# **MATLAB® Report Generator™** User's Guide

# MATLAB®

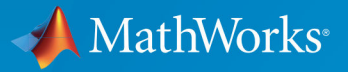

 $(\widehat{\mathsf{R}})$ 

**R**2018**b**

#### **How to Contact MathWorks**

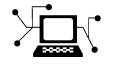

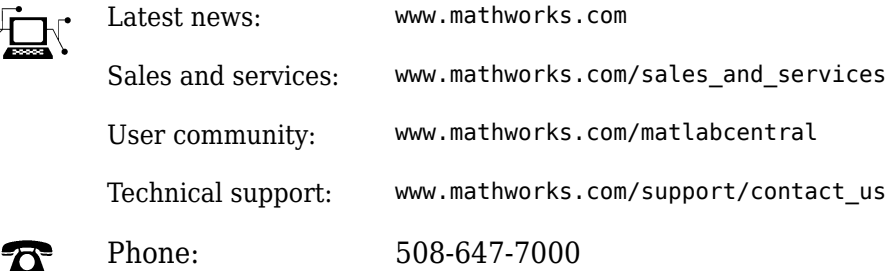

 $\mathbb{R}$  The MathWorks, Inc. 3 Apple Hill Drive Natick, MA 01760-2098

*MATLAB® Report Generator™ User's Guide*

© COPYRIGHT 1999–2018 by The MathWorks, Inc.

The software described in this document is furnished under a license agreement. The software may be used or copied only under the terms of the license agreement. No part of this manual may be photocopied or reproduced in any form without prior written consent from The MathWorks, Inc.

FEDERAL ACQUISITION: This provision applies to all acquisitions of the Program and Documentation by, for, or through the federal government of the United States. By accepting delivery of the Program or Documentation, the government hereby agrees that this software or documentation qualifies as commercial computer software or commercial computer software documentation as such terms are used or defined in FAR 12.212, DFARS Part 227.72, and DFARS 252.227-7014. Accordingly, the terms and conditions of this Agreement and only those rights specified in this Agreement, shall pertain to and govern the use, modification, reproduction, release, performance, display, and disclosure of the Program and Documentation by the federal government (or other entity acquiring for or through the federal government) and shall supersede any conflicting contractual terms or conditions. If this License fails to meet the government's needs or is inconsistent in any respect with federal procurement law, the government agrees to return the Program and Documentation, unused, to The MathWorks, Inc.

#### **Trademarks**

MATLAB and Simulink are registered trademarks of The MathWorks, Inc. See [www.mathworks.com/trademarks](https://www.mathworks.com/trademarks) for a list of additional trademarks. Other product or brand names may be trademarks or registered trademarks of their respective holders.

#### **Patents**

MathWorks products are protected by one or more U.S. patents. Please see [www.mathworks.com/patents](https://www.mathworks.com/patents) for more information.

#### **Revision History**

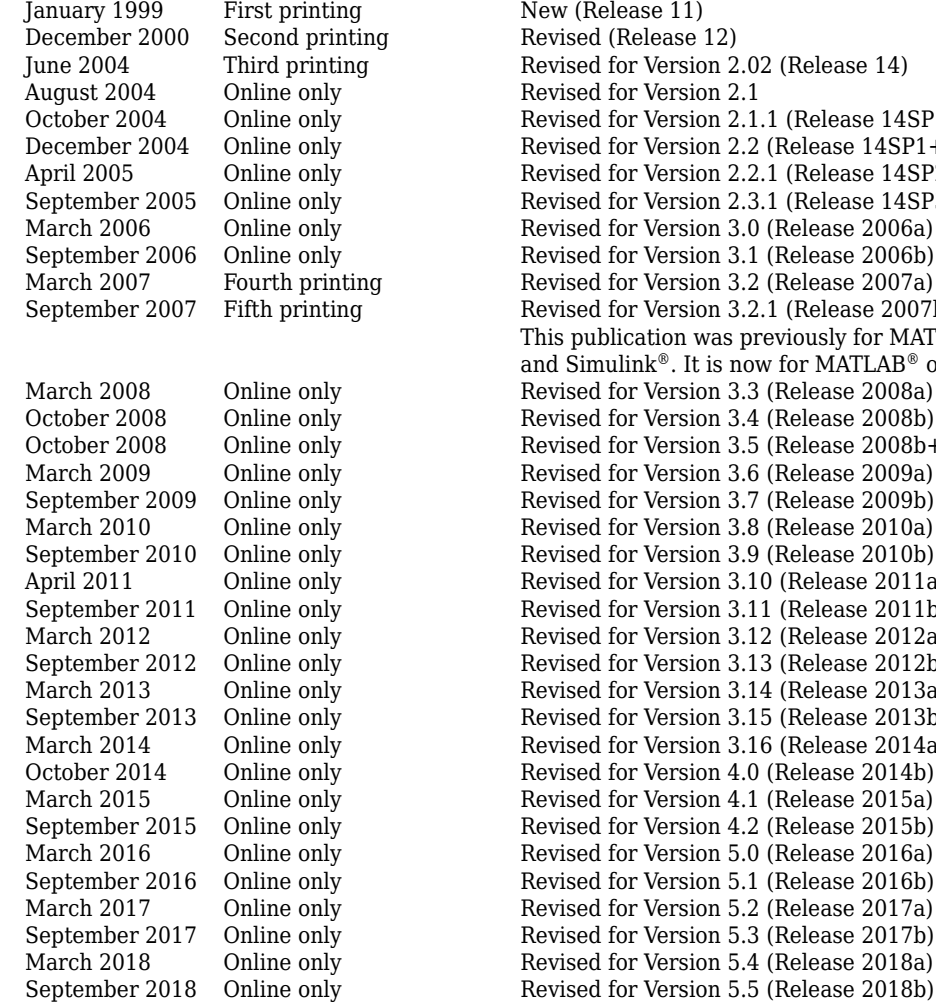

New (Release 11) Revised (Release 12) Revised for Version 2.02 (Release 14) Revised for Version 2.1 Revised for Version 2.1.1 (Release 14SP1) Revised for Version 2.2 (Release  $14SP1+$ ) Revised for Version 2.2.1 (Release 14SP2+) Revised for Version 2.3.1 (Release 14SP3) Revised for Version 3.0 (Release 2006a) Revised for Version 3.1 (Release 2006b) Revised for Version 3.2 (Release 2007a) Revised for Version 3.2.1 (Release 2007b) This publication was previously for MATLAB® and Simulink®. It is now for MATLAB® only. Revised for Version 3.3 (Release 2008a) Revised for Version 3.4 (Release 2008b) Revised for Version 3.5 (Release 2008b+) Revised for Version 3.6 (Release 2009a) Revised for Version 3.7 (Release 2009b) Revised for Version 3.8 (Release 2010a) Revised for Version 3.9 (Release 2010b) Revised for Version 3.10 (Release 2011a) Revised for Version 3.11 (Release 2011b) Revised for Version 3.12 (Release 2012a) Revised for Version 3.13 (Release 2012b) Revised for Version 3.14 (Release 2013a) Revised for Version 3.15 (Release 2013b) Revised for Version 3.16 (Release 2014a) Revised for Version 4.0 (Release 2014b) Revised for Version 4.1 (Release 2015a) Revised for Version 4.2 (Release 2015b) Revised for Version 5.0 (Release 2016a) Revised for Version 5.1 (Release 2016b) Revised for Version 5.2 (Release 2017a) Revised for Version 5.3 (Release 2017b) Revised for Version 5.4 (Release 2018a)

# **Contents**

### **[Getting Started](#page-22-0)**

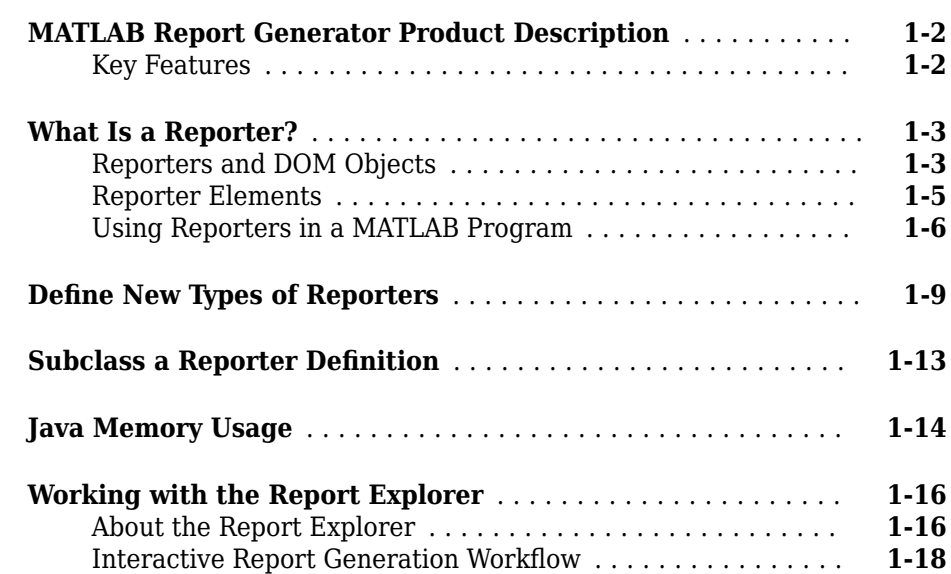

**[1](#page-22-0)**

**[2](#page-40-0)**

### **[Create Your First Report](#page-40-0)**

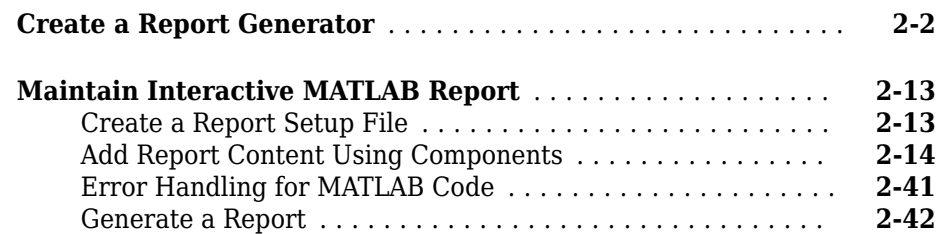

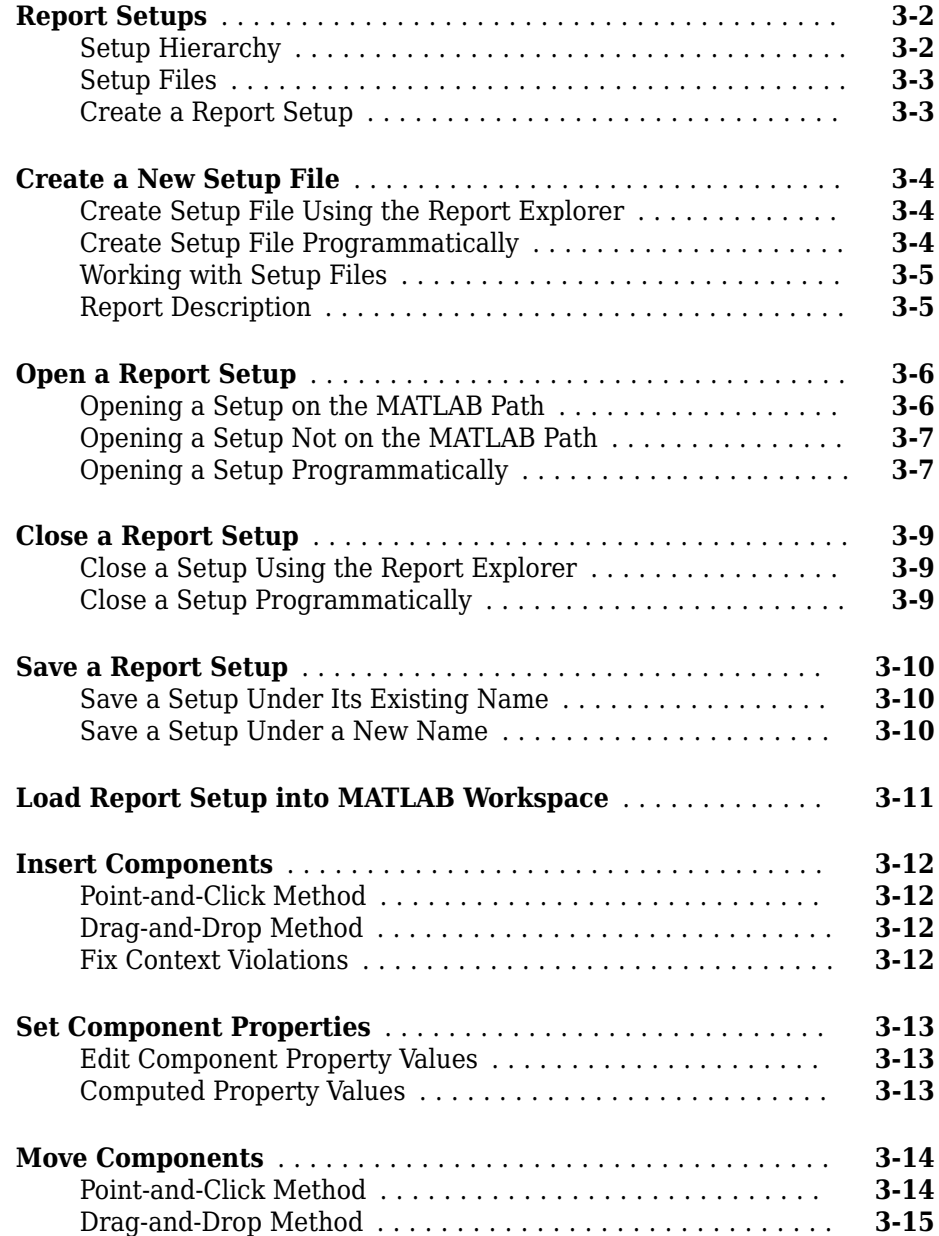

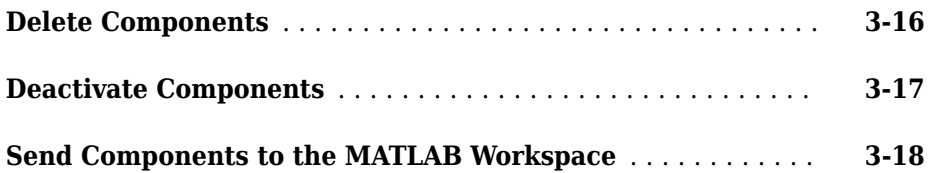

### **[Generate a Report](#page-102-0)**

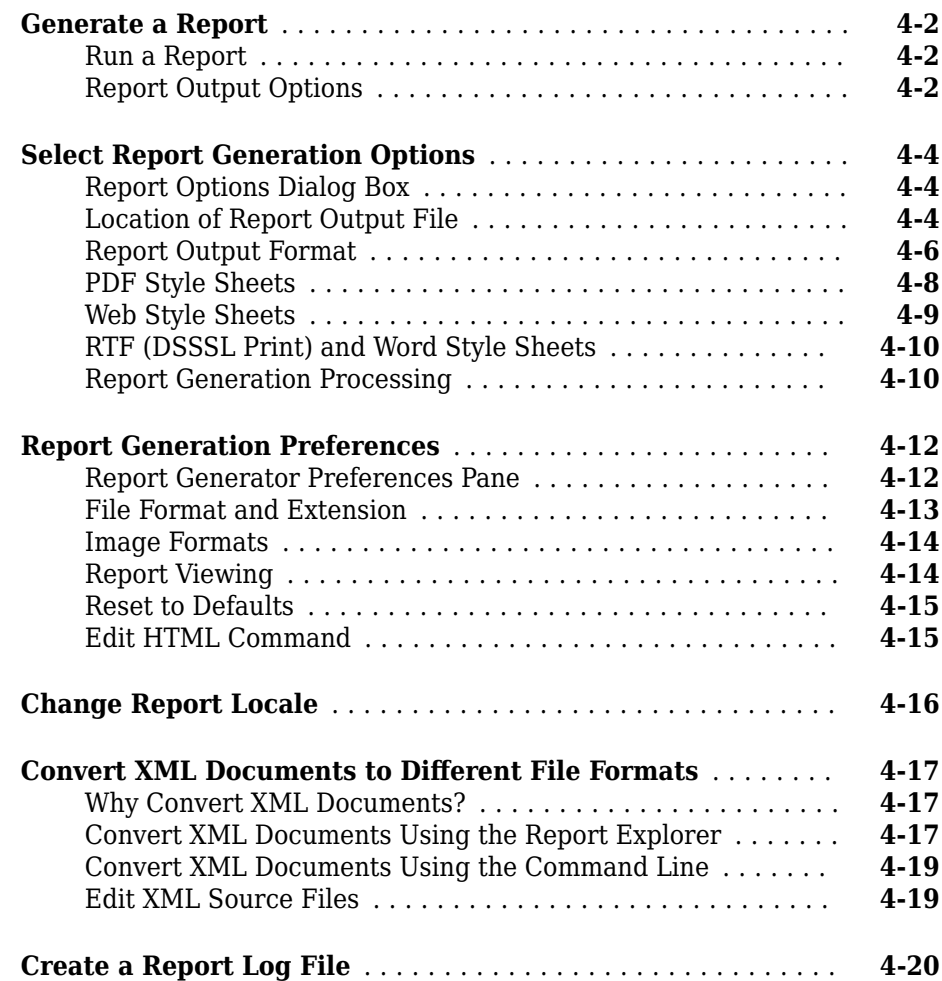

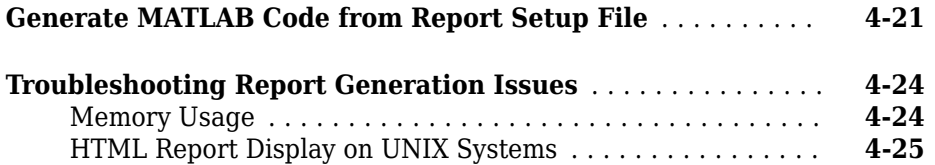

### **[Task Gallery](#page-128-0)**

### **[5](#page-128-0)**

**[6](#page-130-0)**

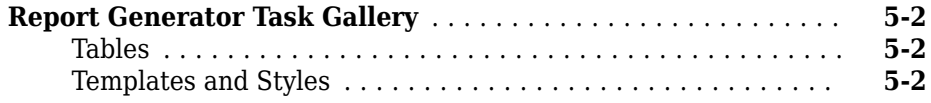

### **[Add Content with Components](#page-130-0)**

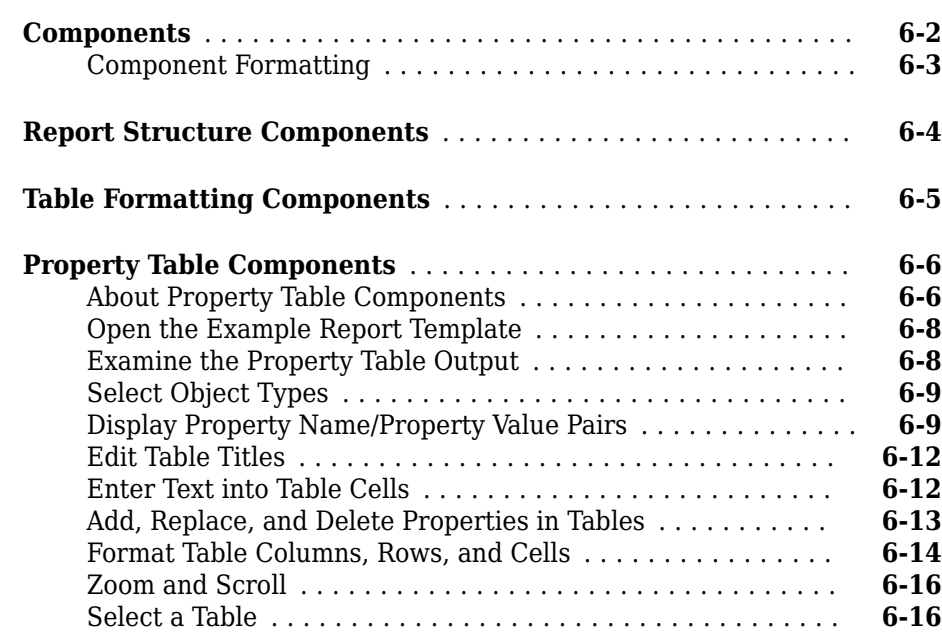

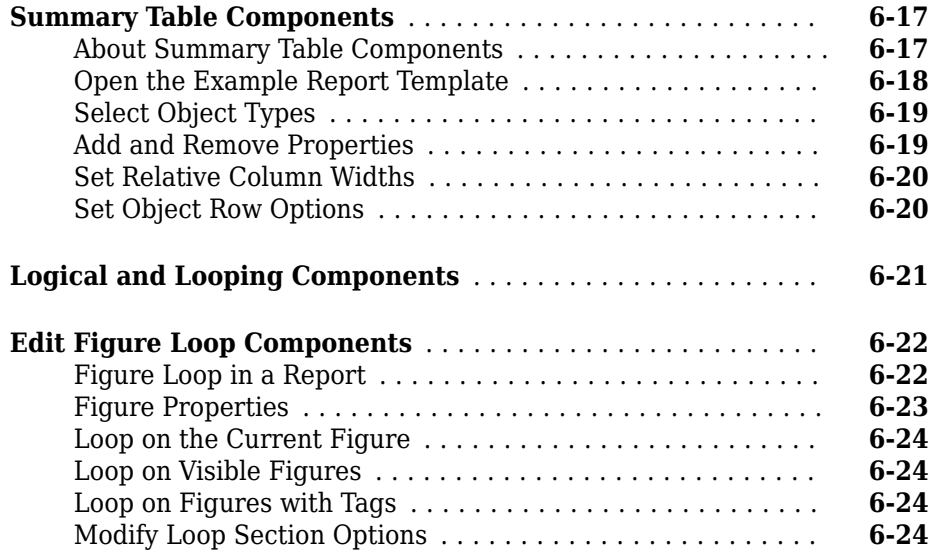

### **[Template-Based Report Formatting](#page-156-0)**

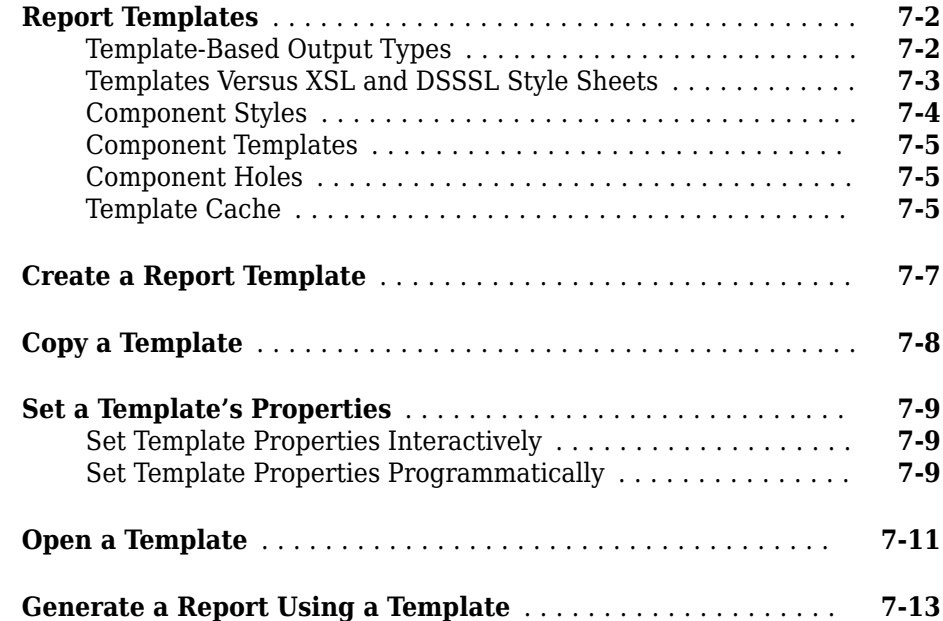

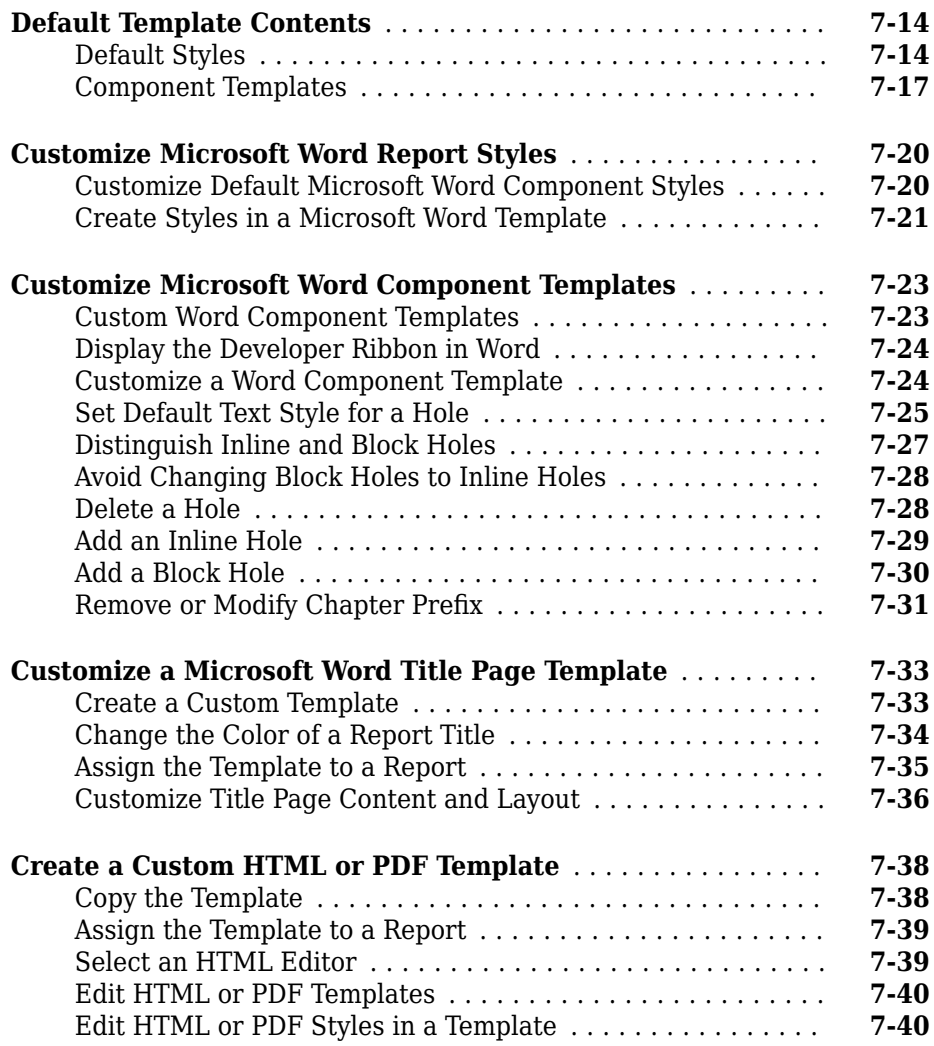

### **[Create Custom Components](#page-198-0)**

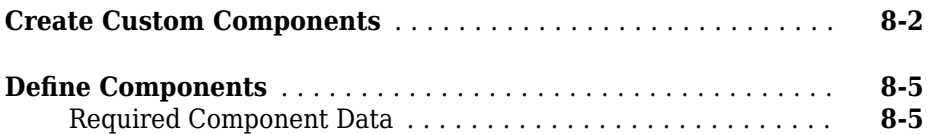

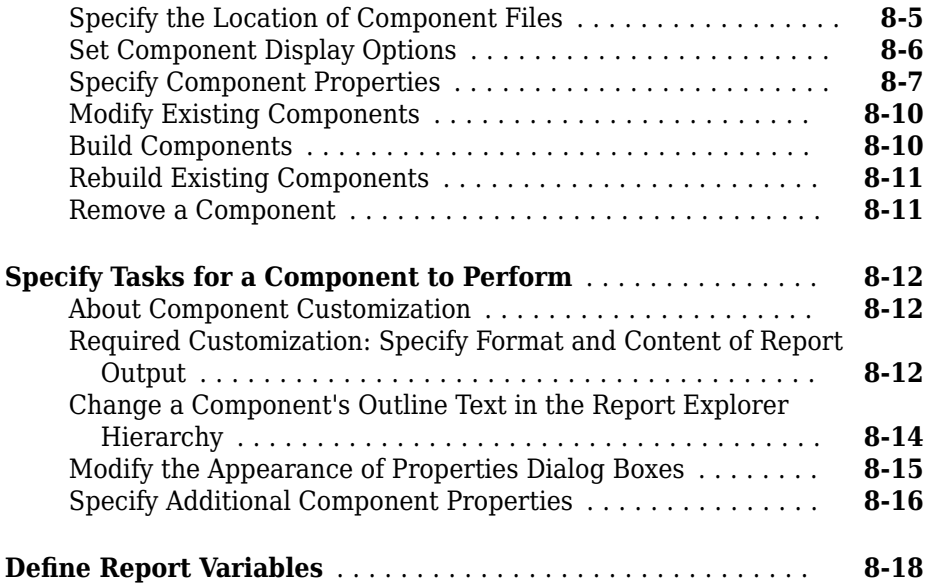

### **[Create Custom Style Sheets](#page-216-0)**

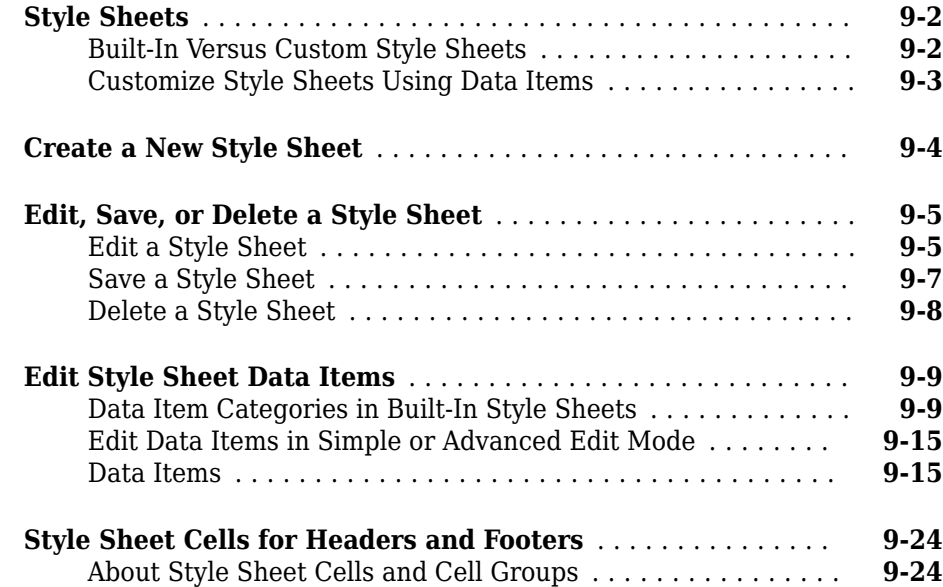

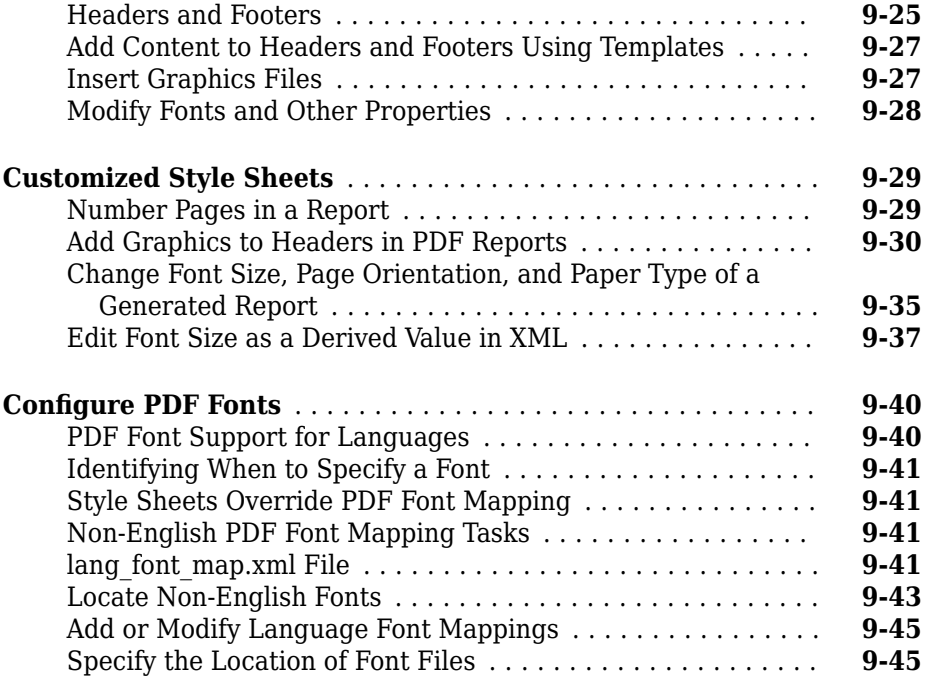

### **[10](#page-262-0)**

### **[Functions – Alphabetical List](#page-406-0)**

**[Classes – Alphabetical List](#page-742-0)**

### **[Create a Report Program](#page-1628-0)**

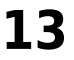

**[11](#page-406-0)**

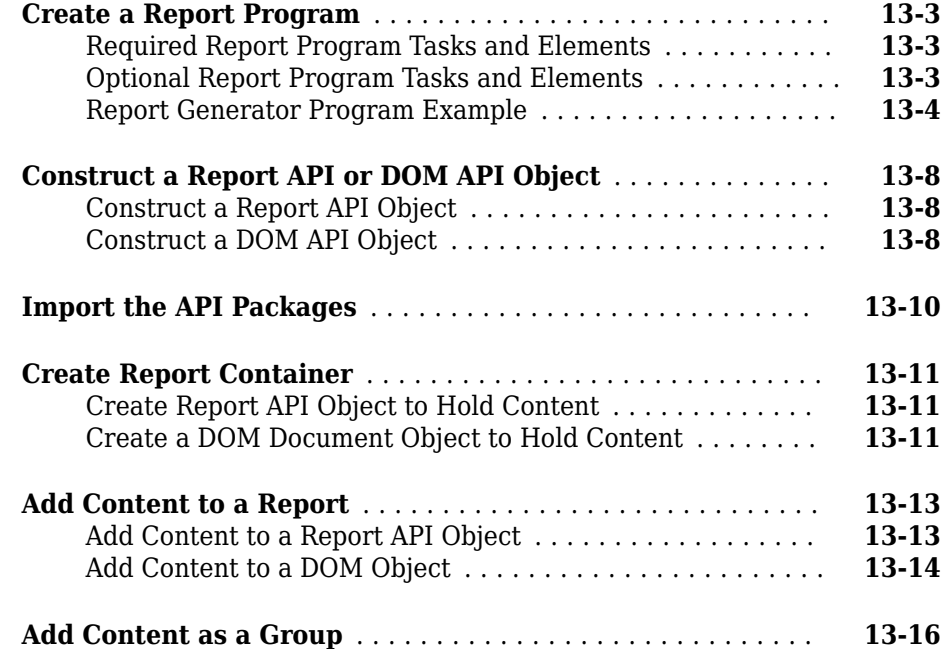

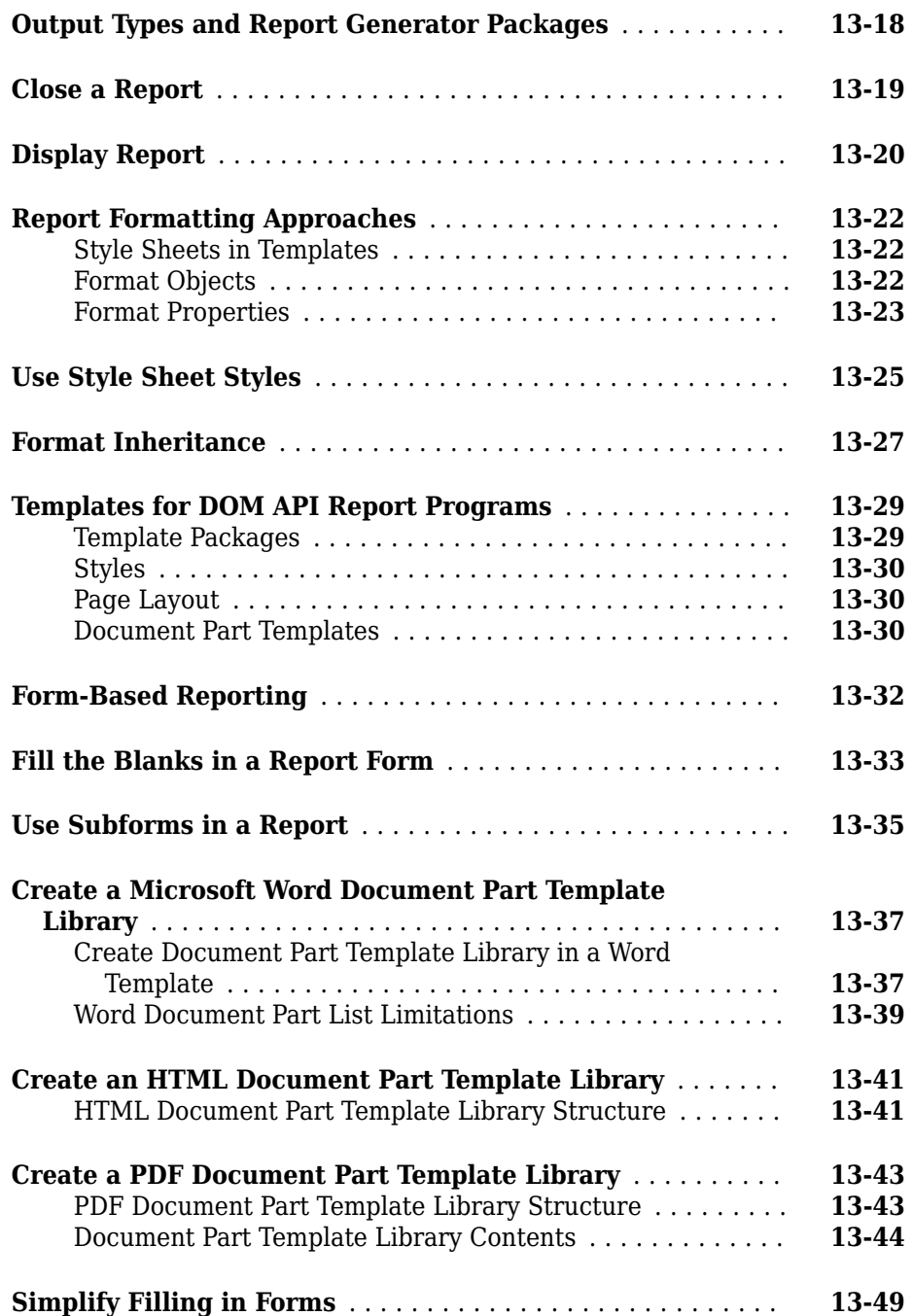

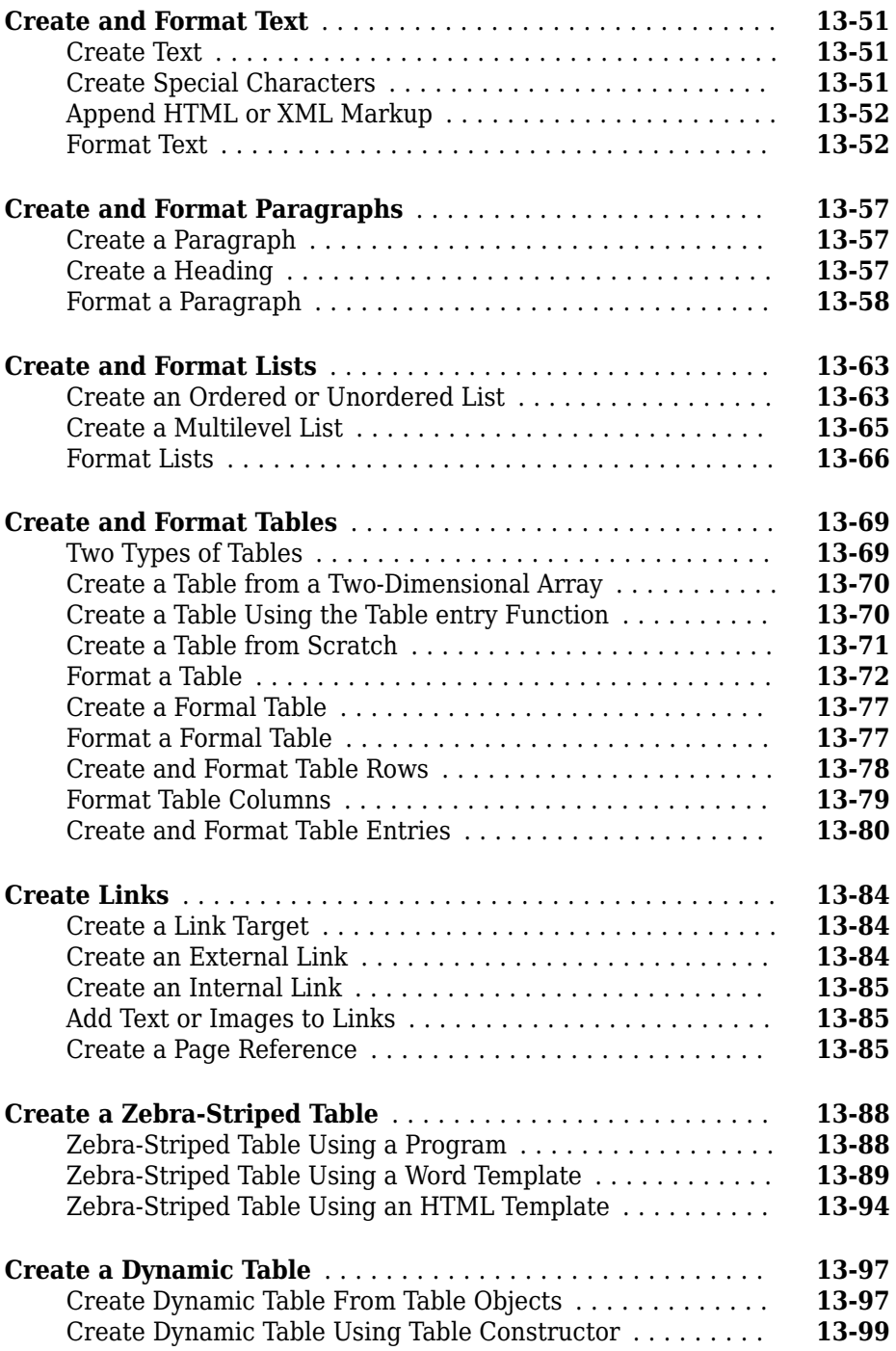

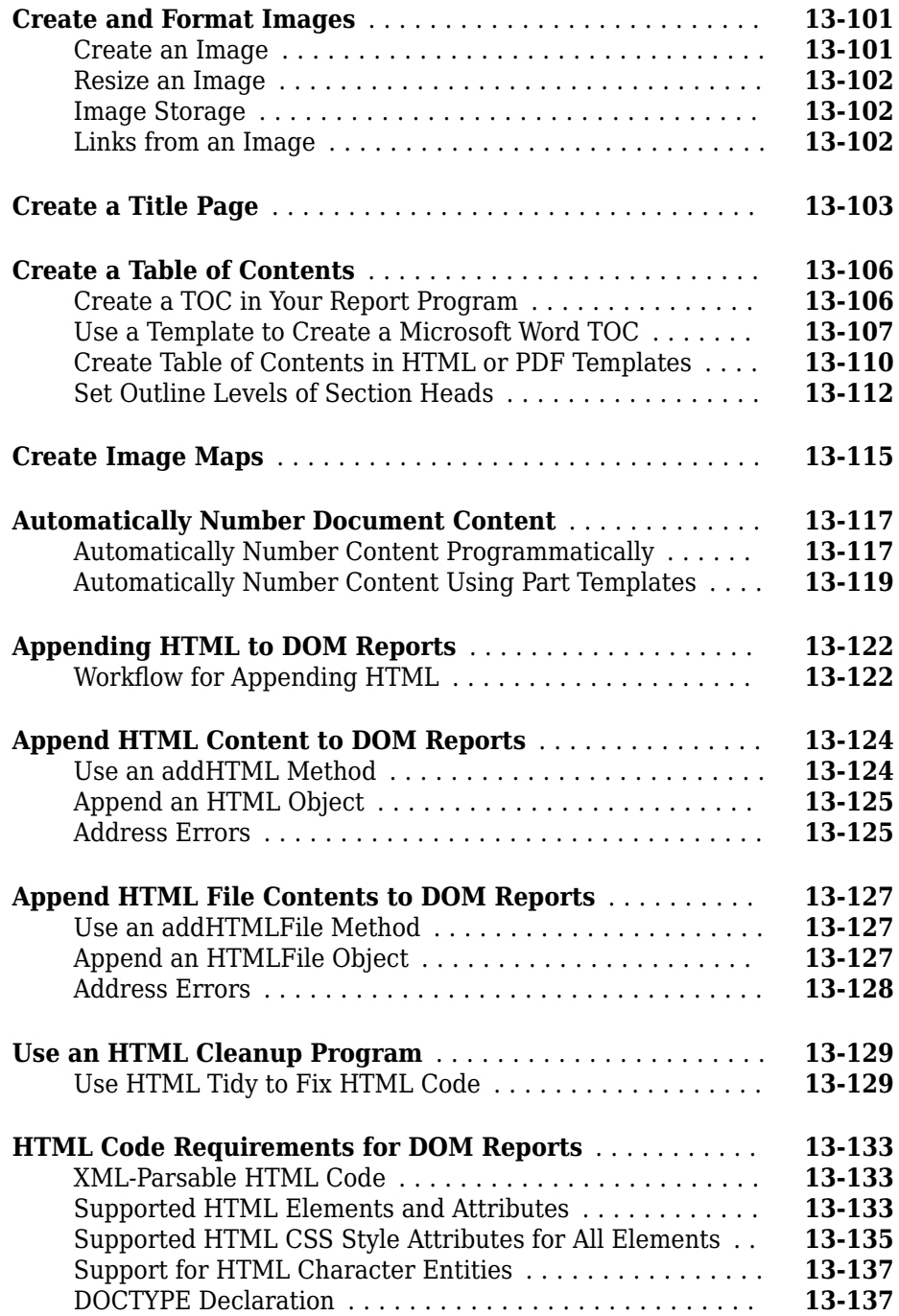

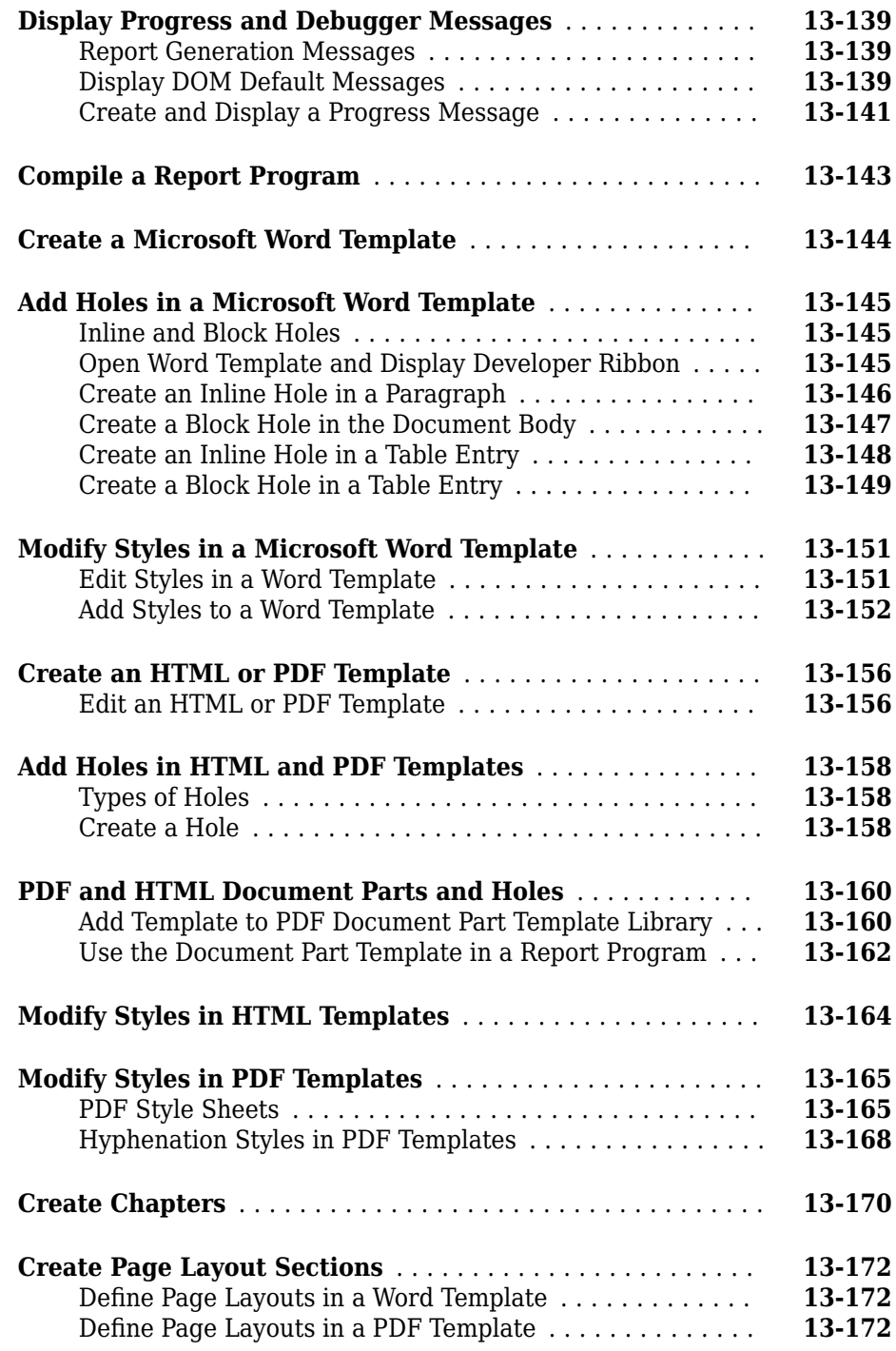

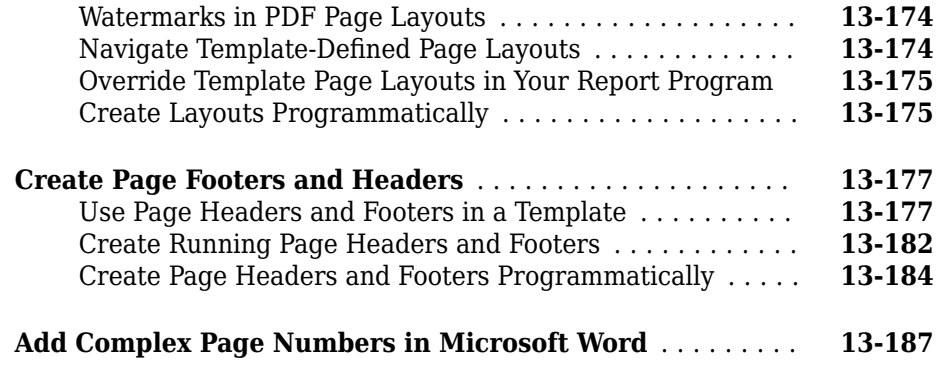

# **[Programmatic PowerPoint Presentation Creation](#page-1818-0)**

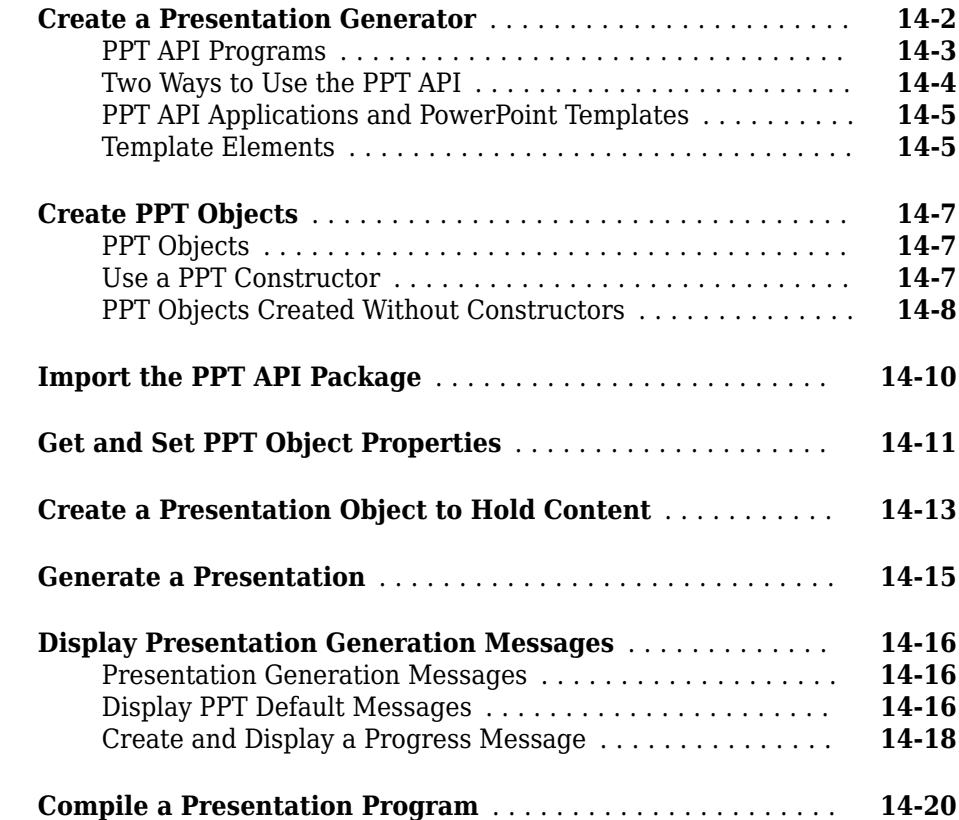

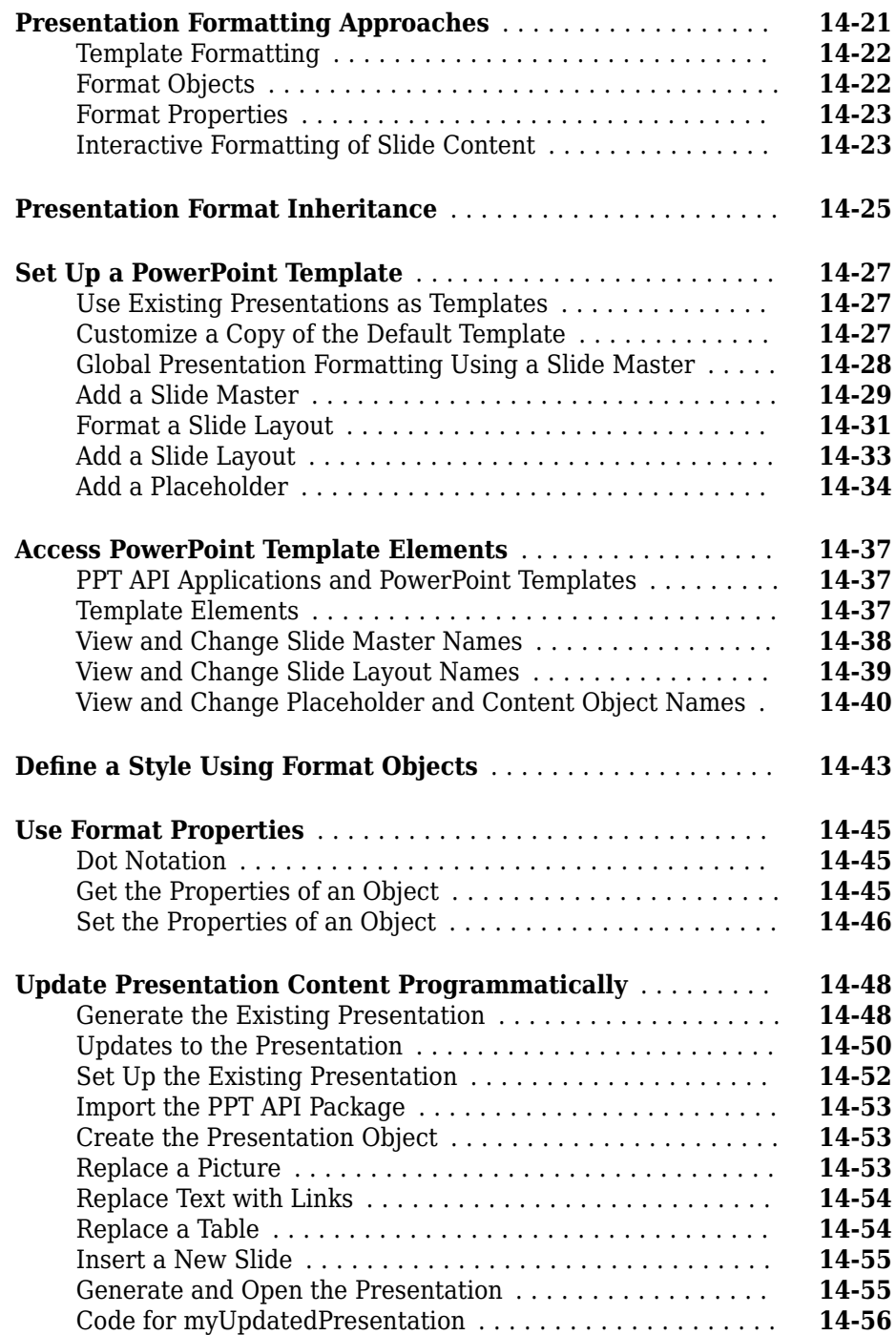

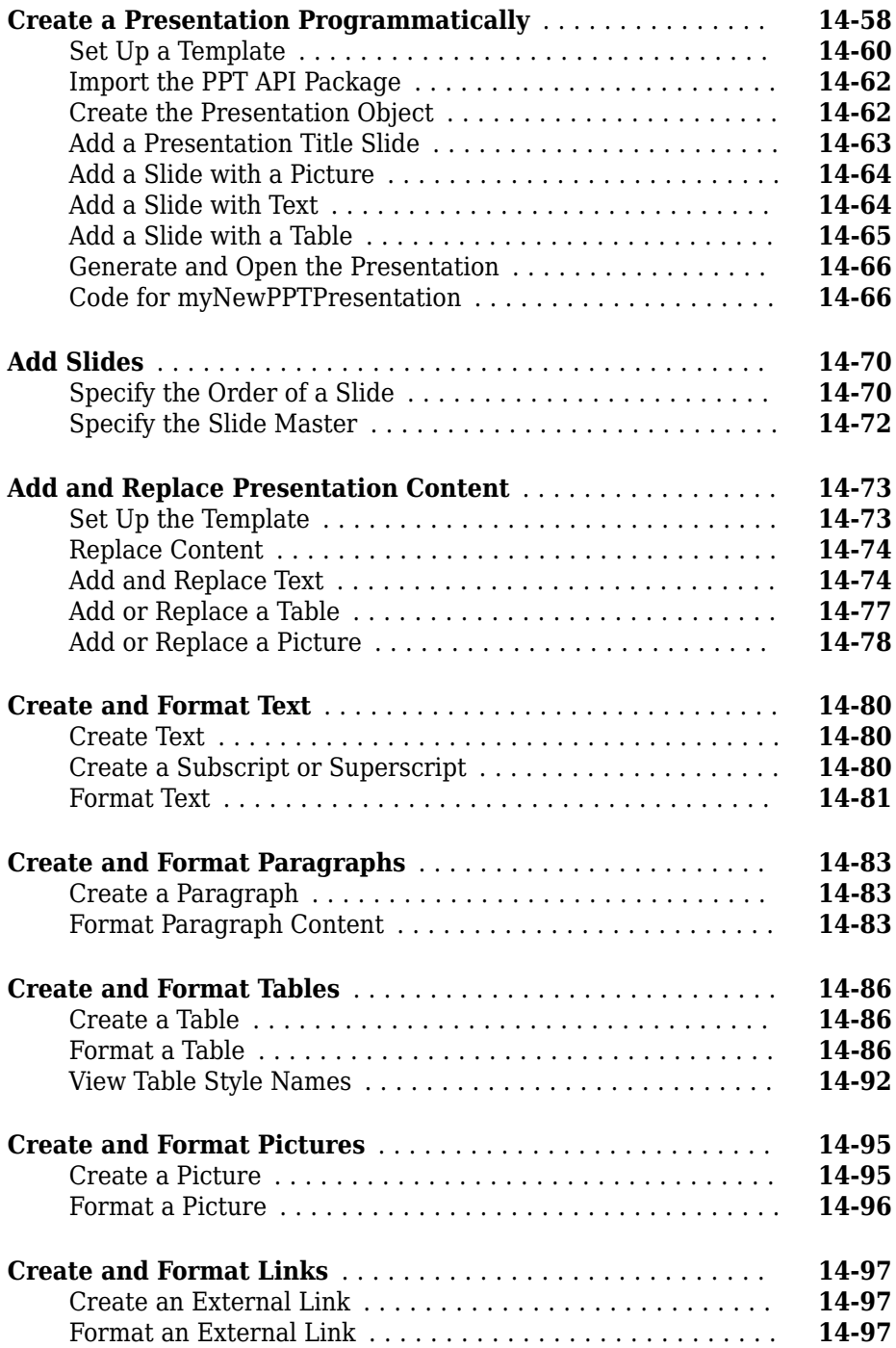

# **[15](#page-1916-0)**

### **[Form-Based Reports](#page-1934-0)**

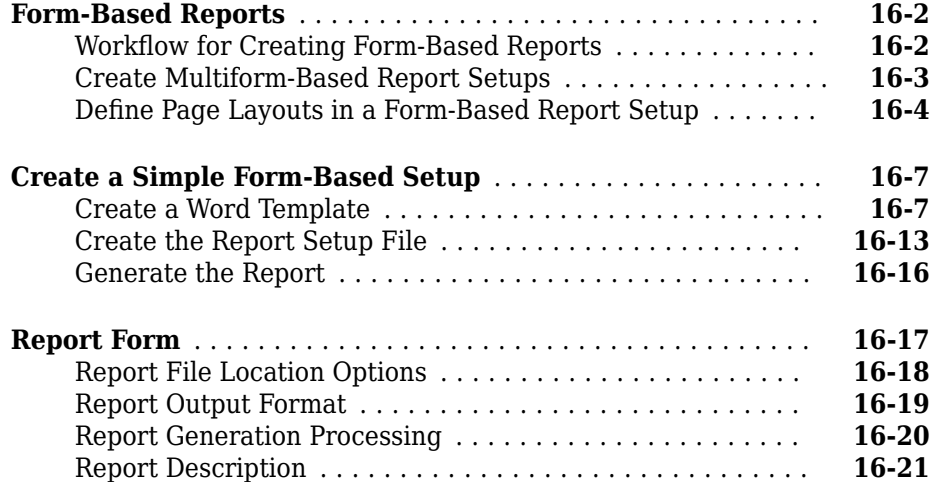

# <span id="page-22-0"></span>**Getting Started**

- • ["MATLAB Report Generator Product Description" on page 1-2](#page-23-0)
- • ["What Is a Reporter?" on page 1-3](#page-24-0)
- ["Define New Types of Reporters" on page 1-9](#page-30-0)
- • ["Subclass a Reporter Definition" on page 1-13](#page-34-0)
- • ["Java Memory Usage" on page 1-14](#page-35-0)
- • ["Working with the Report Explorer" on page 1-16](#page-37-0)

### <span id="page-23-0"></span>**MATLAB Report Generator Product Description Design and automatically generate reports from MATLAB applications**

MATLAB Report Generator provides functions and APIs that integrate reporting capabilities into MATLAB applications. You can develop programs that generate reports in PDF, Microsoft® Word, Microsoft PowerPoint®, and HTML. MATLAB Report Generator enables you to dynamically capture results and figures from your MATLAB code and document those results in a single report that can be shared with others in your organization. You can use the prebuilt, customizable Word and HTML templates or design reports based on your organization's templates and standards.

### **Key Features**

- Automated reporting from MATLAB
- PDF, Microsoft Word, Microsoft PowerPoint, and HTML formats
- Templates for programmatic reporting
- Comprehensive APIs for creating scalable report generators

### <span id="page-24-0"></span>**What Is a Reporter?**

Reporters are MATLAB objects that generate formatted content when added to a MATLAB Report Generator Report object. MATLAB Report Generator provides reporters for generating common report components, such as title pages, tables of contents, chapters, subsections, figures, and MATLAB variables values. You can customize the content and appearance of these reporters. You can also create your own reporters. For a list of builtin Report API objects, enter this MATLAB command:

help mlreportgen.report

#### **Reporters and DOM Objects**

In addition to reporters, MATLAB Report Generator provides another set of objects for generating report content. These objects are Document Object Model (DOM) objects. They implement a model of a document used by HTML, Word, and other document creation software. The model defines a document as a hierarchy of objects commonly found in documents, such as text strings, paragraphs, images, and tables. The DOM API contains software objects that generate these basic document objects. For a list of the DOM objects, enter this MATLAB command:

help mlreportgen.dom

Reporters, by contrast, create high-level document structures, such as title pages, tables of contents and chapters, that occur in many, but not all types of documents. The advantage of reporters is that a single reporter can create content that would require many DOM objects. However, a report generator program typically requires both DOM and reporter objects. For example, a chapter reporter generates the title and page layout of a report chapter, but not its content. The DOM API provides text, paragraph, table, list, image, and other objects that you can use to create reporter content.

The following MATLAB program illustrates using both reporters and DOM objects to create a PDF report. The program uses a DOM Text object to add a block of text to the chapter. All other objects in this example (Report, TitlePage, TableOfContents, and Chapter) are reporter objects.

```
rpt = mlreportgen.report.Report('myreport','pdf');
add(rpt,mlreportgen.report.TitlePage('Title','My Report',...
    'Author','Myself'))
add(rpt,mlreportgen.report.TableOfContents)
ch = mlreportgen.report.Chapter('Title','Sample Text');
```

```
add(ch,mlreportgen.dom.Text...
    ('Here is sample text using a DOM Text object.'))
add(rpt,ch)
close(rpt)
rptview(rpt)
```
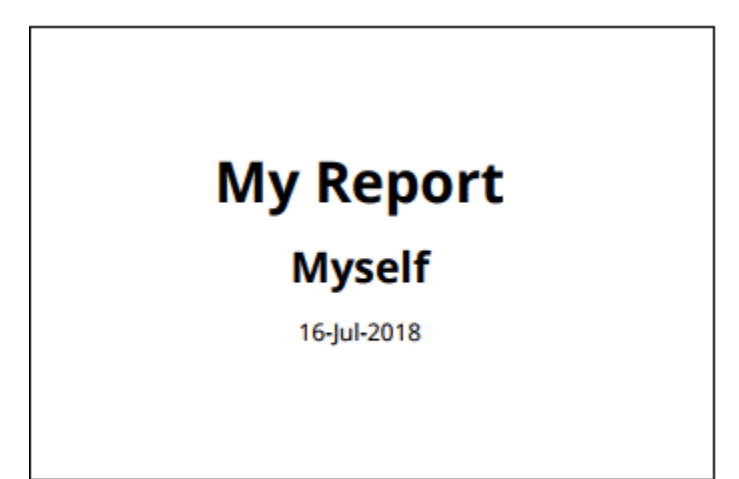

### **Table of Contents**

<span id="page-26-0"></span>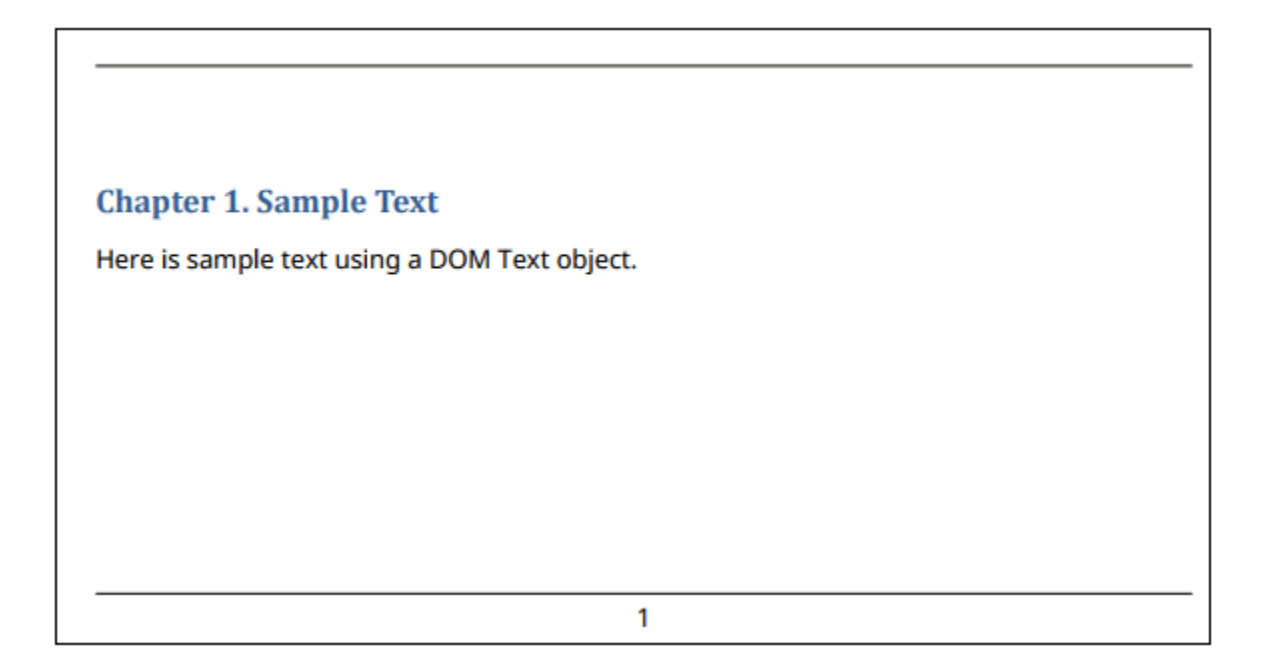

#### **Reporter Elements**

A reporter typically includes the following elements:

- Template documents that define the appearance, fixed content, and holes for dynamic content generated by the reporter. A reporter typically provides a set of templates files, one for each supported output type: Word, PDF, and HTML. Each template file contains a library of templates used by the reporter to format its content. For example, the Report API TitlePage reporter uses a template named TitlePage to format a title page. The TitlePage template is stored in the template libraries of its template files. You can modify this template to rearrange or add content to a title page. For information, see "Templates".
- Properties that specify the dynamic content generated by the reporter. These properties correspond to holes in the reporter template. A reporter fills the template holes with the values of the corresponding properties.
- MATLAB class that defines the reporter properties and methods you use to create and manipulate the reporter. Reporter class names begin with the prefix, ml reportgen. report. For example, the title page reporter is

<span id="page-27-0"></span>mlreportgen.report.TitlePage. You can omit the prefix in a MATLAB script or function by inserting this statement at the beginning of the script or function:

import mlreportgen.report.\*

Likewise, you can include import mlreportgen.dom. \* to use short DOM class names.

- Constructor method that creates a reporter object as an instance of the reporter class. The name of the constructor is the same as the name of the class.
- DOM object that contains the content generated by the report. This object is referred to as the implementation of the reporter. Each reporter has a getImpl method that creates the implementation object, which is typically a DOM DocumentPart object.

#### **Using Reporters in a MATLAB Program**

To generate content in a report program, follow these steps:

- **1** "Create a Report Object" on page 1-6
- **2** ["Create an Instance of the Reporter" on page 1-7](#page-28-0)
- **3** ["Set the Properties of an Existing Reporter" on page 1-7](#page-28-0)
- **4** ["Add the Reporter to a Report" on page 1-7](#page-28-0)
- **5** ["Close the Report Object" on page 1-7](#page-28-0)

The example program described in these steps creates a simple document that includes only a title page. However, the steps demonstrate the tasks to create a full report. The full program listing is shown after the step descriptions.

#### **Create a Report Object**

Create a Report object (mlreportgen.report.Report) to contain the content generated by the report. The report object uses a DOM Document object to hold content generated by reporters added to the report. This code imports the Report API package, which enables the code to use short class names. Then, it creates a PDF report object (rpt).

```
import mlreportgen.report.*
rpt = Report('myReport','pdf');
```
#### <span id="page-28-0"></span>**Create an Instance of the Reporter**

Create an instance of the reporter class, that is, instantiate the reporter, using its constructor. The constructor can also set the properties of the reporter object it creates. For example, this code creates a title page reporter (tp) and sets its Title and Author properties.

```
tp = TitlePage('Title','My Report','Author','John Smith');
```
#### **Set the Properties of an Existing Reporter**

To set reporter properties after a program has created a reporter, the program can use MATLAB dot notation. For example, this code sets the Subtitle and PubDate properties of a TitlePage reporter (tp).

```
tp.Subtitle = 'on My Project';
tp.PubDate = date;
```
#### **Add the Reporter to a Report**

To generate content using a reporter, a report program must add the reporter to the report object, using the add method of the report object. The add method works by invoking the getImpl method of that reporter. The getImpl method creates the implementation of the reporter. Then, the add method adds the implementation to the DOM Document object that serves as the implementation of the report object. You can also use the add method to add DOM objects to the report. You cannot, however, add another DOM Document to a report.

For example, this code adds the title page reporter (tp) to the report (rpt).

add(rpt,tp)

#### **Close the Report Object**

When a report program has finished adding content to a report, it must close the report, using the close method of the report object. Closing a report writes the report content to a document file of the type, such as PDF, specified by the constructor of the report object.

close(rpt)

This code is the complete program for the report, which includes only a title page.

```
import mlreportgen.report.*
```

```
rpt = Report('myReport','pdf');
tp = TitlePage('Title','My Report',...
     'Author','John Smith');
tp.Subtitle = 'on My Project';
tp.Pubble = date;add(rpt,tp)
close(rpt)
rptview(rpt)
```
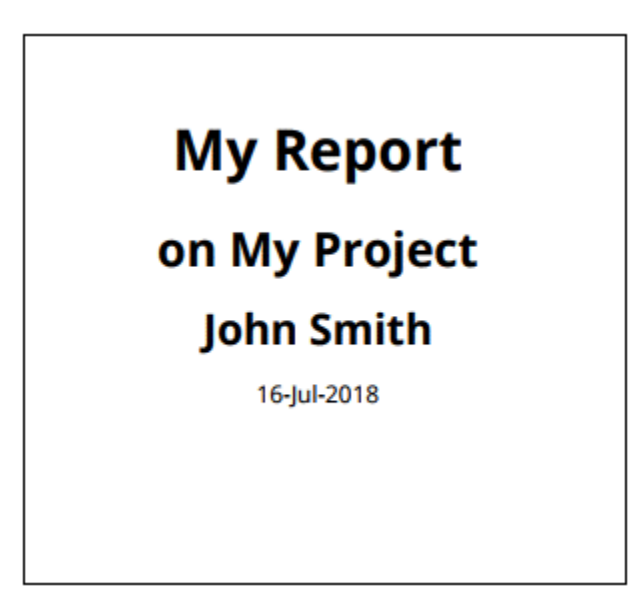

### **See Also**

[mlreportgen.dom.Text](#page-1259-0) | [mlreportgen.report.Report](#page-1523-0) | [mlreportgen.report.TableOfContents](#page-1548-0) | [mlreportgen.report.TitlePage](#page-1557-0)

### **More About**

- • ["Create a Report Program" on page 13-3](#page-1630-0)
- ["Define New Types of Reporters" on page 1-9](#page-30-0)
- • ["Subclass a Reporter Definition" on page 1-13](#page-34-0)

### <span id="page-30-0"></span>**Define New Types of Reporters**

MATLAB Report Generator allows you to define reporter types to meet specialized reporting requirements. For example, if the MATLAB Report Generator TitlePage reporter type does not meet your needs, you can define your own title page reporter type.

**Note** The following procedure creates a package of files that define your reporter type. To see how reporter definition packages are structured, subclass a built-in reporter, such as the TitlePage reporter (see ["Subclass a Reporter Definition" on page 1-13\)](#page-34-0). After performing the following steps, the reporter package for your new reporter type will be similar to the subclassed one.

To define a new reporter type:

**1** Create a subfolder for your class definition in the folder containing the report program in which it is to be used. Prefix the name of the class definition folder with @, for example, @MyTitlePage.

**Note** To use the new class in programs that reside in other folders, add the class definition folder to the MATLAB path.

- **2** Create a subfolder named resources in your class definition folder. Create a subfolder named templates in the resources folder.
- **3** Create subfolders named pdf, docx, and html in the templates folder. If you do not want to support all output types, create folders only for the types you want to support.
- **4** Use mlreportgen.dom.Document.createTemplate to create an empty template named default in each of the resource template folders for the output types you intend to support. For example, to create an empty template in the pdf template folder for your MyTitlePage reporter, enter:

cd @MyTitlePage/resources/templates/pdf mlreportgen.dom.Document.createTemplate('default','pdf);

**5** Edit each empty template file to create a template library that contains the templates to be used by your reporter. You must create a template library even if your reporter uses only one template. For example, for your MyTitlePage reporter, add a template named TitlePage to the template library in each of the reporter's template documents. The template documents for PDF, Word, and HTML reports are

default.pdftx, default.dotx, and default.htmtx, respectively. In the TitlePage template, define the title page fixed content and holes for the title page dynamic content the title page reporter generates. Define the styles used by the template in the style sheet of the main template.

- **6** Using the MATLAB editor, create a class definition (classdef) file for the new reporter type in the class definition folder. The name of the class definition file must be the name of the new reporter type, for example, MyTitlePage.m. The classdef file must define the following:
	- The base class for reporters (ml reportgen. report. Reporter) as the base class for your new type of reporter.
	- A property for each of the holes defined by your templates, including holes in the headers and footers. The property corresponding to a hole must have the same name as the hole. For example, if your reporter template defines a hole named Title, your class definition file must define a property named Title. This code is example of a class definition file.

```
classdef MyTitlePage < mlreportgen.report.Reporter
   properties 
    Title = ''Author = 'Version = '1.0' end
   methods 
     function obj = MyTitlePage(varargin)
       obj = obj@mlreportgen.report.Reporter(varargin{:});
% *******************The next line assumes that you have defined a template 
% named TitlePage in the template library of the main
% template used by this reporter. The base reporter class
% fills the holes in this template with the contents of the
% corresponding properties defined by your class.
       obj.TemplateName = 'MyTitlePage';
     end
   end 
   methods (Hidden) 
% ******* This function is used by the base Reporter class to retrieve the MyTit
% template corresponding to the output type of the report to which the reporter
% For example, if you add this reporter to a Report object whose output type is
% base reporter class returns the path of the PDF template residing in the
% resources/templates/pdf directory of your reporter definition package.
    function templatePath = getDefaultTemplatePath(\sim, rpt)
```

```
 import mlreportgen.report.*
       path = MyTitlePageTemplate.getClassFolder();
      templatePath = ... ReportForm.getFormTemplatePath(path,rpt.Type); 
     end 
   end 
   methods (Static)
    function path = qetClassFolder()[path] = fileparts(mfilename('fullpath')); end 
   end 
end
```
**Note** This example does not define property value pairs in its constructor. Instantiate the reporter before you set its properties.

This example shows how to use your title page reporter (MyTitlePage), which is defined in the sample classdef file. The example also shows how to set properties after creating an instance of the reporter.

```
import mlreportgen.report.*
import mlreportgen.dom.*
rpt = Report('myreport','pdf');
tp = MyTitlePage;
tp.Title = 'My Report';
tp.Author = 'Myself';
add(rpt,tp);
close(rpt);
rptview(rpt);
```
### **See Also**

[mlreportgen.dom.Document](#page-834-0) | [mlreportgen.dom.Text](#page-1259-0) | [mlreportgen.report.Report](#page-1523-0) | [mlreportgen.report.TableOfContents](#page-1548-0) | [mlreportgen.report.TitlePage](#page-1557-0)

### **More About**

- • ["Create an HTML or PDF Template" on page 13-156](#page-1783-0)
- • ["Create a PDF Document Part Template Library" on page 13-43](#page-1670-0)
- • ["What Is a Reporter?" on page 1-3](#page-24-0)
- • ["Subclass a Reporter Definition" on page 1-13](#page-34-0)

### <span id="page-34-0"></span>**Subclass a Reporter Definition**

If a built-in reporter meets some of your requirements, consider subclassing the reporter. Subclassing a reporter allows you to rearrange and expand the content of a built-in reporter. To subclass a built-in reporter:

**1** Create a custom reporter definition based on the class definition of the built-in reporter, using the customizeReporter method of the built-in reporter.

For example, the following code creates a folder named @MyTitlePage in the current folder.

mlreportgen.report.TitlePage.customizeReporter('@MyTitlePage');

The created folder contains a class definition file named MyTitlePage.m. The class definition file defines a subclass of the built-in TitlePage reporter. The class definition folder also contains copies of the TitlePage reporter templates, which are stored in a subfolder named resources.

- **2** Edit the template copies to rearrange the holes for the content of the built-in reporter or add holes for additional generated content.
- **3** If you add holes to the templates of the new reporter, edit the reporter class definition file to define properties that specify the content that fills the holes. Define a property for each hole that you have added to the template of the new reporter. The name of the property must be the same as the name of the hole.

### **See Also**

[mlreportgen.report.TitlePage](#page-1557-0)

### **More About**

- • ["What Is a Reporter?" on page 1-3](#page-24-0)
- ["Define New Types of Reporters" on page 1-9](#page-30-0)

### <span id="page-35-0"></span>**Java Memory Usage**

MATLAB Report Generator uses Java heap memory to generate PDF documents. The default Java heap size that MATLAB allocates may not be enough to convert large PDF documents. The error that occurs if your report conversion runs out of Java heap memory is:

Document conversion failed. Java exception occurred: java.lang.OutOfMemoryError

To generate your PDF document, increase the Java heap space to the maximum amount:

- **1** Click **Preferences** on the MATLAB toolbar.
- **2** Expand **General**
- **3** To open the MATLAB General Java Heap memory Preferences panel, click **Java Heap Memory**

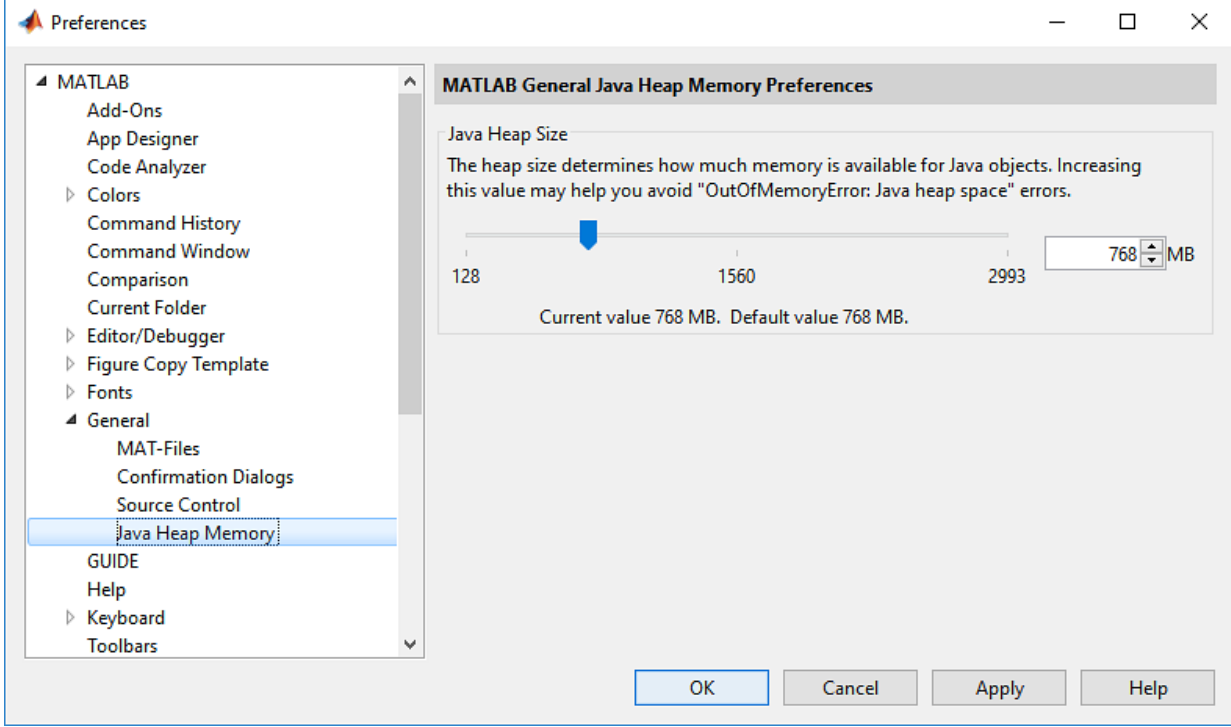
**4** Move the slider all the way to the right so set the Java Heap Size to the maximum value.

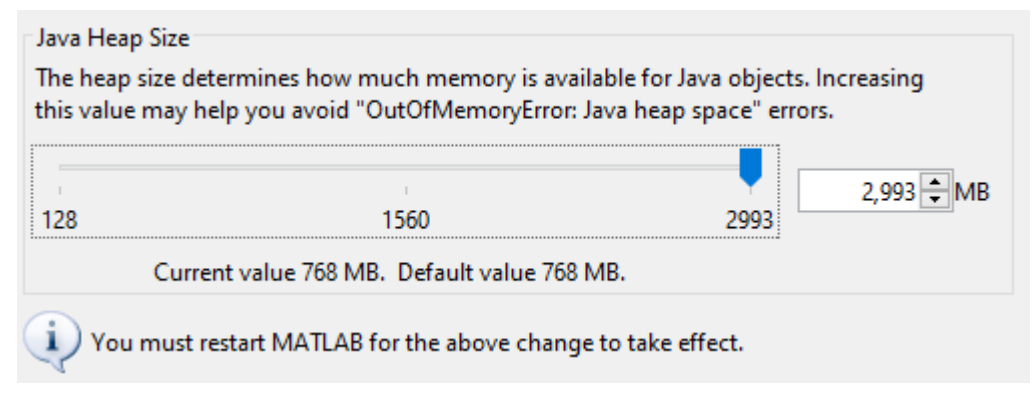

**5** To enable the new Java heap size, restart MATLAB.

## **Working with the Report Explorer**

#### **In this section...**

"About the Report Explorer" on page 1-16

"Interactive Report Generation Workflow" on page 1-18

**Note** Do not create new reports using the Report Explorer app. This information is provided for maintaining existing reports only. To create a new report generator, use the Report and DOM APIs. See ["Create a Report Program" on page 13-3.](#page-1630-0)

### **About the Report Explorer**

Use the *Report Explorer* to:

- Create and modify report setup files.
- Apply style sheets to format the generated report.
- Specify the report file format.
- Generate reports.

Open the Report Explorer using one of these approaches:

- From the MATLAB Toolstrip, in the **Apps** tab, in the **Database Connectivity and Reporting** section, click **Report Generator**.
- In the MATLAB Command Window, enter report.

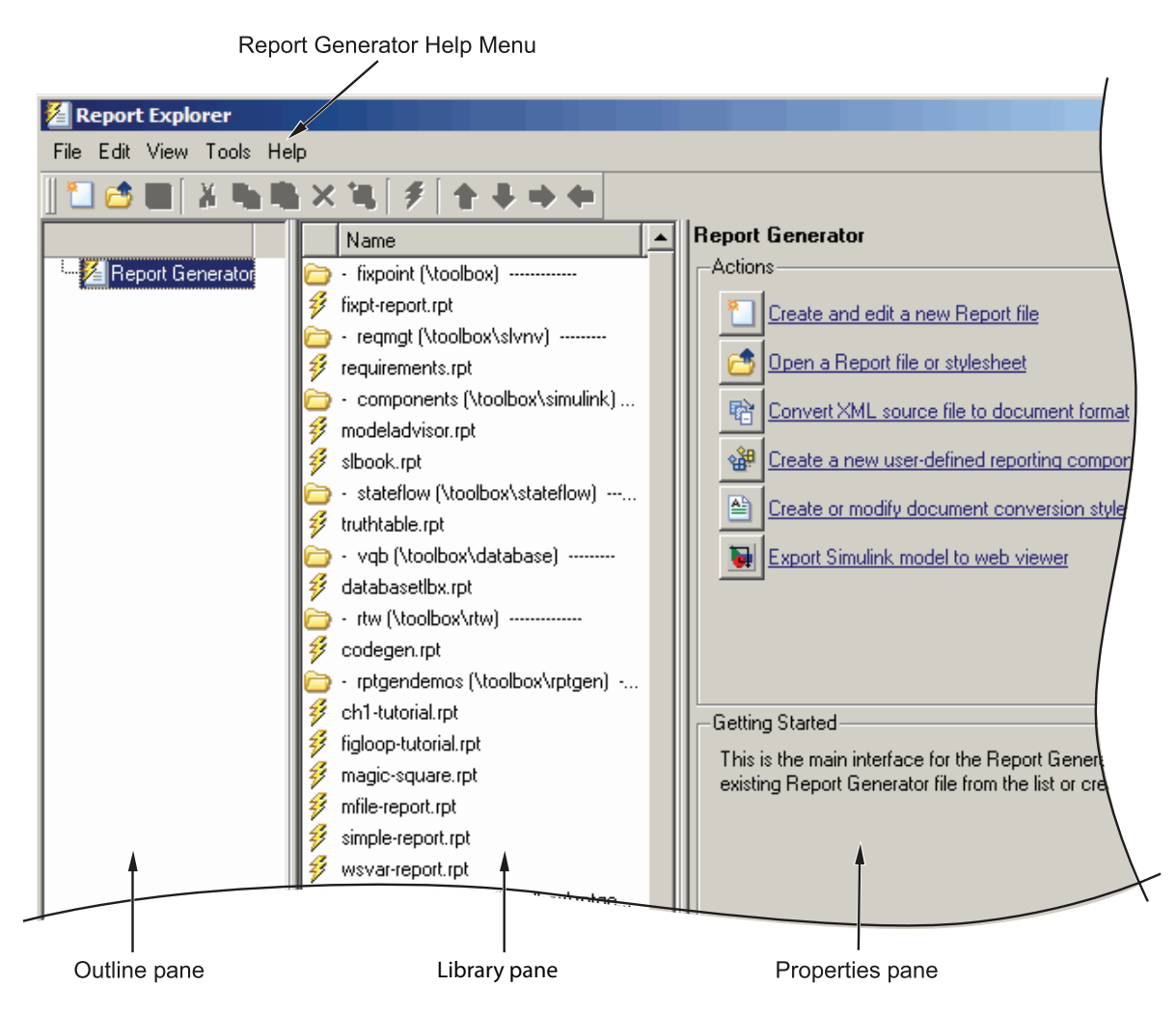

The Report Explorer has three panes:

- The *Outline pane* on the left shows the hierarchy of components in currently opened report setup files. Report components can reside within other report components, creating parent, child, and sibling relationships.
- The *Library pane* in the middle lists the objects available in the context of the Outline pane.

<span id="page-39-0"></span>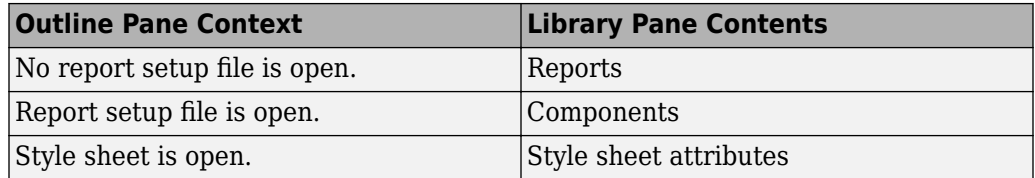

• The *Properties pane* contents depend on the Outline pane context. If no report setup file is open, on the right displays tasks the Report Explorer can perform. If a report setup file is open, the Properties pane displays the properties for the item that is currently selected in the Options pane.

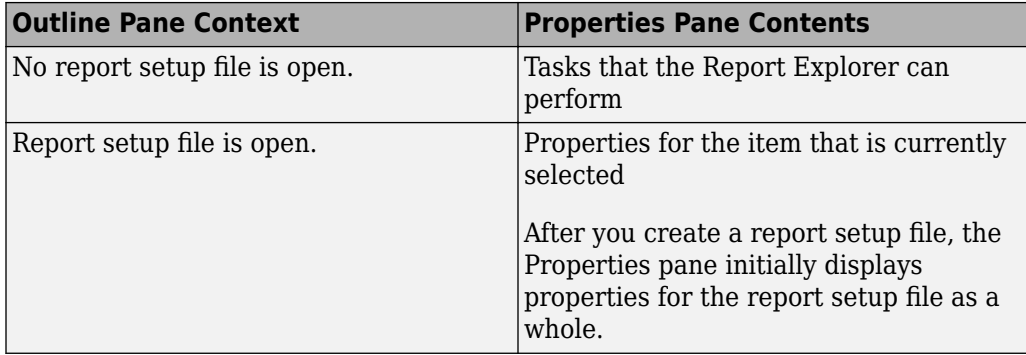

**Tip** If the Report Explorer window opens with only two panes, one of the panes is hidden. You can move the vertical boundaries between the panes to reveal any hidden pane, or to make visible panes wider or narrower.

### **Interactive Report Generation Workflow**

- **1** Open the Report Explorer.
- **2** Create a report setup file. For details about report setups, see "Report Setup".
- **3** Add content by adding to the report setup file existing components or custom components that you create. For details about using components, see "Work with Components" ["Insert Components" on page 3-12](#page-95-0).
- **4** Use Microsoft Word, HTML, or PDF templates to format reports. For details about templates, see ["Report Templates" on page 7-2](#page-157-0).
- **5** Generate the report. See "Generate Reports".

# **Create Your First Report**

- • ["Create a Report Generator" on page 2-2](#page-41-0)
- • ["Maintain Interactive MATLAB Report" on page 2-13](#page-52-0)

### <span id="page-41-0"></span>**Create a Report Generator**

This example shows how to create a simple report that explains and illustrates magic squares – matrices whose columns, rows, and diagonals each add up to the same number (see the magic function reference in the MATLAB documentation).

**Note** The complete example code is included after the step-by-step instructions.

**1** Import the base classes.

To eliminate the need to use fully qualified names of Report and DOM API objects, use these statements. For example, instead of using ml reportgen.report.Report, you can use Report.

import mlreportgen.report.\* import mlreportgen.dom.\*

**2** Create a report object.

Create the report object. Use 'magic' as its file name and 'html' as its report type.

```
rpt = Report('magic','html');
```
To customize properties that apply to the whole report, see [mlreportgen.report.Report](#page-1523-0).

**3** Add a title page.

Create a title page and specify its title, subtitle and author. Then, add the title page to the report.

```
tp = TitlePage; 
tp.Title = 'Magic Squares'; 
tp.Subtitle = 'Columns, Rows, Diagonals: All Equal Sums'; 
tp.Author = 'Albrecht Durer'; 
add(rpt,tp);
```
# **Magic Squares**

## **Columns, Rows, Diagonals: All Equal Sums**

### **Albrecht Durer**

#### 11-Jul-2017

To customize additional title page properties, see [mlreportgen.report.TitlePage](#page-1557-0).

**4** Add a table of contents.

Add a default table of contents object to the report.

add(rpt,TableOfContents);

### $\Box$  Table of Contents

田 Chapter 1. Introduction Chapter 2. 10 x 10 Magic Square Chapter 3. 25 x 25 Magic Square

To customize the table of contents, see [mlreportgen.report.TableOfContents](#page-1548-0).

**5** Add a chapter and chapter sections.

Create a chapter object for the introduction and specify the chapter title. Add a section, add a paragraph to that section, and add that section to the chapter. Create another section and add a paragraph to it.

```
ch1 = Chapter;ch1.Title = 'Introduction'; 
sec1 = Section; 
sec1.Title = 'What is a Magic Square?';
```

```
para = Paragraph(['A magic square is an N-by-N matrix '... 
'constructed from the integers 1 through N^2 '... 
'with equal row, column, and diagonal sums.']); 
add(sec1,para) 
add(ch1,sec1) 
sec2 = Section; 
sec2.Title = 'Albrect Durer and the Magic Square'; 
para = Paragraph([...]'The German artist Albrecht Durer (1471-1528) created '... 
'many woodcuts and prints with religious and '... 
'scientific symbolism. One of his most famous works, '... 
'Melancholia I, explores the depressed state of mind '... 
'which opposes inspiration and expression. '... 
'Renaissance astrologers believed that the Jupiter '... 
'magic square (shown in the upper right portion of '... 
'the image) could aid in the cure of melancholy. The '... 
'engraving''s date (1514) can be found in the '... 
'lower row of numbers in the square.']); 
add(sec2,para) 
add(ch1,sec2)
```
## 1.1. What is a Magic Square?

A magic square is an N-by-N matrix constructed from the integers 1 through  $N^2$  with equal row, column, and diagonal sums.

## 1.2. Albrect Durer and the Magic Square

The German artist Albrecht Durer (1471-1528) created many woodcuts and prints with religious and scientific symbolism. One of his most famous works, Melancholia I, explores the depressed state of mind which opposes inspiration and expression. Renaissance astrologers believed that the Jupiter magic square (shown in the upper right portion of the image) could aid in the cure of melancholy. The engraving's date (1514) can be found in the lower row of numbers in the square.

For information on customizing chapters and sections, see [mlreportgen.report.Chapter](#page-1489-0) and [mlreportgen.report.Section](#page-1539-0) respectively.

**6** Add a figure.

Create an image of Durer in a figure window. Create the image in a MATLAB figure. Add the figure to the second section of introduction chapter and then, add the chapter to the report.

```
durerImage=load(which('durer.mat'),'-mat'); 
figure('Units','Pixels','Position',... 
[200 200 \text{ size}(durerImage.X, 2) * .5 ...]size(durerImage.X,1)*.5 ]);
image(durerImage.X); 
colormap(durerImage.map); 
axis('image'); 
set(gca,'Xtick',[],'Ytick',[],... 
'Units','normal','Position',[0 0 1 1]); 
add(sec2,Figure) 
add(rpt,ch1) 
close gcf
```
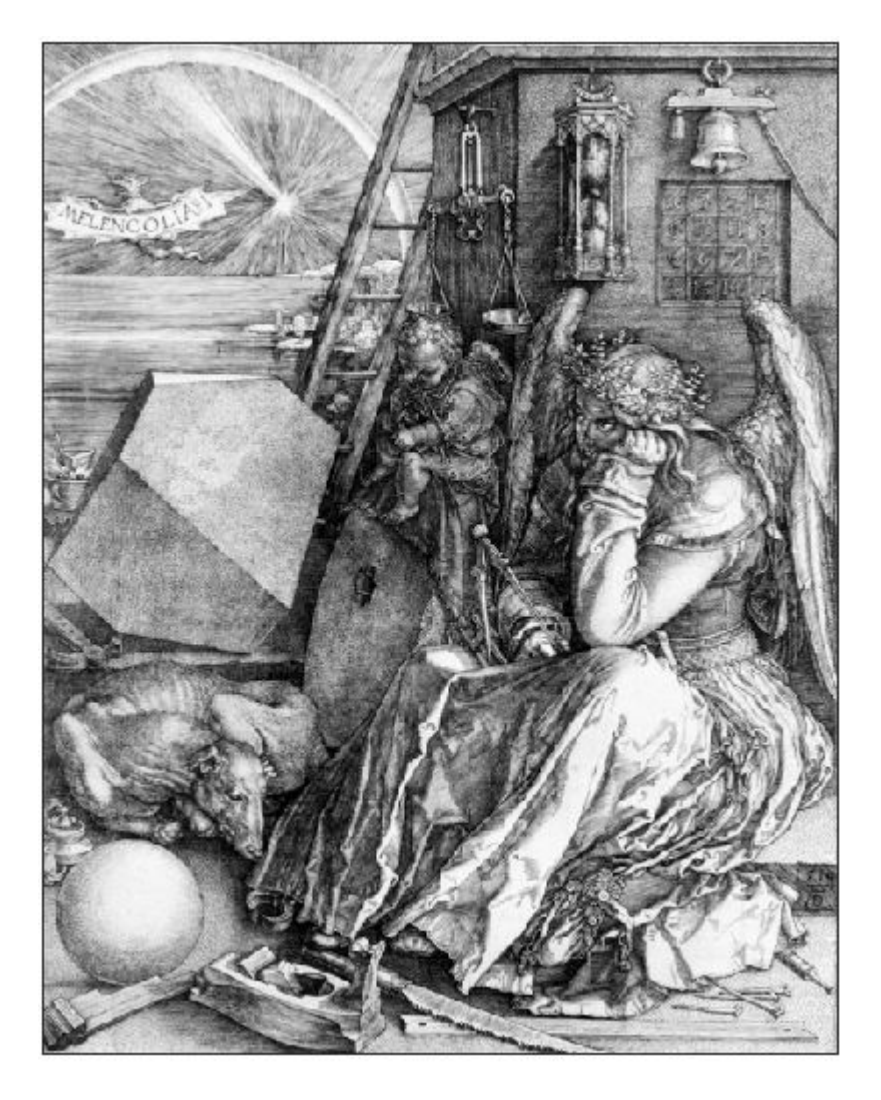

For more information on figures, see ml reportgen. report. Figure. For more information on images, see [mlreportgen.report.FormalImage](#page-1503-0).

**7** Add a table.

Add another chapter object and specify its title. Specify the MATLAB code to create a 10-by-10 magic square. Add the results to a table and set these table properties:

- Row and column separators
- Table border
- Alignment of table entries

Then, add the table to the chapter and the chapter to the report.

```
ch2 = Chapter();
ch2.Title = sprintf('10 x 10 Magic Square');
square = magic(10);tbl = Table(square);tbl.Style = \{... RowSep('solid','black','1px'),... 
 ColSep('solid','black','1px'),}; 
tbl.Border = 'double'; 
tbl.TableEntriesStyle = {HAlign('center')}; 
add(ch2,tbl); 
add(rpt,ch2);
```
# Chapter 2. 10 x 10 Magic Square

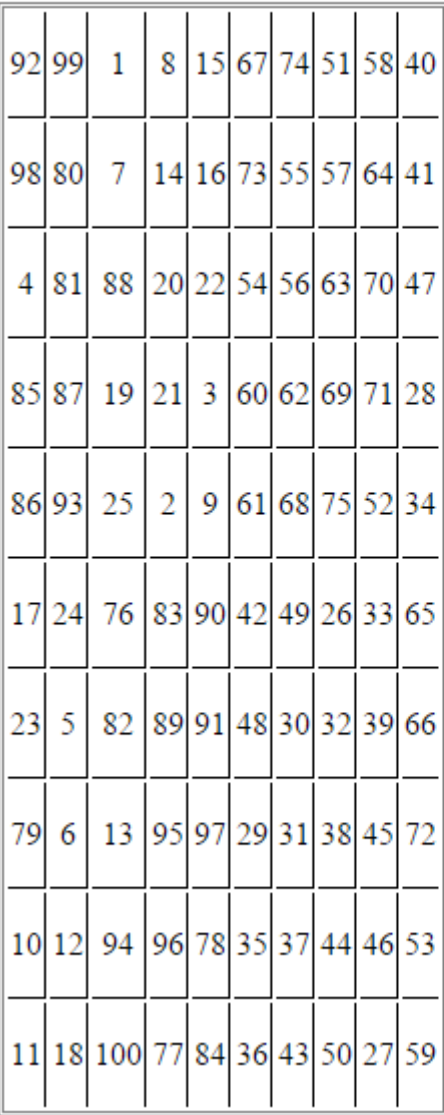

For more information on tables, see [mlreportgen.dom.Table](#page-1199-0).

**8** Add a MATLAB figure to a chapter.

Add another chapter object and specify its title. Specify the MATLAB code to create a 25-by-25 magic square and a color-coded figure of the magic square. Then, create a figure object and set its height, width, and caption. Add the figure to the chapter and the chapter to the report.

```
ch3 = Chapter();
ch3.Title = sprint('25 x 25 Magic Square');square = magic(25);
clf; 
imagesc(square) 
set(gca,'Ydir','normal')
axis equal 
axis tight 
fig = Figure(qcf);fig.Snapshot.Height = '4in'; 
fig.Snapshot.Width = '6in'; 
fig.Snapshot.Caption = sprintf('25 x 25 Magic Square'); 
add(ch3,fig); 
add(rpt,ch3); 
delete(gcf)
```
# Chapter 3. 25 x 25 Magic Square

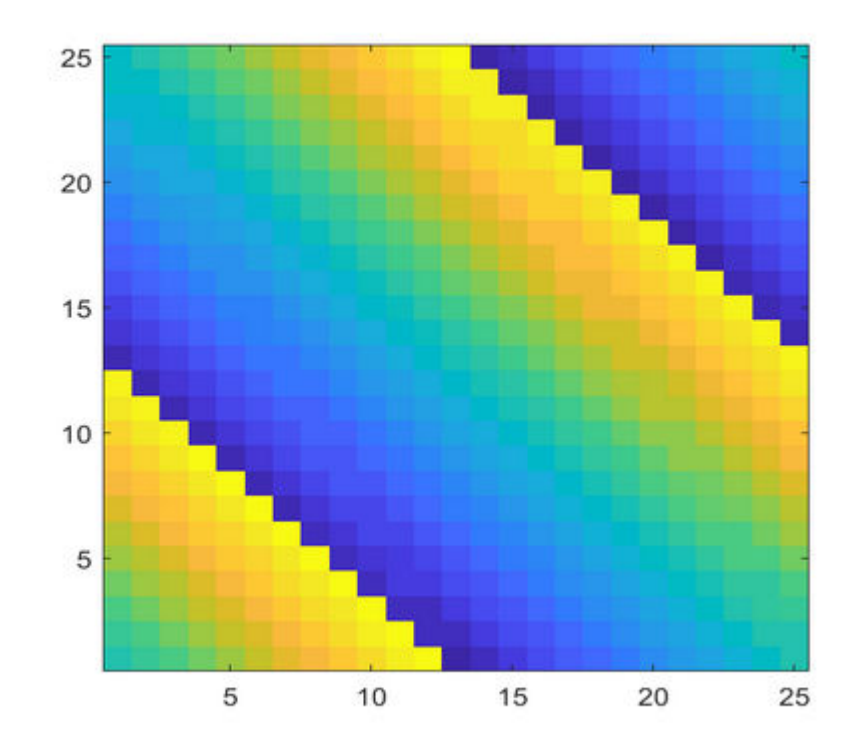

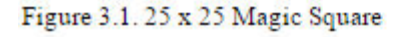

For more information on figures, see ml reportgen.report.Figure.

**9** Close and run the report.

```
close(rpt)
rptview(rpt)
```
The complete code is:

```
import mlreportgen.report.* 
import mlreportgen.dom.*
```

```
rpt = Report('magic','html'); 
tp = TitlePage;
tp.Title = 'Magic Squares'; 
tp.Subtitle = 'Columns, Rows, Diagonals: All Equal Sums'; 
tp.Author = 'Albrecht Durer'; 
add(rpt,tp); 
add(rpt,TableOfContents); 
ch1 = Chapter; 
ch1.Title = 'Introduction'; 
sec1 = Section;sec1.Title = 'What is a Magic Square?'; 
para = Paragraph(['A magic square is an N-by-N matrix '... 
'constructed from the integers 1 through N^2 '... 
'with equal row, column, and diagonal sums.']); 
add(sec1,para) 
add(ch1,sec1) 
sec2=Section; 
sec2.Title = 'Albrect Durer and the Magic Square'; 
para = Paragraph([...]'The German artist Albrecht Durer (1471-1528) created '... 
'many woodcuts and prints with religious and '... 
'scientific symbolism. One of his most famous works, '... 
'Melancholia I, explores the depressed state of mind '... 
'which opposes inspiration and expression. '... 
'Renaissance astrologers believed that the Jupiter '... 
'magic square (shown in the upper right portion of '... 
'the image) could aid in the cure of melancholy. The '... 
'engraving''s date (1514) can be found in the '... 
'lower row of numbers in the square.']); 
add(sec2,para) 
add(ch1,sec2) 
durerImage=load(which('durer.mat'),'-mat'); 
figure('Units','Pixels','Position',... 
[200 200 \text{ size}(durerImage.X, 2) * .5 ...]size(durerImage.X, 1) * .5 ];
image(durerImage.X); 
colormap(durerImage.map); 
axis('image'); 
set(gca,'Xtick',[],'Ytick',[],... 
'Units','normal','Position',[0 0 1 1]);
```

```
add(sec2,Figure) 
add(rpt,ch1) 
close gcf 
ch2 = Chapter();
ch2.Title = sprintf('10 x 10 Magic Square');
square = magic(10);
tbl = Table(square);
tbl.Style = \{ \dotsRowSep('solid','black','1px'),... 
ColSep('solid','black','1px'),}; 
tbl.Border = 'double'; 
tbl.TableEntriesStyle = {HAlign('center')}; 
add(ch2,tbl); 
add(rpt,ch2); 
ch3 = Chapter();
ch3.Title = sprintf('25 x 25 Magic Square');square = magic(25);clf; 
imagesc(square) 
set(gca,'Ydir','normal') 
axis equal 
axis tight 
fig = Figure(gcf);fig.Snapshot.Height = '4in'; 
fig.Snapshot.Width = '6in'; 
fig.Snapshot.Caption = sprintf('25 x 25 Magic Square'); 
add(ch3, fig);add(rpt,ch3); 
delete(gcf) 
close(rpt)
rptview(rpt)
```
### **See Also**

[mlreportgen.report.Report.rptview](#page-680-0)

### <span id="page-52-0"></span>**Maintain Interactive MATLAB Report**

**Note** Do not create new reports using the Report Explorer app. This information is provided for maintaining existing reports only. To create a new report generator, use the Report and DOM APIs. See ["Create a Report Program" on page 13-3.](#page-1630-0)

This example shows how a basic report was created using the Report Explorer. This report explains and illustrates magic squares – matrices whose columns, rows, and diagonals each add up to the same number (see the magic function reference in the MATLAB documentation).

To create this report, you perform these main tasks:

- "Create a Report Setup File" on page 2-13
- • ["Add Report Content Using Components" on page 2-14](#page-53-0)

**Note** You do not need to know the MATLAB software to use this example. However, knowledge of MATLAB is helpful for understanding the MATLAB code that executes during report generation.

This example includes separate sections for different kinds of report creation and generation tasks. Each section builds on the previous sections. However, if you want to work through a later section without having done the previous sections, you can view the completed report setup file: [Magic Squares Report](matlab:setedit magic-square.rpt).

### **Create a Report Setup File**

To set up the magic squares report, first create a setup file to store the setup. Then add MATLAB objects, called components, to the setup to specify the report content.

To create the report setup file

- **1** Start a MATLAB software session.
- **2** Open the Report Explorer. From the MATLAB Toolstrip, in the **Apps** tab, in the **Database Connectivity and Reporting** section, click **Report Generator**.
- **3** Select **File** > **New** to create a report setup file. The new report setup has the default name Unnamed.rpt.
- <span id="page-53-0"></span>**4** In the Properties pane on the right:
	- **a** To save the report in the current working folder, select Present working directory from the **Directory** list.
	- **b** Set **File format** to HTML (from template) to generate the report output as HTML. Using the (from template) option creates the report table of contents in a format that you can expand and collapse.
	- **c** In the **Report description** text box, replace the existing text with the following text.

This report creates a series of magic squares and displays them as images.

A magic square is a matrix in which the columns, rows, and diagonal all add up to the same number.

**Note** When you change a Properties pane field, its background color changes. This indicates that there are unapplied changes to that field. As soon as you perform any action with another component, MATLAB Report Generator applies the changes, and the background color becomes white again.

**5** Save your report. Select **File** > **Save As** and name your report setup file magic\_squares.rpt.

The new file name appears in the Outline pane.

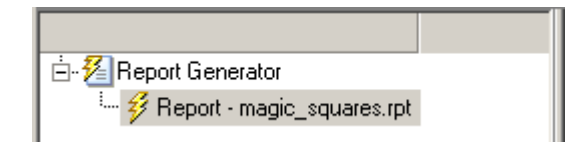

To create the content for the report, see "Add Report Content Using Components" on page 2-14.

### **Add Report Content Using Components**

- • ["Report Components" on page 2-15](#page-54-0)
- • ["Specify Report Variables" on page 2-17](#page-56-0)
- <span id="page-54-0"></span>• ["Create a Title Page" on page 2-19](#page-58-0)
- • ["Add a Chapter" on page 2-22](#page-61-0)
- • ["Add Introductory Text to the First Chapter" on page 2-23](#page-62-0)
- • ["Add an Image" on page 2-25](#page-64-0)
- • ["Create the Magic Squares and Their Images" on page 2-30](#page-69-0)
- • ["Create a For Loop" on page 2-30](#page-69-0)
- • ["Add a Chapter for Each Square" on page 2-32](#page-71-0)
- • ["Determine the Matrix Size" on page 2-33](#page-72-0)
- • ["Insert the Magic Square Size into the Report" on page 2-34](#page-73-0)
- • ["Create the Magic Square" on page 2-35](#page-74-0)
- • ["Add Display Logic" on page 2-37](#page-76-0)
- • ["Display the Magic Square" on page 2-39](#page-78-0)

### **Report Components**

Report components specify the information to include in the report. The following figure shows a sample page from the report that you create in this example, highlighting components that you use to produce the report.

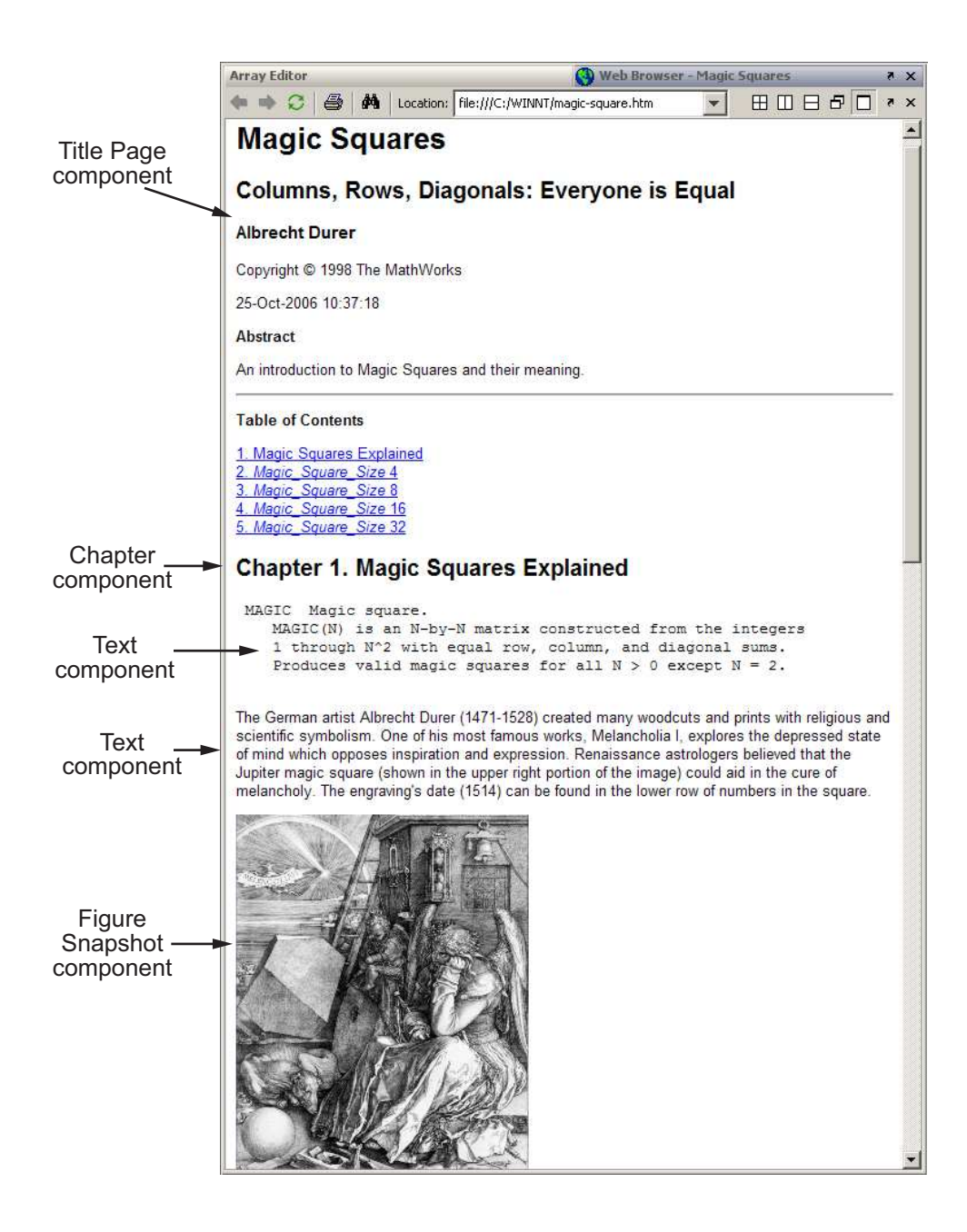

#### <span id="page-56-0"></span>**Specify Report Variables**

The magic squares report uses variables defined in the MATLAB workspace to specify the number and sizes of squares to display and whether to display the variables as tables of numbers or images of color-coded squares:

- The *magicSizeVector* variable specifies an array of magic square sizes
- *largestDisplayedArray* variable specifies the size of the largest magic square to be displayed as an array of numbers

You could require that a user create these variables in the MATLAB workspace before running the report. However, a better solution is to let the report create the variables, using the [Evaluate MATLAB Expression](#page-283-0) component.

To use the **Evaluate MATLAB Expression** component to define the report variables:

- **1** In the Outline pane on the left, select the root component of the report setup.
	- $\blacktriangleleft \frac{\sqrt{2}}{2}$  Report Generator  $\overline{4}$   $\overline{\mathscr{G}}$  Report - magic squares.rpt
- **2** In the Library pane in the middle, under **MATLAB**, select **Evaluate MATLAB Expression**.
	-
	- Evaluate MATLAB Expression
	- Insert Variable 饂
	- 囲 MATLAB Property Table
	- 钿 MATLAB/Toolbox Version Number
	- 饂 Variable Table
- **3** In the Properties pane on the right, click the icon next to **Add component to current report** to insert the **Evaluate MATLAB Expression** component into the report.

You can edit the component information in the Properties pane only after you add the component to the report.

In the Outline pane, the Eval component appears under the magic\_squares report.

▲ 2 Report Generator  $\blacktriangleleft$   $\mathscr{G}$  Report - magic\_squares.rpt\* 谁 Eval - %Evaluate this string in the bas...

The icon in the upper left corner of the Eval component indicates that this component cannot have child components. By default, any components you add with the Eval component selected are siblings to this component.

The options for the **Evaluate MATLAB Expression** component appear in the Properties pane.

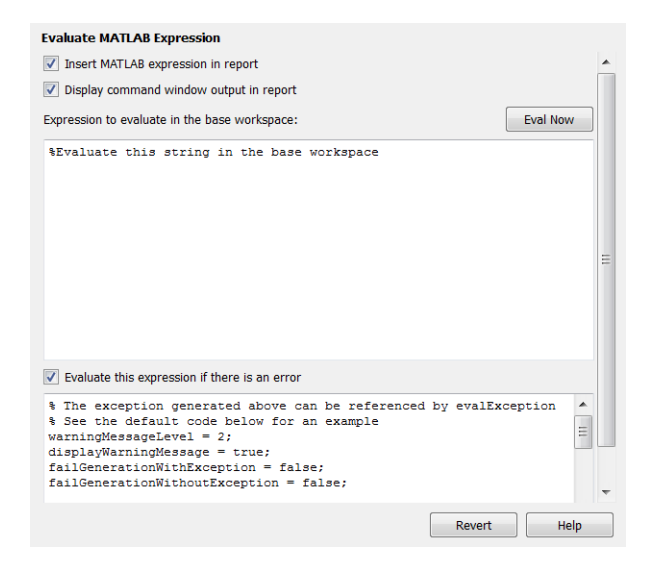

- **4** To exclude the MATLAB code details and its output in this report, clear the **Insert MATLAB expression in report** and **Display command window output in report** check boxes.
- **5** In the **Expression to evaluate in the base workspace** text box, replace the existing text with the following MATLAB code.

**Tip** Copy and paste this text from the HTML documentation into the Report Explorer.

%This MATLAB code sets up two variables %that define how the report runs.

<span id="page-58-0"></span>%magicSizeVector is a list of MxM %Magic Square sizes to insert into %the report. Note that magic %squares cannot be 2x2. magicSizeVector=[4 8 16 32]; %largestDisplayedArray sets the %limit of array size that will be %inserted into the report with the %Insert Variable component.

largestDisplayedArray=15;

**6** In the **Evaluate this expression if there is an error** text box, replace the existing text with the following text.

disp(['Error during eval: ', evalException.message])

This causes an error to display if the MATLAB code fails.

**Tip** To execute these commands immediately, in the top right corner of the Report Explorer, click the **Eval Now** button. This confirms that your commands are correct, to reduce the chances of report generation problems.

**7** Save the report..

#### **Create a Title Page**

**Note** This section builds on the previous tasks described in the step-by-step example summarized in ["Maintain Interactive MATLAB Report" on page 2-13](#page-52-0).

If you have not completed the previous sections of this example, open the completed report setup file: [Magic Squares Report](matlab:setedit magic-square.rpt).

To create a title page for the report, use the **Title Page** component.

- **1** In the Outline pane on the left, select the Eval component.
	- $\blacktriangleleft \mathcal{E}$  Report Generator  $\blacktriangleleft$   $\mathscr{G}$  Report - magic\_squares.rpt\* **"** Eval - %This MATLAB code sets up two va...

**2** In the Options pane in the middle, under **Formatting**, add the **Title Page** component to the report.

Because the Eval component icon indicates that this component cannot have children, the **Title Page** component is a sibling of the Eval component. Likewise, the **Title Page** component cannot have child components.

▲ 2 Report Generator ▲ 多 Report - magic\_squares.rpt\* Title Page - < No Title>

**Note** To use a **Title Page** component, your report needs a **Chapter** component. You have not yet added a **Chapter** component, so the Properties pane displays a message indicating that a chapter is required for the **Title Page** component to appear correctly. Because later in this example you add **Chapter** components to this report, you can ignore that message.

- **3** In the Properties pane on the right, use the **Main** tab to enter the title page information.
	- **a** In the **Title** text box, enter Magic Squares.
	- **b** In the **Subtitle** text box, enter Columns, Rows, Diagonals: Everyone is Equal.
	- **c** Under **Options**, choose Custom author from the list.

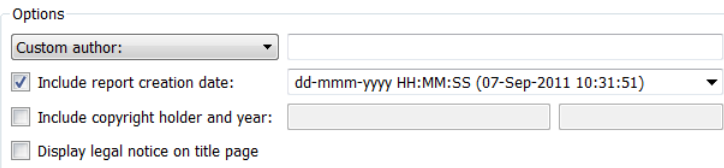

**d** In the field to the right of the **Custom author** field, enter Albrecht Durer.

Albrecht Dürer created an etching that contains a magic square. Your final report includes an image of that etching.

- **e** Select the **Include copyright holder and year** check box.
- **f** In the next text box, enter The MathWorks.

**g** In the second text box, enter 1988.

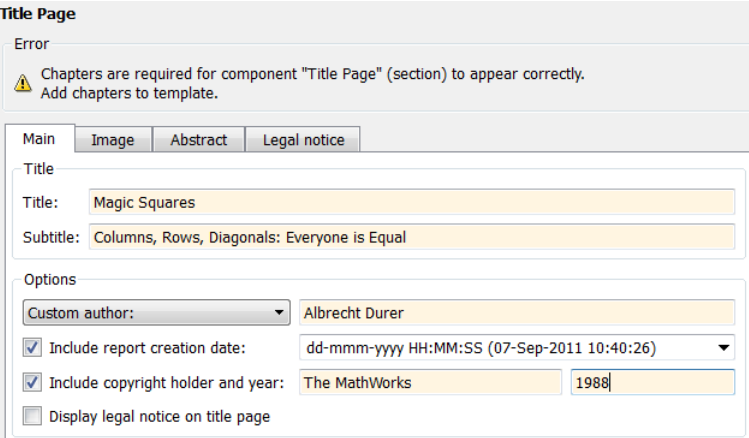

**4** In the Properties pane, in the **Abstract** tab, enter:

An introduction to Magic Squares and their meaning.

<span id="page-61-0"></span>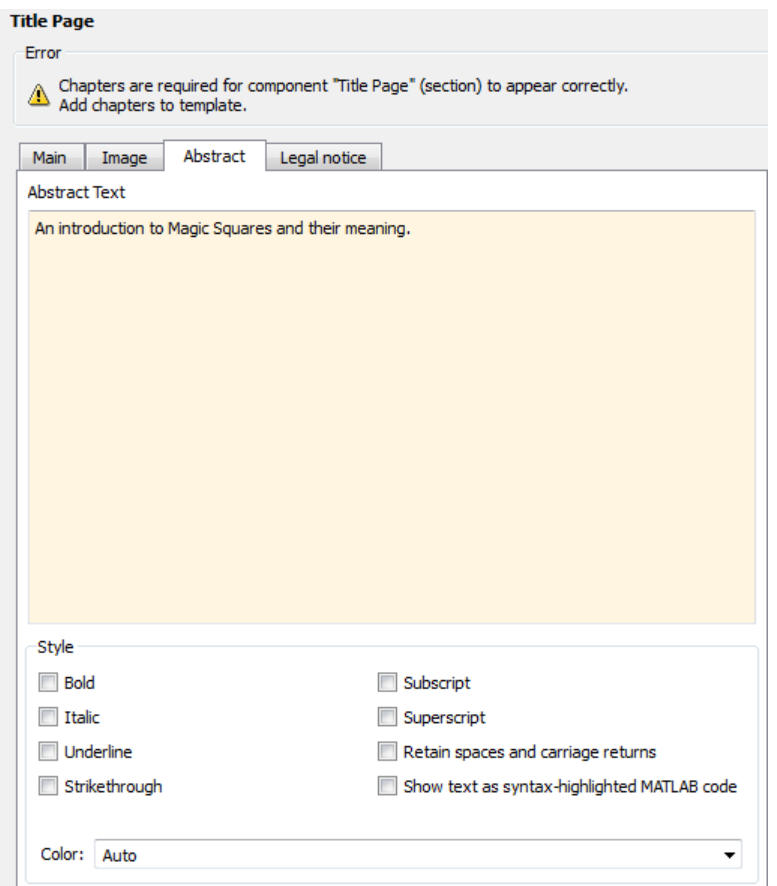

**5** Save the report.

### **Add a Chapter**

**Note** This section builds on the previous tasks described in the step-by-step example summarized in ["Maintain Interactive MATLAB Report" on page 2-13](#page-52-0).

If you have not completed the previous sections of this example, open the completed report setup file: [Magic Squares Report](matlab:setedit magic-square.rpt).

Add a chapter to the report by using the **Chapter/Subsection** component.

<span id="page-62-0"></span>**1** In the Outline pane on the left, select the **Title Page** component.

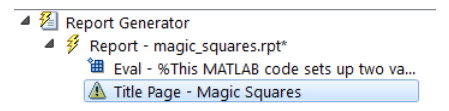

**2** In the Library pane in the middle, under **Formatting**, add a **Chapter/Subsection** component.

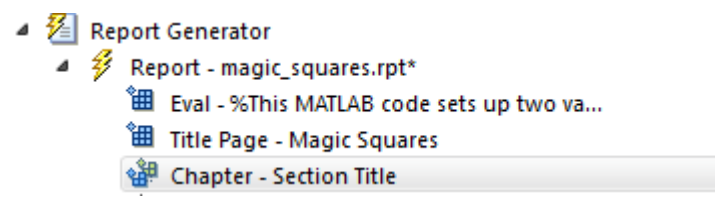

The Eval, **Title Page**, and **Chapter** components are all child components of the report's top level and are siblings of one another.

**3** For the custom chapter title, in the Properties pane on the right, enter Magic Squares Explained.

The Outline pane displays the chapter title.

- ▲ 2 Report Generator
	- $\mathscr{D}$  Report magic squares.rpt\* ◢
		- " Eval %This MATLAB code sets up two va...
		- **一 Title Page Magic Squares**
		- 4 & Chapter Magic Squares Explained
- **4** Save the report.

#### **Add Introductory Text to the First Chapter**

**Note** This section builds on the previous tasks described in the step-by-step example summarized in ["Maintain Interactive MATLAB Report" on page 2-13](#page-52-0).

If you have not completed the previous sections of this example, open the completed report setup file: [Magic Squares Report](matlab:setedit magic-square.rpt).

Include introductory text in the first chapter by adding the **Paragraph** and **Text** components.

- **1** In the Outline pane on the left, select the **Chapter** component.
- **2** In the Library pane in the middle, under **Formatting** , add a **Paragraph** component.

In the Outline pane, the new component appears as a child of the **Chapter** component.

- ▲ <sup>2</sup> Report Generator
	- $\overline{\mathscr{G}}$  Report magic squares.rpt\* "囲 Eval - %This MATLAB code sets up two va... **温** Title Page - Magic Squares 4 Schapter - Magic Squares Explained Paragraph - < No Text>
- **3** By default, the **Paragraph** component inherits its text from its child components. Add two **Text** components.

**Note** The **Text** component must have a **Paragraph** component as its parent.

- **4** In the Library pane, under the **Formatting** category, add two **Text** components to the outline.
	- $\blacktriangleleft \mathcal{E}$  Report Generator
		- $\blacktriangleleft$   $\mathscr{G}$  Report magic squares.rpt\*
			- "田 Eval %This MATLAB code sets up two va...
			- **温** Title Page Magic Squares
			- 4 St Chapter Magic Squares Explained
				- ▲ Saragraph <Text from children>
					- <sup>"</sup>囲 Text < No Text>
					- Text <No Text>
- **5** In the Outline pane, select the first Text component.
- **6** In the **Text to include in report** text box, enter %<help('magic')>.

The % sign and angle brackets <> indicate to the MATLAB Report Generator software that this is MATLAB code to evaluate. The command help('magic') displays information about the MATLAB magic function.

- <span id="page-64-0"></span>**7** In the Outline pane, select the second Text component.
- **8** In the **Text to include in report** text box, enter this text.

The German artist Albrecht Durer (1471-1528) created many woodcuts and prints with religious and scientific symbolism. One of his most famous works, Melancholia I, explores the depressed state of mind that opposes inspiration and expression. Renaissance astrologers believed that the Jupiter magic square (shown in the upper right portion of the image) could aid in the cure of melancholy. The engraving's date (1514) can be found in the lower row of numbers in the square.

**9** Save the report.

The contents of the first chapter are now complete.

#### **Add an Image**

**Note** This section builds on the previous tasks described in the step-by-step example summarized in ["Maintain Interactive MATLAB Report" on page 2-13](#page-52-0).

If you have not completed the previous sections of this example, open the completed report setup file: [Magic Squares Report](matlab:setedit magic-square.rpt).

Create an image of Albrecht Dürer and include it in the report.

- **1** In the Outline pane on the left, select the **Chapter** component.
- **2** In the Library pane in the middle, under **MATLAB**, add an **Evaluate MATLAB Expression** component.
- ▲ 2 Report Generator
	- $\blacktriangleleft$   $\frac{25}{2}$  Report magic squares.rpt\*
		- " Eval %This MATLAB code sets up two va...
		- **一 Title Page Magic Squares**
		- 4 of Chapter Magic Squares Explained
			- 图 Eval %Evaluate this string in the bas...
			- 4 No Paragraph <Text from children>
				- " Text %<help('magic')>
				- 图 Text The German artist Alb...
- **3** Move the **Eval** component under the **Paragraph** component so that the image follows the introductory text. To move it, on the toolbar, click the **down** arrow.
	- ▲ 2 Report Generator
		- $\blacktriangleleft$   $\mathscr{D}$  Report magic squares.rpt\*
			- " B Eval %This MATLAB code sets up two va...
			- **一 Title Page Magic Squares**
			- 4 of Chapter Magic Squares Explained
				- ▲ sell Paragraph <Text from children>
					- **囲** Text %<help('magic')>
					- Text The German artist Alb...
					- Eval %Evaluate this string in the bas...
- **4** With the Eval component selected, set these properties:
	- **a** Clear the **Insert MATLAB expression in report** and **Display command window output in report** check boxes. You do not want to include the code or its output in the report.
	- **b** In the **Expression to evaluate in the base workspace** text box, replace the existing text with this MATLAB code.

```
%This loads a self-portrait of Albrecht
%Durer, a German artist. There is a
%magic square in the upper right corner
%of the image.
durerData=load('durer.mat','-mat');
figure('Units','Pixels',...
'Position',[200 200 size(durerData.X,2)*.5 size(durerData.X,1)*.5 ]);
image(durerData.X);
```

```
colormap(durerData.map);
axis('image');
set(gca,...
     'Xtick',[],...
     'Ytick',[],...
     'Units','normal',...
     'Position',[0 0 1 1]);
```
clear durerData

This MATLAB code displays the Dürer etching in a MATLAB figure window.

**c** In the **Evaluate this expression if there is an error** text box, replace the existing text with the following text:

disp(['Error during eval: ', evalException.message])

This code executes if an error occurs while loading the Dürer etching.

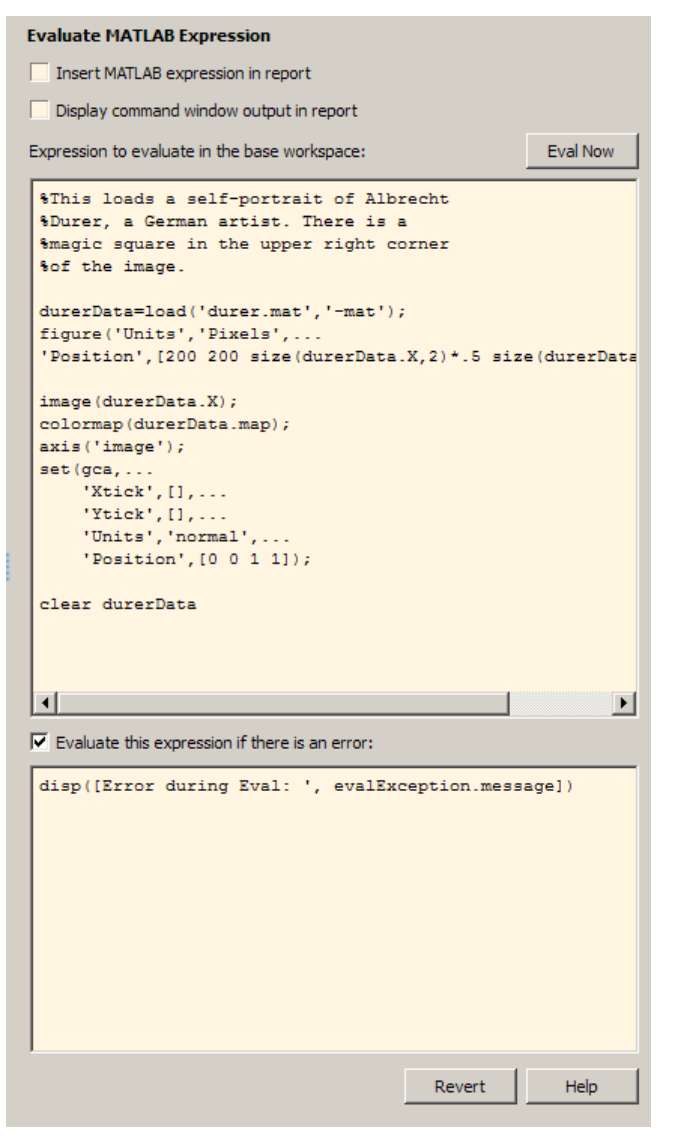

- **5** In the Outline pane on the left, select the Eval component.
- **6** In the Library pane in the middle, under **Handle Graphics**, add a **Figure Snapshot** component to the report.

To inline an image component (such as **Image** or **Figure Snapshot**), include it in a **Paragraph** component.

- **7** In the Properties pane:
	- **a** In the **Paper** orientation list, select Portrait.
	- **b** In the **Invert hardcopy** list, select Don't invert.

Selecting this option specifies not to change the image's onscreen colors for printing.

The next three steps set up the report to delete the image from the MATLAB workspace after the image has been added to the report.

- **8** In the Outline pane, select the **Figure Snapshot** component.
- **9** In the Library pane, under **MATLAB**, add an **Evaluate MATLAB Expression** component to the report.
- **10** In the Properties pane:
	- **a** Clear the **Insert MATLAB expression in report** and **Display command window output in report** check boxes. You do not want to include the code or its output in the report.
	- **b** In the **Expression to evaluate in the base workspace** text box, replace the existing text with:

%This command deletes the Durer image delete(gcf);

The delete(gcf) command deletes the current image in the MATLAB workspace, in this case, the Dürer etching.

**c** In the **Evaluate this expression if there is an error** text box, replace the existing text with the following text:

disp(['Error during eval: ', evalException.message])

This code executes if an error occurs while deleting the Dürer etching.

**11** Save the report.

### <span id="page-69-0"></span>**Create the Magic Squares and Their Images**

Add a chapter to the report for each magic square specified by the *magicSizeVector* report variable. You use a [For Loop](#page-291-0) component to perform this repetitive task. To create the magic squares and their images, you perform these tasks:

- "Create a For Loop" on page 2-30
- • ["Add a Chapter for Each Square" on page 2-32](#page-71-0)
- • ["Determine the Matrix Size" on page 2-33](#page-72-0)
- • ["Insert the Magic Square Size into the Report" on page 2-34](#page-73-0)
- • ["Create the Magic Square" on page 2-35](#page-74-0)
- • ["Add Display Logic" on page 2-37](#page-76-0)
- • ["Display the Magic Square" on page 2-39](#page-78-0)

### **Create a For Loop**

**Note** This section builds on the previous tasks described in the step-by-step example summarized in ["Maintain Interactive MATLAB Report" on page 2-13](#page-52-0).

If you have not completed the previous sections of this example, open the completed report setup file: [Magic Squares Report](matlab:setedit magic-square.rpt).

- **1** In the Outline pane on the left, select the **Chapter** component.
- **2** In the Library pane in the middle, under **Logical and Flow Control**, add a **For Loop** component to the report.

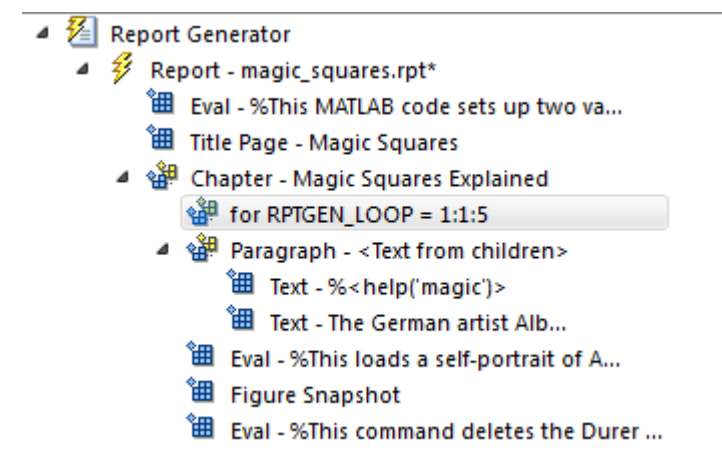

This **For Loop** component appears inside the **Chapter** component. However, the magic squares should be processed after the first chapter, so make the for component a sibling of the **Chapter** component, not a child.

- **3** In the Outline pane, select the for component.
- **4** Click the **left** arrow to make the for component a sibling of the **Chapter** component.

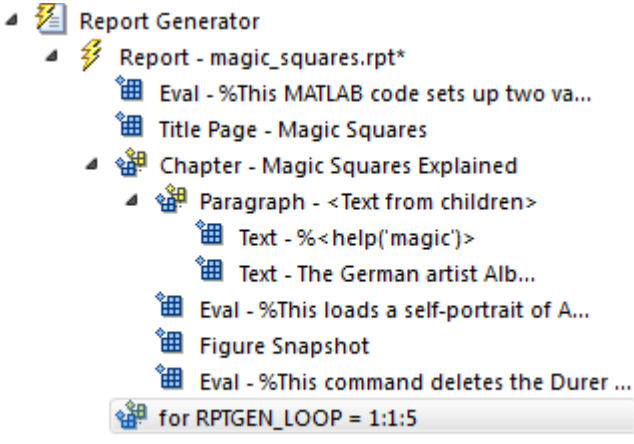

- **5** In the Properties pane on the right:
	- **a** In the **End** text box, replace the existing text with this text:

```
length(magicSizeVector)
```
This is the length of the vector that contains the various sizes for the magic square matrices.

**b** In the **Variable name** text box, replace the existing text with the following text:

MAGIC\_SQUARE\_INDEX

This variable acts as a loop index.

 $\mathscr{V}_\equiv$  Report Generator 4

- $\blacktriangleleft$   $\mathscr{G}$  Report magic\_squares.rpt\*
	- "田 Eval %This MATLAB code sets up two va...
	- **一 Title Page Magic Squares**
	- 4 of Chapter Magic Squares Explained
		- 4 sell Paragraph <Text from children>
			- 图 Text %<help('magic')>
			- **๊** ⊞ Text The German artist Alb...
			- " Eval %This loads a self-portrait of A...
			- **温** Figure Snapshot
			- "田 Eval %This command deletes the Durer ...
		- for MAGIC\_SQUARE\_INDEX = 1:1:length(magicSiz
- **6** Save the report.

#### **Add a Chapter for Each Square**

**Note** This section builds on the previous tasks described in the step-by-step example summarized in ["Maintain Interactive MATLAB Report" on page 2-13](#page-52-0).

If you have not completed the previous sections of this example, open the completed report setup file: [Magic Squares Report](matlab:setedit magic-square.rpt).

Create a chapter for each square by adding a **Chapter** component to the report as a child of the **For Loop** component. This causes the Report Generator to create a chapter on each iteration of the for loop during report generation.

**1** In the Outline pane on the left, select the for component.
**2** In the Library pane in the middle, under **Formatting**, add a **Chapter/Subsection** component to the report setup.

It becomes a child of the for component.

**3** In the Properties pane on the right, select Custom from the **Title** list and enter this for the chapter title:

Magic Square # %<MAGIC SQUARE INDEX>

**4** Save the report.

#### **Determine the Matrix Size**

**Note** This section builds on the previous tasks described in the step-by-step example summarized in ["Maintain Interactive MATLAB Report" on page 2-13](#page-52-0).

If you have not completed the previous sections of this example, open the completed report setup file: [Magic Squares Report](matlab:setedit magic-square.rpt).

Extract the size of each magic square matrix from magicSizeVector using an **Evaluate MATLAB Expression** component.

- **1** In the Outline pane on the left, select the bottom **Chapter** component.
- **2** In the Library pane in the middle, under **MATLAB** category, add an **Evaluate MATLAB Expression** component to the report setup.
- **3** In the Properties pane:
	- **a** Clear the **Insert MATLAB expression in report** and **Display command window output in report** check boxes.
	- **b** In the **Expression to evaluate in the base workspace** text box, replace the existing text with:

magic\_Square\_Size=magicSizeVector(MAGIC\_SQUARE\_INDEX);

This command extracts the next size for the magic square from the vector of sizes initialized in the first Eval component of the report. The variable magic Square Size represents the size of the current magic square being processed.

**c** In the **Evaluate this expression if there is an error** text box, replace the existing text with this text:

```
disp(['Error during eval: ', evalException.message])
```
This code executes if an error occurs while attempting to extract a value from magicSizeVector.

- $\blacktriangleleft \frac{\mathcal{V}}{\mathcal{V}}$  Report Generator
	- $\blacktriangleleft \mathcal{L}$  Report magic squares.rpt\*
		- "囲 Eval %This MATLAB code sets up two va...
		- **温** Title Page Magic Squares
		- ▲ Schapter Magic Squares Explained
			- ▲ Saragraph <Text from children>
				- 图 Text %<help('magic')>
				- **"** Text The German artist Alb...
				- Eval %This loads a self-portrait of A...
				- **温** Figure Snapshot
				- "田 Eval %This command deletes the Durer ...
		- 4 strategic square INDEX = 1:1:length(magicSizeVector)
			- 4 ، 일<br>4 Ghapter Magic Square # %&<MAG...
				- "…<br>| Eval magic Square Size=magicSizeVecto...
- **4** Save the report.

#### **Insert the Magic Square Size into the Report**

**Note** This section builds on the previous tasks described in the step-by-step example summarized in ["Maintain Interactive MATLAB Report" on page 2-13](#page-52-0).

If you have not completed the previous sections of this example, open the completed report setup file: [Magic Squares Report](matlab:setedit magic-square.rpt).

Insert the size of the magic square into the report using the **Paragraph** and **Insert Variable** components.

- **1** In the Outline pane on the left, select the bottom **Eval** component.
- **2** In the Library pane in the middle, under **Formatting**, add a **Paragraph** component to the report setup.

Do not change the properties. The variable that contains the size of the magic square goes in this paragraph.

- **3** In the Outline pane, select the **Paragraph** component (below the for component).
- **4** In the Library pane, under **MATLAB**, add an **Insert Variable** component into the report setup.
- **5** In the Properties pane on the right:
	- **a** In the **Variable name** text box, enter magic Square Size.
	- **b** From the **Display as** list, select Inline text.
	- ▲ 名 Report Generator
		- $\blacktriangleleft$   $\mathscr{G}$  Report magic\_squares.rpt\*
			- "田 Eval %This MATLAB code sets up two va...
			- Title Page Magic Squares
			- 4 of Chapter Magic Squares Explained
				- ▲ sill Paragraph <Text from children>
					- <sup>1</sup> Text % < help('magic') >
					- 图 Text The German artist Alb...
					- 图 Eval %This loads a self-portrait of A...
					- **田** Figure Snapshot
					- 图 Eval %This command deletes the Durer ...
			- 4 strate for MAGIC\_SQUARE\_INDEX = 1:1:length(magicSizeVector)
				- 4 : 얜 Chapter Magic Square # %&<MAG...
					- "田 Eval magic\_Square\_Size=magicSizeVecto...
					- 4 No Paragraph <Text from children>
						- | Wariable -magic\_Square\_Size
- **6** Save the report.

#### **Create the Magic Square**

**Note** This section builds on the previous tasks described in the step-by-step example summarized in ["Maintain Interactive MATLAB Report" on page 2-13](#page-52-0).

If you have not completed the previous sections of this example, open the completed report setup file: [Magic Squares Report](matlab:setedit magic-square.rpt).

To create the magic square and display the associated matrix or image, use the **Evaluate MATLAB Expression** component.

- **1** In the Outline pane on the left, select the bottom **Paragraph** component.
- **2** In the Library pane in the middle, under **MATLAB**, add an **Evaluate MATLAB Expression** component to the report setup.
- **3** Make this **Evaluate MATLAB Expression** component a sibling of the **Paragraph** component. In the Outline pane, select the **Eval** component. Click the left arrow on the toolbar.
- **4** In the Properties pane on the right:
	- **a** Clear the **Insert MATLAB expression in report** and **Display command window output in report** check boxes.
	- **b** In the **Expression to evaluate in the base workspace** text box, replace the existing text with this MATLAB code.

```
% This MATLAB script produces a magic
% square of size magic_Square_Size
% and creates an image of that square.
mySquare=magic(magic_Square_Size);
clf
imagesc(mySquare);
title(sprintf('Magic Square N=%i',magic_Square_Size))
set(gca,'Ydir','normal');
axis equal;
axis tight;
```
This code creates a magic square matrix mySquare of size magic Square Size, and opens an image of that matrix in the MATLAB figure window.

**c** In the **Evaluate this expression if there is an error** text box, replace the existing text with this text:

disp(['Error during eval: ', evalException.message])

This code executes if an error occurs while creating and displaying the magic square.

**5** Save the report.

#### **Add Display Logic**

**Note** This section builds on the previous tasks described in the step-by-step example summarized in ["Maintain Interactive MATLAB Report" on page 2-13](#page-52-0).

If you have not completed the previous sections of this example, open the completed report setup file: [Magic Squares Report](matlab:setedit magic-square.rpt).

Use [Logical If](#page-336-0), [Logical Then](#page-338-0), and [Logical Else](#page-332-0) components to determine whether to display the magic square as an array of numbers or as an image.

- **1** In the Outline pane on the left, select the Eval component.
	- $\blacktriangleleft \frac{\cancel{2}^2}{\cancel{2}}$  Report Generator
		- $\blacktriangleleft$   $\mathscr{G}$  Report magic\_squares.rpt
			- "囲 Eval %This MATLAB code sets up two va...
			- **一 Title Page Magic Squares**
			- ▲ sale Chapter Magic Squares Explained
				- ▲ s<sup>3</sup> Paragraph <Text from children>
					- 图 Text %<help('magic')>
					- **温** Text The German artist Alb...
					- <sup>"</sup> B Eval %This loads a self-portrait of A...
					- <sup>"</sup> Figure Snapshot
					- "田 Eval %This command deletes the Durer ...
			- ▲ ^ s for MAGIC\_SQUARE\_INDEX = 1:1:length(magicSizeVector)
				- ▲ 얜 Chapter Magic Square # %&<MAG...
					-
					- ▲ sell Paragraph <Text from children>
						- <sup>"</sup> Uariable -magic\_Square\_Size
						- **图** Eval %This MATLAB script produces a m...
- **2** On the Library pane in the middle, under **Logical and Flow Control**, double-click **Logical If**.
- **3** On the Properties pane on the right, in the **Test Expression** text box, replace the existing text with this text:

```
magic_Square_Size<=largestDisplayedArray
```
This command tests whether the current matrix size (magic\_Square\_Size) is less than or equal to the value assigned in the first Eval component of the report (largestDisplayedArray=15).

To process the result of this **Logical If** component, create two child components— **Logical Then** and **Logical Else**. If magic\_Square\_Size is less than or equal to 15, the matrix variable appears in the report. If magic\_Square\_Size is greater than 15, the matrix image appears in the report.

- **4** On the Outline pane, select the if component.
	- $\blacktriangleleft \mathcal{E}$  Report Generator
		- $\blacktriangleleft$   $\mathscr{D}$  Report magic squares.rpt\*
			- "囲 Eval %This MATLAB code sets up two va...
			- **温** Title Page Magic Squares
			- 4 Stephander Magic Squares Explained
				- ▲ Saragraph <Text from children>
					- 图 Text %<help('magic')>
					- **温** Text The German artist Alb...
					- "囲 Eval %This loads a self-portrait of A...
					- **温** Figure Snapshot
					- "田 Eval %This command deletes the Durer ...
			- 4 st for MAGIC\_SQUARE\_INDEX = 1:1:length(magicSizeVector)
				- 4 얣 Chapter Magic Square # %&<MAG...
					- "田 Eval magic\_Square\_Size=magicSizeVecto...
					- ▲ sale Paragraph <Text from children>
						- <sup>"</sup> Variable -magic Square Size
						- " Eval %This MATLAB script produces a m...
						- <sup>o</sup> if (magic\_Square\_Size&It;=largestDisplayedArray)
- **5** On the Library pane, under **Logical and Flow Control**, double-click **Logical Else**.
- **6** On the Outline pane, select the if component again.
- **7** On the Library pane, under **Logical and Flow Control**, double-click **Logical Then**.

The then component appears above the else component.

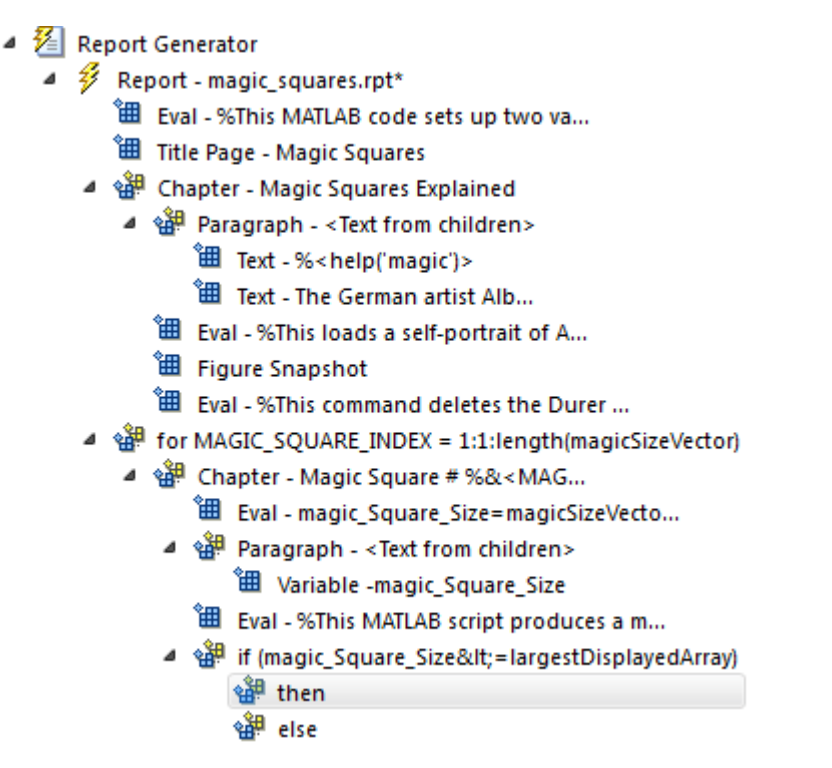

**8** Save the report.

#### **Display the Magic Square**

**Note** This section builds on the step-by-step example presented in ["Maintain Interactive](#page-52-0) [MATLAB Report" on page 2-13](#page-52-0).

To see the completed report setup file, open [Magic Squares Report](matlab:setedit magic-square.rpt).

- **1** In the Outline pane on the left, select the then component.
- **2** In the Library pane in the middle, under **MATLAB**, double-click **Insert Variable**.
- **3** In the Properties pane on the right:
	- **a** In the **Variable name** text box, enter mySquare, which is the variable that contains the magic square of the specified size.
- **b** From the **Title** list, select None.
- **c** In the **Array size limit** text box, enter 0.

This Variable component displays the magic square matrix, stored in the mySquare variable.

- **4** In the Outline pane, select the else component.
- **5** In the Library pane, under **Handle Graphics**, double-click **Figure Loop**.

Do not change its properties.

- **6** In the Outline pane, select the Figure Loop component.
- **7** In the Library pane, under **Handle Graphics**, double-click **Figure Snapshot**.
- **8** In the Properties pane:
	- **a** In the **Paper orientation** list, select Portrait.
	- **b** In the **Image size** list, select Custom.
	- **c** Under the **Image size** list, enter [5 4] for the custom image size.
	- **d** In the **Invert hardcopy** list, select Invert.

This option changes dark axes colors to light axes colors, and vice versa.

The Outline pane looks like this.

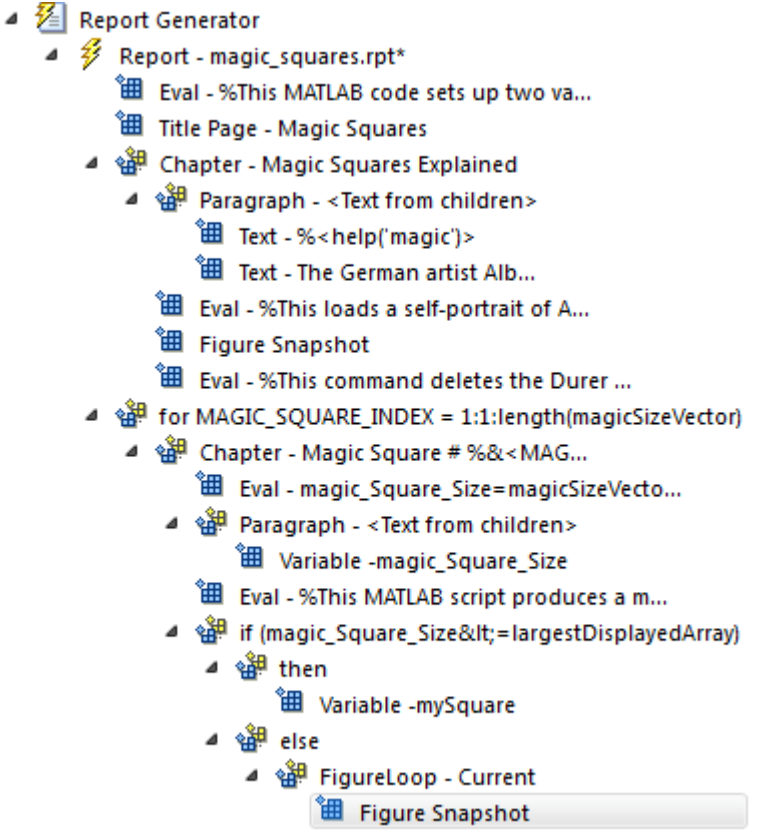

**9** Save the report.

## **Error Handling for MATLAB Code**

You can add MATLAB code to a report, by using the **Evaluate MATLAB Expression** component (also called the Eval component).

The **Evaluate MATLAB Expression** component dialog box includes an **Evaluate this expression if there is an error** check box. The dialog box includes default error handling code that you can use, or you can create your own error handling code.

If you do not change the default error handling code, then when you generate the report, and there is an error in the MATLAB code that you added:

- If you clear **Evaluate this expression if there is an error** check box, then the complete report is generated, without displaying an error message at the MATLAB command line.
- If you select **Evaluate this expression if there is an error** check box, then the complete report is generated and an error message appears at the MATLAB command line.

To stop report generation when an error occurs in the MATLAB code that you added, change the second and third lines of the following default error handling code, as described below:

```
warningMessageLevel = 2;
displayWarningMessage = true;
failGenerationWithException = false;
failGenerationWithoutException = false;
```
To stop report generation and display an exception, change the default code to:

displayWarningMessage = false; failGenerationWithException = true;

To stop report generation without displaying an exception, change the default code to:

displayWarningMessage = false; failGenerationWithoutException = true;

If you want to replace the default error handling code, use the evalException.message variable in your code to return information for the exception.

#### **Generate a Report**

**Note** This section builds on the step-by-step example presented in ["Maintain Interactive](#page-52-0) [MATLAB Report" on page 2-13](#page-52-0).

To see the completed report setup file, open [Magic Squares Report](matlab:setedit magic-square.rpt).

At the beginning of this example, you specified HTML (from template) as the output format of the report. If you did not, or if you opened the completed report setup file later in the tutorial, set it that way now.

- **1** On the toolbar, click the **Report** button to generate the report.
- **2** While the report generates, in the Message List window, specify the level of detail you want the Message List window to display.

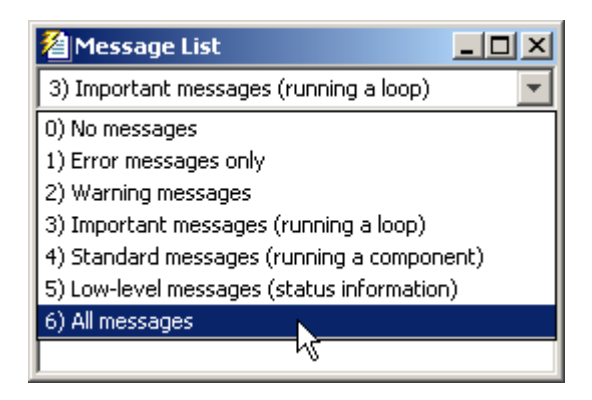

In the Report Explorer Outline pane, each component of the report setup file highlights as it executes.

When processing finishes, the MATLAB Web browser opens and displays the HTML file.

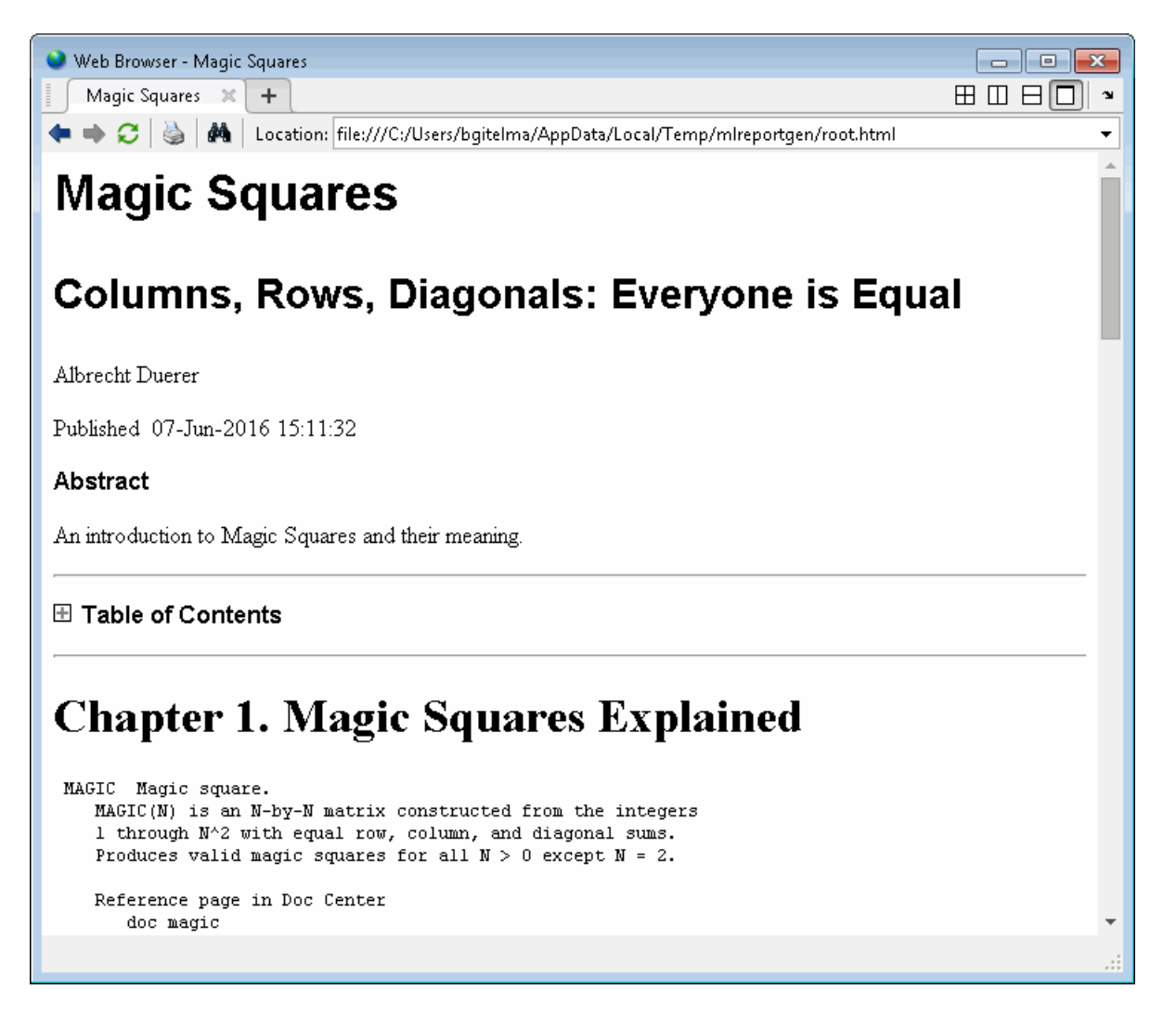

When you choose HTML (from template) as the output type, the table of contents appears collapsed in the report. Expand or collapse each node by clicking the plus or minus sign on the node. Press **Ctrl**+click to expand or collapse the entire structure (**CMD** +click on Macintosh platforms).

# **Set Up a Report**

- • ["Report Setups" on page 3-2](#page-85-0)
- • ["Create a New Setup File" on page 3-4](#page-87-0)
- • ["Open a Report Setup" on page 3-6](#page-89-0)
- • ["Close a Report Setup" on page 3-9](#page-92-0)
- • ["Save a Report Setup" on page 3-10](#page-93-0)
- • ["Load Report Setup into MATLAB Workspace" on page 3-11](#page-94-0)
- • ["Insert Components" on page 3-12](#page-95-0)
- • ["Set Component Properties" on page 3-13](#page-96-0)
- • ["Move Components" on page 3-14](#page-97-0)
- • ["Delete Components" on page 3-16](#page-99-0)
- • ["Deactivate Components" on page 3-17](#page-100-0)
- • ["Send Components to the MATLAB Workspace" on page 3-18](#page-101-0)

# <span id="page-85-0"></span>**Report Setups**

#### **In this section...**

"Setup Hierarchy" on page 3-2 ["Setup Files" on page 3-3](#page-86-0) ["Create a Report Setup" on page 3-3](#page-86-0)

**Note** Do not setup or create new reports using the Report Explorer app. This information is provided for maintaining existing reports only. To create a new report generator, use the Report and DOM APIs. See ["Create a Report Program" on page 13-3](#page-1630-0).

A report setup is a set of MATLAB objects, called components, that specified the content and form of a report.

The MATLAB Report Generator provides a setup editor, called the Report Explorer, that you used to create and edit report setups.

Once you created a setup, you can generate a report from it, using the Report Explorer or MATLAB commands.

## **Setup Hierarchy**

A report setup has a hierarchical structure that generally mirrors the structure of the type of report that it defines.

For example, a report typically has a title page and one or more chapters. Each chapter contains one or more sections, each of which contains one or more paragraphs, figures, tables, lists, etc. A report setup typically comprises components that correspond to these structural elements of a report.

In a report setup, child-parent relationships among the components correspond to the containment relationships among the structural elements of the report. In particular, all setups contain a root component that serves as the ancestor for all other components in the setup. The root component also specifies the setup name and report generation options, such as the document type of the generated report (for example, HTML or PDF) and the path for the generated report. The root component typically parents a title page component and one or more chapter components that in turn parent one or more section components that parent one or more paragraph, figure, table, and list components.

## <span id="page-86-0"></span>**Setup Files**

The report generator stores setups in files called setup files. The name of a setup file consists of the name of the setup that it stores followed by the file extension .rpt. For example, the name of the setup file for a setup named myreport would be myreport.rpt.

## **Create a Report Setup**

To create a report setup:

- • [Create a new setup file on page 3-4](#page-87-0).
- • [Insert components on page 3-12](#page-95-0) to define the content and format of the report.
- • [Set component properties on page 3-13.](#page-96-0)
- • [Save the setup on page 3-10.](#page-93-0)

Once you create a template, you can execute it to generate an instance of the type of report that it defines.

# <span id="page-87-0"></span>**Create a New Setup File**

#### **In this section...**

"Create Setup File Using the Report Explorer" on page 3-4

"Create Setup File Programmatically" on page 3-4

["Working with Setup Files" on page 3-5](#page-88-0)

["Report Description" on page 3-5](#page-88-0)

**Note** Do not setup or create new reports using the Report Explorer app. This information is provided for maintaining existing reports only. To create a new report generator, use the Report and DOM APIs. See ["Create a Report Program" on page 13-3](#page-1630-0).

Create a new setup file either interactively from the Report Explorer or programmatically.

## **Create Setup File Using the Report Explorer**

- **1** If the Report Explorer is not already open, from the MATLAB Toolstrip, in the **Apps** tab, in the **Database Connectivity and Reporting** section, click **Report Generator**.
- **2** In the Report Explorer, use *one* of these approaches:
	- Select **File** > **New**.
	- On the Report Explorer toolbar, click the new template button.

The Outline pane displays a new setup named Unnamed, as a child of the Report Generator node.

## **Create Setup File Programmatically**

To create a setup file programmatically (from the MATLAB command line), use the [setedit](#page-735-0) command. For example, assuming a setup named myreport does not already exist in the current directory, use the following command:

setedit myreport.rpt

## <span id="page-88-0"></span>**Working with Setup Files**

For details about performing operations on report setup files, see:

- • ["Open a Report Setup" on page 3-6](#page-89-0)
- • ["Close a Report Setup" on page 3-9](#page-92-0)
- • ["Save a Report Setup" on page 3-10](#page-93-0)

## **Report Description**

To record notes and comments about your report setup, use the **Report Description** field. This text that you enter appears in the Properties pane when you select a report setup file in the Outline pane.

# <span id="page-89-0"></span>**Open a Report Setup**

#### **In this section...**

"Opening a Setup on the MATLAB Path" on page 3-6

["Opening a Setup Not on the MATLAB Path" on page 3-7](#page-90-0)

["Opening a Setup Programmatically" on page 3-7](#page-90-0)

To make changes to a saved report setup, you must open its setup file. Open a report setup either interactively from the Report Explorer or programmatically.

## **Opening a Setup on the MATLAB Path**

**Tip** Use the [setedit](#page-735-0) command to obtain a list of all the report setups on the MATLAB path.

To open a setup that resides on the MATLAB path:

- **1** If the Report Explorer is not already open, from the MATLAB Toolstrip, in the **Apps** tab, in the **Database Connectivity and Reporting** section, click **Report Generator**.
- **2** In the Report Explorer, in the Outline pane on the left, select the Report Generator node.

The Library pane in the middle displays a list of all the setup files that exist on the MATLAB path.

**3** In the Library pane, select the setup file that you want to open.

The setup properties dialog box appears in the Properties pane on the right.

- **4** To open the setup, in the Report Explorer use *one* of these approaches:
	- On the Properties pane, click the **Open report** button.
	- On the Library pane, double-click the entry for the setup.
	- On the Library pane, from the context menu for the setup, select **Open report**.

The setup appears in the Outline pane as a child of the Report Generator node.

## <span id="page-90-0"></span>**Opening a Setup Not on the MATLAB Path**

**Tip** Use the [setedit](#page-735-0) command to obtain a list of all the report setups on the MATLAB path.

To open a setup that resides off the MATLAB path:

- **1** If the Report Explorer is not already open, from the MATLAB Toolstrip, in the **Apps** tab, in the **Database Connectivity and Reporting** section, click **Report Generator**..
- **2** In the Report Explorer, select **File** > **Open** or select the file open button on the Report Explorer toolbar.

A file browser opens.

- **3** Use the file browser to find the report setup in your file system and enter the setup name in the file browser **File name** field.
- **4** Select the file browser **Open** button.

The setup appears in the Outline pane as a child of the Report Generator node.

#### **Opening a Setup Programmatically**

To open a report programmatically, use the [setedit](#page-735-0) command. For example, the following command opens the simple-report.rpt example that comes with the MATLAB Report Generator.

setedit simple-report

This command opens the Report Explorer, if it is not already open, and opens the simple-rpt setup in the Report Explorer.

**Tip** If a setup exists on the MATLAB path, you do not need to specify its full path when using the setedit command. Use the [setedit](#page-735-0) command to obtain a list of all the report setups on the MATLAB path.

The newly opened report appears in the Outline pane as a child of the Report Generator node.

# <span id="page-92-0"></span>**Close a Report Setup**

#### **In this section...**

"Close a Setup Using the Report Explorer" on page 3-9

"Close a Setup Programmatically" on page 3-9

Closing a setup removes the setup from the Report Explorer and from memory.

#### **Close a Setup Using the Report Explorer**

- **1** In the Report Explorer, in the Outline pane, select the setup root node.
- **2** In Report Explorer, use *one* of these approaches:
	- Click the **Delete** button.
	- Select **File** > **Close**.
	- From the context menu of the root node of the setup file, select **Close**.

#### **Close a Setup Programmatically**

You can close a report that you have previously opened. For example, the following code opens a setup and then closes it.

```
setup('simple-report.rpt');
root = RptgenML.Root;
root.closeReport('simple-report');
```
# <span id="page-93-0"></span>**Save a Report Setup**

#### **In this section...**

"Save a Setup Under Its Existing Name" on page 3-10 "Save a Setup Under a New Name" on page 3-10

#### **Save a Setup Under Its Existing Name**

- **1** In the Report Explorer, in the Outline pane, select the setup root node.
- **2** In Report Explorer, use *one* of these approaches:
	- Click the **Save** button.
	- Select **File** > **Save**.
	- From the context menu of the root node of the setup file, select **Save**.

#### **Save a Setup Under a New Name**

- **1** In the Report Explorer, in the Outline pane, select the setup root node.
- **2** Select **File** > **Save As**.

A file browser opens.

- **3** Use the file browser to select a new path for the setup.
- **4** In the file browser, click **Save**.

# <span id="page-94-0"></span>**Load Report Setup into MATLAB Workspace**

To load a setup into the MATLAB workspace without loading it into the Report Explorer, use the rptgen.loadRpt function.

You can then modify the setup programmatically. For example, the following code loads a setup into memory, sets its output type to PDF, and generates a report.

```
setupRoot = rptgen.loadRpt('simple-report');
setupRoot.Format = 'pdf-fop';
setupRoot.execute;
```
# <span id="page-95-0"></span>**Insert Components**

#### **In this section...**

"Point-and-Click Method" on page 3-12

"Drag-and-Drop Method" on page 3-12

"Fix Context Violations" on page 3-12

## **Point-and-Click Method**

- **1** In the Report Explorer, in the Outline pane, select the parent node of the component to be inserted. For example, if you are inserting a paragraph into a section, select the section that will contain the paragraph.
- **2** In the Library pane, select the type of component that you want to insert in the report setup.
- **3** In the Properties pane, select the **Add component to current report** button.

## **Drag-and-Drop Method**

- **1** In the Report Explorer, in the Library pane, select the type of component that you want to insert in the setup.
- **2** Drag the component from the Library pane into the Outline pane and drop it onto the parent of the component to be created.

## **Fix Context Violations**

The Report Explorer allows you to insert components into invalid contexts.

For example, a **Chapter/Subsection** component is a valid parent for a **Paragraph** component, but not vice-versa. Nevertheless, the Report Explorer allows you to insert a **Chapter/Subsection** as a child of a Paragraph. If you insert a component in an invalid context, the Report Explorer displays a warning.

Although you can create an invalid setup hierarchy, you cannot generate a report from an invalid hierarchy. You must fix the context violations first. For example, move components from invalid contexts to valid contexts (see ["Move Components" on page 3-14](#page-97-0)).

# <span id="page-96-0"></span>**Set Component Properties**

#### **In this section...**

"Edit Component Property Values" on page 3-13

"Computed Property Values" on page 3-13

## **Edit Component Property Values**

Most components have properties that you can set to select optional features. For example, the **Text** component lets you specify the color of the text that it generates among other properties.

To set component properties:

**1** In the Report Explorer, in the Outline pane, select the component.

The Properties dialog box for the component appears in the Properties pane.

**2** Use the Properties dialog box to set component properties.

## **Computed Property Values**

During report generation, the Report Generator can compute the values of component properties, using MATLAB expressions that you specify. This enables dynamic creation of report content. For example, you can use MATLAB expressions to compute the content of **Paragraph** components and the value of looping components that generate repeated content.

You can use MATLAB expressions to compute the value of any character vector property of a component. To specify a MATLAB expression as a character vector property value, in the Properties dialog box, in the property edit box, enter %<expr>, where expr is a MATLAB expression that evaluates to a character vector.

## <span id="page-97-0"></span>**Move Components**

#### **In this section...**

"Point-and-Click Method" on page 3-14 ["Drag-and-Drop Method" on page 3-15](#page-98-0)

### **Point-and-Click Method**

- **1** In the Report Explorer, in the Outline pane, select the component that you want to move.
- **2** Reposition the component in the setup hierarchy, using *one* of these approaches:
	- On the Report Explorer toolbar, use the move buttons.
	- From the **Edit** menu, use the move commands.
	- From the context menu of the component, use the move commands.

**Note** The move buttons and commands are enabled only if they are valid in the context of the component to be moved. For example, if a component cannot move further to the right in the hierarchy, the **Move Right** button is disabled.

The following table summarizes the available move buttons and commands.

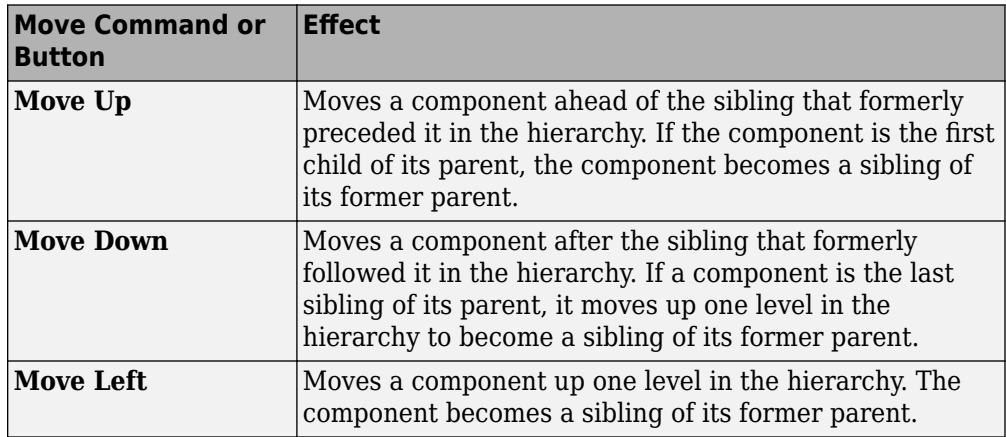

<span id="page-98-0"></span>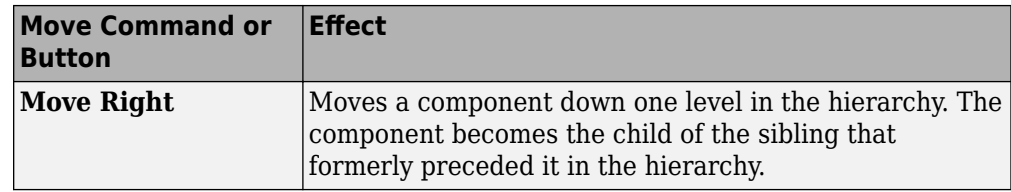

## **Drag-and-Drop Method**

- **1** In the Report Explorer, in the Outline pane, select the component that you want to move.
- **2** Drag the component and drop it on the component that you want to be its parent.

# <span id="page-99-0"></span>**Delete Components**

- **1** In the Report Explorer, in the Outline pane, select the component that you want to delete.
- **2** Delete the component, using *one* of these approaches:
	- On the Report Explorer toolbar, click the **Delete** button.
	- Select **Edit** > **Delete**.
	- From the context menu of the component, select **Delete**.

# <span id="page-100-0"></span>**Deactivate Components**

You can deactivate any component in a report setup. Deactivating a component causes it to be skipped during generation of a report.

Deactivating components can be useful for debugging setups. For example, you can deactivate a component that you suspect is causing an error or you can activate only the components you want to debug, thereby cutting the time required to verify a fix.

To deactivate (or reactivate) a component:

- **1** In the Report Explorer, in the Outline pane, select the component that you want to deactivate (or reactivate).
- **2** Select the appropriate **Activate/Deactivate Component** option from either the **Edit** menu or from the context menu of the component.

# <span id="page-101-0"></span>**Send Components to the MATLAB Workspace**

You can send the components of a setup from the Report Explorer to the MATLAB workspace. This allows you to inspect and set their properties at the MATLAB command line.

Sending components to the workspace can be useful for creating or debugging MATLAB programs that create report setups and generate reports from them.

To send a component to the MATLAB workspace:

- **1** In the Report Explorer, in the Outline pane, select the component that you want to send to the workspace.
- **2** From the context menu of the component, select **Send to Workspace**.

# **Generate a Report**

- • ["Generate a Report" on page 4-2](#page-103-0)
- • ["Select Report Generation Options" on page 4-4](#page-105-0)
- • ["Report Generation Preferences" on page 4-12](#page-113-0)
- • ["Change Report Locale" on page 4-16](#page-117-0)
- • ["Convert XML Documents to Different File Formats" on page 4-17](#page-118-0)
- • ["Create a Report Log File" on page 4-20](#page-121-0)
- • ["Generate MATLAB Code from Report Setup File" on page 4-21](#page-122-0)
- • ["Troubleshooting Report Generation Issues" on page 4-24](#page-125-0)

# <span id="page-103-0"></span>**Generate a Report**

#### **In this section...**

"Run a Report" on page 4-2 "Report Output Options" on page 4-2

#### **Run a Report**

You can generate a MATLAB Report Generator report using one of these methods:

- In the Report Explorer Outline pane, select a report and do one of these actions:
	- In the Report Explorer toolbar, click the Report button  $\mathscr V$ .
	- Press **CTRL+R**.
	- Select **File** > **Report**.
- From the MATLAB command line, enter the [report](#page-723-0) command. For example, to print the system1\_description report in PDF format, enter:

```
report system1_description -fpdf
```
## **Report Output Options**

Before you generate a report, you can set options to control aspects of report generation processing such as:

- Output file format (HTML, Microsoft Word, or PDF)
- Style sheet or templates for the selected output file format, to control the layout of the report
- Output file location
- Whether to view the report after it is generated

For details, see:

- • ["Report Output Format" on page 4-6](#page-107-0)
- • ["Location of Report Output File" on page 4-4](#page-105-0)
- • ["Create a Report Log File" on page 4-20](#page-121-0)
- • ["Report Description" on page 3-5](#page-88-0)
- • ["Change Report Locale" on page 4-16](#page-117-0)

# <span id="page-105-0"></span>**Select Report Generation Options**

#### **In this section...**

"Report Options Dialog Box" on page 4-4 "Location of Report Output File" on page 4-4 ["Report Output Format" on page 4-6](#page-107-0) ["PDF Style Sheets" on page 4-8](#page-109-0) ["Web Style Sheets" on page 4-9](#page-110-0) ["RTF \(DSSSL Print\) and Word Style Sheets" on page 4-10](#page-111-0) ["Report Generation Processing" on page 4-10](#page-111-0)

## **Report Options Dialog Box**

To specify report generation options for a report, in the Report Explorer, use the Report Options dialog box. The Report Options dialog box appears when you select the report from the outline view.

To set the defaults for these options, use the Report Generator preferences. For details, see ["Report Generation Preferences" on page 4-12](#page-113-0).

If you are creating a form-based report, instead use the Report Form Options dialog box. See ["Report Form" on page 16-17.](#page-1950-0)

## **Location of Report Output File**

Choose a folder to store the report file. You must have write privileges for that folder.

#### **Folder**

In the Report Explorer, in the Report Options dialog box, use the **Directory** field to specify the name of the folder in which to store the generated report file. Specify a folder to which you have write privileges.

The following table summarizes the report file location options.

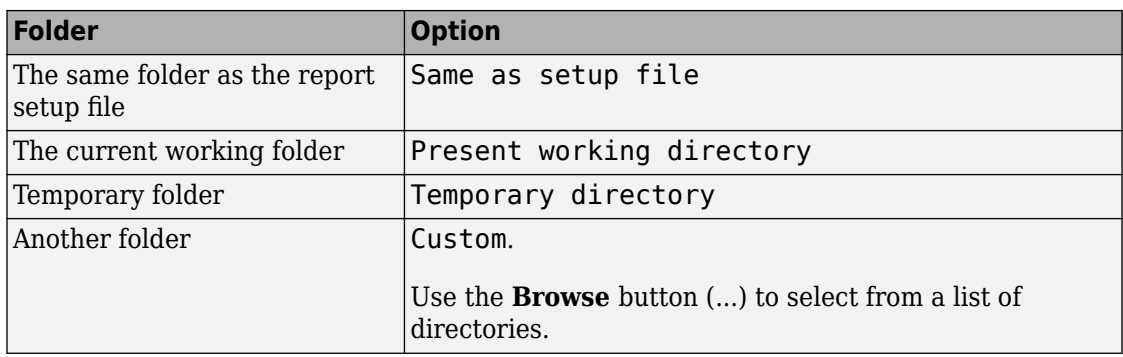

You can use %<VariableName> notation to specify a folder in the **Custom** text box.

#### **Report File Name**

In the Report Explorer, in the Report Options dialog box, use the **Filename** field to specify a file name for the report file. Select one of the following options.

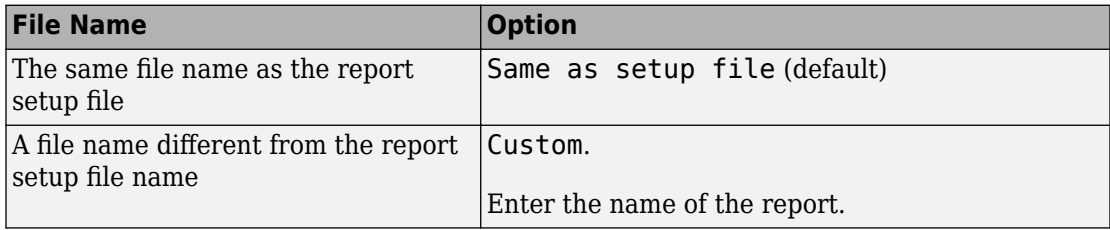

You can use %<VariableName> notation to specify a file name in the **Custom** text box.

#### **Increment to Prevent Overwriting**

To maintain the previous version of the setup file when you save updates to the setup file, select **If report already exists, increment to prevent overwriting**.

#### **Image Output File Location**

Images are placed in a folder with the same name as the report file. For example, testreport.html images are placed in a folder named testreport files.

### <span id="page-107-0"></span>**Report Output Format**

Under **Report Output Type and Style Sheets**, from the **File format** list, select the report output format. You can generate reports whose formatting is based on templates or based on Report Explorer style sheets.

#### **File Formats Using Report Templates**

For faster report generation, set **File format** to use a template. Select one of these options:

- Direct PDF (from template)
- HTML (from template) Select this option if you want your report's table of contents to expand and collapse.
- PDF (from Word template)
- Single-file HTML (from template) Select this option if you want your report's table of contents to expand and collapse and want the HTML report as a single file.
- Word (from template)

If you select a from template output format, then you can use a default template or a customized template. For more information about using templates for report generation, see ["Generate a Report Using a Template" on page 7-13.](#page-168-0) For information on customizing templates, see "Customize Report Conversion Templates".

#### **File Format Using Report Explorer Style Sheets**

The output formats that do not include from template in the name use Report Explorer style sheets for formatting. For those output formats, select a style sheet from the **Style Sheet** list.
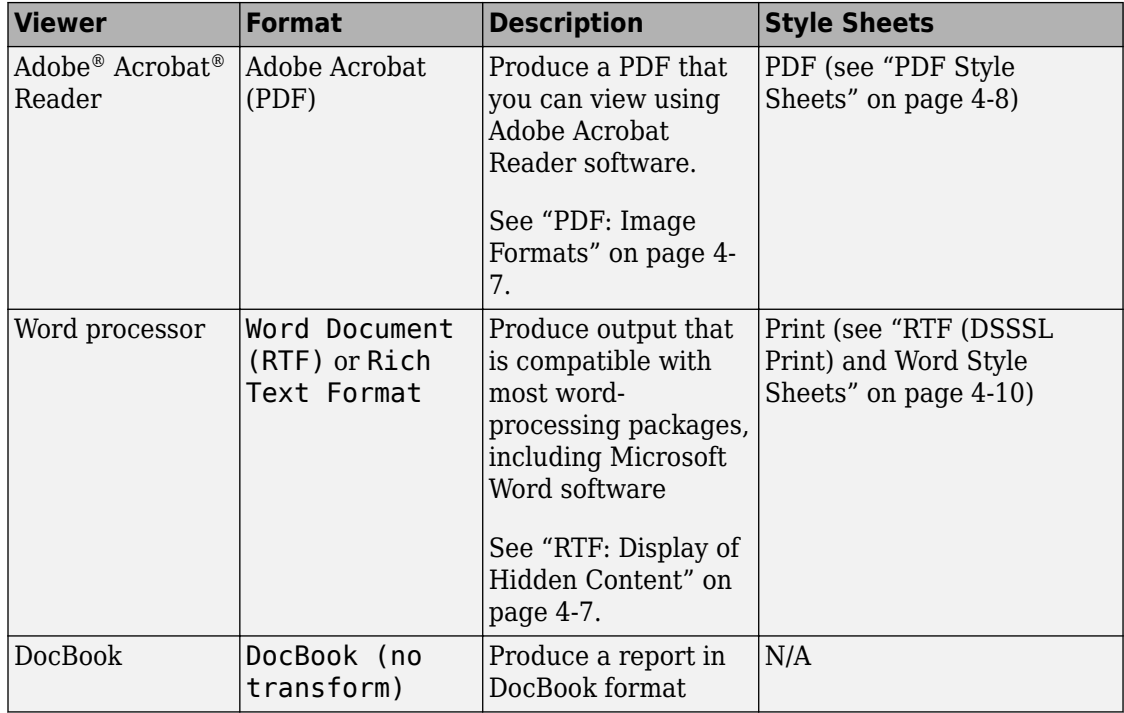

**Tip** To create and use customized styles, see ["Create a New Style Sheet" on page 9-4](#page-219-0).

### **PDF: Image Formats**

PDF reports support only bitmap (.bmp), JPEG (.jpg), and Scalable Vector Graphics (.svg).

The SVG format is supported only for Simulink models and Stateflow® charts. For example, MATLAB figures do not display in SVG when you select the SVG format for PDF reports.

### **RTF: Display of Hidden Content**

RTF reports use placeholders (field codes) for dynamically generated content, such as page numbers or images.

On Windows® platforms, to display that content, press **Ctrl+A**, and then press **F9**.

<span id="page-109-0"></span>On Linux® and Mac platforms, use the field code update interface for the program that you are using to view the RTF document.

### **Change the Default Output Format**

In the **Report Generator Preferences** pane, use the **Format ID** preference to specify the default output format for reports.

### **Style Sheets**

For each output format, you can choose from several style sheets for each report output format. For details, see:

- "PDF Style Sheets" on page 4-8
- • ["Web Style Sheets" on page 4-9](#page-110-0)
- • ["RTF \(DSSSL Print\) and Word Style Sheets" on page 4-10](#page-111-0)

**Note** Some Web and Print style sheets include a generated list of titles, which includes table titles and figures with titles.

### **PDF Style Sheets**

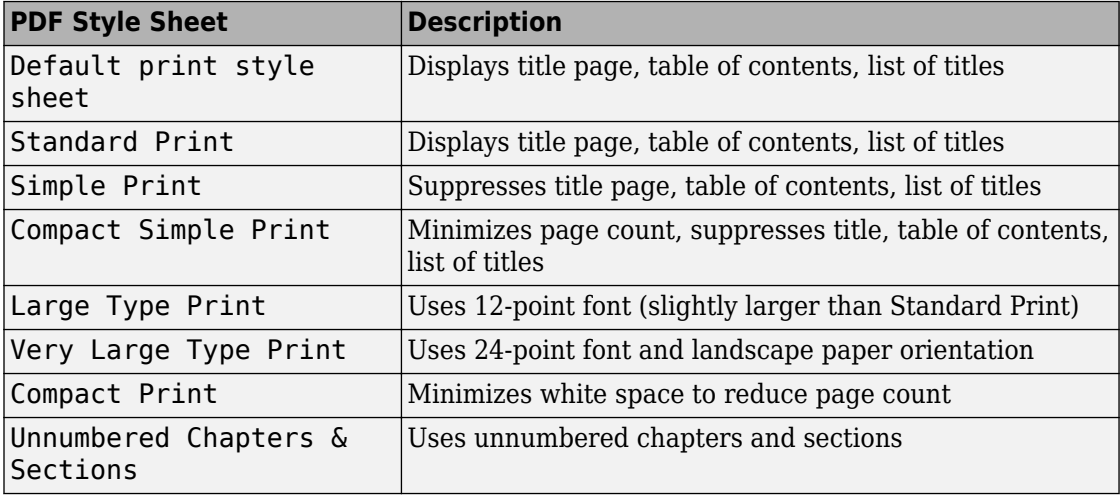

<span id="page-110-0"></span>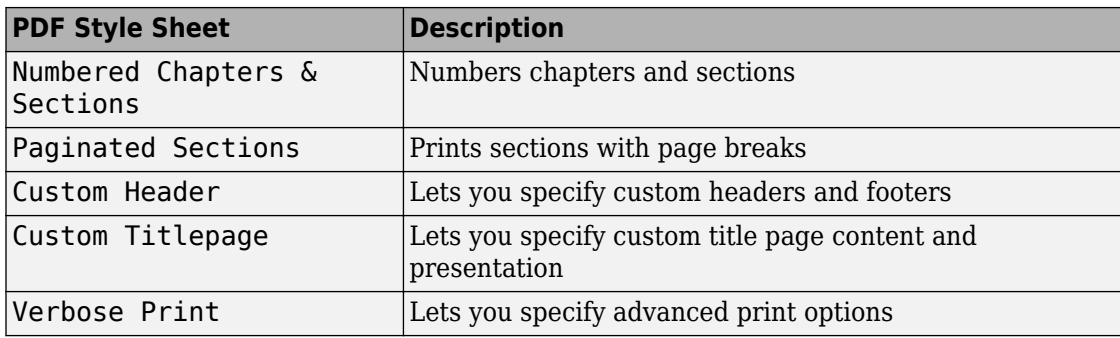

# **Web Style Sheets**

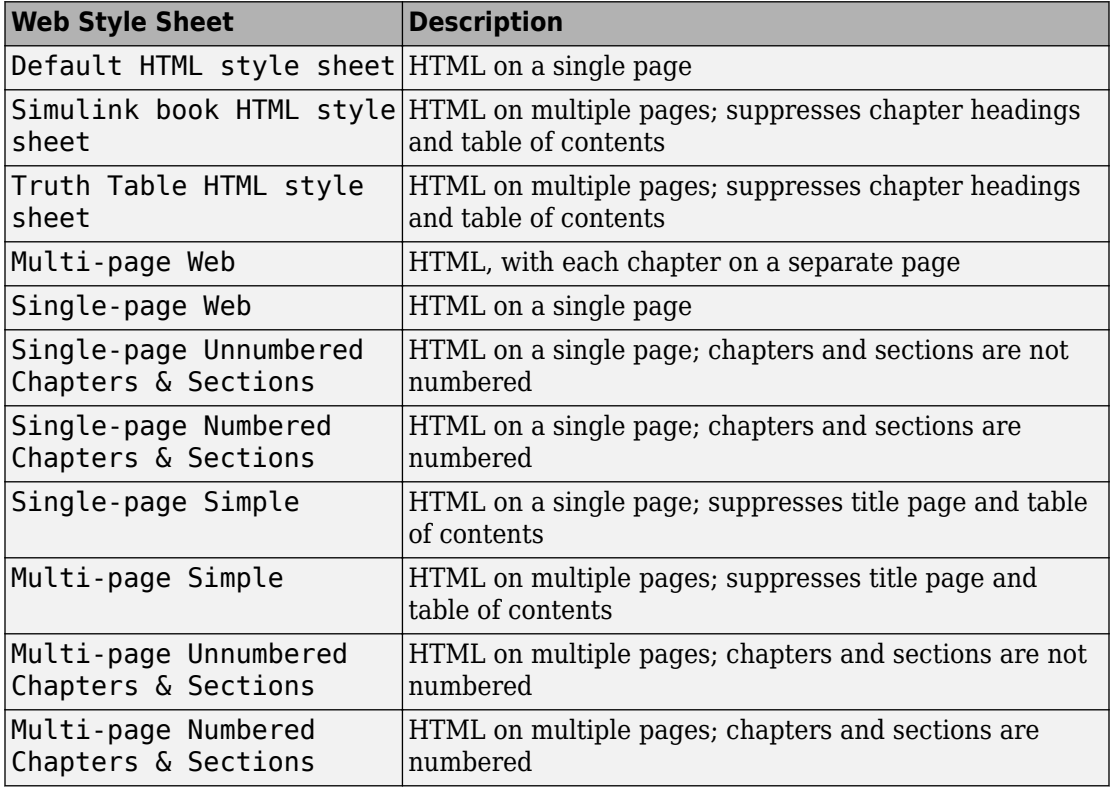

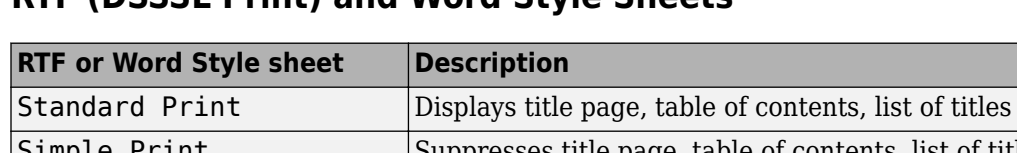

# <span id="page-111-0"></span>**RTF (DSSSL Print) and Word Style Sheets**

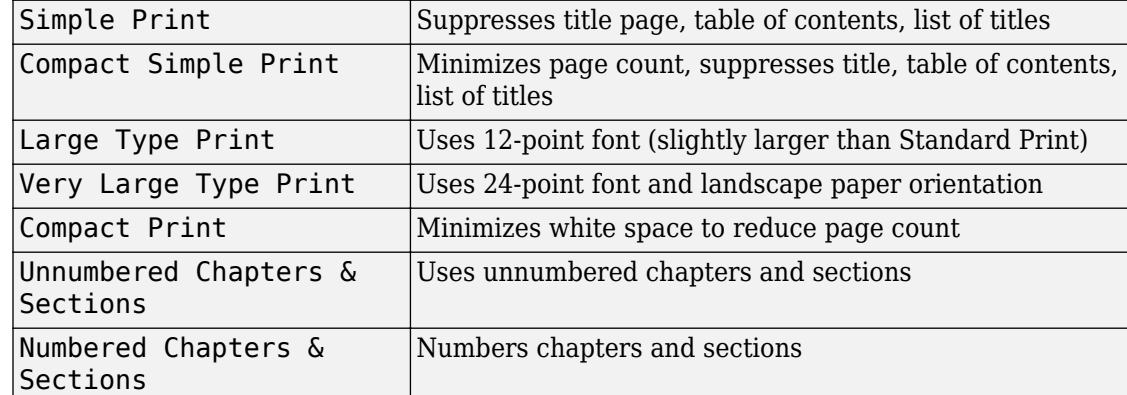

# **Report Generation Processing**

The Report Options dialog box includes options for controlling report processing.

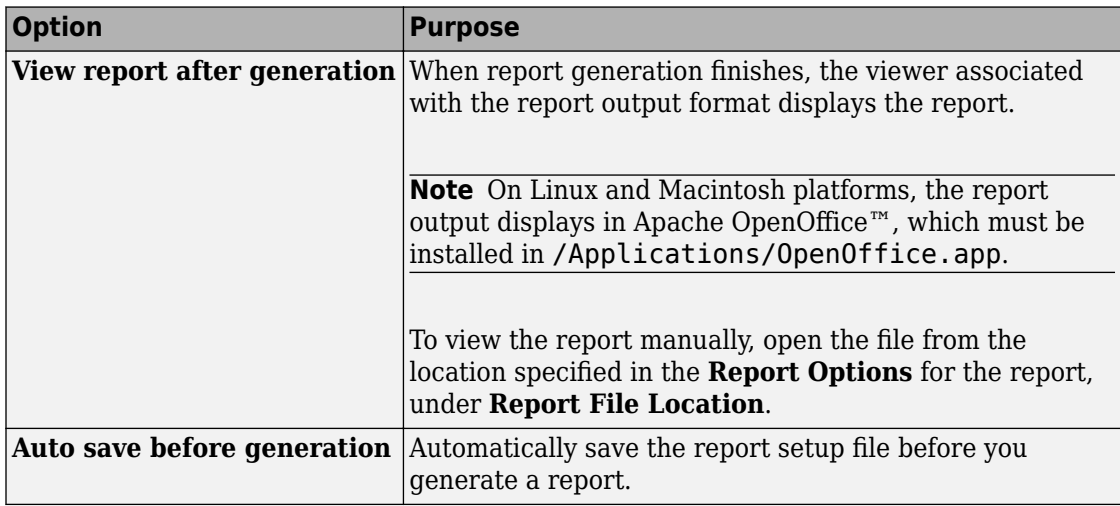

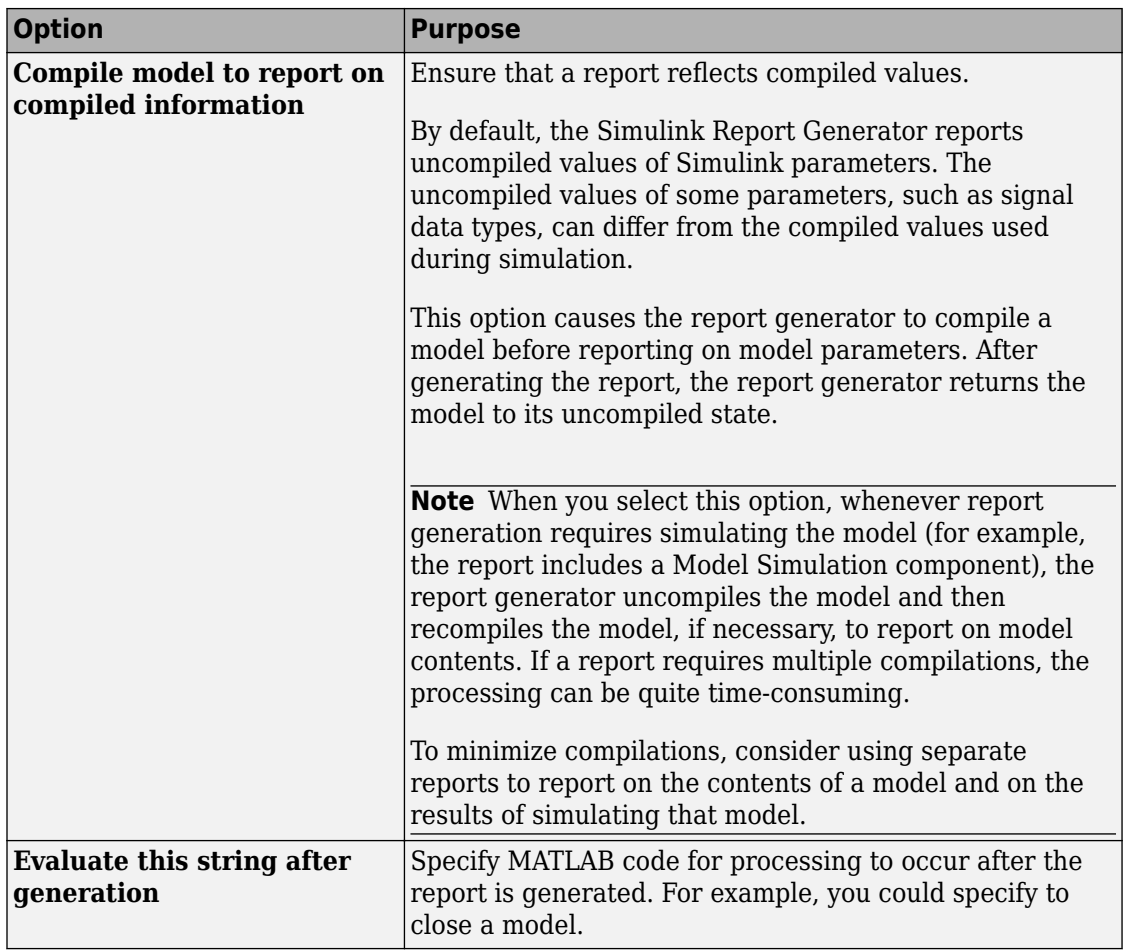

# **Report Generation Preferences**

### **In this section...**

"Report Generator Preferences Pane" on page 4-12 ["File Format and Extension" on page 4-13](#page-114-0) ["Image Formats" on page 4-14](#page-115-0) ["Report Viewing" on page 4-14](#page-115-0) ["Reset to Defaults" on page 4-15](#page-116-0) ["Edit HTML Command" on page 4-15](#page-116-0)

### **Report Generator Preferences Pane**

To set defaults for report generation options, use the Report Generator Preferences pane. You can override these preferences with the Report Options dialog box or with individual components.

To specify report generation options for a specific report, in the Report Explorer, use the Report Options dialog box. For details, see ["Select Report Generation Options" on page 4-](#page-105-0) [4.](#page-105-0)

To open the Report Generator Preferences pane, use one of these approaches:

- In the Report Explorer, select **File** > **Preferences**.
- From the MATLAB Toolstrip, in the **Home** tab, in the **Environment** section, select **Preferences** > **Report Generator**.

<span id="page-114-0"></span>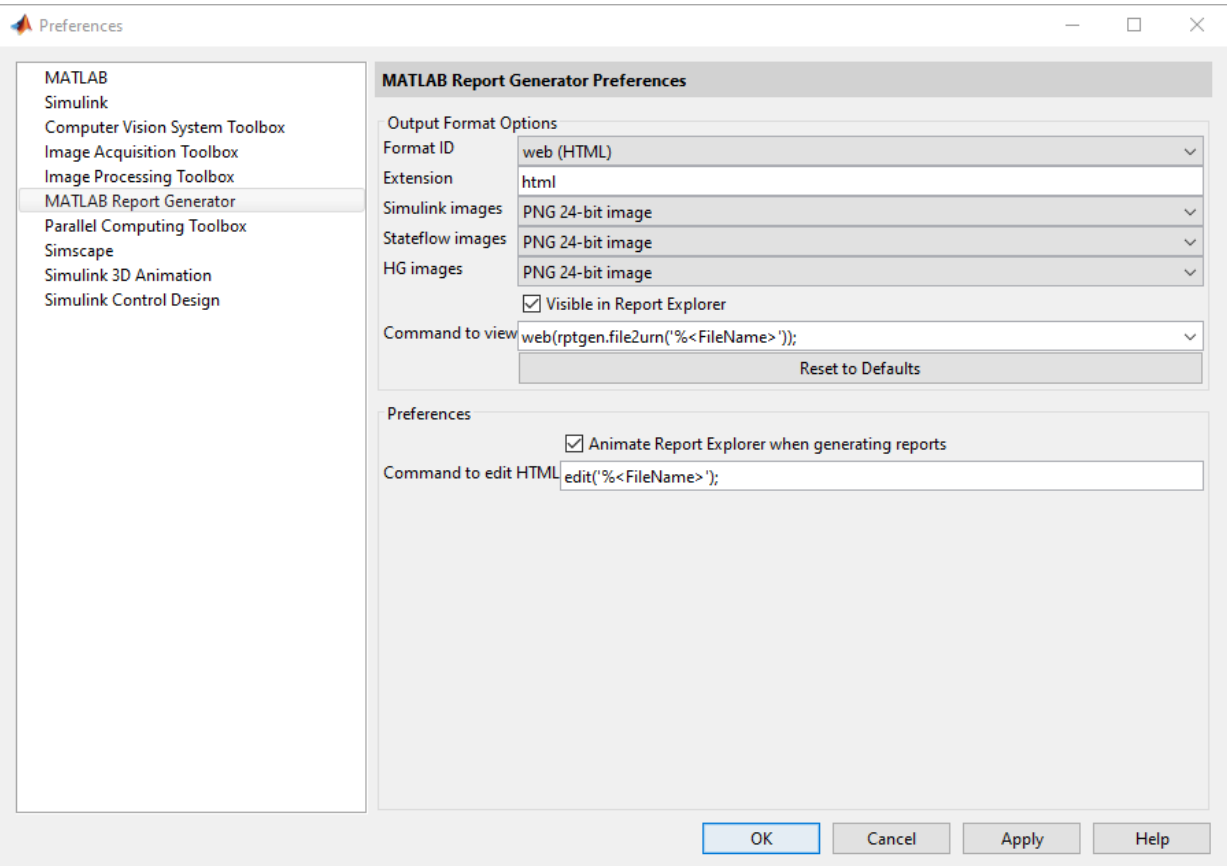

### **File Format and Extension**

To specify the default file format for reports, use the **Format ID** preference. The default preference is web (HTML). You can select from a range of file formats, such as PDF or Microsoft Word.

If you have Adobe Acrobat and  $a$ crobat.exe is on your system path, you can set it as the default PDF format. Select a PDF format as the **Format ID**. Then, replace the command in **Command to view** with system('acrobat %<FileName>');

The **Extension** preference reflects the standard file extension for the file format specified with the **Format ID** preference. You can change the extension.

## <span id="page-115-0"></span>**Image Formats**

To set the default image formats associated with the output format for a report, use the following preferences.

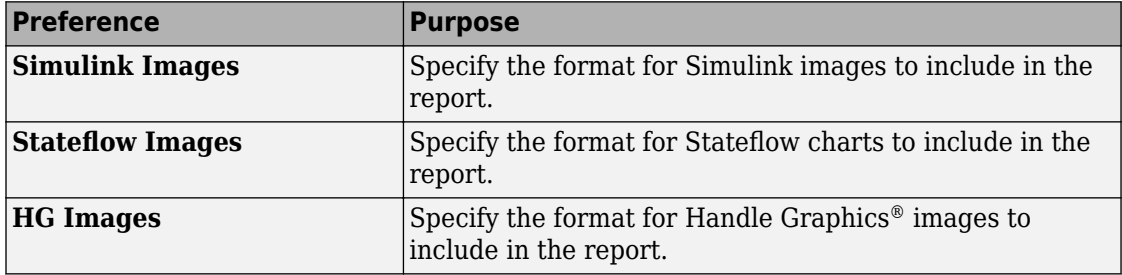

**Note** The default preferences for image formats should work in most viewing environments. However, some image formats do not display in some viewing environments.

Several components, such as the Figure Snapshot component, include an option for specifying the image format. The component setting overrides the image format preference.

# **Report Viewing**

To control how you view a generated report, you can set the following preferences.

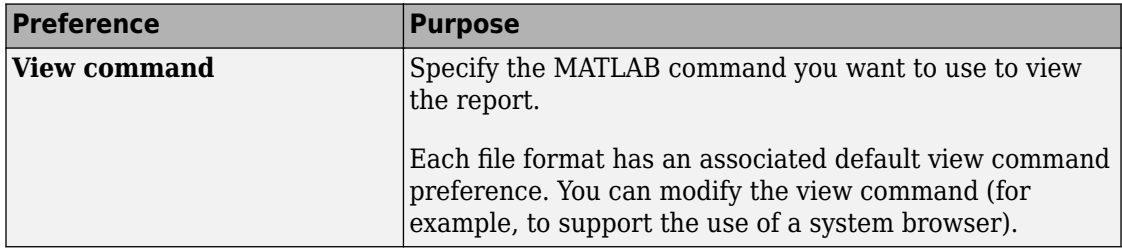

<span id="page-116-0"></span>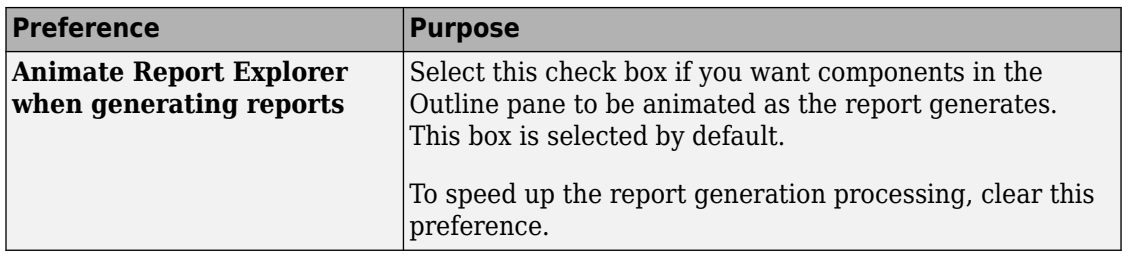

## **Reset to Defaults**

To reset the Report Generator preferences under **Output Format Options**, click **Reset to Defaults**. Resetting to defaults does not affect the options under **Preferences**.

## **Edit HTML Command**

Enter the command to use to open HTML or PDF template files from the Report Explorer's Document Conversion Template Editor (see ["Report Templates" on page 7-](#page-157-0) [2\)](#page-157-0). The default command opens the files in the MATLAB text editor.

To set this preference to an operating system command, use the MATLAB system command. Use the file name token %<FileName> to specify where in the command the template editor inserts the path to the file to edit. Make sure that the command is on your system path.

This example shows a command that opens Report Generator HTML-based template files in the notepad++ application. The ampersand character  $(\delta)$  executes the command in the background.

```
system('notepad++ %<FileName> &');
```
# **Change Report Locale**

Versions 2.0 and later of the MATLAB Report Generator and Simulink Report Generator software use the locale (system language settings) through the Oracle® Java interface; therefore, they should use the language specified on your system.

Alternatively, you can change the language directly in Java from the MATLAB command line. The following example sets the language to Italian:

java.util.Locale.setDefault(java.util.Locale.ITALY)

Alternatively, you can set the preferred language directly in your . rpt file:

**1** Right-click the **Report** component and select **Send to Workspace**.

This displays the properties of the report, which are stored in the variable *ans*. Access the report's Language property from the command line through this variable. By default, Language is auto, which indicates that the system's default language is in use.

**2** Override the default value of Language by setting this property to your desired language; for example, en for English or it for Italian.

# **Convert XML Documents to Different File Formats**

#### **In this section...**

"Why Convert XML Documents?" on page 4-17

"Convert XML Documents Using the Report Explorer" on page 4-17

["Convert XML Documents Using the Command Line" on page 4-19](#page-120-0)

["Edit XML Source Files" on page 4-19](#page-120-0)

## **Why Convert XML Documents?**

You can generate a report in a different output file format without regenerating it by using either the Report Explorer File Converter or the rptconvert command. These utilities convert DocBook XML source files created by the report-generation process into formatted documents such as HTML, RTF, or PDF.

**Note** The report-generation process can only convert XML source files created by the latest version of the software.

### **Convert XML Documents Using the Report Explorer**

To open the **Convert** Properties pane:

**1** In the Report Explorer, select **Tools** > **Convert Source File**.

The Convert Source File Properties pane appears. All XML files in your current folder appear in the Options pane in the middle.

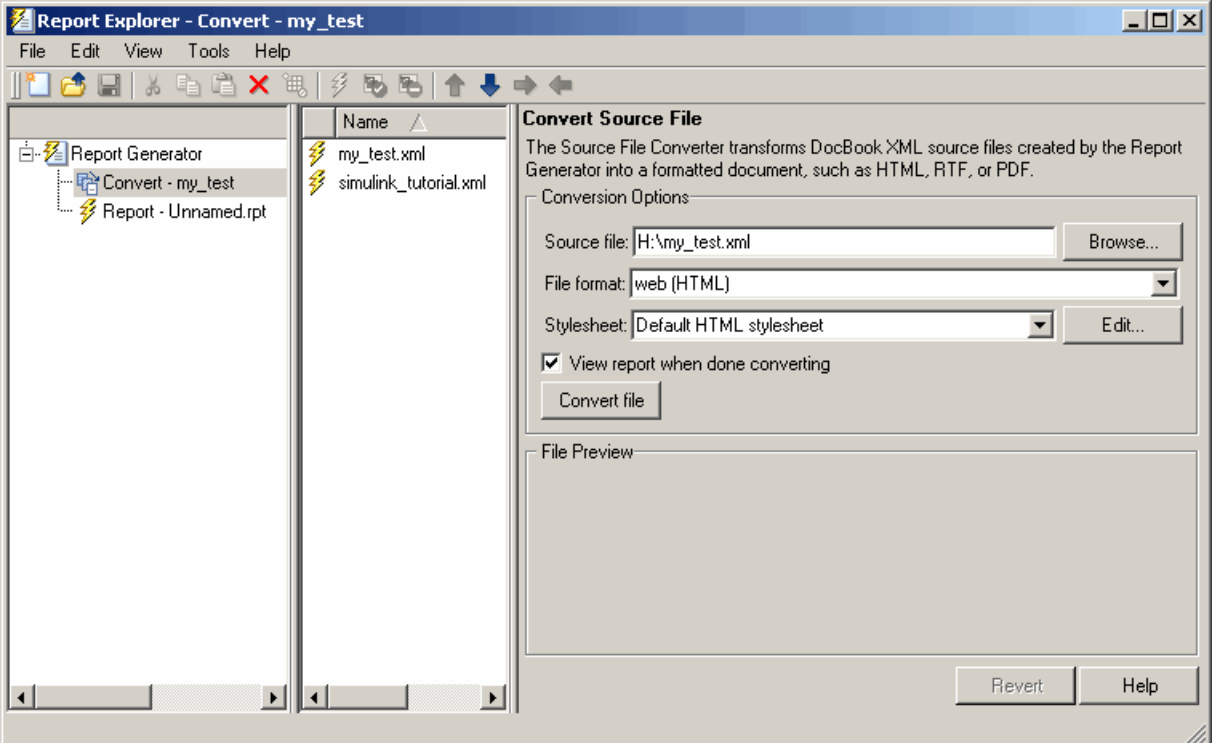

- **2** Select your XML source file using one of the following options:
	- Click **Browse** in the Properties pane on the right to browse to the location of your XML source.
	- Double-click a file name in the Options pane in the middle to automatically enter it into the **Source file** field in the Properties pane.
- **3** Select your output format and style sheet:
	- **a** In the **File format** text box, select an output format.
	- **b** In the **Style sheet** text box, select a style sheet. The style sheet choice depends on the specified output format. You can use a predefined or customized style sheet.

For more information about available formats and predefined style sheets, see ["Report Output Format" on page 4-6](#page-107-0).

For more information about customizing style sheets, see ["Create a New Style](#page-219-0) [Sheet" on page 9-4](#page-219-0).

- <span id="page-120-0"></span>**4** Use the **View Report when done converting** check box to indicate whether you want to view the report after it has conversion.
- **5** To begin the conversion, click **Convert file**.

## **Convert XML Documents Using the Command Line**

To convert files using the command line, use the [rptconvert](#page-726-0)function.

## **Edit XML Source Files**

Before you send a source file to the converter, edit it as text in the Report Explorer:

- **1** In the Outline pane on the left, open the File Converter.
- **2** Right-click **MATLAB Report Generator** and select **Convert source file**.
- **3** In the Options pane in the middle, select the source file to edit.
- **4** In the Properties pane on the right, click **Edit as text**.
- **5** Use the MATLAB Editor to edit and save the text.

# **Create a Report Log File**

A log file describes the report setup file report-generation settings and components. A log file can be used for many purposes, including:

- As a debugger
- As a reference to a report setup file
- To share information about a report setup file through email

A log file includes the following information:

- Report setup file outline
- Components and their attributes
- Generation status messages currently displayed in the **Generation Status** tab

To generate a log file, click **File** > **Log File**. An HTML version of the log file with the name <report\_template\_file\_name\_log>.html is saved in the same folder as the report setup file.

# **Generate MATLAB Code from Report Setup File**

You can generate MATLAB code versions of report setup files in the form of a MATLAB file (\*.m). A MATLAB file of a report setup file is useful for various purposes, including generating reports and modifying report setup files programmatically.

To update a MATLAB file, load a report setup file into the Report Explorer and click **File** > **Generate MATLAB File**. After the MATLAB file generates, it opens in the MATLAB Editor. The filename for the generated file is the file name of the report setup file , preceded by "build."

### **Example 4.1. Generate Reports from MATLAB Files**

This example generates a MATLAB file from the figloop\_tutorial.rpt report setup file, which is part of the MATLAB Report Generator software. The example then uses the report function to generate a report from the MATLAB file. For more information about this function, see the [report](#page-723-0) reference page.

- **1** Start the Report Explorer by entering report in the MATLAB Command Window.
- **2** In the Options pane in the middle, double-click figloop tutorial.rpt to open its report setup file.
- **3** In the Outline pane on the left, click Report figloop tutorial.rpt to select it.
- **4** In the Report Explorer menu bar, click **File** > **Generate MATLAB File**.

The MATLAB Report Generator software generates MATLAB code for the figloop\_tutorial.rpt report setup file. It saves this code in the buildfigloop\_tutorial.m file in the folder you specify. Part of this file appears in the following figure.

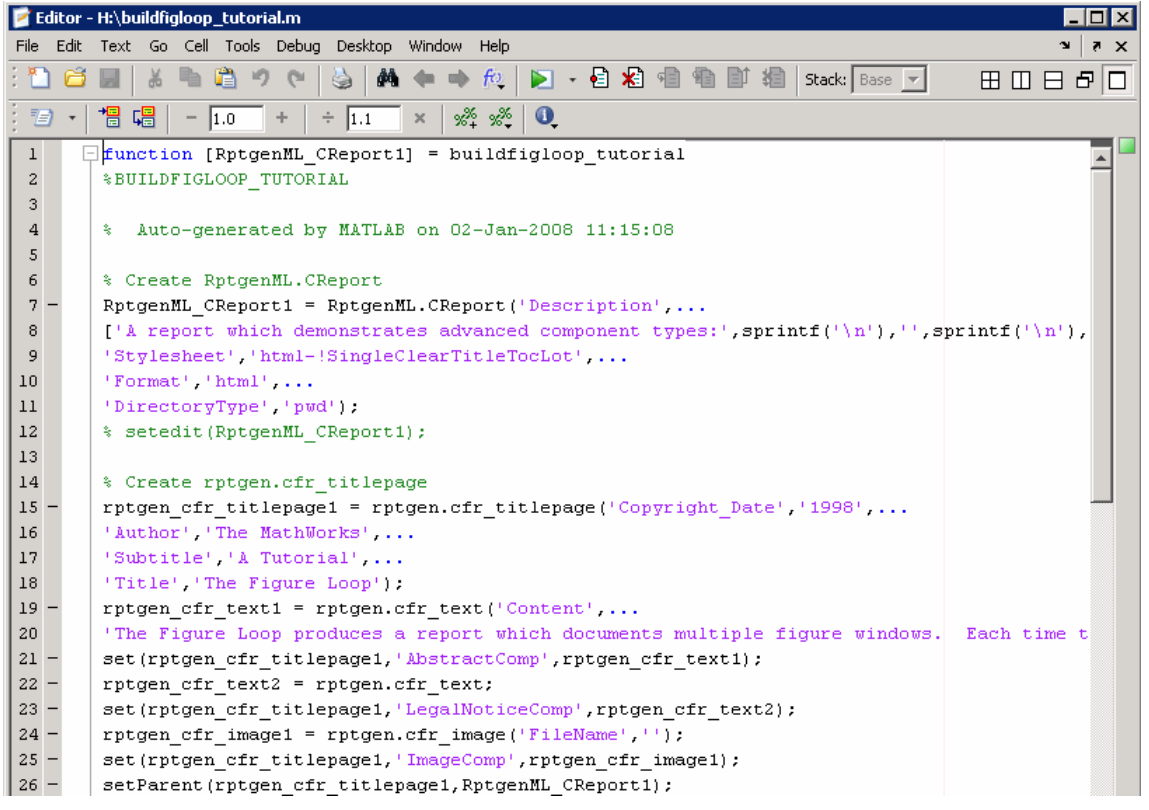

**5** To generate the figloop\_tutorial report from this MATLAB file, run the following command in the MATLAB Command Window:

```
 report(buildfigloop_tutorial);
```
The MATLAB Report Generator software runs and displays the report.

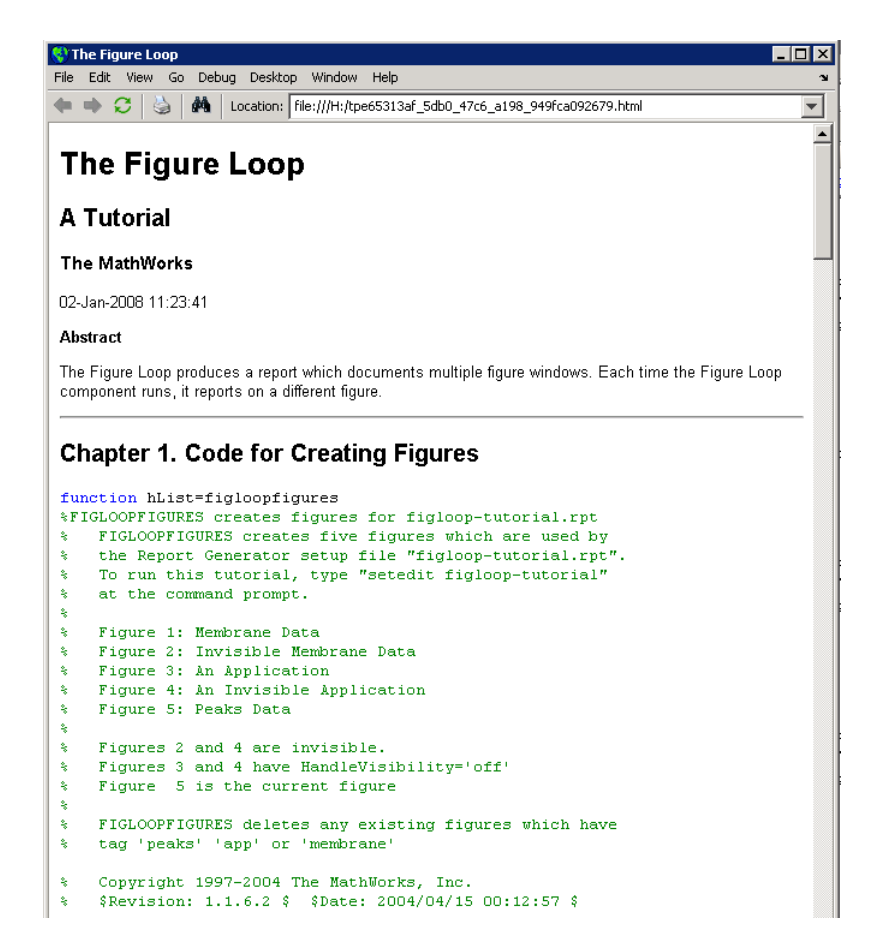

# **Troubleshooting Report Generation Issues**

#### **In this section...**

"Memory Usage" on page 4-24

["HTML Report Display on UNIX Systems" on page 4-25](#page-126-0)

## **Memory Usage**

The Report Generator software has two converters for generating documents. One uses Java heap memory and the other does not.

To avoid Java heap memory issues, you can generate your report using the converter that does not use Java heap memory. To do so, under the **Report Options** for the report, set **File format** to one of the (from template) options, for example, HTML (from template).

If you select one of the other options, you are using the converter that uses Java heap memory and you might have memory issues. By default, MATLAB sets a limit of 384 MB on the amount of memory the Oracle Java Virtual Machine ( $\mathsf{JVM}^m$ ) software can allocate. The memory that the report generation process uses to build a document must fit within this limit. If you are having trouble processing large reports, you can try increasing the amount of memory that the software can allocate by:

- Running MATLAB without a desktop
- Increasing the memory allocation limit

### **Run MATLAB Without a Desktop**

To run the MATLAB software without a desktop, start MATLAB using the -nodesktop option. In this case, you must generate the report from the command line using the [report](#page-723-0) command.

### **Increase the MATLAB JVM Memory Allocation Limit**

To increase the amount of JVM memory available by increasing the MATLAB JVM memory allocation limit, from the MATLAB Toolstrip, in the **Home** tab, in the **Environment** section, click **Preferences**. Use the **General** > **Java Heap Memory** pane to increase the memory.

## <span id="page-126-0"></span>**HTML Report Display on UNIX Systems**

HTML reports might not display in the Report Generator Web viewer on some UNIX<sup>®</sup> platforms. If this happens, configure the Report Generator software to launch an external browser.

- **1** In the Report Explorer, click **File** > **Preferences**.
- **2** Enter this command in the **View command** field, where *file name* is the name of your report setup file

web(rptgen.file2urn('%*file name*'), '-browser')

# **Task Gallery**

# **Report Generator Task Gallery**

This task gallery has examples of how common report elements are implemented in report generator programs. Each task provides step-by-step instructions, sample code, and links to associated information, such as related examples and class reference pages, for the specific element. You can copy and adapt the code to implement that element in your report generator program.

### **In this section...**

"Tables" on page 5-2

"Templates and Styles" on page 5-2

## **Tables**

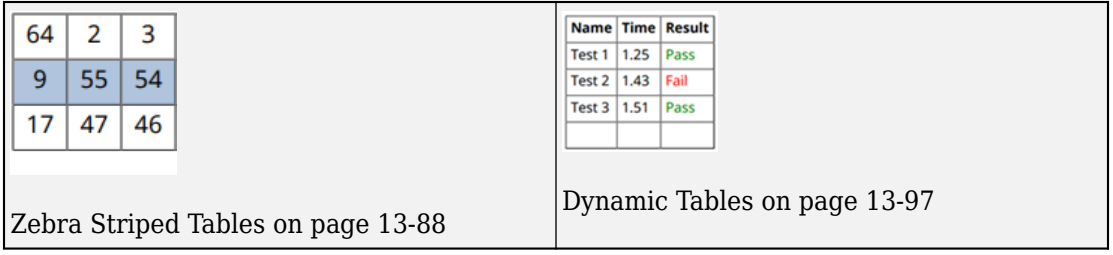

# **Templates and Styles**

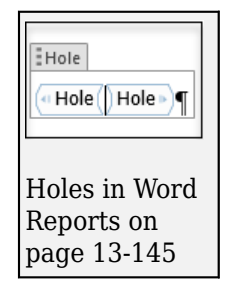

# **Add Content with Components**

- • ["Components" on page 6-2](#page-131-0)
- • ["Report Structure Components" on page 6-4](#page-133-0)
- • ["Table Formatting Components" on page 6-5](#page-134-0)
- • ["Property Table Components" on page 6-6](#page-135-0)
- • ["Summary Table Components" on page 6-17](#page-146-0)
- • ["Logical and Looping Components" on page 6-21](#page-150-0)
- • ["Edit Figure Loop Components" on page 6-22](#page-151-0)

# <span id="page-131-0"></span>**Components**

Components are MATLAB objects that specify the content of a report. Add components to specify the types of content that commonly occur in reports. The MATLAB Report Generator provides a set of components for specifying the types of content that commonly occur in MATLAB-based reports. The Simulink Report Generator provides additional components to facilitate generation of reports from Simulink models. You can also create custom components to handle content specific to your application.

Using the Report Explorer, you interactively combined components to create a report setup that specifies the content of a particular report or type of report. For general information about working with components, see:

- • ["Insert Components" on page 3-12](#page-95-0)
- • ["Set Component Properties" on page 3-13](#page-96-0)

You used a combination of the following types of components in your report setup file, based on your goals for the report.

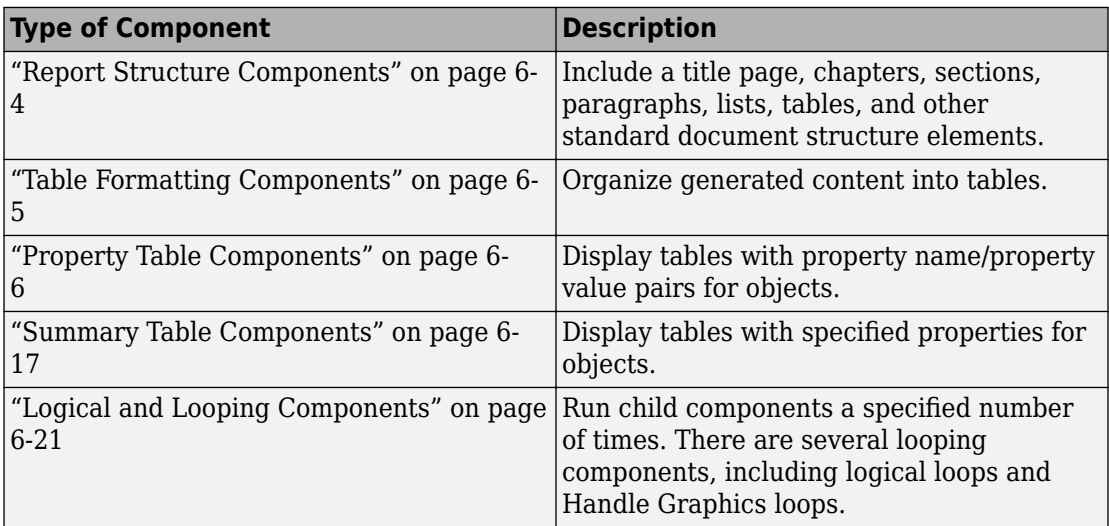

## **Component Formatting**

When you generate a report, in the Report Options dialog box, in the File format field you specify the type of report output you want. For example, you can generate a report in PDF, HTML, or Microsoft Word format.

For each format, you can choose to apply styles from either of these style definition sources:

- An HTML or Word report conversion template
- A Model Explorer style sheet for HTML, Word, or PDF.

The output format and the associated template or style sheet that you select for a report determines most aspects of the formatting of the generated report. For example, a report template or style sheet typically uses different font sizes for chapter titles and section titles. For details, see ["Report Output Format" on page 4-6.](#page-107-0)

Several components include properties that you can set to specify formatting details for that specific instance of a component. For example, for the **MATLAB Property Table**, you can specify formatting such as whether to display table borders or the alignment of text in table cells.

# <span id="page-133-0"></span>**Report Structure Components**

Use report structure components to organize the content of your report into chapters, sections, paragraphs, lists, tables, and other standard document structure elements. The table summarizes the report structure components.

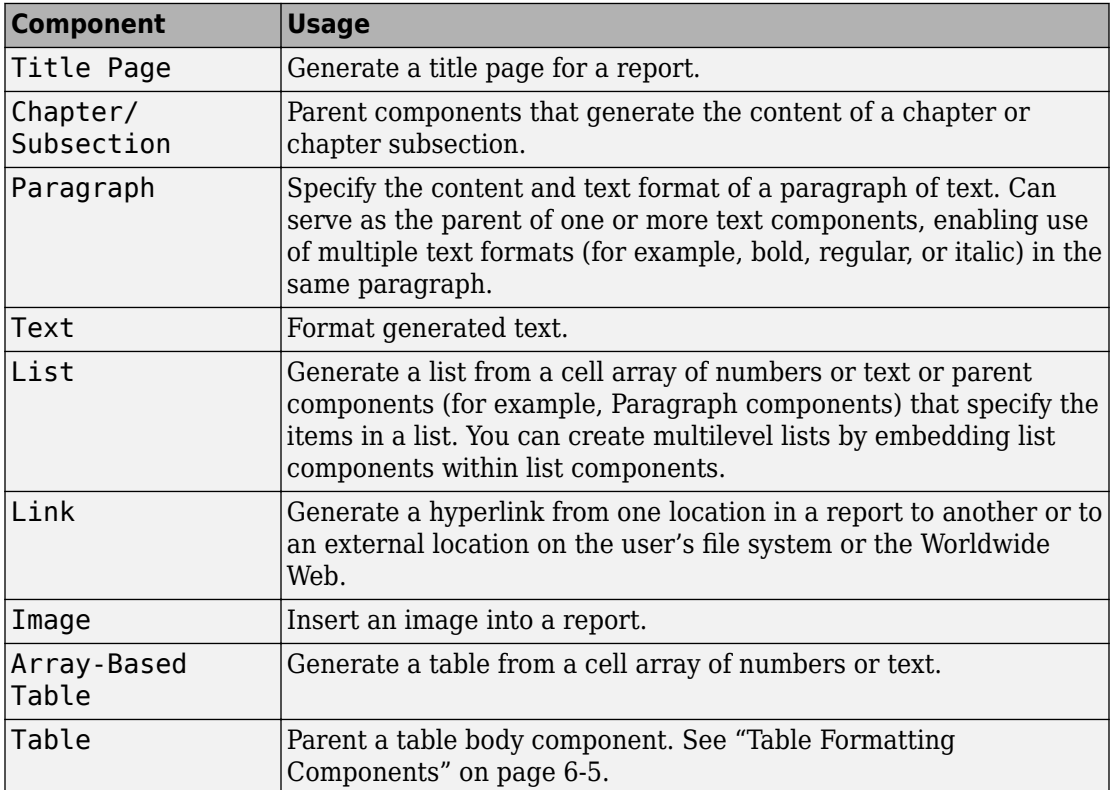

# <span id="page-134-0"></span>**Table Formatting Components**

Use table formatting components to organize generated content into tables. The following table summarizes the table formatting components.

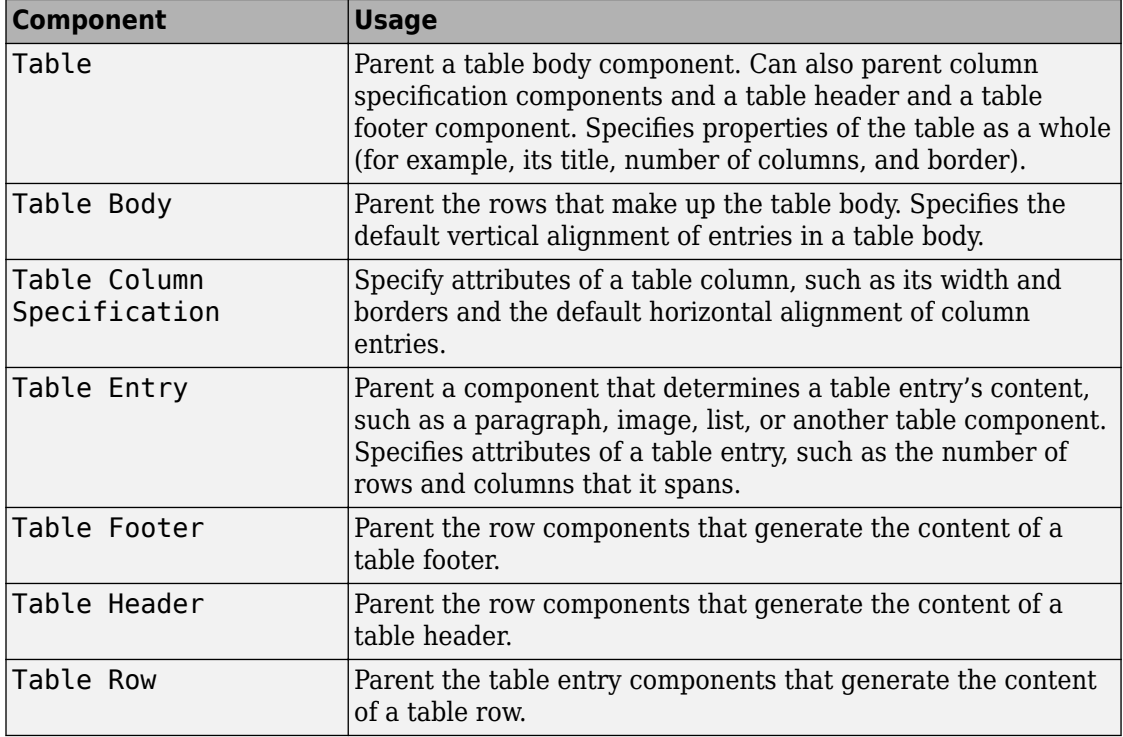

**Tip** Inserting a Table component into a setup also inserts all the descendant components required to generate a 2x2 table, creating a table template. Edit this template to create a table that suits your needs.

# <span id="page-135-0"></span>**Property Table Components**

### **In this section...**

"About Property Table Components" on page 6-6 ["Open the Example Report Template" on page 6-8](#page-137-0) ["Examine the Property Table Output" on page 6-8](#page-137-0) ["Select Object Types" on page 6-9](#page-138-0) ["Display Property Name/Property Value Pairs" on page 6-9](#page-138-0) ["Edit Table Titles" on page 6-12](#page-141-0) ["Enter Text into Table Cells" on page 6-12](#page-141-0) ["Add, Replace, and Delete Properties in Tables" on page 6-13](#page-142-0) ["Format Table Columns, Rows, and Cells" on page 6-14](#page-143-0) ["Zoom and Scroll" on page 6-16](#page-145-0) ["Select a Table" on page 6-16](#page-145-0)

# **About Property Table Components**

Property Table components display property name/property value pairs for objects in tables. The following example shows a property table from the figloop-tutorial report.

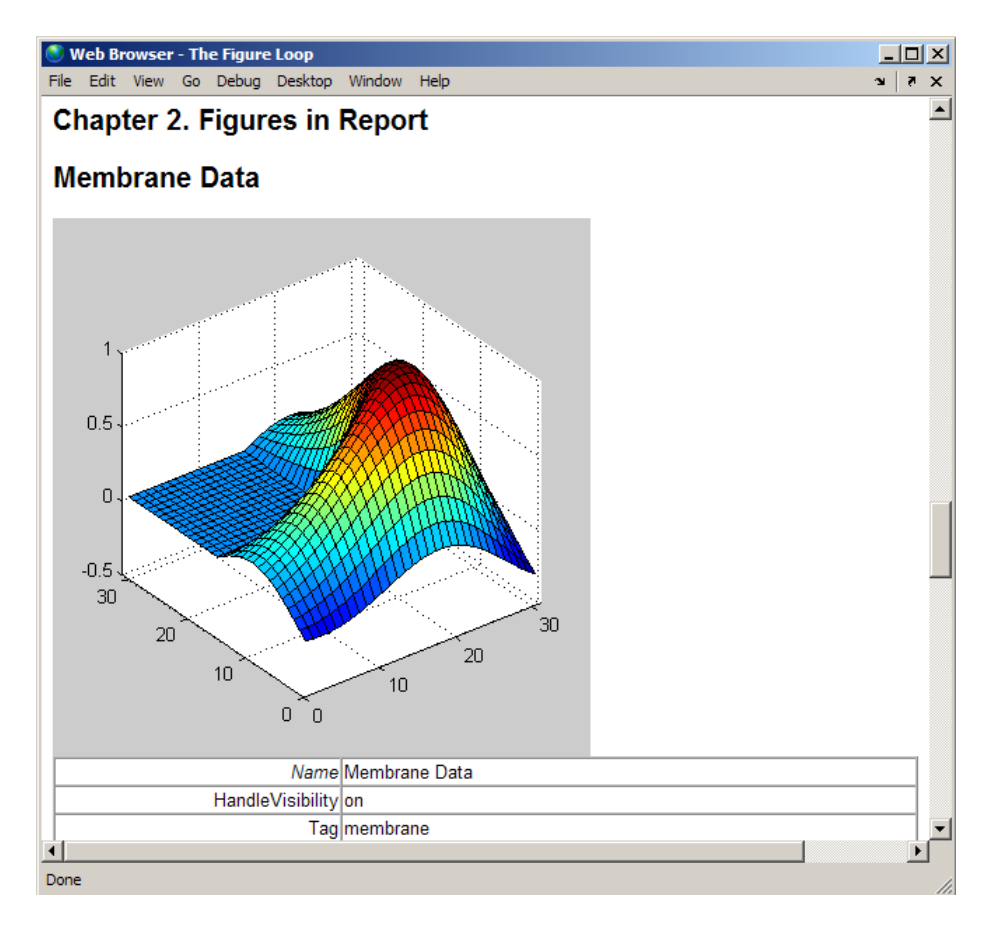

Many types of property table components are available, including:

- MATLAB Property Table
- Simulink Property Table (requires Simulink Report Generator)
- Stateflow Property Table (requires Simulink Report Generator)

The component used in this example represents MATLAB Report Generator property table components, all of which exhibit similar behavior.

### <span id="page-137-0"></span>**Open the Example Report Template**

This example uses the figloop-tutorial report template. To open the figure loop tutorial report template, at the MATLAB command line enter:

setedit figloop-tutorial

## **Examine the Property Table Output**

Property pages for all property table components are similar in form. In the Outline pane, select the Figure Prop Table component. To modify table settings, in the Handle Graphics Property Table dialog box, click the **Edit...** button.

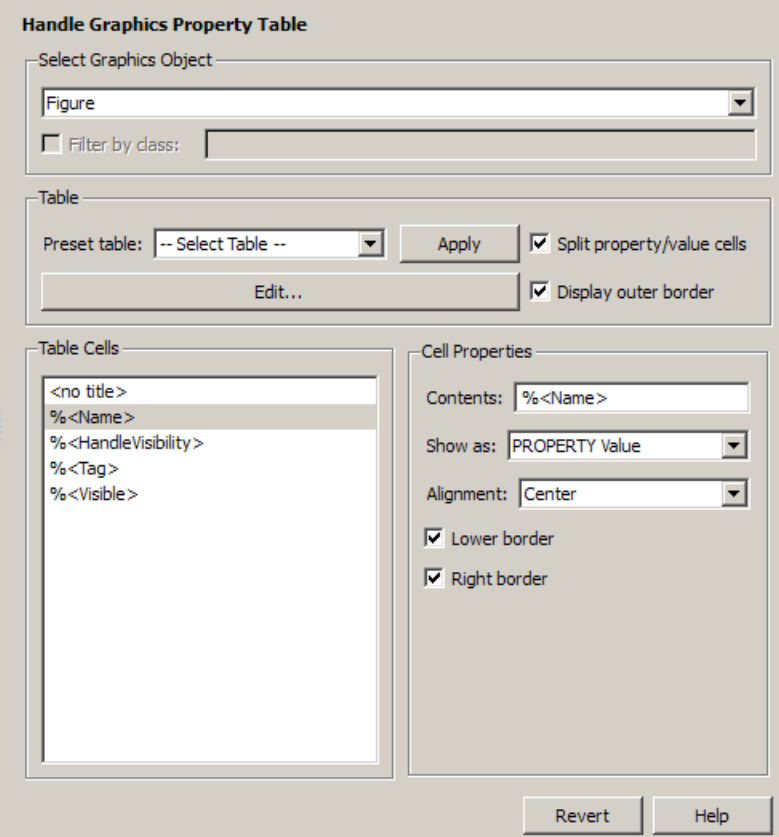

## <span id="page-138-0"></span>**Select Object Types**

Property table components offer multiple object types on which to report. For example, the Handle Graphics Property Table lets you report on a figure, an axes object, or a Handle Graphics object.

You can select a different object type on which to report in the **Object type** list in the Properties pane for the component.

## **Display Property Name/Property Value Pairs**

### **Split Property/Value Cells**

- **1** In the Properties pane for the Handle Graphics Property Table component, clear the **Split property/value cells** check box.
- **2** Click **Edit**. The table is now in *nonsplit mode*. Nonsplit mode supports more than one property name/property value pair per cell and text.

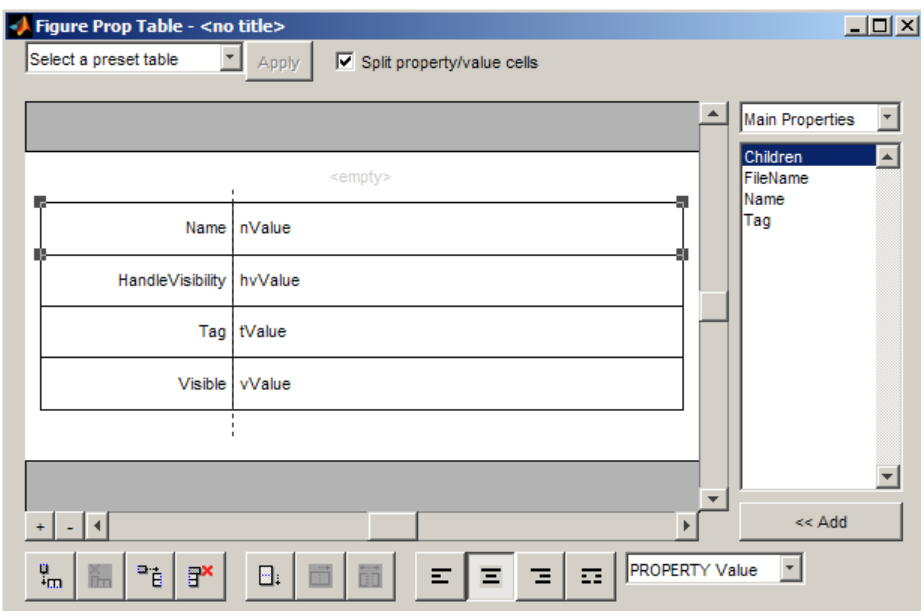

**3** For the property name and property value to appear in adjacent horizontal cells in the table, select the **Split property/value cells** check box. The table is now in *split* *mode*. Split mode supports only one property name/property value pair per cell. If more than one property pair appears in a cell, only the first pair appears in the report; all subsequent pairs are ignored.

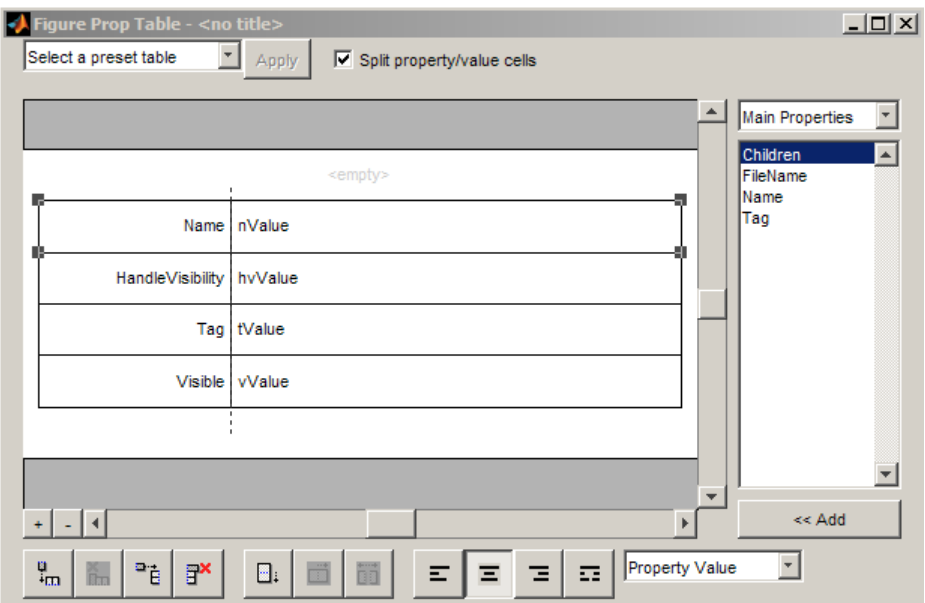

### **Display Options**

Property name/property value pairs can appear in cells in several ways. To specify how a given property name/property value pair appears in a cell, select that field in the table (for this tutorial, select the Name property). Choose Value from the display options dropdown list at the bottom of the dialog box. In the selected table row, only the value appears.

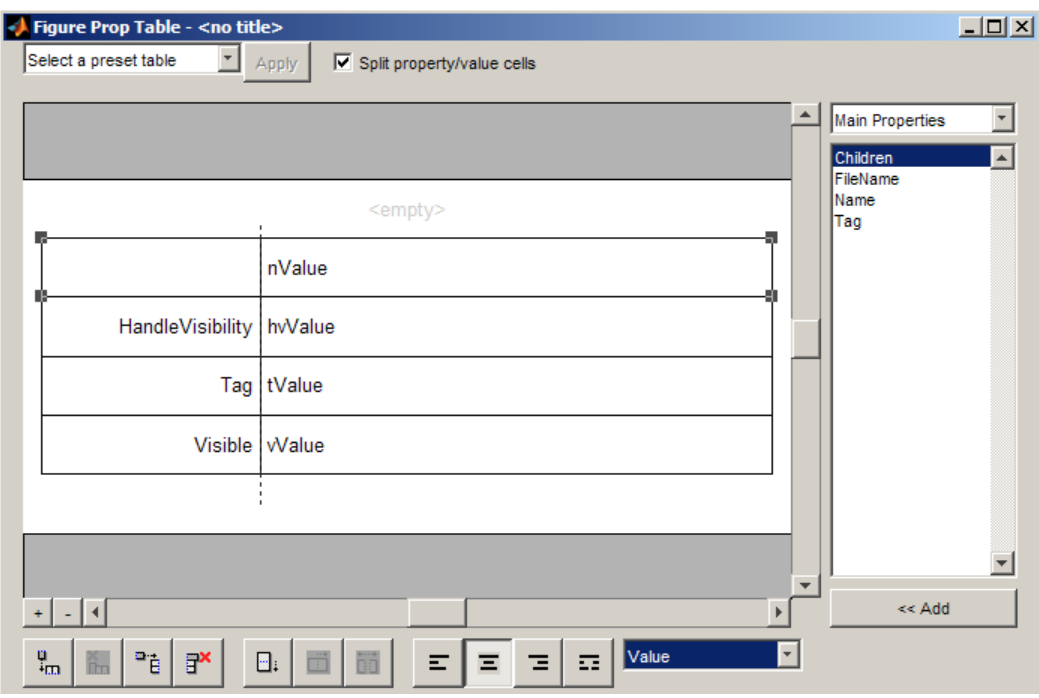

### **Format Options**

To specify alignment for text in a given cell, in the toolbar at the bottom of the dialog box use the four justification buttons.

Select the HandleVisibility table row. Then select the double-justify button (the last button to the right).

<span id="page-141-0"></span>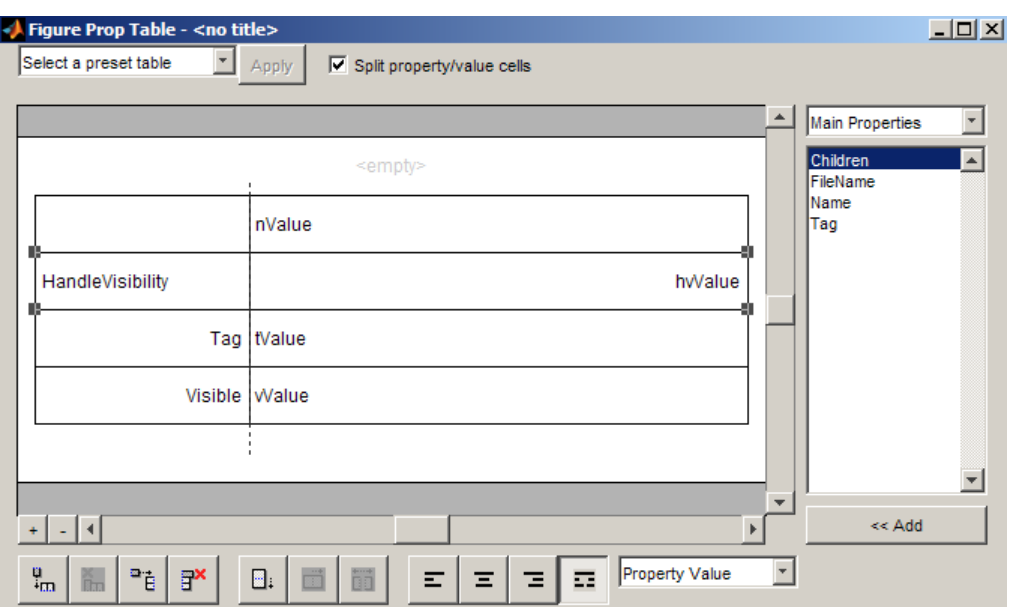

### **Edit Table Titles**

Table titles can contain properties and text. By default, the title of a table is the same as the value of the %<Name> property. You can modify this property to modify the table title.

**Note** Table titles are always in nonsplit mode.

### **Enter Text into Table Cells**

For the text to be visible, the table must be in nonsplit mode. Clear **Split property/value cells**.

To enter text into the HandleVisibility table cell, double-click the cell. A gray box appears with the label for the cell property.

<span id="page-142-0"></span>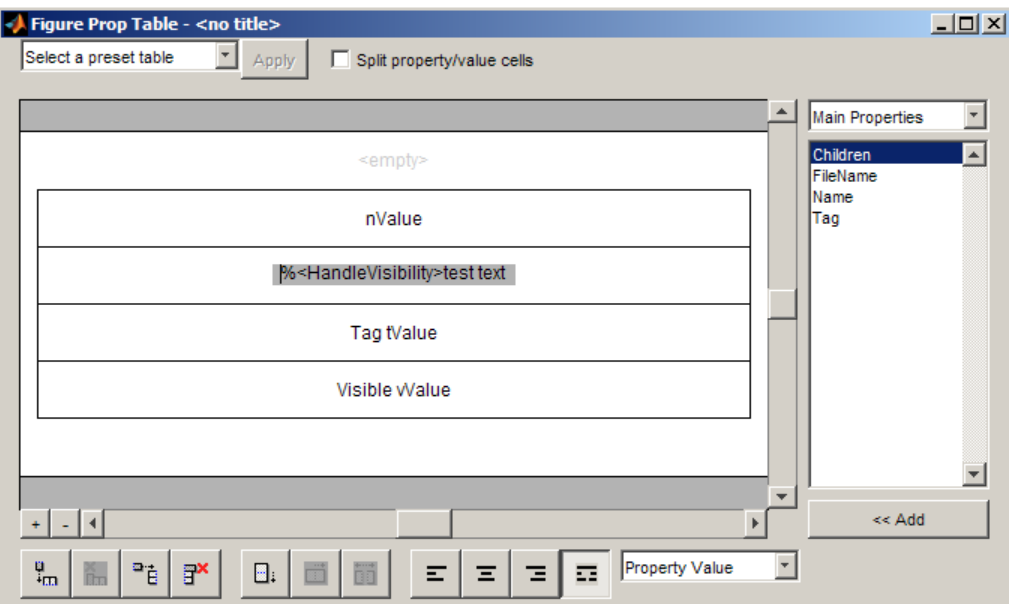

If you type text outside the angle brackets, the text appears as is in the report. Text inside the angle brackets must specify a valid property name. If you enter an invalid property name, the property name appears in the report without a property value.

# **Add, Replace, and Delete Properties in Tables**

### **Adding Table Properties**

To add a Handle Graphics property to a table, use the following steps.

- **1** In the Figure Property Table window, select a table row above which you want add a new property.
- **2** Click the Add Row Above Current Cell button

A new row appears above the current row.

- **3** Add the property to the new table row.
	- **a** Select the new table row.
- <span id="page-143-0"></span>**b** In the Properties Type drop-down list at the upper-right of the dialog box, select a property type.
- **c** In the **Properties** list, select the property you want to add.
- **d** Click the **<< Add** button, or double-click the property name. The property appears in the table row.

Alternatively, if you know the name of the property you want to add, enter the property name directly into the cell as described in ["Enter Text into Table Cells" on](#page-141-0) [page 6-12](#page-141-0). For information about adding new table rows, see "Add and Delete Columns and Rows" on page 6-14.

### **Replace Table Properties**

To replace a property in a cell of a table in split mode, follow the instructions in ["Adding](#page-142-0) [Table Properties" on page 6-13.](#page-142-0)

**Note** You cannot use these steps to delete a property in a cell when the table is in nonsplit mode.

### **Delete Table Properties**

Delete a property by backspacing over it or using the **Delete** key.

### **Format Table Columns, Rows, and Cells**

### **Add and Delete Columns and Rows**

To add or delete a column or row, select a cell and then click one of the buttons described in the following table.

**Note** You cannot delete a row or column when it is the only row or column in the table.

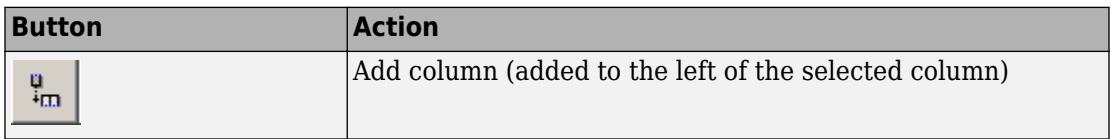
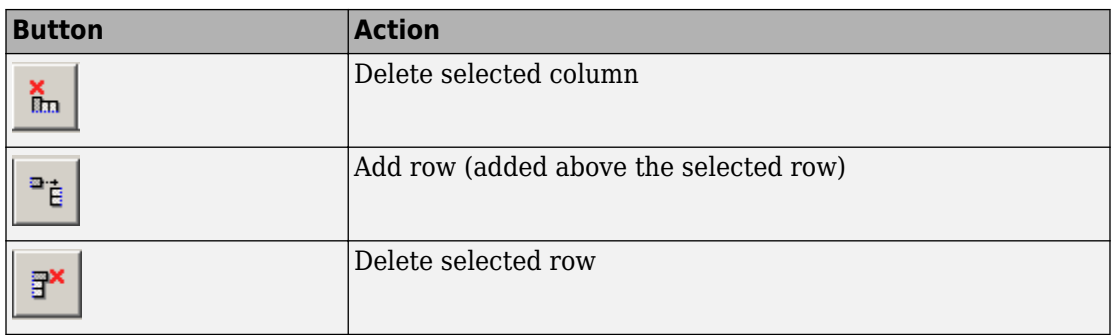

#### **Resize Columns**

To resize the width of a column, click and drag its vertical borders as needed.

#### **Merge and Split Cells**

To merge or split table cells, select a row and then click one of the buttons described in the following table.

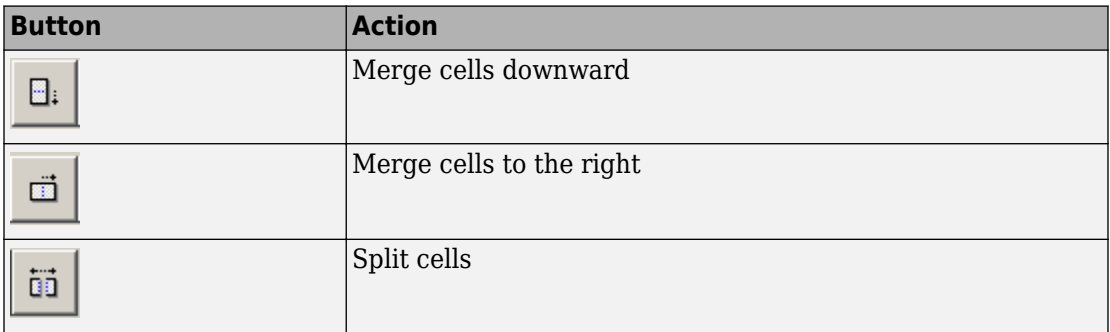

#### **Display or Hide Cell Borders**

To toggle cell borders on and off

- **1** Place your cursor in a cell and right-click to invoke its context menu.
- **2** Choose **Cell borders** > **Top**, **Bottom**, **Right**, or **Left** to toggle the specified border on or off.

### **Zoom and Scroll**

You can zoom in and out of the table with the zoom buttons, which are located to the left of the horizontal scroll bar.

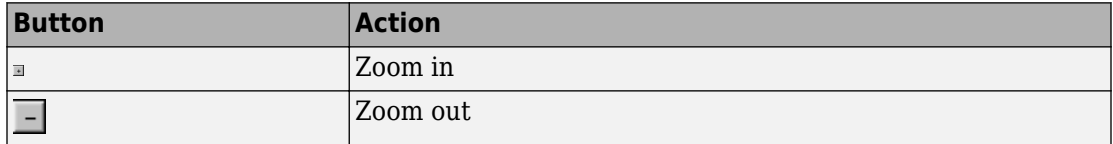

You can scroll vertically and horizontally using the table scroll bars.

### **Select a Table**

To display property name/property value pairs, you can select a preset table or use a custom table.

- A preset table is built-in and formatted. You can select a preset table in the preset table selection list in the upper-left of the Figure Prop Table window. To apply a preset table, select the table and click **Apply**.
- To create a custom table, select a preset table and modify it to fit your needs by adding and/or deleting rows and properties. You may want to start with the **Blank 4x4** preset table.

**Note** You cannot save a custom table as a preset table. If you do so, you lose all changes to the custom table.

## **Summary Table Components**

### **In this section...**

"About Summary Table Components" on page 6-17 ["Open the Example Report Template" on page 6-18](#page-147-0) ["Select Object Types" on page 6-19](#page-148-0) ["Add and Remove Properties" on page 6-19](#page-148-0) ["Set Relative Column Widths" on page 6-20](#page-149-0) ["Set Object Row Options" on page 6-20](#page-149-0)

### **About Summary Table Components**

Summary table components insert tables that include specified properties for objects into generated reports. Summary tables contain one object per row, with each object property appearing in a column, as shown in the following summary table in the figlooptutorial report.

<span id="page-147-0"></span>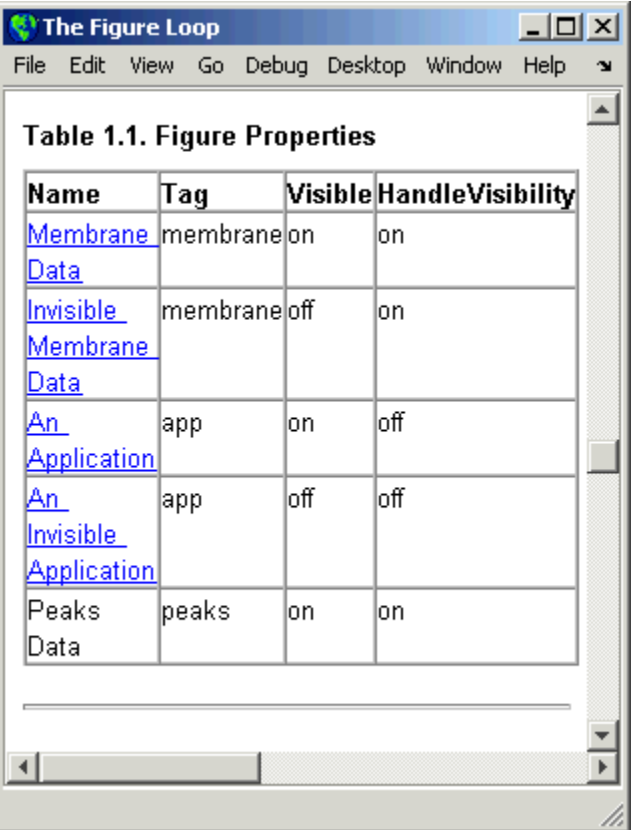

Many types of summary table components are available, including:

- Handle Graphics Summary Table
- Simulink Summary Table (requires Simulink Report Generator)
- Stateflow Summary Table (requires Simulink Report Generator)

The component used in this example represents MATLAB Report Generator summary table components, all of which exhibit similar behavior

### **Open the Example Report Template**

This example uses the figloop-tutorial report template. To open the figure loop tutorial report template, enter the following at the MATLAB command line:

<span id="page-148-0"></span>setedit figloop-tutorial

## **Select Object Types**

You can use the **Object type** selection list to choose Handle Graphics object types for the summary table, including blocks, signals, systems, and models. The figloop-tutorial reports on figure objects.

### **Add and Remove Properties**

You can select object properties to appear in the summary table from the Property Columns pane. To add a property to the summary table, select the property category from the property category drop-down box to the right of the **Property columns** table. Each property category has its own list of properties, which appear in the field under the box. The following figure shows Main Properties as the selected category.

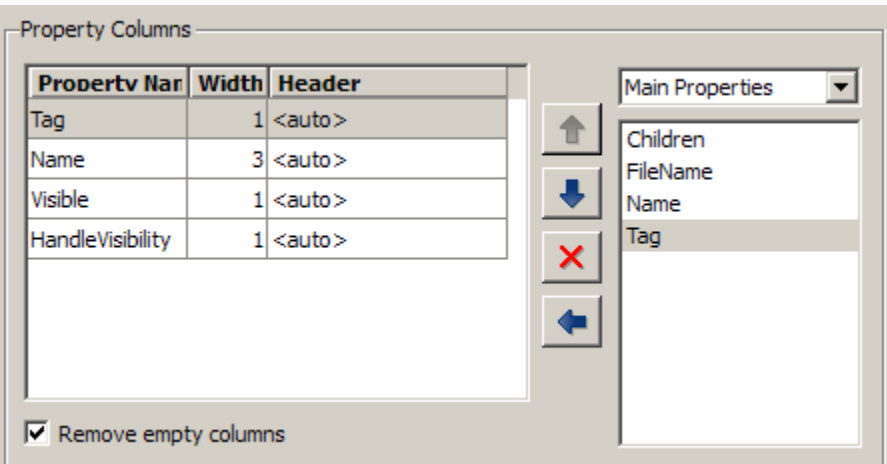

To add a property:

- **1** Select the category from the property category drop-down box.
- **2** Select a property in the properties list.
- **3**

Click the Add property **button**.

The property appears in the **Property columns** table.

<span id="page-149-0"></span>To remove a property from the table:

- **1** Select the property in the **Property columns** table.
- **2**

Click the Delete property

The property name is removed from the **Property columns** table.

**Note** After making changes in the Report Explorer, click **Apply** to make the changes take effect.

You can define your own properties by entering their names into the **Property columns** table using valid variable notation.

### **Set Relative Column Widths**

To apply a relative column width to the summary table columns in the generated report, double-click on the Width column of a row in the **Property columns** table . If you do not specify a value for this field, column widths automatically set.

### **Set Object Row Options**

You can use the Object Rows pane to set options for table rows, including anchor, filtering, and sorting options. Select **Insert anchor for each row** to place an anchor in each table row in the report. Use the **Include figures** list to specify what objects to include in the summary table.

Summary table components in figloop-tutorial report on figure objects. For more information on options for these figure objects, see the following sections:

- • ["Loop on the Current Figure" on page 6-24](#page-153-0)
- • ["Loop on Visible Figures" on page 6-24](#page-153-0)
- • ["Loop on Figures with Tags" on page 6-24](#page-153-0)

# **Logical and Looping Components**

Logical and looping components execute conditionally, determining when a child component executes or how many times a child component executes.

A looping component runs its child components a specified number of times. There are several looping components, such as logical loops and Handle Graphics loops.

For an example that uses loop components, see ["Edit Figure Loop Components" on page](#page-151-0) [6-22](#page-151-0).

# <span id="page-151-0"></span>**Edit Figure Loop Components**

#### **In this section...**

"Figure Loop in a Report" on page 6-22

["Figure Properties" on page 6-23](#page-152-0)

["Loop on the Current Figure" on page 6-24](#page-153-0)

["Loop on Visible Figures" on page 6-24](#page-153-0)

["Loop on Figures with Tags" on page 6-24](#page-153-0)

["Modify Loop Section Options" on page 6-24](#page-153-0)

### **Figure Loop in a Report**

This example uses the Figure Loop, which is representative of many types of loops. The Figure Loop component runs its child components several times. In each iteration, the Figure Loop applies its child components to Handle Graphics figures. The figlooptutorial report setup file creates a report that documents several Handle Graphics figures.

**1** At the MATLAB command prompt, enter:

setedit figloop-tutorial

**2** To display the Handle Graphics figures, enter:

figloopfigures

The figures Membrane Data, An Application, and Peaks Data appear on the screen because their visible property is 'on'. The Invisible Membrane Data and An Invisible Application figures do not appear on screen because their visible property is 'off'. These invisible figures exist, but they are hidden.

**3** In the Report Explorer, in the Outline pane on the left, select the Figure Loop component called Figure Loop Section 1.

The Properties pane for the Figure Loop component appears.

<span id="page-152-0"></span>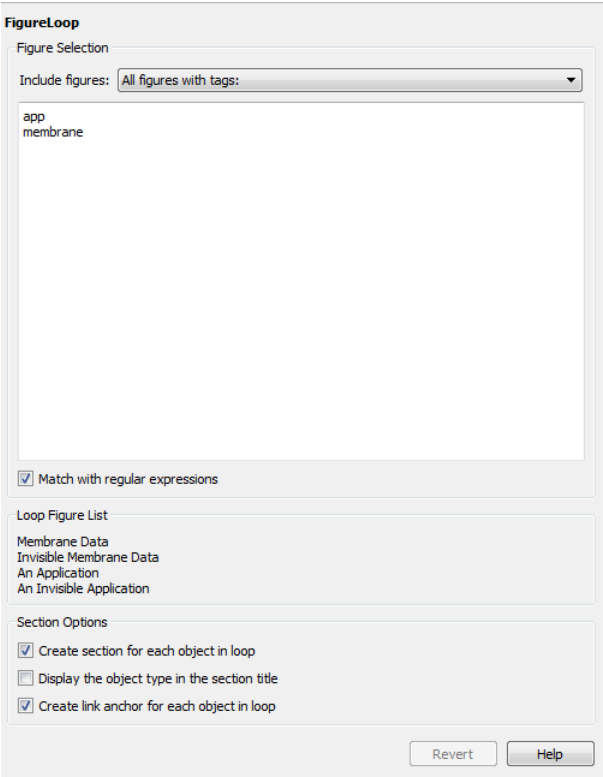

### **Figure Properties**

Figure properties control which figures appear in the report. Table 1.1 of the figlooptutorial report includes a summary of the properties of the figures used in this tutorial.

**Table 1.1. Figure Properties** 

| <b>Name</b>              | Tag       | Visible | <b>HandleVisibility</b> |
|--------------------------|-----------|---------|-------------------------|
| Membrane Data            | membrane  | lon     | lon                     |
| Invisible Membrane Data  | Imembrane | loff    | lon                     |
| An Application           | app       | lon     | loff                    |
| An Invisible Application | app       | loff    | off                     |
| <b>Peaks Data</b>        | peaks     | lon     | lon                     |

<span id="page-153-0"></span>For this example, do not change these properties. For more information, see ["Add,](#page-142-0) [Replace, and Delete Properties in Tables" on page 6-13](#page-142-0).

### **Loop on the Current Figure**

To include only the current figure in the report, from the **Include figures** list, select Current figure only. The current figure is the figure that is current when the report generates. This figure may not be the same figure that you selected as the current figure in the Report Explorer before report generation. For example, if the report generation process creates figures in your report, the last figure created with HandleVisibility set to 'on' is the current figure.

### **Loop on Visible Figures**

To include snapshots of all visible figures in your report, in the **Include figures** selection list, select Visible figures. This option inserts a snapshot and Property Table for all figures that are currently open and visible.

- **1** Select the **Data figures only (Exclude applications)** option to exclude figures from the loop whose HandleVisibility parameter is 'off'.
- **2** To generate the report, in the Report Explorer toolbar click the **Report** button.

In the generated report, scroll down to "Chapter 2 Figures in Report." The Membrane Data and Peaks Data figures appear in the generated report.

### **Loop on Figures with Tags**

To include figures with specified tags in the report:

- **1** From the **Include figures** list, select All figures with tags.
- **2** In the list of tags, delete membrane.
- **3** Click **Report** to generate the report.

The An Application and An Invisible Application figures appear in the report. They both have an app tag.

### **Modify Loop Section Options**

In a loop, a *section* refers to a space in the generated report in which information, including text, images, and tables, appears. You can alter the appearance of sections in each loop appear in the report by using the options in the Figure Loop component's Section Options pane.

- **Create Section for Each Object in Loop** Create an individual section for each object found in the loop, using the object title as the section title. This option is useful when a loop does not contain a **Chapter/Subsection** component that organizes the loop results.
- **Display the Object Type in the Section Title** Precede section titles with object titles. Enable this option by selecting **Create section for each object in loop**. For example:
	- **1** Enter membrane back in the list of tags.
	- **2** Generate the figloop-tutorial report.

The figures produced by the loop are:

Membrane Data Invisible Membrane Data An Application An Invisible Application

- **3** Enable the **Create section for each object in loop** option.
- **4** Enable the **Display the Object Type in the Section Title** option.
- **5** Generate the figloop-tutorial report.

The figures produced are now:

Figure - Membrane Data Figure - Invisible Membrane Data Figure - An Application Figure - An Invisible Application

The figures produced are now:

Figure - Membrane Data Figure - Invisible Membrane Data Figure - An Application Figure - An Invisible Application

• **Create a Link Anchor for Each Object in Loop** — Create a hyperlink to the object in the generated report.

- • ["Report Templates" on page 7-2](#page-157-0)
- • ["Create a Report Template" on page 7-7](#page-162-0)
- • ["Copy a Template" on page 7-8](#page-163-0)
- • ["Set a Template's Properties" on page 7-9](#page-164-0)
- • ["Open a Template" on page 7-11](#page-166-0)
- • ["Generate a Report Using a Template" on page 7-13](#page-168-0)
- • ["Default Template Contents" on page 7-14](#page-169-0)
- • ["Customize Microsoft Word Report Styles" on page 7-20](#page-175-0)
- • ["Customize Microsoft Word Component Templates" on page 7-23](#page-178-0)
- • ["Customize a Microsoft Word Title Page Template" on page 7-33](#page-188-0)
- • ["Create a Custom HTML or PDF Template" on page 7-38](#page-193-0)

# <span id="page-157-0"></span>**Report Templates**

### **In this section...**

"Template-Based Output Types" on page 7-2 ["Templates Versus XSL and DSSSL Style Sheets" on page 7-3](#page-158-0) ["Component Styles" on page 7-4](#page-159-0) ["Component Templates" on page 7-5](#page-160-0) ["Component Holes" on page 7-5](#page-160-0) ["Template Cache" on page 7-5](#page-160-0)

The Report Explorer allows you to use templates to format your reports. A template is an HTML or Word document that specifies the fixed content, format, and layout of your report. You can uses Microsoft Word templates to format Word and PDF reports and HTML templates to format HTML and PDF reports. The MATLAB Report Generator comes with a default set of Word templates for PDF and Word reports and HTML templates for PDF and HTML reports. You can create your own templates by copying and customizing these default templates.

### **Template-Based Output Types**

The Report Explorer provides a set of template-based report output types. These output types appear in the **File format** drop-down list in your report generator's root **Form** or **Reporter** component. Selecting a template-based output type populates the adjacent drop-down list with the templates available for that output type, including the Report Explorer's built-in templates and any templates that existed on the MATLAB path or in the current directory a the start of your MATLAB session. By default the Report Explorer uses a default template to format a report for the specified output type. You can specify another template by selecting from the adjacent list.

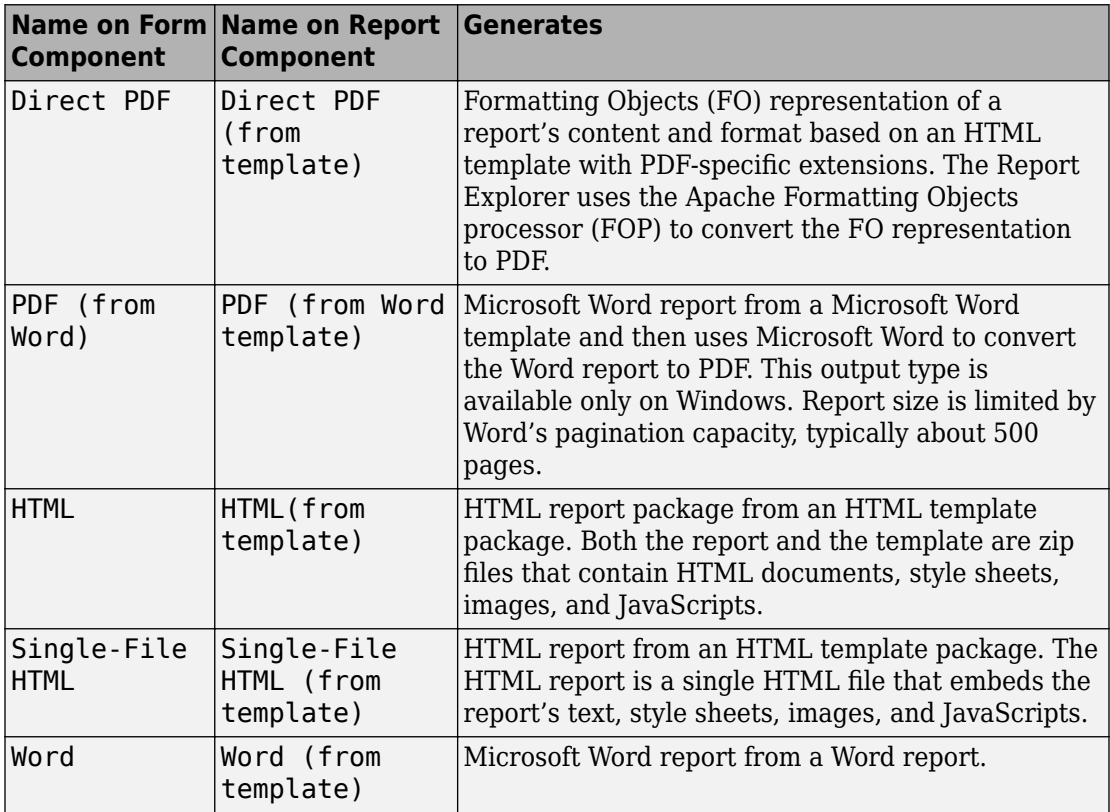

#### <span id="page-158-0"></span>**Template-Based Output Types**

### **Templates Versus XSL and DSSSL Style Sheets**

Besides templates, the Report Explorer supports use of XSL or DSSSL style sheets to format reports. An XSL style sheet is a program, written in a dialect of XML called XSL, that converts and formats your report's intermediate XML content to HTML or PDF output. A DSSSL style sheet is a program, written in a dialect of Lisp, that converts your report's intermediate XML content to Microsoft Word output. The Report Explorer supports style-sheet-based formatting to provide backward compatibility with report generators developed with the Report Explorer in releases that preceded availability of templates. You should use templates exclusively for new report generators that you develop with the Report Explorer. This is because templates have significant advantages over style sheets:

- <span id="page-159-0"></span>• **Formatting**: XSL and DSSL style sheets have limited formatting options. For example, all titles and all body paragraphs in your report must have the same format. By contrast, templates allow you to use all formatting options available in Microsoft Word and HTML documents.
- **Scalability**: The Report Explorer uses a MATLAB-based file converter, called db2dom, to convert reports based on templates. The Report Explorer uses Java-based file converters, xslt and JADE, to convert reports based on XSL and DSSSL style sheets. The db2dom converter is typically an order of magnitude faster than xslt and JADE and uses no Java memory for Word and HTML output and much less memory for PDF output. As a result, the Report Explorer can generate much larger reports with templates than with style sheet-based output.

## **Component Styles**

Every report template contains a style sheet. This style sheet, not to be confused with an XSL or DSSSL style sheet, is a document that defines named sets of text, paragraph, list, and table formats called styles. During report generation, the Report Explorer's file converter, db2dom, copies the template style sheet into the generated report and assigns the style names to paragraphs, text, lists, and tables generated by your report generator's components. The program that you use to display or print your report, such as an HTML browser or Microsoft Word, uses the styles to format your report.

The Report Explorer's default templates defines all the styles needed to format a report generated by the Report Explorer from your report setup file. To distinguish them from other styles, the names of these styles begin with the prefix, rg, for example, rgParagraph. You can modify the appearance of a report by customizing the definitions (but not the names) of these styles in a copy of a default template and using the copy to generate the report.

You can also define your own styles in a customized template and assign them to components whose dialogs contains a **StyleName** property. Components that have a **StyleName** property include the **Text** and **Paragraph** components. In this way, you can customize the appearance of individual instances of a component. For example, the default style of a **Paragraph** component is rgParagraph. By creating and assigning your own style, for example, myParagraph, to a particular **Paragraph** component, you can differentiate the appearance of this component's output from that of paragraphs that have the default rgParagraph style.

### <span id="page-160-0"></span>**Component Templates**

The Report Explorer's default templates contain a component template library. A component template library is a document that defines templates for Report Explorer components, such as the **Title Page** component and the **Chapter/Section** component. Each template in the library has a name, for example, rgRectoTitlePage, which enables the Report Generator to locate the component template in the library. The component library allows a single template, called the main template, to contain all the templates needed to format a report generated from the main template.

You can change the format of a report component, such as a title page, by customizing its template in a copy of a default template and using that customized template to generate the report. You can also create and store templates for **Subform** components in a **Form** component's main template. In this way, you can create custom report components with custom content and custom formats. For example, you can create a custom title page template and use it with a **Subform** component to generate a title page that contains content not defined by the **Title Page** component, such as a sign-off block.

### **Component Holes**

The Report Explorer's default component templates contain placeholders, called holes, that designate where to insert generated content relative to the template's fixed content and other generated content. For example, the **Title Page** component's templates contain holes for a report's title, subtitle, author, abstract, etc. The Report Explorer replaces these holes with generated content during report generation. For example, it replaces the title hole in the **Title Page** template with the title specified by the **Title Page** component's Title property.

You can alter the layout and content of a component that specifies content by rearranging or deleting its holes. For example, you can delete or adjust the location of a title page's subtitle by moving or deleting the subtitle hole in the **Title Page** component's template. You can also include holes in the templates that you create for **Form** and **Subform** components and fill those holes using **Template Hole** components in your report generator setup file. In this way, for example, you can generated a title page that exactly fits your title page layout and format requirements.

### **Template Cache**

The first time you open the **Report Explorer** in a MATLAB session it searches the MATLAB path for templates. It stores all the templates that it finds in a cache. It also adds any templates that you create in the session to the cache. Subsequently it searches the cache for any template that you specify that is not in the current directory. This avoids the need to search the MATLAB path every time the Report Explorer needs to generate a report based on a template. If you try to use a template that is not on the MATLAB path at the beginning of the MATLAB session, the **Report Explorer** indicates that it cannot find the template. In this case, you can either change MATLAB working directory to the directory to the template directory or you can add the directory to the MATLAB path and refresh the cache. To refresh the cache, execute

>> rptgen.db2dom.TemplateCache.getTheCache(true);

at the MATLAB command line.

# **See Also**

### **Related Examples**

- • ["Create a Report Template" on page 7-7](#page-162-0)
- • ["Generate a Report Using a Template" on page 7-13](#page-168-0)
- • ["Customize Microsoft Word Report Styles" on page 7-20](#page-175-0)
- • ["Customize Microsoft Word Component Templates" on page 7-23](#page-178-0)
- • ["Customize a Microsoft Word Title Page Template" on page 7-33](#page-188-0)
- • ["Create a Custom HTML or PDF Template" on page 7-38](#page-193-0)

### **More About**

• ["Default Template Contents" on page 7-14](#page-169-0)

## <span id="page-162-0"></span>**Create a Report Template**

To create a report template for use with the Report Explorer:

- **1** Copy an existing template, either one of the Report Explorer's default templates or a template based on one of the default templates.
- **2** Set the template's properties.
- **3** Open the template in a template editor.
- **4** Edit the template to meet your requirements.
- **5** Save the template.

# **See Also**

### **Related Examples**

- • ["Copy a Template" on page 7-8](#page-163-0)
- • ["Set a Template's Properties" on page 7-9](#page-164-0)
- • ["Open a Template" on page 7-11](#page-166-0)
- • ["Customize Microsoft Word Report Styles" on page 7-20](#page-175-0)
- • ["Customize Microsoft Word Component Templates" on page 7-23](#page-178-0)
- • ["Customize a Microsoft Word Title Page Template" on page 7-33](#page-188-0)

### **More About**

• ["Report Templates" on page 7-2](#page-157-0)

# <span id="page-163-0"></span>**Copy a Template**

- **1** In Report Explorer, select **Tools** > **Edit Document Conversion Template**.
- **2** In the template library (center) pane, select the template you want to copy. For example, select the **Default HTML Template**.
- **3** In the template dialog (right) pane, click **Copy template**. A file browser appears.
- **4** In the file browser, navigate to a folder where you want to save the template. The folder should be on the MATLAB path (for example, in the MATLAB folder in your home folder).
- **5** Specify the file name, using the default file extension for the kind of template you are copying: a Microsoft Word template(.dotx), an HTML template (.htmtx), single-file HTML template (.htmt), or PDF template (.pdftx).
- **6** Click **Save**. The new template appears in the list of templates in the Report Explorer's center pane.
- **7** Select the new template. The template's dialog appears in the right pane. The initial name of the copy in the list of templates is **Copy of ORIGINAL**, where **ORIGINAL** is the name of the template that you copied.
- **8** Set the new template's properties.

## <span id="page-164-0"></span>**Set a Template's Properties**

#### **In this section...**

"Set Template Properties Interactively" on page 7-9

"Set Template Properties Programmatically" on page 7-9

A conversion template's properties allows the Report Explorer to keep track of the templates that you create. You can set the properties interactively or programmatically.

### **Set Template Properties Interactively**

- **1** In Report Explorer, select **Tools** > **Edit Document Conversion Template** to display the Report Explorer's template library (if it is not already displayed).
- **2** From the list of templates in the Report Explorer's center pane, select the template whose properties you want to set. The template's dialog appears in the right pane displaying the template's current properties.
- **3** In the dialog box, enter values for the template's properties in the following fields:

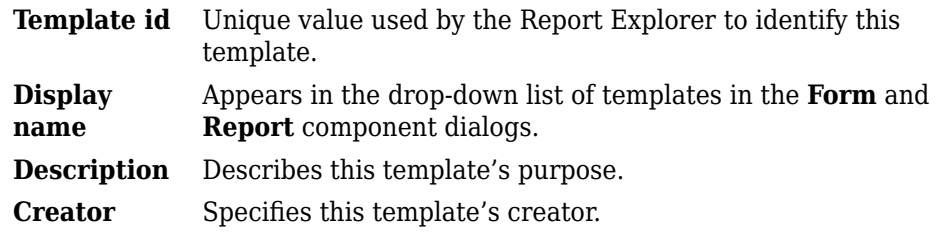

**4** To save the template properties you entered, click outside of the Report Explorer's dialog pane.

### **Set Template Properties Programmatically**

Use the DOM API's [mlreportgen.dom.Document.getCoreProperties](#page-441-0) and [mlreportgen.dom.Document.setCoreProperties](#page-458-0) methods to get and set a conversion template's properties. Set the template's core properties as follows to correspond to the properties that appear on the template's dialog in the Report Explorer:

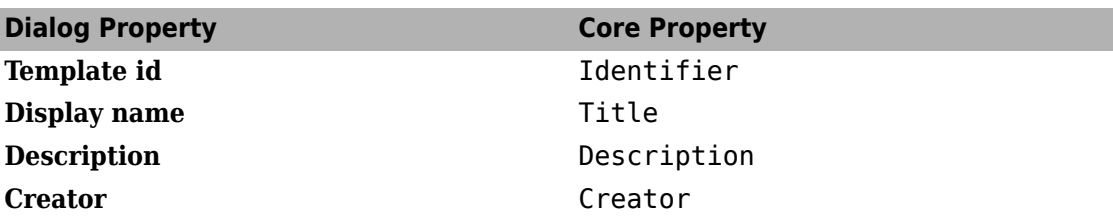

## <span id="page-166-0"></span>**Open a Template**

You can open a custom template to edit it. Opening a Word template opens the template in Microsoft Word. Opening a single-file HTML template opens the file in the HTML editor specified by your Report Generator preferences (the MATLAB editor by default). Opening an HTML or PDF packaged template unzips the template and then opens the main template document and the document part template library in the HTML editor. To learn more about contents of templates, see ["Default Template Contents" on page 7-14](#page-169-0).

You cannot edit a default template. If you want to customize a default template, you must create a copy of the template and edit the copy. See ["Copy a Template" on page 7-8.](#page-163-0)

**Tip** The Report Generator repackages an open HTML or PDF template before running a report based on the template. Run a report after editing an HTML or PDF template to ensure that your changes are saved.

- **1** In Report Explorer, select **Tools** > **Edit Document Conversion Template**.
- **2** Select a custom template from the list of templates in the Report Explorer's template list (center) pane. The template's dialog appears in the right pane.

**Note** If your custom template does not appear in the list, refresh the Report Explorer's template cache (see ["Template Cache" on page 7-5](#page-160-0)).

- **3** Click **Open template** to open the report's template and component template library for PDF and HTML templates.
- **4** Click **Open style sheet** to open the template's style sheet.

## **See Also**

### **Related Examples**

- • ["Edit HTML or PDF Styles in a Template" on page 7-40](#page-195-0)
- • ["Create a Report Template" on page 7-7](#page-162-0)

### **More About**

• ["Report Templates" on page 7-2](#page-157-0)

# <span id="page-168-0"></span>**Generate a Report Using a Template**

- **1** In Report Explorer, in the outline pane, select the top-level component of the report.
- **2** In the dialog box, set **File format** to one of these options, depending on whether the root component is a **Form** component or a **Report** component:

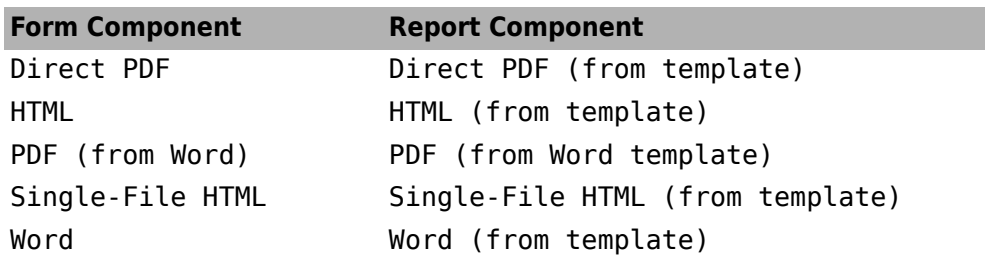

- **3** Optionally, from the list of templates available for the current file format, select a template.
- **4** If you select HTML or HTML (from template) for the file format, choose a packaging option for the output files.
	- **Unzipped** Generate the report files in a subfolder of the current folder. The subfolder has the report name.
	- **Zipped** Package report files in a single compressed file that has the report name, with a .zip extension.
	- **Both Zipped and Unzipped**
- **5** In the toolbar, click the **Report** button  $\mathscr{V}$ .

# **See Also**

### **More About**

• ["Report Templates" on page 7-2](#page-157-0)

# <span id="page-169-0"></span>**Default Template Contents**

#### **In this section...**

"Default Styles" on page 7-14 ["Component Templates" on page 7-17](#page-172-0)

A default report template contains an empty main document that is copied to the report output to hold the report content during report generation. In addition, it contains:

- A style sheet with default style definitions for report elements.
- A template library that contains templates for the title page, table of contents, chapters, and chapter and section titles. The templates define page headers and footers, page size, page margins, and page orientation for a report's title page, table of contents, and chapters. The templates also include toc and autonumber fields used by Microsoft Word and HTML browsers to generate table of contents and chapter and section numbers when they open a report.

### **Default Styles**

A default report template includes styles that the Report Explorer uses to format components during report generation. Most styles begin with rg (for example, rgTitle). Styles for syntax highlighting MATLAB code begin with MWSG, for example, MWSHKeywords. The default style names and formatting are the same for the Word and HTML templates, to the extent applicable. For example, page break formatting applies when you use a Word template or an HTML template used for formatting PDF reports, but not an HTML template used for formatting HTML reports..

You can modify the built-in styles, but do not delete them. In addition, you can define your own styles and use them in components that allow you to specify a style, such as the **Paragraph** component.

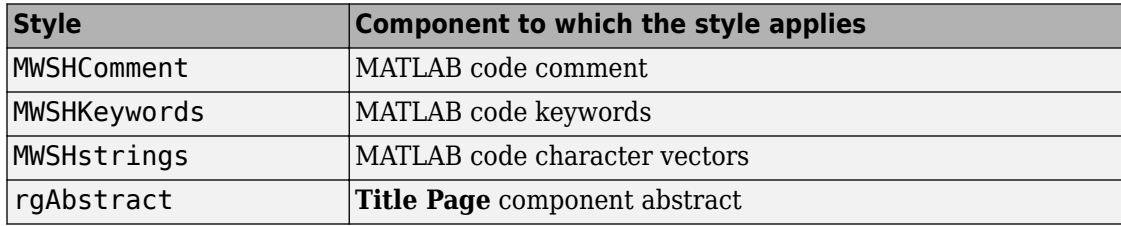

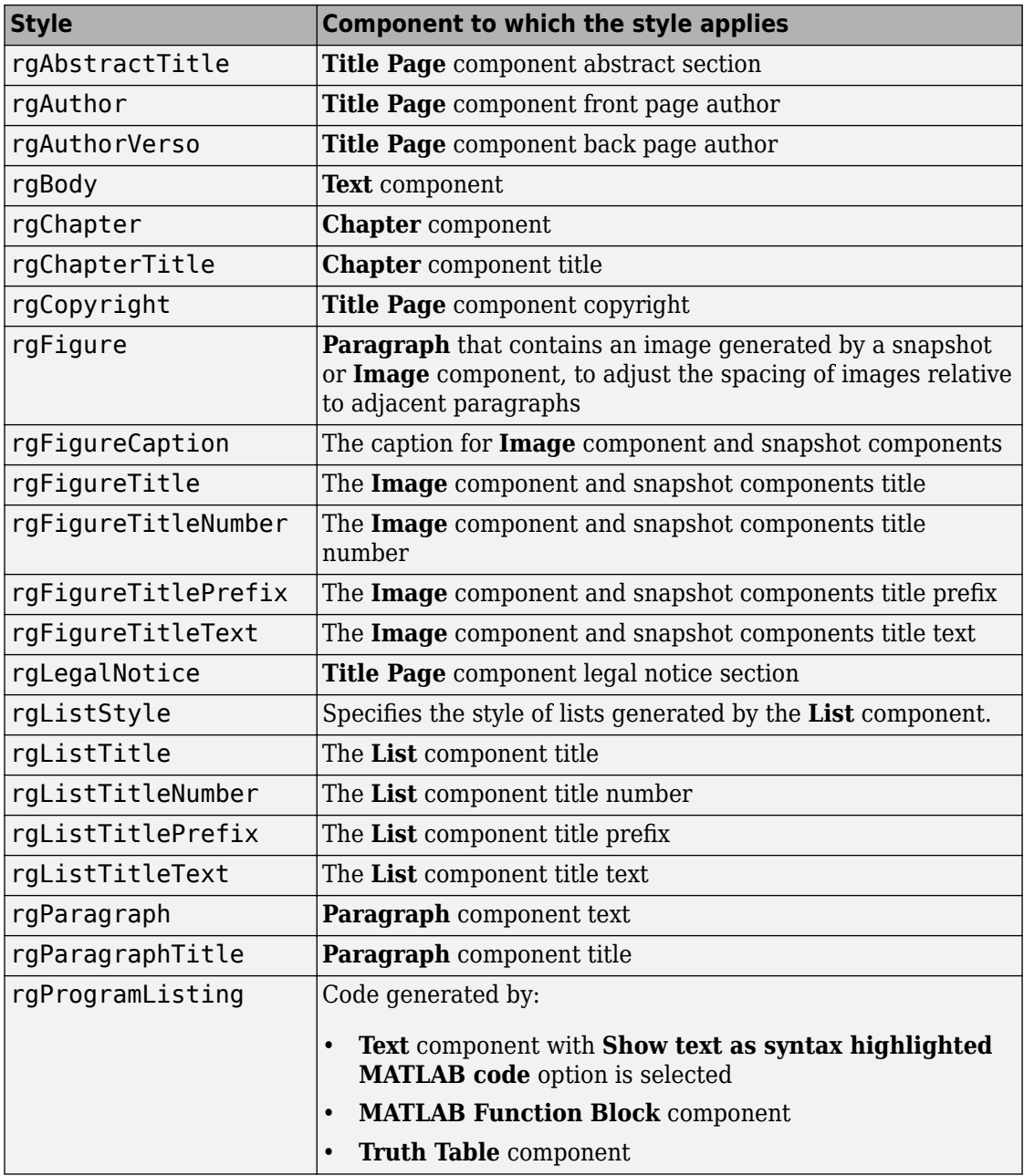

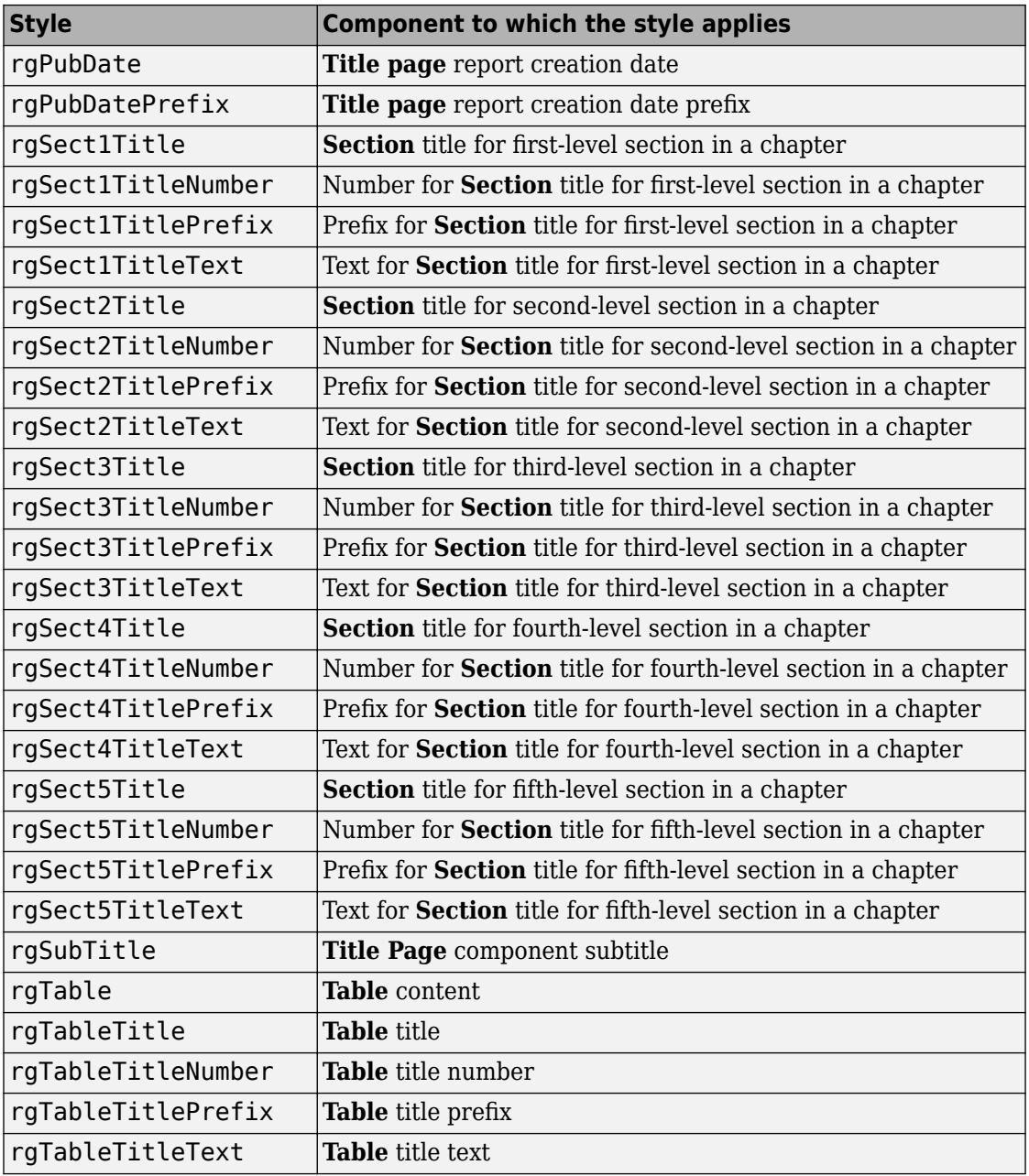

<span id="page-172-0"></span>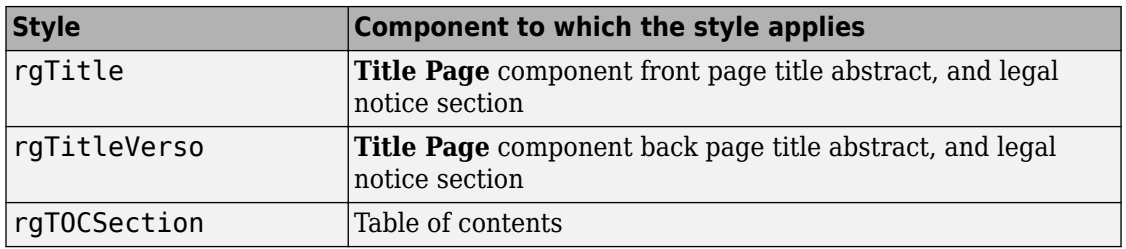

### **Component Templates**

The component template library of a default report template contain templates to determine the page layout and formats of report sections, such as the title page, table of contents, and chapters.

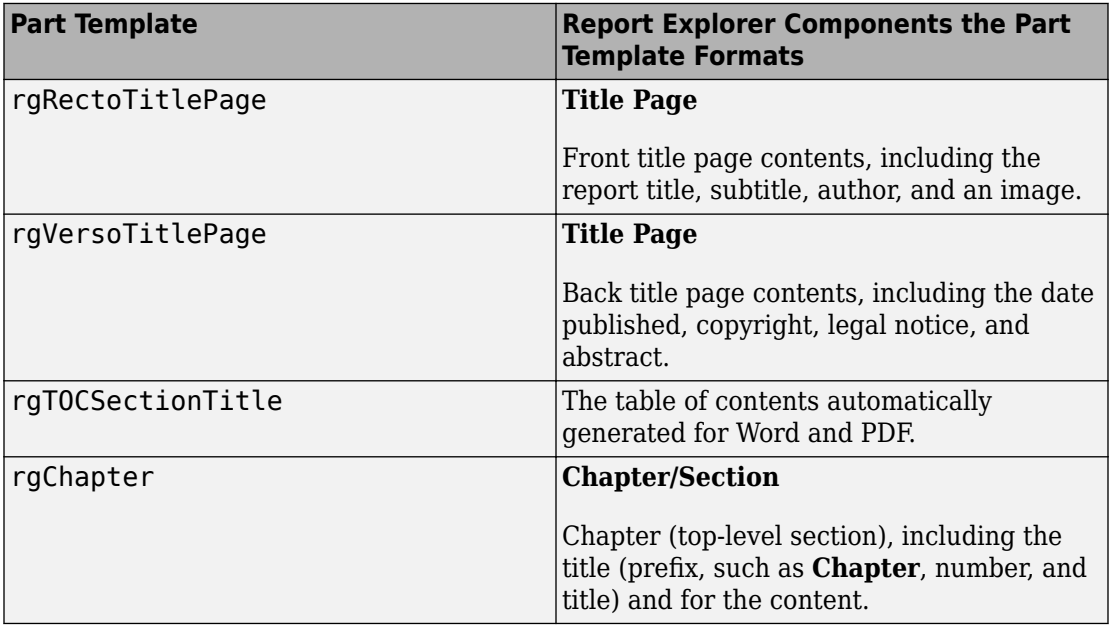

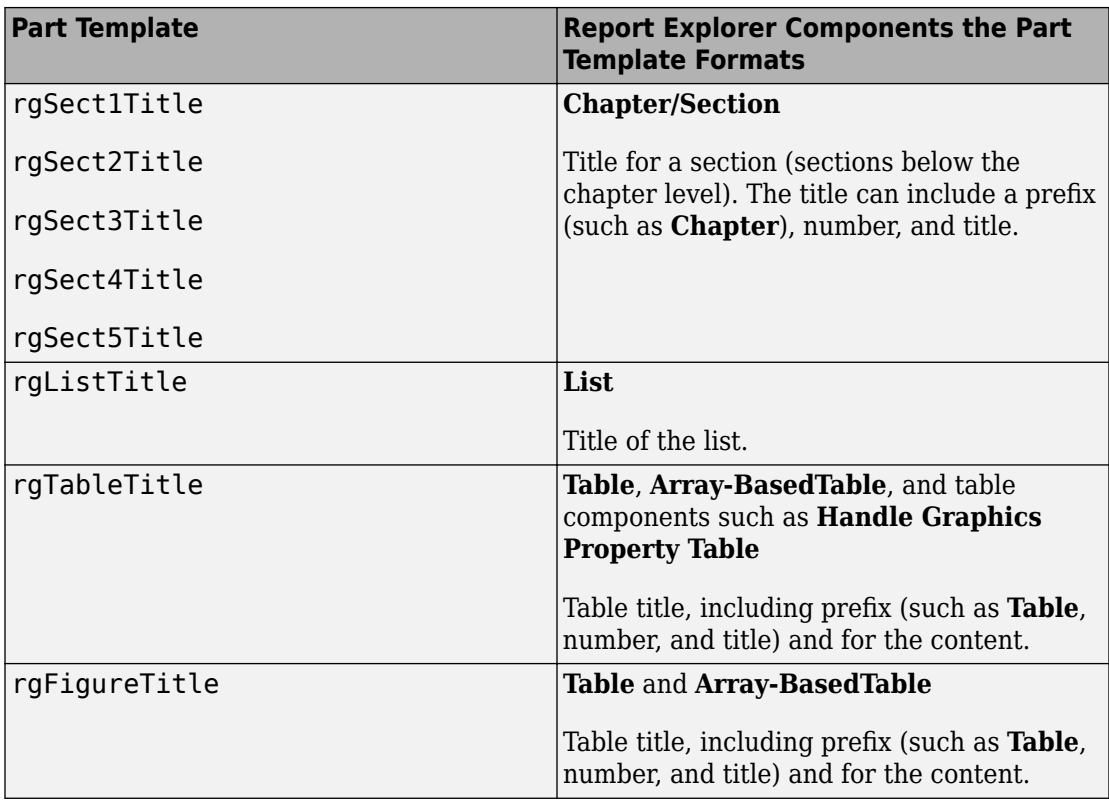

#### **Component Template Holes**

Component templates include fill-in-the-blanks hole markup. The Report Explorer fills holes with content that components generate.

For example, the rgChapter template in the default Word template includes an rgChapterTitle hole.

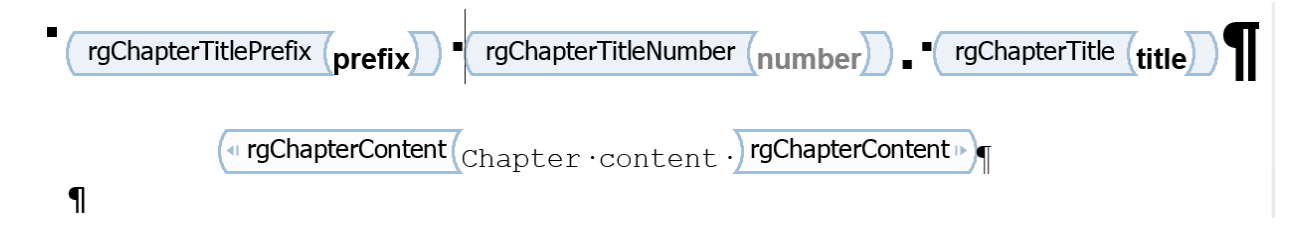

The Report Explorer fills the rgChapterTitle hole with the contents of the Title property of top-level **Chapter/Section** components in a report.

You can rearrange or delete holes to change the order in which generated content appears in the report or to omit content. Do not add holes for content that a component does not specifically address. If you add holes, the Report Explorer ignores them. If you need to add content to a **Title Page** or other component, use a **Form** or **Subform** component instead.

## **See Also**

### **Related Examples**

- • ["Generate a Report Using a Template" on page 7-13](#page-168-0)
- • ["Copy a Template" on page 7-8](#page-163-0)
- • ["Customize Microsoft Word Report Styles" on page 7-20](#page-175-0)
- • ["Customize Microsoft Word Component Templates" on page 7-23](#page-178-0)
- • ["Customize a Microsoft Word Title Page Template" on page 7-33](#page-188-0)

### **More About**

• ["Report Templates" on page 7-2](#page-157-0)

# <span id="page-175-0"></span>**Customize Microsoft Word Report Styles**

#### **In this section...**

"Customize Default Microsoft Word Component Styles" on page 7-20 ["Create Styles in a Microsoft Word Template" on page 7-21](#page-176-0)

You can customize report styles in a custom Word template or add styles to a custom Word template.

For more information about Word styles, see the [Microsoft Word d](https://office.microsoft.com/en-us/word-help/)ocumentation.

### **Customize Default Microsoft Word Component Styles**

**Note** You cannot customize a default template's styles directly. You must create a copy of the default template and customize the copy's styles, see ["Copy a Template" on page 7-8](#page-163-0).

- **1** In the Report Explorer, select **Tools** > **Edit Document Conversion Template**.
- **2** From the list of templates, select the custom template that contains the style you want to customize.

**Note** If the template does not appear in the template list, refresh the Report Explorer's template cache, see ["Template Cache" on page 7-5.](#page-160-0)

- **3** In the dialog box, click **Open style sheet**. Microsoft Word's **Manage Styles** dialog box appears.
- **4** Use the **Manage Styles** dialog box to modify or create styles.

Styles that begin with rg (for example, rgParagraph) are the default styles used for report components. A default style applies to all instances of a component with which it is associated. (In the Report Explorer, some components allow you to replace the name of a default style with the name a style that you create. You can then specify different styles for different instances of the same component.)

- **5** Close the **Manage Styles** dialog box.
- **6** Save the template.

### <span id="page-176-0"></span>**Create Styles in a Microsoft Word Template**

- In the Report Explorer, select **Tools** > **Edit Document Conversion Template**.
- From the list of templates, select a custom template.
- In the dialog box, click **Open style sheet**.
- If applicable, select an existing style to use as a starting point for the new style.
- Click **New Style** .

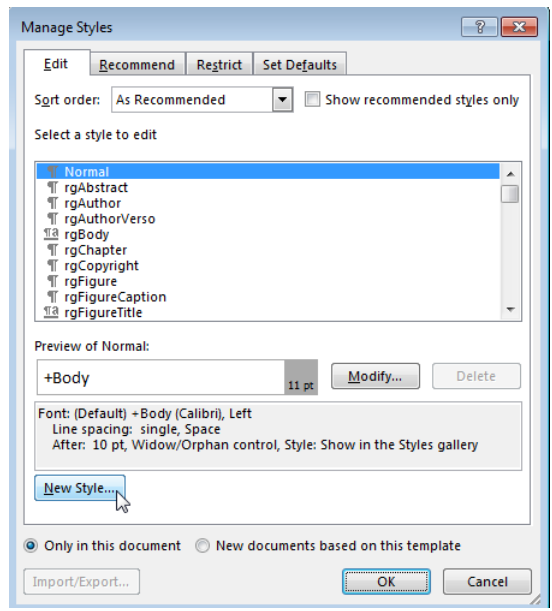

- Specify a name for the new style and define the style characteristics. To save the new style definition, click **OK** and close the dialog box.
- In the Manage Styles dialog box, click **OK**.
- In Word, save and close the template.

# **See Also**

## **Related Examples**

- • ["Customize Microsoft Word Component Templates" on page 7-23](#page-178-0)
- • ["Customize a Microsoft Word Title Page Template" on page 7-33](#page-188-0)

## **More About**

- • ["Report Templates" on page 7-2](#page-157-0)
- • ["Default Template Contents" on page 7-14](#page-169-0)

# <span id="page-178-0"></span>**Customize Microsoft Word Component Templates**

### **In this section...** "Custom Word Component Templates" on page 7-23 ["Display the Developer Ribbon in Word" on page 7-24](#page-179-0) ["Customize a Word Component Template" on page 7-24](#page-179-0) ["Set Default Text Style for a Hole" on page 7-25](#page-180-0) ["Distinguish Inline and Block Holes" on page 7-27](#page-182-0) ["Avoid Changing Block Holes to Inline Holes" on page 7-28](#page-183-0) ["Delete a Hole" on page 7-28](#page-183-0) ["Add an Inline Hole" on page 7-29](#page-184-0) ["Add a Block Hole" on page 7-30](#page-185-0) ["Remove or Modify Chapter Prefix" on page 7-31](#page-186-0)

### **Custom Word Component Templates**

You can customize a Word component template (such as a title page template) to:

- Tailor report formatting to meet your specific formatting requirements.
- Delete content by deleting a hole. For a description of holes, see ["Component Holes"](#page-160-0) [on page 7-5.](#page-160-0)
- Change component layout by changing the order of holes.
- Change a title page, table of contents, or chapter page layout, including page size, page orientation, page margins, and header and footer content and format.

If you delete a hole in a component template, the generated report does not include the component data associated with that hole. For example, the rgRectoTitlePage part template includes an rgAuthor hole. If you delete the rgAuthor hole, then reports generated with the template do not include the author, even if the report has a **Title Page** component that specifies a value for the Author property.

The Report Explorer ignores holes in a component template that do not correspond to content properties specified by the component. If you need to generate content not addressed by one of the Report Explorer's components, use a **Form** or **Subform** component to generate the content. For example, you can use a Subform component with <span id="page-179-0"></span>a custom template to generate a title page that contains content, such as a sign-off block, not addressed by the **Title Page** component.

### **Display the Developer Ribbon in Word**

To work with holes in a Word template, use the Word **Developer** ribbon. If the **Developer** tab is not showing in your Word ribbon, add it to the ribbon.

- **1** In Word, select **File** > **Options**.
- **2** In the Word Options dialog box, select **Customize Ribbon**.
- **3** In the **Customize the Ribbon** list, select the **Developer** check box and click **OK**.

**Tip** If you do not see **Developer** check box in the list, set **Customize the Ribbon** to Main Tabs.

### **Customize a Word Component Template**

To customize a report element such as a title page, replace the appropriate default component template with a customized copy of the template. For an example of creating a custom Word component template, see ["Customize a Microsoft Word Title Page Template"](#page-188-0) [on page 7-33](#page-188-0).

**Note** You cannot customize a default template's styles directly. You must create a copy of the default template and customize the copy's styles, see ["Copy a Template" on page 7-8](#page-163-0).

- **1** In the Report Explorer, select **Tools** > **Edit Document Conversion Template**.
- **2** In the list of templates in the middle pane, select a custom template.

**Note** If the template does not appear in the template list, refresh the Report Explorer's template cache, see ["Template Cache" on page 7-5.](#page-160-0)

- **3** In the **Properties** pane, click **Open template**.
- **4** At the beginning of the template, position the cursor in the first paragraph and click the **Quick Parts** button.
	- In the **Insert** tab, select the **Quick Parts II** button.

**5**
- **6** In the Quick Parts Gallery, select the part template (for example, rgChapter).
- **7** Edit the copy of the part template. For example, remove a hole by right-clicking and selecting **Remove Content Control**.
- **8** In the template, select the part template, including all of its holes.
- **9** In the Quick Parts Gallery, select **Save Selection to Quick Part Gallery**.
- **10** In the Create New Building Block dialog box, set **Name** to the part template name (for example, rgChapter) and the **Category** to mlreportgen. Click **OK**.
- **11** In the template, delete the customized part template.
- **12** Save the main template.

### **Set Default Text Style for a Hole**

Your template can specify the name of a style to use as a default to format text generated for a hole.

- **1** In the Report Explorer, select **Tools** > **Edit Document Conversion Template**.
- **2** In the list of templates in the middle pane, select the custom template that has the hole you want to set the default text style for.
- **3** In the Template Browser, click **Open template**.
- **4**
- In the **Insert** tab, select the **Quick Parts in the Insert**
- **5** In the Quick Parts Gallery, select the part template that contains the hole (for example, rgChapter).
- **6** Right-click in the text area of the hole whose default text style you want to specify. For example, in rgChapter, right-click in the rgChapterTitle hole.

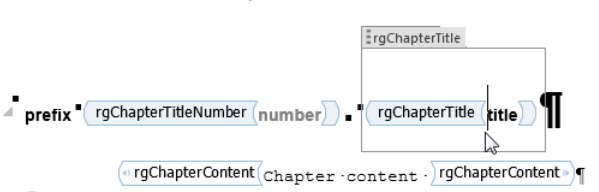

1

- **7** Select **Properties**.
- **8** In the Content Control Properties dialog box, select the **Use a style to format text typed into the empty control** check box.
- From the **Style** list, select a style to use an existing style or select **New Style** to create a new style to use as the default style and click **OK**.
- Select the part template and click the **Quick Parts** button.
- Click **Save Selection to Quick Part Gallery**.

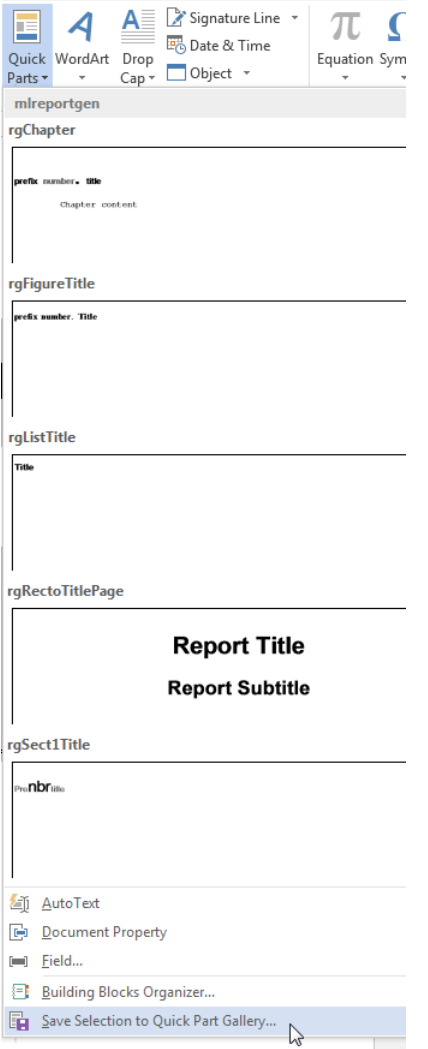

- **12** In the Create New Building Block dialog box, set **Name** to the part template name (for example, rgChapter) and the **Category** to mlreportgen. Click **OK**.
- **13** Save and close the template.

### **Distinguish Inline and Block Holes**

The Report Explorer supports two types of holes: inline and block.

- Use an inline hole is for content that you can include in a Word paragraph.
- Use a block hole for content that you cannot embed in a paragraph.

You can configure the Word editor to provide visual cues that indicate whether a hole is an inline or block hole.

- **1** Open the custom Word template.
- **2** On the Word ribbon, select the **Home** tab.
- **3** Click the **Show/Hide I** button to display Word paragraph markers.
- **4** On the Word ribbon, select the **Developer** tab.
- **5** Click **Design Mode** to see the Word markup for holes.
- **6** Click a hole to determine whether it is an inline or block hole.
	- Inline hole The bounding box does not include the paragraph marker.

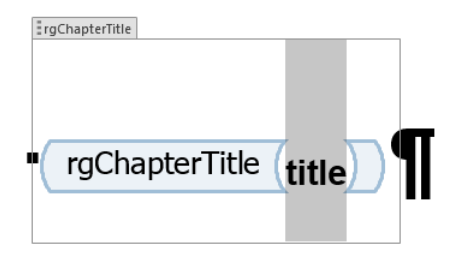

• Block hole — The bounding box does includes the paragraph marker.

:rgChapterContent  $\left\langle \cdot\right\rangle$  rgChapterContent  $\left\vert_{\rm Chapter\cdot content} \right\rangle$  rgChapterContent

### **Avoid Changing Block Holes to Inline Holes**

Do not change a block hole to an inline hole.

You can accidentally change a block hole to an inline hole by removing the paragraph marker of an inline hole that is followed by a block hole. For example, if you delete the paragraph marker for the rgChapterTitle inline hole, the rgChapterContent block hole changes to an inline hole.

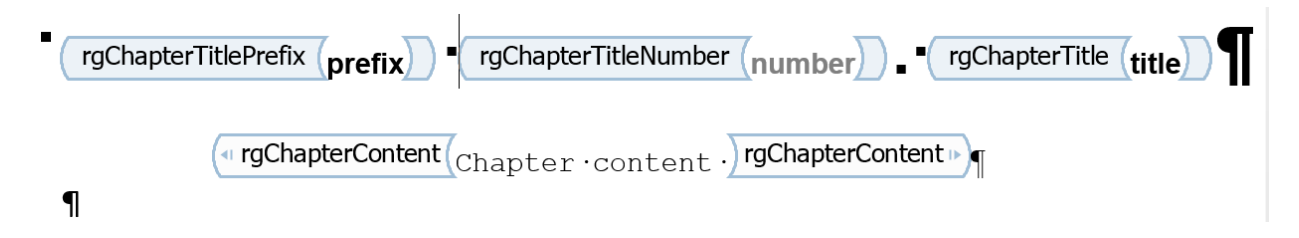

#### **Delete a Hole**

- **1** In the Report Explorer, select **Tools** > **Edit Document Conversion Template**.
- **2** In the list of Word templates in the middle pane, select the custom template that you want to edit.
- **3** In the Template Browser, click **Open template**.
- **4** To display Word paragraph markers (if they are not already visible), on the Word ribbon in the **Home** tab, click the **Show/Hide** button.
- **5** In the Word ribbon, in the **Insert** tab, click the **Quick Parts**  $\mathbf{F}$  button.
- **6** Select the part template to customize. For example, select rgChapter to customize the part template for a chapter.

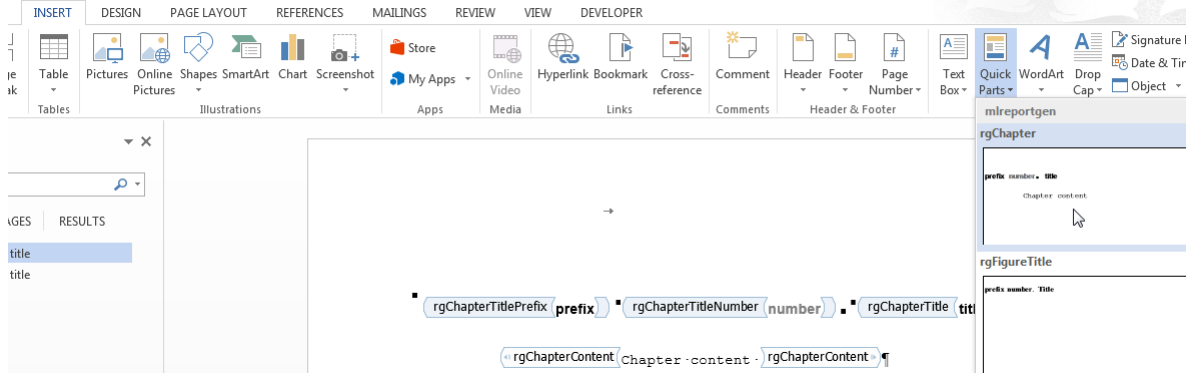

**Tip** To display Word markup for the part template, on the Word ribbon, in the **Developer** tab, click **Design Mode**.

- **7** Write down the name of the part template you are customizing, because you need to enter that name later in this procedure.
- **8** In the rgChapter part template, delete the rgChapterTitlePrefix hole. Select the hole markup and click the **Delete** key.
- **9** In the template, select all of the contents of the part template.
- **10** Right-click and select **Properties**.
- **11** In the Content Control Properties dialog box, in the **Title** and **Tag** fields, enter the name of the template part you are customizing rgChapter. Click **OK**.
- **12** In the template, select all of the contents of the part template. In the **Insert** tab, click the **Quick Parts** button.
- **13** Click **Save Selection to Quick Part Gallery**.
- **14** In the Create New Building Block dialog box, set **Name** to the part template name (for example, rgChapter) and the **Category** to mlreportgen. Click **OK**.
- **15** In the template, select all of the contents of the part template and click the **Delete** button.
- **16** Save and close the template.

#### **Add an Inline Hole**

**1** In the Report Explorer, select **Tools** > **Edit Document Conversion Template**.

- **2** In the list of Word templates in the middle pane, select the custom template that you want to edit.
- **3** In the Template Browser, click **Open template**.
- **4** To display Word paragraph markers, click the **Show/Hide f** button.
- **5** Position the Word insertion mark at the point in a paragraph where you want to add an inline hole.

**Tip** If the hole is the only content in a paragraph or is at the end of a paragraph, add several blank spaces and insert the hole before the spaces.

- **6** Click the **Rich Text Control** button  $\boxed{Aa}$ . Word inserts a rich text control at the insertion point.
- **7** To see hole markup, on the Word ribbon, in the **Developer** tab click **Design Mode**.
- **8** Right-click in the hole and select **Properties**.
- **9** In the dialog box, in the **Title** and **Tag** fields, enter the name of the hole. Use a Report Explorer hole name. For example, if you insert an rgChapterTitlePrefix hole, set the **Title** and **Tag** fields to rgChapterTitlePrefix.
- **10** In the template, select all of the contents of the part template. In the **Insert** tab, click the **Quick Parts** button.
- **11** Click **Save Selection to Quick Part Gallery**.
- **12** In the Create New Building Block dialog box, set **Name** to the part template name (for example, rgChapter) and the **Category** to mlreportgen. Click **OK**.
- **13** In the template, select all of the contents of the part template and click the **Delete** button.
- **14** Save and close the template.

### **Add a Block Hole**

Creating a block-level hole in a Word document is essentially the same as creating an inline hole. The main difference is that rich text content control must contain an (empty) paragraph instead of residing in a paragraph. Create an empty paragraph at the point where you want to create a block-level hole. If you are at the end of a document, create a second empty paragraph.

### **Remove or Modify Chapter Prefix**

Reports that use the default templates include the word **Chapter** as a prefix in the chapter title. If you do not want to use the prefix, you can delete from your template before you create a report. If you want to use a word other than **Chapter**, for example, for localization, you can replace the prefix.

- **1** Open the template.
- **2** On the Word **Insert** ribbon, in the **Text** area, click the **Explore Quick Parts** button.
- **3** To insert an instance of the part you want to modify in your template, select the **rgChapter** quick part.
- **4** Edit the instance. You can remove the prefix hole, or you can replace it with fixed text.

Make sure that the style applied to this line is still **rgChapter**.

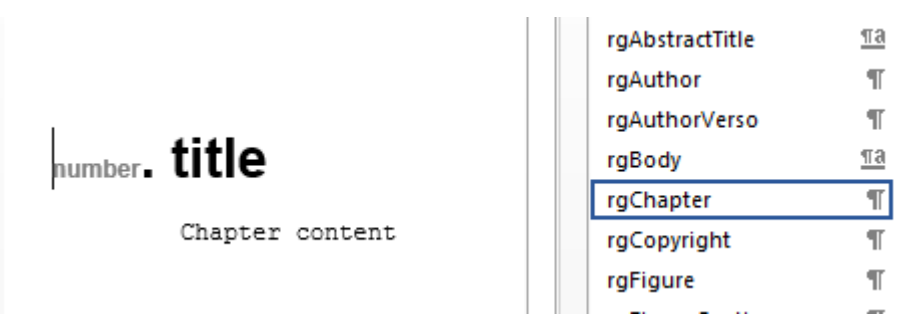

- **5** Select the edited instance. Then, on the **Insert** ribbon, click the **Explore Quick Parts** button and select **Save Selection to Quick Parts Gallery**.
- **6** In the dialog box, set **Name** to rgChapter and **Category** to mlreportgen, and then click **OK**. Confirm that you want to overwrite the previous version.
- **7** Save and close the template.

# **See Also**

#### **Related Examples**

• ["Create a Report Template" on page 7-7](#page-162-0)

- • ["Customize Microsoft Word Report Styles" on page 7-20](#page-175-0)
- • ["Customize a Microsoft Word Title Page Template" on page 7-33](#page-188-0)

### **More About**

- • ["Report Templates" on page 7-2](#page-157-0)
- • ["Default Template Contents" on page 7-14](#page-169-0)

# <span id="page-188-0"></span>**Customize a Microsoft Word Title Page Template**

#### **In this section...**

"Create a Custom Template" on page 7-33

["Change the Color of a Report Title" on page 7-34](#page-189-0)

["Assign the Template to a Report" on page 7-35](#page-190-0)

["Customize Title Page Content and Layout" on page 7-36](#page-191-0)

The Report Explorer default Word document conversion template contains document part templates for the front (recto) and back (verso) side of a report title page. The Report Explorer file converter for the Word (from template) output type uses the title page part templates to produce the title pages in the Word output.

This example shows how to create a custom template that changes the color of the title and how to customize the layout of a title page. The example uses a custom template with the Report Generator magic square report example.

### **Create a Custom Template**

**Note** To complete the rest of this example, you need a custom Word conversion template. If you have a custom template that you want to use for this example, you can skip to ["Change the Color of a Report Title" on page 7-34](#page-189-0).

- **1** In the Report Explorer, select **Tools** > **Edit Document Conversion Template**.
- **2** In the list of templates, select the **Default Word Template**.
- **3** In the Template Browser, click **Copy template**.
- **4** In the file browser, navigate to the folder on the MATLAB path that you want to use for the custom template. For the file name, enter magic-square and click **Save**.
- **5** In the list of templates, select **Copy of Default Word Template**.
- **6** At the top of the Template Properties dialog box, use these settings:

<span id="page-189-0"></span>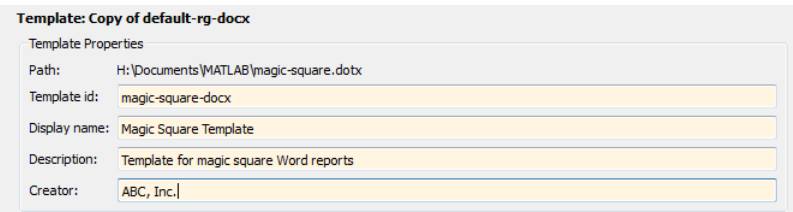

**7** Apply the properties by selecting another template in the list of templates.

### **Change the Color of a Report Title**

You can customize the Magic Square Template (see ["Create a Custom Template" on](#page-188-0) [page 7-33](#page-188-0)) to use blue text for the report title.

- **1** In the Report Explorer, select **Tools** > **Edit Document Conversion Template**.
- **2** In the Report Explorer list of Word templates, select Magic Square Template.
- **3** In the Template Browser, click **Open style sheet**. In Word, the template opens, with the Manage Styles dialog box displayed.
- **4** In the Manage Styles dialog box, select the rgTitle style and click **Modify**.

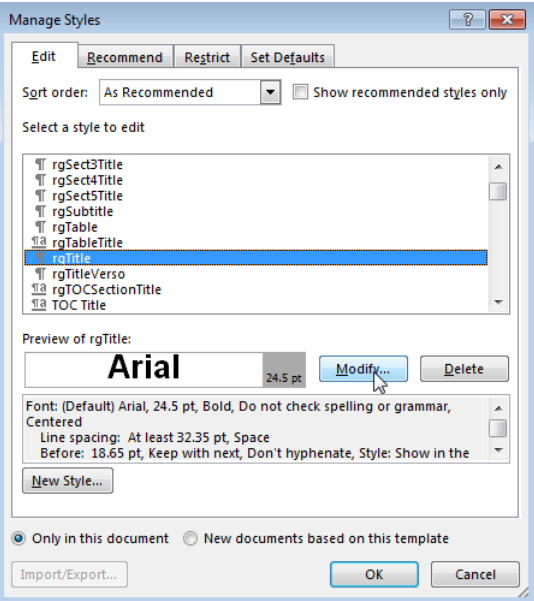

<span id="page-190-0"></span>**5** In the Modify Style dialog box for rgTitle, click the down arrow for Automatic. Select the blue color box and click **OK**.

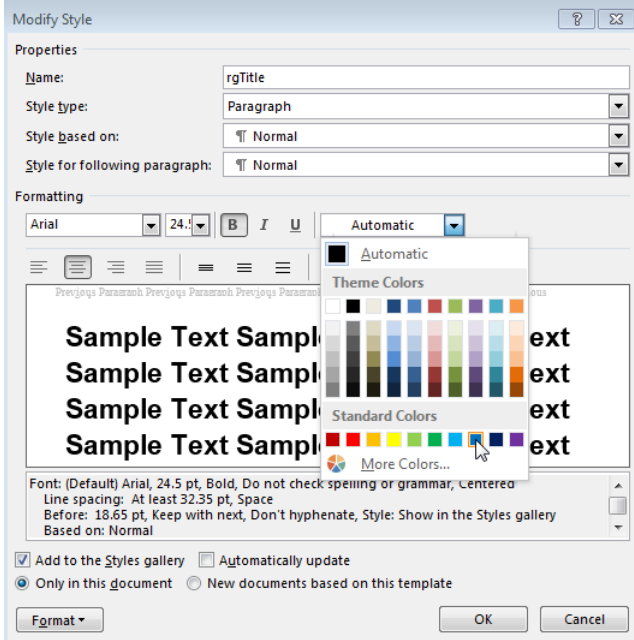

- **6** In the Manage Styles dialog box, click **OK**.
- **7** Save and close the template.

#### **Assign the Template to a Report**

You can assign the customized template to the magic-square.rpt Report Explorer report.

- **1** In the Report Explorer, select **Report Generator** node.
- **2** In the Report Explorer, in the list of reports, select magic\_square.rpt.

<span id="page-191-0"></span>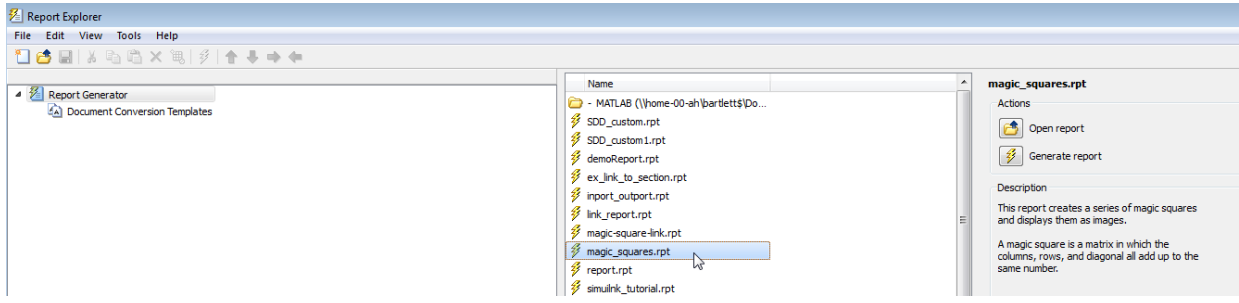

- **3** In the Report Options pane, click **Open report**.
- **4** In the magic\_squares report, add a **Title Page** component. In the Title Page dialog box, set the **Title** field to Magic Squares.
- **5** Below the **Title Page** component, add a **Chapter** component.
- **6** In the Report Options dialog box, set **File format** to Word (from template) and instead of Default Word Template, select Magic Squares Template.

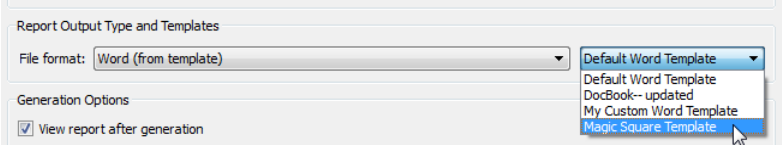

**7** Generate the report. Select the magic\_squares report. In the Report Explorer

toolbar, click the **Report**  $\tilde{\mathcal{V}}$  button.

In the generated report, the title, Magic Squares, appears in blue.

### **Customize Title Page Content and Layout**

This example assumes you have created a custom Magic Square Template (see ["Create a](#page-188-0) [Custom Template" on page 7-33](#page-188-0)). You can use a different custom Word template.

- **1** In the Report Explorer, select **Tools** > **Edit Document Conversion Template**.
- **2** In the Report Explorer list of Word templates, select Magic Square Template. In the Report Options pane, click **Open template**.
- **3** With the cursor in the first (and only visible) paragraph in the template, in the **Insert** tab, select the **Quick Parts** button.

**4** In the Quick Parts gallery, select rgRectoTitlePage to insert of the front title page part template in the main document conversion template.

**Tip** To display Word markup for the part template, on the Word ribbon, in the **Developer** tab, click **Design Mode**.

- **5** Highlight the rgImage hole and drag it above the rgTitle hole.
- **6** Delete the rgAuthor hole.
- **7** Select the rgRectoTitlePage part template and click the **Quick Parts** button.
- **8** Click **Save Selection to Quick Part Gallery**.
- **9** In the Create New Building Block dialog box, set **Name** to rgRectoTitlePage and the **Category** to mlreportgen. Click **OK**.
- **10** In the template, select the contents of the part template (including the section break) and click the **Delete** button.
- **11** Save and close the template.

Suppose that you use the custom template to generate a report that has a **Title Page** component that specifies an image and an author. The generated report displays the image at the top of the title page and does not include an author.

# **See Also**

### **Related Examples**

- • ["Copy a Template" on page 7-8](#page-163-0)
- • ["Customize Microsoft Word Report Styles" on page 7-20](#page-175-0)

### **More About**

- • ["Report Templates" on page 7-2](#page-157-0)
- • ["Default Template Contents" on page 7-14](#page-169-0)

# **Create a Custom HTML or PDF Template**

#### **In this section...**

"Copy the Template" on page 7-38 ["Assign the Template to a Report" on page 7-39](#page-194-0) ["Select an HTML Editor" on page 7-39](#page-194-0) ["Edit HTML or PDF Templates" on page 7-40](#page-195-0) ["Edit HTML or PDF Styles in a Template" on page 7-40](#page-195-0)

You can copy a default template as the basis for your custom template. Alternatively, you can use [mlreportgen.dom.Document.createTemplate](#page-433-0) to create a template programmatically.

### **Copy the Template**

To customize the format styles used in the default HTML, single-file HTML, or PDF template, copy the template and modify or add style definitions in the copy.

- **1** In Report Explorer, select **Tools** > **Edit Document Conversion Template**.
- **2** In the Library pane, select the template you want to copy. For example, select the **Default HTML Template**.
- **3** In the Properties pane, click **Copy template**.
- **4** In the file browser, navigate to where you want to save the template file.

Select a path that is on the MATLAB path (for example, in the MATLAB folder in your home folder).

Specify the file name, using the default file extension for an HTML template (.htmtx), single-file HTML template (.htmt), or PDF template (.pdftx). Click **Save**.

- **5** From the list of templates, select the template copy.
- **6** In the dialog box, in the **Template id** and **Display name** boxes, specify a unique ID and display name for the template.

The display name is the name that appears in the Report Explorer list of templates. Use the template ID to identify a template in your code.

**7** To save the template properties you entered, click outside of the Properties pane.

### <span id="page-194-0"></span>**Assign the Template to a Report**

You can assign your template to a Report Explorer report.

- **1** In the Report Explorer, select **Report Generator** node.
- **2** From the list of reports, select the report you want to assign the template to.

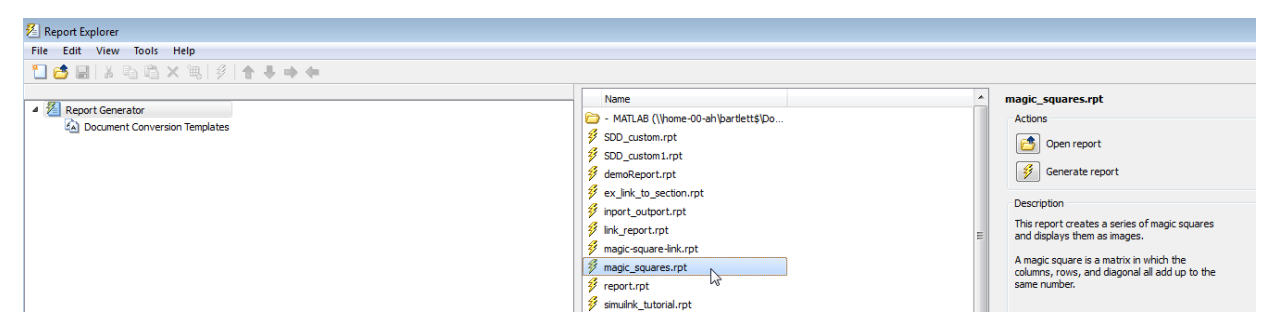

**3** In the Report Options dialog box, set **File format** to one of the (from template) options. Select your template from the list.

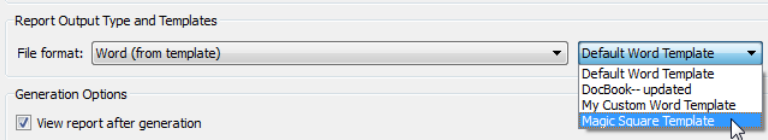

### **Select an HTML Editor**

By default, when you edit an HTML or PDF style sheet, the style sheet appears in the MATLAB Editor.

To use a different editor:

- **1** In the Report Explorer, select **File** > **Preferences**.
- **2** In **Edit HTML Command**, enter a MATLAB expression that opens the HTML editor you want to use. For example:

system('Dreamweaver %<FileName> &')

<span id="page-195-0"></span>When you open an HTML style sheet, the Report Explorer replaces **FileName** with the template that you selected. The ampersand  $(\delta)$  opens the editor in the background.

### **Edit HTML or PDF Templates**

The templates consist of the main part (root.html), which defines the default page, and the document part templates (docpart\_templates.html). For a single-file HTML template, all parts of the template are in a single file with an .htmt extension. You can make similar types of changes in these templates as you can in Word templates. See ["Customize Microsoft Word Component Templates" on page 7-23.](#page-178-0)

The HTML and PDF templates in Report Explorer are similar, with these exceptions:

- PDF templates define a page layout, including page headers and footers. You can modify the document part templates for these layout elements. PDF templates can use a set of DOM API HTML tags supplied for this purpose. See ["DOM API HTML](#page-1671-0) [Elements" on page 13-44](#page-1671-0).
- PDF templates can use only a subset of standard HTML elements. See ["Standard](#page-1674-0) [HTML Elements" on page 13-47](#page-1674-0).

HTML and PDF templates use DOM API HTML tags to define a document part library and the document part templates within them. The <dplibrary> element defines the library. Your template can contain only one <dplibrary> tag, which is in place in the default template. The <dptemplate> element defines a document part. It takes an argument for the name. For example:

<dptemplate name="rgChapter">

Look in the docpart templates.html file in your template for some examples.

#### **Edit HTML or PDF Styles in a Template**

You can customize or add format styles in your HTML or PDF template. You edit the styles using cascading style sheets (CSS).

For HTML templates, you can use any CSS property or selector. For PDF, you can use a subset. See ["PDF Style Sheets" on page 4-8.](#page-109-0) You can also use XSL formatting objects (FO) to format elements in a PDF template. However, to simplify and streamline your code, use FO only for properties you cannot define using CSS.

**1** From the list of templates in the middle pane, select the template that you want to edit.

**Tip** If the Report Explorer middle pane does not show a list of templates, then select **Tools** > **Edit Document Conversion Template**.

- **2** In the Properties pane, click **Open style sheet**.
- **3** In the HTML editor, edit the CSS.

For information about editing a cascading style sheet, see documentation such as the W3Schools.com [CSS tutorial.](https://www.w3schools.com/css/default.asp)

**4** Save the style sheet.

# **See Also**

[mlreportgen.dom.Document.createTemplate](#page-433-0)

### **Related Examples**

- • ["Generate a Report Using a Template" on page 7-13](#page-168-0)
- • ["Customize Microsoft Word Report Styles" on page 7-20](#page-175-0)
- • ["Customize Microsoft Word Component Templates" on page 7-23](#page-178-0)

#### **More About**

• ["Report Templates" on page 7-2](#page-157-0)

### **External Websites**

• [FO Summary](https://w3.org/2002/08/XSLFOsummary.html)

# **Create Custom Components**

- • ["Create Custom Components" on page 8-2](#page-199-0)
- ["Define Components" on page 8-5](#page-202-0)
- • ["Specify Tasks for a Component to Perform" on page 8-12](#page-209-0)
- ["Define Report Variables" on page 8-18](#page-215-0)

# <span id="page-199-0"></span>**Create Custom Components**

**Note** Do not create new reports using the Report Explorer app. This information is provided for maintaining existing reports only. To create a new report generator, use the Report and DOM APIs. See ["Create a Report Program" on page 13-3.](#page-1630-0)

You can create custom components if you want to generate a report that uses functionality that is not available by using the supplied MATLAB Report Generator components. Custom components help you to generate complex content in your report using a single component. For example, you can create a custom component that builds a table and inserts content into the table based on criteria that you program.

After you complete the process of creating a custom component, you can use the component in the report setup file as you can any component.

- **1** Open the Report Explorer.
- **2** Select one of the component creation choices from the **Tools** menu:

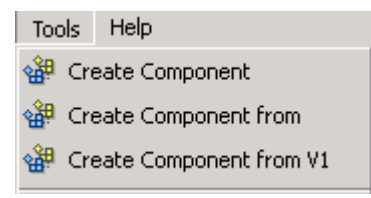

- To create a custom component, select **Create Component**.
- To create a custom component from an existing component, select **Create Component from**.
- To create a component from an existing version 1 component, select **Create Component from V1**.

**Tip** You can also create a custom component by clicking the **Create a new userdefined reporting component** link in the Report Explorer Properties pane on the right.

The Report Explorer displays as follows:

- The Outline pane on the left displays the structure of components you create.
- The Options pane in the middle lists properties you add to components.
- The Properties pane on the right specifies the behavior of component properties.

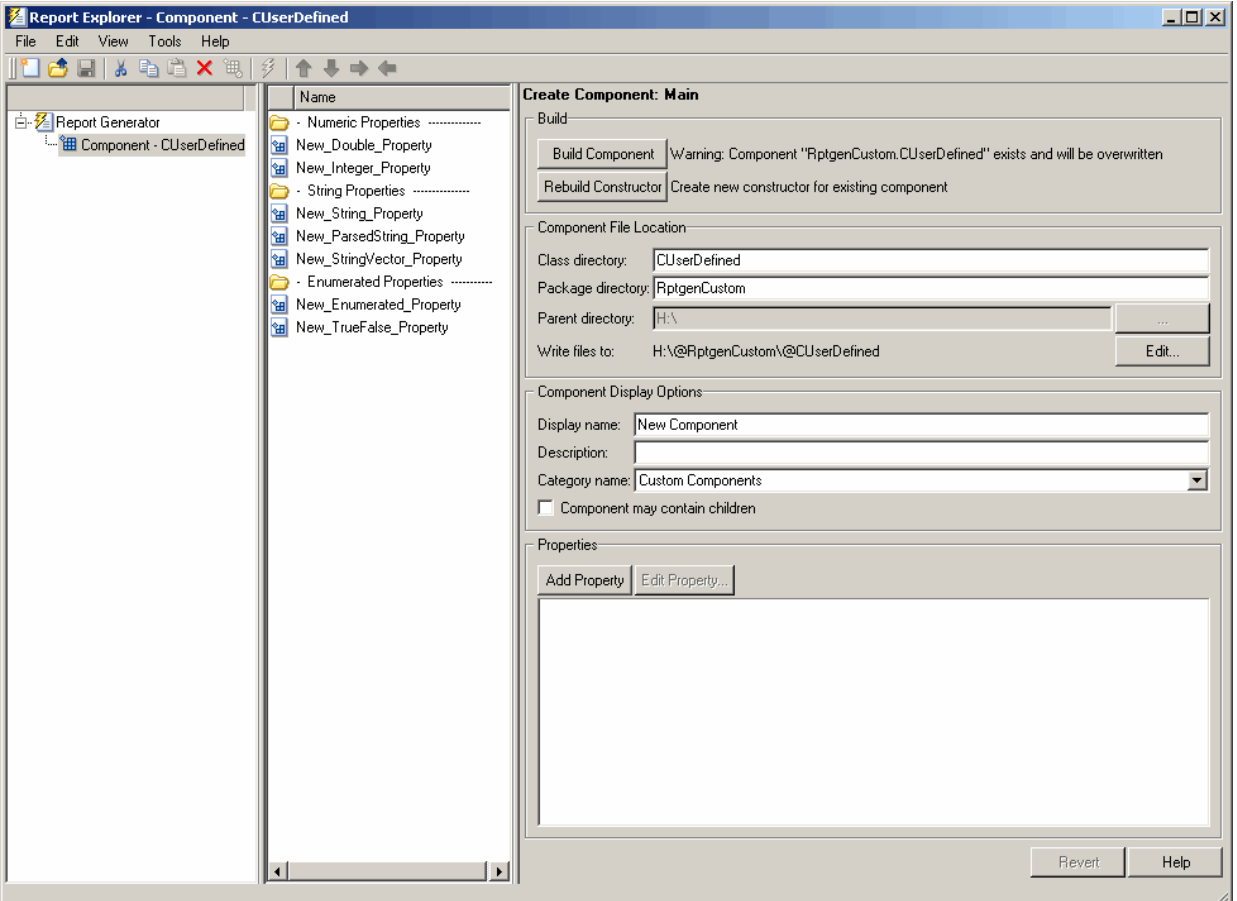

- **3** Specify properties of the component in the Properties pane of the Report Explorer.
- **4** Specify tasks you want the component to perform by editing the MATLAB files that comprise the framework of the component.
- **5** Build the component.

**Note** You must restart the MATLAB session before using a new or rebuilt component.

# **See Also**

### **Related Examples**

- • ["Build Components" on page 8-10](#page-207-0)
- • ["Specify Tasks for a Component to Perform" on page 8-12](#page-209-0)
- ["Define Components" on page 8-5](#page-202-0)

## <span id="page-202-0"></span>**Define Components**

#### **In this section...**

"Required Component Data" on page 8-5 "Specify the Location of Component Files" on page 8-5 ["Set Component Display Options" on page 8-6](#page-203-0) ["Specify Component Properties" on page 8-7](#page-204-0) ["Modify Existing Components" on page 8-10](#page-207-0) ["Build Components" on page 8-10](#page-207-0) ["Rebuild Existing Components" on page 8-11](#page-208-0) ["Remove a Component" on page 8-11](#page-208-0)

### **Required Component Data**

You must specify the following information when you create a component:

- **1** The path where you want to put the folder that contains all files for the component. For information on how to specify this folder, see "Specify the Location of Component Files" on page 8-5.
- **2** Properties of the component. For more information, see ["Specify Component](#page-204-0) [Properties" on page 8-7.](#page-204-0)
- **3** Display options for the component, including its display name, category, and description. For more information, see ["Set Component Display Options" on page 8-](#page-203-0) [6.](#page-203-0)

### **Specify the Location of Component Files**

You can create components that perform similar functions and group them in *Package Directories*. Each package folder must have a *Parent Directory* that is in the MATLAB path. When you build a new component, the MATLAB Report Generator software creates files that make up the component. These files are stored in the folder structure <parent>/@package\_name/@class\_name.

Specify these directories in the following fields in the **Component File Location** area of the Properties pane:

- <span id="page-203-0"></span>**1 Class Directory** field. Specify a class name for your component. The build process creates a folder with the name you specify and places the component's files in it. The class folder name must be unique for each component in the package. By convention, component class names begin with an uppercase or lowercase letter c; for example, cUserDefinedComponent.
- **2 Package Directory** field. Specify the folder in which to store files for groups of components you create. Files for each component are stored in a subfolder with the name you entered into **Class Directory Field**.
- **3 Parent Directory** field. Specify this folder when you create a package for the first time. This folder is the parent folder of the Package Directory.

### **Set Component Display Options**

You can specify how you want your component to appear in the Report Explorer by entering data in the **Component Display Options** area of the Properties pane. Enter the following information:

**1 Display Name**. Specify a display name for the component to appear in the list of components for its associated category. Component categories and display names appear in the Options pane in the middle of the Report Explorer.

For information on specifying component categories, see step 3, **Category Name**.

The following example shows how to create a component called My First Component in a category called My Category.

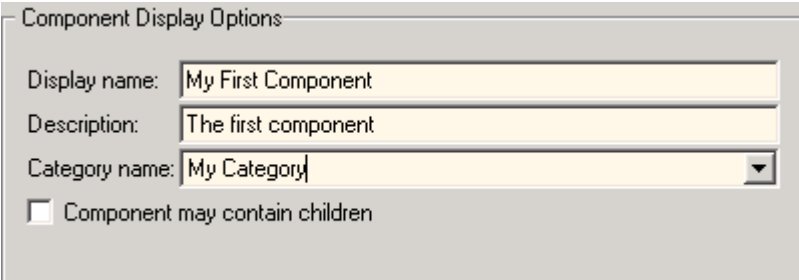

**2 Description**. Enter a description for the component. This description appears when you click the component name or category name in the Options pane in the middle of the Report Explorer. Make the description informative, but brief.

<span id="page-204-0"></span>**3 Category Name**. Specify the category of components to which the new component belongs. The component appears under this category in the Options pane in the middle of the Report Explorer.

Predefined choices appear in the **Category name** list. Select a component category from this list.

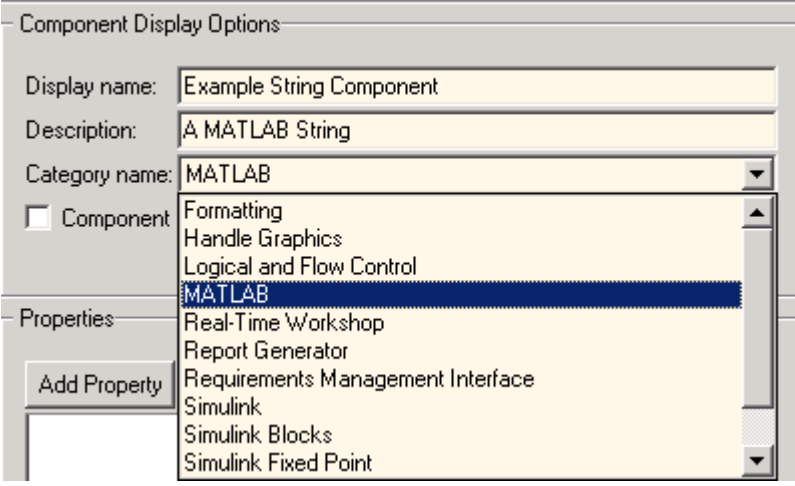

To create a custom component category, type the name for the category into the **Category name** field. This category name appears in the list of available categories in the Report Explorer.

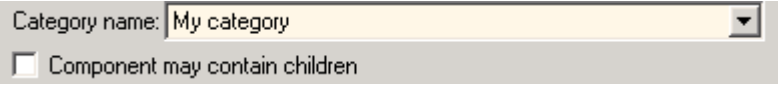

#### **4 child components**.

Select the **Component may contain children** check box if you want the component to have child components. Child components appear under the component in the Report Explorer hierarchy. During report generation, the component runs all child components and includes their output in the report.

#### **Specify Component Properties**

Component properties determine how a component behaves and what information it inserts into a report. To see the current value of a component's property, double-click it in the Outline pane on the left in the Report Explorer. For example, the figure shows the property values for New\_String\_Property.

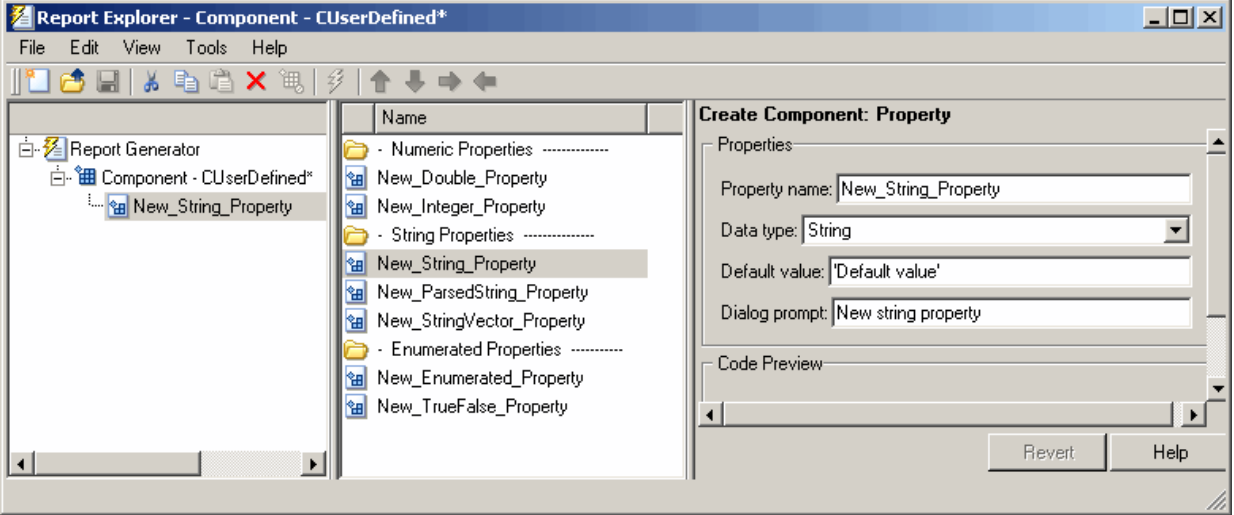

#### **Add Properties to Components**

You add properties to a component from the properties list. Each property has a default value that you can modify as needed.

There are several ways to add properties to components:

**1** Right-click the name of the component to which you want to add properties in the Outline pane on the left. Select **Add new property** from its context menu.

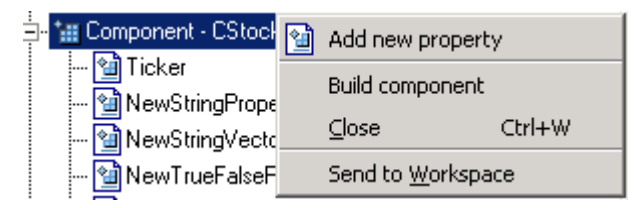

**2** Right-click the name of a predefined property in the Options pane in the middle. From the context menu, select **Add property**.

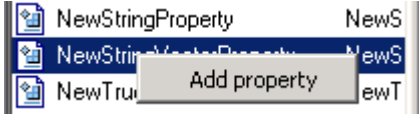

- **3** Left-click the name of a property in the Options pane, and then drag it on top of a component in the Outline pane on the left.
- **4** Double-click the property name in the Options pane in the middle. The property is added to the component and property values appear in the Properties pane on the right.

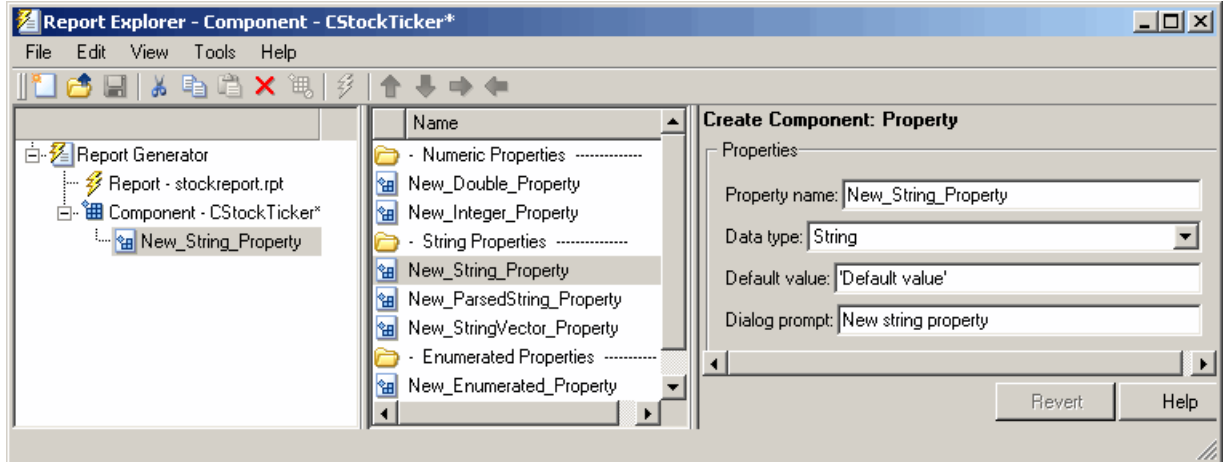

**5** Click the **Add Property** button on the Properties pane on the right.

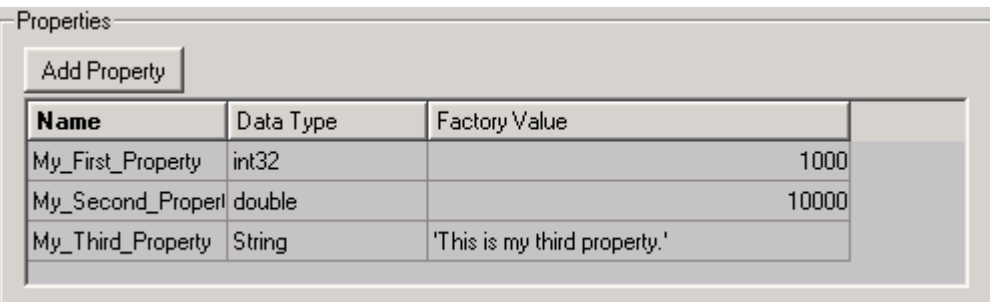

#### <span id="page-207-0"></span>**Specify Component Properties**

- **1 Property Name**. Create a name for the new property. A property name must be a valid MATLAB variable name, and must be unique within a component.
- **2 Data Type**. Specify the property's data type. Options are:
	- Double
	- Enumeration
	- Integer
	- String
	- String Vector
	- %<Parsed String>

Use this data type to include the value of a variable in the MATLAB workspace in a component.

- True/False
- **3 Default Value**. Set a default value for the property. The default value must be compatible with the data type. If incompatibilities exist between the default value and the data type, the component might not build.
- **4 Dialog Prompt**. This text appears next to the widget on the component's dialog box. It indicates what the property does and how it affects report generation.

**Note** When the component builds, a colon is appended to your entry in the **Dialog prompt** field. Your entry appears in the Properties pane with the colon appended.

### **Modify Existing Components**

Report components are modifiable. You can derive a new component from an existing component by double-clicking the name of the component and modifying its values and properties.

### **Build Components**

After you have entered all data required for defining the component, you build it by clicking the **Build Component** button. The build process creates all files needed for the component and stores them in the specified folder. For more information about specifying where components are stored, see ["Specify the Location of Component Files" on page 8-5](#page-202-0). <span id="page-208-0"></span>**Note** Existing files in this location are overwritten.

### **Rebuild Existing Components**

To add, remove, or change properties of an existing component, use the **Rebuild Constructor** button. This button becomes active only after you have previously created a component using the **Build Component** button. To activate the **Rebuild Constructor** button, specify the **Package name** and **Class name** for an existing component. These fields are located in the **Component File Location** area of the Properties pane.

If you select a component using **Tools** > **Create component from**, the component's fields are filled in automatically and the button becomes active.

After you have finished modifying the component, click the **Rebuild Constructor** button to rebuild the component. Writable files in the component's folder location are not overwritten.

#### **Remove a Component**

To remove a component:

- **1** Delete its class folder, <root>/@package\_name/@class\_name. If the component you want to remove is the only component in the package, delete the entire package.
- **2** Edit <root>/@package\_name/rptcomps2.xml to remove the XML element that registers the component.

# <span id="page-209-0"></span>**Specify Tasks for a Component to Perform**

#### **In this section...**

"About Component Customization" on page 8-12

"Required Customization: Specify Format and Content of Report Output" on page 8-12 ["Change a Component's Outline Text in the Report Explorer Hierarchy" on page 8-14](#page-211-0)

["Modify the Appearance of Properties Dialog Boxes" on page 8-15](#page-212-0)

["Specify Additional Component Properties" on page 8-16](#page-213-0)

### **About Component Customization**

Building a component creates MATLAB files in the MATLAB workspace. Specify tasks that you want your component to perform by editing these MATLAB files.

**Note** You *must* specify the format and content of your report output by editing execute.m. This file is called during report generation to invoke your component's tasks. Optionally, you can specify additional component properties and behavior by editing other MATLAB files.

For more information, see the following sections:

- "Required Customization: Specify Format and Content of Report Output" on page 8- 12
- • ["Change a Component's Outline Text in the Report Explorer Hierarchy" on page 8-14](#page-211-0)
- • ["Modify the Appearance of Properties Dialog Boxes" on page 8-15](#page-212-0)
- • ["Specify Additional Component Properties" on page 8-16](#page-213-0)

### **Required Customization: Specify Format and Content of Report Output**

After you build the component, specify the format and content of your report output by editing the execute.m file.

The execute command has the following syntax:

```
out = execute(thisComp, parentDoc)
```
Where:

- thisComp is a handle to the component that you are running.
- parentDoc is a handle to the document that you are generating.
- out is a Document Object Model (DOM) node or string to add to the report.

For information on manipulating DOM nodes, see xmlwrite in the MATLAB documentation.

One or more default lines of code within the execute.m file show each property for the component. Here is an example of a component property line within an execute.m file

pstring = thisComp.NewStringProperty; % New string property;

The following sections describe how to edit execute.m to create additional report elements.

#### **Create Tables**

To create a table, replace the Source property value with the name of a cell array or structure:

```
out = execute(rptgen.cfr table(...'Source', tableSrc,...
'numHeaderRows',1,...
'TableTitle','Example Title'),...
 parentDoc);
```
For more information, enter help(rptgen.cfr\_table) at the MATLAB command line.

#### **Create Lists**

To create a list, replace the Source property value with the name of a cell vector:

```
out = execute(rptgen.cfr_list(...
'Source', listSrc,...
'ListStyle','orderedlist',...
'ListTitle','Example List'),...
 parentDoc);
```
For more information, enter help(rptgen.cfr\_list) at the MATLAB command line.

#### <span id="page-211-0"></span>**Create Text**

To create text, replace the ParaText property value with a character vector:

```
out = execute(rptgen.cfr_paragraph(...
'ParaText', paraSrc,...
  parentDoc);
```
For more information, enter help (rptgen.cfr\_paragraph) at the command line.

#### **Create Figures**

To create figures, specify a figure in the FigureHandle property value.

```
figSrc = qcf;
out = execute(rptgen hg.chg fig snap(\dots'FigureHandle', figSrc,...
'Title', '',...
'isResizeFigure', 'manual',...
'PrintSize', [6 4],...
'PrintUnits', 'inches'),...
 parentDoc);
```
For more information, enter help (rptgen\_hg.chg\_fig\_snap) at the MATLAB command line.

#### **Run Child Components**

The following code runs child components. The first line calls execute.m for child components. The second line appends the results of running the child components to the report:

```
childOut = thisComp.runChildren(parentDoc);
out = parentDoc.createDocumentFragment(out, childOut);
```
#### **Change a Component's Outline Text in the Report Explorer Hierarchy**

To change the string used to describe the component in the Report Explorer hierarchy, edit the getOutlineString MATLAB file. By default, getoutlinestring returns the display name of the component. The getOutlineString command has the following syntax:

```
olstring = getOutlineString(thisComp)
```
Where:

- thisComp is the component whose description you are specifying.
- olstring is a single-line that displays information about the component. It can contain a maximum of 32 characters.

Customize the string to include additional information about the component, such as information about its properties. In the following example, the truncatestring function converts input data into a single-line character vector. If the data is empty, the second argument is the return value, The third argument is the maximum allowed size of the resulting character vector.

```
cInfo = '':pstring = rptgen.truncateString(thisComp.string,'<empty>',16);
```
Use a dash (-) as a separator between the name and additional component information, as follows:

```
if ~isempty(cInfo)
   olstring = [olstring, '-'', cInfo];end
```
### **Modify the Appearance of Properties Dialog Boxes**

You can edit the getdialogschema.m file to control most aspects of dialog box layout, including:

- Creation and placement of widgets
- Organization of widgets into panes
- Creation of the top-level display within which panes reside

The syntax of the command is:

```
dlgstruct = getdialogschema(thisComp, name)
```
Where:

- thisComp is the instance of the component being edited.
- name is a character vector that is passed to getdialogschema to build a specific type of pane. Usually, name is empty in the Report Explorer.

<span id="page-213-0"></span>**Note** Do not modify fields that are not explicitly included in this file. These fields are subject to change in future releases.

### **Specify Additional Component Properties**

You can edit additional MATLAB files to customize your component further. To access these files, right-click the component in the Outline pane on the left in the Report Explorer and select **Edit files** from its context menu.

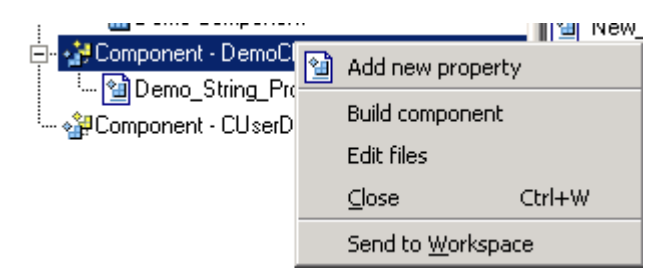

For more information, see the following sections:

- "Specify Whether Components Can Have Children Components" on page 8-16
- "Modify a Component Description" on page 8-16
- • ["Change a Component Display Name" on page 8-17](#page-214-0)
- • ["Change a Component Category Name" on page 8-17](#page-214-0)
- • ["Register Components" on page 8-17](#page-214-0)
- • ["Display Component Help in the MATLAB Help Browser" on page 8-17](#page-214-0)

#### **Specify Whether Components Can Have Children Components**

To specify whether a component can have children, edit getParentable.m. This command returns the value true or false. For example, if you no longer want your component to have child components, modify the value within the code as follows:

 $p = false;$ 

#### **Modify a Component Description**

The description in getDescription.m is the same value as the **Description** field in the Report Explorer. The following example shows how to edit the compDesc value in this file to change a component's description to An example component:

<span id="page-214-0"></span>compDesc = 'An example component';

#### **Change a Component Display Name**

The display name in getName.m is the same value as the **Display name** field in the Report Explorer. The following example shows how to edit the compName value in this file to change a component's display name to Example Component:

compName = 'Example Component';

#### **Change a Component Category Name**

The category name in getType.m is the same value as the **Category name** field in the Report Explorer. The following example shows how to edit the compCategory value in this file to change a component's category name to Custom Components:

compCategory = 'Custom Components';

#### **Register Components**

You can register components in the Report Explorer using rptcomps2.xml. This file also helps build the list of available components.

The content of this file must be consistent with the values in the getName.m and getType.m files. If you have changed values in either of these files, you must also change their values in rptcomps2.xml. You must restart the MATLAB software session for the Report Explorer to display new information.

#### **Display Component Help in the MATLAB Help Browser**

The viewHelp.m file displays a help file for the component within the MATLAB Help browser. To display the help file, highlight the name of the component in the Report Explorer and click **Help**.

# <span id="page-215-0"></span>**Define Report Variables**

You can have your report use variables defined in the MATLAB workspace to specify values to be used by components. You can create these variables in the MATLAB workspace before running the report. However, a better solution is to let the report create the variables, using the [Evaluate MATLAB Expression](#page-283-0) component.

For an example, see ["Specify Report Variables" on page 2-17](#page-56-0).
# **Create Custom Style Sheets**

- • ["Style Sheets" on page 9-2](#page-217-0)
- • ["Create a New Style Sheet" on page 9-4](#page-219-0)
- • ["Edit, Save, or Delete a Style Sheet" on page 9-5](#page-220-0)
- • ["Edit Style Sheet Data Items" on page 9-9](#page-224-0)
- • ["Style Sheet Cells for Headers and Footers" on page 9-24](#page-239-0)
- • ["Customized Style Sheets" on page 9-29](#page-244-0)
- ["Configure PDF Fonts" on page 9-40](#page-255-0)

# <span id="page-217-0"></span>**Style Sheets**

#### **In this section...**

"Built-In Versus Custom Style Sheets" on page 9-2

["Customize Style Sheets Using Data Items" on page 9-3](#page-218-0)

### **Built-In Versus Custom Style Sheets**

*Style Sheets* specify formatting and display settings for reports. The report-generation process uses style sheets to convert reports from DocBook XML format to a format that you specify. If you want to generate the given report in a different format than initially specified, you can convert the XML document using a different or modified style sheet.

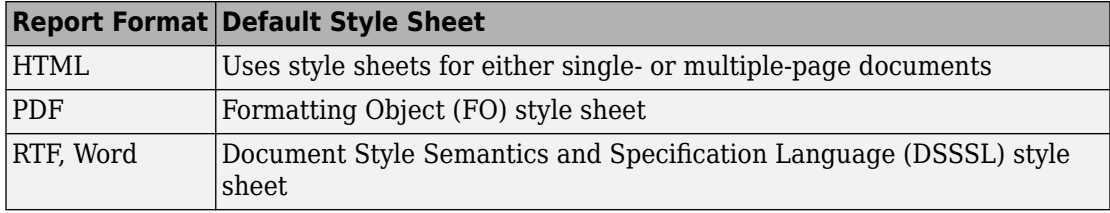

The following table lists report output formats and their default style sheets.

The following table shows a list of properties for the built-in style sheets.

<span id="page-218-0"></span>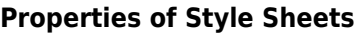

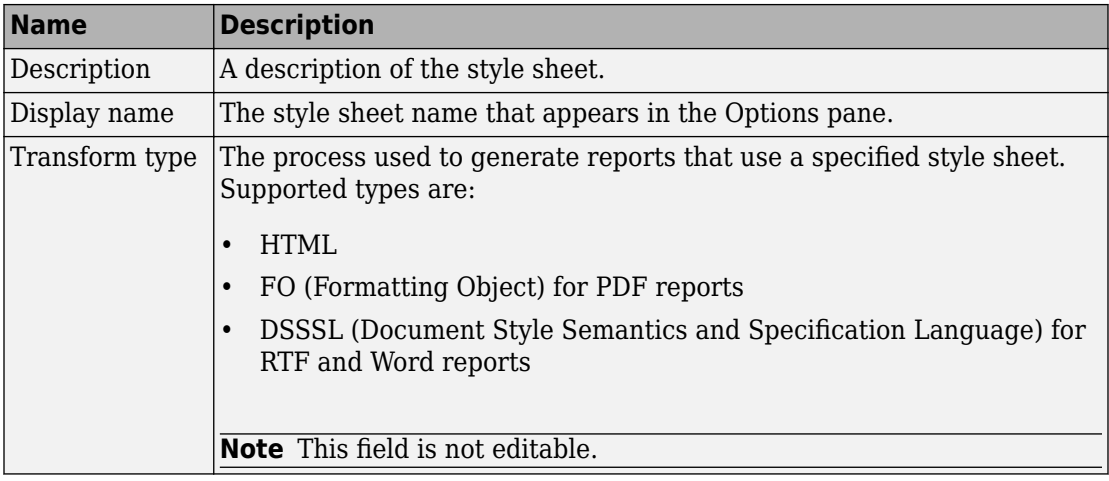

In most cases, the style sheets provided with the MATLAB Report Generator software should be more than adequate for your needs. However, you may want to modify the builtin style sheets to meet special requirements. For example, suppose one of the built-in style sheets meets your requirements, but you want to change the page orientation. You can create a custom style sheet by editing the built-in style sheet to your specifications.

### **Customize Style Sheets Using Data Items**

Each built-in style sheet includes editable styles, also called *data items*, organized in categories. These data items specify styles that the file converter uses for a given report. You can edit these data items to customize style sheets for your reports.

Data items can be of different types, some of which require different editing methods. For more information about editing data items, see ["Edit Style Sheet Data Items" on page 9-](#page-224-0) [9.](#page-224-0)

**Tip** See the **Help** area at the bottom of the Properties pane on the right for a description of a specific data item that you are editing.

## <span id="page-219-0"></span>**Create a New Style Sheet**

To create a style sheet:

- **1** Open the Report Explorer.
- **2** From the menu bar, click **Tools** > **Edit Style Sheet**.
- **3** In the Properties pane on the right, choose the built-in style sheet for the format with which you want to work. Options are:
	- **New HTML.** Creates a style sheet for HTML reports.
	- **New multi-page HTML.** Creates a style sheet for HTML reports with more than one page.
	- **New FO (PDF).** Creates a style sheet for PDF reports.
	- **New DSSSL (RTF).** Creates a style sheet for RTF reports.

The new style sheet appears in the Outline pane on the left.

- **4** In the Properties pane on the right, modify the properties for the style sheet as needed. Add data items to the new style sheet:
	- **a** Drag the data item you want to add from the Options pane in the middle to the style sheet in the Outline pane on the left.
	- **b** In the Properties pane on the right, edit the data items for the selected style. For more information, see ["Edit Style Sheet Data Items" on page 9-9](#page-224-0)
- **5** Save the style sheet. For information about how to save a style sheet, see ["Save a](#page-222-0) [Style Sheet" on page 9-7](#page-222-0).

# <span id="page-220-0"></span>**Edit, Save, or Delete a Style Sheet**

#### **In this section...**

"Edit a Style Sheet" on page 9-5 ["Save a Style Sheet" on page 9-7](#page-222-0) ["Delete a Style Sheet" on page 9-8](#page-223-0)

### **Edit a Style Sheet**

To edit a style sheet:

- **1** In Report Explorer, select a report setup file in the Outline pane on the left.
- **2** From the menu bar, click **Tools** > **Edit Style Sheet**.

The Report Explorer displays as follows.

- The Outline pane on the left displays the structure of style sheets you create.
- The Options pane in the middle lists style sheets available for customizing.

**Tip** Double-click a category to collapse it. Double-click it again to expand it.

• The Properties pane on the right shows properties of style sheets, such as name and description.

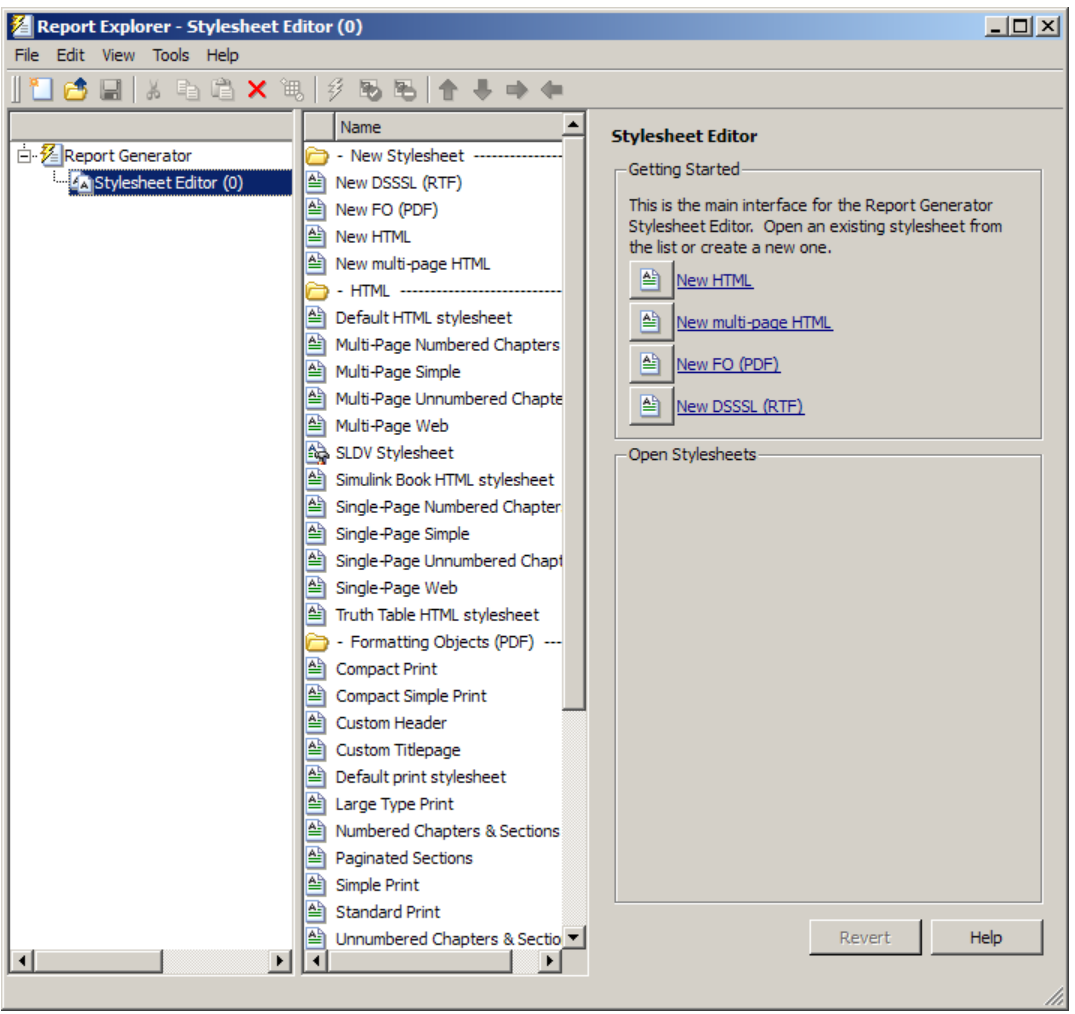

You can use the Report Explorer to work with style sheets as follows.

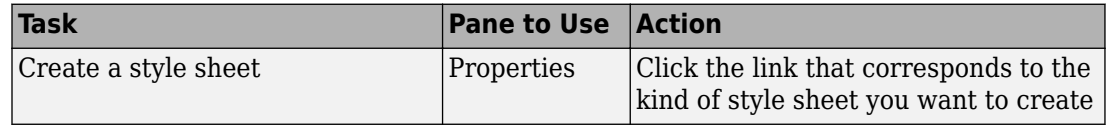

<span id="page-222-0"></span>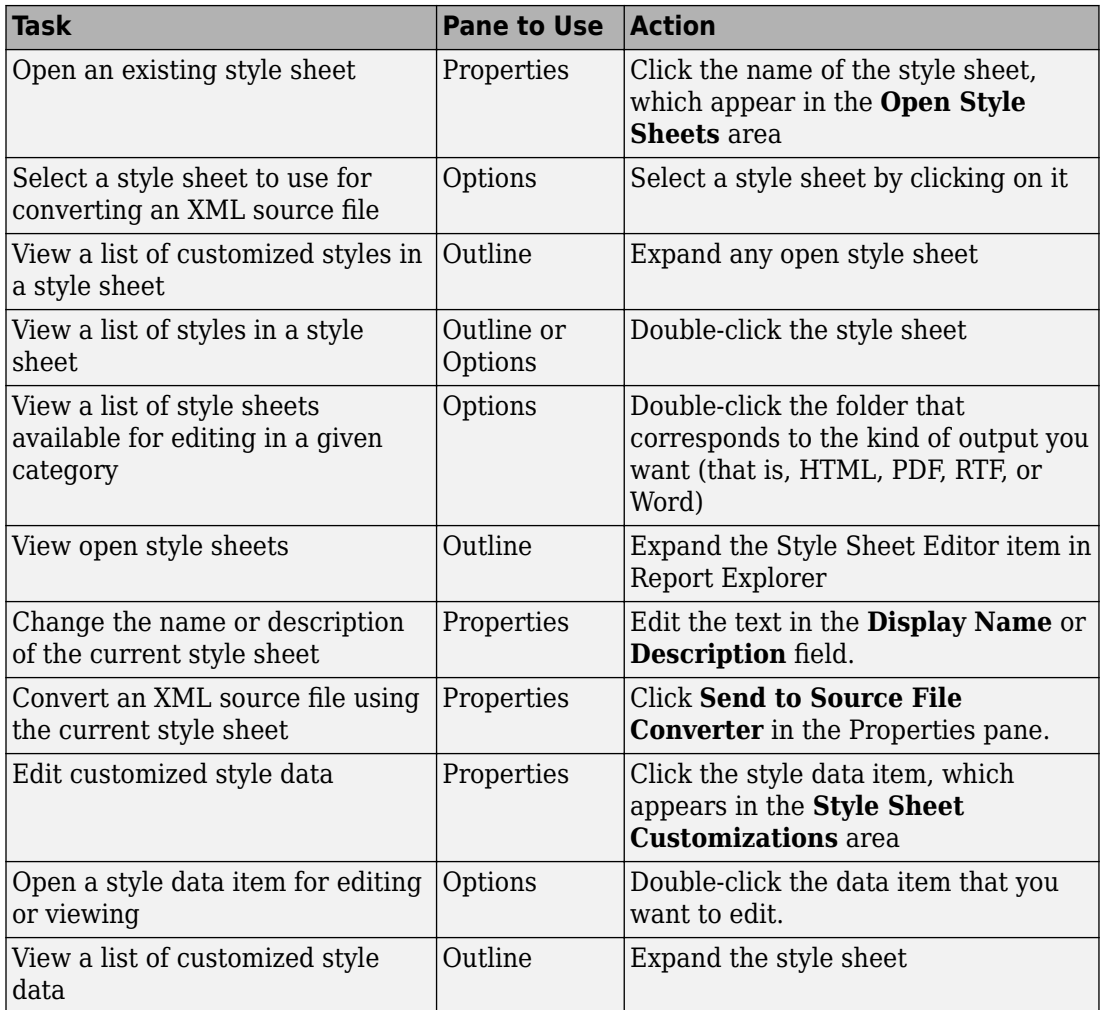

### **Save a Style Sheet**

You must save a style sheet before you can use it to convert a source file or associate it with a report. To use the Report Explorer to save a style sheet:

**1** Select the style sheet that you want to save in the Outline pane on the left.

<span id="page-223-0"></span>**2** Select **File** > **Save As** from the menu bar and specify a new name for the style sheet (to avoid overwriting built-in style sheets). You must save the file in a folder in your MATLAB path for the style sheet to appear in the Report Explorer. The file name must be unique in the MATLAB path.

By convention, MATLAB Report Generator style sheets have .rgs as their file name extension.

### **Delete a Style Sheet**

To use the Report Explorer to delete a style sheet that you created:

- **1** Select the style sheet that you want to delete in the Outline pane on the left.
- **2** Click the style sheet to delete from the Options pane in the middle.
- **3** Click **Delete style sheet** in the style sheet's Properties pane on the right.

You must restart the MATLAB software session for deleted style sheets to disappear from the Options pane.

**Note** You cannot delete built-in style sheets.

# <span id="page-224-0"></span>**Edit Style Sheet Data Items**

#### **In this section...**

"Data Item Categories in Built-In Style Sheets" on page 9-9

["Edit Data Items in Simple or Advanced Edit Mode" on page 9-15](#page-230-0)

["Data Items" on page 9-15](#page-230-0)

### **Data Item Categories in Built-In Style Sheets**

You can edit data items in built-in style sheets to customize them. Data items appear in *categories*, according to their function. The following tables list the categories and data items for each type of style sheet provided with the MATLAB Report Generator software.

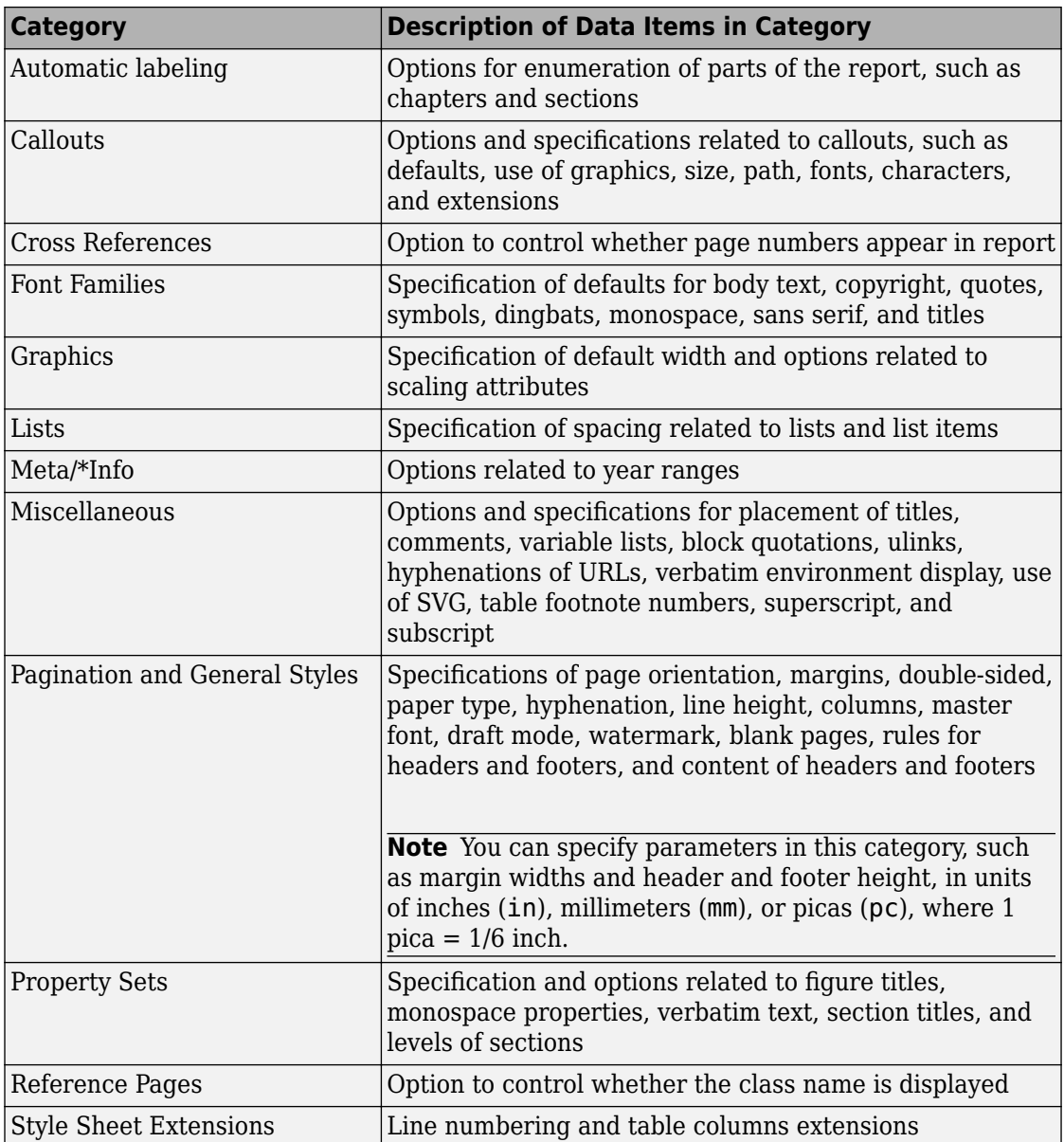

### **Categories of Styles in PDF (FO) Style Sheets**

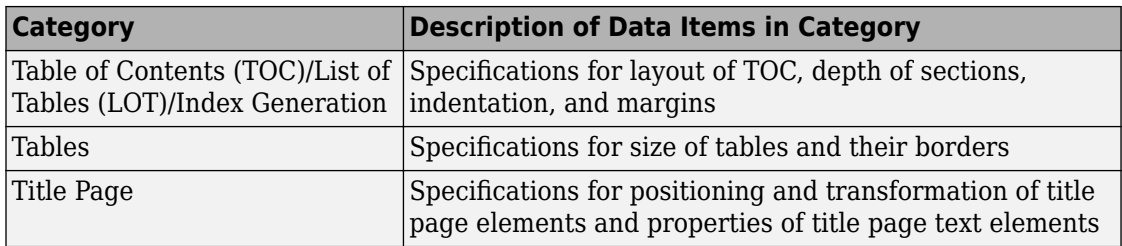

For information about DocBook XSL style sheets, see [http://docbook.sourceforge.net/](http://docbook.sourceforge.net/release/xsl/current/doc/) [release/xsl/current/doc/](http://docbook.sourceforge.net/release/xsl/current/doc/).

You can set up font mappings for non-English PDF fonts. The PDF style sheets override those mappings. For details, see

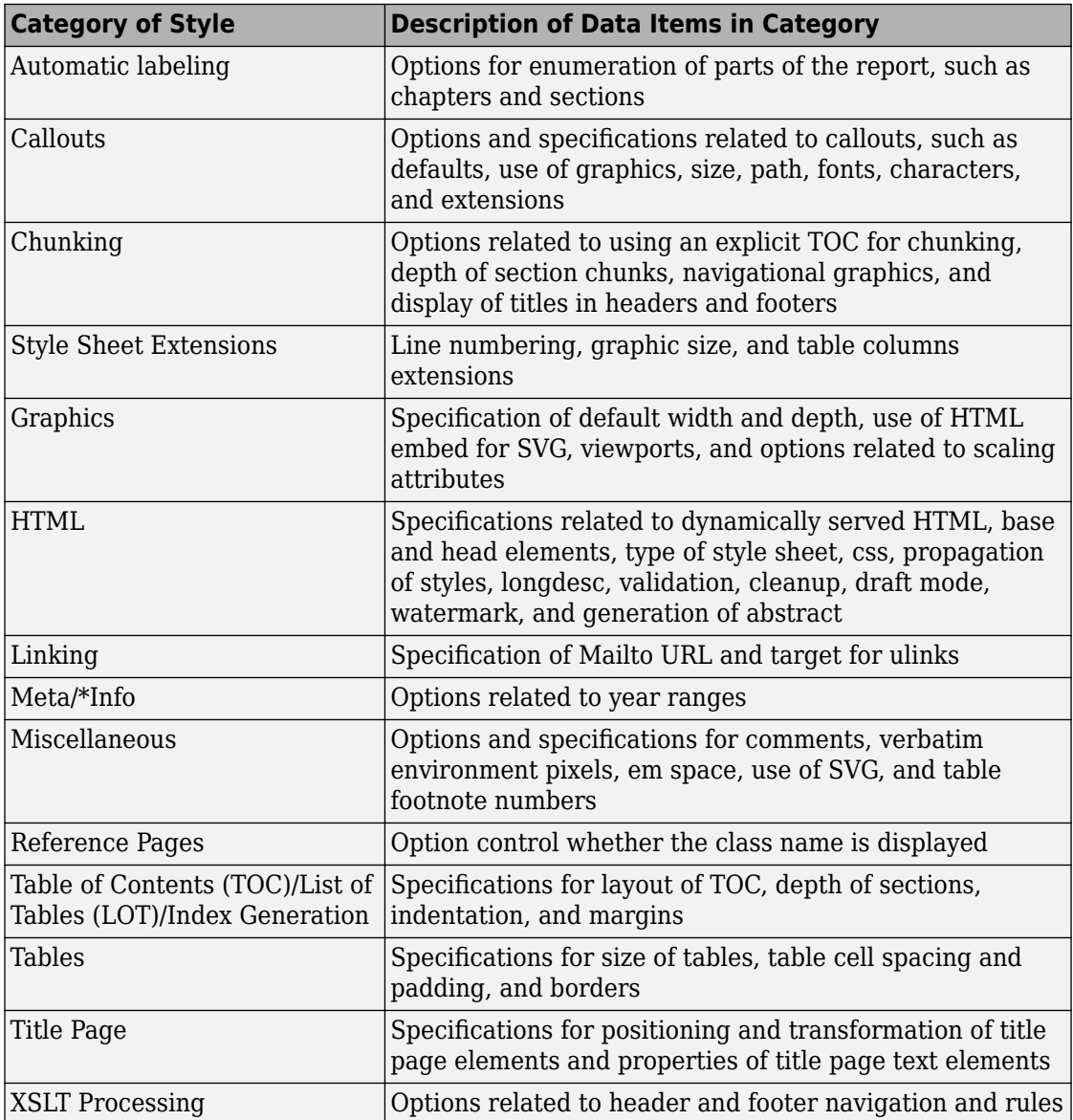

#### **Categories of Styles in HTML and Multi-Page HTML Style Sheets**

For information about:

- DocBook see [https://www.oasis-open.org/docbook/documentation/reference/html/](https://www.oasis-open.org/docbook/documentation/reference/html/docbook.html) [docbook.html](https://www.oasis-open.org/docbook/documentation/reference/html/docbook.html)
- DocBook XSL style sheets see [http://docbook.sourceforge.net/release/xsl/](http://docbook.sourceforge.net/release/xsl/current/doc/) [current/doc/](http://docbook.sourceforge.net/release/xsl/current/doc/)
- DocBook print parameters, see [http://docbook.sourceforge.net/release/dsssl/1.79/doc/](http://docbook.sourceforge.net/release/dsssl/1.79/doc/print/) [print/](http://docbook.sourceforge.net/release/dsssl/1.79/doc/print/)

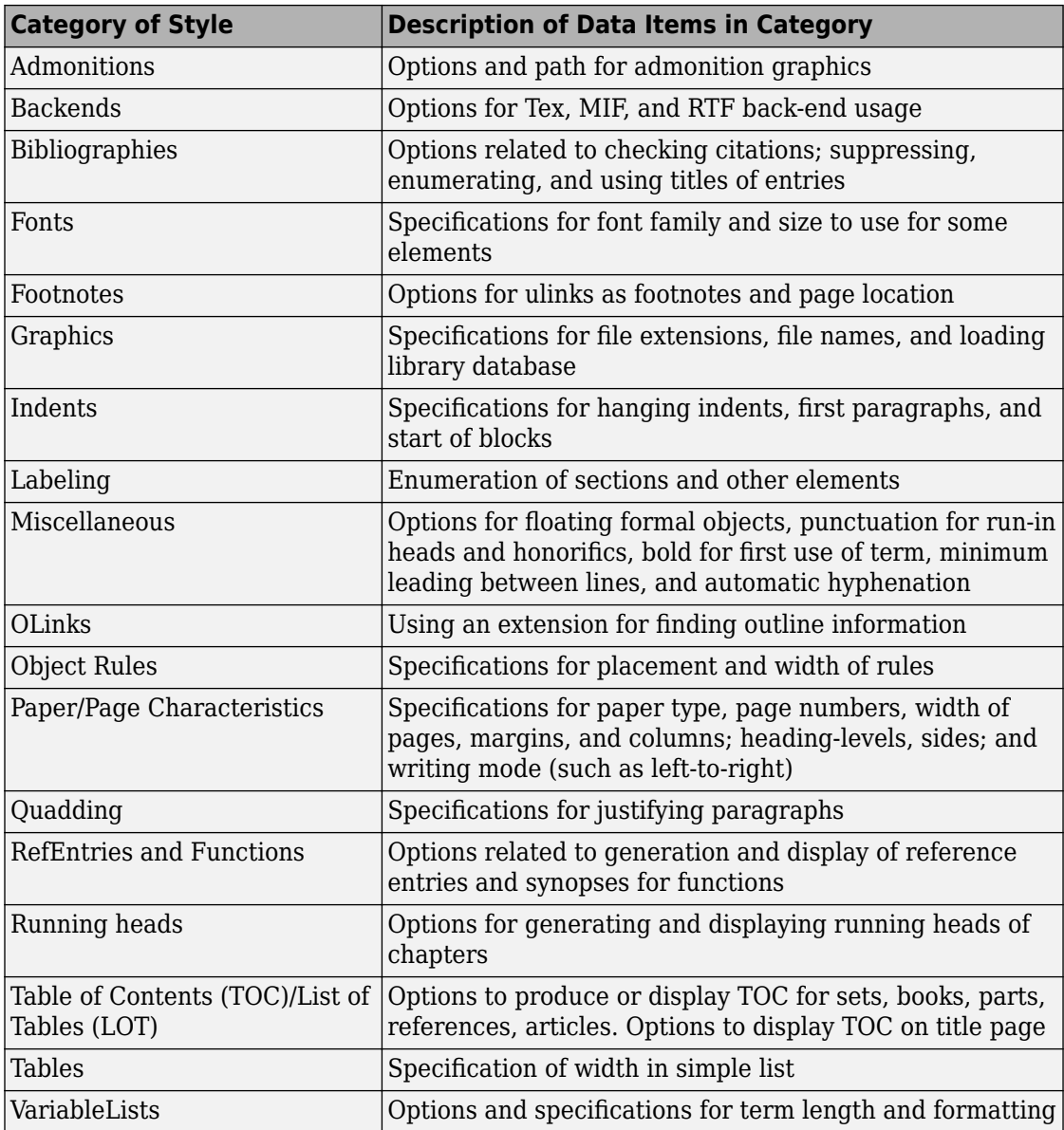

### **Categories of Styles in RTF (DSSSL) Style Sheets**

<span id="page-230-0"></span>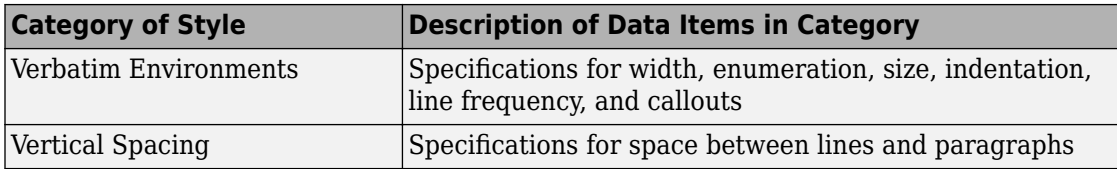

### **Edit Data Items in Simple or Advanced Edit Mode**

- To edit a data item in *simple edit mode*, edit a simple text value that corresponds to the data in the style sheet. This value appears in the field to the right of the **Value** label. For some values, use a selection list to change the value instead of typing in text.
- To edit a data item in *advanced edit mode*, edit the XML code directly.

**Note** This section gives instructions for simple edit mode, except where explicitly specified otherwise.

The user interface is in simple edit mode when the data item appears in a pane labeled **Value**. It is in advanced edit mode when the data item appears in a pane labeled **Value (XML)**. To switch from simple to advanced edit mode, click **Edit as XML**.

Edit values for most data items in PDF and HTML style sheets in either simple edit mode or advanced edit mode. Edit values for RTF style sheets in simple edit mode only. Data items in RTF style sheets do not support advanced edit mode.

**Note** To modify content for headers and footers you edit *style sheet cells*, which do not appear in either simple or advanced mode. For more information, see ["Style Sheet Cells](#page-239-0) [for Headers and Footers" on page 9-24](#page-239-0).

### **Data Items**

Select a style sheet from the Options pane in the middle of the Report Explorer. The Outline pane on the left shows the name of the current style data item inside its style sheet. The Options pane in the middle shows a list of available style sheet data items. The Properties pane on the right displays **Style Sheet Editor: Data**. It also includes the following information:

- The value of the data item is in a pane labeled **Value** in simple edit mode or **Value (XML)** in advanced edit mode.
- To the right of the value is the **Edit as XML** toggle button.
- The **Preview** pane includes a partial view of the style sheet that specifies the data item. The data in this pane is not editable.
- The **Help** pane contains information about the data item. This information is not editable.

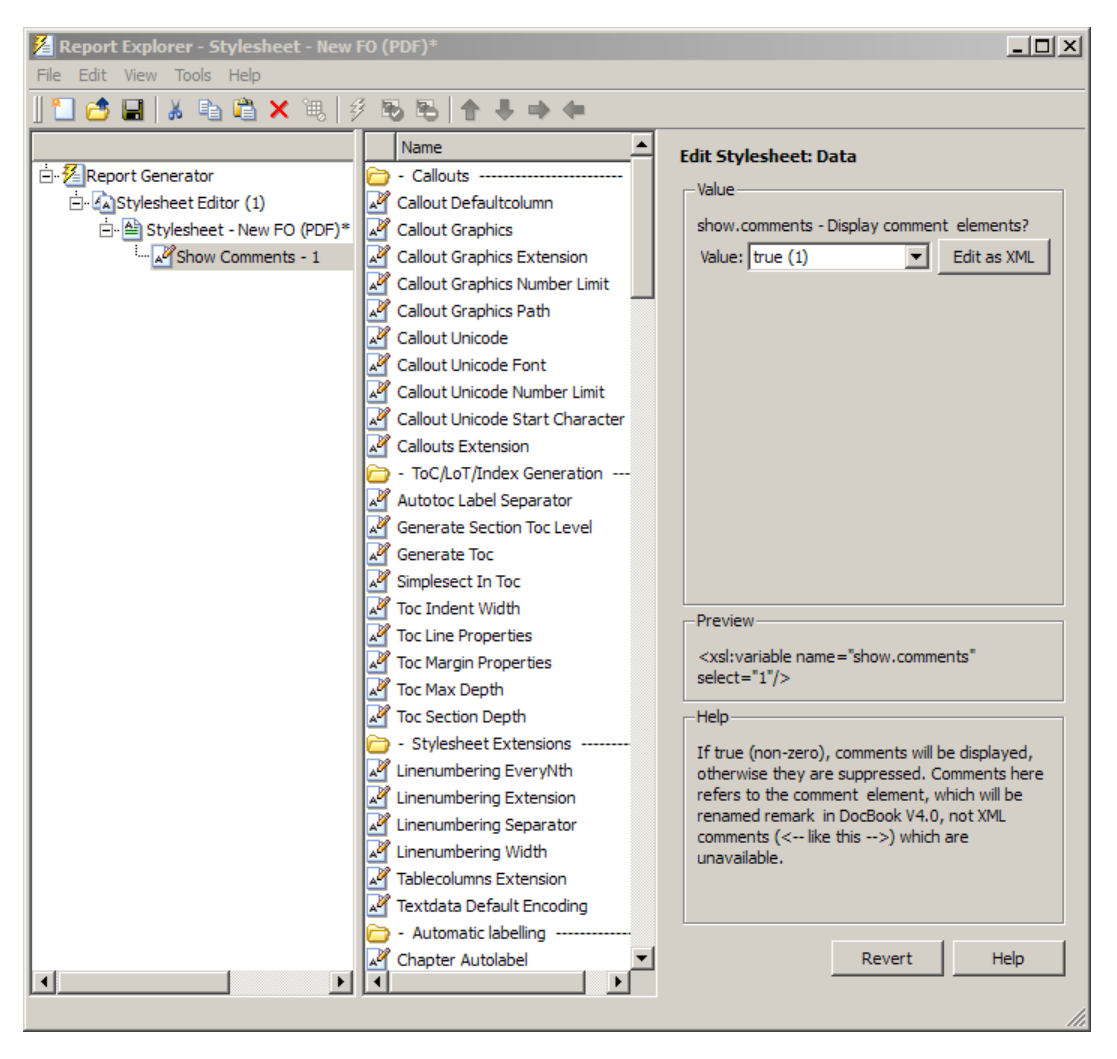

#### **Edit Boolean and Enumerated Values**

In the previous figure, theShow Comments data item is of type Boolean. Its current value is  $true(1)$ . Change this value using the menu list for the value field. In this case, the only other possible value is false(2).

#### **Edit Values**

For the values of some data items, the Report Explorer displays text in the editable **Value** field. You can specify an XML expression, though you are not required to do so.

#### **Edit XML Expressions**

To make complex changes to a style sheet, consider using Advanced edit mode. This enables you to edit XML expressions directly in the **Value (XML)** pane. If this pane does not appear, click **Edit as XML** to switch to advanced edit mode.

Make sure that you enter valid XML. Invalid XML values generate an error, which appears at the top of the Properties pane.

#### **Modify Title Page Properties**

For PDF or HTML style sheets, you can modify the layout, contents, and format of a title page by using the Style Sheet Editor.

- **1** In the Outline pane, select the style sheet you want to edit.
- **2** In the Options pane, in the **Title Page Templates** section, select:
	- Book Titlepage Recto to specify properties for the front side of the title page
	- Book Titlepage Verso to specify properties for the back side of the title page
- **3** In the Properties pane, select **Add to current style sheet** and edit the properties.

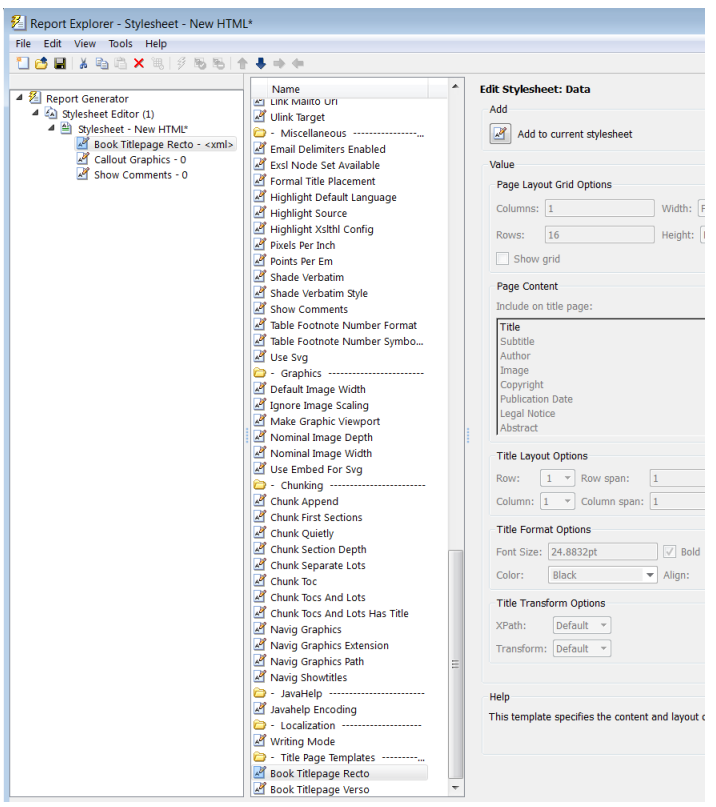

To adjust the grid used to position the title page elements (such as the title and author) on the page, in the Properties pane specify:

- **Columns** The number of columns in the page grid
- **Width** The width of each column
- **Rows** The number of rows in the page grid
- **Width** The width of each row

To view the grid layout on the generated title page, select **Show grid**.

By default, all of the title page elements appear on the title page. To exclude display of a title page element:

- **1** In the Properties pane, in the **Include on title page** list, select an element to exclude.
- **2** Click the right arrow button. The element appears in the **Exclude from Title Page** list.

To specify properties for an individual title page element:

- **1** In Properties pane, in the **Include on title page** list, select the title page element.
- **2** Adjust the applicable properties:
	- Layout options Specify which title page grid row and column in which you which you want the element to appear. To span multiple rows or columns, specify numbers for the **Span row** and **Span column** properties.
	- Format options For text elements, specify the font size, whether to use bold or italics, text color, and text alignment.
	- Transform options You can use these options to specify XSLT code to customize the contents and format of title page elements. Use the **XPath** property to specify the path to the XSLT object that you want to modify. Use the **Transform** property to specify the custom content and layout.

#### **Modify TOC Properties**

To change values for generation of the report's table of contents (TOC), select the appropriate values from a matrix of check boxes.

The following figure shows the values for the **Generate Toc** data item on the **PDF** style sheet. Select the check boxes to control the values that appear in the report's title page and table of contents.

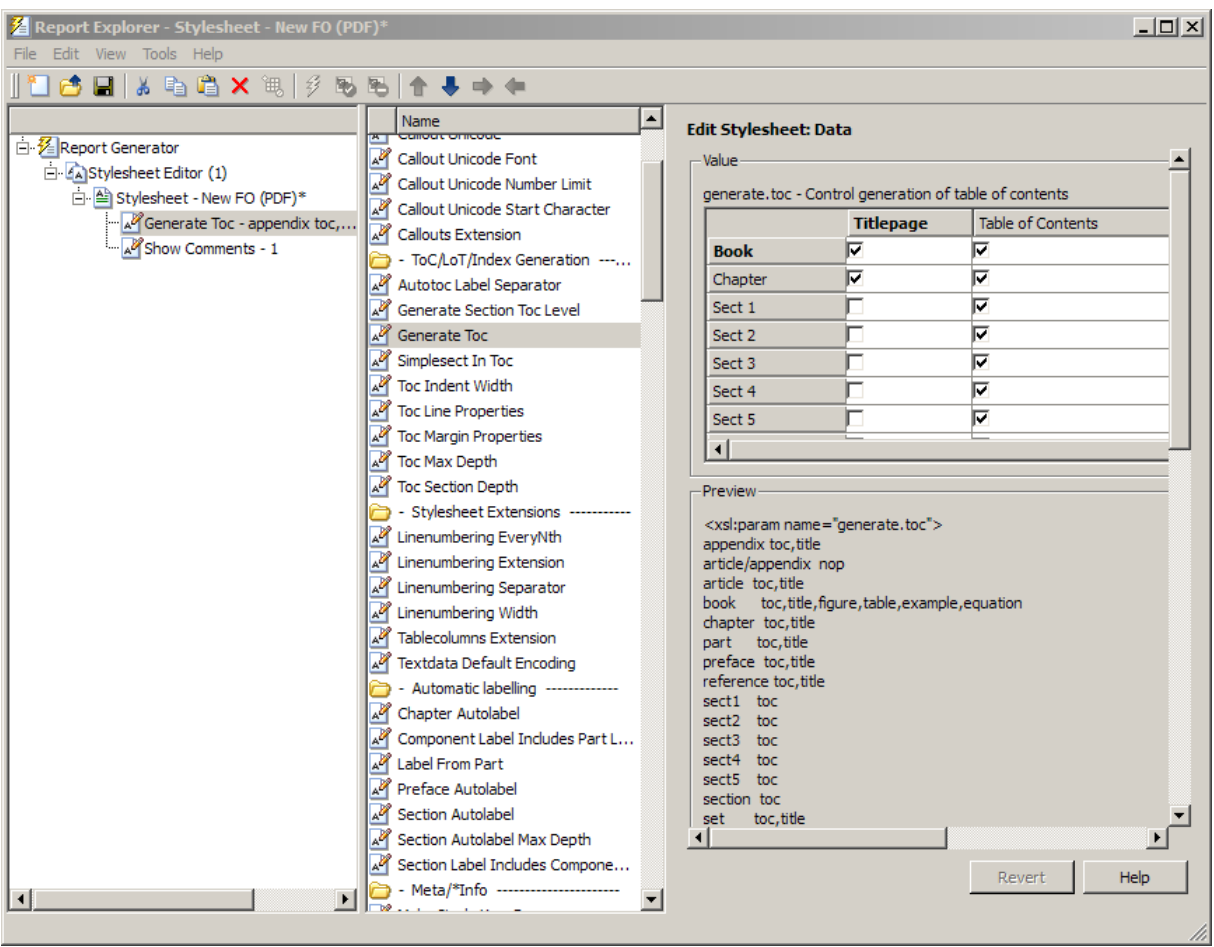

#### **Modify Title Placement Properties**

The **Title Placement** data items, which are in the **Miscellaneous** category, control the position of titles for figures and tables.

Selecting one of these data items for editing causes the Properties pane on the right to display possible values in a menu list. Specify whether you want the title to appear before or after a given figure or table.

#### **Modify Attributes**

An attribute is a data item that specifies information for an XML element. An attribute must be a child of an *attribute set*. For more information, see "Edit Attribute Sets" on page 9-21.

**Note** The information in the **Help** area of the Properties pane of an attribute describes the set to which the attribute belongs.

#### **Edit Attribute Sets**

An *attribute set* consists of a group of attributes. Selecting an attribute set in the Outline pane on the left causes the Properties pane to list the attributes that belong to that set.

To edit a specific attribute, expand the attribute set in the Outline pane and select the attribute you want to edit.

To edit the attribute set, type text in the **Inherit attribute sets** area of the Properties pane.

An example of an attribute set is Formal Object Properties, a data item in the Property Sets category of the default print style sheet for PDF documents.

Here is an example of the Report Explorer showing the Formal Object Properties attribute set in the Properties pane.

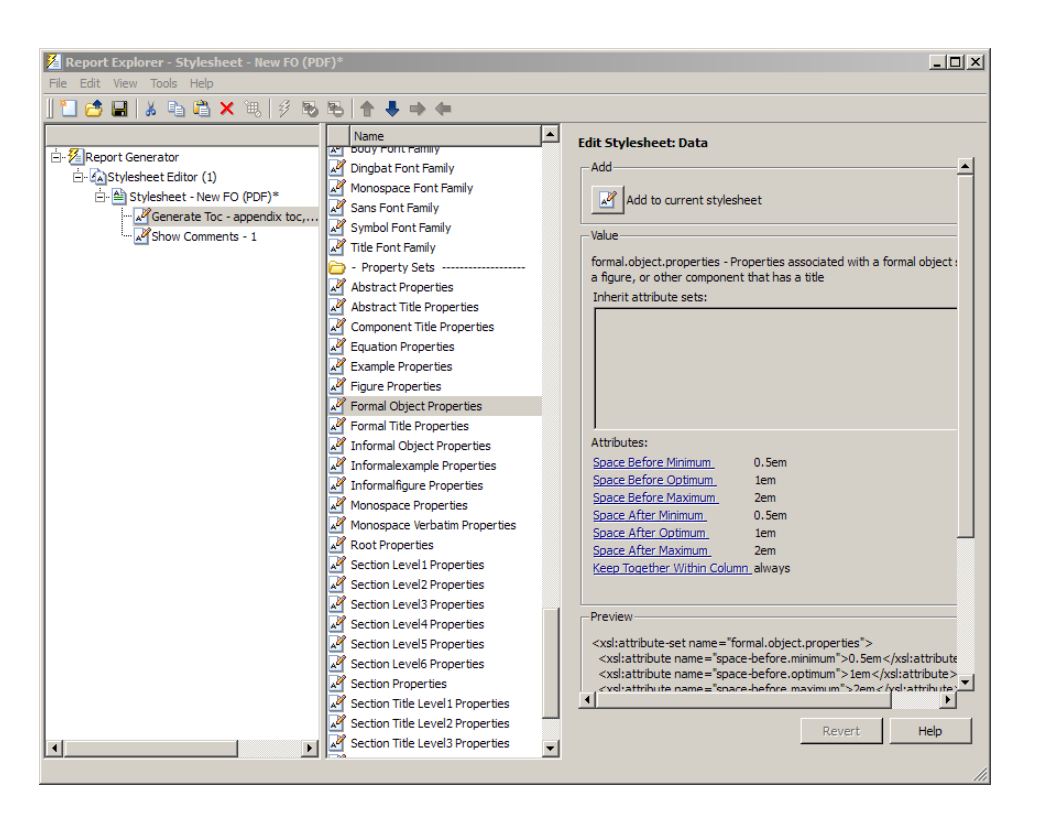

#### **Edit Varpair Values**

Data items in RTF style sheets appear as varpair data items, which are name/value pairs of information. RTF style sheets are the only type of style sheet that includes varpair data items.

Edit varpair data items as character vectors or as Boolean values. Boolean values appear as true (#t) and false (#f).

**Note** You cannot edit RTF style sheet data items as XML.

**Note** Data of type varpair is sometimes represented in style sheets as DSSSL rather than XML. As a result, the code that appears in the **Preview** pane of the Properties pane on the right looks different from code associated with other kinds of MATLAB Report Generator style sheets.

#### **Delete Data Items**

To delete a customized data item:

- **1** Right-click the data item in the Outline pane on the left.
- **2** Select **Delete**.

# <span id="page-239-0"></span>**Style Sheet Cells for Headers and Footers**

#### **In this section...**

"About Style Sheet Cells and Cell Groups" on page 9-24 ["Headers and Footers" on page 9-25](#page-240-0) ["Add Content to Headers and Footers Using Templates" on page 9-27](#page-242-0) ["Insert Graphics Files" on page 9-27](#page-242-0) ["Modify Fonts and Other Properties" on page 9-28](#page-243-0)

### **About Style Sheet Cells and Cell Groups**

Use *style sheet cells* to specify content of headers and footers in PDF reports.

The MATLAB Report Generator software defines a page as six *cells*. These cells correspond to the left, right, and center of the page's header and the left, right, and center of the page's footer.

A cell group consists of one or more style sheet cells. Two cell groups are available for PDF reports: **Header Content** and **Footer Content**.

The Properties pane for each cell in a cell group lists the group's current style sheet cell definitions. These definitions appear in a two-column list of **Conditional cell values**. The first column displays the name of a *condition*. The second column displays *content* that appears in the report if the specified condition is met.

For example, the style sheet cell Page sequence - Blank specifies the content for a blank page; by default, the content is empty. Similarly, Cell - Right Side specifies the content for the right side of the header on every page.

<span id="page-240-0"></span>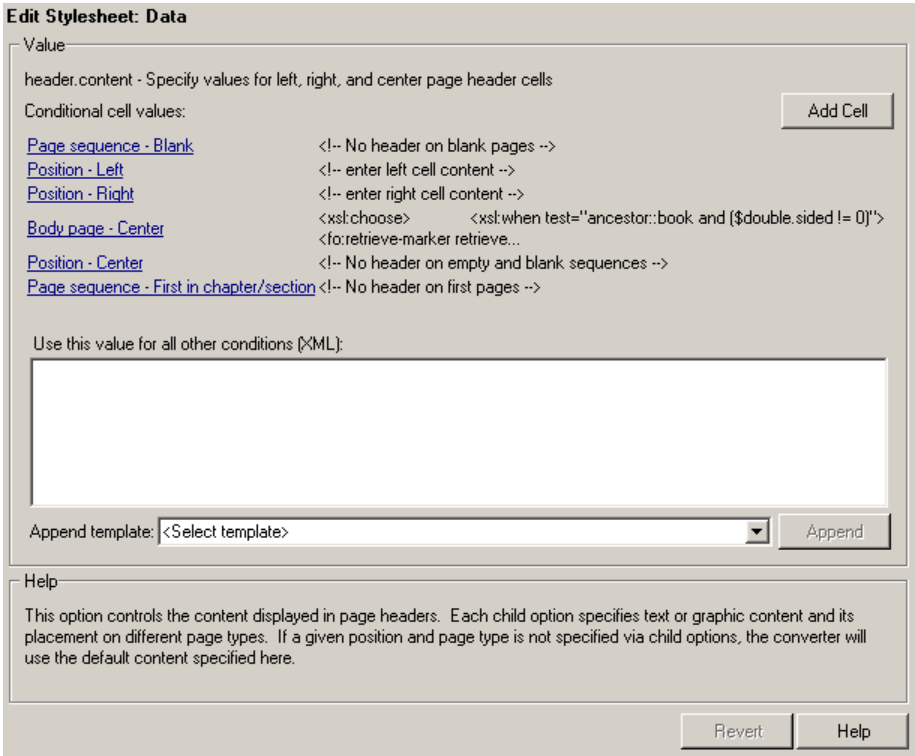

You can use many combinations of conditions and values to customize content of headers and footers. The MATLAB Report Generator software provides several predefined conditions that are frequently used. These predefined cells appear in the Properties panes for the Header Content and for Footer Content cell groups.

### **Headers and Footers**

#### **Add Content That Satisfies Specified Conditions**

You can use the Properties pane of a style sheet cell to specify content that satisfies specified conditions. The Properties pane for a style sheet cell includes the following.

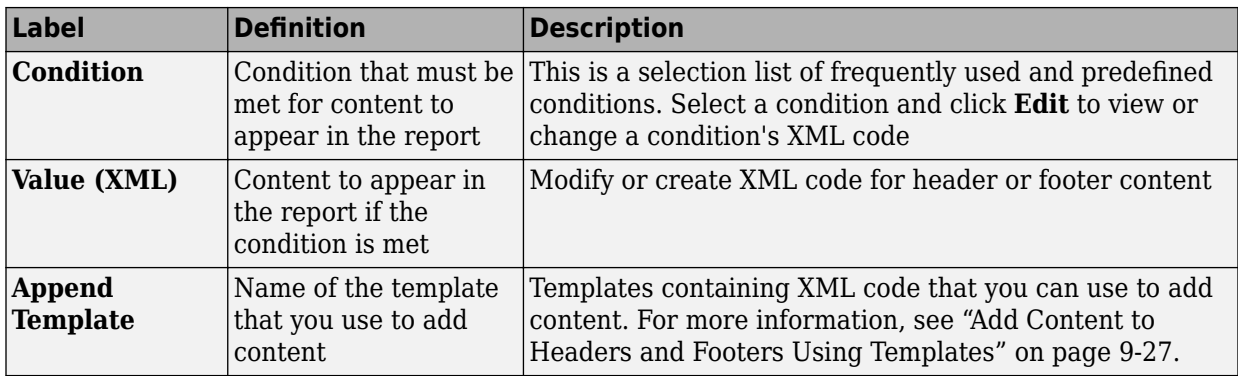

When the File Converter processes a page, it evaluates settings that are relevant to each of the six cells on the page and adds content accordingly. If there are no conditions in effect for a given cell, the File Converter uses the default values for the cell group.

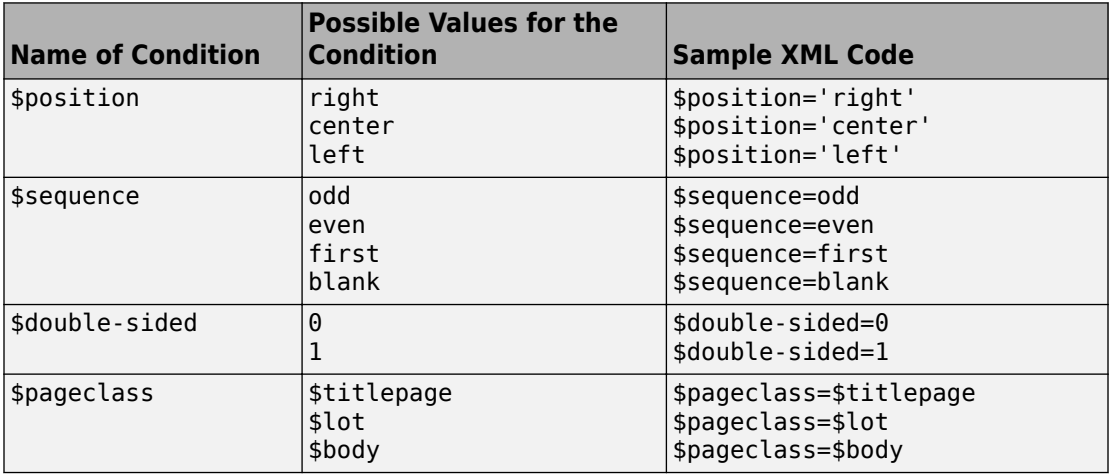

Possible conditions and their values as coded in XML are shown in the following table.

Use standard logical operators (such as  $=$  ,  $!=$  , and, or) and nested expressions (characters between parentheses are an expression within an expression) to specify *complex conditions*. You can use complex conditions to set the position of headers and footers on pages. You can also use them to specify other settings, such as where in the report the content appears.

### <span id="page-242-0"></span>**Add Content to Headers and Footers Using Templates**

*Templates* are available for adding the following items to headers and footers:

- Text
- Author names
- Page numbers
- Titles for chapters and sections
- Chapter numbering
- Draft information
- Comments
- Graphics

Templates used by the File Converter are Extensible Style Language Transformations (XSLT), which is a language for transforming XML documents into other XML documents. For details about XSLT, see the Web site for the World Wide Web Consortium (W3C®) at <https://www.w3.org/TR/xslt>.

To use a template to specify content for a header or footer:

- **1** In the **Append template** list, select the type of content you want to add.
- **2** Click **Append**.

The Properties pane on the right displays default content for the type you select. Edit the XML code to change the default content.

For example, to specify text as the content:

- **1** Select **Text** from the **Append template** list.
- **2** Click **Append**.
- **3** The default value for xsl:text is Confidential. Edit the value as needed.

### **Insert Graphics Files**

To add a graphics file to headers or footers in a report, you must:

**1** Specify the name of the file in the **Header Content** or **Footer Content** style sheet cell.

<span id="page-243-0"></span>**2** Edit the values of the Region Before Extent and Region After Extent data items. These are located in the **Pagination and General Styles** folder of the **Options** pane for PDF formatting.

For an example of adding a graphic file to a header, see ["Add Graphics to Headers in PDF](#page-245-0) [Reports" on page 9-30.](#page-245-0)

**Note** PDF reports only support bitmap (.bmp), jpeg (.jpg), and Scalable Vector Graphics (.svg) images in headers and footers.

### **Modify Fonts and Other Properties**

You cannot use style sheet cells to modify the font family or other such properties of headers and footers. To specify the style of the content in headers and footers, use the **Header Content Properties** and **Footer Content Properties** attribute sets.

Each of these attribute sets is a pagination style data item for PDF style sheets. You can edit a particular attribute in the set by selecting it in the Outline pane on the left.

For an example of modifying font size and other properties of a PDF report, see ["Change](#page-250-0) [Font Size, Page Orientation, and Paper Type of a Generated Report" on page 9-35.](#page-250-0)

# <span id="page-244-0"></span>**Customized Style Sheets**

#### **In this section...**

"Number Pages in a Report" on page 9-29

["Add Graphics to Headers in PDF Reports" on page 9-30](#page-245-0)

["Change Font Size, Page Orientation, and Paper Type of a Generated Report" on page 9-](#page-250-0) [35](#page-250-0)

["Edit Font Size as a Derived Value in XML" on page 9-37](#page-252-0)

### **Number Pages in a Report**

This example shows how to edit a style sheet cell to number the upper-right side of all pages in the generated report.

- **1** Define a basic style sheet cell in the Header Content cell group with a condition of right.
	- **a** Open a PDF style sheet in the Report Explorer.
	- **b** Double-click **Header Content** (under **Pagination and General Styles**) in the Options pane in the middle.
	- **c** Click **Position Right** in the Properties pane on the right.
- **2** Set the header content to the current page number by selecting Page number from the **Append template** selection list.

<span id="page-245-0"></span>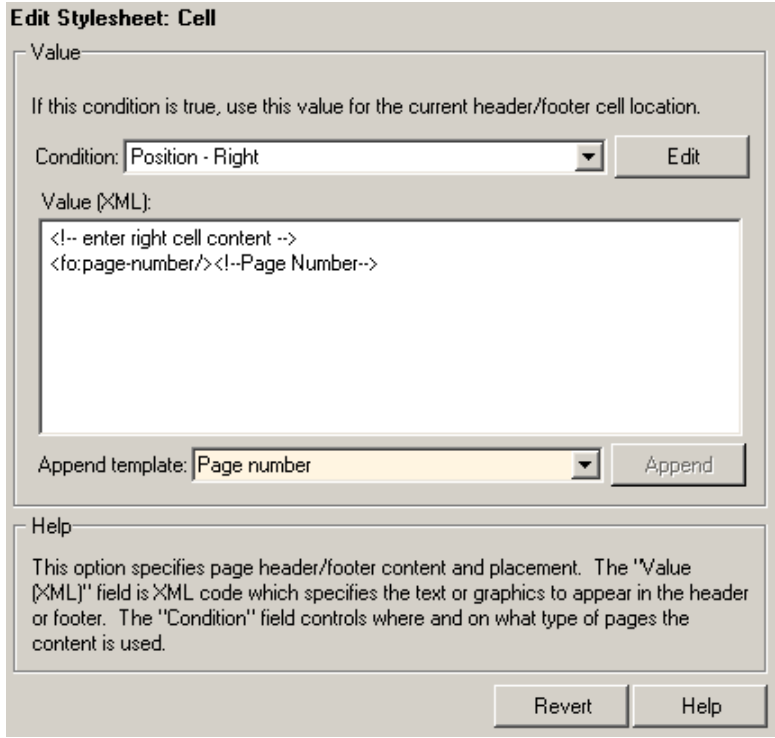

**3** Click **Append**.

### **Add Graphics to Headers in PDF Reports**

This example shows how to include an image in the center of the header of each page in a PDF report, excluding the report's title page and the first page of each chapter. You do this by editing default header content for a PDF style sheet. This example uses the report setup file mfile-report.rpt.

You can use any bitmap or jpeg file as image content. You must know the size of the image so that you can allow enough room for it in the header. This example uses the sample logo.bmp image, which is shown here.

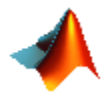

**Note** PDF reports only support bitmap (.bmp), jpeg (.jpg), and Scalable Vector Graphics (.svg) images.

To include this image file in the center of each header in the body of a PDF report:

**1** Open mfile-report.rpt by entering the following at the MATLAB command prompt:

setedit mfile-report

- **2** Create a custom style sheet.
	- **a** Select **Tools** > **Edit Style Sheet** in the menu bar of the Report Explorer.
	- **b** Click **New FO (PDF)** in the Properties pane on the right.
	- **c** As the **Display name**, enter Logo style sheet for PDF.
	- **d** As **Description**, enter Company logo in center of header.
	- **e** Save the style sheet as logo\_style sheet.rgs in a folder on your MATLAB path.
- **3** Open the cell group for editing.
	- **a** Scroll through the Options pane on the left to the **Pagination and General Styles** folder.
	- **b** Double-click **Header Content** in the Options pane.
	- **c** Click **Body page Center** from the list of cells in the Properties pane on the right.

The Properties pane appears as shown.

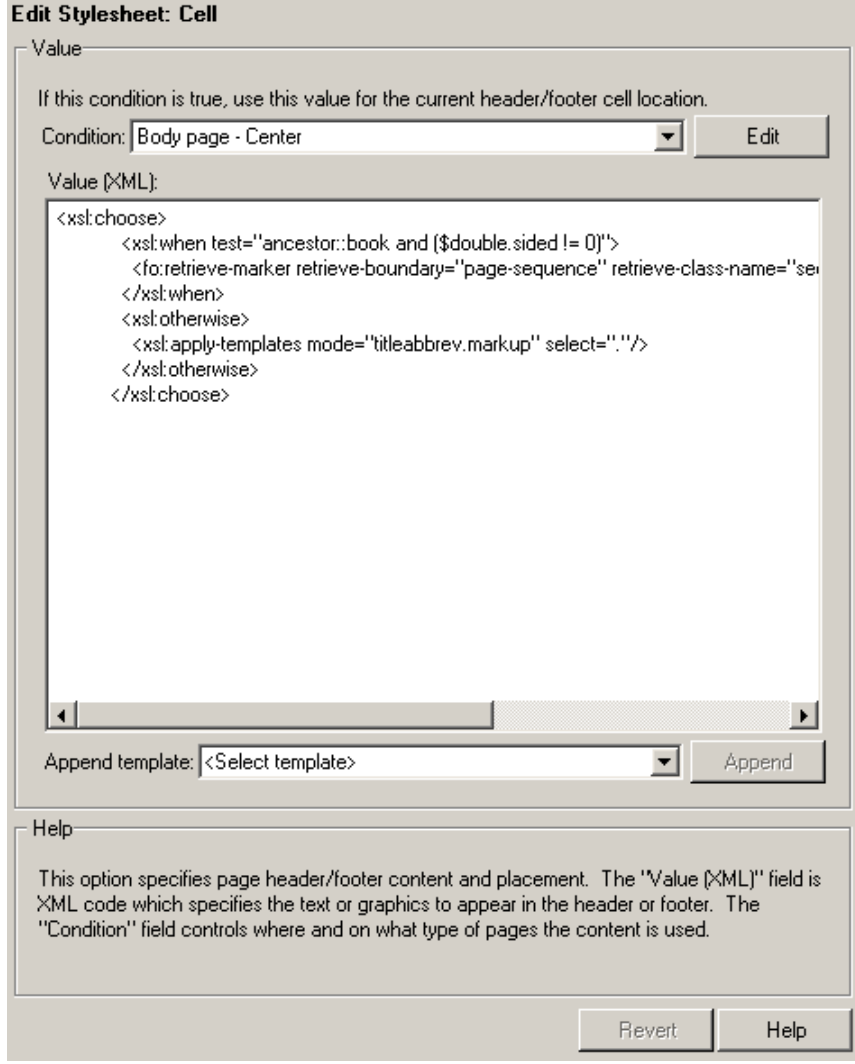

- **d** Delete the text in the **Value (XML)** field.
- **e** Select **Graphic** from the **Append template** selection list and click **Append**.

The Properties pane on the right shows the XML code that tells the File Converter to include the graphic.

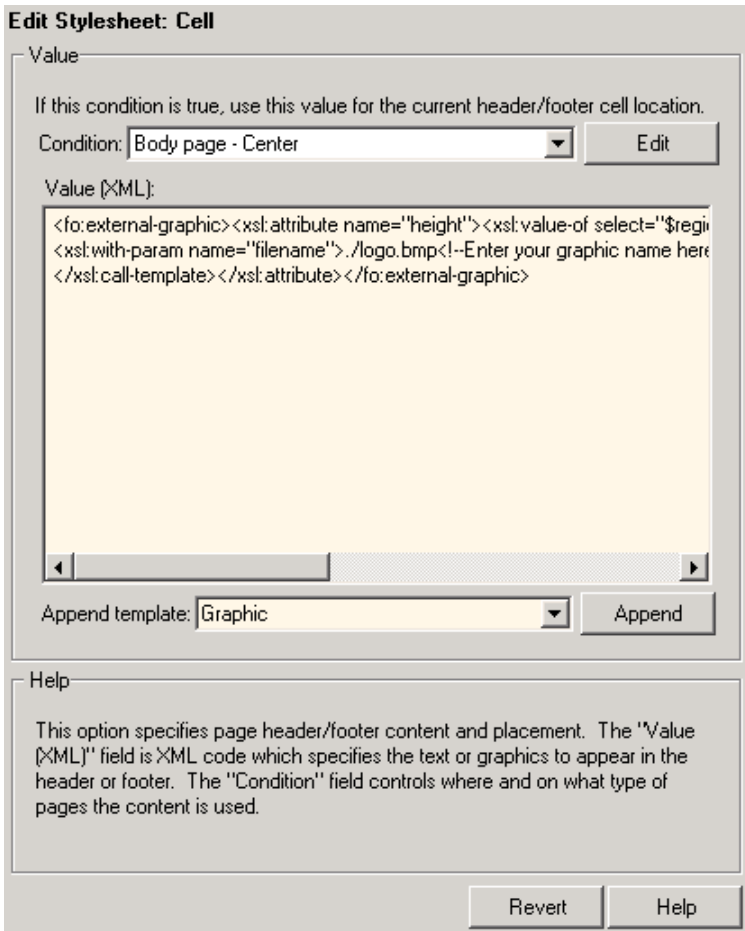

- **4** By default, the name of the graphic is logo.bmp. Change all instances of this name to sample\_logo.bmp in the **Value (XML)** field.
- **5** Save the style sheet.
- **6** Make sure that the amount of room available in the header is large enough to accommodate the image file.
	- **a** In the Options pane in the middle, double-click **Region Before Extent**, which is in the **Pagination and General Styles** folder.

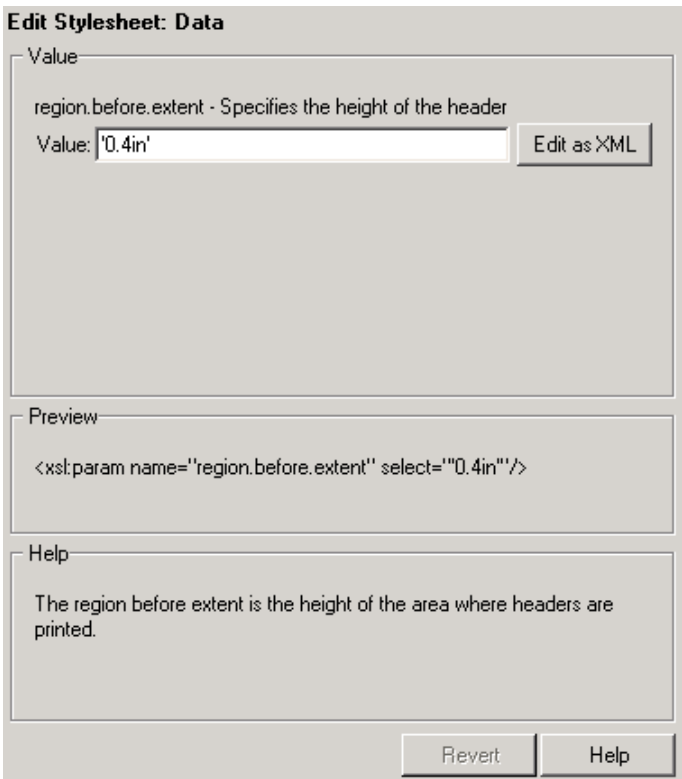

- **b** By default the value for the height of the header is 0.4 inch. Replace this value with 1.0in.
- **c** Save the style sheet.
- **7** Generate the report with the new styles.
	- **a** Select **mfile-report.rpt** in the Outline pane on the left.
	- **b** In the selection lists under the **Report Format and Style Sheet** area of the Properties pane on the right:
		- Specify Acrobat (PDF) for **File format**
		- Specify Logo style sheet for PDF.
	- **c** Click **Report** on the toolbar to generate the report.

### <span id="page-250-0"></span>**Change Font Size, Page Orientation, and Paper Type of a Generated Report**

This example shows how to:

- Generate an XML source file without converting it to a supported report format
- Make section headers in a report larger
- Change the report page orientation to landscape
- Change the report paper type to A4

Create a custom style sheet by editing an existing style sheet to change the appearance of the wsvar-report report, which is provided with the MATLAB Report Generator software.

- **1** Generate a source file for the report.
	- **a** Open the report by entering the following command in the MATLAB Command Window:

setedit wsvar-report

- **b** In the **Report Format and Style Sheet** area of the Properties pane, change the format to **DocBook (no transform)**.
- **c** Check the **If report already exists, increment to prevent overwriting** check box.
- **d** Select **File** > **Report** to generate the report.

The report-generation process creates an XML source file in the MATLAB Editor.

- **2** Convert the report to PDF format.
	- **a** Select **Tools** > **Convert Source File** from the Report Explorer menu bar to open the File Converter.
	- **b** From the **Source file** selection list, enter **wsvar-report0.xml**.
	- **c** From the **File format** selection list, select **Acrobat (PDF)**.
	- **d** From the **Style Sheet** selection list, select **Unnumbered Chapters and Sections**.
	- **e** Click **Convert File**.

The MATLAB Report Generator software converts the XML source file for wsvar-report to PDF format, and then opens the PDF document.

- **3** Make the report headers more prominent.
	- **a** In the File Converter, click **Edit**.

The Report Explorer displays the **Unnumbered Chapters and Sections** style sheet.

- **b** In the Properties pane on the right, enter Custom Large Section Headers as the style sheet name.
- **c** Enter the description No chapter and section numbering, larger section titles.
- **d** In the Outline pane on the left, select the **Custom Large Section Headers** style sheet.
- **e** In the Options pane in the middle, select **Section Title Level 1 Properties**.
- **f** In the Properties pane on the right, click **Add to current style sheet**.

The **Section Title Level 1 Properties** data item appears in the Outline pane on the left as a child of the Custom Large Section Headers style sheet.

**g** In the Properties pane on the right, select the **Font Size** attribute.

The Properties pane on the right displays an XML expression specifying font size as a multiple of the Body Font Size attribute.

**h** Click **Edit as string**.

The MATLAB Report Generator software converts the XML expression to text, which appears in a pane labeled **Value**.

**i** Enter the value 18pt.

The size of the font is now fixed at 18 points, rather than being a multiple of the body font size attribute.

- **j** Select **File** > **Save** to save the style sheet.
- **k** Save the style sheet as customheader.rgs, in a folder in your MATLAB path.

The customheader. rgs style sheet appears as an available style sheet in the Options pane in the middle of the Report Explorer. It also appears as an option in the File Converter.
- **4** Use the new style sheet to convert the current XML source file.
	- **a** In the **Style Sheet Editor: Main** Properties pane on the right, click **Send to File Converter**

The File Converter appears, with the customheader. rgs style sheet selected.

- **b** Click **Convert file**.
- **5** Change page orientation and paper type.
	- **a** On the File Converter Properties pane, click **Edit**.
	- **b** In the Options pane on the left, double-click the **Page Orientation** data item.
	- **c** In the Properties pane on the right, use the selection list to change the value of the data item to Landscape.
	- **d** In the Options pane in the middle, double-click **Paper Type** in the **Pagination and General Styles** folder.
	- **e** In the Properties pane on the right, select **A4** from the selection list.
	- **f** Save the style sheet.
- **6** Generate the report wsvar-report. xml in PDF format using customheader. rgs..

The PDF report appears with horizontally oriented pages of slightly different dimensions.

#### **Edit Font Size as a Derived Value in XML**

This example shows how to change the font size in a report to a value derived from other values. You do this by editing the PDF report's XML source directly.

- **1** Open the default print style sheet for PDF documents.
- **2** In the Options pane in the middle, select and expand the **Property Sets** folder.
- **3** In the Options pane, double-click the **Section Title Level1 Properties** data item.

The Properties pane on the right appears as follows.

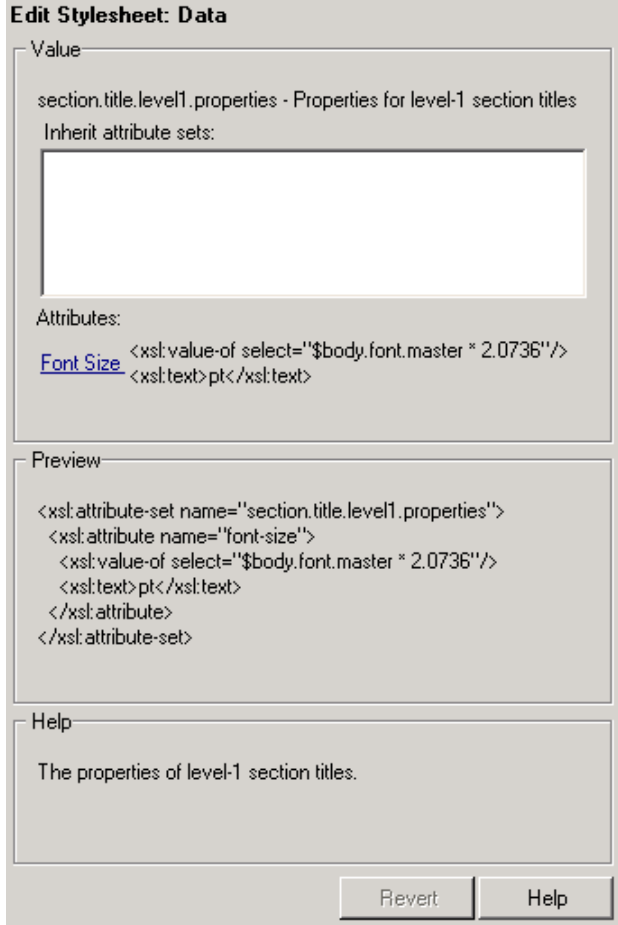

**4** In the **Attributes** area of the Properties pane on the right, click **Font Size - <xml>**.

The Report Explorer looks as follows.

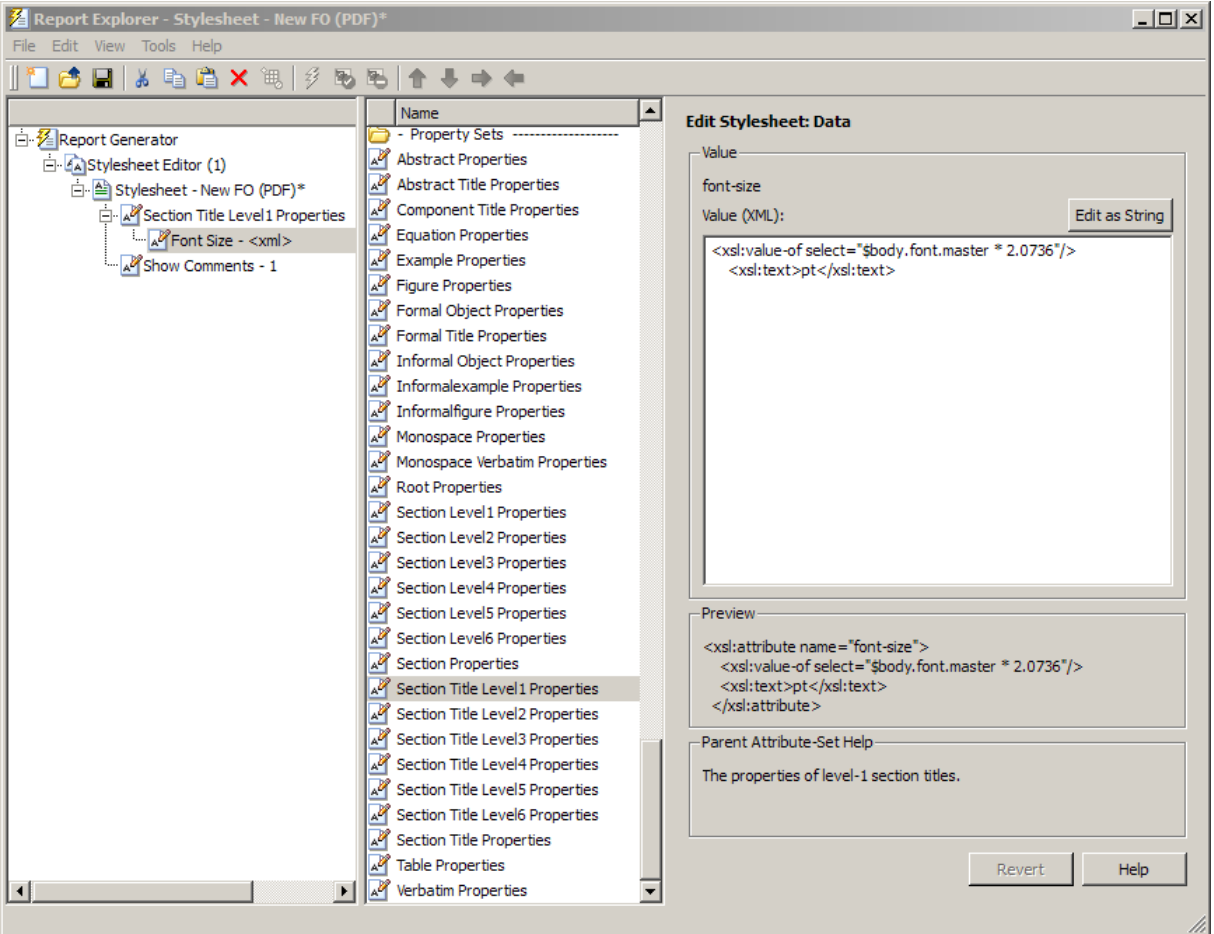

The **font size** value is a product of \$body.font.master and 2.0736. To change the font size to a larger size, change the multiplication factor to 3.0736.

**Tip** You specify the value for the \$body.font.master data item in the **Body Font Master** property. This property is in the **Pagination and General Styles** category in the Options pane in the middle. The default value of this data item is 10. Changing this value causes the derived values to change accordingly.

### **Configure PDF Fonts**

#### **In this section...**

"PDF Font Support for Languages" on page 9-40 ["Identifying When to Specify a Font" on page 9-41](#page-256-0) ["Style Sheets Override PDF Font Mapping" on page 9-41](#page-256-0) ["Non-English PDF Font Mapping Tasks" on page 9-41](#page-256-0) ["lang\\_font\\_map.xml File" on page 9-41](#page-256-0) ["Locate Non-English Fonts" on page 9-43](#page-258-0) ["Add or Modify Language Font Mappings" on page 9-45](#page-260-0) ["Specify the Location of Font Files" on page 9-45](#page-260-0)

#### **PDF Font Support for Languages**

For PDF output, MATLAB Report Generator comes configured with default fonts: a serif, a sans serif, and dingbats. It also comes configured to use the font for your language, based on your locale. You can map to a different font for your locale.

When generating PDF reports, the MATLAB Report Generator uses a font capable of rendering text in these languages:

- English
- Japanese
- Korean
- Russian (Cyrillic)

The Report Generator uses a font map to determine the font appropriate for a particular locale. The font map specifies a default set of fonts. You can modify the map to:

- Change the fonts used for a particular locale
- Add support for locales other than the default locales

The language font map specifies the font to use on a specific platform (for example, Windows) and locale for basic report elements such as body text.

#### <span id="page-256-0"></span>**Identifying When to Specify a Font**

If a required non-English font is missing for a report, the generated text includes pound sign characters (#). For example:

#### **Style Sheets Override PDF Font Mapping**

PDF style sheets for the MATLAB Report Generator specify fonts for body text, copyright, quotes, symbols, dingbats, monospace, sans serif, and titles.

The PDF style sheet settings override the PDF font mapping entries.

If you do not specify a PDF style sheet, then you can use PDF language font mapping entries to change the default fonts for English reports.

#### **Non-English PDF Font Mapping Tasks**

To add or modify non-English PDF font mapping specifications

- • ["Locate Non-English Fonts" on page 9-43](#page-258-0)
- • ["Add or Modify Language Font Mappings" on page 9-45](#page-260-0)
- • ["Specify the Location of Font Files" on page 9-45](#page-260-0)

#### **lang\_font\_map.xml File**

Use an XML editor with the lang font map.xml file to enter all the PDF font mappings for your reports.

Installing the MATLAB Report Generator software loads the lang\_font\_map.xml file in the following location:

<matlabroot>/toolbox/shared/rptgen/resources/fontmap

The lang font map. xml file includes two sections:

- name\_map Contains name\_mapping elements that specify the name of the font, the language, and the font usage in the report (for example, body text).
- file\_map— Contains entries for the location of the font files for the fonts specified in the name\_map.

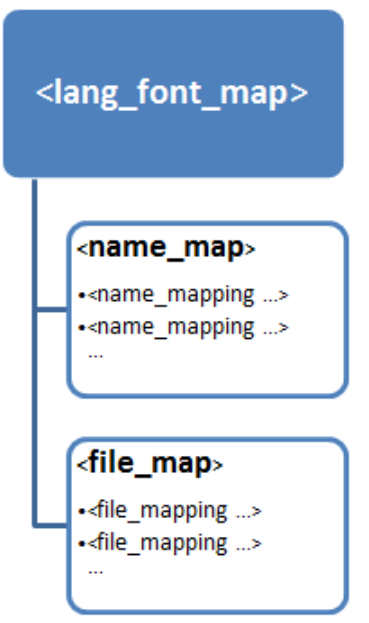

For example, the following lang\_font\_map.xml file includes name\_map and file\_map entries that provide basic PDF font support for Japanese (ja), Korean (ko), and Russian (ru).

#### **lang\_font\_map.xml example**

```
<?xml version="1.0" encoding="UTF-8" ?>
<lang_font_map>
  <sub>name</sub> map></sub>
      <name_mapping lang="ja" platform="win" usage="body">MS Gothic</name_mapping>
 <name_mapping lang="ja" platform="win" usage="monospace">MS Gothic</name_mapping>
 <name_mapping lang="ja" platform="win" usage="sans">MS Gothic</name_mapping>
      <name_mapping lang="ja" platform="win" usage="title">MS Gothic</name_mapping>
```

```
 <name_mapping lang="ko" platform="win" usage="body">Gulim</name_mapping>
 <name_mapping lang="ko" platform="win" usage="monospace">Gulim</name_mapping>
 <name_mapping lang="ko" platform="win" usage="sans">Gulim</name_mapping>
      <name_mapping lang="ko" platform="win" usage="title">Gulim</name_mapping>
<name_mapping lang="ru" platform="win" usage="body">Arial Unicode MS</name_mapping><br><name_mapping lang="ru" platform="win" usage="monospace">Arial Unicode MS</name_mapping><br><name_mapping lang="ru" platform="win" usage="sa
      <name_mapping lang="ru" platform="win" usage="title">Arial Unicode MS</name_mapping>
 <name_mapping lang="en" platform="glnx" usage="body">FreeSerif, Regular</name_mapping>
 <name_mapping lang="en" platform="glnx" usage="monospace">FreeMono, Regular</name_mapping>
      <name_mapping lang="en" platform="glnx" usage="sans">FreeSans, Regular</name_mapping>
      <name_mapping lang="en" platform="glnx" usage="title">FreeSerif, Bold</name_mapping>
      <name_mapping lang="ru" platform="mac" usage="body">Arial Unicode MS</name_mapping>
      <name_mapping lang="ru" platform="mac" usage="monospace">Arial Unicode MS</name_mapping>
      <name_mapping lang="ru" platform="mac" usage="sans">Arial Unicode MS</name_mapping>
      <name_mapping lang="ru" platform="mac" usage="title">Arial Unicode MS</name_mapping>
  </name\overline{m}ap>
   <file_map>
      <file_mapping lang="ja" platform="win" name="MS Gothic">msgothic.ttc</file_mapping>
      <file_mapping lang="ja" platform="win" name="MS PGothic">msgothic.ttc</file_mapping>
      <file_mapping lang="ko" platform="win" name="Gulim">gulim.ttc</file_mapping>
<file_mapping lang="en" platform="glnx" name="FreeSerif, Regular">FreeSerif.ttf</file_mapping><br><file_mapping lang="en" platform="glnx" name="FreeMono, Regular">FreeMono.ttf</file_mapping><br><file_mapping lang="en" platform=
      <file_mapping lang="en" platform="glnx" name="FreeSerif, Bold">FreeSerifBold.ttf</file_mapping>
      <file_mapping lang="ru" platform="mac" name="Arial Unicode MS">Arial Unicode.ttf</file_mapping>
   </file_map>
</lang_font_map>
```
#### **Locate Non-English Fonts**

The system from which you generate a report using the language font map must have access to the appropriate non-English fonts.

Use one of these font formats for non-English font support:

- Type 1 (PostScript<sup>®</sup>)
- TrueType
- OpenType<sup>®</sup>

Fonts in other formats, such as bitmap fonts for the X Window System (X11), produce poor MATLAB Report Generator report output.

Some TrueType fonts are grouped into packages called TrueType Collections. To specify a collection in the language font map file, specify the individual font within the TrueType Collection.

In addition to the font name, the weight (e.g., bold) and slant (e.g., italic, oblique) may distinguish one font from another in the same family.

The approach you use to identify font names depends on your computer platform.

#### **Font names on Windows**

To identify a TrueType font name on Windows systems:

- **1** Navigate to the font folder (usually C:\Windows\Fonts).
- **2** If the font is a simple TrueType (not a collection), in the window, right-click the font and choose **Properties** to see the name of the file containing that font.
- **3** If the font is a TrueType Collection, right-click to open the collection, optionally in a new window. Each constituent font appears, with its name. Use the name of the constituent font, not the name of the whole collection.
	- **a** Right-click any of constituent font and select **Properties**. The properties box displays the name of the file containing that font.

#### **Font names on Mac OS X**

Mac OS X provides an application called Font Book (in the /Applications folder) that provides information about available fonts on the system. The application shows all the fonts on your system. Hover over a specific font to see a datatip with the font name and the path to the font.

#### **Font names on Linux**

Linux distributions use a variety of conventions for the location of fonts, or how those font folders can be found. By default, MATLAB Report Generator searches these folders, in this order:

- **1** /.fonts/
- **2** /usr/local/share/fonts/
- **3** /usr/X11R6/lib/fonts/
- **4** /usr/share/fonts/

<span id="page-260-0"></span>You can specify alternative folders in the fonts.conf file (in the /etc/fonts/ folder).

#### **Add or Modify Language Font Mappings**

In the name map section of the lang font map.xml file, add a separate name mapping entry for each combination of language, font, and usage that you want in PDF reports.

Each name mapping element has three attributes:

- lang specifies the two letter [ISO 639-1](http://www.infoterm.info/standardization/ISO_639.php) code corresponding to the language of the report.
- platform specifies the operating system platform:
	- win Windows
	- mac Mac OS X
	- glnx— Linux
- usage specifies the kind of report element or font:
	- body
	- title
	- monospaced
	- sans (sanserif)

The text of the name\_mapping element is a font name, as specified in an XSL-FO style sheet.

Here is an example name\_mapping entry:

```
<name_mapping_lang="ja" platform="win" usage="body">MS Gothic</name_mapping>
```
#### **Specify the Location of Font Files**

In the file map section, add a file mapping entry that identifies the location of the font file for each font that you include in the name map section.

Each of the platforms (Windows, Mac, and Linux) has a different default search path for fonts. If the lang\_font\_map.xml file does not contain a full file path for a font, the MATLAB Report Generator uses a platform-specific approach to search for the font.

#### **Windows Font File Locations**

On Windows platforms, the MATLAB Report Generator searches for fonts in <windir>/ Fonts, where *windir* is an operating system environment variable. The typical location is C:\Windows or C:\Winnt.

#### **Mac Font File Locations**

On Mac OS X platforms, fonts are generally in one of these folders:

- ~/Library/Fonts
- /Library/Fonts
- Network/Library/Fonts
- System/Library/Fonts
- System/Folder/Fonts

#### **Linux Font File Locations**

On Linux platforms, the convention for locating fonts can differ, depending on the Linux distribution. The MATLAB Report Generator follows the Debian® convention of finding the list of font folders in the /etc/fonts/fonts.conf file.

If the MATLAB Report Generator does not find the fonts.conf file in /etc/fonts/ folder, it searches the following folders, in the following order:

- **1** /.fonts
- **2** /usr/local/share/fonts
- **3** /usr/X11R6/lib/fonts
- **4** /usr/share/fonts

Because of the variety of conventions used in different Linux distributions, consider using full file paths in file mapping elements.

# **Components — Alphabetical List**

# **Array-Based Table**

Convert rectangular array into table and insert it into report

# **Description**

This component converts a rectangular cell array into a table and inserts the table into the report.

# **Table Content**

- **Workspace variable name**: Specifies the workspace variable name with which to construct the table.
- **Collapse large cells to a single description**: Consolidates large cells into one description.

### **Formatting Options**

- **Table title**: Specifies the title of your table.
- **Cell alignment**:
	- left
	- center
	- right
	- double justified
- **Column widths**: Inputs a vector with *m* elements, where *m* equals the number of columns in the table. Column sizing is relative and normalized to page width. For example, say that you have a 2-by-3 cell array and input the following into the **Column widths** field

[1 2 3]

The report output format for the cell array is such that the second column is twice the width of the first column, and the third column is three times the width of the first

column. If the vector is greater than the number of columns in the table, the vector is truncated so that the number of elements equals the number of columns. If *m* is less than the number of columns in the table, the vector is padded with 1s so that the number of elements equals the number of columns.

If you use this field, it is recommended that you specify a width for each column. Any width not specified defaults to 1. MATLAB displays a warning when defaulting any unspecified column width to 1.

- **Table grid lines**: Displays grid lines, which create borders between fields, in the table.
- **Table spans page width (HTML only)**: Sets the table width to the width of the page on which it appears.

### **Header/Footer Options**

Designating a row as a header or footer row causes the contents of the row to appear in boldface.

- **Number of header rows**: Specifies the number of header rows.
- **Footer list**:
	- No footer: Specifies no footers for the report.
	- Last N rows are footer: Enables you to select a footer that is different from your header.

#### **Example**

Consider the following cell array in the MATLAB workspace:

{'foo','bar';[3],[5]}

Its cell table in the report appears as follows.

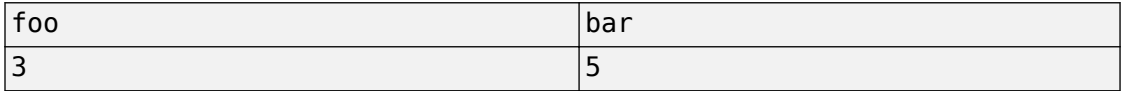

Note that the table has no headers or footers and no title.

### **Insert Anything into Report?**

Yes. Table.

### **Class**

rptgen.cfr\_table

### **See Also**

[Table](#page-370-0), [Table Body](#page-373-0), [Table Column Specification](#page-375-0), [Table Entry](#page-378-0), [Table Footer](#page-381-0), [Table Header](#page-383-0), [Table Row](#page-385-0), [Chapter/Subsection](#page-272-0), [Empty Component](#page-282-0), [Image](#page-311-0), [Link](#page-321-0), [List](#page-328-0), [Paragraph](#page-355-0), [Text](#page-389-0), [Title Page](#page-395-0)

# <span id="page-266-0"></span>**Axes Loop**

Run child components for all axes objects in MATLAB workspace

### **Description**

The Axes Loop component runs its child components for all axes objects in the MATLAB workspace. For information about working with looping components, see ["Logical and](#page-150-0) [Looping Components" on page 6-21.](#page-150-0)

### **Object Selection**

- **Loop type**:
	- All axes: Loops on all axes objects.
	- Current axes: Loops on the currently selected axes object.
- **Exclude objects which subclass axes**: Excludes objects, such as legends and color bars, from the loop.
- **Loop Menu**:
	- Loop on axes with handle visibility "on": Loops only on visible axes objects.
	- Loop on all axes: Loops on all axes objects.
- **Search terms**: Specifies search terms for the loop. For example, to search for Tag and My Data, enter "Tag" ,"My Data".

### **Section Options**

- **Create section for each object in loop**: Inserts a section in the generated report for each object found in the loop.
- **Display the object type in the section title**: Automatically inserts the object type into the section title in the generated report.
- **Create link anchor for each object in loop**: Create a link target on each object in the loop so that other parts of the report can link to it.

### **Insert Anything into Report?**

Yes, inserts a section if you select the **Create section for each object in loop** option.

### **Class**

rptgen\_hg.chg\_ax\_loop

### **See Also**

[Axes Snapshot](#page-268-0), [Figure Loop](#page-285-0), [Figure Snapshot](#page-287-0), [Graphics Object Loop](#page-293-0), [Handle Graphics Linking Anchor](#page-295-0), [Handle Graphics Name](#page-297-0), [Handle Graphics](#page-299-0) [Parameter](#page-299-0), [Handle Graphics Property Table](#page-301-0), [Handle Graphics Summary](#page-305-0) [Table](#page-305-0)

### <span id="page-268-0"></span>**Axes Snapshot**

Insert image of selected MATLAB axes objects into the generated report

### **Description**

Inserts an image of selected MATLAB axes objects into the generated report.

### **Format**

- **Image file format**: Specifies the image file format. Select Automatic HG Format to automatically choose the format best suited for the specified report output format. Otherwise, choose an image format that your output viewer can read. Automatic HG Format is the default option. Options include:
	- Automatic HG Format (uses the Handle Graphics file format selected in the Preferences dialog box)
	- Bitmap (16m-color)
	- Bitmap (256-color)
	- Black and white encapsulated PostScript
	- Black and white encapsulated PostScript (TIFF)
	- Black and white encapsulated PostScript2
	- Black and white encapsulated PostScript2 (TIFF)
	- Black and white PostScript
	- Black and white PostScript2
	- Color encapsulated PostScript
	- Color encapsulated PostScript (TIFF)
	- Color encapsulated PostScript2
	- Color encapsulated PostScript2 (TIFF)
	- Color PostScript
	- Color PostScript2
- JPEG high quality image
- JPEG medium quality image
- JPEG low quality image
- PDF image
- PNG0000000000000000000 24-bit image
- TIFF compressed
- TIFF uncompressed
- Windows metafile
- **Capture figure from screen**: Captures the figure for the generated report directly from the screen. Options include:
	- Client area only: Captures part of the figure.
	- Entire figure window: Captures the entire figure window.

# **Print Options**

- **Paper orientation**:
	- Landscape
	- Portrait
	- Rotated
	- Use figure orientation: Uses the orientation for the figure, which you set with the orient command.
	- Full page image (PDF only): In PDF reports, scales images to fit the full page, minimizes page margins, and maximizes the size of the image by using either a portrait or landscape orientation.

For more information about paper orientation, see the orient command in the MATLAB documentation.

- **Image size**:
	- Use figure PaperPositionMode setting: Sets the image size in the report to the PaperPositionMode property of the figure. For more information about paper position mode, see orient in the MATLAB documentation.
- Automatic (same size as onscreen): Sets the image in the report to the same size as it appears on the screen.
- Custom: Specifies a custom image size. Specify the image size in the **Size** field and **Units** list.
- **Size**: Specifies the size of the figure snapshot in the format [w h] (width, height). This field is active only if you choose Custom in the **Image size** selection list.
- **Units**: Specifies the units for the size of the figure snapshot. This field is active only if you choose Set image size in the **Custom** selection list.
- **Invert hardcopy**: Sets the InvertHardcopy property of Handle Graphics figures. This property inverts colors for printing; that is, it changes dark colors to light colors and vice versa. Options include:
	- Automatic: Automatically changes dark axes colors to light axes colors. If the axes color is a light color, it is not inverted.
	- Invert: Changes dark axes colors to light axes colors and vice versa.
	- Don't invert: Does not change the colors in the image displayed on the screen for printing.
	- Use figure's InvertHardcopy setting: Uses the InvertHardcopy property set in the Handle Graphics image.
	- Make figure background transparent: Makes the image background transparent.

# **Display Options**

• **Scaling**: Controls size of the image, as displayed in a browser. Making an image larger using this option does not affect the storage size of the image, but the quality of the displayed image may decrease as you increase or decrease the size of the displayed image.

Generally, to achieve the best and most predictable display results, use the default setting of Use image size.

- Use image size: Causes the image to appear the same size in the report as on screen (default).
- Fixed size: Specifies the number and type of units.
- Zoom: Specifies the percentage, maximum size, and units of measure.
- **Size**: Specifies the size of the snapshot in the format w h (width, height). This field is active only if you choose Fixed size in the **Scaling** list.
- **Max size**: Specifies the maximum size of the snapshot in the format w h (width, height). This field is active only if you choose Zoom from the **Scaling** list.
- **Units**: Specifies the units for the size of the snapshot. This field is active only if you choose Zoom or Fixed size in the **Image size** selection list.
- **Alignment**: Only reports in PDF or RTF format support this property. Options are:
	- Auto
	- Right
	- Left
	- Center
- **Title**: Specifies text to appear above the snapshot.
- **Caption**: Specifies text to appear under the snapshot.

### **Insert Anything into Report?**

Yes. Image.

### **Class**

rptgen\_hg.chg\_ax\_snap

### **See Also**

[Axes Loop](#page-266-0), [Figure Loop](#page-285-0), [Figure Snapshot](#page-287-0), [Graphics Object Loop](#page-293-0), [Handle](#page-295-0) [Graphics Linking Anchor](#page-295-0), [Handle Graphics Name](#page-297-0), [Handle Graphics](#page-299-0) [Parameter](#page-299-0), [Handle Graphics Property Table](#page-301-0), [Handle Graphics Summary](#page-305-0) [Table](#page-305-0)

# <span id="page-272-0"></span>**Chapter/Subsection**

Group portions of report into sections with titles

# **Description**

This component groups portions of the report into sections. Each section has a title and content.

The following rules apply to this component:

- Child components appear inside the section created by this component.
- Selecting the **Get title from first child component** check box prevents this component from accepting paragraph-level children. In this case, this component's first child must be a Text component.
- This component can have **Chapter/Subsection** components as its children.
- Sections can be nested. There are seven levels of nesting possible. The seventh nested section in the report is untitled, although the child components of this section include information into the report.

### **Chapter Numbering**

Chapter and subsection numbering depends on the template you select for templatebased output, such as Word (from template), or the style sheet you select for stylesheet-based output, such as Adobe Acrobat.

To number chapters only in template-based output, select Default Word Template, Default HTML Template, Default Single-File HTML Template, or Default PDF Template, depending on the output type. To number both chapters and subsections, select the Default Numbered template. You can customize these templates to generate other numbering schemes. For example, to generate unnumbered chapters, delete the rgChapterTitleNumber hole in the rgChapterTitle library template in your report's main template.

To generate unnumbered chapters and sections in style-sheet-based output, select Unnumbered Chapters and Sections as your report's style sheet. To number chapters and sections, select Numbered Chapters and Sections as your report's style sheet. You can generate other numbering schemes by customizing these style sheets.

#### **Customize Word Chapter or Section Title Styles**

You can create custom styles in your Word template to change the appearance of chapter or section titles.

**1** In your Word template, define styles for the title prefix (for example, the word Chapter or Section), the title number, and the title text. Name them in the form MyRootPrefix, MyRootNumber, and MyRootText, for example:

myChapterTitlePrefix

myChapterTitleNumber

myChapterTitleText

**2** In the Chapter/Subsection dialog box in Report Explorer, set **Style Name** to your value for MyRoot, for example myChapterTitle.

When you generate your report, the MATLAB Report Generator uses your styles instead of the default styles.

### **Section Title**

- **Title**: Specifies a title to display in the generated report:
	- Automatic: Automatically generates a title.
	- Custom: Specifies a custom title.
- **Style Name**: Specifies the style to use with the chapter or section title. To specify a style:
	- **1** Set the report's **File format** to one of the from template options, for example, Direct PDF (from template).
	- **2** In the Chapter/Subsection properties dialog box, set **Title** to Custom.
	- **3** Set **Style Name** to Custom.
	- **4** In the **Style Name** text box, type a style name.

To take effect, the style you specify must be defined in the template that you use to generate the report. For Word documents, do not use the built-in styles. If you want to use a built-in style, create your own style based on the built-in style, for example MyHeading1.

For more information about template styles, see ["Report Templates" on page 7-2](#page-157-0).

- **Numbering**: Specifies a numbering style for the report:
	- Automatic: Numbers by context.
	- Custom: Allows you to create your own numbering style.
- **Section Type**: Shows you in which level a selected section resides.

### **Insert Anything into Report?**

Yes. Chapter or section.

### **Class**

rptgen.cfr\_section

### **See Also**

[Empty Component](#page-282-0) | [Image](#page-311-0) | [Link](#page-321-0) | [List](#page-328-0) | [Paragraph](#page-355-0) | [Table](#page-370-0) | [Text](#page-389-0) | [Title Page](#page-395-0)

#### **Topics**

["Customize Microsoft Word Component Templates" on page 7-23](#page-178-0)

# **Code**

Insert text formatted as code in a paragraph

# **Description**

This component inserts text formatted as code in a paragraph. The purpose of the component is to distinguish code, such as variable and property names, from other text in a paragraph. Its default style, rgCode, uses a monospace font instead of the default proportional font used by a **Paragraph** or **Text** component. The Code component also preserves white space (line feeds and spaces) in HTML and Word output. You can use this component to insert code in paragraphs in HTML, Word, and PDF reports. You can also use it to insert code in table entries and at the report body level in HTML reports, for example, web (HTML) reports.

**Note** This component applies only to template-based reports, such as Direct PDF (from Template). In XSL style sheet-based reports, for example web (HTML), it serves as a Text component.

# **Properties**

- **Code to include in report**: Specifies the code to include in the paragraph.
- **Style Name**: Specifies the name of a style used to format the code. By default, the style name is rgCode, which is defined in the Report Explorer default document conversion templates. To override the default style:
	- **1** Set **Style Name** to Specify.
	- **2** In the **Style Name** text box, type a style name.

To use the custom style you specify, it must be defined as a span style in the HTML or PDF template used with this report. For a Word template, it must be defined as a character or linked paragraph/character style. For more information about template styles, see ["Report Templates" on page 7-2.](#page-157-0)

### **Style**

- **Bold**: Makes the text bold.
- **Italic**: Makes the text italic.
- **Underline**: Underlines the text.
- **Color**: Specifies the color of the text.
	- Select a color from the list of colors.
	- Enter a hexadecimal RGB value as #RRGGBB. For example, #0000ff is a shade of blue.
	- Enter % < expr>, where expr is a MATLAB expression that evaluates to a color name or a hexadecimal RGB value.

**Note** These format options override any corresponding formats defined in the custom style you specify. For example, selecting **Bold** makes the text bold, even if the specified style uses regular weight text.

### **Insert Anything into Report?**

Yes. Inline text formatted as code.

For example, if you include a Code component with "Code component text" in a paragraph, the output appears exactly has you have typed it, preserving all of the spaces.

### **Class**

rptgen.cfr\_code

### **See Also**

[Preformatted](#page-363-0), [Text](#page-389-0), [Paragraph](#page-355-0)

# **Comment**

Insert comment into XML source file created by report generation process

# **Description**

This component inserts a comment into the XML source file created by the reportgeneration process. This comment is not visible in the generated report.

This component can have children. Child components insert their output into the XML source file, but this does not appear in the generated report.

To make comment text appear in the report:

- **1** Edit the XML source file (which has the same name as your report file, but has a xml extension).
- **2** Find the comment area in the XML source file by locating the comment tags <-- and -->.
- **3** Remove the comment tags.
- **4** Convert the XML source file using the [rptconvert](#page-726-0) command.

# **Properties**

- **Comment text**: Specifies comments to include in the report.
- **Show comment in Generation Status window**: Displays comments in the **Generation Status** tab while the report generates.
- **Status message priority level**: Specifies the priority level of the status messages that appear during report generation. Priority options range from 1 Error messages only to 6 All messages. The default is 3 Important messages. This option is only available if you select the **Show comment in Generation Status window** option.

# **Insert Anything into Report?**

No. This component inserts comments, which can appear in the report, into the report's XML source file.

### **Class**

rptgen.crg\_comment

### **See Also**

["Convert XML Documents to Different File Formats" on page 4-17,](#page-118-0) [Import File](#page-314-0), [Nest](#page-345-0) [Setup File](#page-345-0), [Stop Report Generation](#page-366-0), [Time/Date Stamp](#page-392-0)

# **DOCX Page Layout**

Page layout in a Word report

# **Description**

This component generates a page layout definition for a section of a Microsoft Word report. The page layout definition specifies the size and orientation of pages in the section, the sizes of the section's page margins, and the format and starting value of the section's page numbers.

You can create instances of this component interactively or from report templates. For more information, see ["Define Page Layouts in a Form-Based Report Setup" on page 16-](#page-1937-0) [4.](#page-1937-0)

### **Page Numbering**

- **First page number**: Number of the first page in this page layout section.
	- Auto: The number of the first page of this layout. If you are using a template, the value is the first page number defined in the template from which this layout was generated. If you create this layout interactively, numbering continues from the previous page layout section.
	- Specify: Specify the first page number as an integer.
- **Page number format**: Format of the page numbers in this page layout section:
	- None: Use Arabic numerals, the default formatting for page numbers.
	- Lowercase alphabetic
	- Uppercase alphabetic
	- Lowercase Roman numerals
	- Uppercase Roman numerals
	- Arabic numerals
	- Number with dashes
- Hebrew numerals
- Hebrew alphabetic
- Arabic alphabetic
- Arabic abjad numerals
- Thai letters
- Thai numerals
- Thai counting system
- **Section break**: Where to start this section:
	- Same Page: Start this page layout on the same page as the last page of the previous section.
	- Next Page: Start this page layout on a new page immediately following the last page of the previous section.
	- Odd Page: Start this page layout on a new page, immediately after the last page of the previous section. If the previous section ended on an odd page, insert an empty page at the end of the last section.
	- Even Page: Start this page layout on a new page, immediately after the last page of the previous section. If the previous section ended on an even page, insert an empty page at the end of the previous section.

### **Page Margin Options**

- **Page Margin**:
	- Auto: If this layout component was generated from a template, use the margin values specified by the template. Otherwise, use default values.
	- Specify: Specify the size of the page margins in the form valueUnits. Use any of these values for units:
		- cm centimeters
		- in inches
		- mm millimeters
		- $pc picas$
		- px pixels (default)
- $pt points$
- **Top**: Size of top page margin. The default value is 1in.
- **Bottom**: Size of bottom page margin. The default value is 1in.
- **Left**: Size of left page margin. The default value is 1in.
- **Right**: Size of right page margin. The default value is 1in.
- **Header**: Size of header area. The default value is 0.5in.
- **Footer**: Size of footer area. The default value is 0.5in.
- **Gutter**: Size of gutter (area for binding pages). The default value is 0px.

### **Page Size Options**

• **Page Size**: If this layout component was generated from a template, selecting Auto uses the values specified in the template. Otherwise, selecting Auto uses default values.

Select Specify to enter your own page height, width, or orientation. Specify the units in the form valueUnits. Use any of these values for units:

- cm centimeters
- in inches
- mm millimeters
- $pc picas$
- px pixels (default)
- $pt points$

### **Class**

rptgen.cform\_docx\_page\_layout

### **See Also**

[Page Footer](#page-349-0), [Page Header](#page-352-0), [PDF Page Layout](#page-359-0)

# <span id="page-282-0"></span>**Empty Component**

Group components to move, activate, or deactivate them, or create blank space in list

# **Description**

This component does not insert anything into the generated report. It can have any component as a child. You can use it to group components together so that you can easily move, activate, or deactivate them, or create a blank space in a list.

If the MATLAB Report Generator software does not recognize a given component when loading a report setup file, it replaces the unrecognized component with this component.

### **Insert Anything into Report?**

No.

### **Class**

rptgen.crg\_empty

### **See Also**

[Chapter/Subsection](#page-272-0), [Image](#page-311-0), [Link](#page-321-0), [List](#page-328-0), [Paragraph](#page-355-0), [Table](#page-370-0), [Text](#page-389-0), [Title Page](#page-395-0)

# **Evaluate MATLAB Expression**

Evaluate specified MATLAB expression

# **Description**

This component evaluates a specified MATLAB expression. You can include code and/or command-line output in the report.

### **Properties**

- **Insert MATLAB expression in report**: Causes the MATLAB expression that this component evaluates to appear in the report.
- **Display command window output in report**: Includes the command window output that results from the evaluation of the specified MATLAB expression.
- **Expression to evaluate in the base workspace**: Specifies the expression to evaluate in the MATLAB workspace. .

If you are using Simulink Report Generator, then you can use functions such as Rptgen.getReportedBlock to filter the modeling elements on which to report and to perform special reporting on specific elements. For more information, in the Simulink Report Generator documentation, see "Loop Context Functions" (Simulink Report Generator).

• **Evaluate this expression if there is an error**: Evaluates another MATLAB expression if the specified expression produces an error. You must enter in this field the expression to evaluate in case of an error.

If you do not change the default error handling code, then when you generate the report, and there is an error in the MATLAB code that you added:

- If you clear **Evaluate this expression if there is an error** check box, then the complete report is generated, without displaying an error message at the MATLAB command line.
- If you select **Evaluate this expression if there is an error** check box, then the complete report is generated and an error message appears at the MATLAB command line.

To stop report generation when an error occurs in the MATLAB code that you added, change the second and third lines of the following default error handling code, as described below:

```
warningMessageLevel = 2;displayWarningMessage = true;
failGenerationWithException = false;
failGenerationWithoutException = false;
```
To stop report generation and display an exception, change the default code to:

```
displayWarningMessage = false;
failGenerationWithException = true;
```
To stop report generation without displaying an exception, change the default code to:

```
displayWarningMessage = false;
failGenerationWithoutException = true;
```
If you want to completely replace the default error handling code, use the evalException.message variable in your code to return information for the exception.

### **Insert Anything into Report?**

Inserts text only if you select one of the following options:

- Insert MATLAB expression string in report
- Display command window output in report

### **Class**

rptgen.cml\_eval

### **See Also**

[Insert Variable](#page-317-0), [MATLAB Property Table](#page-340-0), [MATLAB/Toolbox Version Number](#page-343-0), [Variable Table](#page-400-0)

# <span id="page-285-0"></span>**Figure Loop**

Apply child components to specified graphics figures

# **Description**

This component applies each child component to specified figures in the report. For more information about working with this component, see ["Logical and Looping Components"](#page-150-0) [on page 6-21](#page-150-0).

### **Figure Selection**

- **Include figures** 
	- Current figure only: Includes only the current figure in the report.
	- Visible figures: Loops on all visible figures. The Data figures only option is checked by default and excludes figures with  $H$ andleVisibility = 'off' from the loop.
	- All figures with tags: Loops on figures with specified tags, select When you select a given tag, all figures with that tag appear in the loop, regardless of whether each figure is visible or whether its HandleVisibility attribute is 'on' or 'off'.

The tag field (located under All figures with tags) shows selected tags. To add tags to this field, type in the tag names, separating them with new lines.

• **Loop Figure List**: Shows all figures that are included in the loop. If the report setup file generates new figures or changes existing figures, figures in the **Loop Figure List** are not the figures that are reported on.

### **Section Options**

• **Create section for each object in loop**: Inserts a section in the generated report for each object found in the loop.

- **Display the object type in the section title**: Inserts the object type automatically into the section title in the generated report.
- **Create link anchor for each object in loop**: Create a link target on each object in the loop so that other parts of the report can link to it.

### **Insert Anything into Report?**

Yes, inserts a section if you select the **Create section for each object in loop** option.

### **Class**

rptgen\_hg.chg\_fig\_loop

### **See Also**

[Axes Loop](#page-266-0), [Axes Snapshot](#page-268-0), [Figure Snapshot](#page-287-0), [Graphics Object Loop](#page-293-0), [Handle](#page-295-0) [Graphics Linking Anchor](#page-295-0), [Handle Graphics Name](#page-297-0), [Handle Graphics](#page-299-0) [Parameter](#page-299-0), [Handle Graphics Property Table](#page-301-0), [Handle Graphics Summary](#page-305-0) [Table](#page-305-0)

# <span id="page-287-0"></span>**Figure Snapshot**

Insert snapshot of Handle Graphics figure into report

# **Description**

This component inserts a snapshot of a Handle Graphics figure into the report.

### **Format**

- **Image file format**: Specifies the image file format. Select Automatic HG Format to automatically choose the format best suited for the specified report output format. Otherwise, choose an image format that your output viewer can read. Automatic HG Format is the default option. Other options include:
	- Automatic HG Format (uses the Handle Graphics file format selected in the Preferences dialog box)
	- Bitmap (16m-color)
	- Bitmap (256-color)
	- Black and white encapsulated PostScript
	- Black and white encapsulated PostScript (TIFF)
	- Black and white encapsulated PostScript2
	- Black and white encapsulated PostScript2 (TIFF)
	- Black and white PostScript
	- Black and white PostScript2
	- Color encapsulated PostScript
	- Color encapsulated PostScript (TIFF)
	- Color encapsulated PostScript2
	- Color encapsulated PostScript2 (TIFF)
	- Color PostScript
	- Color PostScript2
- JPEG high quality image
- JPEG medium quality image
- JPEG low quality image
- PDF image
- PNG 24-bit image
- TIFF compressed
- TIFF uncompressed
- Windows metafile
- **Capture picture from screen**:
	- Client area only: Captures a portion of the figure window.
	- Entire figure window: Captures the entire figure window.

#### **Print Options**

#### • **Paper orientation**:

- Landscape
- Portrait
- Rotated
- Use figure orientation: Uses the orientation for the figure, which you set with the orient command.
- Full page image (PDF only): In PDF reports, scales images to fit the full page, minimizes page margins, and maximizes the size of the image by using either a portrait or landscape orientation.

For more information about paper orientation, see the orient command in the MATLAB documentation.

#### • **Image size**:

• Use figure PaperPositionMode setting: Uses the figure's PaperPositionMode property as the image size in the report. For more information about paper position mode, see the orient command in the MATLAB documentation.

- Automatic (same size as on screen): Sets the image in the report to the same size as it appears on the screen.
- Custom: Specifies a custom image size. Set the image size in the **Size** field and **Units** list.
- **Size**: Specifies the size of the figure snapshot in the form w h (width times height). This field is active only if you choose Custom from the **Image size** selection list.
- **Units**: Specifies units for the size of the figure snapshot. This field is active only if you choose Custom in the **Image size** selection list.
- **Invert hardcopy**: Sets print colors using the figure's InvertHardcopy property, which inverts colors for printing. Options include:
	- Automatic: Automatically changes dark axes colors to light axes colors. If the axes color is a light color, it is not inverted.
	- Invert: Changes dark axes colors to light axes colors and vice versa.
	- Don't invert: Does not change the colors in the image.
	- Use figure's InvertHardcopy setting: Uses the value of the InvertHardcopy property set in the Handle Graphics image.
	- Make figure background transparent: Makes the image background transparent.

### **Display Options**

- **Scaling**:
	- Fixed size: Specifies the number and type of units.
	- Zoom: Specifies the percentage, maximum size, and units of measure.
	- Use image size: Causes the size of the image in the report to appear the same size as on screen.
- **Size**: Specifies the size of the snapshot in the format w h (width, height). This field is active only if you choose Fixed size in the **Scaling** list.
- **Max size**: Specifies the maximum size of the snapshot in the format w h (width, height). This field is active only if you choose Zoom from the **Scaling** list.
- **Units**: Specifies units for the size of the snapshot. This field is active only if you choose Zoom or Fixed size in the **Image size** selection list.
- **Alignment** Only reports in PDF or RTF format support this property. Options include:
	- Auto
	- Right
	- Left
	- Center
- **Title**: Specifies a title for the figure:
	- Custom: Specifies a custom title.
	- Name: Specifies the figure name as the title.
- **Caption**: Specifies text to appear under the snapshot.

#### **Insert Anything into Report?**

Yes. Image.

#### **Class**

rptgen\_hg.chg\_fig\_snap

#### **See Also**

[Axes Loop](#page-266-0), [Axes Snapshot](#page-268-0), [Figure Loop](#page-285-0), [Graphics Object Loop](#page-293-0), [Handle](#page-295-0) [Graphics Linking Anchor](#page-295-0), [Handle Graphics Name](#page-297-0), [Handle Graphics](#page-299-0) [Parameter](#page-299-0), [Handle Graphics Property Table](#page-301-0), [Handle Graphics Summary](#page-305-0) [Table](#page-305-0)

## **For Loop**

Iteratively execute child components

### **Description**

This component functions like the MATLAB for loop, except that instead of executing a statement, it executes its child components. It must have at least one child component to execute.

## **Loop Type**

The loop type can have incremented indices or a vector of indices. For more information on for loops and indices, see for in the MATLAB documentation.

• **Incremented indices**: Executes a for loop of the form:

for varname=x:y:z

- **Start**: Corresponds to x in the previous expression.
- **Increment**: Corresponds to y in the previous expression.
- **End**: Corresponds to z in the previous expression.
- **Vector of Indices**: Executes a for loop of the form:

```
for varname=[a b c ...]
```
Specify appropriate values in the **Vector** field in the form a b c ...

#### **Workspace Variable**

- **Show index value in base workspace**: Displays the loop index in the MATLAB workspace while other components execute.
- **Variable name**: Allows you to specify the variable name. The default is RPTGEN\_LOOP.

• **Remove variable from workspace when done**: Removes the loop index from the MATLAB workspace. This option is only available if you select the **Show index value in base workspace** option.

#### **Insert Anything into Report?**

No.

#### **Class**

rptgen\_lo.clo\_for

#### **See Also**

[Logical Else](#page-332-0), [Logical Elseif](#page-334-0), [Logical If](#page-336-0), [Logical Then](#page-338-0), [While Loop](#page-402-0)

# <span id="page-293-0"></span>**Graphics Object Loop**

Run child components for each Handle Graphics object open in MATLAB workspace

### **Description**

This component runs its child components for each Handle Graphics object that is currently open in the MATLAB workspace. The component inserts a table into the generated report.

## **Select Objects**

- **Exclude GUI objects (uicontrol, uimenu, ...)**: Excludes graphical interface objects, such as uicontrol and uimenu, from the loop.
- **Loop list**: Specifies the loop level for Handle Graphics objects:
	- Loop on objects with handle visibility "on"
	- Loop on all objects
	- **Search for**: Allows you to enter space-delimited search terms.

### **Section Options**

- **Create section for each object in loop**: Inserts a section in the generated report for each object found in the loop.
- **Display the object type in the section title**: Inserts the object type automatically into the section title in the generated report.
- **Create link anchor for each object in loop**: Create a link target on each object in the loop so that other parts of the report can link to it.

### **Insert Anything into Report?**

Yes, inserts a section if you select the **Create section for each object in loop** option.

#### **Class**

rptgen\_hg.chg\_obj\_loop

#### **See Also**

[Axes Loop](#page-266-0), [Axes Snapshot](#page-268-0), [Figure Loop](#page-285-0), [Figure Snapshot](#page-287-0), [Handle Graphics](#page-295-0) [Linking Anchor](#page-295-0), [Handle Graphics Name](#page-297-0), [Handle Graphics Parameter](#page-299-0), [Handle](#page-301-0) [Graphics Property Table](#page-301-0), [Handle Graphics Summary Table](#page-305-0)

## <span id="page-295-0"></span>**Handle Graphics Linking Anchor**

Designate location to which links point

### **Description**

This component designates a location to which links point. It should have a looping component as its parent.

## **Properties**

- **Insert text**: Specifies text to appear after the linking anchor.
- **Link from current**: Sets the current model, system, block, or signal as the linking anchor:
	- Automatic: Automatically selects the appropriate figure, axes, or object as a linking anchor. If the Figure Loop component is this component's parent, the linking anchor points to the current figure. Similarly, if the Graphics Object Loop is this component's parent, the linking anchor points to the current object.
	- Figure: Sets the linking anchor to the current figure.
	- Axes: Sets the linking anchor to the current axes.
	- Object: Sets the linking anchor to the current object.

### **Insert Anything into Report?**

Yes. Anchor.

### **Class**

rptgen\_hg.chg\_obj\_anchor

#### **See Also**

[Axes Loop](#page-266-0), [Axes Snapshot](#page-268-0), [Figure Loop](#page-285-0), [Figure Snapshot](#page-287-0), [Graphics Object](#page-293-0) [Loop](#page-293-0), [Handle Graphics Name](#page-297-0), [Handle Graphics Parameter](#page-299-0), [Handle Graphics](#page-301-0) [Property Table](#page-301-0), [Handle Graphics Summary Table](#page-305-0)

## <span id="page-297-0"></span>**Handle Graphics Name**

Insert name of Handle Graphics object into the report

### **Description**

This component inserts the name of a Handle Graphics object as text into the report. You can use this component to create a section title based on the current figure by making it the first child component of a **Chapter/Subsection** component, and then selecting the **Chapter/Subsection** component's **Get title from first child component** option.

#### **Properties**

- **Display name as**:
	- Type Name
	- Type –Name
	- Type: Name
- **Show name of current**:
	- Figure: Shows the name of the current figure. The first nonempty figure parameter determines the name.
	- Axes: Shows the name of the current axes. The first nonempty axes parameter determines the name.
	- Other Object: Sets the name of the current object to the figure's CurrentObject parameter and its first nonempty parameter.

#### **Insert Anything into Report?**

Yes. Text.

#### **Class**

rptgen\_hg.chg\_obj\_name

#### **See Also**

[Axes Loop](#page-266-0), [Axes Snapshot](#page-268-0), [Figure Loop](#page-285-0), [Figure Snapshot](#page-287-0), [Graphics Object](#page-293-0) [Loop](#page-293-0), [Handle Graphics Linking Anchor](#page-295-0), [Handle Graphics Parameter](#page-299-0), [Handle](#page-301-0) [Graphics Property Table](#page-301-0), [Handle Graphics Summary Table](#page-305-0)

## <span id="page-299-0"></span>**Handle Graphics Parameter**

Insert property name/property value pair from Handle Graphics figure, axes, or other object

#### **Description**

This component inserts a property name/property value pair from a Handle Graphics figure, axes, or other object.

### **Property Selection**

- **Get property from current**: Reports on a specified Handle Graphics object:
	- Figure: Inserts a figure's property name/property value pair.
	- Axes: Inserts an axes' property name/property value pair.
	- Object: Inserts an object's property name/property value pair.
- **Figure property**: Specifies the type of property to include. The All option shows every parameter for the current object.

### **Display Options**

- **Title**: Specifies a title for the generated report:
	- None (default): No title.
	- Automatic: Automatically generates the title from the parameter.
	- Custom Specifies a custom title.
- **Size limit**: Limits the width of the display in the generated report. Units are in pixels. The size limit of a given table is the hypotenuse of the table width and height [sqrt(w^2+h^2)]. The size limit of a text equals its number of characters squared. If you exceed the size limit, the variable appears in condensed form, such as [64x64 double]. Setting a size limit of 0 displays the variable in full, no matter how large it is.
- **Display as**: Choose a display style:
	- Auto table/paragraph: Displays as a table or paragraph.
	- Inline text: Displays in line with the surrounding text.
	- Paragraph: Displays as a paragraph.
	- Table: Displays as a table.
- **Ignore if value is empty**: Excludes empty parameters from the generated report.

#### **Insert Anything into Report?**

Yes. Text.

#### **Class**

rptgen\_hg.chg\_property

#### **See Also**

[Axes Loop](#page-266-0), [Axes Snapshot](#page-268-0), [Figure Loop](#page-285-0), [Figure Snapshot](#page-287-0), [Graphics Object](#page-293-0) [Loop](#page-293-0), [Handle Graphics Linking Anchor](#page-295-0), [Handle Graphics Name](#page-297-0), [Handle](#page-301-0) [Graphics Property Table](#page-301-0), [Handle Graphics Summary Table](#page-305-0)

## <span id="page-301-0"></span>**Handle Graphics Property Table**

Insert table that reports on property name/property value pairs

### **Description**

This component inserts a table that reports on property name/property value pairs.

For more information on using this component, see ["Property Table Components" on page](#page-135-0) [6-6](#page-135-0).

### **Select Graphics Object**

- **Object type**: Specifies an object type for the generated report:
	- Figure
	- Axes
	- Object
- **Filter by class**: Specifies a class or classes for the table.

## **Table**

You can select a preset table, which is already formatted and set up, from the list in the upper-left corner of the attributes page.

To create a custom table, edit a preset table, such as Blank 4x4. Add and delete rows and add properties. To open the Edit Table dialog box, click **Edit**.

For details about creating custom property tables, see ["Property Table Components" on](#page-135-0) [page 6-6.](#page-135-0)

- **Preset table**: Specifies the type of table to display the object property table.
	- Defaults
- Callbacks
- Graphics
- Printing
- Blank 4x4

To apply a preset table, select the table and click **Apply**.

• **Split property/value cells**: Splits property name/property value pairs into separate cells. For the property name and property value to appear in adjacent horizontal cells in the table, select the **Split property/value cells** check box. In this case, the table is in split mode and there can be only one property name/property value pair in a cell. If there is more than one name/property pair in a cell, only the first pair appears in the report. All subsequent pairs are ignored.

For the property name and property value to appear together in one cell, clear the **Split property/value cells** check box. In this case, the table is in nonsplit mode, which supports more than one property name/property value pair per cell. It also supports text.

Before switching from nonsplit mode to split mode, make sure that you have only one property name/property value pair per table cell. If you have more than one property name/property value pair or any text, only the first property name/property value pair appears in the report; subsequent pairs and text are omitted.

• **Display outer border**: Displays the outer border of the table in the generated report.

#### **Table Cells**

Select table properties to modify. The selection in this pane affects the availability of fields in the **Title Properties** pane.

If you select Figure Properties, only the **Contents** and **Show** options appear. If you select any other object in the **Table Cells** pane, the **Lower border** and **Right border** options appear.

### **Title Properties**

• **Contents**: Enables you to modify the contents of the table cell selected in the **Table Cells** pane. Options include:

- Left
- Center
- Right
- Double justified
- **Show as**: Enables you to choose the format for the contents of the table cell. Options include:
	- Value
	- Property Value
	- PROPERTY Value
	- Property: Value
	- PROPERTY: Value
	- Property Value
	- PROPERTY Value
- **Alignment**: Aligns text in the table cells. Options are:
	- Left
	- Center
	- Right
	- Double-justified
- **Lower border**: Displays the lower border of the table in the generated report.
- **Right border**: Displays the right border of the table in the generated report.

#### **Insert Anything into Report?**

Yes. Table.

#### **Class**

rptgen\_hg.chg\_prop\_table

#### **See Also**

[Axes Loop](#page-266-0), [Axes Snapshot](#page-268-0), [Figure Loop](#page-285-0), [Figure Snapshot](#page-287-0), [Graphics Object](#page-293-0) [Loop](#page-293-0), [Handle Graphics Linking Anchor](#page-295-0), [Handle Graphics Name](#page-297-0), [Handle](#page-299-0) [Graphics Parameter](#page-299-0), [Handle Graphics Summary Table](#page-305-0)

## <span id="page-305-0"></span>**Handle Graphics Summary Table**

Insert table that summarizes Handle Graphics object properties

### **Description**

This component inserts a table that summarizes Handle Graphics object properties. Each row in the table represents an object. Each column in the table represents a property. You can specify object properties to include in the report.

### **Properties**

- **Object type**: Specifies the object type to display in the generated report. Options include:
	- figure
	- axes
	- object

The available options in the **Select Objects** pane depend on your selection in the **Object type** menu.

- **Table title**: Specifies a title for the table in the generated report. Options include:
	- Automatic: Generates a title automatically.
	- Custom: Specifies a custom title.

### **Property Columns**

- **Property columns**: Specifies object properties to include in the table in the generated report.
	- To add a property:
		- **1** Select the appropriate property level in the menu.
- **2** In the list under the menu, select the property to add and click **Add**.
- To delete a property, select its name and click **Delete**.

Some entries in the list of available properties (such as Depth) are "virtual" properties which you cannot access using the get\_param command. The properties used for property/value filtering in the block and system loop components must be retrievable by the get param. Therefore, you cannot configure your summary table to report on all blocks of  $Depth == 2$ .

- **Remove empty columns**: Removes empty columns from the table in the generated report.
- **Transpose table**: Changes the summary table rows into columns in the generated report, putting the property names in the first column and the values in the other columns.

#### **Object Rows**

**Insert anchor for each row**: Inserts an anchor for each row in the summary table.

#### **Figure Selection**

The options displayed in the **Figure Selection** pane depend on the object type selected in the **Object type** list:

- If **Object type** is figure, the following options appear:
	- **Include figures** 
		- Current figure only: Includes only the current figure in the report.
		- Visible figures: Executes child components for figures that are currently open and visible. The Data figures only option is checked by default. This option excludes figures with HandleVisibility = 'off' from the loop.
		- All figures with tags: Includes all figures with a specified tag regardless of whether they are visible or their HandleVisibility parameter is 'on' or 'off'. The tag selection list, located under this option, shows available tags. You can add tag names to this list.
	- **Data figure only (Exclude applications)**: Shows only data figures.
- **Loop Figure List**: Shows figures within the current set of figures to display.
- If **Object type** is axes, the following options appear:
	- **Loop type**:
		- All axes: Loops on all axes objects.
		- Current axes: Loops on the selected axes object.
	- **Exclude objects which subclass axes**: Excludes objects such as legends and color bars.
	- **Loop Menu**:
		- Loop on axes with handle visibility "on": Loops on visible axes objects.
		- Loop on all axes: Loops on all axes objects.
	- **Search terms**: Specifies search terms for the loop. For example, to search for Tag and My Data, enter "Tag", "My Data".
- If **Object type** is object, the following options appear:
	- **Exclude GUI objects (uicontrol, uimenu, ...)**: Excludes graphical interface objects, such as uicontrol and uimenu, from the loop.
	- **Loop menu**: Specifies the loop level:
		- Loop on objects with handle visibility "on"
		- Loop on all objects
	- **Search for**: Specifies space-delimited search terms.

#### **Insert Anything into Report?**

Yes. Table.

#### **Class**

rptgen\_hg.chg\_summ\_table

#### **See Also**

[Axes Loop](#page-266-0), [Axes Snapshot](#page-268-0), [Figure Loop](#page-285-0), [Figure Snapshot](#page-287-0), [Graphics Object](#page-293-0) [Loop](#page-293-0), [Handle Graphics Linking Anchor](#page-295-0), [Handle Graphics Name](#page-297-0), [Handle](#page-299-0) [Graphics Parameter](#page-299-0), [Handle Graphics Property Table](#page-301-0)

# **HTML Text**

Insert HTML-formatted text into reports generated from a template

## **Description**

This component inserts text formatted with HTML markup into the report. You can use this component only if you set the report's **File format** to one of the from template options, such as Direct PDF (from template). The **HTML Text** component can have the **Chapter/Subsection** component or the report as its parent.

For Word or PDF report output, the text is converted to Word or PDF and formatted according to the HTML markup. You can enter the HTML text directly in the component or specify a file or workspace variable that contains the text.

### **HTML Text Options**

- **HTML source**: Specifies the source of the HTML text.
- **HTML string**: If you select String as the HTML source, enter the HTML text in the text box.
- **File name**: If you select File as the HTML source, specify the .htm or .html file that contains the HTML text. Click the file browser button to select a file from a folder.
- **Workspace variable name**: If you select Workspace variable as the HTML source, specify the name of the variable that contains the HTML text.

### **Insert Anything into Report?**

Yes. Text formatted according to the HTML markup.

### **Class**

rptgen.cfr\_html\_text

### **See Also**

[Chapter/Subsection](#page-272-0)

## **Image**

Insert image from external file into report

### **Description**

This component inserts an image from an external file into the report. It can have the **Chapter/Subsection** or **Paragraph** component as its parent. If the **Paragraph** component is its parent, you must select the **Insert as inline image** check box.

#### **Class**

• **File name**: Specifies the image file name. You can enter this name manually, or use the **Browse** button **(...)** to find the image file.

The image must be in a format that your viewer can read. An error like the following appears if you specify the name of an image file that does not exist:

No file name. Could not create graphic.

This field supports %<VariableName> notation.

• **Copy to local report files directory**: Saves a copy of the image to a local report files folder.

## **Display Options**

• **Scaling**: Controls size of the image, as displayed in a browser. Making an image larger using this option does not affect the storage size of the image, but the quality of the displayed image may decrease as you increase or decrease the size of the displayed image.

Generally, to achieve the best and most predictable display results, use the default setting of **Use image size**.

• **Use image size**: Causes the image to appear the same size in the report as on screen (default).

- **Fixed size**: Specifies the number and type of units.
- **Zoom**: Specifies the percentage, maximum size, and units of measure.
- **Size**: Specifies the size of the snapshot in the format w h (width, height). This field is active only if you choose **Fixed size** from the **Scaling** list.
- **Max size**: Specifies the maximum size of the snapshot in the format w h (width, height). This field is active only if you choose **Zoom** from the **Scaling** list;
- **Units**: Specifies units for the size of the snapshot. This field is active only if you choose **Zoom** or **Fixed size** in the **Image size** selection list.
- **Alignment**: Only reports in PDF or RTF formats support this format property. Options are:
	- Auto
	- Right
	- Left
	- Center
- **Title**: Specifies text to appear above the snapshot.
- **Caption**: Specifies text to appear under the snapshot.
- **Full page image (PDF only)**: In PDF reports, scales images to fit the full page, minimizes page margins, and maximizes the size of the image by using either a portrait or landscape orientation.

### **Preview**

The image that you specify in the **Image file name** field appears in this pane. You cannot preview Adobe PostScript images, or images with formats that the imread function does not support, such as gif.

Clicking an image causes it to display in full size.

### **Insert Anything into Report?**

Yes. Image.

#### **Class**

rptgen.cfr\_image

### **See Also**

[Chapter/Subsection](#page-272-0), [Empty Component](#page-282-0), [List](#page-328-0), [Paragraph](#page-355-0), [Table](#page-370-0), [Text](#page-389-0), [Title](#page-395-0) [Page](#page-395-0)

## **Import File**

Import ASCII text file into report

### **Description**

This component imports an ASCII text file into the report.

#### **Properties**

• **File name**: Specifies the name of the file to import into the text field. You can enter a name, or use the **Browse** button **(...)** to find the file.

To use a MATLAB workspace variable in a path name, use the notation %<VariableName>. Examples:

- %<doc>
- %<dir>/%<doc>
- %<[dir,'/filename.txt']>
- %<dir>/filename.txt
- **Import file as**: Specifies formatting for the imported file. Options include:
	- Plain text (ignore line breaks): Imports the file as plain text without any line breaks (no paragraphs). If you select this option, the **Import File** component acts like the **Text** component, so it should have the **Paragraph** component as its parent.

The examples in this section use the following text as the input file

This is the first row of text from the imported file. The second row follows a line break in the first row.

There is a blank line above the third row.

Plain text (ignore line breaks) produces the following formatting for the example file

This is the first row of text from the imported file. The second row follows a line break in the first row.

There is a blank line above the third row.

• Paragraphs defined by line breaks: Imports the file as text, in paragraphs with line breaks (hard returns or carriage returns). This option produces the following formatting for the example file

This is the first row of text from the imported file. The second row follows a line break in the first row.

There is a blank line above the third row.

• Paragraphs defined by empty rows: Imports the file as text, in paragraphs with empty rows (rows that include no text). This option produces the following formatting for the example file

This is the first row of text from the imported file. The second row follows a line break in the first row.

There is a blank line above the third row.

• Text (retain line breaks) (default): Imports the file as plain text with line breaks. This option produces the following formatting for the example file

```
This is the first row of text from the imported file.
The second row follows a line break in the first row.
```
There is a blank line above the third row.

• Fixed-width text (retain line breaks): Imports the file as fixed-width text (all letters have the same width or size), including line breaks. This option is useful for importing MATLAB files. This option produces the following formatting for the example file

This is the first row of text from the imported file. The second row follows a line break in the first row.

There is a blank line above the third row.

- DocBook XML: Inserts an XML source file, and makes no changes to its format.
- Formatted Text (RTF/HTML): Inserts an RTF or HTML source file, and makes no changes to its format.
- Syntax highlighted MATLAB code: Inserts a MATLAB file.

The **File Contents** field displays the first few lines of the file to be imported.

### **Insert Anything into Report?**

Yes.

- Inserts text if you select one of the following options:
	- Plain text (ignore line breaks)
	- Text (retain line breaks)
	- Fixed-width text (retain line breaks)
- Inserts paragraphs if you select one of the following options:
	- Paragraphs defined by line breaks
	- Paragraphs defined by empty rows
- Inserts the contents of an XML file if you select the DocBook XML option.
- Inserts the contents of the RTF or HTML file if you select the Formatted text (RTF/ HTML) option.
- Inserts a link to a file if you import the file into an HTML report.

#### **Class**

rptgen.crg\_import\_file

#### **See Also**

[Comment](#page-277-0), [Nest Setup File](#page-345-0), [Stop Report Generation](#page-366-0), [Time/Date Stamp](#page-392-0)

## **Insert Variable**

Insert variable values into report

### **Description**

This component inserts the value (and, optionally, the name) of each the following variables into the report:

- A variable from the MATLAB workspace
- $\bullet$  A variable from a MAT-file
- A global variable
- A variable that you specify directly

#### **Source**

- **Variable name**: Specifies the name of the variable:
	- %<VariableName>: Inserts the value of a variable from the MATLAB workspace into the report.
- **Variable location**:
	- Base Workspace: Gets a variable from the MATLAB workspace.
	- MAT File: Gets a variable from a binary file with a .mat extension.
	- Global variable: Gets a global variable.
	- Direct: Gets a variable that you specify directly.

### **Display Options**

- **Title**: Specify a title for the report:
	- Automatic: Generates a title automatically.
	- Custom: Specifies a custom title.
- None: Specifies no title.
- **Array size limit**: Limits the width of the display in the generated report. Units are in pixels. The size limit for a given table is the hypotenuse of the table width and height [sqrt(w^2+h^2)]. The size limit for text is the number of characters squared. If you exceed the size limit, the variable appears in condensed form, such as [64x64 double]. Setting a size limit of 0 displays the variable in full, regardless of its size.
- **Object depth limit**: Specifies the maximum number of nesting levels to report on for a variable value
- **Object count limit**: Specifies the maximum number of nested objects to report on for a variable value
- **Display as**: Choose a display style from the menu:
	- Table: Displays as a table.
	- Paragraph: Displays as a paragraph.
	- Inline text: Displays inline with the surrounding text.
	- Table or paragraph depending on data type: Displays as a table or paragraph.
- **Show variable type in headings**: Show data type of this variable in the title of its report.
- **Show variable table grids**: Show grid lines for the table used to report the value of this variable.
- **Make variable table page wide**: Make the variable table as wide as the page on which the table appears.
- **Omit if value is empty**: Exclude empty parameters from the generated report.
- **Omit if property default value**: Exclude object property from the report if that property uses the default value.

#### **Insert Anything into Report?**

Yes. Text.

#### **Class**

rptgen.cml\_variable

#### **See Also**

[Evaluate MATLAB Expression](#page-283-0), [MATLAB Property Table](#page-340-0), [MATLAB/Toolbox](#page-343-0) [Version Number](#page-343-0), [Variable Table](#page-400-0)

# **Line Break**

Insert a line break

## **Description**

This component inserts a line break into a report. You can insert a line break as a child of the **Document**, **Paragraph** or **Table Entry** component and as a sibling of a Text component.

### **Insert Anything into Report?**

Yes. Line break.

### **Class**

rptgen.cfr\_line\_break

### **See Also**

[Paragraph](#page-355-0), [Table](#page-370-0), [Text](#page-389-0)

# **Link**

Insert linking anchors or pointers into report

### **Description**

This component inserts linking anchors or pointers into the report.

For a PDF report, if you open the report from MATLAB (for example, if you open the report right after generating it), the link does not work. However, if you open a PDF report outside of MATLAB (for example, from Adobe Acrobat), the link works properly.

### **Properties**

- **Link type**: Select the type of link to insert into the report. Options include:
	- Linking anchor: Specifies a link to an anchor.
	- Internal document link: Specifies a location in the report (as specified by an anchor).
	- URL (external) link: Specifies a link to a Web site or to a MATLAB command to execute from generated report.
- Link **identifier**: Indicates the location to which the link points. It can contain only ASCII characters, and it is not visible in the generated report.

For a Web link, the link identifier options are context sensitive; their formats differ depending on the link type you select. For example, to link to an external file foo.txt, specify the link identifier as follows:

• On UNIX systems:

file:///home/janedoe/foo.txt

• On Microsoft Windows systems:

H:\foo.txt

For a link to a MATLAB command, enter matlab: followed by a space and the MATLAB command that you want the link to execute.

- **Link text**: Specifies text to use in the link.
- **Emphasize link text**: Italicizes the link text.

#### **Examples**

#### **Link to an External Web Site**

- **1** Open Report Explorer with the setedit command.
- **2** In the Properties pane on the right, click **Create and edit a new Report file**.
- **3** In the Library pane in the middle, under the Formatting category, select the Text component and click the **Add component** icon.
- **4** In the Properties pane, enter Open the (add a blank space at the end of the text).
- **5** In the Library pane, under the Formatting category, select the Link component and click the **Add component** icon.
- **6** In the Properties pane:
	- Set **Link type** to URL (external) link.
	- In **Link Identifier**, enter https://www.mathworks.com.
	- In **Link text**, enter MathWorks Web site.

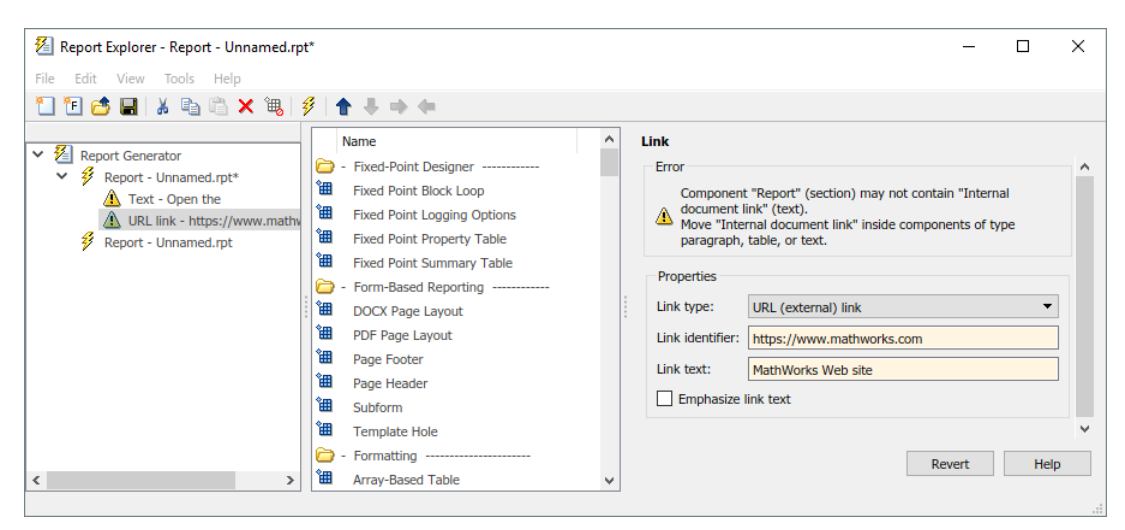

**7** Generate the report.

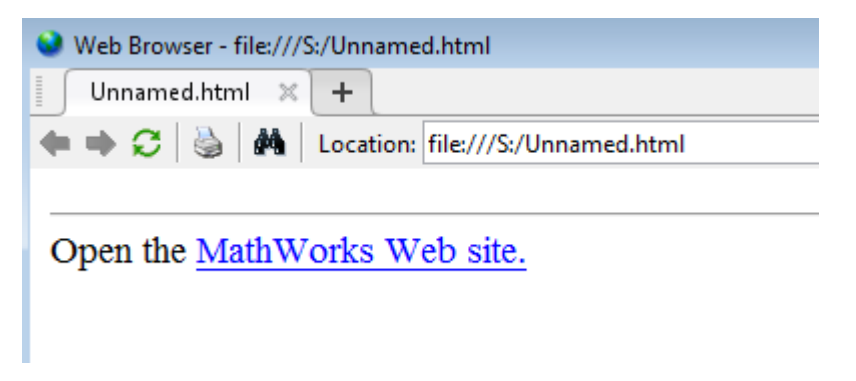

**8** Click the link to open the MathWorks® website.

#### **Link to Another Place in a Report**

- **1** At the MATLAB command line, enter setedit magic-square.rpt.
- **2** In the Outline pane on the left, select the **Title Page** component.
- **3** In the Library pane in the middle, under the Formatting category, select the Link component and click the **Add component** icon.
- **4** In the Properties pane:
	- Set **Link type** to Linking anchor.
	- In Link identifier, enter explanation.

In the Contents pane, the Link component appears as Anchor - explanation.

- **5** In the Outline pane, under the second **Chapter** component, select the **Eval** component.
- **6** In the Library pane, under the Formatting category, select the **Paragraph** component and click the **Add component** icon.
- **7** In the Library pane, under the Formatting category, select the **Link** component and click the **Add component** icon.
- **8** In the Properties pane:
	- Set **Link type** to Internal document link.
	- In **Link identifier**, enter explanation.
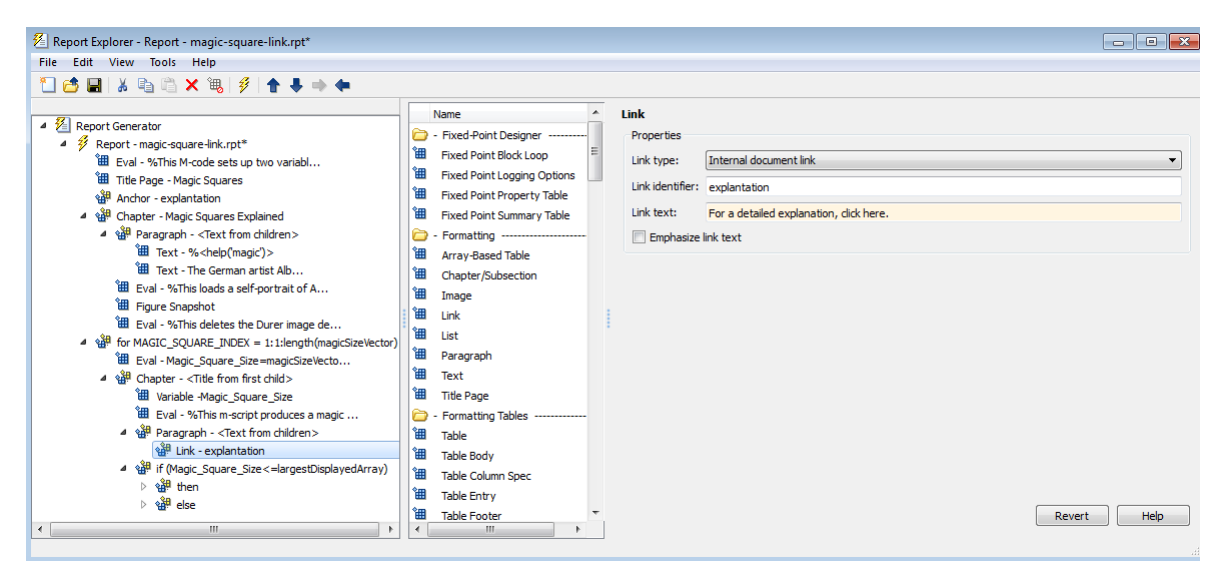

• In **Link text**, enter For a detailed explanation, click here.

**9** Generate the report.

# Chapter 2. Magic\_Square\_Size 4

For a detailed explanation, click here.

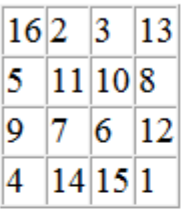

# **Chapter 3. Magic\_Square\_Size 8**

For a detailed explanation, click here.

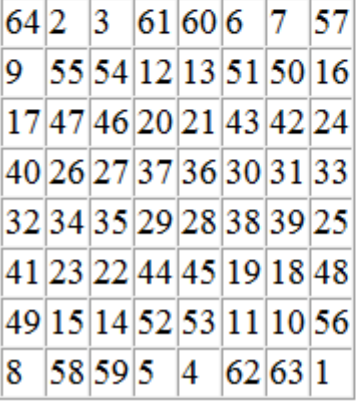

**10** Click the link to move to near the top of the report, to "Chapter 1. Magic Squares Explained."

#### **Link to a Model**

This example shows how to add a link from a report to a Simulink model. To create and run this report, you must have Simulink installed.

- **1** Open Report Explorer with the setedit command.
- **2** In the report library, under rptgennextdemos, select simulink-default.rpt and open it.
- **3** From the component library, under Formatting, select the **Paragraph** component and add it to your report setup file after the Model Loop **Chapter** component.
- **4** Add a **Link** component after the new **Paragraph** component. Set these properties:
	- Set **Link type** to URL (external) link.
	- In Link Identifier, enter matlab:open\_system('%<RptgenSL.getReportedModel()>').
	- In **Link text**, enter Open model.
- **5** Generate the report.

#### **List of Tables**

- 1.1. f14 Simulation Parameters
- 1.2. Model Variables
- 1.3. Signal Properties
- 1.4. f14 System Information
- 1.5. Block Type Count

# **Chapter 1. f14**

#### **Table of Contents**

 $f14$ 

Open model

**6** To open the model from the report, click the link.

### **Insert Anything into Report?**

Yes. Text or anchor.

### **Class**

rptgen.cfr\_link

# **See Also**

[Chapter/Subsection](#page-272-0), [Empty Component](#page-282-0), [List](#page-328-0), [Paragraph](#page-355-0), [Table](#page-370-0), [Text](#page-389-0), [Title](#page-395-0) [Page](#page-395-0)

# <span id="page-328-0"></span>**List**

Create bulleted or numbered list from cell array or child components

# **Description**

This component creates a bulleted or numbered list from a cell array or child components.

# **List Content**

- **Create list from workspace cell array**: Creates the list from of the 1-by-n or n-by-1 cell array. This option is not available when this component has child components — in this case, the list automatically generates from the child components.
- **List title**: Specifies the title of the list.
- **List title style name**: Specifies the style to use with the list title. To specify a style:
	- **1** Set the report's **File format** to one of the from template options, for example, Direct PDF (from template).
	- **2** In the List properties dialog box, set **List title style name** to Specify.
	- **3** In the **List title style name** text box, type a style name.

To take effect, the style you specify must be a list style defined in the template that you use to generate the report. For more information about template styles, see ["Report Templates" on page 7-2](#page-157-0).

# **List Formatting**

- **List type**:
	- Bulleted list
	- Numbered list
- **Numbering style**: Specifies a numbering style for numbered lists. This setting is supported only in the RTF/DOC report format. Options include:
- $\cdot$  1,2,3,4,...
- a,b,c,d,...
- $\bullet$  A, B, C, D,  $\dots$
- $\cdot$  i, ii, iii, iv, ...
- I,II,III,IV,...
- **List style name**: Specifies the style to use with the list. To specify a style:
	- **1** Set the report's **File format** to one of the from template options, for example, Direct PDF (from template).
	- **2** Set **List style name** to Specify.
	- **3** In the **List style name** text box, type a style name.

To take effect, the style you specify must be defined in the template that you use to generate the report.

• Show parent number in nested list  $(1.1.a)$ : Displays all level numbers in a nested list. You can create a nested list by putting one cell array inside another or by nesting one **List** component inside another. Following is an example of how a list appears when you select this option:

```
1. Example
```
- 2. Example
	- 2.1. Example 2.2. Example 2.2.a. Example 2.2.b. Example
- 3. Example

This option is not available if you select Show only current list value (a).

- Show only current list value (a): Displays only the current list value. Following is an example of how a list appears when you select this option:
	- 1. Example
	- 2. Example
		- 1. Example
		- 2. Example
			- 1. Example
			- 2. Example
	- 3. Example

This option is not available if you select Show parent number in nested list (1.1.a).

#### **Example 1: Creating a Nested List**

Consider the following report setup file, which includes a nested list created by putting a **List** component inside another **List** component:

```
[-] Report - Unnamed.rpt
    [-] Bulleted list from child components
       [ ] Text - sky
       [ ] Table - varname
       [ ] Image - test
       [ ] Text - grass
       [-] Bulleted list from child components
          [ ] Text - clouds
          [ ] Text - sun
      [-] Paragraph - information
```
This report setup file generates a report that includes the following bulleted lists:

- sky
- varname, the table from the variable
- test, a snapshot of the image
- grass
	- clouds
	- sun
- information

#### **Example 2: Creating a List Using Child Components**

To generate a report that includes the following bulleted list:

- red
- green
- blue

Use the following report setup file

```
[-] Report - Unnamed.rpt
    [-] Bulleted list from child components
       [ ] Text - red
```
 [ ] Text - green [ ] Text - blue

colors={'red','green','blue'}

#### **Creating a List Using a Cell Array**

To generate the same bulleted list as in the previous example, configure a report setup file to call a cell array, colors:

```
[-] Report - Unnamed.rpt
    [-] Bulleted list from cell array called colors
Wherecolors is:
```
#### **Insert Anything into Report?**

Yes. List.

#### **Class**

rptgen.cfr\_list

#### **See Also**

[Chapter/Subsection](#page-272-0), [Empty Component](#page-282-0), [Link](#page-321-0), [Paragraph](#page-355-0), [Table](#page-370-0), [Text](#page-389-0), [Title](#page-395-0) [Page](#page-395-0)

# <span id="page-332-0"></span>**Logical Else**

Specify an else condition for a Logical If component

## **Description**

This component acts as an else when it is the child of the Logical If component. You can specify this component in one of the following ways:

```
• if
       then
       else
• if
       then
       elseif
       elseif
   .
   .
   .
       else
```
# **Properties**

**If component has no children, insert text**: Inserts specified text into your report when the Logical Else component has no child components. In this case, this component acts like the Text component.

### **Insert Anything into Report?**

Yes, when if or elseif statement is false.

### **Class**

rptgen\_lo.clo\_else

#### **See Also**

[For Loop](#page-291-0), [Logical Elseif](#page-334-0), [Logical If](#page-336-0), [Logical Then](#page-338-0), [While Loop](#page-402-0)

# <span id="page-334-0"></span>**Logical Elseif**

Specify an elseif condition for a Logical If component

## **Description**

This component acts as an elseif when it is the child of the Logical If component. You must specify this component as follows:

if

 then elseif elseif . . . else

# **Properties**

- **Test expression**: Specifies a MATLAB expression to evaluate.
- **If component has no children, insert text**: Inserts the specified text into the report when the Logical Elseif component has no child components. In this case, this component acts like the Text component.

### **Insert Anything into Report?**

Yes, when parent if statement is false.

### **Class**

rptgen\_lo.clo\_else\_if

#### **See Also**

[For Loop](#page-291-0), [Logical Else](#page-332-0), [Logical If](#page-336-0), [Logical Then](#page-338-0), [While Loop](#page-402-0)

# <span id="page-336-0"></span>**Logical If**

Specify logical if condition

# **Description**

This component acts as a logical if; it can have the Logical Then, Logical Elseif, or Logical Else components as children components. This component executes its child components when the specified workspace expression is true. It displays specified text when it has no child components. You can specify this component as follows:

• if then • if then else • if then elseif elseif . . . else

# **Properties**

- **Test expression**: Specifies a MATLAB expression to evaluate.
- **If component has no children, insert text**: Inserts specified text into the report when the Logical If component has no children.

# **Insert Anything into Report?**

Depends on specified attribute values.

## **Class**

rptgen\_lo.clo\_if

# **See Also**

[For Loop](#page-291-0), [Logical Else](#page-332-0), [Logical Elseif](#page-334-0), [Logical Then](#page-338-0), [While Loop](#page-402-0)

# <span id="page-338-0"></span>**Logical Then**

Specify a then condition for a Logical If component

### **Description**

This component acts as a then when it is the child of the Logical If component. You can specify this component as follows:

```
• if
       then
• if
       then
       else
• if
       then
       elseif
       elseif
   .
   .
   .
       else
```
#### **Attributes**

**If component has no children, insert text**: Inserts specified text into the report when the Logical Then component has no children. In this case, this component acts like the Text component.

### **Insert Anything into Report?**

Yes, when parent if statement is true.

#### **Class**

rptgen\_lo.clo\_then

#### **See Also**

[For Loop](#page-291-0), [Logical Else](#page-332-0), [Logical Elseif](#page-334-0), [Logical If](#page-336-0), [While Loop](#page-402-0)

# <span id="page-340-0"></span>**MATLAB Property Table**

Insert table that includes MATLAB object property name/property value pairs

## **Description**

This component inserts a table that includes MATLAB object property name/property value pairs.

### **Table**

Select a preset table, which is already formatted and set up, in the preset table list in the upper-left corner of the attributes page.

- **Preset table**: Choose a type of table:
	- Default
	- Blank 4x4

To apply the preset table, select the table and click **Apply**.

• **Split property/value cells**: Splits property name/property value pairs into separate cells. Select the **Split property/value cells** check box for the property name and property value to appear in adjacent cells. In this case, the table is in split mode; only one property name/property value pair per cell is allowed. If more than one name/ property pair exists in a cell, only the first pair appears in the report; subsequent pairs are ignored.

Clear the **Split property/value cells** check box for a given property name and property value to appear together in one cell. In this case, the table is in nonsplit mode, which supports more than one property name/property value pair. It also supports text.

Before switching from nonsplit mode to split mode, make sure that you have only one property name/property value pair per table cell.

• **Display outer border**: Displays the outer border of the table in the generated report.

• **Table Cells**: Modifies table properties. The selection in this pane affects the available fields in the **Cell Properties** pane.

# **Cell Properties**

Available options in the **Cell Properties** pane depend what you select for **Table Cells**. If you select Workspace Properties, only the **Contents** and **Show** options appear. If you select any other option, the **Lower border** and **Right border** options appear.

- **Contents**: Modifies the contents of the table cell selected in the **Table Cells** pane.
- **Show as**: Specifies the format for the contents of the table cell. Options include:
	- Value
	- Property Value
	- PROPERTY Value
	- Property: Value
	- PROPERTY: Value
	- Property Value
	- PROPERTY Value
- **Alignment**: Specifies how to align the contents of the selected table cell in the **Table Cells** field. Options include:
	- Left
	- Center
	- Right
	- Double justified
- **Lower border**: Displays the lower border of the table in the generated report.
- **Right border**: Displays the right border of the table in the generated report.

#### **Creating Custom Tables**

To create a custom table, edit a preset table, such as Blank 4x4. You can add and delete rows and add properties. To open the Edit Table dialog box, click **Edit**.

For details about using this dialog box to create custom property tables, see ["Property](#page-135-0) [Table Components" on page 6-6.](#page-135-0)

#### **Insert Anything into Report?**

Yes. Table.

#### **Class**

rptgen.cml\_prop\_table

#### **See Also**

[Evaluate MATLAB Expression](#page-283-0), [Insert Variable](#page-317-0), [MATLAB/Toolbox Version](#page-343-0) [Number](#page-343-0), [Variable Table](#page-400-0)

# <span id="page-343-0"></span>**MATLAB/Toolbox Version Number**

Insert table that shows version and release numbers and release date of MathWorks products

### **Description**

Using the Table Filter, specify whether this component reports version information for all installed MathWorks products or just those products required for a model.

For the specified set of products, this component inserts a table showing any of these columns that you specify:

- Version number
- Release number
- Release date
- Is required for model

You can list all your MathWorks products by typing ver at the MATLAB command line.

### **Table Title**

**Table title**: Specifies the table title. The default is version number.

#### **Table Filter**

**Show only toolboxes required for model**: When you select this option, the report shows version information for only those products required for a model or chart. By default, the report shows version information for all installed MathWorks products.

**Note** This option uses the Simulink Manifest Tools analysis to determine what products appear in the version information table. See "Analysis Limitations" (Simulink) for Manifest Tools analysis limitations.

#### **Table Columns**

• **Version number**: Includes the product version number (for example, 3.4) for all installed MathWorks products or for only those products required for a model or chart.

or

- **Release number**: Includes the MathWorks release number (for example, R2009b) for all installed MathWorks products or for only those products required for a model or chart.
- **Release date**: Includes the release date of for all installed MathWorks products or for only those products required for a model.
- **Is required for model**: Indicates "Yes" for each MathWorks product required for a model or chart.

## **Insert Anything into Report?**

Yes. Table.

#### **Class**

rptgen.cml\_ver

#### **See Also**

[Evaluate MATLAB Expression](#page-283-0), [Insert Variable](#page-317-0), [MATLAB Property Table](#page-340-0), [Variable Table](#page-400-0)

# **Nest Setup File**

Allow one report setup file (rpt file) to run inside another

# **Description**

This component runs another report setup file at the point where the Nest Setup File component is located in the current report setup file.

The components of the inserted report setup file are stored in the current report setup file at the same level as the Nest Setup File component. Thus, inserted components have the same parent component as the Nest Setup File component.

### **Properties**

- **Report filename**: Specifies the name of the report setup file to import and run. You can enter a path to the file or use the **browse** button **(...)** to find the file. You can enter an absolute path or a relative path, relative to the report into which you nest the report.
- Nest all reports with specified file name: Nests all reports with the same name as specified in the **Report filename** option.
- **Inline nested report in this report**: Inserts the nested report in the original report setup file where this component is located.
- **Recursion limit**: Allows you to nest a report setup file inside itself by setting a recursion limit in this field. The recursion limit sets a limit on the number of times the report setup file can run itself.
- **Insert link to external report**: Creates two separate reports, one using the original report setup file and one using the nested report setup file. The report that includes the nested report includes an absolute path link to the nested report.
- **Link to external report is relative**: If you select **Insert link to external report**, then you can use the **Link to external report is relative** option to ensure the link to the nested report is a relative link. This feature facilitates including the report on a Web site.

• **Increment file name to avoid overwriting**: Appends a number to the file name of report that includes the nested report, to preserve earlier versions of current report file.

The Nest Setup File dialog box displays the report description of the nested report, if the nested report has a report description.

#### **Example**

In the following example, the report setup file R2 is nested in R1:

```
[-] Report - R1.rpt [-] Report - R2.rpt
 [ ] Chapter [ ] 1
  [-] B [ ] 2
    [ ] Nest Setfile - R2.rpt [-] Chapter
[ ] C [ ] 4
[ ] D [ ] 5
```
The generated report is identical to the one generated by the following report setup file

```
 [-] Report - R1.rpt
   [ ] Chapter
   [-] B
      [ ] ]\lceil 1 2
      [-] Section 1
         \lceil 14
          [ ] 5
      \lceil \rceil C
   [ ] D
```
Components that determine their behavior from their parents, such as [Chapter/](#page-272-0) [Subsection](#page-272-0), are affected by components in the parent report setup file.

#### **Insert Anything into Report?**

Yes, if the nested report setup file produces a report.

#### **Class**

rptgen.crg\_nest\_set

#### **See Also**

[Comment](#page-277-0), [Import File](#page-314-0), [Stop Report Generation](#page-366-0), [Time/Date Stamp](#page-392-0)

# **Page Break**

Insert a page break

# **Description**

This component inserts a page break into a paginated report. Paginated reports are Word, Direct PDF, and PDF (from Word) file formats. For form-based reports, you can insert page breaks in block type Template Hole components. For nonform-based reports, you can insert page breaks in **Chapter/Subsection** components. You can also insert page breaks in any **Logical and Flow Control** group component. A **Logical and Flow Control** group component must be a child of a **Template Hole** or **Chapter/Subsection**, for form-based or nonform-based reports, respectively.

#### **Insert Anything into Report?**

Yes. Page break.

#### **Class**

rptgen.cfr\_page\_break

#### **See Also**

[Chapter/Subsection](#page-272-0), [Line Break](#page-320-0), [Template Hole](#page-387-0)

# <span id="page-349-0"></span>**Page Footer**

Page footer in a form-based PDF or Word report

### **Description**

Generates a page footer in a Word or PDF report. A template associated with this component defines its fixed content and format and holes for filling the footer with generated content. You can use this component to generate up to three types of footers per section: one for the first page, one for odd pages, and one for even pages.

You can define your report's page footers in templates. When you assign a template that defines footers to your report's Report Form or a Subform component, the Report Generator creates a Page Footer component for each page footer defined in each page layout defined by the template. It appends the page footer components that it creates for a particular template-defined page layout to the page layout component that it generates for that template-defined layout.

In addition to defining page footers in your templates, you can define them directly in the Report Explorer. For example, you can:

- Create page layout components in the Report Explorer and add footer components to them.
- Add footers to layouts defined in your templates.
- Change the templates assigned to footers defined in your report templates.

The Report Generator generates a Template Hole component for each hole defined by a page footer template. Every footer has at least one hole component, a #start# component. You can define additional holes in the template that defines the footer. You can add content to a footer by appending components to the footer holes in your report setup. The Report Generator generates footer content by executing its hole components when it generates the parent page layout. The generated content applies to all pages of the specified footer type. This means that you cannot use the Report Explorer to generate the footer content for specific pages. You can, however, use Word and PDF fields, such as page number fields, in footer templates to generate page numbers and other kinds of content that varies from page to page in a section.

To understand how layouts work, see ["Define Page Layouts in a Form-Based Report](#page-1937-0) [Setup" on page 16-4](#page-1937-0).

#### **Page Footer Options**

The options indicate the type of page the footer applies to and the template that defines the footer's form.

- **Page type**: The type of page in this page layout that the footer applies to.
	- Default: Footer for odd pages of the section, even pages if you do not specify an even-page footer, and the first page if you do not specify a first-page footer.
	- Even: Footer for even pages of the section.
	- First: Footer for the first page of the section.
- **Template type**: Specify the template that defines the footer content.
	- Library: Select Library to select a template from a document part library. When you select this option, the **Source Library Options** appear.
	- File: Select File to select a template file as the source of the footer content.
	- Page Layout: This option appears if the Page Footer component was based on a footer in the template assigned to a Report Form or Subform component in your report setup.
- **Source Library Options**: If you select Library as the template type, you can set these options.
	- **Report form library**: Template library of the template file assigned to this report setup's Report Form component.
	- **Parent subform library**: Template library used by the Subform that contains this Footer component. This option appears only if this component is a descendant of a Subform component and the parent subform uses a library as the source of its template.
	- **Other library**: Template library of a specified template file.
- **Template**: If the template type is File, this option specifies the name of the template file that defines the footer associated with this component. If the template type is Library, this option specifies the template file that contains the template library to use as the source for this component's template. This option appears only if you select Library as your template type and **Other library** as the source of the library.

• **Library template name**: Name of a template that resides in the template library used by this component.

#### **Insert Anything into Report?**

Yes, inserts a page footer

#### **Class**

rptgen.cform\_page\_footer

#### **See Also**

[Page Header](#page-352-0), [PDF Page Layout](#page-359-0)

# <span id="page-352-0"></span>**Page Header**

Insert a page header in a form-based report

#### **Description**

Generates a page header in a Word or PDF report. A template associated with this component defines its fixed content and format and holes for filling the header with generated content. You can use this component to generate up to three types of headers per section: one for the first page, one for odd pages, and one for even pages.

You can define your report's page headers in templates. When you assign a template that defines headers to your report's Report Form or a Subform component, the Report Generator creates a Page Footer component for each page footer defined in each page layout defined by the template. It appends the page footer components that it creates for a particular template-defined page layout to the page layout component that it generates for that template-defined layout.

In addition to defining page headers in your templates, you can define them directly in the Report Explorer. For example, you can:

- Create page layout components in the Report Explorer and add header components to them.
- Add headers to layouts defined in your templates.
- Change the templates assigned to headers defined in your report templates.

The Report Generator generates a Template Hole component for each hole defined by a page header template. Every header has at least one hole component, a #start# component. You can define additional holes in the template that defines the header. You can add content to a header by appending components to the header holes in your report setup. The Report Generator generates header content by executing its hole components when it generates the parent page layout. The generated content applies to all pages of the specified header type. This means that you cannot use the Report Explorer to generate the header content for specific pages. You can, however, use Word and PDF fields, such as page number fields, in header templates to generate page numbers and other kinds of content that varies from page to page in a section.

To understand how layouts work, see ["Define Page Layouts in a Form-Based Report](#page-1937-0) [Setup" on page 16-4](#page-1937-0).

#### **Page Header Options**

The options indicate the type of page the header applies to and the template that defines the header's form.

- **Page type**: The type of page in this page layout that the header applies to.
	- Default: Header for odd pages of the section, even pages if you do not specify an even-page footer, and the first page if you do not specify a first-page footer.
	- Even: Header for even pages of the section.
	- First: Header for the first page of the section.
- **Template type**: Specify the template that defines the header content.
	- Library: Select Library to select a template from a document part library. When you select this option, the **Source Library Options** appear.
	- File: Select File to select a template file as the source of the header content.
	- Page Layout: This option appears if the Page Header component was based on a header in the template assigned to a Report Form or Subform component in your report setup.
- **Source Library Options**: If you select Library as the template type, you can set these options.
	- **Report form library**: Template library of the template file assigned to this report setup's Report Form component.
	- **Parent subform library**: Template library used by the Subform that contains this Header component. This option appears only if this component is a descendant of a Subform component and the parent subform uses a library as the source of its template.
	- **Other library**: Template library of a specified template file.
- **Template**: If the template type is File, this option specifies the name of the template file that defines the header associated with this component. If the template type is Library, this option specifies the template file that contains the template library to use as the source for this component's template. This option appears only if you select Library as your template type and **Other library** as the source of the library.

• **Library template name**: Name of a template that resides in the template library used by this component.

#### **Insert Anything into Report?**

Yes, inserts a page header

#### **Class**

rptgen.cform\_page\_header

#### **See Also**

[Page Footer](#page-349-0), [PDF Page Layout](#page-359-0), [DOCX Page Layout](#page-279-0), [Subform](#page-368-0)

# <span id="page-355-0"></span>**Paragraph**

Insert paragraph text into report

# **Description**

This component inserts a paragraph into the report. The paragraph text is taken from a child text component, or from text that you enter in the **Paragraph Text** field.

## **Title Options**

- No paragraph title (default): Specifies no title for the paragraph.
- Get title from first child: Gets the title of the paragraph from its first child component, which should be a Text component.
- Custom title: Specifies a custom title for the paragraph.

### **Style Name**

Specifies a style to use for the paragraph title for reports whose output format is one of the from template types, for example, Direct PDF (from template). By default, this option specifies the rgParagraphTitle style defined by the Report Explorer's default document conversion templates. To modify the appearance of all paragraph titles in a report, customize the rgParagraphTitle style in the report template. To modify the appearance of this title only, specify another style defined in the report template. To specify another style:

- **1** In the Paragraph properties dialog box, set **Title Options** to one of these values:
	- Get title from first child
	- Custom title
- **2** Set **Style Name** to Specify.
- **3** In the **Style Name** text box, type a style name.

To use the custom style you specify, it must be a paragraph style (or a linked paragraph/character style for Word reports) defined in the template that you use to generate the report. For more information about template styles, see ["Report](#page-157-0) [Templates" on page 7-2.](#page-157-0)

In Microsoft Word, paragraph styles and text styles applied using a named style can interact when you apply both to the same text. This interaction occurs for formatting properties that paragraphs and text have in common, such as bold, italic, and underline.

Suppose that you apply the paragraph style MyStyle to a paragraph and that MyStyle specifies bold formatting. You then apply a text style named BoldStyle to text in the paragraph. The text formatted with BoldStyle toggles the paragraph style bold off. To ensure the text is bold you can create a text style that does not use bold but has the other properties you want to apply to text in that type of paragraph.

#### **Paragraph Text**

Enter paragraph text into this field. If the **Paragraph** component has child components, the paragraph content is taken from the paragraph text and the child components. Otherwise, the **Paragraph** component inserts text from this field. If the Paragraph component does not have any child components and you do not enter any text into this field, no text appears in the report.

To insert text to be computed when the report is generated, use the computed property notation, % <expr>, where expr is a MATLAB expression that evaluates to a string, .

# **Style Name**

Specifies a style to use with the paragraph text for reports whose output format is one of the from template types, for example, Direct PDF (from template). By default, this option specifies the rgParagraph style defined by the Report Explorer's default document conversion templates. To modify the appearance of all paragraphs in a report, customize the rgParagraph style in the report template. To modify the appearance of this paragraph only, specify another style defined in the report template. To specify another style:

- **1** Set **Style Name** to Specify.
- **2** In the **Style Name** text box, type a style name.

To use the custom style you specify, it must be a paragraph style (or a linked paragraph/character style for Word reports) defined in the template that you use to generate the report. For more information about template styles, see ["Report](#page-157-0) [Templates" on page 7-2.](#page-157-0)

### **Style**

**Note** If you use the **Style Name** field to specify a style for the paragraph text, the style formats below override the corresponding formats specified in the style. For example, selecting **Bold** makes the text bold, even if the specified style specifies regular weight text.

- **Bold**: Makes the text bold.
- **Italic**: Makes the text italic.
- **Underline**: Underlines the text.
- **Strikethrough**: Strikes through the text.
- **Preserve white space**: Preserves sequences of white spaces in the text. If you select **Preserve white space**, the white space is preserved in all child components of that paragraph. If you do not select **Preserve white space**, multiple spaces are reduced to a single space. This option applies only to reports with an output type of (from template), such as Direct PDF (from template). The option does not appear for other output types.

**Note** These format options override any corresponding formats defined in the custom style you specify. For example, selecting **Bold** makes the text bold, even if the specified style uses regular weight text.

To preserve white space in a PDF report, you must select this option at the paragraph level. PDF does not support preserving white space for selected Text children of a **Paragraph** component.

- **Color**: Specifies the color of the text.
	- Select a color from a list of colors.
	- Enter a hexadecimal RGB value as #RRGGBB. For example, #0000ff is a shade of blue.
	- Enter % < expr>, where expr is a MATLAB expression that evaluates to a color name or a hexadecimal RGB value.

### **Insert Anything into Report?**

Yes. Paragraph.

#### **Class**

rptgen.cfr\_paragraph

#### **See Also**

[Chapter/Subsection](#page-272-0), [Empty Component](#page-282-0), [Image](#page-311-0), [Link](#page-321-0), [List](#page-328-0), [Table](#page-370-0), [Text](#page-389-0), [Title](#page-395-0) [Page](#page-395-0)

# <span id="page-359-0"></span>**PDF Page Layout**

Page layout in a PDF report

# **Description**

This component generates a page layout definition for a section of a PDF report. The page layout definition specifies the size and orientation of pages in the section, the sizes of the section's page margins, and the format and starting value of the section's page numbers. It can optionally define a watermark to appear in the background of each page in the section.

You can create instances of this component interactively or from report templates. For more information, see ["Define Page Layouts in a Form-Based Report Setup" on page 16-](#page-1937-0) [4.](#page-1937-0)

### **Page Numbering**

- **First page number**: Number of the first page in this page layout section.
	- Auto: The number of the first page of this layout. If you are using a template, the value is the first page number defined in the template from which this layout was generated. If you create this layout interactively, numbering continues from the previous page layout section.
	- Specify: Specify the first page number as an integer.
- **Page number format**: Format of the page numbers in this page layout section:
	- None: Use Arabic numerals, the default formatting for page numbers.
	- Lower case alphabetic
	- Upper case alphabetic
	- Lower case roman numerals
	- Upper case roman numerals
	- Arabic numerals
- **Section break**: Where to start this section:
- Next Page: Start this page layout on a new page immediately following the last page of the previous section.
- Odd Page: Start this page layout on a new page, immediately after the last page of the previous section. If the previous section ended on an odd page, insert an empty page at the end of the last section.
- Even Page: Start this page layout on a new page, immediately after the last page of the previous section. If the previous section ended on an even page, insert an empty page at the end of the previous section.

#### **Page Margin Options**

- **Page Margin**:
	- Auto: If this layout component was generated from a template, use the margin values specified by the template. Otherwise, use default values.
	- Specify: Specify the size of the page margins in the form valueUnits. Use any of these values for units:
		- cm centimeters
		- $\cdot$  in  $-$  inches
		- mm millimeters
		- $pc picas$
		- px pixels (default)
		- $\cdot$  pt  $-$  points
- **Top**: Size of top page margin. The default value is 1in.
- **Bottom**: Size of bottom page margin. The default value is 1in.
- **Left**: Size of left page margin. The default value is 1in.
- **Right**: Size of right page margin. The default value is 1in.
- **Header**: Size of header area. The default value is 0.5in.
- **Footer**: Size of footer area. The default value is 0.5in.
- **Gutter**: Size of gutter (area for binding pages). The default value is 0px.

#### **Page Size Options**

• **Page Size**: If this layout component was generated from a template, selecting Auto uses the values specified in the template. Otherwise, selecting Auto uses default values.

Select Specify to enter your own page height, width, or orientation. Specify the units in the form valueUnits. Use any of these values for units:

- cm centimeters
- in inches
- mm millimeters
- $pc picas$
- $px pixels$  (default)
- $pt points$

#### **Watermark Options**

These options allow you to include a watermark in this section of your report. A watermark is an image that appears in the background of the page. For example, a watermark can indicate that the section is confidential or a draft. You can include a watermark in a page layout in your template. See ["Watermarks in PDF Page Layouts" on](#page-1801-0) [page 13-174.](#page-1801-0)

- **File name**: Specifies the path of the image file to use as the watermark for this section. If this layout component was generated from a template and the template specifies a watermark, displays the watermark image path specified in the template. You can override the value. If the template does not specify a path or you created this component interactively, no path name appears. In either case, you can specify an image path to create a watermark. The image file must use .bmp, .jpg, .png, .svg, .ir, or .tiff format.
- **Scaling**:
	- Auto: Use the image size in the image file.
	- Specify: Scale the image to the specified height and width.

#### **Insert Anything into Report?**

Yes, inserts a page layout.

#### **Class**

rptgen.cform\_pdf\_page\_layout

#### **See Also**

[Page Footer](#page-349-0), [Page Header](#page-352-0), [DOCX Page Layout](#page-279-0), [mlreportgen.dom.Watermark](#page-1289-0)

## **Preformatted**

Insert preformatted paragraph

## **Description**

This component inserts a preformatted paragraph into a report. A preformatted paragraph is a paragraph that uses line feeds to break its content into lines and sequences of spaces to indent the lines. For accurate indentation, the Preformatted component default style uses the rgProgramListing default style, which specifies a monospace font. You can insert a **Preformatted** component as a child of a **Chapter/ Subsection** or **Table Entry** component.

**Note** This component applies only to template-based reports, such as Direct PDF (from Template). In XSL style sheet-based reports, for example, web (HTML), it serves as a **Paragraph** component.

### **Properties**

- **Preformatted content to include in report**: Specifies the preformatted text to include in the report.
- **Style Name**: Specifies the style to use with the text. By default this option specifies rgProgramListing, a style defined in the default document conversion templates installed with the Report Explorer. To modify the appearance of all preformatted paragraphs in a report, customize the rgProgramListing style. To modify the appearance of this paragraph only, specify another style defined in the report template. To specify another style:
	- **1** Set **Style Name** to Specify.
	- **2** In the **Style Name** text box, type a style name.

To use the custom style you specify, it must be defined as a span style in the HTML or PDF template used with this report. For a Word template, it must be defined as a character or linked paragraph/character style. For more information about template styles, see ["Report Templates" on page 7-2.](#page-157-0)

### **Style**

- **Bold**: Makes the text bold.
- **Italic**: Makes the text italic.
- **Show text as syntax-highlighted MATLAB code**: Uses colors to highlight MATLAB syntax, such as comments and variable names, in the text content of the component.
- **Color**: Specifies the color of the text.
	- Select a color from the list of colors.
	- Enter a hexadecimal RGB value as #RRGGBB. For example, #0000ff is a shade of blue.
	- Enter % < expr>, where expr is a MATLAB expression that evaluates to a color name or a hexadecimal RGB value.

**Note** These format options override any corresponding formats defined in the custom style you specify. For example, selecting **Bold** makes the text bold, even if the specified style uses regular weight text.

#### **Insert Anything into Report?**

Yes. Paragraph that uses white space to divide its content into lines and indent the lines.

For example,

```
This shows text
containing multiple spaces
    an indented line, 
and line feeds
in a Preformatted component.
```
#### **Class**

rptgen.cfr\_preformatted

### **See Also**

[Code](#page-275-0), [Text](#page-389-0), [Paragraph](#page-355-0)

## <span id="page-366-0"></span>**Stop Report Generation**

Halt report generation

### **Description**

This component acts like **Stop** during report generation. You can use this component inside an if/then statement by using Logical and Flow Control components to halt the report-generation process when the specified condition is true. When report generation halts, an XML source file is created, but not converted.

#### **Confirmation Properties**

- **Confirm before stopping generation**: Generates a confirmation dialog box before stopping report generation.
- **Confirmation question**: Specifies a confirmation question for the prompt. The default is "Stop generating the report?"
- **Halt button name**: Specifies a name for the button that stops report generation. The default is **"Halt Generation"**.
- **Continue button name**: Specifies a name for the button that continues report generation. The default is **"Continue Generation"**.

#### **Example**

This example creates a simple report that takes a snapshot of the current figure. If there is no current figure, the report generation automatically halts:

```
[-] Report - figure-report.rpt
     [-] if (isempty(get(0,'CurrentFigure')))
         [ ] Stop Generation
     [-] Figure Loop - current
         [-] Chapter - <Title from SubComponent1>
             [ ] Figure Name
             [ ] Graphics Figure Snapshot
             [ ] Figure Prop Table - Figure Properties
```
### **Insert Anything into Report?**

No.

#### **Class**

rptgen.crg\_halt\_gen

#### **See Also**

[Comment](#page-277-0), [Import File](#page-314-0), [Nest Setup File](#page-345-0), [Time/Date Stamp](#page-392-0)

# <span id="page-368-0"></span>**Subform**

Create a subform

## **Description**

This component allows you to fill a hole in a form or subform with content based on a subform. Assigning a subform template to an instance of this component populates the instance with a set of hole and page layout components representing the subform template. During report generation, this component executes the Template Hole components in the order in which they appear in the subform template. The Template Hole components in turn execute their children to fill the holes in the output report form.

You can determine the generated content by appending appropriate content-generation components, for example, **Paragraph** components, to the Template Hole components that populate the Subform component. For more information, see ["Create Multiform-](#page-1936-0)[Based Report Setups" on page 16-3.](#page-1936-0)

### **Subform Options**

- **Template type**: Specify the template that defines the subform.
	- Library: Select Library to select a template from a document part library. When you select this option, the **Source Library Options** appear.
	- File: Select File to select a template file as the subform.
- **Source Library Options**: If you select Library as the template type, you can set these options.
	- **Report form library**: Template library of the Report Form that contains this component
	- **Parent subform library**: Template library used by the Subform component that contains this Subform component. This option appears only if this component is a child of another Subform component and the parent Subform component uses a library as the source of its template.
	- **Other library**: Template library of a specified template file.
- **Template**: If the template type is File, this option specifies the name of the template file that defines the subform associated with this component. If the template type is Library, this option specifies the template file that contains the template library to use as the source for this component's template. This option appears only if you select Library as your template type and **Other library** as the source of the library.
- **Library template name**: Select the name of the subform template from the library of the template in effect for this component.

#### **Insert Anything into Report?**

Yes. Inserts a subform.

#### **Class**

rptgen.cform\_subform

#### **See Also**

[PDF Page Layout](#page-359-0), [DOCX Page Layout](#page-279-0), [Template Hole](#page-387-0)

# <span id="page-370-0"></span>**Table**

Insert parent of table

## **Description**

This component is a parent of a component hierarchy that you specify to insert a table into a report. Adding this component creates a hierarchy that defines a 2x2 table that you modify to define your specific table.

#### **Properties**

- **Title**: Specifies a title for the table. Enter text or <sup>8</sup> < expr>. If you specify a table title, text in the form Table #: precedes the table title.
- **Title style name**: Specifies the style to use with the table title. To specify a style:
	- **1** Set the report's **File format** to one of the from template options, for example, Direct PDF (from template).
	- **2** In the Table properties dialog box, set **Title style name** to Specify.
	- **3** In the **Title style name** text box, type a style name.

To take effect, the style you specify must be defined in a table style in the template that you use to generate the report. For more information about template styles, see ["Report Templates" on page 7-2.](#page-157-0)

- **Number of columns**: Specifies the number of columns in the table. Enter a number or %<expr>. A table must have at least one column.
- **Table style name**: Specifies the style to use with the table. To specify a style:
	- **1** Set the report's **File format** to one of the from template options, for example, Direct PDF (from template).
	- **2** Set **Table style name** to Specify.
	- **3** In the **Table style name** text box, type a style name.

To take effect, the style you specify must be a table style in the template that you use to generate the report. For more information about template styles, see ["Report Templates" on page 7-2](#page-157-0).

- **Table width options**: Determines the width of the table.
	- Auto: Sets the table width based on the table contents.
	- Specify: Enter the table width as a percentage of the page width (for example, 75%) or as an absolute width. When you specify an absolute width, you can include the units, for example,  $\overline{5}$  in. Supported units are inches (in), picas ( $p\overline{c}$ ), points (pt), and pixels (px). If you do not specify a unit, the default for template-based output types (for example, Word from template) is pixels. For all other output types, the default is points.
- **Table spans page width**: Spreads the table across the width of the page. If you clear this property, the table uses the **Table width options** setting.
- **Border**: Specifies whether to draw border lines around the outside edges of the table. For example, to draw a border line only at the top of the table, select Top.
- **Between columns**: Draw a vertical line on the right side of each column (except for the last column) in the table.

To override this setting for a specific column or table entry, use the **Column separator** property of the Table Column Specification or Table Entry components, respectively.

• **Between rows**: Draw a horizontal line at the bottom of each row (except for the last row) in the table.

To override this setting for a specific table column, row, or entry, use the **Row separator** property of the appropriate component: Table Column Specification, Table Row, or Table Entry.

- **Horizontal entry alignment**: Aligns the position of Table Entry component content relative to the left and right sides of a table column.
	- Left: Aligns content with the left side of the column
	- Center: Aligns content in the middle of the column
	- Right: Aligns content with the right side of the column
	- Double justified: Justifies the left and right sides of the entry content, to avoid ragged left and right alignment

To override this setting:

- For a specific table column, use the Table Column Specification **Entry horizontal alignment** property.
- For a specific table entry, use the Table Entry **Horizontal alignment** property.
- **Indent**: Specifies the amount by which to indent the table from the left edge of an HTML page or from the left margin of a Word page. The specified indent must be positive and may include an optional unit specifier. For example, you can specify 0.67in. If you do not specify a unit, pixels is the assumed unit. Here are the unit abbreviations.
	- in
	- cm
	- mm
	- pt

**Note** To use this option, set the report's **File format** to one of the from template options, for example Direct PDF (from template).

• **Rotate table 90 degrees**: For PDF and HTML output file formats, rotates the table 90 degrees counterclockwise to the direction of the text flow on the page.

#### **Insert Anything into Report?**

Yes. Table.

#### **Class**

rptgen.cfr\_ext\_table

#### **See Also**

[Table Body](#page-373-0), [Table Column Specification](#page-375-0), [Table Entry](#page-378-0), [Table Footer](#page-381-0), [Table](#page-383-0) [Header](#page-383-0), [Table Row](#page-385-0), [Array-Based Table](#page-263-0), [Chapter/Subsection](#page-272-0), [Empty](#page-282-0) [Component](#page-282-0), [Image](#page-311-0), [Link](#page-321-0), [List](#page-328-0), [Paragraph](#page-355-0), [Text](#page-389-0), [Title Page](#page-395-0)

# <span id="page-373-0"></span>**Table Body**

Insert parent of table body

## **Description**

This component is a parent of the rows that define the body of a table.

This component must be a child of a Table component. Add Table Row components as children to define the content of the table body.

#### **Properties**

- **Style Name**: Specifies the style to use with the table body. To specify a style:
	- **1** Set the report's **File format** to one of the from template options, for example, Direct PDF (from template).
	- **2** Set **Style Name** to Specify.
	- **3** In the **Style Name** text box, type a style name.

To take effect, the style you specify must be a table style defined in the template that you use to generate the report. For more information about template styles, see ["Report Templates" on page 7-2](#page-157-0).

• **Entry vertical alignment**: Positions table entry content relative to the top and bottom of the row in which the table entry appears.

To override this setting for a table header or footer, or for a table row within one of those table elements, use the **Entry vertical alignment** property for the Table Header, Table Footer, or Table Row component.

To override this setting for a specific table entry, use the Table Entry **Vertical alignment** property.

#### **Insert Anything into Report?**

Yes. Table.

#### **Class**

rptgen.cfr\_ext\_table\_body

#### **See Also**

[Table](#page-370-0), [Table Column Specification](#page-375-0), [Table Entry](#page-378-0), [Table Footer](#page-381-0), [Table](#page-383-0) [Header](#page-383-0), [Table Row](#page-385-0), [Array-Based Table](#page-263-0), [Chapter/Subsection](#page-272-0), [Empty](#page-282-0) [Component](#page-282-0), [Image](#page-311-0), [Link](#page-321-0), [List](#page-328-0), [Paragraph](#page-355-0), [Text](#page-389-0), [Title Page](#page-395-0)

# <span id="page-375-0"></span>**Table Column Specification**

Specify table column properties

### **Description**

Specifies the format of a table column. Add a Table Column Specification component for only those columns that you do not want the default settings for the table.

#### **Properties**

- **Column number**: Specifies a column number for the column to which this column specification applies. Enter a number or %<expr>. Avoid using the same column number for two column specifications in the same table.
- **Column name**: Specifies the name of this column. The name appears in the Outline pane of the Report Explorer. Enter text or a %<expr>.

A Table Entry component can use this name to specify that it starts or ends on this column.

• **Column width**: Specifies the width of the column.

To specify an absolute column width, specify a number or %<expr>. When you specify an absolute width, you can include the units, for example, 5in. Supported units are inches (in), picas ( $pc$ ), points ( $pt$ ), and pixels ( $px$ ). If you do not specify a unit, the default for template-based output types (for example, Word from template) is pixels. For all other output types, the default is points.

You can use relative widths for columns. If you use relative widths for one column in a table, you must use relative widths for the other columns in the table. Specify  $1^*$  for one column, as a baseline. For other columns, specify the width as a factor of the baseline column. The width of each column reflects its relative size. For example, suppose a two column table is 6 inches wide. The width of the first column is set to 1\*, and the width of the second column is set to 2\*. The width of the first column is 2 inches, and the width of the second column is 4 inches.

• **Entry horizontal alignment**: Justifies the position of table entries in the column, relative to the left and right sides of the column.

Use the **Horizontal entry alignment** setting of the Table component, or explicitly set this property:

- Left: Aligns content with the left side of the column.
- Center: Aligns content in the middle of the column.
- Right: Aligns content with the right side of the column.
- Double justified: Justifies the left and right sides the entry content, to avoid ragged left and ragged right alignment.

To override this setting for a specific table entry, use the Table Entry **Horizontal alignment property** for that table entry.

- **Column separator**: Use the **Between columns** setting of the Table component, or explicitly set the **Column separator** property.
	- True: Draws a vertical line at the right edge of the column (except for the last column).
	- False: Draws no vertical line at the right edge of the column.
- **Row separator**: Use the **Between rows** setting of the Table component, or explicitly set the **Row separator** property.
	- True: Draws a horizontal line at the bottom of each row in the column (except for the bottom row).
	- False: Does not draw a horizontal line at the bottom of each row in the column.

#### **Insert Anything into Report?**

Yes. Table.

#### **Class**

rptgen.cfr\_ext\_table\_colspec

#### **See Also**

[Table](#page-370-0), [Table Body](#page-373-0), [Table Entry](#page-378-0), [Table Footer](#page-381-0), [Table Header](#page-383-0), [Table Row](#page-385-0), [Array-Based Table](#page-263-0), [Chapter/Subsection](#page-272-0), [Empty Component](#page-282-0), [Image](#page-311-0), [Link](#page-321-0), [List](#page-328-0), [Paragraph](#page-355-0), [Text](#page-389-0), [Title Page](#page-395-0)

## <span id="page-378-0"></span>**Table Entry**

Insert table entry

### **Description**

Specifies the format of a table entry.

This component must be a child of a descendant of a **Table Row** component. Add **Paragraph**, **Image**, **List**, and other components to define the content of the table entry.

**Note** Spanning columns and rows is not supported when the **File format** for generating the report is set to Word Document(RTF) or Rich Text Format.

#### **Properties**

- **Horizontal alignment**: Use the **Entry horizontal alignment** setting of the Table Column Specification component for the column in which the table entry appears, or explicitly set the **Horizontal alignment** property.
	- Left: Aligns content with the left side of the column.
	- Center: Aligns content in the middle of the column.
	- Right: Aligns content with the right side of the column.
	- Double justified: Justifies the left and right sides the entry content, to avoid ragged left and right alignment.
- **Vertical alignment**: Positions the table entry content relative to the top and bottom of the row in which the table entry appears.

Use this property to override the **Entry vertical alignment** setting of the Table Row component in which this table entry appears.

• **Column separator**: Use this property to override the **Column separator** setting of the Table Column Specification component for the column in which the table entry appears.

- True: Draws a vertical line at the right edge of the column for this table entry.
- False: Draws no vertical line at the right edge of the column for this table entry.
- **Row separator**: Use this property to override the **Row separator** setting of the Table Row component for the row in which the table entry appears.
	- True: Draws a horizontal line at the bottom of the row, below the table entry.
	- False: Does not draw a horizontal line at the bottom of the row, below the table entry.
- **Background color**: Specifies the background color of the table entry. You can:
	- Use Auto to apply the **Background Color** setting of the Table Row component in which the table entry appears.
	- Select a color from a list of colors.
	- Enter % < expr >.
	- Enter an RGB (truecolor) value as #RRGGBB. For example, #0000ff is a shade of blue.
- **Span start column name**: Specifies the name of the column (as defined by the Table Column Specification component) to use as the first (left side) of a set of spanned columns for displaying the table entry content. This property becomes unavailable when the **File format** for generating the report is set to Word Document (RTF) or Rich Text Format.
- **Span end column name**: Specifies the name of the column (as defined by the Table Column Specification component) to use as the last (right side) of a set of spanned columns for displaying the table entry. This property becomes unavailable when the **File format** for generating the report is set to Word Document (RTF) or Rich Text Format.
- **Rows spanned**: Specifies the number of rows to span for the table entry. The spanning starts with the table row in which you define the table entry and extends below that row for the number of rows that you specify. This property becomes unavailable when the **File format** for generating the report is set to Word Document (RTF) or Rich Text Format.
- **Text orientation**: Rotates table entry text in 90 degree increments, relative to the page text flow. This property is available only if you select Acrobat PDF or Direct PDF (from template) as the output type file format.

To use the text orientation of the table row in which this table entry appears, select Auto.

To override the **Text orientation** setting for the Table Row component in which this table entry appears, select a rotation value.

• **Rotated text width**: Specifies the width of table entry text that you rotate (with the **Text orientation** property). This property is available only if you select Acrobat PDF or Direct PDF (from template) as the output type file format.

When you specify this width, you can include the units, for example, 5in. Supported units are inches (in), picas ( $p$ c), points ( $p$ t), and pixels ( $p$ x). If you do not specify a unit, the default for template-based output types (for example, Word from template) is pixels. For all other output types, the default is points.

To avoid truncating the rotated text, set the **Rotated text width** to a value that allows the display of the longest line of text in the table row.

#### **Insert Anything into Report?**

Yes. Table.

#### **Class**

rptgen.cfr\_ext\_table\_entry

#### **See Also**

[Table](#page-370-0), [Table Body](#page-373-0), [Table Column Specification](#page-375-0), [Table Footer](#page-381-0), [Table](#page-383-0) [Header](#page-383-0), [Table Row](#page-385-0), [Array-Based Table](#page-263-0), [Chapter/Subsection](#page-272-0), [Empty](#page-282-0) [Component](#page-282-0), [Image](#page-311-0), [Link](#page-321-0), [List](#page-328-0), [Paragraph](#page-355-0), [Text](#page-389-0), [Title Page](#page-395-0)

# <span id="page-381-0"></span>**Table Footer**

Insert parent of table footer

### **Description**

This component is a parent of the Table Row components that define a table footer.

### **Properties**

- **Style Name**: Specifies the style to use with the table footer. To specify a style:
	- **1** Set the report's **File format** to one of the from template options, for example, Direct PDF (from template).
	- **2** Set **Style Name** to Specify.
	- **3** In the **Style Name** text box, type a style name.

To take effect, the style you specify must be a table style defined in the template that you use to generate the report. For more information about template styles, see ["Report Templates" on page 7-2](#page-157-0).

• **Entry vertical alignment**: Positions the table entry content relative to the top and bottom of the table footer rows in which the table entries appear.

To override this setting for a specific row in the table footer, use the **Entry vertical alignment** property of the Table Row component for that row.

### **Insert Anything into Report?**

Yes. Table.

#### **Class**

rptgen.cfr\_ext\_table\_foot

#### **See Also**

[Table](#page-370-0), [Table Body](#page-373-0), [Table Column Specification](#page-375-0), [Table Entry](#page-378-0), [Table Header](#page-383-0), [Table Row](#page-385-0), [Array-Based Table](#page-263-0), [Chapter/Subsection](#page-272-0), [Empty Component](#page-282-0), [Image](#page-311-0), [Link](#page-321-0), [List](#page-328-0), [Paragraph](#page-355-0), [Text](#page-389-0), [Title Page](#page-395-0)

# <span id="page-383-0"></span>**Table Header**

Insert parent of table header

### **Description**

This component is a parent of the Table Row components that define a table header.

### **Properties**

- **Style Name**: Specifies the style to use with the table header. To specify a style:
	- **1** Set the report's **File format** to one of the from template options, for example, Direct PDF (from template).
	- **2** Set **Style Name** to Specify.
	- **3** In the **Style Name** text box, type a style name.

To take effect, the style you specify must be a table style defined in the template that you use to generate the report. For more information about template styles, see ["Report Templates" on page 7-2](#page-157-0).

• **Entry vertical alignment**: Positions the table entry content relative to the top and bottom of the table header rows in which the table entries appear.

To override this setting for a specific row in the table header, use the **Entry vertical alignment** property of the Table Row component for that row.

### **Insert Anything into Report?**

Yes. Table.

#### **Class**

rptgen.cfr\_ext\_table\_head

#### **See Also**

[Table](#page-370-0), [Table Body](#page-373-0), [Table Column Specification](#page-375-0), [Table Entry](#page-378-0), [Table Footer](#page-381-0), [Table Row](#page-385-0), [Array-Based Table](#page-263-0), [Chapter/Subsection](#page-272-0), [Empty Component](#page-282-0), [Image](#page-311-0), [Link](#page-321-0), [List](#page-328-0), [Paragraph](#page-355-0), [Text](#page-389-0), [Title Page](#page-395-0)

# <span id="page-385-0"></span>**Table Row**

Insert parent of table row entries

### **Description**

This component is a parent of Table Entry components that define a table row.

#### **Properties**

• **Entry vertical alignment**: Positions the table entry content relative to the top and bottom of the table row in which the table entries appear.

Use this property to override the **Entry vertical alignment** setting of the Table Header, Table Footer, or Table Body component in which the table row appears.

- **Row separator**: Use this property to override the **Row separator** setting of the Table component.
	- True: Draws a horizontal line at the bottom of the row (except for the last row).
	- False: Does not draw a horizontal line at the bottom of the row.
- **Background color**: Specifies the background color of the table row. You can:
	- Use Auto for the background color that the report style sheet specifies, which for style sheets provided with MATLAB Report Generator is white by default.
	- Select a color from a list of colors.
	- Enter % < expr>.
	- Enter an RGB (truecolor) value as #RRGGBB. For example, #0000ff is a shade of blue.
- **Row height**: Specifies the height of the table row.

To let the table contents automatically set the row height, use Auto.

To specify an absolute height for this table row, select Specify and enter the height in inches (in), picas (pc), or points (pt).

• **Text orientation**: Rotates text in the table entries in this table row, relative to the page text flow. This property is available only if you select Acrobat PDF or Direct PDF (from template) as the output type file format.

To override the text rotation for a specific table entry, use the Table Entry **Text orientation** property for that table entry.

• **Rotated text width**: Specifies the width of table entry text that you rotate with the **Text orientation** property. This property is available only if you select Acrobat PDF or Direct PDF (from template) as the output type file format.

When you specify this width, you can include the units, for example, 5in. Supported units are inches (in), picas ( $p$ c), points ( $p$ t), and pixels ( $p$ x). If you do not specify a unit, the default for template-based output types (for example, Word from template) is pixels. For all other output types, the default is points.

To avoid truncating the rotated text, set the **Rotated text width** to a value that allows the display of the longest line of text in the table row.

To override the rotated text width for a specific table entry in the table row, use the Table Entry **Rotated text width** property.

#### **Insert Anything into Report?**

Yes. Table.

#### **Class**

rptgen.cfr\_ext\_table\_row

#### **See Also**

[Table](#page-370-0), [Table Body](#page-373-0), [Table Column Specification](#page-375-0), [Table Entry](#page-378-0), [Table Footer](#page-381-0), [Table Header](#page-383-0), [Array-Based Table](#page-263-0), [Chapter/Subsection](#page-272-0), [Empty Component](#page-282-0), [Image](#page-311-0), [Link](#page-321-0), [List](#page-328-0), [Paragraph](#page-355-0), [Text](#page-389-0), [Title Page](#page-395-0)

## <span id="page-387-0"></span>**Template Hole**

Fills a hole in a forms-based report

### **Description**

This component fills a hole in a form-based report defined by one of the report's templates. When you assign a template to a report's Report Form component or to one of its Subform components, the Report Generator creates one of these components for each hole defined in the template and appends it to the form or subform component as a child. At report generation time, the form or subform component executes each of its hole components. Each hole component executes its children. You can thus fill the holes in a report by appending **Paragraph** and other content-generation components to the holes.

The Report Generator creates hole components for each hole that you define explicitly in a template. The hole component's Template Hole identifier property is set to the identifier that you assign to the hole in the template. This identifier allows you to determine which hole defined in a template the Template Hole component fills.

In addition to hole components based on holes you defined, for Word and PDF templates, the Report Generator creates a hole, called a section hole, for each page layout section defined by the template. It assigns the identifier #start# to the first section hole and the identifiers #sect2#, #sect3#, and so on, to subsequent section holes. You can append content to both types of holes.

To define holes, see:

- • ["Add Holes in a Microsoft Word Template" on page 13-145](#page-1772-0)
- • ["Add Holes in HTML and PDF Templates" on page 13-158](#page-1785-0)

For an example that shows how to define holes in a template and how they appear in a form-based report, see ["Create a Simple Form-Based Setup" on page 16-7.](#page-1940-0)

### **Properties**

Display properties of holes.

- **Hole identifier**: Identifier of the hole.
- **Hole type**: The hole type associated with the hole identifier
	- An inline hole is for document elements that a paragraph can contain: Text, Image, Link.
	- A block hole can contain the same kinds of document elements as an inline hole, plus block type of content such as paragraphs, tables, lists, subforms, images, and snapshots.
- **Hole description**: The hole description from the template.
- **Default style name**: If the template that defines this hole specifies a default style name to apply to text that fills this hole, this field displays the default name. To use the default name with a **Paragraph** or **Text** component appended to this hole, select Auto as the value of the **Paragraph** or **Text** component's **Style name** property. To override the default style name, select the **Style name** property's Specify option. If the template does not define a default style name for this hole's content, the Report Generator uses Paragraph as a style name for Paragraph content and omits a style name for Text content.

#### **Insert Anything into Report?**

Content generated by this hole's children

#### **Class**

rptgen.cform\_template\_hole

#### **See Also**

[Subform](#page-368-0)

# <span id="page-389-0"></span>**Text**

Format and insert text into report

### **Description**

This component formats and inserts text into the report. For Word and PDF reports, it must have the **Paragraph** component as its parent.

### **Properties**

- **Text to include in report**: Specifies text to include in the report. The specified text can include computed property expressions of the form %<expr> where expr is a MATLAB expression that evaluates to a string when the report is generated. For example, the text "This report was generated on %<date>." inserts the specified text in the report with %<date> replaced by the date on which the report is generated.
- **Style Name**: Specifies the style to use with the text for reports whose output format is one of the from template types, for example, Direct PDF (from template). By default, this component's content inherits the style of the paragraph in which it is inserted. To override the paragraph style, specify another style defined in the report template. To specify another style:
	- **1** Set **Style Name** to Specify.
	- **2** In the **Style Name** text box, type a style name.

The custom style you specify must be a span style for HTML and PDF reports or a character or linked paragraph/character style for Word reports defined in the template that you use to generate the report. For more information about template styles, see ["Report Templates" on page 7-2.](#page-157-0)

In Microsoft Word, paragraph styles and text styles applied using a named style can interact when you apply both to the same text. This interaction occurs for formatting properties that paragraphs and text have in common, such as bold, italic, and underline.

For example, you apply the paragraph style MyStyle to a paragraph and that MyStyle specifies bold formatting. Then, you apply a text style named BoldStyle to text in the

paragraph. The text formatted with BoldStyle toggles the paragraph style bold off for that text. To ensure the text is bold, create a text style that does not use bold but has the other properties you want to apply to text in that type of paragraph.

### **Style**

- **Bold**: Makes the text bold.
- **Italic:** Makes the text italic.
- **Underline**: Underlines the text.
- **Strikethrough**: Strikes through the text.
- **Subscript**: Formats text as a subscript, in a smaller font than the other text, set slightly below the other text.
- **Superscript**: Formats text as a superscript, in a smaller font than the other text, set slightly above the other text.
- **Preserve white space**: Preserves sequences of spaces in the text content of this component. Deselecting this option causes sequences of spaces to be reduced to one space. This option does not appear if this component is the child of a **Paragraph** component that has its **Preserve white space** option selected. The **Preserve white space** option applies to all children of that Paragraph. This option applies only to HTML (from template), Single-File HTML (from template, or Word (from template) reports. The **Preserve white space** option does not appear for other output types.
- **Color**: Specifies the color of the text.
	- Select a color from the list of colors.
	- Enter a hexadecimal RGB value as #RRGGBB. For example, #0000ff is a shade of blue.
	- Enter % <expr>, where expr is a MATLAB expression that evaluates to a color name or a hexadecimal RGB value.

**Note** These format options override any corresponding formats defined in the custom style you specify. For example, selecting **Bold** makes the text bold, even if the specified style uses regular weight text.

### **Insert Anything into Report?**

Yes. Text.

#### **Class**

rptgen.cfr\_text

#### **See Also**

[Chapter/Subsection](#page-272-0), [Empty Component](#page-282-0), [Image](#page-311-0), [Link](#page-321-0), [List](#page-328-0), [Paragraph](#page-355-0), [Table](#page-370-0), [Title Page](#page-395-0)

## <span id="page-392-0"></span>**Time/Date Stamp**

Insert time and date of report generation into report

### **Description**

This component inserts the time and date of the report generation into your report as text. It must have the **Paragraph** or **Chapter/Subsection** component as its parent.

### **Prefix**

**Include text before stamp** : Includes text before the time/date stamp. Specify the text in the corresponding field.

#### **Time Stamp Properties**

- **Include current time in stamp**: Inserts the current time into the time/date stamp.
- **Time display**: Specifies the appearance of the time display. Options include:
	- 12-hour
	- 24-hour
- **Time Separator**: Specifies a separation marker between hours, minutes, and seconds. Options include:
	- Blank space ( ): Formats time as Hour Minute Second
	- Colon (:): Formats time as Hour:Minute:Second
	- Period (.): Formats time as Hour.Minute.Second
	- None () : Formats time as HourMinuteSecond
- **Include seconds in time stamp**: Displays seconds in the time/date stamp.

#### **Date Stamp Properties**

- **Include current date in stamp**: Inserts the current date in the time/date stamp.
- **Date order**: Specifies the order in which the day, month, and year appear. Options include:
	- Day Month Year
	- Month Day Year
	- Year Month Day
- **Date separator**: Specifies a separation marker between day, month, and year. Options include:
	- Blank space ( ): Displays date as Day Month Year
	- Colon (:): Displays date as Day:Month:Year
	- Slash (/): Displays date as Day/Month/Year
	- Period (.): Displays date as Day.Month.Year
	- None (): Displays date as DayMonthYear
- **Month display**: Specifies how the month displays. Options include:
	- Long (December)
	- Short (Dec)
	- Numeric (12)
- **Year display**: Specifies how the month displays. Options include:
	- Long (2007)
	- $\cdot$  Short (07)

#### **Preview**

This pane displays the time/date stamp to appear in the report.

### **Insert Anything into Report?**

Yes. Text.

## **Class**

rptgen.crg\_tds

### **See Also**

[Comment](#page-277-0), [Import File](#page-314-0), [Nest Setup File](#page-345-0), [Stop Report Generation](#page-366-0)

# <span id="page-395-0"></span>**Title Page**

Insert title page at beginning of report

## **Description**

This component inserts a title page at the beginning of the report. To use the **Title Page** component, you need to have at least one **Chapter** component in your report. The **Title Page** component must be a child of the top-level **Report** or **Report Form** component.

For PDF and HTML reports, you can use the Style Sheet Editor to position title page elements (for example, title, copyright, and images) anywhere on the front or reverse side of the title page in any order. You can specify the size, color, weight, and slant of text elements. For details, see ["Modify Title Page Properties" on page 9-17.](#page-232-0)

### **Properties**

The text fields on this property pane support the %<VariableName> notation.

## **Main Tab**

#### **Title**

- **Title**: Specifies the title of the report. The title is in a large font.
- **Subtitle**: Specifies the subtitle of the report. The subtitle is in a smaller font under the title.

#### **Options**

- **Author**:
	- Custom(default): Specifies the author of the report.
	- No author: Does not specify an author name.
• Automatic author: Automatically includes your user name as the author name.

The author name appears under the subtitle, in a smaller font than the subtitle.

- **Include report creation date**: Includes the date that the report is created. Choose the date format in the corresponding list.
- **Include copyright holder and year**: Includes copyright holder and year information.
- **Display legal notice on title page**: Includes the legal notice, report creation date, and copyright information on the title page of PDF and Microsoft Word reports.

## **Image Tab**

### **File**

- **File name**: Specifies the file name of an image to appear under the subtitle, on the title page.
- **Copy to local report files directory**: Copies the image file into the folder in which the report file is located.

### **Display Options**

• **Scaling**: Controls size of the image, as displayed in a browser. Making an image larger using this option does not affect the storage size of the image, but the quality of the displayed image may decrease as you increase or decrease the size of the displayed image.

Generally, to achieve the best and most predictable display results, use the default setting of Use image size.

- Use image size: Causes the image to appear the same size in the report as on screen (default).
- Fixed size: Specifies the number and type of units.
- Zoom: Specifies the percentage, maximum size, and units of measure.
- **Size**: Specifies the size of the snapshot in the form w h (width, height). This field is active only if you choose Fixed size in the **Scaling** list
- **Alignment**: Only reports in PDF or RTF format support this property. Options include:
- Auto
- Right
- Left
- Center

## **Abstract Tab**

- **Abstract Text**: Specifies an optional abstract for the report.
- **Style Name**: Specifies the style to use with the abstract text. To specify a style:
	- **1** Set the report's **File format** to one of the from template options, for example, Direct PDF (from template).
	- **2** Set **Style Name** to Specify.
	- **3** In the **Style Name** text box, type a style name.

To take effect, the style you specify must be a paragraph (or a linked paragraph/ character style for Word reports) defined in the template that you use to generate the report. For example, if you use a Word template that defines a Normal style, you can enter Normal as the style name. For more information about template styles, see ["Report Templates" on page 7-2](#page-157-0).

#### **Style**

**Note** If you use the **Style Name** field to specify a style for this text, the style formats below override the corresponding formats specified in the style. For example, selecting **Bold** makes the text bold, even if the specified style specifies regular weight text.

- **Bold**: Makes the text bold.
- **Italic**: Makes the text italic.
- **Underline**: Underlines the text.
- **Strikethrough**: Strikes through the text.
- **Retain spaces and carriage returns**: Formats the text in the generated report as you entered it.
- **Show text as syntax-highlighted MATLAB code**: Shows the text as syntaxhighlighted MATLAB code.
- **Color**: Specifies the color of the text.

### **Legal Notice Tab**

- **Legal Notice Text**: Specifies an optional legal notice for the report.
- **Style Name**: Specifies the style to use with the legal notice text. To specify a style:
	- **1** Set the report's **File format** to one of the from template options, for example, Direct PDF (from template).
	- **2** Set **Style Name** to Specify.
	- **3** In the **Style Name** text box, type a style name.

To take effect, the style you specify must be a paragraph (or a linked paragraph/ character style for Word reports) defined in the template that you use to generate the report. For example, if you use a Word template that defines a Normal style, you can enter Normal as the style name. For more information about template styles, see ["Report Templates" on page 7-2](#page-157-0).

#### **Style**

**Note** If you use the **Style Name** field to specify a style for this text, the style formats below override the corresponding formats specified in the style. For example, selecting **Bold** makes the text bold, even if the specified style specifies regular weight text.

- **Bold**: Makes the text bold.
- **Italic**: Makes the text italic.
- **Underline**: Underlines the text.
- **Strikethrough**: Strikes through the text.
- **Retain spaces and carriage returns**: Formats the text in the generated report as you entered it.
- **Show text as syntax-highlighted MATLAB code**: Shows the text as syntaxhighlighted MATLAB code.

• **Color**: Specifies the color of the text.

## **Insert Anything into Report?**

Yes. Title page.

## **Class**

rptgen.cfr\_titlepage

### **See Also**

[Chapter/Subsection](#page-272-0), [Empty Component](#page-282-0), [Image](#page-311-0), [Link](#page-321-0), [List](#page-328-0), [Paragraph](#page-355-0), [Table](#page-370-0), [Text](#page-389-0)

# **Variable Table**

Insert table that displays all the variables in the MATLAB workspace

### **Description**

This component inserts a table that displays all the variables in the MATLAB workspace.

**Tip** Find all the variables in the MATLAB workspace by typing whos at the command line.

### **Source Workspace**

#### **Read variables from**:

- Base workspace: Reads variables from the MATLAB workspace.
- MAT-file: Reads variables from a binary file with a .mat extension. Use the %<VariableName> notation.

## **Table Title**

- **Table title**:
	- Automatic (Variables from MATLAB workspace): Sets the table title to the name of a MATLAB variable.
	- Custom: Specifies a custom title.
- **Table Columns**:
	- Variable dimensions (MxN): Includes the size of the variable.
	- Variable memory bytes: Includes the number of bytes of memory consumed by the variable.
	- Variable class: Includes the variable class.
	- Variable value: Includes the value of the variable.

**Note** Large variable arrays collapse to [MxN CLASS]. For example, if you have a 300-by-200 double array, it appears in the report as [300x200 DOUBLE].

### **Example**

The following is an example of a variable table that includes size, memory bytes, and value information in the table columns.

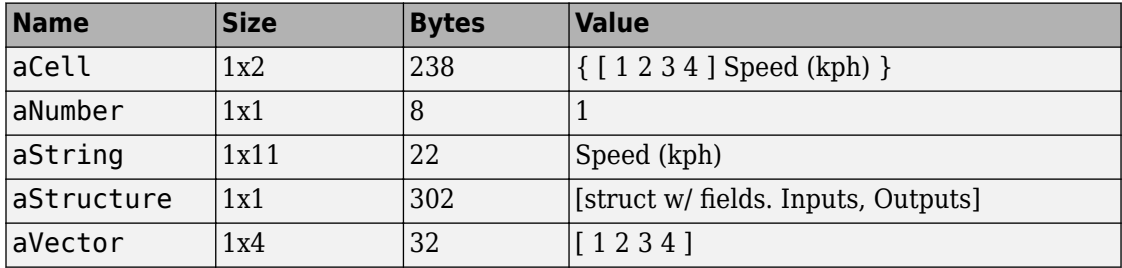

## **Insert Anything into Report?**

Yes. Table.

## **Class**

rptgen.cml\_whos

## **See Also**

[Evaluate MATLAB Expression](#page-283-0), [Insert Variable](#page-317-0), [MATLAB Property Table](#page-340-0), [MATLAB/Toolbox Version Number](#page-343-0)

# **While Loop**

Iteratively execute child components while a specified condition is true

# **Description**

This component iteratively executes its child components while a specified condition is true. The While Loop component must have at least one child component; the purpose of this component is to run its children several times. If it does not have any children, this component does not add anything to the report.

**Tip** Limit the number of repetitions to prevent infinite loops.

## **Logic Properties**

• **Continue looping if this expression is true**: Specifies an expression to evaluate. This expression must be a valid MATLAB expression that evaluates to 1 or 0 (true or false).

For example, if  $a = 1$ ,  $b = 2$ , and  $c = 3$ , the following command:

 $d=(a>b/c)$ 

returns:

 $d = 1$ 

Because 1 is greater than  $b/c$  (2/3), this expression is true and evaluates to 1.

- **Limit number of loops to**: Allows you to prevent infinite loops. Use the left and right arrows to increase or decrease the number of loops.
- **Initialize with this expression**: Initializes the loop with a valid MATLAB expression.

# **Insert Anything into Report?**

Yes, if it has a child component.

## **Class**

rptgen\_lo.clo\_while

## **See Also**

[For Loop](#page-291-0), [Logical Else](#page-332-0), [Logical Elseif](#page-334-0), [Logical If](#page-336-0), [Logical Then](#page-338-0)

# **Report Explorer**

Design and generate reports on MATLAB applications

## **Description**

The **Report Explorer** app enables you to interactively design and generate a report.

Use the Report Explorer to:

- Create and modify report setup files.
- Apply templates or style sheets to format the generated report.
- Specify the report file format.
- Generate reports.

## **Open the Report Explorer App**

- MATLAB Toolstrip: On the **Apps** tab, under **Database Connectivity and Reporting**, click the **Report Generator** app icon.
- MATLAB command prompt: Enter report.

# **Examples**

- • ["Create a Report Setup File" on page 2-13](#page-52-0)
- • ["Add Report Content Using Components" on page 2-14](#page-53-0)
- • ["Generate a Report" on page 2-42](#page-81-0)

## **See Also**

```
Functions
report | rptconvert | rptlist | setedit
```
### **Topics**

["Create a Report Setup File" on page 2-13](#page-52-0) ["Add Report Content Using Components" on page 2-14](#page-53-0) ["Generate a Report" on page 2-42](#page-81-0) "Report Setup" "Work with Components" "Format Reports" "Generate Reports" "Manage Report Conversion Templates" "Customize Report Conversion Templates"

#### **Introduced before R2006a**

# **Functions – Alphabetical List**

# **compwiz**

Create custom MATLAB Report Generator components

# **Syntax**

```
compwiz
compwiz ('–browse')
compwiz ('–v1browse')
compwiz (rptgen.cfr_list)
```
# **Description**

The Create Component dialog box creates a framework for custom report components. For more information, see ["Create Custom Components" on page 8-2](#page-199-0).

- compwiz with no arguments displays the Component Editor in the Report Explorer.
- compwiz ('–browse') displays a list of components from which to derive a new component.
- compwiz ('-v1browse') displays a list of legacy  $(v1.x)$  components from which to derive a new component.
- compwiz (rptgen.cfr\_list) initializes the Component Editor with the settings of the referenced components.

# **See Also**

[report](#page-723-0) | [rptconvert](#page-726-0) | [rptlist](#page-728-0) | [setedit](#page-735-0)

### **Topics**

["Create Custom Components" on page 8-2](#page-199-0)

## **docview**

View a document using Word

## **Syntax**

```
[status,message] = docview(filename)
[status,message] = docview(filename,option)
[status,message] = docview(filename,option1...optionN)
```
# **Description**

[status,message] = docview(filename) opens the specified file as a Word document. Returns success or failure and, if appropriate, an error message. This command can then use Word to perform operations such as printing the document, updating table of contents and page numbers, and converting the document to PDF.

**Note** On Linux and Macintosh platforms, the report output displays in Apache OpenOffice, which must be installed in /Applications/OpenOffice.app.

```
[status,message] = docview(filename,option) operates on the file using the
specified criterion.
```
[status,message] = docview(filename,option1...optionN) uses one or more additional criteria.

## **Examples**

#### **Open a Report in Word**

Open a document in RTF format in Word. This example assumes the document magicsquares.rtf is on the MATLAB path.

```
docview('magic-square.rtf');
```
#### **Print a Document**

Print a document. This example assumes the document mydoc.doc is on the MATLAB path.

```
docview('mydoc.doc','printdoc');
```
#### **Use Several docview Options**

Use docview to update TOC fields in a document, convert the document to PDF, and close a Word document. This command creates the document mytocdoc.pdf in the current folder. This example assumes the document mytocdoc.docx is on the MATLAB path.

```
docview('mytocdoc','updatedocxfields','convertdocxtopdf','closeapp');
```
### **Input Arguments**

#### **filename — Name of file to view, print, or update**

character vector

Name of file to view, print, or update, specified as the full path name.

#### **option — Additional criteria for viewing the file**

```
'updatefields' | 'updatedocxfields' | 'convertdocxtopdf' |
'showdocxaspdf' | 'unlinkdocxsubdoc' | 'printdoc' | 'closeapp'
```
Additional criteria for viewing the file, specified as one of these values:

- 'updatefields' Update fields, such as the TOC.
- 'updatedocxfields' Update fields in a DOCX document.
- 'convertdocxtopdf' Convert a DOCX document to PDF. Use this option only with Microsoft Office on a Windows system.
- 'showdocxaspdf' Convert a DOCX document to PDF and open in a PDF viewer. Use this option only with Microsoft Office on a Windows system.
- 'unlinkdocxsubdoc' Replace links to other documents with the content of those documents. Use this option only with Microsoft Office on a Windows system. To learn about subdocuments, see [mlreportgen.dom.DOCXSubDoc](#page-866-0).
- 'printdoc' Print the document.
- 'closeapp' Close Word after completing all other actions. Enter this option after the other options.

Data Types: char

## **Output Arguments**

#### **status — Success status**

0 | 1

Success status of the specified actions, returned as 0 when the action was not completed and 1 for success.

#### **message — Error or warning information**

character vector

Error or warning information, returned as a character vector.

### **See Also**

[mlreportgen.dom.DOCXSubDoc](#page-866-0) | [rptview](#page-731-0)

#### **Introduced before R2006a**

# **append**

**Class:** mlreportgen.dom.Container **Package:** mlreportgen.dom

Append DOM object to container

# **Syntax**

 $domObjOut = append(containerObj,domObj)$ 

## **Description**

 $domObjOut = append(containerObj,domObj)$  appends the DOM object to the specified container object.

# **Input Arguments**

**containerObj — Container object to append DOM object to** mlreportgen.dom.Container object

Container object to append DOM object to, specified as an mlreportgen.dom.Container object.

**domObj — DOM document element object to append** DOM object

DOM document element object to append, specified as a DOM object.

- mlreportgen.dom.CustomElement
- mlreportgen.dom.Container
- mlreportgen.dom.DocumentPart
- mlreportgen.dom.FormalTable
- mlreportgen.dom.Group
- mlreportgen.dom.ExternalLink
- mlreportgen.dom.HTML
- mlreportgen.dom.HTMLFile
- mlreportgen.dom.Image
- mlreportgen.dom.InternalLink
- mlreportgen.dom.LinkTarget
- mlreportgen.dom.OrderedList
- mlreportgen.dom.Paragraph
- mlreportgen.dom.RawText
- mlreportgen.dom.Table
- mlreportgen.dom.Text
- mlreportgen.dom.TemplateHole
- mlreportgen.dom.UnorderedList

## **Output Arguments**

#### **domObjOut — Appended document element**

document element object

Appended document element, returned by one of these DOM objects:

- mlreportgen.dom.CustomElement
- mlreportgen.dom.Container
- mlreportgen.dom.DocumentPart
- mlreportgen.dom.FormalTable
- mlreportgen.dom.Group
- mlreportgen.dom.ExternalLink
- mlreportgen.dom.HTML
- mlreportgen.dom.HTMLFile
- mlreportgen.dom.Image
- mlreportgen.dom.InternalLink
- mlreportgen.dom.LinkTarget
- mlreportgen.dom.OrderedList
- mlreportgen.dom.Paragraph
- mlreportgen.dom.RawText
- mlreportgen.dom.Table
- mlreportgen.dom.Text
- mlreportgen.dom.TemplateHole
- mlreportgen.dom.UnorderedList

### **Examples**

#### **Append Content to Container**

Create a container object.

import mlreportgen.dom.\*; rpt = Document('MyReport','docx');

```
c = Container();
```
Append content to the container and append the container to the report.

```
append(c,Paragraph('Hello'));
append(c,Table(magic(5)));
append(rpt,c);
```
Close and generate the report.

```
close(rpt); 
rptview(rpt.OutputPath);
```
### **See Also**

[mlreportgen.dom.Container](#page-791-0) | [mlreportgen.dom.Group](#page-908-0)

#### **Topics**

["Add Content as a Group" on page 13-16](#page-1643-0)

**Introduced in R2015a**

# **clone**

**Class:** mlreportgen.dom.Container **Package:** mlreportgen.dom

Copy container object

## **Syntax**

clonedContainer = clone(sourceContainer)

## **Description**

clonedContainer = clone(sourceContainer) copies (clones) the specified container.

## **Input Arguments**

#### **sourceContainer — Container object to copy**

mlreportgen.dom.Container object

Container object to copy, specified as an mlreportgen.dom.Container object.

## **Output Arguments**

#### **clonedContainer — Copied container object** mlreportgen.dom.Container object

Copied container object, returned as an mlreportgen.dom.Container object.

## **Examples**

#### **Copy Container Object**

Create a container object. Microsoft Word output ignores the HTML container element tag (in this example, the div tag).

```
import mlreportgen.dom.*;
rpt = Document('MyReport','docx');
```

```
c = Container();
```
Color all of the text in this container red.

 $c.$  Style =  ${Color('red')};$ 

Append content to the container and append the container to the report.

```
append(c,Paragraph('Hello'));
append(c,Table(magic(5)));
append(rpt,c);
```
Clone the container.

 $closedC = clone(c);$ 

Append the cloned container to the report.

append(rpt,clonedC);

Close and generate the report.

close(rpt); rptview(rpt.OutputPath);

### **See Also**

[mlreportgen.dom.Container](#page-791-0) | [mlreportgen.dom.Group](#page-908-0)

#### **Topics**

["Add Content as a Group" on page 13-16](#page-1643-0)

**Introduced in R2015a**

## **mlreportgen.dom.CustomElement.append**

**Package:** mlreportgen.dom

Append HTML content to custom element

## **Syntax**

domObjOut = append(customElementObj,domObj)

### **Description**

domObjOut = append(customElementObj,domObj) appends an element to a custom element.

## **Examples**

#### **Append Text to a Custom Element**

This example shows how to add a custom element that provides a check box in an HTML report.

Create and a custom element and append text to it.

```
import mlreportgen.dom.*;
d = Document('test');
input1 = CustomElement('input');
input1.CustomAttributes = { CustomAttribute('type', 'checkbox'), ...
 CustomAttribute('name', 'vehicle'), ...
 CustomAttribute('value', 'Bike'), ...
         };
append(input1, Text('I have a bike'));
```
Append the custom element to an ordered list and display the report.

```
ol = 0rderedList({input1});
append(d,ol);
close(d);
rptview('test','html');
```
## **Input Arguments**

**customElementObj — Custom element to append content to** mlreportgen.dom.CustomElement object

Custom element to append content to, specified as an mlreportgen.dom.CustomElement object.

**domObj — DOM object to append to custom element** DOM object

DOM object to append to the custom element.

## **Output Arguments**

**domObjOut — DOM object appended to custom element** DOM object

DOM object appended to a custom element, represented by a DOM object.

## **See Also**

[mlreportgen.dom.CustomAttribute](#page-816-0) | [mlreportgen.dom.CustomElement](#page-819-0)

#### **Topics**

["Add Content to a Report" on page 13-13](#page-1640-0)

#### **Introduced in R2014b**

# **addHTML**

**Class:** mlreportgen.dom.Document **Package:** mlreportgen.dom

Append HTML string to document

# **Syntax**

htmlObjOut = addHTML(documentObj,htmlText)

# **Description**

htmlObjOut = addHTML(documentObj,htmlText) converts a string of HTML text to a group of DOM objects and appends the group to the Document object documentObj.

# **Input Arguments**

**documentObj — Document to append content to**

mlreportgen.dom.Document object

Document object to append content to, specified as an mlreportgen.dom.Document object.

**htmlText — HTML text** character vector

HTML text, specified as a character vector.

Example: '<p><b>Hello</b> <i style="color:green">World</i></p>'

# **Output Arguments**

**htmlObjOut — HTML object with appended content** mlreportgen.dom.HTML object

HTML object with appended content, returned as an mlreportgen.dom.HTML object.

### **Examples**

#### **Append HTML Text to Document**

Create an HTML object from HTML text to use for a Microsoft Word report.

```
import mlreportgen.dom.*;
rpt = Document('HTMLToWordReport','docx'); 
htmlObj = addHTML(rpt, \ldots)'<p><b>Hello</b> <i style="color:green">World</i></p>');
```
Generate the Word report.

close(rpt); rptview(rpt.OutputPath);

### **See Also**

[mlreportgen.dom.HTML](#page-986-0) | [mlreportgen.dom.HTMLFile](#page-992-0)

#### **Topics**

["Append HTML Content to DOM Reports" on page 13-124](#page-1751-0) ["Appending HTML to DOM Reports" on page 13-122](#page-1749-0)

#### **Introduced in R2015a**

# <span id="page-421-0"></span>**addHTMLFile**

**Class:** mlreportgen.dom.Document **Package:** mlreportgen.dom

Append HTML file contents to document

# **Syntax**

documentObjOut = addHTMLFile(documentObj,htmlFilePath)

## **Description**

documentObjOut = addHTMLFile(documentObj,htmlFilePath) appends HTML file contents to a document.

## **Input Arguments**

#### **documentObj — Document to append content to**

mlreportgen.dom.Document object

Document object to append content to, specified as an mlreportgen.dom.Document object.

#### **htmlFilePath — HTML file path**

character vector

HTML file path, specified as a character vector.

## **Output Arguments**

**documentObjOut — Document object with HTML file content appended** mlreportgen.dom.Document object

Document object with HTML file content appended, returned as an mlreportgen.dom.Document object.

### **Examples**

#### **Append HTML File Contents to a Document**

In a text editor, create a file and enter this text:

```
<!DOCTYPE html>
<html>
<head>
   <title>My First HTML</title>
</head>
<body>
<p>This is the <b>first</b> paragraph.</p>
<p>This is the <b>second</b> paragraph</p>
</body>
</html>
```
Save the file in the MATLAB current folder as  $html$  example.html.

Create a Word report.

```
import mlreportgen.dom.*;
rpt = Document('HTMLReport','docx');
```
Append the HTML file content to the document.

```
addHTMLFile(rpt,'html_example.html');
```
Generate the Word report.

close(rpt); rptview(rpt.OutputPath);

## **See Also**

[mlreportgen.dom.Document.addHTMLFile](#page-421-0) | [mlreportgen.dom.HTML](#page-986-0) | [mlreportgen.dom.HTMLFile](#page-992-0)

#### **Topics**

["Append HTML File Contents to DOM Reports" on page 13-127](#page-1754-0) ["Appending HTML to DOM Reports" on page 13-122](#page-1749-0)

**Introduced in R2015a**

## **mlreportgen.dom.Document.append**

**Package:** mlreportgen.dom

Append DOM or MATLAB object to document

### **Syntax**

```
domObjOut = append(docObj, textContent)domObjOut = append(docObj, listContent)domObjOut = append(docObj, tableContent)domObjOut = append(docObj, MATLABTable)domObjOut = append(, styleName)
```

```
domObjOut = append(docObj,domObj)
```
## **Description**

 $domObjOut = append(docObj, textContent)$  appends text or numbers to a document and returns a text element object.

domObjOut = append(docObj, listContent) appends an unordered list and returns an unordered list object.

domObjOut = append(docObj,tableContent) appends a table and returns a table object.

domObjOut = append(docObj,MATLABTable) appends a MATLAB table and returns an mlreportgen.dom.MATLABTable object.

domObjOut = append( \_\_\_ ,styleName) appends the specified content, using the specified style.

domObjOut = append(docObj,domObj) appends a DOM object to the document and returns that object.

## **Examples**

### **Append an Ordered List Object**

Create an OrderedList object and append it to a report.

```
import mlreportgen.dom.*;
d = Document('mydoc','html');
ol = OrderedList({'first step' 'second step' 'last step'});
append(d,ol);
close(d);
rptview('mydoc','html');
```
### **Specify a Style for Appended Text**

Use the Word Title style for the text.

```
import mlreportgen.dom.*;
d = Document('mydoc','docx');
append(d,'This Is a Title','Title');
close(d);
rptview('mydoc','docx');
```
#### **Append a MATLAB Table**

```
% Create a MATLAB table named patients from workspace variables. 
load patients;
BloodPreasure = [Systolic Diastolic];
patients = table(Gender,Age,Smoker,BloodPreasure);
patients.Properties.RowNames = LastName;
% Sort the table based on the Age variable. 
sorted = sortrows(patients, 'Age');
% Create a report with the sorted patients table 
rpt = mlreportgen.dom.Document('MyFileName','pdf');
append(rpt,sorted);
close(rpt);
```
% Show the PDF report in the viewer rptview(rpt.OutputPath);

### **Append a Cell Array as a Table**

```
import mlreportgen.dom.*;
d = Document ('mydoc');
table = append(d, { 'row 1 - col 1' 'row 1 - col 2' }... 'row 2 - col 1' 'row 2 - col 2'});
table.Style = {Border('double'),ColSep('solid'),RowSep('solid')};
close(d);
rptview('mydoc','html');
```
## **Input Arguments**

```
docObj — Document to append content to
mlreportgen.dom.Document object
```
Document to append content to, specified as an mlreportgen.dom.Document object.

## **MATLABTable — MATLAB table**

MATLAB table object

MATLAB table to append to document.

## **Output Arguments**

**domObjOut — Appended object returned** DOM object

Appended object returned. They type of object depends on the second input type.

#### **MATLABTable — MATLAB table** MATLAB table object

MATLAB table to append to document.

### **See Also**

[mlreportgen.dom.Document](#page-834-0) | [mlreportgen.dom.MATLABTable](#page-1060-0)

### **Topics**

["Add Content to a Report" on page 13-13](#page-1640-0)

#### **Introduced in R2014b**

# **mlreportgen.dom.Document.close**

**Package:** mlreportgen.dom

Close document

## **Syntax**

close(docObj)

## **Description**

close(docObj) closes a document. Once a document is closed, you can no longer append content to it. Closing the document outputs any remaining content, such as remaining template text.

## **Examples**

#### **Close a Document**

Close the myReport document.

```
import mlreportgen.dom.*;
myReport = Document('mydoc','html');
```

```
append(myReport,Paragraph('This is an introduction'));
```

```
close(myReport);
rptview('mydoc','html');
```
## **Input Arguments**

#### **docObj — Document to close**

mlreportgen.dom.Document object

Document to close, specified as an mlreportgen.dom.Document object.

## **See Also**

[mlreportgen.dom.Document](#page-834-0) | [mlreportgen.dom.Document.open](#page-454-0)

#### **Topics**

["Add Content to a Report" on page 13-13](#page-1640-0)

#### **Introduced in R2014b**

# **mlreportgen.dom.Document.createAutoNum berStream**

**Package:** mlreportgen.dom

Create numbering stream

## **Syntax**

```
streamOut = createAutoNumberStream(docObj,streamName)
streamOut = createAutoNumberStream(docObj,streamName,streamType)
streamOut = createAutoNumberStream(docObj,streamName, streamType, 
initialValue)
```
## **Description**

streamOut = createAutoNumberStream(docObj,streamName) creates a numbering stream using Arabic numbers and an initial value of 0.

```
streamOut = createAutoNumberStream(docObj,streamName,streamType)
creates a numbering stream using the specified type of characters (Arabic numbers,
alphabetic, or Roman numerals) and an initial value corresponding to 0 (for example, a or
i).
```
streamOut = createAutoNumberStream(docObj,streamName, streamType, initialValue) creates a numbering stream using the specified type of characters (Arabic numbers, alphabetic, or Roman numerals) and specified initial value.

## **Examples**

```
Create a Numbering Stream for Chapter Heading
```

```
import mlreportgen.dom.*;
myReport = Document('mydoc','html');
```

```
chapStream = createAutoNumberStream(myReport,'chapter','I');
for i=1:5 p = Paragraph('Chapter ');
     p.Style = {CounterInc('chapter')};
     p.WhiteSpace = 'pre';
     append(p,AutoNumber('chapter'));
     append(myReport,p);
end
close(myReport);
rptview(myReport.OutputPath);
```
### **Input Arguments**

#### **docObj — Document to apply numbering stream to**

mlreportgen.dom.Document object

Document to apply numbering stream to, specified as an mlreportgen.dom.Document object.

#### **streamName — Name of numbering stream**

character vector

Consider using a name that indicates the kinds of document element (for example, a chapter heading) that you expect to apply the stream to.

#### **streamType — Type of numbering stream characters**

'n' (default) | 'N' | 'a' | 'A' | 'i' | 'I'

Use one of these letters to specify the type of characters to use for the numbering values.

- 'n' Arabic numerals (you can also use 'N')
- $'a'$  Lowercase alphabetic letters  $(a, b, c,...)$
- $'A'$  Uppercase alphabetic letters  $(A, B, C,...)$
- $\cdot$   $i' =$ Lowercase Roman numerals (i, ii, iii,...)
- $\cdot$   $\cdot$   $\cdot$  I  $\cdot$  Uppercase Roman numerals (I, II, III,...)

#### **initialValue — Starting value for a numbering stream** number
Use a number, regardless of the type of stream. The initial value used by the stream depends on the type of stream. For example, if you set initialValue to 0:

- Arabic numeral stream 0
- Alphabetic stream a or A
- Roman numerals stream i or I

Data Types: double

### **Output Arguments**

#### **streamOut — Numbering stream**

mlreportgen.dom.AutoNumberStream object

A numbering stream, represented by an mlreportgen.dom.AutoNumberStream object.

# **Tips**

When you append an ml reportgen.dom.AutoNumber object, specify a numbering stream.

### **See Also**

[mlreportgen.dom.Document](#page-834-0) | [mlreportgen.dom.Document.createAutoNumberStream](#page-430-0) | [mlreportgen.dom.Document.getAutoNumberStream](#page-439-0)

### **Topics**

["Automatically Number Document Content" on page 13-117](#page-1744-0)

## **mlreportgen.dom.Document.createTemplate**

**Package:** mlreportgen.dom

Create DOM template file

### **Syntax**

```
createTemplate(path)
createTemplate(path,type)
```
### **Description**

createTemplate(path) creates a copy of the default DOM template file in the specified location. The file extension indicates the type of template file to create.

createTemplate(path,type) creates a template file of the specified type in the specified location. If the path does not have an extension, the method appends the extension .htmtx for HTML, .dotx for Word, pdftx for PDF, or .htmt for single-file HTML.

To use a template you created programmatically with Report Explorer, set these OPC core properties on the new template using [mlreportgen.dom.Document.getCoreProperties](#page-441-0) and [mlreportgen.dom.Document.setCoreProperties](#page-458-0):

- Description
- Identifier
- Title

### **Examples**

#### **Create a Word Template**

Create a Microsoft Word template file in the current folder.

```
import mlreportgen.dom.*
Document.createTemplate('MyWordTemplate','docx');
```
#### **Apply Core Properties to Template for Report Explorer**

Create a template. Apply the core OPC properties to it so that you can access the template in Report Explorer.

```
import mlreportgen.dom.*;
Document.createTemplate('pdf_template','pdf');
cp = Document.getCoreProperties('pdf template.pdf(x'));cp.Description = 'A pdf template for form-based reports';
cp.Identifier = 'mypdf-form-template';
cp.Title = 'My PDF Template';
```

```
Document.setCoreProperties('pdf_template.pdftx',cp);
```
Move the template to a folder on the MATLAB path. To use the template in the current MATLAB session, update the template cache so that the template appears in Report Explorer.

```
rptgen.db2dom.TemplateCache.getTheCache(true);
```
If Report Explorer is already open, the new template appears as an option on the list of templates you can use. If the document conversion template editor was already open, close it and reopen it to see the new template.

### **Input Arguments**

#### **path — Path for new template file**

character vector

Path for the template file you want to create, specified as a character vector. If you use the path argument without the type argument, include the template extension: .htmtx for HTML, .docx for Word, .pdftx, or .htmt for single-file HTML.

If you use both the path and type arguments, and you do not specify an extension for path, the createTemplate method adds the appropriate extension to the new template.

```
type — Type of template
'html' (default) | 'docx' | 'pdf' | 'html-file'
```
Type of template, specified as:

- 'html' for HTML.
- 'docx' for Word.
- 'pdf' for PDF.
- 'html-file' for single-file HTML. HTML output consists of a single file that contains the text, style sheets, JavaScript®, and images for the report.

The template type must match the type you specified using the path argument. If the path argument did not include an extension, the type argument determines the extension for this method to use.

# **Tips**

Invoke createTemplate on the mlreportgen.dom.Document class, not on an instance of that class. In other words, use Document.createTemplate, not myDocument.createTemplate.

### **See Also**

[mlreportgen.dom.Document](#page-834-0) | [mlreportgen.dom.Document.getCoreProperties](#page-441-0) | [mlreportgen.dom.Document.setCoreProperties](#page-458-0) | [mlreportgen.dom.Template](#page-1248-0) | [unzipTemplate](#page-736-0) | [zipTemplate](#page-738-0)

### **Topics**

["Create a Microsoft Word Template" on page 13-144](#page-1771-0) ["Create an HTML or PDF Template" on page 13-156](#page-1783-0) ["Form-Based Reports" on page 16-2](#page-1935-0)

# <span id="page-436-0"></span>**mlreportgen.dom.Document.fill**

**Package:** mlreportgen.dom

Fill document holes with generated content

# **Syntax**

fill(form)

# **Description**

fill(form) fills the holes in a DOM-based form with generated content. Use this method with a class you derive from any of these classes:

- [mlreportgen.dom.Document](#page-834-0)
- [mlreportgen.dom.DocumentPart](#page-842-0)
- [mlreportgen.dom.DOCXPageHeader](#page-856-0)
- [mlreportgen.dom.DOCXPageFooter](#page-849-0)
- [mlreportgen.dom.PDFPageHeader](#page-1152-0)
- [mlreportgen.dom.PDFPageFooter](#page-1145-0)
- [mlreportgen.dom.Template](#page-1248-0)

**Note** Use this method only with derived classes. Invoking this method on an instance of a DOM class causes an error.

This method assumes that the derived class, for each hole in an instance's template, defines a method having this signature:

#### fillHoleId(d)

HoleId is the ID of a hole defined in the document's template. d is an instance of the derived class. The fill method moves from the first hole in the document to the last, invoking the corresponding fillHoleId method at each hole. This way, you can define methods that fill the holes without looping. The fill method moves from hole to hole to fill the template.

### **Examples**

#### **Add a fill Method to Invoke Hole-Specific fill Methods**

This example shows how to define a report that fills a CustomerName hole in a Word template.

Create a template that has a CustomerName hole. This example assumes that there is a Word template called CustomerLetter.dotx.

In a file, create a report class derived from mlreportgen.dom.Document. From the MATLAB toolstrip, select **New** > **Class** and define the class. For example:

```
classdef MyReport < mlreportgen.dom.Document
     %MYREPORT defines a customize letter to customers
     % 
     % rpt = MyReport('mydoc','docx','CustomerLetter');
     % rpt.CustomerName = 'Smith';
     % fill(rpt);
     properties
         CustomerName;
     end
     methods
        function rpt = MyReport(filename, type, template)
           rpt = rpt@mlreportgen.dom.Document(filename,type,template);
         end
         function fillCustomerName(rpt)
           append(rpt,rpt.CustomerName);
         end
     end
```
#### end

Use the report.

```
rpt = MyReport('mydoc','docx','CustomerLetter');
rpt.CustomerName = 'Mr. Smith';
fill(rpt);
```
### **Input Arguments**

**form — Form to fill** character vector

Form whose holes to fill, specified as a character vector.

## **Tips**

In the derived class, define fill methods to insert content for each hole in the template. Use this signature:

fillHOLE\_ID(docObj);

HOLE ID is the ID of a hole defined by the template that the document uses, and docObj is an instance of the derived class. When invoked on a derived Document object, the fill method moves from the first hole in the document to the last, invoking the corresponding fillHOLE\_ID method at each hole. This approach eliminates the need for additional code to loop through the holes in a template.

### **See Also**

[mlreportgen.dom.Document](#page-834-0) | [mlreportgen.dom.Document.moveToNextHole](#page-452-0)

### **Topics**

["Add Content to a Report" on page 13-13](#page-1640-0)

# <span id="page-439-0"></span>**mlreportgen.dom.Document.getAutoNumber Stream**

**Package:** mlreportgen.dom

Return numbering stream

### **Syntax**

autoNumStreamOut = getAutoNumberStream(docObj,streamName)

## **Description**

autoNumStreamOut = getAutoNumberStream(docObj,streamName) returns the specified numbering stream used by the document.

### **Examples**

#### **Return a Numbering Stream**

```
import mlreportgen.dom.*;
myReport = Document('mydoc','html');
```

```
createAutoNumberStream(myReport,'chapterNum','I',1);
streamOut = getAutoNumberStream(myReport,'chapterNum')
```

```
streamOut =
```
AutoNumberStream with properties:

 StreamName: 'chapterNum' CharacterType: 'roman' CharacterCase: 'upper' InitialValue: 1

```
 Tag: 'dom.AutoNumberStream:500'
  Id: '500'
```
## **Input Arguments**

**docObj — Document that uses numbering stream** mlreportgen.dom.Document object

Document that uses the numbering stream, specified as an mlreportgen.dom.Document object.

**streamName — Name of numbering stream to return** character vector

Name of the numbering stream to return, specified as a character vector.

## **Output Arguments**

**autoNumStreamOut — Numbering stream used by document** mlreportgen.dom.AutoNumberStream object

Numbering stream used by the document, represented by an mlreportgen.dom.AutoNumberStream object.

# **See Also**

[mlreportgen.dom.AutoNumber](#page-746-0) | [mlreportgen.dom.AutoNumberStream](#page-755-0) | [mlreportgen.dom.Document.createAutoNumberStream](#page-430-0)

### **Topics**

["Automatically Number Document Content" on page 13-117](#page-1744-0)

# <span id="page-441-0"></span>**mlreportgen.dom.Document.getCoreProperti es**

**Package:** mlreportgen.dom

Get document or template core properties

### **Syntax**

corePropertiesOut = getCoreProperties(path)

## **Description**

corePropertiesOut = getCoreProperties(path) specifies the core OPC properties for the document or template having the specified path.

### **Examples**

#### **Return Core Properties of a Document**

```
import mlreportgen.dom.*;
myReport = Document('mydoc','docx');
```

```
append(myReport,'Hello world');
```

```
close(myReport);
coreProps = Document.getCoreProperties('mydoc.docx')
```
 $coreProps =$ 

CoreProperties with properties:

```
 Category: []
 ContentStatus: []
       Creator: 'MathWorks'
```

```
 Description: []
     Identifier: []
       Keywords: []
       Language: []
 LastModifiedBy: ''
       Revision: '2'
        Subject: []
          Title: ''
        Version: []
            Tag: 'dom.CoreProperties:203'
             Id: '203'
```
## **Input Arguments**

#### **path — Path to document or template**

character vector

Path to the document or template, specified as a character vector.

# **Output Arguments**

**corePropertiesOut — Core properties of document or template** mlreportgen.dom.CoreProperties object

Core properties of the document or template, represented by an mlreportgen.dom.CoreProperties object.

### **See Also**

[mlreportgen.dom.Document.getOPCMainPart](#page-449-0) | [mlreportgen.dom.Document.setCoreProperties](#page-458-0) | [mlreportgen.dom.OPCPart](#page-1084-0)

### **Topics**

["Output Types and Report Generator Packages" on page 13-18](#page-1645-0)

# <span id="page-443-0"></span>**mlreportgen.dom.Document.getImageDirect ory**

**Package:** mlreportgen.dom

Get image folder of document

# **Syntax**

imageDirectory = getImageDirectory(path,type)

# **Description**

imageDirectory = getImageDirectory(path,type) gets the image folder of a document or template package located at the specified path and of the specified type (Microsoft Word or HTML). This is a static method. Invoke it on the Document class.

# **Examples**

#### **Get the Image Folder**

Suppose that the main image folder of an HTML document named MyDoc.htmtx resides in images under the root of the package. To get the path, enter:

```
mlreportgen.dom.Document.getImageDirectory('MyDoc','html');
```
ans  $=$ 

/images

# **Input Arguments**

#### **path — Path of document or template package**

character vector

Path of the document or template package

#### **type — Type of document or package**

'docx' | 'html'

Type document or template. For a Word document or template, specify 'docx'. For an HTML document or template, specify 'html'.

### **Output Arguments**

**imageDirectory — Image folder of document**

character vector

The path of the image folder for the package.

### **See Also**

[mlreportgen.dom.Document.getImagePrefix](#page-445-0) | [mlreportgen.dom.Document.getOPCMainPart](#page-449-0) | [mlreportgen.dom.Document.setCoreProperties](#page-458-0) | [mlreportgen.dom.OPCPart](#page-1084-0)

### **Topics**

["Output Types and Report Generator Packages" on page 13-18](#page-1645-0)

## <span id="page-445-0"></span> $mlreportgen.dom.Document.getImagePrefix$

**Package:** mlreportgen.dom

Get generated image name prefix

### **Syntax**

 $imagePrefix = getImagePrefix(path, type)$ 

### **Description**

 $imagePrefix = getImagePrefix(path, type) gets the image name prefix of a$ document or template package located at the specified path and of the specified type (Microsoft Word or HTML). The DOM interface uses the prefix when generating internal names of images appended to the document. This is a static method. Invoke it on the Document class.

### **Examples**

#### **Get the Image Name Prefix**

Suppose that the image name prefix of an HTML document named MyDoc.htmx is image. To get the image name prefix, enter:

mlreportgen.dom.Document.getImagePrefix('MyDoc','html');

 $ans =$ 

image

# **Input Arguments**

#### **path — Path of document or template package**

character vector

Path of the document or template package

#### **type — Type of document or package**

'docx' | 'html'

Type document or template. For a Word document or template, specify 'docx'. For an HTML document or template, specify 'html'.

### **Output Arguments**

**imagePrefix — Image name prefix** character vector

The generated image name prefix.

### **See Also**

[mlreportgen.dom.Document.getImageDirectory](#page-443-0) | [mlreportgen.dom.Document.getOPCMainPart](#page-449-0) | [mlreportgen.dom.Document.setCoreProperties](#page-458-0) | [mlreportgen.dom.OPCPart](#page-1084-0)

### **Topics**

["Output Types and Report Generator Packages" on page 13-18](#page-1645-0)

# <span id="page-447-0"></span>**mlreportgen.dom.Document.getMainPartPat h**

**Package:** mlreportgen.dom

Return path of main part of document output package

## **Syntax**

pathOut = getMainPartPath(docObj)

# **Description**

 $pathOut = getMainPartPath(docObj)$  returns the full path of the main part of the output package of the specified document. The main part is the file that contains the XML or HTML markup for a document.

### **Examples**

#### **Get Path to Main Part of Output Package**

This code returns the path to the main part of an HTML document named MyReport. The main part is named index.html and it is in the root of the MyReport package. This example assumes that there is a reports folder on the S: drive.

```
d = mlreportgen.dom.Document('S:\reports\MyReport','html');
d.PackageType='unzipped';
getMainPartPath(d)
```
's:\reports\MyReport\index.hml'

# **Input Arguments**

#### **docObj — Document that contains main part**

mlreportgen.dom.Document object

Document that contains the main part, specified as an mlreportgen.dom.Document object.

### **Output Arguments**

**pathOut — Path of main part of document output package**

character vector

Path of the main part of document output package.

### **See Also**

[mlreportgen.dom.Document.getOPCMainPart](#page-449-0) | [mlreportgen.dom.Document.setCoreProperties](#page-458-0) | [mlreportgen.dom.OPCPart](#page-1084-0)

### **Topics**

["Output Types and Report Generator Packages" on page 13-18](#page-1645-0)

# <span id="page-449-0"></span>**mlreportgen.dom.Document.getOPCMainPar t**

**Package:** mlreportgen.dom

Return main part of document, document part, or template

### **Syntax**

 $partOut = get0$ PCMainPart(path) partOut = getOPCMainPart(path,docType)

## **Description**

partOut = getOPCMainPart(path) returns the path of the main part (file) of a package for a document, document part, or template, based on the specified path. The returned path is relative to the root directory of the package, which is symbolized by a forward slash (/). The main part is the file that contains the document or template XML or HTML markup.

partOut = getOPCMainPart(path,docType) returns the relative path of the main part of the output package of the specified type (Microsoft Word or HTML) of document, document part, or template.

### **Examples**

#### **Get Path to Main Part of a Document Package**

The example returns the path to the main part of an HTML document named myDoc.htmx. The main part is named root.html, which is in the top-level folder of the package.

```
import mlreportgen.dom.*;
myDocument = Document('myDoc','html');
```

```
append(myDocument,'Hello world');
```
close(myDocument); mlreportgen.dom.Document.getOPCMainPart('MyDoc.htmx','html')

 $ans =$ 

/root.html

### **Input Arguments**

#### **path — Path of document**

character vector

If you use the path argument without the docType argument, include the .docx or .htmx extension.

If you use both the path and docType arguments, getOPCMainPart appends an extension of the appropriate type (.docx or .htmx).

### **docType — Type of document, document part, or template**

'docx' | 'html'

Type of document, document part, or template, specified as a character vector.

### **Output Arguments**

#### **partOut — Path of main part of a package**

character vector

The path to the main part of the document, document part, or template. The returned path is relative to the root directory of the package, which is symbolized by a forward slash  $($  $/$ ).

# **Tips**

The getOPCMainPart method is a static method. Invoke it on the Document class, rather than on an instance of the Document class or on a class derived from the Document class.

# **See Also**

[mlreportgen.dom.Document.getMainPartPath](#page-447-0) | [mlreportgen.dom.Document.setCoreProperties](#page-458-0) | [mlreportgen.dom.OPCPart](#page-1084-0)

### **Topics**

["Output Types and Report Generator Packages" on page 13-18](#page-1645-0)

# <span id="page-452-0"></span>**mlreportgen.dom.Document.moveToNextHol e**

**Package:** mlreportgen.dom

Move document append point to next template hole

## **Syntax**

holeID = moveToNextHole(docObj)

## **Description**

 $holeID = moveToNextHole(docObj) copies to the output document any text between$ the current hole and the next hole in the document template. DOM creates an mlreportgen.dom.RawText object for the text. This method makes the next hole the current hole and returns the ID of that hole.

### **Examples**

#### **Move to Next Hole**

import mlreportgen.dom.\*; myReport = Document('myDoc','docx');

```
moveToNextHole(myReport);
```
# **Input Arguments**

#### **docObj — Document** mlreportgen.dom.Document object

Document in which to move the append point to the next hole.

### **Output Arguments**

**holeID — Template hole ID**

hole ID

The ID of the template hole that the method moves to (the new current hole).

Data Types: char

# **Tips**

The first time you invoke the moveToNextHole method, the DOM copies to the output document all of the text up to the first hole in the template. Use Document.append methods to add content to the output document to fill the first hole. The next time you invoke moveToNextHole, the DOM copies to the output document all the text between the first and second hole in the template. Then use Document. append methods to fill in the second hole. In this way, you can successively fill all of the holes in a document.

# **See Also**

[mlreportgen.dom.Document](#page-834-0) | [mlreportgen.dom.Document.fill](#page-436-0)

### **Topics**

["Add Content to a Report" on page 13-13](#page-1640-0)

# **mlreportgen.dom.Document.open**

**Package:** mlreportgen.dom

Open document

### **Syntax**

open(docObj)

# **Description**

open(docObj) opens a document for appending content.

# **Examples**

#### **Open a Document**

```
import mlreportgen.dom.*;
myReport = Document('myDoc','html');
```
open(myReport);

# **Input Arguments**

### **docObj — Document to open**

mlreportgen.dom.Document object

Document to open, specified as an mlreportgen.dom.Document object.

# **Tips**

- After you open a document, you can no longer change its generated document type or the template.
- The append method for a document opens a document if the document is not already opened. Therefore, you rarely need to use the open method.

# **See Also**

[mlreportgen.dom.Document](#page-834-0) | [mlreportgen.dom.Document.close](#page-428-0)

### **Topics**

["Add Content to a Report" on page 13-13](#page-1640-0)

# **mlreportgen.dom.Document.package**

**Package:** mlreportgen.dom

Add OPC part files to document package

## **Syntax**

partOut = package(docObj,opcPart)

## **Description**

 $partOut = package(docObj, opcPart)$  adds a file specified by an OPC part object to the OPC package of a document.

# **Examples**

#### **Add Files to a Document Package**

This example shows how to use the package method to add special browser processing code. In this example, the processData. js file operates on the data. json file. This example assumes that there are data.json and processData.js files in the current folder.

```
import mlreportgen.dom.*;
myReport = Document('myDoc','html');
```

```
package(myReport,OPCPart('/data/data.json','data.json'));
package(myReport,OPCPart('/js/processData.js','processData.js'))
```
close(myReport);

### **Input Arguments**

#### **docObj — Document OPC package to add files to**

mlreportgen.dom.Document object

Document OPC package to add files to, specified as an mlreportgen.dom.Document object.

**opcPart — OPC part that specifies file to add to OPC package**

mlreportgen.dom.OPCPart object

Define an OPCPart object to specify the files to add.

### **Output Arguments**

#### **partOut — Added OPC part file**

mlreportgen.dom.OPCPart object

Added OPC part file, represented by an mlreportgen.dom.OPCPart object.

### **See Also**

[mlreportgen.dom.Document.getCoreProperties](#page-441-0) | [mlreportgen.dom.Document.getOPCMainPart](#page-449-0) | [mlreportgen.dom.OPCPart](#page-1084-0) | [unzipTemplate](#page-736-0) | [zipTemplate](#page-738-0)

### **Topics**

["Output Types and Report Generator Packages" on page 13-18](#page-1645-0)

# <span id="page-458-0"></span>**mlreportgen.dom.Document.setCoreProperti es**

**Package:** mlreportgen.dom

Set OPC core properties of output document or template

# **Syntax**

corePropertiesOut = setCoreProperties(path,corePropertiesObj)

# **Description**

corePropertiesOut = setCoreProperties(path,corePropertiesObj) sets the core OPC property values of the document or template having the specified path.

### **Examples**

#### **Set OPC Core Properties for a Document Package**

This example shows how to use setCoreProperties to apply core property settings to a report.

```
import mlreportgen.dom.*;
myReport = Document('mydoc','docx');
append(myReport,'Hello world');
close(myReport);
coreProps = Document.getCoreProperties('mydoc.docx');
coreProps.Title = 'MATLAB Example';
Document.setCoreProperties('mydoc.docx',coreProps)
```
In Windows Explorer, if you navigate to the mydoc.docx file, you can see that the Title field says MATLAB Example.

### **Input Arguments**

**path — Path of document, document part, or template**

character vector

Path of document, document part, or template, specified as a character vector.

**corePropertiesObj — OPC core properties to use** mlreportgen.dom.CoreProperties object

OPC core properties to use, specified as an mlreportgen.dom.CoreProperties object.

### **Output Arguments**

#### **corePropertiesOut — OPC core properties**

mlreportgen.dom.CoreProperties object

OPC core properties, represented by an mlreportgen.dom.CoreProperties object.

### **See Also**

[mlreportgen.dom.CoreProperties](#page-796-0) | [mlreportgen.dom.Document.getCoreProperties](#page-441-0) | [mlreportgen.dom.Document.getOPCMainPart](#page-449-0)

### **Topics**

["Output Types and Report Generator Packages" on page 13-18](#page-1645-0)

# **mlreportgen.dom.ExternalLink.append**

**Package:** mlreportgen.dom

Append custom element to external link

## **Syntax**

```
text0iqut = append(externalLinkObj,text)
textObjOut = append(externalLinkObj,text,styleName)
domObjOut = append(externalLinkObj,domObj)
```
## **Description**

textObjOut = append(externalLinkObj,text) appends a Text object constructed from the specified text to the link.

textObjOut = append(externalLinkObj,text,styleName) appends text using the specified style.

domObjOut = append(externalLinkObj,domObj) appends a Text, Image, or CustomElement object to the link.

### **Input Arguments**

**externalLinkObj — External link object to append custom element to** mlreportgen.dom.ExternalLink object

External link object to append custom element to, specified as an mlreportgen.dom.ExternalLink object.

#### **text — Text to append**

character vector

Text to append, specified as a character vector.

#### **styleName — Name of style to apply to appended text**

character vector

The style to use with the appended text. The style defines the appearance of the document element in the output document.

Use a style that is defined in the style sheet of the template of the document you append content to.

#### **domObj — DOM object to append**

```
mlreportgen.dom.Text object | mlreportgen.dom.Image object |
mlreportgen.dom.CustomElement object
```
DOM object to append, specified as an mlreportgen.dom.Text, mlreportgen.dom.Image, or mlreportgen.dom.CustomElement object.

### **Output Arguments**

#### **textObjOut — Text appended to external link**

mlreportgen.dom.Text object

Text appended to an external link, represented by an mlreportgen.dom.Text object.

#### **domObjOut — DOM object appended to external link**

```
mlreportgen.dom.Text object | mlreportgen.dom.Image object |
mlreportgen.dom.CustomElement object
```
External link with appended content, returned as a DOM object of the same class as the input argument DOM object.

### **See Also**

[mlreportgen.dom.ExternalLink](#page-873-0) | [mlreportgen.dom.InternalLink](#page-1024-0) | [mlreportgen.dom.LinkTarget](#page-1046-0)

### **Topics**

["Create Links" on page 13-84](#page-1711-0)

# **mlreportgen.dom.FormalTable.appendFooter Row**

**Package:** mlreportgen.dom

Append row to table footer

# **Syntax**

rowObjOut = appendFooterRow(tableObj,rowObj)

# **Description**

rowObjOut = appendFooterRow(tableObj,rowObj) appends a row of table entries to the footer of a table.

# **Examples**

#### **Append a Table Footer**

Create, format, and append a formal table.

```
import mlreportgen.dom.*;
myReport = Document('myDoc','html');
table = FormalTable({'row1 - col1' 'row1 - col2 ' : ...}
```

```
 'row2 - col1' 'row2 - col2'});
table.Style = {Border('double'),ColSep('solid'),RowSep('solid')};
append(myReport,table);
```
Create a row (and its entries) for the footer. Use bold text for the text in the row.

```
rowForFooter = TableRow();
rowForFooter.Style = {Bold(true)};
col1Title = TableEntry('Column 1 footer');
```

```
col2Title = TableEntry('Column 2 footer');
append(rowForFooter,col1Title);
append(rowForFooter,col2Title);
```
Append the footer row and display the report.

```
footerRow = appendFooterRow(table, rowForFooter);
```

```
close(myReport);
rptview('myDoc','html');
```
### **Input Arguments**

**tableObj — Table** mlreportgen.dom.FormalTable object

Table that contains the footer to append a row to.

```
rowObj — Row to append to table footer
mlreportgen.dom.TableRow object
```
Row to append to the table footer, specified as an mlreportgen.dom.TableRow object.

# **Output Arguments**

#### **rowObjOut — Row appended to table footer**

mlreportgen.dom.TableRow object

Row appended to the table footer, represented by an mlreportgen.dom.TableRow object.

### **See Also**

[mlreportgen.dom.FormalTable](#page-895-0) | [mlreportgen.dom.Table](#page-1199-0)

### **Topics**

["Create and Format Tables" on page 13-69](#page-1696-0)

# **mlreportgen.dom.FormalTable.appendHeade rRow**

**Package:** mlreportgen.dom

Append row to table header

# **Syntax**

rowObjOut = appendHeaderRow(tableObj,rowObj)

# **Description**

rowObjOut = appendHeaderRow(tableObj,rowObj) appends a row of table entries to the header of this table.

# **Examples**

#### **Append a Table Header**

Create a formal table.

import mlreportgen.dom.\*; myReport = Document('myDoc','html');

```
table = FormalTable({'row1 - col1' 'row1 - col2 '};... 'row2 - col1' 'row2 - col2'});
table.Style = {Border('double'),ColSep('solid'),RowSep('solid')};
append(myReport,table);
```
Create a row for the header.

```
rowForHeader = TableRow();
col1Title = TableEntry('Column 1 header');
col2Title = TableEntry('Column 2 header');
```

```
append(rowForHeader,col1Title);
append(rowForHeader,col2Title);
```
Append the header row and display the report.

```
headerRow = appendHeaderRow(table,rowForHeader);
```

```
close(myReport);
rptview('myDoc','html');
```
### **Input Arguments**

#### **tableObj — Table** mlreportgen.dom.FormalTable object

Table that contains the header to append a row to.

### **rowObj — Row to append to table header**

mlreportgen.dom.TableRow object

Row to append to the table header, specified as an ml reportgen.dom.TableRow object.

### **Output Arguments**

#### **rowObjOut — Row appended to table header**

mlreportgen.dom.TableRow object

Row appended to table header, represented by an mlreportgen.dom.TableRow object.

### **See Also**

[mlreportgen.dom.FormalTable](#page-895-0) | [mlreportgen.dom.Table](#page-1199-0)

### **Topics**

["Create and Format Tables" on page 13-69](#page-1696-0)
## **mlreportgen.dom.Group.append**

**Package:** mlreportgen.dom

Add DOM object to group

## **Syntax**

 $domObjOut = append(qroupObj,domObj)$ 

## **Description**

 $domObjOut = append(groupObj,domObj)$  appends a DOM object to a group. Use groups to append a set of document elements together.

## **Examples**

### **Append a Paragraph to a Group**

```
import mlreportgen.dom.*;
myReport = Document('myDoc','html');
x = 0:pi/100:2*pi;y = sin(x);
plot1 = plot(x,y);saveas(plot1,'plot1.png')
plotimage = Image('plot1.png');
para = Paragraph('Value of the sine function from 0 to 2pi');
groupForPlot = Group();
append(groupForPlot,para);
append(groupForPlot,plotimage);
append(myReport,groupForPlot);
```

```
close(myReport);
rptview('myDoc','html');
```
## **Input Arguments**

### **groupObj — Group object to append DOM object to**

mlreportgen.dom.Group object

Group object to append the DOM object to, specified as an mlreportgen.dom.Group object.

### **domObj — DOM document element object to append**

DOM object

You can append the following DOM objects:

- mlreportgen.dom.CustomElement
- mlreportgen.dom.DocumentPart
- mlreportgen.dom.FormalTable
- mlreportgen.dom.Group
- mlreportgen.dom.ExternalLink
- mlreportgen.dom.HTML
- mlreportgen.dom.HTMLFile
- mlreportgen.dom.Image
- mlreportgen.dom.InternalLink
- mlreportgen.dom.LinkTarget
- mlreportgen.dom.OrderedList
- mlreportgen.dom.Paragraph
- mlreportgen.dom.RawText
- mlreportgen.dom.Table
- mlreportgen.dom.TemplateHole
- mlreportgen.dom.Text
- mlreportgen.dom.UnorderedList

# **Output Arguments**

### **domObjOut — Appended document object**

DOM object

Appended document object, returned as the corresponding DOM object.

# **See Also**

[mlreportgen.dom.DOCXPageLayout](#page-861-0) | [mlreportgen.dom.Document](#page-834-0) | [mlreportgen.dom.DocumentPart](#page-842-0) | [mlreportgen.dom.Group](#page-908-0) | [mlreportgen.dom.PDFPageLayout](#page-1157-0)

### **Topics**

["Add Content to a Report" on page 13-13](#page-1640-0)

# **append**

**Class:** mlreportgen.dom.HTML **Package:** mlreportgen.dom

Append HTML string to HTML object

# **Syntax**

 $htmlObjOut = append(htmlObj.htmlText)$ htmlObjOut = append(htmlObj,htmlObjToAppend)

# **Description**

htmlObjOut = append(htmlObj,htmlText) converts HTML string into an HTML object and appends the object to htmlObj.

htmlObjOut = append(htmlObj,htmlObjToAppend) appends the htmlObjToAppend object to htmlObj.

## **Input Arguments**

### **htmlObj — HTML object to append content to** mlreportgen.dom.HTML object

HTML object to append content to, specified as an mlreportgen.dom.HTML object.

**htmlText — HTML text** character vector

HTML text, specified as a character vector Example: '<p><br />b>Hello</b><i style="color:green">World</i></p>'

**htmlObjToAppend — HTML object to append** mlreportgen.dom.HTML object

HTML object to append, specified as an mlreportgen.dom.HTML object.

## **Output Arguments**

**htmlObjOut — HTML content appended to HTML object**

mlreportgen.dom.HTML object

HTML content appended to an HTML object, returned as an mlreportgen.dom.HTML object.

## **Examples**

### **Append HTML text to an HTML Object**

Create an HTML object from HTML text, to use for a Microsoft Word report.

```
import mlreportgen.dom.*;
rpt = Document('HTML2WordReport','docx'); 
htmlObj = HTML('<p><b>Hello</b><i><i style="color:green">World</i></p>');
```
Append content to the HTML object. Append the HTML object to the document.

```
append(htmlObj,'<p>This is <u>me</u> speaking</p>');
append(rpt,htmlObj);
```
Generate the report.

close(rpt); rptview(rpt.OutputPath);

### **See Also**

[mlreportgen.dom.Document.addHTML](#page-419-0) | [mlreportgen.dom.HTML](#page-986-0) | [mlreportgen.dom.HTMLFile](#page-992-0)

### **Topics**

["Append HTML Content to DOM Reports" on page 13-124](#page-1751-0) ["Appending HTML to DOM Reports" on page 13-122](#page-1749-0)

**Introduced in R2015a**

# **clone**

**Class:** mlreportgen.dom.HTML **Package:** mlreportgen.dom

Copy HTML object

# **Syntax**

clonedHTMLObj = clone(sourceHTMLObj)

# **Description**

clonedHTMLObj = clone(sourceHTMLObj) copies (clones) the specified HTML object, including its children.

# **Input Arguments**

### **sourceHTMLObj — HTML object to copy**

mlreportgen.dom.HTML object

HTML object to copy, specified as an mlreportgen.dom.HTML object.

# **Output Arguments**

**clonedHTMLObj — HTML object with appended content** an mlreportgen.dom.HTML object

HTML object with appended content, returned as an mlreportgen.dom.HTML object.

# **Examples**

### **Copy an HTML Object**

Create an HTML object from HTML text, to use for a Microsoft Word report.

```
import mlreportgen.dom.*;
rpt = Document('ClonedHTMLReport','docx'); 
htmlObj1 = HTML('<p><b>Hello</b><i style="color:green">World</i></p>');
```
Append the HTML object to the report.

append(rpt,htmlObj1);

Copy the HTML object and append the copy to the report.

 $htmlObj2 = clone(htmlObj1);$ append(rpt,htmlObj2);

Generate the report.

close(rpt); rptview(rpt.OutputPath);

## **See Also**

[mlreportgen.dom.HTML](#page-986-0) | [mlreportgen.dom.HTMLFile](#page-992-0)

### **Topics**

["Append HTML File Contents to DOM Reports" on page 13-127](#page-1754-0) ["Appending HTML to DOM Reports" on page 13-122](#page-1749-0)

### **Introduced in R2015a**

# **append**

**Class:** mlreportgen.dom.HTMLFile **Package:** mlreportgen.dom

Append HTML to HTMLFile object

# **Syntax**

 $htmlObjOut = append(htmIfileObj.htmlText)$ htmlObjOut = append(htmlFileObj,htmlObjToAppend)

# **Description**

htmlObjOut = append(htmlFileObj,htmlText) converts HTML string into an HTML object and appends the object to htmlFileObj.

htmlObjOut = append(htmlFileObj,htmlObjToAppend) appends the htmlObjToAppend object to htmlFileObj.

# **Input Arguments**

### **htmlFileObj — HTMLFile object to append content to**

mlreportgen.dom.HTMLFile object

HTMLFile object to append content to, specified as an mlreportgen.dom.HTMLFile object.

**htmlText — HTML text** character vector

HTML text, specified as a character vector.

Example: '<p>>>Hello</b> <i style="color:green">World</i></p>'

### **htmlObjToAppend — HTML object to append**

mlreportgen.dom.HTML object

HTML object to append, specified as an mlreportgen.dom.HTML object.

### **htmlFileObjToAppend — HTMLFile object to append**

mlreportgen.dom.HTMLFile object

HTMLFile object to append, specified as an mlreportgen.dom.HTMLFile object.

## **Output Arguments**

**htmlObjOut — HTML content appended to HTMLFile object** mlreportgen.dom.HTML object

HTML content appended to an HTMLFile object, returned as an mlreportgen.dom.HTML object.

## **Examples**

### **Append HTML Text to an HTML Object**

This example assumes that there is an HTML file called myHTML file.html in the MATLAB current folder.

Create an HTMLFile object from HTML text to use for a Microsoft Word report.

```
import mlreportgen.dom.*;
rpt = Document('HTMLToWordReport','docx'); 
htmlFileObj = HTML('<p><br/>b>Hello</b><i style="color:green">World</i></p>');
```
Append content to the HTMLFile object and append the HTMLFile object to the document.

```
append(htmlFileObj,'<p>This is <u>me</u> speaking</p>');
append(rpt,htmlFileObj);
```
Generate the report.

close(rpt); rptview(rpt.OutputPath);

## **See Also**

[mlreportgen.dom.HTML](#page-842-0) | [mlreportgen.dom.HTMLFile](#page-992-0)

### **Topics**

["Append HTML File Contents to DOM Reports" on page 13-127](#page-1754-0) ["Appending HTML to DOM Reports" on page 13-122](#page-1749-0)

**Introduced in R2015a**

## **mlreportgen.dom.LinkTarget.append**

**Package:** mlreportgen.dom

Append content to link target

### **Syntax**

```
textObj = append(targetObj, text)textObj = append(targetObj,text,styleName)
textObj = append(targetObj, textObj)autohumberObj = append(targetObj,autohumberObj)
```
### **Description**

textObj = append(targetObj,text) converts text to an mlreportgen.dom.Text object, appends the text to the link target, and returns the text object.

```
textObj = append(targetObj,text,styleName) converts text to an
mlreportgen.dom.Text object, appends the text to the link target, and returns the text
object.
```

```
text{0bj} = append(target0bj, text0bj) appends the content of an
mlreportgen.dom.Text object.
```
 $autoNumberObj = append(targetObj,autoNumberObj) appends an automatically$ generated number to the link target.

## **Examples**

### **Append Text to a Link Target**

This example creates a two-page document with a link to a target at the top of the document.

Create a link target 'home' and append text to it. After a page break, create a link to the target, using InternalLink. The text for the link is Go to top.

```
import mlreportgen.dom.*
d = Document('mydoc','pdf');
target = LinkTarget('home');
append(target,' - top of page');
append(d,target);
p = Paragraph('This is another paragraph');
p.Style = {PageBreakBefore(true)};
append(d,p);
append(d,InternalLink('home','Go to top'));
close(d);
rptview(d.OutputPath);
```
#### **Append an Automatically Generated Number to a Link Target**

This example creates a two-page document with an autonumber appended to the link target.

Create a paragraph and define an autonumber. Append the autonumber to the target and append the target to the paragraph. After the page break, create a link to the target.

```
import mlreportgen.dom.*
d = Document('mydoc','docx');
p = Paragraph('Chapter ');
p.Style = {CounterInc('chapter'),WhiteSpace('preserve')};
number = AutoNumber('chapter');
target = LinkTarget('chapno');
append(target,number);
append(p,target);
append(d,p);
p = Paragraph('Paragraph on another page');
p.Style = {PageBreakBefore(true)};
append(d,p);
append(d,InternalLink('target','Chapter reference'));
```
close(d); rptview(d.OutputPath);

## **Input Arguments**

### **targetObj — Link target to append content to**

mlreportgen.dom.LinkTarget object

Link target to append content to, specified as an ml reportgen.dom.LinkTarget object.

### **text — Text to append**

character vector

Text to append, specified as a character vector.

### **styleName — Name of style**

character vector

Name of style, specified as a character vector.

### **textObj — Text object containing the text to append**

mlreportgen.dom.Text object

Text object containing the text to append, specified as an mlreportgen.dom.Text object.

### **autoNumberObj — Automatically generated number**

mlreportgen.dom.AutoNumber object

Automatically generated number, specified as an mlreportgen.dom.AutoNumber object.

## **Output Arguments**

### **textObj — Text object**

mlreportgen.dom.Text object

Text object, represented by an mlreportgen.dom.Text object.

**autoNumberObj — Automatically generated number for link target**

mlreportgen.dom.AutoNumber object

Automatically generated number for link target, returned as a mlreportgen.dom.AutoNumber object.

### **See Also**

[mlreportgen.dom.AutoNumber](#page-746-0) | [mlreportgen.dom.LinkTarget](#page-1046-0) | [mlreportgen.dom.Text](#page-1259-0)

### **Topics**

["Add Content to a Report" on page 13-13](#page-1640-0)

# <span id="page-483-0"></span>**mlreportgen.dom.MessageDispatcher.dispat ch**

**Package:** mlreportgen.dom

Dispatch DOM status message

## **Syntax**

dispatch(dispatcher,message)

## **Description**

dispatch(dispatcher,message) dispatches a DOM status message.

## **Examples**

### **Add and Dispatch a Progress Message**

This example shows how to add a progress message to display when generating a report.

Add a dispatcher and listener to the report.

```
import mlreportgen.dom.*;
doctype = 'html';d = Document('test',doctype);
d.Tag = 'My report';
           dispatcher = MessageDispatcher.getTheDispatcher;
l = addlistener(dispatcher,'Message', ...
    @(src,evtdata) disp(evtdata.Message.formatAsText));
open(d);
dispatch(dispatcher,ProgressMessage('starting chapter',d));
```

```
p = Paragraph('Chapter ');
p.Tag = 'chapter title';
append(d,p);
close(d);
rptview('test',doctype);
delete (l);
```
Check the progress messages in the MATLAB Command Window. The starting chapter message appears, in addition to the predefined DOM progress messages.

## **Input Arguments**

### **dispatcher — DOM message dispatcher**

mlreportgen.dom.MessageDispatcher object

DOM message dispatcher, specified as an mlreportgen.dom.MessageDispatcher object.

### **message — Message to dispatch**

message object

Use one of the following types of DOM message objects:

- mlreportgen.dom.ProgressMessage
- mlreportgen.dom.WarningMessage
- mlreportgen.dom.ErrorMessage
- mlreportgen.dom.DebugMessage

### **See Also**

[mlreportgen.dom.MessageDispatcher.getTheDispatcher](#page-486-0) | [mlreportgen.dom.MessageEventData](#page-1075-0) | [mlreportgen.dom.MessageFilter](#page-1078-0)

### **Topics**

["Display Progress and Debugger Messages" on page 13-139](#page-1766-0)

# <span id="page-486-0"></span>**mlreportgen.dom.MessageDispatcher.getThe Dispatcher**

**Package:** mlreportgen.dom

Return DOM message dispatcher

# **Syntax**

getTheDispatcher

# **Description**

getTheDispatcher returns the DOM message dispatcher. There is only one DOM message dispatcher per MATLAB session.

## **Examples**

### **Add a Dispatcher and Dispatch a Progress Message**

This example shows how to return the DOM message dispatcher and use it to dispatch a progress message.

Add a dispatcher and listener to the report.

```
import mlreportgen.dom.*;
dotype = 'html';
d = Document('test',doctype);
d.Tag = 'My report';
dispatcher = MessageDispatcher.getTheDispatcher;
l = addlistener(dispatcher,'Message', ...
    @(src, evtdata) disp(evtdata.Message.formatAsText));
open(d);
```

```
dispatch(dispatcher, ProgressMessage('starting chapter',d));
p = Paragraph('Chapter 1');
p.Tag = 'chapter title';
append(d, p);
close(d);
rptview('test',doctype);
delete (l);
```
Check the progress messages in the MATLAB Command Window. The starting chapter message appears, in addition to the predefined DOM progress messages.

### **See Also**

[mlreportgen.dom.MessageDispatcher.dispatch](#page-483-0) | [mlreportgen.dom.MessageEventData](#page-1075-0) | [mlreportgen.dom.MessageFilter](#page-1078-0)

### **Topics**

["Display Progress and Debugger Messages" on page 13-139](#page-1766-0)

## **mlreportgen.dom.OrderedList.append**

**Package:** mlreportgen.dom

Append content to ordered list

## **Syntax**

```
listItemObjOut = append(orderedList,listItemObj)
listItemsOut = append(orderedList,listItems)
listObjOut = append(orderedList,list)
```

```
customElementOut = append(orderedList,customElementObj)
```
## **Description**

listItemObjOut = append(orderedList,listItemObj) appends a list item to an ordered list.

listItemsOut = append(orderedList,listItems) appends matrix or a cell array of list items.

listObjOut = append(orderedList, list) appends an ordered or unordered list.

customElementOut = append(orderedList,customElementObj) appends a custom element.

## **Examples**

### **Append Three List Items**

Add three items to a list.

import mlreportgen.dom.\*; myReport = Document('myDoc','html');

```
ol = 0rderedList({'Item 1' 'Item 2'});
append(myReport,ol);
append(ol,{'Item 3' 'Item 4' 'Item 5'});
close(myReport);
rptview('myDoc','html');
```
### **Append an Unordered List**

```
import mlreportgen.dom.*;
myReport = Document('myDoc','html');
ol = 0rderedList({'Item 1' 'Item 2'});
append(myReport,ol);
ulist = UnorderedList({'subitem1' 'subitem2'});
append(ol,ulist);
close(myReport);
rptview('myDoc','html');
```
### **Append an Ordered Sublist**

```
import mlreportgen.dom.*;
myReport = Document('myDoc','html');
ol = 0rderedList(\{ 'al', 0rderedList(\{ 'al', 'a2', 'b2' \} ), 'b1' \});
append(myReport,ol);
close(myReport);
rptview('myDoc','html');
```
#### **Append an Unordered Sublist**

```
import mlreportgen.dom.*;
myReport = Document('myDoc','html');
```

```
ol = 0rderedList({^{\{a1',\{a2',\{b2'\}\}},\{b1'\}}});
```

```
append(myReport,ol);
close(myReport);
rptview('myDoc','html');
```
## **Input Arguments**

#### **orderedList — Ordered list to append content to**

mlreportgen.dom.OrderedList object

Ordered list to append content to, specified as an mlreportgen.dom.OrderedList object.

### **listItemObj — List item to append**

mlreportgen.dom.ListItem object

List item to append, specified as an ml reportgen.dom. ListItem object.

#### **listItems — Items to append**

matrix | cell array

A matrix can include numeric or Boolean values.

Cell array containing a combination of the following:

- A character vector
- A number
- A Boolean value
- One of the following DOM objects:
	- mlreportgen.dom.Text
	- mlreportgen.dom.Paragraph
	- mlreportgen.dom.ExternalLink
	- mlreportgen.dom.InternalLink
	- mlreportgen.dom.Table
	- mlreportgen.dom.Image
	- mlreportgen.dom.CustomElement

• Horizontal one-dimensional array (for a sublist)

To append an ordered list, use an OrderedList DOM object instead of using the listContent argument.

### **list — List to append**

mlreportgen.dom.OrderedList object | mlreportgen.dom.UnorderedList object

List to append, specified as an mlreportgen.dom.OrderedList or mlreportgen.dom.UnorderedList object.

#### **customElementObj — Custom element to append**

mlreportgen.dom.CustomElement object

The custom element must be a valid HTML or Word child of a list, depending on whether the output type of the document to which this element is appended is HTML or Word.

### **Output Arguments**

### **listItemObjOut — List item appended to ordered list**

mlreportgen.dom.ListItem object

List items appended to an ordered list, represented by an mlreportgen.dom.ListItem object, matrix, or cell array. If you use the .

### **listItemsOut — List items appended to ordered list**

matrix | cell array

List items appended to an ordered list, represented by a matrix or cell array, depending on the format used for the listItems input argument.

### **listObjOut — List item appended to ordered list**

mlreportgen.dom.ListItem object

List items appended to an ordered list, represented by an ml reportgen.dom. ListItem object, matrix, or cell array. If you use the .

### **customElementOut — Custom element appended to ordered list**

mlreportgen.dom.CustomElement object

Custom element appended to ordered list, represented by an mlreportgen.dom.CustomElement object.

### **See Also**

[mlreportgen.dom.ListItem](#page-1050-0) | [mlreportgen.dom.OrderedList](#page-1089-0) | [mlreportgen.dom.UnorderedList](#page-1277-0)

### **Topics**

["Create and Format Lists" on page 13-63](#page-1690-0)

## <span id="page-493-0"></span>**mlreportgen.dom.Paragraph.append**

**Package:** mlreportgen.dom

Append content to paragraph

### **Syntax**

 $text0$ iqut = append(paraObj, text) textObjOut = append(paraObj,text,styleName)

 $domObjOut = append(paraObj,domObj)$ 

### **Description**

 $text{TextObj}$  = append(paraObj, text) creates a text object containing the specified text and appends it to a paragraph.

textObjOut = append(paraObj,text,styleName) creates and appends a text object using the specified style.

 $domObjOut = append(paraObj,domObj)$  appends a document element object, such as an image, to a paragraph.

### **Examples**

### **Append a Text String**

```
import mlreportgen.dom.*;
d = Document('mydoc','html');
para = Paragraph('Results: ');
append(d,para);
append(para,'Study 1');
```
close(d); rptview(d.OutputPath);

### **Specify a Style for Appended Text**

```
import mlreportgen.dom.*;
doc = Document('mydoc','docx');
para = Paragraph('Results: ','Title');
para.WhiteSpace = 'pre';
append(doc,para);
append(para,'Study 2');
close(doc);
rptview('mydoc','docx');
```
### **Append an External Link**

```
import mlreportgen.dom.*;
docLink = Document('mydocLink','html');
mathWathWorksLink = ExternalLink...
    ('https://www.mathworks.com/','MathWorks site');
para = Paragraph('Go to the ');
append(para, mathWorksLink);
append(docLink,para);
```
close(docLink); rptview(docLink.OutputPath);

### **Input Arguments**

### **paraObj — Paragraph to append content to**

mlreportgen.dom.Paragraph object

Paragraph to append content to, specified as an ml reportgen.dom.Paragraph object.

### **text — Text to append to paragraph**

character vector

Text to append to the paragraph, specified as a character vector.

### **styleName — Name of a style to apply to text**

character vector

Name of the style to define the appearance of the text. Use a style that is in the style sheet of the document that contains the paragraph.

### **domObj — Document element to append to paragraph**

DOM object

You can append the following types of document element object to a paragraph:

- mlreportgen.dom.ExternalLink
- mlreportgen.dom.Image
- mlreportgen.dom.InternalLink
- mlreportgen.dom.LinkTarget
- mlreportgen.dom.Text
- mlreportgen.dom.CustomElement

If you specify a custom element, it must be a valid HTML or Word child of the paragraph, based on the document output type.

### **Output Arguments**

### **textObjOut — Text appended to paragraph**

mlreportgen.dom.Text object

Text appended to a paragraph, represented by an mlreportgen.dom.Text object.

#### **domObjOut — Document element appended to paragraph** DOM object.

Document element appended to paragraph, specified as a DOM object.

### **See Also**

[mlreportgen.dom.Paragraph](#page-1135-0) | [mlreportgen.dom.Paragraph.clone](#page-497-0) | [mlreportgen.dom.Text](#page-1259-0)

### **Topics**

["Add Content to a Report" on page 13-13](#page-1640-0)

## <span id="page-497-0"></span>**mlreportgen.dom.Paragraph.clone**

**Package:** mlreportgen.dom

Copy paragraph object

## **Syntax**

clonedPara = clone(sourcePara)

## **Description**

clonedPara = clone(sourcePara) copies (clones) the specified paragraph. The resulting cloned paragraph includes the children of the source paragraph, but not the parent.

## **Examples**

### **Copy a Paragraph Object**

```
import mlreportgen.dom.*;
d = Document('myDoc','html');
para1 = Paragraph('This is a paragraph');
para1.Bold = true;append(d,para1);
para1Copy = clone(para1);
para1Copy
paralCopy = Paragraph with properties:
         OutlineLevel: []
                 Bold: 1
               Italic: []
                Color: []
```

```
 BackgroundColor: []
        Underline: []
       WhiteSpace: []
   FontFamilyName: []
         FontSize: []
           Strike: []
           HAlign: []
  OuterLeftMargin: []
  FirstLineIndent: []
        StyleName: []
            Style: {[1x1 mlreportgen.dom.Bold]}
 CustomAttributes: []
           Parent: []
         Children: [1x1 mlreportgen.dom.Text]
              Tag: 'dom.Paragraph:718'
               Id: '718'
```
### **Input Arguments**

### **sourcePara — Paragraph object to copy**

mlreportgen.dom.Paragraph object

Paragraph object to copy, specified as an mlreportgen.dom.Paragraph object.

## **Output Arguments**

### **clonedPara — Copied paragraph object**

mlreportgen.dom.Paragraph object

Copied paragraph object, represented by an mlreportgen.dom.Paragraph object.

# **Tips**

- Use the clone method to append the same paragraph content more than once in a document.
- When you clone a paragraph, DOM copies all of the children objects of the source paragraph, but not the parent of the paragraph.

• The cloned paragraph includes formats that you set in the source paragraph. The cloned paragraph formats use the same format objects as the source paragraph. If you change the format setting in the shared format object, the source and cloned paragraphs reflect that change.

If you change a format setting in the cloned paragraph, then DOM creates a new format object for the cloned paragraph, using the new format setting. For that format, the source and cloned paragraph no longer share the same format object.

This example shows the relationship between the formats for the source and cloned paragraphs.

**1** Create a paragraph that uses a style that sets the Bold and Italic formats to true.

```
import mlreportgen.dom.*;
   myReport = Document('myDoc','html');
   p = Paragraph('This is a paragraph');
   append(myReport,p);
   MyStyle = {Bold, Italic};
   p.Style = MyStyle;
   p.Bold
   ans = 1
   p.Italic
   ans = 1
2 Clone the paragraph. The Bold and Italic formats are the same as those of the
   source paragraph.
```

```
pClone = clone(p);
pClone.Bold
ans = 1
p.Italic
```

```
ans = 1
```
**3** For the cloned paragraph, change turn off bold text. The change to the Bold format in the cloned paragraph does not affect the text for the source paragraph. The source paragraph text is still bold.

```
pClone.Bold = false;
p.Bold
ans = 1
```
**4** In the style object (MyStyle) for the source paragraph, turn off italics. Now the cloned paragraph does not use italics, because it shares the MyStyle setting for the Italics format.

```
MyStyle(2).Value = false
pClone.Italic
ans =\Theta
```

```
See Also
```
[mlreportgen.dom.Document](#page-834-0) | [mlreportgen.dom.Paragraph](#page-1135-0) | [mlreportgen.dom.Paragraph.append](#page-493-0)

### **Topics**

["Add Content to a Report" on page 13-13](#page-1640-0)

# **mlreportgen.dom.ProgressMessage.formatA sHTML**

**Package:** mlreportgen.dom

Wrap message in HTML tags

### **Syntax**

htmlMessageOut = formatAsHTML(message)

### **Description**

htmlMessageOut = formatAsHTML(message) returns the message text formatted with HTML tags.

### **Examples**

### **Format a Message as HTML**

This example uses formatAsHTML with the Web command to display the progress messages.

```
import mlreportgen.dom.*;
doctype = 'html';
d = Document('test',doctype);
d.Tag = 'My report';
dispatcher = MessageDispatcher.getTheDispatcher;
l = addlistener(dispatcher,'Message', ...
       @(src, evtdata) disp(evtdata.Message.formatAsHTML));
open(d);
dispatch(dispatcher, ProgressMessage('starting chapter',d));
p = Paragraph('Chapter ');
```

```
p.Tag = 'chapter title';
p. Style = { CounterInc('chapter'),...
    CounterReset('table'),WhiteSpace('pre') };
append(p,AutoNumber('chapter'));
append(d,p);
close(d);
rptview('test',doctype);
delete (l);
```
### **Input Arguments**

```
message — Progress message
mlreportgen.dom.ProgressMessage object
```
Progress message, specified as an mlreportgen.dom.ProgressMessage object.

## **Output Arguments**

**htmlMessageOut — Progress message with HTML tagging** mlreportgen.dom.ProgressMessage object

Progress message with HTML tagging, specified as an mlreportgen.dom.ProgressMessage object.

## **See Also**

[mlreportgen.dom.MessageFilter](#page-1078-0) | [mlreportgen.dom.ProgressMessage](#page-1162-0) | [mlreportgen.dom.ProgressMessage.formatAsText](#page-503-0)

### **Topics**

["Display Progress and Debugger Messages" on page 13-139](#page-1766-0)

# <span id="page-503-0"></span>**mlreportgen.dom.ProgressMessage.formatA sText**

**Package:** mlreportgen.dom

Format message as text

## **Syntax**

textMessageOut = formatAsText(message)

## **Description**

textMessageOut = formatAsText(message) returns the message text formatted as text.

### **Examples**

### **Format a Message with White Spaces**

This example uses formatAsText with the Web command to display the progress messages.

```
import mlreportgen.dom.*;
doctype = 'html';
d = Document('test',doctype);
d.Tag = 'My report';
dispatcher = MessageDispatcher.getTheDispatcher;
l = addlistener(dispatcher,'Message', ...
       @(src, evtdata) disp(evtdata.Message.formatAsText));
open(d);
dispatch(dispatcher,ProgressMessage('starting chapter',d));
p = Paragraph('Chapter ');
```
```
p.Tag = 'chapter title';
p. Style = { CounterInc('chapter'),... CounterReset('table'),WhiteSpace('pre') };
append(p, AutoNumber('chapter'));
append(d,p);
close(d);
rptview('test',doctype);
delete(l);
```
## **Input Arguments**

#### **message — The DOM progress message** mlreportgen.dom.ProgressMessage object

The DOM message, specified as an mlreportgen.dom.ProgressMessage object.

## **Output Arguments**

**textMessageOut — DOM progress message formatted as text** mlreportgen.dom.ProgressMessage object

DOM progress message formatted as text, represented by an mlreportgen.dom.ProgressMessage object.

## **See Also**

[mlreportgen.dom.MessageFilter](#page-1078-0) | [mlreportgen.dom.ProgressMessage](#page-1162-0) | [mlreportgen.dom.ProgressMessage.formatAsHTML](#page-501-0)

### **Topics**

["Display Progress and Debugger Messages" on page 13-139](#page-1766-0)

### **Introduced in R2014b**

# **mlreportgen.dom.ProgressMessage.passesFi lter**

**Package:** mlreportgen.dom

Determine if message passes filter

# **Syntax**

tf = passesFilter(message,filter)

# **Description**

tf = passesFilter(message,filter) determines whether the message passes the filter.

## **Examples**

### **Determine Whether a Message Passes a Filter**

This example shows how to add a progress message to display when generating a report.

Add a dispatcher and listener to the report. Configure the dispatcher to include debug messages.

```
import mlreportgen.dom.*;
d = Document('test','html');
dispatcher = MessageDispatcher.getTheDispatcher;
     dispatcher.Filter.DebugMessagesPass = true;
l = addlistener(dispatcher,'Message', ...
       @(src, evtdata) disp(evtdata.Message.formatAsText));
```
Create a progress message.

```
open(d);
dispatch(dispatcher, ProgressMessage('starting chapter',d));
p = Paragraph('Chapter ');
p.Tag = 'chapter title';
p. Style = { CounterInc('chapter'),...
     CounterReset('table'),WhiteSpace('pre') };
append(p,AutoNumber('chapter'));
append(d,p);
```
Generate the report and delete the listener.

```
close(d);
rptview('test','html');
delete(l);
```
Check the progress messages in the MATLAB Command Window. In addition to the predefined DOM progress messages, the starting chapter message added in this example appears. The output also includes debug messages.

## **Input Arguments**

#### **message — DOM progress message**

mlreportgen.dom.ProgressMessage object

DOM progress message, specified as an mlreportgen.dom.ProgressMessage object.

#### **filter — Filter to use with message**

```
mlreportgen.dom.MessageFilter object
```
Filter to use with the progress message, specified as an mlreportgen.dom.MessageFilter object.

## **Output Arguments**

#### **tf — Indication of whether the message passes the filter** a Boolean

•  $1 -$  Messages passes the specified filter (the dispatcher handles the message)

 $\cdot$  0 — Messages fails the specified filter (the dispatcher ignores the message)

## **See Also**

[mlreportgen.dom.MessageFilter](#page-1078-0) | [mlreportgen.dom.ProgressMessage](#page-1162-0)

### **Topics**

["Display Progress and Debugger Messages" on page 13-139](#page-1766-0)

### **Introduced in R2014b**

# **mlreportgen.dom.Table.entry**

**Package:** mlreportgen.dom

Access table entry

# **Syntax**

tableEntryOut = entry(tableObj,row,column)

# **Description**

tableEntryOut = entry(tableObj,row,column) returns the table entry for the specified column of the specified row.

# **Examples**

### **Color a Table Entry**

Color the table entry in row 3, column 4.

```
import mlreportgen.dom.*;
myReport = Document('myDoc','html');
t = Table(magic(5));t.entry(3,4);
t.entry(3,4).Children(1).Color = 'red;
append(myReport,t);
close(myReport);
rptview(myReport.OutputPath);
```
# **Input Arguments**

**tableObj — Table containing the entry** mlreportgen.dom.Table object | mlreportgen.dom.FormalTable object **row — Table row containing the entry** number

Index number of the row (top row is row 1).

Data Types: double

**column — Column containing the entry** number

Index number of the column (in a left-to-right text flow table, the left-most column is 1).

Data Types: double

# **Output Arguments**

**tableEntryOut — Table entry object** mlreportgen.dom.TableEntry object

## **See Also**

[mlreportgen.dom.Table.row](#page-510-0) | [mlreportgen.dom.TableEntry](#page-1221-0)

### **Topics**

["Create and Format Tables" on page 13-69](#page-1696-0)

### **Introduced in R2014b**

# <span id="page-510-0"></span>**mlreportgen.dom.Table.row**

**Package:** mlreportgen.dom

Access table row

## **Syntax**

tableRowOut = row(tableObj,row)

# **Description**

tableRowOut = row(tableObj,row) returns the table row at the specified row number.

## **Examples**

### **Color a Table Row**

Color the second row of a table.

```
import mlreportgen.dom.*;
myReport = Document('myDoc','html');
```

```
t = Table(magic(5));
te = row(t, 2);
te. Style = {Color('red')};append(myReport,t);
```

```
close(myReport);
rptview(myReport.OutputPath);
```
## **Input Arguments**

### **tableObj — Table containing entry**

mlreportgen.dom.Table object | mlreportgen.dom.FormalTable object

Table containing the entry, specified as an mlreportgen.dom.Table or mlreportgen.dom.FormalTable object.

**row — Table row** number

Index number of the row (top row is row 1).

Data Types: double

## **Output Arguments**

**tableRowOut — Table row object** mlreportgen.dom.TableRow object

Table row object, represented by an mlreportgen.dom.TableRow object.

## **See Also**

[mlreportgen.dom.TableEntry](#page-1221-0) | [mlreportgen.dom.TableRow](#page-1245-0)

### **Topics**

["Create and Format Tables" on page 13-69](#page-1696-0)

**Introduced in R2014b**

# **mlreportgen.dom.TableRow.append**

**Package:** mlreportgen.dom

Append content to table row

# **Syntax**

 $entryOut = append(rowObj, entryObj)$ 

# **Description**

entryOut = append(rowObj, entryObj) appends an entry to a table row.

# **Examples**

### **Append a Table Entry to a Row**

Create a two-column table.

```
import mlreportgen.dom.*;
myReport = Document('myDoc','html');
table = Table(2);
table.Style = {Border('solid'),RowSep('solid'),ColSep('solid')};
table.TableEntriesStyle = {Width('2in'),HAlign('center')};
```
Create three table rows with entries. Append each entry to a row using append(row,te).

```
for i=1:3row = TableRow();
    te = TableEntry();
    append(te,Text([num2str(i) ' - 1']);
     append(row,te);
    te = TableEntry();
    append(te,Text([num2str(i) ' - 2']));
```

```
 append(row,te);
     append(table,row);
end
```
Append the table and display the report.

```
append(myReport,table);
close(myReport);
rptview(myReport.OutputPath);
```
## **Input Arguments**

### **rowObj — Row to append the table entry to**

mlreportgen.dom.TableRow object

Row to append the table entry to, specified as an mlreportgen.dom.TableRow object.

#### **entryObj — Table entry to append**

mlreportgen.dom.TableEntry object

Table entry to append, specified as an mlreportgen.dom.TableEntry object.

## **Output Arguments**

### **entryOut — Appended table entry**

mlreportgen.dom.TableEntry object

Appended table entry, represented by an mlreportgen.dom.TableEntry object.

### **See Also**

[mlreportgen.dom.TableEntry](#page-1221-0) | [mlreportgen.dom.TableRow](#page-1245-0)

### **Topics**

["Create and Format Tables" on page 13-69](#page-1696-0)

**Introduced in R2014b**

# <span id="page-515-0"></span>**mlreportgen.ppt.ContentPlaceholder.add**

**Package:** mlreportgen.ppt

Add paragraph or paragraphs to content placeholder

## **Syntax**

```
paraObj = add(contentPlaceholder,content)
add(contentPlaceholder,contents)
```
### **Description**

paraObj = add(contentPlaceholder,content) adds a paragraph to a content placeholder.

add (contentPlaceholder, contents) adds multiple paragraphs to a content placeholder.

## **Examples**

#### **Add Paragraphs to a Content Placeholder**

Create a presentation.

```
import mlreportgen.ppt.*
slidesFile = 'myContentPlaceholder.pptx';
slides = Presentation(slidesFile);
add(slides,'Title and Content');
```
Use the Presentation. find method to find the Content placeholders.

```
contents = find(slides,'Content');
```
Create an mlreportgen.ppt.Paragraph object. Add the paragraph to the first Content placeholder.

```
para = add(contents(1), 'First item in the list');
para. Italie = true;para.FontColor = 'green';
```
Add multiple paragraphs to the first Content placeholder.

```
add(contents(1), \{ ... 'List item', ...
         {'Inner list item','Other inner list item' }...
     'List item', ...
     });
```
Generate the presentation and then open myBoldPresentation.pptx. On a Windows platform, you can open the presentation in MATLAB:

```
close(slides);
if ispc
     winopen(slidesFile);
end
```
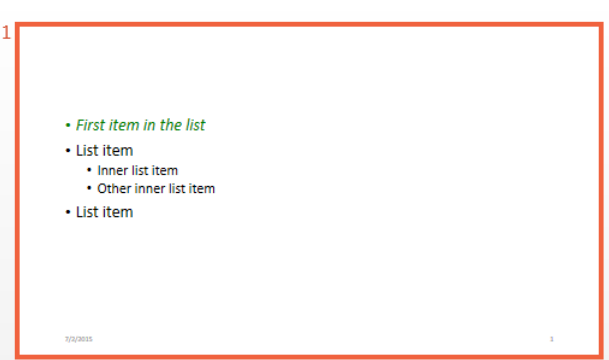

## **Input Arguments**

**contentPlaceholder — Content placeholder to add content to**

mlreportgen.ppt.ContentPlaceholder object

Content placeholder to add content to, specified as an mlreportgen.ppt.ContentPlaceholder object.

#### **content — Content to add**

character vector | mlreportgen.ppt.Paragraph object

Content to add, specified as a character vector or an mlreportgen.ppt.Paragraph object. The slide layout specifies whether the text displays as a paragraph, bulleted list item, or numbered list item.

#### **contents — Multiple paragraphs to add**

cell array of character vectors or ml reportgen.ppt. Paragraph objects or a combination of both | cell array of mlreportgen.ppt.Paragraph objects | cell array of a combination of character vectors and mlreportgen.ppt.Paragraph objects

Content to add, specified as a cell array of character vectors,

ml reportgen.ppt. Paragraph objects, or a combination of both. Inner cell arrays specify inner list items. The slide layout specifies whether the text displays as paragraphs, bulleted list items, or numbered list items.

### **Output Arguments**

### **paraObj — Paragraph added to content placeholder**

mlreportgen.ppt.Paragraph object

Paragraph added to content placeholder, returned as an mlreportgen.ppt.Paragraph object.

## **See Also**

[mlreportgen.ppt.ContentPlaceholder](#page-1325-0) | [mlreportgen.ppt.ContentPlaceholder.replace](#page-518-0) | [mlreportgen.ppt.Paragraph](#page-1375-0)

### **Topics**

["Access PowerPoint Template Elements" on page 14-37](#page-1854-0) ["Add and Replace Presentation Content" on page 14-73](#page-1890-0)

### **Introduced in R2015b**

# <span id="page-518-0"></span>**mlreportgen.ppt.ContentPlaceholder.replace**

**Package:** mlreportgen.ppt

Replace content placeholder or its content

### **Syntax**

```
contentObj = replace(ContentPlaceholder,content)
replace(ContentPlaceholder,paragraphs)
```
## **Description**

contentObj = replace(ContentPlaceholder,content) replaces the content of the ContentPlaceholder object or replaces the ContentPlaceholder object. If content is a paragraph, it replaces the placeholder content. If content is a table or a picture, it replaces the placeholder object.

replace(ContentPlaceholder,paragraphs) replaces the content of a content placeholder with multiple paragraphs.

## **Examples**

### **Replace Content Placeholders Using Paragraph and Table Objects**

The type of object you use to replace a content placeholder determines whether the object replaces the placeholder's content or the entire placeholder. Using a paragraph replaces the content. Using a table or a picture replaces the entire placeholder. This example shows how to use the ml reportgen.ppt. ContentPlaceholder. replace method and what happens to the ContentPlaceholder object based on the object you replace it with.

Create a presentation and add two Title and Content slides from the default template. Return the instances of the ContentPlaceholder object 'Content' and assign them to a variable. The contents variable is an array.

```
import mlreportgen.ppt.*
slides = Presentation('MyPresentation');
add(slides,'Title and Content');
add(slides,'Title and Content');
contents = find(slides,'Content');
```
Replace the first 'Content' object in the array using a table. Replace the second 'Content' object using a paragraph. Return the updated instances of the 'Content' objects and update the variable with the new objects.

```
replace(contents(1),Table(magic(5)));
replace(contents(2),Paragraph('Hello'));
contents = find(slides,'Content');
```
Display the class of each of the 'Content' objects in the contents array. The placeholder you replaced using a table is a Table object. The placeholder you replaced using a paragraph is a ContentPlaceholder object that contains the new paragraph.

```
disp(class(contents(1)))
```

```
mlreportgen.ppt.Table
```

```
disp(class(contents(2)))
```

```
mlreportgen.ppt.ContentPlaceholder
```
Because the second object is still a placeholder object, you can replace the contents again.

```
replace(contents(2),Paragraph('Goodbye'));
```
Because the first object is no longer a ContentPlaceholder object, you can replace it only with an object of the same type, in this case a table. Replacing it with a paragraph or picture returns an error.

### **Replace the Content Placeholder Content with Multiple Paragraphs**

Create a presentation.

```
import mlreportgen.ppt.*
name1 = 'before';
slides = Presentation(name1);
add(slides,'Comparison');
```
The default PPT API PowerPoint template Comparison slide layout has a Left Content and a Right Content placeholder. Replace the content in those content placeholders. Then generate the presentation.

```
replace(slides,'Left Content','dummy content');
replace(slides,'Right Content','dummy content');
close(slides);
```
Create a second presentation, using the first presentation as the template.

```
name2 = 'after';
slides = Presentation(name2,name1);
```
Use the find method with the Presentation object to return content objects named Left Content and Right Content.

```
left = find(slides,'Left Content');
right = find(slides,'Right Content');
```
Replace the left and right content.

```
para = replace(left(1), 'Left item in the list');para. Italie = true;para.FontColor = 'green';
replace(right(1), \{ \ldots \} 'Right List item', ...
         {'Inner right list item','Other inner right list item'}...
     'Right List item', ...
     });
```
Generate the presentation and then open myBoldPresentation.pptx. On a Windows platform, you can open the presentation in MATLAB:

```
close(slides);
if ispc
       winopen(slides.OutputPath);
end
        • Left item in the list
                                       · Right List item
                                         • Inner right list item
                                         • Other inner right list item
                                       • Right List item
```
# **Input Arguments**

#### **ContentPlaceholder — Content placeholder to replace or whose content to replace**

mlreportgen.ppt.ContentPlaceholder object

Content placeholder to replace content or whose content to replace, specified as an mlreportgen.ppt.ContentPlaceholder object.

### **content — Content to use as replacement**

```
character vector | mlreportgen.ppt.Paragraph object | mlreportgen.ppt.Table
object | mlreportgen.ppt.Picture object
```
Content to use as replacement, specified as a character vector or one of these objects:

- mlreportgen.ppt.Paragraph
- mlreportgen.ppt.Table
- mlreportgen.ppt.Picture

#### **paragraphs — Paragraphs to replace placeholder content with**

cell array of character vectors | cell array of ml reportgen.ppt.Paragraph objects | cell array of a combination of character vectors and mlreportgen.ppt.Paragraph objects

Paragraphs to replace placeholder content with, specified as a cell array of character vectors, mlreportgen.ppt.Paragraph objects, or a combination of both. Inner cell arrays specify inner list items. The slide layout determines whether the text displays as paragraphs, bullet list items, or numbered list items.

Example: {'My first paragraph','My second paragraph'}

## **Output Arguments**

### **contentObj — Content object**

mlreportgen.ppt.Paragraph object | mlreportgen.ppt.Table object | mlreportgen.ppt.Picture object

Content object, returned as an mlreportgen.ppt.Paragraph,

mlreportgen.ppt.Table, or mlreportgen.ppt.Picture object. The output object corresponds to the character vector or content object that you specify with the content input argument.

### **See Also**

[mlreportgen.ppt.ContentPlaceholder](#page-1325-0) | [mlreportgen.ppt.ContentPlaceholder.add](#page-515-0) | [mlreportgen.ppt.Paragraph](#page-1375-0) | [mlreportgen.ppt.Picture](#page-1381-0) | [mlreportgen.ppt.Table](#page-1420-0)

### **Topics**

["Access PowerPoint Template Elements" on page 14-37](#page-1854-0) ["Add and Replace Presentation Content" on page 14-73](#page-1890-0)

### **Introduced in R2015b**

# <span id="page-523-0"></span>**mlreportgen.ppt.MessageDispatcher.dispatc h**

**Package:** mlreportgen.ppt

Dispatch PPT status message

## **Syntax**

dispatch(dispatcher,message)

## **Description**

dispatch(dispatcher,message) dispatches a PPT status message.

## **Examples**

### **Add and Dispatch a Progress Message**

This example shows how to add a progress message to display when generating a report.

Add a dispatcher and listener to the presentation.

```
import mlreportgen.ppt.*;
pre = Presentation('myPresentation.pptx');
dispatcher = MessageDispatcher.getTheDispatcher;
l = addlistener(dispatcher,'Message', ...
       @(src, evtdata) disp(evtdata.Message.formatAsText));
dispatch(dispatcher,ErrorMessage('invalid slide',pre));
open(pre);
titleText = Text('This is a Title');
titleText.Style = {Bold};
```

```
replace(pre,'Title',titleText);
close(pre);
delete(l);
```
Check the progress messages in the MATLAB Command Window. The starting chapter message appears, in addition to the predefined PPT progress messages.

## **Input Arguments**

#### **dispatcher — PPT message dispatcher**

mlreportgen.ppt.MessageDispatcher object

PPT message dispatcher, specified as an mlreportgen.ppt.MessageDispatcher object.

#### **message — Message to dispatch**

PPT message object

Message to dispatch, specified as a PPT message object. Use one of these types of PPT message objects:

- mlreportgen.ppt.ProgressMessage
- mlreportgen.ppt.WarningMessage
- mlreportgen.ppt.ErrorMessage
- mlreportgen.ppt.DebugMessage

## **See Also**

[mlreportgen.ppt.MessageDispatcher.getTheDispatcher](#page-525-0) | [mlreportgen.ppt.MessageEventData](#page-1369-0) | [mlreportgen.ppt.MessageFilter](#page-1372-0)

### **Topics**

["Display Presentation Generation Messages" on page 14-16](#page-1833-0)

#### **Introduced in R2015b**

# <span id="page-525-0"></span>**mlreportgen.ppt.MessageDispatcher.getThe Dispatcher**

**Package:** mlreportgen.ppt

Return PPT message dispatcher

## **Syntax**

getTheDispatcher

# **Description**

getTheDispatcher returns the PPT message dispatcher. There is only one PPT message dispatcher per MATLAB session.

## **Examples**

### **Add a Dispatcher and Dispatch a Progress Message**

This example shows how to return the PPT message dispatcher and use it to dispatch a progress message.

Add a dispatcher and listener to the report.

```
import mlreportgen.ppt.*;
pre = Presentation('myPresentation.pptx');
dispatcher = MessageDispatcher.getTheDispatcher;
l = addlistener(dispatcher,'Message', ...
       @(src, evtdata) disp(evtdata.Message.formatAsText));
dispatch(dispatcher,ProgressMessage...
('Empty presentation will be created',pre));
```
open(pre); close(pre); delete(l);

Check the progress messages in the MATLAB Command Window. The starting chapter message appears, in addition to the predefined PPT progress messages.

# **See Also**

```
mlreportgen.ppt.MessageDispatcher.dispatch |
mlreportgen.ppt.MessageEventData | mlreportgen.ppt.MessageFilter
```
### **Topics**

["Display Presentation Generation Messages" on page 14-16](#page-1833-0)

### **Introduced in R2015b**

# **mlreportgen.ppt.Paragraph.append**

**Package:** mlreportgen.ppt

Append content to paragraph

## **Syntax**

 $contentObj = append(paragn, content)$ 

## **Description**

contentObj = append(paragraph,content) appends content to a paragraph.

## **Examples**

### **Append Formatted Text and External Link to Paragraph**

Create a presentation.

import mlreportgen.ppt.\* slidesFile = 'myParagraphPresentation.pptx' slides = Presentation(slidesFile); add(slides,'Title Slide'); add(slides,'Title and Content');

Create a Paragraph object to use for the title of slides. Make the text bold and red.

 $p1 =$  Paragraph('Title for ');

Add more text to the title.

```
text = append(p1,'My Presentation');
text.Bold = true;
text.FontColor = 'red';
```
Replace the title with the p1 paragraph.

```
replace(slides,'Title',p1);
```
Create a paragraph for the content of the second slide.

```
p2 = Paragraph('Click the link for the ');
contentObj = append(p2,ExternalLink('https://www.mathworks.com','MathWorks site.'));
```
Replace the content with the p2 paragraph.

```
replace(slides,'Content',p2);
```
Close the presentation.

```
close(slides);
```
Open myParagraphPresentation.pptx file. On a Windows platform, you can open the presentation in MATLAB:

```
if ispc
     winopen(slidesFile);
end
```
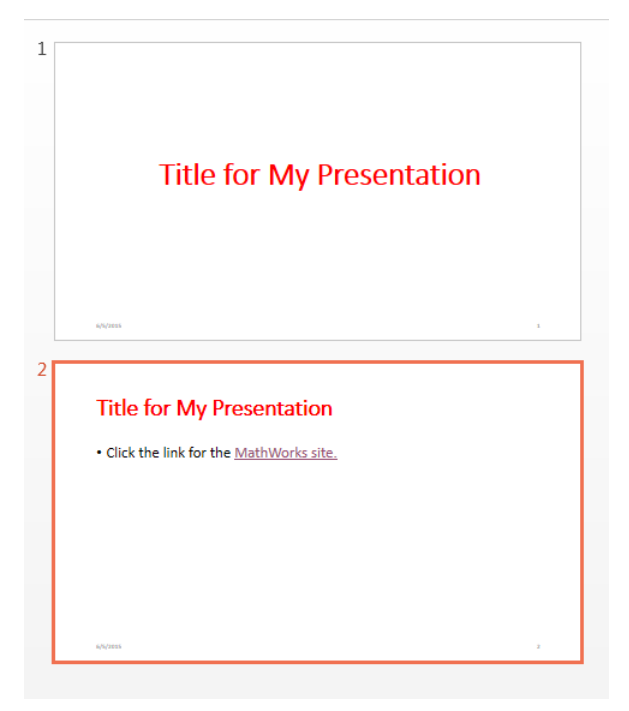

# **Input Arguments**

#### **paragraph — Paragraph to append content to**

mlreportgen.ppt.Paragraph object

Paragraph to append content to, specified as an ml reportgen.ppt.Paragraph object.

### **content — Content to append to paragraph**

character vector | mlreportgen.ppt.Text object | mlreportgen.ppt.ExternalLink object

Content to add to a paragraph, specified as a character vector, an mlreportgen.ppt.Text object, or an mlreportgen.ppt.ExternalLink object.

# **Output Arguments**

### **contentObj — Content object**

mlreportgen.ppt.Text object | mlreportgen.ppt.ExternalLink object

Content object, returned as an mlreportgen.ppt.Text or mlreportgen.ppt.ExternalLink object. The output object corresponds to the input character vector or Text object.

## **See Also**

[mlreportgen.ppt.ExternalLink](#page-1342-0) | [mlreportgen.ppt.Paragraph](#page-1375-0) | [mlreportgen.ppt.Text](#page-1446-0)

### **Topics**

["Add and Replace Text" on page 14-74](#page-1891-0) ["Create and Format Paragraphs" on page 14-83](#page-1900-0)

### **Introduced in R2015b**

# **mlreportgen.ppt.Picture.replace**

**Package:** mlreportgen.ppt

Replace picture

# **Syntax**

pictureObj = replace(picture,replacementPicture)

# **Description**

 $picture 0$ bj = replace(picture, replacementPicture) replaces a picture with another picture.

## **Examples**

### **Replace a Picture**

Create a presentation.

import mlreportgen.ppt.\*

```
slides = Presentation('myPictureReplacePresentation');
slide1 = add(slides, 'Blank');
```
Create an mlreportgen.ppt.Picture object.

```
plane = Picture(which('b747.jpg'));plane.X = 'lin';plane.Y = 'lin';plane.Width = '5in';
plane.Height = '2in';
```
Add the picture to the slide.

add(slide1,plane);

Create a second picture.

```
peppers = Picture(which('peppers.png'));
peppers.X = 'lin';
peppers.Y = '1in';
peppers.Width = '3in';
peppers.Height = '3in';
```
Replace the plane picture with the peppers picture.

replace(plane,peppers);

Close the presentation.

close(slides);

## **Input Arguments**

#### **picture — Picture to replace**

mlreportgen.ppt.Picture object

Picture to replace, specified as an mlreportgen.ppt.Picture object.

#### **replacementPicture — Picture to use as replacement**

mlreportgen.ppt.Picture object

Picture to use as a replacement, specified as an mlreportgen.ppt.Picture object.

### **Output Arguments**

**pictureObj — Picture** mlreportgen.ppt.Picture object

Picture, returned as an mlreportgen.ppt.Picture object.

### **See Also**

[mlreportgen.ppt.Picture](#page-1381-0)

### **Topics**

["Access PowerPoint Template Elements" on page 14-37](#page-1854-0) ["Add or Replace a Picture" on page 14-78](#page-1895-0)

### **Introduced in R2015b**

# **mlreportgen.ppt.PicturePlaceholder.replace**

**Package:** mlreportgen.ppt

Replace picture in picture placeholder

# **Syntax**

```
pictureObj = replace(picturePlaceholder,picture)
```
## **Description**

pictureObj = replace(picturePlaceholder,picture) replaces the picture in a picture placeholder. PowerPoint modifies the picture dimensions to fill in the picturePlaceholder dimensions. If the picture dimensions are bigger, PowerPoint stretches the image proportionally. If the picture dimensions are smaller, the picture is centered.

## **Examples**

### **Replace Picture in Picture Placeholder**

Create a presentation.

```
import mlreportgen.ppt.*
slidesFile = 'myPlaceholderPresentation.pptx';
slides = Presentation(slidesFile);
slide1 = add(slides,'Title and Picture');
```
Create an mlreportgen.ppt.Picture object.

```
plane = Picture(which('b747.jpg');
```
Find an object whose Name property is Picture.

```
pictures = find(slide1,'Picture');
```
Replace the picture in the picture placeholder.

```
replace(pictures(1),plane);
```
Generate the presentation and then open myPlaceholderPresentation.pptx. On a Windows platform, you can open the presentation in MATLAB:

```
close(slides);
if ispc
     winopen(slidesFile);
end
```
## **Input Arguments**

**picturePlaceholder — Picture placeholder whose picture to replace** mlreportgen.ppt.PicturePlaceholder object

Picture placeholder whose picture to replace, specified as an mlreportgen.ppt.PicturePlaceholder object.

```
picture — Picture to use as replacement
```
mlreportgen.ppt.Picture object

Picture to use as replacement, specified as an mlreportgen.ppt.Picture object.

## **Output Arguments**

**pictureObj — Picture**

mlreportgen.ppt.Picture object

Picture, represented by an mlreportgen.ppt.Picture object.

## **See Also**

[mlreportgen.ppt.Picture](#page-1381-0) | [mlreportgen.ppt.PicturePlaceholder](#page-1387-0)

### **Topics**

["Access PowerPoint Template Elements" on page 14-37](#page-1854-0)

["Add or Replace a Picture" on page 14-78](#page-1895-0)

### **Introduced in R2015b**

# **mlreportgen.ppt.Presentation.add**

**Package:** mlreportgen.ppt

Add slide to presentation

## **Syntax**

```
slideObj = add(presentation,slideLayout)
slideObj = add(presentation,slideLayout,slideMaster)
slideObj = add(presentation,slideLayout,otherSlide)
slideObj = add(presentation,slideLayout,slideMaster,otherSlide)
slideObj = add(presentation, slideLayout, index)slideObj = add(presentation,slideLayout,slideMaster,index)
```
## **Description**

slideObj = add(presentation,slideLayout) adds a slide to the presentation, using the specified slide layout under the first slide master in the presentation.

slideObj = add(presentation,slideLayout,slideMaster) uses the slide layout under the specified slide master. Use the slideMaster argument when the presentation contains multiple slide masters. If you do not provide the slideMaster argument, a new slide is created from the first layout that matches with slideLayout name.

slideObj = add(presentation,slideLayout,otherSlide) adds the slide immediately before the slide specified in the otherSlide argument, using the specified slide layout under the first slide master in the presentation.

slideObj = add(presentation,slideLayout,slideMaster,otherSlide) adds the slide immediately before the otherSlide slide, using the specified slide layout under the specified slide master.

slideObj = add(presentation, slideLayout, index) adds the slide at the index position specified by index, using the specified slide layout under the specified slide master.

slideObj = add(presentation,slideLayout,slideMaster,index) adds the slide immediately before the slide specified by otherSlide, using the specified slide layout under the specified slide master.

### **Examples**

#### **Add Slides**

Create a presentation.

```
import mlreportgen.ppt.*
slidesFile = 'myAddSlidesPresentation.pptx';
slides = Presentation(slidesFile);
```
Add a first slide, specifying the slide layout, but not the slide master or location.

```
contentSlide = add(slides,'Title and Content');
replace(contentSlide,'Title','This is the Title of the Slide Content');
```
Add another slide using the Office Theme slide master. Have it appear before contentSlide.

```
titleSlide = add(slides,'Title Slide','Office Theme',contentSlide);
replace(titleSlide,'Title','Presentation Title');
```
Add a blank slide using the Office Theme slide master. Make the new slide the second slide in the presentation.

```
blankSlide = add(slides,'Blank','Office Theme',2);
```
Close presentation.

```
close(slides);
```
Open myAddSlidesPresentation.pptx file. On a Windows platform, you can open the presentation in MATLAB:

```
if ispc
     winopen(slidesFile);
end
```
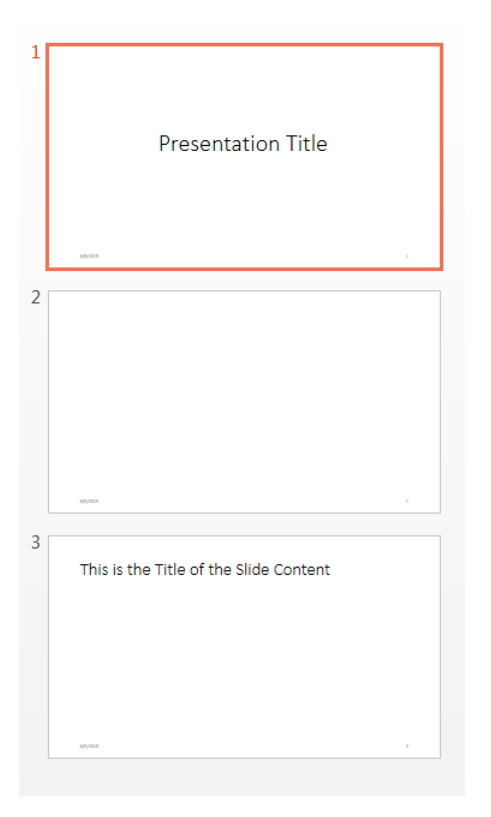

## **Input Arguments**

#### **presentation — Presentation to add slide to**

mlreportgen.ppt.Presentation object

Presentation to add content to, specified as an ml reportgen.ppt.Presentation object.

### **slideLayout — Layout of slide to add**

character vector

Layout of slide to add, specified as a character vector. The layout must be in the presentation template.

To see the available layouts, you can:
- Use the mlreportgen.ppt.Presentation.getLayoutNames method.
- In the PowerPoint template, select **Home** > **Layout**.

#### **slideMaster — Slide master for the slide layout**

character vector

Slide master for the specified slide layout. The slide master must be in the presentation template.

To see the available layouts, use one of these approaches:

- Use the mlreportgen.ppt.Presentation.getSlideMasterNames method.
- In the PowerPoint template, select **View** > **Slide Master**. The slide masters are the numbered slides. To get the name of a slide master, hover over it. Specify the name without including the words Slide Master.

#### **otherSlide — Slide to insert new slide before**

mlreportgen.ppt.Slide object

Slide to insert new slide before, specified as an mlreportgen.ppt.Slide object.

### **index — Index representing position of slide in presentation**

double

Index representing position of slide in presentation, specified as a double.

### **Output Arguments**

**slideObj — Slide** mlreportgen.ppt.Slide object

Slide, returned as an mlreportgen.ppt.Slide object.

### **See Also**

```
mlreportgen.ppt.Presentation |
mlreportgen.ppt.Presentation.getLayoutNames |
mlreportgen.ppt.Presentation.replace | mlreportgen.ppt.Slide
```
### **Topics**

["Add and Replace Presentation Content" on page 14-73](#page-1890-0)

# <span id="page-542-0"></span>**mlreportgen.ppt.Presentation.close**

**Package:** mlreportgen.ppt

Close presentation

# **Syntax**

close(presentation)

# **Description**

close(presentation) closes a presentation and generates a PowerPoint presentation.

## **Examples**

#### **Create and Generate a Presentation**

Create a presentation.

```
import mlreportgen.ppt.*
slidesFile = 'myParagraphPresentation.pptx';
slides = Presentation(slidesFile);
```

```
add(slides,'Title Slide');
```
Create a Paragraph object to use for the title of slides. Make the text bold and red.

```
p = Paragraph('My Title');
p.Bold = true;p.FontColor = 'red';
```
Replace the title for the first slide with the paragraph.

```
contents = find(slides,'Title');
replace(contents(1),p);
```
Close the presentation.

```
close(slides);
```
Open myParagraphPresentation.pptx file. On a Windows platform, you can open the presentation in MATLAB:

```
if ispc
     winopen(slidesFile);
end
```
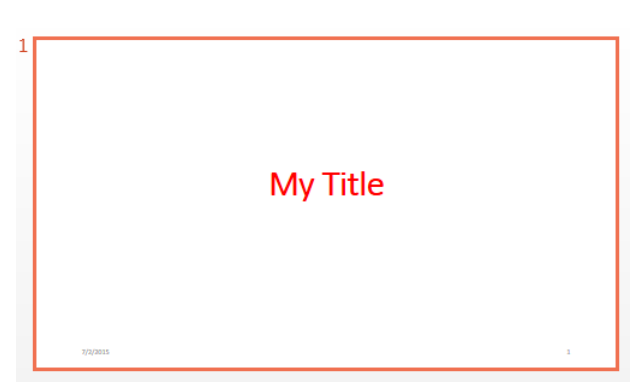

# **Input Arguments**

**presentation — Presentation to close and generate**

mlreportgen.ppt.Presentation object

Presentation to close, specified as an ml reportgen.ppt.Presentation object.

# **See Also**

[mlreportgen.ppt.Presentation](#page-1392-0) | [mlreportgen.pptPresentation.open](#page-554-0)

### **Topics**

["Generate a Presentation" on page 14-15](#page-1832-0)

# <span id="page-544-0"></span>mlreportgen.ppt.Presentation.find

**Package:** mlreportgen.ppt

Search in presentation

## **Syntax**

```
searchResults = find(presentation,objectName)
```
## **Description**

searchResults = find(presentation,objectName) searches in the presentation for the content objects whose Name property value matches the value you specify using objectName.

### **Examples**

#### **Search in Presentation**

Create a presentation.

import mlreportgen.ppt.\*

```
slidesFile = 'myPresFindPresentation.pptx';
slides = Presentation(slidesFile);
add(slides,'Title Slide');
add(slides,'Title and Content');
```
Use the Presentation. find method to find presentation objects whose Name property is Title.

```
contents = find(slides,'Title')
```
contents =

1x2 TextBoxPlaceholder array with properties:

```
 Bold
 FontColor
 Italic
 Strike
 Subscript
 Superscript
 Underline
 Name
 X
 Y
 Width
 Height
 Style
 Children
 Parent
 Tag
 Id
```
Create a paragraph.

p = Paragraph('My Presentation Title');

Replace the content in slide 1 with Paragraph object p.

replace(contents(1),p);

Generate the presentation. Open myPresFindPresentation.pptx. On a Windows platform, you can open the presentation in MATLAB:

```
close(slides);
if ispc
     winopen(slidesFile);
end
```
### **Input Arguments**

```
presentation — Presentation to search
mlreportgen.ppt.Presentation object | character vector
```
Presentation to search, specified as an mlreportgen.ppt.Presentation object or as a character vector that contains the name of a presentation.

#### **objectName — Name property value to search for**

character vector

Name property value to search for, specified as a character vector. The search looks in the whole presentation, searching for objects with the specified Name property value. Searches are case sensitive and match the full search character vector.

### **Output Arguments**

**searchResults — Search results**

object array

Search results, returned as an object array.

### **See Also**

[mlreportgen.ppt.Presentation](#page-1403-0) | [mlreportgen.ppt.Slide.find](#page-569-0)

### **Topics**

["Add and Replace Presentation Content" on page 14-73](#page-1890-0)

# <span id="page-547-0"></span>**mlreportgen.ppt.Presentation.getLayoutNa mes**

**Package:** mlreportgen.ppt

Get names of layouts for presentation slide master

## **Syntax**

layoutNames = getLayoutNames(presentation,slideMaster)

### **Description**

layoutNames = getLayoutNames(presentation,slideMaster) gets the names of layouts for a presentation slide master.

### **Examples**

#### **Get Names of Slide Layouts**

Create a presentation.

```
import mlreportgen.ppt.*
slidesFile = 'layouts.pptx';
slides = Presentation(slidesFile);
```
Get the names of the slide masters in the presentation.

```
masters = getMasterNames(slides);
```
Get the names of layouts in the first slide master.

```
layouts = getLayoutNames(slides,masters{1});
layouts
```
Columns 1 through 5 'Title Slide' 'Title and Vertica…' 'Vertical Title an…' 'Title and Table' 'Title and Picture' Columns 6 through 11 'Title and Content' 'Section Header' 'Two Content' 'Comparison' 'Title Only' 'Blank' Columns 12 through 13 'Content with Capt…' 'Picture with Capt…'

Generate the presentation. Open layouts.pptx. On a Windows platform, you can open the presentation in MATLAB:

```
close('slides')
if ispc
     winopen(slidesFile);
end
```
### **Input Arguments**

#### **presentation — Presentation to get layout names for**

mlreportgen.ppt.Presentation object

Presentation to get layout names for, specified as an ml reportgen.ppt.Presentation object.

#### **slideMaster — Slide master to get layout names for**

character vector

Slide master to get layout names for, specified as a character vector.

### **Output Arguments**

#### **layoutNames — Slide layout names**

cell array of character vectors

Slide layout names in the PowerPoint template, returned as a cell array of character vectors.

## **See Also**

[mlreportgen.ppt.Presentation](#page-1392-0) | [mlreportgen.pptPresentation.getMasterName](#page-550-0) | [mlreportgen.pptPresentation.getTableStyleNames](#page-552-0)

### **Topics**

["Access PowerPoint Template Elements" on page 14-37](#page-1854-0) ["Set Up a PowerPoint Template" on page 14-27](#page-1844-0)

# <span id="page-550-0"></span>**mlreportgen.ppt.Presentation.getMasterNa mes**

**Package:** mlreportgen.ppt

Get names of slide masters for presentation

# **Syntax**

masters = getMasterNames(presentation)

### **Description**

masters = getMasterNames(presentation) gets the names of slide masters for a presentation.

## **Examples**

#### **Get Slide Master Names of Default Template**

Create a presentation.

```
import mlreportgen.ppt.*
slides = Presentation('myGetMastersPresentation');
```
Get the names of master slides in the presentation. The default PPT API template has just one slide master.

```
masters = getMastersNames(slides);
masters(1)
```

```
ans =
```
'Office Theme'

# **Input Arguments**

**presentation — Presentation to get slide master names for**

mlreportgen.ppt.Presentation object

Presentation to get slide master names for, specified as an mlreportgen.ppt.Presentation object.

# **Output Arguments**

**masters — Slide masters in presentation** cell array of character vectors

Slide masters in presentation, returned as a cell array of character vectors.

## **See Also**

[mlreportgen.ppt.Presentation](#page-1392-0) | [mlreportgen.pptPresentation.getLayoutName](#page-547-0) | [mlreportgen.pptPresentation.getTableStyleNames](#page-552-0)

### **Topics**

["Access PowerPoint Template Elements" on page 14-37](#page-1854-0) ["Set Up a PowerPoint Template" on page 14-27](#page-1844-0)

# <span id="page-552-0"></span>**mlreportgen.ppt.Presentation.getTableStyle Names**

**Package:** mlreportgen.ppt

Get table style names for presentation

# **Syntax**

tableStyles = getTableStyleNames(presentation)

# **Description**

tableStyles = getTableStyleNames(presentation) gets the table style names for a presentation.

## **Examples**

#### **Get Table Style Names**

Create a presentation.

```
import mlreportgen.ppt.*
slides = Presentation('myPlaceholderPresentation');
```
Get the names of table styles in the presentation. The output actually includes many more table style names.

```
getTableStyleNames(slides)
```

```
ans ='Medium Style 2 - Accent 1' (5C22544A-7EE6-4342-B048-85BDC9FD1C3A)'<br>'Light Style 1' (9D7B26C5-4107-4FEC-AEDC-1716B250A1EF)'
     'Light Style 1' '{9D7B26C5-4107-4FEC-AEDC-1716B250A1EF}'
    'Light Style 1 - Accent 1' '{3B4B98B0-60AC-42C2-AFA5-B58CD77FA1E5}'
                                            '{0E3FDE45-AF77-4B5C-9715-49D594BDF05E}'
```
Create a table with the specified table format.

table1 = Table( $\{a', 'b''; 'c', 'd'\}$ , 'Medium Style 2 - Accent 1');

### **Input Arguments**

**presentation — Presentation to get table style names for** mlreportgen.ppt.Presentation object

Presentation to get tables style names for, specified as an mlreportgen.ppt.Presentation object.

### **Output Arguments**

#### **tableStyles — Table styles in presentation**

n-by-2 cell array of character vectors

Table styles in the presentation, returned as an array of character vectors. Each table style name has an associated text and a numeric identifier. For example:

'Medium Style 2 - Accent 1' '{5C22544A-7EE6-4342-B048-85BDC9FD1C3A}'

To use a table style name with the PPT API, you can use either the text or the numeric identifier.

## **See Also**

[mlreportgen.ppt.Presentation](#page-1392-0) | [mlreportgen.pptPresentation.getLayoutNames](#page-547-0) | [mlreportgen.pptPresentation.getMasterNames](#page-550-0)

### **Topics**

["Access PowerPoint Template Elements" on page 14-37](#page-1854-0) ["Set Up a PowerPoint Template" on page 14-27](#page-1844-0)

# <span id="page-554-0"></span>**mlreportgen.ppt.Presentation.open**

**Package:** mlreportgen.ppt

Open presentation

# **Syntax**

open(presentation)

# **Description**

open(presentation) opens a presentation and parses the template. To create an custom template based on the PPT API default template, you can create an empty presentation and open and close the empty template without adding any slides.

## **Examples**

#### **Open a Presentation**

Create a presentation.

import mlreportgen.ppt.\* slides = Presentation('myTemplate');

Open the presentation.

open(slides);

Close the presentation.

close(slides);

# **Input Arguments**

#### **presentation — Presentation to open**

mlreportgen.ppt.Presentation object

Presentation to open, specified as an ml reportgen.ppt.Presentation object.

## **See Also**

[mlreportgen.dom.Presentation](#page-1392-0) | [mlreportgen.pptPresentation.close](#page-542-0)

### **Topics**

["Create a Presentation Generator" on page 14-2](#page-1819-0) ["Generate a Presentation" on page 14-15](#page-1832-0)

# <span id="page-556-0"></span>**mlreportgen.ppt.Presentation.replace**

**Package:** mlreportgen.ppt

Replace paragraphs, tables, or pictures in presentation

# **Syntax**

replace(presentation,placeholderName,content)

# **Description**

replace(presentation,placeholderName,content) replaces existing content of a placeholder with one or more paragraphs, a table, or a picture that you specify. If the type of content you specify in the content input argument is not valid for replacing the placeholder, the replace method has no effect.

## **Examples**

#### **Replace Presentation Content**

Create a presentation.

```
import mlreportgen.ppt.*
slides = Presentation('myFirstPresentation');
```
Add slides.

add(slides,'Title Slide'); add(slides,'Title and Content');

Replace all the titles in the presentation.

replace(slides,'Title','My Slide Title');

Generate the presentation.

close(slides);

# **Input Arguments**

#### **presentation — Presentation to replace content in**

mlreportgen.ppt.Presentation object

Presentation to replace content in, specified as an ml reportgen.ppt.Presentation object.

#### **placeholderName — Name of placeholders to replace**

character vector

Name of placeholders to replace, specified as a character vector. The placeholder name must be defined in the template.

#### **content — Content to use as replacement**

character vector | mlreportgen.ppt.Paragaph object | cell array of character vectors or Paragraph objects, or a combination of both | mlreportgen.ppt.Table object | mlreportgen.ppt.Picture object

Content to use as replacement, specified as one of these:

- character vector
- mlreportgen.ppt.Paragaph object
- cell array of character vectors or Paragraph objects, or a combination of both
- mlreportgen.ppt.Table object
- mlreportgen.ppt.Picture object

### **See Also**

[mlreportgen.ppt.Presentation](#page-1392-0) | [mlreportgen.ppt.Presentation.add](#page-537-0) | [mlreportgen.ppt.Presentation.getLayoutNames](#page-547-0) | [mlreportgen.ppt.Slide](#page-1403-0)

### **Topics**

["Add and Replace Presentation Content" on page 14-73](#page-1890-0)

# <span id="page-559-0"></span>**mlreportgen.ppt.ProgressMessage.formatAs HTML**

**Package:** mlreportgen.ppt

Wrap message in HTML tags

### **Syntax**

htmlMessageOut = formatAsHTML(message)

### **Description**

htmlMessageOut = formatAsHTML(message) returns the message text formatted with HTML tags.

### **Examples**

#### **Format a Message as HTML**

This example uses formatAsHTML to display the progress messages.

```
import mlreportgen.ppt.*;
pre = Presentation('myPresentation.pptx');
dispatcher = MessageDispatcher.getTheDispatcher;
l = addlistener(dispatcher,'Message', ...
       @(src, evtdata) disp(evtdata.Message.formatAsHTML));
dispatch(dispatcher,ErrorMessage('invalid slide',pre));
open(pre);
titleText = Text('This is a Title');
titleText.Style = {Bold};
```

```
replace(pre,'Title',titleText);
close(pre);
delete(l);
```
## **Input Arguments**

```
message — Progress message
mlreportgen.ppt.ProgressMessage object
```
Progress message, specified as an mlreportgen.ppt.ProgressMessage object.

# **Output Arguments**

**htmlMessageOut — Progress message with HTML tagging** mlreportgen.ppt.ProgressMessage object

Progress message with HTML tagging, returned as an mlreportgen.ppt.ProgressMessage object.

### **See Also**

[mlreportgen.ppt.MessageEventData](#page-1369-0) | [mlreportgen.ppt.MessageFilter](#page-1372-0) | [mlreportgen.ppt.ProgressMessage](#page-1399-0) | [mlreportgen.ppt.ProgressMessage.formatAsText](#page-561-0)

### **Topics**

["Display Presentation Generation Messages" on page 14-16](#page-1833-0)

# <span id="page-561-0"></span>**mlreportgen.ppt.ProgressMessage.formatAs Text**

**Package:** mlreportgen.ppt

Format message as text

## **Syntax**

textMessageOut = formatAsText(message)

## **Description**

textMessageOut = formatAsText(message) returns the message text formatted as text.

## **Examples**

#### **Format a Message Text**

This example uses formatAsText to display the progress messages.

```
import mlreportgen.ppt.*;
pre = Presentation('myPresentation.pptx');
dispatcher = MessageDispatcher.getTheDispatcher;
      dispatcher.Filter.DebugMessagesPass = true;
l = addlistener(dispatcher,'Message', ...
       @(src,evtdata) disp(evtdata.Message.formatAsText));
dispatch(dispatcher,ErrorMessage('invalid slide',pre));
open(pre);
titleText = Text('This is a Title');
titleText.Style = {Bold};
```

```
replace(pre,'Title',titleText);
close(pre);
delete(l);
```
### **Input Arguments**

```
message — The PPT progress message
```

```
mlreportgen.ppt.ProgressMessage object
```
The PPT progress message, specified as an mlreportgen.ppt.ProgressMessage object.

### **Output Arguments**

**textMessageOut — PPT progress message formatted as text** mlreportgen.ppt.ProgressMessage object

PPT progress message formatted as text, returned as an mlreportgen.ppt.ProgressMessage object.

## **See Also**

[mlreportgen.ppt.MessageEventData](#page-1369-0) | [mlreportgen.ppt.MessageFilter](#page-1372-0) | [mlreportgen.ppt.ProgressMessage](#page-1399-0) | [mlreportgen.ppt.ProgressMessage.formatAsHTML](#page-559-0)

### **Topics**

["Display Presentation Generation Messages" on page 14-16](#page-1833-0)

# **mlreportgen.ppt.ProgressMessage.passesFil ter**

**Package:** mlreportgen.ppt

Determine if message passes filter

## **Syntax**

tf = passesFilter(message,filter)

## **Description**

tf = passesFilter(message,filter) determines whether the message passes the filter.

### **Examples**

#### **Determine Whether a Message Passes a Filter**

This example shows how to add a progress message to display when generating a presentation.

Add a dispatcher and listener to the report. Configure the dispatcher to include debug messages.

```
import mlreportgen.ppt.*;
pre = Presentation('myPresentation.pptx');
dispatcher = MessageDispatcher.getTheDispatcher;
     dispatcher.Filter.DebugMessagesPass = true;
l = addlistener(dispatcher,'Message', ...
       @(src, evtdata) disp(evtdata.Message.formatAsText));
```
Create a progress message.

```
dispatch(dispatcher,ErrorMessage('invalid slide',pre));
open(pre);
titleText = Text('This is a Title');
titleText.Style = {Bold};
replace(pre,'Title',titleText);
```
Generate the presentation and delete the listener.

close(pre);

delete(l);

Check the progress messages in the MATLAB Command Window. In addition to the predefined PPT progress messages, the starting chapter message added in this example appears. The output also includes debug messages.

### **Input Arguments**

#### **message — PPT progress message**

mlreportgen.ppt.ProgressMessage object

PPT progress message, specified as an mlreportgen.ppt.ProgressMessage object.

#### **filter — Filter to use with message**

mlreportgen.ppt.MessageFilter object

Filter to use with the progress message, specified as an mlreportgen.ppt.MessageFilter object.

### **Output Arguments**

#### **tf — Indication of whether the message passes the filter**

Boolean

- $\cdot$  1 Messages passes the specified filter (the dispatcher handles the message)
- 0 Messages fails the specified filter (the dispatcher ignores the message)

## **See Also**

[mlreportgen.ppt.MessageEventData](#page-1369-0) | [mlreportgen.ppt.MessageFilter](#page-1372-0) | [mlreportgen.ppt.ProgressMessage](#page-1399-0)

### **Topics**

["Display Presentation Generation Messages" on page 14-16](#page-1833-0)

# **mlreportgen.ppt.Slide.add**

**Package:** mlreportgen.ppt

Add text box, table, or picture to slide

# **Syntax**

slideObj = add(slide,object)

## **Description**

slideObj = add(slide, object) adds a text box, table, or picture to a slide.

# **Examples**

#### **Add a Picture to a Slide**

Create a presentation.

import mlreportgen.ppt.\*

```
slidesFile = 'mySlideAddPresentation.pptx';
slides = Presentation(slidesFile);
slide1 = add(slides, 'Blank');
```
Create an mlreportgen.ppt.Picture object.

```
plane = Picture(which('b747.jpg'));
plane.X = '4in';
plane.Y = '4in';plane.Width = '5in';
plane.Height = '2in';
```
Add the plane picture to slide1.

```
add(slide1,plane);
```
Generate the presentation. Open mySlideAddPresentation.pptx.

```
close(slides);
```
Open the presentation mySlideAdd.pptx file. On a Windows platform, you can open the presentation in MATLAB:

```
if ispc
     winopen(slidesFile);
end
```
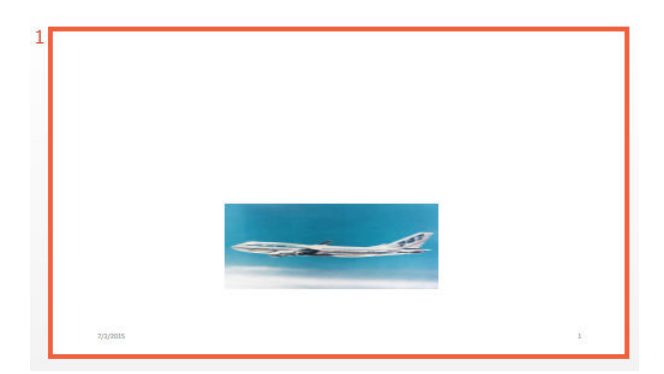

## **Input Arguments**

#### **slide — Slide to add content to**

mlreportgen.ppt.Slide object

Slide to add content to, specified as an mlreportgen.ppt.Slide object.

#### **object — Object to add to slide**

PPT object

Object to add to a slide, specified as one of these PPT objects:

- mlreportgen.ppt.TextBox
- mlreportgen.ppt.Table
- mlreportgen.ppt.Picture

## **Output Arguments**

**slideObj — Slide** mlreportgen.ppt.Slide object

Slide, returned as an mlreportgen.ppt.Slide object.

# **See Also**

[mlreportgen.ppt.Picture](#page-1381-0) | [mlreportgen.ppt.Slide](#page-1403-0) | [mlreportgen.ppt.Table](#page-1420-0) | [mlreportgen.ppt.TextBox](#page-1453-0)

### **Topics**

["Add and Replace Presentation Content" on page 14-73](#page-1890-0)

# <span id="page-569-0"></span>**mlreportgen.ppt.Slide.find**

**Package:** mlreportgen.ppt

Search in slide

## **Syntax**

searchResults = find(slide,objectName)

# **Description**

searchResults = find(slide,objectName) searches for a slide content object whose Name property has the value that you specify using objectName.

## **Examples**

#### **Search in Slide**

Create a presentation.

import mlreportgen.ppt.\*

```
slidesFile = 'mySlideFindPresentation.pptx';
slides = Presentation(slidesFile);
slide1 = add(slides,'Title and Content');
```
Search in slide1 for content object whose Name property is Content.

contents = find(slide1,'Content');

Make the content in the Content object in slide1 bold.

```
contents(1).Bold = true;add(contents(1),'This is in bold');
```
Generate the presentation. Open mySlideFindPresentation.pptx. On a Windows platform, you can open the presentation in MATLAB:

```
close(slides);
if ispc
     winopen(slidesFile);
end
```
### **Input Arguments**

#### **slide — Slide to search**

mlreportgen.ppt.Slide object | character vector

Slide to search, specified as an mlreportgen.ppt.Slide object or as a character vector that contains the name of a slide in the presentation.

### **objectName — Slide content object whose Name property to search in**

character vector

Object Name property to search for, specified as a character vector. The search looks for content objects in the specified slide that have a Name property that matches the search string. The search looks in the specified slide. Search strings are case sensitive and match the full string.

### **Output Arguments**

#### **searchResults — Search results**

array

Search results, represented by an array of PPT placeholder objects. The array can contain these placeholder objects:

- mlreportgen.ppt.ContentPlaceholder
- mlreportgen.ppt.TextBoxPlaceholder
- mlreportgen.ppt.TablePlaceholder
- mlreportgen.ppt.PicturePlaceholder

### **See Also**

[mlreportgen.ppt.Presentation.find](#page-544-0) | [mlreportgen.ppt.Slide](#page-1403-0)

### **Topics**

["Add and Replace Presentation Content" on page 14-73](#page-1890-0)

# **mlreportgen.ppt.Slide.replace**

**Package:** mlreportgen.ppt

Replace paragraphs, tables, or pictures in slide

# **Syntax**

replace(slide,objectName,content)

# **Description**

replace(slide, objectName, content) replaces existing content of a placeholder with one or more paragraphs, a table, or a picture that you specify. If the type of content you specify in the content input argument is not valid for replacing the placeholder, the replace method has no effect.

## **Examples**

#### **Replace Slide Content**

Create a presentation.

```
import mlreportgen.ppt.*
```

```
slidesFile = 'mySlideReplacePresentation.pptx';
slides = Presentation(slidesFile);
slide1 = add(slides,'Title Slide');
slide2 = add(slides,'Title and Content');
```
Replace the titles in slide1 and slide2.

```
replace(slide1,'Title','Slide Title of Slide 1');
replace(slide2,'Title','Slide Title of Slide 2');
```
Generate the presentation. Open mySlideReplacePresentation.pptx. On a Windows platform, you can open the presentation in MATLAB:

```
close(slides);
if ispc
     winopen(slidesFile);
end
```
### **Input Arguments**

#### **slide — Slide in which to replace content**

mlreportgen.ppt.Slide object

Slide in which to replace content, specified as an mlreportgen.ppt.Slide object.

#### **objectName — Name of placeholder to replace**

character vector

Name of placeholder to replace, specified as a character vector. The placeholder name must be defined in the template.

#### **content — Content to use as replacement**

character vector | mlreportgen.ppt.Paragaph object | cell array of character vectors or Paragraph objects, or a combination of both | mlreportgen.ppt.Table object | mlreportgen.ppt.Picture object

Content to use as replacement, specified as one of these:

- character vector
- mlreportgen.ppt.Paragaph object
- cell array of character vectors or Paragraph objects, or a combination of both
- mlreportgen.ppt.Table object
- mlreportgen.ppt.Picture object

### **See Also**

[mlreportgen.ppt.Slide](#page-1403-0)

### **Topics**

["Add and Replace Presentation Content" on page 14-73](#page-1890-0)

## **mlreportgen.ppt.Table.append**

**Package:** mlreportgen.ppt

Append row to table

### **Syntax**

 $tableObj = append(table, row)$ 

## **Description**

 $tableObj = append(table,row)$  appends a row to a table.

### **Examples**

#### **Create a Table with Table Rows**

Create a presentation.

import mlreportgen.ppt.\*

```
slides = Presentation('myTableEntryPresentation.pptx');
add(slides,'Title and Content');
```
Create a table with three columns.

 $table1 = Table()$ ;

Create the first table row.

 $tr1 = TableRow()$ ;  $tr1.$  Style =  ${Bold(true)}$ ;

Create three table entries for the first row.
```
teltr1 = TableEntry();
p = Paragraph('first entry');
p.FontColor = 'red';
append(te1tr1,p);
te2tr1 = TableEntry();
append(te2tr1,'second entry');
te3tr1 = TableEntry();
te3tr1.Style = {FontColor('green')};
append(te3tr1,'third entry');
```
Append the table entries to the first row.

```
append(tr1,te1tr1);
append(tr1,te2tr1);
append(tr1,te3tr1);
```
Create the second table row.

 $tr2 = TableRow()$ ;

Create three table entries for the second row.

```
teltr2 = TableEntry();
teltr2. Style = {FontColor('red')};p = Paragraph('first entry');
append(te1tr2,p);
```

```
te2tr2 = TableEntry();
append(te2tr2,'second entry');
```

```
te3tr2 = TableEntry();te3tr2. Style = {FontColor('green')};append(te3tr2,'third entry');
```
Append the table entries to the second row.

```
append(tr2,te1tr2);
append(tr2,te2tr2);
append(tr2,te3tr2);
```
Append the table rows to the table.

```
append(table1,tr1);
append(table1,tr2);
```
Use the mlreportgen.ppt.Presentation.find method to find the slides that have a Content placeholder. In this case, there are two.

```
contents = find(slides,'Content');
```
Replace the table in the second slide with table1.

```
replace(contents(1),table1);
```
Generate the presentation. Open the myTableEntryPresentation.pptx. On a Windows platform, you can open the presentation in MATLAB:

```
close(slides);
if ispc
```

```
 winopen(slidesFile);
end
```

```
-1
                                                        second entry
                                                                                                third entry
                first entry
                                                       second entry
                                                                                                third entry
```
## **Input Arguments**

#### **table — Table to append content to**

mlreportgen.ppt.Table object

Table to append content to, specified as an mlreportgen.ppt.Table object.

#### **row — Row to append to table**

mlreportgen.ppt.TableRow object

Row to append to table, specified as an mlreportgen.ppt.TableRow object.

# **Output Arguments**

**tableObj — Table** mlreportgen.dom.Table object

Table, returned as an mlreportgen.dom.Table object.

# **See Also**

[mlreportgen.ppt.Table](#page-1420-0) | [mlreportgen.ppt.TableEntry](#page-1427-0) | [mlreportgen.ppt.TableRow](#page-1437-0)

### **Topics**

["Create and Format Tables" on page 14-86](#page-1903-0)

# <span id="page-579-0"></span>**mlreportgen.ppt.Table.entry**

**Package:** mlreportgen.ppt

Access table entry

# **Syntax**

tableEntryOut = entry(tableObj,row,column)

# **Description**

tableEntryOut = entry(tableObj,row,column) returns the table entry for the specified column of the specified row.

# **Examples**

#### **Color a Table Entry**

Color the table entry in row 3, column 4.

```
import mlreportgen.ppt.*;
slidesFile = 'myTableEntryMethod.pptx';
slides = Presentation(slidesFile);
slide1 = add(slides,'Title and Content');
t = Table(magic(5));entry4row3 = t.entry(3,4);entry4row3.BackgroundColor = 'red';
replace(slide1,'Content',t);
close(slides);
if ispc
winopen(slides.OutputPath);
end
```
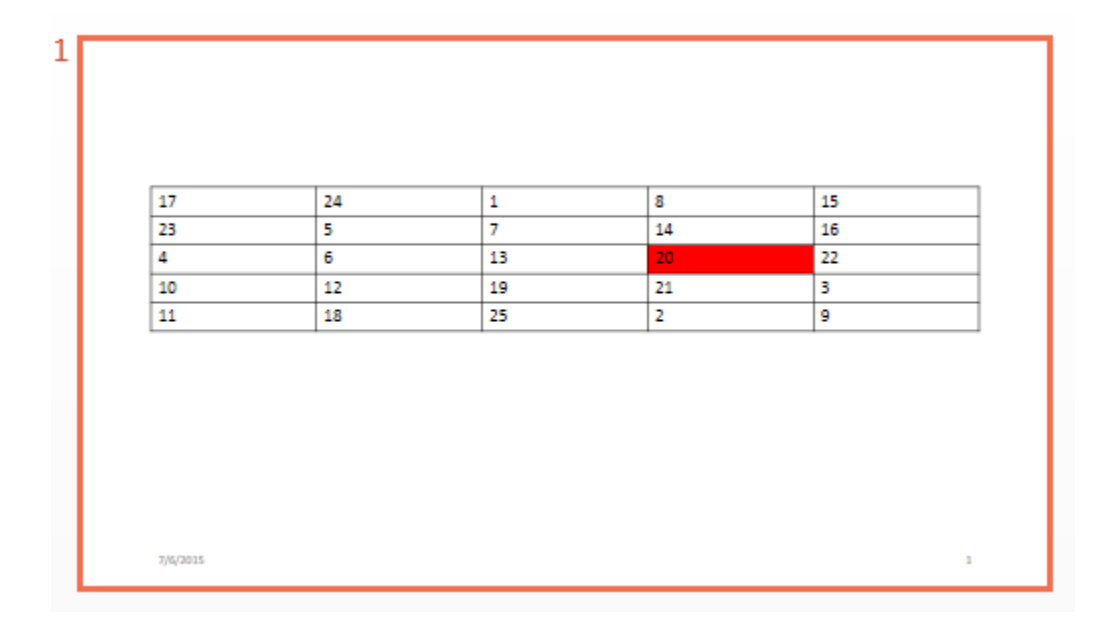

# **Input Arguments**

#### **tableObj — Table containing entry**

mlreportgen.ppt.Table object

Table containing the entry, specified as an mlreportgen.ppt.Table object.

#### **row — Table row containing entry**

double

Table row containing the entry, specified as a double. The double is an index number indicating the position of the row. The number of the top row is 1.

Data Types: double

#### **column — Column containing entry**

double

Table column containing the entry, specified as a double. The double is an index number indicating the position of the column. The number of the left column is 1.

Data Types: double

# **Output Arguments**

**tableEntryOut — Table entry object** mlreportgen.ppt.TableEntry object

Table entry object, returned as an mlreportgen.ppt.TableEntry object

# **See Also**

[mlreportgen.ppt.Table.row](#page-585-0) | [mlreportgen.ppt.TableEntry](#page-1427-0)

### **Topics**

["Create and Format Tables" on page 14-86](#page-1903-0)

# **mlreportgen.ppt.Table.replace**

**Package:** mlreportgen.ppt

Replace table with another table

# **Syntax**

tableObj = replace(table,replacementTable)

# **Description**

tableObj = replace(table,replacementTable) replaces a table with another table.

# **Examples**

### **Replace Table with Another Table**

Create a presentation.

import mlreportgen.ppt.\*

slidesFile = 'myTableReplacePresentation.pptx'; slides = Presentation(slidesFile);  $slide1 = add(slides, 'Blank');$ 

Create an mlreportgen.ppt.Table object.

```
t1 = Table(max(c(7));
t1.X = '2in';t1.Y = '2in';t1.Width = '6in';
t1.Height = '4in';
```
Search in slide1 for Table.

add(slide1,t1);

Create another mlreportgen.ppt.Table object.

```
t2 = Table(max(c(9));
t2.X = '2in';t2.Y = '2in';t2.Width = '7in';t2.Height = '5in';
```
Replace t1 with t2.

replace(t1,t2);

Generate the presentation. Open myTableReplacePresentation.pptx. On a Windows platform, you can open the presentation in MATLAB:

```
close(slides);
if ispc
     winopen(slidesFile);
end
```
### **Input Arguments**

```
table — Table to replace with another table
```

```
mlreportgen.ppt.Table object
```
Table to replace table, specified as an mlreportgen.ppt.TablePlaceholder object.

```
replacementTable — Table to use as replacement
```

```
mlreportgen.ppt.Table object
```
Table to use as replacement, specified as an mlreportgen.ppt.Table object.

### **Output Arguments**

**tableObj — Table** mlreportgen.dom.Table object

Table, returned as an mlreportgen.dom.Table object.

### **See Also**

[mlreportgen.ppt.Table](#page-1420-0) | [mlreportgen.ppt.TablePlaceholder](#page-1432-0)

### **Topics**

["Add or Replace a Table" on page 14-77](#page-1894-0) ["Create and Format Tables" on page 14-86](#page-1903-0)

# <span id="page-585-0"></span>**mlreportgen.ppt.Table.row**

**Package:** mlreportgen.ppt

Access table row

## **Syntax**

tableRowOut = row(table,rowNumber)

# **Description**

tableRowOut = row(table,rowNumber) returns the row specified by the rowNumber.

## **Examples**

#### **Color a Table Row**

Color the third row in the table.

```
import mlreportgen.ppt.*;
slidesFile = 'myTableRowMethod.pptx';
slides = Presentation(slidesFile);
slide1 = add(slides,'Title and Content');
t = Table(max(c(5));
row3 = row(t, 3);
row3.BackgroundColor = 'red';
replace(slide1,'Content',t);
close(slides);
if ispc
```

```
winopen(slides.OutputPath);
end
```
# **Input Arguments**

### **table — Table containing row**

mlreportgen.ppt.Table object

Table containing the row, specified as an ml reportgen.ppt. Table object.

**rowNumber — Table row** double

Table row, specified as a double. The double is an index number indicating the position of the row. The number of the top row is 1.

Data Types: double

## **Output Arguments**

### **tableRowOut — Table row object**

mlreportgen.ppt.TableRow object

Table row object, returned as an mlreportgen.ppt.TableRow object

## **See Also**

[mlreportgen.ppt.Table.entry](#page-579-0) | [mlreportgen.ppt.TableRow](#page-1437-0)

### **Topics**

["Create and Format Tables" on page 14-86](#page-1903-0)

# **mlreportgen.ppt.TableEntry.append**

**Package:** mlreportgen.ppt

Append text or paragraph to table entry

# **Syntax**

tableEntryObj = append(tableEntry,content)

# **Description**

tableEntryObj = append(tableEntry,content) appends text or a Paragraph object to a table entry.

# **Examples**

#### **Create a Table with Table Rows and Entries**

Create a presentation.

import mlreportgen.ppt.\*

```
slidesFile = 'myTableEntryPresentation.pptx';
slides = Presentation(slidesFile);
add(slides,'Title and Content');
```
Create a table with three columns.

 $table1 = Table(3);$ 

Create the first table row.

```
tr1 = TableRow();
tr1. Style = {Bold(true)};
```
Create three table entries for the first row.

```
teltrl = TableEntry();
p = Paragraph('first entry');
p.FontColor = 'red';
append(te1tr1,p);
```

```
te2tr1 = TableEntry();
append(te2tr1,'second entry');
```

```
te3tr1 = TableEntry();
te3tr1.Style = {FontColor('green')};
append(te3tr1,'third entry');
```
Append the table entries to the first row.

```
append(tr1,te1tr1);
append(tr1,te2tr1);
append(tr1,te3tr1);
```
Create the second table row.

 $tr2 = TableRow()$ ;

Create three table entries for the second row.

```
te1tr2 = TableEntry();
teltr2.Style = {FontColor('red')};p = Paragraph('first entry');
append(te1tr2,p);
te2tr2 = TableEntry();
```

```
append(te2tr2,'second entry');
```

```
te3tr2 = TableEntry();
te3tr2.Style = {FontColor('green')};
append(te3tr2,'third entry');
```
Append the table entries to the second row.

```
append(tr2,te1tr2);
append(tr2,te2tr2);
append(tr2,te3tr2);
```
Append the table rows to the table.

```
append(table1,tr1);
append(table1,tr2);
```
Use the mlreportgen.ppt.Presentation.find method to find the slides that have a Content placeholder. In this case, there are two.

```
contents = find(slides,'Content');
```
Replace the table in the second slide with table1.

```
replace(contents(1),table1);
```
Generate the presentation. Open myTableEntryPresentation.pptx. On a Windows platform, you can open the presentation in MATLAB:

```
close(slides);
if ispc
     winopen(slidesFile);
```

```
end
```
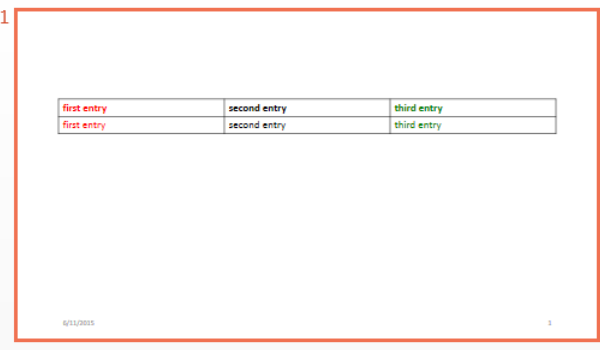

## **Input Arguments**

#### **tableEntry — Table entry to append content to**

mlreportgen.ppt.TableEntry object

Table entry to append content to, specified as an mlreportgen.ppt.TableEntry object.

#### **content — Content to append to table entry**

character vector | mlreportgen.ppt.Paragraph object

Content to append to a table entry, specified as a character vector or one or more mlreportgen.ppt.Paragraph objects.

## **Output Arguments**

### **tableEntryObj — Table entry**

mlreportgen.dom.TableEntry object

Table entry, returned as an mlreportgen.dom.TableEntry object.

### **See Also**

[mlreportgen.ppt.Table](#page-1420-0) | [mlreportgen.ppt.TableEntry](#page-1427-0) | [mlreportgen.ppt.TableRow](#page-1437-0)

### **Topics**

["Add or Replace a Table" on page 14-77](#page-1894-0) ["Create and Format Tables" on page 14-86](#page-1903-0)

# **mlreportgen.ppt.TablePlaceholder.replace**

**Package:** mlreportgen.ppt

Replace table in table placeholder

## **Syntax**

```
tableObj = replace(tablePlaceholder,table)
```
### **Description**

tableObj = replace(tablePlaceholder,table) replaces the table in a table placeholder.

## **Examples**

#### **Replace Table in Table Placeholder**

Create a presentation.

import mlreportgen.ppt.\* slidesFile = 'myTableReplacePresentation.pptx'; slides = Presentation(slidesFile); slide1 = add(slides,'Title and Table');

Create an mlreportgen.ppt.Table object.

 $t1 = Table(magic(7));$ 

Search in slide1 for Table.

 $contents = find(slide1, 'Table');$ 

Replace the first table placeholder whose Name property is Table with a table.

replace(contents(1),t1);

Generate the presentation. Open myTableReplacePresentation.pptx. On a Windows platform, you can open the presentation in MATLAB:

```
close(slides);
if ispc
     winopen(slidesFile);
end
```
# **Input Arguments**

**tablePlaceholder — Table placeholder to replace table** mlreportgen.ppt.TablePlaceholder object

Table placeholder to replace table, specified as an mlreportgen.ppt.TablePlaceholder object.

#### **table — Table to use as replacement**

mlreportgen.ppt.Table object

Table to use as a replacement, specified as an mlreportgen.ppt.Table object.

# **Output Arguments**

**tableObj — Table** mlreportgen.ppt.Table object

Table, returned as an mlreportgen.ppt.Table object.

## **See Also**

[mlreportgen.ppt.Table](#page-1420-0) | [mlreportgen.ppt.TablePlaceholder](#page-1432-0)

### **Topics**

["Access PowerPoint Template Elements" on page 14-37](#page-1854-0) ["Add or Replace a Table" on page 14-77](#page-1894-0)

# **mlreportgen.ppt.TableRow.append**

**Package:** mlreportgen.ppt

Append table entry to table row

# **Syntax**

```
tableEntryObj = append(tableRow,entry)
```
# **Description**

tableEntryObj = append(tableRow,entry) appends a table entry to a table row.

# **Examples**

### **Create a Table with Table Rows and Entries**

Create a presentation.

import mlreportgen.ppt.\*

```
slidesFile = 'myTableEntryPresentation.pptx';
slides = Presentation(slidesFile);
add(slides,'Title and Content');
```
Create a table with three columns.

```
table1 = Table(3);
```
Create the first table row.

 $tr1 = TableRow()$ ;  $tr1.$  Style =  ${Bold(true)}$ ;

Create three table entries for the first row.

```
te1tr1 = TableEntry();
p = Paragraph('first entry');
p.FontColor = 'red';
append(te1tr1,p);
te2tr1 = TableEntry();
append(te2tr1,'second entry');
te3tr1 = TableEntry();
te3tr1.Style = {FontColor('green')};
```
append(te3tr1,'third entry');

Append the table entries to the first row.

```
append(tr1,te1tr1);
append(tr1,te2tr1);
append(tr1,te3tr1);
```
Create the second table row.

 $tr2 = TableRow()$ ;

Create three table entries for the second row.

```
teltr2 = TableEntry();
teltr2.Style = {FontColor('red')};p = Paragraph('first entry');
append(te1tr2,p);
```

```
te2tr2 = TableEntry();
append(te2tr2,'second entry');
```

```
te3tr2 = TableEntry();
te3tr2.Style = {FontColor('green')};append(te3tr2,'third entry');
```
Append the table entries to the second row.

```
append(tr2,te1tr2);
append(tr2,te2tr2);
append(tr2,te3tr2);
```
Append the table rows to the table.

```
append(table1,tr1);
append(table1,tr2);
```
Use the mlreportgen.ppt.Presentation.find method to find the slides that have a Content placeholder. In this case, there are two.

```
contents = find(slides,'Content');
```
Replace the table in the second slide with table1.

```
replace(contents(1),table1);
```
Generate the presentation. Open myTableEntryPresentation.pptx. On a Windows platform, you can open the presentation in MATLAB:

```
close(slides);
```

```
if ispc
     winopen(slidesFile);
end
```
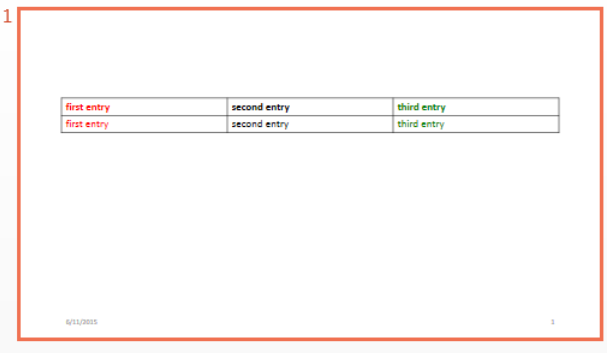

## **Input Arguments**

#### **tableRow — Table row to append content to**

mlreportgen.ppt.TableRow object

Table row to append content to, specified as an mlreportgen.ppt.TableRow object.

#### **entry — Table entry to append to table row**

mlreportgen.ppt.TableEntry object

Table entry to append to a table row, specified as an ml reportgen.ppt.TableEntry object.

## **Output Arguments**

### **tableEntryObj — Table entry**

mlreportgen.dom.TableEntry object

Table entry, returned as an mlreportgen.dom.TableEntry object.

### **See Also**

[mlreportgen.ppt.Table](#page-1420-0) | [mlreportgen.ppt.TableEntry](#page-1427-0) | [mlreportgen.ppt.TableRow](#page-1437-0)

### **Topics**

["Add or Replace a Table" on page 14-77](#page-1894-0) ["Create and Format Tables" on page 14-86](#page-1903-0)

# <span id="page-598-0"></span>**mlreportgen.ppt.TextBox.add**

**Package:** mlreportgen.ppt

Add paragraph to text box

# **Syntax**

```
paraObj = add(textBox,content)
add(textBox,contents)
```
# **Description**

 $parabj = add(textBox, content) adds a paragraph to a text box.$ 

add(textBox,contents) adds multiple paragraphs to a text box placeholder.

# **Examples**

### **Add Text to Text Box**

Create a presentation.

import mlreportgen.ppt.\*

```
slidesFile = 'myTextBoxAddPresentation.pptx';
slides = Presentation(slidesFile);
slide1 = add(slides, 'Blank');
```
Add a text box to the blank slide (slide1).

```
tb = TextBox();
tb.X = 'lin';tb.Y = '1in';tb.Width = '4 in';
tb.Height = '2in';
```
add(slide1,tb); Add text to the text box.  $para = add(tb, 'This is the content')$ ;  $para.Bold = true;$ 

Generate the presentation.

close(slides);

## **Input Arguments**

#### **textBox — Text box to add text to**

mlreportgen.ppt.TextBox object

Text box to add text to, specified as an mlreportgen.ppt.TextBox object.

#### **content — Text to add to text box**

character vector | array | cell array | ml reportgen.ppt.Paragraph

Content to add to a text box, specified as a character vector, array, cell array, or Paragraph object. If you specify an array, include only ml reportgen.ppt. Paragraph objects in the array. If you specify a cell array, you can include character vectors and mlreportgen.ppt.Paragraph objects.

#### **contents — Multiple paragraphs to add**

cell array of character vectors or ml reportgen.ppt. Paragraph objects or a combination of both | cell array of mlreportgen.ppt.Paragraph objects | cell array of a combination of character vectors and mlreportgen.ppt.Paragraph objects

Content to add, specified as a cell array of character vectors,

ml reportgen.ppt. Paragraph objects, or a combination of both. Inner cell arrays specify inner list items. The slide layout specifies whether the text displays as paragraphs, bulleted list items, or numbered list items.

# **Output Arguments**

### **paraObj — Paragraph**

mlreportgen.dom.Paragraph object

Paragraph, returned as an mlreportgen.dom.Paragraph object.

# **See Also**

[mlreportgen.ppt.Paragraph](#page-1375-0) | [mlreportgen.ppt.TextBox](#page-1453-0) | [mlreportgen.ppt.TextBox.replace](#page-601-0)

### **Topics**

["Add and Replace Text" on page 14-74](#page-1891-0) ["Create and Format Text" on page 14-80](#page-1897-0)

# <span id="page-601-0"></span>**mlreportgen.ppt.TextBox.replace**

**Package:** mlreportgen.ppt

Replace text box paragraphs

# **Syntax**

```
paraObj = replace(textBox,content)
replace(textBox,contents)
```
## **Description**

 $parabj = replace(textBox, content) replaces paragraph in a text box.$ 

replace(textBox,contents) replaces multiple paragraphs in a text box placeholder.

## **Examples**

#### **Replace Text in a Text Box**

Create a presentation.

import mlreportgen.ppt.\*

```
slidesFile = 'myTextBoxReplacePresentation.pptx';
slides = Presentation(slidesFile);
slide1 = add(slides, 'Blank');
```
Create an mlreportgen.ppt.Paragraph object.

p = Paragraph('Hello World');

Add a text box to the blank slide (slide1).

```
tb = TextBox();tb.X = 'lin';
```

```
tb.Y = 'lin';tb.Width = '4 in';
tb.Height = '2in';
```

```
add(slide1,tb);
```
Add replace the text box with the paragraph.

add(tb,p);

Replace the content of the text box.

replace(tb,'This is the real content');

Generate the presentation.

close(slides);

## **Input Arguments**

#### **textBox — Text box to replace text in**

mlreportgen.ppt.TextBox object

Text box replace text in, specified as an mlreportgen.ppt.TextBox object.

#### **content — Text to use as replacement**

character vector | array | cell array

Text to use as replacement, specified as a character vector, array, cell array, or Paragraph object. If you specify an array, include only ml reportgen.ppt. Paragraph objects in the array. If you specify a cell array, you can include character vectors and mlreportgen.ppt.Paragraph objects.

#### **contents — Multiple paragraphs to use as replacement**

cell array of character vectors or ml reportgen.ppt. Paragraph objects or a combination of both | cell array of mlreportgen.ppt.Paragraph objects | cell array of a combination of character vectors and mlreportgen.ppt.Paragraph objects

Content to use as a replacement, specified as a cell array of character vectors, mlreportgen.ppt.Paragraph objects, or a combination of both. Inner cell arrays specify inner list items. The slide layout specifies whether the text displays as paragraphs, bulleted list items, or numbered list items.

## **Output Arguments**

#### **paraObj — Paragraph**

mlreportgen.dom.Paragraph object

Paragraph, returned as an mlreportgen.dom.Paragraph object.

# **See Also**

[mlreportgen.ppt.Paragraph](#page-1375-0) | [mlreportgen.ppt.TextBox](#page-1453-0) | [mlreportgen.ppt.TextBox.add](#page-598-0)

### **Topics**

["Add and Replace Text" on page 14-74](#page-1891-0) ["Create and Format Text" on page 14-80](#page-1897-0)

# <span id="page-604-0"></span>**mlreportgen.ppt.TextBoxPlaceholder.add**

**Package:** mlreportgen.ppt

Add paragraphs to text box placeholder

# **Syntax**

```
paraObj = add(textBoxPlaceholder,content)
add(textBoxPlaceholder,contents)
```
## **Description**

```
paraObj = add(textBoxPlaceholder,content) adds text in a text box placeholder.
```
add (textBoxPlaceholder, contents) adds multiple paragraphs to a text box placeholder.

# **Examples**

#### **Add Text to Text Box Placeholder**

Create a presentation.

import mlreportgen.ppt.\*

```
slidesFile = 'myTextBoxPlaceholderAddPresentation.pptx';
slides = Presentation(slidesFile);
add(slides,'Title and Content');
```
Create an mlreportgen.ppt.Paragraph object.

p = Paragraph('Hello World');

Use the Presentation.find method to find content the text box placeholder called Title in the presentation. Replace the title for the first slide with the paragraph.

```
contents = find(slides,'Title');
```
Add the paragraph to the first slide.

```
replace(contents(1),p);
```
Add the paragraph to the first slide.

```
add(contents(1), ' -- How are You?');
```
Generate the presentation.

close(slides);

### **Input Arguments**

**textBoxPlaceholder — Text box placeholder to add text to**

mlreportgen.ppt.TextBoxPlaceholder object

Text box placeholder to add text to, specified as an mlreportgen.ppt.TextBoxPlaceholder object.

#### **content — Text to add to text box placeholder**

character vector | array | cell array | mlreportgen.ppt.Paragraph

Content to add to a text box placeholder, specified as a character vector, array, cell array, or Paragraph object. If you specify an array, include only mlreportgen.ppt.Paragraph objects in the array. If you specify a cell array, you can include character vectors and mlreportgen.ppt.Paragraph objects.

#### **contents — Multiple paragraphs to add**

cell array of character vectors or ml reportgen.ppt.Paragraph objects or a combination of both | cell array of ml reportgen.ppt. Paragraph objects | cell array of a combination of character vectors and ml reportgen.ppt. Paragraph objects

Text to add, specified as a cell array of character vectors,

mlreportgen.ppt.Paragraph objects, or a combination of both. Inner cell arrays specify inner list items. The slide layout specifies whether the text displays as paragraphs, bulleted list items, or numbered list items.

# **Output Arguments**

### **paraObj — Paragraph**

mlreportgen.dom.Paragraph object

Paragraph, returned as an mlreportgen.dom.Paragraaph object.

# **See Also**

[mlreportgen.ppt.Paragraph](#page-1375-0) | [mlreportgen.ppt.TextBoxPlaceholder](#page-1460-0) | [mlreportgen.ppt.TextBoxPlaceholder.replace](#page-607-0)

### **Topics**

["Access PowerPoint Template Elements" on page 14-37](#page-1854-0) ["Add and Replace Text" on page 14-74](#page-1891-0)

# <span id="page-607-0"></span>**mlreportgen.ppt.TextBoxPlaceholder.replace**

**Package:** mlreportgen.ppt

Replace text box placeholder paragraphs

## **Syntax**

```
paraObj = replace(textBoxPlaceholder,content)
replace(textBoxPlaceholder,contents)
```
### **Description**

paraObj = replace(textBoxPlaceholder,content) replaces the text in a text box placeholder.

replace(textBoxPlaceholder, contents) replaces multiple paragraphs in a text box placeholder.

### **Examples**

#### **Replace Text in a Text Box Placeholder**

Create a presentation.

```
import mlreportgen.ppt.*
```

```
slides = Presentation('myTextBoxReplacePresentation');
add(slides,'Title and Content');
```
Create an mlreportgen.ppt.Paragraph object.

p = Paragraph('Hello World');

Use the Presentation.find method to find text box placeholders called Title in the presentation. Replace the title for the first slide with the paragraph.

contents = find(slides,'Title');

Add the paragraph to the first slide.

replace(contents(1),p);

Close the presentation.

close(slides);

## **Input Arguments**

#### **textBoxPlaceholder — Text box placeholder**

mlreportgen.ppt.TextBoxPlaceholder object

Text box placeholder to replace text in, specified as an mlreportgen.ppt.TextBoxPlaceholder object.

#### **content — Text to use as replacement**

character vector | array | cell array

Text to use as replacement, specified as a character vector, array, cell array, or Paragraph object. If you specify an array, include only ml reportgen.ppt. Paragraph objects in the array. If you specify a cell array, you can include character vectors and mlreportgen.ppt.Paragraph objects.

#### **contents — Multiple paragraphs to use as replacement**

cell array of character vectors or ml reportgen.ppt. Paragraph objects or a combination of both | cell array of mlreportgen.ppt.Paragraph objects | cell array of a combination of character vectors and mlreportgen.ppt.Paragraph objects

Content to use as a replacement, specified as a cell array of character vectors, mlreportgen.ppt.Paragraph objects, or a combination of both. Inner cell arrays specify inner list items. The slide layout specifies whether the text displays as paragraphs, bulleted list items, or numbered list items.

### **Output Arguments**

**paraObj — Paragraph** mlreportgen.ppt.Paragraph object Paragraph, represented by an ml reportgen.ppt.Paragraph object.

## **See Also**

[mlreportgen.ppt.Paragraph](#page-1375-0) | [mlreportgen.ppt.TextBoxPlaceholder](#page-1460-0) | [mlreportgen.ppt.TextBoxPlaceholder.add](#page-604-0)

### **Topics**

["Access PowerPoint Template Elements" on page 14-37](#page-1854-0) ["Add and Replace Text" on page 14-74](#page-1891-0)

## **createTemplate**

**Class:** mlreportgen.report.BaseTable **Package:** mlreportgen.report

Create table template

### **Syntax**

template = mlreportgen.report.BaseTable.createTemplate(templatePath, type)

### **Description**

template = mlreportgen.report.BaseTable.createTemplate(templatePath, type) creates a copy of the default table reporter template specified by type at the location specified by templatePath. You can use the copied template as a starting point to design a custom table template for your report.

### **Input Arguments**

#### **templatePath — Location of reporter template**

character vector | character array | template source object

Location of the reporter template, specified as a character vector, character array, or template source object.

#### **type — Output format**

'html' | 'html-file' | 'docx' | 'pdf'

Format for the output, specified as 'html', 'html-file', 'docx', or 'pdf'. If you specify a template using the templatePath property, the value for type must match the template type.

### **Output Arguments**

#### **template — Template name**

character vector | character array

Name of template, returned as the path and file name of the template. The template file name extension is assigned based on the specified output type. For example, for PDF output, the template name has a .pdftx file extension.

### **Examples**

### **Create Title Page Template**

Before you run this example, create a copy of the default HTML BaseTable template in the mytemplates folder. Name the copied template myTable.htmtx. Edit the template as desired. To use the new template for the title page, assign its path to the BaseTable TemplateSrc property.

```
import mlreportgen.report.*
rpt = Report('My Report','html');
table = BaseTable(magic(5));table.Title = 'Rank 5 Magic Square';
template = BaseTable.createTemplate('mytemplates\myTable','html');
table.TemplateSrc = template;
```
## **See Also**

[mlreportgen.report.BaseTable](#page-1478-0) | [mlreportgen.report.Report](#page-1523-0) | [mlreportgen.report.Reporter](#page-1528-0)

### **Topics**

["Modify Styles in a Microsoft Word Template" on page 13-151](#page-1778-0) ["Modify Styles in HTML Templates" on page 13-164](#page-1791-0) ["Modify Styles in PDF Templates" on page 13-165](#page-1792-0)
# **customizeReporter**

**Class:** mlreportgen.report.BaseTable **Package:** mlreportgen.report

Create custom base table reporter class

# **Syntax**

reporter = mlreportgen.report.BaseTable.customizeReporter(classpath)

# **Description**

reporter = mlreportgen.report.BaseTable.customizeReporter(classpath) creates a base table class definition file that is a subclass of mlreportgen.report.BaseTable. The file is created at the specified classpath location. The BaseTable.customizeReporter method also copies the default base table templates to the <classpath>/resources/template folder. You can use the class definition file as a starting point to design a custom base table class for your report.

## **Input Arguments**

#### **classpath — Location of custom base table class**

current working folder (default) | string | character array

Location of custom base table class, specified as a string or character array. The classpath argument also supports specifying a folder with @ before the class name.

## **Output Arguments**

**reporter — Base table reporter path** string

Base table reporter path, returned as the string specifying the path to the derived report class file.

### **Examples**

#### **Create Custom Base Table Reporter**

Create a custom base table reporter and its associated default templates. The derived class file is created at the specified path relative to the current working folder. In this case, the path to the MyBaseTable.m class file is <current working folder>/ newTable/@MyBaseTable/MyBaseTable.m. The default base table templates are in the <current working folder>/newTable/@MyMyBaseTable/resources/templates folder.

```
import mlreportgen.report.*
BaseTable.customizeReporter('newTable/@MyBaseTable');
```
After editing this new class file, you can use it as your base table section reporter.

```
basetbl = MyBaseTable();
```
### **See Also**

[mlreportgen.report.BaseTable](#page-1478-0) | [mlreportgen.report.Report](#page-1523-0) | [mlreportgen.report.Reporter](#page-1528-0)

# **getClassFolder**

**Class:** mlreportgen.report.BaseTable **Package:** mlreportgen.report

Base table class definition file location

## **Syntax**

path = mlreportgen.report.BaseTable.getClassFolder()

## **Description**

path = mlreportgen.report.BaseTable.getClassFolder() returns the path of the folder that contains the base table class definition file.

## **Output Arguments**

#### **path — Base table class definition file location**

character array

Base table class definition file location, returned as a character array.

# **See Also**

[mlreportgen.report.BaseTable](#page-1478-0) | [mlreportgen.report.Report](#page-1523-0) | [mlreportgen.report.Reporter](#page-1528-0)

# **getContentReporter**

**Class:** mlreportgen.report.BaseTable **Package:** mlreportgen.report

Get base table content hole reporter

## **Syntax**

reporter = getContentReporter(baseTable)

# **Description**

reporter = getContentReporter(baseTable) returns a hole reporter that the base table reporter uses to insert its content into a report. The default BaseTableContent template is in the template library of the BaseTable reporter. This template contains only a hole for the table generated from the Content property of the base table reporter. Use this method to customize the Content template to add a table to a report.

## **Input Arguments**

**baseTable — Base table reporter object**

reporter object

Base table reporter object, specified as an mlreportgen.report.BaseTable object.

## **Output Arguments**

#### **reporter — Base table content hole reporter**

reporter object

Base table content hole reporter, returned as a reporter object.

### **Examples**

#### **Use Customized Table Content Template**

Before you run this example, perform these steps.

- **1** Use the ml reportgen.report.Report.createTemplate method to create a copy of the mlreportgen.report.Report template and name it 'myreporttemplate.pdftx'. Create the template in the same folder as the report.
- **2** Use the mlreportgen.report.BaseTable.createTemplate method to create a copy of the BaseTable template in the report folder.
- **3** Unzip the templates.
- **4** Copy the BaseTableContent template from the BaseTable template library to the template library of myreporttemplate.pdftx.
- **5** Copy the BaseTableContent style from the BaseTable style sheet to the myreporttemplate.pdftx style sheet.
- **6** Edit the BaseTableContent template and style in the template library of myreporttemplate.pdftx to meet your requirements.
- **7** Rezip the templates.
- **8** Delete the copy of the BaseTable template.

```
import mlreportgen.report.*
import mlreportgen.dom.*
rpt = Report('myreport','pdf','myreporttemplate');
tableRptr = BaseTable();
tableRptr.Content = Table(magic(5));contentRptr = getContentReporter(tableRptr);
contentRptr.TemplateSrc = rpt;
tableRptr.Content = contentRptr;
add(rpt,tableRptr);
close(rpt);
```
#### **See Also**

[mlreportgen.report.BaseTable](#page-1478-0) | [mlreportgen.report.Report](#page-1523-0) | [mlreportgen.report.Reporter](#page-1528-0)

# **getTitleReporter**

**Class:** mlreportgen.report.BaseTable **Package:** mlreportgen.report

Get base table title reporter

## **Syntax**

reporter = getTitleReporter(table)

## **Description**

reporter = getTitleReporter(table) returns a reporter that the BaseTable reporter (table) uses to format the value specified by its Title property. Use getTitleReporter to customize the title alignment, position, and appearance.

## **Input Arguments**

#### **table — Table for the report**

base table reporter

Table for the report, specified as a base table reporter object. To create the table input, use [mlreportgen.report.BaseTable](#page-1478-0).

# **Output Arguments**

#### **reporter — Base table title reporter**

reporter object

Base table title reporter, returned as a reporter object.

### **Examples**

#### **Use Customized Table Title Style**

Create a style for the title of your table that differs from the default style. First, create a custom BaseTable template using these steps:

- **1** Create a copy of the PDF template of the reporter using the createTemplate method of the BaseTable reporter. Name the copy MyTableTemplate.pdftx and store it in the report folder.
- **2** Unzip the template.
- **3** Open the style sheet file of the template in a text editor.
- **4** Edit the BaseTableTitle style in the style sheet file of the template so it meets your requirements.
- **5** Save the style sheet file.
- **6** Rezip the template.

Then, use the getTitleReporter method and the TemplateSrc property to use your template.

```
import mlreportgen.report.*
import mlreportgen.dom.*
rpt = Report('MyReport','pdf');
table = BaseTable();
table.Title = 'My Table';
titleReporter = getTitleReporter(table);
titleReporter.TemplateSrc = 'MyTableTemplate.pdftx';
table.Title = titleReporter;
```
#### **See Also**

[mlreportgen.report.BaseTable](#page-1478-0) | [mlreportgen.report.Report](#page-1523-0) | [mlreportgen.report.Reporter](#page-1528-0)

#### **Topics**

.

["Modify Styles in a Microsoft Word Template" on page 13-151](#page-1778-0)

["Modify Styles in HTML Templates" on page 13-164](#page-1791-0) ["Modify Styles in PDF Templates" on page 13-165](#page-1792-0)

## **mlreportgen.report.Equation.createTemplate**

**Class:** mlreportgen.report.Equation **Package:** mlreportgen.report

Create equation template

### **Syntax**

template = mlreportgen.report.Equation.createTemplate(templatePath, type)

### **Description**

template = mlreportgen.report.Equation.createTemplate(templatePath, type) creates a copy of the default equation reporter template specified by type at the location specified by templatePath. You can use the copied template as a starting point to design a custom equation template for your report.

### **Input Arguments**

#### **templatePath — Location of reporter template**

character vector | character array | template source object

Location of the reporter template, specified as a character vector, character array, or template source object.

#### **type — Output format**

'html' | 'html-file' | 'docx' | 'pdf'

Format for the output, specified as 'html', 'html-file', 'docx', or 'pdf'. If you specify a template using the templatePath property, the value for type must match the template type.

### **Output Arguments**

#### **template — Template name**

character vector | character array

Name of template, returned as the path and file name of the template. The template file name extension is assigned based on the specified output type. For example, for PDF output, the template name has a .pdftx file extension.

### **Examples**

#### **Create Equation Template**

Before you run this example, create a copy of the default HTML Equation template in the mytemplates folder. Name the copied template myEq.htmtx. Edit the template as desired. To use the new template for the title page, assign its path to the Equation TemplateSrc property.

```
import mlreportgen.report.*
rpt = Report('My Report','html');
eq = Equation();
template = Equation.createTemplate('mytemplates\myEq','html');
eq.TemplateSrc = template;
```
#### **See Also**

[mlreportgen.report.Equation](#page-1493-0) | [mlreportgen.report.Report](#page-1523-0) | [mlreportgen.report.Reporter](#page-1528-0)

#### **Topics**

["Modify Styles in a Microsoft Word Template" on page 13-151](#page-1778-0) ["Modify Styles in HTML Templates" on page 13-164](#page-1791-0) ["Modify Styles in PDF Templates" on page 13-165](#page-1792-0)

# **mlreportgen.report.Equation.customizeRepo rter**

**Class:** mlreportgen.report.Equation **Package:** mlreportgen.report

Create custom equation reporter class

## **Syntax**

reporter = mlreportgen.report.Equation.customizeReporter(classpath) output  $args = method(input args,Name,Value)$ 

## **Description**

reporter = mlreportgen.report.Equation.customizeReporter(classpath) creates an equation class definition file that is a subclass of mlreportgen.report.Equation. The file is created at the specified classpath location. The Equation.customizeReporter method also copies the default title page templates to the <classpath>/resources/template folder. You can use the new class definition file as a starting point to design a custom equation class for your report.

For example:

```
mlreportgen.report.Equation.customizeReporter("path folder/MyClassA.m")
mlreportgen.report.Equation.customizeReporter("+package/@MyClassB")
```
output  $\arg s = \text{method}(\text{input } \arg s, \text{Name}, \text{Value})$  creates an equation class definition file with additional options specified by one or more Name,Value pair arguments.

### **Input Arguments**

#### **classpath — Location of custom equation class** current working folder (default) | string | character array

Location of custom equation class, specified as a string or character array. The classpath argument also supports specifying a folder with @ before the class name.

#### **Output Arguments**

#### **reporter — Equation reporter path**

string

Equation reporter path, returned as the string specifying the path to the derived report class file.

### **Examples**

#### **Create Custom Equation Reporter**

Create a custom equation reporter and its associated default template. The derived class file is created at the specified path relative to the current working folder. In this case, the path to the MyEq.m class file is <current working folder>/newEq/@MyEq/MyEq.m. The default title page templates are in the <current working folder>/newEq/ @MyEq/resources/templates folder.

```
import mlreportgen.report.*
Equation.customizeReporter('newEq/@MyEq');
```
After editing this new class file, you can use it as your title page reporter.

 $eq = MyEq()$ ;

### **See Also**

[mlreportgen.report.Equation](#page-1493-0) | [mlreportgen.report.Report](#page-1523-0) | [mlreportgen.report.Reporter](#page-1528-0)

# **getClassFolder**

**Class:** mlreportgen.report.Equation **Package:** mlreportgen.report

Equation class definition file location

## **Syntax**

path = mlreportgen.report.Equation.getClassFolder()

## **Description**

path = mlreportgen.report.Equation.getClassFolder() returns the path of the folder that contains the equation class definition file.

## **Output Arguments**

#### **path — Equation class definition file location**

character array

Equation class definition file location, returned as a character array.

## **See Also**

[mlreportgen.report.Equation](#page-1493-0) | [mlreportgen.report.Report](#page-1523-0) | [mlreportgen.report.Reporter](#page-1528-0)

# **getContentReporter**

**Class:** mlreportgen.report.Equation **Package:** mlreportgen.report

Get equation content hole reporter

### **Syntax**

reporter = getContentReporter(equation,report)

### **Description**

reporter = getContentReporter(equation,report) returns a hole reporter used to fill the Content hole in the template of the Equation reporter. The hole reporter contains an image of the formatted equation. This equation is generated from the LaTeX markup specified in Content property of the Equation reporter. Use this getContentReporter method to override the format specified by the Content hole reporter.

### **Input Arguments**

#### **equation — Equation reporter object**

reporter object

Equation reporter object, specified as an ml reportgen.report.Equation object.

**report — Report** report object

Report, specified as a report object. To create the report input, use [mlreportgen.report.Report](#page-1523-0).

## **Output Arguments**

#### **reporter — Equation content hole reporter**

reporter object

Equation content hole reporter, returned as a reporter object.

### **See Also**

[mlreportgen.report.Equation](#page-1493-0) | [mlreportgen.report.Report](#page-1523-0) | [mlreportgen.report.Reporter](#page-1528-0)

# **getSnapshotImage**

**Class:** mlreportgen.report.Equation **Package:** mlreportgen.report

Create equation image path

## **Syntax**

imgpath = getSnapshotImage(equation,report)

## **Description**

imgpath = getSnapshotImage(equation, report) creates an image file containing the formatted equation and returns a path to the image file.

## **Input Arguments**

#### **equation — Equation reporter object**

reporter object

Equation reporter object, specified as an mlreportgen.report.Equation object.

**report — Report** report object

Report, specified as a report object. To create the report input, use [mlreportgen.report.Report](#page-1523-0).

## **Output Arguments**

**imgpath — Equation image file path** string

Path of file containing the equation image, returned as a string. The image file is a scalable vector graphics file of type . svg for HTML and PDF output on all platforms. The image type is .emf for docx output on Windows and .png for docx output on Linux and Macintosh.

## **Examples**

```
Create a Left-Aligned, Numbered Equation
```

```
import mlreportgen.report.*
import mlreportgen.dom.*
rpt = Report('equation','html');
ch = Chapter('Title','Equation');
eq = Equation('\int {0}^{2} x<sup>^2</sup>\sin(x) dx');
eq.FontSize = 12;
p = Paragraph(Eq 1: ');
p.Bold = true;eqImg = Image(getSnapshotImage(eq,rpt));
t = Table({p,eqImq});
add(ch, t);add(rpt,ch);
close(rpt);
rptview(rpt);
```
### **See Also**

[mlreportgen.report.Equation](#page-1493-0) | [mlreportgen.report.Report](#page-1523-0) | [mlreportgen.report.Reporter](#page-1528-0)

### **createTemplate**

**Class:** mlreportgen.report.Figure **Package:** mlreportgen.report

Create figure template

### **Syntax**

template = mlreportgen.report.Figure.createTemplate(templatePath, type)

### **Description**

template = mlreportgen.report.Figure.createTemplate(templatePath, type) creates a copy of the figure reporter template specified by type at the templatePath location. You can use the copied template as a starting point to design a custom figure template for your report.

#### **Input Arguments**

#### **templatePath — Location of reporter template**

character vector | character array | template source object

Location of the reporter template, specified as a character vector, character array, or template source object.

#### **type — Output format**

'html' | 'html-file' | 'docx' | 'pdf'

Format for the output, specified as 'html', 'html-file', 'docx', or 'pdf'. If you specify a template using the templatePath property, the value for type must match the template type.

#### **Output Arguments**

#### **template — Template name**

character vector | character array

Name of template, returned as the path and file name of the template. The template file name extension is assigned based on the specified output type. For example, for PDF output, the template name has a .pdftx file extension.

#### **Examples**

#### **Create Figure Template**

Before you run this example, create a copy of the default HTML Figure template in the mytemplates folder. Name the copied template myFigure.htmtx. Edit the template as desired. To use the new template for the figure, assign its path to the TemplateSrc property of mlreportgen.report.Figure.

```
import mlreportgen.report.*
rpt = Report('My Report','html');
fig = Figure();
template = Figure.createTemplate('mytemplates\myFigure','html');
fig.TemplateSrc = template;
```
#### **See Also**

[mlreportgen.report.Figure](#page-1497-0) | [mlreportgen.report.Report](#page-1523-0) | [mlreportgen.report.Reporter](#page-1528-0)

#### **Topics**

["Modify Styles in a Microsoft Word Template" on page 13-151](#page-1778-0) ["Modify Styles in HTML Templates" on page 13-164](#page-1791-0) ["Modify Styles in PDF Templates" on page 13-165](#page-1792-0)

# **customizeReporter**

**Class:** mlreportgen.report.Figure **Package:** mlreportgen.report

Create custom figure reporter class

# **Syntax**

reporter = mlreportgen.report.Figure.customizeReporter(classpath)

## **Description**

reporter = mlreportgen.report.Figure.customizeReporter(classpath) creates a figure class definition file that is a subclass of ml reportgen. report. Figure. The file is created at the specified classpath location. The Figure.customizeReporter method also copies the default figure templates to the <classpath>/resources/template folder. You can use the class definition file as a starting point to design a custom figure class for your report.

## **Input Arguments**

#### **classpath — Location of custom figure class**

current working folder (default) | string | character array

Location of custom figure class, specified as a string or character array. The classpath argument also supports specifying a folder with @ before the class name.

## **Output Arguments**

**reporter — Figure reporter path** string

Figure reporter path, returned as the string specifying the path to the derived report class file.

### **Examples**

#### **Create Custom Figure Reporter**

Create a custom figure reporter and its associated default templates. The derived class file is created at the specified path relative to the current working folder. In this case, the path to the MyFigure.m class file is <current working folder>/newImage/ @MyFigure/myFigure.m. The default title page templates are in the <current working folder>/newImage/@MyFigure/resources/templates folder.

import mlreportgen.report.\* Figure.customizeReporter('newImage/@MyFigure');

After editing this new class file, you can use it as your Figure section reporter.

```
fig = MyFigure();
```
#### **See Also**

[mlreportgen.report.Figure](#page-1497-0) | [mlreportgen.report.Report](#page-1523-0) | [mlreportgen.report.Reporter](#page-1528-0)

# **getClassFolder**

**Class:** mlreportgen.report.Figure **Package:** mlreportgen.report

Figure class definition file location

## **Syntax**

path = mlreportgen.report.Figure.getClassFolder()

## **Description**

path = mlreportgen.report.Figure.getClassFolder() returns the path of the folder that contains the figure class definition file.

## **Output Arguments**

#### **path — Figure class definition file location**

character array

Figure class definition file location, returned as a character array.

# **See Also**

[mlreportgen.report.Figure](#page-1497-0) | [mlreportgen.report.Report](#page-1523-0) | [mlreportgen.report.Reporter](#page-1528-0)

# **getSnapshotImage**

Get snapshot image path

## **Syntax**

imgpath = getSnapshotImage(figReporter, report)

## **Description**

 $impath = getSnapshotImage(figReporter, report) creates an image of the$ figure window specified by figReporter and returns a path to a file containing the image. Use this method to customize the layout of figures in your report.

### **Input Arguments**

**figReporter — Figure reporter object** reporter object

Figure reporter object, specified as an ml reportgen. report. Figure object.

```
report — Report
report object
```
Report, specified as a report object. To create the report input, use [mlreportgen.report.Report](#page-1523-0).

# **Output Arguments**

**imgpath — Figure path** string

Figure path of file containing the figure, returned as a string.

### **Examples**

#### **Change the Size of a Snapshot Image**

```
import mlreportgen.report.*
import mlreportgen.dom.*
rpt = Report('peaks');
surf(peaks(20));
figure = Figure();
peaks20 = Image(getSnapshotImage(figure, report));
peaks20.Width = '3in';
peaks20.Height = [];
figure = peaks20;
delete(gcf);
add(rpt, figure)
close(rpt);
rptview(rpt);
```
#### **See Also**

[mlreportgen.report.Figure](#page-1497-0) | [mlreportgen.report.Report](#page-1523-0) | [mlreportgen.report.Reporter](#page-1528-0)

# **mlreportgen.report.FormalImage.createTem plate**

**Class:** mlreportgen.report.FormalImage **Package:** mlreportgen.report

Create formal image template

# **Syntax**

template = mlreportgen.report.FormalImage.createTemplate( templatePath,type)

# **Description**

template = mlreportgen.report.FormalImage.createTemplate( templatePath, type) creates a copy of the formal image reporter template specified by type at the templatePath location . You can use the copied template as a starting point to design a custom formal image template for your report.

## **Input Arguments**

#### **templatePath — Location of reporter template**

character vector | character array | template source object

Location of the reporter template, specified as a character vector, character array, or template source object.

#### **type — Output format**

'html' | 'html-file' | 'docx' | 'pdf'

Format for the output, specified as 'html', 'html-file', 'docx', or 'pdf'. If you specify a template using the templatePath property, the value for type must match the template type.

## **Output Arguments**

#### **template — Template name**

character vector | character array

Name of template, returned as the path and file name of the template. The template file name extension is assigned based on the specified output type. For example, for PDF output, the template name has a .pdftx file extension.

### **Examples**

#### **Create Formal Image Template**

Before you run this example, create a copy of the default HTML Formal Image template in the mytemplates folder. Name the copied template myImage.htmtx. Edit the template as desired. To use the new template for the image, assign its path to the TemplateSrc property of mlreportgen.report.FormalImage.

```
import mlreportgen.report.*
rpt = Report('My Report','html');
image = FormalImage();
template = FormalImage.createTemplate('mytemplates\myImage','html');
image.TemplateSrc = template;
```
#### **See Also**

[mlreportgen.report.FormalImage](#page-1503-0) | [mlreportgen.report.Report](#page-1523-0) | [mlreportgen.report.Reporter](#page-1528-0)

#### **Topics**

["Modify Styles in a Microsoft Word Template" on page 13-151](#page-1778-0) ["Modify Styles in HTML Templates" on page 13-164](#page-1791-0) ["Modify Styles in PDF Templates" on page 13-165](#page-1792-0)

## **customizeReporter**

**Class:** mlreportgen.report.FormalImage **Package:** mlreportgen.report

Create custom formal image reporter class

## **Syntax**

```
reporter = mlreportgen.report.FormalImage.customizeReporter(
classpath)
```
## **Description**

reporter = mlreportgen.report.FormalImage.customizeReporter( classpath) creates a formal image class definition file that is a subclass of mlreportgen.report.FormalImage. The file is created at the specified classpath location. The FormalImage.customizeReporter method also copies the default formal image templates to the <classpath>/resources/template folder. You can use the class definition file as a starting point to design a custom formal image class for your report.

### **Input Arguments**

**classpath — Location of custom formal image class**

current working folder (default) | string | character array

Location of custom formal image class, specified as a string or character array. The classpath argument also supports specifying a folder with @ before the class name.

## **Output Arguments**

```
reporter — Formal image reporter path
string
```
Formal image reporter path, returned as the string specifying the path to the derived report class file.

### **Examples**

#### **Create Custom Formal Image Reporter**

Create a custom formal image reporter and its associated default templates. The derived class file is created at the specified path relative to the current working folder. In this case, the path to the MyImage.m class file is <current working folder>/newImage/ @MyImage/myImage.m. The default title page templates are in the <current working folder>/newImage/@MyImage/resources/templates folder.

import mlreportgen.report.\* FormalImage.customizeReporter('newImage/@MyImage');

After editing this new class file, you can use it as your Formal Image section reporter.

```
image = MyImage();
```
#### **See Also**

[mlreportgen.report.FormalImage](#page-1503-0) | [mlreportgen.report.Report](#page-1523-0) | [mlreportgen.report.Reporter](#page-1528-0)

# **getCaptionReporter**

**Class:** mlreportgen.report.FormalImage **Package:** mlreportgen.report

Get image caption reporter

### **Syntax**

reporter = getCaptionReporter(image)

## **Description**

reporter =  $getCaptionReporter(image)$  returns a reporter that generates the formal image caption based on the Caption property of mlreportgen.report.FormalImage. The caption can be any MATLAB or DOM object that can be appended to a DOM Paragraph. The caption formats override any corresponding formats in the template. Use this getCaptionReporter method to override the default caption formats.

### **Input Arguments**

#### **image — Image source**

character vector | character array | DOM Image object

Source of image to add to report, specified as a character vector or character array, or as a DOM Image object. If you use a character vector or character array, specify the system path to the image file.

### **Output Arguments**

**reporter — Formal image caption reporter** reporter object

Formal image caption reporter for the image, returned as a reporter object.

### **Examples**

#### **Use Non-Default Caption Style**

Create a style for your caption that differs from the default style. Before you run this example, create a template named MyCaptionTemplate and customize its FormalImageCaption style. Then, use the getCaptionReporter method and the TemplateSrc property to use your template.

```
import mlreportgen.report.*
rpt = Report();image = FormalImage();
captionReporter = getCaptionReporter(image);
image.TemplateSrc = 'MyCaptionTemplate';
add(rpt,image);
```
## **See Also**

[mlreportgen.report.FormalImage](#page-1503-0) | [mlreportgen.report.Report](#page-1523-0) | [mlreportgen.report.Reporter](#page-1528-0)

# **getClassFolder**

**Class:** mlreportgen.report.FormalImage **Package:** mlreportgen.report

Formal image class definition file location

## **Syntax**

path = mlreportgen.report.FormalImage.getClassFolder()

## **Description**

path = mlreportgen.report.FormalImage.getClassFolder() returns the path of the folder that contains the formal image class definition file.

## **Output Arguments**

#### **path — Formal image class definition file location**

character array

Formal image class definition file location, returned as a character array.

# **See Also**

[mlreportgen.report.FormalImage](#page-1503-0) | [mlreportgen.report.Report](#page-1523-0) | [mlreportgen.report.Reporter](#page-1528-0)

# **getImageReporter**

**Class:** mlreportgen.report.FormalImage **Package:** mlreportgen.report

Get formal image reporter

## **Syntax**

reporter = getImageReporter(image)

## **Description**

reporter = getImageReporter(image) returns a reporter that generates a formal image based on the Image property of mlreportgen.report.FormalImage. The Image format overrides any corresponding formats in the image template. Use this getImageReporter method to override the default image template of the image.

## **Input Arguments**

**image — Image source** character vector | character array | DOM Image object

Source of image to add to report, specified as a character vector or character array, or as a DOM Image object. If you use a character vector or character array, specify the system path to the image file.

## **Output Arguments**

#### **reporter — Formal image reporter**

reporter object

Formal image reporter for the image, returned as a reporter object.

# **Examples**

#### **Use Nondefault Image Style**

Create a style that differs from the default image style. Before you run this example, create a template named MyImageTemplate and customize its FormalImageImage style. Then, use the getImageReporter method and the TemplateSrc property to use your template.

```
import mlreportgen.report.*
rpt = Report();
image = FormalImage();
imageReporter = getImageReporter(image);
image.TemplateSrc = 'MyImageTemplate';
add(rpt,image);
```
## **See Also**

[mlreportgen.report.FormalImage](#page-1503-0) | [mlreportgen.report.Report](#page-1523-0) | [mlreportgen.report.Reporter](#page-1528-0)

#### **createTemplate**

**Class:** mlreportgen.report.MATLABVariable **Package:** mlreportgen.report

Create MATLAB variable template

### **Syntax**

template = mlreportgen.report.MATLABVariable.createTemplate( templatePath,type)

### **Description**

template = mlreportgen.report.MATLABVariable.createTemplate( templatePath,type) creates a copy of the MATLAB variable reporter template specified by type at the templatePath location. You can use the copied template as a starting point to design a custom MATLAB variable template for your report.

#### **Input Arguments**

#### **templatePath — Location of reporter template**

character vector | character array | template source object

Location of the reporter template, specified as a character vector, character array, or template source object.

#### **type — Output format**

'html' | 'html-file' | 'docx' | 'pdf'

Format for the output, specified as 'html', 'html-file', 'docx', or 'pdf'. If you specify a template using the templatePath property, the value for type must match the template type.

#### **Output Arguments**

#### **template — Template name**

character vector | character array

Name of template, returned as the path and file name of the template. The template file name extension is assigned based on the specified output type. For example, for PDF output, the template name has a .pdftx file extension.

### **Examples**

#### **Create MATLAB Variable Template**

To use the new template for the MATLAB variable, assign its path to the TemplateSrc property of mlreportgen.report.MATLABVariable.

```
import mlreportgen.report.*
rpt = Report('My Report','html');
mlvar = MATLABVariable();
template = MATLABVariable.createTemplate...
    ('mytemplates\myMLVar','html');
mlvar.TemplateSrc = template;
```
#### **See Also**

[mlreportgen.report.MATLABVariable](#page-1514-0) | [mlreportgen.report.Report](#page-1523-0) | [mlreportgen.report.Reporter](#page-1528-0)

#### **Topics**

["Modify Styles in a Microsoft Word Template" on page 13-151](#page-1778-0) ["Modify Styles in HTML Templates" on page 13-164](#page-1791-0) ["Modify Styles in PDF Templates" on page 13-165](#page-1792-0)
## **customizeReporter**

**Class:** mlreportgen.report.MATLABVariable **Package:** mlreportgen.report

Create custom MATLAB variable reporter class

## **Syntax**

```
rptr = mlreportgen.report.MATLABVariable.customizeReporter(
classpath)
```
## **Description**

rptr = mlreportgen.report.MATLABVariable.customizeReporter( classpath) creates a MATLAB variable class definition file that is a subclass of ml reportgen. report. MATLABVariable. The file is created at the specified classpath location. The MATLABVariable.customizeReporter method also copies the default MATLABVariable templates to the <classpath>/resources/template folder. You can use the class definition file as a starting point to design a custom MATLABVariable class for your report.

## **Input Arguments**

**classpath — Location of custom MATLAB variable class** current working folder (default) | string | character array

Location of custom MATLAB variable class, specified as a string or character array. The classpath argument also supports specifying a folder with @ before the class name.

## **Output Arguments**

**rptr — MATLAB variable reporter path** string

MATLAB variable reporter path, returned as the string specifying the path to the derived report class file.

## **Examples**

### **Create Custom MATLAB Variable Reporter**

Create a custom MATLAB variable reporter and its associated default templates. The derived class file is created at the specified path relative to the current working folder. In this case, the path to the MyMATLABvar.m class file is <current working folder>/ newVar/@MyMATLABvar/MyMATLABvar.m. The default title page templates are in the <current working folder>/newVar/@MyMATLABvar/resources/templates folder.

import mlreportgen.report.\* MATLABVariable.customizeReporter('newVar/@MyMATLABvar')

After editing this new class file, you can use it as your MATLAB variable reporter.

```
mvar = MyMATLABvar();
```
## **See Also**

[mlreportgen.report.MATLABVariable](#page-1514-0) | [mlreportgen.report.Report](#page-1523-0) | [mlreportgen.report.Reporter](#page-1528-0)

# **getClassFolder**

**Class:** mlreportgen.report.MATLABVariable **Package:** mlreportgen.report

MATLAB variable class definition file location

## **Syntax**

path = mlreportgen.report.MATLABVariable.getClassFolder()

## **Description**

path = mlreportgen.report.MATLABVariable.getClassFolder() returns the path of the folder that contains the MATLAB variable class definition file.

## **Output Arguments**

### **path — MATLAB variable class definition file location**

character array

MATLAB variable class definition file location, returned as a character array.

## **See Also**

[mlreportgen.report.MATLABVariable](#page-1514-0) | [mlreportgen.report.Report](#page-1523-0) | [mlreportgen.report.Reporter](#page-1528-0)

# **getVariableValue**

**Class:** mlreportgen.report.MATLABVariable **Package:** mlreportgen.report

Get MATLAB variable value

## **Syntax**

value = getVariableValue(rptr)

## **Description**

value = getVariableValue(rptr) returns the value variable specified by the Variable and Location properties of the specified MATLABVariable reporter (rptr).

## **Input Arguments**

**rptr — MATLAB variable reporter name** mlreportgen.report.MATLABVariable reporter

mlreportgen.report.MATLABVariable reporter name.

## **Output Arguments**

### **value — MATLAB variable value**

depends on variable

MATLAB variable value. The data type of the returned value depends on the data type of the variable.

## **Examples**

## **Obtain the Value of a MATLAB Workspace Variable**

```
x = 17;rptr = mlreportgen.report.MATLABVariable(x);value = getVariableValue(rptr)
value =
```
17

## **See Also**

[mlreportgen.report.MATLABVariable](#page-1514-0) | [mlreportgen.report.Report](#page-1523-0) | [mlreportgen.report.Reporter](#page-1528-0)

# <span id="page-653-0"></span>**add**

**Class:** mlreportgen.report.Report **Package:** mlreportgen.report

Add content to report

## **Syntax**

add(report,content)

## **Description**

add(report,content) adds the specified content to the report. If the report is not already open, the add method also opens it.

**Note** You can add a reporter to a report multiple times, but you cannot add that reporter to different reports. For example, if you add a TitlePage reporter to one report, you cannot add it to another report.

## **Input Arguments**

**report — Report** report object

Report, specified as a report object. To create the report input, use [mlreportgen.report.Report](#page-1523-0).

#### **content — Report content**

reporter object | DOM object | MATLAB built-in object

Report content, specified as Report API reporter objects and any object that can be added to a DOM document. Objects that can be added to a DOM document include DOM objects and many built-in MATLAB objects, such as strings, character arrays, and cell arrays.

## **Examples**

## **Add Content to Report**

Add a title, table of contents, chapter, and table to a report.

```
import mlreportgen.report.*
import mlreportgen.dom.*;
rpt = Report('Magic Square Magic');
add(rpt,TitlePage('Title','Magic Square Magic',...
       'Subtitle','Inverting a Magic Square'));
add(rpt, TableOfContents);
ch = Chapter('Magic Moments');
m = magic(5);
add(ch, BaseTable('Title', 'm = magic(5)', ... 'Content',m));
mInverse = m^2-1;
add(ch,BaseTable('Title', 'mInverse = magic(5)^{-1}, ...'Content',cellfun(\mathcal{C}(x)) sprintf('%0.3f', x),...
      num2cell(mInverse),'UniformOutput', false)));
add(ch, BaseTable('Title','m*mInverse','Content', ...
     cellfun(@(x) sprintf('%0.3f',x),num2cell(m*mInverse),...
      'UniformOutput',false)));
add(ch,Paragraph(sprintf(...
     \text{\tt 'sum}(m(1,:)) - \text{\tt sum}(m(:,1)) = %d',...
     sum(m(1,:)) - sum(m(:,1));
add(ch,Paragraph(sprintf(...
     sum(mInverse(1,:))- sum(mInverse(:,1)) = %0.3f'...
     sum(mInverse(1,:)) - sum(mInverse(:,1)));
add(rpt,ch);
close(rpt);
rptview(rpt);
```
## **See Also**

[mlreportgen.dom.Document.fill](#page-436-0) | [mlreportgen.report.Report](#page-1523-0) | [mlreportgen.report.Report.close](#page-656-0) | [mlreportgen.report.Report.open](#page-679-0) | [mlreportgen.report.Report.rptview](#page-680-0)

## <span id="page-656-0"></span>**close**

**Class:** mlreportgen.report.Report **Package:** mlreportgen.report

Close and generate report

## **Syntax**

close(report)

# **Description**

close(report) closes the report and generates its content. The generated report is a file of the type specified by the Type property of the report. The report is at the location specified by the OutputPath property of the report. For information on these properties, see [mlreportgen.report.Report](#page-1523-0).

## **Input Arguments**

**report — Report** report object

Report, specified as a report object. To create the report input, use [mlreportgen.report.Report](#page-1523-0).

# **See Also**

[mlreportgen.dom.Document.fill](#page-436-0) | [mlreportgen.report.Report](#page-1523-0) | [mlreportgen.report.Report.add](#page-653-0) | [mlreportgen.report.Report.open](#page-679-0)

## **mlreportgen.report.Report.createTemplate**

**Class:** mlreportgen.report.Report **Package:** mlreportgen.report

Create report template

## **Syntax**

template = mlreportgen.report.Report.createTemplate(templatePath, type)

## **Description**

template = mlreportgen.report.Report.createTemplate(templatePath, type) creates a copy of the default report template specified by type at the location specified by templatePath. You can use the copied template to design a custom template for your report.

## **Input Arguments**

#### **templatePath — Location of reporter template**

character vector | character array | template source object

Location of the reporter template, specified as a character vector, character array, or template source object.

#### **type — Output format**

'html' | 'html-file' | 'docx' | 'pdf'

Format for the output, specified as 'html', 'html-file', 'docx', or 'pdf'. If you specify a template using the templatePath property, the value for type must match the template type.

## **Output Arguments**

### **template — Template name**

character vector | character array

Name of template, returned as the path and file name of the template. The template file name extension is assigned based on the specified output type. For example, for PDF output, the template name has a .pdftx file extension.

## **Examples**

### **Create a Report Template**

Before you run this example, create a copy of the default HTML Report template in the mytemplates folder. Name the copied template myReporttemplate.htmtx. Edit the template as desired. To use the new template for the title page, assign its path to the TitlePage TemplateSrc property.TemplateSrc property.

```
import mlreportgen.report.*
rpt = Report('My Report','html');
template = Report.createTemplate('mytemplates\myReportTemplate','html');
rpt.TemplateSrc = template;
```
## **See Also**

[mlreportgen.report.Report](#page-1523-0)

### **Topics**

["Modify Styles in a Microsoft Word Template" on page 13-151](#page-1778-0) ["Modify Styles in HTML Templates" on page 13-164](#page-1791-0) ["Modify Styles in PDF Templates" on page 13-165](#page-1792-0)

## **mlreportgen.report.Report.customizeReport**

**Class:** mlreportgen.report.Report **Package:** mlreportgen.report

Create class derived from Report class

## **Syntax**

mlreportgen.report.Report.customizeReport(path)

## **Description**

mlreportgen.report.Report.customizeReport(path) creates a class definition file that defines a subclass of the ml reportgen. report. Report class. The new file is created at the location specified by path. You can use this file as a starting point for defining a custom report class.

## **Input Arguments**

### **path — Class definition file path**

string | character array

Class definition file path, specified as a string or character array. The path specifies the location and name of the new class definition file.

## **Examples**

### **Create Report Subclass**

Create a new subclass named package.MyClassB of ml reportgen.report.Report.

mlreportgen.report.Report.customizeReport("+package/@MyClassB")

[mlreportgen.report.Report](#page-1523-0)

# **fill**

**Class:** mlreportgen.report.Report **Package:** mlreportgen.report

Fill report template holes

## **Syntax**

fill(report)

## **Description**

fill(report) fills each hole in the template of this report. Holes are filled with the value of the report property that has the same name as the hole. This method assumes that report is a subclass of mlreportgen.report.Report, which defines the holes and the properties that define how to fill the holes.

## **Input Arguments**

**report — Report** report object

Report, specified as a report object. To create the report input, use [mlreportgen.report.Report](#page-1523-0).

## **See Also**

[mlreportgen.report.Report](#page-1523-0)

# **generateFileName**

**Class:** mlreportgen.report.Report **Package:** mlreportgen.report

Generate temporary report file name

## **Syntax**

```
fname = generateFileName(report)
fname = generateFileName(report,ext)
```
## **Description**

fname = generateFileName(report) returns a path string usable as the path of a file in the temporary folder of the report. You can use generateFileName to generate names for files that are stored temporarily until the report is closed.

fname = generateFileName(report,ext) uses the specified file extension.

## **Input Arguments**

**report — Report** report object

Report, specified as a report object. To create the report input, use [mlreportgen.report.Report](#page-1523-0).

**ext — File extension**

string

File extension, specified as an image file extension.

```
Example: generateFileName(rpt,'jpg')
```
## **Output Arguments**

## **fname — File name**

string

File name for temporary file, specified as a string.

## **See Also**

[mlreportgen.report.Report](#page-1523-0)

# **getClassFolder**

**Class:** mlreportgen.report.Report **Package:** mlreportgen.report

Report class definition file location

## **Syntax**

path = mlreportgen.report.Report.getClassFolder()

## **Description**

path = mlreportgen.report.Report.getClassFolder() returns the path of the folder that contains the report class definition file.

## **Output Arguments**

### **path — Report class definition file location**

character array

Report class definition file location, returned as a character array.

## **See Also**

[mlreportgen.report.Report](#page-1523-0)

# <span id="page-665-0"></span>**getContext**

**Class:** mlreportgen.report.Report **Package:** mlreportgen.report

Get report context value

## **Syntax**

cvalue = getContext(report,key)

## **Description**

cvalue =  $getContext(report,key)$  gets the report context value specified by the key. Use this method to retrieve report context information you have set previously using the setContext method. The context values and keys are stored in a containers.Map object.

## **Input Arguments**

**report — Report** report object

Report, specified as a report object. To create the report input, use [mlreportgen.report.Report](#page-1523-0).

**key — Key associated with context value** numeric, real scalar | string | cell array

Key associated with context value, specified as a numeric, real scalar, string, or cell array.

## **Output Arguments**

**cvalue — Context value** any data type

Context value associated with specified key, returned as the value for that key.

## **See Also**

containers.Map | [mlreportgen.report.Report](#page-1523-0)

# **getReportLayout**

**Class:** mlreportgen.report.Report **Package:** mlreportgen.report

Current page layout of report

## **Syntax**

pglayout = getReportLayout(report)

## **Description**

pglayout = getReportLayout(report) returns the current page layout of this report. Use this method in the getImpl method of a custom reporter to get the report page layout.

## **Input Arguments**

**report — Report** report object

Report, specified as a report object. To create the report input, use [mlreportgen.report.Report](#page-1523-0).

## **Output Arguments**

### **pglayout — Current page layout**

page layout object | []

Current page layout, returned as a page layout object. This method returns the current layout whether the reporter is added directly to the report or indirectly as chapter content. The returned value depends on the report type.

- pdf Returns an [mlreportgen.dom.PDFPageLayout](#page-1157-0)
- docx Returns an [mlreportgen.dom.DOCXPageLayout](#page-861-0)
- HTML Returns [] because page layouts do not apply to HMTL reports

[mlreportgen.dom.DOCXPageLayout](#page-861-0) | [mlreportgen.dom.PDFPageLayout](#page-1157-0)

**Introduced in R2018a**

# **getTempPath**

**Class:** mlreportgen.report.Report **Package:** mlreportgen.report

Path of report temporary directory

## **Syntax**

path = getTempPath(report)

## **Description**

path = getTempPath(report) returns the path of the folder used for storing temporary files needed to generate the report.

## **Input Arguments**

**report — Report** report object

Report, specified as a report object. To create the report input, use [mlreportgen.report.Report](#page-1523-0).

## **Output Arguments**

### **path — Path of the temporary folder**

string

Full path of the report temporary folder, returned as a string. By default the report temporary folder is a subset of your temporary folder. In debug mode, the report temporary folder is a subfolderof the report folder.

[mlreportgen.report.Report](#page-1523-0)

**Introduced in R2018a**

# <span id="page-671-0"></span>**isdocx**

**Class:** mlreportgen.report.Report **Package:** mlreportgen.report

Check if Word report

## **Syntax**

typematch = isdocx(report)

## **Description**

typematch = isdocx(report) checks whether the report is a Microsoft Word report, which has a docx extension.

## **Input Arguments**

**report — Report** report object

Report, specified as a report object. To create the report input, use [mlreportgen.report.Report](#page-1523-0).

## **Output Arguments**

**typematch — Whether report is a Word report** 1 | 0

Whether report is a Microsoft Word report, returned as 1 or 0. If typematch is 1, the report is a Word report. Otherwise, typematch is 0.

[mlreportgen.report.Report](#page-1523-0) | [mlreportgen.report.Report.ishtml](#page-673-0) | [mlreportgen.report.Report.ishtmlfile](#page-675-0) | [mlreportgen.report.Report.ispdf](#page-677-0)

# <span id="page-673-0"></span>**ishtml**

**Class:** mlreportgen.report.Report **Package:** mlreportgen.report

Check if multifile HTML report

## **Syntax**

 $typematch = ishtml(report)$ 

## **Description**

typematch = ishtml(report) checks whether the report is a multifile HTML report, which has an html extension.

## **Input Arguments**

**report — Report** report object

Report, specified as a report object. To create the report input, use [mlreportgen.report.Report](#page-1523-0).

## **Output Arguments**

**typematch — Whether report is an HTML report** 1 | 0

Whether report is a multifile HTML report, returned as 1 or 0. If typematch is 1, the report is an HTML report. Otherwise, typematch is 0.

[mlreportgen.report.Report](#page-1523-0) | [mlreportgen.report.Report.isdocx](#page-671-0) | [mlreportgen.report.Report.ishtmlfile](#page-675-0) | [mlreportgen.report.Report.ispdf](#page-677-0)

# <span id="page-675-0"></span>**ishtmlfile**

**Class:** mlreportgen.report.Report **Package:** mlreportgen.report

Check if single-file HTML report

## **Syntax**

 $typematch = ishtml(report)$ 

## **Description**

typematch = ishtml(report) checks whether the report is a single-file HTML report, which has an html extension.

## **Input Arguments**

**report — Report** report object

Report, specified as a report object. To create the report input, use [mlreportgen.report.Report](#page-1523-0).

## **Output Arguments**

**typematch — Whether report is a single-file HTML report** 1 | 0

Whether report is a single-file HTML report, returned as 1 or 0. If typematch is 1, the report is a single-file HTML report. Otherwise, typematch is 0.

[mlreportgen.report.Report](#page-1523-0) | [mlreportgen.report.Report.isdocx](#page-671-0) | [mlreportgen.report.Report.ishtml](#page-673-0) | [mlreportgen.report.Report.ispdf](#page-677-0)

# <span id="page-677-0"></span>**ispdf**

**Class:** mlreportgen.report.Report **Package:** mlreportgen.report

Check if PDF report

## **Syntax**

 $typematch = ispdf(report)$ 

## **Description**

typematch = ispdf(report) checks whether the report is a PDF report, which has a pdf extension.

## **Input Arguments**

**report — Report** report object

Report, specified as a report object. To create the report input, use [mlreportgen.report.Report](#page-1523-0).

## **Output Arguments**

**typematch — Whether report is a PDF report** 1 | 0

Whether report is a PDF report, returned as 1 or 0. If typematch is 1, the report is a PDF report. Otherwise, typematch is 0.

[mlreportgen.report.Report](#page-1523-0) | [mlreportgen.report.Report.isdocx](#page-671-0) | [mlreportgen.report.Report.ishtml](#page-673-0) | [mlreportgen.report.Report.ishtmlfile](#page-675-0)

## <span id="page-679-0"></span>**open**

**Class:** mlreportgen.report.Report **Package:** mlreportgen.report

Opens the report

## **Syntax**

open(report)

## **Description**

open(report) opens the report. Using this method on a report that is already open or on a closed report causes an error. Use the add method to open the report if it is not already open. You generally use the open method directly only in an open method defined in a custom report class.

## **Input Arguments**

**report — Report** report object

Report, specified as a report object. To create the report input, use [mlreportgen.report.Report](#page-1523-0).

## **See Also**

[mlreportgen.dom.Document.fill](#page-436-0) | [mlreportgen.report.Report](#page-1523-0) | [mlreportgen.report.Report.add](#page-653-0) | [mlreportgen.report.Report.close](#page-656-0) | [mlreportgen.report.Report.rptview](#page-680-0)

# <span id="page-680-0"></span>**rptview**

**Class:** mlreportgen.report.Report **Package:** mlreportgen.report

Open generated report file in viewer

## **Syntax**

rptview(report)

## **Description**

rptview(report) opens the generated report file in a viewer. The viewer used for displaying the report depends on the report type. For example, a report of type HTML opens in the default HTML browser.

## **Input Arguments**

**report — Report** report object

Report, specified as a report object. To create the report input, use [mlreportgen.report.Report](#page-1523-0).

## **See Also**

[mlreportgen.report.Report](#page-1523-0) | [mlreportgen.report.Report.add](#page-653-0) | [mlreportgen.report.Report.open](#page-679-0)

# **setContext**

**Class:** mlreportgen.report.Report **Package:** mlreportgen.report

Set report context value

## **Syntax**

setContext(report,key,cvalue)

## **Description**

setContext(report,key,cvalue) stores the context value (cvalue) specified by the key on the report object. You can then use the getContext method to retrieve the value. The context values and keys are stored in a containers.Map object.

## **Input Arguments**

**report — Report** report object

Report, specified as a report object. To create the report input, use [mlreportgen.report.Report](#page-1523-0).

**key — Key to associate with context value** numeric, real scalar | string | cell array

Key to associate with context value, specified as a numeric, real scalar, string, or cell array.

**cvalue — Context value**

any data type

Context value associated with specified key, specified as any type of value.

containers.Map | [mlreportgen.report.Report](#page-1523-0) | [mlreportgen.report.Report.getContext](#page-665-0)

# **getImpl**

**Class:** mlreportgen.report.Reporter **Package:** mlreportgen.report

Get implementation of reporter

# **Syntax**

impl = getImpl(reporter,report)

## **Description**

 $impl = getImpl$  (reporter, report) returns the DOM object used to implement this reporter. If you examine the implementation file, it may help you to debug report generation problems.

## **Input Arguments**

**reporter — Reporter** reporter object

Reporter object, specified as an mlreportgen.report reporter type object.

Example: ml reportgen. report. TitlePage for a title page reporter

**report — Report** report object

Report, specified as a report object. To create the report input, use [mlreportgen.report.Report](#page-1523-0).
# **Output Arguments**

#### **impl — Implementation object**

DOM object

Implementation object, returned as a DOM object. The DOM object is usually an [mlreportgen.dom.DocumentPart](#page-842-0) type object.

# **Examples**

#### **Get Reporter Implementation**

Obtain the DOM object used to create this reporter. This example shows how to use getImpl for a TitlePage reporter. You can use the getImpl method with any type of reporter.

```
import mlreportgen.report.*
rpt = Report('My Report');
tp = TitlePage;
tp.Title = 'Data Summary';
impl = getImpl(tp, rpt)
```
# **See Also**

[mlreportgen.report.Reporter](#page-1528-0)

# **add**

**Class:** mlreportgen.report.Section **Package:** mlreportgen.report

Add section content

# **Syntax**

add(section,content)

# **Description**

add(section,content) adds content to this section.

# **Input Arguments**

#### **section — Section of the report**

section reporter

Section of the report, specified as a section reporter object. To create the section input, you use [mlreportgen.report.Section](#page-1539-0).

#### **content — Content of the section**

MATLAB built-in objects | DOM objects | Report API reporters | object and cell arrays

Content of the section, specified as one of these values:

- Most built-in MATLAB objects
- DOM objects
- Report API reporters
- Object and cell arrays of objects that can be added individually to a section

#### **Add Images to a Section**

Add a title page, chapter, and a section that contains image objects.

```
import mlreportgen.report.*
import mlreportgen.dom.*
rpt = Report('My Report','pdf');
add(rpt,TitlePage('Title','My Report'));
ch = Chapter('Images');
add(ch, Section('Title', 'Boeing 747', ...
     'Content',Image(which('b747.jpg'))));
add(ch,Section('Title','Peppers', ...
     'Content',Image(which('peppers.png'))));
add(rpt,ch);
close(rpt);
rptview(rpt);
```
# **See Also**

[mlreportgen.report.Report](#page-1523-0) | [mlreportgen.report.Reporter](#page-1528-0) | [mlreportgen.report.Section](#page-1539-0)

# **createTemplate**

Create section template

# **Syntax**

```
template = mlreportgen.report.Section.createTemplate(templatePath,
type)
```
# **Description**

template = mlreportgen.report.Section.createTemplate(templatePath, type) creates a copy of the default section reporter template specified by type at the location specified by templatePath. You can use the copied template as a starting point to design a custom section template for your report.

### **Input Arguments**

#### **templatePath — Location of reporter template**

character vector | character array | template source object

Location of the reporter template, specified as a character vector, character array, or template source object.

#### **type — Output format**

'html' | 'html-file' | 'docx' | 'pdf'

Format for the output, specified as 'html', 'html-file', 'docx', or 'pdf'. If you specify a template using the templatePath property, the value for type must match the template type.

### **Output Arguments**

#### **template — Template name**

character vector | character array

Name of template, returned as the path and file name of the template. The template file name extension is assigned based on the specified output type. For example, for PDF output, the template name has a .pdftx file extension.

#### **Examples**

#### **Create Section Template**

Before you run this example, create a copy of the default HTML Section template in the mytemplates folder. Name the copied template mySection.htmtx. Edit the template as desired. To use the new template for the section, assign its path to the Section TemplateSrc property.

```
import mlreportgen.report.*
rpt = Report('My Report','html');
sec = Section();
sec.Title = 'Data Summary';
template = Section.createTemplate('mytemplates\mySection','html');
tp.TemplateSrc = template;
```
#### **See Also**

[mlreportgen.report.Report](#page-1523-0) | [mlreportgen.report.Reporter](#page-1528-0) | [mlreportgen.report.Section](#page-1539-0)

#### **Topics**

["Modify Styles in a Microsoft Word Template" on page 13-151](#page-1778-0) ["Modify Styles in HTML Templates" on page 13-164](#page-1791-0) ["Modify Styles in PDF Templates" on page 13-165](#page-1792-0)

## **customizeReporter**

**Class:** mlreportgen.report.Section **Package:** mlreportgen.report

Create custom section reporter class

## **Syntax**

reporter = mlreportgen.report.Section.customizeReporter(classpath)

## **Description**

reporter = mlreportgen.report.Section.customizeReporter(classpath) creates a section class definition file that is a subclass of mlreportgen.report.Section. The file is created at the specified classpath location. The Section.customizeReporter method also copies the default section templates to the <classpath>/resources/template folder. You can use the new class definition file as a starting point to design a custom section class for your report.

### **Input Arguments**

#### **classpath — Location of custom section class**

current working folder (default) | string | character array

Location of custom section class, specified as a string or character array. The classpath argument also supports specifying a folder with @ before the class name.

### **Output Arguments**

**reporter — Section reporter path** string

Section reporter path, returned as a string specifying the path to the derived report class file.

## **Examples**

#### **Create Custom Section Reporter**

Create a custom section reporter and its associated default templates. The derived class file is created at the specified path relative to the current working folder. In this case, the path to the MySection.m class file is <current working folder>/newSection/ @MySection/MySection.m. The default title page templates are in the <current working folder>/newSection/@MySection/resources/templates folder.

```
import mlreportgen.report.*
Section.customizeReporter('newSection/@MySection');
```
After editing this new class file, you can use it as your title page reporter.

```
tp = MySection();
```
#### **See Also**

```
mlreportgen.report.Report | mlreportgen.report.Reporter |
mlreportgen.report.Section
```
# **getClassFolder**

**Class:** mlreportgen.report.Section **Package:** mlreportgen.report

Section class definition file location

# **Syntax**

path = mlreportgen.report.Section.getClassFolder()

# **Description**

path = mlreportgen.report.Section.getClassFolder() returns the path of the folder that contains the section reporter class definition file.

## **Output Arguments**

#### **path — Section class definition file location**

character array

Section class definition file location, returned as a character array.

# **See Also**

[mlreportgen.report.Report](#page-1523-0) | [mlreportgen.report.Reporter](#page-1528-0) | [mlreportgen.report.Section](#page-1539-0)

# **getTitleReporter**

**Class:** mlreportgen.report.Section **Package:** mlreportgen.report

Get section title reporter

### **Syntax**

reporter = getTitleReporter(section)

### **Description**

reporter = getTitleReporter(section) returns a reporter that the Section reporter (section) uses to format the value specified by its Title property. Use this method to customize the title alignment, position, and appearance.

### **Input Arguments**

#### **section — Section of the report**

section reporter

Section of the report, specified as a section reporter object. To create the section input, use [mlreportgen.report.Section](#page-1539-0).

## **Output Arguments**

#### **reporter — Section title reporter**

reporter object

Section title reporter, returned as a reporter object.

#### **Use Nondefault Section Title Style**

Create a style for the title of your section that differs from the default style. Before you run this report, create a template named MySectionTemplate and customize its SectionTitle style. Then, use the getTitleReporter method and the TemplateSrc property to use your template.

```
import mlreportgen.report.*
import mlreportgen.dom.*
rpt = Report('MyReport','pdf','MyCustomPDFTemplate');
section = Section;
titleReporter = getTitleReporter(section);
titleReporter.TemplateSrc = rpt;
titleReporter.Content = 'My Section';
section.Title = titleReporter;
```
### **See Also**

[mlreportgen.report.Report](#page-1523-0) | [mlreportgen.report.Reporter](#page-1528-0) | [mlreportgen.report.Section](#page-1539-0)

### **number**

**Class:** mlreportgen.report.Section **Package:** mlreportgen.report

Set section numbering

# **Syntax**

number(report,numbering)

## **Description**

number(report, numbering) indicates whether to include numbers before report section titles. Report sections are numbered consecutively by default.

### **Input Arguments**

**report — Report** report object

Report, specified as a report object. To create the report input, use [mlreportgen.report.Report](#page-1523-0).

#### **numbering — Option to number sections**

true (default) | false

Choice to number report sections, specified as a logical. If numbering is true, the report sections are numbered consecutively. If numbering is false, numbers are not included for report sections. You can use the Numbered property of a section to override the numbering for that section.

#### **Turn Off Section Numbering**

```
import mlreportgen.report.*
import mlreportgen.dom.*
rpt = Report('My Report','pdf');
add(rpt,TitlePage('Title','My Report',...
      'Author','MathWorks'));
add(rpt,TableOfContents);
add(rpt,Chapter('Title','Boeing 747',...
      'Content','This report describes the Boeing 747.'));
mlreportgen.dom.KeepWithNext(1);
add(rpt,Section('Title','Image of Boeing 747',...
     'Content',Image(which('b747.jpg')),'Numbered',0));
close(rpt);
rptview(rpt);
```
#### **See Also**

[mlreportgen.report.Report](#page-1523-0) | [mlreportgen.report.Reporter](#page-1528-0) | [mlreportgen.report.Section](#page-1539-0)

### **createTemplate**

**Class:** mlreportgen.report.TableOfContents **Package:** mlreportgen.report

Create table of contents section template

### **Syntax**

template = mlreportgen.report.TableOfContents.createTemplate( templatePath,type)

### **Description**

template = mlreportgen.report.TableOfContents.createTemplate( templatePath, type) creates a copy of the table of contents (TOC) reporter template specified by type at the location specified by templatePath. You can use the copied template as a starting point to design a custom TOC template for your report.

#### **Input Arguments**

#### **templatePath — Location of reporter template**

character vector | character array | template source object

Location of the reporter template, specified as a character vector, character array, or template source object.

#### **type — Output format**

'html' | 'html-file' | 'docx' | 'pdf'

Format for the output, specified as 'html', 'html-file', 'docx', or 'pdf'. If you specify a template using the templatePath property, the value for type must match the template type.

### **Output Arguments**

#### **template — Template name**

character vector | character array

Name of template, returned as the path and file name of the template. The template file name extension is assigned based on the specified output type. For example, for PDF output, the template name has a .pdftx file extension.

### **Examples**

#### **Create TOC Template**

Before you run this example, create a copy of the default HTML TableOfContents template in the mytemplates folder. Name the copied template myTOC.htmtx. Edit the template as desired. To use the new template for the TOC, assign its path to the TableOfContents TemplateSrc property.

```
import mlreportgen.report.*
rpt = Report('My Report','html');
toc = TableOfContents();
template = TableOfContents.createTemplate('mytemplates\myTOC','html');
toc.TemplateSrc = template;
```
#### **See Also**

[mlreportgen.report.Report](#page-1523-0) | [mlreportgen.report.Reporter](#page-1528-0) | [mlreportgen.report.TableOfContents](#page-1548-0)

#### **Topics**

["Modify Styles in a Microsoft Word Template" on page 13-151](#page-1778-0) ["Modify Styles in HTML Templates" on page 13-164](#page-1791-0) ["Modify Styles in PDF Templates" on page 13-165](#page-1792-0)

# **customizeReporter**

Create custom table of contents reporter class

# **Syntax**

```
reporter = mlreportgen.report.TableOfContents.customizeReporter(
classpath)
```
# **Description**

reporter = mlreportgen.report.TableOfContents.customizeReporter( classpath) creates a table of contents (TOC) class definition file that is a subclass of mlreportgen.report.TableOfContents. The file is created at the specified classpath location. The TableOfContents.customizeReporter method also copies the default TOC templates to the <classpath>/resources/template folder. You can use the class definition file as a starting point to design a custom table of contents class for your report.

# **Input Arguments**

#### **classpath — Location of custom TOC section class**

current working folder (default) | string | character array

Location of custom TOC section class, specified as a string or character array. The classpath argument also supports specifying a folder with @ before the class name.

# **Output Arguments**

#### **reporter — TOC section reporter path**

string

TOC Section reporter path, returned as the string specifying the path to the derived report class file.

#### **Create Custom TOC Reporter**

Create a custom TOC reporter and its associated default templates. The derived class file is created at the specified path relative to the current working folder. In this case, the path to the MyTOC.m class file is <current working folder>/newTOC/@MyTOC/ myTOC.m. The default title page templates are in the <current working folder>/ newTOC/@MyTOC/resources/templates folder.

```
import mlreportgen.report.*
TableOfContents.customizeReporter('newTOC/@MyTOC');
```
After editing this new class file, you can use it as your TOC section reporter.

 $\text{toc} = \text{MyTOC}()$ ;

#### **See Also**

[mlreportgen.report.Report](#page-1523-0) | [mlreportgen.report.Reporter](#page-1528-0) | [mlreportgen.report.TableOfContents](#page-1548-0)

# **getClassFolder**

**Class:** mlreportgen.report.TableOfContents **Package:** mlreportgen.report

Table of contents class definition file location

# **Syntax**

path = mlreportgen.report.TableOfContents.getClassFolder()

## **Description**

path = mlreportgen.report.TableOfContents.getClassFolder() returns the path of the folder that contains the table of contents class definition file.

## **Output Arguments**

#### **path — Table of contents class definition file location**

character array

Table of contents class definition file location, returned as a character array.

## **See Also**

[mlreportgen.report.Report](#page-1523-0) | [mlreportgen.report.Reporter](#page-1528-0) | [mlreportgen.report.TableOfContents](#page-1548-0)

# **getTitleReporter**

**Class:** mlreportgen.report.TableOfContents **Package:** mlreportgen.report

Get table of contents title reporter

## **Syntax**

reporter = getTitleReporter(toc)

### **Description**

reporter = getTitleReporter(toc) returns a reporter that the TableOfContents reporter uses to format the content specified in its Title property. Use this reporter to customize the alignment, position, and appearance of the title.

## **Input Arguments**

#### **toc — Table of contents of the report**

reporter object

Table of contents of the report, specified as a reporter object. To create the toc input, you use [mlreportgen.report.TableOfContents](#page-1548-0).

## **Output Arguments**

#### **reporter — Table of contents title reporter**

reporter object

Table of contents title reporter, returned as a reporter object.

#### **Use Nondefault Table of Contents Title Style**

Assume that you want a style for your table of contents title that differs from the default. Before you run this example, create a template file named MyTOCTemplate and customize its TableOfContentsTitle style. Then, use the getTitleReporter method and the TemplateSrc property to use your template.

```
import mlreportgen.report.*
rpt = Report();toc = TableOfContents();
toc.Title = 'Report Contents'
toc.Title = getTitleReporter(toc);
toc.Title.TemplateSrc = 'MyTOCTemplate';
add(rpt,toc)
```
### **See Also**

[mlreportgen.report.Reporter](#page-1528-0) | [mlreportgen.report.TableOfContents](#page-1548-0)

# <span id="page-703-0"></span>**mlreportgen.report.TitlePage.createTemplat e**

**Class:** mlreportgen.report.TitlePage **Package:** mlreportgen.report

Create title page template

# **Syntax**

template = mlreportgen.report.TitlePage.createTemplate(templatePath, type)

# **Description**

template = mlreportgen.report.TitlePage.createTemplate(templatePath, type) creates a copy of the default title page reporter template specified by type at the location specified by templatePath. You can use the copied template as a starting point to design a custom title page template for your report.

## **Input Arguments**

#### **templatePath — Location of reporter template**

character vector | character array | template source object

Location of the reporter template, specified as a character vector, character array, or template source object.

#### **type — Output format**

'html' | 'html-file' | 'docx' | 'pdf'

Format for the output, specified as 'html', 'html-file', 'docx', or 'pdf'. If you specify a template using the templatePath property, the value for type must match the template type.

### **Output Arguments**

#### **template — Template name**

character vector | character array

Name of template, returned as the path and file name of the template. The template file name extension is assigned based on the specified output type. For example, for PDF output, the template name has a .pdftx file extension.

### **Examples**

#### **Create Title Page Template**

Before you run this example, create a copy of the default HTML TitlePage template in the mytemplates folder. Name the copied template myTitlePg.htmtx. Edit the template as desired. To use the new template for the title page, assign its path to the TitlePage TemplateSrc property.

```
import mlreportgen.report.*
rpt = Report('My Report','html');
tp = TitlePage();
tp.Title = 'Data Summary';
template = TitlePage.createTemplate('mytemplates\myTitlePg','html');
tp.TemplateSrc = template;
```
#### **See Also**

[mlreportgen.report.Report](#page-1523-0) | [mlreportgen.report.Reporter](#page-1528-0) | [mlreportgen.report.TitlePage](#page-1557-0) | [mlreportgen.report.TitlePage.customizeReporter](#page-705-0)

#### **Topics**

["Modify Styles in a Microsoft Word Template" on page 13-151](#page-1778-0) ["Modify Styles in HTML Templates" on page 13-164](#page-1791-0) ["Modify Styles in PDF Templates" on page 13-165](#page-1792-0)

# <span id="page-705-0"></span>**mlreportgen.report.TitlePage.customizeRep orter**

**Class:** mlreportgen.report.TitlePage **Package:** mlreportgen.report

Create custom title page reporter class

# **Syntax**

reporter = mlreportgen.report.TitlePage.customizeReporter(classpath)

# **Description**

reporter = mlreportgen.report.TitlePage.customizeReporter(classpath) creates a title page class definition file that is a subclass of mlreportgen.report.TitlePage. The file is created at the specified classpath location. The TitlePage.customizeReporter method also copies the default title page templates to the <classpath>/resources/template folder. You can use the new class definition file as a starting point to design a custom title page class for your report. You can customize the title page class by, for example, adding new content holes and properties.

## **Input Arguments**

#### **classpath — Location of custom title page class**

current working folder (default) | string | character array

Location of custom title page class, specified as a string or character array. The classpath argument also supports specifying a folder with @ before the class name.

## **Output Arguments**

#### **reporter — Title page reporter path**

string

Title page reporter path, returned as the string specifying the path to the derived report class file.

# **Examples**

#### **Create Custom Title Page Reporter**

Create a custom title page reporter and its associated default templates. The derived class file is created at the specified path relative to the current working folder. In this case, the path to the MyTitlePage.m class file is <current working folder>/ newTitlePage/@MyTitlePage/MyTitlePage.m. The default title page templates are in the <current working folder>/newTitlePage/@MyTitlePage/resources/ templates folder.

```
import mlreportgen.report.*
TitlePage.customizeReporter('newTitlePg/@MyTitlePage');
```
After editing this new class file, you can use it as your title page reporter.

tp = MyTitlePage();

## **See Also**

[mlreportgen.report.Report](#page-1523-0) | [mlreportgen.report.Reporter](#page-1528-0) | [mlreportgen.report.TitlePage](#page-1557-0) | [mlreportgen.report.TitlePage.createTemplate](#page-703-0)

# **getAuthorReporter**

**Class:** mlreportgen.report.TitlePage **Package:** mlreportgen.report

Get title page author reporter

### **Syntax**

reporter = getAuthorReporter(tp)

### **Description**

reporter = getAuthorReporter(tp) returns a reporter that the TitlePage reporter (tp) uses to format the value specified by its Author property.

#### **Input Arguments**

#### **tp — Title page of the report**

reporter object

Title page of the report, specified as a title page reporter object. To create the tp input, you use [mlreportgen.report.TitlePage](#page-1557-0).

## **Output Arguments**

#### **reporter — Title page author reporter**

reporter object

Title page author reporter, returned as a reporter object.

#### **Use Nondefault Title Page Author Style**

Create a style for your title page author that differs from the default style. Before you run this example, create a template file named MyTitlePageTemplate and customize its TitlePageAuthor style. Then, use the getAuthorReporter method and the TemplateSrc property to use your template.

```
import mlreportgen.report.*
rpt = Report();tp = TitlePage();
tp.Author = 'John Smith';
tp. Author = getAuthorReporter(tp);
tp.Author.TemplateSrc = 'MyTitlePageTemplate';
add(rpt,tp);
```
### **See Also**

[mlreportgen.report.Report](#page-1523-0) | [mlreportgen.report.Reporter](#page-1528-0) | [mlreportgen.report.TitlePage](#page-1557-0)

# **getClassFolder**

**Class:** mlreportgen.report.TitlePage **Package:** mlreportgen.report

Title page class definition file location

# **Syntax**

path = mlreportgen.report.TitlePage.getClassFolder()

# **Description**

path = mlreportgen.report.TitlePage.getClassFolder() returns the path of the folder that contains the title page class definition file.

## **Output Arguments**

#### **path — Title page class definition file location**

character array

Title page class definition file location, returned as a character array.

# **See Also**

[mlreportgen.report.Report](#page-1523-0) | [mlreportgen.report.Reporter](#page-1528-0) | [mlreportgen.report.TitlePage](#page-1557-0)

# **getImageReporter**

**Class:** mlreportgen.report.TitlePage **Package:** mlreportgen.report

Get title page image reporter

### **Syntax**

reporter = getImageReporter(tp)

### **Description**

reporter = getImageReporter(tp) returns a reporter that the TitlePage reporter (tp) uses to format the image specified by the Image property. You use getImageReporter to customize the image position and alignment.

#### **Input Arguments**

#### **tp — Title page of the report**

reporter object

Title page of the report, specified as a title page reporter object. To create the tp input, you use [mlreportgen.report.TitlePage](#page-1557-0).

## **Output Arguments**

#### **reporter — Title page image reporter**

reporter object

Title page image reporter, returned as a reporter object.

#### **Use Nondefault Title Page Image Style**

Create a style for the image on your title page that differs from the default. Before you run this example, create a template file named MyTitlePageTemplate and customize its TitlePageImage style. Then, use getImageReporter and the TemplateSrc property to use your template.

```
import mlreportgen.report.*
rpt = Report();tp = TitlePage();
tp.Image = 'myImage.jpg';
tpi. Image = getImageReporter(tp);
tp.Image.TemplateSrc = 'MyTitlePageTemplate';
add(rpt,tp);
```
### **See Also**

[mlreportgen.report.Report](#page-1523-0) | [mlreportgen.report.Reporter](#page-1528-0) | [mlreportgen.report.TitlePage](#page-1557-0)

# **getPubDateReporter**

**Class:** mlreportgen.report.TitlePage **Package:** mlreportgen.report

Get title page publication date reporter

# **Syntax**

reporter = getPubDateReporter(tp)

# **Description**

reporter = getPubDateReporter(tp) returns a reporter that the TitlePage reporter (tp) uses to format the value specified by the PubDate property. You use getPubDateReporter to customize the publication date alignment, position, and appearance of the publication date.

# **Input Arguments**

#### **tp — Title page of the report**

reporter object

.

Title page of the report, specified as a title page reporter object. To create the tp input, you use [mlreportgen.report.TitlePage](#page-1557-0).

# **Output Arguments**

#### **reporter — Title page publication date reporter**

reporter object

Title page publication date reporter, returned as a reporter object.

#### **Use Nondefault Title Page Publication Date Style**

Create a style for the publication date on your title page that differs from the default. Before you run this example, create a template file named MyTitlePageTemplate and customize its TitlePagePubDate style. Then, use getPubDateReporter and the TemplateSrc property to use your template.

```
import mlreportgen.report.*
rpt = Report();tp = TitlePage();
tp.Pubble = 'June 1 2017';tp.Pubble = getPubDateReporter(tp);
tp.PubDate.TemplateSrc = 'MyTitlePageTemplate';
add(rpt,tp);
```
### **See Also**

[mlreportgen.report.Report](#page-1523-0) | [mlreportgen.report.Reporter](#page-1528-0) | [mlreportgen.report.TitlePage](#page-1557-0)

# **getPublisherReporter**

**Class:** mlreportgen.report.TitlePage **Package:** mlreportgen.report

Get title page publisher reporter

# **Syntax**

reporter = getPublisherReporter(tp)

## **Description**

reporter = getPublisherReporter(tp) returns a reporter that the TitlePage reporter (tp) uses to format the value specified by its Publisher property. You use getPublisherReporter to customize the publisher alignment, position, and appearance.

## **Input Arguments**

#### **tp — Title page of the report**

reporter object

Title page of the report, specified as a title page reporter object. To create the tp input, you use [mlreportgen.report.TitlePage](#page-1557-0).

## **Output Arguments**

#### **reporter — Title page publisher reporter**

reporter object

Title page publisher reporter, returned as a reporter object.

#### **Use Nondefault Title Page Publisher Style**

Create a style for the publisher on your title page that differs from the default. Before you run this example, create a template file named MyTitlePageTemplate and customize its TitlePagePublisher style. Then, use getPublisherReporter and the TemplateSrc property to use your template.

```
import mlreportgen.report.*
rpt = Report();
tp = TitlePage();
tp.Publisher = 'Report Publishing Company';
tp.Publisher = getPublisherReporter(tp);tp.Publisher.TemplateSrc = 'MyTitlePageTemplate';
add(rpt,tp);
```
### **See Also**

[mlreportgen.report.Report](#page-1523-0) | [mlreportgen.report.Reporter](#page-1528-0) | [mlreportgen.report.TitlePage](#page-1557-0)

# **getSubtitleReporter**

**Class:** mlreportgen.report.TitlePage **Package:** mlreportgen.report

Get title page subtitle reporter

### **Syntax**

reporter = getSubtitleReporter(tp)

### **Description**

reporter = getSubtitleReporter(tp) returns a reporter that the TitlePage reporter (tp) uses to format the value specified by its Subtitle property. You use getSubtitleReporter to customize the subtitle alignment, position, and appearance.

#### **Input Arguments**

#### **tp — Title page of the report**

reporter object

Title page of the report, specified as a title page reporter object. To create the tp input, you use [mlreportgen.report.TitlePage](#page-1557-0).

## **Output Arguments**

#### **reporter — Title page subtitle reporter**

reporter object

Title page subtitle reporter, returned as a reporter object.

#### **Use Nondefault Title Page Subtitle**

Create a style for your title page subtitle that differs from the default. Before you run this example, create a template file named MyTitlePageTemplate and customize its SubtitlePageTitle style. Then, use getSubtitleReporter and the TemplateSrc property to use your template.

```
import mlreportgen.report.*
rpt = Report();tp = TitlePage();
tp.Subtitle = 'My Report Subtitle';
tp.Subtitle = getSubtitleReporter(tp);tp.Subtitle.TemplateSrc = 'MyTitlePageTemplate';
add(rpt,tp);
```
### **See Also**

[mlreportgen.report.Report](#page-1523-0) | [mlreportgen.report.Reporter](#page-1528-0) | [mlreportgen.report.TitlePage](#page-1557-0)

# **getTitleReporter**

**Class:** mlreportgen.report.TitlePage **Package:** mlreportgen.report

Get title page title reporter

## **Syntax**

reporter = getTitleReporter(tp)

### **Description**

reporter = getTitleReporter(tp) returns a reporter that the TitlePage reporter (tp) uses to format the value specified by its Title property. Use getTitleReporter to customize the title alignment, position, and appearance.

## **Input Arguments**

#### **tp — Title page of the report**

reporter object

Title page of the report, specified as a title page reporter object. To create the tp input, you use [mlreportgen.report.TitlePage](#page-1557-0).

# **Output Arguments**

#### **reporter — Title page title reporter**

reporter object

Title page title reporter, returned as a reporter object.

#### **Use Nondefault Title Page Title Style**

Create a style for the title on your title page that differs from the default style. Before you run this example, create a template file named MyTitlePageTemplate and customize its TitlePageTitle style. Then, use the getTitleReporter method and the TemplateSrc property to use your template.

```
import mlreportgen.report.*
rpt = Report();tp = TitlePage();
tp.Title = 'My Report Title'
tp.Title = getTitleReporter(tp);
tp.Title.TemplateSrc = 'MyTitlePageTemplate';
add(rpt,tp);
```
### **See Also**

[mlreportgen.report.Report](#page-1523-0) | [mlreportgen.report.Reporter](#page-1528-0) | [mlreportgen.report.TitlePage](#page-1557-0)
## **pptview**

Open Microsoft PowerPoint presentation or convert it to PDF

## **Syntax**

```
[Status,Message] = pptview(filename)
[Status,Message] = pptview(filename,conversionMode)
[Status,Message] = pptview(filename,'closeapp','closedoc')
[Status,Message] = pptview(filename,'closedoc')
```
## **Description**

[Status,Message] = pptview(filename) opens the specified PPT file in PowerPoint on Windows or Apache OpenOffice on Linux.

[Status,Message] = pptview(filename,conversionMode) converts the specified PowerPoint file to PDF on PCs with Microsoft Office installed.

[Status,Message] = pptview(filename,'closeapp','closedoc') closes the PPT application and presentation file.

[Status, Message] = pptview(filename, 'closedoc') closes the presentation file.

## **Examples**

### **Open a PPT File in PowerPoint or OpenOffice**

Open a PPT file. The file opens in PowerPoint on Windows or Apache OpenOffice on Linux.

pptview('myppt');

#### **Convert a PPT File to PDF Format**

Convert a PPT file to PDF format and close the PPT file. Run this command only on PCs with Microsoft Office installed.

```
pptview('myppt','converttopdf');
```
### **Input Arguments**

#### **filename — PPT file to open or convert**

character vector

PPT file to open or convert, specified as a character vector of a file name on the MATLAB path or the full path name. You do not need to include the file extension.

Example: 'myppt', 'MyPresentations/myppt'

### **conversionMode — Method of converting to PDF**

'converttopdf' | 'showaspdf'

Method of converting the PPT file to PDF, specified as one of these values:

- 'converttopdf'— Convert to PDF without displaying the results.
- 'showaspdf'—Convert to PDF and display the results in the PDF Viewer.

### **Output Arguments**

### **Status — Success indicator**

 $0 | 1$ 

Success indicator for opening or converting the PPT file, returned as 1 for success and 0 for failure.

#### **Message — Error or warning information**

character vector

Error or warning information about opening or converting the file, returned as a character vector.

## **See Also**

[rptconvert](#page-726-0) | [rptview](#page-731-0)

**Introduced in R2016a**

## <span id="page-723-0"></span>**report**

Generate report from setup file

## **Syntax**

```
report
report (setup1,...,setupN)
[report1, report2,...,reportN] = report(self, setup2,...,setup)report(systemname)
report ( ___ ,-fFORMAT)
report ( ___ ,-fFORMAT,-sTEMPLATE)
report ( ___ ,-fFORMAT,-sSTYLSHEET)
report ( ___ ,-oPATH)
report ( ___ ,-genOption)
```
## **Description**

- report with no arguments opens the Report Explorer. For more information on the Report Explorer, see ["Working with the Report Explorer" on page 1-16](#page-37-0)
- report (setup1, ..., setupN) generates reports from the specified report setup files. The file names are character arrays that specify the paths of the setup files. You can specify one or more report setup files.
- [report1, report2, ..., reportN] = report(setup1, setup2, ..., setupN) returns the names of the generated reports. If an error occurs when generating a report, the returned reportN name is empty.
- report(systemname) generates a report specified by the ReportName property of a Simulink system or its parent. If the system does not specify a report name, this syntax runs the report specified by the parent system's ReportName property.
- report (  $\Box$ , fFORMAT) specifies the output format of the report. To display a list of format IDs for template-based reports, use rptconvert('-domformatlist'). To display a list of legacy format IDs, use rptconvert('-formatlist'). You can use the template-based formats to convert both template-based reports and legacy reports. You can use the legacy formats only for converting XML files that use XSL or DSSSL

style sheets to specify formatting. For example, to specify PDF output for a templatebased report, use -fdom-pdf.

- report (  $\blacksquare$ , -fFORMAT, -sTEMPLATE) specifies the id of the template of type FORMAT (or style sheet, for legacy reports) to be used to generate a report. To display a list of templates available to format template-based documents, use rptconvert('-templatelist',FORMAT). You should specify a template that is compatible with the specified document format. For example, use a PDF template for a converted PDF document.
- report ( \_\_\_ , -fFORMAT, -sSTYLSHEET) specifies the id of the style sheet to be used to generate a report. To display a list of style sheets available to format documents of type FORMAT, use rptconvert ('-stylesheet', FORMAT). Use a style sheet only for XML documents that specify a style sheet and only if FORMAT specifies a legacy output type, such as Adobe Acrobat.
- report (  $\blacksquare$ , -oPATH) sets the name of the generated report. You can specify a path or a single file name for the PATH. If you specify a single file name, the report is generated in the directory specified by the report setup file.
- report ( \_\_\_ , -genOption) specifies one of the following report generation options. You can specify more than one option.
	- -noview Generates, but does not display, a report
	- -graphical Opens the report in the Report Explorer and runs the report
	- -debug Generates report debugging info at the MATLAB command line
	- -quiet Suppresses command-line output during report generation

### **Examples**

### **Set Generated Report Format**

• Generate the report testrpt in PDF format:

report testrpt -fpdf

• Generate the report testrpt in RTF format:

report testrpt -frtf

• Generate the report testrpt in Microsoft Word format:

```
report testrpt -fdoc
```
**Note** Only Microsoft Windows platforms support this option.

• Generate a multipage HTML report from the figloop-tutorial report setup file: report figloop-tutorial -fhtml -shtml-!MultiPage

### **Generate a PDF Report Using the Default PDF Template**

Generate a PDF report named magic-square using the default PDF template:

```
report('magic-square','-fdom-pdf-direct','-sdefault-rg-pdf')
```
### **Generate a PDF Report from a Simulink System**

Generate a default report in PDF format on the Simulink model vdp. To generate this report, you need Simulink installed.

```
report vdp -fPDF
```
### **Specify File and Path of Generated Report**

Generate a report named simple-report in the folder /tmp/index.html:

```
report ('simple-report','-o/tmp/index.html')
```
### **Generate a Report in the Directory Specified in the Report Setup File**

Generate a report in the directory specified by simple-report.rpt:

```
report('simple-report','-oindex.html')
```
### **See Also**

[compwiz](#page-407-0) | [rptconvert](#page-726-0) | [rptlist](#page-728-0) | [setedit](#page-735-0)

### **Topics**

"Generate Reports"

## <span id="page-726-0"></span>**rptconvert**

Convert DocBook XML files into supported document formats

## **Syntax**

```
rptconvert()
rptname = rptconvert (source)
rptname = rptconvert (source, format)
rptname = rptconvert (source, format, stylesheet)
...=rptconvert(...,'-view')
...=rptconvert(...,'-quiet')
...=rptconvert(...,'-verbose')
sheetlist = rptconvert('-stylesheetlist')
sheetlist = rptconvert('-stylesheetlist',format)
FORMATLIST = rptconvert('-formatlist')
```
## **Description**

This function converts a DocBook XML source file created by the report-generation process to a supported document format.

rptconvert() with no input arguments launches the converter. When input arguments are passed to this function, rptconvert converts the XML document to the specified format and displays status messages to the MATLAB Command Window.

rptname = rptconvert (source) converts the specified DocBook XML file created by the report-generation process. You can specify this file name with or without its file extension.

rptname = rptconvert (source, format) converts using the specified unique identifier code for each output format type. If you omit this argument, the XML file is converted to HTML format by default.

rptname = rptconvert (source, format, stylesheet) converts using the specified style sheet. If you omit this argument, the default style sheet for the selected format is used.

You can also pass the following flags to the input arguments:

- ...=rptconvert(...,'-view') displays the converted document.
- ...=rptconvert(...,'-quiet') suppresses status messages.
- ...=rptconvert(...,'-verbose') shows detailed status messages.
- sheetlist = rptconvert('-stylesheetlist') returns a two-column cell array. The first column of this array includes valid style sheet identifiers. The second column includes descriptions of each style sheet.
- sheetlist = rptconvert('-stylesheetlist',format) returns an array like that returned by sheetlist = rptconvert('-stylesheetlist'). The first column of this array includes style sheet identifiers for the specified format.
- FORMATLIST = rptconvert('-formatlist') returns a two-column cell array. The first column of this array includes valid format values, the second column includes descriptions of each format.

## **Examples**

Retrieve a list of available HTML style sheets:

```
rptconvert('-stylesheetlist','html')
```
## **See Also**

[compwiz](#page-407-0) | [report](#page-723-0) | [rptlist](#page-728-0) | [setedit](#page-735-0)

### **Topics**

["Convert XML Documents to Different File Formats" on page 4-17](#page-118-0)

## <span id="page-728-0"></span>**rptlist**

Retrieve list of all report setup files in MATLAB path

## **Syntax**

```
rptlist
rptlist ('system_name')
list = rptlist
```
## **Description**

rptlist with no arguments opens the Report Explorer, which lists available report setup files in the MATLAB path.

rptlist ('system\_name') opens the Report Explorer with the Simulink system's ReportName property selected.

list = rptlist returns a list of report setup files in the MATLAB path.

## **See Also**

[setedit](#page-735-0)

## <span id="page-729-0"></span>**rptrebuildcache**

Rebuild Report Explorer template cache

## **Syntax**

rptrebuildcache

## **Description**

rptrebuildcache rebuilds the template cache of the Report Explorer. Run this command if you add a template to the MATLAB path after opening the Report Explorer. Another instance of when to run this command is if you add a template after you run a report setup file for the first time in a MATLAB session.

**Note** A template must reside on the MATLAB path for this command to cache it.

The first time you open the Report Explorer in a MATLAB session, the Report Explorer searches the MATLAB path for templates. It also searches the path the first time you run a report setup file. The Report Explorer enters the templates it finds in a cache. The report setup file specifies the template to use for the report. If the template is not in the current folder and you run a report setup file, the Report Explorer looks for the template in the cache. If you then create a template and do not run this command, the template is found only if it is in the current folder. To run the report from another folder, run this command after adding the template.

### **See Also**

[report](#page-723-0) | [rptconvert](#page-726-0) | [rptrebuildregistry](#page-730-0) | [setedit](#page-735-0)

**Introduced in R2017b**

## <span id="page-730-0"></span>**rptrebuildregistry**

Rebuild Report Explorer style sheet registry

## **Syntax**

rptrebuildregistry

## **Description**

rptrebuildregistry rebuilds the XSL and DSSSL style sheet registry of the Report Explorer. Run this command if you add a style sheet to the MATLAB path after opening the Report Explorer. Another instance of when to run this command is if you add a style sheet after you run a report setup file for the first time in a MATLAB session.

**Note** A style sheet must reside on the MATLAB path for this command to register it.

The first time you open the Report Explorer in a MATLAB session, the Report Explorer searches the MATLAB path for XSL and DSSSL style sheets. It also searches the path the first time you run a report setup file. The Report Explorer enters those style sheets in a registry. The report setup file specifies the style sheet to use for the report. If the style sheet is not in the current folder and you run a report setup file, the Report Explorer looks for the style sheet in the registry. If you then create a style sheet and do not run this command, the style sheet is found only if it is in the current folder. To run the report from another folder, run this command after adding the style sheet.

### **See Also**

[report](#page-723-0) | [rptconvert](#page-726-0) | [rptrebuildcache](#page-729-0) | [setedit](#page-735-0)

**Introduced in R2017b**

## <span id="page-731-0"></span>**rptview**

Display DOM report

## **Syntax**

```
rptview(report)
rptview(reportPath)
rptview(reportName,format)
rptview(docxfile,'pdf')
```
### **Description**

rptview(report) displays the report document object in an appropriate viewer. report is an instance of the mlreportgen.dom.Document class.

rptview(reportPath) displays the report reportPath in an appropriate viewer, based on the file extension. You can use the Document.OutputPath property to specify reportPath.

rptview(reportName,format) displays the report reportPath in an appropriate viewer, based on the format specified in format. Valid file formats are 'docx', 'html', 'html-file', 'pdf'.

rptview(docxfile,'pdf') converts a .docx Word report to PDF and displays the report in a PDF viewer.

## **Examples**

### **Display Report in HTML Viewer**

Display an HTML report. Include the file extension when you specify the report name in the rptview function.

```
import mlreportgen.dom.*;
d = Document('mydoc');
```

```
p = Paragraph('Hello World');
append(d,p);
close(d);
rptview('mydoc');
```
#### **Display PDF Report in PDF Viewer**

```
Display a PDF report.
```

```
import mlreportgen.dom.*;
rpt = Document('mydoc','pdf');
append(rpt, 'Hello World');
close(rpt);
rptview(rpt);
```
### **Convert Word Report to PDF and Display It**

Use the rptview function to convert a Word report to PDF and display it in a PDF viewer.

```
import mlreportgen.dom.*;
d = Document('mydoc','docx');
p = Paragraph('Hello World');
append(d,p);
close(d);
rptview('mydoc.docx','pdf');
```
#### **Display Report Using the OutputPath Property**

Display a report using the value of the OutputPath property of the mlreportgen.dom.Document object of the report.

```
import mlreportgen.dom.*;
d = Document('mydoc','docx');
```

```
p = Paragraph('Hello World');
append(d,p);
close(d);
rptview(d.OutputPath);
```
### **Display Word Report Based on Name**

Create two reports with the same name, but with different formats and content. Specify the format to display the appropriate report.

```
import mlreportgen.dom.*;
d = Document('mydoc','html');
p = Paragraph('Hello World');
append(d,p);
close(d);
dWord = Document('mydoc','docx');
p = Paragraph('Hello again, World');
append(dWord,p);
close(dWord);
rptview('mydoc','docx');
```
### **Input Arguments**

#### **report — Report document object name**

mlreportgen.dom.Document object

Report document object name , specified as the [mlreportgen.dom.Document](#page-834-0) object used to generate the report to view.

#### **reportPath — Report file path including file extension**

string | character vector

Path to a specific report file, including the file extension, specified as a string or character vector.

The report file name extension determines the viewer in which the report displays.

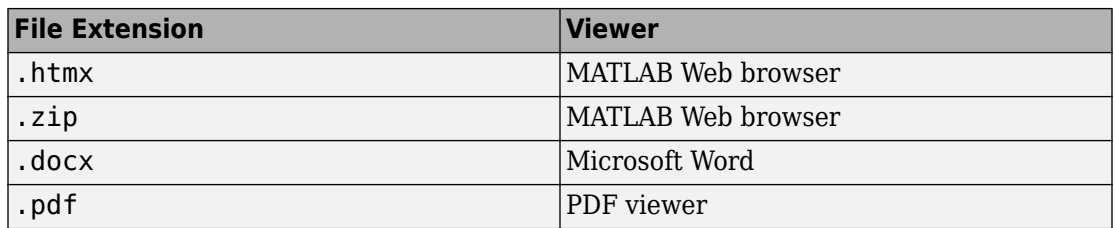

#### **reportName — Report name**

string | character vector

The full path of a report, without the file extension, specified as a string or character vector. Alternatively, you can use the value of the OutputPath property of the mlreportgen.dom.Document object that you create for the report.

#### **format — Report output format**

'html' | 'html-file' | 'docx' | 'pdf'

Report output format, specified as one of these values:

- 'html'
- 'html-file'
- 'docx'
- 'pdf'

### **docxfile — Word .docx file to convert to PDF**

string | character vector

Word  $\dots$  docx file to convert to PDF, specified as a Word file having a  $\dots$  docx extension.

### **See Also**

[docview](#page-408-0) | [mlreportgen.dom.Document](#page-834-0)

#### **Introduced in R2014b**

## <span id="page-735-0"></span>**setedit**

Start Report Explorer

## **Syntax**

setedit (filename)

## **Description**

setedit (filename) opens the Report Explorer and loads the report setup file named filename. If a file with the specified name does not exist, Report Explorer opens an empty report setup file with that name.

## **See Also**

[report](#page-723-0) | [rptconvert](#page-726-0) | [rptlist](#page-728-0)

### **Topics**

["Working with the Report Explorer" on page 1-16](#page-37-0)

## <span id="page-736-0"></span>**unzipTemplate**

Unzip zipped DOM template

## **Syntax**

```
unzipTemplate(zippedTemplatePath)
unzipTemplate(zippedTemplatePath,unzippedTemplatePath)
```
## **Description**

unzipTemplate(zippedTemplatePath) unzips the DOM template zip file specified by zippedTemplatePath into a subfolder of the folder that contains the zipped template.

unzipTemplate(zippedTemplatePath,unzippedTemplatePath) unzips the DOM template into the folder specified by unzippedTemplatePath.

## **Examples**

### **Unzip DOM Template into Subfolder of Zipped Template Folder**

Unzip a zipped DOM template called myTemplate.

```
unzipTemplate('myTemplate');
```
### **Unzip DOM Template into Specified Folder**

This example assumes that there is a zipped DOM template called myTemplate in the current folder and a folder called  $H:\$ report templates.

unzipTemplate('myTemplate.htmtx','H:\report\_templates\myTemplate');

## **Input Arguments**

**zippedTemplatePath — Path of the zipped DOM template**

character vector

If you do not include a file extension in the path, the function assumes the extension is .htmtx.

If you do not use the unzippedTemplatePath argument, the unzipTemplate function unzips the template into a subfolder of the folder that contains the zipped template. The name of the unzipped template folder is the same as the root name of the zipped template. The root name is the zipped template name without its file extension.

**unzippedTemplatePath — The location to store the unzipped DOM template** character vector

The template is unzipped into the folder that you specify in unzippedTemplate path.

## **See Also**

[mlreportgen.dom.Document.createTemplate](#page-433-0) | [zipTemplate](#page-738-0)

### **Topics**

["Output Types and Report Generator Packages" on page 13-18](#page-1645-0)

### **Introduced in R2014b**

## <span id="page-738-0"></span>**zipTemplate**

Package DOM HTML and PDF template in zip file

## **Syntax**

```
zipTemplate(unzippedTemplateFolder)
zipTemplate(zippedTemplate,unzippedTemplateFolder)
zipTemplate(zippedTemplate,unzippedTemplateFolder,mainDocument)
zipTemplate(zippedTemplate,unzippedTemplateFolder,mainDocument,
partTemplates)
```
## **Description**

zipTemplate(unzippedTemplateFolder) zips (compresses and puts in a zip file) the unzipped DOM template in unzippedTemplateFolder. The resulting zipped template file name is the name specified in unzippedTemplateFolder, plus the file extension htmtx or pdftx. The zipTemplate function zips all of the files in the unzipped template folder, including files in subfolders. The zipped template folder structure duplicates the folder structure of the unzipped template. The file names in the unzipped template must contain only ASCII characters.

Use this syntax if you created the unzipped template by unzipping a template created in any of these ways:

- Used mlreportgen.dom.Document.createTemplate
- Copied the template from a default DOM template
- Created the template without using the DOM API or DOM templates and the zipped file complies with the conditions listed in "Tips".

zipTemplate(zippedTemplate,unzippedTemplateFolder) zips the unzipped DOM template into the file specified by zippedTemplate.

zipTemplate(zippedTemplate,unzippedTemplateFolder,mainDocument) zips the unzipped DOM template into the file specified by zippedTemplate. Use the mainDocument argument to specify the name of main document in the unzipped template if the main document name in the unzipped template is not report.html or root.html and your document part template library file, if it exists, is in a file called docpart\_templates.html.

zipTemplate(zippedTemplate,unzippedTemplateFolder,mainDocument, partTemplates) zips the unzipped DOM template into the file specified by zippedTemplate. Use this syntax when the unzipped template includes a document part template library file whose file name is not docpart\_templates.html. You must specify mainDocument as the third argument, even if the main document file is called report.html or root.html.

### **Examples**

### **Zip to a File Whose Base Name is the Unzipped Template Folder**

Zip the template myTemplate into a zip file called myTemplate.htmtx.

zipTemplate('myTemplate');

### **Zip to a Specified Zip File Name**

Zip the template myTemplate into a zip file called myReportTemplate.htmtx.

zipTemplate('myReportTemplate.htmtx','myTemplate');

### **Zip When Main Document and Part Template File Use Custom Names**

Zip a template whose main part is mainpart.html and whose part template library file is documentpart\_templates.html.

```
zipTemplate('myTemplate.htmtx','myTemplate',...
     'mainpart.html','documentpart_templates.html');
```
### **Input Arguments**

**unzippedTemplateFolder — Path to folder containing unzipped template** character vector

Path to folder containing unzipped template, specified as a character vector. The file names in the unzipped template must contain only ASCII characters.

### **zippedTemplate — Path for zipped DOM template file**

character vector

Full path for the zipped DOM template, including the file extension . htmtx or . pdftx, specified as a character vector.

#### **mainDocument — Name of main document file**

character vector

Main document file name, including the file extension, specified as a character vector.

#### **partTemplates — Document part library file name**

character vector

Document part library file name, including the file extension, specified as a character vector.

### **Tips**

• If you created the unzipped template by unzipping a template created by using mlreportgen.dom.Document.createTemplate or copying the template from a default DOM template, you can use either of these syntaxes with no further action:

```
zipTemplate(unzippedTemplateFolder)
```

```
zipTemplate(zippedTemplate,unzippedTemplateFolder)
```
You can also use either of those two syntaxes if the unzipped template was created without using the DOM interface and the template complies with the following requirements.

- The main document file is named either report.html or root.html.
- The unzipped template either does not include a document part template library file, or it includes a document part template library file named docpart\_templates.html.
- The unzipped template stores images in a folder named images.

If the unzipped template main document file is not named either report.html or root.html, use the mainDocument input argument.

If the unzipped template includes a document part template library file with a name other than docpart\_templates.html, use the partTemplates input argument.

If the unzipped template stores images in a folder other than one named images in the root folder of the template, include a text file called \_imgprefix in the folder that contains images for the unzipped template. In the \_imgprefix file, you can include a prefix for the DOM interface to use to generate names images appended to documents. For example, if the \_imgprefix file contains the prefix graphic, the generated image names are graphic1.png, graphic2.png, and so on. If you leave the  $\frac{1}{2}$  imagrefix file empty, then the generated images use the prefix image.

### **See Also**

[mlreportgen.dom.Document.createTemplate](#page-433-0) | [unzipTemplate](#page-736-0)

### **Topics**

["Output Types and Report Generator Packages" on page 13-18](#page-1645-0)

### **Introduced in R2014b**

# **Classes – Alphabetical List**

## **mlreportgen.dom.AllowBreakAcrossPages class**

**Package:** mlreportgen.dom

Allow row to straddle page break

## **Description**

Specifies whether to allow row to straddle page break. This format applies only to Word documents.

## **Construction**

breakAcrossPagesObj = AllowBreakAcrossPages() allows a row to flow onto the next page when it cannot fit entirely on the current page.

breakAcrossPagesObj = AllowBreakAcrossPages(tf) forces a row to start on the next page when it cannot fit on the current page and  $tf = false$ .

### **Input Arguments**

### **tf — Allow row to flow onto next page**

true (default) | logical value

A setting of false (or 0) forces a row to start on the next page when it cannot fit on the current page. A setting of true (or 1) allows a row to flow onto the next page when it cannot fit entirely on the current page.

Data Types: logical

### **Output Arguments**

**breakAcrossPagesObj — Control table row page break** mlreportgen.dom.AllowBreakAcrossPages object

Specification of table row page break handling, represented by an mlreportgen.dom.AllowBreakAcrossPages object.

## **Properties**

### **Id — ID for document element**

character vector

ID for this document element, specified as a character vector. The DOM generates a session-unique ID when it creates the document element. You can specify your own ID.

### **Tag — Tag for document element**

character vector

Tag for document element, specified as a character vector.

A session-unique ID is generated as part of document element creation. The generated tag has the form CLASS:ID, where CLASS is the class of the element and ID is the value of the Id property of the object. You can specify a tag to replace the generated tag.

For example, to make it easier to identify where an issue occurred during document generation, you can specify your own tag value.

### **Value — Allow row to flow onto next page**

true (default) | logical value

The possible values are:

- 0— forces a row to start on the next page when it cannot fit on the current page
- 1— allows a row to flow onto the next page when it cannot fit entirely on the current page

Data Types: logical

## **See Also**

[mlreportgen.dom.RepeatAsHeaderRow](#page-1170-0) | [mlreportgen.dom.TableRow](#page-1245-0)

### **Topics**

["Report Formatting Approaches" on page 13-22](#page-1649-0)

## **mlreportgen.dom.AutoNumber class**

**Package:** mlreportgen.dom

Automatically generated number

## **Description**

Automatically generated number for a DOM document element object.

## **Construction**

 $autoObj = AutoNumber() creates an automatically generated number without a$ specified number stream.

 $autoObj = AutoNumber(stream) creates a number based on the specified numbering$ stream.

autoObj = AutoNumber(stream,styleName) creates a number using the specified style.

### **Input Arguments**

### **stream — Numbering stream for generating the number**

character vector

Specify a numbering stream, using the value of the mlreportgen.dom.AutoNumberStream object StreamName property.

If the specified stream does not exist, the DOM interface creates an Arabic number stream having the specified name with an initial value of 0. To use a stream with other properties, such as Roman numerals, create a stream using mlreportgen.dom.Document.createAutoNumberStream.

**styleName — Name of number style defined in the template**

character vector

Name of number style defined in the template, specified as a character vector. The style specified by styleName must be defined in the template used to create the document to which the number is appended.

### **Output Arguments**

### **autoObj — Automatically created number object**

mlreportgen.dom.AutoNumber object

Automatically created number object, specified as an mlreportgen.dom.AutoNumber object.

## **Properties**

### **BackgroundColor — Background color**

character vector

Background color, specified as either:

- The name of a color. The name must be a CSS color name. See [https://](https://www.crockford.com/wrrrld/color.html) [www.crockford.com/wrrrld/color.html.](https://www.crockford.com/wrrrld/color.html)
- A hexadecimal RGB (truecolor) value as #RRGGBB. For example, #0000ff is a shade of blue.

### **Bold — Option to use bold for number**

[] (default) | logical value

To make text bold, set this property to true or 1. If this property is empty and the StyleName property for this document element specifies a style sheet style, the weight of the number is determined by that style. Setting the Bold property adds a corresponding mlreportGen.dom.Bold format object to the Style property of this document element. Removing the Bold property setting removes the object.

Data Types: logical

**Color — Text color** character vector

Text color, specified as either:

- The name of a color. The name must be a CSS color name. See [https://](https://www.crockford.com/wrrrld/color.html) [www.crockford.com/wrrrld/color.html.](https://www.crockford.com/wrrrld/color.html)
- A hexadecimal RGB (truecolor) value as #RRGGBB. For example, #0000ff is a shade of blue.

### **CustomAttributes — Custom attributes of document element**

array of mlreportgen.dom.CustomAttribute objects

The output format must support the custom attributes of this document element.

### **FontFamilyName — Name of font family for text**

character vector

The name of a font family.

To specify substitutions for this font, do not set this property. Instead create and add a mlreportgen.dom.FontFamily object to the Style property of this document element.

Setting the FontFamilyName property adds a corresponding mlreportGen.dom.FontFamily format object to the Style property for this document element. Setting the FontFamilyName property is the same as setting the FontName property of mlreportgen.dom.FontFamily. Removing the FontFamilyName property setting removes the object.

### **FontSize — Font size**

character vector

If you need to specify substitutions for this font, do not set this property. Instead create and add a mlreportgen.dom.FontFamily object to the Style property of this document element.

Setting the FontSize property adds a corresponding mlreportGen.dom.FontSize format object to the Style property for this document element. Removing the FontSize property setting removes the object.

Font size, specified in the form valueUnits, where Units is an abbreviation for the units. Use one of these abbreviations for the units.

- $px pixels$  (default)
- cm centimeters
- in inches
- mm millimeters
- $pc picas$
- $pt points$

### **Id — ID for document element**

character vector

ID for this document element, specified as a character vector. The DOM generates a session-unique ID when it creates the document element. You can specify your own ID.

### **Italic — Option to use italics for a number**

[] (default) | logical value

To use italics for a number, set this property to true. If this property is empty and the StyleName property for this document element specifies a style sheet style, the slant of the number is determined by that style. Setting the Italic property adds a corresponding mlreportGen.dom.Italic format object to the Style property of this document element. Removing the Italic property setting removes the object.

Data Types: logical

### **Strike — Text strikethrough**

```
[] (default) | 'none' | 'single' | 'double'
```
Text strikethrough, specified as one of these values:

- 'none' Do not use strikethrough.
- 'single' Use a single line for strikethrough.
- 'double' Use a double line for strikethrough for Word documents.

Setting the Strike property adds a corresponding mlreportGen.dom.Strike format object to the Style property for this document element. Removing the Strike property setting removes the object.

### **Style — Formats that define the element style**

array of format objects

The formats specified by this property override corresponding formats defined by the style sheet style specified by the StyleName property of this element. Formats that do not apply to this element are ignored.

### **StyleName — Style for the number**

character vector

The style specified by styleName must be defined in the template used to create the document element to which this number is appended.

### **Tag — Tag for document element**

character vector

Tag for document element, specified as a character vector.

A session-unique ID is generated as part of document element creation. The generated tag has the form CLASS:ID, where CLASS is the class of the element and ID is the value of the Id property of the object. You can specify a tag to replace the generated tag.

For example, to make it easier to identify where an issue occurred during document generation, you can specify your own tag value.

### **Underline — Type of underline, if any, for text**

[] (default)  $|$  character vector

**Border Value Description Supported Output Types** 'dash' Dashed underline Word 'dashedHeavy' |Line with heavy dashes |Word 'dashLong' | Line with long dashes | Word 'dashLongHeavy' Line with heavy long dashes Word 'dashDotDotHeavy' |Line with heavy dashes with two dots between the dashes Word 'dashDotHeavy' |Heavy dash-dot line |Word 'dotted' Dotted line Word 'dottedHeavy' Thick dotted line Word 'dotDash' Dot-dash line Word 'dotDotDash' Dot-dot-dash line Word 'dashDotHeavy' Heavy dot-dash line Word

You can specify one of the following types of underlines.

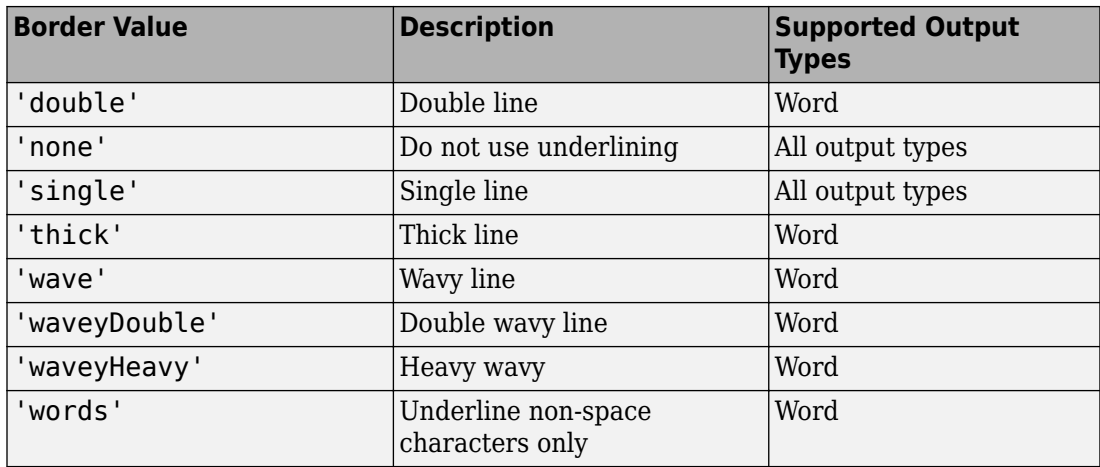

If this property is empty and StyleName property of this document element specifies a style sheet style, the type of underline is determined by that style.

To specify the color as well as the type of the underline, do not set the Underline property. Instead, set the Style property of this document element to include an mlreportgen.dom.Underline format object that specifies the desired underline type and color.

Setting the Underline property adds a corresponding mlreportgen.dom.Underline format object to the Style property for this document element. Removing the Underline property setting removes the object.

### **WhiteSpace — White space and line breaks in text**

[] (default) | character vector

To specify how to handle white space, use one of these values.

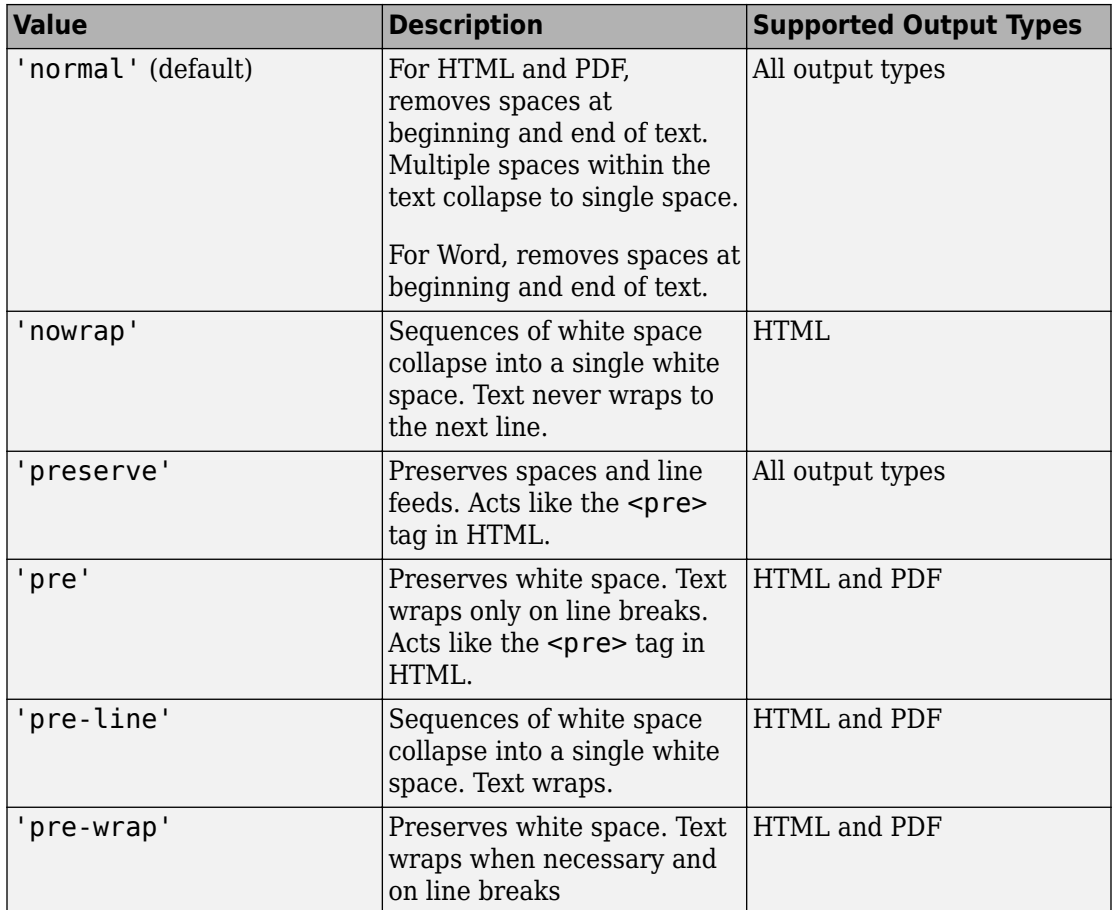

Setting the WhiteSpace property adds a corresponding WhiteSpace format object to Style property. Removing the WhiteSpace property setting removes the WhiteSpace object.

## **Methods**

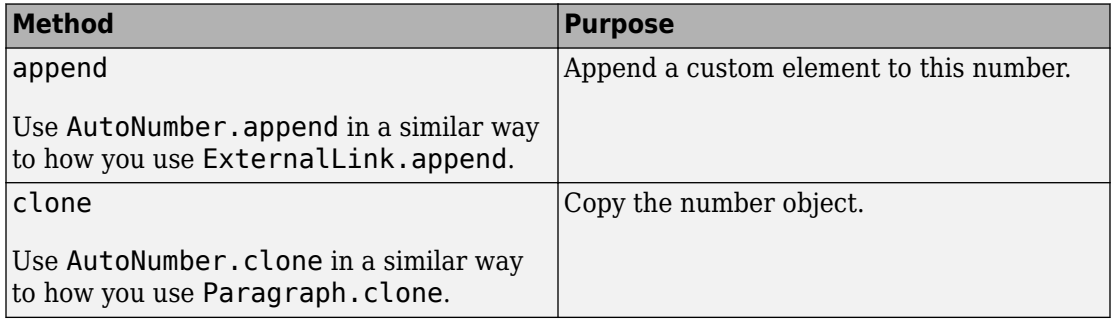

## **Examples**

**Use Automatically Generated Numbers for Chapters and Tables**

```
import mlreportgen.dom.*;
dotype = 'html';
d = Document('test',doctype);
p = Paragraph('Chapter ');
p.Style = {CounterInc('chapter'),CounterReset('table'),...
  WhiteSpace('preserve')};
append(p,AutoNumber('chapter'));
append(d,p);
p = Paragraph('Table ');
append(p,AutoNumber('chapter'));
append(p, ', ');
append(p,AutoNumber('table'));
p.Style = {CounterInc('table'),WhiteSpace('preserve')};
append(d,p);
p = Paragraph('Chapter ');
p.Style = {CounterInc('chapter'),CounterReset('table'),...
  WhiteSpace('preserve')};
append(p,AutoNumber('chapter'));
append(d,p);
```

```
p = Paragraph('\overline{\text{Table}}');
append(p, AutoNumber('chapter'));
append(p, ', ');
append(p,AutoNumber('table'));
p.Style = {CounterInc('table'), WhiteSpace('preserve')};
append(d,p);
close(d);
rptview('test',doctype);
```
### **See Also**

[mlreportgen.dom.CounterInc](#page-800-0) | [mlreportgen.dom.CounterReset](#page-804-0) | [mlreportgen.dom.Document.createAutoNumberStream](#page-430-0) | [mlreportgen.dom.Document.getAutoNumberStream](#page-439-0)

### **Topics**

["Automatically Number Document Content" on page 13-117](#page-1744-0)

## **mlreportgen.dom.AutoNumberStream class**

**Package:** mlreportgen.dom

Numbering stream

## **Description**

A numbering stream generates a sequence of numbers for numbering chapters, tables, figures, and other document objects. To create a numbering stream object, use the [mlreportgen.dom.Document.createAutoNumberStream](#page-430-0) method.

## **Properties**

### **CharacterCase — Character case of generated numbers**

'lower' | 'upper'

Character case of generated numbers, specified as:

- 'lower' lowercase (for example, a, b ,c)
- 'upper' uppercase (for example, A, B, C)

### **CharacterType — Character type of generated numbers**

```
'alphabetic' | 'arabic' | 'roman'
```
Character type of generated numbers, specified as:

- 'alphabetic' for example, a, b, c
- 'arabic' for example,  $1, 2, 3$
- $'$  roman' for example, i, ii, iii

### **Id — ID for document element**

character vector

ID for this document element, specified as a character vector. The DOM generates a session-unique ID when it creates the document element. You can specify your own ID.
### **InitialValue — Initial value of generated number**

character vector

The value of this property should be one less than the number that you want to be generated first. For example, if you want the number of the first item to be numbered by this stream to be 2, set the value of this property to 1.

#### **StreamName — Name of numbering stream**

character vector

Name of numbering stream, specified as a character vector.

#### **Tag — Tag for document element**

character vector

Tag for document element, specified as a character vector.

A session-unique ID is generated as part of document element creation. The generated tag has the form CLASS:ID, where CLASS is the class of the element and ID is the value of the Id property of the object. You can specify a tag to replace the generated tag.

For example, to make it easier to identify where an issue occurred during document generation, you can specify your own tag value.

# **See Also**

[mlreportgen.dom.CounterInc](#page-800-0) | [mlreportgen.dom.CounterReset](#page-804-0) | [mlreportgen.dom.Document.createAutoNumberStream](#page-430-0) | [mlreportgen.dom.Document.getAutoNumberStream](#page-439-0)

## **Topics**

["Automatically Number Document Content" on page 13-117](#page-1744-0)

# <span id="page-757-0"></span>**mlreportgen.dom.BackgroundColor class**

**Package:** mlreportgen.dom

Background color of document element

# **Description**

Specifies the background color of a document element

# **Construction**

backgroundColorObj = BackgroundColor() creates a white background.

backgroundColorObj = BackgroundColor(colorName) creates a background color object based on the specified CSS color name.

backgroundColorObj = BackgroundColor(rgbValue) creates a background color object using the hexadecimal RGB color value.

## **Input Arguments**

#### **colorName — Name of a color to use**

character vector

The name of a color, specified as a character vector. The name must be a CSS color name. See [https://www.crockford.com/wrrrld/color.html.](https://www.crockford.com/wrrrld/color.html)

### **rgbValue — Hexadecimal RGB (red, green, blue) color value**

character vector

A character vector using the following RGB format: #RRGGBB. Use # as the first character and two-digit hexadecimal numbers each for the red, green, and blue values. For example, '#0000ff' specifies blue.

## **Output Arguments**

**backgroundColorObj — Background color** mlreportgen.dom.BackgroundColor object

Background color for a report object, returned as an mlreportgen.dom.BackgroundColor object

# **Properties**

#### **HexValue — Hexadecimal color value (read-only)**

character vector

Hexadecimal number representing an RGB color value. For example, '#8b008b' specifies dark magenta. You can use either uppercase or lowercase letters as part of a hexadecimal value.

#### **Id — ID for document element**

character vector

ID for this document element, specified as a character vector. The DOM generates a session-unique ID when it creates the document element. You can specify your own ID.

### **Tag — Tag for document element**

character vector

Tag for document element, specified as a character vector.

A session-unique ID is generated as part of document element creation. The generated tag has the form CLASS:ID, where CLASS is the class of the element and ID is the value of the Id property of the object. You can specify a tag to replace the generated tag.

For example, to make it easier to identify where an issue occurred during document generation, you can specify your own tag value.

**Value — CSS color name or hexadecimal RGB value for this color**

character vector

Either a CSS color name or a hexadecimal RGB value, specified as a character vector.

# **Examples**

### **Create and Apply a Background Color**

Create a deep sky blue background color object and apply it to a paragraph. Instead of specifying the CSS color name DeepSkyBlue, you can use the hexadecimal value #00bfff.

```
import mlreportgen.dom.*;
     dotype = 'html';
      d = Document('test',doctype);
      blue = 'DeepSkyBlue';
      % blue = '#00BFFF';
      colorfulStyle = {Bold,Color(blue),BackgroundColor('Yellow')};
      p = Paragraph('deep sky blue paragraph with yellow background');
      p.Style = colorfulStyle;
      append(d,p);
      close(d);
      rptview('test',doctype);
```
# **See Also**

[mlreportgen.dom.Color](#page-782-0)

## **Topics**

["Report Formatting Approaches" on page 13-22](#page-1649-0)

# **mlreportgen.dom.Bold class**

**Package:** mlreportgen.dom

Bold for text object

# **Description**

Specifies whether to use bold for a text object

# **Construction**

 $boldobj = Bold()$  creates a bold object that specifies to use bold for a text object.

 $boldbbi = Bold(value)$  creates a bold object that specifies to use bold for a text object if value is true. Otherwise, creates a bold object that specifies to use regular weight text.

## **Input Arguments**

**value — Option to use bold or regular weight for text object**

[] (default) | logical value

A setting of false (or 0) uses regular weight text. A setting of true (or 1) renders text in bold.

Data Types: logical

## **Output Arguments**

**boldObj — Bold text** mlreportgen.dom.Bold object

Bold text, represented by an mlreportgen.dom.Bold object

# **Properties**

### **Id — ID for document element**

character vector

ID for this document element, specified as a character vector. The DOM generates a session-unique ID when it creates the document element. You can specify your own ID.

#### **Tag — Tag for document element**

character vector

Tag for document element, specified as a character vector.

A session-unique ID is generated as part of document element creation. The generated tag has the form CLASS:ID, where CLASS is the class of the element and ID is the value of the Id property of the object. You can specify a tag to replace the generated tag.

For example, to make it easier to identify where an issue occurred during document generation, you can specify your own tag value.

### **Value — Option to use bold or regular weight for a text object**

[] (default) | logical value

The possible values are:

- 0— uses regular weight text
- 1— renders text in bold

Data Types: logical

# **Examples**

### **Create Paragraph With Bold and Regular-Weight Text**

```
import mlreportgen.dom.*;
dot type = 'html';d = Document('test',doctype);
p = Paragraph('Bold text ');
p.Style = {Bold};
append(d,p);
```

```
t = Text('Regular weight text');
t. Style = {Bold(false)};
append(p,t);
close(d);
rptview('test',doctype);
```
# **See Also**

[mlreportgen.dom.Italic](#page-1028-0)

## **Topics**

["Report Formatting Approaches" on page 13-22](#page-1649-0)

# <span id="page-763-0"></span>**mlreportgen.dom.Border class**

**Package:** mlreportgen.dom

Border properties of object

# **Description**

Specifies the border properties of an object.

# **Construction**

 $borderObj = Border() creates an unspecified border.$ 

 $borderObj = Border(style)$  creates a border having the specified style.

borderObj = Border(style, color) creates a border having the specified style and color.

 $borderObj = Border(style, color, width) creates a border having the specified$ style, color, and width.

## **Input Arguments**

### **style — Default style of border segments**

character vector

Use one of these values.

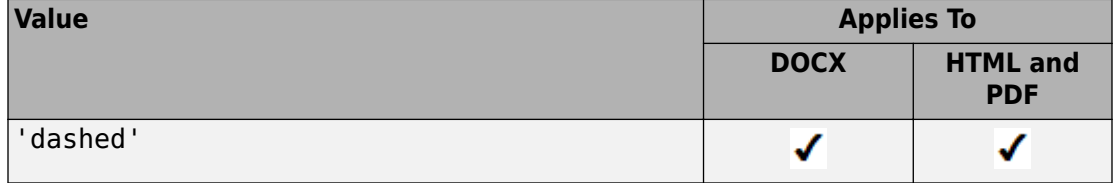

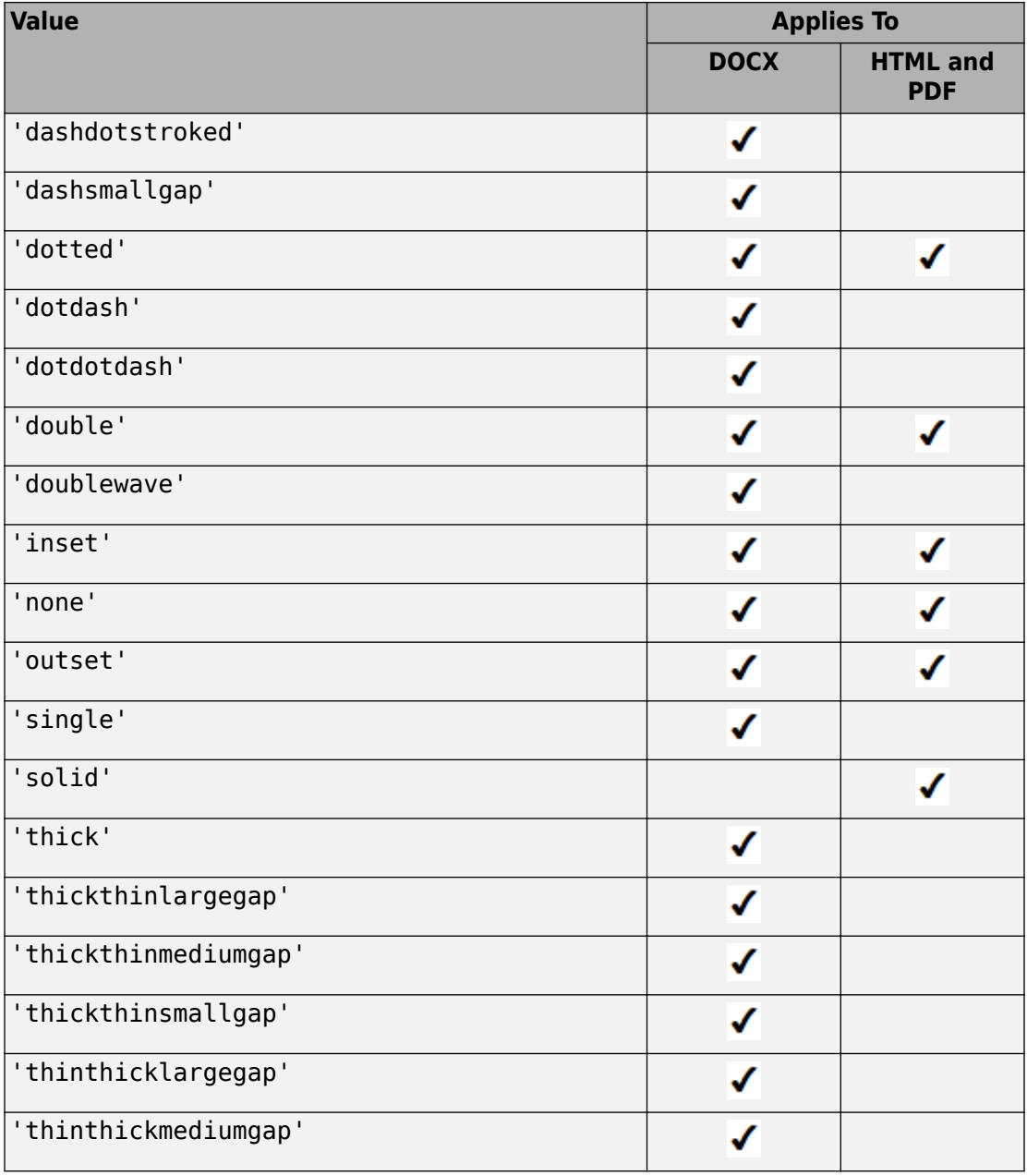

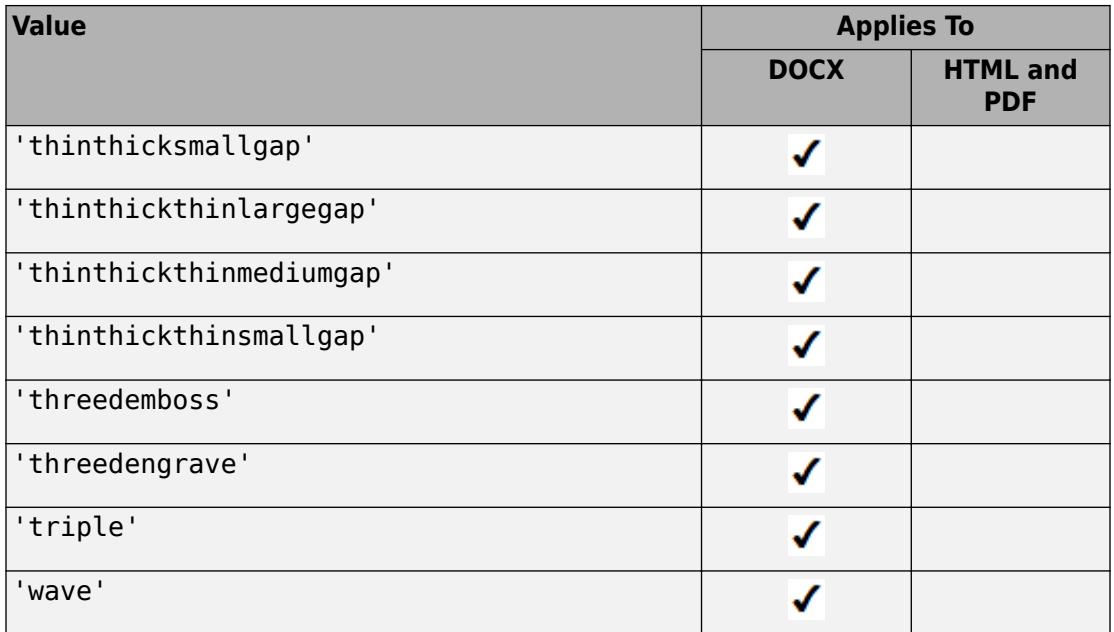

### **color — Color of border**

character vector

You can specify:

- The name of a color. The name must be a CSS color name. See [https://](https://www.crockford.com/wrrrld/color.html) [www.crockford.com/wrrrld/color.html.](https://www.crockford.com/wrrrld/color.html)
- A hexadecimal RGB (truecolor) value as #RRGGBB. For example, #0000ff is a shade of blue.

### **width — Width of border**

character vector

Width of the border, specified as a character vector, in the format valueUnits. Units is an abbreviation for the units. Valid abbreviations are:

- $px pixels$  (default)
- cm centimeters
- $\cdot$  in  $-$  inches
- mm millimeters
- $pc picas$
- $\cdot$  pt  $-$  points

## **Output Arguments**

### **borderObj — Table border**

mlreportgen.dom.Border object

Table border, represented by an mlreportgen.dom.Border object.

# **Properties**

### **Color — Default color of border segments**

character vector

You can specify:

- The name of a color. The name must be a CSS color name. See [https://](https://www.crockford.com/wrrrld/color.html) [www.crockford.com/wrrrld/color.html.](https://www.crockford.com/wrrrld/color.html)
- A hexadecimal RGB (truecolor) value as #RRGGBB. For example, #0000ff is a shade of blue.

### **Id — ID for document element**

character vector

ID for this document element, specified as a character vector. The DOM generates a session-unique ID when it creates the document element. You can specify your own ID.

### **Style — Default style of border segments**

character vector

For details, see the description of the style input argument for the mlreportgen.dom.Border constructor.

### **Tag — Tag for document element**

character vector

Tag for document element, specified as a character vector.

A session-unique ID is generated as part of document element creation. The generated tag has the form CLASS:ID, where CLASS is the class of the element and ID is the value of the Id property of the object. You can specify a tag to replace the generated tag.

For example, to make it easier to identify where an issue occurred during document generation, you can specify your own tag value.

#### **Width — Width of border**

character vector

Width of the border, specified as a character vector in the form valueUnits. Units is an abbreviation for the units. Valid abbreviations are:

- $px pixels$  (default)
- cm centimeters
- in inches
- mm millimeters
- $pc picas$
- $pt points$

#### **BottomColor — Bottom border segment color**

character vector

Bottom border segment color, specified as a character vector.

#### **BottomStyle — Bottom border segment style**

character vector

Bottom border segment style, specified as a character vector.

#### **BottomWidth — Bottom border segment width**

character vector

Bottom border segment width, specified as a character vector.

### **TopColor — Top border segment color**

character vector

Top border segment color, specified as a character vector.

### **TopStyle — Top border segment style**

character vector

Top border segment style, specified as a character vector.

### **TopWidth — Top border segment width**

character vector

Top border segment width, specified as a character vector.

**LeftColor — Left border segment color** character vector

Left border segment color, specified as a character vector.

## **LeftStyle — Left border segment style**

character vector

Left border segment style, specified as a character vector.

#### **LeftWidth — Left border segment width** character vector

Left border segment width, specified as a character vector.

## **RightColor — Right border segment color**

character vector

Right border segment color, specified as a character vector.

**RightStyle — Right border segment style** character vector

Right border segment style, specified as a character vector.

#### **RightWidth — Right border segment width** character vector

Right border segment width, specified as a character vector.

# **Examples**

### **Format Table Borders**

```
import mlreportgen.dom.*;
doctype = 'html';
d = Document('test',doctype);
t = Table(magic(5));t.Style = {Border('inset','crimson','6pt'),Width('50%')};
t.TableEntriesInnerMargin = '6pt';
append(d,t);
close(d);
rptview('test',doctype);
```
## **See Also**

[mlreportgen.dom.ColSep](#page-785-0) | [mlreportgen.dom.RowSep](#page-1181-0) | [mlreportgen.dom.Table](#page-1199-0)

## **Topics**

["Create and Format Tables" on page 13-69](#page-1696-0)

# **mlreportgen.dom.BorderCollapse class**

**Package:** mlreportgen.dom

Collapse HTML table borders

# **Description**

Specifies whether to collapse table borders. This class applies only to HTML tables.

# **Construction**

borderCollapseObj = BorderCollapse() creates an unspecified format. Nothing is inserted in the generated table markup.

borderCollapseObj = BorderCollapse(value) creates a border collapse object having the specified value.

## **Input Arguments**

### **value — Specify whether to collapse border**

'on' | 'off'

Setting to specify whether to collapse table borders, specified as 'on' to collapse or 'off' to leave the table and adjacent cell borders separate.

## **Output Arguments**

**borderCollapseObj — Specify whether to collapse table borders**

mlreportgen.dom.BorderCollapse object

Specify whether to collapse table borders, represented by an mlreportgen.dom.BorderCollapse object.

# **Properties**

### **Id — ID for document element**

character vector

ID for this document element, specified as a character vector. The DOM generates a session-unique ID when it creates the document element. You can specify your own ID.

#### **Tag — Tag for document element**

character vector

Tag for document element, specified as a character vector.

A session-unique ID is generated as part of document element creation. The generated tag has the form CLASS:ID, where CLASS is the class of the element and ID is the value of the Id property of the object. You can specify a tag to replace the generated tag.

For example, to make it easier to identify where an issue occurred during document generation, you can specify your own tag value.

### **Value — Specify whether to collapse border**

'on' | 'off'

Setting to specify whether to collapse table borders, specified as 'on' to collapse or 'off'to leave the table and adjacent cell borders separate.

# **Examples**

### **Collapse and Separate Table Borders**

```
import mlreportgen.dom.*;
dotype = 'html';
d = Document('test',doctype);
magicArray = magic(5);p = Paragraph('Collapsed Borders');
append(d,p);
table = Table(magicArray);
table.Style = {Border('solid'),BorderCollapse('on')};
```

```
for r = 1:5for c = 1:5table.entry(r, c) . Style = {Border('solid')}; end
      end
append(d,table);
p = Paragraph('Separate Borders');
append(d,p);
table = Table(magicArray);
table.Style = {Border('solid'),BorderCollapse('off')};
     for r = 1:5for c = 1:5table.entry(r,c).Style = {Border('solid')}; end
      end
append(d,table);
close(d);
rptview(d.OutputPath,doctype);
```
# **See Also**

[mlreportgen.dom.Border](#page-763-0) | [mlreportgen.dom.TableColSpec](#page-1216-0) | [mlreportgen.dom.TableEntry](#page-1221-0) | [mlreportgen.dom.TableRow](#page-1245-0)

## **Topics**

["Create and Format Tables" on page 13-69](#page-1696-0)

# **mlreportgen.dom.CharEntity class**

**Package:** mlreportgen.dom

Create character entity reference

# **Description**

Create a reference to a character entity reference.

# **Construction**

charEntityObj = CharEntity() creates a reference to a nonbreaking space () entity. Appending this reference to a document inserts a nonbreaking space.

```
charEntityObj = CharEntity(name) creates a reference to the character entity
specified by name.
```
 $charEntityObj = CharEntity(name, n) creates n references to the character entity$ specified by name, that is, a character vector of n special characters.

## **Input Arguments**

#### **name — Character entity name**

character vector

Entity name must be listed at [https://en.wikipedia.org/wiki/](https://en.wikipedia.org/wiki/List_of_XML_and_HTML_character_entity_references) List of XML and HTML character entity references.

### **n — Number of character entities to use**

integer

Number of character entities to use, specified as an integer.

Data Types: uint16

## **Output Arguments**

### **charEntityObj — Reference to a character entity**

mlreportgen.dom.CharEntity object

Reference to a character entity, represented by an ml reportgen.dom.CharEntity object.

# **Properties**

### **BackgroundColor — Background color**

character vector

Background color, specified as either:

- The name of a color. The name must be a CSS color name. See [https://](https://www.crockford.com/wrrrld/color.html) [www.crockford.com/wrrrld/color.html.](https://www.crockford.com/wrrrld/color.html)
- A hexadecimal RGB (truecolor) value as #RRGGBB. For example, #0000ff is a shade of blue.

### **Bold — Option to use bold for number**

logical value

To make text bold, set this property to true or 1. If this property is empty and the StyleName property for this document element specifies a style sheet style, the weight of the number is determined by that style. Setting the Bold property adds a corresponding mlreportGen.dom.Bold format object to the Style property of this document element. Removing the Bold property setting removes the object.

Data Types: logical

### **Color — Text color**

character vector

Text color, specified as either:

- The name of a color. The name must be a CSS color name. See [https://](https://www.crockford.com/wrrrld/color.html) [www.crockford.com/wrrrld/color.html.](https://www.crockford.com/wrrrld/color.html)
- A hexadecimal RGB (truecolor) value as #RRGGBB. For example, #0000ff is a shade of blue.

#### **Content — Text contained by this document element**

character vector

Text contained by this document element, specified as a character vector.

#### **CustomAttributes — Custom attributes of document element**

array of mlreportgen.dom.CustomAttribute objects

The output format must support the custom attributes of this document element.

#### **FontFamilyName — Name of font family for text**

character vector

The name of a font family.

To specify substitutions for this font, do not set this property. Instead create and add a mlreportgen.dom.FontFamily object to the Style property of this document element.

Setting the FontFamilyName property adds a corresponding mlreportGen.dom.FontFamily format object to the Style property for this document element. Setting the FontFamilyName property is the same as setting the FontName property of mlreportgen.dom.FontFamily. Removing the FontFamilyName property setting removes the object.

#### **FontSize — Font size**

character vector

If you need to specify substitutions for this font, do not set this property. Instead create and add a mlreportgen.dom.FontFamily object to the Style property of this document element.

Setting the FontSize property adds a corresponding ml reportGen.dom.FontSize format object to the Style property for this document element. Removing the FontSize property setting removes the object.

Font size, specified as a character vector in the form valueUnits. Units is an abbreviation for the units. Use one of these abbreviations for the units for the font size.

- px pixels (default)
- cm centimeters
- in inches
- mm millimeters
- $pc picas$
- $pt points$

### **Id — ID for document element**

character vector

ID for this document element, specified as a character vector. The DOM generates a session-unique ID when it creates the document element. You can specify your own ID.

#### **Italic — Option to use italics for number**

logical value

To use italics for a number, set this property to true. If this property is empty and the StyleName property for this document element specifies a style sheet style, the slant of the number is determined by that style. Setting the Italic property adds a corresponding mlreportGen.dom.Italic format object to the Style property of this document element. Removing the Italic property setting removes the object.

Data Types: logical

#### **Name — Name of character entity**

character vector

The name is a character entity listed in [https://en.wikipedia.org/wiki/](https://en.wikipedia.org/wiki/List_of_XML_and_HTML_character_entity_references) List of XML and HTML character entity references.

Data Types: logical

### **Repeat — Number of times to repeat character entity**

numeric value

Number of times to repeat character entity, specified as a numeric value.

Data Types: double

### **Strike — Text strikethrough**

[] (default) | 'none' | 'single' | 'double'

Text strikethrough, specified as one of these values:

- 'none' Do not use strikethrough.
- 'single' Use a single line for strikethrough.
- 'double' Use a double line for strikethrough for Word documents.

Setting the Strike property adds a corresponding mlreportGen.dom.Strike format object to the Style property for this document element. Removing the Strike property setting removes the object.

#### **Style — Number formatting**

array of format objects

An array of format objects that specifies the format for the number.

#### **StyleName — Style for number**

character vector

The style specified by styleName must be defined in the template used to create the document element to which this number is appended.

#### **Tag — Tag for document element**

character vector

Tag for document element, specified as a character vector.

A session-unique ID is generated as part of document element creation. The generated tag has the form CLASS:ID, where CLASS is the class of the element and ID is the value of the Id property of the object. You can specify a tag to replace the generated tag.

For example, to make it easier to identify where an issue occurred during document generation, you can specify your own tag value.

#### **Underline — Type of underline, if any, for text**

[] (default) | character vector

You can specify one of the following types of underlines.

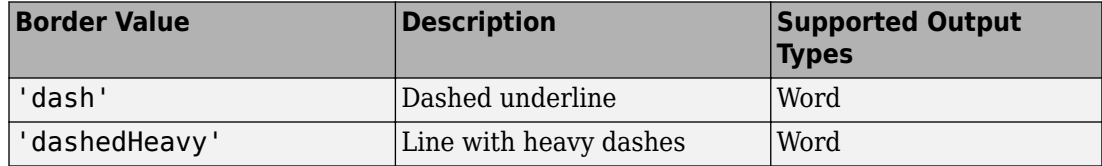

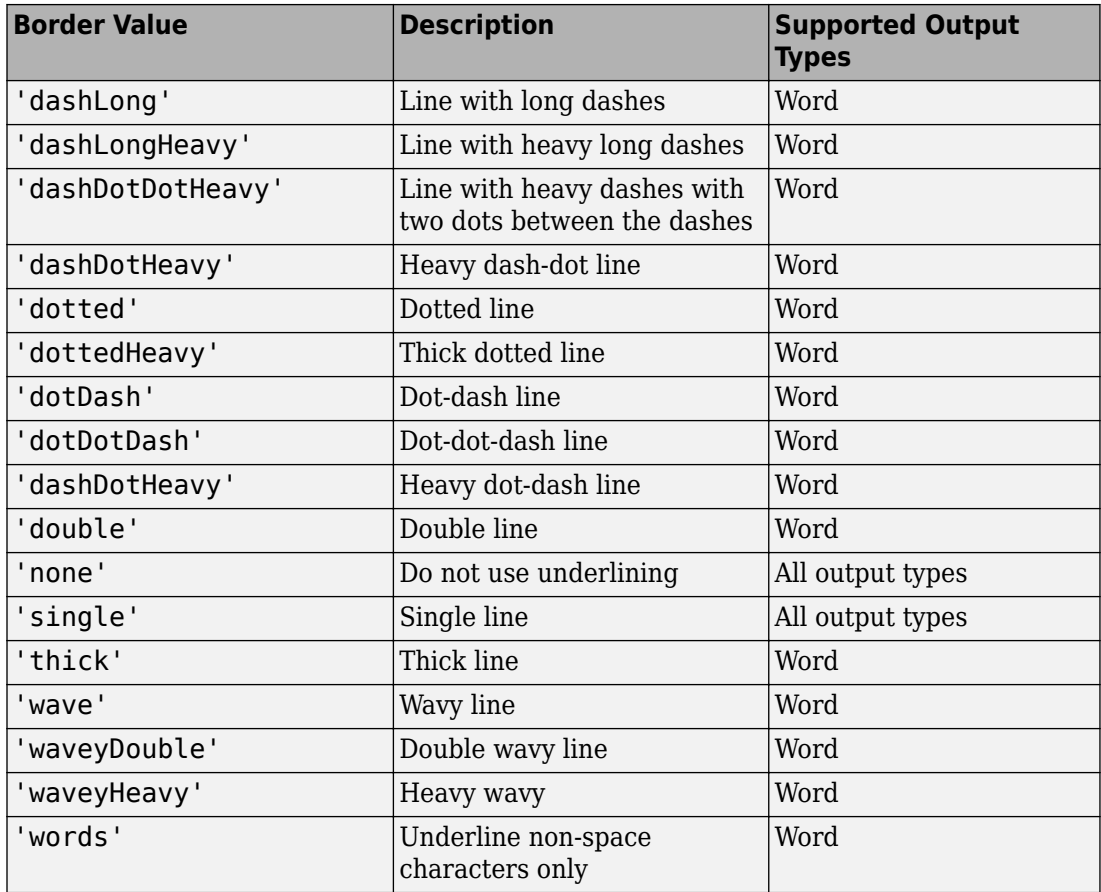

If this property is empty and StyleName property of this document element specifies a style sheet style, the type of underline is determined by that style.

To specify the color as well as the type of the underline, do not set the Underline property. Instead, set the Style property of this document element to include an mlreportgen.dom.Underline format object that specifies the desired underline type and color.

Setting the Underline property adds a corresponding mlreportgen.dom.Underline format object to the Style property for this document element. Removing the Underline property setting removes the object.

### **WhiteSpace — White space and line breaks in text**

[] (default) | character vector

To specify how to handle white space, use one of these values.

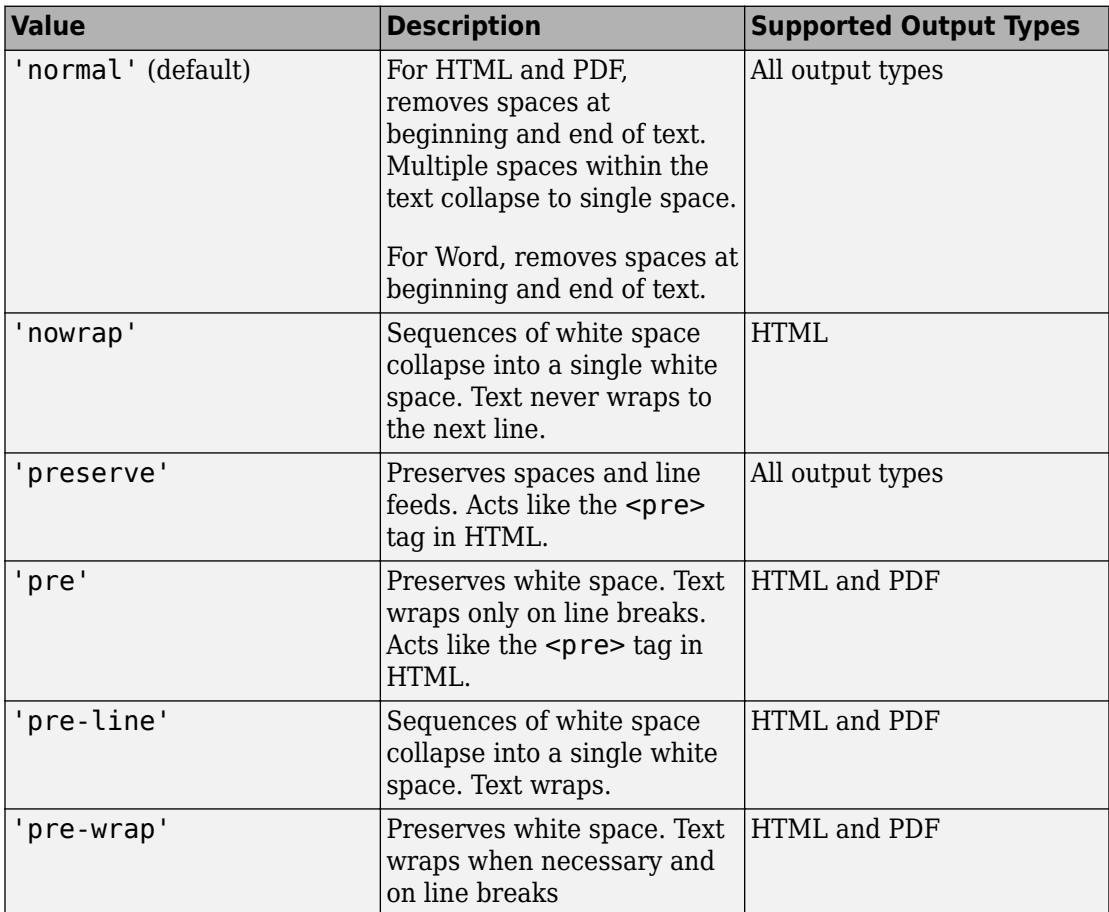

Setting the WhiteSpace property adds a corresponding WhiteSpace format object to Style property. Removing the WhiteSpace property setting removes the WhiteSpace object.

# **Methods**

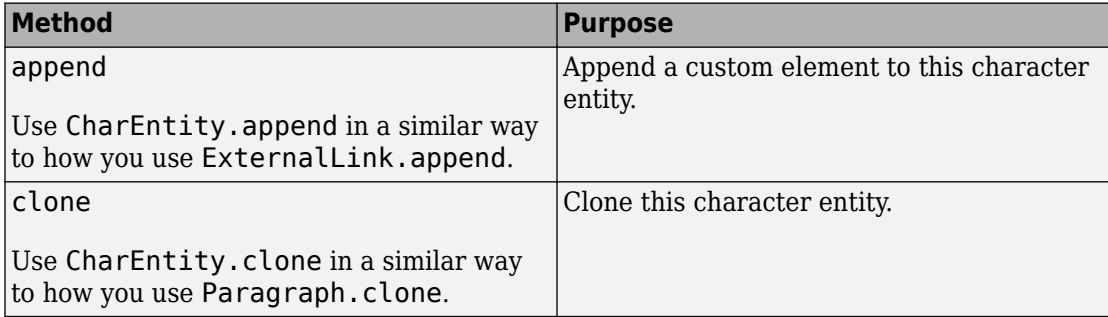

# **Examples**

### **Append a British Pound Sign**

```
import mlreportgen.dom.*;
doctype = 'html';
d = Document('test',doctype);
p = Paragraph(CharEntity('pound'));
append(d,p);
```

```
append(p, '3');
```

```
close(d);
rptview('test',doctype);
```
### **Append Two Nonbreaking Spaces**

```
import mlreportgen.dom.*;
doctype = 'html';
d = Document('test',doctype);
p = Paragraph('Some text');
append(d,p);
ce = CharEntity('nbsp', 5);append(p,ce);
```

```
append(p,'more text after five blank spaces');
close(d);
rptview('test',doctype);
```
# **See Also**

[mlreportgen.dom.Paragraph](#page-1135-0) | [mlreportgen.dom.Text](#page-1259-0)

## **Topics**

["Report Formatting Approaches" on page 13-22](#page-1649-0)

# <span id="page-782-0"></span>**mlreportgen.dom.Color class**

**Package:** mlreportgen.dom

Color of document element

# **Description**

Specifies the color of a document element.

# **Construction**

colorObj = Color() creates a black color object.

colorObj = Color(colorName) creates a color object based on the specified CSS color name.

colorObj = Color(rgbValue) creates a color object using the hexadecimal RGB color value.

## **Input Arguments**

### **colorName — Name of color**

character vector

Name of a color. The name must be a CSS color name. See [https://www.crockford.com/](https://www.crockford.com/wrrrld/color.html) [wrrrld/color.html.](https://www.crockford.com/wrrrld/color.html)

### **rgbValue — Hexadecimal RGB (red, green, blue) color value**

character vector

A character vector using the following RGB format: #RRGGBB. Use # as the first character and two-digit hexadecimal numbers each for the red, green, and blue values. For example, '#0000ff' specifies blue.

## **Output Arguments**

#### **colorObj — Color for document element**

mlreportgen.dom.Color object

Color for document element, represented by an mlreportgen.dom.Color object.

# **Properties**

#### **HexValue — hexadecimal color value (read-only)**

character vector

Hexadecimal number representing an RGB color value. For example, '#8b008b' specifies dark magenta. You can use either uppercase or lowercase letters as part of a hexadecimal value.

#### **Id — ID for document element**

character vector

ID for this document element, specified as a character vector. The DOM generates a session-unique ID when it creates the document element. You can specify your own ID.

### **Tag — Tag for document element**

character vector

Tag for document element, specified as a character vector.

A session-unique ID is generated as part of document element creation. The generated tag has the form CLASS:ID, where CLASS is the class of the element and ID is the value of the Id property of the object. You can specify a tag to replace the generated tag.

For example, to make it easier to identify where an issue occurred during document generation, you can specify your own tag value.

# **Value — CSS color name or hexadecimal RGB value for this color**

character vector

Either a CSS color name or a hexadecimal RGB value.

# **Examples**

### **Create and Apply a Color Object**

Create a blue color object and apply it to a paragraph. Instead of specifying the CSS color name 'blue', you could use the hexadecimal value '#0000ff'.

```
import mlreportgen.dom.*;
doctype = 'html';
d = Document('test',doctype);
color('blue');
p = Paragraph('deep sky blue paragraph');
p.Style = colorfulStyle;
append(d,p);
close(d);
```
rptview('test',doctype);

# **See Also**

[mlreportgen.dom.BackgroundColor](#page-757-0)

## **Topics**

["Report Formatting Approaches" on page 13-22](#page-1649-0)

# <span id="page-785-0"></span>**mlreportgen.dom.ColSep class**

**Package:** mlreportgen.dom

Draw lines between table columns

# **Description**

Draw lines between table columns.

# **Construction**

colSepObj = ColSep() creates unspecified column separators.

 $colSepObj = ColSep(style)$  creates a column separator of the specified style.

 $colSepObj = ColSep(style,color)$  creates a column separator having the specified style and color.

 $colSepObj = ColSep(style, color, width)$  creates a column separator having the specified style, color, and width.

## **Input Arguments**

### **style — Style of column separator in table**

character vector

Style of the table column separator, specified as one of these values.

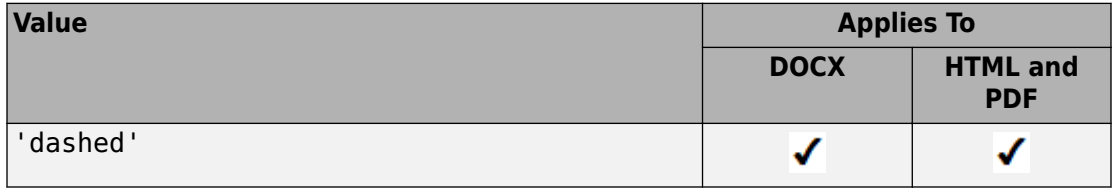

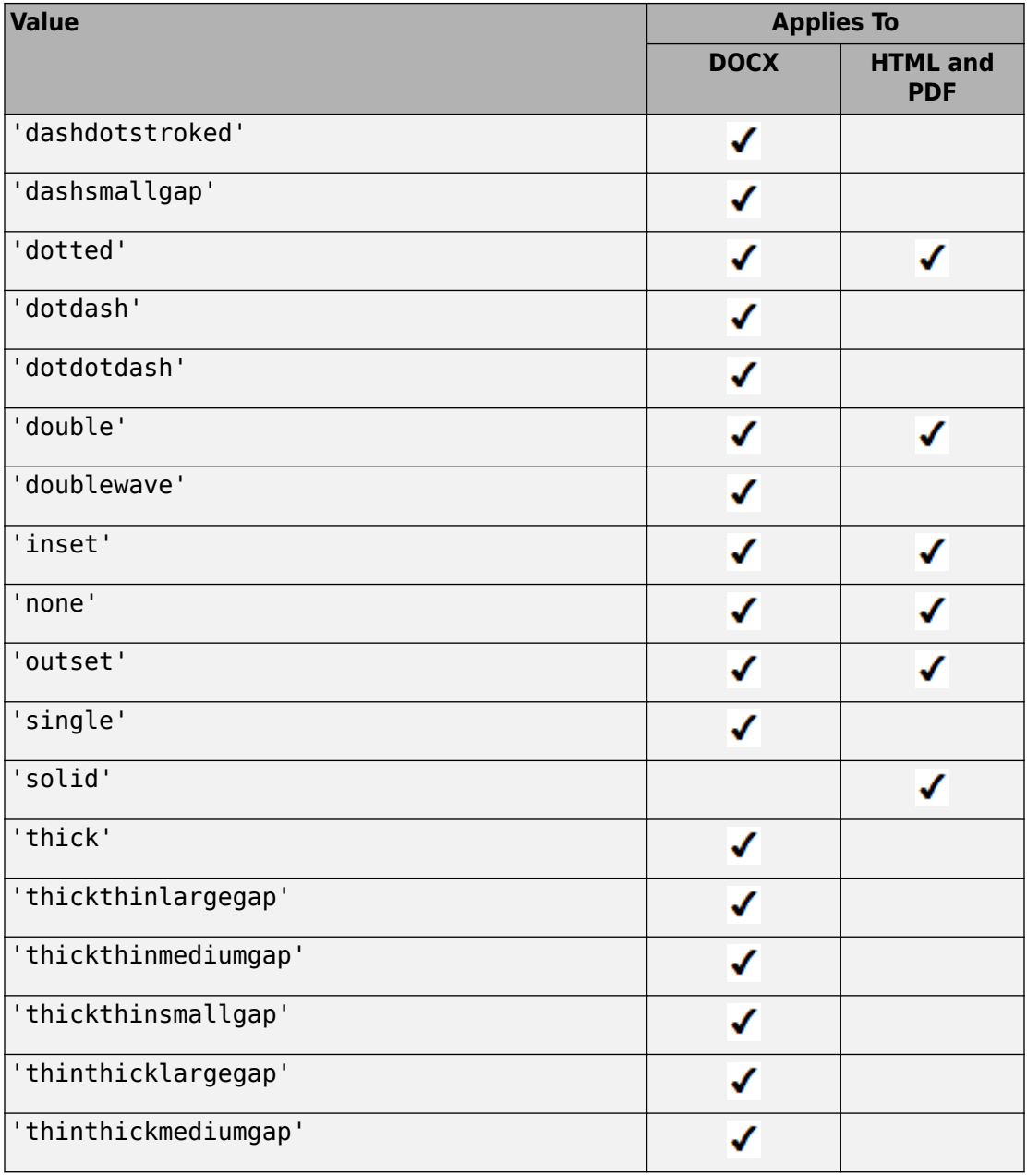

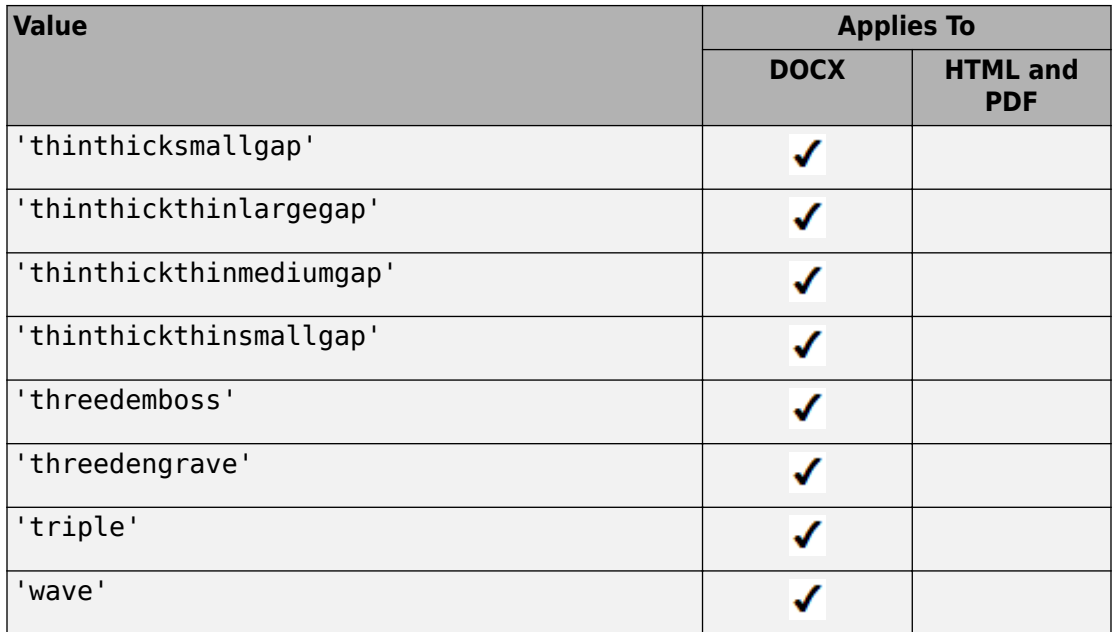

### **color — Color of column separator in table**

character vector

You can specify:

- The name of a color. The name must be a CSS color name. See [https://](https://www.crockford.com/wrrrld/color.html) [www.crockford.com/wrrrld/color.html.](https://www.crockford.com/wrrrld/color.html)
- A hexadecimal RGB (truecolor) value as #RRGGBB. For example, #0000ff is a shade of blue.

#### **width — Width of column separator in the table**

character vector

Color of the table column separator, in the format valueUnits. Units is an abbreviation for the units. Valid abbreviations are:

- $px pixels$  (default)
- cm centimeters
- $\cdot$  in  $-$  inches
- mm millimeters
- $pc picas$
- $\cdot$  pt  $-$  points

## **Output Arguments**

### **colSepObj — Column separator definition**

mlreportgen.dom.ColSpec object

Column separator definition, represented by an mlreportgen.dom.ColSpec object.

# **Properties**

### **Color — Separator color**

character vector

You can specify:

- The name of a color. The name must be a CSS color name. See [https://](https://www.crockford.com/wrrrld/color.html) [www.crockford.com/wrrrld/color.html.](https://www.crockford.com/wrrrld/color.html)
- A hexadecimal RGB (truecolor) value as #RRGGBB. For example, #0000ff is a shade of blue.

### **Id — ID for document element**

character vector

ID for this document element, specified as a character vector. The DOM generates a session-unique ID when it creates the document element. You can specify your own ID.

### **Style — Format for separator**

array of format objects

Array of format objects (such as Bold objects) that specify the format for the separator.

This property overrides corresponding formats defined by the style sheet style specified by the StyleName property.

### **Tag — Tag for document element**

character vector

Tag for document element, specified as a character vector.

A session-unique ID is generated as part of document element creation. The generated tag has the form CLASS:ID, where CLASS is the class of the element and ID is the value of the Id property of the object. You can specify a tag to replace the generated tag.

For example, to make it easier to identify where an issue occurred during document generation, you can specify your own tag value.

#### **Width — Separator width**

character vector

Separator width as a percentage, for example, '100%', or a number of units of measurement in the form valueUnits. Units is an abbreviation for the units. Use one of these abbreviations for the units of a width.

- $px pixels$  (default)
- cm centimeters
- in inches
- mm millimeters
- $pc picas$
- $pt points$

Data Types: char

# **Examples**

#### **Specify Table Column Separator**

This example creates table and sets the border, column separator, and row separator styles. The TableEntriesStyle property formats the table entries.

```
import mlreportgen.dom.*;
doctype = 'html';d = Document('test',doctype);
t = Table(magic(5));t.Style = \{ \ldots \}
```

```
RowHeight('0.75in'), ...
     Border('solid','Green','6pt'), ...
 ColSep('double','DarkGreen','3pt'), ...
 RowSep('single','DarkGreen')};
t.TableEntriesStyle = { ...
   Width('0.75in'); ...InnerMargin('0'), ...
    OuterMargin('0'), ...
     HAlign('center'), ...
     VAlign('middle') };
append(d,t);
close(d);
rptview(d.OutputPath);
```
# **See Also**

[mlreportgen.dom.RowSep](#page-1181-0) | [mlreportgen.dom.Table](#page-1199-0)

## **Topics**

["Create and Format Tables" on page 13-69](#page-1696-0)

# **mlreportgen.dom.Container class**

**Package:** mlreportgen.dom

Container of document objects

# **Description**

Creates a container element. Use the mlreportgen.dom.Container.append method to append document elements to the container. Use an mlreportgen.dom.Container object in a report to apply formats to all of the children of the container.

In HTML output, a Container object generates an HTML element of the type specified by its HTMLTag property and containing HTML elements corresponding to its DOM contents. For example, a Container object with the HTMLTag property div and that contains the text Hello World generates this markup:

<div><p><span>Hello World</span></p></div>

The generated HTML container element has the class and style properties specified by the Container object StyleName and Style properties, respectively. The rules of HTML CSS format inheritance assure that the generated children of the Container object inherit the formats specified by the Container object Style and StyleName properties. For example, if the Container object specifies red as its text color and none of its text children specify a color, the text children are colored red.

For Microsoft Word and PDF report output, a Container object simulates container format inheritance, applying the formats specified by the Container object Style attribute to each child, unless overridden by the child, and then appending the child to the output. Word and PDF output ignore the HTMLTag and StyleName properties of the Container object.

**Tip** You can use mlreportgen.dom.Container or mlreportgen.dom.Group objects to produce collections of document elements.

• Use a container object to apply format inheritance to a set of objects and to create HTML container elements not otherwise supported by the DOM, such as div, section, and article.
• Use a group object to append the same content in multiple places in a document without cloning the group.

## **Construction**

 $containerObj = Container() creates a container with an HTML tag name div.$ 

containerObj = Container(HTMLtag) creates a container with the specified HTML tag name (for example, div, section, or article).

## **Input Arguments**

### **HTMLtag — HTML container tag name**

character vector

HTML container tag name, specified as a character vector. The name must be an HTML element, such as 'div', 'section', or 'article'.

**Note** Word output ignores the HTML container tag.

## **Output Arguments**

### **containerObj — Container of document objects**

mlreportgen.dom.Container object

Container of document objects, returned as an mlreportgen.dom.Container object.

## **Properties**

## **Id — ID for document element**

character vector

ID for this document element, specified as a character vector. The DOM generates a session-unique ID when it creates the document element. You can specify your own ID.

## **Children — Children of container**

cell array of mlreportgen.dom.Element objects

This read-only property lists child elements that the container contains.

### **HTMLTag — HTML tag name of container**

character vector

HTML container tag name, specified as a character vector. The name must be an HTML element, such as 'div', 'section', or 'article'.

**Note** Word output ignores the HTML container tag.

### **Parent — Parent of document element**

DOM object

This read-only property lists the parent of this document element.

### **Style** — Format specification

array of format objects

Format specification, specified as an array of format objects. The formats specified by this property override corresponding formats defined by the style sheet style specified by the StyleName property of this element. Formats that do not apply to this element are ignored.

### **StyleName — Style name**

character vector

Style name, specified as a character vector. The style name is the name of a style specified in the style sheet of the document or document part to which this element is appended. The specified style defines the appearance of this element in the output document where not overridden by the formats specified by the Style property of this element.

### **Note** Word output ignores the style name.

### **Tag — Tag for document element**

character vector

Tag for document element, specified as a character vector.

A session-unique ID is generated as part of document element creation. The generated tag has the form CLASS:ID, where CLASS is the class of the element and ID is the value of the Id property of the object. You can specify a tag to replace the generated tag.

For example, to make it easier to identify where an issue occurred during document generation, you can specify your own tag value.

## **Methods**

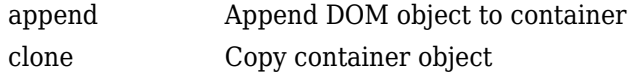

## **Examples**

### **Create Container for Word Report Formatting**

Create a container object. Word output ignores the HTML container element tag (in this example, the div tag).

```
import mlreportgen.dom.*;
rpt = Document('MyReport','docx');
```

```
c = Container():
```
Color all of the container text red.

 $c.$  Style =  ${Color('red')};$ 

Append content to the container and append the container to the report.

```
append(c,Paragraph('Hello'));
append(c,Table(magic(5)));
append(rpt,c);
```
Close and generate the report.

close(rpt); rptview(rpt.OutputPath);

# **See Also**

[mlreportgen.dom.Group](#page-908-0)

## **Topics**

["Add Content as a Group" on page 13-16](#page-1643-0)

## **Introduced in R2015a**

# **mlreportgen.dom.CoreProperties class**

**Package:** mlreportgen.dom

OPC core properties of document or template

## **Description**

OPC core properties of a document or template.

## **Construction**

corePropsObj = CoreProperties() creates an empty core properties object. Core properties are metadata stored in a document OPC package that describe various properties of the document. Windows Explorer displays some of the core properties when you select a document.

## **Output Arguments**

#### **corePropsObj — OPC core properties** mlreportgen.dom.CoreProperties object

OPC core properties, represented by an mlreportgen.dom.CoreProperties object.

## **Properties**

### **Category — Category of document** character vector

Category of a document, specified as a character vector.

## **ContentStatus — Content status of document**

character vector

Content status of a document, specified as a character vector.

### **Created — Creation date and time of the document**

character vector

Creation date and time of the document, specified as a character vector. The format of the date and time is yyyy-mmm-dd hh:mm:ss.

### **Creator — Creator of document**

character vector

Creator of a document, specified as a character vector.

### **Description — Description of document**

character vector

Description of a document, specified as a character vector.

### **Id — ID for document element**

character vector

ID for this document element, specified as a character vector. The DOM generates a session-unique ID when it creates the document element. You can specify your own ID.

### **Identifier — Identifier for document**

character vector

Identifier for a document, specified as a character vector.

### **Keywords — Keywords associated with document**

array of character vectors

Keywords associated with a document, specified as a character vector.

### **Language — Language of document**

character vector

Language of a document, specified as a character vector.

#### **LastModifiedBy — Agent that last modified this document** character vector

Agent that last modified this document, specified as a character vector.

### **LastPrinted — Last date and time this document was printed**

character vector

Last date and time this document was printed, specified as a character vector. The format of the date and time is yyyy-mmm-dd hh:mm:ss.

### **Modified — Last date and time this document was modified**

character vector

Last date and time this document was modified, specified as a character vector. The format of the date and time is yyyy-mmm-dd hh:mm:ss.

### **Revision — Revision of document**

character vector

Revision of a document, specified as a character vector.

## **Subject — Subject of document**

character vector

Subject of a document, specified as a character vector.

## **Tag — Tag for document element**

character vector

Tag for document element, specified as a character vector.

A session-unique ID is generated as part of document element creation. The generated tag has the form CLASS:ID, where CLASS is the class of the element and ID is the value of the Id property of the object. You can specify a tag to replace the generated tag.

For example, to make it easier to identify where an issue occurred during document generation, you can specify your own tag value.

## **Title — Title of document**

character vector

Title of a document, specified as a character vector.

## **Version — Version of document**

character vector

Version of a document, specified as a character vector.

# **See Also**

[mlreportgen.dom.Document.getCoreProperties](#page-441-0) | [mlreportgen.dom.Document.setCoreProperties](#page-458-0)

## **Topics**

["Output Types and Report Generator Packages" on page 13-18](#page-1645-0)

# <span id="page-800-0"></span>**mlreportgen.dom.CounterInc class**

**Package:** mlreportgen.dom

Number stream counter incrementers

## **Description**

Create numbering stream counter incrementers.

## **Construction**

 $counterIncObj = CounterInc() creates an empty counter incrementer.$ 

counterIncObj = CounterInc(streamNames) creates a counter incrementer for each specified numbering streams. Assigning this format to the style of a DOM object causes the associated stream counters to be incremented when the object is appended to a document.

## **Input Arguments**

### **streamNames — Numbering stream names**

character vector

Numbering stream names, specified as a character vector. To specify multiple stream names, add a space between the stream names.

## **Output Arguments**

**counterIncObj — Numbering stream counter incrementers** mlreportgen.dom.CounterInc objects

Numbering stream counter incrementers, represented by mlreportgen.dom.CounterInc objects.

# **Properties**

## **Id — ID for document element**

character vector

ID for this document element, specified as a character vector. The DOM generates a session-unique ID when it creates the document element. You can specify your own ID.

### **StreamNames — Numbering stream names**

character vector

Numbering stream names, specified as a character vector. To specify multiple stream names, add a space between the stream names.

## **Tag — Tag for document element**

character vector

Tag for document element, specified as a character vector.

A session-unique ID is generated as part of document element creation. The generated tag has the form CLASS:ID, where CLASS is the class of the element and ID is the value of the Id property of the object. You can specify a tag to replace the generated tag.

For example, to make it easier to identify where an issue occurred during document generation, you can specify your own tag value.

## **Examples**

## **Increment Chapter Numbering**

```
import mlreportgen.dom.*;
doctype = 'html';d = Document('test',doctype);
p = Paragraph('Chapter ');
p.Style = {CounterInc('chapter'),WhiteSpace('preserve')};
append(p,AutoNumber('chapter'));
append(d,p);
p = Paragraph('Chapter ');
```

```
p.Style = {CounterInc('chapter'), WhiteSpace('preserve')};
append(p,AutoNumber('chapter'));
append(d,p);
close(d);
rptview('test',doctype);
```
#### **Specify Multiple Streams for CounterInc and CounterReset**

```
import mlreportgen.dom.*
rpt = Document('MyReport','docx');
chaptersstyle = {WhiteSpace('pre'), ...} CounterReset('table figure'), ...
     CounterInc('chapter') ...
     };
topicChapterStyle = {WhiteSpace('pre'), ...
     CounterReset('table figure'), ...
     CounterInc('chapter topic') ...
     };
figureStyle = {WhiteSpace('pre'), ...} CounterInc('figure'),Italic(true)};
chapter = Heading(1, 'Chapter: ');chapter.Style = chapterStyle;
append(chapter,AutoNumber('chapter'));
append(chapter,' Introduction to number streams.');
append(rpt, chapter);
image = append(rpt,Image(which('b747.jpg));
image.Width = '2in';image.Height = '2in';para = append(rpt, Paragraph('Figure '));
para.Style = figureStyle;
append(para, AutoNumber('chapter'));
append(para, '.');
append(para, AutoNumber('figure'));
image = append(rpt,Image(which('ngc6543a.jpg')));image.Width = '2in';
```

```
image.Height = '2in';para = append(rpt, Paragraph('Figure '));para.Style = figureStyle;
append(para, AutoNumber('chapter'));
append(para, '.');
append(para, AutoNumber('figure'));
chapter = Heading(1, 'Chapter: ');chapter.Style = topicChapterStyle;
append(chapter, AutoNumber('chapter'));
append(chapter,' Topic: ');
append(chapter,AutoNumber('topic'));
append(chapter,' How to reset and increment streams.');
append(rpt,chapter);
image = append(rpt,Image(which('b747.jpg')));image.Width = '2in';image.Height = '2in';para = append(rpt, Paragraph('Figure '));
para.Style = figureStyle;
append(para, AutoNumber('chapter'));
append(para, '.');
append(para, AutoNumber('figure'));
```
close(rpt); rptview(rpt.OutputPath);

## **See Also**

[mlreportgen.dom.AutoNumber](#page-746-0) | [mlreportgen.dom.AutoNumberStream](#page-755-0) | [mlreportgen.dom.CounterReset](#page-804-0)

## **Topics**

["Automatically Number Document Content" on page 13-117](#page-1744-0)

# <span id="page-804-0"></span>**mlreportgen.dom.CounterReset class**

**Package:** mlreportgen.dom

Reset numbering stream counters

# **Description**

Reset numbering stream counters.

# **Construction**

 $counterResetObj = CounterReset()$  creates an empty counter reset object.

counterResetObj = CounterReset(streamNames) creates a counter resetter for each specified numbering streams. Assigning this format to the style of a DOM object causes the associated stream counters to be reset to their initial values when the object is appended to a document.

## **Input Arguments**

## **streamNames — Numbering stream names**

character vector

Numbering stream names, specified as a character vector. To specify multiple stream names, add a space between the stream names.

## **Output Arguments**

## **reset — Numbering stream counter resets**

mlreportgen.dom.CounterReset objects

Numbering stream counter resets, represented by mlreportgen.dom.CounterReset objects.

# **Properties**

## **Id — ID for document element**

character vector

ID for this document element, specified as a character vector. The DOM generates a session-unique ID when it creates the document element. You can specify your own ID.

### **StreamName — Numbering stream names**

character vector

Numbering stream name, specified as a character vector. To specify multiple stream names, add a space between the stream names.

## **Tag — Tag for document element**

character vector

Tag for document element, specified as a character vector.

A session-unique ID is generated as part of document element creation. The generated tag has the form CLASS:ID, where CLASS is the class of the element and ID is the value of the Id property of the object. You can specify a tag to replace the generated tag.

For example, to make it easier to identify where an issue occurred during document generation, you can specify your own tag value.

## **Examples**

## **Reset Numbering for Chapters and Tables**

```
import mlreportgen.dom.*;
dotype = 'html';
d = Document('test',doctype);
p = Paragraph('Chapter ');
p.Style = {CounterInc('chapter'),CounterReset('table'),...
    WhiteSpace('preserve') };
append(p,AutoNumber('chapter'));
append(d,p);
```

```
p = Paragraph('Table ');
append(p,AutoNumber('chapter'));
append(p, '.'');
append(p,AutoNumber('table'));
p.Style = {CounterInc('table'),WhiteSpace('preserve') };
append(d,p);
p = Paragraph('Chapter ');
p.Style = {CounterInc('chapter'),CounterReset('table'),...
    WhiteSpace('preserve')};
append(p,AutoNumber('chapter'));
append(d,p);
p = Paragraph('\overline{\text{Table}}');
append(p,AutoNumber('chapter'));
append(p, '.'');
append(p, AutoNumber('table'));
p.Style = {CounterInc('table'),WhiteSpace('preserve')};
append(d,p);
close(d);
rptview('test',doctype);
```
#### **Specify Multiple Streams for CounterInc and CounterReset**

```
import mlreportgen.dom.*
rpt = Document('MyReport','docx');
chapterStyle = {WhiteSpace('pre'), ...} CounterReset('table figure'), ...
     CounterInc('chapter') ...
     };
topicChapterStyle = {WhiteSpace('pre'), ...
     CounterReset('table figure'), ...
     CounterInc('chapter topic') ...
     };
figureStyle = {WhiteSpace('pre'), ...} CounterInc('figure'),Italic(true)};
chapter = Heading(1, 'Chapter: ');
```

```
chapter.Style = chapterStyle;
append(chapter,AutoNumber('chapter'));
append(chapter,' Introduction to number streams.');
append(rpt, chapter);
image = append(rpt,Image(which('b747.jpg'));
image.Width = '2in';image.Height = '2in';para = append(rpt, Paragraph('Figure '));
para.Style = figureStyle;
append(para, AutoNumber('chapter'));
append(para, '.');
append(para, AutoNumber('figure'));
image = append(rpt,Image(which('ngc6543a.jpg'));
image.Width = '2in';image.Height = '2in';para = append(rpt, Paragraph('Figure '));para.Style = figureStyle;
append(para, AutoNumber('chapter'));
append(para, '.');
append(para, AutoNumber('figure'));
chapter = Heading(1, 'Chapter: ');chapter.Style = topicChapterStyle;
append(chapter, AutoNumber('chapter'));
append(chapter,' Topic: ');
append(chapter,AutoNumber('topic'));
append(chapter,' How to reset and increment streams.');
append(rpt,chapter);
image = append(rpt,Image(which('b747.jpg));
image.Width = '2in';image.Height = '2in';para = append(rpt, Paragraph('Figure '));para.Style = figureStyle;
append(para, AutoNumber('chapter'));
append(para, '.');
append(para, AutoNumber('figure'));
```
close(rpt); rptview(rpt.OutputPath);

# **See Also**

[mlreportgen.dom.AutoNumber](#page-746-0) | [mlreportgen.dom.AutoNumberStream](#page-755-0) | [mlreportgen.dom.CounterInc](#page-800-0)

## **Topics**

["Automatically Number Document Content" on page 13-117](#page-1744-0)

# <span id="page-809-0"></span>**mlreportgen.dom.CSSProperties class**

**Package:** mlreportgen.dom

Array of CSS properties for formatting HTML output

# **Description**

Creates an object that contains one or more cascading style sheet (CSS) formats for HTML output. Specify the formats using [mlreportgen.dom.CSSProperty](#page-812-0). For information on CSS properties, see [W3Schools.com/cssref.](https://www.w3schools.com/cssref/)

**Note** Use CSSProperty objects only for formats not supported by DOM format objects. Most DOM format objects work for any output type. Using CSSProperty objects makes your report application specific to HTML output.

## **Construction**

props = CSSProperties(prop) creates a CSSProperties object based on mlreportgen.dom.CSSProperty objects. The mlreportgen.dom.CSSProperty object specifies the CSS format and value.

# **Input Arguments**

## **prop — CSS property**

mlreportgen.dom.CSSProperty object | array of mlreportgen.dom.CSSProperty objects | cell array of mlreportgen.dom.CSSProperty objects

CSS property format, specified as an mlreportgen.dom.CSSProperty object or as an array or cell array of mlreportgen.dom.CSSProperty objects.

## **Output Arguments**

## **props — CSS properties**

mlreportgen.dom.CSSProperties object

CSS properties, returned as an mlreportgen.dom.CSSProperties object.

# **Properties**

### **Id — ID for document element**

character vector

ID for this document element, specified as a character vector. The DOM generates a session-unique ID when it creates the document element. You can specify your own ID.

### **Parent — Parent of document element**

DOM object

This read-only property lists the parent of this document element.

## **Properties — CSS properties**

array of mlreportgen.dom.CSSProperty objects

CSS properties, specified as an array of mlreportgen.dom.CSSProperty objects.

## **Tag — Tag for document element**

character vector

Tag for document element, specified as a character vector.

A session-unique ID is generated as part of document element creation. The generated tag has the form CLASS:ID, where CLASS is the class of the element and ID is the value of the Id property of the object. You can specify a tag to replace the generated tag.

For example, to make it easier to identify where an issue occurred during document generation, you can specify your own tag value.

## **Examples**

## **Apply CSS Properties to a List**

This example uses a CSSProperties object to apply an HTML-specific list format, liststyle-position, for which there is no DOM equivalent.

```
import mlreportgen.dom.*
d = Document('list-style-pos','html');
p = Paragraph('This list has list-style-position set to inside:');
append(d,p);
list = UnorderedList({'Earl Grey','Jasmine','Honeybush'});
list.Style = {CSSProperties(CSSProperty('list-style-position','inside'))};
append(d,list);
p = Paragraph('This list has list-style-position set to outside:');
append(d,p);
list = clone(list);listprop = CSSProperty('list-style-position','outside');
list.Style = {CSSProperties(listprop)};
append(d,list);
close(d);
rptview(d.OutputPath);
```
## **See Also**

[mlreportgen.dom.CSSProperty](#page-812-0) | [mlreportgen.dom.FOProperties](#page-889-0)

## **Topics**

["Report Formatting Approaches" on page 13-22](#page-1649-0)

## **External Websites**

[W3Schools.com](https://www.w3schools.com/cssref/)

## **Introduced in R2016a**

# <span id="page-812-0"></span>**mlreportgen.dom.CSSProperty class**

**Package:** mlreportgen.dom

CSS property object for formatting HTML output

# **Description**

Create a format object that specifies a cascading style sheet (CSS) property and value. Use the format object with mlreportgen.dom.CSSProperties to apply CSS properties to objects for HTML output. For information on CSS properties, see [W3Schools.com/](https://www.w3schools.com/cssref/) [cssref/](https://www.w3schools.com/cssref/).

**Note** Use CSSProperty objects only for formats not supported by DOM format object. Most DOM format objects work for any output type. Using CSSProperty objects makes your report application specific to HTML output.

# **Construction**

prop = CSSProperty(Name,Value) creates a CSS format property that has the specified name and value.

## **Input Arguments**

**Name — CSS property name**

character vector

CSS property name, specified as a character vector.

**Value — Property value**

character vector

Property value for the corresponding property name, specified as a character vector.

## **Output Arguments**

## **prop — CSS format object**

mlreportgen.dom.CSSproperty object

CSS format object, returned as an mlreportgen.dom.CSSProperty object.

# **Properties**

### **Children — Children of this object**

cell array of objects

This read-only property lists child elements of this object.

### **Id — ID for document element**

character vector

ID for this document element, specified as a character vector. The DOM generates a session-unique ID when it creates the document element. You can specify your own ID.

## **Name — CSS property name**

character vector

CSS property name, specified as a character vector.

### **Parent — Parent of document element**

DOM object

This read-only property lists the parent of this document element.

## **Tag — Tag for document element**

character vector

Tag for document element, specified as a character vector.

A session-unique ID is generated as part of document element creation. The generated tag has the form CLASS:ID, where CLASS is the class of the element and ID is the value of the Id property of the object. You can specify a tag to replace the generated tag.

For example, to make it easier to identify where an issue occurred during document generation, you can specify your own tag value.

### **Value — Property value**

character vector

Property value for corresponding property name, specified as a character vector.

## **Examples**

## **Create and Use a CSSProperty Object**

Create the CSSProperty objects inlist and outlist. When you create a list, you can use the CSSProperty object as a value to CSSProperties on the list.

```
import mlreportgen.dom.*
d = Document('List Styles','html');
inlist = CSSProperty('list-style-position','inside');
outlist = CSSProperty('list-style-position','outside');
p = Paragraph('The following list has list-style-position set to inside:');
append(d,p);
list = UnorderedList({'Earl Grey','Jasmine','Honeybush'});
list.Style = {CSSProperties(inlist)};
append(d,list);
p = Paragraph('The following list has list-style-position set to outside:');
append(d,p);
list = clone(list);list.Style = {CSSProperties(outlist)};
append(d,list);
close(d);
rptview(d.OutputPath);
```
## **See Also**

[mlreportgen.dom.CSSProperties](#page-809-0) | [mlreportgen.dom.FOProperties](#page-889-0)

## **Topics**

["Report Formatting Approaches" on page 13-22](#page-1649-0)

## **External Websites**

[W3Schools.com/cssref/](https://www.w3schools.com/cssref/)

## **Introduced in R2016a**

# <span id="page-816-0"></span>**mlreportgen.dom.CustomAttribute class**

**Package:** mlreportgen.dom

Custom element attribute

# **Description**

Custom element attribute.

# **Construction**

 $\text{customAttributeObject} = \text{CustomerAttribute}() \text{ creates an empty custom attribute.}$ 

customAttributeObj = CustomAttribute(name) creates an attribute having the specified name.

customAttributeObj = CustomAttribute(name,value) creates an attribute having the specified name and value.

## **Input Arguments**

**name — Attribute name** character vector

Attribute name, specified as a character vector.

**value — Attribute value** character vector

Attribute value, specified as a character vector.

## **Output Arguments**

**customAttributeObj — Custom attribute** mlreportgen.dom.CustomAttribute object Custom attribute, represented by an mlreportgen.dom.CustomAttribute object.

# **Properties**

### **Id — ID for document element**

character vector

ID for this document element, specified as a character vector. The DOM generates a session-unique ID when it creates the document element. You can specify your own ID.

### **Name — Attribute name**

character vector

Attribute name, specified as a character vector.

### **Tag — Tag for document element**

character vector

Tag for document element, specified as a character vector.

A session-unique ID is generated as part of document element creation. The generated tag has the form CLASS:ID, where CLASS is the class of the element and ID is the value of the Id property of the object. You can specify a tag to replace the generated tag.

For example, to make it easier to identify where an issue occurred during document generation, you can specify your own tag value.

### **Value — Value of this attribute**

character vector

Value of this attribute, specified as a character vector.

## **Examples**

## **Create Custom Attributes for a List**

This example shows how to define custom attributes and append them to an unordered list.

```
import mlreportgen.dom.*;
d = Document('test');
ul = UnorderedList();
li = ListItem('Owl');li.CustomAttributes = {CustomAttribute('data-animal-type','bird')};
append(ul,li);
li = ListItem('Salmon');
li.CustomAttributes = {CustomAttribute('data-animal-type','fish')};
append(ul,li);
li = ListItem('Tarantula');
li.CustomAttributes = {CustomAttribute('data-animal-type','spider')};
append(ul,li);
append(d,ul);
close(d);
rptview('test','html');
```
## **See Also**

[mlreportgen.dom.CustomElement](#page-819-0) | [mlreportgen.dom.CustomText](#page-823-0)

# <span id="page-819-0"></span>**mlreportgen.dom.CustomElement class**

**Package:** mlreportgen.dom

Custom element of document

## **Description**

Use a custom element to extend the DOM API. You can create a custom HTML or Microsoft Word element that provides functionality not yet included in the DOM API.

## **Construction**

customElementObj = CustomElement() creates an empty element.

customElementObj = CustomElement(name) creates a custom element having the specified name.

## **Input Arguments**

### **name — Custom element name**

character vector

Name of an element supported by the type of document to which this custom element is appended. For example, specify ' $div'$  for a custom HTML div element or 'w:p' for a custom Word paragraph element.

## **Output Arguments**

**customElementObj — Custom element** mlreportgen.dom.CustomElement object

Custom element, represented by an mlreportgen.dom.CustomElement object.

## **Properties**

### **CustomAttributes — Custom attributes of document element**

array of mlreportgen.dom.CustomAttribute objects

The output format must support the custom attributes of this document element.

### **Id — ID for document element**

character vector

ID for this document element, specified as a character vector. The DOM generates a session-unique ID when it creates the document element. You can specify your own ID.

**Name — Element name** character vector

Element name, specified as a character vector.

**Style** — Format specification array of format objects

This property is ignored.

### **StyleName — Name of custom element style**

character vector

This property is ignored.

## **Tag — Tag for document element**

character vector

Tag for document element, specified as a character vector.

A session-unique ID is generated as part of document element creation. The generated tag has the form CLASS:ID, where CLASS is the class of the element and ID is the value of the Id property of the object. You can specify a tag to replace the generated tag.

For example, to make it easier to identify where an issue occurred during document generation, you can specify your own tag value.

## **Methods**

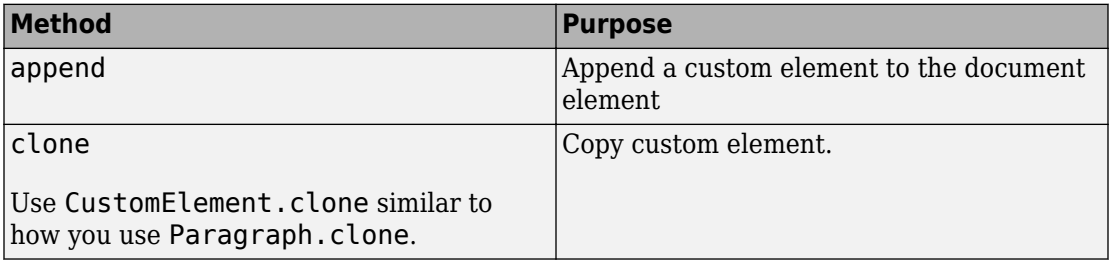

## **Examples**

## **Create a Check Box Custom Element**

This example shows how to add a custom element that provides a check box in an HTML report.

Create and a custom element and append text to it.

```
import mlreportgen.dom.*;
d = Document('test');
input1 = CustomElement('input');
input1.CustomAttributes = { 
          CustomAttribute('type','checkbox'), ...
          CustomAttribute('name','vehicle'), ...
          CustomAttribute('value','Bike'), ...
          };
append(input1, Text('I have a bike'));
```
Append the custom element to an ordered list and display the report.

```
ol = 0rderedList(\{input1\});
append(d,ol);
close(d);
rptview(d.OutputPath);
```
# **See Also**

[mlreportgen.dom.CustomAttribute](#page-816-0) | [mlreportgen.dom.CustomText](#page-823-0)

# <span id="page-823-0"></span>**mlreportgen.dom.CustomText class**

**Package:** mlreportgen.dom

Plain text appended to custom element

## **Description**

Plain text to append to a custom element.

## **Construction**

customTextObj = CustomText() creates an empty CustomText object.

customTextObj = CustomText(text) creates a CustomText object containing the specified text.

## **Input Arguments**

## **text — Text to append to custom element**

character vector

Text to append to custom element, specified as a character vector.

## **Output Arguments**

## **customTextObj — Text to append to custom element**

mlreportgen.dom.CustomText object

Text to append to a custom element, returned as an mlreportgen.dom.CustomText object.

## **Properties**

## **Id — ID for document element**

character vector

ID for this document element, specified as a character vector. The DOM generates a session-unique ID when it creates the document element. You can specify your own ID.

### **Parent — Parent of document element**

DOM object

This read-only property lists the parent of this document element.

## **Tag — Tag for document element**

character vector

Tag for document element, specified as a character vector.

A session-unique ID is generated as part of document element creation. The generated tag has the form CLASS:ID, where CLASS is the class of the element and ID is the value of the Id property of the object. You can specify a tag to replace the generated tag.

For example, to make it easier to identify where an issue occurred during document generation, you can specify your own tag value.

## **Value — Text to add**

character vector

Text to add to a custom element, specified as a character vector.

## **Examples**

## **Create Custom Text for a Script**

```
import mlreportgen.dom.*;
d = Document('test');
script = CustomElement('script');
append(script,CustomText('document.write("Hello World!")'));
append(d,script);
```

```
close(d);
rptview('test','html');
```
# **See Also**

[mlreportgen.dom.CustomAttribute](#page-816-0) | [mlreportgen.dom.CustomElement](#page-819-0)

# **mlreportgen.dom.DebugMessage class**

**Package:** mlreportgen.dom

Debugging message

## **Description**

Creates debugging message text originating from the specified source object.

## **Construction**

debugMsgObj = DebugMessage(text,sourceObject) creates a debugging message with the specified text, originating from the specified source object.

## **Input Arguments**

**text — Message text** character vector

The text to display for the message.

**sourceObject — DOM object from which message originates** a DOM object

The DOM object from which the message originates.

## **Output Arguments**

**debugMsgObj — Debugging message** mlreportgen.dom.DebugMessage object

Debug message, represented by an mlreportgen.dom.DebugMessage object.

# **Properties**

## **Id — ID for document element**

character vector

ID for this document element, specified as a character vector. The DOM generates a session-unique ID when it creates the document element. You can specify your own ID.

### **Source — Source object message originates from**

a DOM object

Source DOM object from which the message originates.

### **Tag — Tag for document element**

character vector

Tag for document element, specified as a character vector.

A session-unique ID is generated as part of document element creation. The generated tag has the form CLASS:ID, where CLASS is the class of the element and ID is the value of the Id property of the object. You can specify a tag to replace the generated tag.

For example, to make it easier to identify where an issue occurred during document generation, you can specify your own tag value.

## **Text — Text of the message**

character vector

Message text, specified as a character vector.

## **Methods**

Use DebugMessage methods similar to how you use ProgressMessage methods.

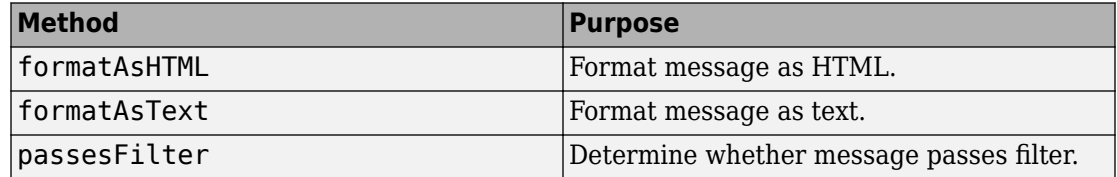
### **Examples**

### **Create a Debug Message**

Create the report document.

```
import mlreportgen.dom.*;
d = Document('test','html');
```
Create the listener and add to the message dispatcher.

```
dispatcher = MessageDispatcher.getTheDispatcher;
```

```
dispatcher.Filter.ErrorMessagesPass = true;
dispatcher.Filter.ProgressMessagesPass = false;
```

```
l = addListener(dispatcher, 'Message', ...@(src, evtdata) disp(evtdata.Message.formatAsText));
```
Create the message and dispatch it before opening.

```
msg = ErrorMessage('Invalid slide',pre);
dispatch(dispatcher, msg);
```
open(pre);

Add report content.

```
p = Paragraph('Chapter ');
p.Tag = 'chapter title';
p.Style = { CounterInc('chapter'),...
     CounterReset('table'),WhiteSpace('pre') };
append(p, AutoNumber('chapter'));
append(d,p);
```
Run report.

```
close(d);
rptview('test','html');
```
Delete the listener to avoid duplicate reporting of message objects during a MATLAB session.

delete(l);

### **See Also**

[mlreportgen.dom.MessageDispatcher.dispatch](#page-483-0)

### **Topics**

["Display Progress and Debugger Messages" on page 13-139](#page-1766-0)

# **mlreportgen.dom.Display class**

**Package:** mlreportgen.dom

Display option for DOM objects

# **Description**

For Microsoft Word reports, specifies whether to display an mlreportgen.dom.Text object. For HTML reports, specifies how to display DOM objects such as text, paragraphs, images, and list items.

# **Construction**

 $disp = Display()$  in an HTML report displays a DOM object as an inline element. Word reports ignore mlreportgen.dom.Display objects that you create with this syntax.

disp = Display(value) applies the specified display value to the DOM object. For Word reports, the display option you can use is none and the only DOM object it applies to is a Text object.

### **Input Arguments**

### **value — Display option**

character vector

Display option, specified as a character vector. The default option is inline.

For Microsoft Word and PDF reports, the only supported option is none.

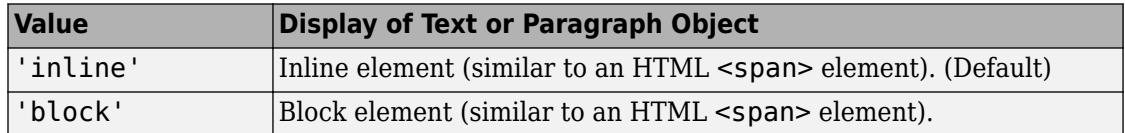

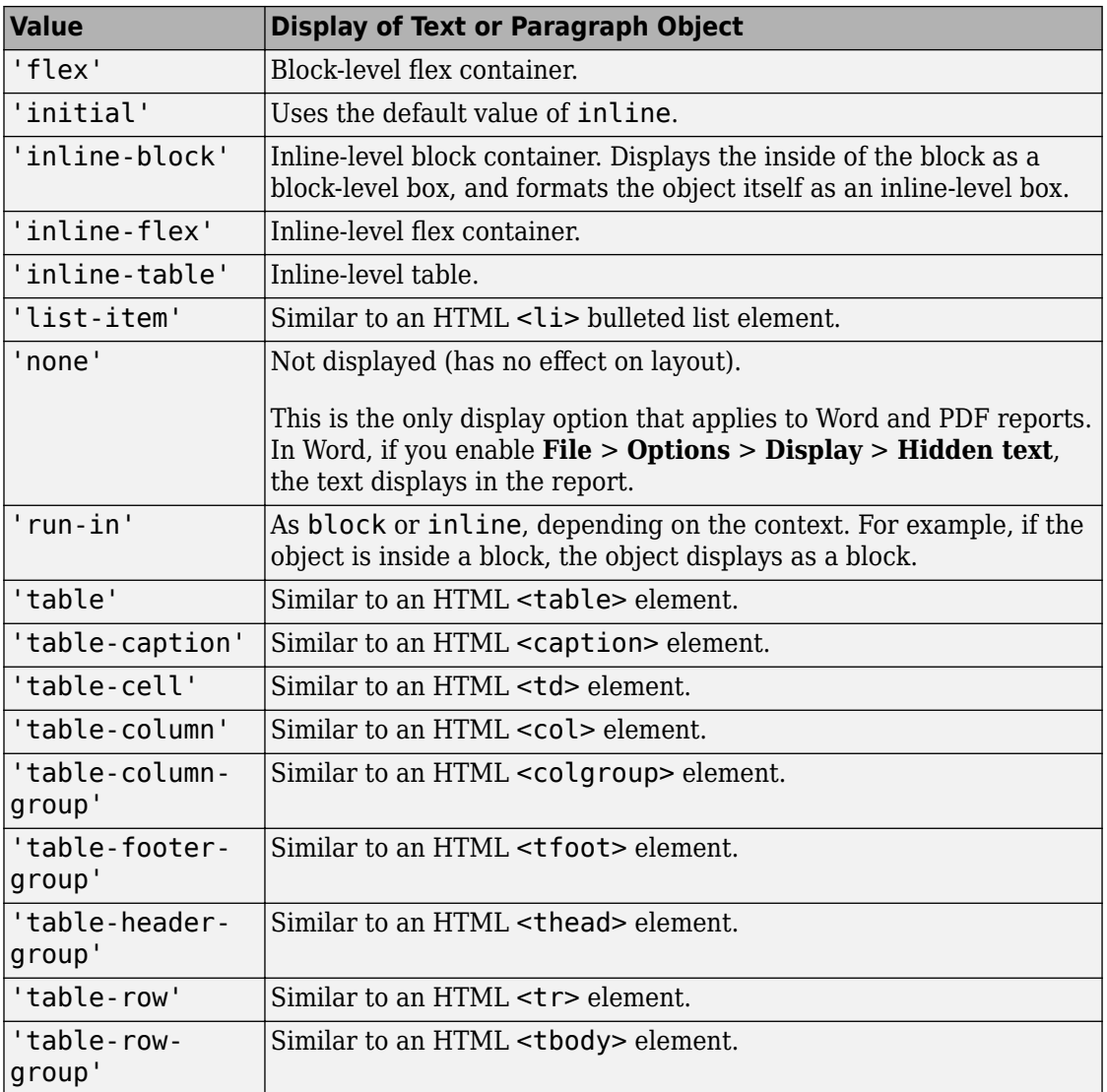

**Note** The Display class does not support the CSS display value of inherit.

For details about the CSS display property, see [https://www.w3schools.com/cssref/](https://www.w3schools.com/cssref/pr_class_display.asp) pr class display.asp.

# **Properties**

### **Id — ID for Display object**

character vector

A session-unique ID is generated as part of Display object creation. You can specify an ID to replace the generated ID.

### **Tag — Tag for Display object**

character vector

Tag for Display object, specified as a character vector.

A session-unique ID is generated as part of HTML object creation. The generated tag has the form CLASS:ID, where CLASS is the class of the element and ID is the value of the Id property of the object. You can specify a tag to replace the generated tag.

Specify your own tag value, for example, to make it easier to identify where an issue occurred during presentation generation.

### **Value — Display option**

character vector

Display option, specified as a character vector. For a list of options, see the description of the value constructor input argument.

# **Examples**

### **Hide Text in a Paragraph**

In Word, make sure the **File** > **Options** > **Display** > **Hidden text** option is cleared. This is the default setting.

```
import mlreportgen.dom.*;
rpt = Document('MyDispRep','docx');
```

```
t1 = Text('Hello');t1.Style = {Display('none')};
p1 = Paragraph();
append(p1,t1);t2 = Text('World');append(p1,t2);append(rpt,p1);
close(rpt);
rptview('MyDispRep','docx');
```
# **See Also**

[mlreportgen.dom.Text](#page-1259-0)

### **Topics**

["Report Formatting Approaches" on page 13-22](#page-1649-0)

### **External Websites**

[https://www.w3schools.com/cssref/pr\\_class\\_display.asp](https://www.w3schools.com/cssref/pr_class_display.asp) [www.w3schools.com/tags](https://www.w3schools.com/tags) [www.w3schools.com/cssref](https://www.w3schools.com/cssref)

### **Introduced in R2015b**

# <span id="page-834-0"></span>**mlreportgen.dom.Document class**

**Package:** mlreportgen.dom

Document container

# **Description**

Create mlreportgen.dom.Document object that defines

- The type of output: HTML, Microsoft Word, or PDF.
- Where and how to store the output.
- The template to use to format the document.

# **Construction**

 $documentObj = Document() creates an HTML document named Unitiled.htm x in$ the current directory, using the default HTML template.

Append content and use a corresponding close command to generate the document.

documentObj = Document(outputPath) creates an HTML document at the specified location.

 $documentObj = Document(outPath, type) creates a document of the specified$ type (for example, Word), using the default template for that type.

 $documentObj = Document(outputPath, type, templatePath) creates a document,$ using the specified document type and Word, PDF, or HTML template corresponding to the type setting.

### **Input Arguments**

### **outputPath — Path for the output file generated by the document**

character vector

Full path of output file or folder for this document. If you do not specify a file extension, the extension is based on the document type (for example, .docx for Microsoft Word). You can set this property only before opening the document.

How you specify the path depends on the value of the PackageType property.

- $'zipped' Name of zip file.$
- 'unzipped' Folder for the output files.
- $\bullet$  'both' Name of zip file.

Data Types: char

#### **type — Type of output**

'html' (default) | 'docx' | 'pdf' | 'html-file'

Type of output, specified as 'html', 'docx', 'pdf', or 'html-file'.

- 'html'— HTML output as a zipped or unzipped folder containing the HTML document text, image, style sheet, and JavaScript files.
- 'docx'— Word output.
- 'pdf'— PDF document based on a PDF template.
- 'html-file'— HTML output consisting of a single file that contains the text, style sheets, JavaScript, and images for the report

If you specify a template using the templatePath input argument, the template must be consistent with the type argument.

#### **templatePath — Path of a custom template**

[] (default) | character vector

Full path of a custom template file or folder, specified as a character vector. If you omit a file extension, the template type is based on the document type, for example, .docx for Word.

Data Types: char

### **Output Arguments**

```
documentObj — Report definition document
mlreportgen.dom.Document object
```
Report definition document, represented by an mlreportgen.dom.Document object.

### **Properties**

### **Children — Children of this object**

cell array of objects

This read-only property lists child elements of this object.

#### **CurrentHoleId — ID of current hole in document**

character vector

This read-only property is the hole ID of the current hole in this document.

### **CurrentHoleType — Type of current hole**

'Inline' | 'Block'

Type of the current template hole, specified as 'Inline' or 'Block'.

- An inline hole is for document elements that a paragraph element can contain: Text, Image, LinkTarget, ExternalLink, InternalLink, CharEntity, AutoNumber.
- A block hole can contain a Paragraph, Table, OrderedList, UnorderedList, DocumentPart, or Group.

### **CurrentPageLayout — Current page layout of this document**

mlreportgen.dom.DOCXPageLayout object | mlreportgen.dom.PDFPageLayout object

This property applies to Word and PDF documents. For Word documents, the value is a DOCXPageLayout object that specifies the current page layout. For PDF documents, the value is a PDFPageLayout object if the document currently specifies a page layout. For HTML documents, the value is always [].

### **ForceOverwrite — Option to overwrite existing output file**

[] (default) | logical value

Set this property to true to overwrite an existing output file of the same name for a report from this document. If this property is false and a writable file of the same name exists, attempting to close (i.e., write) this document causes an error. If the existing file is read-only, closing this document causes an error regardless of the setting of this property. Data Types: logical

### **HTMLHeadExt — Custom content for HTML header**

character vector

Custom content for HTML header, specified as a character vector. The value of this property is appended to the  $\alpha$ -head pelement of this document after the content specified by the head section of the document's template. Set this property only before opening the document.

### **Id — ID for document element**

character vector

ID for this document element, specified as a character vector. The DOM generates a session-unique ID when it creates the document element. You can specify your own ID.

### **OpenStatus — Open status of document element**

unopened (default) | open | closed

This read-only property lists the open status of this document element.

### **OutputPath — Path of output file or folder for this document**

character vector

Path of this document's output file, specified as a character vector. If you do not specify the file extension, the DOM adds an extension based on the output type of the document. You can set this property only before opening the document.

For unzipped output packaging, the path specifies the folder for the output files. The default is the current folder.

### **PackageType — Packaging for files generated from this document**

```
'zipped' (default) | 'unzipped' | 'both' | 'single-file'
```
Packaging for output files, specified as one of these values:

- 'zipped' Applies only to Word and multifile HTML output
- 'unzipped' Applies only to Word and multifile HTML output
- 'both' Applies only to Word and multifile HTML output
- 'single-file' Creates the report as a single file. This value appears if you set the document's Type property to 'pdf' or 'html-file'. You cannot set or change this value yourself.

For zipped packaging, the document output is a zip file located at the location specified by the OutputPath property. The zip file has the extension that matches the document type: docx for Word output or htmtx for HTML output. For example, if the document type is  $\text{docx}$  and  $\text{OutputPath}$  is  $s:\ldots\M$   $\text{docs}\$  the output is packaged in a zip file named s: \docs\MyDoc.docx.

For unzipped packaging, the document output is stored in a folder having the root file name of the OutputPath property. For example, if the OutputPath is s:\docs\MyDoc, the output folder is s:\docs\MyDoc.

If you set PackageType to both, generating the report produces zipped and unzipped output.

### **Parent — Parent of document element**

DOM object

This read-only property lists the parent of this document element.

### **StreamOutput — Option to stream output to disk**

false (default) | logical value

By default, document elements are stored in memory until the document is closed. Set this property to true to write document elements to disk as the elements are appended to the document.

Data Types: logical

### **Tag — Tag for this document**

session-unique tag when the document is generated (default) | custom tag

Tag for this document, in the form CLASS:ID, where CLASS is the document class and ID is the value of the Id property of the object. You can specify a custom tag as a character vector.

An example of a reason for specifying your own tag value is to make it easier to identify where an issue occurred during document generation.

Data Types: char

### **TemplatePath — Path of the template to use**

character vector

The full path to the template to use, specified as a character vector.

### **TitleBarText — Title for HTML browser title bar**

character vector

For HTML documents, this property specifies the text that appears in the title bar of the browser used to display this document. Word and PDF documents ignore this property.

Set this property before opening the document for output.

### **Type — Type of output**

'html' (default) | 'docx' | 'pdf' | 'html-file'

Type of output, specified as 'html', 'docx', 'pdf', or 'html-file'.

- 'html' HTML output as a zipped or unzipped folder containing the HTML document text, image, style sheet, and JavaScript files.
- 'docx' Word output.
- 'pdf' PDF output.
- 'html-file' HTML output consisting of a single file that contains the text, style sheets, JavaScript, and images for the report.

If you specify a template using the TemplatePath property, the template must be consistent with the Type argument. You must specify a Word template (.dotx) for docx output, an HTML template package (.htmtx) for HTML output, a PDF template package (.pdftx) for PDF output, and a single-file HTML template (.htmt) for html-file output.

### **Methods**

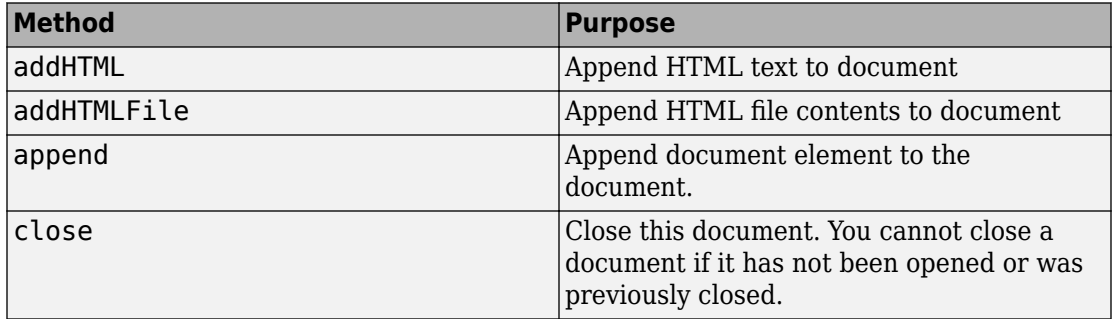

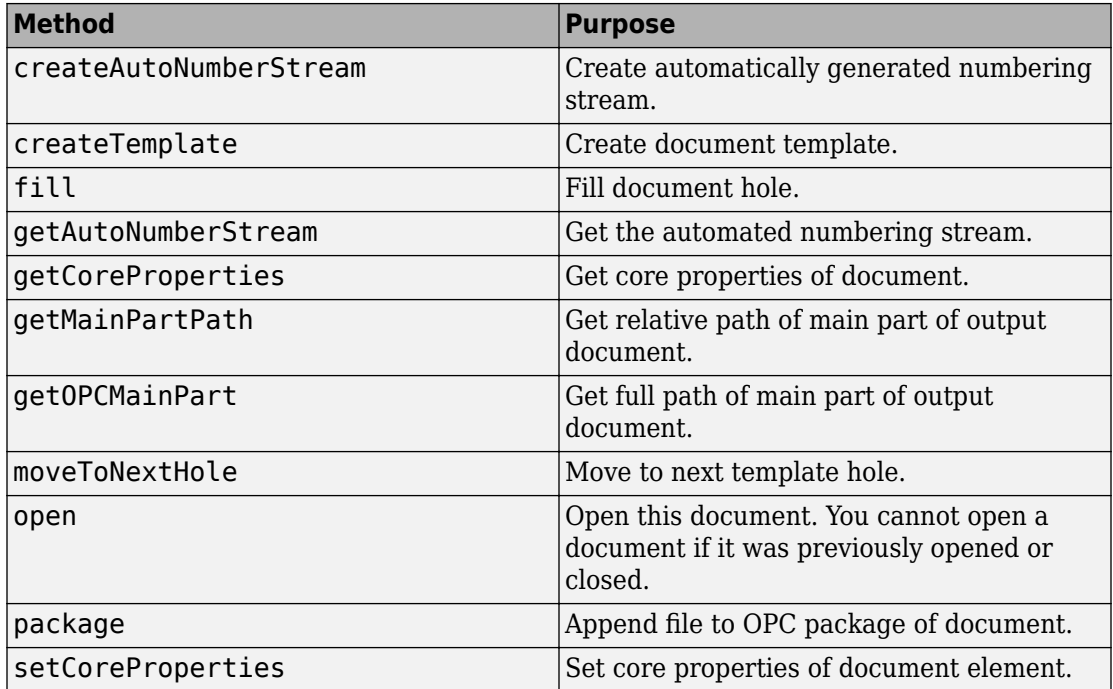

# **Examples**

### **Create a Word Document**

Create a Word document, add content, and view the report in Word.

```
import mlreportgen.dom.*;
d = Document ('mydoc', 'docx');
append(d,'Hello World');
close(d);
rptview(d.OutputPath);
```
### **Create an HTML Document as a Single File**

Create an HTML document as a single HTML file that includes the images of the document. The example assumes that there is a MyImage.jpg image and a myHTMLTemplate.htmt HTML template file.

Create a document whose output is a single HTML file and uses the template myHTMLTemplate. Add text and an image to the report. Close the document and view it.

```
import mlreportgen.dom.*;
d = Document('mydoc','html-file','myHTMLTemplate'); 
open(d); 
append(d,'Hello world'); 
append(d,Image('C:/images/LocalSystem/MyImage.jpg'));
close(d);
```
rptview(d.OutputPath);

### **See Also**

[mlreportgen.dom.DocumentPart](#page-842-0)

# <span id="page-842-0"></span>**mlreportgen.dom.DocumentPart class**

**Package:** mlreportgen.dom

Create a document part object

# **Description**

Define a document part, a repeatable part of a report. A document part typically has holes that you fill during report generation. You can append a part to a document or to a document part of the same output type.

# **Construction**

documentPartObj = DocumentPart() creates an HTML document part using the default HTML template.

 $documentPart = DocumentPart(type) creates a document part of the specified type$ (for example, Microsoft Word) based on the default template for that part.

documentPartObj = DocumentPart(type,templatePath) creates a document part based on the specified template.

documentPartObj = DocumentPart(type,templatePath, docPartTemplateName) creates a document part based on the specified document part template in the specified template.

documentPartObj = DocumentPart(templateSrc,docPartTemplateName) creates a document part based on the specified document part template stored in the template used by the specified source. The source can be a document or a document part.

### **Input Arguments**

### **type — Type of output** 'html' (default) | 'docx' | 'pdf' | 'html-file'

Type of output, specified as one of these values:

- 'html'— HTML output
- 'pdf'— PDF based on a PDF template
- 'docx'— Word output
- 'html-file'— HTML output, using a single file that contains the CSS, JavaScript, and images for the report

If you specify a template using the templatePath argument, the value for type must match the template type.

### **templatePath — Path of this part's template**

[] (default) | character vector

Full path of this part's template file or folder, specified as a character vector. If you omit a file extension, the template type is based on the document type, for example, .docx for Word.

Data Types: char

#### **docPartTemplateName — Document part template name**

character vector

Document part template name, specified as a character vector. Specify where the part is stored using the templatePath or templateSrc argument.

### **templateSrc — Document or document part that holds the document part template**

mlreportgen.dom.Document object | mlreportgen.dom.DocumentPart object

Document or document part object whose template contains the template for this document part, specified as an mlreportgen.dom.Document object for a document or a mlreportgen.dom.DocumentPart object for a document part.

### **Output Arguments**

### **documentPartObj — Document part**

mlreportgen.dom.DocumentPart object

Document part, returned as an mlreportgen.dom.DocumentPart object.

### **Properties**

### **Children — Children of this object**

cell array of objects

This read-only property lists child elements of this object.

### **CurrentHoleId — ID of current hole in document**

character vector

This read-only property is the hole ID of the current hole in this document.

### **CurrentHoleType — Type of current hole**

'Inline' | 'Block'

Type of the current template hole, specified as 'Inline' or 'Block'.

- An inline hole is for document elements that a paragraph element can contain: Text, Image, LinkTarget, ExternalLink, InternalLink, CharEntity, AutoNumber.
- A block hole can contain a Paragraph, Table, OrderedList, UnorderedList, DocumentPart, or Group.

### **CurrentPageLayout — Current page layout of this document**

mlreportgen.dom.DOCXPageLayout object | mlreportgen.dom.PDFPageLayout object

This property applies to Word and PDF documents. For Word documents, the value is a DOCXPageLayout object that specifies the current page layout. For PDF documents, the value is a PDFPageLayout object if the document currently specifies a page layout. For HTML documents, the value is always [].

### **Id — ID for document element**

character vector

ID for this document element, specified as a character vector. The DOM generates a session-unique ID when it creates the document element. You can specify your own ID.

### **OpenStatus — Open status of document element**

unopened (default) | open | closed

This read-only property lists the open status of this document element.

### **Parent — Parent of document element**

DOM object

This read-only property lists the parent of this document element.

### **Tag — Tag for document element**

character vector

Tag for document element, specified as a character vector.

A session-unique ID is generated as part of document element creation. The generated tag has the form CLASS:ID, where CLASS is the class of the element and ID is the value of the Id property of the object. You can specify a tag to replace the generated tag.

For example, to make it easier to identify where an issue occurred during document generation, you can specify your own tag value.

#### **TemplateName — Name of this part's template**

character vector

The name of this part's template if the template is stored in the document part template library of the template specified by this part's TemplatePath property. If this property is [], the template specified by the TemplatePath property is used as this part's template.

### **TemplatePath — Path of the template**

character vector

Path of this part's template or of a template whose template library contains this part's template, specified as a character vector.

```
Type — Output type
```
'html' | 'html-file' | 'docx' | 'pdf'

Output type, specified as one of these values.

- 'HTML' HTML report packaged as a zipped file containing the HTML file, images, style sheet, and JavaScript files of the report.
- 'HTML-FILE' HTML report as a single HTML file containing the text, style sheet, JavaScript, and base64-encoded images of the report
- 'PDF' PDF file
- 'DOCX' Microsoft Word document

If you specify a template using the TemplatePath property, the value for Type must match the template type.

### **Methods**

Use DocumentPart methods like you use the corresponding Document methods.

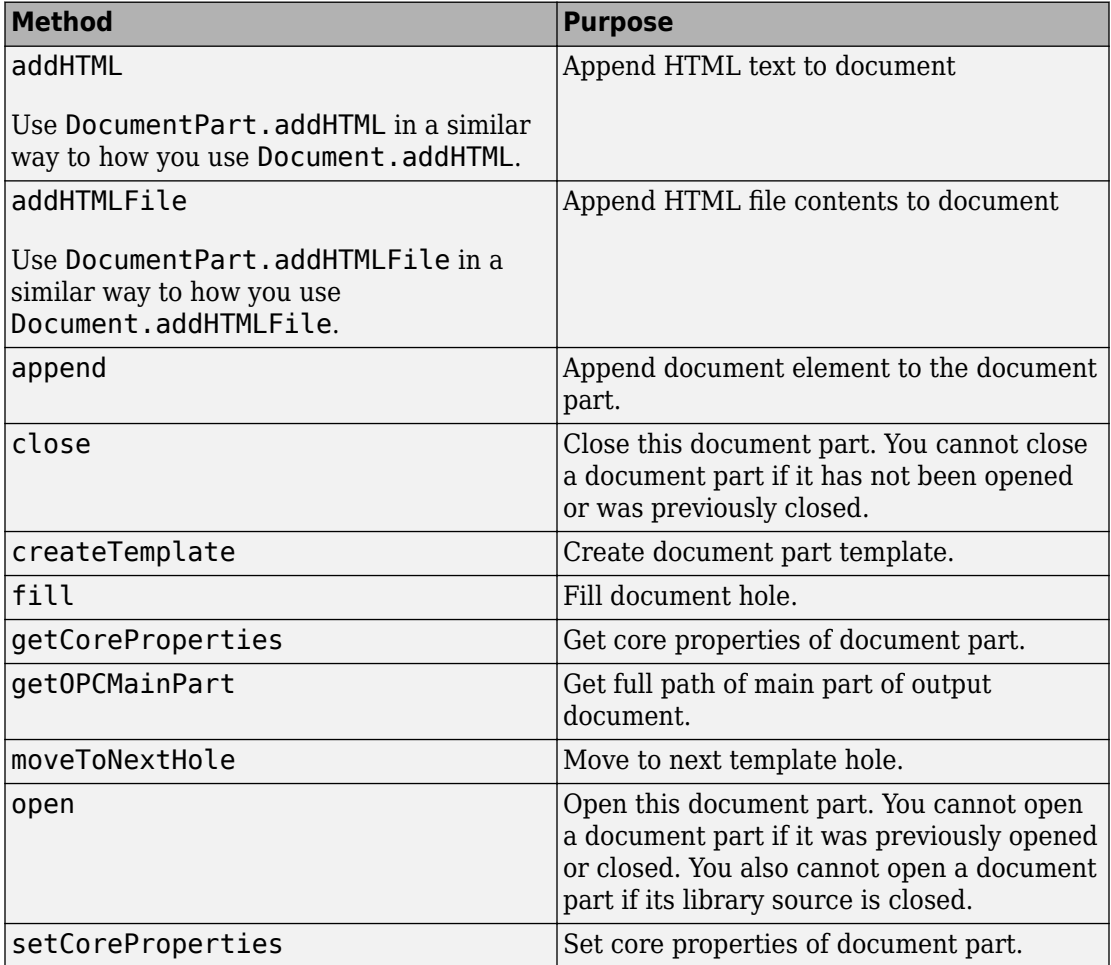

# **Examples**

### **Document Part from Blank Document Part Template**

This example creates a function createMagicParts that defines a document part based on a blank document part template. The new document part has a heading whose text depends on the input. Each document part generated contains a magic square table whose appearance is also based on the input. The example creates a containing function magicparts that appends the document part to the report iteratively based on the input.

Create the function.

```
function magic square report(square sizes, report type)
%MAGIC SQUARE REPORT Report on magic squares
% magic_square_report(square_sizes, report_type) 
% creates a report of the specified output type 
% (docx, pdf, or html) on the specified magic
% squares. For example, to create a PDF report on 
% squares of size 5, 10, and 15, enter the following 
% line at the MATLAB command line:
\mathbf{e}% magic_square_report([5,10,15],'pdf');
import mlreportgen.dom.*;
rpt = Document('MagicSquareReport', report_type);
open(rpt);
for i = 1: length (square_sizes)
    sz = square sizes(i);section = createSquareSection(rpt,sz);
     append(rpt,section);
end
close(rpt);
rptview(rpt.OutputPath);
function section = createSquareSection(rpt,square_size)
import mlreportgen.dom.*;
% Create document part to hold section
section = DocumentPart(rpt.Type);
% Create magic square heading
h1 = Heading1(sprintf('magic(%i)',square_size));
% Put each square on a separate page.
h1.Style = {PageBreakBefore(true)};
```

```
append(section,h1);
% Create table to hold square
table = append(section, Table(magic(square_size)));
% Format table
table.Border = 'solid';
table.ColSep = 'solid';
table.RowSep = 'solid';
```
Call the function to generate the report. Change the input arguments to change the contents or output format. This example creates a Word document that contains three squares.

```
magic square report([5,8,12], 'docx');
```
### **See Also**

[mlreportgen.dom.Document](#page-834-0)

### **Topics**

["Use Subforms in a Report" on page 13-35](#page-1662-0) ["Form-Based Reporting" on page 13-32](#page-1659-0)

# <span id="page-849-0"></span>**mlreportgen.dom.DOCXPageFooter class**

**Package:** mlreportgen.dom

Page footer definition for Microsoft Word document

### **Description**

Add a footer to the first page of a Word document layout or to odd pages, even pages, or both.

### **Construction**

docxFooter = DOCXPageFooter() creates a page footer based on the default Word template.

docxFooter = DOCXPageFooter(pageType) creates a page footer for the specified type of page, that is, odd, even, or first, based on the default Word template.

docxFooter = DOCXPageFooter(pageType,templatePath) creates a page footer for the specified type of page based on the specified template.

docxFooter = DOCXPageFooter(pageType,templatePath, docPartTemplateName) creates a page footer for the specified type of page, based on the specified document part template in the specified template.

docxFooter = DOCXPageFooter(pageType,templateSrc, docPartTemplateName) creates a page footer for the specified type of page, based on the specified document part template from the specified source. The source can be a document or a document part.

### **Input Arguments**

```
pageType — Type of pages the footer appears on
[] (default) | default | first | even
```
Type of pages the footer appears on, specified as one of these values:

- default Footer for odd pages of the section, even pages if you do not specify an even-page footer, and first page if you do not specify a first-page footer.
- first Footer for first page of a section.
- even Footer for even pages of a section.

For example, to make different footers appear on odd pages and on even pages, define two footers. Set pageType to default for one and to even for the other.

#### **templatePath — Full path of footer template**

character vector

Full path of footer template, specified as a character vector.

#### **docPartTemplateName — Document part template name**

character vector

Name of this part's template if it is stored in a template specified by the templatePath or templateSrc argument, specified as a character vector.

#### **templateSrc — Document or document part that holds the document part template**

mlreportgen.dom.Document object | mlreportgen.dom.DocumentPart object

Document or document part object whose template contains the template for this document part, specified as an mlreportgen.dom.Document object for a document or a mlreportgen.dom.DocumentPart object for a document part.

### **Output Arguments**

**docxFooter — Page footer for Word document** mlreportgen.dom.DOCXPageFooter object

Page footer for a Word document, returned as an ml reportgen.dom.DOCXPageFooter object.

### **Properties**

### **Children — Children of this object**

cell array of objects

This read-only property lists child elements of this object.

### **CurrentPageLayout — Ignored by page footers**

Not applicable

This property does not apply to page footers.

### **CurrentHoleId — ID of current hole in document**

character vector

This read-only property is the hole ID of the current hole in this document.

### **CurrentHoleType — Type of current hole**

'Inline' | 'Block'

Type of the current template hole, specified as 'Inline' or 'Block'.

- An inline hole is for document elements that a paragraph element can contain: Text, Image, LinkTarget, ExternalLink, InternalLink, CharEntity, AutoNumber.
- A block hole can contain a Paragraph, Table, OrderedList, UnorderedList, DocumentPart, or Group.

### **Id — ID for document element**

character vector

ID for this document element, specified as a character vector. The DOM generates a session-unique ID when it creates the document element. You can specify your own ID.

### **PageType — Type of pages on which footer appears**

[] (default) | default | first | even

Type of page on which the footer appears, specified as one of these values:

- default Footer for odd pages of the section, even pages if you do not specify an even-page footer, and first page if you do not specify a first-page footer.
- first Footer for first page of a section.
- even Footer for even pages in a section.

To have a footer appear on odd pages and on even pages, define two footers, one with pageType set to default and the other with pageType set to even.

### **Parent — Parent of document element**

DOM object

This read-only property lists the parent of this document element.

### **Tag — Tag for document element**

character vector

Tag for document element, specified as a character vector.

A session-unique ID is generated as part of document element creation. The generated tag has the form CLASS:ID, where CLASS is the class of the element and ID is the value of the Id property of the object. You can specify a tag to replace the generated tag.

For example, to make it easier to identify where an issue occurred during document generation, you can specify your own tag value.

### **TemplatePath — Path to template used for footer**

character vector

Full path to the template to use for this footer, specified as a character vector.

### **Methods**

Use DocumentPageFooter methods as you use the corresponding Document methods.

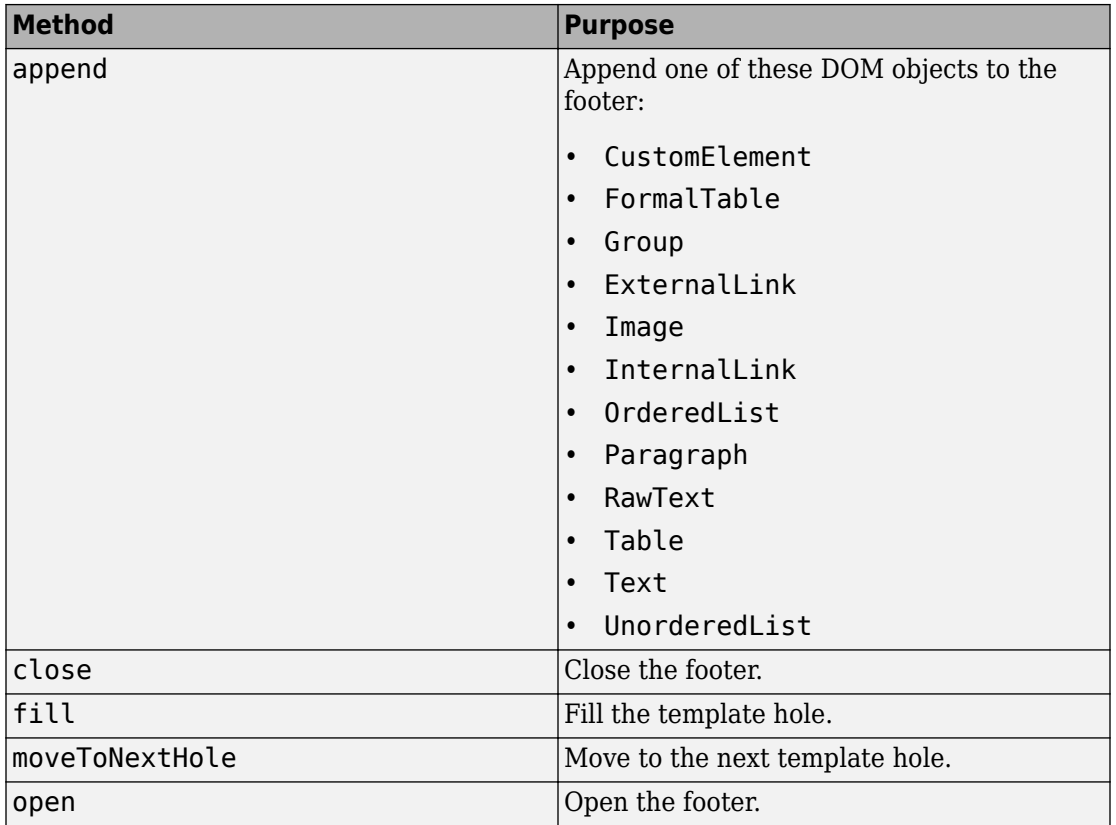

# **Examples**

### **Add Footer to Word Document**

This example defines first, even, and odd page footers in a Word document. It inserts a page number in each footer, using a different alignment for each page type.

```
import mlreportgen.dom.*;
d = Document('mydoc','docx');
open(d);
% Create page footer objects for each type of page
```

```
% Assign a matrix of page footer objects to the current page layout
firstfooter = DOCXPageFooter('first');
evenfooter = DOCXPageFooter('even');
oddfooter = DOCXPageFooter('default');
d.CurrentPageLayout.PageFooters = [firstfooter,evenfooter,oddfooter];
% Add title to first page footer
p = Paragraph('My Document Title');
p.HAlign = 'center';
append(d.CurrentPageLayout.PageFooters(1),p);
% Add page number to even page footer
% Align even page numbers left
pq2 = Paqe();
p2 = Paragraph();
p2.HAlign = 'left';append(p2,pg2);
append(d.CurrentPageLayout.PageFooters(2),p2);
% Add page number to odd page footer
% Align odd page numbers right
pg3 = Page();
p3 = Paragraph();
p3.HAlign = 'right';
append(p3,pg3);
append(d.CurrentPageLayout.PageFooters(3),p3);
% Create several pages.
p = Paragraph('Hello World');
append(d,p);
p = Paragraph('Another page');
p.Style = {PageBreakBefore(true)};
append(d,p);
append(d,clone(p));
close(d);
```

```
rptview(d.OutputPath);
```
### **See Also**

[mlreportgen.dom.DOCXPageHeader](#page-856-0) | [mlreportgen.dom.DOCXPageLayout](#page-861-0) | [mlreportgen.dom.PDFPageFooter](#page-1145-0) | [mlreportgen.dom.PDFPageHeader](#page-1152-0) | [mlreportgen.dom.PDFPageLayout](#page-1157-0)

### **Topics**

["Create Page Footers and Headers" on page 13-177](#page-1804-0)

# <span id="page-856-0"></span>**mlreportgen.dom.DOCXPageHeader class**

**Package:** mlreportgen.dom

Page header definition for Microsoft Word document

# **Description**

Add a header to the first page of a section or to odd pages, even pages, or both.

# **Construction**

docxHeader = DOCXPageHeader() creates a page header based on the default Word template.

docxHeader = DOCXPageHeader(pageType) creates a page header for the specified type of page, that is, odd, even, or first, based on the default Word template.

docxHeader = DOCXPageHeader(pageType,templatePath) creates a page header for the specified type of page based on the specified template.

docxHeader = DOCXPageHeader(pageType,templatePath, docPartTemplateName) creates a page header for the specified type of page, based on the specified document part template in the specified template.

docxHeader = DOCXPageHeader(pageType,templateSrc, docPartTemplateName) creates a page header for the specified type of page, based on the specified document part template used by the specified source. The source can be a document or a document part.

### **Input Arguments**

#### **pageType — Type of pages header appears on** [] (default) | default | first | even

Type of page header appears on, specified as one of these values:

- default Header for odd pages of the section, even pages if you do not specify an even-page header, and first page if you do not specify a first-page header.
- first Header for first page of a section.
- even Header for even pages in a section.

For example, to have a blank header appear on the first page of a section and a different header appear on the other pages, define two headers, one with pageType set to first and the other with pageType set to default.

#### **templatePath — Full path of header template**

character vector

Full path of header template, specified as a character vector.

#### **docPartTemplateName — Document part template name**

character vector

Name of this part's template if it is stored in a template specified by the templatePath or templateSrc argument, specified as a character vector.

#### **templateSrc — Document or document part that holds the document part template**

mlreportgen.dom.Document object | mlreportgen.dom.DocumentPart object

Document or document part object whose template contains the template for this document part, specified as an mlreportgen.dom.Document object for a document or a mlreportgen.dom.DocumentPart object for a document part.

### **Output Arguments**

### **docxHeader — Page header for Word document**

mlreportgen.dom.DOCXPageHeader object

Page header for a Word document, returned as an mlreportgen.dom.DOCXPageHeader object.

# **Properties**

### **Children — Children of this object** cell array of objects

This read-only property lists child elements of this object.

### **CurrentHoleId — ID of current hole in document**

character vector

This read-only property is the hole ID of the current hole in this document.

### **CurrentHoleType — Type of current hole**

'Inline' | 'Block'

Type of the current template hole, specified as 'Inline' or 'Block'.

- An inline hole is for document elements that a paragraph element can contain: Text, Image, LinkTarget, ExternalLink, InternalLink, CharEntity, AutoNumber.
- A block hole can contain a Paragraph, Table, OrderedList, UnorderedList, DocumentPart, or Group.

#### **CurrentPageLayout — Current page layout of this document**

mlreportgen.dom.DOCXPageLayout object | mlreportgen.dom.PDFPageLayout object

This property applies to Word and PDF documents. For Word documents, the value is a DOCXPageLayout object that specifies the current page layout. For PDF documents, the value is a PDFPageLayout object if the document currently specifies a page layout. For HTML documents, the value is always [].

### **Id — ID for document element**

character vector

ID for this document element, specified as a character vector. The DOM generates a session-unique ID when it creates the document element. You can specify your own ID.

### **PageType — Type of pages header appears on**

[] (default) | default | first | even

Type of page header appears on, specified as one of these values:

- default Header for odd pages of the section, even pages if you do not specify an even-page header, and first page if you do not specify a first-page header.
- first Header for first page of a section.
- even Header for even pages in a section.

For example, to have a blank header appear on the first page and a different header appear on the other pages, define two headers, one with pageType set to first and the other with pageType set to default.

### **Parent — Parent of document element**

DOM object

This read-only property lists the parent of this document element.

### **Tag — Tag for document element**

character vector

Tag for document element, specified as a character vector.

A session-unique ID is generated as part of document element creation. The generated tag has the form CLASS:ID, where CLASS is the class of the element and ID is the value of the Id property of the object. You can specify a tag to replace the generated tag.

For example, to make it easier to identify where an issue occurred during document generation, you can specify your own tag value.

### **TemplatePath — The path to template used for header**

character vector

Full path to the template to use for this header, specified as a character vector.

### **Methods**

Use DOCXPageHeader methods as you use the corresponding Document methods.

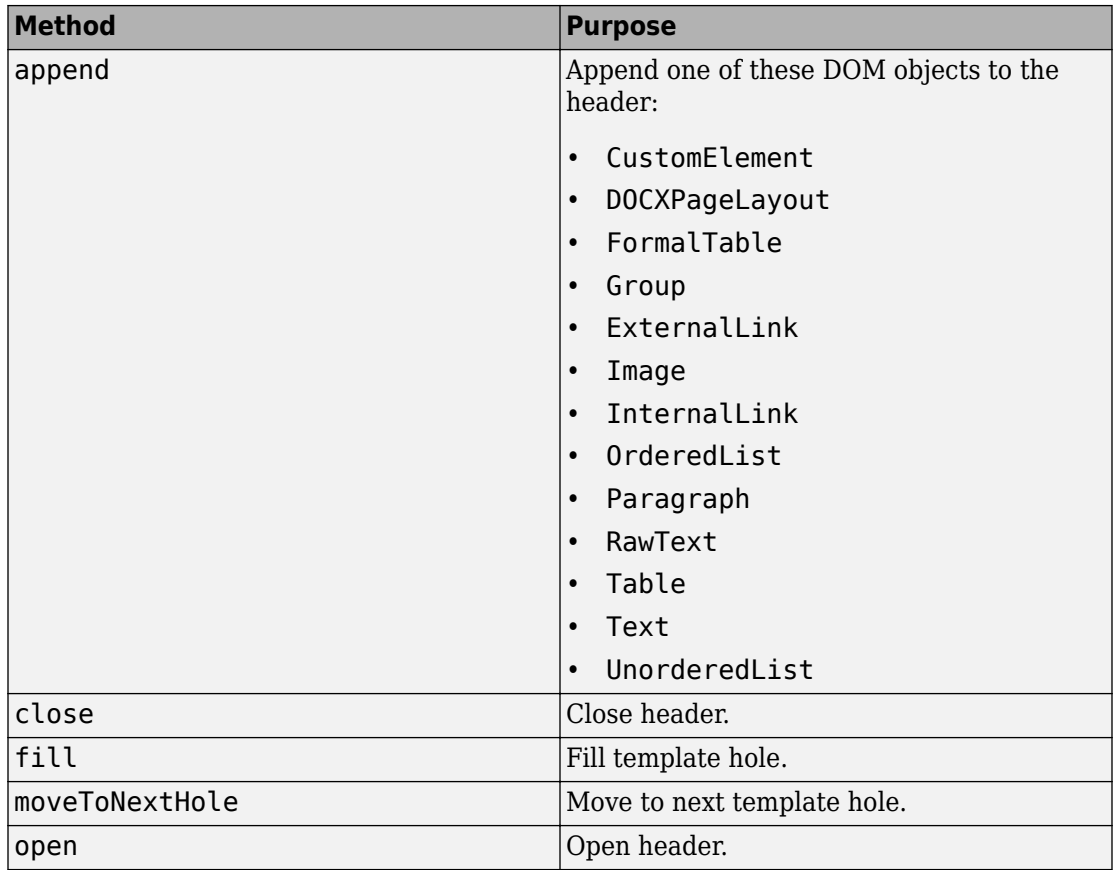

# **See Also**

[mlreportgen.dom.DOCXPageFooter](#page-849-0) | [mlreportgen.dom.DOCXPageLayout](#page-861-0) | [mlreportgen.dom.PDFPageFooter](#page-1145-0) | [mlreportgen.dom.PDFPageHeader](#page-1152-0) | [mlreportgen.dom.PDFPageLayout](#page-1157-0)

### **Topics**

["Create Page Footers and Headers" on page 13-177](#page-1804-0)

# <span id="page-861-0"></span>**mlreportgen.dom.DOCXPageLayout class**

**Package:** mlreportgen.dom

Page format and layout for Microsoft Word document section

# **Description**

Use an ml reportgen.dom.DOCXPageLayout object to define the page format, headers, and footers of a Word document section.

# **Construction**

PageLayoutObj =  $DOCXPagedLayout()$  creates an empty document page layout object.

### **Output Arguments**

**PageLayoutObj — Page layout object** mlreportgen.dom.DOCXPageLayout object

Page format and layout for Word document section, returned as an mlreportgen.dom.DOCXPageLayout object.

# **Properties**

**Children — Children of this object** cell array of objects

This read-only property lists child elements of this object.

**CustomAttributes — Custom attributes of document element** array of mlreportgen.dom.CustomAttribute objects

The output format must support the custom attributes of this document element.

### **FirstPageNumber — Number of first page in section**

integer

Number of the first page in a section, specified as an integer.

### **Id — ID for document element**

character vector

ID for this document element, specified as a character vector. The DOM generates a session-unique ID when it creates the document element. You can specify your own ID.

#### **PageFooters — Page footers for this layout**

array of mlreportgen.dom.DOCXPageFooter objects

You can define up to three page footers for a layout, one each for:

- The first page of the section
- Even pages
- Odd pages

### **PageHeaders — Page headers for this layout**

array of mlreportgen.dom.DOCXPageHeader objects

You can define up to three page headers for a layout, one each for:

- The first page of the section
- Even pages
- Odd pages

### **PageMargins — Margin sizes for this layout**

mlreportgen.dom.PageMargins object

Margin sizes for this layout, specified as an mlreportgen.dom.PageMargins object.

### **Format — Type of page numbering to use**

character vector

Type of page numbering to use, specified as one of these values.

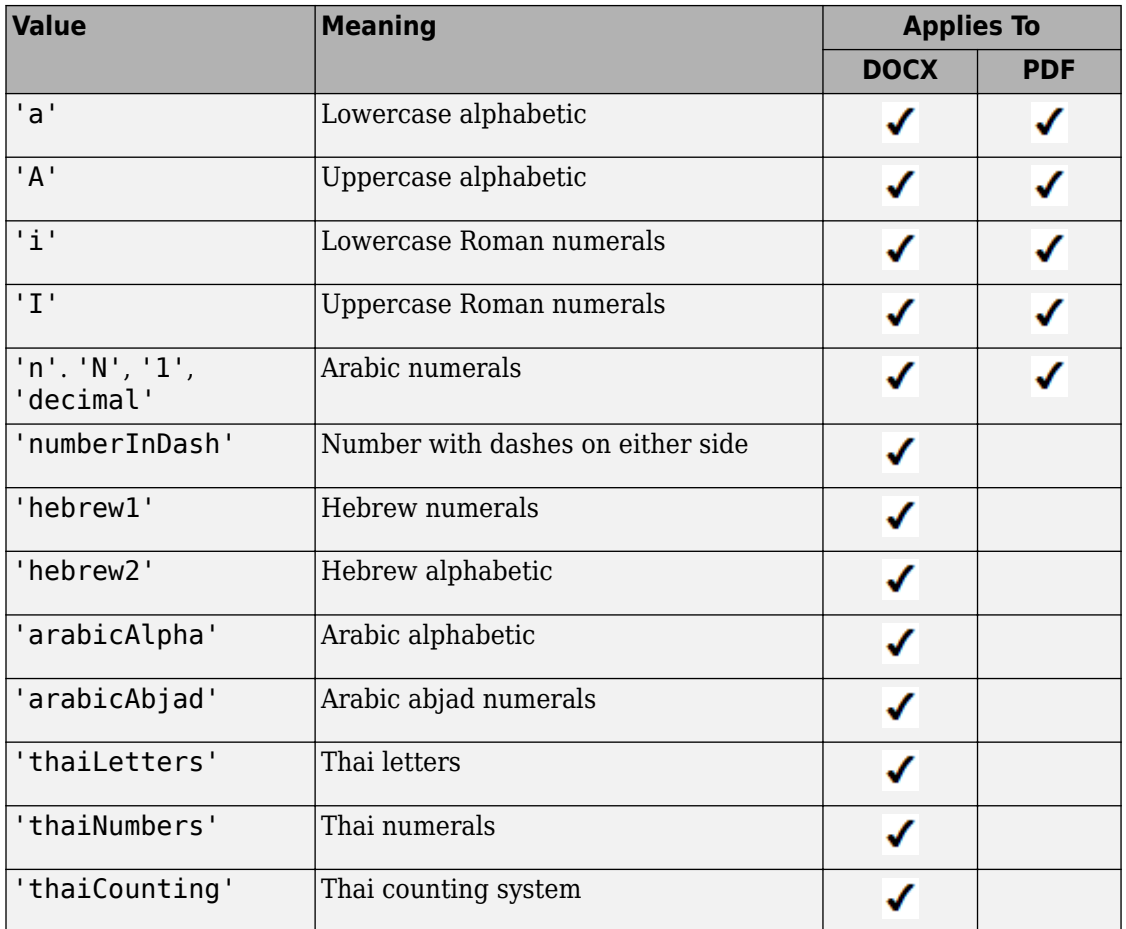

### **PageSize — Size and orientation of pages in this layout**

mlreportgen.dom.PageSize object

Size and orientation of pages in this layout, specified as an mlreportgen.dom.PageSize object.

### **Parent — Parent of document element**

DOM object

This read-only property lists the parent of this document element.
### **RawFormats — XML markup for unsupported layout formats**

cell array

XML markup for unsupported section formats, specified as a cell array of character vectors. For information about XML markup for Word formats, see [https://www.ecma](https://www.ecma-international.org/publications/standards/Ecma-376.htm)[international.org/publications/standards/Ecma-376.htm.](https://www.ecma-international.org/publications/standards/Ecma-376.htm)

### **SectionBreak — Section break options**

```
'Next Page' | 'Same Page' | 'Odd Page' | 'Even Page'
```
Option to create a section break for this layout, specified as one of these values:

- 'Next Page' Start the section on the next page.
- 'Same Page' Start the section on the same page as the current section.
- 'Odd Page' Start the section on an odd page.
- 'Even Page' Start the section on an even page.

### **Style — Formats to apply to layout**

array of format objects

Formats to apply to this layout, specified as an array of format objects. The formats you specify using this property override the same formats defined by the style applied with the StyleName property. Formats that do not apply to a page layout are ignored.

### **StyleName — Ignored by page layouts**

Not applicable

This property does not apply to page layouts.

### **Tag — Tag for document element**

character vector

Tag for document element, specified as a character vector.

A session-unique ID is generated as part of document element creation. The generated tag has the form CLASS:ID, where CLASS is the class of the element and ID is the value of the Id property of the object. You can specify a tag to replace the generated tag.

For example, to make it easier to identify where an issue occurred during document generation, you can specify your own tag value.

# **Examples**

### **Change Page Margins of a Document Section**

Create a Word report using the default template. Open the document and assign the document's CurrentPageLayout property to a variable. Change the left and right margins for this layout.

```
import mlreportgen.dom.*;
d = Document('mydoc','docx');
open(d);
s = d.CurrentPageLayout;
s. PageMargins. Left = '2in';
s.PageMargins.Right = '2in';
p = Paragraph('Hello World');
append(d,p);
```

```
close(d);
rptview(d.OutputPath);
```
# **See Also**

[mlreportgen.dom.DOCXPageFooter](#page-849-0) | [mlreportgen.dom.DOCXPageHeader](#page-856-0) | [mlreportgen.dom.DOCXSubDoc](#page-866-0) | [mlreportgen.dom.DocumentPart](#page-842-0) | [mlreportgen.dom.PageMargins](#page-1925-0) | [mlreportgen.dom.PageRawFormat](#page-1123-0) | [mlreportgen.dom.PageSize](#page-1130-0)

### **Topics**

["Report Formatting Approaches" on page 13-22](#page-1649-0)

### **Introduced in R2016a**

# <span id="page-866-0"></span>**mlreportgen.dom.DOCXSubDoc class**

**Package:** mlreportgen.dom

Reference to external Microsoft Word document

## **Description**

Reference to external Microsoft Word document.

## **Construction**

docxSubDocObj = DOCXSubDoc() creates an empty document reference.

docxSubDocObj = DOCXSubDoc(path) creates a reference to a Word document at the specified path. Appending this reference to a Word document (the master document) inserts a link to the subdocument at the point at which the reference is appended.

Opening a master document in Word causes the link to the subdocument to be displayed, instead of its content. To replace the link with the content, select **Expand Subdocuments** from the **Outlining** tab of the **View** tab on the Word toolstrip.

The rptview command expands subdocuments when it opens a Word document. You can also use docview to expand and unlink subdocuments.

### **Input Arguments**

### **path — Path of document targeted by this reference**

character vector

Path of document targeted by this reference, specified as a character vector.

### **Output Arguments**

```
docxSubDocObj — Reference to external Word document
mlreportgen.dom.DOCXSubDoc object
```
Path of Word document targeted by this reference, represented by an mlreportgen.dom.DOCXSubDoc object.

## **Properties**

#### **Id — ID for document element**

character vector

ID for this document element, specified as a character vector. The DOM generates a session-unique ID when it creates the document element. You can specify your own ID.

#### **Tag — Tag for document element**

character vector

Tag for document element, specified as a character vector.

A session-unique ID is generated as part of document element creation. The generated tag has the form CLASS:ID, where CLASS is the class of the element and ID is the value of the Id property of the object. You can specify a tag to replace the generated tag.

For example, to make it easier to identify where an issue occurred during document generation, you can specify your own tag value.

### **Target — Path of document targeted by this reference**

character vector

Path of document targeted by this reference, specified as a character vector. Use ASCII characters. Use the following format for specifying a full path involving a mapped drive.

'file:///C:/UserPath/FileName.docx'

### **Methods**

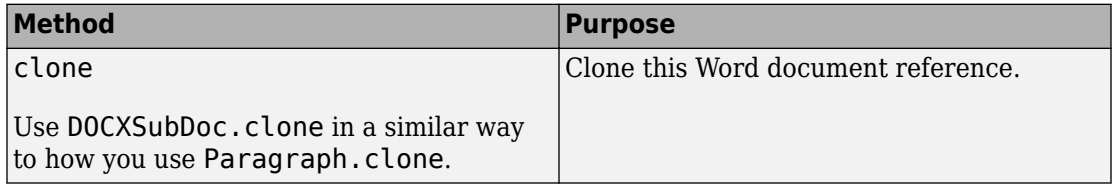

## **Examples**

#### **Append a Word Document to a Report**

```
import mlreportgen.dom.*
info = Document('CompanyInfo','docx');
append(info,'XYZ, Inc., makes widgets.');
close(info);
infoPath = info.OutputPath;
rpt = Document('Report','docx');
open(rpt);
append(rpt,Paragraph('About XYZ, Inc.'));
append(rpt,DOCXSubDoc(infoPath));
close(rpt);
rptview(rpt.OutputPath);
```
## **See Also**

[docview](#page-408-0) | [mlreportgen.dom.DOCXSection](#page-1929-0) | [mlreportgen.dom.DocumentPart](#page-842-0)

# **mlreportgen.dom.ErrorMessage class**

**Package:** mlreportgen.dom

Error message

## **Description**

Specifies error message text originating from a specified source object.

## **Construction**

errorMsgObj = ErrorMessage(text,sourceObject) creates an error message with the specified text originating from the specified source object.

### **Input Arguments**

**text — Message text** character vector

The text to display for the message.

#### **sourceObject — The DOM object from which the message originates** a DOM object

The DOM object from which the message originates.

### **Output Arguments**

**errorMsgObj — Error message** mlreportgen.dom.ErrorMessage object

Error message, represented by an mlreportgen.dom.ErrorMessage object.

## **Properties**

### **Id — ID for document element**

character vector

ID for this document element, specified as a character vector. The DOM generates a session-unique ID when it creates the document element. You can specify your own ID.

### **Source — Source object from which the message originates**

a DOM object

Source DOM object from which the message originates.

### **Tag — Tag for document element**

character vector

Tag for document element, specified as a character vector.

A session-unique ID is generated as part of document element creation. The generated tag has the form CLASS:ID, where CLASS is the class of the element and ID is the value of the Id property of the object. You can specify a tag to replace the generated tag.

For example, to make it easier to identify where an issue occurred during document generation, you can specify your own tag value.

### **Text — Text of message**

character vector

Message text, specified as a character vector.

## **Methods**

Use ErrorMessage methods similar to how you use ProgressMessage methods.

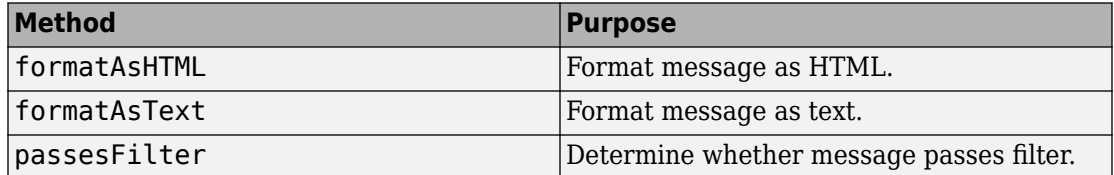

## **Examples**

#### **Create an Error Message**

```
import mlreportgen.dom.*;
d = Document('test','html');
```

```
dispatcher = MessageDispatcher.getTheDispatcher;
l = addlistener(dispatcher,'Message', ...
       @(src, evtdata) disp(evtdata.Message.formatAsText));
```
#### open(d);

```
dom.Document:357 opening
dom.Document:357 parsing template "B:/matlab/toolbox/shared/mlreportgen/dom/resources/
dom.Document:357 appended dom.TemplateText:373
dom.Document:357 appended dom.TemplateText:376
dom.Document:357 appended dom.TemplateText:379
dom.Document:357 moved to hole "#start#"
```
#### dispatch(dispatcher,ErrorMessage('invalid chapter',d));

dom.Document:357 invalid chapter

```
p = Paragraph('Chapter ');
p.Tag = 'chapter title';
p. Style = {CounterInc('chapter'),...} CounterReset('table'),WhiteSpace('pre')};
append(p,AutoNumber('chapter'));
append(d,p);
```
dom.Document:357 appended chapter title

#### close(d);

```
dom.Document:357 appended dom.TemplateText:394
dom.Document:357 moved to hole "#end#"
dom.Document:357 closed
```
#### rptview(d.OutputPath);

Delete the listener to avoid duplicate reporting of message objects during a MATLAB® session.

delete(l);

## **See Also**

[mlreportgen.dom.MessageDispatcher.dispatch](#page-483-0)

### **Topics**

["Display Progress and Debugger Messages" on page 13-139](#page-1766-0)

# **mlreportgen.dom.ExternalLink class**

**Package:** mlreportgen.dom

Hyperlink to a location outside of document

## **Description**

Defines a hyperlink to a location outside of the document.

### **Construction**

externalLinkObj = ExternalLink(target,linkText) creates a hyperlink to the specified target and having the specified link text. This constructor creates a text object (mlreportgen.dom.Text) to hold the link text.

externalLinkObj = ExternalLink(target,linkText,linkTextStyleName) creates a hyperlink with the specified link text and style name.

externalLinkObj = ExternalLink(target,textObj) creates a hyperlink to the specified target using the specified Text object.

### **Input Arguments**

#### **target — Target of link**

character vector | mlreportgen.dom.LinkTarget object

The link target of the external link, specified as either a character vector (for a URL) or as an mlreportgen.dom.LinkTarget object.

**linkText — Link text** character vector

The text to use for the link text.

### **linkTextStyleName — Name of style for link text**

character vector

Name of style to use for the link text.

### **textObj — Text object containing link text**

mlreportgen.dom.Text object

Text object containing link text, specified by an mlreportgen.dom.Text object.

### **Output Arguments**

**externalLinkObj — External link** mlreportgen.dom.ExternalLink object

External link, represented by an mlreportgen.dom.ExternalLink object.

# **Properties**

**CustomAttributes — Custom attributes of document element**

array of mlreportgen.dom.CustomAttribute objects

The output format must support the custom attributes of this document element.

### **Id — ID for document element**

character vector

ID for this document element, specified as a character vector. The DOM generates a session-unique ID when it creates the document element. You can specify your own ID.

### **Style** — Format specification

array of format objects

Format objects that specify the format of a document element.

### **StyleName — Name of link style defined in the template**

character vector

Name of link style defined in the template, specified as a character vector. The style specified by styleName must be defined in the template used to create the document to which the link is appended.

### **Tag — Tag for document element**

character vector

Tag for document element, specified as a character vector.

A session-unique ID is generated as part of document element creation. The generated tag has the form CLASS:ID, where CLASS is the class of the element and ID is the value of the Id property of the object. You can specify a tag to replace the generated tag.

For example, to make it easier to identify where an issue occurred during document generation, you can specify your own tag value.

### **Target — Target URL of link**

character vector

This read-only property displays the URL of the link target of this hyperlink.

### **Methods**

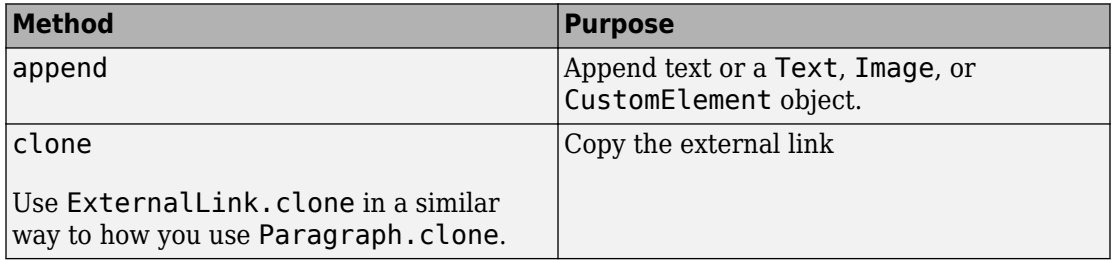

## **Examples**

### **Add an External Link**

```
import mlreportgen.dom.*
d = Document('mydoc');
append(d,ExternalLink('https://www.mathworks.com/','MathWorks'));
close(d);
rptview(d.OutputPath);
```
## **See Also**

[mlreportgen.dom.InternalLink](#page-1024-0) | [mlreportgen.dom.LinkTarget](#page-1046-0)

### **Topics**

["Create Links" on page 13-84](#page-1711-0)

# **mlreportgen.dom.FirstLineIndent class**

**Package:** mlreportgen.dom

Indent first line of paragraph

## **Description**

Indent first line of a paragraph.

## **Construction**

firstLineIndentObj = FirstLineIndent() creates an empty first line indentation format object.

firstLineIndentObj = FirstLineIndent(width) indents first line of paragraph by the specified amount.

firstLineIndentObj = FirstLineIndent(style,width) indents either the first line of the paragraph relative to the page margin or indents the subsequent lines relative to the page margin (hanging indentation).

### **Input Arguments**

#### **width — Width of indentation of first line of paragraph**

character vector

Width of indentation of the first line of the paragraph, specified in the form valueUnits. Units is an abbreviation for the units. Valid abbreviations are:

- $px pixels$  (default)
- cm centimeters
- $\cdot$  in  $-$  inches
- mm millimeters
- $pc picas$

•  $pt - points$ 

### **style — Type of indentation**

'normal' | 'hanging'

Type of indentation of the first line of the paragraph, specified as one of these values:

- 'normal' (default) indent relative to the page margin
- 'hanging' indent relative to the subsequent lines

### **Output Arguments**

### **firstLineIndentObj — Indentation for first line of paragraph**

mlreportgen.dom.FirstLineIndent object

Indentation for first line of paragraph, represented by an mlreportgen.dom.FirstLineIndent object.

# **Properties**

### **Id — ID for document element**

character vector

ID for this document element, specified as a character vector. The DOM generates a session-unique ID when it creates the document element. You can specify your own ID.

### **Style — Type of indentation**

'normal' | 'hanging'

Type of indentation of the first line of the paragraph, specified as one of these values:

- 'normal' (default) indent relative to the page margin
- 'hanging' indent relative to the subsequent lines

### **Tag — Tag for document element**

character vector

Tag for document element, specified as a character vector.

A session-unique ID is generated as part of document element creation. The generated tag has the form CLASS:ID, where CLASS is the class of the element and ID is the value of the Id property of the object. You can specify a tag to replace the generated tag.

For example, to make it easier to identify where an issue occurred during document generation, you can specify your own tag value.

#### **Width — Amount of indentation**

character vector

Width of indentation of first line of paragraph in the form valueUnits. Units is an abbreviation for the units. Valid abbreviations are:

- px pixels (default)
- cm centimeters
- in inches
- mm millimeters
- $pc picas$
- $pt points$

## **See Also**

[mlreportgen.dom.Paragraph](#page-1135-0)

### **Topics**

["Report Formatting Approaches" on page 13-22](#page-1649-0)

# **mlreportgen.dom.FlowDirection class**

**Package:** mlreportgen.dom

Direction of text or table column flow

# **Description**

Specifies the direction for text to flow across a page or the order of columns.

# **Construction**

 $flowDirectionObj = FlowDirection() causes text to flow from left to right and for$ the first column to be on the left side of a table.

 $flowDirectionObj = FlowDirection(flow) causes text to flow or column to appear$ in the specified direction (left-to-right or right-to-left).

### **Input Arguments**

**flow — Direction for text to flow or table column ordering** 'ltr' | 'rtl'

Direction for text to flow or for table columns to appear, specified as one of these values:.

- 'ltr' text flow or table column order is from left to right
- 'rtl' text flow or table column order is from right to left

### **Output Arguments**

### **flowDirectionObj — Text flow direction or column order**

mlreportgen.dom.FlowDirection object

Text flow or table column order, represented by an mlreportgen.dom.FlowDirection object.

# **Properties**

### **Id — ID for document element**

character vector

ID for this document element, specified as a character vector. The DOM generates a session-unique ID when it creates the document element. You can specify your own ID.

#### **Tag — Tag for document element**

character vector

Tag for document element, specified as a character vector.

A session-unique ID is generated as part of document element creation. The generated tag has the form CLASS:ID, where CLASS is the class of the element and ID is the value of the Id property of the object. You can specify a tag to replace the generated tag.

For example, to make it easier to identify where an issue occurred during document generation, you can specify your own tag value.

### **Value — Text flow direction or column order direction**

'ltr' | 'rtl'

Text flow direction or column order direction, specified as one of these values:

- 'ltr' text flow or table column order is from left to right
- 'rtl' text flow or table column order is from right to left

## **Examples**

### **Flow Text from Right to Left**

In this example, changing the text flow direction changes "stressed" into "desserts".

```
import mlreportgen.dom.*;
dot type = 'docx';d = Document('test',doctype);
p = Paragraph('desserts');
p. Style = {FlowDirection('rtl')};
```

```
append(d,p);
q = clone(p);q.Style = {FlowDirection('ltr')};append(d,q);
close(d);
```
rptview(d.OutputPath);

### **See Also**

[mlreportgen.dom.Paragraph](#page-1135-0) | [mlreportgen.dom.TextOrientation](#page-1267-0)

### **Topics**

["Create and Format Paragraphs" on page 14-83](#page-1900-0)

# <span id="page-883-0"></span>**mlreportgen.dom.FontFamily class**

**Package:** mlreportgen.dom

Font family

## **Description**

Properties of font family to be used to format document text.

## **Construction**

 $fortFamilyObj = FontFamily() creates a Times New Roman font family.$ 

 $font FamilyObj = FontFamily(fontStr) creates the specified font family.$ 

### **Input Arguments**

#### **fontStr — Font family** character vector

Font family, specified as a character vector.

### **Output Arguments**

**fontFamilyObj — Font family** mlreportgen.dom.FontFamily object

Font family, represented by an mlreportgen.dom.FontFamily object.

# **Properties**

#### **BackupFamilyNames — Backup font families** cell array

For HTML documents only. Cell array of character vectors specifying font families that a browser can use if the font family specified in FamilyName is not available on a system.

#### **ComplexScriptFamilyName — Font family for complex scripts**

character vector

For Word documents only. Font family to substitute in a locale that requires a complex script (such as Arabic) to render text, specified as a character vector.

#### **EastAsiaFamilyName — Font family for East Asian locales**

character vector

For Word documents only. Font family to substitute in an East Asian locale, such as China, Japan, or Korea, specified as a character vector.

#### **FamilyName — Font family to use**

character vector

Font family to use for document text, specified as a character vector.

#### **Id — ID for document element**

character vector

ID for this document element, specified as a character vector. The DOM generates a session-unique ID when it creates the document element. You can specify your own ID.

#### **Tag — Tag for document element**

character vector

Tag for document element, specified as a character vector.

A session-unique ID is generated as part of document element creation. The generated tag has the form CLASS:ID, where CLASS is the class of the element and ID is the value of the Id property of the object. You can specify a tag to replace the generated tag.

For example, to make it easier to identify where an issue occurred during document generation, you can specify your own tag value.

## **See Also**

[mlreportgen.dom.CharEntity](#page-773-0) | [mlreportgen.dom.FontSize](#page-886-0) | [mlreportgen.dom.Paragraph](#page-1135-0) | [mlreportgen.dom.Text](#page-1259-0)

### **Topics**

["Report Formatting Approaches" on page 13-22](#page-1649-0)

# <span id="page-886-0"></span>**mlreportgen.dom.FontSize class**

**Package:** mlreportgen.dom

Font size

# **Description**

Specifies the size of a font.

# **Construction**

 $fontSizeObj = FontSize() creates a 12-point font.$ 

fontSizeObj = FontSize(sizeStr) creates the specified font size.

### **Input Arguments**

### **sizeStr — Font size**

'12pt' (default) | character vector

Font size, specified in the format valueUnits. Units is an abbreviation for the units. The following abbreviations are valid:

- px pixels (default)
- cm centimeters
- $\cdot$  in  $-$  inches
- mm millimeters
- $pc picas$
- $\cdot$  pt  $-$  points

### **Output Arguments**

**fontSizeObj — Font size** mlreportgen.dom.FontSize object Font size, represented by an ml reportgen.dom.FontSize object.

# **Properties**

#### **Id — ID for document element**

character vector

ID for this document element, specified as a character vector. The DOM generates a session-unique ID when it creates the document element. You can specify your own ID.

#### **Tag — Tag for document element**

character vector

Tag for document element, specified as a character vector.

A session-unique ID is generated as part of document element creation. The generated tag has the form CLASS:ID, where CLASS is the class of the element and ID is the value of the Id property of the object. You can specify a tag to replace the generated tag.

For example, to make it easier to identify where an issue occurred during document generation, you can specify your own tag value.

### **Value — Font size**

'12pt' (default) | character vector

Font size, in the form valueUnits. Units is an abbreviation for the units. The following abbreviations are valid:

- $px pixels$  (default)
- cm centimeters
- in inches
- mm millimeters
- $pc picas$
- $pt points$

### **See Also**

[mlreportgen.dom.FontFamily](#page-883-0) | [mlreportgen.dom.Paragraph](#page-1135-0) | [mlreportgen.dom.Text](#page-1259-0)

### **Topics**

["Report Formatting Approaches" on page 13-22](#page-1649-0)

# <span id="page-889-0"></span>**mlreportgen.dom.FOProperties class**

**Package:** mlreportgen.dom

Array of FO properties for formatting PDF output

## **Description**

Creates an object that contains one or more Extensible Stylesheet Language (XSL) formatting objects (FO) for PDF output. Specify the formats using [mlreportgen.dom.FOProperty](#page-892-0). For information on FO properties, see [www.w3.org/](https://www.w3.org/2002/08/XSLFOsummary.html) [2002/08/XSLFOsummary.html](https://www.w3.org/2002/08/XSLFOsummary.html).

**Note** Use FOProperties objects only for FO properties not supported by other DOM format objects. Most DOM format objects work for all output types. Using FOProperty objects makes your report application specific to PDF output.

## **Construction**

props = FOProperties(prop) creates an FOProperties object based on mlreportgen.dom.CSSProperty objects. The mlreportgen.dom.FOProperty object specifies the CSS format to use and its value.

## **Input Arguments**

### **prop — FO property**

mlreportgen.dom.FOProperty object | array of mlreportgen.dom.FOProperty objects | cell array of mlreportgen.dom.FOProperty objects

FO property, specified as anmlreportgen.dom.FOProperty object or as an array or cell array of mlreportgen.dom.FOProperty objects.

## **Output Arguments**

### **props — FO properties**

mlreportgen.dom.FOProperties object

FO properties, returned as an mlreportgen.dom.FOProperties object.

# **Properties**

### **Id — ID for document element**

character vector

ID for this document element, specified as a character vector. The DOM generates a session-unique ID when it creates the document element. You can specify your own ID.

#### **Parent — Parent of document element**

DOM object

This read-only property lists the parent of this document element.

### **Properties — FO properties**

array of mlreportgen.dom.FOProperty objects

FO properties, specified as an array of mlreportgen.dom.FOProperty objects.

### **Tag — Tag for document element**

character vector

Tag for document element, specified as a character vector.

A session-unique ID is generated as part of document element creation. The generated tag has the form CLASS:ID, where CLASS is the class of the element and ID is the value of the Id property of the object. You can specify a tag to replace the generated tag.

For example, to make it easier to identify where an issue occurred during document generation, you can specify your own tag value.

## **Examples**

### **Apply FO Property to a List**

This example shows how to apply an FO property to a List object. Using the DOM API, you can set a page break property on a paragraph using PageBreakBefore. However, you cannot use the PageBreakBefore property on a list. Instead, for PDF output, you can use the FO property 'break-before' with the value 'page'.

```
import mlreportgen.dom.*
d = Document('Break Before List','pdf');
p = Paragraph('First Page');
p.Style = {PageBreakBefore};
append(d, p);
p = Paragraph('Second Page');
p.Style = {PageBreakBefore};
append(d, p);
list = UnorderedList({'Earl Grey','Jasmine','Honeybush'});
list.Style = {FOProperties(FOProperty('break-before','page'))};
append(d, list);
close(d);
rptview(d.OutputPath);
```
### **See Also**

[mlreportgen.dom.FOProperty](#page-892-0) | [mlreportgen.dom.Page](#page-1259-0) | [mlreportgen.dom.Paragraph](#page-809-0)

### **Topics**

["Report Formatting Approaches" on page 13-22](#page-1649-0)

#### **Introduced in R2016a**

# <span id="page-892-0"></span>**mlreportgen.dom.FOProperty class**

**Package:** mlreportgen.dom

FO property for PDF output

# **Description**

Creates an object that specifies an XML Style Sheet Language (XSL) Formatting Object (FO) property. The DOM API uses FO objects to format PDF output. Use this object with mlreportgen.FOProperties to apply FO properties not supported by DOM format objects. For more information, see [w3.org/2002/08//XSLFOsummary.html](https://www.w3.org/2002/08/XSLFOsummary.html).

## **Construction**

prop = FOProperty(Name,Value) creates an FO format property having the specified name and value.

# **Input Arguments**

### **Name — FO property name**

character vector

FO property name, specified as a character vector.

## **Value — Property value**

character vector

Property value for the corresponding property name, specified as a character vector.

## **Output Arguments**

#### **prop — FO format object** mlreportgen.dom.FOproperty object

FO format object, returned as an mlreportgen.dom.FOProperty object.

# **Properties**

#### **Children — Children of this object**

cell array of objects

This read-only property lists child elements of this object.

#### **Id — ID for document element**

character vector

ID for this document element, specified as a character vector. The DOM generates a session-unique ID when it creates the document element. You can specify your own ID.

#### **Name — FO property name**

character vector

FO property name, specified as a character vector.

### **Parent — Parent of document element**

DOM object

This read-only property lists the parent of this document element.

#### **Tag — Tag for document element**

character vector

Tag for document element, specified as a character vector.

A session-unique ID is generated as part of document element creation. The generated tag has the form CLASS:ID, where CLASS is the class of the element and ID is the value of the Id property of the object. You can specify a tag to replace the generated tag.

For example, to make it easier to identify where an issue occurred during document generation, you can specify your own tag value.

### **Value — Property value**

character vector

Property value for the corresponding property name, specified as a character vector.

## **Examples**

### **Use FO Property to Break a Page on List**

This example shows how to apply an FO property to a List object. Using the DOM API, you can set a page break property on a paragraph using PageBreakBefore. However, you cannot use the PageBreakBefore property on a list. Instead, for PDF output, you can use the FO property 'break-before' with the value 'page'.

```
import mlreportgen.dom.*
d = Document('Break Before List','pdf');
listbreak = FOProperty('break-before','page');
p = Paragraph('First Page');
p.Style = {PageBreakBefore};
append(d,p);
p = Paragraph('Second Page');
p.Style = {PageBreakBefore};
append(d,p);
list = UnorderedList({'Earl Grey','Jasmine','Honeybush'});
list.Style = {FOProperties(listbreak)};
append(d,list);
close(d);
rptview(d.OutputPath);
```
## **See Also**

[mlreportgen.dom.CSSProperties](#page-809-0) | [mlreportgen.dom.FOProperties](#page-889-0) | [mlreportgen.dom.PageBreakBefore](#page-1109-0)

### **Topics**

["Report Formatting Approaches" on page 13-22](#page-1649-0)

### **Introduced in R2016a**

# **mlreportgen.dom.FormalTable class**

**Package:** mlreportgen.dom

Formal table

# **Description**

Defines a formal table, which is a table that has a body and optionally a table header, a table footer, or both. The table header, body, and footer are mlreportgen.dom.TableHeader, mlreportgen.dom.TableBody, and mlreportgen.dom.TableFooter objects, respectively.

## **Construction**

formalTableObj = FormalTable() creates an empty formal table. Use this constructor as the starting point to create a formal table from scratch.

formalTableObj = FormalTable(ncols) creates an empty formal table having the specified number of columns.

formalTableObj = FormalTable(body) creates a formal table with the body content specified. The constructor converts basic MATLAB types to corresponding DOM objects. For example, the constructor converts character vectors to mlreportgen.dom.Text objects.

formalTableObj = FormalTable(body,styleName) creates a formal table having the specified body content and style.

formalTableObj = FormalTable(header,body) creates a formal table with a header and a body using the specified contents, and an empty footer.

formalTableObj = FormalTable(header,body,styleName) creates a formal table using the specified content and style. The table has an empty footer.

formalTableObj = FormalTable(header,body,footer) creates a formal table with the specified content for the body, header, and footer.

### **Input Arguments**

#### **ncols — Number of columns in table**

numeric value

#### Number of columns in a table, specified as a numeric value.

Data Types: double

### **body — Table body content**

two-dimensional numeric array | two-dimensional categorical array | two-dimensional cell array

#### Table body content, specified as:

- A two-dimensional numeric array
- A two-dimensional categorical array
- A two-dimensional cell array that can contain:
	- Character vectors
	- One- or two-dimensional cell array
	- double
	- mlreportgen.dom.Text object
	- mlreportgen.dom.Paragraph object
	- mlreportgen.dom.Image object
	- mlreportgen.dom.Table object
	- mlreportgen.dom.FormalTable object
	- mlreportgen.dom.OrderedList object
	- mlreportgen.dom.UnorderedList object
	- mlreportgen.dom.ExternalLink object
	- mlreportgen.dom.InternalLink object
	- mlreportgen.dom.CharEntity object

### **styleName — Style for table**

character vector

The style specified by styleName must be defined in the template used to create the document that contains this table.

#### **header — Header content**

two-dimensional numeric array | two-dimensional cell array of character vectors

The cell array may contain:

- Character vectors
- One- or two-dimensional cell array
- double
- mlreportgen.dom.Text object
- mlreportgen.dom.Paragraph object
- mlreportgen.dom.Image object
- mlreportgen.dom.Table object
- mlreportgen.dom.FormalTable object
- mlreportgen.dom.OrderedList object
- mlreportgen.dom.UnorderedList object
- mlreportgen.dom.ExternalLink object
- mlreportgen.dom.InternalLink object
- mlreportgen.dom.CharEntity object

### **footer — Footer content**

two-dimensional numeric array | two-dimensional cell array of character vectors

The cell array may contain:

- Character vector
- One- or two-dimensional cell array
- double
- mlreportgen.dom.Text object
- mlreportgen.dom.Paragraph object
- mlreportgen.dom.Image object
- mlreportgen.dom.Table object
- mlreportgen.dom.FormalTable object
- mlreportgen.dom.OrderedList object
- mlreportgen.dom.UnorderedList object
- mlreportgen.dom.ExternalLink object
- mlreportgen.dom.InternalLink object
- mlreportgen.dom.CharEntity object

### **Output Arguments**

### **formalTableObj — Formal table**

mlreportgen.dom.FormalTable object

Formal table, represented by an mlreportgen.dom.FormalTable object.

## **Properties**

### **BackgroundColor — Background color**

character vector

Background color, specified as either:

- The name of a color. The name must be a CSS color name. See [https://](https://www.crockford.com/wrrrld/color.html) [www.crockford.com/wrrrld/color.html.](https://www.crockford.com/wrrrld/color.html)
- A hexadecimal RGB (truecolor) value as #RRGGBB. For example, #0000ff is a shade of blue.

#### **Body — Table body**

mlreportgen.dom.TableBody object

The table constructor creates a table body object and assigns it to this property when the formal table is constructed. You cannot subsequently set this property. However, you can append content to the table body and set its properties via this property.

#### **Border — Type of border to draw**

character vector

Type of border to draw, specified as one of these values.

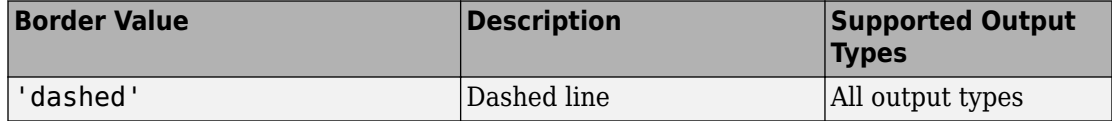

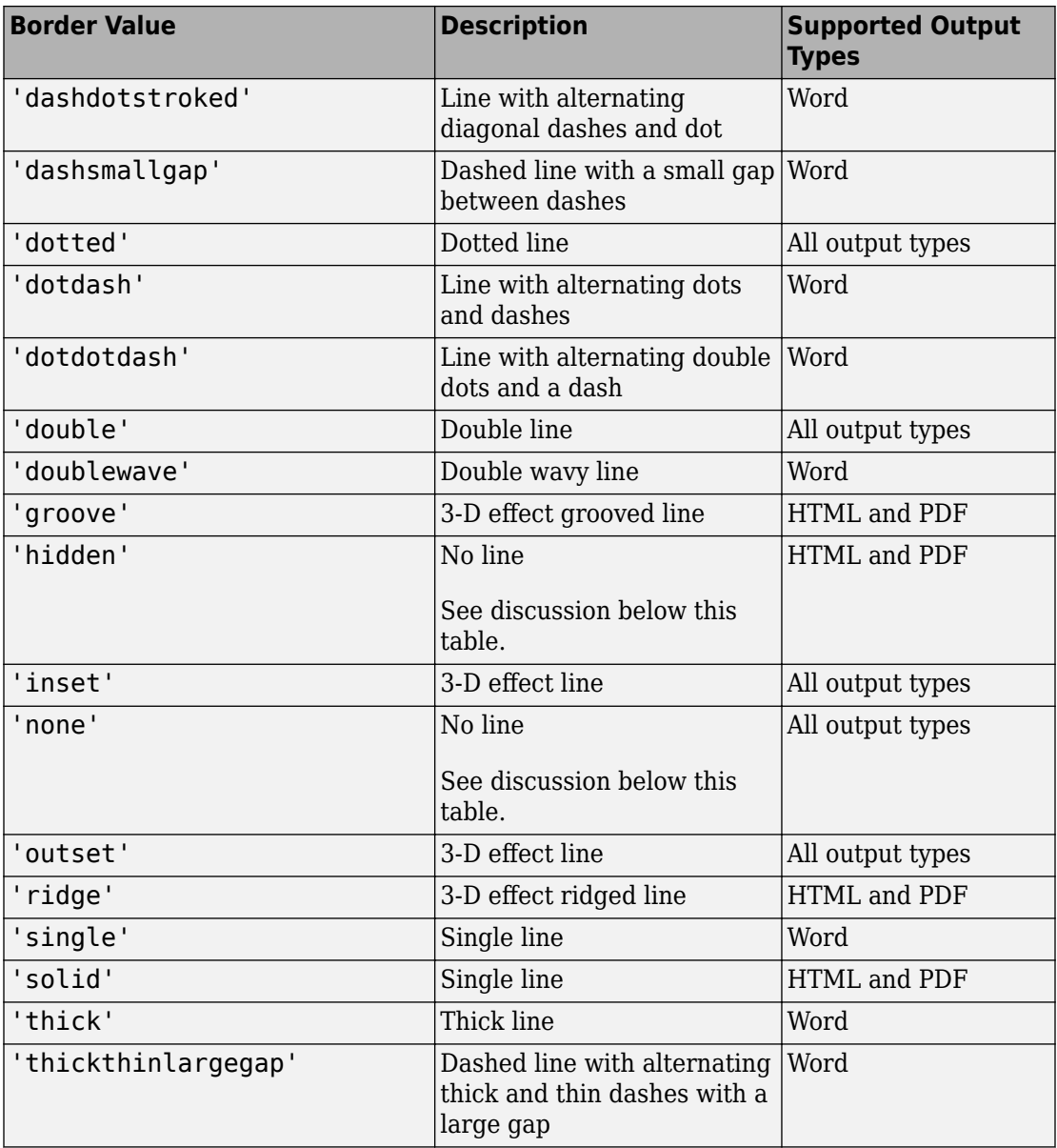
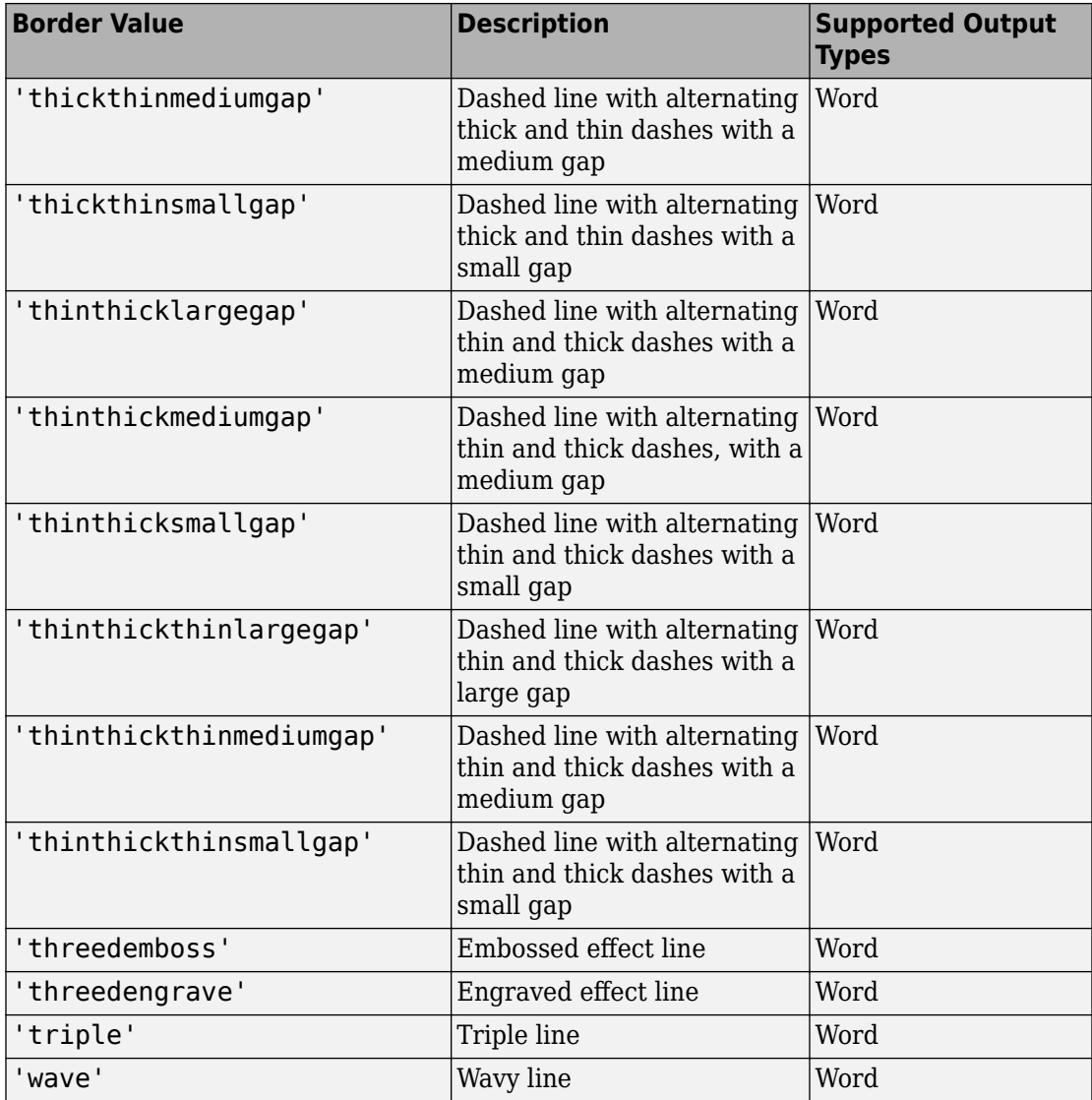

## **BorderCollapse — Collapse borders of adjacent cells into single border (HTML only)**

'on' | 'off'

A value of 'on' collapses borders of adjacent cells into a single border. A value of 'off' keeps borders of adjacent cells.

#### **BorderColor — Border color**

character vector

Border color, specified as either:

- Name of a color. The name must be a CSS color name. See [https://www.crockford.com/](https://www.crockford.com/wrrrld/color.html) [wrrrld/color.html.](https://www.crockford.com/wrrrld/color.html)
- A hexadecimal RGB (truecolor) value as #RRGGBB. For example, #0000ff is a shade of blue.

#### **BorderWidth — Table border width**

character vector

Table border width, specified in the form valueUnits, where Units is an abbreviation for the units. Valid abbreviations are:

- $px pixels$  (default)
- cm centimeters
- $\cdot$  in  $-$  inches
- mm millimeters
- $pc picas$
- $pt points$

#### **Children — Children of this object**

cell array of objects

This read-only property lists child elements of this object.

#### **ColSep — Style of line separating columns**

character vector

The style of the line separating the columns of a table or table section (header, body, footer), as specified by a mlreportgen.dom.ColSep object.

See the description of the Border property for a description of the possible values.

### **ColSepColor — Color of line separating columns**

Color of line separating columns, specified as either:

- Name of a color. The name must be a CSS color name. See [https://www.crockford.com/](https://www.crockford.com/wrrrld/color.html) [wrrrld/color.html.](https://www.crockford.com/wrrrld/color.html)
- A hexadecimal RGB (truecolor) value as #RRGGBB. For example, #0000ff is a shade of blue.

#### **ColSepWidth — Width of line separating table columns**

character vector

Width of the line separating table columns, in the form valueUnits. Use one of these abbreviations for the  $\overline{\text{Units}}$ .

- $px pixels$  (default)
- cm centimeters
- in inches
- mm millimeters
- $pc picas$
- $\cdot$  pt  $-$  points

For example, for a column separator of 3 points, set the ColSepWidth property to '3pt'.

#### **ColSpecGroups — Properties of group of columns in table**

array of mlreportgen.dom.TableColSpecGroup objects

An array of mlreportgen.dom.TableColSpecGroup objects that specifies the width, alignment, and other properties of a group of columns. The first object applies to the first group of columns, the second object to the second group, and so on. Specify the number of columns belonging to each group using the Span property of the TableColSpecGroup object. For example, if the first object has a span of 2, it applies to the first two columns. If the second group has a span of 3, it applies to the next three columns, and so on.

#### **CustomAttributes — Custom attributes for document element**

array of mlreportgen.doc.CustomAttribute objects

The custom attributes must be supported by the output type of the document to which this document element is appended.

# **FlowDirection — Column flow direction**

'ltr' | 'rtl'

Column flow direction, specified as:

- 'ltr' Flow from left to right (column 1 is to the left in the table).
- $'$ rtl' Flow from right to left (column 1 is to the right in the table).

#### **Footer — Footer for this table**

mlreportgen.dom.TableFooter object

The table constructor creates a table footer object and assigns it to this property when the formal table is constructed. You cannot subsequently set this property. However, you can append content to the table body and set its properties via this property.

#### **HAlign — Horizontal alignment of this table**

```
'center' | 'left' | 'right'
```
Horizontal alignment of this table, specified as one of these values:

- 'center'
- 'left'
- 'right'

#### **Note** To prevent the overflow of large tables in PDF output, set the Width property.

#### **Header — Table header**

mlreportgen.dom.TableHeader object

The table constructor creates a table header object and assigns it to this property when the formal table is constructed. You cannot subsequently set this property. However, you can append content to the table body and set its properties via this property.

#### **Id — ID for document element**

character vector

ID for this document element, specified as a character vector. The DOM generates a session-unique ID when it creates the document element. You can specify your own ID.

#### **OuterLeftMargin — Left margin (indentation) of document element**

Left indentation in the form valueUnits. Units is an abbreviation for the units. Valid abbreviations are:

- $px pixels$  (default)
- cm centimeters
- in inches
- mm millimeters
- $pc picas$
- $\cdot$  pt  $-$  points

#### **Parent — Parent of document element**

DOM object

This read-only property lists the parent of this document element.

#### **RowSep — Style of lines separating rows**

character vector

The style of a line separating the rows of a table or table section (header, body, or footer).

See the description of the Border property for a description of the possible values.

### **RowSepColor — Color of row separator**

character vector

You can specify:

- Name of a color. The name must be a CSS color name. See [https://www.crockford.com/](https://www.crockford.com/wrrrld/color.html) [wrrrld/color.html.](https://www.crockford.com/wrrrld/color.html)
- A hexadecimal RGB (truecolor) value as #RRGGBB. For example, #0000ff is a shade of blue.

### **RowSepWidth — Width of row separator**

character vector

Width of the row separator, specified in the form valueUnits where Units is an abbreviation for the units. Valid abbreviations are:

- $px pixels$  (default)
- cm centimeters
- in inches
- mm millimeters
- $pc picas$
- $pt points$

### **Style — Format for table**

array of format objects

Array of format objects (such as Bold objects) that specify the format for this table.

This property overrides corresponding formats defined by the style sheet style specified by the StyleName property.

### **StyleName — Style in document or document part style sheet**

character vector

Name of a style specified in the style sheet of the document or document part to which this table is appended

The style that specifies the appearance of this table in the output document, for formats not specified by Style property.

You can set the StyleName property of any formal table section. Setting StyleName overrides the style specified by the formal table itself. However, if you do this for a Word document, you must explicitly specify the width of each column in a section to ensure that all sections have the same width. Word, unlike HTML and PDF, has no built-in support for formal tables. To handle this, the DOM interface represents a formal table as three tables, one for each section, embedded in a 3x1 table.

### **TableEntriesStyle — Style to use for table entries**

cell array

Cell array of format objects that specify the format for table entries.

### **TableEntriesInnerMargin — Inner margin for table entries**

character vector

The inner margin is the margin between table cell content and the cell borders in the form valueUnits where Units is an abbreviation for the units. Valid abbreviations are:

• px — pixels (default)

- cm centimeters
- in inches
- mm millimeters
- $pc picas$
- $pt points$

#### **Tag — Tag for document element**

character vector

Tag for document element, specified as a character vector.

A session-unique ID is generated as part of document element creation. The generated tag has the form CLASS:ID, where CLASS is the class of the element and ID is the value of the Id property of the object. You can specify a tag to replace the generated tag.

For example, to make it easier to identify where an issue occurred during document generation, you can specify your own tag value.

### **Width — Table width**

character vector

A percentage (for example, '100%') of the page width (minus margins for Word reports) or a number of units of measurement, having the format valueUnits. Units is an abbreviation for the units. These are valid abbreviations:

- px pixels (default)
- cm centimeters
- in inches
- mm millimeters
- $pc picas$
- $\cdot$  pt  $-$  points

# **Methods**

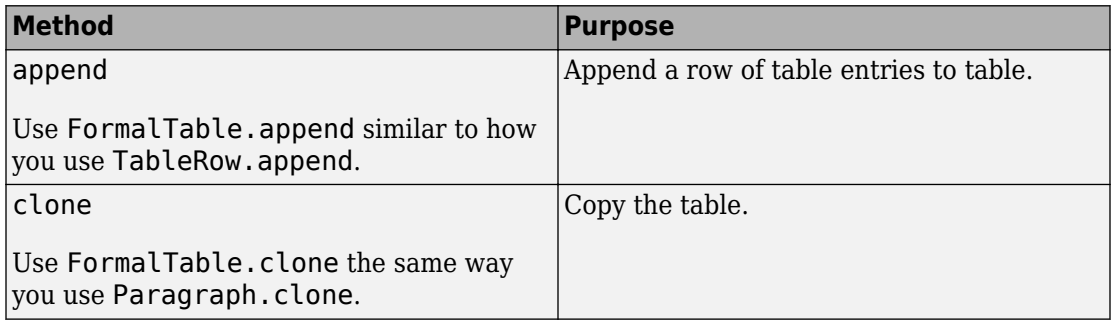

# **See Also**

[mlreportgen.dom.ResizeToFitContents](#page-1174-0) | [mlreportgen.dom.Table](#page-1199-0) | [mlreportgen.dom.TableBody](#page-1211-0) | [mlreportgen.dom.TableColSpec](#page-1216-0) | [mlreportgen.dom.TableEntry](#page-1221-0) | [mlreportgen.dom.TableFooter](#page-1229-0) | [mlreportgen.dom.TableHeader](#page-1234-0) | [mlreportgen.dom.TableRow](#page-1245-0)

# **Topics**

["Create and Format Tables" on page 13-69](#page-1696-0)

# **mlreportgen.dom.Group class**

**Package:** mlreportgen.dom

Group of document objects

# **Description**

Group of document objects that you can append multiple times in a document without you having to clone the group. When you append a group to a document, the DOM interface clones the group.

**Tip** You can use mlreportgen.dom.Group and mlreportgen.dom.Container objects to produce collections of document elements.

- Use a group object to append the same content in multiple places in a document without having to clone the group. Group objects do not have a Style property for using the same applicable styles to all document elements in the group.
- Use a container object to create a div, section, or article container element and to use the same applicable styles to all document elements in the container. To append the same container object contents in multiple places in a document, use the mlreportgen.dom.Container.clone method.

# **Construction**

 $groupObj = Group() creates an empty group.$ 

# **Output Arguments**

### **groupObj — Group of document objects**

mlreportgen.dom.Group object

Group of document objects, represented by an mlreportgen.dom.Group object.

# **Properties**

### **Id — ID for document element**

character vector

ID for this document element, specified as a character vector. The DOM generates a session-unique ID when it creates the document element. You can specify your own ID.

#### **Children — Children of this object**

cell array of objects

This read-only property lists child elements of this object.

### **Parent — Parent of document element**

DOM object

This read-only property lists the parent of this document element.

### **Tag — Tag for document element**

character vector

Tag for document element, specified as a character vector.

A session-unique ID is generated as part of document element creation. The generated tag has the form CLASS:ID, where CLASS is the class of the element and ID is the value of the Id property of the object. You can specify a tag to replace the generated tag.

For example, to make it easier to identify where an issue occurred during document generation, you can specify your own tag value.

# **Methods**

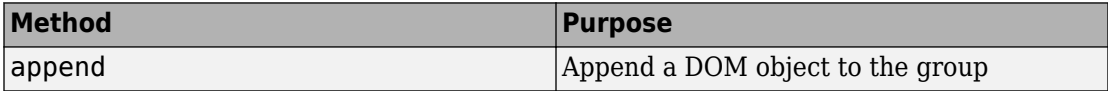

# **See Also**

[mlreportgen.dom.Container](#page-791-0)

## **Topics**

["Add Content as a Group" on page 13-16](#page-1643-0)

# **mlreportgen.dom.HAlign class**

**Package:** mlreportgen.dom

Specify horizontal alignment of document object

# **Description**

Specifies horizontal alignment of a document object.

# **Construction**

- alignObj = HAlign() creates an alignment object having the value 'left'.
- alignObj = HAlign(value) creates an alignment object having the specified value.

## **Input Arguments**

**value — Horizontal alignment** 'center' | 'left' | 'right'

Horizontal alignment of a document object, specified as one of these values:

- 'center'
- 'left'
- 'right'

# **Output Arguments**

### **horizontalAlignObj — Horizontal alignment**

```
mlreportgen.dom.HAlign object
```
Horizontal alignment, represented by an mlreportgen.dom.HAlign object.

# **Properties**

## **Id — ID for document element**

character vector

ID for this document element, specified as a character vector. The DOM generates a session-unique ID when it creates the document element. You can specify your own ID.

## **Tag — Tag for document element**

character vector

Tag for document element, specified as a character vector.

A session-unique ID is generated as part of document element creation. The generated tag has the form CLASS:ID, where CLASS is the class of the element and ID is the value of the Id property of the object. You can specify a tag to replace the generated tag.

For example, to make it easier to identify where an issue occurred during document generation, you can specify your own tag value.

### **Value — Horizontal alignment**

'center' | 'left' | 'right'

Horizontal alignment, specified as one of these values:

- 'center'
- 'left'
- 'right'

# **See Also**

[mlreportgen.dom.VAlign](#page-1281-0)

## **Topics**

["Report Formatting Approaches" on page 13-22](#page-1649-0)

# <span id="page-913-0"></span>**mlreportgen.dom.Heading class**

**Package:** mlreportgen.dom

Heading paragraph using variable level

# **Description**

Create a heading paragraph at a particular level or whose level is calculated during report generation.

**Tip** Use this class if you need to determine the heading level at runtime. Otherwise, you can use the Heading1, Heading2, etc. classes to avoid having to set the level explicitly.

# **Construction**

heading  $Obj = Heading(level)$  creates an empty heading at the specified level.

headingObj = Heading(level, text) creates the specified level heading containing the specified text.

headingObj = Heading(level, text, styleName) creates the specified level heading containing the specified text and using the specified style.

headingObj =  $Heading(level, domObj)$  creates the specified level heading containing the specified DOM object.

# **Input Arguments**

**level — Heading level**

numeric value | variable

Heading level, specified as a numeric value or variable. Use a variable to use a value calculated during report generation to determine the level number.

Data Types: double

### **text — Heading text**

character vector

Text to use for the heading, specified as a character vector.

#### **styleName — Style for text**

character vector

The style specified by styleName must specify a paragraph style defined in the template used to create the document to which this heading is appended.

#### **domObj — DOM object to include in heading**

```
mlreportgen.dom.ExternalLink object | mlreportgen.dom.Image object |
mlreportgen.dom.InternalLink object | mlreportgen.dom.LinkTarget object |
mlreportgen.dom.Text object
```
DOM object to include in the heading, specified as any of these DOM object types:

- ExternalLink
- Image
- InternalLink
- LinkTarget
- Text

## **Output Arguments**

#### **headingObj — Heading paragraph**

mlreportgen.dom.Heading object

Heading paragraph, represented by an mlreportgen.dom.Heading object.

# **Properties**

### **BackgroundColor — Background color**

character vector

Background color, specified as either:

- The name of a color. The name must be a CSS color name. See [https://](https://www.crockford.com/wrrrld/color.html) [www.crockford.com/wrrrld/color.html.](https://www.crockford.com/wrrrld/color.html)
- A hexadecimal RGB (truecolor) value as #RRGGBB. For example, #0000ff is a shade of blue.

#### **Bold — Option to use bold for text**

[] (default) | logical value

To make text bold, set this property to true or 1. If this property is empty and the StyleName property for this document element specifies a style sheet style, the weight of the text is determined by that style. Setting the Bold property adds a corresponding mlreportgen.dom.Bold format object to the Style property of this document element. Removing the Bold property setting removes the object.

Data Types: logical

#### **Color — Text color**

character vector

Text color, specified as either:

- The name of a color. The name must be a CSS color name. See [https://](https://www.crockford.com/wrrrld/color.html) [www.crockford.com/wrrrld/color.html.](https://www.crockford.com/wrrrld/color.html)
- A hexadecimal RGB (truecolor) value as #RRGGBB. For example, #0000ff is a shade of blue.

#### **CustomAttributes — Custom attributes of document element**

array of mlreportgen.dom.CustomAttribute objects

The output format must support the custom attributes of this document element.

## **FirstLineIndent — Indentation amount for first line of paragraph**

character vector

Amount by which to indent the first line of this paragraph relative to succeeding lines. To create a hanging indent, in which all the lines are indented except for the first line, use a negative number.

Specify the value in the form valueUnits, where Units is an abbreviation for the units. Use one of these abbreviations for the units.

• px — pixels (default)

- cm centimeters
- in inches
- mm millimeters
- $pc picas$
- $pt points$

#### **FontFamilyName — Name of font family for text**

character vector

The name of a font family.

To specify substitutions for this font, do not set this property. Instead create and add a mlreportgen.dom.FontFamily object to the Style property of this document element.

Setting the FontFamilyName property adds a corresponding mlreportGen.dom.FontFamily format object to the Style property for this document element. Setting the FontFamilyName property is the same as setting the FontName property of mlreportgen.dom.FontFamily. Removing the FontFamilyName property setting removes the object.

#### **FontSize — Font size for text**

character vector

Font size for text, in the form valueUnits, where Units is an abbreviation for the units. Use one of these abbreviations for the units.

- px pixels (default)
- cm centimeters
- in inches
- mm millimeters
- $pc picas$
- $\cdot$  pt  $-$  points
- $px pixels$

#### **HAlign — Horizontal alignment of this paragraph**

Horizontal alignment for a paragraph, relative to page margins or table cell borders, specified as one of these values.

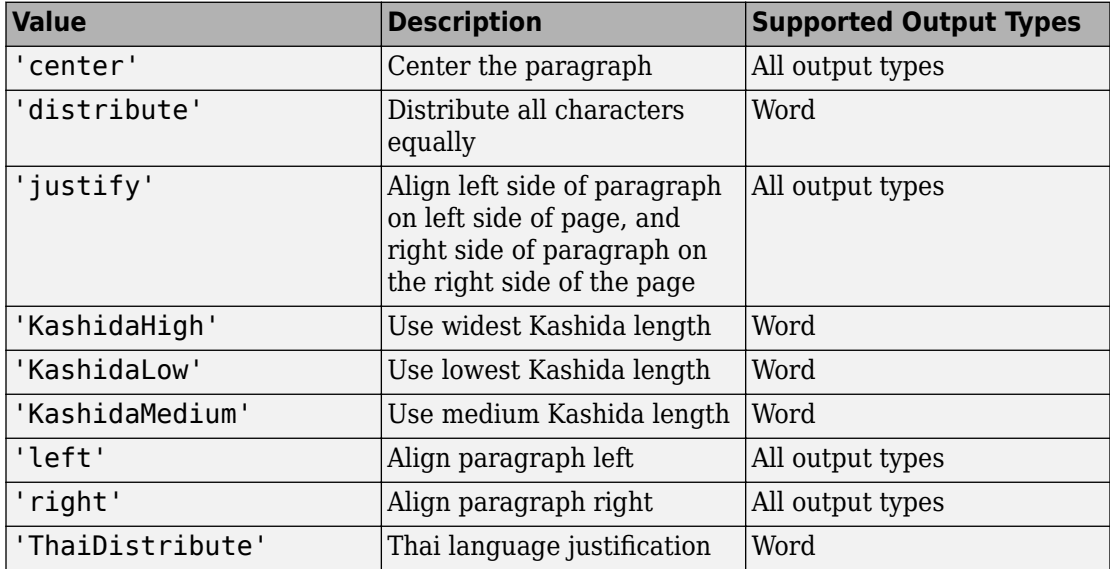

### **Id — ID for document element**

character vector

ID for this document element, specified as a character vector. The DOM generates a session-unique ID when it creates the document element. You can specify your own ID.

### **Italic — Option to use italics for text**

[] (default) | logical value

To use italics for text, set this property to true. If this property is empty and the StyleName property for this document element specifies a style sheet style, the slant of the text is determined by that style. Setting the Italic property adds a corresponding mlreportgen.dom.Italic format object to the Style property of this document element. Removing the Italic property setting removes the object.

Data Types: logical

## **OuterLeftMargin — Left margin (indentation) of document element**

Left indentation in the form valueUnits. Units is an abbreviation for the units. Valid abbreviations are:

- $px pixels$  (default)
- cm centimeters
- in inches
- mm millimeters
- $pc picas$
- $pt points$

### **OutlineLevel — Outline level of this paragraph**

[] (default) | numeric value

Setting the OutlineLevel property causes this paragraph to be included in automatically generated outlines, such as a table of contents. The value specifies the level of the paragraph in the table of contents. For example, to make a paragraph appear as a Heading 1 (Word) or h1 (HTML), set OutlineLevel to 1.

Data Types: int32

#### **Strike — Text strikethrough**

[] (default) | 'none' | 'single' | 'double'

Text strikethrough, specified as one of these values:

- 'none' Do not use strikethrough.
- 'single' Use a single line for strikethrough.
- 'double' Use a double line for strikethrough for Word documents.

Setting the Strike property adds a corresponding mlreportGen.dom.Strike format object to the Style property for this document element. Removing the Strike property setting removes the object.

## **Style — Text formatting**

array of mlreportgen.dom.DOCXSection objects

An array of mlreportgen.dom.DOCXSection objects that specifies the format for the text.

### **StyleName — Name of style to apply to text**

The style specified by styleName must be defined in the template used to create the document element to which this text is appended.

Data Types: char

#### **Tag — Tag for document element**

character vector

Tag for document element, specified as a character vector.

A session-unique ID is generated as part of document element creation. The generated tag has the form CLASS:ID, where CLASS is the class of the element and ID is the value of the Id property of the object. You can specify a tag to replace the generated tag.

For example, to make it easier to identify where an issue occurred during document generation, you can specify your own tag value.

#### **Underline — Type of underline, if any, for text**

[] (default) | character vector

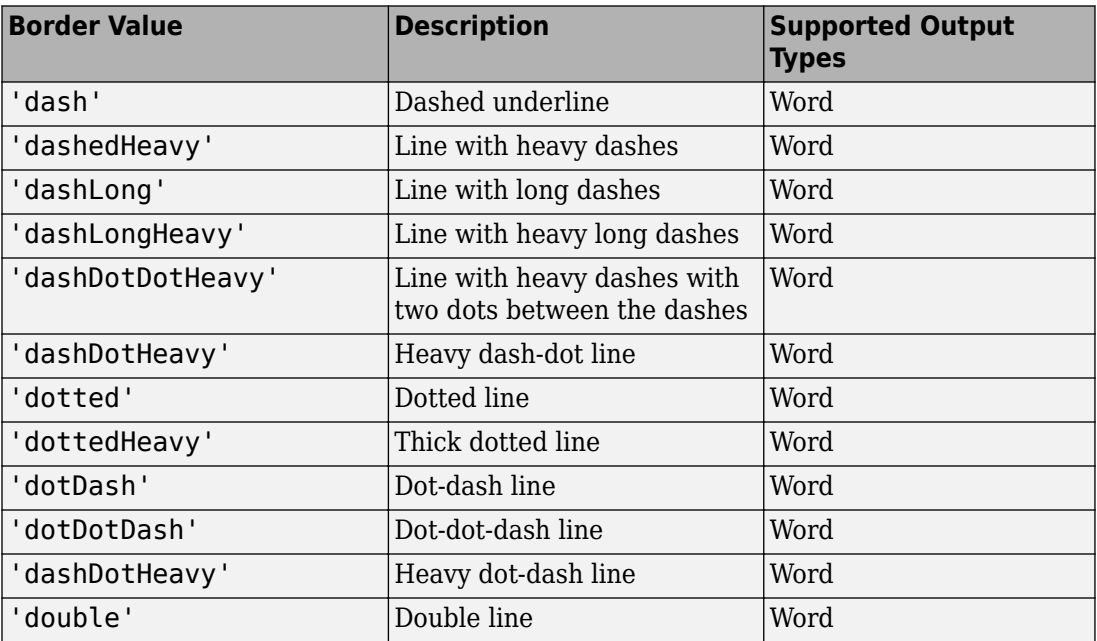

You can specify one of the following types of underlines.

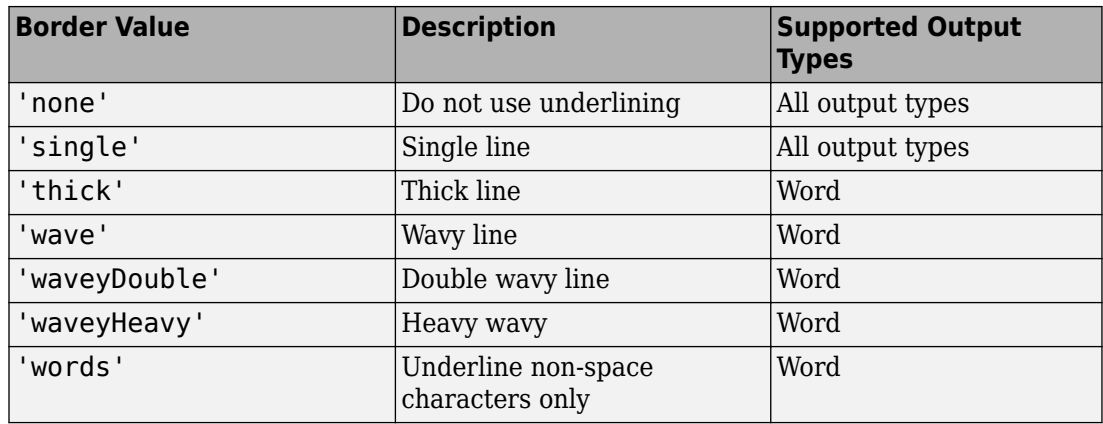

If this property is empty and StyleName property of this document element specifies a style sheet style, the type of underline is determined by that style.

To specify the color as well as the type of the underline, do not set the Underline property. Instead, set the Style property of this document element to include an mlreportgen.dom.Underline format object that specifies the desired underline type and color.

Setting the Underline property adds a corresponding mlreportgen.dom.Underline format object to the Style property for this document element. Removing the Underline property setting removes the object.

#### **WhiteSpace — White space and line breaks in text**

[] (default) | character vector

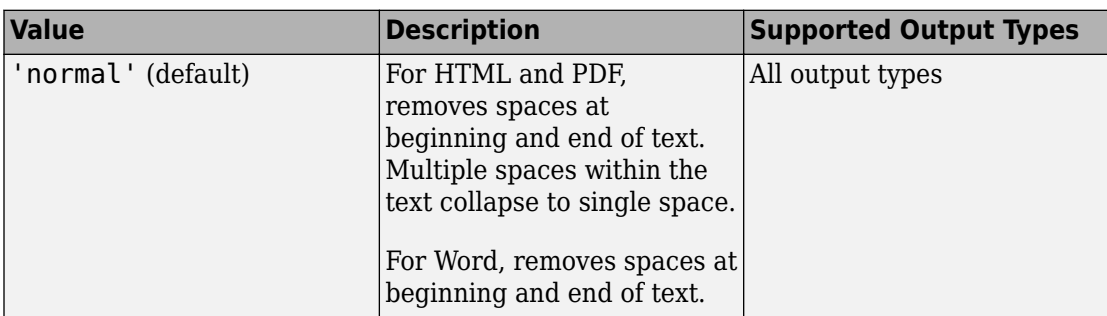

To specify how to handle white space, use one of these values.

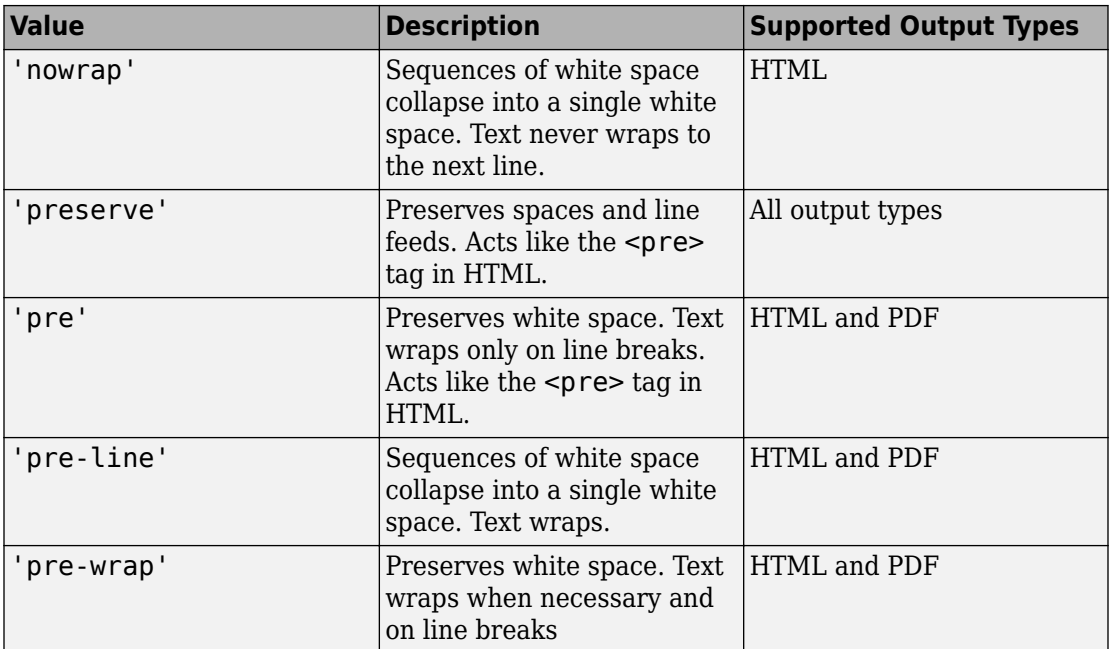

Setting the WhiteSpace property adds a corresponding WhiteSpace format object to Style property. Removing the WhiteSpace property setting removes the WhiteSpace object.

# **Methods**

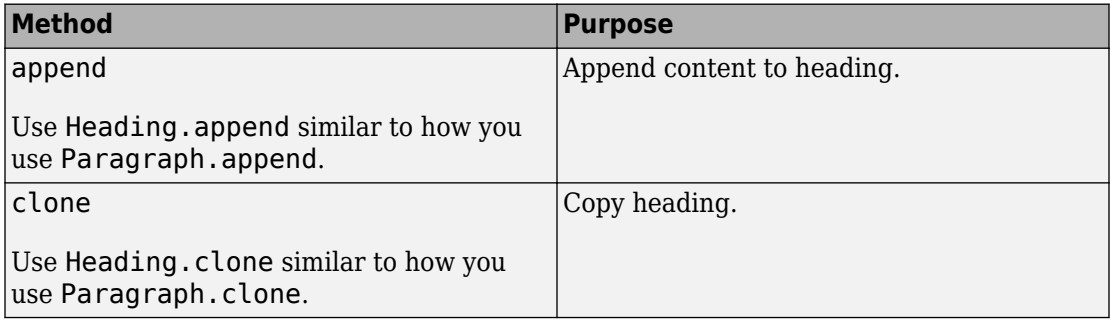

# **See Also**

[mlreportgen.dom.Heading1](#page-923-0) | [mlreportgen.dom.Paragraph](#page-1135-0)

# <span id="page-923-0"></span>**mlreportgen.dom.Heading1 class**

**Package:** mlreportgen.dom

Create Heading1 paragraph

# **Description**

Create an mlreportgen.dom.Heading1 paragraph object.

# **Construction**

- headingObj = Heading1() creates an empty Heading1 object.
- heading $Obj = Healthq1(text)$  creates the heading containing the specified text.
- headingObj = Heading1(text, styleName) creates the heading using the specified style.

headingObj = Heading1(domObj) creates the heading containing the specified DOM object.

# **Input Arguments**

## **text — Heading text**

character vector

Heading text, specified as a character vector.

### **styleName — Style for the heading**

character vector

The name of a style, specified as a character vector. The style must be defined in the template used to create the document that contains this heading.

#### **domObj — DOM object to include in heading**

mlreportgen.dom.ExternalLink object | mlreportgen.dom.Image object | mlreportgen.dom.InternalLink object | mlreportgen.dom.LinkTarget object | mlreportgen.dom.Text object

DOM object to include in the heading, specified as any of these DOM object types:

- ExternalLink
- Image
- InternalLink
- LinkTarget
- Text

# **Properties**

#### **BackgroundColor — Background color**

character vector

Background color, specified as either:

- The name of a color. The name must be a CSS color name. See [https://](https://www.crockford.com/wrrrld/color.html) [www.crockford.com/wrrrld/color.html.](https://www.crockford.com/wrrrld/color.html)
- A hexadecimal RGB (truecolor) value as #RRGGBB. For example, #0000ff is a shade of blue.

#### **Bold — Option to use bold for text**

[] (default) | logical value

To make text bold, set this property to true or 1. If this property is empty and the StyleName property for this document element specifies a style sheet style, the weight of the text is determined by that style. Setting the Bold property adds a corresponding mlreportgen.dom.Bold format object to the Style property of this document element. Removing the Bold property setting removes the object.

Data Types: logical

#### **Children — Children of this object**

cell array of objects

This read-only property lists child elements of this object.

### **Color — Text color**

character vector

Text color, specified as either:

- The name of a color. The name must be a CSS color name. See [https://](https://www.crockford.com/wrrrld/color.html) [www.crockford.com/wrrrld/color.html.](https://www.crockford.com/wrrrld/color.html)
- A hexadecimal RGB (truecolor) value as #RRGGBB. For example, #0000ff is a shade of blue.

#### **CustomAttributes — Custom attributes of this element**

array of mlreportgen.dom.CustomAttribute objects

Custom attributes of this element, specified as an array of mlreportgen.dom.CustomAttribute objects. Use custom attributes supported by the output format.

#### **FirstLineIndent — Indentation amount for first line of paragraph**

character vector

Amount by which to indent the first line of this paragraph relative to succeeding lines. To create a hanging indent, in which all the lines are indented except for the first line, use a negative number.

Specify the value in the form valueUnits, where Units is an abbreviation for the units. Use one of these abbreviations for the units.

- px pixels (default)
- cm centimeters
- in inches
- mm millimeters
- $pc picas$
- $pt points$

**FontFamilyName — Name of font family for text** character vector

The name of a font family.

To specify substitutions for this font, do not set this property. Instead create and add a mlreportgen.dom.FontFamily object to the Style property of this document element.

Setting the FontFamilyName property adds a corresponding

mlreportGen.dom.FontFamily format object to the Style property for this document element. Setting the FontFamilyName property is the same as setting the FontName property of mlreportgen.dom.FontFamily. Removing the FontFamilyName property setting removes the object.

#### **FontSize — Font size for text**

character vector

If you need to specify substitutions for this font, do not set this property. Instead create and add a mlreportgen.dom.FontFamily object to the Style property of this document element.

Setting the FontSize property adds a corresponding mlreportGen.dom.FontSize format object to the Style property for this document element. Removing the FontSize property setting removes the object.

Font size for text, in the form valueUnits, where Units is an abbreviation for the units. Use one of these abbreviations for the units:

- px pixels (default)
- cm centimeters
- in inches
- mm millimeters
- $pc picas$
- $pt points$

#### **Id — ID for document element**

character vector

ID for this document element, specified as a character vector. The DOM generates a session-unique ID when it creates the document element. You can specify your own ID.

### **Italic — Option to use italics for text**

[] (default) | logical value

To use italics for text, set this property to true. If this property is empty and the StyleName property for this document element specifies a style sheet style, the slant of the text is determined by that style. Setting the Italic property adds a corresponding mlreportgen.dom.Italic format object to the Style property of this document element. Removing the Italic property setting removes the object.

Data Types: logical

#### **OuterLeftMargin — Left indentation for paragraph**

character vector

Space between the left outer boundary of this paragraph and the left inner boundary of its container. This is equivalent to the left indentation property of a Microsoft Word paragraph.

To indent a paragraph from both the left and right margin of a page, do not set this property. Instead, add to the Style property of this paragraph a mlreportgen.dom.OuterMargin object specifying the left and right indentations.

Setting the OuterLeftMargin property adds a corresponding mlreportGen.dom.OuterMargin format object to the Style property for this document element. Removing the OuterLeftMargin property setting removes the object.

The value has the form valueUnits, where Units is an abbreviation for the units. Use one of these abbreviations for the units:

- px pixels (default)
- cm centimeters
- in inches
- mm millimeters
- $pc picas$
- $pt$  points

#### **OutlineLevel — Outline level of this paragraph**

[] (default) | numeric value

Setting the OutlineLevel property causes this paragraph to be included in automatically generated outlines, such as a table of contents. The value specifies the level of the paragraph in the table of contents. For example, to make a paragraph appear as a Heading 1 (Word) or h1 (HTML), set OutlineLevel to 1.

Data Types: int32

### **Parent — Parent of document element**

DOM object

This read-only property lists the parent of this document element.

### **Strike — Text strikethrough**

```
[] (default) | 'none' | 'single' | 'double'
```
Text strikethrough, specified as one of these values:

- 'none' Do not use strikethrough.
- 'single' Use a single line for strikethrough.
- 'double' Use a double line for strikethrough for Word documents.

Setting the Strike property adds a corresponding mlreportGen.dom.Strike format object to the Style property for this document element. Removing the Strike property setting removes the object.

### **Style** — Format specification

array of format objects

Format objects that specify the format of a document element.

#### **StyleName — Style to apply from style sheet**

character vector

Name of the style to apply from the style sheet, specified as a character vector.

#### **Tag — Tag for document element**

character vector

Tag for document element, specified as a character vector.

A session-unique ID is generated as part of document element creation. The generated tag has the form CLASS:ID, where CLASS is the class of the element and ID is the value of the Id property of the object. You can specify a tag to replace the generated tag.

For example, to make it easier to identify where an issue occurred during document generation, you can specify your own tag value.

### **Underline — Type of underline, if any, for text**

[] (default) | character vector

You can specify one of the following types of underlines.

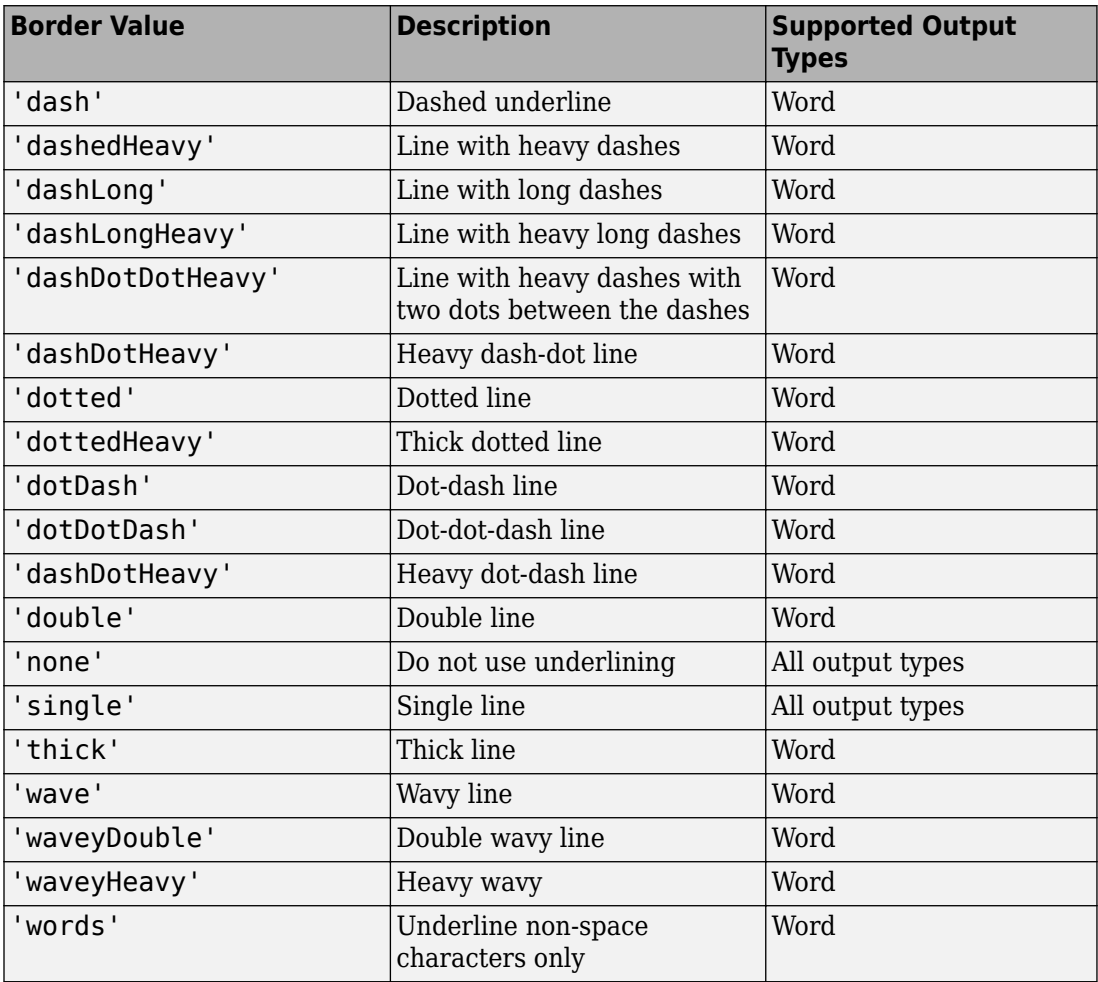

If this property is empty and StyleName property of this document element specifies a style sheet style, the type of underline is determined by that style.

To specify the color as well as the type of the underline, do not set the Underline property. Instead, set the Style property of this document element to include an

mlreportgen.dom.Underline format object that specifies the desired underline type and color.

Setting the Underline property adds a corresponding mlreportgen.dom.Underline format object to the Style property for this document element. Removing the Underline property setting removes the object.

### **WhiteSpace — White space and line breaks in text**

[] (default) | character vector

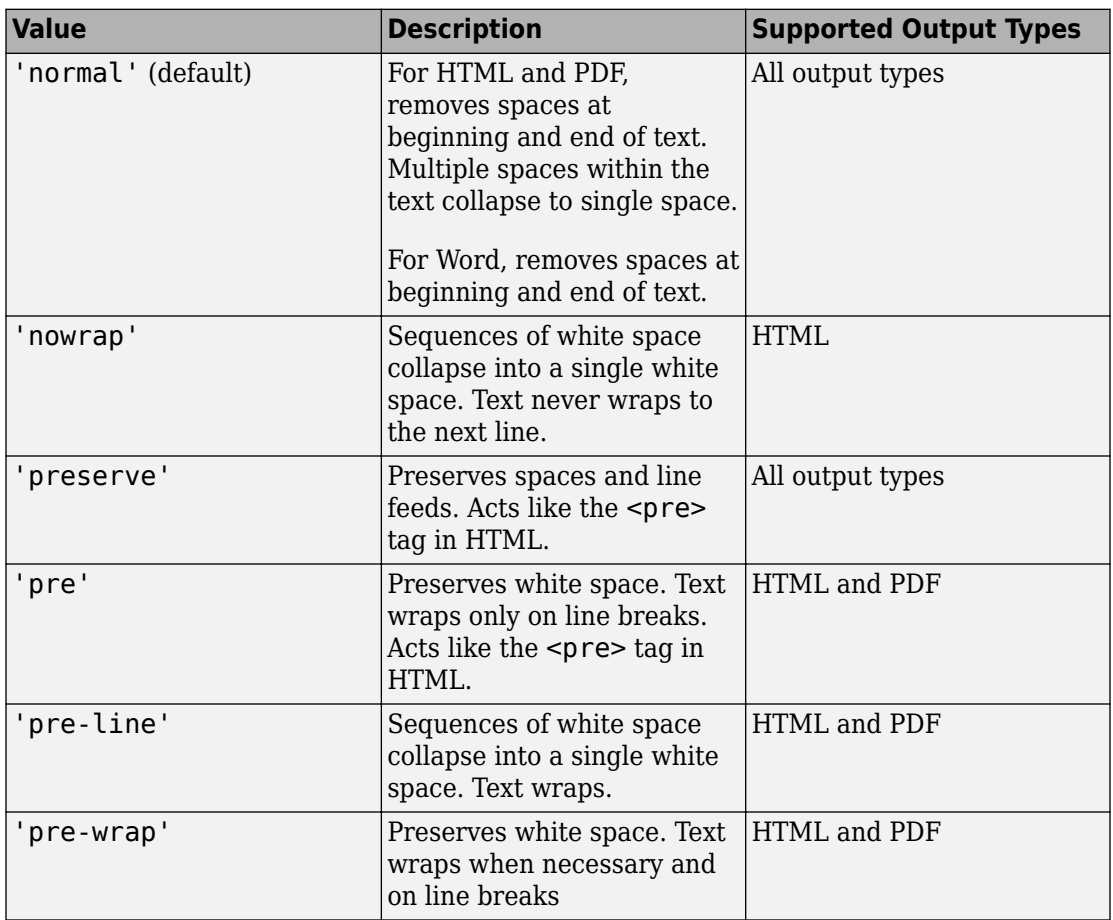

To specify how to handle white space, use one of these values.

Setting the WhiteSpace property adds a corresponding WhiteSpace format object to Style property. Removing the WhiteSpace property setting removes the WhiteSpace object.

# **Methods**

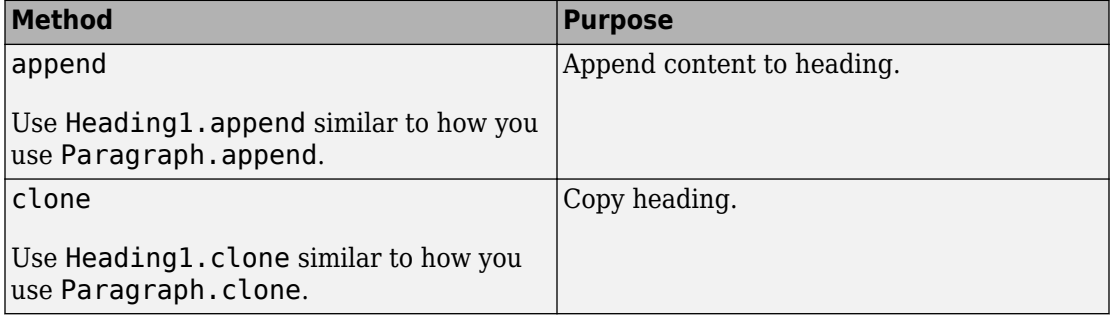

# **Examples**

### **Create Three Levels of Headings**

This example shows how to add three levels of headings, each formatted according to its level. This example inserts three heading objects into a document: a Heading1, a Heading2, and a Heading3.

```
import mlreportgen.dom.*;
d = Document('mydoc','docx');
open(d);
title = append(d, Paragraph('Document Title'));
title.Bold = true;
title.FontSize = '28pt';
h1 = append(d, Heading1('Chapter 1'));
h1.Style = {PageBreakBefore(true)};
p1 = append(d,Paragraph('Hello World'));
h2 = append(d, Heading2('Section 1.1'));
p2 = append(d,Paragraph('Text for this section.'));
```

```
h3 = append(d, Heading3('My Subsection 1.1.a'));
p3 = append(d,Paragraph('Text for this subsection'));
close(d);
rptview(d.OutputPath);
```
# **See Also**

```
mlreportgen.dom.Heading | mlreportgen.dom.Heading2 |
mlreportgen.dom.Heading3 | mlreportgen.dom.Heading4 |
mlreportgen.dom.Heading5 | mlreportgen.dom.Heading6 |
mlreportgen.dom.Paragraph
```
## **Topics**

["Report Formatting Approaches" on page 13-22](#page-1649-0)

#### **Introduced in R2016a**

# <span id="page-933-0"></span>**mlreportgen.dom.Heading2 class**

**Package:** mlreportgen.dom

Create Heading2 paragraph

# **Description**

Create an mlreportgen.dom.Heading2 paragraph object.

# **Construction**

headingObj = Heading2() creates an empty Heading2 object.

heading $Obj = Heading2(text)$  creates the heading containing the specified text.

headingObj = Heading2(text, styleName) creates the heading using the specified style.

headingObj = Heading2(domObj) creates the heading containing the specified DOM object.

# **Input Arguments**

## **text — Heading text**

character vector

Heading text, specified as a character vector.

### **styleName — Style for the heading**

character vector

The name of a style, specified as a character vector. The style must be defined in the template used to create the document that contains this heading.

#### **domObj — DOM object to include in heading**

mlreportgen.dom.ExternalLink object | mlreportgen.dom.Image object | mlreportgen.dom.InternalLink object | mlreportgen.dom.LinkTarget object | mlreportgen.dom.Text object

DOM object to include in the heading, specified as any of these DOM object types:

- ExternalLink
- Image
- InternalLink
- LinkTarget
- Text

# **Properties**

#### **BackgroundColor — Background color**

character vector

Background color, specified as either:

- The name of a color. The name must be a CSS color name. See [https://](https://www.crockford.com/wrrrld/color.html) [www.crockford.com/wrrrld/color.html.](https://www.crockford.com/wrrrld/color.html)
- A hexadecimal RGB (truecolor) value as #RRGGBB. For example, #0000ff is a shade of blue.

#### **Bold — Option to use bold for text**

[] (default) | logical value

To make text bold, set this property to true or 1. If this property is empty and the StyleName property for this document element specifies a style sheet style, the weight of the text is determined by that style. Setting the Bold property adds a corresponding mlreportgen.dom.Bold format object to the Style property of this document element. Removing the Bold property setting removes the object.

Data Types: logical

#### **Children — Children of this object**

cell array of objects

This read-only property lists child elements of this object.

### **Color — Text color**

character vector

Text color, specified as either:

- The name of a color. The name must be a CSS color name. See [https://](https://www.crockford.com/wrrrld/color.html) [www.crockford.com/wrrrld/color.html.](https://www.crockford.com/wrrrld/color.html)
- A hexadecimal RGB (truecolor) value as #RRGGBB. For example, #0000ff is a shade of blue.

#### **CustomAttributes — Custom attributes of this element**

array of mlreportgen.dom.CustomAttribute objects

Custom attributes of this element, specified as an array of mlreportgen.dom.CustomAttribute objects. Use custom attributes supported by the output format.

#### **FirstLineIndent — Indentation amount for first line of paragraph**

character vector

Amount by which to indent the first line of this paragraph relative to succeeding lines. To create a hanging indent, in which all the lines are indented except for the first line, use a negative number.

Specify the value in the form valueUnits, where Units is an abbreviation for the units. Use one of these abbreviations for the units.

- px pixels (default)
- cm centimeters
- in inches
- mm millimeters
- $pc picas$
- $pt points$

**FontFamilyName — Name of font family for text** character vector

The name of a font family.
To specify substitutions for this font, do not set this property. Instead create and add a mlreportgen.dom.FontFamily object to the Style property of this document element.

Setting the FontFamilyName property adds a corresponding

mlreportGen.dom.FontFamily format object to the Style property for this document element. Setting the FontFamilyName property is the same as setting the FontName property of mlreportgen.dom.FontFamily. Removing the FontFamilyName property setting removes the object.

#### **FontSize — Font size for text**

character vector

If you need to specify substitutions for this font, do not set this property. Instead create and add a mlreportgen.dom.FontFamily object to the Style property of this document element.

Setting the FontSize property adds a corresponding mlreportGen.dom.FontSize format object to the Style property for this document element. Removing the FontSize property setting removes the object.

Font size for text, in the form valueUnits, where Units is an abbreviation for the units. Use one of these abbreviations for the units:

- px pixels (default)
- cm centimeters
- in inches
- mm millimeters
- $pc picas$
- $pt points$

#### **Id — ID for document element**

character vector

ID for this document element, specified as a character vector. The DOM generates a session-unique ID when it creates the document element. You can specify your own ID.

## **Italic — Option to use italics for text**

[] (default) | logical value

To use italics for text, set this property to true. If this property is empty and the StyleName property for this document element specifies a style sheet style, the slant of the text is determined by that style. Setting the Italic property adds a corresponding mlreportgen.dom.Italic format object to the Style property of this document element. Removing the Italic property setting removes the object.

Data Types: logical

#### **OuterLeftMargin — Left indentation for paragraph**

character vector

Space between the left outer boundary of this paragraph and the left inner boundary of its container. This is equivalent to the left indentation property of a Microsoft Word paragraph.

To indent a paragraph from both the left and right margin of a page, do not set this property. Instead, add to the Style property of this paragraph a mlreportgen.dom.OuterMargin object specifying the left and right indentations.

Setting the OuterLeftMargin property adds a corresponding mlreportGen.dom.OuterMargin format object to the Style property for this document element. Removing the OuterLeftMargin property setting removes the object.

The value has the form valueUnits, where Units is an abbreviation for the units. Use one of these abbreviations for the units:

- px pixels (default)
- cm centimeters
- in inches
- mm millimeters
- $pc picas$
- $pt$  points

#### **OutlineLevel — Outline level of this paragraph**

[] (default) | numeric value

Setting the OutlineLevel property causes this paragraph to be included in automatically generated outlines, such as a table of contents. The value specifies the level of the paragraph in the table of contents. For example, to make a paragraph appear as a Heading 1 (Word) or h1 (HTML), set OutlineLevel to 1.

Data Types: int32

### **Parent — Parent of document element**

DOM object

This read-only property lists the parent of this document element.

## **Strike — Text strikethrough**

```
[] (default) | 'none' | 'single' | 'double'
```
Text strikethrough, specified as one of these values:

- 'none' Do not use strikethrough.
- 'single' Use a single line for strikethrough.
- 'double' Use a double line for strikethrough for Word documents.

Setting the Strike property adds a corresponding mlreportGen.dom.Strike format object to the Style property for this document element. Removing the Strike property setting removes the object.

## **Style** — Format specification

array of format objects

Format objects that specify the format of a document element.

## **StyleName — Style to apply from style sheet**

character vector

Name of the style to apply from the style sheet, specified as a character vector.

#### **Tag — Tag for document element**

character vector

Tag for document element, specified as a character vector.

A session-unique ID is generated as part of document element creation. The generated tag has the form CLASS:ID, where CLASS is the class of the element and ID is the value of the Id property of the object. You can specify a tag to replace the generated tag.

For example, to make it easier to identify where an issue occurred during document generation, you can specify your own tag value.

# **Underline — Type of underline, if any, for text**

[] (default) | character vector

You can specify one of the following types of underlines.

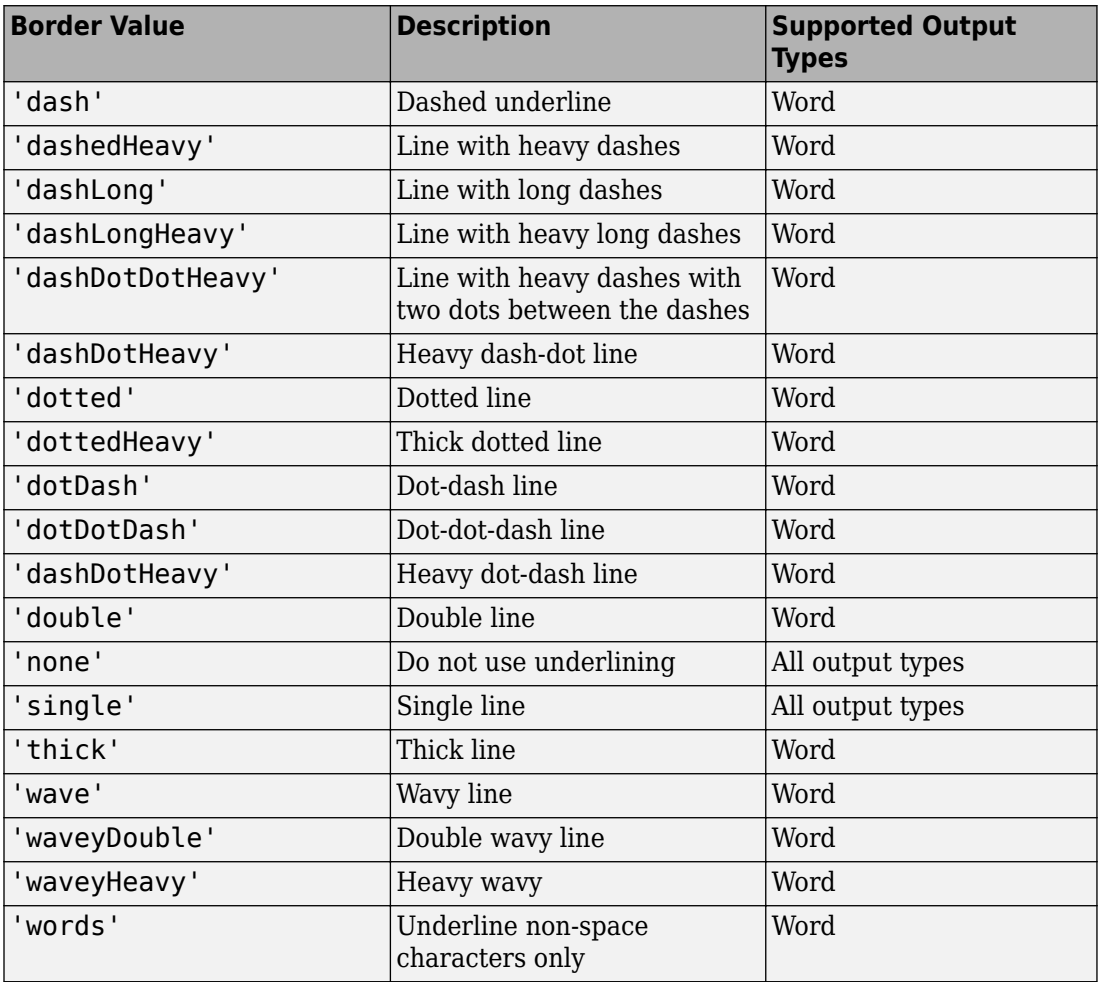

If this property is empty and StyleName property of this document element specifies a style sheet style, the type of underline is determined by that style.

To specify the color as well as the type of the underline, do not set the Underline property. Instead, set the Style property of this document element to include an

mlreportgen.dom.Underline format object that specifies the desired underline type and color.

Setting the Underline property adds a corresponding mlreportgen.dom.Underline format object to the Style property for this document element. Removing the Underline property setting removes the object.

## **WhiteSpace — White space and line breaks in text**

[] (default) | character vector

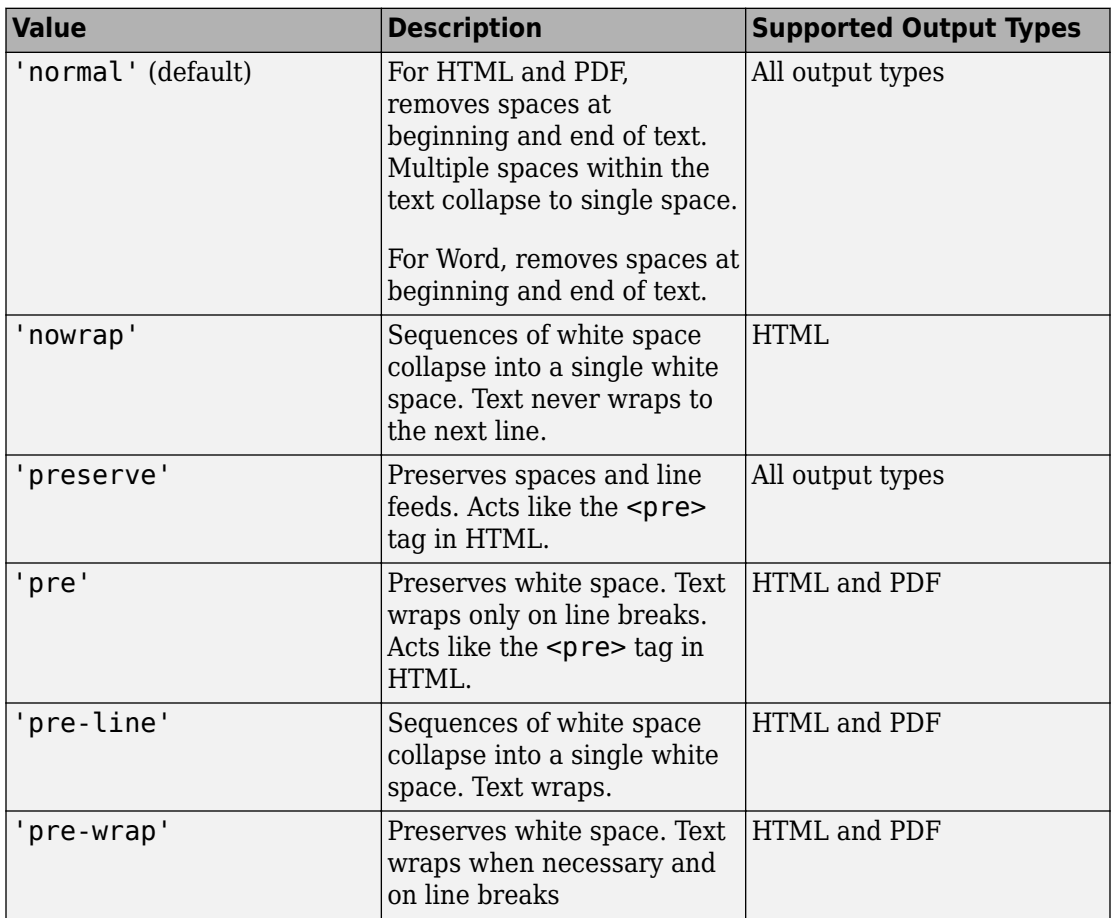

To specify how to handle white space, use one of these values.

Setting the WhiteSpace property adds a corresponding WhiteSpace format object to Style property. Removing the WhiteSpace property setting removes the WhiteSpace object.

# **Methods**

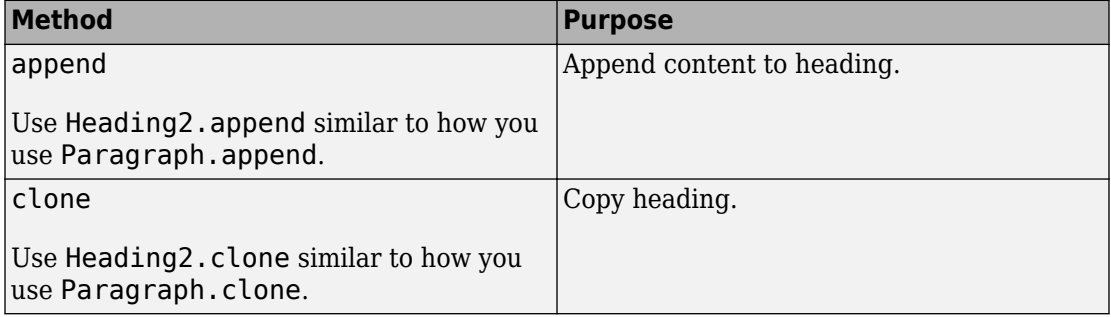

# **Examples**

## **Create Three Levels of Headings**

This example shows how to add three levels of headings, each formatted according to its level. This example inserts three heading objects into a document: a Heading1, a Heading2, and a Heading3.

```
import mlreportgen.dom.*;
d = Document('mydoc','docx');
open(d);
title = append(d, Paragraph('Document Title'));
title.Bold = true;
title.FontSize = '28pt';
h1 = append(d, Heading1('Chapter 1'));
h1.Style = {PageBreakBefore(true)};
p1 = append(d,Paragraph('Hello World'));
h2 = append(d, Heading2('Section 1.1'));
p2 = append(d,Paragraph('Text for this section.'));
```

```
h3 = append(d, Heading3('My Subsection 1.1.a'));
p3 = append(d,Paragraph('Text for this subsection'));
close(d);
rptview(d.OutputPath);
```
# **See Also**

```
mlreportgen.dom.Heading | mlreportgen.dom.Heading1 |
mlreportgen.dom.Heading3 | mlreportgen.dom.Heading4 |
mlreportgen.dom.Heading5 | mlreportgen.dom.Heading6 |
mlreportgen.dom.Paragraph
```
# **Topics**

["Report Formatting Approaches" on page 13-22](#page-1649-0)

#### **Introduced in R2016a**

# <span id="page-943-0"></span>**mlreportgen.dom.Heading3 class**

**Package:** mlreportgen.dom

Create Heading3 paragraph

# **Description**

Create an mlreportgen.dom.Heading3 paragraph object.

# **Construction**

- headingObj = Heading3() creates an empty Heading3 object.
- heading $Obj = Heading3(text)$  creates the heading containing the specified text.
- headingObj = Heading3(text, styleName) creates the heading using the specified style.

headingObj = Heading3(domObj) creates the heading containing the specified DOM object.

# **Input Arguments**

# **text — Heading text**

character vector

Heading text, specified as a character vector.

## **styleName — Style for the heading**

character vector

The name of a style, specified as a character vector. The style must be defined in the template used to create the document that contains this heading.

#### **domObj — DOM object to include in heading**

mlreportgen.dom.ExternalLink object | mlreportgen.dom.Image object | mlreportgen.dom.InternalLink object | mlreportgen.dom.LinkTarget object | mlreportgen.dom.Text object

DOM object to include in the heading, specified as any of these DOM object types:

- ExternalLink
- Image
- InternalLink
- LinkTarget
- Text

# **Properties**

#### **BackgroundColor — Background color**

character vector

Background color, specified as either:

- The name of a color. The name must be a CSS color name. See [https://](https://www.crockford.com/wrrrld/color.html) [www.crockford.com/wrrrld/color.html.](https://www.crockford.com/wrrrld/color.html)
- A hexadecimal RGB (truecolor) value as #RRGGBB. For example, #0000ff is a shade of blue.

#### **Bold — Option to use bold for text**

[] (default) | logical value

To make text bold, set this property to true or 1. If this property is empty and the StyleName property for this document element specifies a style sheet style, the weight of the text is determined by that style. Setting the Bold property adds a corresponding mlreportgen.dom.Bold format object to the Style property of this document element. Removing the Bold property setting removes the object.

Data Types: logical

#### **Children — Children of this object**

cell array of objects

This read-only property lists child elements of this object.

## **Color — Text color**

character vector

Text color, specified as either:

- The name of a color. The name must be a CSS color name. See [https://](https://www.crockford.com/wrrrld/color.html) [www.crockford.com/wrrrld/color.html.](https://www.crockford.com/wrrrld/color.html)
- A hexadecimal RGB (truecolor) value as #RRGGBB. For example, #0000ff is a shade of blue.

#### **CustomAttributes — Custom attributes of this element**

array of mlreportgen.dom.CustomAttribute objects

Custom attributes of this element, specified as an array of mlreportgen.dom.CustomAttribute objects. Use custom attributes supported by the output format.

#### **FirstLineIndent — Indentation amount for first line of paragraph**

character vector

Amount by which to indent the first line of this paragraph relative to succeeding lines. To create a hanging indent, in which all the lines are indented except for the first line, use a negative number.

Specify the value in the form valueUnits, where Units is an abbreviation for the units. Use one of these abbreviations for the units.

- px pixels (default)
- cm centimeters
- in inches
- mm millimeters
- $pc picas$
- $pt points$

**FontFamilyName — Name of font family for text** character vector

The name of a font family.

To specify substitutions for this font, do not set this property. Instead create and add a mlreportgen.dom.FontFamily object to the Style property of this document element.

Setting the FontFamilyName property adds a corresponding

mlreportGen.dom.FontFamily format object to the Style property for this document element. Setting the FontFamilyName property is the same as setting the FontName property of mlreportgen.dom.FontFamily. Removing the FontFamilyName property setting removes the object.

#### **FontSize — Font size for text**

character vector

If you need to specify substitutions for this font, do not set this property. Instead create and add a mlreportgen.dom.FontFamily object to the Style property of this document element.

Setting the FontSize property adds a corresponding mlreportGen.dom.FontSize format object to the Style property for this document element. Removing the FontSize property setting removes the object.

Font size for text, in the form valueUnits, where Units is an abbreviation for the units. Use one of these abbreviations for the units:

- px pixels (default)
- cm centimeters
- in inches
- mm millimeters
- $pc picas$
- $pt points$

#### **Id — ID for document element**

character vector

ID for this document element, specified as a character vector. The DOM generates a session-unique ID when it creates the document element. You can specify your own ID.

## **Italic — Option to use italics for text**

[] (default) | logical value

To use italics for text, set this property to true. If this property is empty and the StyleName property for this document element specifies a style sheet style, the slant of the text is determined by that style. Setting the Italic property adds a corresponding mlreportgen.dom.Italic format object to the Style property of this document element. Removing the Italic property setting removes the object.

Data Types: logical

#### **OuterLeftMargin — Left indentation for paragraph**

character vector

Space between the left outer boundary of this paragraph and the left inner boundary of its container. This is equivalent to the left indentation property of a Microsoft Word paragraph.

To indent a paragraph from both the left and right margin of a page, do not set this property. Instead, add to the Style property of this paragraph a mlreportgen.dom.OuterMargin object specifying the left and right indentations.

Setting the OuterLeftMargin property adds a corresponding mlreportGen.dom.OuterMargin format object to the Style property for this document element. Removing the OuterLeftMargin property setting removes the object.

The value has the form valueUnits, where Units is an abbreviation for the units. Use one of these abbreviations for the units:

- $px pixels$  (default)
- cm centimeters
- in inches
- mm millimeters
- $pc picas$
- $pt$  points

#### **OutlineLevel — Outline level of this paragraph**

[] (default) | numeric value

Setting the OutlineLevel property causes this paragraph to be included in automatically generated outlines, such as a table of contents. The value specifies the level of the paragraph in the table of contents. For example, to make a paragraph appear as a Heading 1 (Word) or h1 (HTML), set OutlineLevel to 1.

Data Types: int32

### **Parent — Parent of document element**

DOM object

This read-only property lists the parent of this document element.

## **Strike — Text strikethrough**

```
[] (default) | 'none' | 'single' | 'double'
```
Text strikethrough, specified as one of these values:

- 'none' Do not use strikethrough.
- 'single' Use a single line for strikethrough.
- 'double' Use a double line for strikethrough for Word documents.

Setting the Strike property adds a corresponding mlreportGen.dom.Strike format object to the Style property for this document element. Removing the Strike property setting removes the object.

## **Style** — Format specification

array of format objects

Format objects that specify the format of a document element.

#### **StyleName — Style to apply from style sheet**

character vector

Name of the style to apply from the style sheet, specified as a character vector.

#### **Tag — Tag for document element**

character vector

Tag for document element, specified as a character vector.

A session-unique ID is generated as part of document element creation. The generated tag has the form CLASS:ID, where CLASS is the class of the element and ID is the value of the Id property of the object. You can specify a tag to replace the generated tag.

For example, to make it easier to identify where an issue occurred during document generation, you can specify your own tag value.

# **Underline — Type of underline, if any, for text**

[] (default) | character vector

You can specify one of the following types of underlines.

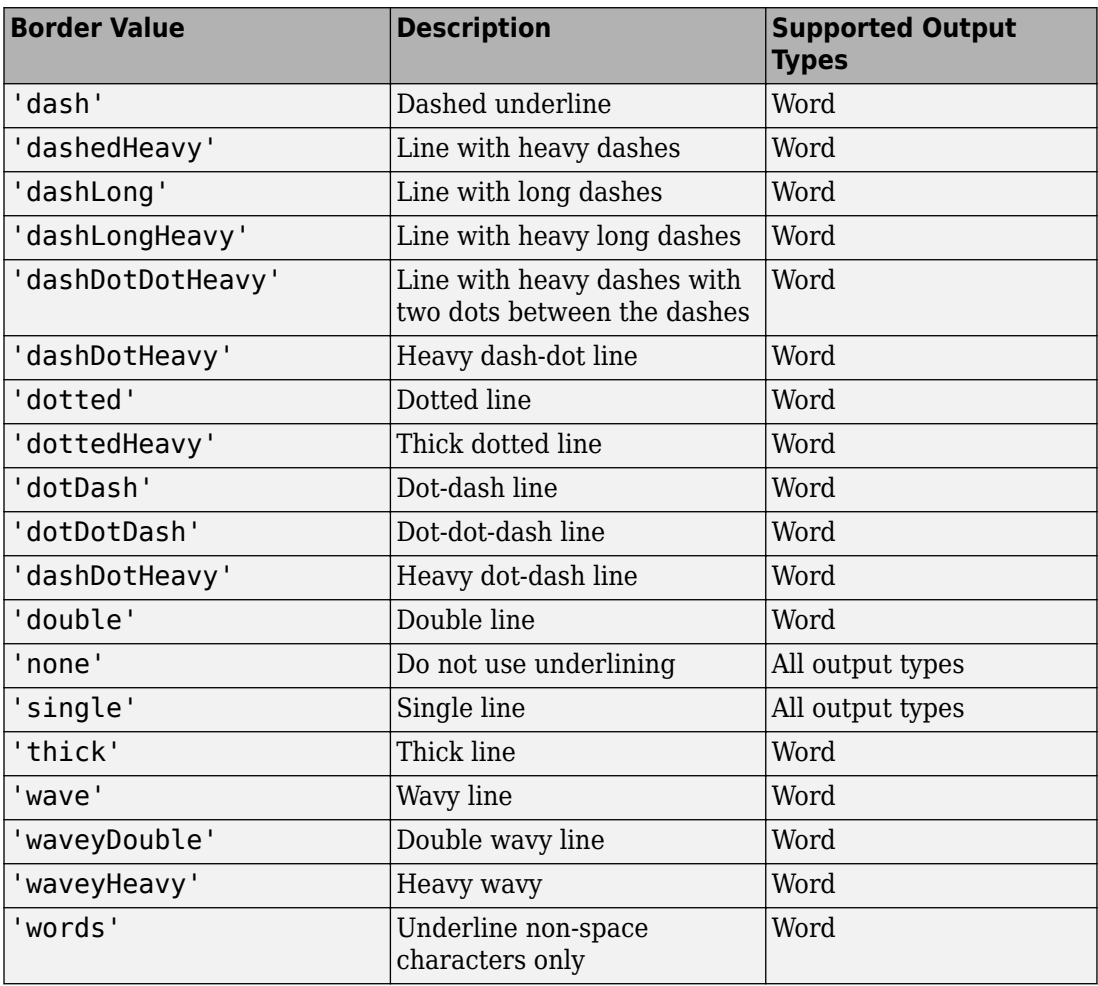

If this property is empty and StyleName property of this document element specifies a style sheet style, the type of underline is determined by that style.

To specify the color as well as the type of the underline, do not set the Underline property. Instead, set the Style property of this document element to include an

mlreportgen.dom.Underline format object that specifies the desired underline type and color.

Setting the Underline property adds a corresponding mlreportgen.dom.Underline format object to the Style property for this document element. Removing the Underline property setting removes the object.

## **WhiteSpace — White space and line breaks in text**

[] (default) | character vector

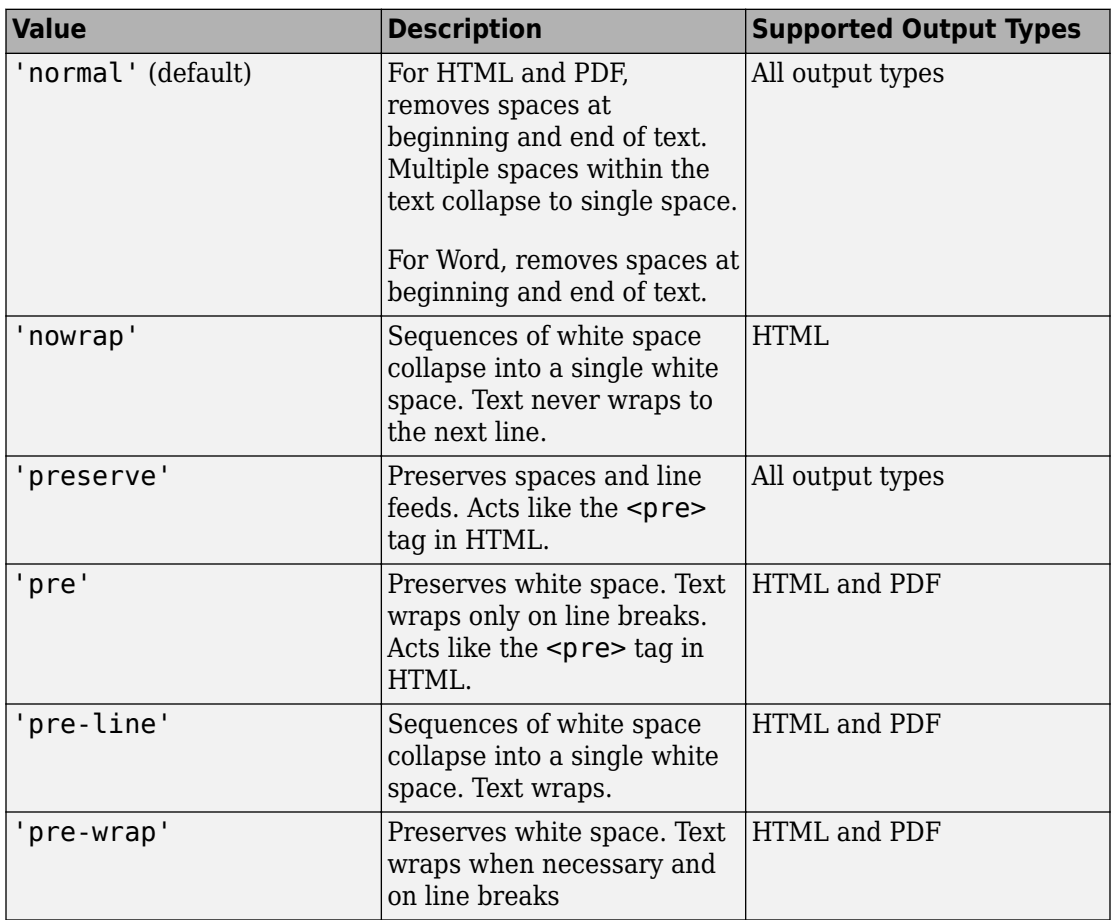

To specify how to handle white space, use one of these values.

Setting the WhiteSpace property adds a corresponding WhiteSpace format object to Style property. Removing the WhiteSpace property setting removes the WhiteSpace object.

# **Methods**

Methods

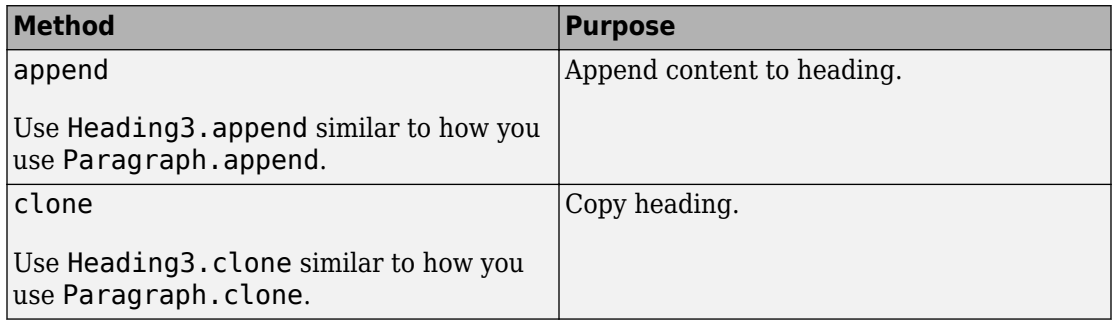

# **Examples**

## **Create Three Levels of Headings**

This example shows how to add three levels of headings, each formatted according to its level. This example inserts three heading objects into a document: a Heading1, a Heading2, and a Heading3.

```
import mlreportgen.dom.*;
d = Document('mydoc','docx');
open(d);
title = append(d, Paragraph('Document Title'));
title.Bold = true;
title.FontSize = '28pt';
h1 = append(d, Heading1('Chapter 1'));
h1.Style = {PageBreakBefore(true)};
p1 = append(d,Paragraph('Hello World'));
```

```
h2 = append(d, Heading2('Section 1.1'));
p2 = append(d,Paragraph('Text for this section.'));
h3 = append(d, Heading3('My Subsection 1.1.a'));
p3 = append(d,Paragraph('Text for this subsection'));
close(d);
rptview(d.OutputPath);
```
# **See Also**

```
mlreportgen.dom.Heading | mlreportgen.dom.Heading1 |
mlreportgen.dom.Heading2 | mlreportgen.dom.Heading4 |
mlreportgen.dom.Heading5 | mlreportgen.dom.Heading6 |
mlreportgen.dom.Paragraph
```
# **Topics**

["Report Formatting Approaches" on page 13-22](#page-1649-0)

## **Introduced in R2016a**

# <span id="page-953-0"></span>**mlreportgen.dom.Heading4 class**

**Package:** mlreportgen.dom

Create Heading4 paragraph

# **Description**

Create an mlreportgen.dom.Heading4 paragraph object.

# **Construction**

headingObj = Heading4() creates an empty Heading4 object.

heading $Obj = Heading4(text)$  creates the heading containing the specified text.

headingObj = Heading4(text, styleName) creates the heading using the specified style.

headingObj = Heading4(domObj) creates the heading containing the specified DOM object.

# **Input Arguments**

# **text — Heading text**

character vector

Heading text, specified as a character vector.

## **styleName — Style for the heading**

character vector

The name of a style, specified as a character vector. The style must be defined in the template used to create the document that contains this heading.

#### **domObj — DOM object to include in heading**

mlreportgen.dom.ExternalLink object | mlreportgen.dom.Image object | mlreportgen.dom.InternalLink object | mlreportgen.dom.LinkTarget object | mlreportgen.dom.Text object

DOM object to include in the heading, specified as any of these DOM object types:

- ExternalLink
- Image
- InternalLink
- LinkTarget
- Text

# **Properties**

#### **BackgroundColor — Background color**

character vector

Background color, specified as either:

- The name of a color. The name must be a CSS color name. See [https://](https://www.crockford.com/wrrrld/color.html) [www.crockford.com/wrrrld/color.html.](https://www.crockford.com/wrrrld/color.html)
- A hexadecimal RGB (truecolor) value as #RRGGBB. For example, #0000ff is a shade of blue.

#### **Bold — Option to use bold for text**

[] (default) | logical value

To make text bold, set this property to true or 1. If this property is empty and the StyleName property for this document element specifies a style sheet style, the weight of the text is determined by that style. Setting the Bold property adds a corresponding mlreportgen.dom.Bold format object to the Style property of this document element. Removing the Bold property setting removes the object.

Data Types: logical

#### **Children — Children of this object**

cell array of objects

This read-only property lists child elements of this object.

## **Color — Text color**

character vector

Text color, specified as either:

- The name of a color. The name must be a CSS color name. See [https://](https://www.crockford.com/wrrrld/color.html) [www.crockford.com/wrrrld/color.html.](https://www.crockford.com/wrrrld/color.html)
- A hexadecimal RGB (truecolor) value as #RRGGBB. For example, #0000ff is a shade of blue.

## **CustomAttributes — Custom attributes of this element**

array of mlreportgen.dom.CustomAttribute objects

Custom attributes of this element, specified as an array of mlreportgen.dom.CustomAttribute objects. Use custom attributes supported by the output format.

#### **FirstLineIndent — Indentation amount for first line of paragraph**

character vector

Amount by which to indent the first line of this paragraph relative to succeeding lines. To create a hanging indent, in which all the lines are indented except for the first line, use a negative number.

Specify the value in the form valueUnits, where Units is an abbreviation for the units. Use one of these abbreviations for the units.

- px pixels (default)
- cm centimeters
- in inches
- mm millimeters
- $pc picas$
- $pt points$

**FontFamilyName — Name of font family for text** character vector

The name of a font family.

To specify substitutions for this font, do not set this property. Instead create and add a mlreportgen.dom.FontFamily object to the Style property of this document element.

Setting the FontFamilyName property adds a corresponding

mlreportGen.dom.FontFamily format object to the Style property for this document element. Setting the FontFamilyName property is the same as setting the FontName property of mlreportgen.dom.FontFamily. Removing the FontFamilyName property setting removes the object.

#### **FontSize — Font size for text**

character vector

If you need to specify substitutions for this font, do not set this property. Instead create and add a mlreportgen.dom.FontFamily object to the Style property of this document element.

Setting the FontSize property adds a corresponding mlreportGen.dom.FontSize format object to the Style property for this document element. Removing the FontSize property setting removes the object.

Font size for text, in the form valueUnits, where Units is an abbreviation for the units. Use one of these abbreviations for the units:

- px pixels (default)
- cm centimeters
- in inches
- mm millimeters
- $pc picas$
- $pt points$

#### **Id — ID for document element**

character vector

ID for this document element, specified as a character vector. The DOM generates a session-unique ID when it creates the document element. You can specify your own ID.

## **Italic — Option to use italics for text**

[] (default) | logical value

To use italics for text, set this property to true. If this property is empty and the StyleName property for this document element specifies a style sheet style, the slant of the text is determined by that style. Setting the Italic property adds a corresponding mlreportgen.dom.Italic format object to the Style property of this document element. Removing the Italic property setting removes the object.

Data Types: logical

#### **OuterLeftMargin — Left indentation for paragraph**

character vector

Space between the left outer boundary of this paragraph and the left inner boundary of its container. This is equivalent to the left indentation property of a Microsoft Word paragraph.

To indent a paragraph from both the left and right margin of a page, do not set this property. Instead, add to the Style property of this paragraph a mlreportgen.dom.OuterMargin object specifying the left and right indentations.

Setting the OuterLeftMargin property adds a corresponding mlreportGen.dom.OuterMargin format object to the Style property for this document element. Removing the OuterLeftMargin property setting removes the object.

The value has the form valueUnits, where Units is an abbreviation for the units. Use one of these abbreviations for the units:

- px pixels (default)
- cm centimeters
- in inches
- mm millimeters
- $pc picas$
- $pt$  points

#### **OutlineLevel — Outline level of this paragraph**

[] (default) | numeric value

Setting the OutlineLevel property causes this paragraph to be included in automatically generated outlines, such as a table of contents. The value specifies the level of the paragraph in the table of contents. For example, to make a paragraph appear as a Heading 1 (Word) or h1 (HTML), set OutlineLevel to 1.

Data Types: int32

### **Parent — Parent of document element**

DOM object

This read-only property lists the parent of this document element.

## **Strike — Text strikethrough**

```
[] (default) | 'none' | 'single' | 'double'
```
Text strikethrough, specified as one of these values:

- 'none' Do not use strikethrough.
- 'single' Use a single line for strikethrough.
- 'double' Use a double line for strikethrough for Word documents.

Setting the Strike property adds a corresponding mlreportGen.dom.Strike format object to the Style property for this document element. Removing the Strike property setting removes the object.

## **Style** — Format specification

array of format objects

Format objects that specify the format of a document element.

## **StyleName — Style to apply from style sheet**

character vector

Name of the style to apply from the style sheet, specified as a character vector.

#### **Tag — Tag for document element**

character vector

Tag for document element, specified as a character vector.

A session-unique ID is generated as part of document element creation. The generated tag has the form CLASS:ID, where CLASS is the class of the element and ID is the value of the Id property of the object. You can specify a tag to replace the generated tag.

For example, to make it easier to identify where an issue occurred during document generation, you can specify your own tag value.

# **Underline — Type of underline, if any, for text**

[] (default) | character vector

You can specify one of the following types of underlines.

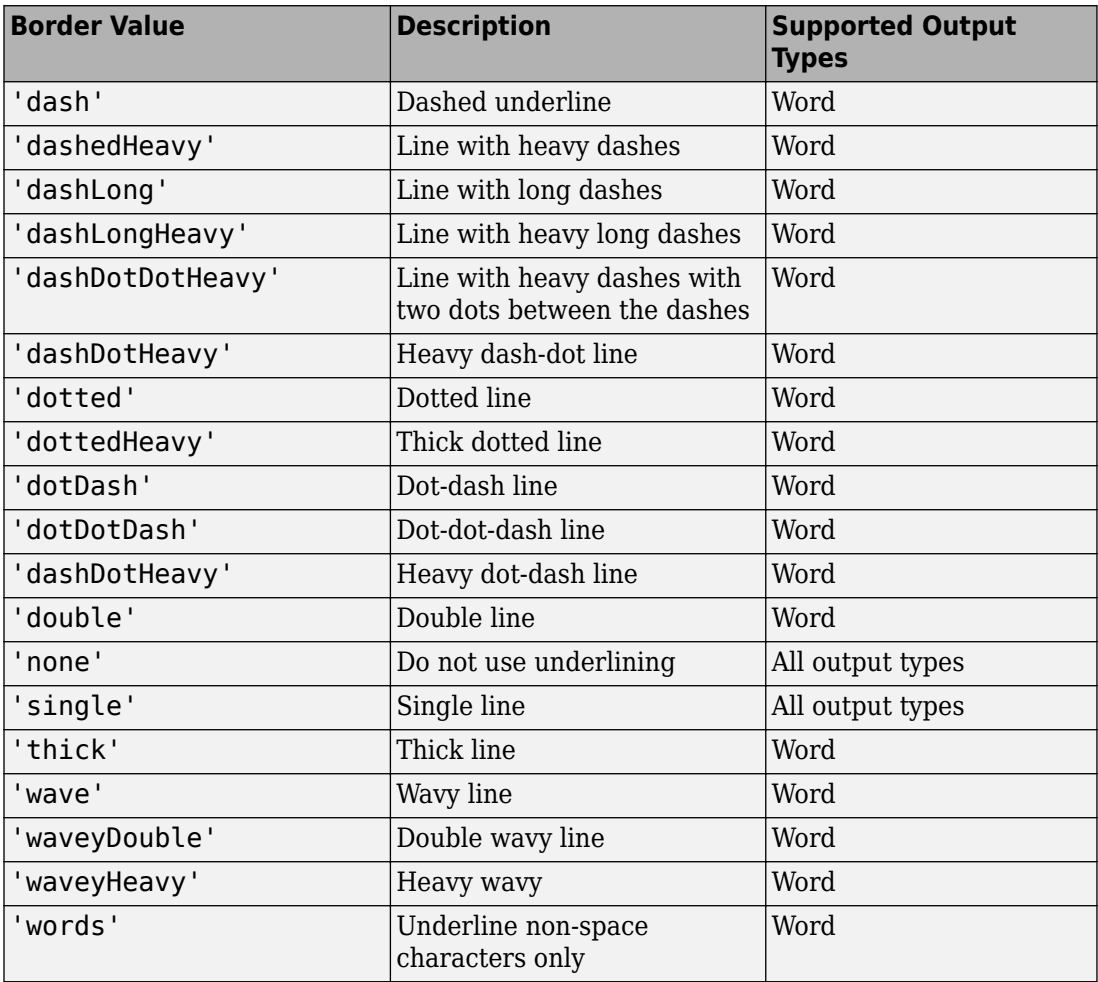

If this property is empty and StyleName property of this document element specifies a style sheet style, the type of underline is determined by that style.

To specify the color as well as the type of the underline, do not set the Underline property. Instead, set the Style property of this document element to include an

mlreportgen.dom.Underline format object that specifies the desired underline type and color.

Setting the Underline property adds a corresponding mlreportgen.dom.Underline format object to the Style property for this document element. Removing the Underline property setting removes the object.

#### **WhiteSpace — White space and line breaks in text**

[] (default) | character vector

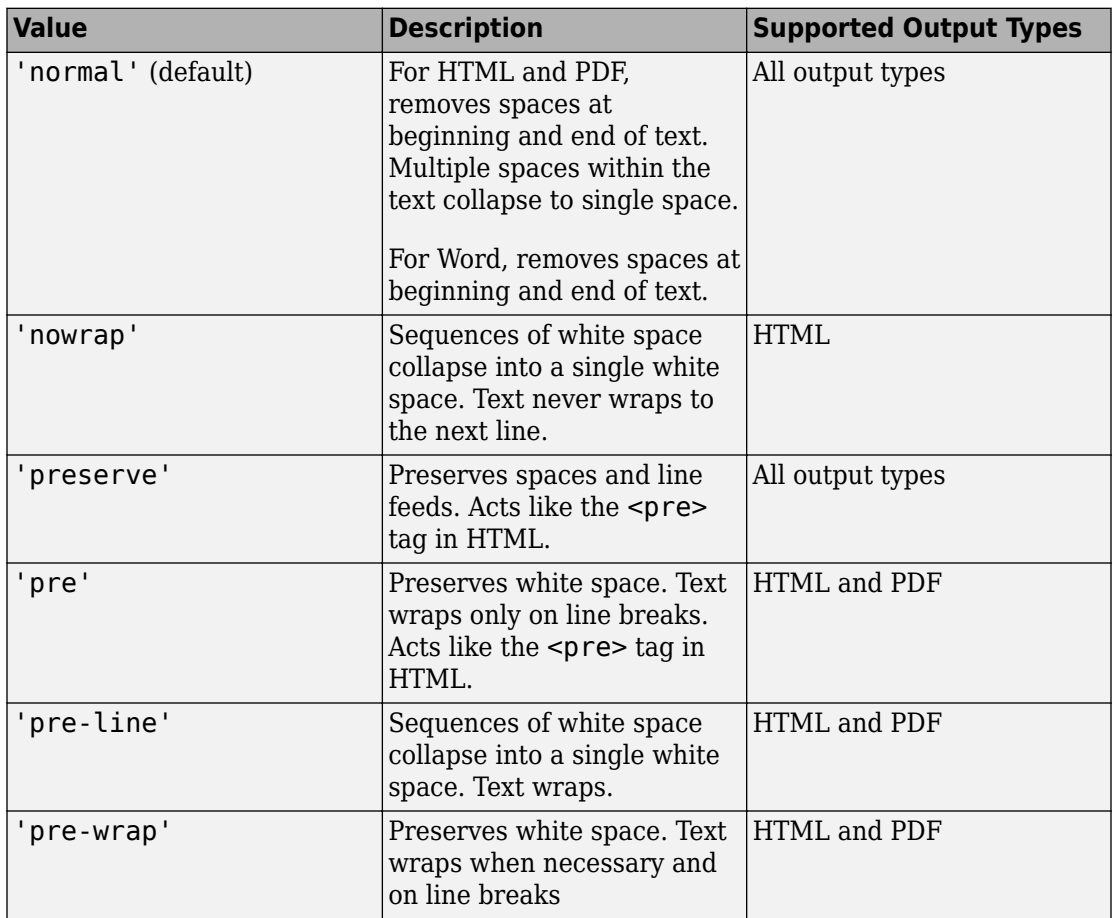

To specify how to handle white space, use one of these values.

Setting the WhiteSpace property adds a corresponding WhiteSpace format object to Style property. Removing the WhiteSpace property setting removes the WhiteSpace object.

# **Methods**

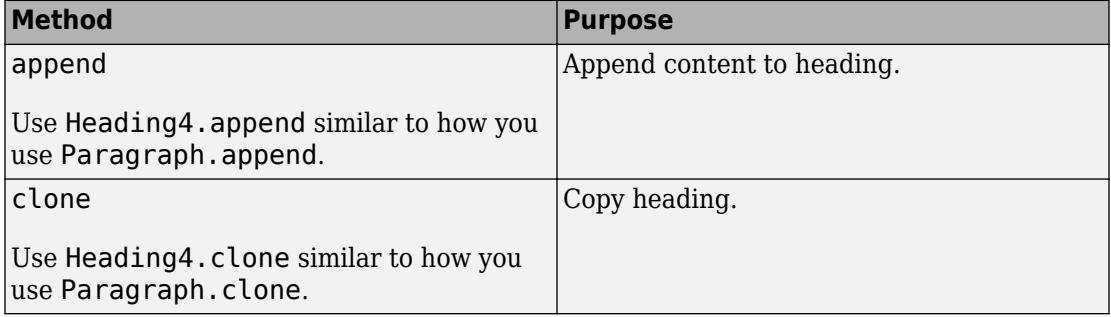

# **Examples**

## **Create Three Levels of Headings**

This example shows how to add three levels of headings, each formatted according to its level. This example inserts three heading objects into a document: a Heading1, a Heading2, and a Heading3.

```
import mlreportgen.dom.*;
d = Document('mydoc','docx');
open(d);
title = append(d, Paragraph('Document Title'));
title.Bold = true;
title.FontSize = '28pt';
h1 = append(d, Heading1('Chapter 1'));
h1.Style = {PageBreakBefore(true)};
p1 = append(d,Paragraph('Hello World'));
h2 = append(d, Heading2('Section 1.1'));
p2 = append(d,Paragraph('Text for this section.'));
```

```
h3 = append(d, Heading3('My Subsection 1.1.a'));
p3 = append(d,Paragraph('Text for this subsection'));
close(d);
rptview(d.OutputPath);
```
# **See Also**

```
mlreportgen.dom.Heading | mlreportgen.dom.Heading1 |
mlreportgen.dom.Heading2 | mlreportgen.dom.Heading3 |
mlreportgen.dom.Heading5 | mlreportgen.dom.Heading6 |
mlreportgen.dom.Paragraph
```
# **Topics**

["Report Formatting Approaches" on page 13-22](#page-1649-0)

#### **Introduced in R2016a**

# <span id="page-963-0"></span>**mlreportgen.dom.Heading5 class**

**Package:** mlreportgen.dom

Create Heading5 paragraph

# **Description**

Create an mlreportgen.dom.Heading5 paragraph object.

# **Construction**

headingObj = Heading5() creates an empty Heading5 object.

heading $Obj = Heading5(text)$  creates the heading containing the specified text.

headingObj = Heading5(text, styleName) creates the heading using the specified style.

headingObj = Heading5(domObj) creates the heading containing the specified DOM object.

# **Input Arguments**

# **text — Heading text**

character vector

Heading text, specified as a character vector.

## **styleName — Style for the heading**

character vector

The name of a style, specified as a character vector. The style must be defined in the template used to create the document that contains this heading.

#### **domObj — DOM object to include in heading**

mlreportgen.dom.ExternalLink object | mlreportgen.dom.Image object | mlreportgen.dom.InternalLink object | mlreportgen.dom.LinkTarget object | mlreportgen.dom.Text object

DOM object to include in the heading, specified as any of these DOM object types:

- ExternalLink
- Image
- InternalLink
- LinkTarget
- Text

# **Properties**

#### **BackgroundColor — Background color**

character vector

Background color, specified as either:

- The name of a color. The name must be a CSS color name. See [https://](https://www.crockford.com/wrrrld/color.html) [www.crockford.com/wrrrld/color.html.](https://www.crockford.com/wrrrld/color.html)
- A hexadecimal RGB (truecolor) value as #RRGGBB. For example, #0000ff is a shade of blue.

#### **Bold — Option to use bold for text**

[] (default) | logical value

To make text bold, set this property to true or 1. If this property is empty and the StyleName property for this document element specifies a style sheet style, the weight of the text is determined by that style. Setting the Bold property adds a corresponding mlreportgen.dom.Bold format object to the Style property of this document element. Removing the Bold property setting removes the object.

Data Types: logical

#### **Children — Children of this object**

cell array of objects

This read-only property lists child elements of this object.

## **Color — Text color**

character vector

Text color, specified as either:

- The name of a color. The name must be a CSS color name. See [https://](https://www.crockford.com/wrrrld/color.html) [www.crockford.com/wrrrld/color.html.](https://www.crockford.com/wrrrld/color.html)
- A hexadecimal RGB (truecolor) value as #RRGGBB. For example, #0000ff is a shade of blue.

#### **CustomAttributes — Custom attributes of this element**

array of mlreportgen.dom.CustomAttribute objects

Custom attributes of this element, specified as an array of mlreportgen.dom.CustomAttribute objects. Use custom attributes supported by the output format.

#### **FirstLineIndent — Indentation amount for first line of paragraph**

character vector

Amount by which to indent the first line of this paragraph relative to succeeding lines. To create a hanging indent, in which all the lines are indented except for the first line, use a negative number.

Specify the value in the form valueUnits, where Units is an abbreviation for the units. Use one of these abbreviations for the units.

- px pixels (default)
- cm centimeters
- in inches
- mm millimeters
- $pc picas$
- $pt points$

**FontFamilyName — Name of font family for text**

character vector

The name of a font family.

To specify substitutions for this font, do not set this property. Instead create and add a mlreportgen.dom.FontFamily object to the Style property of this document element.

Setting the FontFamilyName property adds a corresponding

mlreportGen.dom.FontFamily format object to the Style property for this document element. Setting the FontFamilyName property is the same as setting the FontName property of mlreportgen.dom.FontFamily. Removing the FontFamilyName property setting removes the object.

#### **FontSize — Font size for text**

character vector

If you need to specify substitutions for this font, do not set this property. Instead create and add a mlreportgen.dom.FontFamily object to the Style property of this document element.

Setting the FontSize property adds a corresponding mlreportGen.dom.FontSize format object to the Style property for this document element. Removing the FontSize property setting removes the object.

Font size for text, in the form valueUnits, where Units is an abbreviation for the units. Use one of these abbreviations for the units:

- px pixels (default)
- cm centimeters
- in inches
- mm millimeters
- $pc picas$
- $pt points$

#### **Id — ID for document element**

character vector

ID for this document element, specified as a character vector. The DOM generates a session-unique ID when it creates the document element. You can specify your own ID.

# **Italic — Option to use italics for text**

[] (default) | logical value

To use italics for text, set this property to true. If this property is empty and the StyleName property for this document element specifies a style sheet style, the slant of the text is determined by that style. Setting the Italic property adds a corresponding mlreportgen.dom.Italic format object to the Style property of this document element. Removing the Italic property setting removes the object.

Data Types: logical

#### **OuterLeftMargin — Left indentation for paragraph**

character vector

Space between the left outer boundary of this paragraph and the left inner boundary of its container. This is equivalent to the left indentation property of a Microsoft Word paragraph.

To indent a paragraph from both the left and right margin of a page, do not set this property. Instead, add to the Style property of this paragraph a mlreportgen.dom.OuterMargin object specifying the left and right indentations.

Setting the OuterLeftMargin property adds a corresponding mlreportGen.dom.OuterMargin format object to the Style property for this document element. Removing the OuterLeftMargin property setting removes the object.

The value has the form valueUnits, where Units is an abbreviation for the units. Use one of these abbreviations for the units:

- px pixels (default)
- cm centimeters
- in inches
- mm millimeters
- $pc picas$
- $pt$  points

#### **OutlineLevel — Outline level of this paragraph**

[] (default) | numeric value

Setting the OutlineLevel property causes this paragraph to be included in automatically generated outlines, such as a table of contents. The value specifies the level of the paragraph in the table of contents. For example, to make a paragraph appear as a Heading 1 (Word) or h1 (HTML), set OutlineLevel to 1.

Data Types: int32

### **Parent — Parent of document element**

DOM object

This read-only property lists the parent of this document element.

## **Strike — Text strikethrough**

```
[] (default) | 'none' | 'single' | 'double'
```
Text strikethrough, specified as one of these values:

- 'none' Do not use strikethrough.
- 'single' Use a single line for strikethrough.
- 'double' Use a double line for strikethrough for Word documents.

Setting the Strike property adds a corresponding mlreportGen.dom.Strike format object to the Style property for this document element. Removing the Strike property setting removes the object.

## **Style** — Format specification

array of format objects

Format objects that specify the format of a document element.

#### **StyleName — Style to apply from style sheet**

character vector

Name of the style to apply from the style sheet, specified as a character vector.

#### **Tag — Tag for document element**

character vector

Tag for document element, specified as a character vector.

A session-unique ID is generated as part of document element creation. The generated tag has the form CLASS:ID, where CLASS is the class of the element and ID is the value of the Id property of the object. You can specify a tag to replace the generated tag.

For example, to make it easier to identify where an issue occurred during document generation, you can specify your own tag value.

# **Underline — Type of underline, if any, for text**

[] (default) | character vector

You can specify one of the following types of underlines.

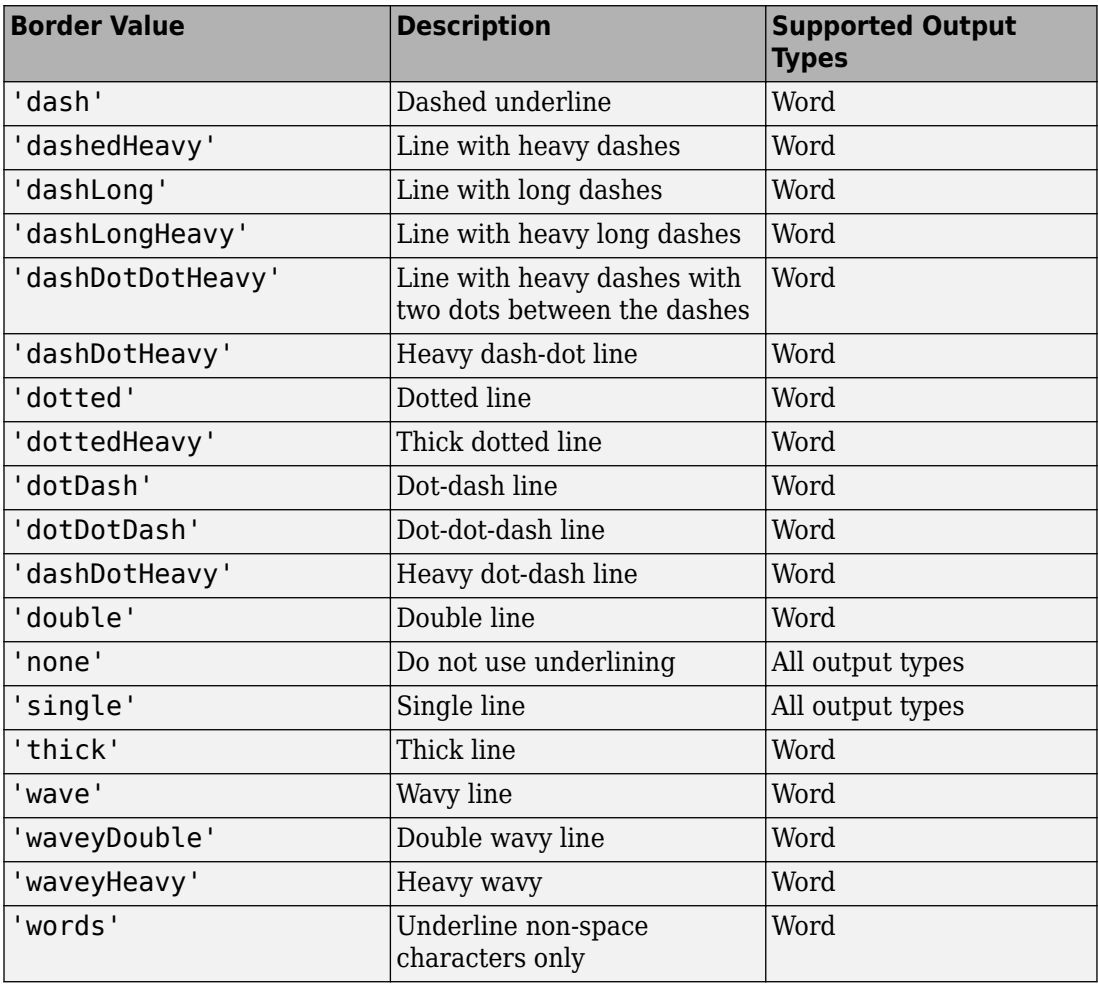

If this property is empty and StyleName property of this document element specifies a style sheet style, the type of underline is determined by that style.

To specify the color as well as the type of the underline, do not set the Underline property. Instead, set the Style property of this document element to include an

mlreportgen.dom.Underline format object that specifies the desired underline type and color.

Setting the Underline property adds a corresponding mlreportgen.dom.Underline format object to the Style property for this document element. Removing the Underline property setting removes the object.

## **WhiteSpace — White space and line breaks in text**

[] (default) | character vector

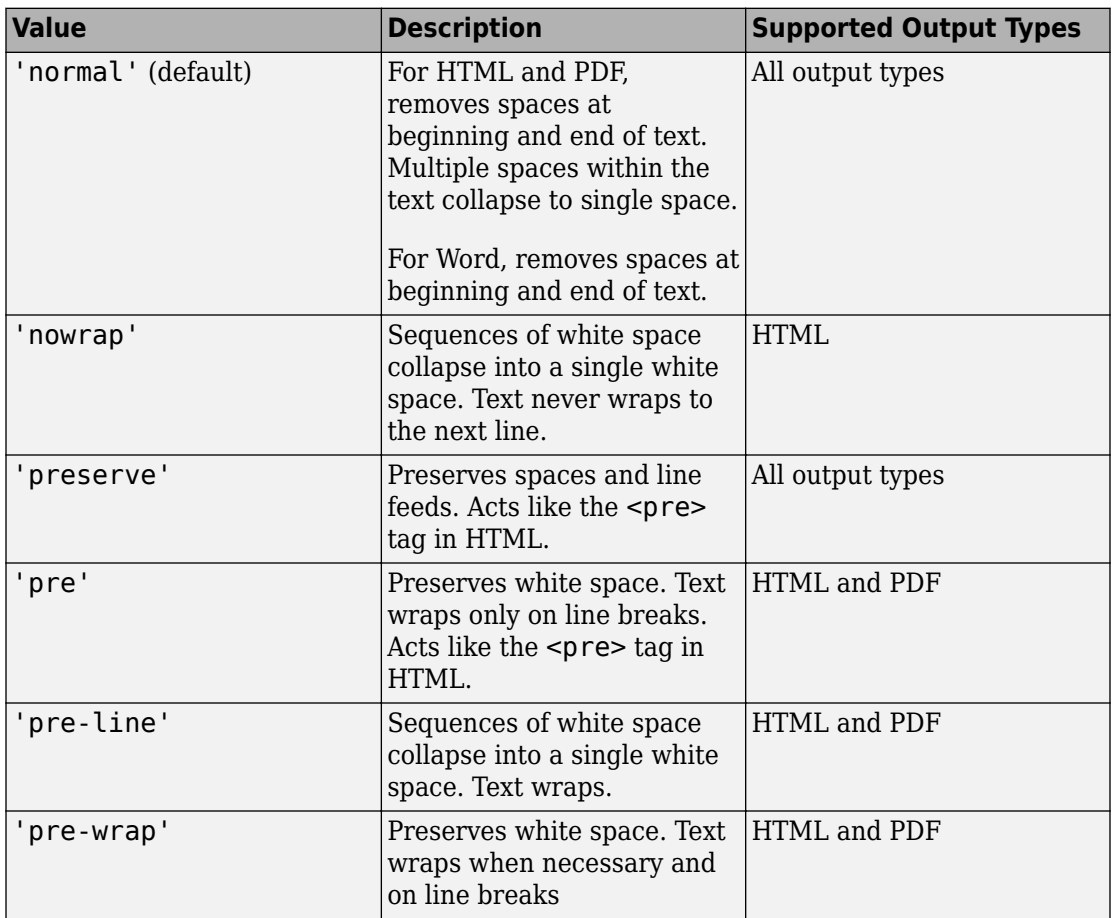

To specify how to handle white space, use one of these values.

Setting the WhiteSpace property adds a corresponding WhiteSpace format object to Style property. Removing the WhiteSpace property setting removes the WhiteSpace object.

# **Methods**

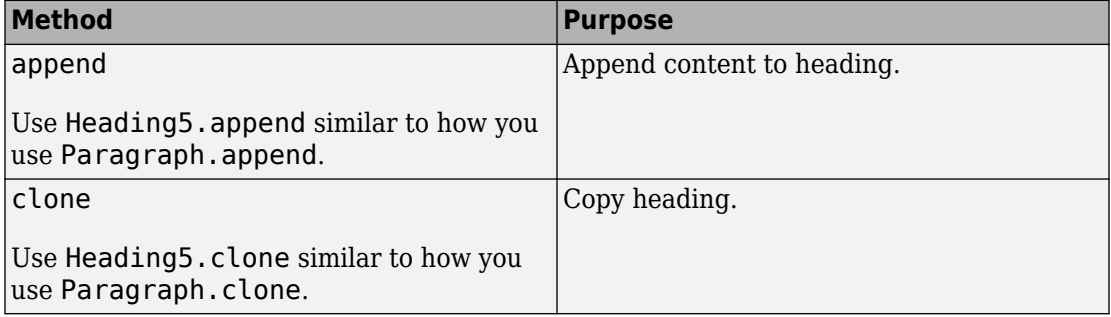

# **Examples**

## **Create Three Levels of Headings**

This example shows how to add three levels of headings, each formatted according to its level. This example inserts three heading objects into a document: a Heading1, a Heading2, and a Heading3.

```
import mlreportgen.dom.*;
d = Document('mydoc','docx');
open(d);
title = append(d, Paragraph('Document Title'));
title.Bold = true;
title.FontSize = '28pt';
h1 = append(d, Heading1('Chapter 1'));
h1.Style = {PageBreakBefore(true)};
p1 = append(d,Paragraph('Hello World'));
h2 = append(d, Heading2('Section 1.1'));
p2 = append(d,Paragraph('Text for this section.'));
```
```
h3 = append(d, Heading3('My Subsection 1.1.a'));
p3 = append(d,Paragraph('Text for this subsection'));
close(d);
rptview(d.OutputPath);
```
### **See Also**

```
mlreportgen.dom.Heading | mlreportgen.dom.Heading1 |
mlreportgen.dom.Heading2 | mlreportgen.dom.Heading3 |
mlreportgen.dom.Heading4 | mlreportgen.dom.Heading6 |
mlreportgen.dom.Paragraph
```
### **Topics**

["Report Formatting Approaches" on page 13-22](#page-1649-0)

#### **Introduced in R2016a**

# <span id="page-973-0"></span>**mlreportgen.dom.Heading6 class**

**Package:** mlreportgen.dom

Create Heading6 paragraph

## **Description**

Create an mlreportgen.dom.Heading6 paragraph object.

## **Construction**

- headingObj = Heading6() creates an empty Heading6 object.
- heading $Obj = Heading6(text)$  creates the heading containing the specified text.
- headingObj = Heading6(text, styleName) creates the heading using the specified style.

headingObj = Heading6(domObj) creates the heading containing the specified DOM object.

## **Input Arguments**

### **text — Heading text**

character vector

Heading text, specified as a character vector.

#### **styleName — Style for the heading**

character vector

The name of a style, specified as a character vector. The style must be defined in the template used to create the document that contains this heading.

#### **domObj — DOM object to include in heading**

mlreportgen.dom.ExternalLink object | mlreportgen.dom.Image object | mlreportgen.dom.InternalLink object | mlreportgen.dom.LinkTarget object | mlreportgen.dom.Text object

DOM object to include in the heading, specified as any of these DOM object types:

- ExternalLink
- Image
- InternalLink
- LinkTarget
- Text

## **Properties**

#### **BackgroundColor — Background color**

character vector

Background color, specified as either:

- The name of a color. The name must be a CSS color name. See [https://](https://www.crockford.com/wrrrld/color.html) [www.crockford.com/wrrrld/color.html.](https://www.crockford.com/wrrrld/color.html)
- A hexadecimal RGB (truecolor) value as #RRGGBB. For example, #0000ff is a shade of blue.

#### **Bold — Option to use bold for text**

[] (default) | logical value

To make text bold, set this property to true or 1. If this property is empty and the StyleName property for this document element specifies a style sheet style, the weight of the text is determined by that style. Setting the Bold property adds a corresponding mlreportgen.dom.Bold format object to the Style property of this document element. Removing the Bold property setting removes the object.

Data Types: logical

#### **Children — Children of this object**

cell array of objects

This read-only property lists child elements of this object.

#### **Color — Text color**

character vector

Text color, specified as either:

- The name of a color. The name must be a CSS color name. See [https://](https://www.crockford.com/wrrrld/color.html) [www.crockford.com/wrrrld/color.html.](https://www.crockford.com/wrrrld/color.html)
- A hexadecimal RGB (truecolor) value as #RRGGBB. For example, #0000ff is a shade of blue.

#### **CustomAttributes — Custom attributes of this element**

array of mlreportgen.dom.CustomAttribute objects

Custom attributes of this element, specified as an array of mlreportgen.dom.CustomAttribute objects. Use custom attributes supported by the output format.

#### **FirstLineIndent — Indentation amount for first line of paragraph**

character vector

Amount by which to indent the first line of this paragraph relative to succeeding lines. To create a hanging indent, in which all the lines are indented except for the first line, use a negative number.

Specify the value in the form valueUnits, where Units is an abbreviation for the units. Use one of these abbreviations for the units.

- px pixels (default)
- cm centimeters
- in inches
- mm millimeters
- $pc picas$
- $pt points$

**FontFamilyName — Name of font family for text**

character vector

The name of a font family.

To specify substitutions for this font, do not set this property. Instead create and add a mlreportgen.dom.FontFamily object to the Style property of this document element.

Setting the FontFamilyName property adds a corresponding

mlreportGen.dom.FontFamily format object to the Style property for this document element. Setting the FontFamilyName property is the same as setting the FontName property of mlreportgen.dom.FontFamily. Removing the FontFamilyName property setting removes the object.

#### **FontSize — Font size for text**

character vector

If you need to specify substitutions for this font, do not set this property. Instead create and add a mlreportgen.dom.FontFamily object to the Style property of this document element.

Setting the FontSize property adds a corresponding mlreportGen.dom.FontSize format object to the Style property for this document element. Removing the FontSize property setting removes the object.

Font size for text, in the form valueUnits, where Units is an abbreviation for the units. Use one of these abbreviations for the units:

- px pixels (default)
- cm centimeters
- in inches
- mm millimeters
- $pc picas$
- $pt points$

#### **Id — ID for document element**

character vector

ID for this document element, specified as a character vector. The DOM generates a session-unique ID when it creates the document element. You can specify your own ID.

#### **Italic — Option to use italics for text**

[] (default) | logical value

To use italics for text, set this property to true. If this property is empty and the StyleName property for this document element specifies a style sheet style, the slant of the text is determined by that style. Setting the Italic property adds a corresponding mlreportgen.dom.Italic format object to the Style property of this document element. Removing the Italic property setting removes the object.

Data Types: logical

#### **OuterLeftMargin — Left indentation for paragraph**

character vector

Space between the left outer boundary of this paragraph and the left inner boundary of its container. This is equivalent to the left indentation property of a Microsoft Word paragraph.

To indent a paragraph from both the left and right margin of a page, do not set this property. Instead, add to the Style property of this paragraph a mlreportgen.dom.OuterMargin object specifying the left and right indentations.

Setting the OuterLeftMargin property adds a corresponding mlreportGen.dom.OuterMargin format object to the Style property for this document element. Removing the OuterLeftMargin property setting removes the object.

The value has the form valueUnits, where Units is an abbreviation for the units. Use one of these abbreviations for the units:

- px pixels (default)
- cm centimeters
- in inches
- mm millimeters
- $pc picas$
- $pt$  points

#### **OutlineLevel — Outline level of this paragraph**

[] (default) | numeric value

Setting the OutlineLevel property causes this paragraph to be included in automatically generated outlines, such as a table of contents. The value specifies the level of the paragraph in the table of contents. For example, to make a paragraph appear as a Heading 1 (Word) or h1 (HTML), set OutlineLevel to 1.

Data Types: int32

#### **Parent — Parent of document element**

DOM object

This read-only property lists the parent of this document element.

#### **Strike — Text strikethrough**

```
[] (default) | 'none' | 'single' | 'double'
```
Text strikethrough, specified as one of these values:

- 'none' Do not use strikethrough.
- 'single' Use a single line for strikethrough.
- 'double' Use a double line for strikethrough for Word documents.

Setting the Strike property adds a corresponding mlreportGen.dom.Strike format object to the Style property for this document element. Removing the Strike property setting removes the object.

#### **Style** — Format specification

array of format objects

Format objects that specify the format of a document element.

#### **StyleName — Style to apply from style sheet**

character vector

Name of the style to apply from the style sheet, specified as a character vector.

#### **Tag — Tag for document element**

character vector

Tag for document element, specified as a character vector.

A session-unique ID is generated as part of document element creation. The generated tag has the form CLASS:ID, where CLASS is the class of the element and ID is the value of the Id property of the object. You can specify a tag to replace the generated tag.

For example, to make it easier to identify where an issue occurred during document generation, you can specify your own tag value.

#### **Underline — Type of underline, if any, for text**

[] (default) | character vector

You can specify one of the following types of underlines.

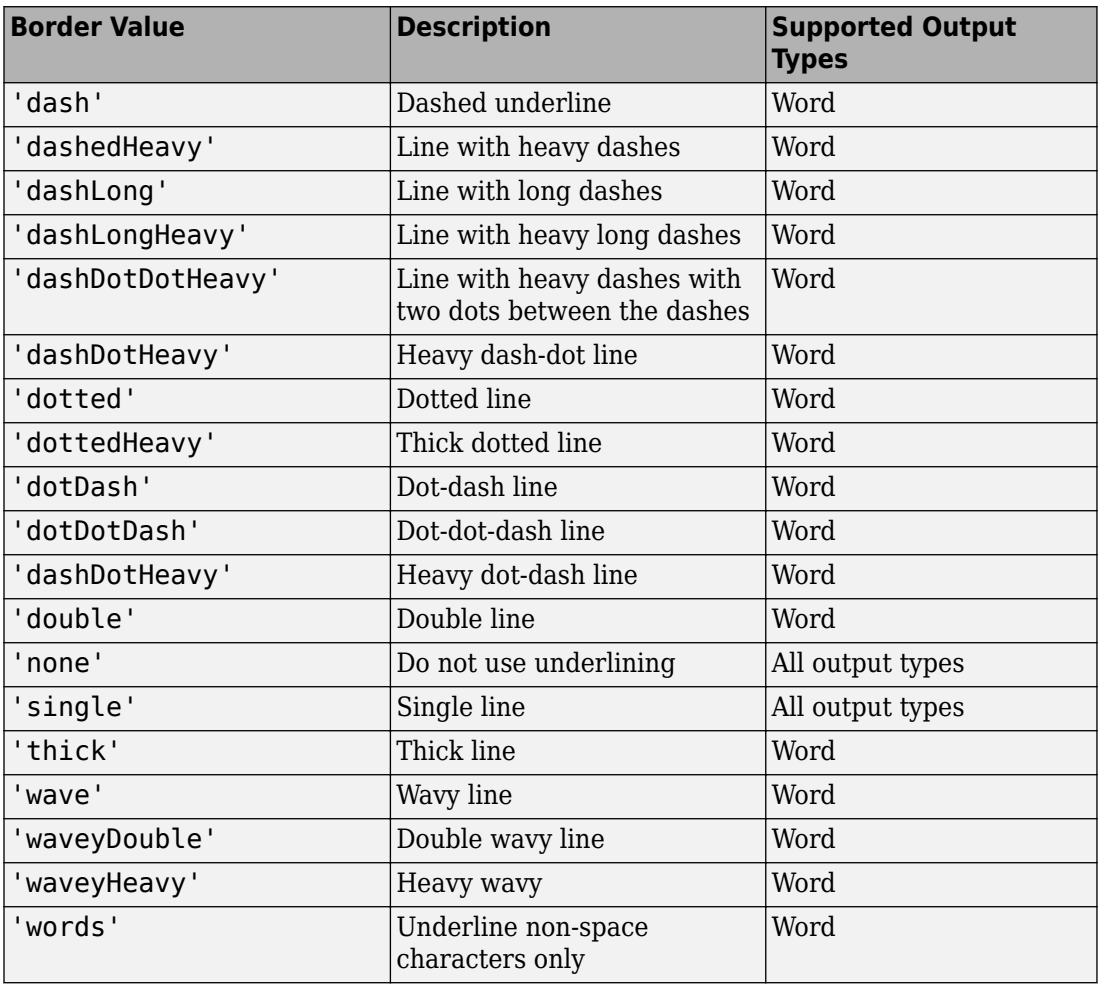

If this property is empty and StyleName property of this document element specifies a style sheet style, the type of underline is determined by that style.

To specify the color as well as the type of the underline, do not set the Underline property. Instead, set the Style property of this document element to include an

mlreportgen.dom.Underline format object that specifies the desired underline type and color.

Setting the Underline property adds a corresponding mlreportgen.dom.Underline format object to the Style property for this document element. Removing the Underline property setting removes the object.

#### **WhiteSpace — White space and line breaks in text**

[] (default) | character vector

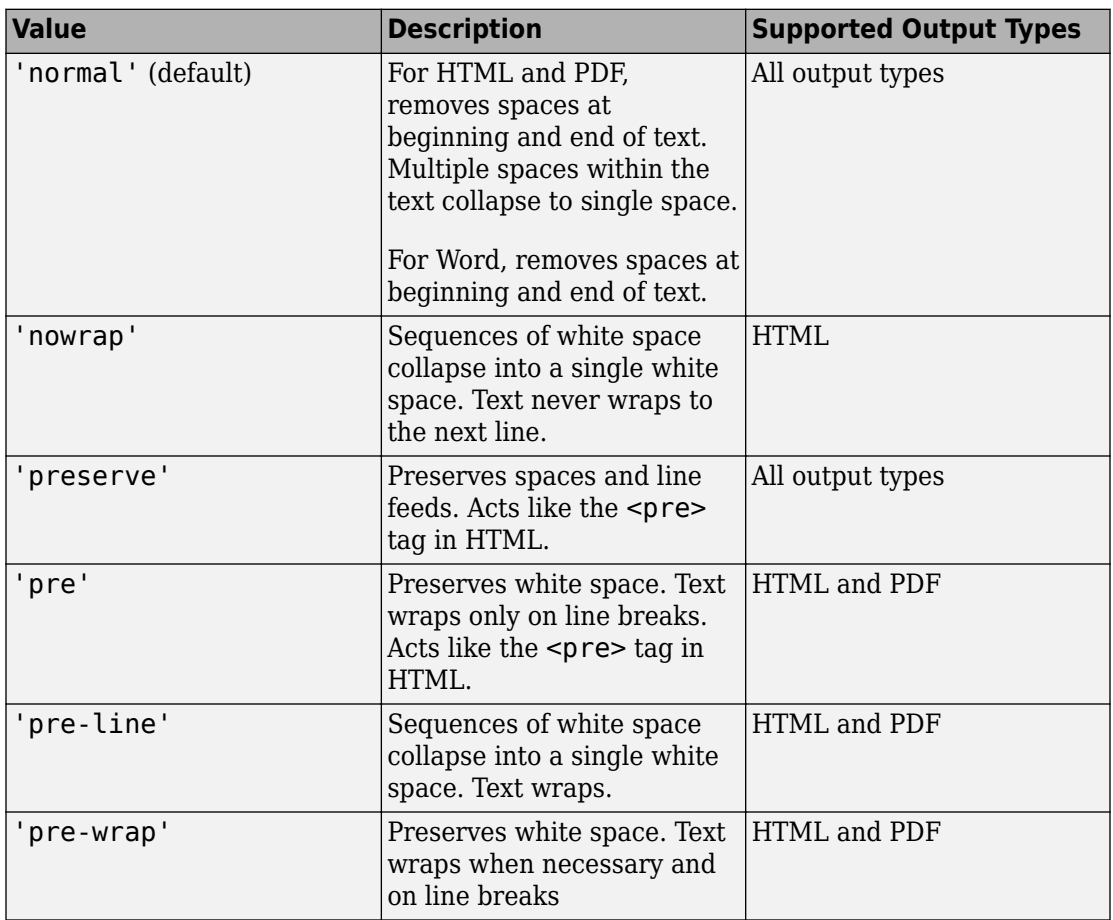

To specify how to handle white space, use one of these values.

Setting the WhiteSpace property adds a corresponding WhiteSpace format object to Style property. Removing the WhiteSpace property setting removes the WhiteSpace object.

## **Methods**

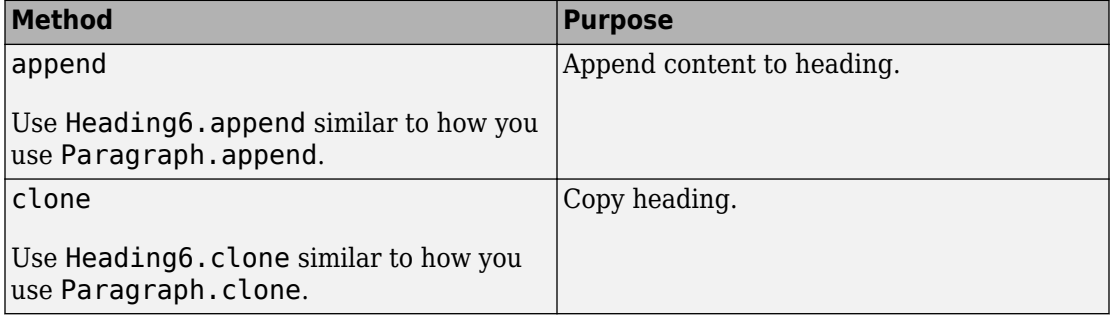

## **Examples**

#### **Create Three Levels of Headings**

This example shows how to add three levels of headings, each formatted according to its level. This example inserts three heading objects into a document: a Heading1, a Heading2, and a Heading3.

```
import mlreportgen.dom.*;
d = Document('mydoc','docx');
open(d);
title = append(d, Paragraph('Document Title'));
title.Bold = true;
title.FontSize = '28pt';
h1 = append(d, Heading1('Chapter 1'));
h1.Style = {PageBreakBefore(true)};
p1 = append(d,Paragraph('Hello World'));
h2 = append(d, Heading2('Section 1.1'));
p2 = append(d,Paragraph('Text for this section.'));
```

```
h3 = append(d, Heading3('My Subsection 1.1.a'));
p3 = append(d,Paragraph('Text for this subsection'));
close(d);
rptview(d.OutputPath);
```
### **See Also**

```
mlreportgen.dom.Heading | mlreportgen.dom.Heading1 |
mlreportgen.dom.Heading2 | mlreportgen.dom.Heading3 |
mlreportgen.dom.Heading4 | mlreportgen.dom.Heading5 |
mlreportgen.dom.Paragraph
```
### **Topics**

["Report Formatting Approaches" on page 13-22](#page-1649-0)

#### **Introduced in R2016a**

# **mlreportgen.dom.Height class**

**Package:** mlreportgen.dom

Height of object

## **Description**

Specifies the height of an image.

## **Construction**

heightObj =  $Height()$  creates a format object that specifies a height of 1 inch.

heightObj = Height(value) creates a height object having the specified height.

### **Input Arguments**

#### **value — Height of object**

'1in' (default) | character vector

Height of the object, in the form valueUnits, where Units is an abbreviation for the units. These abbreviations are valid:

- px pixels (default)
- cm centimeters
- $\cdot$  in  $-$  inches
- mm millimeters
- $pc picas$
- $pt points$

### **Output Arguments**

**heightObj — Height of object** mlreportgen.dom.Height object Height of object, represented by an mlreportgen.dom.Height object.

## **Properties**

#### **Id — ID for document element**

character vector

ID for this document element, specified as a character vector. The DOM generates a session-unique ID when it creates the document element. You can specify your own ID.

#### **Tag — Tag for document element**

character vector

Tag for document element, specified as a character vector.

A session-unique ID is generated as part of document element creation. The generated tag has the form CLASS:ID, where CLASS is the class of the element and ID is the value of the Id property of the object. You can specify a tag to replace the generated tag.

For example, to make it easier to identify where an issue occurred during document generation, you can specify your own tag value.

#### **Value — Object height**

1in (default) | character vector

character vector having the format valueUnits, where Units is an abbreviation for the units in which the height is expressed. The following abbreviations are valid:

- px pixels (default)
- cm centimeters
- in inches
- mm millimeters
- $pc picas$
- pt points

## **See Also**

[mlreportgen.dom.RowHeight](#page-1177-0) | [mlreportgen.dom.Width](#page-1302-0)

### **Topics**

["Report Formatting Approaches" on page 13-22](#page-1649-0)

# <span id="page-986-0"></span>**mlreportgen.dom.HTML class**

**Package:** mlreportgen.dom

Use HTML markup to create DOM document

# **Description**

Converts a string of HTML markup to DOM objects and appends them to an HTML object that it also creates. You can append the HTML object to a DOM document of any type, including Word and PDF documents.

## **Construction**

 $htmlObj = HTML() creates an empty HTML object.$ 

htmlObj = HTML(htmlText) converts HTML text to an HTML object containing DOM objects having the same content and format.

An HTML object supports these HTML elements and attributes. In addition, HTML objects accept HTML that contains custom CSS properties, which begin with a hyphen. Custom CSS properties are supported in HTML, Microsoft Word, and PDF output.

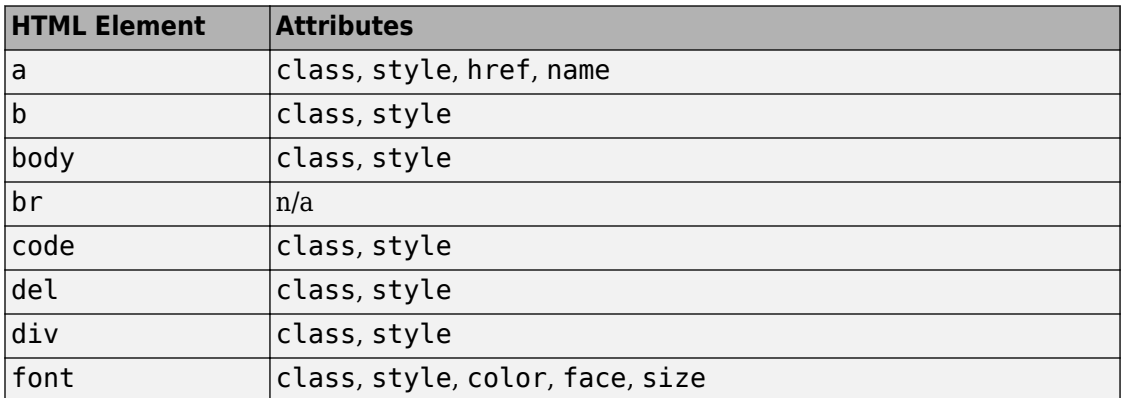

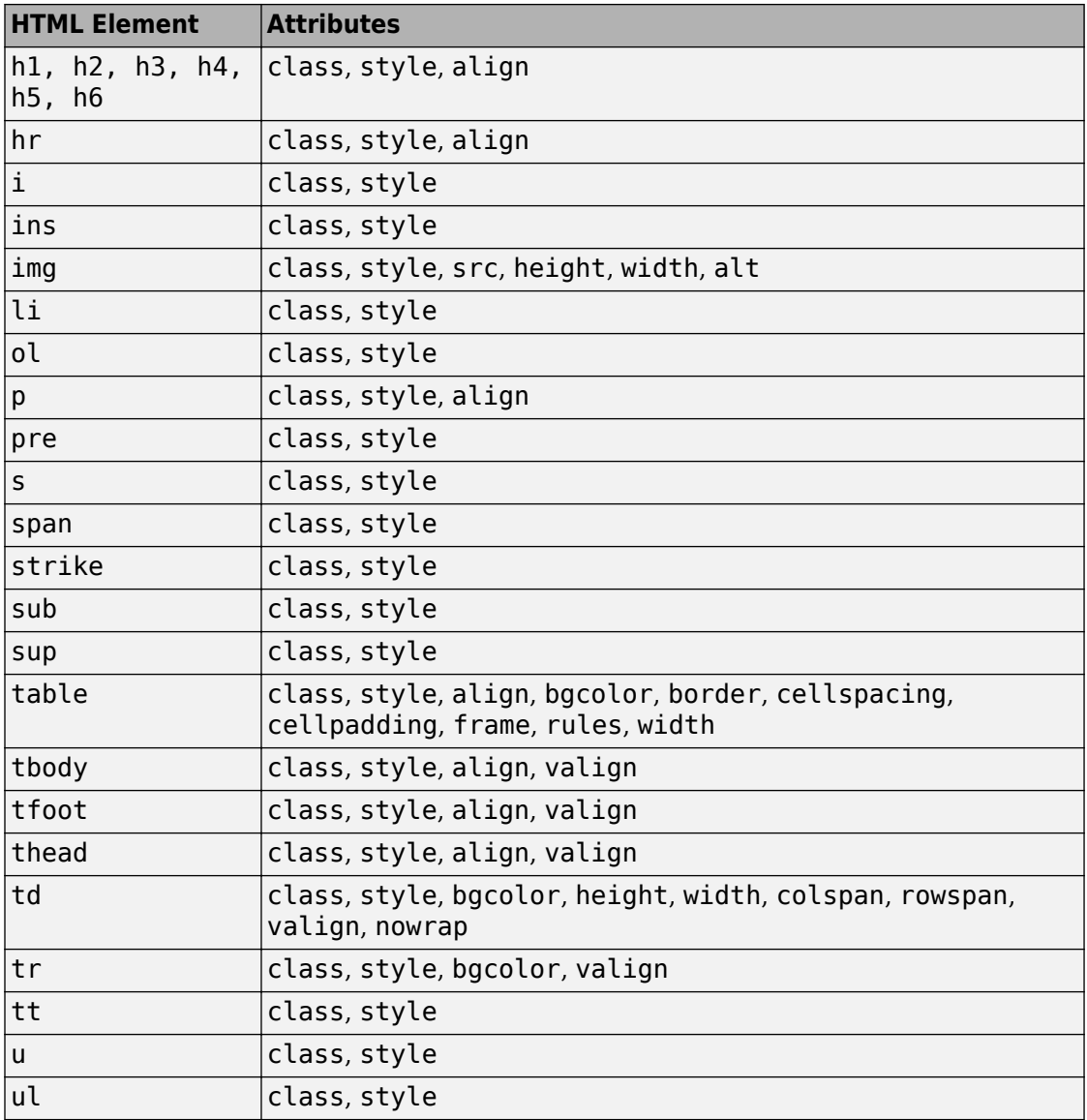

For information about these elements, see the W3Schools tags documentation at [www.w3schools.com/tags](https://www.w3schools.com/tags).

### **Input Arguments**

**htmlText — HTML text**

character vector

HTML text, specified as a character vector

```
Example: html = HTML('<p><br/>b>Hello</b> <i
style="color:green">World</i></p>');
```
## **Properties**

**Note** For HTML markup to display correctly in your report, you must include end tags for empty elements and enclose attribute values in quotation marks. If you want to show a reserved XML markup character as text, you must use its equivalent named or numeric XML character.

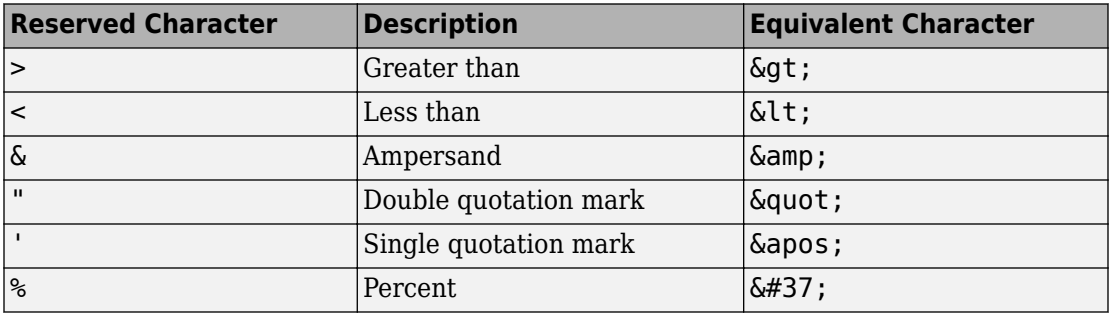

#### **Id — ID for HTML object**

character vector

A session-unique ID is generated as part of HTML object creation. You can specify an ID to replace the generated ID.

#### **HTMLTag — Tag name of HTML container element**

'div' (default) | character vector

Tag name of HTML container element, specified as a character vector, such as 'div', 'section', or 'article' corresponding to this HTML object. This property applies only to HTML output.

#### **Children — Children of this HTML object**

cell array of mlreportgen.dom.Element objects

This read-only property lists child elements that the HTML object contains.

#### **Parent — Parent of this HTML object**

a DOM object

This read-only property lists the parent of this HTML object.

#### **Style — Formatting to apply to this HTML object**

cell array of format objects

Formatting to apply to this HTML object, specified as a cell array of DOM format objects. The children of this HTML object inherit any of these formats that they do not override.

#### **StyleName — Style name of this HTML object**

character vector

Style name of this HTML object, specified as a character vector. Use a name of a style specified in the style sheet of the document to which this HTML object is appended. The specified style defines the appearance of the HTML object in the output document where not overridden by the formats specified by this StyleName property of the HTML object.

#### **Tag — Tag for HTML object**

character vector

Tag for HTML object, specified as a character vector.

A session-unique ID is generated as part of HTML object creation. The generated tag has the form CLASS:ID, where CLASS is the class of the element and ID is the value of the Id property of the object. You can specify a tag to replace the generated tag.

Specify your own tag value, for example, to make it easier to identify where an issue occurred during document generation.

#### **KeepInterElementWhiteSpace — Whether to convert white space between elements**

false (default) | true

Whether to convert white space between elements, specified as a logical. If KeepInterElementWhiteSpace is true, the DOM converts white space between elements in the input HTML markup to DOM Text objects. If false, the DOM ignores white space between elements.

**Note** This KeepInterElementWhiteSpace property converts but does not preserve white space. To preserve the white space, follow these steps:

- Create an empty DOM HTML object.
- Set the KeepInterElementWhiteSpace property of the object to true.
- Set the Style property to {WhiteSpace('preserve')}.
- Append the input HTML text to the HTML object.

#### For example,

```
htmlObj = mlreportgen.dom.HTML();
htmlObj.KeepInterElementWhiteSpace = true;
htmlObj.Style = ... {mlreportgen.dom.WhiteSpace('preserve')};
append(htmlObj,htmlText);
```
### **Methods**

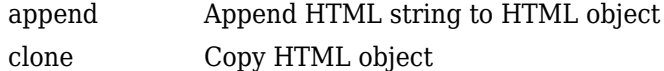

### **Examples**

### **Convert HTML File to a Word Report**

Create a text file named myHTMLReport.html and save it in the current folder. Add this text into the file.

```
\simh+ml\sim<head>
<style>p {font-size:14pt;}</style>
</head>
```

```
<body>
<p style=''white-space:pre''><b>Hello</b><i style=''color:green''>World</i></p>
<p>This is <u>me</u> speaking</p>
</body>
</html>
```
Run these commands to convert the myHTMLReport.html file to a Word report.

```
import mlreportgen.dom.*; 
rpt = Document('MyReport','docx'); 
htmlFile = HTMLFile('myHTMLReport.html'); 
append(rpt,htmlFile); 
close(rpt); 
rptview(rpt.OutputPath);
```
The resulting Word report contains the text you specified in the HTML file.

#### Hello World¶

This is me speaking

### **See Also**

[mlreportgen.dom.Document.addHTML](#page-419-0) | [mlreportgen.dom.HTMLFile](#page-992-0)

### **Topics**

["Append HTML Content to DOM Reports" on page 13-124](#page-1751-0) ["Appending HTML to DOM Reports" on page 13-122](#page-1749-0) ["HTML Code Requirements for DOM Reports" on page 13-133](#page-1760-0)

### **External Websites**

[www.w3schools.com/tags](https://www.w3schools.com/tags) [www.w3schools.com/cssref](https://www.w3schools.com/cssref)

#### **Introduced in R2015a**

# <span id="page-992-0"></span>**mlreportgen.dom.HTMLFile class**

**Package:** mlreportgen.dom

Convert an HTML file to a DOM document

# **Description**

Converts the contents of an HTML file to an HTMLFile object containing DOM objects having the same content and format.

# **Construction**

htmlFileObj = HTMLFile(htmlFile) converts the HTML file to an HTMLFile object containing DOM objects having the same content and format.

An HTMLFile object supports these HTML elements and attributes. In addition, HTMLFile objects accept HTML that contains custom CSS properties, which begin with a hyphen. Custom CSS properties are supported in HTML, Microsoft Word, and PDF output.

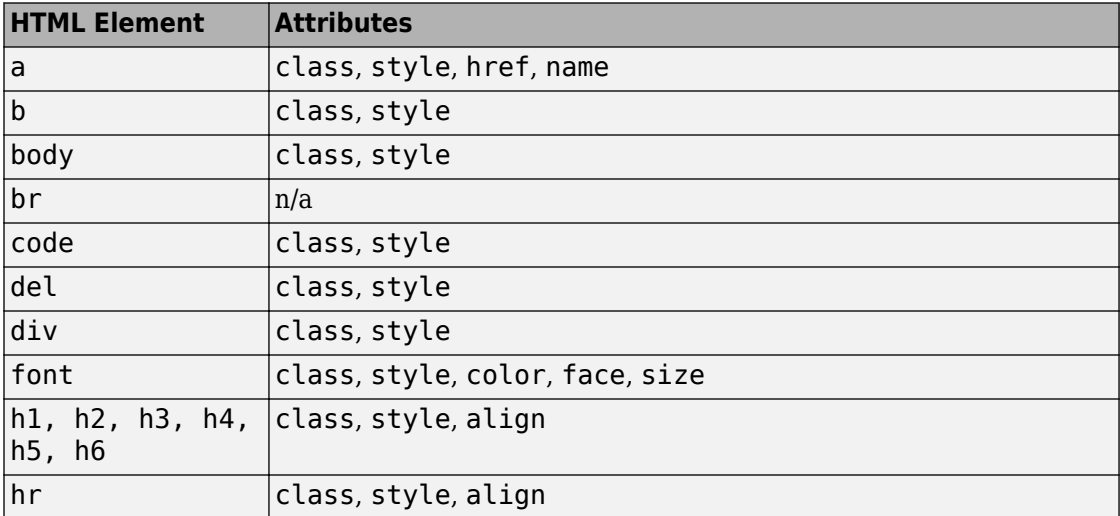

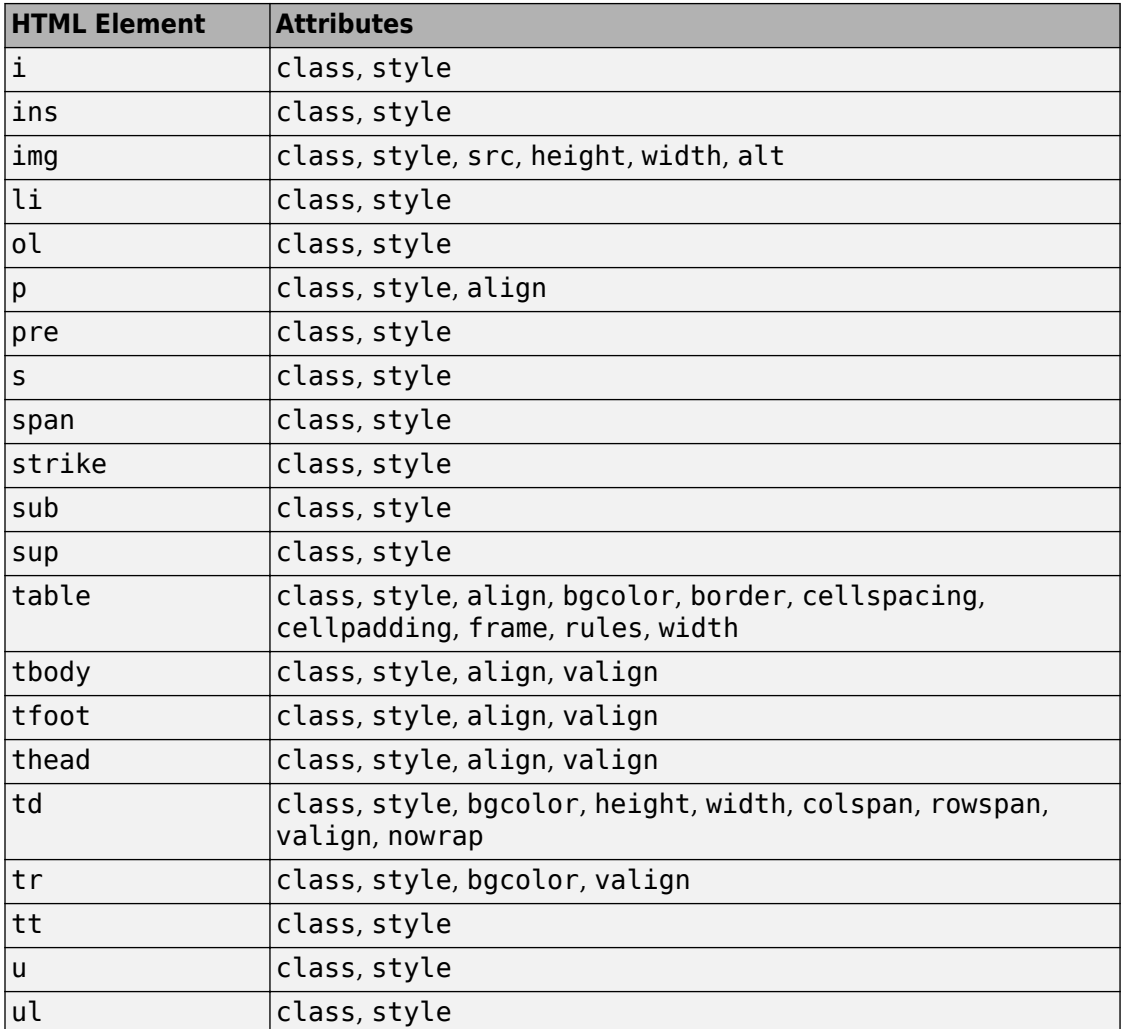

For information about these elements, see the W3Schools tags documentation at [www.w3schools.com/tags](https://www.w3schools.com/tags).

These CSS formats are supported:

- background-color
- border
- border-bottom
- border-bottom-color
- border-bottom-style
- boder-bottom-width
- border-color
- border-left
- border-left-color
- border-left-style
- boder-left-width
- border-right
- border-right-color
- border-rigtht-style
- border-right-width
- border-style
- border-top
- border-top-color
- border-top-style
- border-top-width
- border-width
- color
- counter-increment
- counter-reset
- display
- font-family
- font-size
- font-style
- font-weight
- height
- line-height
- list-style-type
- margin
- margin-bottom
- margin-left
- margin-right
- margin-top
- padding
- padding-bottom
- padding-left
- padding-right
- padding-top
- text-align
- text-decoration
- text-indent
- vertical-align
- white-space
- width

For information about these formats, see the W3Schools CSS documentation at [www.w3schools.com/cssref](https://www.w3schools.com/cssref).

### **Input Arguments**

#### **htmlFile — HTML file path**

character vector

HTML file path, specified as a character vector.

# **Properties**

**Note** For HTML markup to display correctly in your report, you must include end tags for empty elements and enclose attribute values in quotation marks. If you want to show a reserved XML markup character as text, you must use its equivalent named or numeric XML character.

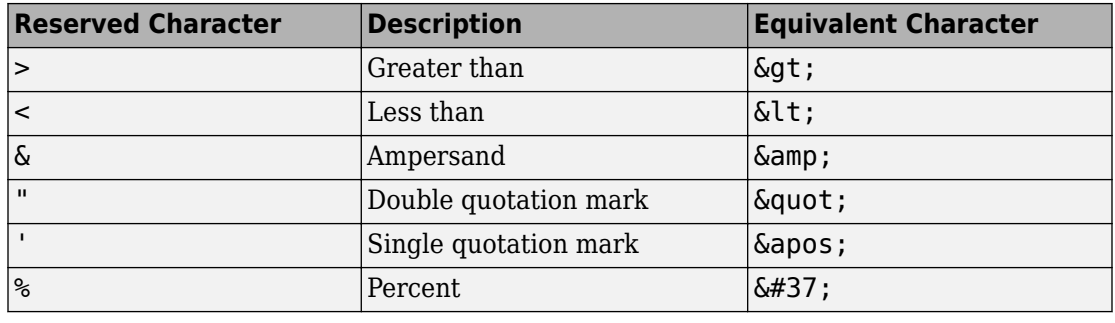

#### **Id — ID for HTMLFile object**

character vector

A session-unique ID is generated as part of HTMLFile object creation. You can specify an ID to replace the generated ID.

#### **HTMLTag — HTML tag name of HTML container element**

'div' (default) | character vector

Tag name of HTML container element, specified as a character vector, such as 'div', 'section', or 'article' corresponding to this HTMLFile object. This property applies only to HTML output.

#### **Children — Children of this HTMLFile object**

cell array of mlreportgen.dom.Element objects

This read-only property lists child elements that the HTMLFile object contains.

#### **Parent — Parent of this HTMLFile object**

a DOM object

This read-only property lists the parent of this HTMLFile object.

#### **Style — Formatting to apply to HTMLFile object**

cell array of format objects

Formatting to apply to the HTMLFile object, specified as a cell array of DOM format objects. The children of this HTMLFile object inherit any of these formats that they do not override.

#### **StyleName — Style name of HTMLFile object**

character vector

Style name of this HTMLFile object, specified as a character vector. Use a name of a style specified in the style sheet of the document to which this HTMLFile object is appended. The specified style defines the appearance of the HTMLFile object in the output document where not overridden by the formats specified by this StyleName property of the HTMLFile object.

#### **Tag — Tag for HTMLFile object**

character vector

Tag for HTMLFile object, specified as a character vector.

A session-unique ID is generated as part of HTMLFile object creation. The generated tag has the form CLASS:ID, where CLASS is the class of the element and ID is the value of the Id property of the object. You can specify a tag to replace the generated tag.

Specify your own tag value, for example, to make it easier to identify where an issue occurred during document generation.

**Note** HTMLFile ignores the KeepInterElementWhiteSpace property. If you want to preserve white space, use fileread to read your HTML file as text and then follow the procedure described for the [mlreportgen.dom.HTML](#page-986-0)KeepInterElementWhiteSpace property.

### **Methods**

[append](#page-476-0) Append HTML to HTMLFile object

## **Examples**

### **Convert HTML File to a Word Report**

Create a text file named myHTMLReport.html and save it in the current folder. Add this text into the file

 $\langle \text{html} \rangle$  <head> <style>p {font-size:14 pt;} </style> </head> <br/> \educativelent='whitespace:pre'><b>Hello</b><istyle="color:green">World</i></p></p>><p>This is  $\langle u \rangle$  me $\langle u \rangle$  speaking $\langle p \rangle$   $\langle h \rangle$  speaking

To convert the myHTMLReport.html file to a Word report, run these commands:

```
import mlreportgen.dom.*; 
rpt = Document('MyReport','docx'); 
htmlFile = HTMLFile('myHTMLReport.html'); 
append(rpt,htmlFile); 
close(rpt); 
rptview(rpt.OutputPath);
```
The resulting Word report contains the text you specified in the HTML file.

#### Hello World¶

This is me speaking

## **See Also**

[mlreportgen.dom.Document.addHTMLFile](#page-421-0) | [mlreportgen.dom.HTML](#page-986-0)

### **Topics**

["Appending HTML to DOM Reports" on page 13-122](#page-1749-0) ["HTML Code Requirements for DOM Reports" on page 13-133](#page-1760-0) ["Append HTML File Contents to DOM Reports" on page 13-127](#page-1754-0)

### **External Websites**

<https://www.w3schools.com/tags>

#### **Introduced in R2015a**

# **mlreportgen.dom.HorizontalRule class**

**Package:** mlreportgen.dom

Horizontal line between report content

# **Description**

Horizontal line to visually separate report content in a report. You can append a HorizontalRule object to these objects:

- mlreportgen.dom.Document
- mlreportgen.dom.DocumentPart
- mlreportgen.dom.TableEntry
- mlreportgen.dom.Group
- mlreportgen.dom.Container

## **Construction**

horizontalRuleObj = HorizontalRule() creates an unspecified horizontal line.

### **Output Arguments**

#### **horizontalRuleObj — Horizontal line**

mlreportgen.dom.HorizontalRule object

Horizontal line, returned as an mlreportgen.dom.HorizontalRule object.

## **Properties**

#### **Border — Line style for horizontal rule**

character vector

Line style for horizontal rule, specified as one of these values.

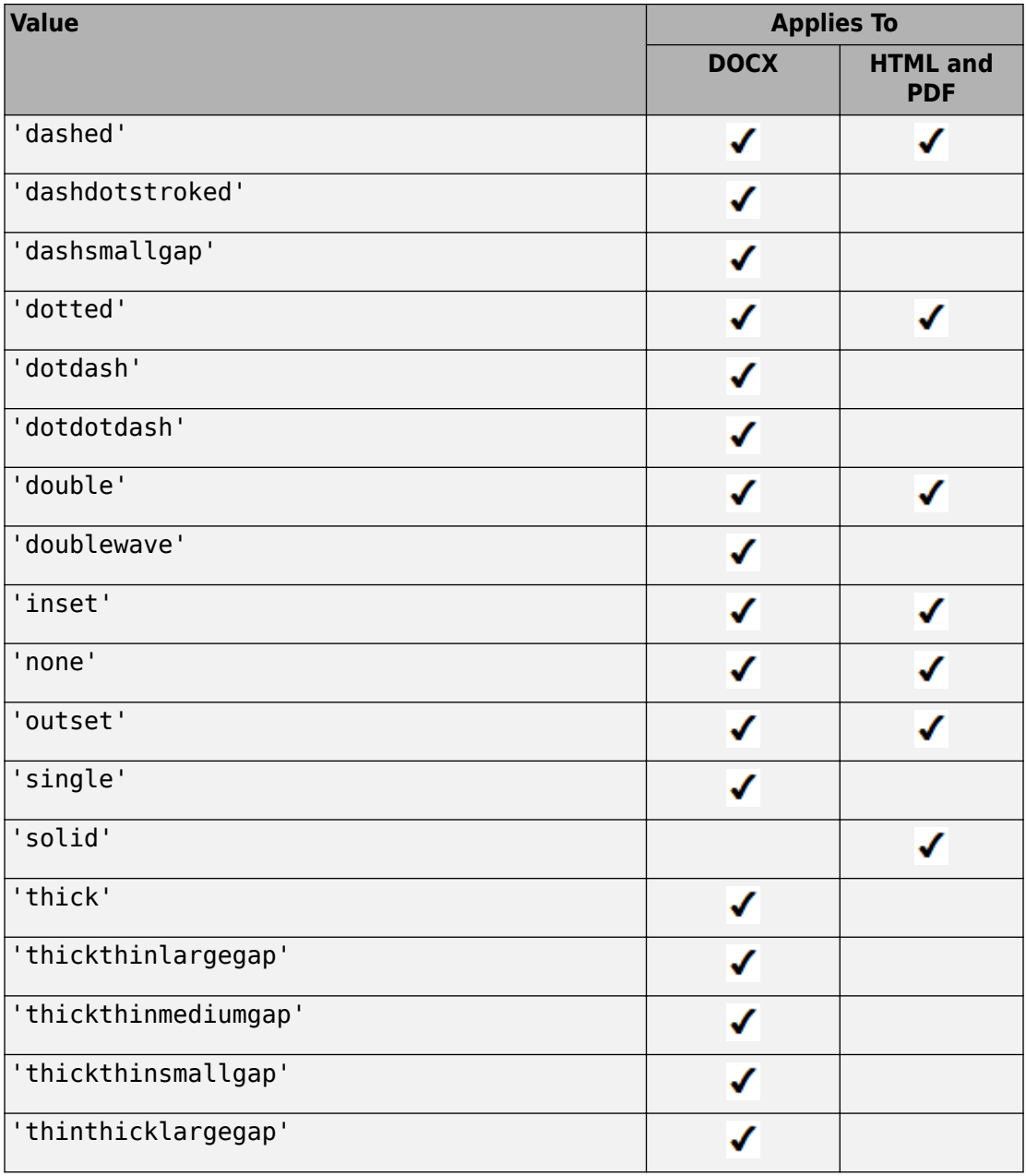

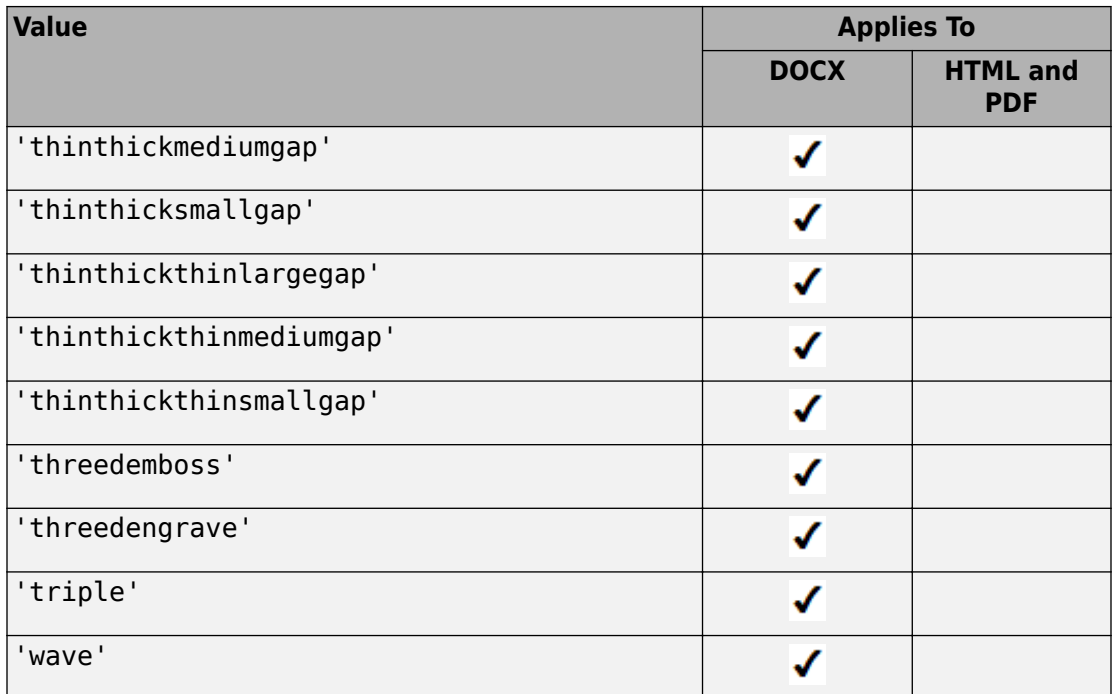

#### **BorderColor — Color of line**

character vector

Color of the line, specified as a character vector. You can specify:

- The name of a color. The name must be a CSS color name. See [https://](https://www.crockford.com/wrrrld/color.html) [www.crockford.com/wrrrld/color.html.](https://www.crockford.com/wrrrld/color.html)
- A hexadecimal RGB (truecolor) value as #RRGGBB. For example, #0000ff is a shade of blue.

#### **BorderWidth — Width of line (in HTML report)**

character vector

Width of line (in an HTML report), specified in the format valueUnits where Units is an abbreviation for the units. Valid abbreviations are:

- $px pixels$  (default)
- cm centimeters
- in inches
- mm millimeters
- $pc picas$
- $pt$  points

#### **BackgroundColor — Background color of line**

character vector

Background color of the line, specified as a character vector. You can specify:

- The name of a color. The name must be a CSS color name. See [https://](https://www.crockford.com/wrrrld/color.html) [www.crockford.com/wrrrld/color.html.](https://www.crockford.com/wrrrld/color.html)
- A hexadecimal RGB (truecolor) value as #RRGGBB. For example, #0000ff is a shade of blue.

#### **Id — ID for document element**

character vector

ID for this document element, specified as a character vector. The DOM generates a session-unique ID when it creates the document element. You can specify your own ID.

#### **Style** – Format specification for line

array of format objects

Format specification for the line, specified as an array of format objects.

#### **StyleName — Style sheet style for line**

character vector

Style sheet style for line, specified as a character vector. The name of a style must be specified in the style sheet of the document or document part to which this element is appended. The specified style defines the appearance of this element in the output document where not overridden by the formats specified by the Style property of this element.

**Tag — Tag for line** character vector

Tag for line, specified as a character vector.

A session-unique ID is generated as part of document element creation. The generated tag has the form CLASS:ID, where CLASS is the class of the element and ID is the value of the Id property of the object. You can specify a tag to replace the generated tag.

To make it easier to identify where an issue occurred during document generation, you can Specify your own tag value.

### **Methods**

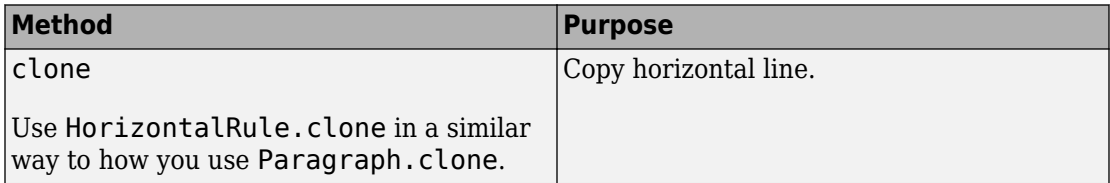

### **Examples**

#### **Add a Horizontal Rule**

```
import mlreportgen.dom.*;
dotype = 'html';
d = Document('horizontalRule',doctype);
p1 = Paragraph('Top content');
append(d,p1);
hr = HorizontalRule();
hr.Border = 'dotted';
hr.BorderColor = 'blue';
append(d,hr);
p2 = Paragraph('Bottom content');
append(d,p2);
close(d);
rptview(d.OutputPath);
```
#### **Introduced in R2015b**

# **mlreportgen.dom.Hyphenation class**

**Package:** mlreportgen.dom

Enable hyphenation

## **Description**

Specifies whether to hyphenate text and, optionally, the hyphenation character to use.

## **Construction**

 $h = Hyphenation(type)$  specifies whether to hyphenate or the hyphenation character to use.

### **Input Arguments**

#### **type — Type of hyphenation**

Boolean | character vector

Type of hyphenation, specified as:

- Boolean for on or off, using a hyphen as the hyphenation character
- A hyphenation character in the form of a character vector, for example, '-' for hyphen or ' ' for space

## **Properties**

#### **Id — ID for document element**

character vector

ID for this document element, specified as a character vector. The DOM generates a session-unique ID when it creates the document element. You can specify your own ID.

#### **Tag — Tag for document element**

character vector

Tag for document element, specified as a character vector.

A session-unique ID is generated as part of document element creation. The generated tag has the form CLASS:ID, where CLASS is the class of the element and ID is the value of the Id property of the object. You can specify a tag to replace the generated tag.

For example, to make it easier to identify where an issue occurred during document generation, you can specify your own tag value.

#### **Value — Hyphenation character**

Boolean | character vector

Type of hyphenation, specified as:

- Boolean for on or off using a hyphen as the hyphenation character
- A hyphenation character in the form of a character vector, for example, '-' for hyphen or ' ' for space

### **Examples**

#### **Allow Hyphenation in a PDF Table**

Set the Hyphenation property on the page layout to enable hyphenation in a PDF page layout.

```
import mlreportgen.dom.*
d = Document('myreport','pdf');
open(d);
playout = d.CurrentPageLayout; 
playout.Hyphenation = true; 
data = '/mylongpath/hyphenation/example/myveryveryveryverylongpathname.doc';
table = Table({data});
table.Width = '2in';
table.entry(1,1).Hyphenation = ' ';
append(d,table);
```
close(d); rptview(d.OutputPath);

## **See Also**

[mlreportgen.dom.PDFPageLayout](#page-1157-0) | [mlreportgen.dom.TableEntry](#page-1221-0)

### **Topics**

["Hyphenation Styles in PDF Templates" on page 13-168](#page-1795-0)

# **mlreportgen.dom.Image class**

**Package:** mlreportgen.dom

Create image to include in report

# **Description**

Create an image to include in a report.

# **Construction**

imageObj = Image(imagePath) creates an image object containing the image file specified by imagePath.

The contents of the specified image file are copied into the output document when the document is closed. Do not delete the original file before it is copied into the document.

### **Input Arguments**

#### **imagePath — Path of image file**

character vector

Path of an image file, specified as a character vector. You can use these image formats.

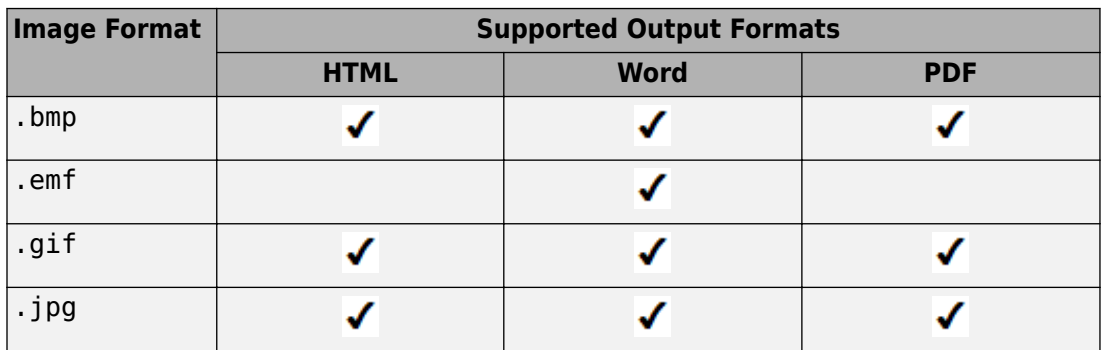
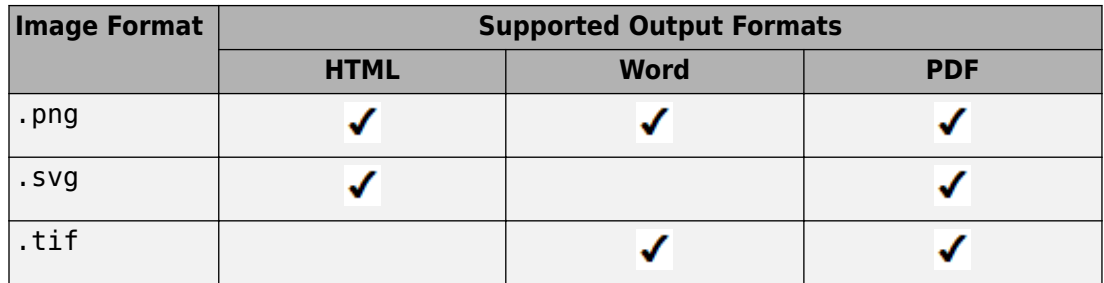

## **Output Arguments**

**imageObj — Image**

mlreportgen.dom.Image object

Image, represented by an mlreportgen.dom.Image object.

# **Properties**

### **CustomAttributes — Custom attributes of document element**

array of mlreportgen.dom.CustomAttribute objects

The output format must support the custom attributes of this document element.

### **Height — Watermark height**

character vector

Watermark height, specified in the form valueUnits. Use any of these values for units:

- $px pixels$  (default)
- cm centimeters
- $\cdot$  in  $-$  inches
- mm millimeters
- $pc picas$
- $\cdot$  pt  $-$  points

Alternatively, you can specify the image height using the Image.Style property. For example:

 $Image. Style = {Height('4in')};$ 

Example: '22pi'

#### **Id — ID for document element**

character vector

ID for this document element, specified as a character vector. The DOM generates a session-unique ID when it creates the document element. You can specify your own ID.

#### **Map — Map of hyperlink areas in image (HTML and PDF)**

mlreportgen.dom.ImageMap object

Map of hyperlink areas in image, specified as an mlreportgen.dom.ImageMap object

#### **Path — Path of image file**

character vector

Path of image file, specified as a character vector.

### **Style** — Format specification

array of format objects

Format objects that specify the format of a document element.

#### **StyleName — Name of image style**

character vector

Name of image style, specified as a character vector. The style name is the name of a style specified in the style sheet of the document or document part to which this image is appended. The specified style defines the appearance of this image in the output document where not overridden by the formats specified by the Style property of this element.

**Note** Word output ignores the style name.

### **Tag — Tag for document element**

character vector

Tag for document element, specified as a character vector.

A session-unique ID is generated as part of document element creation. The generated tag has the form CLASS:ID, where CLASS is the class of the element and ID is the value of the Id property of the object. You can specify a tag to replace the generated tag.

For example, to make it easier to identify where an issue occurred during document generation, you can specify your own tag value.

#### **Width — Image width**

character vector

Image width in the form valueUnits, where Units is an abbreviation for the units. These abbreviations are valid:

- $px pixels$  (default)
- cm centimeters
- in inches
- mm millimeters
- $pc picas$
- $pt points$

## **Methods**

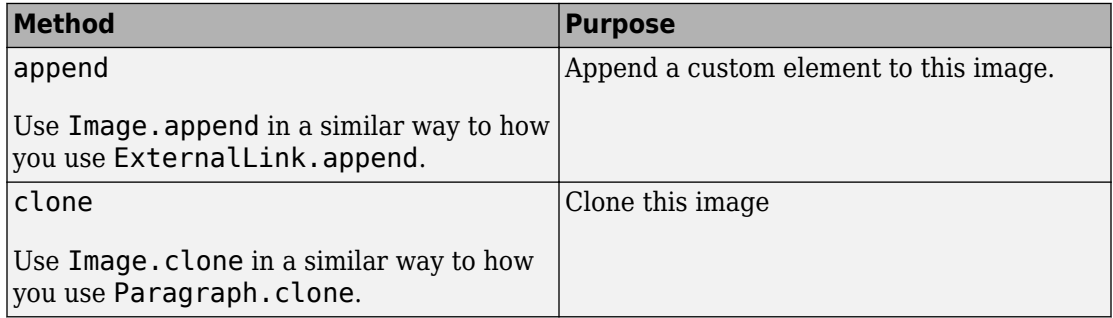

# **See Also**

[mlreportgen.dom.ImageArea](#page-1012-0) | [mlreportgen.dom.ImageMap](#page-1017-0) | [mlreportgen.dom.ScaleToFit](#page-1187-0)

## **Topics**

["Create and Format Images" on page 13-101](#page-1728-0)

# <span id="page-1012-0"></span>**mlreportgen.dom.ImageArea class**

**Package:** mlreportgen.dom

Define image area as hyperlink

# **Description**

Define an area in an image to hyperlink to. When you click an image area, an HTML browser displays the target page, based on the URL or link target you specify. If the target is in the same document, clicking the link moves you to that location in the document. You can provide alternative text for screen readers that support alternative text. Create image areas in reports with PDF or HTML output. Create the image map using [mlreportgen.dom.ImageMap](#page-1017-0) and append areas to the map.

# **Construction**

 $imageAreaObj = ImageArea() creates an empty image area.$ 

```
imageAreaObj = ImageArea(target,altText,x1,y1,x2,y2) creates a
rectangular image area.
```

```
imageAreaObj = ImageArea(target,altText,x,y,radius) creates a circular
image area.
```
imageAreaObj = ImageArea(target,altText,polygonCoordinates) creates a polygonal image area.

## **Input Arguments**

**target — Image area hyperlink target** character vector

Image area hyperlink target, specified as either:

• URL of the page to be loaded when this image area is clicked

• Name of a link target

### **altText — Text to display if image is not visible**

character vector

Text to display if the image is not visible, specified as a character vector.

**x1 — x coordinate of top-left corner of rectangular image area, in pixels** unsigned integer

Specify relative to the top-left corner of the image.

Data Types: uint16

**y1 — y coordinate of top-left corner of rectangular image area** unsigned integer

Specify relative to the top-left corner of the image, in pixels.

Data Types: uint16

**x2 — x coordinate of bottom-right corner of rectangular image area** unsigned integer

Specify relative to the top-left corner of the image, in pixels.

Data Types: uint16

**y2 — y coordinate of bottom-right corner of rectangular image area** unsigned integer

Specify relative to the top-left corner of the image, in pixels.

Data Types: uint16

#### **x — x coordinate of center of circular image area** unsigned integer

Specify relative to the top-left corner of the image, in pixels.

Data Types: uint16

**y — y coordinate of center of circular image area** unsigned integer

Specify relative to the top-left corner of the image, in pixels.

Data Types: uint16

#### **radius — Radius of circular image area**

unsigned integer

The radius, in pixels.

Data Types: uint16

# **polygonCoordinates — Coordinates of polygonal image area**

array

Specify an array of x and y coordinate pairs, with coordinates for each corner of the polygon, in the form  $[x1, y1, x2, y2, \ldots xN, yN]$ . Specify the coordinates to reflect the corners of the polygon, in sequence.

Specify each coordinate relative to the top-left corner of the image, in pixels.

## **Output Arguments**

### **imageAreaObj — Image area hyperlink**

mlreportgen.dom.ImageArea object

Image area hyperlink, represented by an mlreportgen.dom.ImageArea object.

# **Properties**

### **Target — Image area target**

character vector

Image area target, specified as either:

- URL of the page to be loaded when this image area is clicked
- Name of a link target

## **AlternateText — Text to display if image is not visible**

character vector

Text to display if the image is not visible, specified as a character vector.

#### **Shape — Shape of image area**

'rect' | 'circle' | 'poly'

(Read-only) Possible values are:

- 'rect' rectangular image area
- 'circle' circular image area
- 'poly' polygonal image area

#### **Coords — Coordinates for image area**

array

(Read-only) The coordinates represent different kinds of points, depending on the shape of the image area. Coordinates are relative to the top-left corner of the image.

- For a rectangle, the coordinates represent the top-left corner and the bottom-right corner.
- For a circle, the array represents the coordinates at the center of the circle and the radius.
- For a polygon, the coordinates represent the corners.

#### **Id — ID for document element**

character vector

ID for this document element, specified as a character vector. The DOM generates a session-unique ID when it creates the document element. You can specify your own ID.

### **Tag — Tag for document element**

character vector

Tag for document element, specified as a character vector.

A session-unique ID is generated as part of document element creation. The generated tag has the form CLASS:ID, where CLASS is the class of the element and ID is the value of the Id property of the object. You can specify a tag to replace the generated tag.

For example, to make it easier to identify where an issue occurred during document generation, you can specify your own tag value.

## **Examples**

### **Add Image Area to Image of a MATLAB Plot**

```
import mlreportgen.dom.*
d = Document('imageArea','pdf');
% Create a plot and save it as an image file
x = 0:pi/100:2*pi;y = sin(x);
plot(x,y);annotation('textbox', [0.2,0.4,0.1,0.1],...
            'string', 'Help on plot function');
saveas(gcf,'plot_img.png');
% Create the DOM image object and append it to your document
plot1 = Image('plot_img.png');
append(d,plot1);
% Define the area and link target using ImageArea
target = ['https://www.mathworks.com/help/matlab/ref/' ...
'plot.html?searchHighlight=plot'];
area1 = ImageArea( target, ...'plot function help',160,340,383,392);
% Create the image map object and append the area to it
map = ImageMap();
append(map,area1);
plot1.Map = map;close(d);
rptview(d.OutputPath);
```
## **See Also**

[mlreportgen.dom.Image](#page-1007-0) | [mlreportgen.dom.ImageMap](#page-1017-0) | [mlreportgen.dom.LinkTarget](#page-1046-0)

## **Topics**

["Create and Format Images" on page 13-101](#page-1728-0)

# <span id="page-1017-0"></span>**mlreportgen.dom.ImageMap class**

**Package:** mlreportgen.dom

Map of hyperlink areas in image

# **Description**

Map of image areas, which are areas in an image that you can click to open content in a browser or to navigate to another location in the same page. You can create image maps in reports with PDF or HTML output. Define areas using [mlreportgen.dom.ImageArea](#page-1012-0) and append them to the map.

# **Construction**

map = ImageMap() creates an empty image map. Use the ImageMap.append method to add image areas to the map.

## **Output Arguments**

#### **map — Map of hyperlink areas in image**

mlreportgen.dom.ImageMap object

Map of hyperlink areas in image, returned as an mlreportgen.dom.ImageMap object.

## **Properties**

#### **Id — ID for document element**

character vector

ID for this document element, specified as a character vector. The DOM generates a session-unique ID when it creates the document element. You can specify your own ID.

### **Tag — Tag for document element**

character vector

Tag for document element, specified as a character vector.

A session-unique ID is generated as part of document element creation. The generated tag has the form CLASS:ID, where CLASS is the class of the element and ID is the value of the Id property of the object. You can specify a tag to replace the generated tag.

For example, to make it easier to identify where an issue occurred during document generation, you can specify your own tag value.

## **Methods**

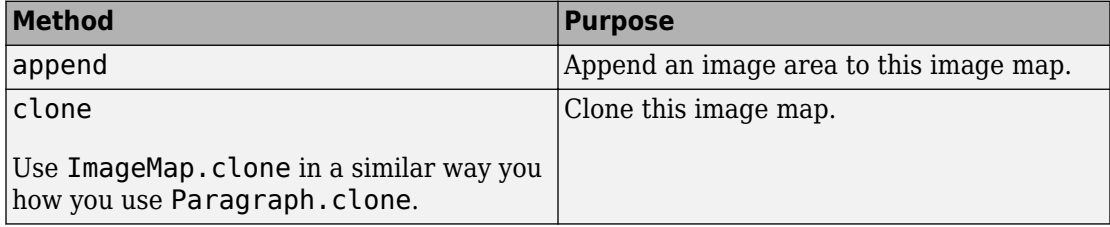

## **Examples**

### **Append an Image Area to an Image Map**

Define an ImageArea object that specifies the size and location of the area and the action that occurs when you click the area. Then append the area to an ImageMap object.

```
import mlreportgen.dom.*
d = Document('imageArea','pdf');
% Create a plot and save it as an image file
x = 0:pi/100:2*pi;y = sin(x);
plot(x,y);
annotation('textbox', [0.2,0.4,0.1,0.1],...
            'string', 'Help on plot function');
saveas(gcf,'plot_img.png');
% Create the DOM image object and append it to your document
plot1 = Image('plot_img.png');
```

```
append(d,plot1);
% Define the area and link target using ImageArea
target = ['https://www.mathworks.com/help/matlab/ref/' ...
'plot.html?searchHighlight=plot'];
area1 = ImageArea( target, ...'plot function help',160,340,383,392);
% Create the image map object and append the area to it
map = ImageMap();
append(map,area1);
plot1.Map = map;close(d);
rptview(d.OutputPath);
```
## **See Also**

[mlreportgen.dom.Image](#page-1007-0) | [mlreportgen.dom.ImageArea](#page-1012-0)

## **Topics**

["Create and Format Images" on page 13-101](#page-1728-0)

# **mlreportgen.dom.InnerMargin class**

**Package:** mlreportgen.dom

Margin between content and bounding box

# **Description**

Specifies the margin between the content and the bounding box of a document object. A bounding box of an object includes the border of the object (if it has a border), the inner margin, and the object content.

## **Construction**

marginObj = InnerMargin() creates an unspecified margin between the content of an object and its bounding box.

 $marginObj = InnerMargin(al)$  creates the specified margin on all sides between the content of an object and its bounding box.

marginObj = InnerMargin(left,right) creates the specified margins between the left and right sides of the content of an object and its bounding box.

marginObj = InnerMargin(left, right, top, bottom) creates the specified margins between sides of the content of an object and its bounding box.

## **Input Arguments**

### **all — Margin size on all sides**

character vector

Margin on all sides between the content of an object and its bounding box in the form valueUnits where Units is an abbreviation for the units. Valid abbreviations are:

- $px pixels$  (default)
- cm centimeters
- in inches
- mm millimeters
- $pc picas$
- $pt points$

## **left — Left margin size**

character vector

Left margin between the content of an object and its bounding box. See the all input argument description for valid values.

## **right — Right margin size**

character vector

Right margin between the content of an object and its bounding box. See the all input argument description for valid values.

#### **top — Top margin size**

character vector

Top margin between the content of an object and its bounding box. See the all input argument description for valid values.

#### **bottom — Bottom margin size**

character vector

Bottom margin between the content of an object and its bounding box. See the all input argument description for valid values.

## **Output Arguments**

**marginObj — Margin between content and bounding box**

mlreportgen.dom.InnerMargin object

Margin between content and bounding box, specified with an mlreportgen.dom.InnerMargin object.

## **Properties**

### **Bottom — Size of bottom margin**

character vector

Size of bottom margin in the formvalueUnits where Units is an abbreviation for the units. Valid abbreviations are:

- $px pixels$  (default)
- cm centimeters
- in inches
- mm millimeters
- $pc picas$
- $pt points$

## **Left — Size of left margin**

character vector

Let margin between the content of an object and its bounding box. See the Bottom property description for valid value

### **Id — ID for document element**

character vector

ID for this document element, specified as a character vector. The DOM generates a session-unique ID when it creates the document element. You can specify your own ID.

### **Right — Size of right margin**

character vector

Right margin between the content of an object and its bounding box. See the Bottom property description for valid values

### **Tag — Tag for document element**

character vector

Tag for document element, specified as a character vector.

A session-unique ID is generated as part of document element creation. The generated tag has the form CLASS:ID, where CLASS is the class of the element and ID is the value of the Id property of the object. You can specify a tag to replace the generated tag.

For example, to make it easier to identify where an issue occurred during document generation, you can specify your own tag value.

#### **Top — Size of top margin**

character vector

Top margin between the content of an object and its bounding box. See the Bottom property description for valid values.

## **Examples**

#### **Add Inner Margins to a Paragraph**

```
import mlreportgen.dom.*;
doctype = 'html';
d = Document('test',doctype);
p = Paragraph('Hello World');
p. Style = {Border('solid', 'red')}, ...HAlign('center'), InnerMargin('12pt')};
append(d,p);
p = Paragraph('More Greetings');
p.Style = {Border('solid', 'blue'), ...
   HAlign('center'), InnerMargin('30pt')};
append(d,p);
close(d);
rptview('test',doctype);
```
## **See Also**

[mlreportgen.dom.OuterMargin](#page-1093-0)

## **Topics**

["Report Formatting Approaches" on page 13-22](#page-1649-0)

# **mlreportgen.dom.InternalLink class**

**Package:** mlreportgen.dom

Hyperlink to a location in same document

# **Description**

Hyperlink to a location in the same document that contains the hyperlink. Use this kind of link to provide internal navigation within a document.

# **Construction**

internalLinkObj = InternalLink(targetName,linkText) creates a hyperlink to the specified link target object and uses the specified link text.

```
internalLinkObj = InternalLink(targetName,linkText,
linkTextStyleName) creates a hyperlink to the specified link target and uses the
specified style name for the link text.
```
internalLinkObj = InternalLink(targetName,textObj) creates a hyperlink to the specified target using the specified Text object.

## **Input Arguments**

**targetName — Link target name**

character vector

Link target name, specified as character vector. The character vector is the value in the Name property of an mlreportgen.dom.LinkTarget object or a URL.

**linkText — Link text** character vector

The text to use for the link text.

### **linkTextStyleName — Name of style for link text**

character vector

Name of style to use for the link text.

## **textObj — Text object containing link text**

mlreportgen.dom.Text object

Text object containing link text, specified by an mlreportgen.dom.Text object.

## **Output Arguments**

**internalLinkObj — Internal link** mlreportgen.dom.InternalLink object

Internal link, represented by an mlreportgen.dom.InternalLink object.

# **Properties**

**Children — Children of this object** cell array of objects

This read-only property lists child elements of this object.

**CustomAttributes — Custom attributes of document element** array of mlreportgen.dom.CustomAttribute objects

The output format must support the custom attributes of this document element.

## **Id — ID for document element**

character vector

ID for this document element, specified as a character vector. The DOM generates a session-unique ID when it creates the document element. You can specify your own ID.

**Parent — Parent of document element** DOM object

This read-only property lists the parent of this document element.

### **StyleName — Name of link style defined in the template**

character vector

Name of link style defined in the template, specified as a character vector. The style specified by styleName must be defined in the template used to create the document to which the link is appended.

### **Style** — Format specification

array of format objects

Format objects that specify the format of a document element.

#### **Tag — Tag for document element**

character vector

Tag for document element, specified as a character vector.

A session-unique ID is generated as part of document element creation. The generated tag has the form CLASS:ID, where CLASS is the class of the element and ID is the value of the Id property of the object. You can specify a tag to replace the generated tag.

For example, to make it easier to identify where an issue occurred during document generation, you can specify your own tag value.

### **Target — Internal target link**

character vector

This read-only property displays the link target of this hyperlink.

## **Methods**

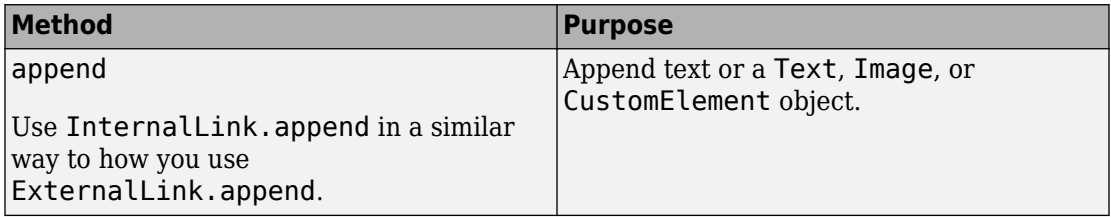

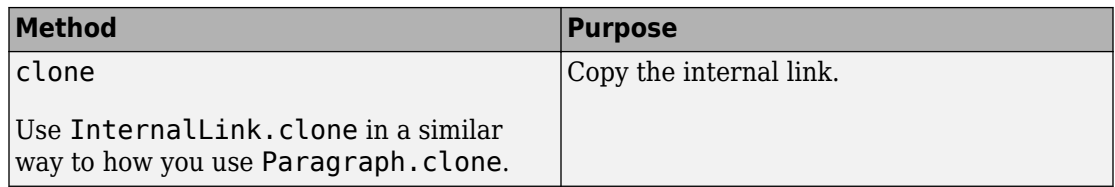

# **Examples**

## **Add Internal Link**

```
import mlreportgen.dom.*
d = Document ('mydoc');
append(d, InternalLink('bio','About the Author'));
h = Heading(1, LinkTarget('bio'));
append(h,'Author''s Biography');
append(d,h);
close(d);
```

```
rptview('mydoc','html');
```
## **See Also**

[mlreportgen.dom.ExternalLink](#page-873-0) | [mlreportgen.dom.LinkTarget](#page-1046-0)

## **Topics**

["Create Links" on page 13-84](#page-1711-0)

# **mlreportgen.dom.Italic class**

**Package:** mlreportgen.dom

Italic for text object

## **Description**

Specifies whether text should be rendered italic.

## **Construction**

italicObj = Italic() creates a format object that specifies that text should be rendered italic.

italicObj = Italic(value) creates a format object that specifies that text should be rendered italic if value is true; otherwise, upright.

## **Input Arguments**

**value — Option to use italic or not for a text object** logical value

A setting of false (or 0) uses upright text. A setting of true (or 1) renders text in italic

Data Types: logical

## **Output Arguments**

### **italicObj — Italic format object**

mlreportgen.dom.Italic object

Italic format, represented by an mlreportgen.dom.Italic object.

# **Properties**

### **Id — ID for document element**

character vector

ID for this document element, specified as a character vector. The DOM generates a session-unique ID when it creates the document element. You can specify your own ID.

#### **Tag — Tag for document element**

character vector

Tag for document element, specified as a character vector.

A session-unique ID is generated as part of document element creation. The generated tag has the form CLASS:ID, where CLASS is the class of the element and ID is the value of the Id property of the object. You can specify a tag to replace the generated tag.

For example, to make it easier to identify where an issue occurred during document generation, you can specify your own tag value.

#### **Value — Use italic or roman for text object**

[] (default) | logical value

The possible values are:

- 0— uses roman (straight) text
- 1— renders text in italic

Data Types: logical

# **Examples**

#### **Create paragraph that whose text is italic by default**

```
import mlreportgen.dom.*
d = Document ('mydoc');
p = Paragraph('italic text');
p.Style = \{Italic\};append(d,p);
```
close(d); rptview('mydoc', 'html');

## **Add Upright Text**

```
import mlreportgen.dom.*
d = Document ('mydoc');
p = Paragraph('italic text ');
p. Style = {Italic};
append(d,p);
t = Text('upright text');t. Style = \{Italic(false)\};append(p,t);
close(d);
rptview('mydoc', 'html');
```
## **See Also**

## **Topics**

["Report Formatting Approaches" on page 13-22](#page-1649-0)

# <span id="page-1031-0"></span>**mlreportgen.dom.KeepLinesTogether class**

**Package:** mlreportgen.dom

Start paragraph on new page if necessary

## **Description**

Start paragraph on new page if necessary

## **Construction**

keepLinesTogetherObj = KeepLinesTogether() starts a paragraph on a new page if it cannot fit entirely on current page.

keepLinesTogetherObj = KeepLinesTogether(onoff) starts paragraph on a new page only if it cannot fit entirely on current page and onoff is true.

## **Input Arguments**

### **onoff — Keep paragraph on one page**

logical

Use one of these values:

- true (default)
- false
- 0

A setting of true (or 1) starts a paragraph on a new page when it cannot fit entirely on the current page. A setting of false (or 0) allows a paragraph to span two pages when it cannot fit entirely on the current page.

Data Types: logical

## **Output Arguments**

**keepLinesTogetherObj — Start paragraph on new page if necessary** mlreportgen.dom.KeepLinesTogether object

Start paragraph on new page if necessary, represented by an mlreportgen.dom.KeepLinesTogether object.

# **Properties**

### **Id — ID for document element**

character vector

ID for this document element, specified as a character vector. The DOM generates a session-unique ID when it creates the document element. You can specify your own ID.

### **Tag — Tag for document element**

character vector

Tag for document element, specified as a character vector.

A session-unique ID is generated as part of document element creation. The generated tag has the form CLASS:ID, where CLASS is the class of the element and ID is the value of the Id property of the object. You can specify a tag to replace the generated tag.

For example, to make it easier to identify where an issue occurred during document generation, you can specify your own tag value.

### **Value — Keep paragraph lines together**

logical

Possible values are:

- true or 1 Starts paragraph on a new page when it cannot fit entirely on the current page.
- false or  $\theta$  Allows the paragraph to span two pages when it cannot fit entirely on the current page.

Data Types: logical

## **See Also**

[mlreportgen.dom.KeepWithNext](#page-1034-0) | [mlreportgen.dom.PageBreakBefore](#page-1109-0)

## **Topics**

["Report Formatting Approaches" on page 13-22](#page-1649-0)

# <span id="page-1034-0"></span>**mlreportgen.dom.KeepWithNext class**

**Package:** mlreportgen.dom

Keep paragraph on same page as next

# **Description**

Keep paragraph on same page as the paragraph that follows it. This format applies to Microsoft Word and PDF documents.

## **Construction**

obj = KeepWithNext() keeps a paragraph on the same page as the paragraph that follows it.

 $obj = KeepWithNext(onoff)$  keeps a paragraph on the same page as the paragraph that follows it if onoff is true.

## **Input Arguments**

## **onoff — Keep paragraph on same page as next**

logical

Use one of these values:

- true (default)
- false
- 1
- 0

A setting of true (or 1) keeps a paragraph on the same page as the paragraph that follows it. A setting of false (or 0) allows a paragraph to be on a different page from the paragraph that follows it.

Data Types: logical

## **Output Arguments**

**keepWithNextObj — Keep paragraph on same page as next** mlreportgen.dom.keepWithNext object

Keep paragraph on same page as next, represented by an mlreportgen.dom.keepWithNext object.

# **Properties**

#### **Id — ID for document element**

character vector

ID for this document element, specified as a character vector. The DOM generates a session-unique ID when it creates the document element. You can specify your own ID.

#### **Tag — Tag for document element**

character vector

Tag for document element, specified as a character vector.

A session-unique ID is generated as part of document element creation. The generated tag has the form CLASS:ID, where CLASS is the class of the element and ID is the value of the Id property of the object. You can specify a tag to replace the generated tag.

For example, to make it easier to identify where an issue occurred during document generation, you can specify your own tag value.

## **Value — Keep paragraph on same page as next paragraph**

logical

Use one of these values:

- true or  $1 -$  Keeps a paragraph on the same page as the paragraph that follows it.
- false or  $0$  Allows a paragraph to be on a different page from the paragraph that follows it.

Data Types: logical

## **See Also**

[mlreportgen.dom.KeepLinesTogether](#page-1031-0) | [mlreportgen.dom.PageBreakBefore](#page-1109-0)

## **Topics**

["Report Formatting Approaches" on page 13-22](#page-1649-0)

# **mlreportgen.dom.Leader class**

**Package:** mlreportgen.dom

Leader character for PDF output

# **Description**

Create a leader character for PDF documents. A leader is a repeated character that fills out the available space in text.

# **Construction**

- lead = Leader() creates a leader object using a dot leader.
- lead = Leader(pattern) uses the specified leader type.

# **Input Arguments**

**pattern — Type of leader to use** '.' (default) | ' ' (space) | 'dots' | 'space'

Type of leader to use, specified as:

- '.' or 'dots' for a dot leader
- ' ' (space character) or 'space' for a space

# **Output Arguments**

**lead — Leader** mlreportgen.dom.Leader object

Leader, returned as an mlreportgen.dom.Leader object.

# **Properties**

## **Children — Children of this object**

cell array of objects

This read-only property lists child elements of this object.

## **CustomAttributes — Custom attributes of this element**

array of mlreportgen.dom.CustomAttribute objects

Custom attributes of this element, specified as an array of mlreportgen.dom.CustomAttribute objects. Use custom attributes supported by the output format.

## **Id — ID for document element**

character vector

ID for this document element, specified as a character vector. The DOM generates a session-unique ID when it creates the document element. You can specify your own ID.

### **Pattern — Type of leader to use**

'.' (default) | ' ' (space) | 'dots' | 'space'

Type of leader to use, specified as:

- '.' or 'dots' for a dot leader
- ' ' (space character) or 'space' for a space

### **Parent — Parent of document element**

DOM object

This read-only property lists the parent of this document element.

## **Style** — Format specification

array of format objects

Format objects that specify the format of a document element.

### **StyleName — Style to apply from style sheet**

character vector

Name of the style to apply from the style sheet, specified as a character vector.

#### **Tag — Tag for document element**

character vector

Tag for document element, specified as a character vector.

A session-unique ID is generated as part of document element creation. The generated tag has the form CLASS:ID, where CLASS is the class of the element and ID is the value of the Id property of the object. You can specify a tag to replace the generated tag.

For example, to make it easier to identify where an issue occurred during document generation, you can specify your own tag value.

## **Methods**

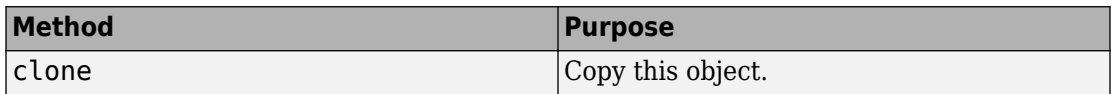

## **Examples**

#### **Insert Leaders in a PDF Report**

This example uses a dot leader and a space leader in a PDF report.

```
import mlreportgen.dom.*;
d = Document ('mydoc', 'pdf');
open(d);
h = \text{Heading1('Cast');}h.HAlign = 'center';
% Create a leader object l using a space as the leader type
% Append the leader object to a Heading2 paragraph
l = Leader(');
h2 = Heading2(Role');
append(h2,l);
append(h2,'Actor');
append(d,h);
append(d,h2);
```

```
% Create a leader object dotl using the default leader type of a dot
% Define variables for the content
dot = Leader():
role = 'Romeo';
actor = 'Leonardo DiCaprio';
% Append the variable text and leader object to a paragraph
p = Paragraph();
append(p,role);
append(p,dotl);
append(p,actor);
append(d,p);
% Repeat, updating variables for each new paragraph
% Insert a clone of the dotl object
role = 'Juliet';
actor = 'Claire Danes';
p = Paragraph();
append(p,role);
append(p,clone(dotl));
append(p,actor);
append(d,p);
role = 'Tybalt';
actor = 'John Leguizamo';
p = Paragraph();
append(p,role);
append(p,clone(dotl));
append(p,actor);
append(d,p);
close(d);
rptview(d.OutputPath);
```
## **See Also**

[mlreportgen.dom.Heading1](#page-923-0) | [mlreportgen.dom.Paragraph](#page-1135-0) | [mlreportgen.dom.TOC](#page-1270-0)

## **Topics**

["Report Formatting Approaches" on page 13-22](#page-1649-0)

**Introduced in R2016a**

# **mlreportgen.dom.LineSpacing class**

**Package:** mlreportgen.dom

Spacing between lines of paragraph

# **Description**

Specifies the spacing between lines of a paragraph.

# **Construction**

 $lineSpacingObj = LineSpacing() specifies line spacing equal to the height of one$ line at the paragraph font size.

lineSpacingObj = LineSpacing(multiple) specifies a line spacing as a multiple of the paragraph text line height (for example, 1.5).

lineSpacingObj = LineSpacing(spacingHeight) specifies line spacing as a dimension, for example, '10pt'.

lineSpacingObj = LineSpacing(spacingHeight,spacingType) specifies line spacing value and type.

## **Input Arguments**

## **multiple — Multiple of paragraph line height**

1 (default) | scalar

Scalar that specifies the line spacing relative to the paragraph text line height.

## **spacingHeight — Height of line spacing**

character vector

Height of line spacing in the form valueUnits, where Units is an abbreviation for the units. These abbreviations are valid:

- $px pixels$  (default)
- cm centimeters
- in inches
- mm millimeters
- $pc picas$
- $pt points$

## **spacingType — Line spacing type**

'multiple' | 'exact' | 'atleast'

Type of line spacing, specified as one of these values:

- 'multiple' Value is the spacing in terms of number of lines.
- 'exact' Value is the exact size of the line spacing.
- 'atleast' Value is the minimum size of the line spacing (applies only to Microsoft Word)

## **Output Arguments**

### **lineSpacingObj — Spacing between lines of paragraph**

mlreportgen.com.LineSpacing object

Spacing between lines of paragraph, represented by an mlreportgen.com.LineSpacing object.

# **Properties**

### **Id — ID for document element**

character vector

ID for this document element, specified as a character vector. The DOM generates a session-unique ID when it creates the document element. You can specify your own ID.

### **Tag — Tag for document element**

character vector

Tag for document element, specified as a character vector.
A session-unique ID is generated as part of document element creation. The generated tag has the form CLASS:ID, where CLASS is the class of the element and ID is the value of the Id property of the object. You can specify a tag to replace the generated tag.

For example, to make it easier to identify where an issue occurred during document generation, you can specify your own tag value.

#### **Type — Option to specify type of line spacing height**

'multiple' | 'exact' | 'atleast'

Type of line spacing, specified as one of these values:

- 'multiple' Value is the spacing in terms of number of lines.
- 'exact' Value is the exact size of the line spacing.
- 'atleast' Value is the minimum size of the line spacing (applies only to Word)

#### **Value — Height of line spacing**

'1in' (default) | character vector

Height of line spacing in the form valueUnits, where Units is an abbreviation for the units. These abbreviations are valid:

- $px pixels$  (default)
- cm centimeters
- in inches
- mm millimeters
- $pc picas$
- $\cdot$  pt  $-$  points

## **Examples**

#### **Create Line Spacing 1.5 Times the Height of the Paragraph Text Lines**

p = Paragraph();  $p.$  Style = {LineSpacing(1.5)};

## **See Also**

# **mlreportgen.dom.LinkTarget class**

**Package:** mlreportgen.dom

Target for internal or external links or image area links

# **Description**

A target to use for internal and external links and for image area links. You can specify a LinkTarget object when you construct an mlreportgen.dom.InternalLink or mlreportgen.dom.ImageArea object.

# **Construction**

targetObj = LinkTarget(name) creates a link target with the specified name.

### **Input Arguments**

#### **name — Name of link target**

character vector

Name of a link target, specified as a character vector.

**Note** For Microsoft Word reports, the link target name must be fewer than or equal to 40 characters. Links with names longer than 40 characters do not work as expected. Use mlreportgen.utils.hash to generate a link target name fewer than or equal to 40 characters.

Word replaces spaces in a link target names with underscore characters. Avoid spaces in link target names in Word reports.

To set up a link target for an external link:

• In a Word report, specify a Word bookmark.

• In an HTML report, specify an HTML named anchor (for example,  $\leq a$ name='appendix'/>).

### **Output Arguments**

**targetObj — Link target object**

mlreportgen.dom.LinkTarget object

Link target, represented by an mlreportgen.dom.LinkTarget object.

# **Properties**

### **CustomAttributes — Custom attributes of document element**

array of mlreportgen.dom.CustomAttribute objects

The output format must support the custom attributes of this document element.

#### **Id — ID for document element**

character vector

ID for this document element, specified as a character vector. The DOM generates a session-unique ID when it creates the document element. You can specify your own ID.

#### **Name — Name of link target**

character vector

See name input argument.

#### **Style** — Format specification

array of format objects

Format objects that specify the format of a document element.

#### **Stylename — Link target style name**

character vector

The style specified by styleName must be defined in the template used to create the document element to which this link target is appended.

#### **Tag — Tag for document element**

character vector

Tag for document element, specified as a character vector.

A session-unique ID is generated as part of document element creation. The generated tag has the form CLASS:ID, where CLASS is the class of the element and ID is the value of the Id property of the object. You can specify a tag to replace the generated tag.

For example, to make it easier to identify where an issue occurred during document generation, you can specify your own tag value.

## **Methods**

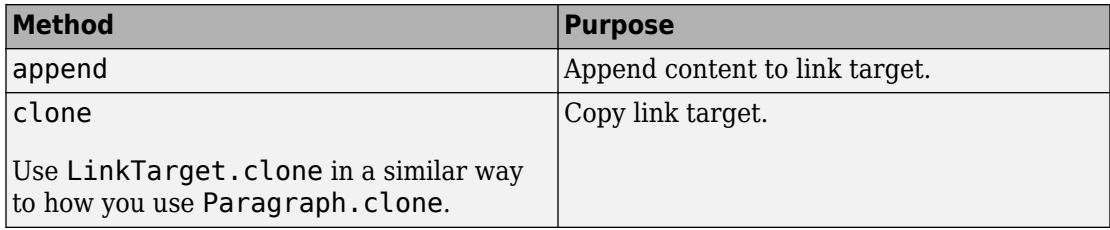

## **Examples**

#### **Link to Top of a Document**

Define a link target at the top of the report and add an internal link to that target. In an actual report, links to this target would appear further down in the report.

```
import mlreportgen.dom.*
d = Document('mydoc','pdf');
p = Paragraph('This is my paragraph');
append(p,LinkTarget('home'));
append(d,p);
p = Paragraph('This is another paragraph');
p.Style = {PageBreakBefore(true)};
append(d,p);
```
close(d); rptview(d.OutputPath);

# **See Also**

[mlreportgen.dom.ExternalLink](#page-873-0) | [mlreportgen.dom.ImageArea](#page-1012-0) | [mlreportgen.dom.InternalLink](#page-1024-0) | [mlreportgen.utils.hash](#page-1574-0)

### **Topics**

["Create Links" on page 13-84](#page-1711-0)

# <span id="page-1050-0"></span>**mlreportgen.dom.ListItem class**

**Package:** mlreportgen.dom

Create item for ordered or unordered list

# **Description**

Specifies an item in an ordered (numbered) or unordered (bulleted) list.

# **Construction**

listItemObj = ListItem() creates an empty list item.

listItemObj = ListItem(text) creates a list item using the specified text. The constructor creates a Text object and appends the text object to the list item.

listItemObj = ListItem(text,styleName) creates a list item using the specified text and applies the specified style.

 $listItemObj = ListItem(dombj) creates a list item and appends the specified$ document element object to the list item.

listItemObj = ListItem(domObj,styleName) creates a list item using the specified document element object and style name.

## **Input Arguments**

### **text — Text for list item**

character vector

The constructor creates an mlreportgen.dom.Text object for the specified text.

### **domObj — Document element object**

a DOM object

You can specify a Paragraph object or elements that you can append to a paragraph, including the following kinds of DOM objects:

- mlreportgen.dom.Text
- mlreportgen.dom.Paragraph
- mlreportgen.dom.Image
- mlreportgen.dom.Table
- mlreportgen.dom.FormalTable
- mlreportgen.dom.ExternalLink
- mlreportgen.dom.InternalLink
- mlreportgen.dom.CustomElement

#### **styleName — Name of style for list item**

character vector

Name of style to use for the list item, specified as a character vector.

## **Output Arguments**

#### **listItemObj — List item**

mlreportgen.dom.ListItem object

List item, represented by an mlreportgen.dom.ListItem object.

# **Properties**

#### **Children — Children of this object**

cell array of objects

This read-only property lists child elements of this object.

**CustomAttributes — Custom attributes of document element** array of mlreportgen.dom.CustomAttribute objects

The output format must support the custom attributes of this document element.

**Id — ID for document element** character vector

ID for this document element, specified as a character vector. The DOM generates a session-unique ID when it creates the document element. You can specify your own ID.

#### **Style** — Format specification

array of format objects

Format objects that specify the format of a document element.

#### **Parent — Parent of document element**

DOM object

This read-only property lists the parent of this document element.

#### **StyleName — This property is ignored**

character vector

This property is ignored.

#### **Tag — Tag for document element**

character vector

Tag for document element, specified as a character vector.

A session-unique ID is generated as part of document element creation. The generated tag has the form CLASS:ID, where CLASS is the class of the element and ID is the value of the Id property of the object. You can specify a tag to replace the generated tag.

For example, to make it easier to identify where an issue occurred during document generation, you can specify your own tag value.

## **Methods**

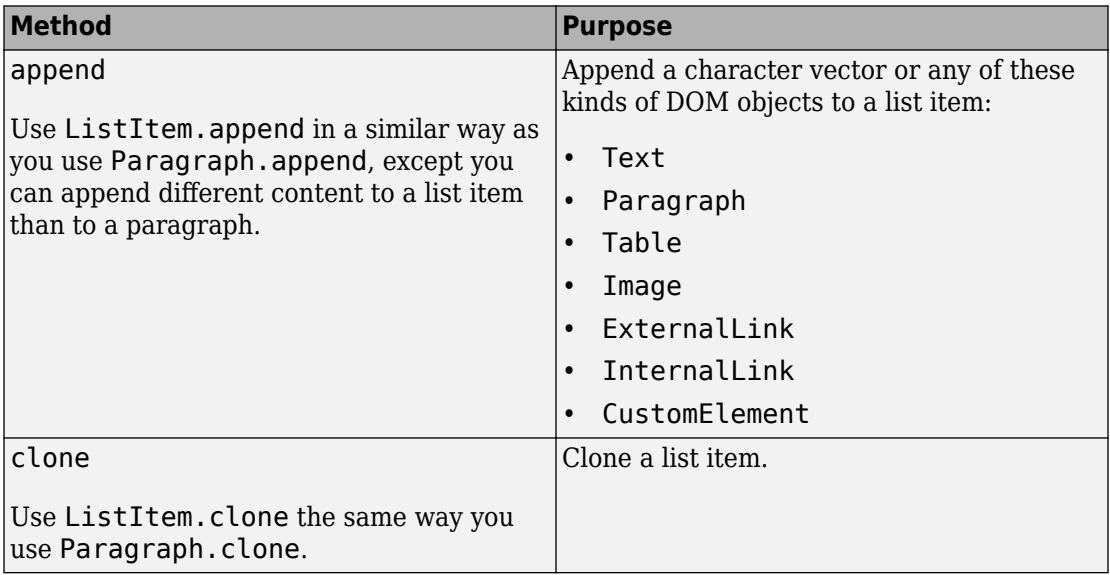

# **Examples**

#### **Create List Items for an Ordered List**

```
import mlreportgen.dom.*;
dotype = 'html';
d = Document('test',doctype);
p = Paragraph('Perform the following steps.');
append(d,p);
step1 = ListItem('Do this step first.');
textForItem = Text('Next, do this.');
step2 = ListItem(textForItem);
procedure = OrderedList();
append(procedure, step1);
append(procedure, step2);
append(d,procedure);
```
close(d); rptview('test',doctype);

# **See Also**

[mlreportgen.dom.ListStyleType](#page-1055-0) | [mlreportgen.dom.OrderedList](#page-1089-0) | [mlreportgen.dom.UnorderedList](#page-1277-0)

### **Topics**

["Create and Format Lists" on page 13-63](#page-1690-0)

# <span id="page-1055-0"></span>**mlreportgen.dom.ListStyleType class**

**Package:** mlreportgen.dom

Bullet or number style for HTML and PDF output

# **Description**

Specifies the bullet or number style for an [mlreportgen.dom.ListItem](#page-1050-0) object for HTML and PDF output.

**Note** The default fonts used for PDF output support commonly used bulleted and numbered list item styles. For rarer styles, you must specify a font family that supports the style in the list item's Style property or style sheet. You must also configure the DOM API to use the specified font family. See ["Configure PDF Fonts" on page 9-40.](#page-255-0)

# **Construction**

ListStyleObj = ListStyleType() specifies a 'disc' style bullet type, which is a filled circle.

ListStyleObj = ListStyleType(Value) specifies a bullet or numbering type using any value available for the CSS list-style-type property.

### **Input Arguments**

#### **Value — Bullet or number style**

'disc' (default) | character vector

Bullet or number style, specified as one of these character vectors.

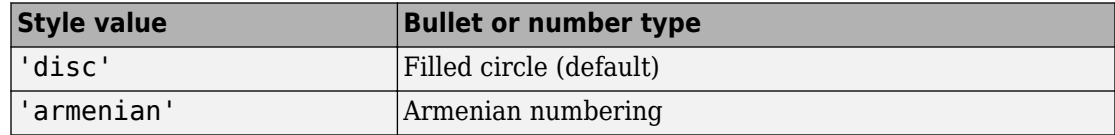

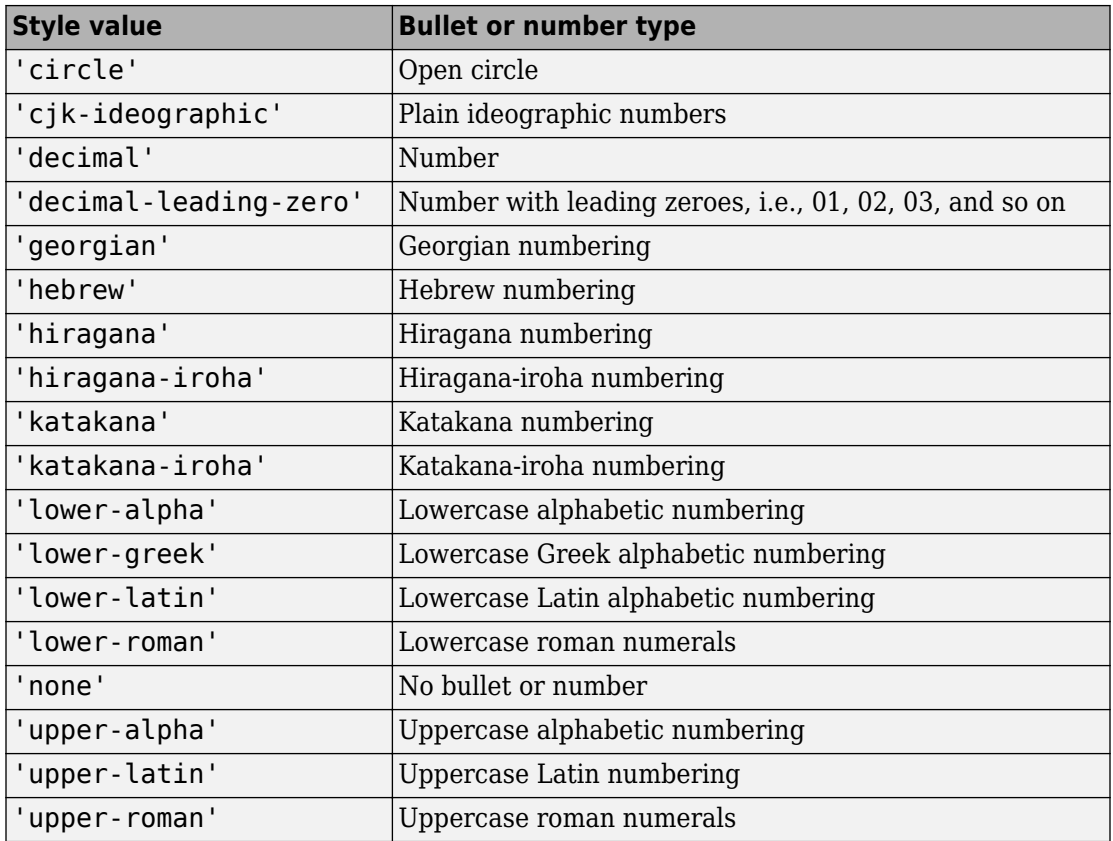

### **Output Arguments**

**ListStyleObj — Bullet or number style for a list item** mlreportgen.dom.ListStyleType object

Bullet or number style for a list item, returned as an mlreportgen.dom.ListStyleType object.

# **Properties**

**Id — ID for document element**

character vector

ID for this document element, specified as a character vector. The DOM generates a session-unique ID when it creates the document element. You can specify your own ID.

#### **Tag — Tag for document element**

character vector

Tag for document element, specified as a character vector.

A session-unique ID is generated as part of document element creation. The generated tag has the form CLASS:ID, where CLASS is the class of the element and ID is the value of the Id property of the object. You can specify a tag to replace the generated tag.

For example, to make it easier to identify where an issue occurred during document generation, you can specify your own tag value.

#### **Value — Bullet or number style**

'disc' (default) | character vector

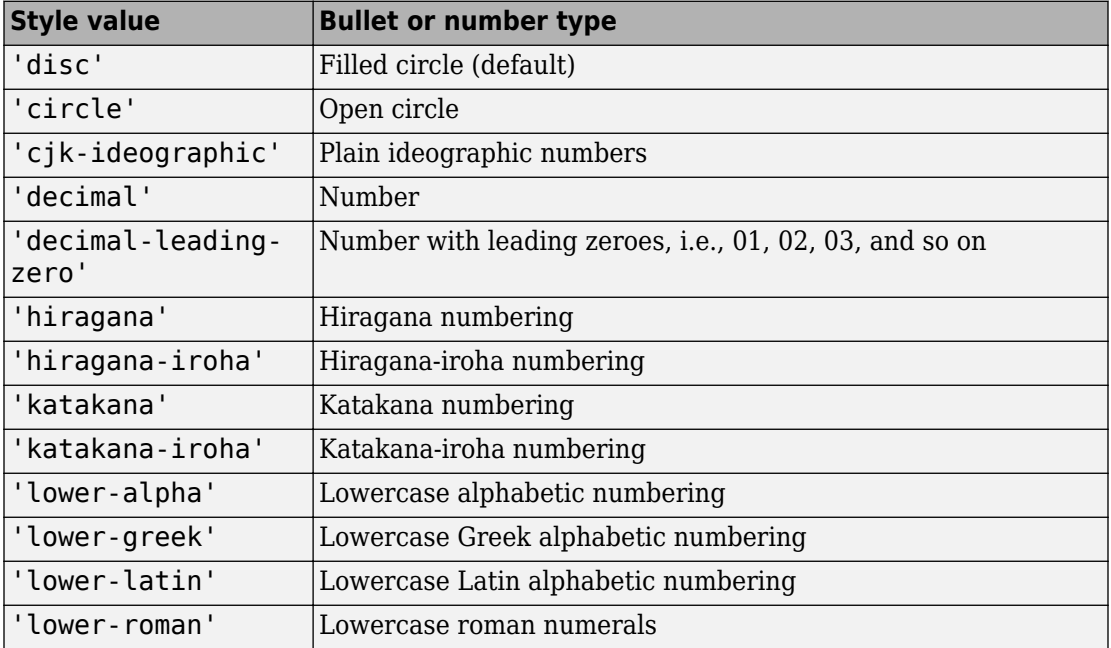

Bullet or number style, specified as one of these values.

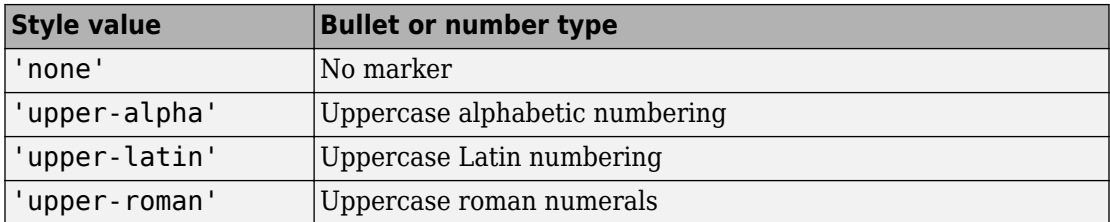

## **Examples**

#### **Use Hebrew Numbering in a List for HTML Output**

Create a document mylist for HTML, the default output type. Add a paragraph to the document and define two list items, giving each the ListStyleType property of 'lower-greek'. Create an ordered list object procedure and append the two list items to it, and then append the unordered list to the document.

```
import mlreportgen.dom.*;
d = Document('mylist');
p = Paragraph('This list uses Greek numbering.');
append(d,p);
step1 = ListItem('Do this step first.');
step2 = ListItem('Now do this step.');
step1.Style = {ListStyleType('lower-greek')};
step2.Style = {ListStyleType('lower-greek')};
procedure = OrderedList();
append(procedure, step1);
append(procedure, step2);
append(d,procedure);
close(d);
```
rptview('mylist');

## **See Also**

[mlreportgen.dom.ListItem](#page-1050-0) | [mlreportgen.dom.OrderedList](#page-1089-0) | [mlreportgen.dom.UnorderedList](#page-1277-0)

### **Topics**

["Create and Format Lists" on page 13-63](#page-1690-0)

["Report Formatting Approaches" on page 13-22](#page-1649-0)

# **mlreportgen.dom.MATLABTable class**

**Package:** mlreportgen.dom

MATLAB table

# **Description**

Converts a MATLAB table to a DOM table.

## **Construction**

MLTableObj = MATLABTable(table) creates a table object based on the specified MATLAB table.

MLTableObj = MATLABTable(table,stylename) creates the table object and applies the specified table style. Define the style in the template used to generate the report containing this table.

### **Input Arguments**

**table — MATLAB table** MATLAB table

MATLAB table.

Data Types: double

#### **stylename — Style to apply to table**

character vector

Style to apply to the table, specified as a character vector.

# **Properties**

#### **BackgroundColor — Background color**

character vector

Background color, specified as either:

- The name of a color. The name must be a CSS color name. See [https://](https://www.crockford.com/wrrrld/color.html) [www.crockford.com/wrrrld/color.html.](https://www.crockford.com/wrrrld/color.html)
- A hexadecimal RGB (truecolor) value as #RRGGBB. For example, #0000ff is a shade of blue.

#### **Body — Table body**

mlreportgen.dom.TableBody object

The table constructor creates a table body object and assigns it to this property when the formal table is constructed. You cannot subsequently set this property. However, you can append content to the table body and set its properties via this property.

#### **Border — Type of border to draw**

character vector

Type of border to draw, specified as one of these values.

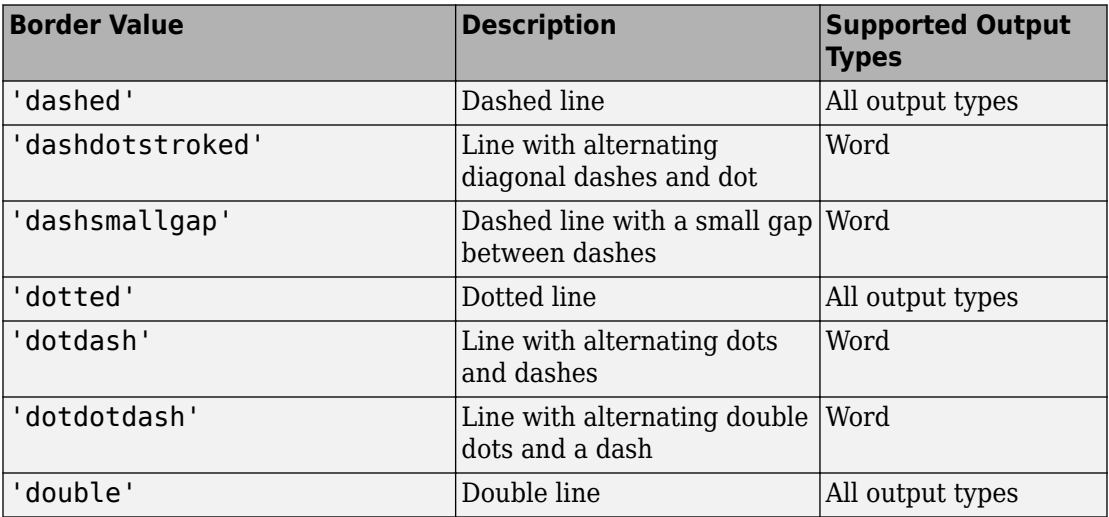

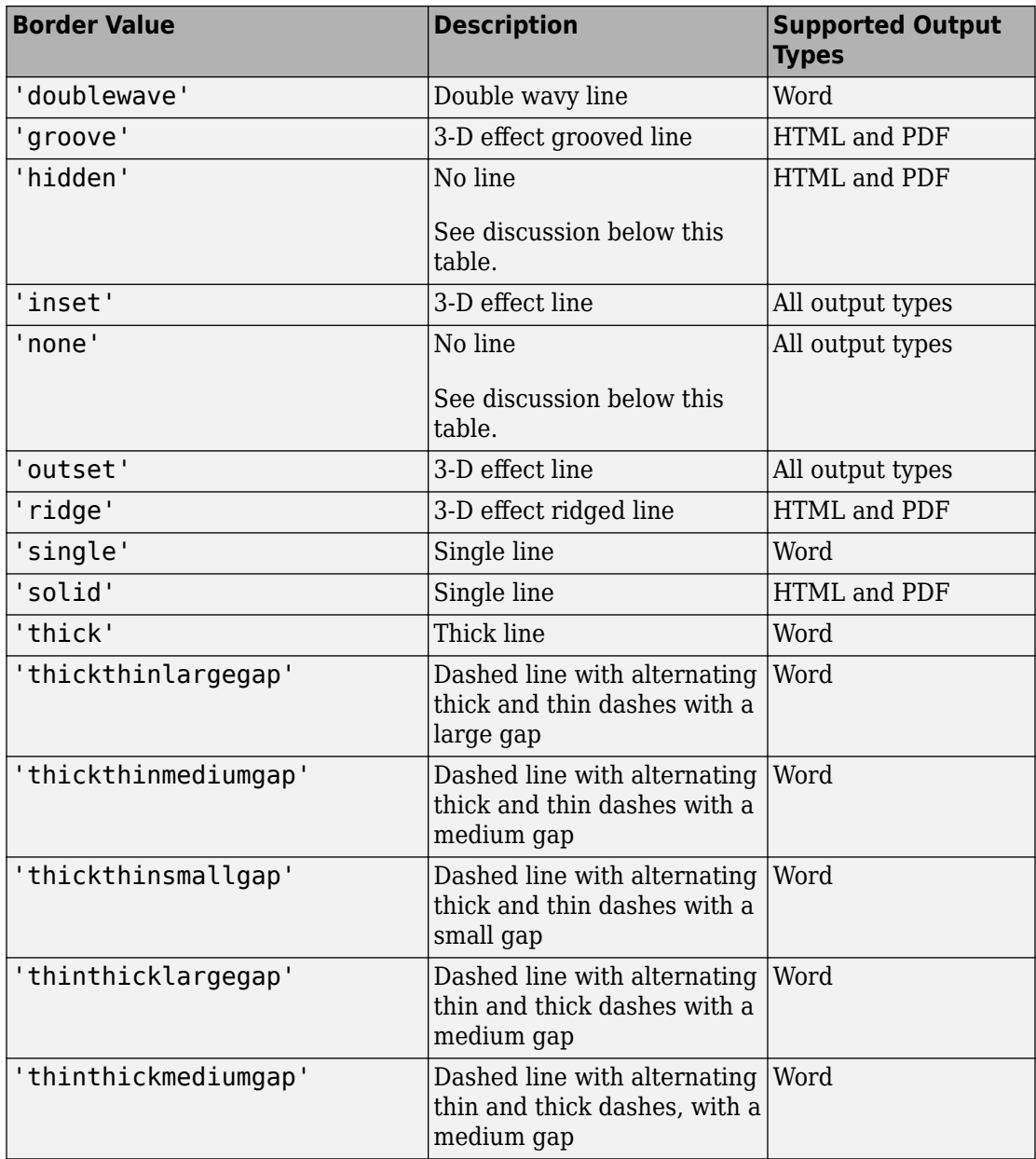

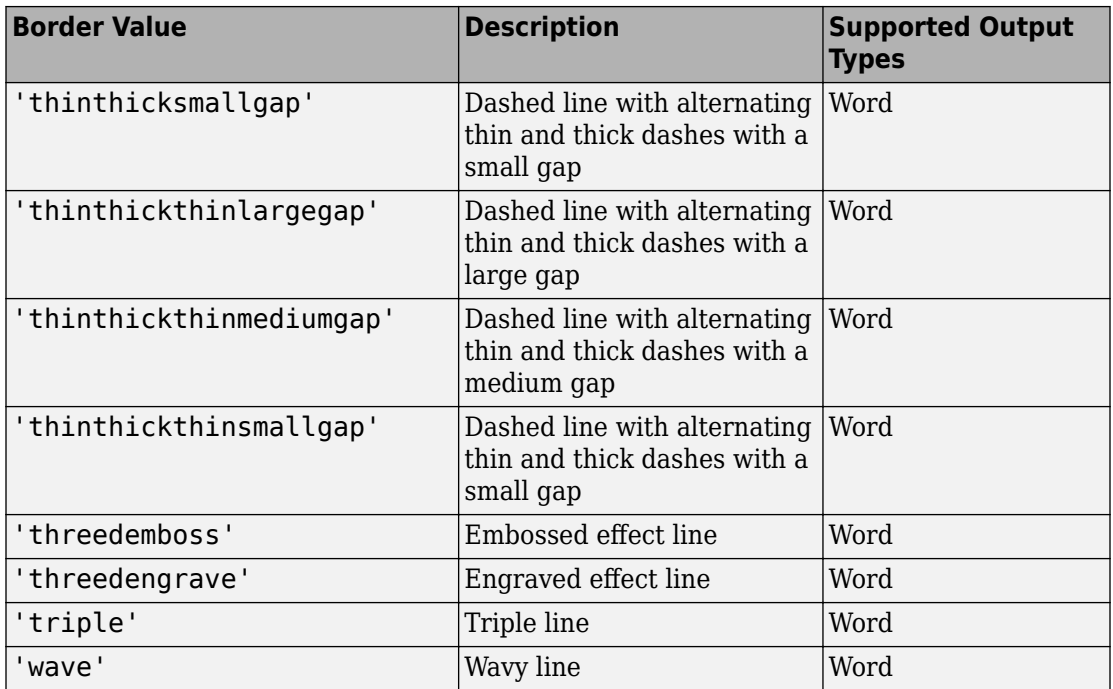

#### **BorderCollapse — Collapse borders of adjacent cells into single border (HTML only)**

'on' | 'off'

A value of 'on' collapses borders of adjacent cells into a single border. A value of 'off' keeps borders of adjacent cells.

#### **BorderColor — Border color**

character vector

Border color, specified as either:

- Name of a color. The name must be a CSS color name. See [https://www.crockford.com/](https://www.crockford.com/wrrrld/color.html) [wrrrld/color.html.](https://www.crockford.com/wrrrld/color.html)
- A hexadecimal RGB (truecolor) value as #RRGGBB. For example, #0000ff is a shade of blue.

#### **BorderWidth — Table border width**

character vector

Table border width, specified in the form valueUnits, where Units is an abbreviation for the units. Valid abbreviations are:

- px pixels (default)
- cm centimeters
- in inches
- mm millimeters
- $pc picas$
- $pt points$

#### **Children — Children of this object**

cell array of objects

This read-only property lists child elements of this object.

#### **ColSep — Style of line separating columns**

character vector

The style of the line separating the columns of a table or table section (header, body, footer), as specified by a mlreportgen.dom.ColSep object.

See the description of the Border property for a description of the possible values.

#### **ColSepColor — Color of line separating columns**

character vector

Color of line separating columns, specified as either:

- Name of a color. The name must be a CSS color name. See [https://www.crockford.com/](https://www.crockford.com/wrrrld/color.html) [wrrrld/color.html.](https://www.crockford.com/wrrrld/color.html)
- A hexadecimal RGB (truecolor) value as #RRGGBB. For example, #0000ff is a shade of blue.

#### **ColSepWidth — Width of line separating table columns**

character vector

Width of the line separating table columns, in the form valueUnits. Use one of these abbreviations for the  $Unit's$ 

• px — pixels (default)

- cm centimeters
- in inches
- mm millimeters
- $pc picas$
- $\cdot$  pt  $-$  points

For example, for a column separator of 3 points, set the ColSepWidth property to '3pt'.

#### **ColSpecGroups — Properties of group of columns in table**

array of mlreportgen.dom.TableColSpecGroup objects

An array of mlreportgen.dom.TableColSpecGroup objects that specifies the width, alignment, and other properties of a group of columns. The first object applies to the first group of columns, the second object to the second group, and so on. Specify the number of columns belonging to each group using the Span property of the TableColSpecGroup object. For example, if the first object has a span of 2, it applies to the first two columns. If the second group has a span of 3, it applies to the next three columns, and so on.

#### **CustomAttributes — Custom attributes for document element**

array of mlreportgen.doc.CustomAttribute objects

The custom attributes must be supported by the output type of the document to which this document element is appended.

#### **FlowDirection — Column flow direction**

'ltr' | 'rtl'

Column flow direction, specified as:

- 'ltr' Flow from left to right (column 1 is to the left in the table).
- 'rtl' Flow from right to left (column 1 is to the right in the table).

#### **Footer — Footer for this table**

```
mlreportgen.dom.TableFooter object
```
The table constructor creates a table footer object and assigns it to this property when the formal table is constructed. You cannot subsequently set this property. However, you can append content to the table body and set its properties via this property.

#### **HAlign — Horizontal alignment of this table**

```
'center' | 'left' | 'right'
```
Horizontal alignment of this table, specified as one of these values:

- 'center'
- 'left'
- 'right'

**Note** To prevent the overflow of large tables in PDF output, set the Width property.

#### **Header — Table header**

mlreportgen.dom.TableHeader object

The table constructor creates a table header object and assigns it to this property when the formal table is constructed. You cannot subsequently set this property. However, you can append content to the table body and set its properties via this property.

#### **HeaderRule — Horizontal rule for the heading**

mlreportgen.dom.HorizontalRule object

Horizontal rule for the heading, specified as an mlreportgen.dom.HorizontalRule object.

#### **Id — ID for document element**

character vector

ID for this document element, specified as a character vector. The DOM generates a session-unique ID when it creates the document element. You can specify your own ID.

#### **NCols — Number of columns**

integer

Number of columns, specified as an integer.

#### **OuterLeftMargin — Left margin (indentation) of document element**

character vector

Left indentation in the form valueUnits. Units is an abbreviation for the units. Valid abbreviations are:

• px — pixels (default)

- cm centimeters
- in inches
- mm millimeters
- $pc picas$
- $\cdot$  pt  $-$  points

#### **Parent — Parent of document element**

DOM object

This read-only property lists the parent of this document element.

#### **RowNamesRule — Turn on the rule on row names column**

logical

Property to turn on the rule on the first column that contains the row names, specified as logical. The MATLAB table object must define the row names.

#### **RowSep — Style of lines separating rows**

character vector

The style of a line separating the rows of a table or table section (header, body, or footer).

See the description of the Border property for a description of the possible values.

#### **RowSepColor — Color of row separator**

character vector

You can specify:

- Name of a color. The name must be a CSS color name. See [https://www.crockford.com/](https://www.crockford.com/wrrrld/color.html) [wrrrld/color.html.](https://www.crockford.com/wrrrld/color.html)
- A hexadecimal RGB (truecolor) value as #RRGGBB. For example, #0000ff is a shade of blue.

#### **RowSepWidth — Width of row separator**

character vector

Width of the row separator, specified in the form valueUnits where Units is an abbreviation for the units. Valid abbreviations are:

- $px pixels$  (default)
- cm centimeters
- in inches
- mm millimeters
- $pc picas$
- $\cdot$  pt points

#### **Style — Format for table**

array of format objects

Array of format objects (such as Bold objects) that specify the format for this table.

This property overrides corresponding formats defined by the style sheet style specified by the StyleName property.

#### **StyleName — Style in document or document part style sheet**

character vector

Name of a style specified in the style sheet of the document or document part to which this table is appended.

The style that specifies the appearance of this table in the output document, for formats not specified by the Style property.

You can set the StyleName property of any formal table section. Setting StyleName overrides the style specified by the formal table itself. However, if you do this for a Word document, you must explicitly specify the width of each column in a section to ensure that all sections have the same width. Word, unlike HTML and PDF, has no built-in support for formal tables. To handle this, the DOM interface represents a formal table as three tables, one for each section, embedded in a 3-by-1 table.

#### **TableEntriesStyle — Style to use for table entries**

cell array

Cell array of format objects that specify the format for table entries.

#### **TableEntriesInnerMargin — Inner margin for table entries**

character vector

The inner margin is the margin between table cell content and the cell borders in the form valueUnits where Units is an abbreviation for the units. Valid abbreviations are:

- $px pixels$  (default)
- cm centimeters
- in inches
- mm millimeters
- $pc picas$
- $pt$  points

#### **Tag — Tag for document element**

character vector

Tag for document element, specified as a character vector.

A session-unique ID is generated as part of document element creation. The generated tag has the form CLASS:ID, where CLASS is the class of the element and ID is the value of the Id property of the object. You can specify a tag to replace the generated tag.

For example, to make it easier to identify where an issue occurred during document generation, you can specify your own tag value.

#### **Width — Table width**

character vector

A percentage (for example, '100%') of the page width (minus margins for Word reports) or a number of units of measurement, having the format valueUnits. Units is an abbreviation for the units. These are valid abbreviations:

- $px pixels$  (default)
- cm centimeters
- $\cdot$  in  $-$  inches
- mm millimeters
- $pc picas$
- $pt points$

## **Methods**

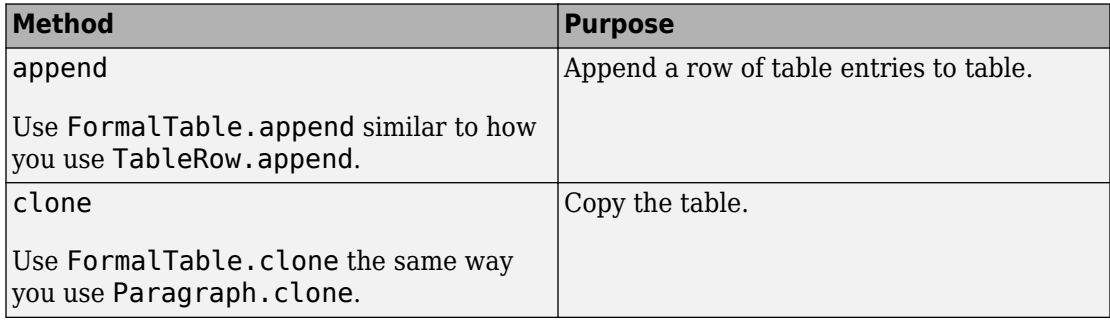

## **Examples**

### **Create a Table Using a MATLABTable Object**

This example shows how to use a MATLABTable object to add a table to a report. This example adds a rule for the row name column.

```
% Create a MATLAB table from workspace variables
load patients;
BloodPressure = [Systolic Diastolic];
patients = table(Gender,Age,Smoker,BloodPressure);
patients.Properties.RowNames = LastName;
% Create a report and create the MATLABTable object 
rpt = mlreportgen.dom.Document('MyFileName','pdf');
tbl = mlreportgen.dom.MATLABTable(patients);
% Add a header for the row name column and add a rule
tbl.Header.row(1).Children(1).append('Names');
tbl.RowNamesRule = true;
% Add the table to the report
append(rpt,tbl);
close(rpt);
% Display the report 
rptview(rpt.OutputPath);
```
## **See Also**

[mlreportgen.dom.Document.append](#page-424-0) | [mlreportgen.dom.FormalTable](#page-895-0)

## **Topics**

["Create and Format Tables" on page 13-69](#page-1696-0)

# **mlreportgen.dom.MessageDispatcher class**

**Package:** mlreportgen.dom

DOM message dispatcher

# **Description**

Dispatcher for document generation status messages.

**Note** When you create a message dispatcher, the DOM API keeps the dispatcher until the end of the current MATLAB session. Delete message event listeners to avoid duplicate reporting of message objects during a MATLAB session.

# **Properties**

#### **Filter — Message filter**

character vector

(Read-only) The value of this property is a filter that determines the types of messages the dispatcher dispatches. You can control which types of messages are dispatched by setting the properties of the filter.

#### **Id — ID for document element**

character vector

ID for this document element, specified as a character vector. The DOM generates a session-unique ID when it creates the document element. You can specify your own ID.

#### **Tag — Tag for document element**

character vector

Tag for document element, specified as a character vector.

A session-unique ID is generated as part of document element creation. The generated tag has the form CLASS:ID, where CLASS is the class of the element and ID is the value of the Id property of the object. You can specify a tag to replace the generated tag.

For example, to make it easier to identify where an issue occurred during document generation, you can specify your own tag value.

## **Methods**

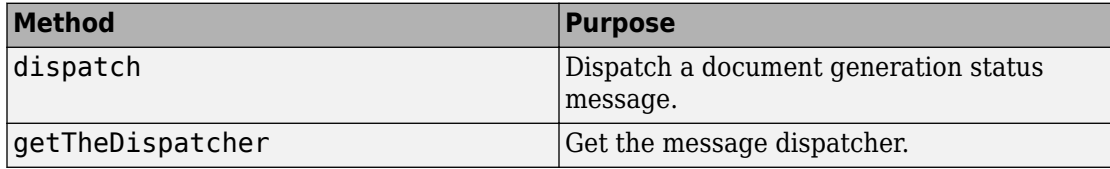

## **Examples**

#### **Add and Dispatch a Progress Message**

This example shows how to add a progress message to display when generating a report.

Add a dispatcher and listener to the report.

```
import mlreportgen.dom.*;
dotype = 'html';
d = Document('test',doctype);
d.Tag = 'My report';
           dispatcher = MessageDispatcher.getTheDispatcher;
l = addlistener(dispatcher,'Message', ...
     @(src,evtdata) disp(evtdata.Message.formatAsText));
open(d);
dispatch(dispatcher,ProgressMessage('starting chapter',d));
p = Paragraph('Chapter ');
p.Tag = 'chapter title';
append(d,p);
close(d);
rptview('test',doctype);
```
Delete the listener to avoid duplicate reporting of message objects during a MATLAB session.

delete(l);

Check the progress messages in the MATLAB Command Window. The starting chapter message appears, in addition to the predefined DOM progress messages.

## **See Also**

```
mlreportgen.dom.MessageDispatcher.dispatch |
mlreportgen.dom.MessageDispatcher.getTheDispatcher |
mlreportgen.dom.MessageEventData | mlreportgen.dom.MessageFilter
```
### **Topics**

["Display Progress and Debugger Messages" on page 13-139](#page-1766-0)

# <span id="page-1075-0"></span>**mlreportgen.dom.MessageEventData class**

**Package:** mlreportgen.dom

Holds message triggering message event

## **Description**

Contains the message that triggered a message event.

## **Construction**

messageEventDataObj = MessageEventData(msg) creates a message event data object that contains a DOM message (for example, a message of type mlreportgen.dom.ProgressMessage).

The DOM message dispatcher attaches an object of this type to a message event when it dispatches a message. This enables message event listeners to retrieve the dispatched message. You need to create instances of this type only if you want to create your own message dispatcher.

### **Input Arguments**

**msg — Message object** message object

A message object, such as an mlreportgen.dom.ProgressMessage object, that triggers a message event.

### **Output Arguments**

**messageEventDataObj — Holds message triggering message event** mlreportgen.dom.MessageEventData object

Container for message triggering message event data, represented by an mlreportgen.dom.MessageEventData object.

## **Properties**

#### **Id — ID for document element**

character vector

ID for this document element, specified as a character vector. The DOM generates a session-unique ID when it creates the document element. You can specify your own ID.

#### **Message — Message object (read-only)**

message object

The value of this read-only property is a DOM message object, such as an mlreportgen.dom.ProgressMessage object, that triggers a message event.

#### **Tag — Tag for document element**

character vector

Tag for document element, specified as a character vector.

A session-unique ID is generated as part of document element creation. The generated tag has the form CLASS:ID, where CLASS is the class of the element and ID is the value of the Id property of the object. You can specify a tag to replace the generated tag.

For example, to make it easier to identify where an issue occurred during document generation, you can specify your own tag value.

# **Examples**

#### **Capture Message Event Data**

When you add a dispatcher, the DOM API creates the evtdata object, which is an mlreportgen.dom.MessageEventData object.

```
import mlreportgen.dom.*;
dotype = 'html';
d = Document('test', doctype);
d.Tag = 'My report';

dispatcher = MessageDispatcher.getTheDispatcher;
l = addlistener(dispatcher, 'Message', ...
   @(src, evtdata) disp(evtdata.Message.formatAsText));
```

```
open(d);
dispatch(dispatcher, ProgressMessage('starting chapter', d));
p = Paragraph('Chapter ');
p.Tag = 'chapter title';
p.Style = {    CounterInc('chapter'),    CounterReset('table'), WhiteSpace('pre') };<br>append(p, AutoNumber('chapter'));
append(d, p);
close(d);
rptview('test', doctype);
```
Delete the listener to avoid duplicate reporting of message objects during a MATLAB session.

delete(l);

## **See Also**

### **Topics**

["Display Progress and Debugger Messages" on page 13-139](#page-1766-0)

# <span id="page-1078-0"></span>**mlreportgen.dom.MessageFilter class**

**Package:** mlreportgen.dom

Filter to control message dispatcher

# **Description**

Filter for messages dispatched by the message dispatcher.

# **Properties**

### **DebugMessagePass — Pass or block debug messages**

logical value

- true— Pass debug messages.
- false— Block debug messages.

Data Types: logical

## **ErrorMessagePass — Pass or block error messages**

logical value

- true— Pass error messages.
- false— Block error messages.

Data Types: logical

#### **GlobalFilter — Pass or block all messages**

logical value

- true— Pass all messages.
- false— Block all messages.

Data Types: logical

**ProgressMessagePass — Pass or block progress messages** logical value

- true— Pass progress messages.
- false— Block progress messages.

Data Types: logical

#### **GlobalFilter — Pass or block all messages**

logical value

- true— Pass all messages.
- false— Block all messages.

Data Types: logical

### **SourceFilter — Pass messages only for this DOM object**

DOM object

Pass messages only from the specified DOM object if the messages meet the other filter conditions specified by this MessageFilter object.

## **See Also**

[mlreportgen.dom.MessageDispatcher.dispatch](#page-483-0)

### **Topics**

["Display Progress and Debugger Messages" on page 13-139](#page-1766-0)
# <span id="page-1080-0"></span>**mlreportgen.dom.NumPages class**

**Package:** mlreportgen.dom

Create placeholder for number of document pages

# **Description**

Create a placeholder for the number of pages in a document. This object applies only to Word and PDF output. For Word output, opening a Word document causes Word to replace this object with the number of pages in the document. For PDF output, the DOM API replaces this object with the total number of pages when writing the document.

## **Construction**

num = NumPages() creates an object for the total number of pages in the report.

## **Output Arguments**

#### **num — Total number of pages**

mlreportgen.dom.NumPages object

Total number of pages, returned as an mlreportgen.dom.NumPages object.

# **Properties**

### **Children — Children of this object**

cell array of objects

This read-only property lists child elements of this object.

#### **CustomAttributes — Custom attributes of this element** array of mlreportgen.dom.CustomAttribute objects

Custom attributes of this element, specified as an array of mlreportgen.dom.CustomAttribute objects. Use custom attributes supported by the output format.

#### **Id — ID for document element**

character vector

ID for this document element, specified as a character vector. The DOM generates a session-unique ID when it creates the document element. You can specify your own ID.

#### **Parent — Parent of document element**

DOM object

This read-only property lists the parent of this document element.

#### **Tag — Tag for document element**

character vector

Tag for document element, specified as a character vector.

A session-unique ID is generated as part of document element creation. The generated tag has the form CLASS:ID, where CLASS is the class of the element and ID is the value of the Id property of the object. You can specify a tag to replace the generated tag.

For example, to make it easier to identify where an issue occurred during document generation, you can specify your own tag value.

#### **Style** — Format specification

array of format objects

Format objects that specify the format of a document element.

#### **StyleName — Style to apply from style sheet**

character vector

Name of the style to apply from the style sheet, specified as a character vector.

### **Methods**

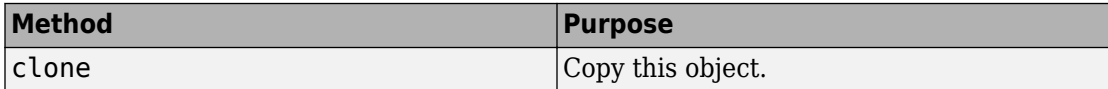

### **Examples**

#### **Insert Total Number of Pages**

This example inserts the total number of document pages in a page footer. Use this class to display the current page number along with the total number of pages, such as Page 1 of 3.

```
import mlreportgen.dom.*;
d = Document('mydoc','docx');
open(d);
% Create page footer
footer = DOCXPageFooter('default');
d.CurrentPageLayout.PageFooters = footer;
% Define page number and add to footer.
d.CurrentPageLayout.FirstPageNumber = 1;
t = Text('Page ');t.WhiteSpace = 'preserve';
t1 = Text(' of ');t1.WhiteSpace = 'preserve';
pageinfo = Paragraph();
pageinfo.HAlign = 'center';
append(pageinfo,t);
append(pageinfo,Page());
append(pageinfo,t1);
append(pageinfo,NumPages());
append(footer,pageinfo);
% Create several pages.
p = Paragraph('Hello World');
append(d,p);
p = Paragraph('Another page');
p.Style = {PageBreakBefore(true)};
```

```
append(d,p);
append(d,clone(p));
close(d);
rptview(d.OutputPath);
```
## **See Also**

[mlreportgen.dom.Page](#page-1101-0) | [mlreportgen.dom.Paragraph](#page-1135-0) | [mlreportgen.dom.Text](#page-1259-0)

### **Topics**

["Report Formatting Approaches" on page 13-22](#page-1649-0)

**Introduced in R2016a**

# **mlreportgen.dom.OPCPart class**

**Package:** mlreportgen.dom

Document part to include in OPC package

# **Description**

Document part to include in an OPC package.

## **Construction**

 $opcPartObj = OPCPart()$  creates an empty OPC part.

opcPartObj = OPCPart(name,sourcePath) creates a part having the specified name whose source file is located at the specified path. Appending the part to a document using the Document.package method causes a copy of the source file to be inserted in the document package at the location specified by the part name.

### **Input Arguments**

**name — Name of part** character vector

Name of part, specified as a character vector.

**sourcePath — Path of source file for part** character vector

Path of source file for part, specified as a character vector.

### **Output Arguments**

**opcPartObj — OPC part** mlreportgen.dom.OPCPart object

OPC part, represented by an mlreportgen.dom.OPCPart object.

# **Properties**

#### **ContentType — Content type of part**

character vector

Specifies the content type, using a file extension. For a list of file content types, see [https://en.wikipedia.org/wiki/Open\\_Packaging\\_Conventions.](https://en.wikipedia.org/wiki/Open_Packaging_Conventions)

If you do not set this property and the part is one of the types listed below, the DOM interface sets the content type when you append the part to a document.

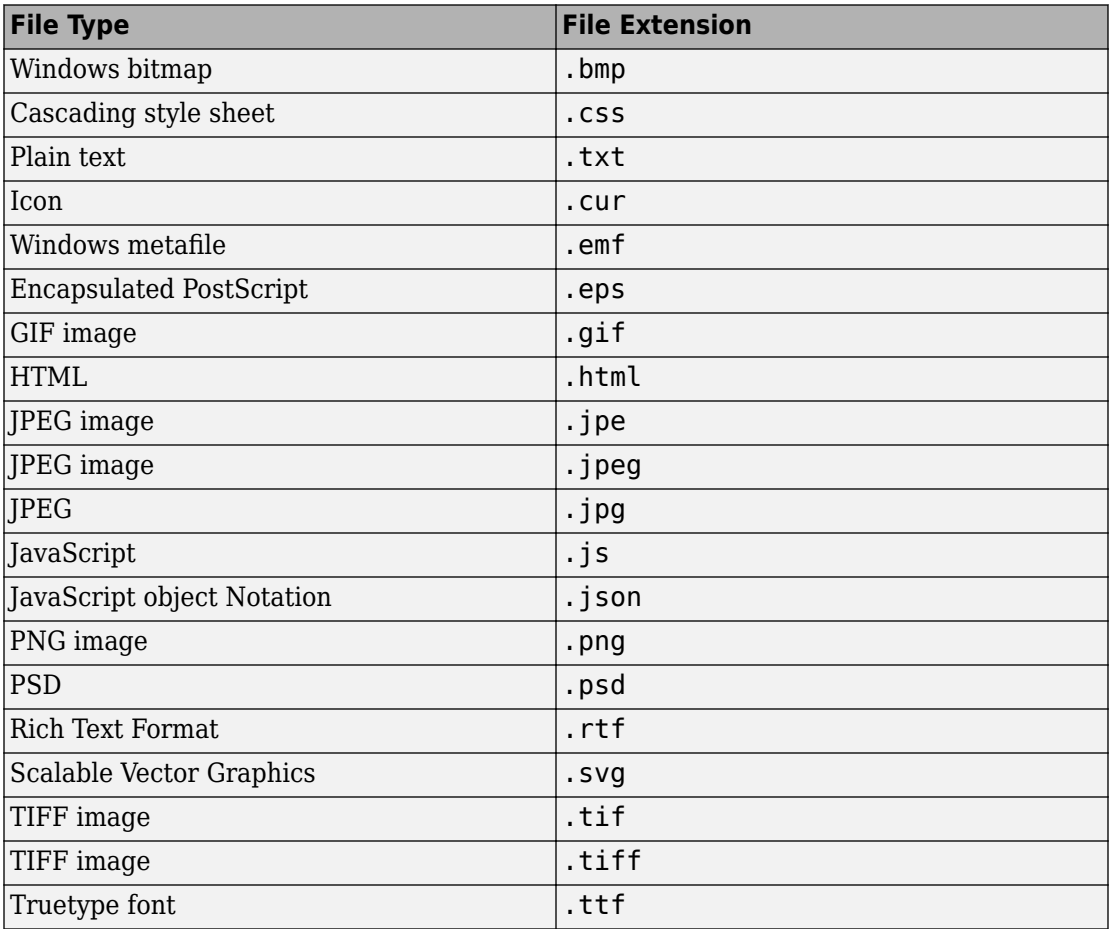

#### **Id — ID for document element**

character vector

ID for this document element, specified as a character vector. The DOM generates a session-unique ID when it creates the document element. You can specify your own ID.

#### **Name — Path of part**

character vector

Path of this part relative to the root of the package, specified as a character vector. For example, to add an image named myimage.jpg to a document images folder, specify the path as '/images/myimage.jpg'. Specify Name using only ASCII characters.

For information about OPC part names, see [https://en.wikipedia.org/wiki/](https://en.wikipedia.org/wiki/Open_Packaging_Conventions) [Open\\_Packaging\\_Conventions.](https://en.wikipedia.org/wiki/Open_Packaging_Conventions)

#### **RelatedPart — Path name of part to which specified part is related**

character vector

For information about OPC part names, see [https://en.wikipedia.org/wiki/](https://en.wikipedia.org/wiki/Open_Packaging_Conventions) Open Packaging Conventions.

#### **RelationshipID — Relationship ID**

character vector

For information about OPC relationship IDs, see [https://en.wikipedia.org/wiki/](https://en.wikipedia.org/wiki/Open_Packaging_Conventions) [Open\\_Packaging\\_Conventions.](https://en.wikipedia.org/wiki/Open_Packaging_Conventions)

#### **RelationshipType — Relationship type**

character vector

Specifies a relationship type, using a file extension. For a list of file content types, see [https://en.wikipedia.org/wiki/Open\\_Packaging\\_Conventions.](https://en.wikipedia.org/wiki/Open_Packaging_Conventions)

If you do not set this property and the part is one of these types, the DOM interface sets the content type when you append the part to a document.

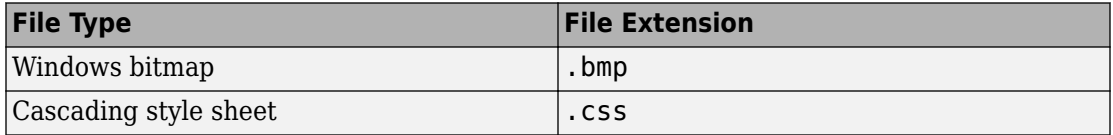

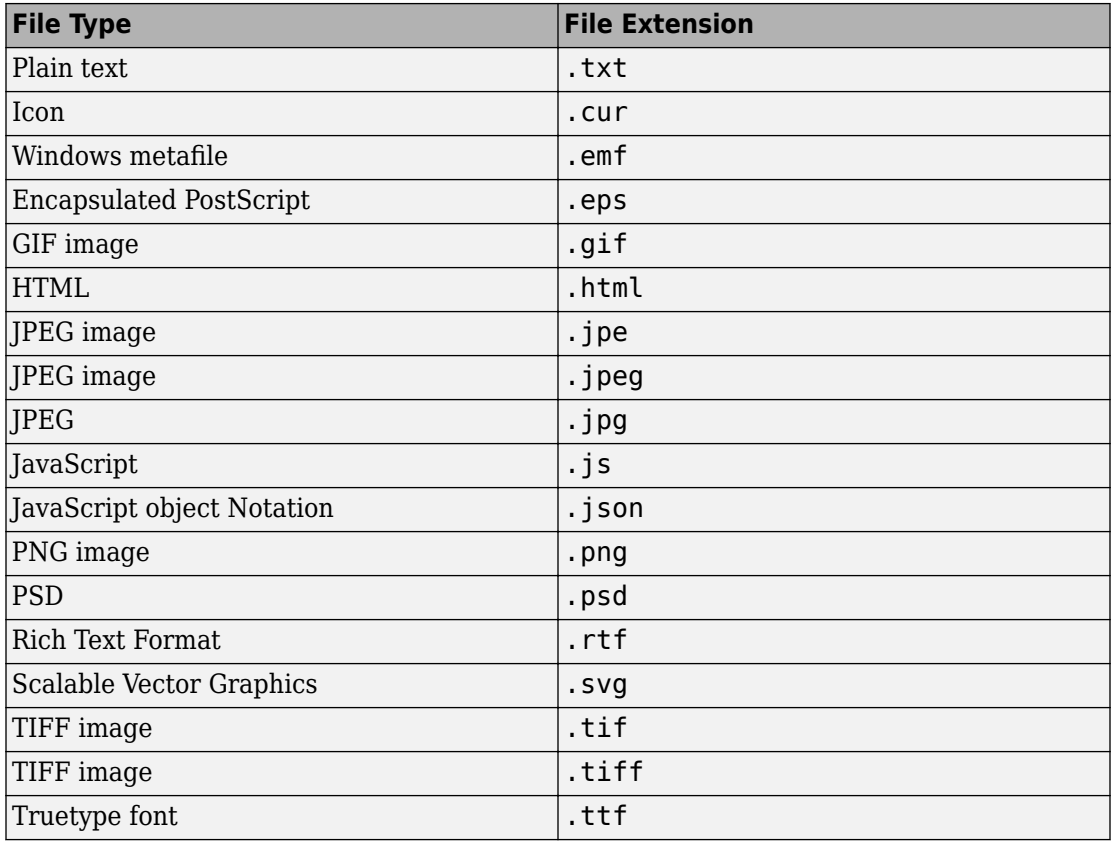

#### **SourceFilePath — Source file path**

character vector

Source file path, specified as a character vector.

#### **Tag — Tag for document element**

character vector

Tag for document element, specified as a character vector.

A session-unique ID is generated as part of document element creation. The generated tag has the form CLASS:ID, where CLASS is the class of the element and ID is the value of the Id property of the object. You can specify a tag to replace the generated tag.

For example, to make it easier to identify where an issue occurred during document generation, you can specify your own tag value.

## **Examples**

#### **Add a File to an OPC Package**

This code inserts a copy of the data.json file in the data subfolder of the mydoc package. This example assumes that there is a data.json file in the current folder.

```
import mlreportgen.dom.*;
d = Document('mydoc','html');
package(d,OPCPart('/data/data.json','data.json'));
close(d);
```
### **See Also**

[mlreportgen.dom.Document.package](#page-456-0)

### **Topics**

["Output Types and Report Generator Packages" on page 13-18](#page-1645-0)

# **mlreportgen.dom.OrderedList class**

**Package:** mlreportgen.dom

Create ordered list

## **Description**

Create an ordered (numbered) list.

## **Construction**

orderedListObj = OrderedList() creates an empty ordered list.

 $orderedListObj = OrderedList(items) creates an ordered list of the specified$ items.

### **Input Arguments**

#### **items — Content to include in ordered list**

one-dimensional array of doubles | one-dimensional array of character vectors | onedimensional categorical array | one-dimensional cell array

Content to include in an ordered list, specified as a:

- One-dimensional array of doubles
- One-dimensional array of character vectors
- One-dimensional categorical array
- One-dimensional cell array

The cell array can contain a combination of the following:

- A character vector
- A number
- A Boolean value
- One of the following DOM objects:
	- mlreportgen.dom.Text
	- mlreportgen.dom.Paragraph
	- mlreportgen.dom.ExternalLink
	- mlreportgen.dom.InternalLink
	- mlreportgen.dom.Table
	- mlreportgen.dom.Image
	- mlreportgen.dom.CustomElement
- Horizontal one-dimensional array (for a sublist)

### **Output Arguments**

#### **orderedListObj — Ordered list**

mlreportgen.dom.OrderedList object

An ordered list containing the specified list items.

# **Properties**

**CustomAttributes — Custom attributes of document element** array of mlreportgen.dom.CustomAttribute objects

The output format must support the custom attributes of this document element.

#### **Id — ID for document element**

character vector

ID for this document element, specified as a character vector. The DOM generates a session-unique ID when it creates the document element. You can specify your own ID.

#### **Style** — Format specification

array of format objects

Format objects that specify the format of a document element.

#### **Stylename — List style name**

character vector

The style specified by Stylename must be defined in the template used to create the document element to which you append this list.

#### **Tag — Tag for document element**

character vector

Tag for document element, specified as a character vector.

A session-unique ID is generated as part of document element creation. The generated tag has the form CLASS:ID, where CLASS is the class of the element and ID is the value of the Id property of the object. You can specify a tag to replace the generated tag.

For example, to make it easier to identify where an issue occurred during document generation, you can specify your own tag value.

### **Methods**

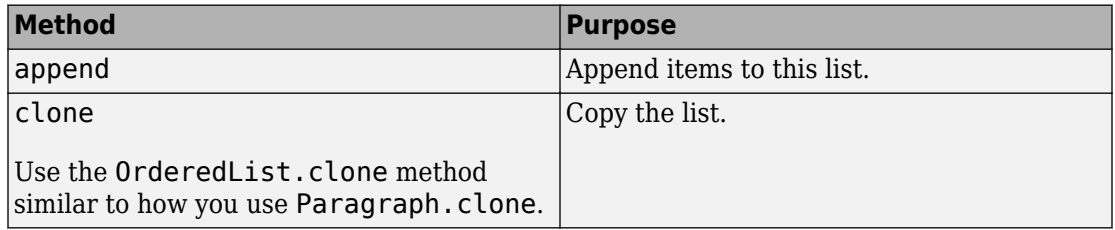

## **Examples**

#### **Create an Ordered List**

```
import mlreportgen.dom.*;
d = Document('test','html');
ol = 0rderedList({Text('a'), 'b', 1,...
     {'c', Paragraph('d')}});
append(d,ol);
close(d);
rptview('test','html');
```
## **See Also**

[mlreportgen.dom.ListItem](#page-1050-0) | [mlreportgen.dom.UnorderedList](#page-1277-0)

### **Topics**

["Create and Format Lists" on page 13-63](#page-1690-0)

# **mlreportgen.dom.OuterMargin class**

**Package:** mlreportgen.dom

Margin between bounding box and its surroundings

# **Description**

Specifies the margin between the bounding box of an object and adjacent document objects. A bounding box of an object includes the border of the object (if it has a border), the inner margin, and the object content.

## **Construction**

marginObj = OuterMargin() creates an unspecified margin between the bounding box of an object and its surroundings.

marginObj = OuterMargin(all) creates the specified margin on all sides between the bounding box of an object and its surroundings.

marginObj = OuterMargin(left,right) creates the specified margins between the left and right sides of the bounding box of an object and its surroundings.

marginObj = OuterMargin(left, right, top, bottom) creates the specified margins between sides of the bounding box of an object and its surroundings.

### **Input Arguments**

#### **all — Outer margin size on all sides**

character vector

Margin on all sides between the bounding box of an object and its surroundings in the form valueUnits where Units is an abbreviation for the units. Valid abbreviations are:

- $px pixels$  (default)
- cm centimeters
- in inches
- mm millimeters
- $pc picas$
- $\cdot$  pt  $-$  points

#### **left — Outer left margin size**

character vector

Left margin between the bounding box of an object and its surroundings. See the all argument for description of valid values.

#### **right — Outer right margin size**

character vector

Right margin between the bounding box of an object and its surroundings. See the all argument for description of valid values.

#### **top — Outer top margin size**

character vector

Top margin between the bounding box of an object and its surroundings. See the all argument for description of valid values. Word reports ignore the Top margin setting of a table.

#### **bottom — Outer bottom margin size**

character vector

Bottom margin between the bounding box of an object and its surroundings. See the all argument for description of valid values. Word reports ignore the Bottom margin setting of a table.

### **Output Arguments**

#### **marginObj — Margin between bounding box and surroundings**

mlreportgen.dom.OuterMargin object

A mlreportgen.dom.OuterMargin object specifying the margin between bounding box and surroundings.

## **Properties**

#### **Bottom — Size of bottom margin**

character vector

Bottom margin in the form valueUnits where Units is an abbreviation for the units. Valid abbreviations are:

- +
- px pixels (default)
- cm centimeters
- in inches
- mm millimeters
- $pc picas$
- $pt points$

**Note** Tables in Word reports ignore the Bottom property. To control the spacing between a table and the succeeding content, insert an invisible table or paragraph below the table. For example, to create two successive tables 1 inch apart, insert an invisible 1-inch high table. Alternatively, insert an empty paragraph with a setting for line height setting of 0 and a setting for spacing before of 1 inch.

#### **Left — Size of left margin**

character vector

Left margin size. See the Bottom property for description of valid values.

#### **Right — Size of right margin**

character vector

Right margin size. See the Bottom property for description of valid values.

#### **Top — Size of top margin**

character vector

Top margin size. See the Bottom property for description of valid values.

**Note** Tables in Word reports ignore the Top property. To control the spacing between a table and the preceding content, insert an invisible table or paragraph above the table. For example, to create two successive tables 1 inch apart, insert an invisible 1-inch high table. Alternatively, insert an empty paragraph with a setting for line height setting of 0 and a setting for spacing before of 1 inch.

#### **Id — ID for document element**

character vector

ID for this document element, specified as a character vector. The DOM generates a session-unique ID when it creates the document element. You can specify your own ID.

#### **Tag — Tag for document element**

character vector

Tag for document element, specified as a character vector.

A session-unique ID is generated as part of document element creation. The generated tag has the form CLASS:ID, where CLASS is the class of the element and ID is the value of the Id property of the object. You can specify a tag to replace the generated tag.

For example, to make it easier to identify where an issue occurred during document generation, you can specify your own tag value.

## **Examples**

#### **Add Margins to Paragraph That Has a Border**

```
import mlreportgen.dom.*;
doctype = 'html';
d = Document('test',doctype);
p = Paragraph('Hello World');
p. Style = {Border('solid', 'Red')}, ... HAlign('center'),...
    OuterMargin('0pt','0pt','0pt','24pt')};
append(d,p);
```

```
p = Paragraph('Greetings from MATLAB');
```

```
p.Style = {Border('solid','green'), ...
    HAlign('center')};
append(d,p);
p = Paragraph('End of report');
p. Style = {Border('solid', 'blue'), \ldots} HAlign('center'),...
    OuterMargin('0pt','0pt','0pt','12pt')};
append(d,p);
close(d);
rptview('test',doctype);
```
### **See Also**

[mlreportgen.dom.InnerMargin](#page-1020-0)

### **Topics**

["Report Formatting Approaches" on page 13-22](#page-1649-0)

# **mlreportgen.dom.OutlineLevel class**

**Package:** mlreportgen.dom

Level of paragraph in outline

# **Description**

Specifies the level of a paragraph in an automatically generated outline. This class is intended for Microsoft Word reports, because HTML does not support displaying paragraphs in a table of contents.

# **Construction**

outlineLevelObj =  $0$ utlineLevel() sets the outline level of this paragraph to 1. This causes the content of the paragraph to appear at the top level in an automatically generated outline (for example, a table of contents).

outlineLevelObj = OutlineLevel(level) sets the paragraph to the specified outline level.

### **Input Arguments**

#### **level — Specify the level of a paragraph in an outline** integer

Outline level for a paragraph, specified as a positive integer, from 1 to 9.

Data Types: int16

### **Output Arguments**

#### **outlineLevelObj — Level of paragraph in outline**

mlreportgen.dom.OutlineLevel object

Level of paragraph in outline, represented by an ml reportgen.dom.OutlineLevel object.

## **Properties**

#### **Id — ID for document element**

character vector

ID for this document element, specified as a character vector. The DOM generates a session-unique ID when it creates the document element. You can specify your own ID.

#### **Tag — Tag for document element**

character vector

Tag for document element, specified as a character vector.

A session-unique ID is generated as part of document element creation. The generated tag has the form CLASS:ID, where CLASS is the class of the element and ID is the value of the Id property of the object. You can specify a tag to replace the generated tag.

For example, to make it easier to identify where an issue occurred during document generation, you can specify your own tag value.

#### **Value — Specify the level of a paragraph in an outline**

integer

Outline level for a paragraph, specified as a positive integer, from 1 to 9.

Data Types: int16

## **Examples**

#### **Add a Table of Contents**

Add an automatically generated table of contents and set the outline level of the "Glossary" paragraph so that the paragraph appears at the top level of the table of contents. This example uses the default DOM Word template.

Create a document and document part for the table of contents. The document part uses the ReportTOC building block from the default DOM Word template.

```
import mlreportgen.dom.*
d = Document('tocDoc','docx');
```

```
open(d);
dp = DocumentPart(d,'ReportTOC');
append(d,dp);
```
Set the OutlineLevel property internally, so that there are four levels in the table of contents.

```
for i = 1:4 % set internally the OutlineLevel property
     append(d,Heading(i,'My Chapter'));
     append(d,Paragraph('chapter content....'));
end
```
Use OutlineLevel to set the level of the Glossary paragraph to 1, so that the paragraph appears at the top level of the table of contents. Display the report.

```
para = append(d,Paragraph('Glossary'));
para. Style = {0utlineLevel(1)};
```

```
close(d);
rptview(d.OutputPath,d.Type);
```
# **See Also**

[mlreportgen.dom.Heading](#page-913-0) | [mlreportgen.dom.Paragraph](#page-1135-0)

### **Topics**

["Automatically Number Document Content" on page 13-117](#page-1744-0)

# <span id="page-1101-0"></span>**mlreportgen.dom.Page class**

**Package:** mlreportgen.dom

Create page number placeholder

# **Description**

Create a placeholder for a page number. This object applies only to Word and PDF output. For Word output, opening the Word document causes Word to replace this object with the current page number. For PDF output, the DOM API replaces this object with the current page number when writing the document.

## **Construction**

PageNum = Page() creates a current page number object.

## **Output Arguments**

#### **PageNum — Current page number**

mlreportgen.dom.Page object

Current page number, returned as an mlreportgen.dom.Page object.

## **Properties**

#### **Children — Children of this object** cell array of objects

This read-only property lists child elements of this object.

**CustomAttributes — Custom attributes of this element** array of mlreportgen.dom.CustomAttribute objects

Custom attributes of this element, specified as an array of

mlreportgen.dom.CustomAttribute objects. Use custom attributes supported by the output format.

#### **Id — ID for document element**

character vector

ID for this document element, specified as a character vector. The DOM generates a session-unique ID when it creates the document element. You can specify your own ID.

#### **Parent — Parent of document element**

DOM object

This read-only property lists the parent of this document element.

#### **Tag — Tag for document element**

character vector

Tag for document element, specified as a character vector.

A session-unique ID is generated as part of document element creation. The generated tag has the form CLASS:ID, where CLASS is the class of the element and ID is the value of the Id property of the object. You can specify a tag to replace the generated tag.

For example, to make it easier to identify where an issue occurred during document generation, you can specify your own tag value.

#### **Style** — Format specification

array of format objects

Format objects that specify the format of a document element.

#### **StyleName — Style to apply from style sheet**

character vector

Name of the style to apply from the style sheet, specified as a character vector.

## **Examples**

#### **Insert Current Page Number**

This example uses mlreportgen.dom.Page to insert the current page number in the footer of a document.

```
import mlreportgen.dom.*;
d = Document ('mydoc', 'pdf');
open(d);
% Create page footer
footer = PDFPageFooter('default');
d.CurrentPageLayout.PageFooters = footer;
% Define page number string and add to footer.
d.CurrentPageLayout.FirstPageNumber = 1;
t = Text('Page ');t.WhiteSpace = 'preserve';
pageinfo = Paragraph();
pageinfo.HAlign = 'center';
append(pageinfo,t);
append(pageinfo,Page());
append(footer,pageinfo);
% Create several pages.
p = Paragraph('Hello World');
append(d,p);
p = Paragraph('Another page');
p.Style = {PageBreakBefore(true)};
append(d,p);
append(d,clone(p));
```
close(d); rptview(d.OutputPath);

### **See Also**

[mlreportgen.dom.NumPages](#page-1080-0) | [mlreportgen.dom.PageNumber](#page-1117-0) | [mlreportgen.dom.Paragraph](#page-1135-0) | [mlreportgen.dom.Text](#page-1259-0)

### **Topics**

["Add Complex Page Numbers in Microsoft Word" on page 13-187](#page-1814-0) ["Report Formatting Approaches" on page 13-22](#page-1649-0)

**Introduced in R2016a**

# <span id="page-1105-0"></span>**mlreportgen.dom.PageBreak class**

**Package:** mlreportgen.dom

Create page break object

# **Description**

Creates a page break object that you can insert in a Microsoft Word or PDF report. Use PageBreak to insert a page break anywhere in a report.

**Tip** Use the PageBreakBefore format to force a page break before a specific paragraph. For example, use PageBreakBefore to force chapters to start on a new page.

## **Construction**

break = PageBreak() creates a page break object.

## **Output Arguments**

**break — Page break** mlreportgen.dom.PageBreak object

Page break, returned as an mlreportgen.dom.PageBreak object.

# **Properties**

**Children — Children of this object** cell array of objects

This read-only property lists child elements of this object.

**CustomAttributes — Custom attributes of this element** array of mlreportgen.dom.CustomAttribute objects

Custom attributes of this element, specified as an array of

mlreportgen.dom.CustomAttribute objects. Use custom attributes supported by the output format.

#### **Id — ID for document element**

character vector

ID for this document element, specified as a character vector. The DOM generates a session-unique ID when it creates the document element. You can specify your own ID.

#### **Parent — Parent of document element**

DOM object

This read-only property lists the parent of this document element.

#### **Style** — Format specification

array of format objects

Format objects that specify the format of a document element.

#### **StyleName — Style to apply from style sheet**

character vector

Name of the style to apply from the style sheet, specified as a character vector.

#### **Tag — Tag for document element**

character vector

Tag for document element, specified as a character vector.

A session-unique ID is generated as part of document element creation. The generated tag has the form CLASS:ID, where CLASS is the class of the element and ID is the value of the Id property of the object. You can specify a tag to replace the generated tag.

For example, to make it easier to identify where an issue occurred during document generation, you can specify your own tag value.

### **Methods**

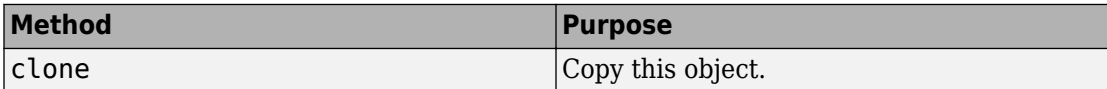

### **Examples**

#### **Insert a Page Break**

This example shows how to force a page break by inserting a PageBreak object into a PDF report.

```
import mlreportgen.dom.*;
d = Document ('mydoc', 'pdf');
open(d);
% Create first page
h = Heading1('My First Head');
p = Paragraph('Here are some paragraphs.');
append(d,h);
append(d,p);
append(d,clone(p));
append(d,clone(p));
append(d,clone(p));
append(d,clone(p));
append(d,clone(p));
% Create and append the page break object
br = PageBreak();
append(d,br);
% Create paragraphs that appear on the page after the break
p2 = Paragraph('Here are some paragraphs after the forced page break.');
append(d,p2);
append(d,clone(p2));
append(d,clone(p2));
append(d,clone(p2));
append(d,clone(p2));
```
close(d); rptview(d.OutputPath);

# **See Also**

[mlreportgen.dom.KeepLinesTogether](#page-1031-0) | [mlreportgen.dom.KeepWithNext](#page-1034-0) | [mlreportgen.dom.PageBreakBefore](#page-1109-0) | [mlreportgen.dom.Paragraph](#page-1135-0) | [mlreportgen.dom.WidowOrphanControl](#page-1299-0)

### **Topics**

["Report Formatting Approaches" on page 13-22](#page-1649-0)

**Introduced in R2016a**

# <span id="page-1109-0"></span>**mlreportgen.dom.PageBreakBefore class**

**Package:** mlreportgen.dom

Start paragraph on new page

## **Description**

Specifies to always start the associated paragraph on a new page. This class applies to Microsoft Word and PDF reports.

### **Construction**

pageBreakBefore = PageBreakBefore() always starts the paragraph on a new page.

pageBreakBefore = PageBreakBefore(onOff) always starts paragraph on a new page if onOff is true.

### **Input Arguments**

#### **onOff — Option to start paragraph on new page**

true (default) | false

Option to start paragraph on new page, specified as one of these values:

- true or  $1$   $-$  Starts a paragraph on a new page.
- false or 0 Allows a paragraph to start on the current page.

Data Types: logical

### **Output Arguments**

### **pageBreakBefore — Page break before format**

mlreportgen.dom.PageBreakBefore object

Page break before format, returned as an mlreportgen.dom.PageBreakBefore object.

## **Properties**

#### **Id — ID for document element**

character vector

ID for this document element, specified as a character vector. The DOM generates a session-unique ID when it creates the document element. You can specify your own ID.

#### **Tag — Tag for document element**

character vector

Tag for document element, specified as a character vector.

A session-unique ID is generated as part of document element creation. The generated tag has the form CLASS:ID, where CLASS is the class of the element and ID is the value of the Id property of the object. You can specify a tag to replace the generated tag.

For example, to make it easier to identify where an issue occurred during document generation, you can specify your own tag value.

#### **Value — Option to start paragraph on new page**

true (default) | false

Option to start paragraph on new page, specified as one of these values:

- true or  $1$   $-$  Starts a paragraph on a new page.
- false or  $\theta$  Allows a paragraph to start on the current page.

Data Types: logical

## **Examples**

#### **Create a Page Break Before a Heading**

This example shows how to apply the PageBreakBefore property to a heading paragraph. The example uses two approaches for applying properties. The first creates a PageBreakBefore object whose value is explicitly true. You can then assign that format object to the heading's Style property. The second approach sets the property on the heading object without explicitly creating a PageBreakBefore object.

```
import mlreportgen.dom.*;
d = Document ('mydoc', 'docx');
open(d);
% Create first page text
t = Heading(1,'Document Title','Title');
h = \text{Heading}(2, 'My Head', 'Heading1');
p = Paragraph('Hello World');
append(d,t);append(d,h);
append(d,p);
% Create a heading paragraph h1
% Create a PageBreakBefore object and set it as a Style property on h1
h1 = Heading(2, 'My Second Head', 'Heading1');
br = {PageBreakBefore(true)};
h1. Style = br;p1 = Paragraph('Another page');
% Create a heading paragraph h2
% Set the h2 Style property to use PageBreakBefore set to true
h2 = Heading(2, 'My Third Head', 'Heading1');
h2.Style = {PageBreakBefore()};
p2 = Paragraph('My third page');
append(d,h1);
append(d,p1);
append(d,h2);
append(d,p2);
close(d);
rptview(d.OutputPath);
```
### **See Also**

[mlreportgen.dom.PageBreak](#page-1105-0) | [mlreportgen.dom.Paragraph](#page-1135-0)

### **Topics**

["Report Formatting Approaches" on page 13-22](#page-1649-0)

# **mlreportgen.dom.PageMargins class**

**Package:** mlreportgen.dom

Page margins for Microsoft Word and PDF page layout

# **Description**

Specifies the size of the page margins of a section of a Microsoft Word or PDF document.

Word and PDF formats create page headers and footers differently. For example, PDF page headers and footers are fixed in size. Word headers and footers expand to fit the content. Therefore, the appearance of top and bottom page margins using the same values can differ based on the output format.

In addition, each format handles top and bottom margins differently. These differences can result in different page breaks even with the same margin settings.

- For PDF, the total height of the top margin equals the value of the Top property of this object plus the height of the Header property. The body text starts below the header. For Word documents, the header and the body text can overlap.
- Similarly, the total height of the PDF bottom margin equals the value of the Bottom property of this object plus the height of the Footer property. The body text ends above the footer. For Word documents, the footer can overlap the body text.

# **Construction**

PageMarginsObj = PageMargins() specifies default page margins, which are one inch for the top, bottom, left, and right margins, and one-half inch for the gutter, header, and footer margins.

### **Output Arguments**

#### **PageMarginsObj — Page margins**

PageMargins object

Page margins, returned as an mlreportgen.dom.PageMargins object.

## **Properties**

#### **Bottom — Bottom margin size**

character vector

Width of the bottom margin, specified in the form valueUnits, where Units is an abbreviation for the units. Valid abbreviations are:

- $px pixels$  (default)
- cm centimeters
- $\cdot$  in  $-$  inches
- mm millimeters
- $pc picas$
- $\cdot$  pt  $-$  points

#### **Footer — Footer size**

character vector

Footer size, specified in the form valueUnits, where Units is an abbreviation for the units. Valid abbreviations are:

- px pixels (default)
- cm centimeters
- in inches
- mm millimeters
- $pc picas$
- $pt points$

#### **Gutter — Gutter size**

character vector

Gutter size, specified in the form valueUnits, where Units is an abbreviation for the units to use. Valid abbreviations are:

- $px pixels$  (default)
- cm centimeters
- $\cdot$  in  $-$  inches
- mm millimeters
- $pc picas$
- $pt points$

#### **Header — Header size**

character vector

Header size, specified in the form valueUnits, where Units is an abbreviation for the units. Valid abbreviations are:

- $px pixels$  (default)
- cm centimeters
- in inches
- mm millimeters
- $pc picas$
- $pt points$

#### **Id — ID for document element**

character vector

ID for this document element, specified as a character vector. The DOM generates a session-unique ID when it creates the document element. You can specify your own ID.

#### **Left — Left margin size**

character vector

Left margin size, specified in the form valueUnits, where Units is an abbreviation for the units. Valid abbreviations are:

- $px pixels$  (default)
- cm centimeters
- in inches
- mm millimeters
- $pc picas$
- $pt points$

#### **Right — Right margin size**

character vector

Right margin size, specified in the form valueUnits, where Units is an abbreviation for the units. Valid abbreviations are:

- $px pixels$  (default)
- cm centimeters
- in inches
- mm millimeters
- $pc picas$
- $pt points$

#### **Tag — Tag for document element**

character vector

Tag for document element, specified as a character vector.

A session-unique ID is generated as part of document element creation. The generated tag has the form CLASS:ID, where CLASS is the class of the element and ID is the value of the Id property of the object. You can specify a tag to replace the generated tag.

For example, to make it easier to identify where an issue occurred during document generation, you can specify your own tag value.

#### **Top — Top margin size**

character vector

Top margin size, specified in the form valueUnits, where Units is an abbreviation for the units. Valid abbreviations are:

- px pixels (default)
- cm centimeters
- in inches
- mm millimeters
- $pc picas$
- $\cdot$  pt  $-$  points

### **Examples**
### **Reset Default Margins**

Set the left and right margins for the current page layout to .5 inches.

```
import mlreportgen.dom.*;
d = Document('myreport','docx');
open(d);
s = d.CurrentPageLayout;
s.PageMargins.Left = '.5in';s.PageMargins.Right = '.5in';
append(d,'Left and right margins are .5 inch');
close(d);
rptview(d.OutputPath);
```
## **See Also**

[mlreportgen.dom.DOCXPageFooter](#page-849-0) | [mlreportgen.dom.DOCXPageHeader](#page-856-0) | [mlreportgen.dom.DOCXPageLayout](#page-861-0) | [mlreportgen.dom.PDFPageFooter](#page-1145-0) | [mlreportgen.dom.PDFPageHeader](#page-1152-0) | [mlreportgen.dom.PDFPageLayout](#page-1157-0)

### **Topics**

["Report Formatting Approaches" on page 13-22](#page-1649-0)

### **Introduced in R2016a**

# **mlreportgen.dom.PageNumber class**

**Package:** mlreportgen.dom

Format page numbers

# **Description**

Specifies the initial value of a page number in a Word page layout and the type of number, such as roman numerals. Set this property as a style on a DOCXPageLayout or a PDFPageLayout object. Insert the page number in a page layout object using [mlreportgen.dom.Page](#page-1101-0) to see the effect of this format.

This object enables you to create compound page numbers in the form [Chapter #]– [Page#] and specify the separator. For an example, see ["Add Complex Page Numbers in](#page-1814-0) [Microsoft Word" on page 13-187.](#page-1814-0)

# **Construction**

pgnum = PageNumber() specifies a numeric page number whose value continues from the previous page.

pgnum = PageNumber(number) sets the initial value to the specified number.

pgnum = PageNumber(number,format) uses the specified type of number, such as roman numerals.

### **Input Arguments**

**number — Number of first page in this layout**

positive integer

Number of first page in this layout, specified as a positive integer.

**format — Type of page numbering to use** character vector

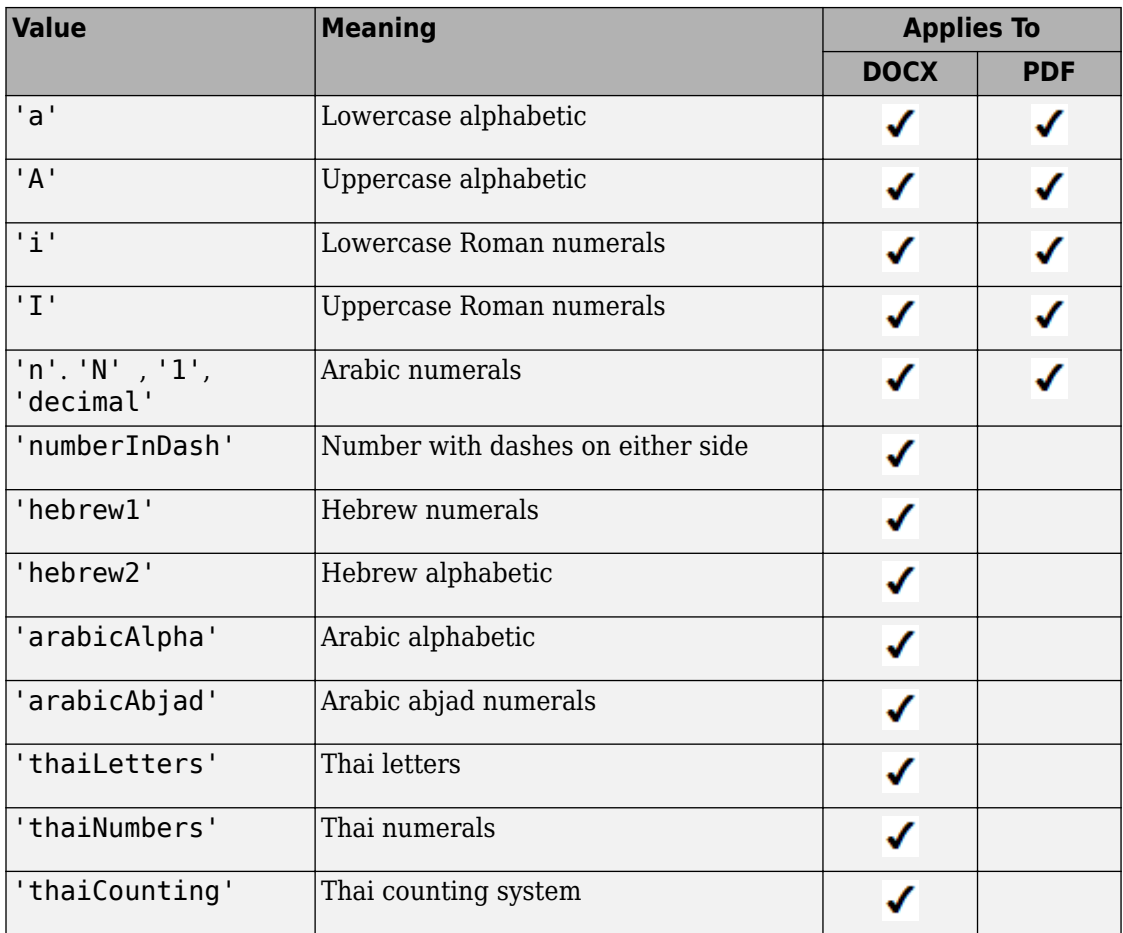

Type of page numbering to use, specified as one of these values.

### **Output Arguments**

### **pgNumber — Page number format**

mlreportgen.dom.PageNumber object

Page number format, returned as an mlreportgen.dom.PageNumber object.

# **Properties**

**ChapterSeparator — Character to separate chapter number from page number** 'colon' | ';' | 'hyphen' | '-' | 'emdash' | 'endash' | 'period' | '.'

Character to use to separate the chapter number from the page number, specified as one of these values:

- 'colon' or '; '- Colon.
- 'hyphen' or '-'— Hyphen.
- 'emdash'—  $Em$  dash  $(-)$ .
- 'endash'—  $En$  dash  $(-)$ .
- 'period' or '.'— Period.

### **ChapterStartStyle — Level of Heading style that chapters use**

positive integer character vector

Level of Heading style that chapters use, specified as a positive integer character vector.

### **Format — Type of page numbering to use**

character vector

Type of page numbering to use, specified as one of these values.

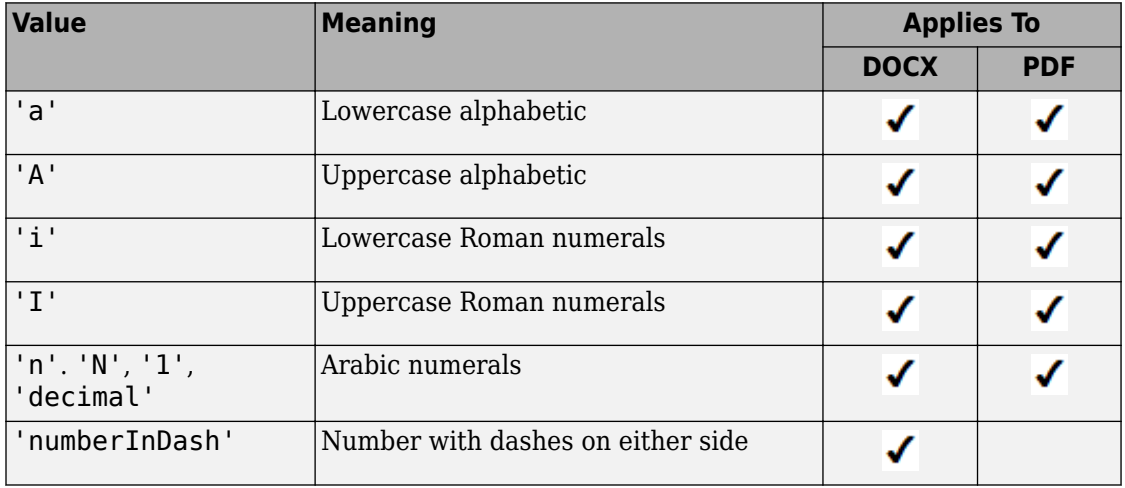

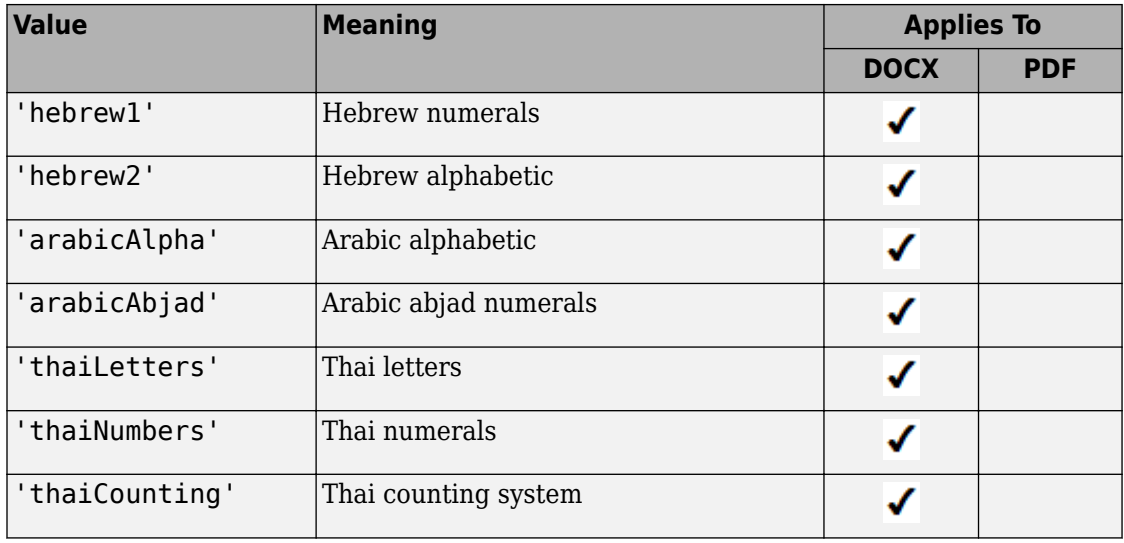

### **Id — ID for document element**

character vector

ID for this document element, specified as a character vector. The DOM generates a session-unique ID when it creates the document element. You can specify your own ID.

### **InitialValue — Value of first page number in this layout**

positive integer

Value of first page number in this layout, specified as a positive integer.

### **Tag — Tag for document element**

character vector

Tag for document element, specified as a character vector.

A session-unique ID is generated as part of document element creation. The generated tag has the form CLASS:ID, where CLASS is the class of the element and ID is the value of the Id property of the object. You can specify a tag to replace the generated tag.

For example, to make it easier to identify where an issue occurred during document generation, you can specify your own tag value.

# **Examples**

### **Style Numbers Using PageNumber**

This example shows the syntax for using PageNumber, which you set using PageNumber as a style on the current page layout. For the numbering to take effect, you need to insert a page number into a page footer or header using Page,and you need to use a multilevel list style in the Word template. For a complete example, see ["Add Complex Page Numbers](#page-1814-0) [in Microsoft Word" on page 13-187](#page-1814-0)

```
import mlreportgen.dom.*;
d = Document('mypages','docx');
open(d);
layout = d.CurrentPageLayout;
% Start on page 7 and use roman numerals
pagenumber = PageNumber(7,'I');
% Add page number object to page layout styles
layout.Style = [layout.Style {pagenumber}];
% Create the footer and add a page number to it
myfooter = DOCXPageFooter();
para = Paragraph();
para.HAlign = 'center';
append(para,Page());
% Add the page number to the footer
append(myfooter,para);
layout.PageFooters = myfooter;
% Add content
append(d,'Hello World')';
```
close(d); rptview(d.OutputPath);

# **See Also**

[mlreportgen.dom.DOCXPageFooter](#page-1145-0) | [mlreportgen.dom.DOCXPageLayout](#page-861-0) | [mlreportgen.dom.PDFPageFooter](#page-1145-0) | [mlreportgen.dom.PDFPageLayout](#page-1157-0) | [mlreportgen.dom.Page](#page-1101-0)

### **Topics**

["Add Complex Page Numbers in Microsoft Word" on page 13-187](#page-1814-0)

# **mlreportgen.dom.PageRawFormat class**

**Package:** mlreportgen.dom

XML markup for array of Microsoft Word formats

# **Description**

XML markup for an array of Microsoft Word formats.

# **Construction**

RawFormatObj = PageRawFormat() creates an empty array of raw formats.

### **Output Arguments**

### **RawFormatObj — XML markup for Word formats**

mlreportgen.dom.PageRawFormat object

XML markup for Word formats, represented by an mlreportgen.dom.PageRawFormat object.

# **Properties**

### **Id — ID for document element**

character vector

ID for this document element, specified as a character vector. The DOM generates a session-unique ID when it creates the document element. You can specify your own ID.

### **Markup — Word XML markup**

cell array of character vectors

Specify a cell array of character vectors. Each character vector contains Word XML markup for a Word format.

For information about XML markup for Word formats, see [https://www.ecma](https://www.ecma-international.org/publications/standards/Ecma-376.htm)[international.org/publications/standards/Ecma-376.htm.](https://www.ecma-international.org/publications/standards/Ecma-376.htm)

### **Tag — Tag for document element**

character vector

Tag for document element, specified as a character vector.

A session-unique ID is generated as part of document element creation. The generated tag has the form CLASS:ID, where CLASS is the class of the element and ID is the value of the Id property of the object. You can specify a tag to replace the generated tag.

For example, to make it easier to identify where an issue occurred during document generation, you can specify your own tag value.

## **Examples**

### **Turn on Line Numbering Based on Default DOM Template**

In this example, the RawFormats property of the CurrentPageLayout object is initialized with the markup for properties specified by the default template. This code appends the line numbering property to the existing properties.

```
import mlreportgen.dom.*;
d = Document('myreport','docx');
open(d);
s = d.CurrentPageLayout;
s.RawFormats = [s.RawFormats ...]{'<w:lnNumType w:countBy="1" w:start="0" w:restart="newSection"/>'}];
p = Paragraph('This document has line numbers');
append(d, 'This document has line numbers');
append(d,clone(p));
close(d);
rptview(d.OutputPath);
```
### **See Also**

[mlreportgen.dom.DOCXPageLayout](#page-861-0)

### **Topics**

["Report Formatting Approaches" on page 13-22](#page-1649-0)

**Introduced in R2016a**

# **mlreportgen.dom.PageRef class**

**Package:** mlreportgen.dom

Create placeholder for reference to page number of link target

# **Description**

Create a placeholder for a reference to the page number of a link target. This object applies only to Word and PDF output. For Word output, opening a document causes Word to replace this object with the page number of the link target that this object specifies. For PDF output, the DOM API replaces this object with the page number of the link target that it specifies.

**Tip** Use this object to generate page references, such as "See page 15 for more information."

## **Construction**

pageRef = PageRef(target) creates a page reference object that refers to the specified LinkTarget object. Generating the output replaces this PageRef object with the number of the page that contains the specified target.

# **Input Arguments**

### **target — Name of link target to reference**

character vector

Name of the link target to reference, specified as a character vector. Specify the target using a LinkTarget object.

## **Output Arguments**

### **pageRef — Name of link target to reference**

mlreportgen.dom.PageRef object

Name of link target to reference, returned as an mlreportgen.dom.PageRef object. This PageRef object is replaced with the number of the page containing the specified LinkTarget object.

## **Properties**

### **Children — Children of this object**

cell array of objects

This read-only property lists child elements of this object.

### **CustomAttributes — Custom attributes of this element**

array of mlreportgen.dom.CustomAttribute objects

Custom attributes of this element, specified as an array of mlreportgen.dom.CustomAttribute objects. Use custom attributes supported by the output format.

### **Id — ID for document element**

character vector

ID for this document element, specified as a character vector. The DOM generates a session-unique ID when it creates the document element. You can specify your own ID.

### **Parent — Parent of document element**

DOM object

This read-only property lists the parent of this document element.

### **Style** — Format specification

array of format objects

Format objects that specify the format of a document element.

### **StyleName — Style to apply from style sheet**

character vector

Name of the style to apply from the style sheet, specified as a character vector.

### **Tag — Tag for document element**

character vector

Tag for document element, specified as a character vector.

A session-unique ID is generated as part of document element creation. The generated tag has the form CLASS:ID, where CLASS is the class of the element and ID is the value of the Id property of the object. You can specify a tag to replace the generated tag.

For example, to make it easier to identify where an issue occurred during document generation, you can specify your own tag value.

### **Target — Name of target of this page reference**

character vector

Name of the target of this page reference, specified as a character vector.

### **Methods**

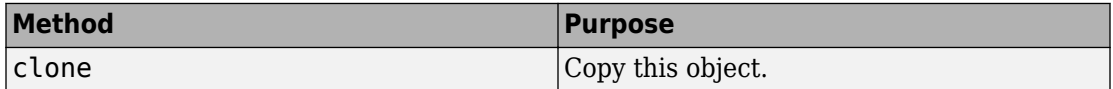

### **Examples**

### **Insert a Page Number Reference**

This example inserts a page number reference to a target on another page. Add a target mytarget using LinkTarget. Use PageRef to refer to the page that contains the target mytarget.

```
import mlreportgen.dom.*;
d = Document('mydoc','pdf');
open(d);
% Create page footer and add page number to it
footer = PDFPageFooter('default');
```

```
d.CurrentPageLayout.PageFooters = footer;
d.CurrentPageLayout.FirstPageNumber = 1;
pageno = Paragraph();
pageno.HAlign = 'center';
append(pageno,Page());
append(footer,pageno);
% Add target to heading object and append heading and para text to document
h = Heading1(LinkTarget('mytarget'));
append(h,'Head Whose Page to Reference');
p = Paragraph('Here is some paragraph text.');
append(d,h);
append(d,p);
% Add another page and insert page reference to target
p1 = Paragraph('The following paragraph contains the page reference.');
p1.Style = {PageBreakBefore(true)};
p2 = Paragraph('See Page ');
p2.WhiteSpace = 'preserve';
ref = PageRef('mytarget');
append(p2,ref);
append(p2,'.');
append(d,p1);
append(d,p2);
close(d);
rptview(d.OutputPath);
```
## **See Also**

[mlreportgen.dom.LinkTarget](#page-1046-0) | [mlreportgen.dom.Page](#page-1101-0) | [mlreportgen.dom.Paragraph](#page-1135-0) | [mlreportgen.dom.StyleRef](#page-1193-0) | [mlreportgen.dom.Text](#page-1259-0)

### **Topics**

["Create Links" on page 13-84](#page-1711-0) ["Report Formatting Approaches" on page 13-22](#page-1649-0)

### **Introduced in R2016a**

# **mlreportgen.dom.PageSize class**

**Package:** mlreportgen.dom

Size and orientation of pages in Microsoft Word and PDF documents

# **Description**

Specifies the height, width, and orientation of pages in a section of a Microsoft Word or PDF document.

# **Construction**

PageSizeObj = PageSize() creates a page size object having default values of 8.5by-11 inches and portrait orientation.

PageSizeObj = PageSize(height,width) creates a portrait page having a specified height and width.

PageSizeObj = PageSize(height,width,orientation) creates a page having the specified height, width, and orientation.

### **Input Arguments**

### **height — Height of page**

'11in' (default) | character vector

Height of the page, specified in the format valueUnits, where Units is one of these abbreviations:

- $px pixels$  (default)
- cm centimeters
- in inches
- mm millimeters
- $pc picas$

•  $pt - points$ 

### **width — Width of page**

'8.5in' (default) | character vector

Width of page, specified in the form valueUnits, where Units is one of these abbreviations:

- px pixels (default)
- cm centimeters
- $\cdot$  in  $-$  inches
- mm millimeters
- $pc picas$
- $pt points$

### **orientation — Orientation of page**

'portrait' (default) | 'landscape

Orientation of the page, specified as:

- 'portrait' for vertical orientation
- 'landscape' for horizontal orientation

Specify height and width values that match the orientation setting. For example, if the orientation is landscape, for 8.5x11-inch paper, set height to '8.5in' and width to '11in'.

### **Output Arguments**

### **PageSizeObj — Page size and orientation of document**

mlreportgen.dom.PageSize object

Page size and orientation of the document, returned as an ml reportgen.dom. PageSize object.

## **Properties**

### **Height — Height of pages**

'11in' (default) | character vector

Height of pages, specified in the form valueUnits where Units is one of these abbreviations:

- $px pixels$  (default)
- cm centimeters
- in inches
- mm millimeters
- $pc picas$
- $pt points$

### **Id — ID for document element**

character vector

ID for this document element, specified as a character vector. The DOM generates a session-unique ID when it creates the document element. You can specify your own ID.

### **Orientation — Orientation of page**

'portrait' (default) | 'landscape

Orientation of the page, specified as:

- 'portrait' for vertical orientation
- 'landscape' for horizontal orientation

Specify height and width values that match the orientation setting. For example, if the orientation is landscape, for 8.5x11-inch paper, set height to '8.5in' and width to '11in'.

### **Tag — Tag for document element**

character vector

Tag for document element, specified as a character vector.

A session-unique ID is generated as part of document element creation. The generated tag has the form CLASS:ID, where CLASS is the class of the element and ID is the value of the Id property of the object. You can specify a tag to replace the generated tag.

For example, to make it easier to identify where an issue occurred during document generation, you can specify your own tag value.

### **Width — Width of page**

'8.5in' (default) | character vector

Width of page, specified in the form valueUnits, where Units is one of these abbreviations:

- px pixels (default)
- cm centimeters
- in inches
- mm millimeters
- $pc picas$
- pt points

## **Examples**

### **Set Page Orientation and Size**

Change the page orientation and size to landscape mode.

```
import mlreportgen.dom.*;
d = Document('myreport','docx');
open(d);
s = d.CurrentPageLayout;
s.PageSize.Orientation ='landscape';
s. PageSize. Height = '8.5in';
s.PageSize.Width = '11in';
append(d,'This document has landscape pages');
```
close(d); rptview(d.OutputPath);

# **See Also**

[mlreportgen.dom.DOCXPageLayout](#page-861-0) | [mlreportgen.dom.PDFPageLayout](#page-1157-0) | [mlreportgen.dom.PageMargins](#page-1112-0)

### **Topics**

["Report Formatting Approaches" on page 13-22](#page-1649-0)

**Introduced in R2016a**

# <span id="page-1135-0"></span>**mlreportgen.dom.Paragraph class**

**Package:** mlreportgen.dom

Formatted block of text (paragraph)

# **Description**

Use a mlreportgen.dom.Paragraph object to define a paragraph. You can append document elements, such as an image, to a paragraph.

# **Construction**

paragraphObj = Paragraph(text) creates a paragraph containing a mlreportgen.dom.Text object with the text specified by text.

 $\text{paragraphObj} = \text{Paragraph}(\text{text},\text{style})$  creates a paragraph having that specified style. The style specified by styleName must be defined in the template used for the document element to which this paragraph is appended.

paragraphObj = Paragraph(docElementObj) creates a paragraph containing the document element specified by docElementObj (for example, an image).

### **Input Arguments**

**text — Paragraph text**

character vector

Paragraph text, specified as a character vector.

### **styleName — Style for the paragraph**

character vector

The name of a style, specified as a character vector. The style must be defined in the template used to create the document to which this paragraph is appended.

### **docElementObj — Document element to include in the new paragraph** a DOM object

A DOM object to include in a paragraph. You can specify these DOM objects:

- mlreportgen.dom.ExternalLink
- mlreportgen.dom.Image
- mlreportgen.dom.InternalLink
- mlreportgen.dom.Text
- mlreportgen.dom.LinkTarget

### **Output Arguments**

### **paragraphObj — Paragraph**

mlreportgen.dom.Paragraph object

Paragraph, represented by an mlreportgen.dom.Paragraph object.

# **Properties**

### **BackgroundColor — Background color**

character vector

Background color, specified as either:

- The name of a color. The name must be a CSS color name. See [https://](https://www.crockford.com/wrrrld/color.html) [www.crockford.com/wrrrld/color.html.](https://www.crockford.com/wrrrld/color.html)
- A hexadecimal RGB (truecolor) value as #RRGGBB. For example, #0000ff is a shade of blue.

### **Bold — Option to use bold for text**

[] (default) | logical value

To make text bold, set this property to true or 1. If this property is empty and the StyleName property for this document element specifies a style sheet style, the weight of the text is determined by that style. Setting the Bold property adds a corresponding mlreportgen.dom.Bold format object to the Style property of this document element. Removing the Bold property setting removes the object.

Data Types: logical

### **Color — Text color**

character vector

Text color, specified as either:

- The name of a color. The name must be a CSS color name. See [https://](https://www.crockford.com/wrrrld/color.html) [www.crockford.com/wrrrld/color.html.](https://www.crockford.com/wrrrld/color.html)
- A hexadecimal RGB (truecolor) value as #RRGGBB. For example, #0000ff is a shade of blue.

### **Children — Children of this paragraph**

array of mlreportgen.dom.Element objects

This read-only property lists children elements, such as an image (mlreportgen.dom.Image) object, that the paragraph contains.

### **CustomAttributes — Custom attributes of document element**

array of mlreportgen.dom.CustomAttribute objects

The output format must support the custom attributes of this document element.

### **FirstLineIndent — Indentation amount for first line of paragraph**

character vector

Amount by which to indent the first line of this paragraph relative to succeeding lines. To create a hanging indent, in which all the lines are indented except for the first line, use a negative number.

Specify the value in the form valueUnits, where Units is an abbreviation for the units. Use one of these abbreviations for the units.

- $px pixels$  (default)
- cm centimeters
- in inches
- mm millimeters
- $pc picas$
- $pt points$

### **FontFamilyName — Name of font family for text**

character vector

The name of a font family.

To specify substitutions for this font, do not set this property. Instead create and add a mlreportgen.dom.FontFamily object to the Style property of this document element.

Setting the FontFamilyName property adds a corresponding mlreportGen.dom.FontFamily format object to the Style property for this document element. Setting the FontFamilyName property is the same as setting the FontName property of mlreportgen.dom.FontFamily. Removing the FontFamilyName property setting removes the object.

### **FontSize — Font size for paragraph text**

character vector

Setting the FontSize property adds a corresponding ml reportGen.dom.FontSize format object to the Style property for this document element. Removing the FontSize property setting removes the object.

Specify the font size in the form valueUnits, where Units is an abbreviation for the units. Use one of these abbreviations:

- px pixels (default)
- cm centimeters
- in inches
- mm millimeters
- $pc picas$
- $pt points$

### **HAlign — Horizontal alignment of this paragraph**

character vector

Horizontal alignment for a paragraph, relative to page margins or table cell borders, specified as one of these values.

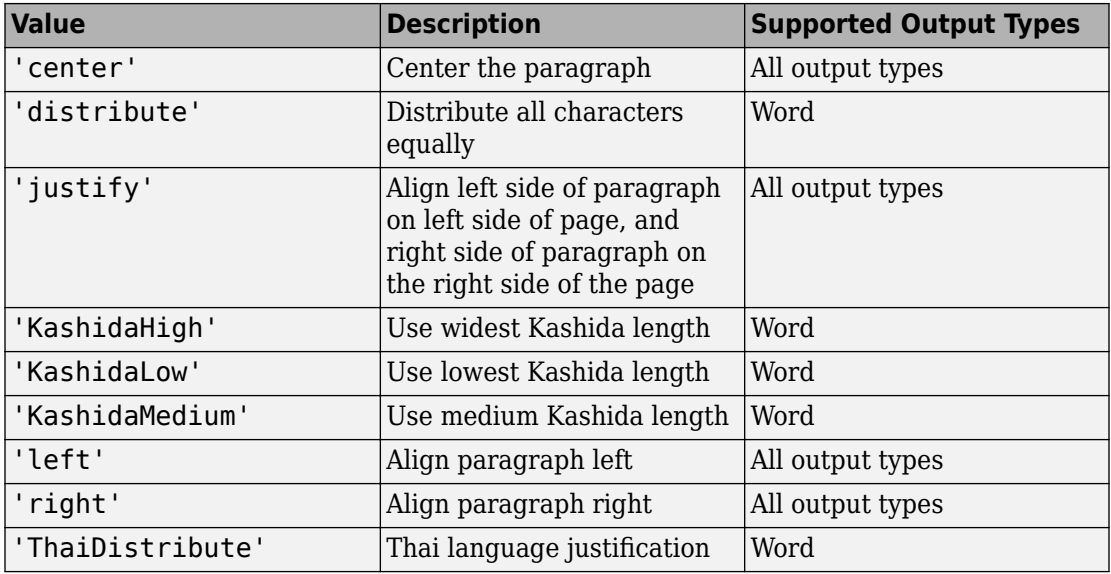

### **Id — ID for document element**

character vector

ID for this document element, specified as a character vector. The DOM generates a session-unique ID when it creates the document element. You can specify your own ID.

### **Italic — Option to use italics for text**

[] (default) | logical value

To use italics for text, set this property to true. If this property is empty and the StyleName property for this document element specifies a style sheet style, the slant of the text is determined by that style. Setting the Italic property adds a corresponding mlreportgen.dom.Italic format object to the Style property of this document element. Removing the Italic property setting removes the object.

Data Types: logical

### **OuterLeftMargin — Left indentation for paragraph**

character vector

Space between the left outer boundary of this paragraph and the left inner boundary of its container. This is equivalent to the left indentation property of a Microsoft Word paragraph.

To indent a paragraph from both the left and right margin of a page, do not set this property. Instead, add to the Style property of this paragraph a mlreportgen.dom.OuterMargin object specifying the left and right indentations.

Setting the OuterLeftMargin property adds a corresponding mlreportGen.dom.OuterMargin format object to the Style property for this document element. Removing the OuterLeftMargin property setting removes the object.

The value has the form valueUnits, where Units is an abbreviation for the units. Use one of these abbreviations for the units:

- $px pixels$  (default)
- cm centimeters
- in inches
- mm millimeters
- $pc picas$
- $pt points$

### **OutlineLevel — Outline level of this paragraph**

[] (default) | numeric value

Setting the OutlineLevel property causes this paragraph to be included in automatically generated outlines, such as a table of contents. The value specifies the level of the paragraph in the table of contents. For example, to make a paragraph appear as a Heading 1 (Word) or h1 (HTML), set OutlineLevel to 1.

Data Types: int32

### **Parent — Parent of document element**

DOM object

This read-only property lists the parent of this document element.

### **Strike — Text strikethrough**

[] (default) | 'none' | 'single' | 'double'

Text strikethrough, specified as one of these values:

• 'none' — Do not use strikethrough.

- 'single' Use a single line for strikethrough.
- 'double' Use a double line for strikethrough for Word documents.

Setting the Strike property adds a corresponding mlreportGen.dom.Strike format object to the Style property for this document element. Removing the Strike property setting removes the object.

### **Style — Paragraph formatting**

cell array of format objects

A cell array of DOM format objects that specifies the formats for this paragraph style.

#### **StyleName — Paragraph style name**

character vector

The style specified by StyleName must be defined in the template used to create the document element to which this paragraph is appended.

### **Tag — Tag for document element**

character vector

Tag for document element, specified as a character vector.

A session-unique ID is generated as part of document element creation. The generated tag has the form CLASS:ID, where CLASS is the class of the element and ID is the value of the Id property of the object. You can specify a tag to replace the generated tag.

For example, to make it easier to identify where an issue occurred during document generation, you can specify your own tag value.

### **Underline — Type of underline, if any, for text**

[] (default) | character vector

You can specify one of the following types of underlines.

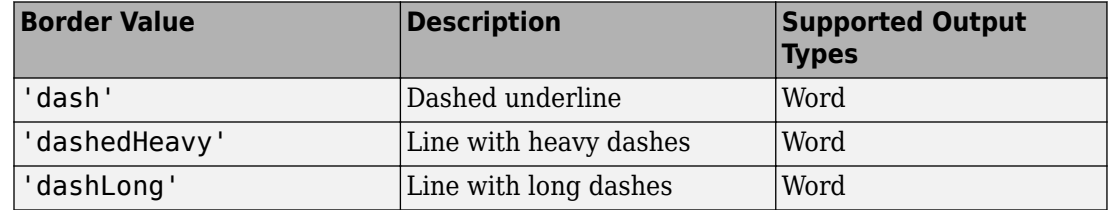

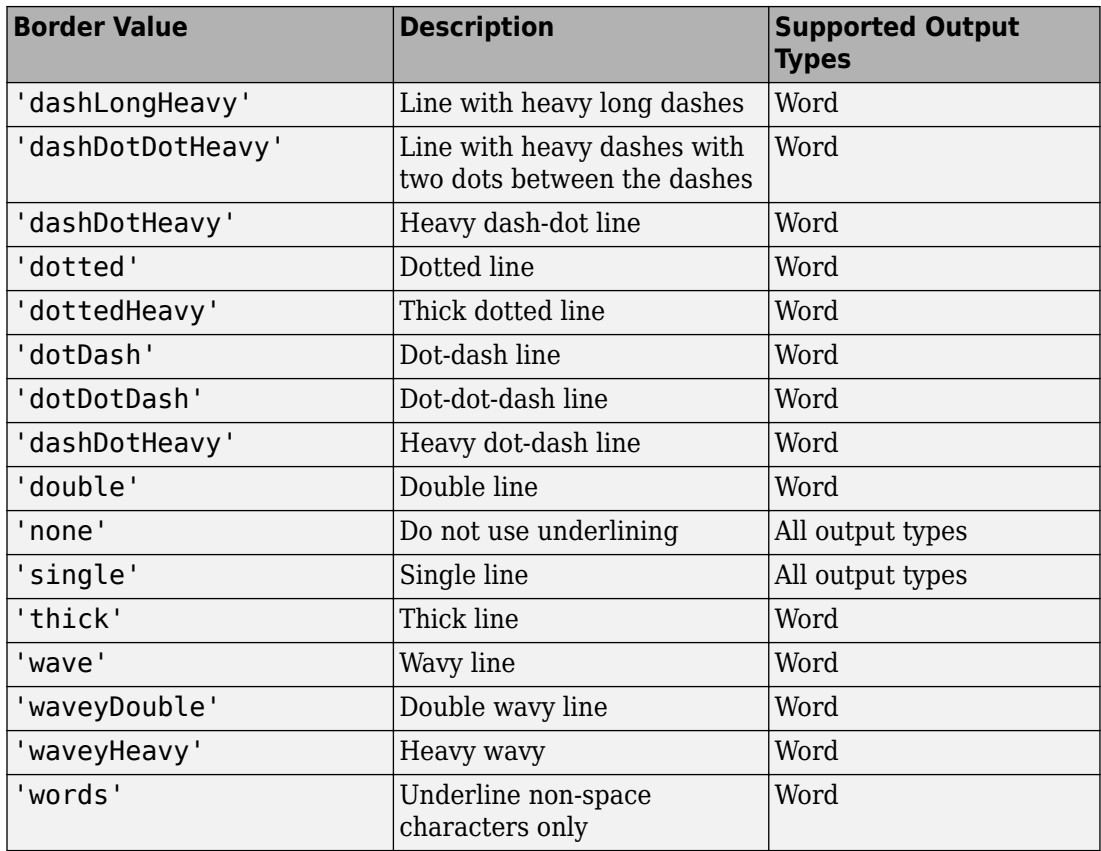

If this property is empty and StyleName property of this document element specifies a style sheet style, the type of underline is determined by that style.

To specify the color as well as the type of the underline, do not set the Underline property. Instead, set the Style property of this document element to include an mlreportgen.dom.Underline format object that specifies the desired underline type and color.

Setting the Underline property adds a corresponding mlreportgen.dom.Underline format object to the Style property for this document element. Removing the Underline property setting removes the object.

### **WhiteSpace — White space and line breaks in text**

[] (default) | character vector

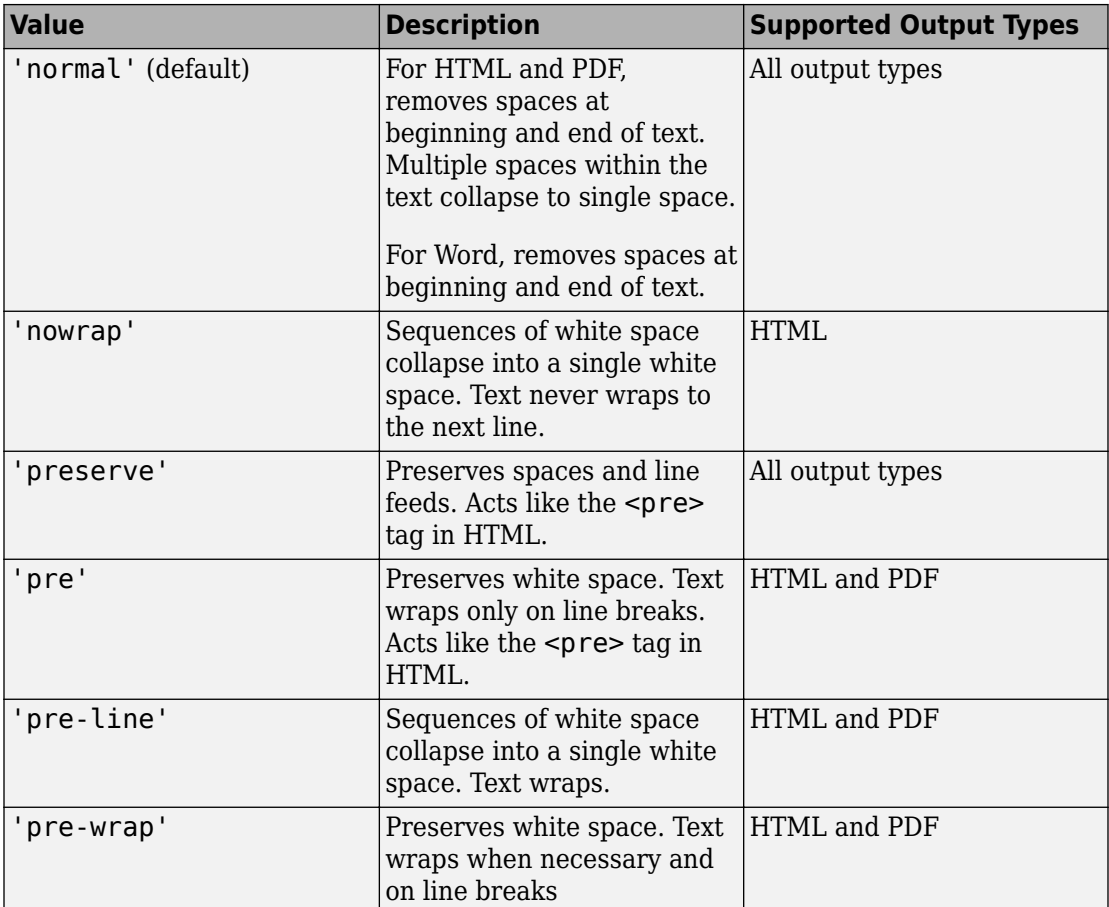

To specify how to handle white space, use one of these values.

Setting the WhiteSpace property adds a corresponding WhiteSpace format object to Style property. Removing the WhiteSpace property setting removes the WhiteSpace object.

## **Methods**

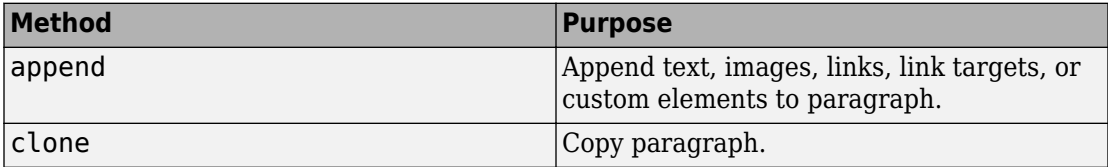

## **Examples**

### **Add Paragraphs**

Add a paragraph with text and another with an external link.

```
import mlreportgen.dom.*
doc = Document('mydoc','html');
p1 = Paragraph('This will be bold text');
p1.Bold = true;link = ExternalLink('https://www.mathworks.com/', 'MathWorks');
p2 = Paragraph(link);
p2.BackgroundColor = 'yellow';
append(doc,p1);
append(doc,p2);
close(doc);
rptview('mydoc','html');
```
### **See Also**

[mlreportgen.dom.LineSpacing](#page-1042-0) | [mlreportgen.dom.Text](#page-1259-0) | [mlreportgen.dom.WhiteSpace](#page-1294-0)

### **Topics**

["Add Content to a Report" on page 13-13](#page-1640-0) ["Report Formatting Approaches" on page 13-22](#page-1649-0)

# <span id="page-1145-0"></span>**mlreportgen.dom.PDFPageFooter class**

**Package:** mlreportgen.dom

Page footer definition for PDF document

## **Description**

Add a footer to the first page of a layout or to odd pages, even pages, or both.

## **Construction**

pdfFooter = PDFPageFooter() creates an empty page footer based on the default PDF template.

pdfFooter = PDFPageFooter(pageType) creates a page footer for the specified type of page, that is, odd, even, or first, based on the default PDF template.

pdfFooter = PDFPageFooter(pageType,templatePath) creates a page footer based on the specified template.

pdfFooter = PDFPageFooter(pageType,templatePath,docPartTemplateName) creates a page footer for the specified type of page, based on the specified document part template in the specified template.

pdfFooter = PDFPageFooter(pageType,templateSrc,docPartTemplateName) creates a page footer for the specified type of page, based on the specified document part template from the specified source. The source can be a document or a document part.

### **Input Arguments**

### **pageType — Type of pages the footer appears on** [] (default) | default | first | even

Type of pages the footer appears on, specified as one of these values:

- default Footer for odd pages of the section, even pages if you do not specify an even-page footer, and first page if you do not specify a first-page footer.
- first Footer for first page of a section.
- even Footer for even pages of a section.

For example, to make different footers appear on odd pages and on even pages, define two footers. Set pageType to default for one and to even for the other.

### **templatePath — Full path of footer template**

character vector

Full path of footer template, specified as a character vector.

### **docPartTemplateName — Document part template name**

character vector

Name of this part's template if it is stored in a template specified by the templatePath or templateSrc argument, specified as a character vector.

#### **templateSrc — Document or document part that holds the document part template**

mlreportgen.dom.Document object | mlreportgen.dom.DocumentPart object

Document or document part object whose template contains the template for this document part, specified as an mlreportgen.dom.Document object for a document or a mlreportgen.dom.DocumentPart object for a document part.

### **Output Arguments**

### **pdfFooter — Page footer for PDF document**

mlreportgen.dom.PDFPageFooter object

Page footer for a PDF document, returned as an ml reportgen.dom.PDFPageFooter object.

# **Properties**

### **Children — Children of this object**

cell array of objects

This read-only property lists child elements of this object.

### **CurrentPageLayout — Page footers ignore this property**

Not applicable

This property does not apply to page footers.

### **CurrentHoleId — ID of current hole in document**

character vector

This read-only property is the hole ID of the current hole in this document.

### **CurrentHoleType — Type of current hole**

'Inline' | 'Block'

Type of the current template hole, specified as 'Inline' or 'Block'.

- An inline hole is for document elements that a paragraph element can contain: Text, Image, LinkTarget, ExternalLink, InternalLink, CharEntity, AutoNumber.
- A block hole can contain a Paragraph, Table, OrderedList, UnorderedList, DocumentPart, or Group.

### **Id — ID for document element**

character vector

ID for this document element, specified as a character vector. The DOM generates a session-unique ID when it creates the document element. You can specify your own ID.

### **PageType — Type of pages on which footer appears**

[] (default) | default | first | even

Type of page on which the footer appears, specified as one of these values:

- default Footer for odd pages of the section, even pages if you do not specify an even-page footer, and first page if you do not specify a first-page footer.
- first Footer for first page of a section.
- even Footer for even pages in a section.

To have a footer appear on odd pages and on even pages, define two footers, one with pageType set to default and the other with pageType set to even.

### **Parent — Parent of document element**

DOM object

This read-only property lists the parent of this document element.

### **Tag — Tag for document element**

character vector

Tag for document element, specified as a character vector.

A session-unique ID is generated as part of document element creation. The generated tag has the form CLASS:ID, where CLASS is the class of the element and ID is the value of the Id property of the object. You can specify a tag to replace the generated tag.

For example, to make it easier to identify where an issue occurred during document generation, you can specify your own tag value.

### **TemplatePath — Path to template used for footer**

character vector

Full path to the template to use for this footer, specified as a character vector.

## **Methods**

Use DocumentPageFooter methods as you use the corresponding Document methods.

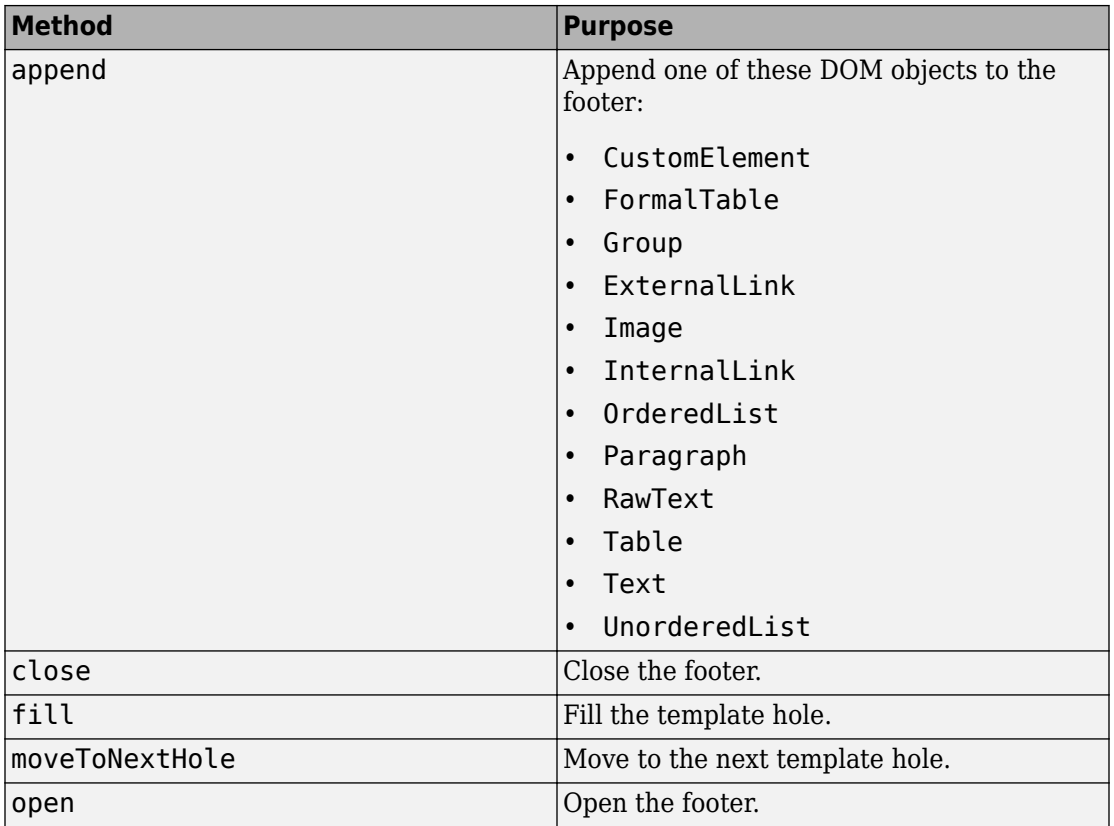

# **Examples**

### **Add a Footer to a PDF Document**

This example defines first, even, and odd page footers in a PDF document. It inserts a page number in each footer, using a different alignment for each page type.

```
import mlreportgen.dom.*;
d = Document ('mydoc','pdf');
open(d);
% Create page footer objects for each type of page
```

```
% Assign a matrix of page footer objects to the current page layout
firstfooter = PDFPageFooter('first');
evenfooter = PDFPageFooter('even');
oddfooter = PDFPageFooter('default');
d.CurrentPageLayout.PageFooters = [firstfooter,evenfooter,oddfooter];
% Add title to first page footer
p = Paragraph('My Document Title');
p.HAlign = 'center';
append(d.CurrentPageLayout.PageFooters(1),p);
% Add page number to even page footer
% Align even page numbers left
pq2 = Paqe();
p2 = Paragraph();
p2.HAlign = 'left';append(p2,pg2);
append(d.CurrentPageLayout.PageFooters(2),p2);
% Add page number to odd page footer
% Align odd page numbers right
pg3 = Page();p3 = Paragraph();
p3.HAlign = 'right';
append(p3,pg3);
append(d.CurrentPageLayout.PageFooters(3),p3);
% Create several pages.
p = Paragraph('Hello World');
append(d,p);
p = Paragraph('Another page');
p.Style = {PageBreakBefore(true)};
append(d,p);
append(d,clone(p));
close(d);
rptview(d.OutputPath);
```
### **See Also**

[mlreportgen.dom.DOCXPageFooter](#page-849-0) | [mlreportgen.dom.DOCXPageHeader](#page-856-0) | [mlreportgen.dom.DOCXPageLayout](#page-861-0) | [mlreportgen.dom.PDFPageHeader](#page-1152-0) | [mlreportgen.dom.PDFPageLayout](#page-1157-0)

### **Topics**

["Create Page Footers and Headers" on page 13-177](#page-1804-0)

**Introduced in R2016a**
# <span id="page-1152-0"></span>**mlreportgen.dom.PDFPageHeader class**

**Package:** mlreportgen.dom

Page header definition for PDF document

# **Description**

Add a header to the first page of a section or to odd pages, even pages, or both.

# **Construction**

pdfHeader = PDFPageHeader() creates an empty page header based on the default PDF template.

pdfHeaderer = PDFPageHeader(pageType) creates a page header for the specified type of page, that is, odd, even, or first, based on the default PDF template.

PageHeader = PDFPageHeader(pageType,templatePath) creates a page header for the specified type of page based on the specified template.

pdfHeader = PDFPageHeader(pageType,templatePath,docPartTemplateName) creates a page header for the specified type of page, based on the specified document part template in the specified template.

pdfHeader = PDFPageHeader(pageType,templateSrc,docPartTemplateName) creates a page header for the specified type of page, based on the specified document part template used by the specified source. The source can be a document or a document part.

### **Input Arguments**

#### **pageType — Type of pages header appears on** [] (default) | default | first | even

Type of page header appears on, specified as one of these values:

- default Header for odd pages of the section, even pages if you do not specify an even-page header, and first page if you do not specify a first-page header.
- first Header for first page of a section.
- even Header for even pages in a section.

For example, to have a blank header appear on the first page of a section and a different header appear on the other pages, define two headers, one with pageType set to first and the other with pageType set to default.

#### **templatePath — Full path of header template**

character vector

Full path of footer template, specified as a character vector.

#### **docPartTemplateName — Document part template name**

character vector

Name of this part's template if it is stored in a template specified by the templatePath or templateSrc argument, specified as a character vector.

### **templateSrc — Document or document part that holds the document part template**

mlreportgen.dom.Document object | mlreportgen.dom.DocumentPart object

Document or document part object whose template contains the template for this document part, specified as an mlreportgen.dom.Document object for a document or a mlreportgen.dom.DocumentPart object for a document part.

### **Output Arguments**

### **pdfHeader — Page header for PDF document**

mlreportgen.dom.PDFPageHeader object

Page header for a PDF document, returned as an mlreportgen.dom.PDFPageHeader object.

# **Properties**

#### **Children — Children of this object** cell array of objects

**12-412**

This read-only property lists child elements of this object.

### **CurrentHoleId — ID of current hole in document**

character vector

This read-only property is the hole ID of the current hole in this document.

### **CurrentHoleType — Type of current hole**

'Inline' | 'Block'

Type of the current template hole, specified as 'Inline' or 'Block'.

- An inline hole is for document elements that a paragraph element can contain: Text, Image, LinkTarget, ExternalLink, InternalLink, CharEntity, AutoNumber.
- A block hole can contain a Paragraph, Table, OrderedList, UnorderedList, DocumentPart, or Group.

#### **CurrentPageLayout — Current page layout of this document**

mlreportgen.dom.DOCXPageLayout object | mlreportgen.dom.PDFPageLayout object

This property applies to Word and PDF documents. For Word documents, the value is a DOCXPageLayout object that specifies the current page layout. For PDF documents, the value is a PDFPageLayout object if the document currently specifies a page layout. For HTML documents, the value is always [].

### **Id — ID for document element**

character vector

ID for this document element, specified as a character vector. The DOM generates a session-unique ID when it creates the document element. You can specify your own ID.

### **PageType — Type of pages header appears on**

[] (default) | default | first | even

Type of page header appears on, specified as one of these values:

- default Header for odd pages of the section, even pages if you do not specify an even-page header, and first page if you do not specify a first-page header.
- first Header for first page of a section.
- even Header for even pages in a section.

For example, to have a blank header appear on the first page and a different header appear on the other pages, define two headers, one with pageType set to first and the other with pageType set to default.

### **Parent — Parent of document element**

DOM object

This read-only property lists the parent of this document element.

### **Tag — Tag for document element**

character vector

Tag for document element, specified as a character vector.

A session-unique ID is generated as part of document element creation. The generated tag has the form CLASS:ID, where CLASS is the class of the element and ID is the value of the Id property of the object. You can specify a tag to replace the generated tag.

For example, to make it easier to identify where an issue occurred during document generation, you can specify your own tag value.

### **TemplatePath — Full path to template for header**

character vector

Full path to template to use for this header, specified as a character vector.

## **Methods**

Use PDFPageHeader methods as you use the corresponding Document methods.

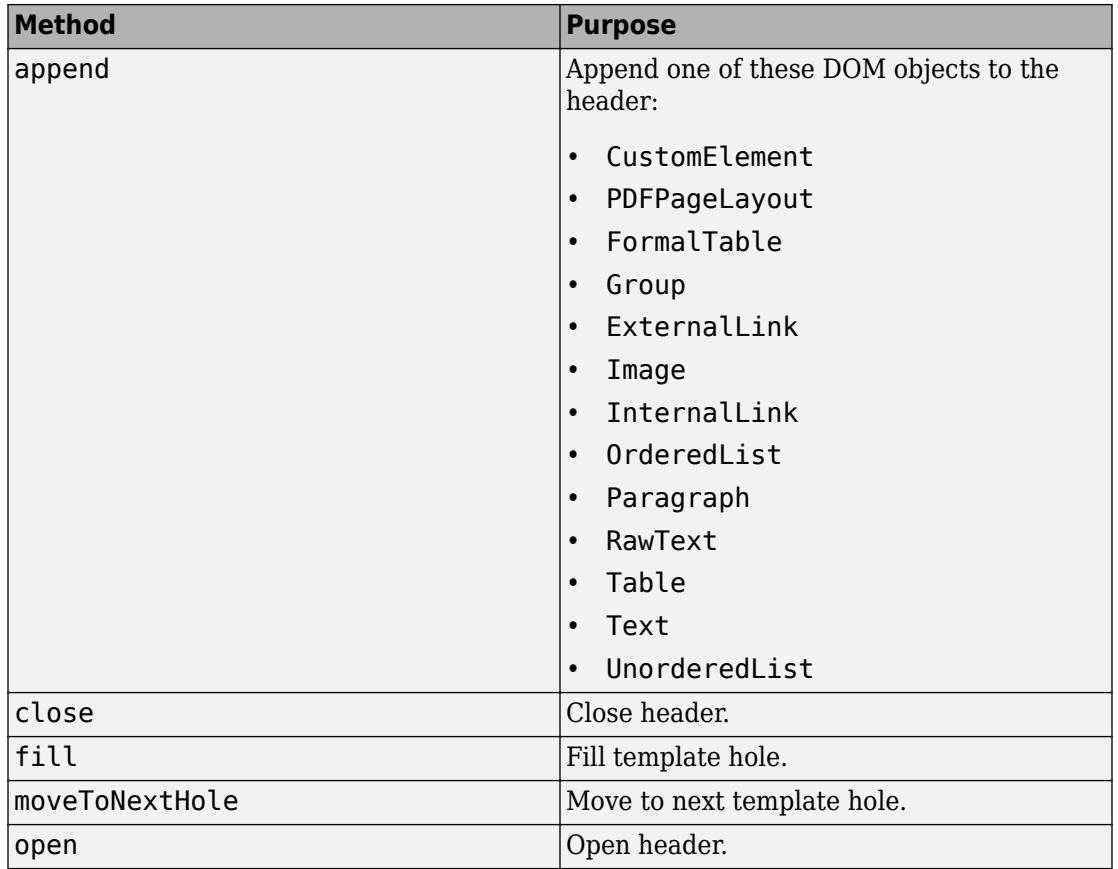

## **See Also**

[mlreportgen.dom.DOCXPageFooter](#page-849-0) | [mlreportgen.dom.DOCXPageHeader](#page-856-0) | [mlreportgen.dom.DOCXPageLayout](#page-861-0) | [mlreportgen.dom.PDFPageFooter](#page-1145-0) | [mlreportgen.dom.PDFPageLayout](#page-1157-0)

### **Topics**

["Create Page Footers and Headers" on page 13-177](#page-1804-0)

### **Introduced in R2016a**

# <span id="page-1157-0"></span>**mlreportgen.dom.PDFPageLayout class**

**Package:** mlreportgen.dom

Page format and layout for PDF document section

# **Description**

Use an mlreportgen.dom.PDFPageLayout object to define the page format, headers, and footers of a PDF document section.

# **Construction**

PageLayoutObj = PDFPageLayout() creates an empty document page layout object.

### **Output Arguments**

**PageLayoutObj — Page layout object** mlreportgen.dom.PDFPageLayout object

Page format and layout for a PDF document section, returned as an mlreportgen.dom.PDFPageLayout object.

# **Properties**

**Children — Children of this object** cell array of objects

This read-only property lists child elements of this object.

**CustomAttributes — Custom attributes of document element** array of mlreportgen.dom.CustomAttribute objects

The output format must support the custom attributes of this document element.

### **FirstPageNumber — Number of first page in section**

integer

Number of the first page in a section, specified as an integer.

### **Id — ID for document element**

character vector

ID for this document element, specified as a character vector. The DOM generates a session-unique ID when it creates the document element. You can specify your own ID.

### **PageFooters — Page footers for this layout**

array of mlreportgen.dom.PDFPageFooter objects

You can define up to three page footers for a layout, one each for:

- The first page of the section
- Even pages
- Odd pages

### **PageHeaders — Page headers for this layout**

array of mlreportgen.dom.PDFPageHeader objects

You can define up to three page headers for a layout, one each for:

- The first page of the section
- Even pages
- Odd pages

### **PageMargins — Margin sizes for this layout**

mlreportgen.dom.PageMargins object

Margin sizes for this layout, specified as an mlreportgen.dom.PageMargins object.

### **Format — Type of page numbering to use**

character vector

Type of page numbering to use, specified as one of these values.

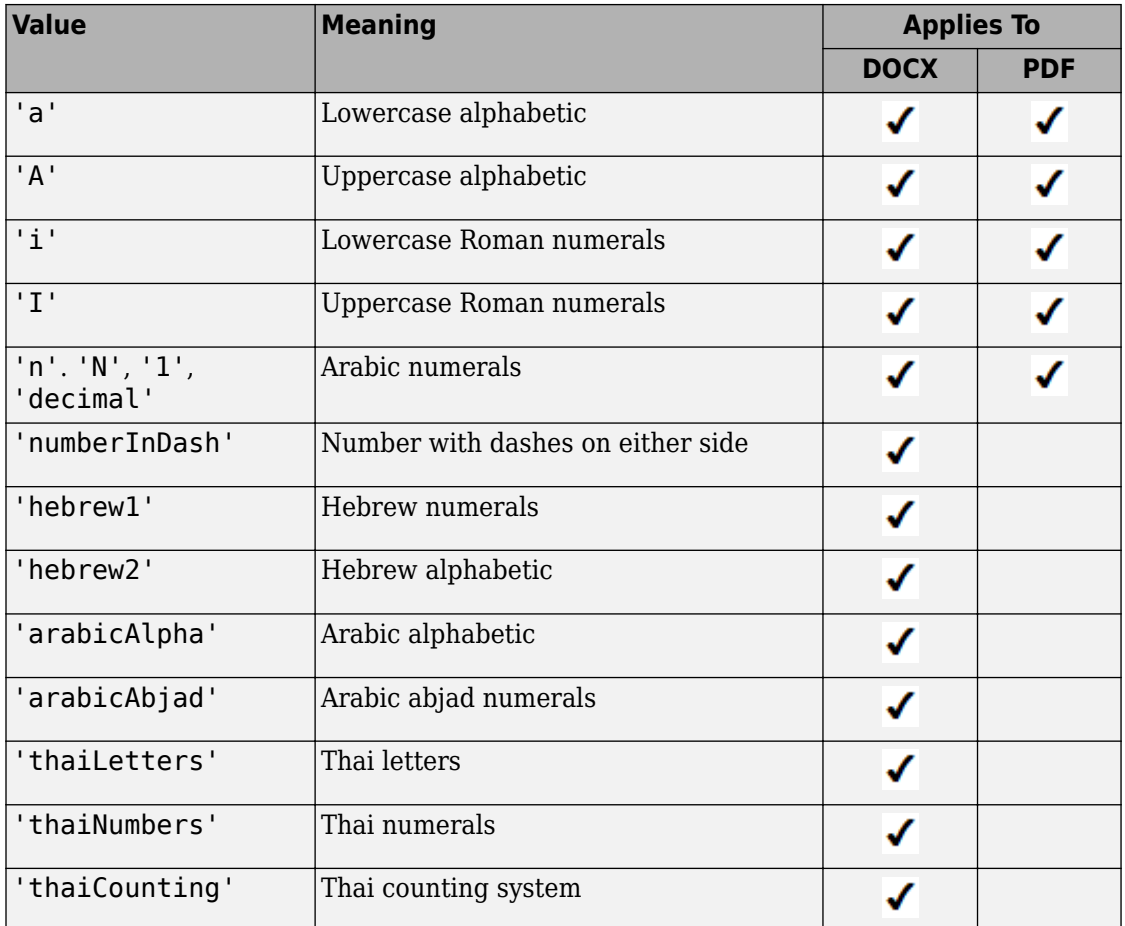

### **PageSize — Size and orientation of pages in this layout**

mlreportgen.dom.PageSize object

Size and orientation of pages in this layout, specified as an mlreportgen.dom.PageSize object.

### **Parent — Parent of document element**

DOM object

This read-only property lists the parent of this document element.

### **SectionBreak — Section break options**

'Next Page' | 'Odd Page' | 'Even Page'

Option to create a section break for this layout, specified as one of these values:

- 'Next Page'— Start the section on the next page.
- 'Odd Page'— Start the section on an odd page.
- 'Even Page'— Start the section on an even page.

### **Style — Formats to apply to layout**

array of format objects

Formats to apply to this layout, specified as an array of format objects. The formats you specify using this property override the same formats defined by the style applied with the StyleName property. Formats that do not apply to a page layout are ignored.

### **StyleName — Ignored by page layouts**

Not applicable

This property does not apply to page layouts.

### **Tag — Tag for document element**

character vector

Tag for document element, specified as a character vector.

A session-unique ID is generated as part of document element creation. The generated tag has the form CLASS:ID, where CLASS is the class of the element and ID is the value of the Id property of the object. You can specify a tag to replace the generated tag.

For example, to make it easier to identify where an issue occurred during document generation, you can specify your own tag value.

### **Value — Hyphenation character**

Boolean | character vector

Type of hyphenation, specified as:

- Boolean for on or off using a hyphen as the hyphenation character
- A hyphenation character in the form of a character vector, for example, '-' for hyphen or ' ' for space

### **Watermark — Watermark to apply to this section**

mlreportgen.dom.Watermark object

Watermark to apply to this section, specified as an mlreportgen.dom.Watermark object.

## **Examples**

### **Change Page Margins of a Document Section**

Create a PDF report using the default template. Open the document and assign the CurrentPageLayout property to a variable. Change the left and right margins for this layout.

```
import mlreportgen.dom.*;
d = Document('mydoc','pdf');
open(d);
s = d.CurrentPageLayout;
s.PageMargins.Left = '2in';
s.PageMargins.Right = '2in';
p = Paragraph('Hello World');
append(d,p);
```
close(d); rptview(d.OutputPath);

## **See Also**

[mlreportgen.dom.DocumentPart](#page-842-0) | [mlreportgen.dom.PDFPageFooter](#page-1145-0) | [mlreportgen.dom.PDFPageHeader](#page-1152-0) | [mlreportgen.dom.PageMargins](#page-1112-0) | [mlreportgen.dom.PageRawFormat](#page-1123-0) | [mlreportgen.dom.PageSize](#page-1130-0) | [mlreportgen.dom.Watermark](#page-1289-0)

### **Topics**

["Report Formatting Approaches" on page 13-22](#page-1649-0)

### **Introduced in R2016a**

# **mlreportgen.dom.ProgressMessage class**

**Package:** mlreportgen.dom

Progress message

# **Description**

Create a progress message with the specified text originating from the specified source object.

# **Construction**

progressMsgObj = ProgressMessage(text,sourceDOMObject) creates a progress message with the specified text, originating from the specified source object.

### **Input Arguments**

### **text — Message text**

character vector

The text to display for the message.

**source — DOM object to from which message originates** a DOM object

The DOM object from which the message originates.

### **Output Arguments**

**progressMsgObj — Progress message** mlreportgen.dom.ProgressMessage object

Progress message, represented by an mlreportgen.dom.ProgressMessage object.

# **Properties**

### **Id — ID for document element**

character vector

ID for this document element, specified as a character vector. The DOM generates a session-unique ID when it creates the document element. You can specify your own ID.

### **Source — Source DOM object message originates from**

a DOM object

Source DOM object from which the message originates.

### **Tag — Tag for document element**

character vector

Tag for document element, specified as a character vector.

A session-unique ID is generated as part of document element creation. The generated tag has the form CLASS:ID, where CLASS is the class of the element and ID is the value of the Id property of the object. You can specify a tag to replace the generated tag.

For example, to make it easier to identify where an issue occurred during document generation, you can specify your own tag value.

### **Text — Text of message**

character vector

Message text, specified as a character vector.

# **Methods**

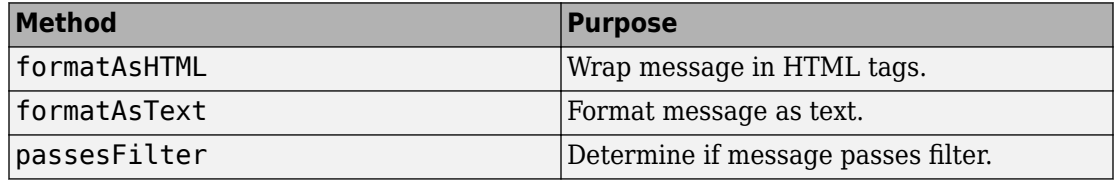

## **Examples**

### **Create a Progress Message**

Create the report document.

```
import mlreportgen.dom.*;
d = Document('test','html');
```
Create a message dispatcher.

```
dispatcher = MessageDispatcher.getTheDispatcher;
l = addlistener(dispatcher,'Message', ...
       @(src, evtdata) disp(evtdata.Message.formatAsText));
```
#### Dispatch the message.

open(d);

```
dom.Document:186649 opening
dom.Document:186649 parsing template "B:/matlab/toolbox/shared/mlreportgen/dom/resource
dom.Document:186649 appended dom.TemplateText:186665
dom.Document:186649 appended dom.TemplateText:186668
dom.Document:186649 appended dom.TemplateText:186671
dom.Document:186649 moved to hole "#start#"
```
#### dispatch(dispatcher,ProgressMessage('starting chapter',d));

dom.Document:186649 starting chapter

Add report content.

```
p = Paragraph('Chapter ');
p.Tag = 'chapter title';
p. Style = { CounterInc('chapter'),...
     CounterReset('table'),WhiteSpace('pre') };
append(p, AutoNumber('chapter'));
append(d,p);
```
dom.Document:186649 appended chapter title

Run report and delete the listener.

close(d);

dom.Document:186649 appended dom.TemplateText:186686 dom.Document:186649 moved to hole "#end#" dom.Document:186649 closed

```
rptview('test','html');
```
Delete the listener to avoid duplicate reporting of message objects during a MATLAB® session.

delete(l);

## **See Also**

[mlreportgen.dom.MessageDispatcher.dispatch](#page-483-0)

### **Topics**

["Display Progress and Debugger Messages" on page 13-139](#page-1766-0)

# **mlreportgen.dom.RawText class**

**Package:** mlreportgen.dom

Word XML or HTML markup to insert in document

# **Description**

Word XML or HTML markup to insert in a document.

# **Construction**

text = RawText() creates an empty RawText object.

You can append a RawText object only to a Document object. For a Word document, the markup specified by the DOCXText property is included in the document. For an HTML document, the value of the HTMLText property is included. In either case, the markup must be valid Word XML or HTML markup, respectively, that can be validly inserted in the body element of the output document. If you insert invalid markup in a Microsoft Word document, Word may be unable to open the document.

text = RawText(htmlMarkup) creates a RawText object containing the specified HTML markup.

text = RawText(markup,doctype) creates a RawText object containing markup of the specified document type (HTML or Word).

### **Input Arguments**

### **htmlMarkup — HTML markup code**

character vector

HTML markup, specified as a character vector. To improve the readability of your report document, consider assigning the markup to a variable. Then use the variable as an input argument, as shown in the example below.

#### **markup — Word XML or HTML markup code**

character vector

Word XML markup or HTML markup, specified as a character vector. For a Word document, the markup must be valid Word XML markup that can be inserted into the w:body element. To improve the readability of your report document, consider assigning the markup to a variable. Then use the variable as an input argument, as shown in the example below.

### **doctype — Type of markup to use**

'html' | 'docx'

Type of markup to use, specified as a character vector.

### **Output Arguments**

**rawText — Word XML or HTML markup to insert in document**

mlreportgen.dom.RawText object

Word XML or HTML markup to insert in document, represented by an mlreportgen.dom.RawText object.

## **Properties**

### **DOCXText — Text to output to Word document**

character vector

Word XML markup, specified as a character vector. The value of this property is included in a Word document. The markup must be valid Word XML markup that can be inserted into the w:body element of a Word document.

### **HTMLText — Text to output to HTML document**

character vector

HTML markup, specified as a character vector. The value of this property is included in an HTML document. The text must be valid HTML markup that can be inserted into the body element of an HTML document.

### **Id — ID for document element**

character vector

ID for this document element, specified as a character vector. The DOM generates a session-unique ID when it creates the document element. You can specify your own ID.

### **Parent — Parent of document element**

DOM object

This read-only property lists the parent of this document element.

#### **Tag — Tag for document element**

character vector

Tag for document element, specified as a character vector.

A session-unique ID is generated as part of document element creation. The generated tag has the form CLASS:ID, where CLASS is the class of the element and ID is the value of the Id property of the object. You can specify a tag to replace the generated tag.

For example, to make it easier to identify where an issue occurred during document generation, you can specify your own tag value.

## **Examples**

### **Add HTML Markup**

Assign HTML markup to a variable and use that variable to create a RawText object to append to a document.

```
import mlreportgen.dom.*;
d = Document('test','html');
script = [ ...
    '<script>' ...
    'document.write("Hello World!")' ...
    '</script>' ...
    ];
append(d,RawText(script));
close(d);
rptview('test','html');
```
## **See Also**

[mlreportgen.dom.CustomAttribute](#page-816-0)

### **Topics**

["Add Content to a Report" on page 13-13](#page-1640-0)

# **mlreportgen.dom.RepeatAsHeaderRow class**

**Package:** mlreportgen.dom

Repeat table row

# **Description**

Specifies to repeat a table row on each new page when a table flows across multiple pages. This format applies only to Microsoft Word documents.

## **Construction**

repeatAsHeaderRowObj = RepeatAsHeaderRow() repeats table row on each new page when a table flows across multiple pages.

repeatAsHeaderRowObj = RepeatAsHeaderRow(onOff) repeats table row on each new page if onOff is true.

### **Input Arguments**

### **onOff — Controls table row repeating on each new page**

true (default)

Specify one of the following logical values:

- true or 1 Table row repeats on each new page when a table flows across multiple pages.
- false or 0 Table row does not repeat on each new page when a table flows across multiple pages.

Data Types: logical

### **Output Arguments**

### **repeatAsHeaderRowObj — Repeat table row**

mlreportgen.dom.RepeatAsHeaderRow object

Repeat table row, represented by an mlreportgen.dom.RepeatAsHeaderRow object.

## **Properties**

### **Id — ID for document element**

character vector

ID for this document element, specified as a character vector. The DOM generates a session-unique ID when it creates the document element. You can specify your own ID.

### **Tag — Tag for document element**

character vector

Tag for document element, specified as a character vector.

A session-unique ID is generated as part of document element creation. The generated tag has the form CLASS:ID, where CLASS is the class of the element and ID is the value of the Id property of the object. You can specify a tag to replace the generated tag.

For example, to make it easier to identify where an issue occurred during document generation, you can specify your own tag value.

### **Value — Repeat table row on each new page**

true (default)

Possible logical values are:

- true or 1 Table row repeats on each new page when a table flows across multiple pages.
- false or  $0$  Table row does not repeat on each new page when a table flows across multiple pages.

Data Types: logical

## **Examples**

### **Repeat Table Row**

Create a table with nor repeating row.

```
import mlreportgen.dom.*;
dotype = dot dot;
d = Document('repeatHeader',doctype);
append(d,'Table 1');
table = Table(ones(15, 2));
table.Style = {Border('solid'),RowSep('solid')};
append(d,table);
```
Create a second table with repeated row with a table row that cannot break across pages.

```
append(d,'Table 2');
table = Table(ones(15,2));table.entry(1,1).Children(1).Content = 'Header A';
table.entry(1,2).Children(1).Content = 'Header B';
table.row(1).Style = {RepeatedsHeaderRow(true)};
table.Style = {Border('solid'),RowSep('solid')};
append(d, table);
table.row(6).Style = {AllowBreakAcrossPages(false)};
table.entry(6,1).Children(1).Content = ...
      'Start this row on new page if it does not fit on current page';
for i=2:10 table.entry(6,1).append(Paragraph(Text(i)));
end
close(d);
rptview(d.OutputPath,doctype);
Generate the report.
close(d);
rptview(d.OutputPath,doctype);
```
## **See Also**

[mlreportgen.dom.AllowBreakAcrossPages](#page-743-0) | [mlreportgen.dom.TableHeader](#page-1234-0)

### **Topics**

["Create and Format Tables" on page 13-69](#page-1696-0)

["Report Formatting Approaches" on page 13-22](#page-1649-0)

# **mlreportgen.dom.ResizeToFitContents class**

**Package:** mlreportgen.dom

Allow table to resize its columns

## **Description**

Specifies whether a table resizes its columns to fit content.

## **Construction**

resizeToFitContentsObj = ResizeToFitContents() allows a table to resize its columns to fit their contents.

resizeToFitContentsObj = ResizeToFitContents(tf) allows a table to resize its columns to fit their contents, if tf is true.

### **Input Arguments**

### **value — Allow table to resize its columns**

logical value

A setting of true (or 1) allows a table to resize its columns to fit their contents. A setting of false (or 0) causes the content to wrap.

Data Types: logical

### **Output Arguments**

**resizeToFitContentsObj — Allow table to resize its columns**

mlreportgen.dom.ResizeToFitContents object

Specification of whether a table resizes its columns to fit content or wraps content, represented by an mlreportgen.dom.ResizeToFitContents object.

# **Properties**

### **Id — ID for document element**

character vector

ID for this document element, specified as a character vector. The DOM generates a session-unique ID when it creates the document element. You can specify your own ID.

### **Tag — Tag for document element**

character vector

Tag for document element, specified as a character vector.

A session-unique ID is generated as part of document element creation. The generated tag has the form CLASS:ID, where CLASS is the class of the element and ID is the value of the Id property of the object. You can specify a tag to replace the generated tag.

For example, to make it easier to identify where an issue occurred during document generation, you can specify your own tag value.

### **Value — Allow table to resize its columns**

logical value

A setting of true (or 1) allows a table to resize its columns to fit their contents. A setting of false (or 0) causes the content to wrap.

If you set this property to true and also have set a column width using [mlreportgen.dom.Width](#page-1302-0), the resulting column width depends on the output format. For PDF output, the table uses the specified column width and ignores the ResizeToFitContents setting. For all other output formats, ResizeToFitContents overrides the column width settings.

Data Types: logical

# **Examples**

### **Resize Table Columns to Fit Content**

Create a table and specify to resize the column widths to fit the widest table entry in the column.

```
import mlreportgen.dom.*;
dotype = 'html';
d = Document('test',doctype);
append(d, Heading(1, 'Table 1'));
table1 = Table(ones(4, 4));table1.entry(1,2).Children(1).Content = 'MathWorks';
table1.Style = {ResizeToFitContents(true), Width('lin'), ...
     Border('solid'),RowSep('solid'),ColSep('solid')};
append(d,table1);
```
Create a second table, but do not have the columns resize to fit content.

```
append(d,Heading(1,'Table 2'));
table2 = Table(ones(4, 4));table2.entry(1,2).Children(1).Content = 'MathWorks';table2.Style = {ResizeToFitContents(false),Width('lin'), ...} Border('solid'), RowSep('solid'),ColSep('solid')};
append(d,table2);
Run the report.
close(d);
rptview(d.OutputPath,doctype);
```
## **See Also**

[mlreportgen.dom.FormalTable](#page-895-0) | [mlreportgen.dom.Table](#page-1199-0) | [mlreportgen.dom.TableColSpec](#page-1216-0) | [mlreportgen.dom.TableColSpecGroup](#page-1218-0)

### **Topics**

["Report Formatting Approaches" on page 13-22](#page-1649-0)

# **mlreportgen.dom.RowHeight class**

**Package:** mlreportgen.dom

Height of table row

## **Description**

Specifies the height of a table row.

## **Construction**

rowHeightObj =  $RowHeight()$  specifies row height to be 1 inch.

rowHeightObj = RowHeight(height) sets a row to the specified height.

rowHeightObj = RowHeight(height,heightType) sets a row to be *exactly* the specified height or *at least* the specified height. Applies only to Microsoft Word documents.

### **Input Arguments**

### **height — Height of table row**

'1in' (default)

Height of table row, in the form valueUnits, where Units is an abbreviation for the units. These abbreviations are valid:

- $px pixels$  (default)
- cm centimeters
- in inches
- mm millimeters
- $pc picas$
- $pt points$

### **heightType — Type of height measurement**

'exact' | 'atleast'

Type of row height measurement, specified as 'exact' for the exact height specified or 'atleast' for the specified height or taller.

### **Output Arguments**

### **rowHeightObj — Height of table row**

mlreportgen.dom.RowHeight object

Row height, represented by an mlreportgen.dom.RowHeight object.

# **Properties**

### **Id — ID for document element**

character vector

ID for this document element, specified as a character vector. The DOM generates a session-unique ID when it creates the document element. You can specify your own ID.

### **Tag — Tag for document element**

character vector

Tag for document element, specified as a character vector.

A session-unique ID is generated as part of document element creation. The generated tag has the form CLASS:ID, where CLASS is the class of the element and ID is the value of the Id property of the object. You can specify a tag to replace the generated tag.

For example, to make it easier to identify where an issue occurred during document generation, you can specify your own tag value.

**Type — Use specified height or height that is at least specified height**

'exact' | 'atleast'

Type of height measure, specified as 'exact' for exactly the specified height or 'atleast' for the specified height or taller.

### **Value — Height of table row**

'1in' (default)

Height of table row in the form valueUnits, where Units is an abbreviation for the units. These abbreviations are valid:

- $px pixels$  (default)
- cm centimeters
- in inches
- mm millimeters
- $pc picas$
- $pt points$

## **Examples**

### **Specify Table Row Heights**

Create a table with two rows. The first row has a variable height and the second has a fixed maximum height.

```
import mlreportgen.dom.*;
d = Document('myTableDoc','docx');
t = Table(2);
t.Style = {Border('solid'),RowSep('solid'),ColSep('solid')};
t.Width = 'lin';r1 = TableRow();
r1.Style = {RowHeight('.25in','atleast')};
append(r1,TableEntry(...
     'This row can expand beyond .25 inches'));
append(r1,TableEntry('x'));
r2 = TableRow();
r2.Style = {RowHeight('.25in','exact')};
append(r2,TableEntry...
     ('Truncated text because height is fixed'));
append(r2,TableEntry('x'));
append(t, r1);append(t,r2);
append(d,t);
```
close(d); rptview('myTableDoc','docx');

# **See Also**

[mlreportgen.dom.TableRow](#page-1245-0)

### **Topics**

["Create and Format Tables" on page 13-69](#page-1696-0)

# **mlreportgen.dom.RowSep class**

**Package:** mlreportgen.dom

Draw lines between table rows

## **Description**

Draw lines (separators) between table rows.

## **Construction**

rowSepObj = RowSep() creates unspecified row separators.

rowSepObj = RowSep(style) creates a row separator of the specified style.

 $rowSepObj = RowSep(style,color)$  creates a row separator having the specified style and color.

rowSepObj = RowSep(style,color,width) creates a row separator having the specified style, color, and width.

### **Input Arguments**

### **style — Line style of table row separator**

character vector

Line style of the table row separator, specified as one of these values.

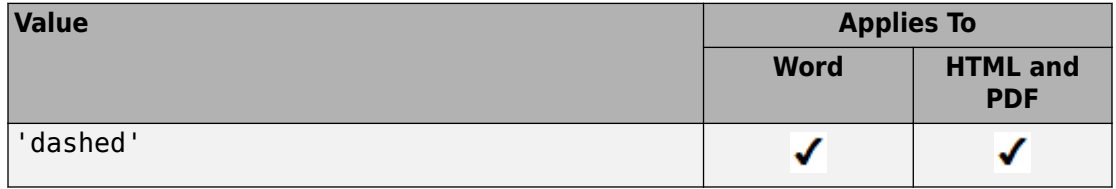

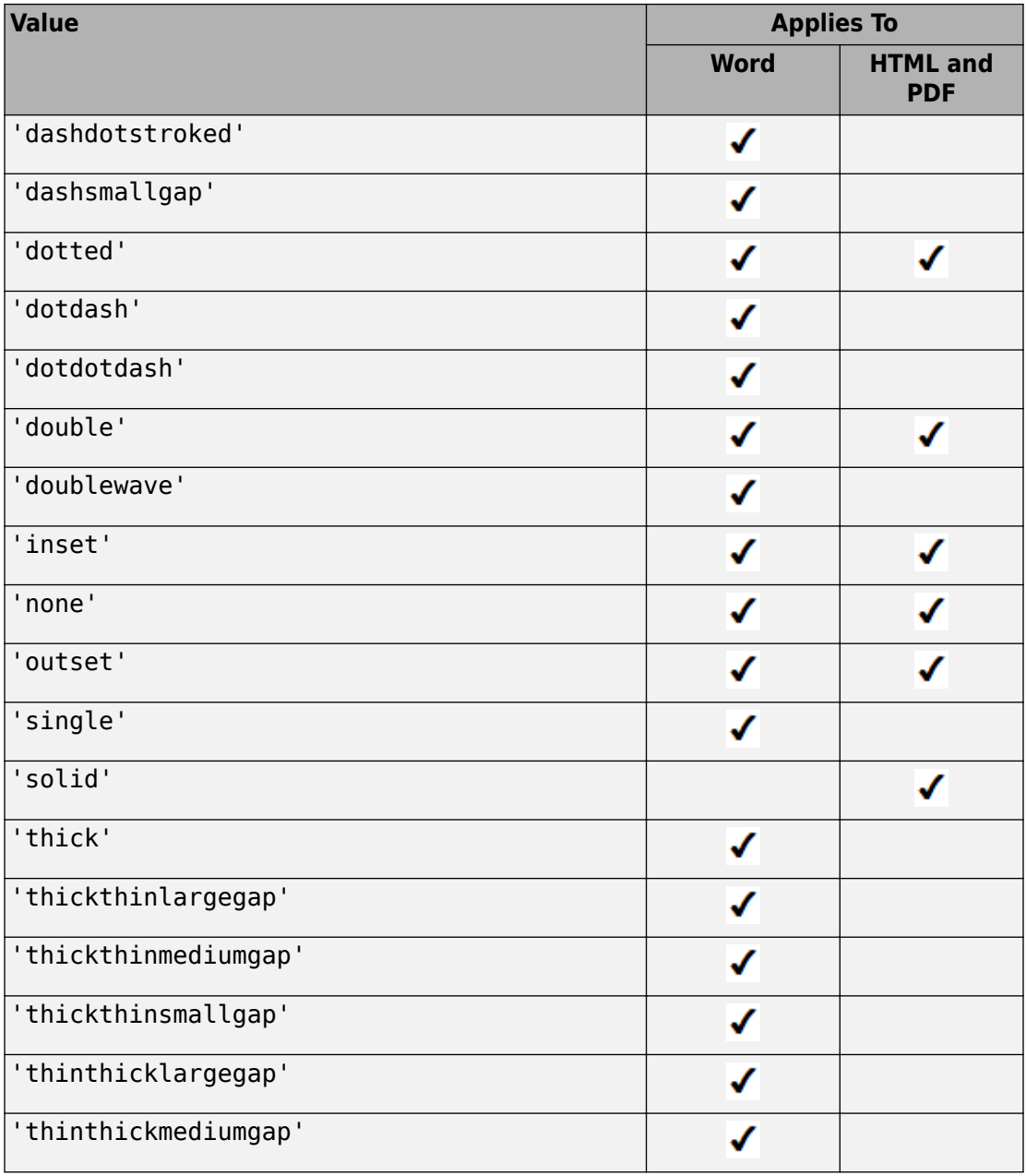

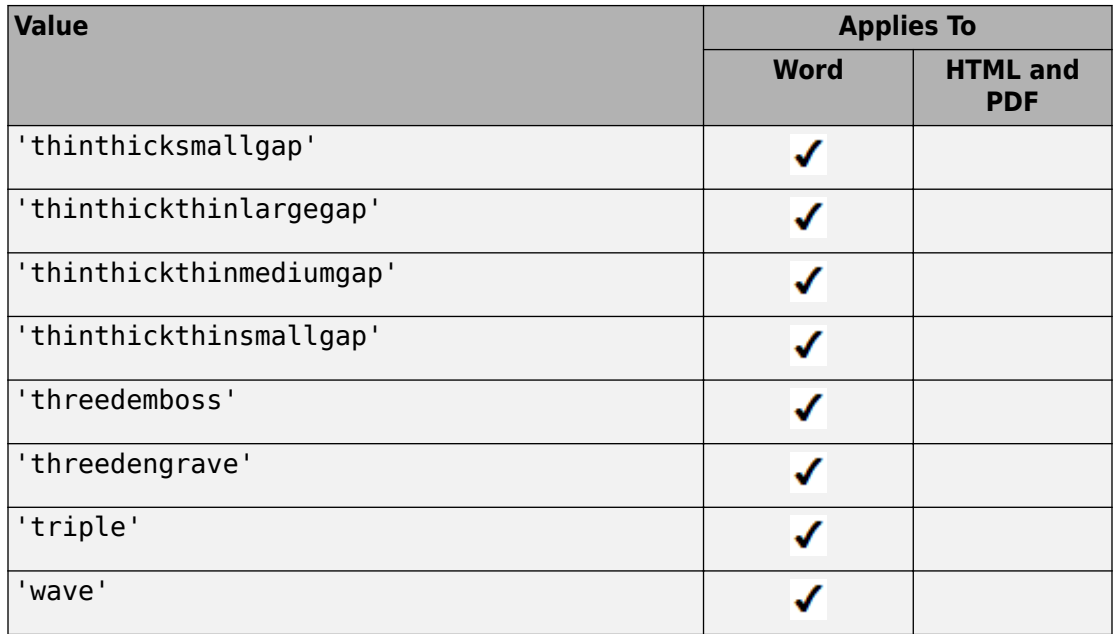

### **color — Color of table row separator**

character vector

Color of the table row separator, specified as a color, such as 'red' or a hexadecimal RGB value, such as '#0000ff'.

### **width — Width of table row separator**

character vector

Width of table row separator in the form valueUnits where Units is an abbreviation for the units. Valid abbreviations are:

- $px pixels$  (default)
- cm centimeters
- in inches
- mm millimeters
- $pc picas$
- $pt points$

### **Output Arguments**

### **rowSepObj — Draw lines between table rows**

mlreportgen.dom.RowSep object

Table rows separator lines, represented by an mlreportgen.dom.RowSep object.

# **Properties**

### **Color — Text color**

character vector

Text color, specified as either:

- The name of a color. The name must be a CSS color name. See [https://](https://www.crockford.com/wrrrld/color.html) [www.crockford.com/wrrrld/color.html.](https://www.crockford.com/wrrrld/color.html)
- A hexadecimal RGB (truecolor) value as #RRGGBB. For example, #0000ff is a shade of blue.

### **Id — ID for document element**

character vector

ID for this document element, specified as a character vector. The DOM generates a session-unique ID when it creates the document element. You can specify your own ID.

### **Style — Line style of table row separator**

character vector

Line style for the row separator. See the description of the style input argument for a list of possible values.

### **Tag — Tag for document element**

character vector

Tag for document element, specified as a character vector.

A session-unique ID is generated as part of document element creation. The generated tag has the form CLASS:ID, where CLASS is the class of the element and ID is the value of the Id property of the object. You can specify a tag to replace the generated tag.

For example, to make it easier to identify where an issue occurred during document generation, you can specify your own tag value.

#### **Width — Table row separator width**

character vector

Width of the table row separator in the form valueUnits where Units is an abbreviation for the units. Valid abbreviations are:

- px pixels (default)
- cm centimeters
- $\cdot$  in  $-$  inches
- mm millimeters
- $pc picas$
- $pt points$

## **Examples**

### **Use Table Row Separators**

Define the row separator as part of the Style property definition for the table.

```
import mlreportgen.dom.*;
doctype = 'html';
d = Document('test',doctype);
t = Table(magic(5));t.Style = {Border('inset','crimson','6pt'), ...
    ColSep('double','DarkGreen','3pt'), ...
   RowSep('double','Gold','3pt'), ...
    Width('50%')};
t.TableEntriesInnerMargin = '6pt';
t.TableEntriesHAlign = 'center';
t.TableEntriesVAlign = 'middle';
append(d,t);
```
close(d); rptview(d.OutputPath);

# **See Also**

[mlreportgen.dom.Border](#page-763-0) | [mlreportgen.dom.ColSep](#page-785-0) | [mlreportgen.dom.TableEntry](#page-1221-0) | [mlreportgen.dom.TableRow](#page-1245-0)

### **Topics**

["Create and Format Tables" on page 13-69](#page-1696-0)

# **mlreportgen.dom.ScaleToFit class**

**Package:** mlreportgen.dom

Scale image to fit page or table entry

# **Description**

Specifies whether to scale an image to fit between the margins of a Microsoft Word or PDF page or table entry.

To use this format to scale an image to fit a table entry, you must specify the entry height and width by including either:

- An mlreportgen.dom.Height or mlreportgen.dom.Width object in the entry Style property
- A Height or Width object in the parent table TableEntriesStyle property
- A Height object in the Style property of the parent table or table section
- A Width object in the Style property of the parent row

## **Construction**

scaleToFitObj = ScaleToFit() scales an image to fit between the margins of a page.

scaleToFitObj = ScaleToFit(value) scales an image if value is true.

### **Input Arguments**

### **value — Scale image to fit page**

[] (default) | logical value

A setting of false (or 0) does not scale the image. A setting of true (or 1) scales the image to fit between the margins of the page or within a table entry.

```
Data Types: logical
```
## **Output Arguments**

**scaleToFitObj — Scale image to fit page**

mlreportgen.dom.ScaleToFit object

Scale image to fit page, returned as an mlreportgen.dom.ScaleToFit object.

# **Properties**

### **Id — ID for document element**

character vector

ID for this document element, specified as a character vector. The DOM generates a session-unique ID when it creates the document element. You can specify your own ID.

### **Tag — Tag for document element**

character vector

Tag for document element, specified as a character vector.

A session-unique ID is generated as part of document element creation. The generated tag has the form CLASS:ID, where CLASS is the class of the element and ID is the value of the Id property of the object. You can specify a tag to replace the generated tag.

For example, to make it easier to identify where an issue occurred during document generation, you can specify your own tag value.

### **Value — Scale image to fit page**

[] (default) | logical value

The possible values are:

- false or  $0 Do$  not scale image.
- true or 1— Scale image to fit between the margins or in table entry.

Data Types: logical

# **Examples**

#### **Scale Image to Fit Margins and Table Entry**

This example inserts an image in a paragraph and in a table entry using the ScaleToFit property on the image. The table entry uses a Height and Width property. You need at least one of these properties on the entry or inherited from the row, section, or parent table.

```
import mlreportgen.dom.*
d = Document('Scale to Fit Example','pdf');
open(d);
% Insert explanatory text in report
p = Paragraph(['Set the image style to ScaletoFit with ',...
     'img.Style = {ScaleToFit(true)}']);
append(d,p);
% Create the image object and set ScaleToFit property
img = Image(which('ngc6543a.jpg'));img.Style = \{ScaleToFit\};append(d,img);
% Explanatory text
p = Paragraph(['Scale image to fit the table cell, Set the ',...
     'height and width on the table with:']);
p.Style = {PageBreakBefore};
append(d,p);
% Create the table, setting height and width
% Create the image object and set ScaleToFit property
append(d, 'table-entry(1,1).Style = {Height('lin''), Width('lin'')};img = Image(which('ngc6543a.jpg'));
img.Style = {ScaleToFit};
table = Table({img, Paragraph('Entry 2')});
table.Border = 'solid';
table.Width = '2in';table.entry(1,1).Style = {Height('lin'), width('lin')};table.entry(1,2).Border = 'solid';
append(d,table);
```
close(d); rptview(d.OutputPath);

# **See Also**

[mlreportgen.dom.Height](#page-983-0) | [mlreportgen.dom.Image](#page-1007-0) | [mlreportgen.dom.Width](#page-1302-0)

## **Topics**

["Create and Format Images" on page 13-101](#page-1728-0)

# **mlreportgen.dom.Strike class**

**Package:** mlreportgen.dom

Strike through text

# **Description**

Specifies whether to use a strikethrough line for a text object. Strike appears as a single, horizontal line drawn through the text.

# **Construction**

strikeObj = Strike() draws a single, horizontal line through text.

strikeObj = Strike(type) draws a line of the specified type through text.

### **Input Arguments**

```
type — Strike type
'single' (default) | 'none' | 'double'
```
Strike type, specified as:

- 'single' Single horizontal line (default)
- 'none' No strikethrough line
- 'double' Double horizontal line

## **Output Arguments**

#### **strike — Strike through text**

mlreportgen.dom.Strike object

An mlreportgen.dom.Strike object representing strikethrough text.

# **Properties**

### **Id — ID for document element**

character vector

ID for this document element, specified as a character vector. The DOM generates a session-unique ID when it creates the document element. You can specify your own ID.

### **Tag — Tag for document element**

character vector

Tag for document element, specified as a character vector.

A session-unique ID is generated as part of document element creation. The generated tag has the form CLASS:ID, where CLASS is the class of the element and ID is the value of the Id property of the object. You can specify a tag to replace the generated tag.

For example, to make it easier to identify where an issue occurred during document generation, you can specify your own tag value.

## **Value — Strike type**

'single' | 'none' | 'double'

Strike type, specified as one of these values:

- 'single' Single horizontal line (default)
- 'none' No strikethrough line
- 'double' Double horizontal line

# **See Also**

[mlreportgen.dom.Underline](#page-1274-0)

### **Topics**

["Report Formatting Approaches" on page 13-22](#page-1649-0)

# **mlreportgen.dom.StyleRef class**

**Package:** mlreportgen.dom

Placeholder for reference to content with specified style name or outline level

# **Description**

Create a placeholder for a reference to content that has a specified style name or outline level. This object applies to Word and PDF reports.

For a Microsoft Word document, you can append a StyleRef object to the header, footer, or in the body text. For PDF, you can append a StyleRef object only to the header or footer.

**Tip** Use StyleRef objects to create running headers and footers in your document. For example, you can use this object to add the title of the current chapter in the page header.

# **Construction**

styleref = StyleRef() creates a reference to the content of the paragraph nearest to this object whose OutlineLevel property of 1.

In the headers of Word output, the nearest paragraph is the first paragraph on the current page that has the specified outline level. If there is no such paragraph on the current page, the nearest paragraph is the first paragraph on pages before or after the current page that has the specified outline level.

In the footers of Word output, the nearest paragraph is the last paragraph on the current page that has the specified outline level. If there is no such paragraph on the current page, the nearest paragraph is the first paragraph on pages before or after the current page that has the specified outline level.

In page headers and footers in PDF output, the nearest paragraph is the first paragraph on the current page or on pages in the current page layout section before or after the current page.

styleref = StyleRef(num) creates a reference to the content of the paragraph nearest to this object whose OutlineLevel property has the specified level.

styleref = StyleRef(styleName) creates a reference to the content of the paragraph nearest to this object that has the specified style name.

# **Input Arguments**

### **num — Level of heading object to reference**

positive integer

Level of the heading object to reference, specified as a positive integer.

## **styleName — Name of style of object to reference**

character vector

Name of style of object to reference, specified as a character vector.

# **Output Arguments**

## **styleRef — Referenced object**

mlreportgen.dom.StyleRef object

Referenced object, returned as an mlreportgen.dom.StyleRef object.

# **Properties**

## **Children — Children of this object**

cell array of objects

This read-only property lists child elements of this object.

### **CustomAttributes — Custom attributes of this element**

array of mlreportgen.dom.CustomAttribute objects

Custom attributes of this element, specified as an array of mlreportgen.dom.CustomAttribute objects. Use custom attributes supported by the output format.

#### **Id — ID for document element**

character vector

ID for this document element, specified as a character vector. The DOM generates a session-unique ID when it creates the document element. You can specify your own ID.

## **RefOutlineLevel — Outline (heading) level of object to reference**

positive integer

#### **RefStyleName — Style sheet style name of object to reference** character vector

Style sheet style to apply to the reference, specified as a character vector.

### **Parent — Parent of document element**

DOM object

This read-only property lists the parent of this document element.

### **Style** — Format specification

array of format objects

Format objects that specify the format of a document element.

### **StyleName — Style to apply from style sheet**

character vector

Name of the style to apply from the style sheet, specified as a character vector.

### **Tag — Tag for document element**

character vector

Tag for document element, specified as a character vector.

A session-unique ID is generated as part of document element creation. The generated tag has the form CLASS:ID, where CLASS is the class of the element and ID is the value of the Id property of the object. You can specify a tag to replace the generated tag.

For example, to make it easier to identify where an issue occurred during document generation, you can specify your own tag value.

## **Methods**

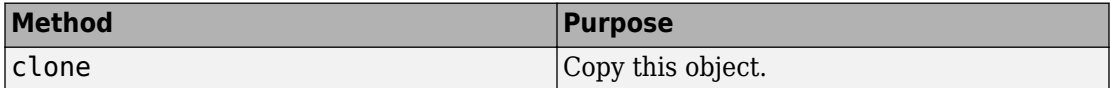

# **Examples**

### **Add Reference to Heading1 Content in a Footer**

This example uses an outline level to specify the content of a running footer.

```
import mlreportgen.dom.*;
d = Document('mydoc','pdf');
open(d);
% Create page footer
footer = PDFPageFooter('default');
d.CurrentPageLayout.PageFooters = footer;
% Define and the StyleRef object using default (first level heading)
% Append it to the footer
ref = StyleRef();
append(footer,ref);
% Create several pages
% The footer content changes based on the last Heading1 object
h = Heading1('My First Head');
p = Paragraph('The above heading appears in the footer because it is a level 1 head.')
append(d,h);
append(d,p);
h2 = Heading1('My Next Head');
h2.Style = {PageBreakBefore(true)};
p2 = Paragraph('Now the above heading appears in the footer.');
append(d,h2);
append(d,p2);
h3 = Heading1('My Third Head');
h3.Style = {PageBreakBefore(true)};
```

```
append(d,h3);
append(d,clone(p2));
p3 = Paragraph(['Because I have not added another Heading1 object '...
     'since the last one, the heading from the previous page appears in the footer.']);
p3.Style = {PageBreakBefore(true)};
append(d,p3);
close(d);
rptview(d.OutputPath);
```
#### **Add Reference to Content from Named Style**

This example shows how to specify a style name for the contents of the reference. This example creates two StyleRef objects: one that uses the default value (Heading1 objects) and one that uses the content of a paragraph formatted with the Subtitle style name. You insert both objects in the footer so that the footer contains text in the form [Most Recent Heading1 Name]: [Most Recent Subtitle Name].

```
import mlreportgen.dom.*;
d = Document ('mydoc', 'docx');
open(d);
% Create page footer
footer = DOCXPageFooter('default');
d.CurrentPageLayout.PageFooters = footer;
% Create two StyleRef objects. ref uses content of Heading1 objects;
% ref2 uses content of paragraphs that use Subtitle style name.
ref = StyleRef();
ref2 = StyleRef('Subtitle');
% Assemble the footer text
footpara = Paragram();
footpara.WhiteSpace = 'preserve';
append(footpara,ref);
append(footpara,': ');
append(footpara,ref2);
append(footer,footpara);
% Create Heading1 and Subtitle paragraphs
% Footers update based on most recent values
```

```
h = Heading1('My Document Title');
sub = Paragraph('Subtitle Text');
sub.StyleName = 'Subtitle';
p = Paragraph('Here''s some text.');
append(d,h);
append(d,sub);
append(d,p);
sub2 = Paragraph('Another Subtitle');
sub2.StyleName = 'Subtitle';
sub2.Style = {PageBreakBefore(true)};
append(d,sub2);
append(d,clone(p));
close(d);
rptview(d.OutputPath);
```
# **See Also**

[mlreportgen.dom.DOCXPageFooter](#page-849-0) | [mlreportgen.dom.DOCXPageHeader](#page-856-0) | [mlreportgen.dom.Heading](#page-913-0) | [mlreportgen.dom.Heading1](#page-923-0) | [mlreportgen.dom.PDFPageFooter](#page-1145-0) | [mlreportgen.dom.PDFPageHeader](#page-1152-0) | [mlreportgen.dom.PageRef](#page-1126-0) | [mlreportgen.dom.Paragraph](#page-1135-0)

## **Topics**

["Report Formatting Approaches" on page 13-22](#page-1649-0)

### **Introduced in R2016a**

# <span id="page-1199-0"></span>**mlreportgen.dom.Table class**

**Package:** mlreportgen.dom

Create table

# **Description**

Use an mlreportgen.dom.Table object to define a table. Append rows and table entries to add content to the table. You can define column properties.

# **Construction**

tableObj = Table(nCols) creates an empty table having the specified number of columns. Use this constructor as the starting point for creating a table from scratch.

tableObj = Table(array) returns a table whose content is specified by an array. The constructor converts basic MATLAB types to corresponding DOM types, e.g., character vectors to Text objects.

tableObj = Table(array,style) creates a table having the specified style. The style specified by style must be defined in the template used to create the document to which this table is appended.

### **Input Arguments**

### **nCols — Number of table columns**

double

Number of table columns, specified as a double.

Data Types: double

#### **array — Table body content**

two-dimensional numeric array | two-dimensional categorical array | two-dimensional cell array

Table body content, specified as:

- A two-dimensional numeric array
- A two-dimensional categorical array
- A two-dimensional cell array that can contain:
	- Character vectors
	- One- or two-dimensional cell array
	- double
	- mlreportgen.dom.Text object
	- mlreportgen.dom.Paragraph object
	- mlreportgen.dom.Image object
	- mlreportgen.dom.Table object
	- mlreportgen.dom.FormalTable object
	- mlreportgen.dom.OrderedList object
	- mlreportgen.dom.UnorderedList object
	- mlreportgen.dom.ExternalLink object
	- mlreportgen.dom.InternalLink object
	- mlreportgen.dom.CharEntity object

#### **style — Style for table**

character vector

Style for table, specified as a character vector. The specified style must be defined in the template used by the document you append this table to.

## **Output Arguments**

**tableObj — Table** mlreportgen.dom.Table object

Table, represented by an mlreportgen.dom.Table object.

# **Properties**

#### **BackgroundColor — Background color**

character vector

Background color, specified as either:

- The name of a color. The name must be a CSS color name. See [https://](https://www.crockford.com/wrrrld/color.html) [www.crockford.com/wrrrld/color.html.](https://www.crockford.com/wrrrld/color.html)
- A hexadecimal RGB (truecolor) value as #RRGGBB. For example, #0000ff is a shade of blue.

#### **Border — Type of border to draw**

character vector

Type of border to draw, specified as one of these values.

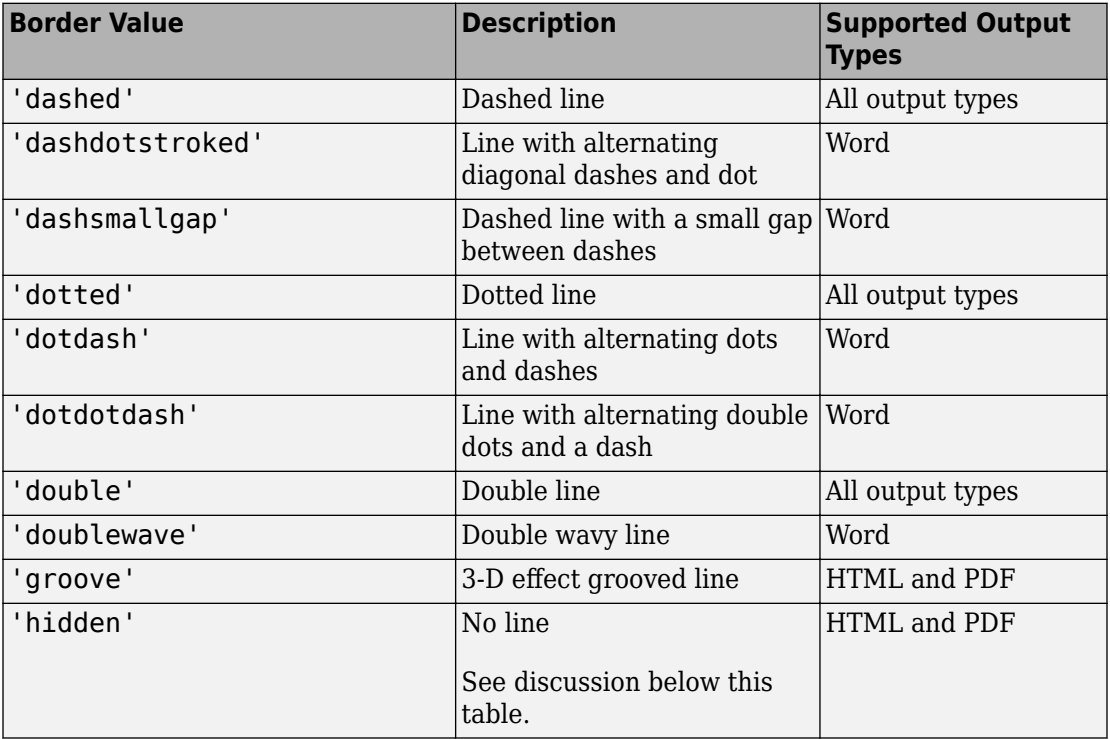

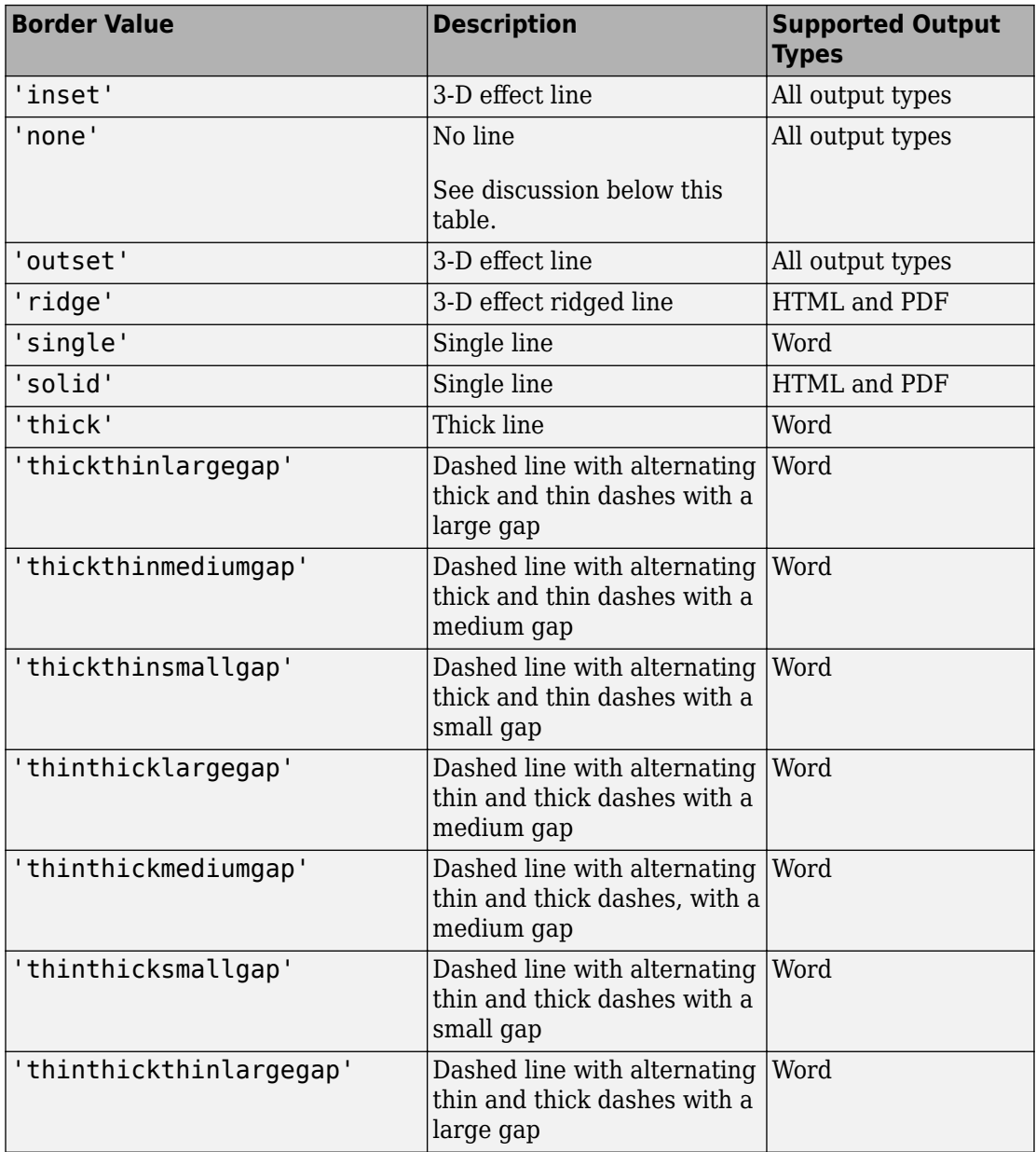

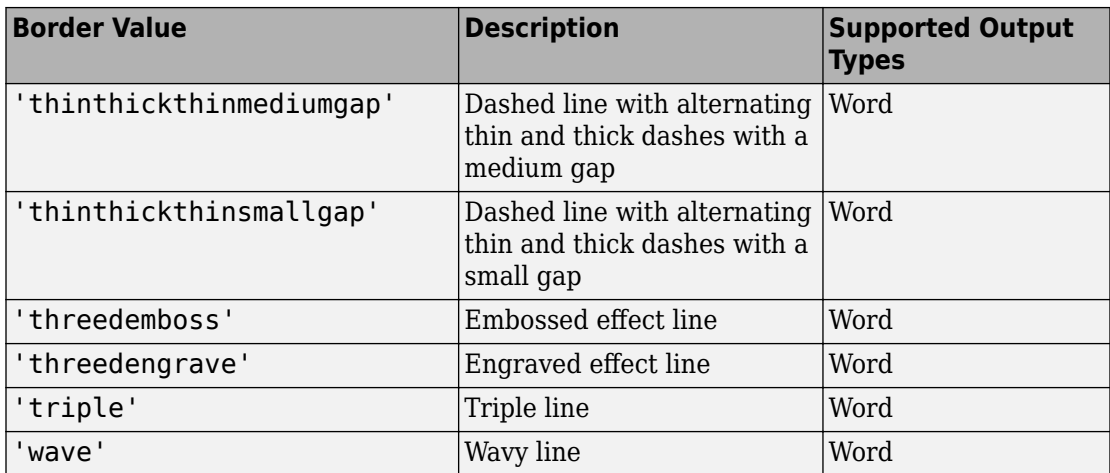

### **BorderCollapse — Collapse borders of adjacent cells into single border (HTML only)**

'on' | 'off'

A value of 'on' collapses borders of adjacent cells into a single border. A value of 'off' keeps borders of adjacent cells.

#### **BorderColor — Border color**

character vector

Border color, specified as either:

- Name of a color. The name must be a CSS color name. See [https://www.crockford.com/](https://www.crockford.com/wrrrld/color.html) [wrrrld/color.html.](https://www.crockford.com/wrrrld/color.html)
- A hexadecimal RGB (truecolor) value as #RRGGBB. For example, #0000ff is a shade of blue.

#### **BorderWidth — Table border width**

character vector

Table border width, specified in the form valueUnits, where Units is an abbreviation for the units. Valid abbreviations are:

- $px pixels$  (default)
- cm centimeters
- in inches
- mm millimeters
- $pc picas$
- $pt points$

### **Children — Children of this object**

cell array of objects

This read-only property lists child elements of this object.

### **ColSep — Style of line separating columns**

character vector

The style of the line separating the columns of a table or table section (header, body, footer), as specified by a mlreportgen.dom.ColSep object.

See the description of the Border property for a description of the possible values.

#### **ColSepColor — Color of line separating columns**

character vector

Color of line separating columns, specified as either:

- Name of a color. The name must be a CSS color name. See [https://www.crockford.com/](https://www.crockford.com/wrrrld/color.html) [wrrrld/color.html.](https://www.crockford.com/wrrrld/color.html)
- A hexadecimal RGB (truecolor) value as #RRGGBB. For example, #0000ff is a shade of blue.

### **ColSepWidth — Width of line separating table columns**

character vector

Width of the line separating table columns, in the form valueUnits. Use one of these abbreviations for the Units:

- $px pixels$  (default)
- cm centimeters
- in inches
- mm millimeters
- $pc picas$

•  $pt - points$ 

For example, for a column separator of 3 points, set the ColSepWidth property to '3pt'.

#### **ColSpecGroups — Properties of group of columns in table**

array of mlreportgen.dom.TableColSpecGroup objects

An array of mlreportgen.dom.TableColSpecGroup objects that specifies the width, alignment, and other properties of a group of columns. The first object applies to the first group of columns, the second object to the second group, and so on. Specify the number of columns belonging to each group using the Span property of the TableColSpecGroup object. For example, if the first object has a span of 2, it applies to the first two columns. If the second group has a span of 3, it applies to the next three columns, and so on.

#### **CustomAttributes — Custom attributes for document element**

array of mlreportgen.doc.CustomAttribute objects

The custom attributes must be supported by the output type of the document to which this document element is appended.

#### **FlowDirection — Text flow direction**

'ltr' | 'rtl'

Direction for text to flow, specified as one of these values:

- 'ltr' flow from left to right
- 'rtl' flow from right to left

#### **HAlign — Horizontal alignment of this table**

```
'center' | 'left' | 'right'
```
Horizontal alignment of this table, specified as one of these values:

- 'center'
- 'left'
- 'right'

**Note** To prevent the overflow of large tables in PDF output, set the Width property.

#### **Id — ID for document element**

character vector

ID for this document element, specified as a character vector. The DOM generates a session-unique ID when it creates the document element. You can specify your own ID.

### **OuterLeftMargin — Left margin (indentation) of document element**

character vector

Left indentation in the form valueUnits. Units is an abbreviation for the units. Valid abbreviations are:

- $px pixels$  (default)
- cm centimeters
- in inches
- mm millimeters
- $pc picas$
- $pt points$

#### **Parent — Parent of document element**

DOM object

This read-only property lists the parent of this document element.

#### **RowSep — Style of lines separating rows**

character vector

The style of a line separating the rows of a table or table section (header, body, or footer).

See the description of the Border property for a description of the possible values.

#### **RowSepColor — Color of lines separating table rows**

character vector

Color of lines separating table rows, specified as one of these values:

- The name of a color. See the ml reportGen.dom. Color class reference page for a list of supported colors.
- A hexadecimal RGB (truecolor) value as #RRGGBB. For example, #0000ff is a shade of blue.

#### **RowSepWidth — Width of lines separating table rows**

character vector

Width of lines separating table rows in the form valueUnits, where Units is an abbreviation for the units. Use one of these abbreviations:

- $px pixels$  (default)
- cm centimeters
- in inches
- mm millimeters
- $pc picas$
- $pt points$

#### **Style — Format for table**

array of format objects

Array of format objects (such as Bold objects) that specify the format for this table.

This property overrides corresponding formats defined by the style sheet style specified by the StyleName property.

#### **StyleName — Style in document or document part style sheet**

character vector

Name of a style specified in the style sheet of the document or document part to which this table is appended

The style that specifies the appearance of this table in the output document, for formats not specified by Style property.

```
TableEntriesHAlign — Horizontal alignment of table entries
'center' (default) | 'left' | 'right'
```
Horizontal alignment of table entries, specified as one of these values:

- 'center'
- 'left'
- 'right'

Data Types: char

### **TableEntriesVAlign — Vertical alignment of table cell content**

'top' | 'middle' | 'bottom'

Vertical alignment of table cell content, specified as one of these values:

- 'top'
- 'middle'
- 'bottom'

### **TableEntriesInnerMargin — Inner margin for table entries**

character vector

The inner margin is the margin between table cell content and the cell borders in the form valueUnits where Units is an abbreviation for the units. Valid abbreviations are:

- px pixels (default)
- cm centimeters
- in inches
- mm millimeters
- $pc picas$
- $pt points$

### **TableEntriesStyle — Style to use for table entries**

cell array

Cell array of format objects that specify the format for table entries.

### **Tag — Tag for document element**

character vector

Tag for document element, specified as a character vector.

A session-unique ID is generated as part of document element creation. The generated tag has the form CLASS:ID, where CLASS is the class of the element and ID is the value of the Id property of the object. You can specify a tag to replace the generated tag.

For example, to make it easier to identify where an issue occurred during document generation, you can specify your own tag value.

## **Width — Table width**

character vector

A percentage (for example, '100%') of the page width (minus margins for Word reports) or a number of units of measurement, having the format valueUnits. Units is an abbreviation for the units. These are valid abbreviations:

- $px pixels$  (default)
- cm centimeters
- $\cdot$  in  $-$  inches
- mm millimeters
- $pc picas$
- $pt points$

## **Methods**

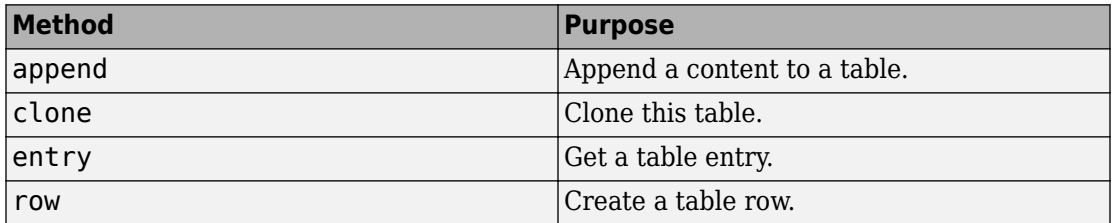

# **Examples**

### **Create a Table**

```
import mlreportgen.dom.*;
d = Document('myreport','html');
open(d); 
t = Table(magic(5));t.Style = {RowHeight('lin')};t.Border = 'solid';
t.BorderWidth = '1px';
t.ColSep = 'solid';
t.ColSepWidth = '1';
t.RowSep = 'solid';
t.RowSepWidth = '1';
```

```
% Set this property first to prevent overwriting alignment properties
t.TableEntriesStyle = {FontFamily('Arial'),Width('1in'),Color('red'),Bold};
t.TableEntriesHAlign = 'center';
t.TableEntriesVAlign = 'middle';
append(d,t);
close(d);
rptview(d.OutputPath);
```
## **See Also**

[mlreportgen.dom.FormalTable](#page-895-0) | [mlreportgen.dom.TableBody](#page-1211-0) | [mlreportgen.dom.TableEntry](#page-1221-0) | [mlreportgen.dom.TableFooter](#page-1229-0) | [mlreportgen.dom.TableHeader](#page-1234-0) | [mlreportgen.dom.TableHeaderEntry](#page-1239-0) | [mlreportgen.dom.TableRow](#page-1245-0)

### **Topics**

["Create and Format Tables" on page 13-69](#page-1696-0)

# <span id="page-1211-0"></span>**mlreportgen.dom.TableBody class**

**Package:** mlreportgen.dom

Body of formal table

# **Description**

Specifies the body of a formal table

# **Properties**

#### **Children — Children of this object**

cell array of objects

This read-only property lists child elements of this object.

### **ColSep — Style of line separating columns**

character vector

The style of the line separating the columns of a table or table section (header, body, footer), as specified by a mlreportgen.dom.ColSep object.

See the description of the Border property for a description of the possible values.

#### **ColSepColor — Color of line separating columns**

character vector

Color of line separating columns, specified as either:

- Name of a color. The name must be a CSS color name. See [https://www.crockford.com/](https://www.crockford.com/wrrrld/color.html) [wrrrld/color.html.](https://www.crockford.com/wrrrld/color.html)
- A hexadecimal RGB (truecolor) value as #RRGGBB. For example, #0000ff is a shade of blue.

### **ColSepWidth — Width of line separating table columns**

character vector

Width of the line separating table columns, in the form valueUnits. Use one of these abbreviations for the  $Unit's$ 

- $px pixels$  (default)
- cm centimeters
- in inches
- mm millimeters
- $pc picas$
- $pt points$

For example, for a column separator of 3 points, set the ColSepWidth property to '3pt'.

### **Id — ID for document element**

character vector

ID for this document element, specified as a character vector. The DOM generates a session-unique ID when it creates the document element. You can specify your own ID.

### **RowSep — Style of lines separating rows**

character vector

The style of a line separating the rows of a table or table section (header, body, or footer).

See the description of the Border property for a description of the possible values.

### **RowSepColor — Color of lines separating table rows**

character vector

Color of lines separating table rows, specified as one of these values:

- The name of a color. See the mlreportGen.dom.Color class reference page for a list of supported colors.
- A hexadecimal RGB (truecolor) value as #RRGGBB. For example, #0000ff is a shade of blue.

#### **Parent — Parent of document element**

DOM object

This read-only property lists the parent of this document element.

### **Style** — Format specification

array of format objects

Format objects that specify the format of a document element.

#### **Stylename — Table body style name**

character vector

The style specified by styleName must be defined in the template used to create the document element to which this table body is appended.

#### **TableEntriesHAlign — Horizontal alignment of table entries**

```
'center' (default) | 'left' | 'right'
```
Horizontal alignment of table entries, specified as one of these values:

- 'center'
- 'left'
- 'right'

Data Types: char

### **TableEntriesVAlign — Vertical alignment of table cell content**

'top' | 'middle' | 'bottom'

Vertical alignment of table cell content, specified as one of these values:

- 'top'
- 'middle'
- 'bottom'

### **TableEntriesInnerMargin — Inner margin for table entries**

character vector

The inner margin is the margin between table cell content and the cell borders in the form valueUnits where Units is an abbreviation for the units. Valid abbreviations are:

- $px pixels$  (default)
- cm centimeters
- $\cdot$  in  $-$  inches
- mm millimeters
- $pc picas$
- $pt points$

### **TableEntriesStyle — Style to use for table entries**

cell array

Cell array of format objects that specify the format for table entries.

#### **Tag — Tag for document element**

character vector

Tag for document element, specified as a character vector.

A session-unique ID is generated as part of document element creation. The generated tag has the form CLASS:ID, where CLASS is the class of the element and ID is the value of the Id property of the object. You can specify a tag to replace the generated tag.

For example, to make it easier to identify where an issue occurred during document generation, you can specify your own tag value.

# **Methods**

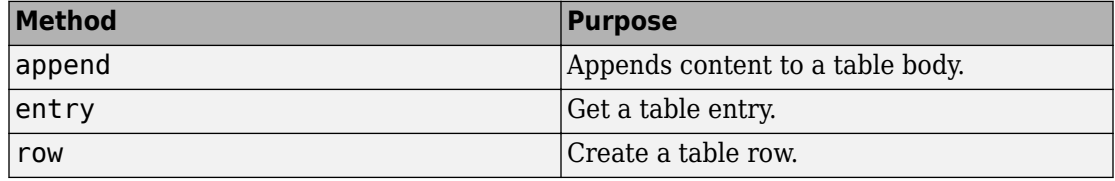

# **See Also**

[mlreportgen.dom.FormalTable](#page-895-0) | [mlreportgen.dom.Table](#page-1199-0) | [mlreportgen.dom.TableEntry](#page-1221-0) | [mlreportgen.dom.TableFooter](#page-1229-0) | [mlreportgen.dom.TableHeader](#page-1234-0) | [mlreportgen.dom.TableHeaderEntry](#page-1239-0) | [mlreportgen.dom.TableRow](#page-1245-0)

## **Topics**

["Create and Format Tables" on page 13-69](#page-1696-0)

# <span id="page-1216-0"></span>**mlreportgen.dom.TableColSpec class**

**Package:** mlreportgen.dom

Formatting for one or more adjacent table columns

# **Description**

Define the formatting for one or more adjacent table columns. Use a TableColSpec object to override formats specified by a TableColSpecGroup object.

# **Construction**

 $colSpecObj = TableColSpec()$  creates a column specification having a span of 1.

## **Output Arguments**

**colSpecObj — Formatting for one or more adjacent table columns** mlreportgen.dom.TableColSpec object

Formatting for one or more adjacent table columns, represented by an mlreportgen.dom.TableColSpec object.

# **Properties**

**CustomAttributes — Custom attributes of document element** array of mlreportgen.dom.CustomAttribute objects

The output format must support the custom attributes of this document element.

### **Id — ID for document element**

character vector

ID for this document element, specified as a character vector. The DOM generates a session-unique ID when it creates the document element. You can specify your own ID.

#### **Span — Number of adjacent table columns to which this document element applies**

number of adjacent table columns

If this property is not specified (its value is []), the value is assumed to be 1.

Data Types: double

#### **Style — Style of adjacent table columns**

array of format objects

Format objects that specify the style of the columns governed by this specification.

#### **Tag — Tag for document element**

character vector

Tag for document element, specified as a character vector.

A session-unique ID is generated as part of document element creation. The generated tag has the form CLASS:ID, where CLASS is the class of the element and ID is the value of the Id property of the object. You can specify a tag to replace the generated tag.

For example, to make it easier to identify where an issue occurred during document generation, you can specify your own tag value.

## **See Also**

[mlreportgen.dom.FormalTable](#page-895-0) | [mlreportgen.dom.ResizeToFitContents](#page-1174-0) | [mlreportgen.dom.Table](#page-1199-0) | [mlreportgen.dom.TableColSpecGroup](#page-1218-0)

### **Topics**

["Create and Format Tables" on page 13-69](#page-1696-0)

# <span id="page-1218-0"></span>**mlreportgen.dom.TableColSpecGroup class**

**Package:** mlreportgen.dom

Define style for group of table columns

# **Description**

Define the style for a group of table columns. Use a TableColSpec object to override formats specified by a TableColSpecGroup object.

# **Construction**

colSpecGroupObj = TableColSpecGroup() creates a column specification that spans an entire table.

## **Output Arguments**

**colSpecGroupObj** — Table column specification mlreportgen.dom.TableColSpecGroup object

Specification of formats for a group of table columns, represented by an mlreportgen.dom.TableColSpecGroup object.

# **Properties**

**ColSpec — Type of line to draw between columns of this table** array

This property accepts an array of mlreportgen.dom.TableColSpec objects. The Border property accepts the same array input.

**CustomAttributes — Custom attributes of document element** array of mlreportgen.dom.CustomAttribute objects

The output format must support the custom attributes of this document element.

#### **Id — ID for document element**

character vector

ID for this document element, specified as a character vector. The DOM generates a session-unique ID when it creates the document element. You can specify your own ID.

#### **Span — Number of adjacent table columns to which this document element applies**

number of adjacent table columns

If this property is not specified (its value is []), the value is assumed to be 1.

Data Types: double

### **Style** — Format specification

array of format objects

Format objects that specify the format of a document element.

#### **Tag — Tag for document element**

character vector

Tag for document element, specified as a character vector.

A session-unique ID is generated as part of document element creation. The generated tag has the form CLASS:ID, where CLASS is the class of the element and ID is the value of the Id property of the object. You can specify a tag to replace the generated tag.

For example, to make it easier to identify where an issue occurred during document generation, you can specify your own tag value.

# **Examples**

#### **Make the First Column Green and Remaining Columns Red**

```
import mlreportgen.dom.*
d = Document('mydoc','docx');
append(d,'Table');
qrps(1) = TableColSpecGroup;
grps(1).Style = {Color('red')};
```

```
qrps(1). Span = 5;
species(1) = TableColSpec;specs(1). Style = {Color('green')};
qrps(1).ColSpecs = specs;
table = Table(magic(5));
table.ColSpecGroups = grps;
```
append(d,table);

close(d); rptview(d.OutputPath);

## **See Also**

[mlreportgen.dom.FormalTable](#page-895-0) | [mlreportgen.dom.ResizeToFitContents](#page-1174-0) | [mlreportgen.dom.Table](#page-1199-0) | [mlreportgen.dom.TableColSpec](#page-1216-0)

### **Topics**

["Create and Format Tables" on page 13-69](#page-1696-0)

# <span id="page-1221-0"></span>**mlreportgen.dom.TableEntry class**

**Package:** mlreportgen.dom

Table entry

# **Description**

Specifies the content and style of a table entry.

**Tip** To specify formatting for all table entries in a table, use the TableEntriesStyle property of the Table or FormalTable object. For example, you can set border formatting.

```
import mlreportgen.dom.*
t = Table(magic(5));t.TableEntriesStyle = {Border('solid','black','1')};
```
Properties you set for a TableEntry object take precedence over TableEntriesStyle format objects.

# **Construction**

 $entryObj = TableEntry() creates an empty table entry.$ 

entryObj = TableEntry(text) creates a table entry using the text included in the specified mlreportgen.dom.Text object.

entryObj = TableEntry(text,styleName) creates a table entry containing specified text using the specified style.

entryObj = TableEntry(domObj) creates a table entry containing domObj, where domObj is a DOM object such as a mlreportgen.dom.Paragraph object.

## **Input Arguments**

#### **text — Table entry text**

character vector

Text for the table entry, specified as a character vector.

#### **textObj — Text object containing the text for the table entry**

mlreportgen.dom.Text object

Text for the table entry, specified as an mlreportgen.dom.Text object.

#### **styleName — Style for the table**

character vector

The style specified by styleName must be defined in the template of the document to which this table is appended.

### **domObject — Objects to include in table**

DOM object

Objects to include in the table, specified as a DOM object. The valid DOM objects are:

- mlreportgen.dom.Paragraph
- mlreportgen.dom.Text (CharEntity included)
- mlreportgen.dom.Image
- mlreportgen.dom.Table
- mlreportgen.dom.OrderedList
- mlreportgen.dom.UnorderedList
- mlreportgen.dom.CustomElement

## **Output Arguments**

### **entryObj — Table entry**

mlreportgen.dom.TableEntry object

Table entry, returned as an mlreportgen.dom.TableEntry object

# **Properties**

## **Border — Type of border to draw**

character vector

Type of border to draw, specified as one of these values.

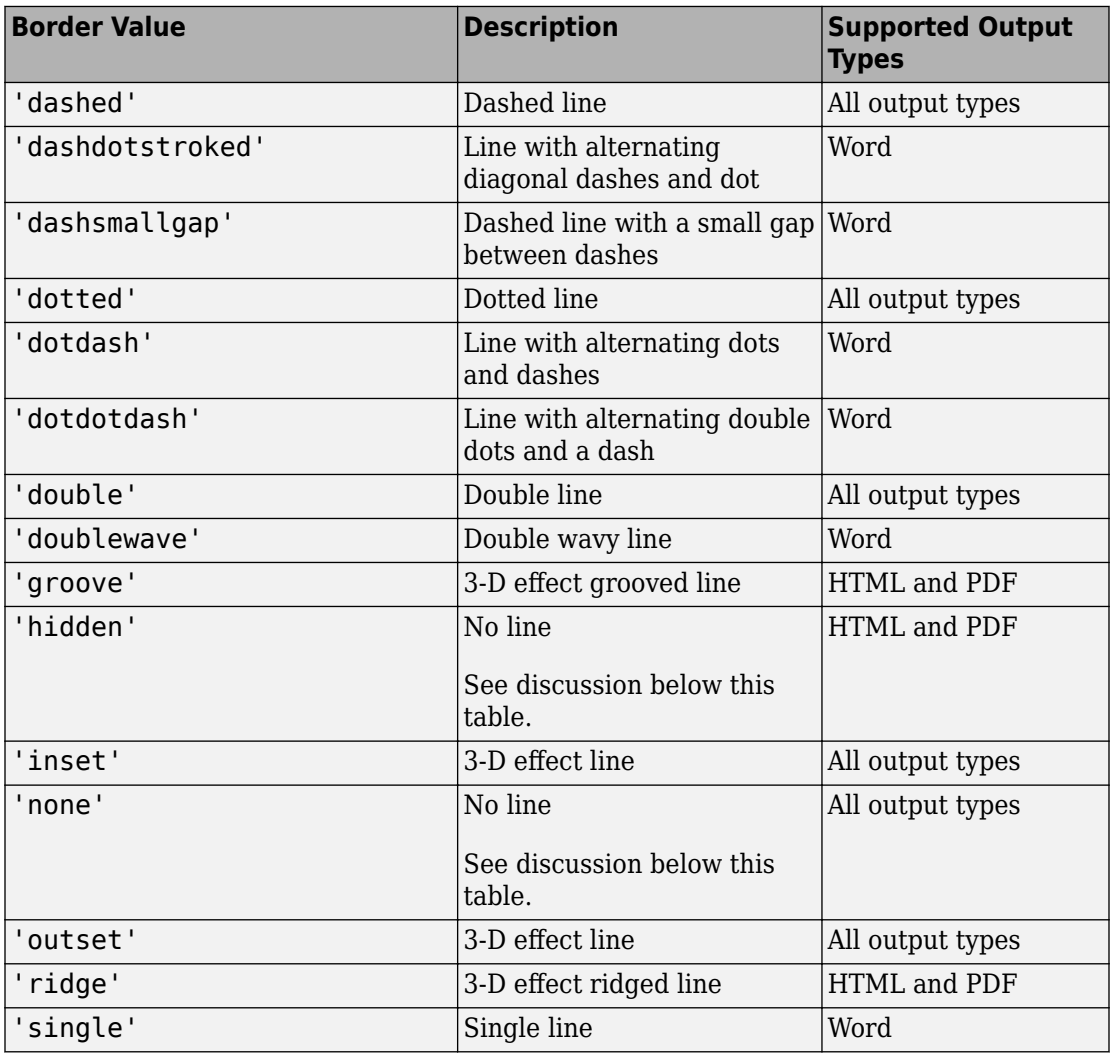
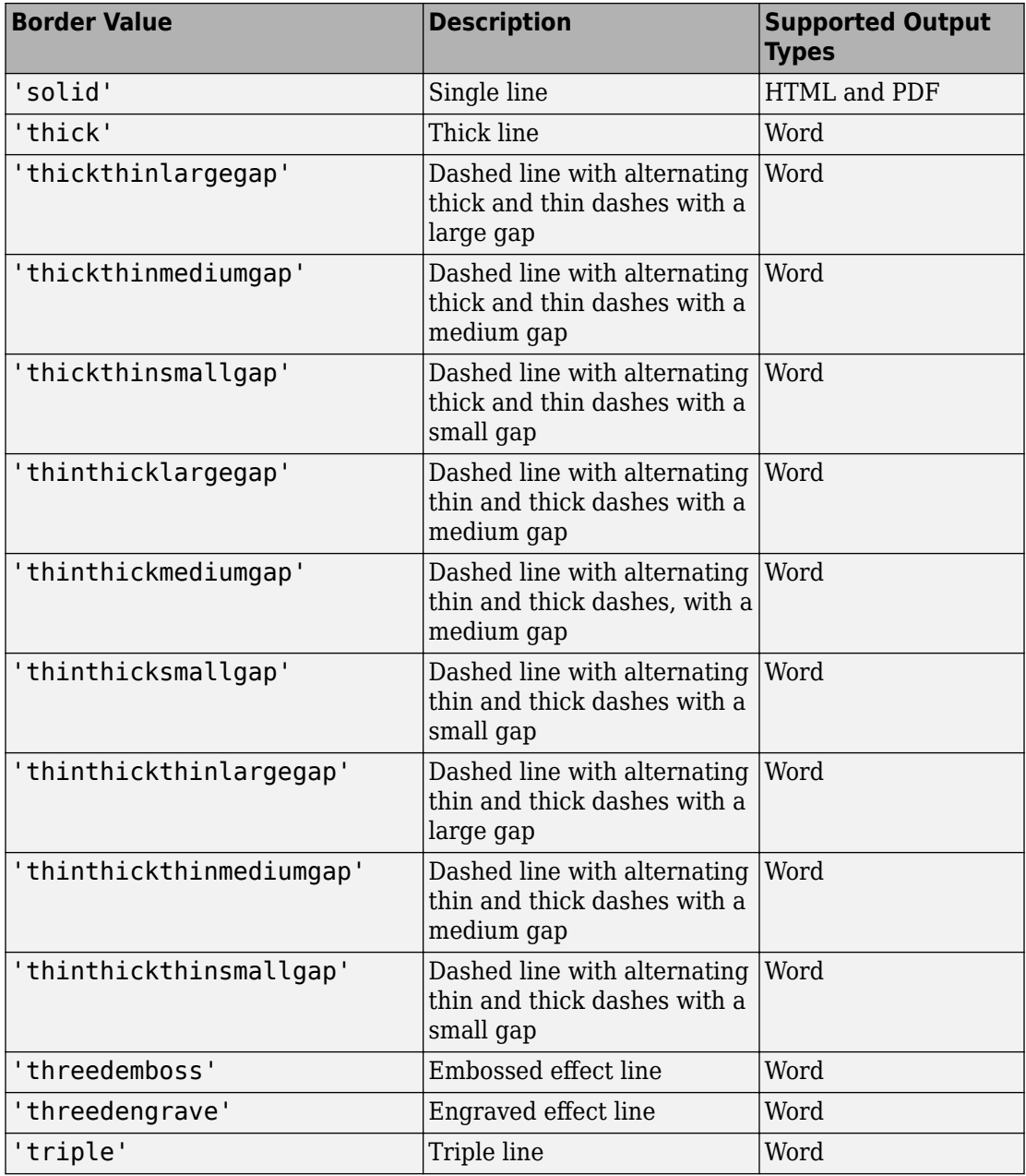

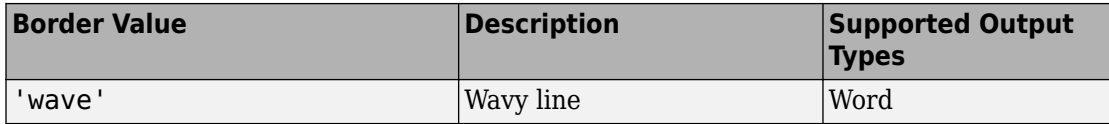

### **BorderColor — Border color**

character vector

Border color, specified as either:

- Name of a color. The name must be a CSS color name. See [https://www.crockford.com/](https://www.crockford.com/wrrrld/color.html) [wrrrld/color.html.](https://www.crockford.com/wrrrld/color.html)
- A hexadecimal RGB (truecolor) value as #RRGGBB. For example, #0000ff is a shade of blue.

### **BorderWidth — Table border width**

character vector

Table border width, specified in the form valueUnits, where Units is an abbreviation for the units. Valid abbreviations are:

- px pixels (default)
- cm centimeters
- in inches
- mm millimeters
- $pc picas$
- $pt points$

### **ColSpan — Number of table columns spanned by table entry**

double

Number of table columns spanned by the table entry, specified as a double.

Data Types: double

### **CustomAttributes — Custom attributes for document element**

array of mlreportgen.doc.CustomAttribute objects

The custom attributes must be supported by the output type of the document to which this document element is appended.

### **Id — ID for document element**

character vector

ID for this document element, specified as a character vector. The DOM generates a session-unique ID when it creates the document element. You can specify your own ID.

### **InnerMargin — Inner margin (padding) around entry**

character vector

Inner margin in the form valueUnits where Units is an abbreviation for the units. Valid abbreviations are:

- no abbreviation pixels
- cm centimeters
- in inches
- mm millimeters
- $pc picas$
- $\cdot$  pt  $-$  points
- $px pixels$

### **RowSpan — Number of table rows spanned by table entry**

double

Number of table rows spanned by the table entry, specified as a double.

Data Types: double

### **Style — Format for table**

array of format objects

Array of format objects (such as Bold objects) that specify the format for this table.

This property overrides corresponding formats defined by the style sheet style specified by the StyleName property.

### **StyleName — Style in document or document part style sheet**

character vector

Name of a style specified in the style sheet of the document or document part to which this table is appended

The style that specifies the appearance of this table in the output document, for formats not specified by Style property.

#### **Tag — Tag for document element**

character vector

Tag for document element, specified as a character vector.

A session-unique ID is generated as part of document element creation. The generated tag has the form CLASS:ID, where CLASS is the class of the element and ID is the value of the Id property of the object. You can specify a tag to replace the generated tag.

For example, to make it easier to identify where an issue occurred during document generation, you can specify your own tag value.

#### **VAlign — Vertical alignment table cell content**

```
'top' | 'bottom' | 'middle'
```
Vertical alignment table cell content, specified as one of these values:

- 'top'
- 'bottom'
- 'middle'

### **Value — Hyphenation character**

Boolean | character vector

Type of hyphenation, specified as:

- Boolean for on or off using a hyphen as the hyphenation character
- A hyphenation character in the form of a character vector, for example, '-' for hyphen or ' ' for space

### **Methods**

Use TableEntry.append and TableEntry.clone methods the same way you use Paragraph.append and Paragraph.clone.

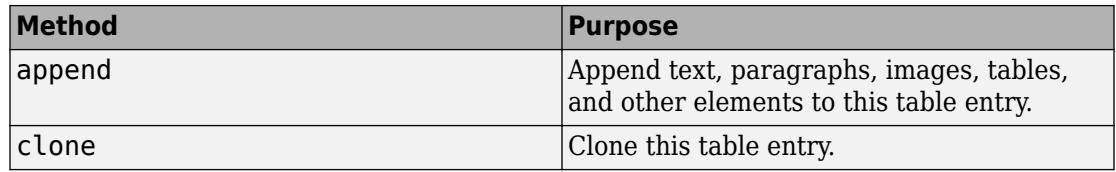

# **See Also**

[mlreportgen.dom.FormalTable](#page-895-0) | [mlreportgen.dom.Table](#page-1199-0) | [mlreportgen.dom.TableBody](#page-1211-0) | [mlreportgen.dom.TableFooter](#page-1229-0) | [mlreportgen.dom.TableHeader](#page-1234-0) | [mlreportgen.dom.TableHeaderEntry](#page-1239-0) | [mlreportgen.dom.TableHeaderEntry](#page-1239-0) | [mlreportgen.dom.TableRow](#page-1245-0) | [mlreportgen.dom.TextOrientation](#page-1267-0)

### **Topics**

["Create and Format Tables" on page 13-69](#page-1696-0)

# <span id="page-1229-0"></span>**mlreportgen.dom.TableFooter class**

**Package:** mlreportgen.dom

Formal table footer

# **Description**

Specifies the content and format of a formal table footer.

# **Properties**

### **Children — Children of this object**

cell array of objects

This read-only property lists child elements of this object.

### **ColSep — Style of line separating columns**

character vector

The style of the line separating the columns of a table or table section (header, body, footer), as specified by a mlreportgen.dom.ColSep object.

See the description of the Border property for a description of the possible values.

### **ColSepColor — Color of line separating columns**

character vector

Color of line separating columns, specified as either:

- Name of a color. The name must be a CSS color name. See [https://www.crockford.com/](https://www.crockford.com/wrrrld/color.html) [wrrrld/color.html.](https://www.crockford.com/wrrrld/color.html)
- A hexadecimal RGB (truecolor) value as #RRGGBB. For example, #0000ff is a shade of blue.

### **ColSepWidth — Width of line separating table columns**

character vector

Width of the line separating table columns, in the form valueUnits. Use one of these abbreviations for the  $Unit's$ 

- $px pixels$  (default)
- cm centimeters
- in inches
- mm millimeters
- $pc picas$
- $pt$  points

For example, for a column separator of 3 points, set the ColSepWidth property to '3pt'.

### **Id — ID for document element**

character vector

ID for this document element, specified as a character vector. The DOM generates a session-unique ID when it creates the document element. You can specify your own ID.

### **Parent — Parent of document element**

DOM object

This read-only property lists the parent of this document element.

### **RowSep — Style of lines separating rows**

character vector

The style of a line separating the rows of a table or table section (header, body, or footer).

See the description of the Border property for a description of the possible values.

### **RowSepColor — Color of lines separating table rows**

character vector

Color of lines separating table rows, specified as one of these values:

- The name of a color. See the ml reportGen.dom.Color class reference page for a list of supported colors.
- A hexadecimal RGB (truecolor) value as #RRGGBB. For example, #0000ff is a shade of blue.

#### **RowSepWidth — Width of lines separating table rows**

character vector

Width of lines separating table rows in the form valueUnits, where Units is an abbreviation for the units. Use one of these abbreviations:

- $px pixels$  (default)
- cm centimeters
- in inches
- mm millimeters
- $pc picas$
- $pt$  points

#### **Style — Format for the table footer**

array of format objects

Array of format objects (such as Bold objects) that specify the format for the table footer.

This property overrides corresponding formats defined by the style sheet style specified by the StyleName property.

### **StyleName — Style in the document or document part style sheet**

character vector

Name of a style specified in the style sheet of the document or document part to which the table footer is appended

Data Types: char

### **TableEntriesHAlign — Horizontal alignment of table entries**

'center' (default) | 'left' | 'right'

Horizontal alignment of table entries, specified as 'center', 'left', or 'right'.

Data Types: char

### **TableEntriesInnerMargin — Inner margin for table entries**

character vector

The inner margin is the margin between table cell content and the cell borders in the form valueUnits where Units is an abbreviation for the units. Valid abbreviations are:

- $px pixels$  (default)
- cm centimeters
- in inches
- mm millimeters
- $pc picas$
- $pt points$

### **TableEntriesStyle — Style to use for table entries**

cell array

Cell array of format objects that specify the format for table entries.

### **TableEntriesVAlign — Vertical alignment of table cell content**

'top' | 'middle' | 'bottom'

Vertical alignment of table cell content, specified as one of these values:

- 'top'
- 'middle'
- 'bottom'

### **Tag — Tag for document element**

character vector

Tag for document element, specified as a character vector.

A session-unique ID is generated as part of document element creation. The generated tag has the form CLASS:ID, where CLASS is the class of the element and ID is the value of the Id property of the object. You can specify a tag to replace the generated tag.

For example, to make it easier to identify where an issue occurred during document generation, you can specify your own tag value.

## **Methods**

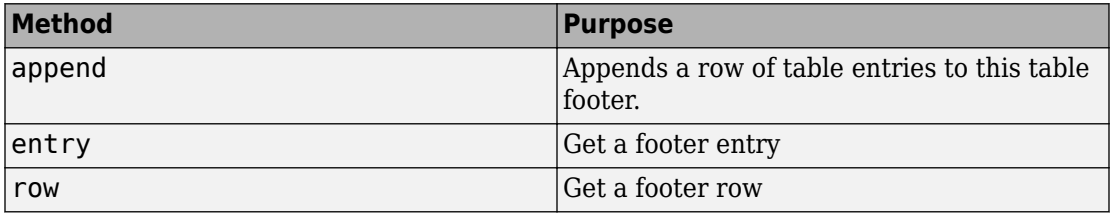

## **See Also**

[mlreportgen.dom.FormalTable](#page-895-0) | [mlreportgen.dom.TableBody](#page-1211-0) | [mlreportgen.dom.TableEntry](#page-1221-0) | [mlreportgen.dom.TableHeader](#page-1234-0) | [mlreportgen.dom.TableHeaderEntry](#page-1239-0) | [mlreportgen.dom.TableRow](#page-1245-0)

### **Topics**

["Create and Format Tables" on page 13-69](#page-1696-0)

# <span id="page-1234-0"></span>**mlreportgen.dom.TableHeader class**

**Package:** mlreportgen.dom

Table header

# **Description**

Table header for labeling columns.

# **Properties**

### **Children — Children of this object**

cell array of objects

This read-only property lists child elements of this object.

### **ColSep — Style of line separating columns**

character vector

The style of the line separating the columns of a table or table section (header, body, footer), as specified by a mlreportgen.dom.ColSep object.

See the description of the Border property for a description of the possible values.

### **ColSepColor — Color of line separating columns**

character vector

Color of line separating columns, specified as either:

- Name of a color. The name must be a CSS color name. See [https://www.crockford.com/](https://www.crockford.com/wrrrld/color.html) [wrrrld/color.html.](https://www.crockford.com/wrrrld/color.html)
- A hexadecimal RGB (truecolor) value as #RRGGBB. For example, #0000ff is a shade of blue.

### **ColSepWidth — Width of line separating table columns**

character vector

Width of the line separating table columns, in the form valueUnits. Use one of these abbreviations for the  $Unit's$ 

- px pixels (default)
- cm centimeters
- in inches
- mm millimeters
- $pc picas$
- $pt points$

For example, for a column separator of 3 points, set the ColSepWidth property to '3pt'.

### **Id — ID for document element**

character vector

ID for this document element, specified as a character vector. The DOM generates a session-unique ID when it creates the document element. You can specify your own ID.

#### **RowSep — Style of lines separating rows**

character vector

The style of a line separating the rows of a table or table section (header, body, or footer).

See the description of the Border property for a description of the possible values.

### **RowSepColor — Color of lines separating table rows**

character vector

Color of lines separating table rows, specified as one of these values:

- The name of a color. See the ml reportGen.dom.Color class reference page for a list of supported colors.
- A hexadecimal RGB (truecolor) value as #RRGGBB. For example, #0000ff is a shade of blue.

### **RowSepWidth — Width of lines separating table rows**

character vector

Width of lines separating table rows in the form valueUnits, where Units is an abbreviation for the units. Use one of these abbreviations:

- $px pixels$  (default)
- cm centimeters
- in inches
- mm millimeters
- $pc picas$
- $\cdot$  pt  $-$  points

### **Parent — Parent of document element**

DOM object

This read-only property lists the parent of this document element.

### **Style — Format for the table header**

array of format objects

Array of format objects (such as Bold objects) that specify the format for the table header.

This property overrides corresponding formats defined by the style sheet style specified by the StyleName property.

### **StyleName — Style in the document or document part style sheet**

character vector

Name of a style specified in the style sheet of the document or document part to which the table header is appended

The style that specifies the appearance of the table header in the output document, for formats not specified by Style property.

#### **TableEntriesHAlign — Horizontal alignment of table entries** 'center' (default) | 'left' | 'right'

Horizontal alignment of table entries, specified as 'center', 'left', or 'right'.

Data Types: char

### **TableEntriesInnerMargin — Inner margin for table entries**

character vector

The inner margin is the margin between table cell content and the cell borders in the form valueUnits where Units is an abbreviation for the units. Valid abbreviations are:

- $px pixels$  (default)
- cm centimeters
- in inches
- mm millimeters
- $pc picas$
- $pt points$

### **TableEntriesStyle — Style to use for table entries**

cell array

Cell array of format objects that specify the format for table entries.

### **TableEntriesVAlign — Vertical alignment of table cell content**

'top' | 'middle' | 'bottom'

Vertical alignment of table cell content, specified as one of these values:

- 'top'
- 'middle'
- 'bottom'

### **Tag — Tag for document element**

character vector

Tag for document element, specified as a character vector.

A session-unique ID is generated as part of document element creation. The generated tag has the form CLASS:ID, where CLASS is the class of the element and ID is the value of the Id property of the object. You can specify a tag to replace the generated tag.

For example, to make it easier to identify where an issue occurred during document generation, you can specify your own tag value.

## **Methods**

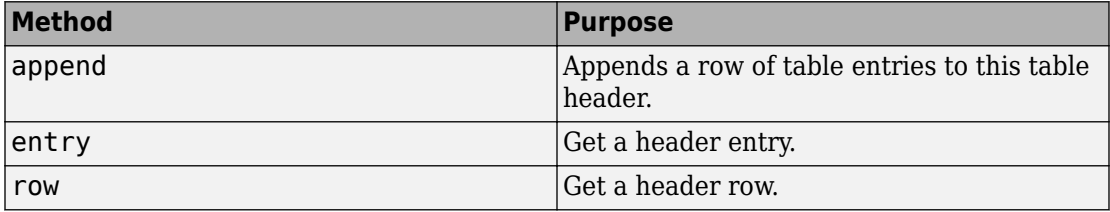

## **See Also**

[mlreportgen.dom.FormalTable](#page-895-0) | [mlreportgen.dom.TableBody](#page-1211-0) | [mlreportgen.dom.TableEntry](#page-1221-0) | [mlreportgen.dom.TableFooter](#page-1229-0) | [mlreportgen.dom.TableHeaderEntry](#page-1239-0) | [mlreportgen.dom.TableRow](#page-1245-0)

### **Topics**

["Create and Format Tables" on page 13-69](#page-1696-0)

# <span id="page-1239-0"></span>**mlreportgen.dom.TableHeaderEntry class**

**Package:** mlreportgen.dom

Entry in table header

## **Description**

Specifies a table header entry.

This class is intended primarily to support HTML table creation. It is rendered in an HTML document as a th (table header cell) element. Use this element so you do not need to format a table header entry explicitly. TableHeaderEntry objects rely on the browser to render the header entry appropriately. For Microsoft Word and PDF output, TableHeaderEntry behaves the same as TableEntry.

## **Construction**

entryObj = TableHeaderEntry() creates an empty table header entry.

### **Output Arguments**

**entryObj — Table header entry** mlreportgen.dom.TableHeaderEntry object

Table header entry, represented by an mlreportgen.dom.TableHeaderEntry object.

# **Properties**

### **Border — Type of border to draw**

character vector

Type of border to draw, specified as one of these values.

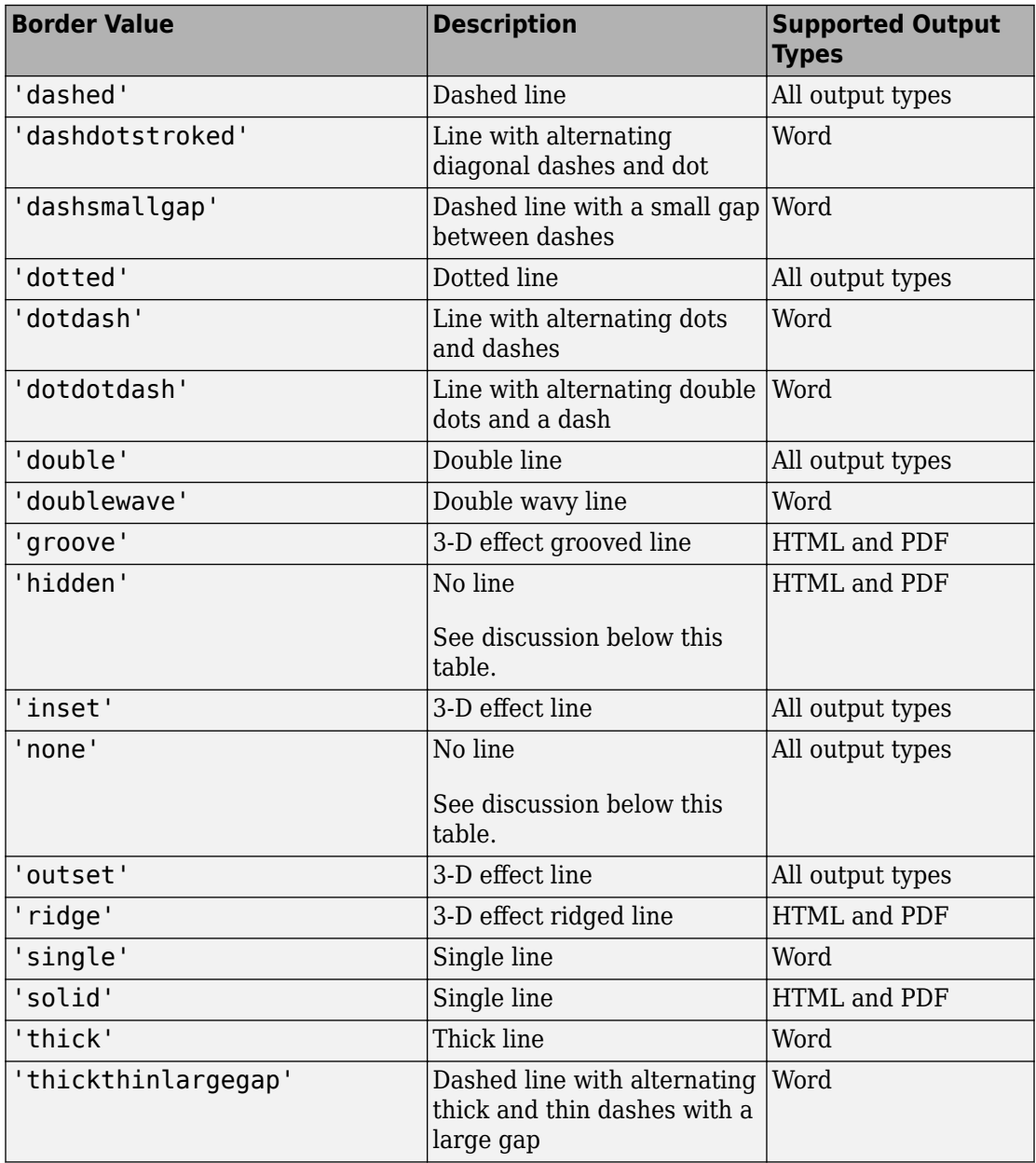

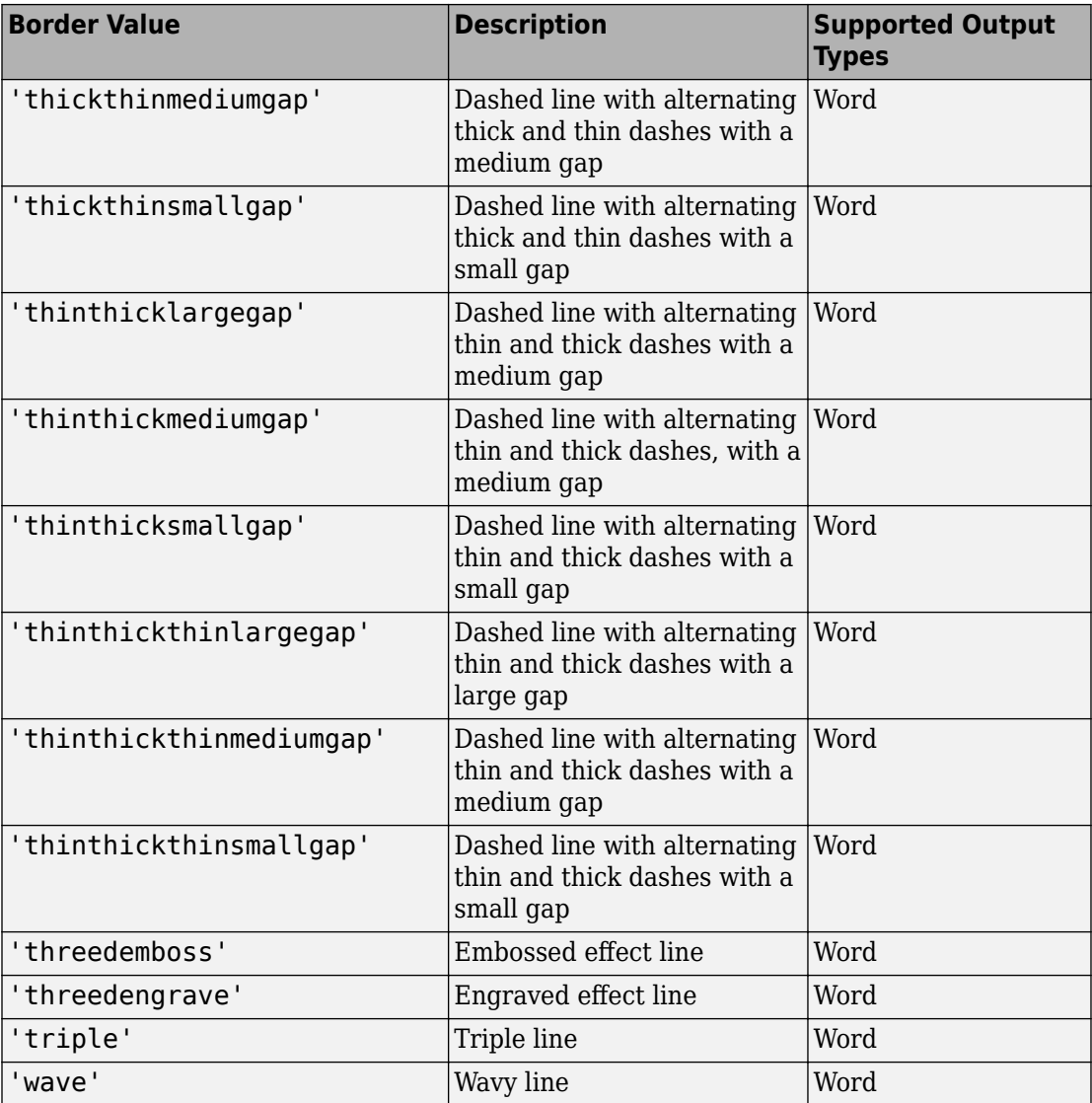

### **BorderColor — Border color**

character vector

Border color, specified as either:

- Name of a color. The name must be a CSS color name. See [https://www.crockford.com/](https://www.crockford.com/wrrrld/color.html) [wrrrld/color.html.](https://www.crockford.com/wrrrld/color.html)
- A hexadecimal RGB (truecolor) value as #RRGGBB. For example, #0000ff is a shade of blue.

### **BorderWidth — Table border width**

character vector

Table border width, specified in the form valueUnits, where Units is an abbreviation for the units. Valid abbreviations are:

- $px pixels$  (default)
- cm centimeters
- in inches
- mm millimeters
- $pc picas$
- $\cdot$  pt  $-$  points

### **ColSpan — Number of table columns spanned by table entry**

double

Number of table columns spanned by the table entry, specified as a double.

Data Types: double

### **CustomAttributes — Custom attributes for document element**

array of mlreportgen.doc.CustomAttribute objects

The custom attributes must be supported by the output type of the document to which this document element is appended.

### **Id — ID for document element**

character vector

ID for this document element, specified as a character vector. The DOM generates a session-unique ID when it creates the document element. You can specify your own ID.

### **InnerMargin — Inner margin (padding) around entry**

character vector

Inner margin in the form valueUnits where Units is an abbreviation for the units. Valid abbreviations are:

- $px pixels$  (default)
- cm centimeters
- in inches
- mm millimeters
- $pc picas$
- $pt points$

### **RowSpan — Number of table rows spanned by table entry**

double

Number of table rows spanned by the table entry, specified as a double.

Data Types: double

### **Style — Format for table**

array of format objects

Array of format objects (such as Bold objects) that specify the format for this table.

This property overrides corresponding formats defined by the style sheet style specified by the StyleName property.

### **StyleName — Style in document or document part style sheet**

character vector

Name of a style specified in the style sheet of the document or document part to which this table is appended

The style that specifies the appearance of this table in the output document, for formats not specified by Style property.

### **Tag — Tag for document element**

character vector

Tag for document element, specified as a character vector.

A session-unique ID is generated as part of document element creation. The generated tag has the form CLASS:ID, where CLASS is the class of the element and ID is the value of the Id property of the object. You can specify a tag to replace the generated tag.

For example, to make it easier to identify where an issue occurred during document generation, you can specify your own tag value.

### **VAlign — Vertical alignment table cell content**

```
'top' | 'bottom' | 'middle'
```
Vertical alignment table cell content, specified as one of these values:

- 'top'
- 'bottom'
- 'middle'

## **Methods**

Use TableHeaderEntry.append and TableHeaderEntry.clone methods the same way you use Paragraph.append and Paragraph.clone.

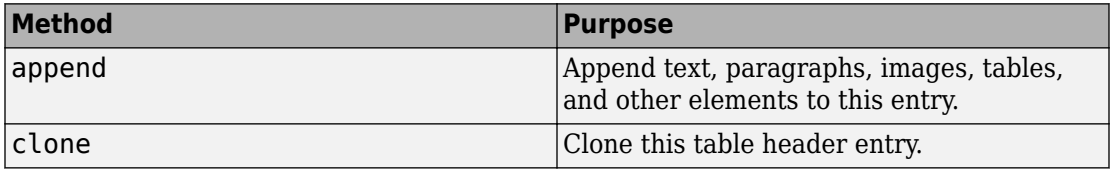

## **See Also**

[mlreportgen.dom.FormalTable](#page-895-0) | [mlreportgen.dom.TableBody](#page-1211-0) | [mlreportgen.dom.TableFooter](#page-1229-0) | [mlreportgen.dom.TableHeader](#page-1234-0) | [mlreportgen.dom.TableRow](#page-1245-0)

### **Topics**

["Create and Format Tables" on page 13-69](#page-1696-0)

# <span id="page-1245-0"></span>**mlreportgen.dom.TableRow class**

**Package:** mlreportgen.dom

Table row

## **Description**

Creates a table row.

## **Construction**

tableRowObj = TableRow() creates an empty table row.

### **Output Arguments**

**tableRowObj — Table row** mlreportgen.dom.TableRow object

Table row, represented by an mlreportgen.dom.TableRow object.

# **Properties**

**CustomAttributes — Custom attributes for document element** array of mlreportgen.doc.CustomAttribute objects

The custom attributes must be supported by the output type of the document to which this document element is appended.

**Entries — Table entries in this row** array of mlreportgen.dom.TableEntry objects

Table entries in this row.

**Height — Height of table row** character vector

Height of table row in the form valueUnits, where Units is an abbreviation for the units. These abbreviations are valid $\cdot$ 

- $px pixels$  (default)
- cm centimeters
- in inches
- mm millimeters
- $pc picas$
- $pt points$

Alternatively, you can specify the table row height using the TableRow.Style property. For example:

TableRow.Style =  ${RowHeight('.5in')};$ 

### **Id — ID for document element**

character vector

ID for this document element, specified as a character vector. The DOM generates a session-unique ID when it creates the document element. You can specify your own ID.

### **Style — Style of table row**

array of format objects

Array of format objects (such as Bold objects) that specify the style of the table row.

### **StyleName — Style of table row**

character vector

Name of a style specified in the style sheet of the HTML document or document part containing this row. This property is ignored for Word output.

### **Tag — Tag for document element**

character vector

Tag for document element, specified as a character vector.

A session-unique ID is generated as part of document element creation. The generated tag has the form CLASS:ID, where CLASS is the class of the element and ID is the value of the Id property of the object. You can specify a tag to replace the generated tag.

For example, to make it easier to identify where an issue occurred during document generation, you can specify your own tag value.

## **Methods**

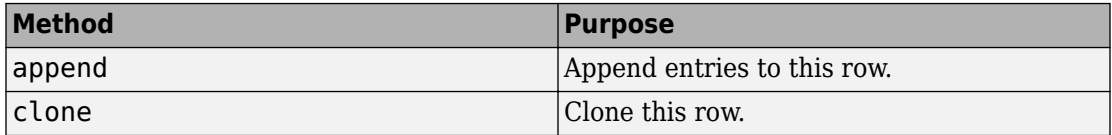

### **See Also**

[mlreportgen.dom.FormalTable](#page-895-0) | [mlreportgen.dom.Table](#page-1199-0) | [mlreportgen.dom.TableBody](#page-1211-0) | [mlreportgen.dom.TableEntry](#page-1221-0) | [mlreportgen.dom.TableFooter](#page-1229-0) | [mlreportgen.dom.TableHeader](#page-1234-0)

### **Topics**

["Create and Format Tables" on page 13-69](#page-1696-0)

# <span id="page-1248-0"></span>**mlreportgen.dom.Template class**

**Package:** mlreportgen.dom

Create report template object for Word or HTML

# **Description**

Create a Word or HTML template object.

Use mlreportgen.dom.Template objects to create templates. For example, you can append DOM content (e.g., Text, Paragraph, Image) objects and TemplateHole objects) to a Template object to create a template containing fixed content with holes for generated content.

**Note** Word for Mac does not support creating holes for DOM API templates. If you need to create a Word template for generating Word documents on a Mac, you can create a template using the DOM API. Create a Template object and use[mlreportgen.dom.TemplateHole](#page-1256-0) to add holes. Alternatively, use Word on Windows to create your template and copy the template to your Mac.

## **Construction**

templateObj = Template() creates a template object based on the default HTML template. The resulting template is in the current folder and uses the name Untitled.htmtx.

Append content and use a corresponding close command to generate the template file.

templateObj = Template(templatePath) creates a template object that outputs a template file at the specified location. The default template type if you do not specify an extension is HTML.

templateObj = Template(templatePath,type) creates the template of the specified type. If you specify an extension using templatePath, the types must match.

**Tip** Use a variable for the type argument to simplify your code. See ["Create a Template](#page-1254-0) [and Add Content" on page 12-513](#page-1254-0) for an example.

templateObj = Template(templatePath,type,sourceTemplatePath) creates a template based on the template sourceTemplatePath.

### **Input Arguments**

### **templatePath — Template to create**

character vector

Full path of template you want to create, specified as a character vector. You can use an extension to create a template of the corresponding type:

- .htmtx for HTML ( default)
- .docx for Word
- .htmt for single-file HTML

### **type — Type of template**

```
'html' (default) | 'docx' | 'html-file'
```
Type of template, specified as one of these values:

- 'html'— HTML template as a zipped or unzipped folder containing the HTML document text, image, style sheet, and JavaScript files.
- 'docx'— Word template.
- 'html-file'— HTML template consisting of a single file that contains the text, style sheets, JavaScript, and images for the report

If you use an extension with the templatePath input argument, the type argument must match.

### **sourceTemplatePath — Basis for new template**

character vector

Template that is the basis for the new template, specified as a character vector. The source template type must match the type argument.

### **Output Arguments**

**templateObj — Template object to create**

mlreportgen.dom.Template object

Template to create, returned as an mlreportgen.dom.Template object.

# **Properties**

### **Children — Children of this object**

cell array of objects

This read-only property lists child elements of this object.

### **CurrentHoleId — ID of current hole in document**

character vector

This read-only property is the hole ID of the current hole in this document.

### **CurrentHoleType — Type of current hole**

'Inline' | 'Block'

Type of the current template hole, specified as 'Inline' or 'Block'.

- An inline hole is for document elements that a paragraph element can contain: Text, Image, LinkTarget, ExternalLink, InternalLink, CharEntity, AutoNumber.
- A block hole can contain a Paragraph, Table, OrderedList, UnorderedList, DocumentPart, or Group.

### **CurrentPageLayout — Current page layout of this document**

mlreportgen.dom.DOCXPageLayout object | mlreportgen.dom.PDFPageLayout object

This property applies to Word and PDF documents. For Word documents, the value is a DOCXPageLayout object that specifies the current page layout. For PDF documents, the value is a PDFPageLayout object if the document currently specifies a page layout. For HTML documents, the value is always [].

### **ForceOverwrite — Option to overwrite existing output file**

[] (default) | logical value

Set this property to true to overwrite an existing output file of the same name. If this property is false and a writable file of the same name exists, attempting to close (i.e., write) this template causes an error. If the existing file is read-only, closing this document causes an error regardless of the setting of this property.

Data Types: logical

### **HTMLHeadExt — Custom content for HTML header**

character vector

Custom content for HTML header, specified as a character vector.

Data Types: char

### **Id — ID for document element**

character vector

ID for this document element, specified as a character vector. The DOM generates a session-unique ID when it creates the document element. You can specify your own ID.

#### **OpenStatus — Open status of document element**

unopened (default) | open | closed

This read-only property lists the open status of this document element.

### **OutputPath — Path of output file or folder**

character vector

Path of the output file or folder, specified as a character vector. If you do not specify the file extension, the DOM adds an extension based on the document format. You can set this property only before opening the document.

For unzipped output packaging, the path specifies the folder for the output files. The default is the current folder.

### **PackageType — Packaging for files generated**

'zipped' (default) | 'unzipped' | 'both' | 'single-file'

Packaging for output files generated, specified as one of these values:

- 'zipped' Applies only to Word and multifile HTML output.
- 'unzipped' Applies only to Word and multifile HTML output.
- 'both' Applies only to Word and multifile HTML output.
- 'single-file' Creates the report as a single file. This value appears if you set the document's Type property to 'html-file'. You cannot set or change this value yourself.

For zipped packaging, the document output is a zip file located at the location specified by the OutputPath property. The zip file has the extension that matches the document type: docx for Word output or htmtx for HTML output. For example, if the document type is docx and OutputPath is  $s:\ldots$  MyDoc, the output is packaged in a zip file named s: \docs\MyDoc.docx.

For unzipped packaging, the document output is stored in a folder having the root file name of the OutputPath property. For example, if the OutputPath is s:\docs\MyDoc, the output folder is s:\docs\MyDoc.

If you set PackageType to both, generating the report produces zipped and unzipped output.

Data Types: char

### **StreamOutput — Option to stream output to disk**

false (default) | logical value

By default, document elements are stored in memory until the document is closed. Set this property to true to write document elements to disk as the elements are appended to the document.

Data Types: logical

#### **Tag — Tag for this document**

session-unique tag (default) | character vector

Tag that identifies this document. The tag has the form CLASS:ID, where CLASS is the document class and ID is the value of the Id property of the object.

An example of a reason for specifying your own tag value is to make it easier to identify where an issue occurred during document generation.

### **TemplatePath — Path of the template to use**

character vector

The full path to the HTML or Word template to use, specified as a character vector.

### **TitleBarText — Title for HTML browser title bar**

character vector

For HTML documents, this property specifies the text that appears in the title bar of the browser used to display this document. Word and PDF documents ignore this property.

Set this property before opening the document for output.

### **Type — Type of output** 'html' (default) | 'docx' | 'html-file'

Type of output, specified as one of these values:

- 'html' HTML output as a zipped or unzipped folder containing the HTML document text, image, style sheet, and JavaScript files.
- 'docx' Word output.
- 'html-file' HTML output consisting of a single file that contains the text, style sheets, JavaScript, and images for the report.

If you specify a template using the TemplatePath property, the template must be consistent with the Type property.

## **Methods**

Use the Template methods the same way you use the corresponding Document methods.

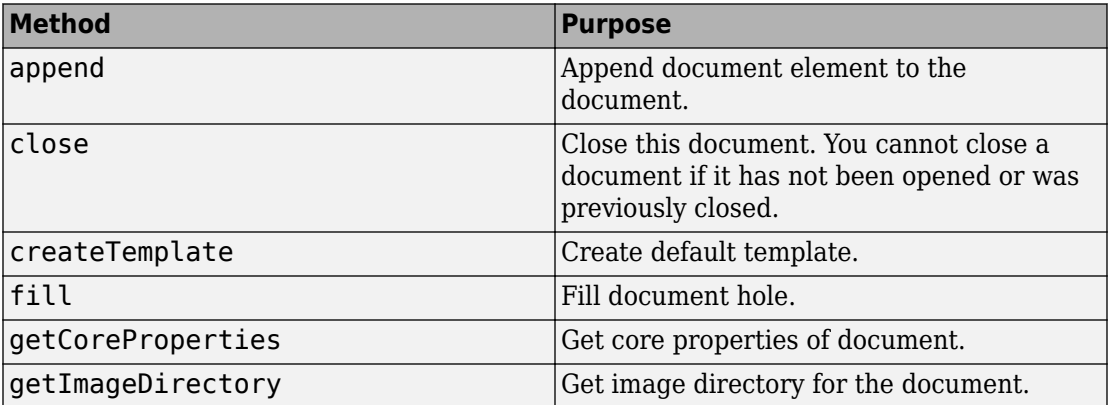

<span id="page-1254-0"></span>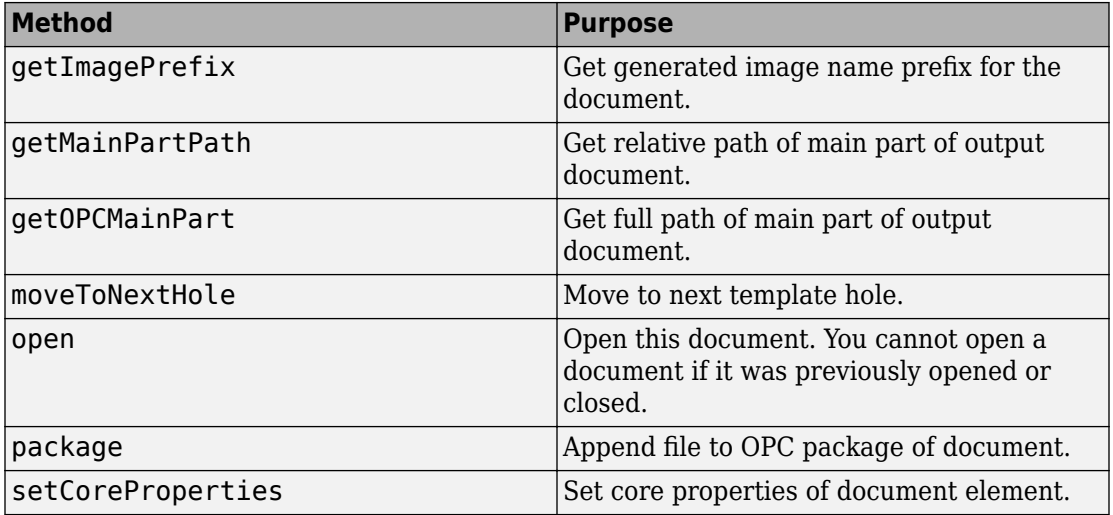

## **Examples**

### **Create a Template and Add Content**

This example creates a template with a hole for the title and a hole for the author. You can change the value of the type variable to create a template of one of the other types.

```
import mlreportgen.dom.*;
type = 'docx';% Create a template object
t = Template('mytemplate',type);
% Add a title hole to the template and apply the Title style
hole = append(t,TemplateHole('TITLE'));
hole.Description = ('Title Description');
hole.DefaultHoleStyleName = 'Title';
% Add a paragraph with boilerplate text and apply the Subtitle format
% Position the paragraph and preserve white space in the text 
p = Paragraph('Author: ');
p.StyleName = 'Subtitle';
```

```
p. Style = {OuterMargin('0', '0', '1in', '1in')};p.WhiteSpace = 'preserve';
% Append an inline hole to paragraph 
hole = append(p,TemplateHole('AUTHOR'));
append(t,p);
```

```
close(t);
```
This example uses the template to fill the holes.

```
% Create a document TitleAuthor that uses the template mytemplate.
rpt = Document('TitleAuthor', type, 'mytemplate');
open(rpt);
% Create a loop to cycle through the holes. 
% Append content to each hole.
while(~strcmp(rpt.CurrentHoleId,'#end#'))
     switch(rpt.CurrentHoleId)
         case 'TITLE'
             append(rpt,Paragraph('This Is My Title'));
         case 'AUTHOR'
             append(rpt,'My Name');
     end
     moveToNextHole(rpt);
end
% Generate and view the report.
close(rpt);
rptview(rpt.OutputPath)
```
### **See Also**

[mlreportgen.dom.Document.createTemplate](#page-433-0) | [mlreportgen.dom.TemplateHole](#page-1256-0) | [rptview](#page-731-0)

### **Topics**

["Create a Microsoft Word Template" on page 13-144](#page-1771-0) ["Create an HTML or PDF Template" on page 13-156](#page-1783-0) ["Use Style Sheet Styles" on page 13-25](#page-1652-0)

# <span id="page-1256-0"></span>**mlreportgen.dom.TemplateHole class**

**Package:** mlreportgen.dom

Hole to append to template

# **Description**

Hole to append to a document template.

You can append a template hole to these kinds of DOM objects:

- Paragraph
- TableEntry
- Group
- Template

# **Construction**

templateHoleObj = TemplateHole() creates a hole with empty properties.

templateHoleObj = TemplateHole(id) creates a hole having the specified id.

templateHoleObj = TemplateHole(id,description) creates a hole having the specified id and description.

### **Input Arguments**

### **id — ID for template hole**

character vector

The ID for the template hole, specified as a character vector.

### **description — Description for template hole**

character vector

Description for the template hole, specified as a character vector. The value of this argument becomes the content of the hole in the template to which it is assigned to allow you to determine the purpose of the hole when viewing the template in the corresponding application. The description is replaced by appended hole content in a report generated from the template.

### **Output Arguments**

### **templateHoleObj — Hole to append to template**

```
mlreportgen.dom.TemplateHole object
```
Hole to append to template, represented by an mlreportgen.dom.TemplateHole object.

# **Properties**

### **DefaultHoleStyleName — Name of default style for hole content**

character vector

Name of default style for hole content. This style name is assigned to hole content that does not specify a style name. For example, suppose you append a Text object to this hole and the Text object does not specify a style name. Then the value of this property is assigned to the text object as its style name. This property allows a template to specify the appearance of appended content.

### **Description — Description of this hole**

character vector

Description for the template hole, specified as a character vector. The value of this property becomes the content of the hole in the template to which it is assigned to allow you to determine the purpose of the hole when viewing the template in the corresponding application. The description is replaced by appended hole content in a report generated from the template.

**HoleId — ID of this hole**

character vector

ID of this template hole.

### **Id — ID for document element**

character vector

ID for this document element, specified as a character vector. The DOM generates a session-unique ID when it creates the document element. You can specify your own ID.

### **Tag — Tag for document element**

character vector

Tag for document element, specified as a character vector.

A session-unique ID is generated as part of document element creation. The generated tag has the form CLASS:ID, where CLASS is the class of the element and ID is the value of the Id property of the object. You can specify a tag to replace the generated tag.

For example, to make it easier to identify where an issue occurred during document generation, you can specify your own tag value.

## **Methods**

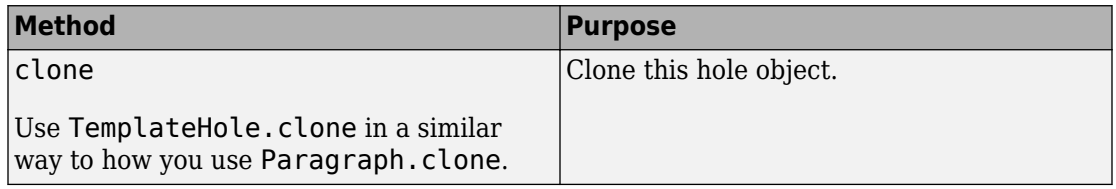

## **See Also**

[mlreportgen.dom.Document.createTemplate](#page-433-0) | [mlreportgen.dom.Template](#page-1248-0) | [rptview](#page-731-0)

### **Topics**

["Create a Microsoft Word Template" on page 13-144](#page-1771-0) ["Create an HTML or PDF Template" on page 13-156](#page-1783-0) ["Use Style Sheet Styles" on page 13-25](#page-1652-0)

# **mlreportgen.dom.Text class**

**Package:** mlreportgen.dom

Text object

## **Description**

Text to include in a document element

## **Construction**

textObj = Text() creates an empty text object.

 $text{text} = \text{Text}(\text{text})$  creates a text object containing the specified text.

textObj = Text(text, styleName) creates a text object containing the specified text using the specified style. The style must be defined in the style sheet of the template of the document to which this text object is appended.

### **Input Arguments**

**text — Text** array of chars

Array of chars containing the text

Data Types: char

### **styleName — Style for the text**

mlreportgen.dom.StyleName object

The style specified by styleName must be defined in the template used to create the document to which this text is appended.

Data Types: char
### **Output Arguments**

**textObj — Text** mlreportgen.dom.Text object

Text, returned as an mlreportgen.dom.Text object.

# **Properties**

### **BackgroundColor — Background color**

character vector

Background color, specified as either:

- The name of a color. The name must be a CSS color name. See [https://](https://www.crockford.com/wrrrld/color.html) [www.crockford.com/wrrrld/color.html.](https://www.crockford.com/wrrrld/color.html)
- A hexadecimal RGB (truecolor) value as #RRGGBB. For example, #0000ff is a shade of blue.

### **Bold — Option to use bold for text**

[] (default) | logical value

To make text bold, set this property to true or 1. If this property is empty and the StyleName property for this document element specifies a style sheet style, the weight of the text is determined by that style. Setting the Bold property adds a corresponding mlreportgen.dom.Bold format object to the Style property of this document element. Removing the Bold property setting removes the object.

Data Types: logical

### **Color — Text color**

character vector

Text color, specified as either:

- The name of a color. The name must be a CSS color name. See [https://](https://www.crockford.com/wrrrld/color.html) [www.crockford.com/wrrrld/color.html.](https://www.crockford.com/wrrrld/color.html)
- A hexadecimal RGB (truecolor) value as #RRGGBB. For example, #0000ff is a shade of blue.

### **Content — Text contained by this document element**

character vector

Text contained by this document element, specified as a character vector.

#### **CustomAttributes — Custom attributes of document element**

array of mlreportgen.dom.CustomAttribute objects

The output format must support the custom attributes of this document element.

### **FontFamilyName — Name of font family for text**

character vector

The name of a font family.

To specify substitutions for this font, do not set this property. Instead create and add a mlreportgen.dom.FontFamily object to the Style property of this document element.

Setting the FontFamilyName property adds a corresponding mlreportGen.dom.FontFamily format object to the Style property for this document element. Setting the FontFamilyName property is the same as setting the FontName property of mlreportgen.dom.FontFamily. Removing the FontFamilyName property setting removes the object.

### **FontSize — Font size for text**

character vector

If you need to specify substitutions for this font, do not set this property. Instead create and add a mlreportgen.dom.FontFamily object to the Style property of this document element.

Setting the FontSize property adds a corresponding mlreportGen.dom.FontSize format object to the Style property for this document element. Removing the FontSize property setting removes the object.

Font size for text, in the form valueUnits, where Units is an abbreviation for the units. Use one of these abbreviations for the units:

- px pixels (default)
- cm centimeters
- in inches
- mm millimeters
- $pc picas$
- $pt points$

### **Id — ID for document element**

character vector

ID for this document element, specified as a character vector. The DOM generates a session-unique ID when it creates the document element. You can specify your own ID.

### **Italic — Option to use italics for text**

[] (default) | logical value

To use italics for text, set this property to true. If this property is empty and the StyleName property for this document element specifies a style sheet style, the slant of the text is determined by that style. Setting the Italic property adds a corresponding mlreportgen.dom.Italic format object to the Style property of this document element. Removing the Italic property setting removes the object.

Data Types: logical

### **Strike — Text strikethrough**

```
[] (default) | 'none' | 'single' | 'double'
```
Text strikethrough, specified as one of these values:

- 'none' Do not use strikethrough.
- 'single' Use a single line for strikethrough.
- 'double' Use a double line for strikethrough for Word documents.

Setting the Strike property adds a corresponding mlreportGen.dom.Strike format object to the Style property for this document element. Removing the Strike property setting removes the object.

### **Style — Text formatting**

array of DOM style objects

An array of DOM style objects that specifies the format for the text.

### **StyleName — Style for the text**

character vector

The style specified by StyleName must be defined in the template used to create the document element to which this text is appended.

### **Tag — Tag for document element**

character vector

Tag for document element, specified as a character vector.

A session-unique ID is generated as part of document element creation. The generated tag has the form CLASS:ID, where CLASS is the class of the element and ID is the value of the Id property of the object. You can specify a tag to replace the generated tag.

For example, to make it easier to identify where an issue occurred during document generation, you can specify your own tag value.

### **Underline — Type of underline, if any, for text**

[] (default) | character vector

You can specify one of the following types of underlines.

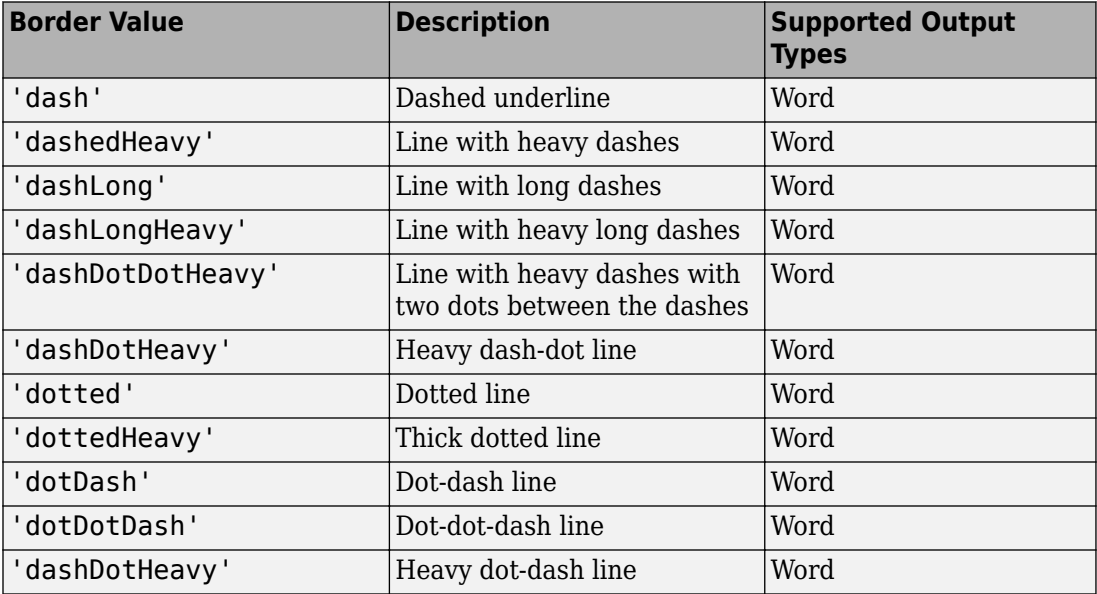

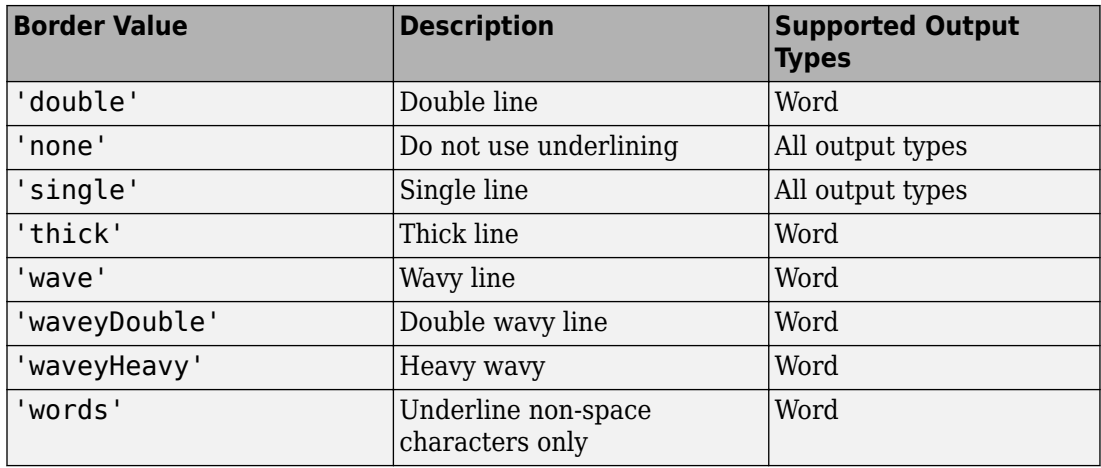

If this property is empty and StyleName property of this document element specifies a style sheet style, the type of underline is determined by that style.

To specify the color as well as the type of the underline, do not set the Underline property. Instead, set the Style property of this document element to include an mlreportgen.dom.Underline format object that specifies the desired underline type and color.

Setting the Underline property adds a corresponding mlreportgen.dom.Underline format object to the Style property for this document element. Removing the Underline property setting removes the object.

### **WhiteSpace — White space and line breaks in text**

[] (default) | character vector

To specify how to handle white space, use one of these values. The WhiteSpace property does not apply to PDF format for Text objects.

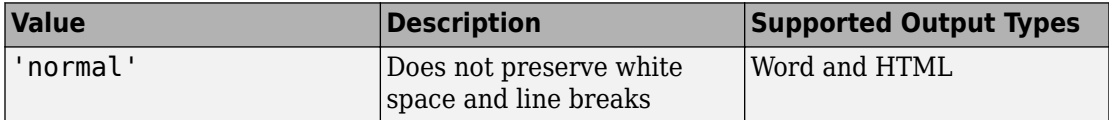

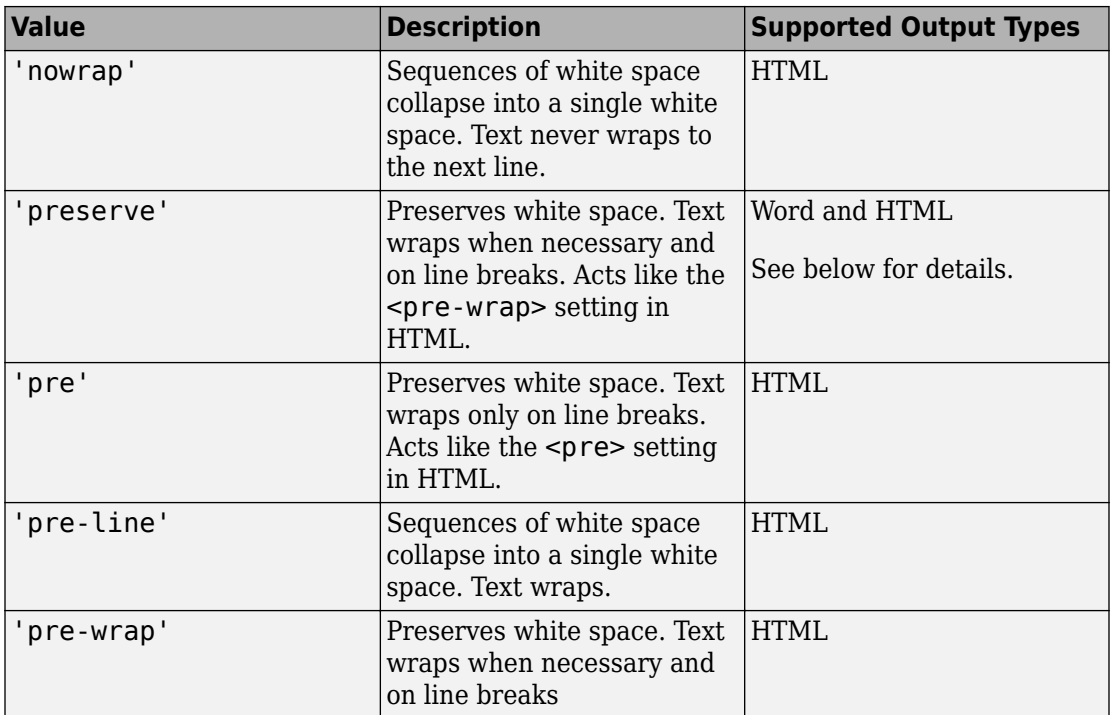

If you want to view HTML output in the MATLAB browser and you want to preserve white space and wrap text only on line breaks, use the preserve setting rather than the pre setting.

Setting the WhiteSpace property adds a corresponding WhiteSpace format object to Style property. Removing the WhiteSpace property setting removes the WhiteSpace object.

# **Methods**

Use the Text.append and Text.clone methods the same way you use the Paragraph.append and Paragraph.clone methods.

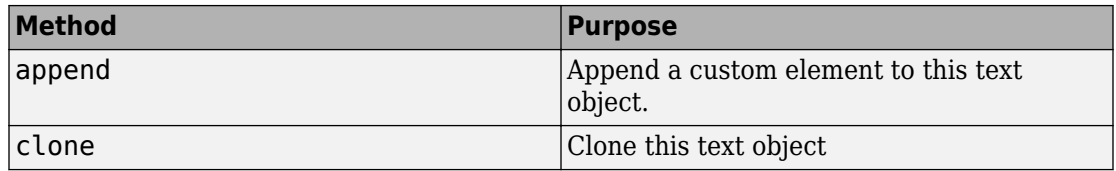

## **See Also**

[mlreportgen.dom.CharEntity](#page-773-0) | [mlreportgen.dom.CustomText](#page-823-0) | [mlreportgen.dom.Paragraph](#page-1135-0)

## **Topics**

["Add Content to a Report" on page 13-13](#page-1640-0) ["Report Formatting Approaches" on page 13-22](#page-1649-0)

# **mlreportgen.dom.TextOrientation class**

**Package:** mlreportgen.dom

Orientation of text in a table entry

# **Description**

Specifies the orientation for text in a table entry.

# **Construction**

textOrientationObj = TextOrientation() causes text to flow from left to right and for the first column to be on the left side of a table.

textOrientationObj = TextOrientation(orientation) causes text in a table entry to display with the specified orientation.

## **Input Arguments**

**orientation — Text orientation** 'horizontal' | 'down' | 'up'

Text orientation, specified as one of these values:

- $\cdot$  'horizontal' text is horizontal in the text entry
- 'down' text is vertical, with the first character at the top
- $\cdot$  'up'  $-$  text is vertical, with the first character at the bottom

## **Output Arguments**

### **textOrientationObj — Text orientation**

mlreportgen.dom.TextOrientation object

Text orientation, returned as an mlreportgen.dom.TextOrientation object.

## **Properties**

### **Id — ID for document element**

character vector

ID for this document element, specified as a character vector. The DOM generates a session-unique ID when it creates the document element. You can specify your own ID.

### **Tag — Tag for document element**

character vector

Tag for document element, specified as a character vector.

A session-unique ID is generated as part of document element creation. The generated tag has the form CLASS:ID, where CLASS is the class of the element and ID is the value of the Id property of the object. You can specify a tag to replace the generated tag.

For example, to make it easier to identify where an issue occurred during document generation, you can specify your own tag value.

### **Value — Text orientation**

'horizontal' | 'down' | 'up'

Text orientation, specified as one of these values:

- 'horizontal' text is horizontal in the text entry
- 'down' text is vertical, with the first character at the top
- 'up' text is vertical, with the first character at the bottom

### **Width — Table entry rotated text width**

string (default)

Table entry rotated text width, specified as a string. This property applies only to PDF output. The width string is specified in the form valueUnits where Units is an abbreviation for the units. Valid abbreviations are:

- $px pixels$
- cm centimeters
- in inches
- mm millimeters
- $pc picas$
- $pt points$

Example: 10px Data Types: string

# **Examples**

### **Vertical Text in a Table Entry**

```
import mlreportgen.dom.*
d = Document ('mydoc1','docx');
HeadStyle = {Bold,OuterMargin('0in')};ch1 = Paragraph('Col1');
ch1.Style = HeadStyle;
ch2 = Paragram(h('Col2');ch2.Style = HeadStyle;
t = Table({ch1, ch2; 'entry1', 'entry2'});
EntryStyle = {TextOrientation('down'),VAlign('middle')};
t.entry(1,1).Style = EntryStyle;
t.entry(1,2).Style = EntryStyle;
t.row(1).Style = {RowHeight('24pt', 'atleast')};append(d,t);
close(d);
```

```
rptview(d.OutputPath);
```
# **See Also**

[mlreportgen.dom.TableEntry](#page-1221-0)

### **Topics**

["Create and Format Tables" on page 13-69](#page-1696-0)

# **mlreportgen.dom.TOC class**

**Package:** mlreportgen.dom

Create placeholder for generating table of contents

# **Description**

Create a placeholder for a document table of contents. When a generated Word document opens, Word replaces the placeholder with a TOC that it generates. Similarly, when a generated HTML document opens in an HTML browser, the browser replaces the placeholder with a TOC that it generates. For PDF, the DOM API replaces the placeholder with a TOC that it generates when outputting the document.

In all cases, the TOC entries consist of the content of paragraphs using the number of heading levels that you specify. For PDF and Word, the TOC placeholder also specifies a leader that fills the space between the content and the page number in the TOC entry.

# **Construction**

toc = TOC() generates a three-level TOC that uses a dot leader.

toc = TOC(levels) uses the specified number of heading levels.

toc = TOC(levels,leader) uses the specified leader.

# **Input Arguments**

### **levels — Number of heading levels to use in TOC**

positive integer

Number of heading levels to use in TOC, specified as a positive integer.

**leader — Type of leader to use between title and page number**  $\lceil$ .  $\lceil$  (default)  $\lceil$   $\lceil$   $\lceil$  (space)

Type of leader to use between title and page number, specified as '.' (i.e., period or dot)  $or'$  ' (a space).

## **Output Arguments**

### **toc — Table of contents**

mlreportgen.dom.TOC object

Table of contents, returned as an mlreportgen.dom.TOC object.

# **Properties**

### **Children — Children of this object**

cell array of objects

This read-only property lists child elements of this object.

### **CustomAttributes — Custom attributes of this element**

array of mlreportgen.dom.CustomAttribute objects

Custom attributes of this element, specified as an array of mlreportgen.dom.CustomAttribute objects. Use custom attributes supported by the output format.

### **Id — ID for document element**

character vector

ID for this document element, specified as a character vector. The DOM generates a session-unique ID when it creates the document element. You can specify your own ID.

### **LeaderPattern — Leader type for TOC**

'.' (default) | ' ' (space)

Type of leader to use between title and page number, specified as '.' (i.e., period or dot) or  $\cdot$  '  $\cdot$  (a space).

### **NumberOfLevels — Number of heading levels to use in TOC**

positive integer

Number of heading levels to use in the TOC, specified as a positive integer.

### **Parent — Parent of document element**

DOM object

This read-only property lists the parent of this document element.

### **Style** — Format specification

array of format objects

Format objects that specify the format of a document element.

### **StyleName — Style to apply from style sheet**

character vector

Name of the style to apply from the style sheet, specified as a character vector.

### **Tag — Tag for document element**

character vector

Tag for document element, specified as a character vector.

A session-unique ID is generated as part of document element creation. The generated tag has the form CLASS:ID, where CLASS is the class of the element and ID is the value of the Id property of the object. You can specify a tag to replace the generated tag.

For example, to make it easier to identify where an issue occurred during document generation, you can specify your own tag value.

## **Examples**

### **Insert a Table of Contents into a Document**

This example adds a table of contents to a document using a TOC object. This document contains three levels of heads—|Heading1|, Heading2, and Heading3. Because the TOC object specifies only two heading levels, Heading3 is not included in the TOC. The leader is a space.

```
import mlreportgen.dom.*;
d = Document('mydoc','pdf');
open(d);
```

```
title = append(d, Paragraph('My TOC Document'));
title.Bold = true;
title.FontSize = '28pt';
\text{toc} = \text{append}(d, \text{TOC}(2, ''));
toc.Style = {PageBreakBefore(true)};
h1 = append(d, Heading1('Chapter 1'));
h1.Style = {PageBreakBefore(true)};
p1 = append(d,Paragraph('Hello World'));
h2 = append(d, Heading2('Section 1.1'));
h2.Style = {PageBreakBefore(true)};
p2 = append(d,Paragraph('Another page'));
h3 = append(d, Heading3('My Subsection 1.1.a'));
p3 = append(d, Paragraph('My Level 3 Heading Text'));
close(d);
rptview(d.OutputPath);
```
## **See Also**

[mlreportgen.dom.Heading1](#page-923-0) | [mlreportgen.dom.PageBreakBefore](#page-1109-0) | [mlreportgen.dom.Paragraph](#page-1135-0)

## **Topics**

["Report Formatting Approaches" on page 13-22](#page-1649-0)

### **Introduced in R2016a**

# **mlreportgen.dom.Underline class**

**Package:** mlreportgen.dom

Draw line under text

# **Description**

Draw line under text

# **Construction**

underline = Underline() draws a single line under text.

underline = Underline(type) draws a line of the specified type under the text.

underline = Underline(type,  $color$ ) draws a line of the specified type and color under the text. The color parameter must be a mlreportgen.dom.Color object.

## **Input Arguments**

### **type — Style of underline**

character vector

Style of the underline, specified as one of these values. HTML and PDF support only 'single'.

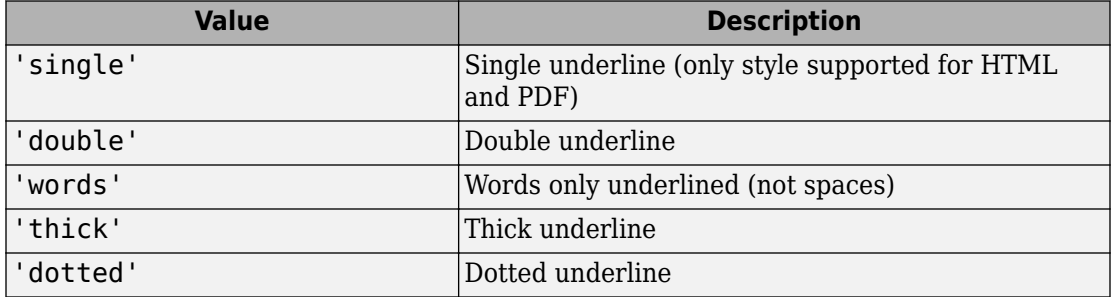

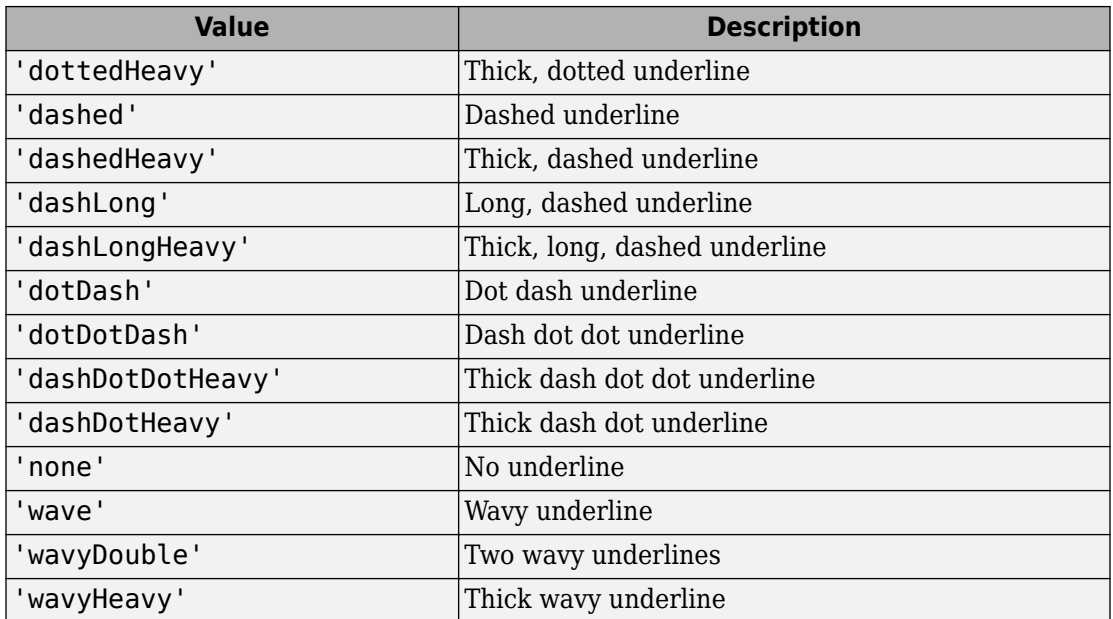

### **color — Color of underline**

mlreportgen.dom.Color object

Color of the underline, specified by an ml reportgen.dom.Color object.

### **Output Arguments**

### **underline — Line under text**

```
mlreportgen.dom.Underline object
```
Underline, represented by an mlreportgen.dom.Underline object.

# **Properties**

### **Type — Underline style**

character vector

Underline style. See the description of the type input argument for the constructor.

Data Types: char

### **Color — Color of underline**

mlreportgen.dom.Color object

Color of the underline, specified by an ml reportgen.dom.Color object.

### **Id — ID for document element**

character vector

ID for this document element, specified as a character vector. The DOM generates a session-unique ID when it creates the document element. You can specify your own ID.

### **Tag — Tag for document element**

character vector

Tag for document element, specified as a character vector.

A session-unique ID is generated as part of document element creation. The generated tag has the form CLASS:ID, where CLASS is the class of the element and ID is the value of the Id property of the object. You can specify a tag to replace the generated tag.

For example, to make it easier to identify where an issue occurred during document generation, you can specify your own tag value.

## **See Also**

[mlreportgen.dom.Text](#page-1259-0)

### **Topics**

["Report Formatting Approaches" on page 13-22](#page-1649-0)

# **mlreportgen.dom.UnorderedList class**

**Package:** mlreportgen.dom

Unordered (bulleted) list

# **Description**

Specifies an unordered (bulleted) list.

## **Construction**

 $unorderedListObj = UnorderedList() creates an empty unordered list.$ 

unorderedListObj = UnorderedList(items) creates an unordered list of the specified list items.

## **Input Arguments**

### **items — Content to include in unordered list**

array of doubles | array of character vectors | categorical array | cell array

Content to include in an unordered list, specified as an array of doubles, an array of character vectors, a categorical array, or a one-dimensional cell array.

The cell array can contain a combination of the following:

- A character vector
- A number
- A Boolean value
- One of the following DOM objects:
	- mlreportgen.dom.Text
	- mlreportgen.dom.Paragraph
	- mlreportgen.dom.ExternalLink
- mlreportgen.dom.InternalLink
- mlreportgen.dom.Table
- mlreportgen.dom.Image
- mlreportgen.dom.CustomElement
- Horizontal one-dimensional array (for a sublist)

To append an unordered list, use an UnorderedList DOM object instead of using the items argument.

## **Output Arguments**

### **unorderedListObj — Unordered list**

mlreportgen.dom.UnorderedList object

An mlreportgen.dom.UnorderedList object representing an unordered list of the specified list items.

# **Properties**

### **CustomAttributes — Custom attributes of document element**

array of mlreportgen.dom.CustomAttribute objects

The output format must support the custom attributes of this document element.

### **Id — ID for document element**

character vector

ID for this document element, specified as a character vector. The DOM generates a session-unique ID when it creates the document element. You can specify your own ID.

### **Style** — Format specification

array of format objects

Format objects that specify the format of a document element.

### **Stylename — List style name**

character vector

The style specified by Stylename must be defined in the template used to create the document element to which you append this list.

### **Tag — Tag for document element**

character vector

Tag for document element, specified as a character vector.

A session-unique ID is generated as part of document element creation. The generated tag has the form CLASS:ID, where CLASS is the class of the element and ID is the value of the Id property of the object. You can specify a tag to replace the generated tag.

For example, to make it easier to identify where an issue occurred during document generation, you can specify your own tag value.

## **Methods**

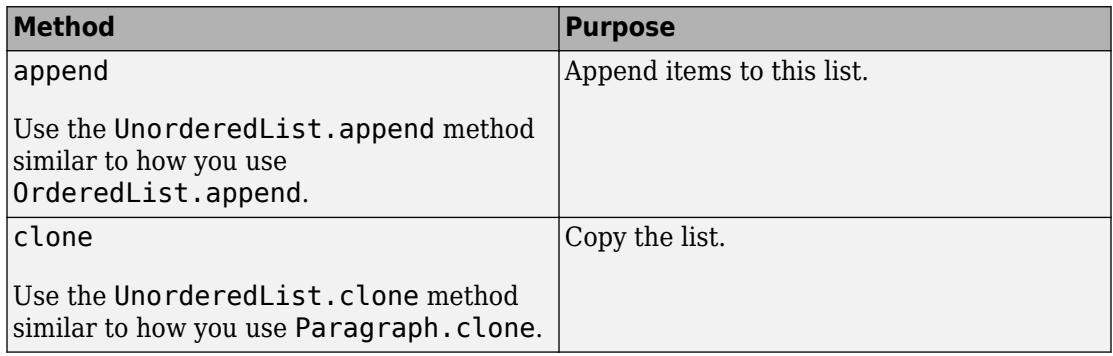

## **Examples**

### **Create an Unordered List**

```
import mlreportgen.dom.*;
d = Document ('mydoc');
ul = UnorderedList({Text('a'), 'b', 1, {'c', Paragraph('d')}});append(d,ul);
```
close(d): rptview('mydoc','html');

## **See Also**

[mlreportgen.dom.ListItem](#page-1050-0) | [mlreportgen.dom.ListStyleType](#page-1055-0) | [mlreportgen.dom.OrderedList](#page-1089-0)

### **Topics**

["Create and Format Lists" on page 13-63](#page-1690-0)

# **mlreportgen.dom.VAlign class**

**Package:** mlreportgen.dom

Vertical alignment of document object

# **Description**

Specifies vertical alignment of objects.

# **Construction**

vAlignObj = VAlign() creates an alignment object having the value 'top'.

vAlignObj = VAlign(value) creates an alignment object having the specified value.

## **Input Arguments**

**value — Specify vertical alignment** 'top' (default) | 'bottom' | 'middle'

Vertical alignment of a document element, specified as one of these values:

- 'top'
- 'middle'
- 'bottom'

## **Output Arguments**

### **vAlignObj — Vertical alignment of document object**

mlreportgen.dom.VAlign object

Vertical alignment of document object, represented by an mlreportgen.dom.VAlign object.

# **Properties**

### **Id — ID for document element**

character vector

ID for this document element, specified as a character vector. The DOM generates a session-unique ID when it creates the document element. You can specify your own ID.

### **Tag — Tag for document element**

character vector

Tag for document element, specified as a character vector.

A session-unique ID is generated as part of document element creation. The generated tag has the form CLASS:ID, where CLASS is the class of the element and ID is the value of the Id property of the object. You can specify a tag to replace the generated tag.

For example, to make it easier to identify where an issue occurred during document generation, you can specify your own tag value.

### **Value — Specify vertical alignment**

'top' (default) | 'bottom' | 'middle'

Vertical alignment of an object, specified as one of these values:

- 'top'
- 'middle'
- 'bottom'

# **See Also**

[mlreportgen.dom.HAlign](#page-911-0)

### **Topics**

["Report Formatting Approaches" on page 13-22](#page-1649-0)

# **mlreportgen.dom.VerticalAlign class**

**Package:** mlreportgen.dom

Vertical alignment of text

# **Description**

Specifies vertical alignment of text.

# **Construction**

verticalAlignObj = VerticalAlign() creates a superscript alignment.

```
verticalAlignObj = VerticalAlign(align) creates an alignment of the specified
type.
```
### **Input Arguments**

```
align — Vertical alignment of text relative to baseline
'superscript' (default) | 'super' | 'subscript' | 'sub' | 'baseline'
```
Vertical alignment of text relative to the baseline, specified as one of these values:

- 'superscript' or 'super'
- 'subscript' or 'sub'
- 'baseline'

## **Output Arguments**

### **verticalAlignObj — Vertical alignment of text**

mlreportgen.dom.VerticalAlignment object

Vertical alignment of text, represented by an mlreportgen.dom.VerticalAlignment object.

## **Properties**

### **Id — ID for document element**

character vector

ID for this document element, specified as a character vector. The DOM generates a session-unique ID when it creates the document element. You can specify your own ID.

### **Tag — Tag for document element**

character vector

Tag for document element, specified as a character vector.

A session-unique ID is generated as part of document element creation. The generated tag has the form CLASS:ID, where CLASS is the class of the element and ID is the value of the Id property of the object. You can specify a tag to replace the generated tag.

For example, to make it easier to identify where an issue occurred during document generation, you can specify your own tag value.

### **Value — Vertical alignment of text relative to baseline**

```
'superscript' (default) | 'super' | 'subscript' | 'sub' | 'baseline'
```
Vertical alignment of text relative to the baseline, specified as one of these values:

- 'superscript' or 'super' Aligns the text as a superscript,which is above the baseline
- 'subscript' or 'sub' Aligns the text as a subscript, which is below the baseline
- 'baseline' Aligns the baseline of the text with the baseline of the parent element

# **Examples**

### **Use a Superscript**

```
import mlreportgen.dom.*;
dotype = 'html';
d = Document('test',doctype);
```

```
p = Paragraph('e = mc');
```

```
t = Text('2');t.Style = {VerticalAlign('superscript')};
append(p,t);
append(d,p);
close(d);
rptview('test',doctype);
```
# **See Also**

[mlreportgen.dom.Text](#page-1259-0)

### **Topics**

["Report Formatting Approaches" on page 13-22](#page-1649-0)

# **mlreportgen.dom.WarningMessage class**

**Package:** mlreportgen.dom

Warning message

# **Description**

Create a warning message with the specified text originating from the specified source object.

# **Construction**

warningMsgObj = WarningMessage(text, source) creates a warning message with the specified text originating from the specified source object.

## **Input Arguments**

#### **text — Message text** character vector

The text to display for the message.

**source — DOM object from which message originates** a DOM object

The DOM object from which the message originates.

## **Output Arguments**

**warningMsgObj — Warning message** mlreportgen.dom.WarningMessage object

Warning message, represented by an mlreportgen.dom.WarningMessage object.

# **Properties**

### **Id — ID for document element**

character vector

ID for this document element, specified as a character vector. The DOM generates a session-unique ID when it creates the document element. You can specify your own ID.

### **Source — Source DOM object from which message originates**

a DOM object

Source DOM object from which the message originates.

### **Tag — Tag for document element**

character vector

Tag for document element, specified as a character vector.

A session-unique ID is generated as part of document element creation. The generated tag has the form CLASS:ID, where CLASS is the class of the element and ID is the value of the Id property of the object. You can specify a tag to replace the generated tag.

For example, to make it easier to identify where an issue occurred during document generation, you can specify your own tag value.

### **Text — Text of message**

character vector

Message text, specified as a character vector.

## **Methods**

Use WarningMessage methods similar to how you use ProgressMessage methods.

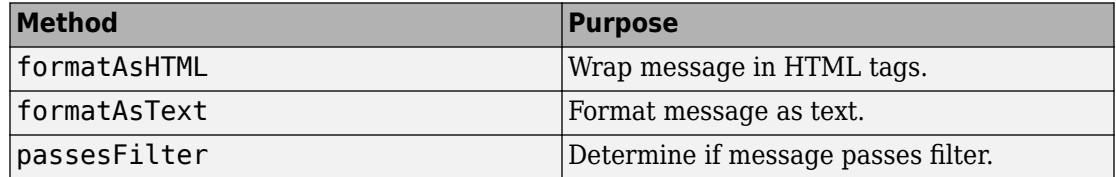

## **Examples**

### **Create a Warning Message**

```
import mlreportgen.dom.*;
d = Document('test','html');
dispatcher = MessageDispatcher.getTheDispatcher;
l = addlistener(dispatcher,'Message', ...
      @(src, evtdata) disp(evtdata.Message.formatAsText));
open(d);
dispatch(dispatcher,WarningMessage('invalid chapter',d));
p = Paragraph('Chapter ');
p.Tag = 'chapter title';
p.Style = {CounterInc('chapter'),...
     CounterReset('table'),WhiteSpace('pre')};
append(p,AutoNumber('chapter'));
append(d,p);
```
close(d);

Delete the listener to avoid duplicate reporting of message objects during a MATLAB session.

delete(l);

## **See Also**

[mlreportgen.dom.MessageDispatcher.dispatch](#page-483-0)

## **Topics**

["Display Progress and Debugger Messages" on page 13-139](#page-1766-0)

# **mlreportgen.dom.Watermark class**

**Package:** mlreportgen.dom

Add watermark to pages in sections of PDF reports

# **Description**

Creates a watermark object that you can add to a section of a PDF report. A watermark is an image that appears in the background of a page, such as the word Draft or Confidential. It runs behind the text on each page you apply it to. You can use any of these file types: .bmp, .jpg, .png, .svg, and .tiff.

## **Construction**

wm = Watermark(image) creates a Watermark object based on the specified image, and returns a Watermark object.

# **Input Arguments**

### **image — Image to use as watermark**

path name

Image to use as the watermark, specified as the image path name. Use any of these file types:

- .bmp
- .jpg
- .pdf (for PDF output types only)
- .png
- .svg
- .tiff

## **Properties**

### **Height — Watermark height**

character vector

Character vector in the form valueUnits. Use any of these values for units:

- $px pixels$  (default)
- cm centimeters
- in inches
- mm millimeters
- $pc picas$
- $pt points$

Alternatively, You can specify the height using the Watermark.Style property. For example:

Watermark.Style =  ${Height('4in')};$ 

### **Id — ID for document element**

character vector

ID for this document element, specified as a character vector. The DOM generates a session-unique ID when it creates the document element. You can specify your own ID.

### **Path — Path of image file**

character vector

Path of image file, specified as a character vector.

### **Style** — Format specification

array of format objects

Format objects that specify the format of a document element.

### **Tag — Tag for document element**

character vector

Tag for document element, specified as a character vector.

A session-unique ID is generated as part of document element creation. The generated tag has the form CLASS:ID, where CLASS is the class of the element and ID is the value of the Id property of the object. You can specify a tag to replace the generated tag.

For example, to make it easier to identify where an issue occurred during document generation, you can specify your own tag value.

### **Width — Watermark width**

character vector

Watermark width, specified as a character vector in the form valueUnits. Use any of these values for units:

- px pixels (default)
- cm centimeters
- in inches
- mm millimeters
- $pc picas$
- $pt points$

Alternatively, you can specify the width using the Watermark.Style property. For example:

```
Watermark.Style = {Width('4in')};
```
Example:

## **Examples**

### **Create and Insert Watermark**

This example shows how to create a watermark programmatically and then apply it to the current layout. Creating the watermark programmatically simplifies files management, because you do not need to store the image file and keep track of its location.

Using MATLAB® commands, create an image file programmatically. Using an SVG image file maintains the resolution as the image scales. After you write the image to a file, you can delete the figure.

```
wmname = 'wm';
wmtype = 'svg'; wmfilename = [wmname '.' wmtype];
 subplot('Position',[0, 0, 1, 1]);
 axis('off');
 text(0.25, 0.25,'Draft', ...
   'Rotation', 45, ...
   'Color', [0.85, 0.85, 0.85], ...
   'FontSize',72);
  print(wmfilename, ['-d' wmtype]);
  delete(gcf);
```
Create the watermark object wm and apply it to the current page layout. After you generate the report, you can delete the image file specified by the variable wmfilename.

```
import mlreportgen.dom.*;
d = Document('myreport','pdf');
open(d);
wm = Watermark(wmfilename);
wm.Width = '12in';
wm.Height = [];
d.CurrentPageLayout.Watermark = wm;
append(d,'Hello');
append(d, PageBreak);
append(d,'World');
close(d);
rptview(d.OutputPath);
delete(wmfilename);
```
## **See Also**

[mlreportgen.dom.PDFPageLayout](#page-1157-0)

### **Topics**

["Report Formatting Approaches" on page 13-22](#page-1649-0) ["Create Page Layout Sections" on page 13-172](#page-1799-0)

**Introduced in R2016b**

# **mlreportgen.dom.WhiteSpace class**

**Package:** mlreportgen.dom

White space type

# **Description**

Specifies behavior for white space and line breaks in text.

# **Construction**

ws = WhiteSpace(option) applies the specified white space option to white space in a Text or Paragraph object. For PDF, you can specify WhiteSpace only for a Paragraph object.

## **Input Arguments**

**option — White space behavior** 'normal' | 'nowrap' | 'pre' | 'pre-line' | 'preserve' | 'pre-wrap'

White space behavior, specified as one of these values.

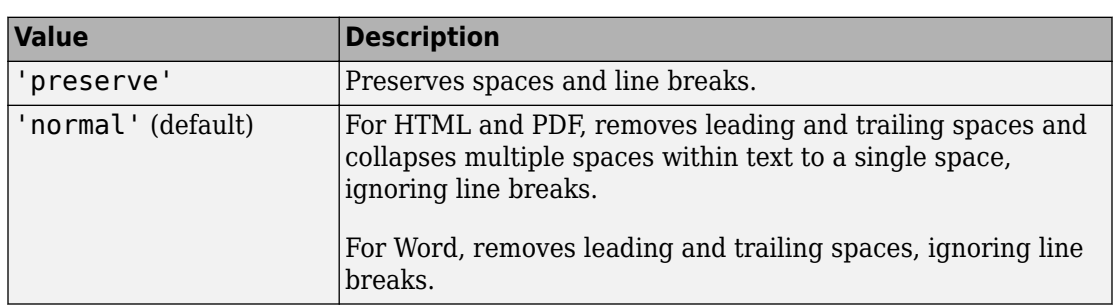

**Note** Only 'preserve' and 'normal' affect Word output.

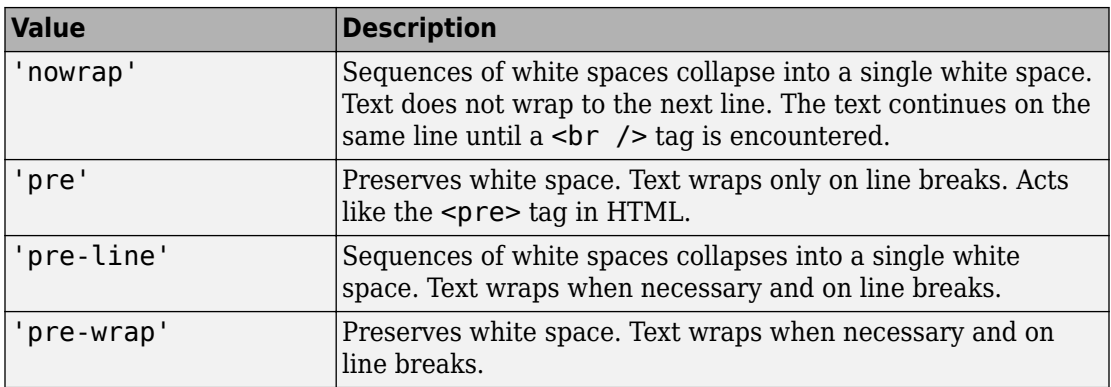

## **Output Arguments**

### **ws — White space type**

mlreportgen.dom.WhiteSpace object

White space type, returned as an mlreportgen.dom.WhiteSpace object.

# **Properties**

### **Id — ID for document element**

character vector

ID for this document element, specified as a character vector. The DOM generates a session-unique ID when it creates the document element. You can specify your own ID.

### **Tag — Tag for document element**

character vector

Tag for document element, specified as a character vector.

A session-unique ID is generated as part of document element creation. The generated tag has the form CLASS:ID, where CLASS is the class of the element and ID is the value of the Id property of the object. You can specify a tag to replace the generated tag.

For example, to make it easier to identify where an issue occurred during document generation, you can specify your own tag value.
### **WhiteSpace — White space and line breaks in text**

[] (default) | character vector

To specify how to handle white space, use one of these values.

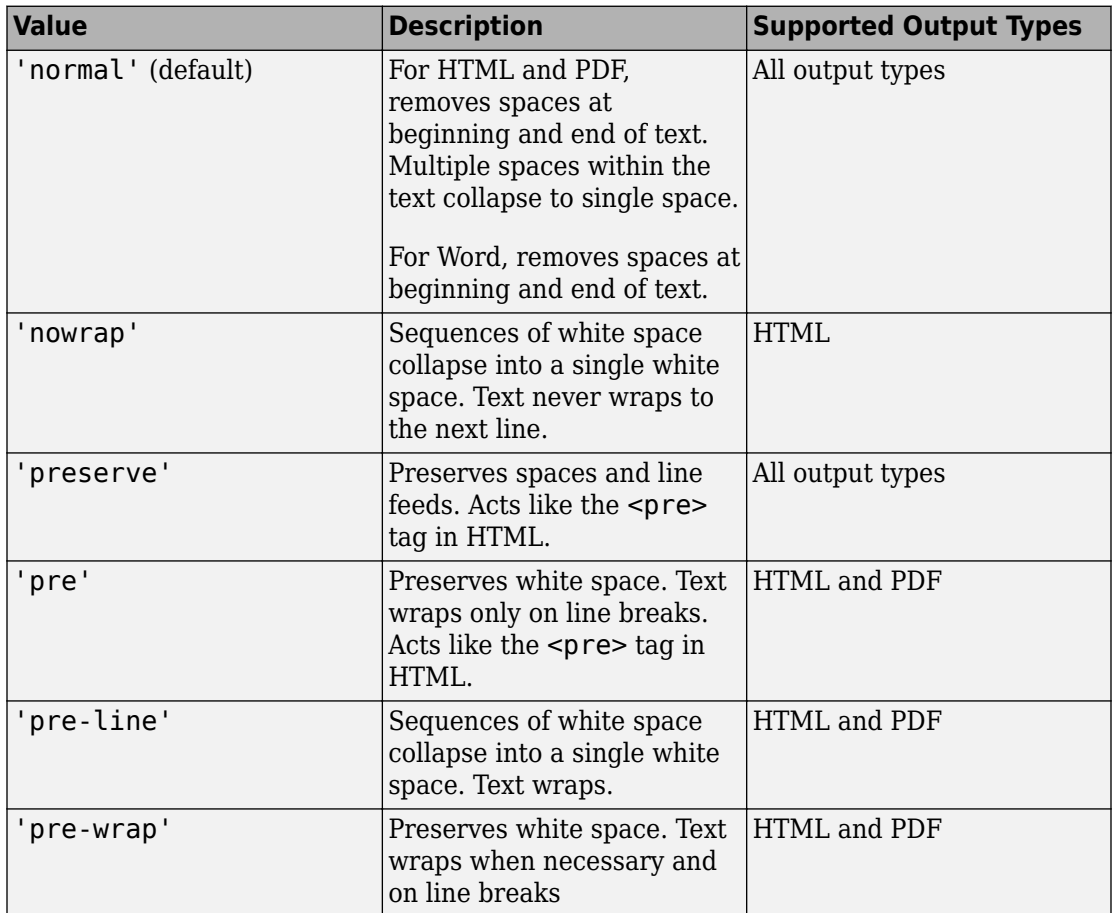

Setting the WhiteSpace property adds a corresponding WhiteSpace format object to Style property. Removing the WhiteSpace property setting removes the WhiteSpace object.

# **Examples**

#### **Preserve Space After Colon**

This example shows the effect of using the 'preserve' option for each of the output formats. In HTML, multiple spaces collapse, but the trailing space is preserved. Preserving the trailing space is useful, for example, when you are creating a chapter title. Typically, you append an autonumber after the text 'Chapter: '. Using 'preserve' keeps the trailing space.

```
import mlreportgen.dom.*;
dotype = 'html';
d = Document('test',doctype);
open(d);
p = Paragraph('This paragraph has extra spaces and one after the colon: ');
p.Style = {WhiteSpace('preserve')};
append(p,'XX');
append(d,p);
close(d);
rptview(d.OutputPath);
```
This example uses Word output. The multiple spaces do not collapse, and the trailing space is preserved. Try commenting out the WhiteSpace property. The multiple spaces are preserved, but the trailing space is removed.

```
import mlreportgen.dom.*;
dot type = 'docx';
d = Document('test',doctype);
open(d);
p = Paragraph('This paragraph has extra spaces and one after the colon: ');
p.Style = {WhiteSpace('preserve')};
append(p,'XX');
append(d,p);
close(d);
rptview(d.OutputPath);
```
This example uses PDF output.

```
import mlreportgen.dom.*;
dot p = ' pdf';
d = Document('test',doctype);
open(d);
p = Paragraph('This paragraph has extra spaces and one after the colon: ');
% p.Style = {WhiteSpace('preserve')};
```
append(p, 'XX');<br>append(d,p);

 close(d); rptview(d.OutputPath);

# **See Also**

[mlreportgen.dom.Paragraph](#page-1135-0) | [mlreportgen.dom.Text](#page-1259-0)

## **Topics**

["Report Formatting Approaches" on page 13-22](#page-1649-0)

# **mlreportgen.dom.WidowOrphanControl class**

**Package:** mlreportgen.dom

Widow and orphan handling

# **Description**

Specifies whether to prevent widows and orphans. This format applies only to Microsoft Word documents.

# **Construction**

widowOrphanControlObj = WidowOrphanControl() prevents a page break after the first line of a paragraph (orphan) or before the last line of a paragraph (widow).

```
widowOrphanControlObj = WidowOrphanControl(tf) prevents orphans and
widows if tf is true.
```
## **Input Arguments**

### **tf — Controls orphans and widows**

```
true (default) | false | 1 | 0
```
A setting of true (or 1) prevents a page break after the first line of a paragraph (orphan) or before the last line of a paragraph (widow). A setting of false (or 0) allows a page break after the first line of a paragraph (orphan) or before the last line of a paragraph (widow).

Data Types: logical

## **Output Arguments**

```
widowOrphanControlObj — Widow and orphan handling
mlreportgen.dom.WidowOrphanControl object
```
Widow and orphan handling, represented by an mlreportgen.dom.WidowOrphanControl object.

# **Properties**

### **Id — ID for document element**

character vector

ID for this document element, specified as a character vector. The DOM generates a session-unique ID when it creates the document element. You can specify your own ID.

### **Tag — Tag for document element**

character vector

Tag for document element, specified as a character vector.

A session-unique ID is generated as part of document element creation. The generated tag has the form CLASS:ID, where CLASS is the class of the element and ID is the value of the Id property of the object. You can specify a tag to replace the generated tag.

For example, to make it easier to identify where an issue occurred during document generation, you can specify your own tag value.

### **Value — Control orphans and widows**

true (default) | false | 1 | 0

Possible values are:

- true or 1 Prevents a page break after the first line of a paragraph (orphan) or before the last line of a paragraph (widow).
- false or  $0$  Allows a page break after the first line of a paragraph (orphan) or before the last line of a paragraph (widow).

Data Types: logical

## **See Also**

[mlreportgen.dom.Paragraph](#page-1135-0)

## **Topics**

["Report Formatting Approaches" on page 13-22](#page-1649-0)

# **mlreportgen.dom.Width class**

**Package:** mlreportgen.dom

Object width

# **Description**

Specifies the width of an object, such as an image or a table entry.

# **Construction**

- widthObj =  $Width()$  creates a format object that specifies a width of 1 inch.
- widthObj = Width(value) creates a width object having the specified width.

## **Input Arguments**

### **value — Width of object**

character vector

Width of object, such as an image or a table entry, specified in the form valueUnits, where Units is an abbreviation for the units. These abbreviations are valid:

- $px pixels$  (default)
- cm centimeters
- in inches
- mm millimeters
- $pc picas$
- $\cdot$  pt  $-$  points
- % percent

## **Output Arguments**

**widthObj — Object width** mlreportgen.dom.Width object

Object width, represented by an mlreportgen.dom.Width object.

# **Properties**

### **Id — ID for document element**

character vector

ID for this document element, specified as a character vector. The DOM generates a session-unique ID when it creates the document element. You can specify your own ID.

### **Tag — Tag for document element**

character vector

Tag for document element, specified as a character vector.

A session-unique ID is generated as part of document element creation. The generated tag has the form CLASS:ID, where CLASS is the class of the element and ID is the value of the Id property of the object. You can specify a tag to replace the generated tag.

For example, to make it easier to identify where an issue occurred during document generation, you can specify your own tag value.

### **Value — Width of object**

character vector

Width of object, such as an image or a table entry, specified in the form valueUnits, where Units is an abbreviation for the units. These abbreviations are valided

- $px pixels$  (default)
- cm centimeters
- $\cdot$  in  $-$  inches
- mm millimeters
- $pc picas$
- $pt points$
- % percent of table width

The resulting width of a column depends on the types of widths (absolute or fractional (%) of table width) that you use for each table entry. Setting the width of the entire column, or setting a table entry to resize to fit its contents also affect the resulting column width.

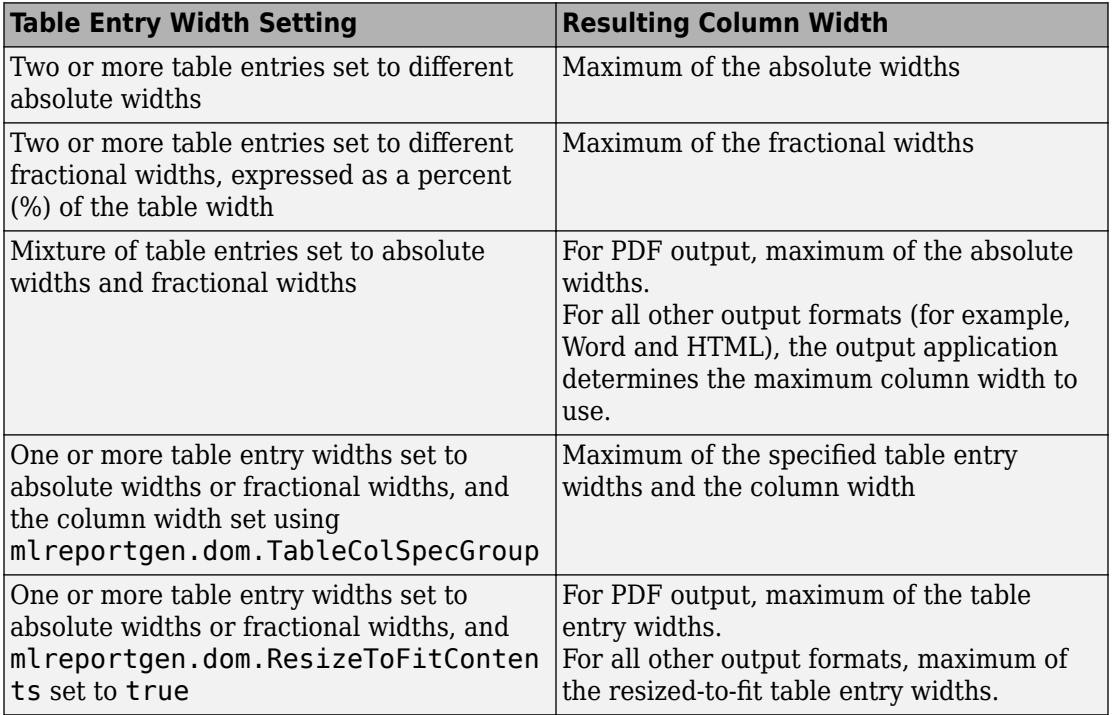

# **Examples**

### **Set Width and Other Formats for a Table**

```
import mlreportgen.dom.*;
doctype = 'html';
d = Document('test',doctype);
```

```
t = Table(magic(5));t.Style = {Border('inset','crimson','6pt'),...
      Width('50%')};
t.TableEntriesInnerMargin = '6pt'; 
t.TableEntriesHAlign = 'center';
t.TableEntriesVAlign = 'middle';
append(d,t);
close(d);
rptview('test',doctype);
```
# **See Also**

[mlreportgen.dom.Height](#page-983-0) | [mlreportgen.dom.Image](#page-1007-0) | [mlreportgen.dom.Table](#page-1199-0) | [mlreportgen.dom.TableColSpecGroup](#page-1218-0)

## **Topics**

["Report Formatting Approaches" on page 13-22](#page-1649-0)

# **mlreportgen.finder.Finder class**

**Package:** mlreportgen.finder

Create A MATLAB Finder

# **Description**

mlreportgen.finder.Finder is an abstract class of finder objects to find result objects that can be added to an mlreportgen.report.Report object. Use this class as a basis for creating your own finder class.

# **Properties**

### **Container — Container to be searched**

depends on the container

Container to be searched by the finder. The data type depends on the type of container to be searched. For example, for a variable name, the data type is a character vector or string.

### **Properties — Properties of objects to find**

cell array

Properties of objects to find, specified as a cell array of name-value pairs. The finder returns only objects that have the specified properties with the specified values.

Example: finder. Properties =  $\{ 'Gain', '5' \}$ 

# **Methods**

results = find(finder) finds items in the container specified by the finder. This method returns the items it finds wrapped in result objects. These results objects can be added directly to reports of type mlreportgen.report.Report or slreportgen.report.Report. You can also add the results to a reporter that you then add to a report.

tf = hasNext(finder) determines if the container that the finder searches contains at least one of the specified items to find. If the container has at least one item, the hasNext method queues that item as the next item that the next method will return. The hasNext method then returns true. Use the next method to obtain that item. On subsequent calls, the hasNext method determines if the container has an item that the next method has not yet retrieved. It queues the item for the next method to retrieve and returns true. If there are no more items to be retrieved, this method returns false. To search a container progressively for items, use the hasNext method with the next method in a while loop.

result  $=$  next (finder) returns the next search result in the result queue that the hasNext method created. This method returns the item that it finds, wrapped in an mlreportgen.finder.Result object. To add tables of the item properties, add the result object to the report directly or add it to a reporter that you then add to a report. The reports to which you can add the results of this method must be of type mlreportgen.report.Report.

tf = isIterating(finder) checks whether the finder is iterating to find results. If true, you cannot change any of the finder properties.

### $tf = mustNotBelterating(finder)$  or  $tf =$

mustNotBeIterating(finder,propertyName) validates that the finder is not iterating to find results. If true, the finder must not be iterating and you can change property values, etc. If false, the finder is iterating and you cannot change its properties, etc. The optional propertyName input is the property that is being modified and caused the error.

tf = satisfyObjectPropertiesConstraint(finder,obj) determines if the the obj has a property that satisfies the Properties constraint specified by the finder.

reset(finder) resets the finder to its initial state, such that calling next(finder) returns the first result and resets the object states.

# **Copy Semantics**

Handle. To learn how handle classes affect copy operations, see Copying Objects (MATLAB).

# **See Also**

[mlreportgen.report.Report](#page-1523-0)

## **Topics**

"Create and Use a Custom Finder"

### **Introduced in R2018a**

# **mlreportgen.ppt.BackgroundColor class**

**Package:** mlreportgen.ppt

Background color of presentation element

# **Description**

Specifies the background color of these presentation element PPT API objects:

- TextBox
- TextBoxPlaceholder
- ContentPlaceholder
- TablePlaceholder
- Table
- TableRow
- TableEntry
- ColSpec
- TextBox

# **Construction**

backgroundColorObj = BackgroundColor() creates a white background.

backgroundColorObj = BackgroundColor(color) creates a background color object based on the specified CSS color name or hexadecimal RGB color value.

## **Input Arguments**

### **color — Background color**

character vector

Background color, specified as a character vector. You can use:

- The name of a color, specified as a character vector. The name must be a CSS color name. See<https://www.crockford.com/wrrrld/color.html>.
- Hexadecimal RGB (red, green, blue) color value, specified as a character vector. Use the format #RRGGBB. Use # as the first character and two-digit hexadecimal numbers each for the red, green, and blue values. For example, '#0000ff' specifies blue.

## **Output Arguments**

### **backgroundColorObj — Background color**

mlreportgen.ppt.BackgroundColor object

Background color for a report object, returned as an mlreportgen.ppt.BackgroundColor object.

# **Properties**

### **Id — ID for PPT API object**

character vector

ID for PPT API object, specified as a character vector. A session-unique ID is generated as part of object creation. You can specify an ID to replace the generated ID.

### **Tag — Tag for this PPT API object**

session-unique tag generated as part of object creation (default) | character vector

Tag for this PPT API object, specified as a character vector. The generated tag has the form CLASS:ID, where CLASS is the object class and ID is the value of the Id property of the object.

An example of a reason for specifying your own tag value is to make it easier to identify where an issue occurred during presentation generation.

### **Value — CSS color name or hexadecimal RGB value for this color**

character vector

The name of a color, specified as a character vector, using one of these values:

• A CSS color name. See [https://www.crockford.com/wrrrld/color.html.](https://www.crockford.com/wrrrld/color.html)

• An RGB value, using a character vector having the format #RRGGBB. Use # as the first character and two-digit hexadecimal numbers each for the red, green, and blue values. For example, '#0000ff' specifies blue.

# **Examples**

### **Use Background Colors in a Table**

Create a table with different color rows and table entries.

Set up a presentation with a slide titled A Colorful Table.

```
import mlreportgen.ppt.*
slidesFile = 'myBackground.pptx';
slides = Presentation(slidesFile);
slide1 = add(slides,'Title and Content');
replace(slide1,'Title','A Colorful Table');
```
Define the table, specifying different colors for the top row and for the first entry in the second row.

```
table1 = Table();
row1 = TableRow();
row1.Style = {BackgroundColor('beige')};
rowlenty1 = TableEntry();
p2 = Paragraph('Beige row');
append(row1entry1,p2);
rowlentry2 = TableEntry();
p3 = Paragraph('More text');
append(row1entry2,p3);
append(row1,row1entry1);
append(row1,row1entry2);
row2 = TableRow();
row2entry1 = TableEntry();
row2entry1.Style = {BackgroundColor('yellow')};
p4 = Paragraph('yellow cell');
append(row2entry1,p4);
row2entry2 = TableEntry();
p5 = Paragraph('default white background');
```

```
append(row2entry2,p5);
append(row2,row2entry1);
append(row2,row2entry2);
append(table1,row1);
append(table1,row2);
```
Replace the slide content with the table, generate the presentation, and open the myBackground presentation. (The winopen code works on Windows platforms.)

```
replace(slide1,'Content',table1);
close(slides); 
if ispc
     winopen(slidesFile);
end
```

```
\mathbf{1}A Colorful Table
                                                      More text
          Beige row
                                                      default white background
```
# **See Also**

[mlreportgen.ppt.FontColor](#page-1346-0)

### **Topics**

["Create and Format Tables" on page 14-86](#page-1903-0) ["Presentation Formatting Approaches" on page 14-21](#page-1838-0)

# **mlreportgen.ppt.Bold class**

**Package:** mlreportgen.ppt

Bold for text object

# **Description**

Specifies whether to use bold for a text object.

# **Construction**

 $boldobj = Bold()$  creates a bold object that specifies to use bold for a text object.

 $boldobj = Bold(value)$  if value is true, creates a bold object that specifies to use bold for a text object. Otherwise, it creates a bold object that specifies to use regular weight text.

## **Input Arguments**

### **value — Bold or regular weight for text**

[] (default) | logical value

Bold or regular weight for text, specified as a character vector. A setting of false (or 0) uses regular weight text. A setting of true (or 1) renders text in bold.

Data Types: logical

## **Output Arguments**

**boldObj — Bold text** mlreportgen.ppt.Bold object

Bold text, returned as an mlreportgen.ppt.Bold object.

# **Properties**

### **Id — ID for PPT API object**

character vector

ID for PPT API object, specified as a character vector. A session-unique ID is generated as part of object creation. You can specify an ID to replace the generated ID.

### **Tag — Tag for this PPT API object**

session-unique tag generated as part of object creation (default) | character vector

Tag for this PPT API object, specified as a character vector. The generated tag has the form CLASS:ID, where CLASS is the object class and ID is the value of the Id property of the object.

An example of a reason for specifying your own tag value is to make it easier to identify where an issue occurred during presentation generation.

### **Value — Option to use bold or regular weight for a text object**

[] (default) | logical value

The possible values are:

- $\cdot$  0 uses regular weight text
- $\cdot$  1 renders text in bold

Data Types: logical

# **Examples**

### **Create Paragraph With Bold and Regular-Weight Text**

Create a presentation.

```
import mlreportgen.ppt.*
slidesFile = 'myBoldPresentation.pptx';
slides = Presentation(slidesFile);
titleSlide = add(slides,'Title and Content');
```
Create a paragraph and append text with bold text.

```
p = Paragraph('Hello World');
p. Style = {Bold(true)};
t = Text(' How are you?');t. Style = {Bold(false)};
append(p,t);
```
Add the paragraph to the slide and close the presentation.

```
replace(titleSlide,'Content',p);
```

```
close(slides);
```
Open myBoldPresentation.pptx. On a Windows platform, you can open the presentation in MATLAB:

```
if ispc
     winopen(slidesFile);
end
```
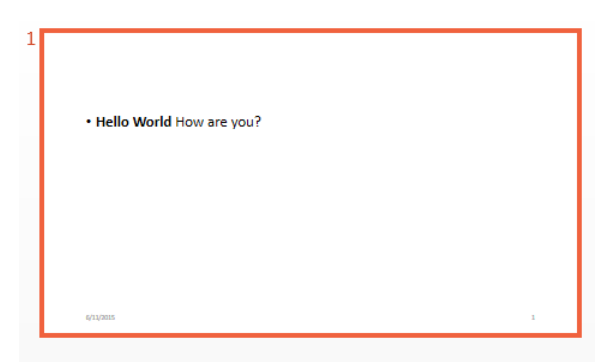

# **See Also**

[mlreportgen.ppt.FontColor](#page-1346-0) | [mlreportgen.ppt.FontFamily](#page-1350-0) | [mlreportgen.ppt.FontSize](#page-1354-0) | [mlreportgen.ppt.Italic](#page-1362-0)

### **Topics**

["Create and Format Text" on page 14-80](#page-1897-0) ["Presentation Formatting Approaches" on page 14-21](#page-1838-0) **Introduced in R2015b**

# <span id="page-1317-0"></span>**mlreportgen.ppt.ColSpec class**

**Package:** mlreportgen.ppt

Formatting for table column

# **Description**

Formatting for a table column.

# **Construction**

colSpecObj = ColSpec() creates an empty table column specification.

colSpecObj = ColSpec(colWidth) creates a column specification having the specified width.

## **Input Arguments**

### **colWidth — Width of column**

character vector

Width of column, specified in the form valueUnits, where Units is an abbreviation for the width units. These abbreviations are valid:

- $px pixels$  (default)
- cm centimeters
- in inches
- mm millimeters
- $pc picas$
- $\cdot$  pt  $-$  points

## **Output Arguments**

**colSpecObj — Table column formatting**

mlreportgen.ppt.ColSpec object

Table column formatting, returned as an mlreportgen.ppt.ColSpec object.

# **Properties**

### **Id — ID for PPT API object**

character vector

ID for PPT API object, specified as a character vector. A session-unique ID is generated as part of object creation. You can specify an ID to replace the generated ID.

### **Tag — Tag for this PPT API object**

session-unique tag generated as part of object creation (default) | character vector

Tag for this PPT API object, specified as a character vector. The generated tag has the form CLASS:ID, where CLASS is the object class and ID is the value of the Id property of the object.

An example of a reason for specifying your own tag value is to make it easier to identify where an issue occurred during presentation generation.

### **Width — Column width**

character vector

Width of table column, specified in the form valueUnits where Units is an abbreviation for the units. Valid abbreviations are:

- $px pixels$  (default)
- cm centimeters
- in inches
- mm millimeters
- $pc picas$
- $pt points$

### **Bold — Option to use bold for text**

logical value

Option to use bold for text, specified as a logical. To make text bold, set this property to true or 1. Setting the Bold property adds a corresponding mlreportgen.ppt.Bold format object to the Style property of this presentation element. Removing the Bold property setting removes the object.

Data Types: logical

### **Font — Default font for text in column**

character vector

Default font for text in column, specified as a character vector. Specify a font that appears in the PowerPoint list of fonts in the **Home** tab **Font** area.

### **ComplexScriptFont — Font family for complex scripts**

character vector

Font family for complex scripts, specified as a character vector. Specify a font family for substituting in a locale that requires a complex script (such as Arabic or Asian) for rendering text.

### **FontColor — Font color for presentation element**

character vector

Font color, specified as a character vector. Use either a CSS color name or a hexadecimal RGB value.

- For a list of CSS color names, see<https://www.crockford.com/wrrrld/color.html>.
- To specify a hexadecimal RGB format, use # as the first character and two-digit hexadecimal numbers for each for the red, green, and blue values. For example, '#0000ff' specifies blue.

### **FontSize — Font size**

character vector

Font size, specified as a character vector. Use the format valueUnits, where Units is an abbreviation for the font size. These abbreviations are valid:

- $px pixels$  (default)
- cm centimeters
- in inches
- mm millimeters
- $pc picas$
- $\cdot$  pt  $-$  points

### **Italic — Option to use italics for text**

[] (default) | logical value

Option to use italics for text, specified as a logical. Set this property to true. Setting the Italic property adds a corresponding mlreportgen.ppt.Italic format object to the Style property of this presentation element. Removing the Italic property setting removes the object.

Data Types: logical

# **Examples**

### **Set Table Column Formatting**

Create a presentation and add a slide.

```
import mlreportgen.ppt.*
slides = Presentation('myColSpec.pptx');
tableSlide = add(slides,'Title and Content');
```
Create a table. Create a ColSpec object with a specified width for the first two columns of the table. Specify the BackgroundColor property for the two ColSpec objects. Set the ColSpecs property of the Table object t to the colSpecs, which specifies the formatting for the first two columns.

```
t = Table(magic(12));t.Style = {HAlign('center')};
colSpecs(2) = ColSpec('2in');colSpecs(1) = ColSpec('lin');colSpecs(1).BackgroundColor = 'red';
colSpecs(2).BackgroundColor = 'green';
t.ColSpecs = colSpecs;
```
Add the table to the slide, generate the presentation, and open the myColSpec presentation. (The winopen code works on Windows platforms.)

```
replace(slides,'Content',t);
close(slides);
```

```
if ispc
     winopen(slidesFile);
```
end

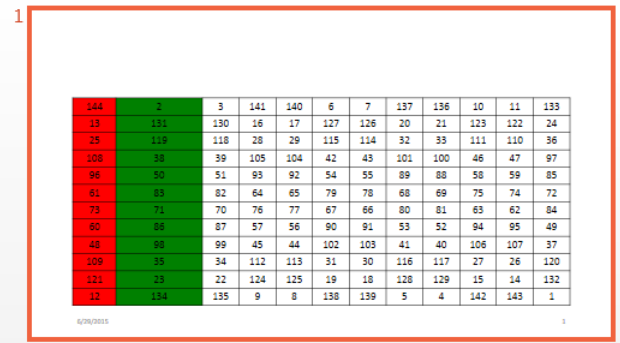

# **See Also**

[mlreportgen.ppt.ColWidth](#page-1322-0)

## **Topics**

["Create and Format Tables" on page 14-86](#page-1903-0) ["Presentation Formatting Approaches" on page 14-21](#page-1838-0)

# <span id="page-1322-0"></span>**mlreportgen.ppt.ColWidth class**

**Package:** mlreportgen.ppt

Table column width

# **Description**

Width of a table column.

# **Construction**

widthObj =  $ColWidth()$  creates a format object that specifies a column width of one inch.

widthObj =  $ColWidth(value)$  creates a column width object having the specified width.

## **Input Arguments**

### **width — Width of column**

character vector

Width of column, specified in the form valueUnits, where Units is an abbreviation for the width units. These abbreviations are valid:

- $px pixels$  (default)
- cm centimeters
- in inches
- mm millimeters
- $pc picas$
- $pt points$

## **Output Arguments**

**widthObj — Column width** mlreportgen.ppt.ColWidth object

Column width, returned as an mlreportgen.ppt.ColWidth object.

# **Properties**

### **Id — ID for PPT API object**

character vector

ID for PPT API object, specified as a character vector. A session-unique ID is generated as part of object creation. You can specify an ID to replace the generated ID.

### **Tag — Tag for this PPT API object**

session-unique tag generated as part of object creation (default) | character vector

Tag for this PPT API object, specified as a character vector. The generated tag has the form CLASS:ID, where CLASS is the object class and ID is the value of the Id property of the object.

An example of a reason for specifying your own tag value is to make it easier to identify where an issue occurred during presentation generation.

### **Width — Width of column**

character vector

Width of column, specified in the form valueUnits, where Units is an abbreviation for the width units. These abbreviations are valid:

- $px pixels$  (default)
- cm centimeters
- in inches
- mm millimeters
- $pc picas$
- $pt points$

# **Examples**

### **Set Table Column Width**

Create a presentation.

```
import mlreportgen.ppt.*
slides = Presentation('myColWidth.pptx');
slide1 = add(slides,'Title and Content');
```
Create a table and specify that the first column has a width of four inches.

```
C = \{ 'wide columm' 17 'aaaa' 4 5 6 7 8 9 10 11; ... \} 'long text string' 'bb' 1 3 5 7 9 11 13 15 17;...
     'more text' 1 2 3 4 5 6 7 8 9 10};
t = Table(C);
t.entry(1,1).Style = {ColWidth('4in')};
```
Replace the slide content with the table, generate the presentation, and open the myColWidth presentation. (The winopen code works on Windows platforms.)

```
replace(slide1,'Content',t);
close(slides); 
if ispc
     winopen(slidesFile);
end
```
# **See Also**

[mlreportgen.ppt.ColSpec](#page-1317-0) | [mlreportgen.ppt.Table](#page-1420-0)

### **Topics**

["Create and Format Tables" on page 14-86](#page-1903-0) ["Presentation Formatting Approaches" on page 14-21](#page-1838-0)

# **mlreportgen.ppt.ContentPlaceholder class**

**Package:** mlreportgen.ppt

Placeholder for presentation content in slide

# **Description**

Placeholder for replaceable content in a slide. Represents slide content that can be replaced by a paragraph, picture, or table. It can also represent slide content that includes one or more paragraphs. Use the PowerPoint editor to create content placeholders in a PowerPoint template or presentation for content that you want to replace programmatically.

You can use a Presentation.find or Slide.find method to find content placeholders in a presentation or a slide. The find method returns the content placeholders as instances of this class. You can also access slide content placeholders by accessing its children using its Children property. If a child is an object of this type, you can replace it with a paragraph, picture, or table, using the replace method of the type of object that you want to replace. If the content placeholder object is empty or already contains paragraphs, you can add paragraphs to the content, using the ContentPlaceholder.add method.

The text format properties of the placeholder object specify the default format for content that replaces the placeholder.

# **Properties**

### **Bold — Option to use bold for paragraphs contained in placeholder**

[] (default) | logical value

Option to use bold for paragraphs contained in placeholder, specified as a logical value. This property sets the default format, which you can override for specific Paragraph objects. Setting the Bold property adds a corresponding mlreportgen.ppt.Bold format object to the Style property of this presentation element. Removing the Bold property setting removes the object.

Data Types: logical

### **FontColor — Font color for paragraphs included in placeholder**

character vector

Font color for paragraphs included in placeholder, specified as a character vector. Use either a CSS color name or a hexadecimal RGB value. This property sets the default format, which you can override for specific Paragraph objects.

- For a list of CSS color names, see<https://www.crockford.com/wrrrld/color.html>.
- To specify a hexadecimal RGB format, use # as the first character and two-digit hexadecimal numbers each the red, green, and blue values. For example, '#0000ff' specifies blue.

### **Italic — Option to use italics for paragraphs included in placeholder**

[] (default) | logical value

Option to use italics for paragraphs included in placeholder, specified as a logical value. This sets the default format, which you can override for specific Paragraph objects. Setting the Italic property adds a corresponding mlreportgen.ppt.Italic format object to the Style property of this presentation element. Removing the Italic property setting removes the object.

Data Types: logical

### **Underline — Option to underline paragraphs included in placeholder**

[] (default) | character vector

Option to underline paragraphs included in placeholder, specified as a character vector. This property sets the default format, which you can override for specific Paragraph objects. You can specify one of these types of underlines.

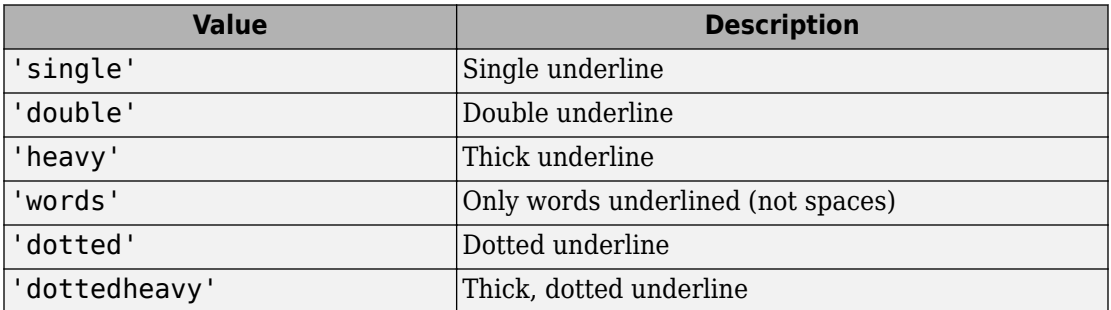

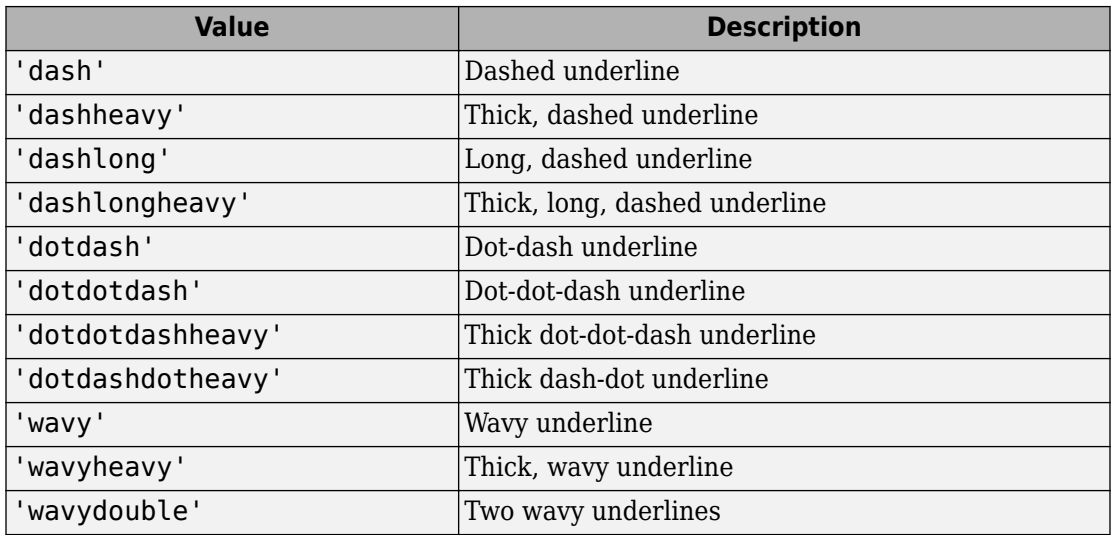

Setting the Underline property adds a corresponding ml reportgen.ppt.Underline format object to the Style property for this element. Removing the Underline property setting removes the object.

#### **Name — Content placeholder name**

character vector

Content placeholder name, specified as a character vector.

### **X — Upper-left x coordinate position of placeholder content**

character vector

Upper-left x coordinate of placeholder content, specified in the form valueUnits where Units is an abbreviation for the units. Valid abbreviations are:

- $px pixels$  (default)
- cm centimeters
- in inches
- mm millimeters
- $pc picas$
- $pt points$

### **Y — Upper-left y coordinate position of placeholder content**

character vector

Upper-left y coordinate of placeholder content, specified in the form valueUnits where Units is an abbreviation for the unit. Valid abbreviations are:

- $px pixels$  (default)
- cm centimeters
- $\cdot$  in  $-$  inches
- mm millimeters
- $pc picas$
- $pt points$

### **Width — Width of placeholder**

character vector

Width of placeholder, specified in the form valueUnits where Units is an abbreviation for the units. Valid abbreviations are:

- $px pixels$  (default)
- cm centimeters
- $\cdot$  in  $-$  inches
- mm millimeters
- $pc picas$
- $pt points$

### **Height — Height of placeholder**

character vector

Height of placeholder, specified in the form valueUnits where Units is an abbreviation for the units. Valid abbreviations are:

- $px pixels$  (default)
- cm centimeters
- in inches
- mm millimeters
- $pc picas$

•  $pt - points$ 

### **Style — Formatting for paragraphs included in placeholder**

cell array of PPT style objects

Formatting for the paragraphs included in placeholder, specified as an array of PPT style objects. This sets the default format, which you can override for specific Paragraph objects. You can specify these mlreportgen.ppt style objects:

- BackgroundColor object
- FontFamily object
- FontSize object
- Bold object
- FontColor object
- Italic object
- Underline object

### **Children — Children of this PPT API object**

cell array of mlreportgen.ppt.Element objects

This read-only property lists child elements that the object contains, specified as a cell array.

### **Parent — Parent of this PPT API object**

PPT object

This read-only property lists the parent of this object, specified as a PPT object.

### **Id — ID for PPT API object**

character vector

ID for PPT API object, specified as a character vector. A session-unique ID is generated as part of object creation. You can specify an ID to replace the generated ID.

### **Tag — Tag for this PPT API object**

session-unique tag generated as part of object creation (default) | character vector

Tag for this PPT API object, specified as a character vector. The generated tag has the form CLASS:ID, where CLASS is the object class and ID is the value of the Id property of the object.

An example of a reason for specifying your own tag value is to make it easier to identify where an issue occurred during presentation generation.

## **Methods**

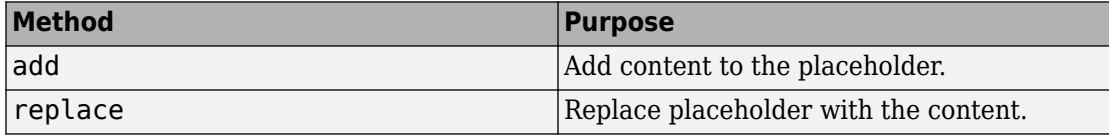

## **Examples**

### **Replace Content Using a Content Placeholder**

Create a presentation.

```
import mlreportgen.ppt.*
slidesFile = 'myPlaceholderPresentation.pptx';
slides = Presentation(slidesFile);
add(slides,'Title and Content');
add(slides,'Title and Content');
close(slides);
% Open myPlaceholderPresentatiopresentation.pptx. 
% On Windows platforms, you can run this code.
if ispc
    winopen(slidesFile);
end
```
In the myPlaceholderPresentation.pptx presentation file, In the **Home** tab, select **Select** > **Selection Pane**.

Select the first slide, place the cursor in the Click to add text and type Topic 1.

In the **Selection** pane, the placeholder is called Content.

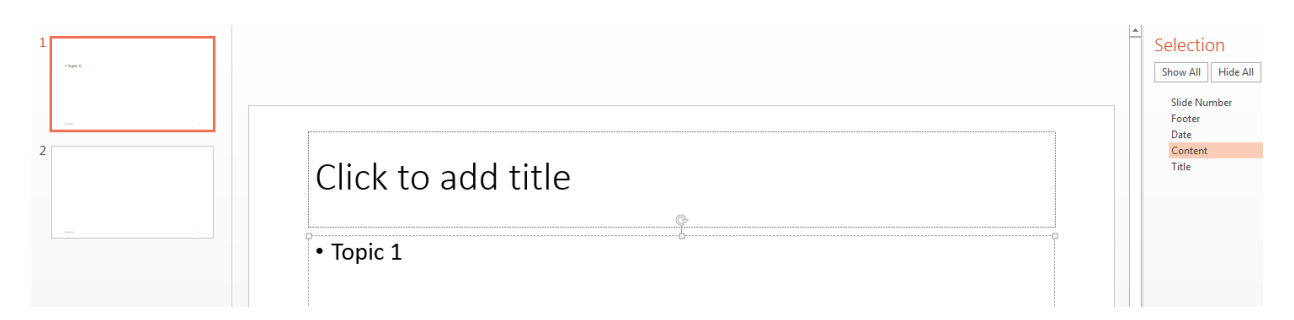

Change the Content object name to Agenda.

In the PowerPoint editor, save and close the presentation.

In MATLAB, create a presentation that uses myPlaceholderPresentation as the presentation template.

slides = Presentation('myPlaceholderPresentation','myPlaceholderPresentation');

Use the mlreportgen.ppt.Presentation.find method to find the slides that have an Agenda placeholder. In this case, there is only one.

```
contents = find(slides,'Agenda')
ContentPlaceholder with properties:
contents =
             Bold: []
       FontColor: []
           Italic: []
           Strike: []
       Subscript: []
     Superscript: []
       Underline: []
             Name: 'Agenda'
               X: \lceil \rceil Y: []
           Width: []
           Height: []
            Style: []
        Children: []
           Parent: [1x1 mlreportgen.ppt.Slide]
              Tag: 'ppt.ContentPlaceholder:11127:4401'
               Id: '11127:4401'
```
Add text to the replace the content placeholder in the first slide. Make the text bold.

```
replace(contents(1),{'Subject 1','Subject 2','Subject 3'});
contents(1).Bold = true;
```
Close the presentation to generate the output.

```
close(slides);
if ispc
     winopen(slidesFile);
end
```
Open myPlaceholderPresentation.pptx. On a Windows platform, you can open the presentation in MATLAB:

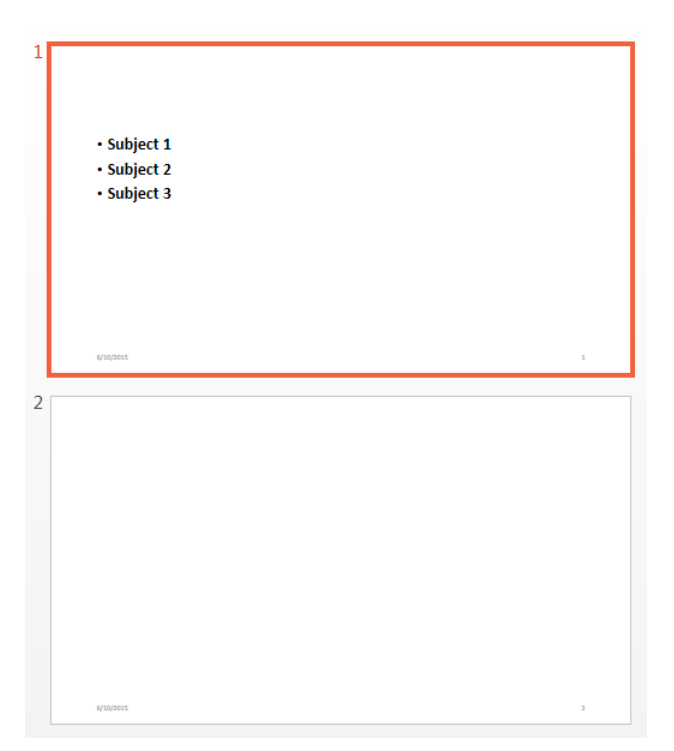

The bullets in the first slide reflect the replaced content for the Agenda placeholder.

# **See Also**

### **Topics**

["Access PowerPoint Template Elements" on page 14-37](#page-1854-0) ["Add and Replace Presentation Content" on page 14-73](#page-1890-0)

# **mlreportgen.ppt.DebugMessage class**

**Package:** mlreportgen.ppt

Debugging message

## **Description**

Creates debugging message text originating from the specified source object.

## **Construction**

debugMsgObj = DebugMessage(text,sourceObject) creates a debugging message with the specified text, originating from the specified source object.

### **Input Arguments**

**text — Message text** character vector

The text to display for the message, specified as a character vector.

**sourceObject — PPT object from which message originates** a PPT object

The PPT object from which the message originates, specified as a PPT object.

### **Output Arguments**

**debugMsgObj — Debugging message** mlreportgen.ppt.DebugMessage object

Debug message, returned as an mlreportgen.ppt.DebugMessage object.

# **Properties**

#### **Id — ID for PPT API object**

character vector

ID for PPT API object, specified as a character vector. A session-unique ID is generated as part of object creation. You can specify an ID to replace the generated ID.

#### **Source — Source object message originates from**

a PPT object

Source PPT object from which the message originates.

#### **Tag — Tag for this PPT API object**

session-unique tag generated as part of object creation (default) | character vector

Tag for this PPT API object, specified as a character vector. The generated tag has the form CLASS:ID, where CLASS is the object class and ID is the value of the Id property of the object.

An example of a reason for specifying your own tag value is to make it easier to identify where an issue occurred during presentation generation.

#### **Text — Text of the message**

character vector

Message text, specified as a character vector.

### **Methods**

Use DebugMessage methods similar to how you use ProgressMessage methods.

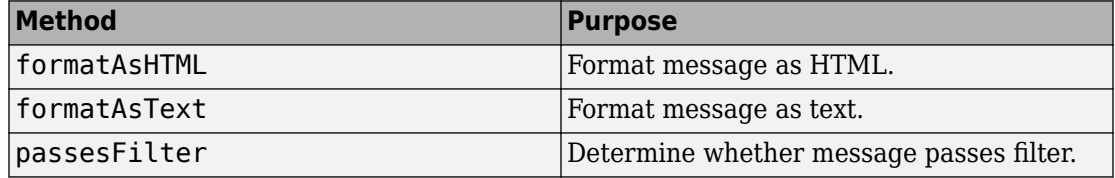

## **Examples**

#### **Create a Debug Message**

Create the presentation.

```
import mlreportgen.ppt.*;
pre = Presentation('myPresentation.pptx');
```
Create the listener and add it to the message dispatcher.

dispatcher = MessageDispatcher.getTheDispatcher;

```
dispatcher.Filter.ErrorMessagesPass = true;
dispatcher.Filter.ProgressMessagesPass = false;
```

```
l = addlistener(dispatcher,'Message', ...
@(src,evtdata) disp(evtdata.Message.formatAsText));
```
Create the message and dispatch it before opening the presentation.

```
msg = ErrorMessage('Invalid slide',pre);
dispatch(dispatcher, msq);
```
open(pre);

Add content and close the presentation.

```
titleText = Text('This is a Title');
titleText.Style = {Bold};
replace(pre, 'Title', titleText);
```
close(pre);

Delete the listener to avoid duplicate reporting of message objects during a MATLAB session.

delete(l);

### **See Also**

```
mlreportgen.ppt.MessageDispatcher.dispatch |
mlreportgen.ppt.MessageEventData
```
### **Topics**

["Display Presentation Generation Messages" on page 14-16](#page-1833-0)

# **mlreportgen.ppt.ErrorMessage class**

**Package:** mlreportgen.ppt

Error message

# **Description**

Specifies error message text originating from a specified source object.

# **Construction**

errorMsgObj = ErrorMessage(text,sourceObject) creates an error message with the specified text originating from the specified source object.

### **Input Arguments**

**text — Message text** character vector

The text to display for the message, specified as a character vector.

**sourceObject — The PPT object from which message originates** a PPT object

The PPT object from which the message originates, specified as a PPT object

### **Output Arguments**

**errorMsgObj — Error message** mlreportgen.ppt.ErrorMessage object

Error message, returned as an mlreportgen.ppt.ErrorMessage object.

# **Properties**

#### **Id — ID for PPT API object**

character vector

ID for PPT API object, specified as a character vector. A session-unique ID is generated as part of object creation. You can specify an ID to replace the generated ID.

#### **Tag — Tag for this PPT API object**

session-unique tag generated as part of object creation (default) | character vector

Tag for this PPT API object, specified as a character vector. The generated tag has the form CLASS:ID, where CLASS is the object class and ID is the value of the Id property of the object.

An example of a reason for specifying your own tag value is to make it easier to identify where an issue occurred during presentation generation.

#### **Source — Source object from which the message originates**

a PPT object

Source PPT object from which the message originates.

#### **Text — Text of message**

character vector

Message text, specified as a character vector.

## **Methods**

Use ErrorMessage methods similar to how you use ProgressMessage methods.

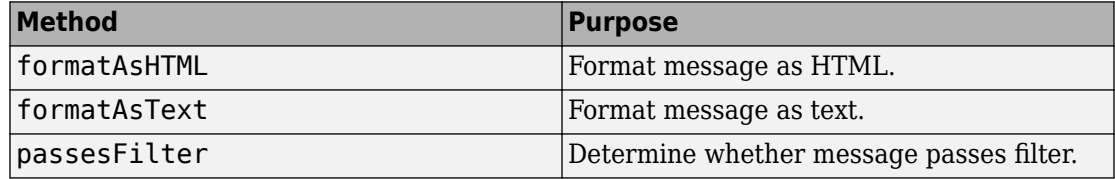

## **Examples**

#### **Create an Error Message**

Create the presentation.

```
import mlreportgen.ppt.*;
pre = Presentation('myPresentation.pptx');
```
Create the listener and add it to the message dispatcher.

```
dispatcher = MessageDispatcher.getTheDispatcher;
```

```
dispatcher.Filter.ErrorMessagesPass = true;
dispatcher.Filter.ProgressMessagesPass = false;
```

```
l = addlistener(dispatcher,'Message', ...
@(src, evtdata) disp(evtdata.Message.formatAsText));
```
Add an error to the program.

```
titleText = Text('This is a Title');
titleText.Style = {Bold};
```

```
replace(presentation, 'Title', titleText);
```
Create the message and dispatch it. Then open the presentation.

```
msg = ErrorMessage('invalid slide',pre);
dispatch(dispatcher,msq);
```
open(pre);

Delete the listener to avoid duplicate reporting of message objects during a MATLAB session.

delete(l);

## **See Also**

```
mlreportgen.ppt.MessageDispatcher.dispatch |
mlreportgen.ppt.MessageEventData
```
### **Topics**

["Display Presentation Generation Messages" on page 14-16](#page-1833-0)

# **mlreportgen.ppt.ExternalLink class**

**Package:** mlreportgen.ppt

Hyperlink to location outside of presentation

# **Description**

Defines a hyperlink to a location outside of the presentation.

# **Construction**

 $externalLinkObj = ExternalLink() creates an empty external link object.$ 

externalLinkObj = ExternalLink(target, linkText) creates a hyperlink with the specified link text.

### **Input Arguments**

### **target — URL of link target**

character vector

URL of the link target, specified as a character vector.

**linkText — Link text** character vector

The text to use for the link text.

### **Output Arguments**

#### **externalLinkObj — External link** mlreportgen.ppt.ExternalLink object

External link, returned as an mlreportgen.ppt.ExternalLink object.

## **Properties**

#### **Target — URL of link target**

character vector

URL of the link target, specified as a character vector. Specify the full URL (for example, include http://).

**Content — Link text**

character vector

The text to use for the link text.

#### **Style — Text formatting for external link**

cell array of PPT style objects

Format for the external link text, specified as an array of PPT style objects. You can specify these mlreportgen.ppt style objects:

- FontFamily object
- FontSize object
- Bold object
- FontColor object
- Italic object
- Underline object

#### **Id — ID for PPT API object**

character vector

ID for PPT API object, specified as a character vector. A session-unique ID is generated as part of object creation. You can specify an ID to replace the generated ID.

#### **Tag — Tag for this PPT API object**

session-unique tag generated as part of object creation (default) | character vector

Tag for this PPT API object, specified as a character vector. The generated tag has the form CLASS:ID, where CLASS is the object class and ID is the value of the Id property of the object.

An example of a reason for specifying your own tag value is to make it easier to identify where an issue occurred during presentation generation.

#### **Target — Target URL of link**

character vector

This read-only property displays the URL of the link target of this hyperlink.

## **Examples**

#### **Add External Link to Presentation**

Create a presentation.

import mlreportgen.ppt.\*

slidesFile = 'myExternalLinkPresentation.pptx'; slides = Presentation(slidesFile);

add(slides,'Title and Content');

Create a Paragraph object and an ExternalLink object.

```
p = Paragraph('This is a link to the');
link = ExternalLink('https://www.mathworks.com',' MathWorks site.');
```
Append the external link to the paragraph, and replace the Content placeholder.

```
append(p,link);
replace(slides,'Content',p);
```
Close the presentation.

close(slides);

Open myExternalLinkPresentation.pptx. On a Windows platform, you can open the presentation in MATLAB:

```
if ispc
     winopen(slidesFile);
end
```
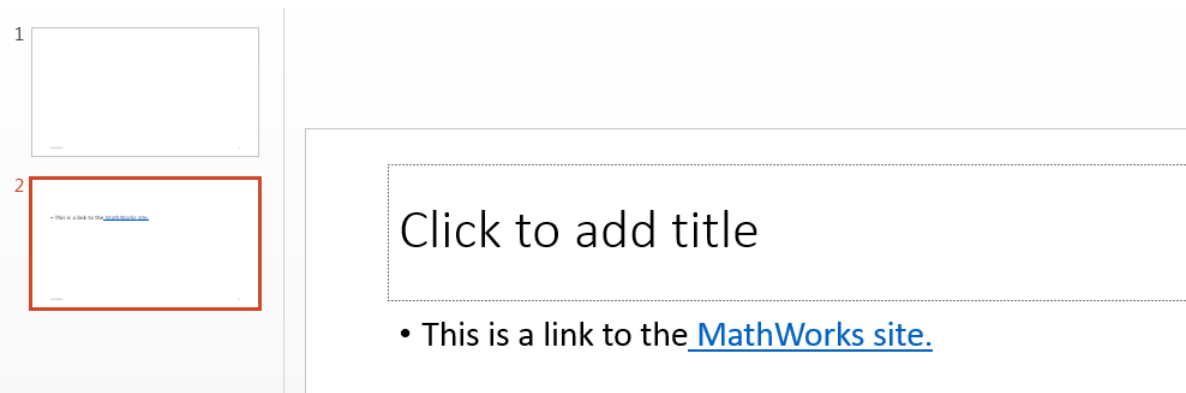

# **See Also**

[mlreportgen.ppt.Paragraph](#page-1375-0)

## **Topics**

["Create and Format Links" on page 14-97](#page-1914-0)

# <span id="page-1346-0"></span>**mlreportgen.ppt.FontColor class**

**Package:** mlreportgen.ppt

Font color of presentation element

# **Description**

Specifies the font color of a presentation element.

# **Construction**

colorObj = FontColor() creates a black font color object.

colorObj = FontColor(color) creates a font color object based on the specified CSS color name.

### **Input Arguments**

**color — Font color** character vector

Font color, specified as a character vector. You can use:

- The name of a color. The name must be a CSS color name. See [https://](https://www.crockford.com/wrrrld/color.html) [www.crockford.com/wrrrld/color.html.](https://www.crockford.com/wrrrld/color.html)
- Hexadecimal RGB (red, green, blue) color value. Use the format #RRGGBB. Use # as the first character and two-digit hexadecimal numbers each for the red, green, and blue values. For example, '#0000ff' specifies blue.

### **Output Arguments**

**colorObj — Font color for presentation element** mlreportgen.ppt.FontColor object

Font color for presentation element, returned as an ml reportgen.ppt.FontColor object.

## **Properties**

#### **HexValue — hexadecimal color value**

character vector

This read-only property specifies a hexadecimal RGB color value. For example, '#8b008b' specifies dark magenta. You can use either uppercase or lowercase letters as part of a hexadecimal value.

#### **Id — ID for PPT API object**

character vector

ID for PPT API object, specified as a character vector. A session-unique ID is generated as part of object creation. You can specify an ID to replace the generated ID.

#### **Tag — Tag for this PPT API object**

session-unique tag generated as part of object creation (default) | character vector

Tag for this PPT API object, specified as a character vector. The generated tag has the form CLASS:ID, where CLASS is the object class and ID is the value of the Id property of the object.

An example of a reason for specifying your own tag value is to make it easier to identify where an issue occurred during presentation generation.

#### **Value — CSS color name or hexadecimal RGB value for this color**

character vector

A CSS color name or a hexadecimal RGB value, specified as a character vector

- For a list of CSS color names, see<https://www.crockford.com/wrrrld/color.html>.
- To specify a hexadecimal RGB format, use # as the first character and two-digit hexadecimal numbers for each the red, green, and blue value. For example, '#0000ff' specifies blue.

## **Examples**

#### **Create Colored Text**

Create a presentation.

import mlreportgen.ppt.\*

slidesFile = 'myFontColorPresentation.pptx'; slides = Presentation(slidesFile);

titleSlide = add(slides,'Title and Content');

Create a paragraph and append text with colored text.

```
p = Paragraph('Hello World');
```

```
tRed = Text(' red text');
tRed.Style = {FontColor('red'))};append(p,tRed);
```

```
tBlue = Text(' blue text');tBlue.Style = {FontColor('#0000ff')};append(p,tBlue);
```
Add the paragraph to the slide and close the presentation.

```
replace(titleSlide,'Content',p);
```

```
close(slides);
```
Open myFontColorPresentation.pptx. On a Windows platform, you can open the presentation in MATLAB:

```
if ispc
     winopen(slidesFile);
end
```
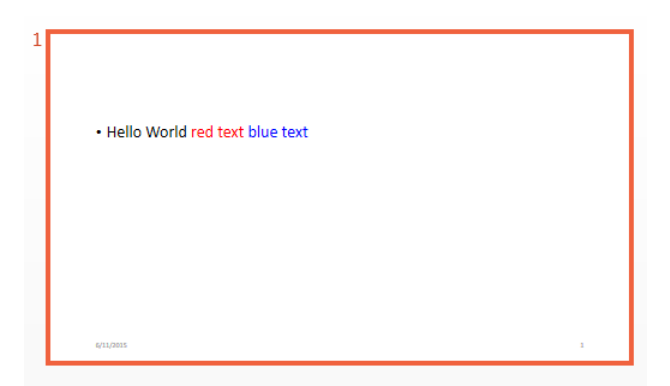

## **See Also**

[mlreportgen.ppt.Bold](#page-1313-0) | [mlreportgen.ppt.FontFamily](#page-1350-0) | [mlreportgen.ppt.FontSize](#page-1354-0) | [mlreportgen.ppt.Italic](#page-1362-0)

### **Topics**

["Create and Format Text" on page 14-80](#page-1897-0) ["Presentation Formatting Approaches" on page 14-21](#page-1838-0)

# <span id="page-1350-0"></span>**mlreportgen.ppt.FontFamily class**

**Package:** mlreportgen.ppt

Font family

# **Description**

Font family for presentation text.

## **Construction**

 $font FamilyObj = FontFamily() species a Times New Roman font family.$ 

fontFamilyObj = FontFamily(fontStr) specifies a font family.

fontFamilyObj = FontFamily(fontStr,complexScriptFont) specifies a font family to use for complex scripts.

### **Input Arguments**

**fontStr — Font family**

character vector

Font family, specified as a character vector. Specify a font that appears in the PowerPoint list of fonts in the **Home** tab **Font** area.

#### **complexScriptFont — Font family for complex scripts**

character vector

Font family for complex scripts, specified as a character vector. Specify a font family for substituting in a locale that requires a complex script (such as Arabic) for rendering text.

### **Output Arguments**

**fontFamilyObj — Font family** mlreportgen.ppt.FontFamily object Font family, returned as an ml reportgen.ppt. FontFamily object.

# **Properties**

#### **ComplexScriptFont — Font family for complex scripts**

character vector

Font family for complex scripts, specified as a character vector. Specify a font family for substituting in a locale that requires a complex script (such as Arabic) for rendering text.

**Font — Font family**

character vector

Font family, specified as a character vector. Specify a font that appears in the PowerPoint list of fonts in **Home** tab **Font** area.

#### **Id — ID for PPT API object**

character vector

ID for PPT API object, specified as a character vector. A session-unique ID is generated as part of object creation. You can specify an ID to replace the generated ID.

#### **Tag — Tag for this PPT API object**

session-unique tag generated as part of object creation (default) | character vector

Tag for this PPT API object, specified as a character vector. The generated tag has the form CLASS:ID, where CLASS is the object class and ID is the value of the Id property of the object.

An example of a reason for specifying your own tag value is to make it easier to identify where an issue occurred during presentation generation.

## **Examples**

#### **Set the Font Family**

Create a presentation.

```
import mlreportgen.ppt.*
slidesFile = 'myFontFamilyPresentation.pptx';
slides = Presentation(slidesFile);
```

```
titleSlide = add(slides,'Title and Content');
```
Create a paragraph and append text with text that uses the monospace font Courier New.

```
p = Paragraph('Use the ');
tFunc = Text('zeros');
tFunc.Style = {FontFamily('Courier New')};
append(p,tFunc);
tDesc = Text(' function to set an array to all zeros.');
append(p,tDesc);
```
Add the paragraph to the slide and close the presentation.

```
replace(titleSlide,'Content',p);
```

```
close(slides);
```
Open myFontFamilyPresentation.pptx. On a Windows platform, you can open the presentation in MATLAB:

```
if ispc
     winopen(slidesFile);
end
```
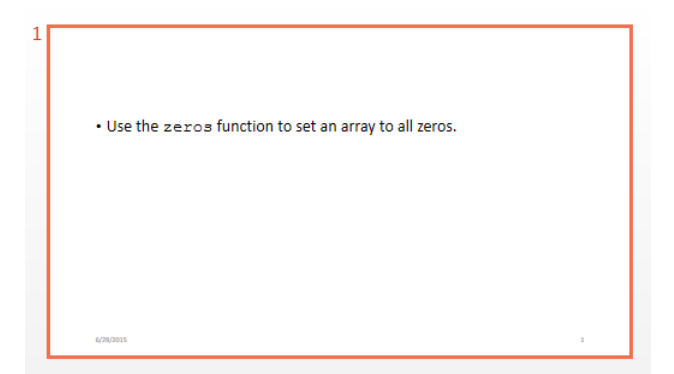

## **See Also**

[mlreportgen.ppt.FontColor](#page-1346-0) | [mlreportgen.ppt.FontSize](#page-1354-0) | [mlreportgen.ppt.Paragraph](#page-1375-0) | [mlreportgen.ppt.Text](#page-1446-0)

### **Topics**

["Create and Format Text" on page 14-80](#page-1897-0)

["Create and Format Paragraphs" on page 14-83](#page-1900-0)

["Presentation Formatting Approaches" on page 14-21](#page-1838-0)

# <span id="page-1354-0"></span>**mlreportgen.ppt.FontSize class**

**Package:** mlreportgen.ppt

Font size

# **Description**

Specifies the size of a font.

# **Construction**

 $fontSizeObj = FontSize()$  an empty font size object.

fontSizeObj = FontSize(sizeStr) specifies the specified font size.

### **Input Arguments**

#### **sizeStr — Font size**

character vector

Font size, specified in the form valueUnits, where Units is an abbreviation for the units. These abbreviations are valid:

- px pixels (default)
- cm centimeters
- $\cdot$  in  $-$  inches
- mm millimeters
- $pc picas$
- $pt points$

### **Output Arguments**

**fontSizeObj — Font size** mlreportgen.ppt.FontSize object Font size, returned as an ml reportgen.ppt. FontSize object.

## **Properties**

#### **Id — ID for PPT API object**

character vector

ID for PPT API object, specified as a character vector. A session-unique ID is generated as part of object creation. You can specify an ID to replace the generated ID.

#### **Tag — Tag for this PPT API object**

session-unique tag generated as part of object creation (default) | character vector

Tag for this PPT API object, specified as a character vector. The generated tag has the form CLASS:ID, where CLASS is the object class and ID is the value of the Id property of the object.

An example of a reason for specifying your own tag value is to make it easier to identify where an issue occurred during presentation generation.

#### **Value — Font size**

'12pt' (default) | character vector

Font size, specified in the form valueUnits, where Units is an abbreviation for the units. These abbreviations are valid:

- $px pixels$  (default)
- cm centimeters
- $in -$ inches
- $mm$  millimeters
- $pc picas$
- $pt points$

### **Examples**

#### **Set the Font Size**

Create a presentation.

```
import mlreportgen.ppt.*
```

```
slidesFile = 'myFontSizePresentation.pptx';
slides = Presentation(slidesFile);
```

```
titleSlide = add(slides,'Title and Content');
```
Create a paragraph and append text in a large font size.

```
p = Paragraph();
```

```
tWarning = Text('WARNING:');
tWarning.Style = {FontSize('40pt')},Bold(true),FontColor('red')};
append(p,tWarning);
```

```
tDesc = Text(' Unplug the machine before doing the next steps.');
append(p,tDesc);
```
Add the paragraph to the slide, generate the presentation, and open myFontFamilyPresentation. (The winopen code works on Windows platforms.)

```
replace(titleSlide,'Content',p);
close(slides);
if ispc
     winopen(slidesFile);
end
```
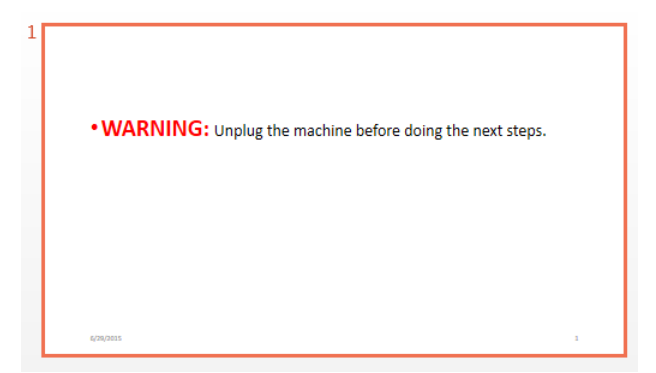

### **See Also**

[mlreportgen.ppt.FontColor](#page-1350-0) | [mlreportgen.ppt.FontFamily](#page-1350-0) | [mlreportgen.ppt.Paragraph](#page-1375-0) | [mlreportgen.ppt.Text](#page-1446-0)

### **Topics**

["Create and Format Text" on page 14-80](#page-1897-0) ["Create and Format Paragraphs" on page 14-83](#page-1900-0) ["Presentation Formatting Approaches" on page 14-21](#page-1838-0)

# **mlreportgen.ppt.HAlign class**

**Package:** mlreportgen.ppt

Horizontal alignment of paragraph

# **Description**

Specify the horizontal alignment of a paragraph.

# **Construction**

alignObj = HAlign() creates a horizontal alignment object having the value 'left'.

alignObj = HAlign(value) creates a horizontal alignment object having the specified value.

### **Input Arguments**

#### **value — Horizontal alignment**

character vector

Horizontal alignment, specified as one of these values:

- 'center' Centered
- 'left' Left-justified
- 'right' Right-justified
- 'justified' Left- and right-justified, spacing words evenly
- 'distributed' Left- and right-justified, spacing letters evenly
- 'thaiDistributed' Left- and right-justified Thai text, spacing characters evenly
- 'justifiedLow' Justification for Arabic text

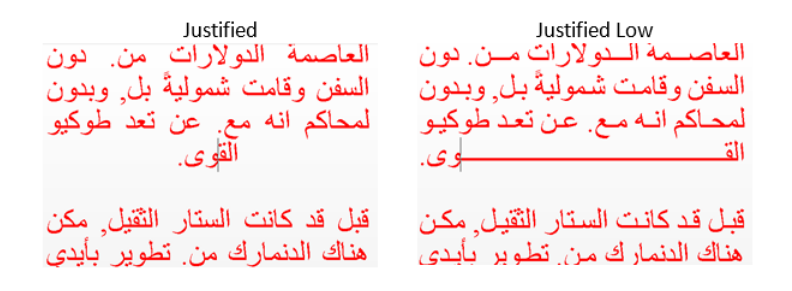

### **Output Arguments**

#### **horizontalAlignObj — Horizontal alignment**

mlreportgen.ppt.HAlign object

Horizontal alignment, returned as an mlreportgen.ppt.HAlign object.

# **Properties**

#### **Id — ID for PPT API object**

character vector

ID for PPT API object, specified as a character vector. A session-unique ID is generated as part of object creation. You can specify an ID to replace the generated ID.

#### **Tag — Tag for this PPT API object**

session-unique tag generated as part of object creation (default) | character vector

Tag for this PPT API object, specified as a character vector. The generated tag has the form CLASS:ID, where CLASS is the object class and ID is the value of the Id property of the object.

An example of a reason for specifying your own tag value is to make it easier to identify where an issue occurred during presentation generation.

#### **Value — Horizontal alignment**

character vector

Horizontal alignment, specified as one of these values:

- 'center' Centered
- 'left' Left-justified
- 'right' Right-justified
- 'justified' Left- and right-justified, spacing words evenly
- 'distributed' Left- and right-justified, spacing letters evenly
- 'thaiDistributed' Left- and right-justified text, adding extra spaces between characters for languages with tone and vowel marks
- 'justifiedLow' Justification for Arabic text

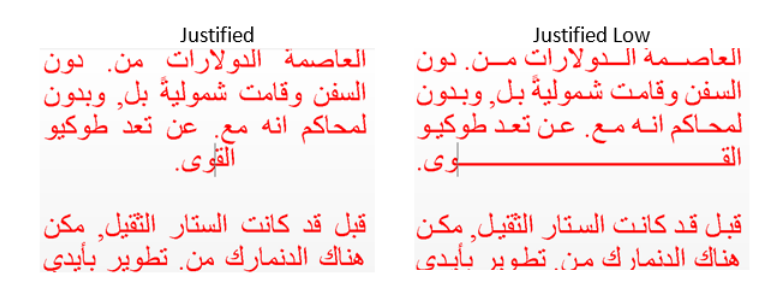

## **Examples**

#### **Center a Title Paragraph**

The presentation title page in the PPT API default template is to left-justify the title. This example overrides that default by centering the paragraph.

Create a presentation and add a title slide.

```
import mlreportgen.ppt.*
slidesFile = 'myHAlignPresentation.pptx';
slides = Presentation(slidesFile);
titleSlide = add(slides,'Title Slide');
```
Create a centered paragraph.

```
p = Paragraph('Title for First Slide');
p.Style = {HAlign('center')};
```
Add the paragraph to the slide, generate the presentation, and open myHAlignPresentation. (The winopen code works on Windows platforms.)

```
replace(titleSlide,'Title',p);
```
close(slides);

if ispc winopen(slidesFile); end

MATLAB:

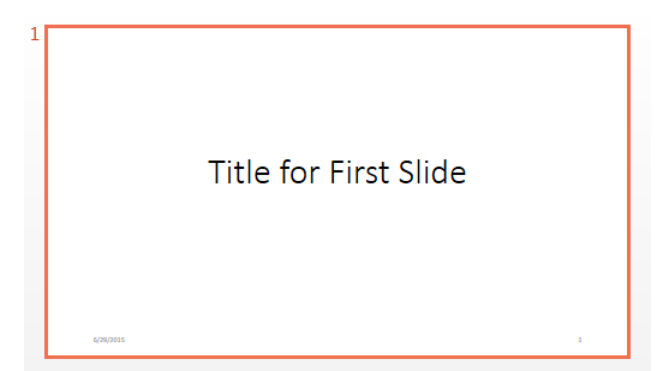

### **See Also**

[mlreportgen.ppt.Paragraph](#page-1375-0) | [mlreportgen.ppt.VAlign](#page-1471-0)

### **Topics**

["Create and Format Paragraphs" on page 14-83](#page-1900-0) ["Presentation Formatting Approaches" on page 14-21](#page-1838-0)

# <span id="page-1362-0"></span>**mlreportgen.ppt.Italic class**

**Package:** mlreportgen.ppt

Italic for text object

## **Description**

Specifies whether to render text in italic.

## **Construction**

italicObj = Italic() creates a format object that specifies to render text in italic.

italicObj = Italic(value) creates a format object that specifies to render text in italic if value is true; otherwise, the text renders without italic.

### **Input Arguments**

#### **value — Option to use italic or text**

logical value

Option to use italic or text, specified as a logical. A setting of true (or 1) renders text in italic.

Data Types: logical

### **Output Arguments**

#### **italicObj — Italic format object**

mlreportgen.ppt.Italic object

Italic format, returned as an mlreportgen.ppt.Italic object.

# **Properties**

#### **Id — ID for PPT API object**

character vector

ID for PPT API object, specified as a character vector. A session-unique ID is generated as part of object creation. You can specify an ID to replace the generated ID.

#### **Tag — Tag for this PPT API object**

session-unique tag generated as part of object creation (default) | character vector

Tag for this PPT API object, specified as a character vector. The generated tag has the form CLASS:ID, where CLASS is the object class and ID is the value of the Id property of the object.

An example of a reason for specifying your own tag value is to make it easier to identify where an issue occurred during presentation generation.

#### **Value — Use italic or roman for text object**

[] (default) | logical value

The possible values are:

- $\cdot$   $\theta$  uses roman (straight) text
- $\cdot$  1 renders text in italic

Data Types: logical

## **Examples**

#### **Create Paragraph with Italic and Regular Text**

Create a presentation.

```
import mlreportgen.ppt.*
slidesFile = 'myItalicPresentation.pptx';
slides = Presentation(slidesFile);
titleSlide = add(slides,'Title and Content');
```
Create a paragraph and append text with italic and regular text.

```
p = Paragraph('Hello World');
p. Style = \{Italic(true)\};t = Text(' How are you?');t.Style = {Italic(false)};
append(p,t);
```
Add the paragraph to the slide and close the presentation.

```
replace(titleSlide,'Content',p);
```

```
close(slides);
```
Open myItalicPresentation.pptx. On a Windows platform, you can open the presentation in MATLAB:

```
if ispc
     winopen(slidesFile);
end
```
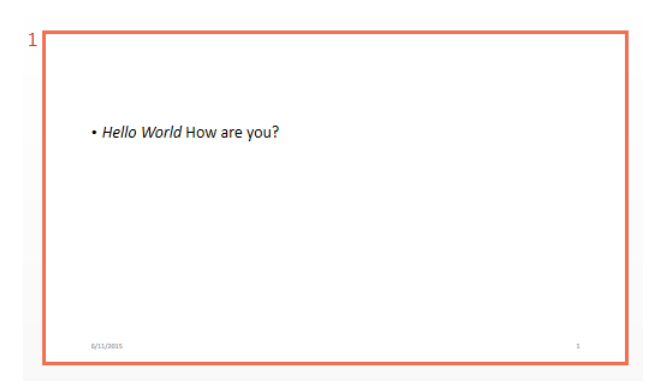

### **See Also**

[mlreportgen.ppt.Bold](#page-1313-0)

### **Topics**

["Create and Format Text" on page 14-80](#page-1897-0) ["Presentation Formatting Approaches" on page 14-21](#page-1838-0)

# **mlreportgen.ppt.MessageDispatcher class**

**Package:** mlreportgen.ppt

PPT message dispatcher

# **Description**

Dispatcher for presentation generation status messages.

**Note** When you create a message dispatcher, the PPT API keeps the dispatcher until the end of the current MATLAB session. Delete message event listeners to avoid duplicate reporting of message objects during a MATLAB session.

## **Properties**

#### **Filter — Message filter**

character vector

This read-only property specifies a filter that determines the types of messages the dispatcher dispatches. You can control the types of messages that are dispatched by setting the properties of the filter.

#### **Id — ID for PPT API object**

character vector

ID for PPT API object, specified as a character vector. A session-unique ID is generated as part of object creation. You can specify an ID to replace the generated ID.

#### **Tag — Tag for this PPT API object**

session-unique tag generated as part of object creation (default) | character vector

Tag for this PPT API object, specified as a character vector. The generated tag has the form CLASS:ID, where CLASS is the object class and ID is the value of the Id property of the object.

An example of a reason for specifying your own tag value is to make it easier to identify where an issue occurred during presentation generation.

### **Methods**

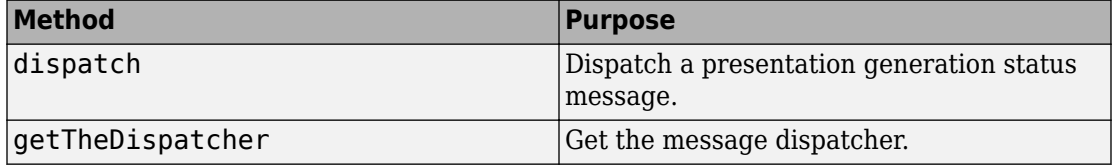

### **Examples**

#### **Add and Dispatch a Progress Message**

This example shows how to add a progress message to display when generating a presentation.

Create the presentation.

```
import mlreportgen.ppt.*;
pre = Presentation('myPresentation.pptx');
```
Create the listener and add it to the message dispatcher.

```
dispatcher = MessageDispatcher.getTheDispatcher;
```

```
dispatcher.Filter.ErrorMessagesPass = true;
dispatcher.Filter.ProgressMessagesPass = false;
```

```
l = addlistener(dispatcher,'Message', ...
@(src, evtdata) disp(evtdata.Message.formatAsText));
```
Create the message and dispatch it before opening.

```
msg = ErrorMessage('Invalid slide',pre);
dispatch(dispatcher, msg);
```
open(pre);
Create an error in the program and dispatch the message before opening the presentation.

```
titleText = Text(This is a Title');
titleText.Style = {Bold};
replace(pre, 'Title', titleText);
```
close(pre);

Delete the listener to avoid duplicate reporting of message objects during a MATLAB session.

delete(l);

# **See Also**

[mlreportgen.ppt.MessageDispatcher.dispatch](#page-523-0) | [mlreportgen.ppt.MessageDispatcher.getTheDispatcher](#page-525-0) | [mlreportgen.ppt.MessageEventData](#page-1369-0) | [mlreportgen.ppt.MessageFilter](#page-1372-0)

## **Topics**

["Display Presentation Generation Messages" on page 14-16](#page-1833-0)

#### **Introduced in R2015b**

# <span id="page-1369-0"></span>**mlreportgen.ppt.MessageEventData class**

**Package:** mlreportgen.ppt

Holds message triggering message event

# **Description**

Contains the message that triggered a message event.

# **Construction**

messageEventDataObj = MessageEventData(msg) creates a message event data object that contains a PPT message, such as a message of type mlreportgen.ppt.ProgressMessage.

The PPT message dispatcher attaches an object of this type to a message event when it dispatches a message. Attaching the object enables message event listeners to retrieve the dispatched message. You need to create instances of this type only if you want to create your own message dispatcher.

# **Input Arguments**

**msg — Message object** message object

A message object, such as an mlreportgen.ppt.ProgressMessage object, that triggers a message event.

# **Output Arguments**

**messageEventDataObj — Container for message that triggering message event** mlreportgen.ppt.MessageEventData object

Container for message that triggers a message event, returned as an mlreportgen.ppt.MessageEventData object.

# **Properties**

## **Id — ID for PPT API object**

character vector

ID for PPT API object, specified as a character vector. A session-unique ID is generated as part of object creation. You can specify an ID to replace the generated ID.

### **Message — Message object**

message object

The value of this read-only property is a PPT message object, such as an mlreportgen.ppt.ProgressMessage object, that triggers a message event.

## **Tag — Tag for this PPT API object**

session-unique tag generated as part of object creation (default) | character vector

Tag for this PPT API object, specified as a character vector. The generated tag has the form CLASS:ID, where CLASS is the object class and ID is the value of the Id property of the object.

An example of a reason for specifying your own tag value is to make it easier to identify where an issue occurred during presentation generation.

# **Examples**

## **Capture Message Event Data**

When you add a dispatcher, the PPT API creates the evtdata object, which is an mlreportgen.ppt.MessageEventData object.

Create the presentation.

```
import mlreportgen.ppt.*;
pre = Presentation('myPresentation.pptx');
```
Create the listener and add it to the message dispatcher.

dispatcher = MessageDispatcher.getTheDispatcher;

```
dispatcher.Filter.ErrorMessagesPass = true;
dispatcher.Filter.ProgressMessagesPass = false;
```

```
l = addListener(dispatcher, 'Message', ...@(src, evtdata) disp(evtdata.Message.formatAsText));
```
Create the message and dispatch it. Then open the presentation.

```
msg = ErrorMessage('Invalid slide',pre);
dispatch(dispatcher, msg);
```
open(pre);

Create an error in the program and dispatch the message before opening.

```
titleText = Text('This is a Title');
titleText.Style = {Bold};
replace(pre,'Title',titleText);
```
close(pre);

# **See Also**

[mlreportgen.ppt.MessageDispatcher.dispatch](#page-523-0)

## **Topics**

["Display Presentation Generation Messages" on page 14-16](#page-1833-0)

# <span id="page-1372-0"></span>**mlreportgen.ppt.MessageFilter class**

**Package:** mlreportgen.ppt

Filter to control message dispatcher

# **Description**

Filter for messages dispatched by the message dispatcher.

# **Properties**

#### **DebugMessagePass — Pass or block debug messages** logical value

Pass or block debug messages, specified as a logical.

- true Pass debug messages.
- false Block debug messages.

Data Types: logical

## **ErrorMessagePass — Pass or block error messages**

logical value

- true— Pass error messages.
- false— Block error messages.

Data Types: logical

## **GlobalFilter — Pass or block all messages**

logical value

- true— Pass all messages.
- false— Block all messages.

Data Types: logical

#### **ProgressMessagePass — Pass or block progress messages** logical value

- true— Pass progress messages.
- false— Block progress messages.

Data Types: logical

# **GlobalFilter — Pass or block all messages**

logical value

- true— Pass all messages.
- false— Block all messages.

Data Types: logical

## **SourceFilter — Pass messages only for this PPT object**

PPT object

Pass messages only for this PPT object, specified as a PPT object. Pass messages only from the specified PPT object if the messages meet the other filter conditions specified by this MessageFilter object.

# **Examples**

#### **Filter Messages**

Create the presentation.

```
import mlreportgen.ppt.*;
pre = Presentation('myPresentation.pptx');
```
Create the listener and add it to the message dispatcher.

dispatcher = MessageDispatcher.getTheDispatcher;

```
dispatcher.Filter.ErrorMessagesPass = true;
dispatcher.Filter.ProgressMessagesPass = false;
```

```
l = addlistener(dispatcher,'Message', ...
@(src, evtdata) disp(evtdata.Message.formatAsText));
```
Create the message and dispatch it before opening.

```
msg = ErrorMessage('Invalid slide',pre);
dispatch(dispatcher, msg);
```

```
open(pre);
```
Create an error in the program and dispatch the message. Then open the presentation.

```
titleText = Text(This is a Title');
titleText.Style = {Bold};
replace(pre,'Title',titleText);
```

```
close(pre);
```
# **See Also**

[mlreportgen.ppt.MessageDispatcher.dispatch](#page-523-0) | [mlreportgen.ppt.MessageEventData](#page-1369-0)

## **Topics**

["Display Presentation Generation Messages" on page 14-16](#page-1833-0)

**Introduced in R2015b**

# **mlreportgen.ppt.Paragraph class**

**Package:** mlreportgen.ppt

Formatted block of text (paragraph)

# **Description**

To define a paragraph, use an mlreportgen.ppt.Paragraph object. A paragraph can contain text, mlreportgen.ppt.Text objects, or mlreportgen.ppt.ExternalLink objects.

# **Construction**

paragraphObj = Paragraph() creates an empty paragraph object.

paragraphObj = Paragraph(text) creates a paragraph containing a mlreportgen.ppt.Text object with the text specified by text.

paragraphObj = Paragraph(pptElementObj) creates a paragraph containing the text or external link specified by pptElementObj.

# **Input Arguments**

**text — Paragraph text** character vector

Paragraph text, specified as a character vector.

**pptElementObj — Presentation element to include in paragraph** mlreportgen.ppt.Text object | mlreportgen.ppt.ExternalLink object

Presentation element to include in paragraph, specified as either an mlreportgen.ppt.Text or mlreportgen.ppt.ExternalLink object.

# **Output Arguments**

**paragraphObj — Paragraph** mlreportgen.ppt.Paragraph object

Paragraph, returned as an mlreportgen.ppt.Paragraph object.

# **Properties**

### **Bold — Option to use bold for text**

logical value

Option to use bold for text, specified as a logical. To make text bold, set this property to true or 1. Setting the Bold property adds a corresponding mlreportgen.ppt.Bold format object to the Style property of this presentation element. Removing the Bold property setting removes the object.

Data Types: logical

### **FontColor — Font color for presentation element**

character vector

Font color, specified as a character vector. Use either a CSS color name or a hexadecimal RGB value.

- For a list of CSS color names, see<https://www.crockford.com/wrrrld/color.html>.
- To specify a hexadecimal RGB format, use # as the first character and two-digit hexadecimal numbers for each for the red, green, and blue values. For example, '#0000ff' specifies blue.

### **Italic — Option to use italics for text**

[] (default) | logical value

Option to use italics for text, specified as a logical. Set this property to true. Setting the Italic property adds a corresponding mlreportgen.ppt.Italic format object to the Style property of this presentation element. Removing the Italic property setting removes the object.

Data Types: logical

### **Underline — Type of underline for text**

[] (default) | character vector

Type of underlining for text, specified as a character vector. Setting the Underline property adds a corresponding mlreportgen.ppt.Underline format object to the Style property for this element. Removing the Underline property setting removes the object. You can specify one of these types of underlines.

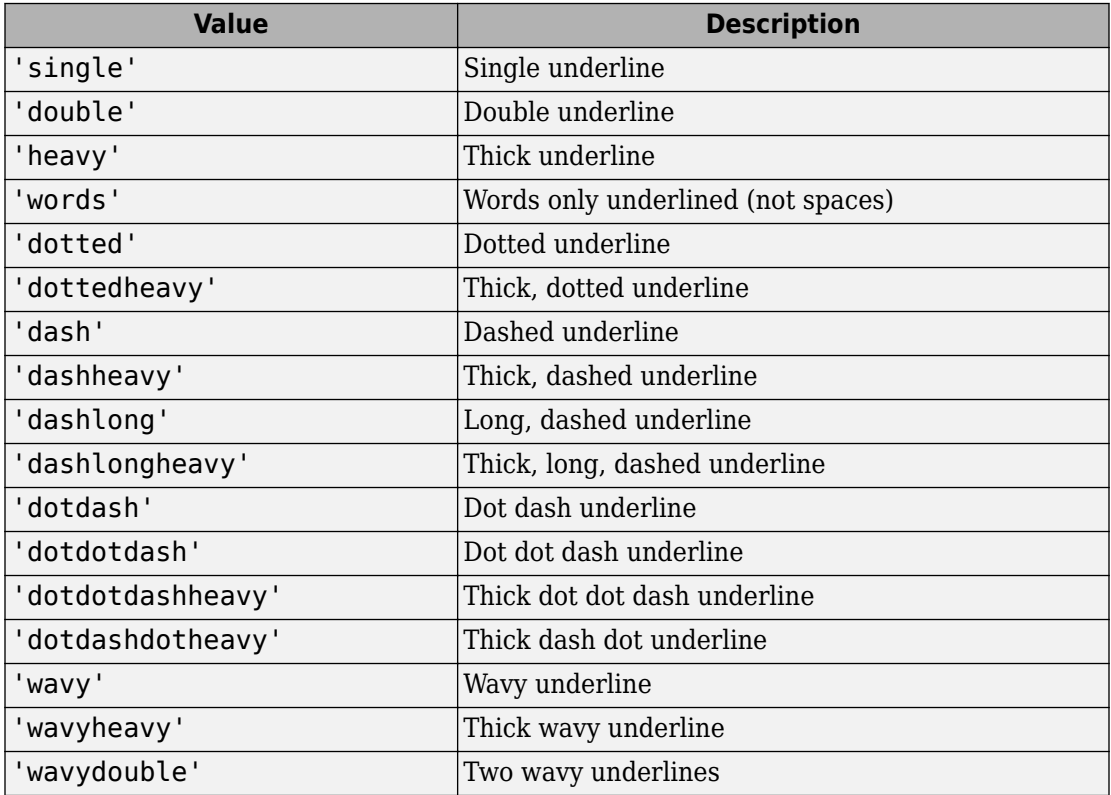

## **Level — Indentation level of paragraph**

1 | 2 | 3 | 4

Indentation level of a paragraph, specified as one of these values:

- 1 Top-level paragraph (no indentation)
- 2 Second-level paragraph
- 3 Third-level paragraph
- 4 Fourth-level paragraph

## **Style — Text formatting**

cell array of PPT style objects

Text formatting, specified as a cell array of PPT style objects. You can specify these mlreportgen.ppt style objects:

- FontFamily object
- FontSize object
- Bold object
- FontColor object
- Italic object
- Underline object

### **Children — Children of this PPT API object**

cell array of mlreportgen.ppt.Element objects

This read-only property lists child elements that the object contains, specified as a cell array.

#### **Parent — Parent of this PPT API object**

PPT object

This read-only property lists the parent of this object, specified as a PPT object.

#### **Id — ID for PPT API object**

character vector

ID for PPT API object, specified as a character vector. A session-unique ID is generated as part of object creation. You can specify an ID to replace the generated ID.

# **Methods**

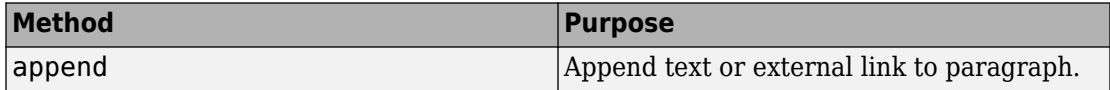

# **Examples**

#### **Add Paragraphs to Presentation**

Create a presentation with two slides.

```
import mlreportgen.ppt.*;
slidesFile = 'myParagraphPresentation.pptx';
slides = Presentation(slidesFile);
add(slides,'Title Slide');
add(slides,'Title and Content');
```
Create a Paragraph object to use for the title of slides. Make the text bold and red.

```
p = Paragraph('My Title');
p.Bold = true;p.FontColor = 'red';
```
Replace the title for the first slide with the paragraph.

```
contents = find(slides,'Title');
replace(contents(1),p);
```
Create a paragraph for the content of the second slide.

```
p1 = Paragraph('My slide content');
append(p1,' for the second slide');
```
Replace the content with the p1 paragraph.

```
replace(slides,'Content',p1);
```
Close the presentation.

```
close(slides);
```
Open myParagraphPresentation.pptx. On a Windows platform, you can open the presentation in MATLAB:

```
if ispc
     winopen(slidesFile);
end
```
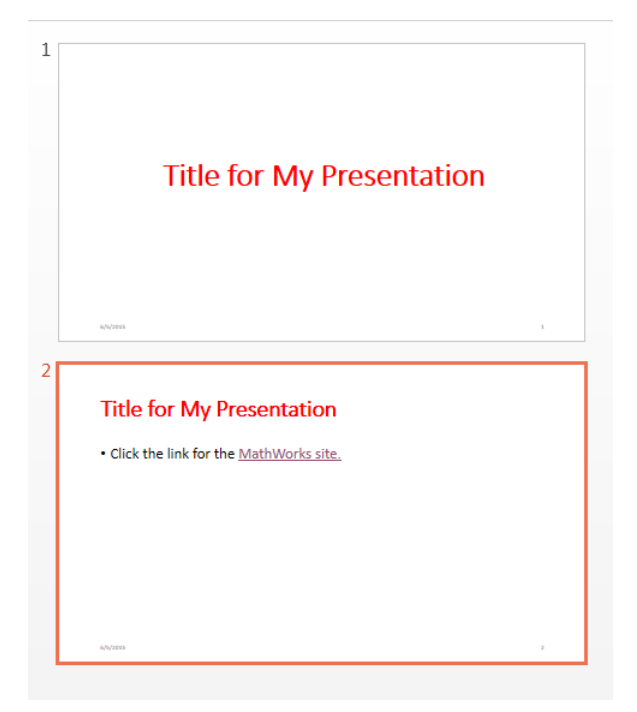

# **See Also**

[mlreportgen.ppt.ContentPlaceholder](#page-1325-0) | [mlreportgen.ppt.Text](#page-1446-0) | [mlreportgen.ppt.TextBox](#page-1453-0)

# **Topics**

["Create and Format Paragraphs" on page 14-83](#page-1900-0)

# <span id="page-1381-0"></span>**mlreportgen.ppt.Picture class**

**Package:** mlreportgen.ppt

Create picture to include in presentation

# **Description**

Create a picture to include in a presentation.

# **Construction**

 $pictureObj = Picture() creates an empty picture object.$ 

pictureObj = Picture(picturePath) creates a picture object containing the picture specified by picturePath.

# **Input Arguments**

### **picturePath — Path of picture file**

character vector

Path of a picture file, specified as a character vector. Use one of these formats (you cannot use . svg format):

- .bmp
- .emf
- .eps
- .gif
- .jpeg
- .jpg
- .png
- .tif

• .tiff

# **Output Arguments**

## **pictureObj — Picture**

mlreportgen.ppt.Picture object

Picture, returned as an mlreportgen.ppt.Picture object.

# **Properties**

#### **Name — Picture name**

character vector

Picture name, specified as a character vector.

### **X — Upper-left x-coordinate position of picture**

character vector

Upper-left x-coordinate position of picture, specified in the form valueUnits where Units is an abbreviation for units. Valid abbreviations are:

- $px pixels$  (default)
- cm centimeters
- in inches
- mm millimeters
- $pc picas$
- $pt points$

#### **Y — Upper-left y-coordinate position of picture**

character vector

Upper-left y-coordinate position of picture, specified in the form valueUnits where Units is an abbreviation for the y-position units. Valid abbreviations are:

- px pixels (default)
- cm centimeters
- in inches
- mm millimeters
- $pc picas$
- $pt points$

### **Width — Width of picture**

character vector

Width of picture, specified in the form valueUnits where Units is an abbreviation for the units. Valid abbreviations are:

- $px pixels$  (default)
- cm centimeters
- in inches
- mm millimeters
- $pc picas$
- $\cdot$  pt  $-$  points

### **Height — Height of picture**

character vector

Height of picture, specified in the form valueUnits where Units is an abbreviation for the units. Valid abbreviations are:

- px pixels (default)
- cm centimeters
- in inches
- mm millimeters
- $pc picas$
- $pt points$

#### **Style — Picture placeholder formatting**

ignored

Picture placeholder formatting. This property is ignored.

**Children — Children of this PPT API object**

cell array of mlreportgen.ppt.Element objects

This read-only property lists child elements that the object contains, specified as a cell array.

#### **Parent — Parent of this PPT API object**

PPT object

This read-only property lists the parent of this object, specified as a PPT object.

#### **Tag — Tag for this PPT API object**

session-unique tag generated as part of object creation (default) | character vector

Tag for this PPT API object, specified as a character vector. The generated tag has the form CLASS:ID, where CLASS is the object class and ID is the value of the Id property of the object.

An example of a reason for specifying your own tag value is to make it easier to identify where an issue occurred during presentation generation.

#### **Id — ID for PPT API object**

character vector

ID for PPT API object, specified as a character vector. A session-unique ID is generated as part of object creation. You can specify an ID to replace the generated ID.

# **Methods**

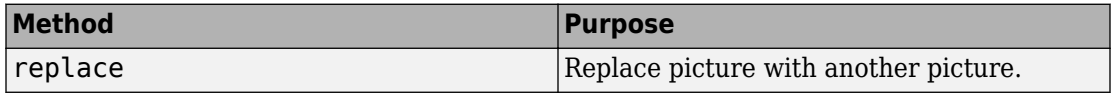

# **Examples**

#### **Add Picture to Presentation**

Create a presentation with two slides.

import mlreportgen.ppt.\*

slidesFile = 'myPicturePresentation.pptx';

```
slides = Presentation(slidesFile);
add(slides,'Title Slide');
add(slides,'Title and Content');
```
Create a Picture object using an airplane image available in MATLAB. Specify the size for the picture.

```
plane = Picture(which('b747.jpg'));
plane.Width = '5in';
plane.Height = '2in';
```
Replace the content of the second slide with the plane picture.

```
replace(slides,'Content',plane);
```
Close the presentation.

```
close(slides);
```
Open myPicturePresentation.pptx. On a Windows platform, you can open the presentation in MATLAB:

```
if ispc
     winopen(slidesFile);
end
```
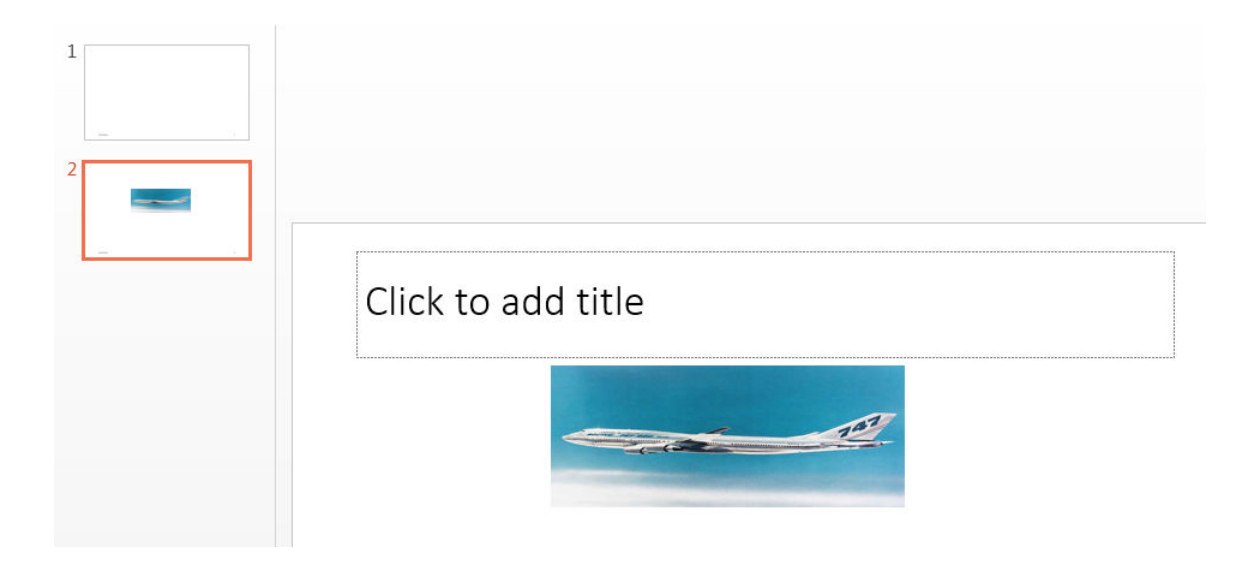

# **See Also**

[mlreportgen.ppt.PicturePlaceholder](#page-1387-0)

# **Topics**

["Create and Format Pictures" on page 14-95](#page-1912-0)

# <span id="page-1387-0"></span>**mlreportgen.ppt.PicturePlaceholder class**

#### **Package:** mlreportgen.ppt

Slide placeholder to replace with picture

# **Description**

Slide placeholder to replace with a picture. You can create a picture placeholder using a layout slide. In the default PPT API, when you add a Title and Picture slide to a presentation, the API creates a PicturePlaceholder object. Use the find method with the Slide object to find the picture placeholder. You can then set properties for that PicturePlaceholder object.

Use the PowerPoint editor to insert a picture placeholder in a presentation.

- **1** Select the **Slide Master** tab.
- **2** Click the layout slide you want to add the picture placeholder to. You can add the placeholder to an existing or a new layout slide.
- **3** In the toolbar, click **Insert Placeholder** and select **Picture**.

# **Properties**

#### **Name — Picture placeholder name**

character vector

Picture placeholder name, specified as a character vector.

#### **X — Upper-left x-coordinate position of picture placeholder**

character vector

Upper-left x-coordinate of picture placeholder, specified in the form valueUnits where Units is an abbreviation for the units. Valid abbreviations are:

- $px pixels$  (default)
- cm centimeters
- in inches
- mm millimeters
- $pc picas$
- $pt points$

### **Y — Upper-left y-coordinate position of picture placeholder**

character vector

Upper-left y-coordinate position of picture placeholder, specified in the form valueUnits where Units is an abbreviation for the units. Valid abbreviations are:

- $px pixels$  (default)
- cm centimeters
- in inches
- mm millimeters
- $pc picas$
- $pt points$

### **Width — Width of placeholder**

character vector

Width of placeholder, specified in the form valueUnits where Units is an abbreviation for the units. Valid abbreviations are:

- $px pixels$  (defaults)
- cm centimeters
- in inches
- mm millimeters
- $pc picas$
- $pt points$

## **Height — Height of placeholder**

character vector

Height of placeholder, specified in the form valueUnits where Units is an abbreviation for the units. Valid abbreviations are:

- px pixels (default)
- cm centimeters
- in inches
- mm millimeters
- $pc picas$
- $pt$  points

## **Style — Picture placeholder formatting**

ignored

Picture placeholder formatting. This property is ignored.

#### **Children — Children of this PPT API object**

cell array of mlreportgen.ppt.Element objects

This read-only property lists child elements that the object contains, specified as a cell array.

### **Parent — Parent of this PPT API object**

PPT object

This read-only property lists the parent of this object, specified as a PPT object.

### **Id — ID for PPT API object**

character vector

ID for PPT API object, specified as a character vector. A session-unique ID is generated as part of object creation. You can specify an ID to replace the generated ID.

### **Tag — Tag for this PPT API object**

session-unique tag generated as part of object creation (default) | character vector

Tag for this PPT API object, specified as a character vector. The generated tag has the form CLASS:ID, where CLASS is the object class and ID is the value of the Id property of the object.

An example of a reason for specifying your own tag value is to make it easier to identify where an issue occurred during presentation generation.

# **Methods**

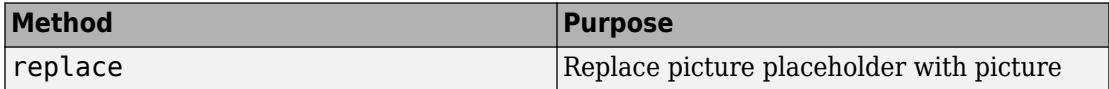

# **Examples**

## **Replace a Picture**

Create a presentation.

import mlreportgen.ppt.\*

```
slidesFile = 'myPicturePlaceholderPresentation.pptx';
slides = Presentation(slidesFile);
slide1 = add(slides,'Title and Picture');
```
Create an mlreportgen.ppt.Picture object.

```
plane = Picture(which('b747.jpg');
plane.X = 'lin';plane.Y = 'lin';
plane.Width = '3in';
plane.Height = '2in';
```
The default PPT API Title and Picture layout slide has a Picture object that is a picture placeholder. Use the mlreportgen.ppt.Slide.find method to find an object with the Name property of Picture.

contents = find(slide1,'Picture');

Replace the picture placeholder with the picture.

```
replace(contents(1),plane);
```
Close the presentation.

```
close(slides);
```
Open myPicturePlaceholderPresentation.pptx. On a Windows platform, you can open the presentation in MATLAB:

```
if ispc
     winopen(slidesFile);
end
```
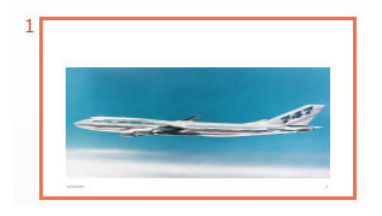

# **See Also**

[mlreportgen.ppt.Picture](#page-1381-0)

# **Topics**

["Access PowerPoint Template Elements" on page 14-37](#page-1854-0) ["Add or Replace a Picture" on page 14-78](#page-1895-0)

## **Introduced in R2015b**

# **mlreportgen.ppt.Presentation class**

**Package:** mlreportgen.ppt

Create Microsoft PowerPoint presentation

# **Description**

Creates a Microsoft PowerPoint presentation.

# **Construction**

presentationObj = Presentation() creates a presentation named Untitled.pptx in the current folder, using the default PPT API default.pptx template.

presentationObj = Presentation(presentationPath) creates a presentation at the specified location.

 $presentationObj = Presentation(presentationPath, templatePath) creates a$ presentation using the PowerPoint template at the specified location.

The type of file created by using this syntax depends on the extensions used by the both arguments. The table shows the supported combinations. The extensions correlate with these file types:

- .pptx PowerPoint Presentation
- .pptm PowerPoint Macro-Enabled Presentation
- .potx PowerPoint Template
- .potm PowerPoint Macro-Enabled Template
- . ppsx PowerPoint Slide Show
- .ppsm PowerPoint Macro-Enabled Slide Show

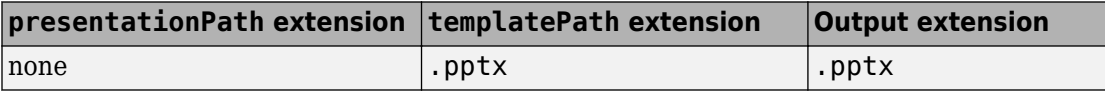

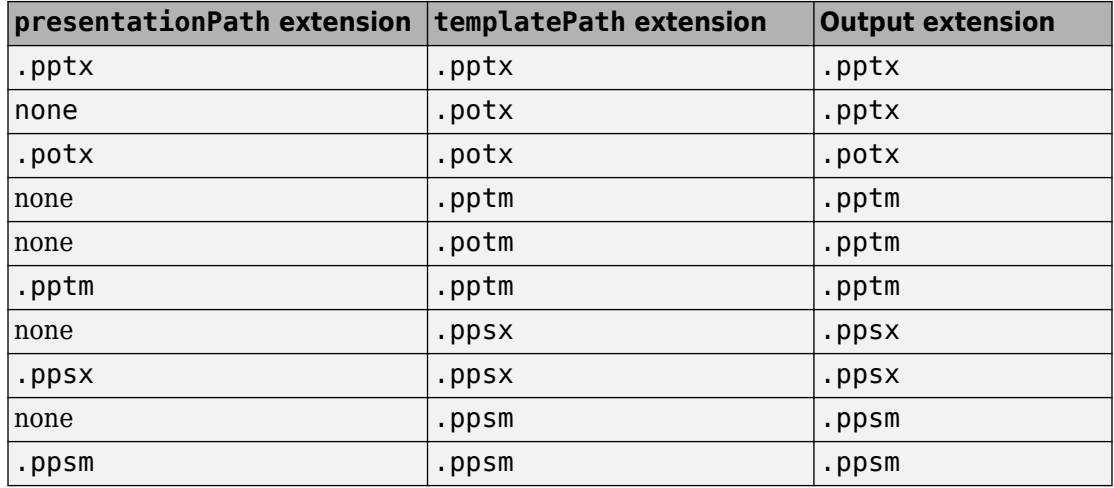

These extensions are not supported for either input argument:

- .ppt PowerPoint 97–2003 Presentation
- .pot PowerPoint 97-2003 Template
- .pps PowerPoint 97–2003 Slide Show
- .xml PowerPoint XML Presentation

## **Input Arguments**

#### **presentationPath — Path to presentation file**

character vector

Path to the presentation file, specified as a character vector.

## **templatePath — Path to PowerPoint template for presentation**

character vector

Path to the PowerPoint template for the presentation, specified as a character vector.

## **Output Arguments**

```
presentationObj — Presentation
mlreportgen.ppt.Presentation object
```
Presentation object, returned as an mlreportgen.ppt.Presentation object

# **Properties**

### **TemplatePath — Path of the template used for this presentation**

character vector

The path to the PowerPoint template to use for this presentation element, specified as a character vector.

### **OutputPath — Path of output file or folder for this presentation**

character vector

You set this property only before you open the presentation.

Path of this output file of the presentation, specified as a character vector.

#### **Children — Children of this PPT API object**

cell array of mlreportgen.ppt.Element objects

This read-only property lists child elements that the object contains, specified as a cell array.

#### **Id — ID for PPT API object**

character vector

ID for PPT API object, specified as a character vector. A session-unique ID is generated as part of object creation. You can specify an ID to replace the generated ID.

### **Tag — Tag for this PPT API object**

session-unique tag generated as part of object creation (default) | character vector

Tag for this PPT API object, specified as a character vector. The generated tag has the form CLASS:ID, where CLASS is the object class and ID is the value of the Id property of the object.

An example of a reason for specifying your own tag value is to make it easier to identify where an issue occurred during presentation generation.

# **Methods**

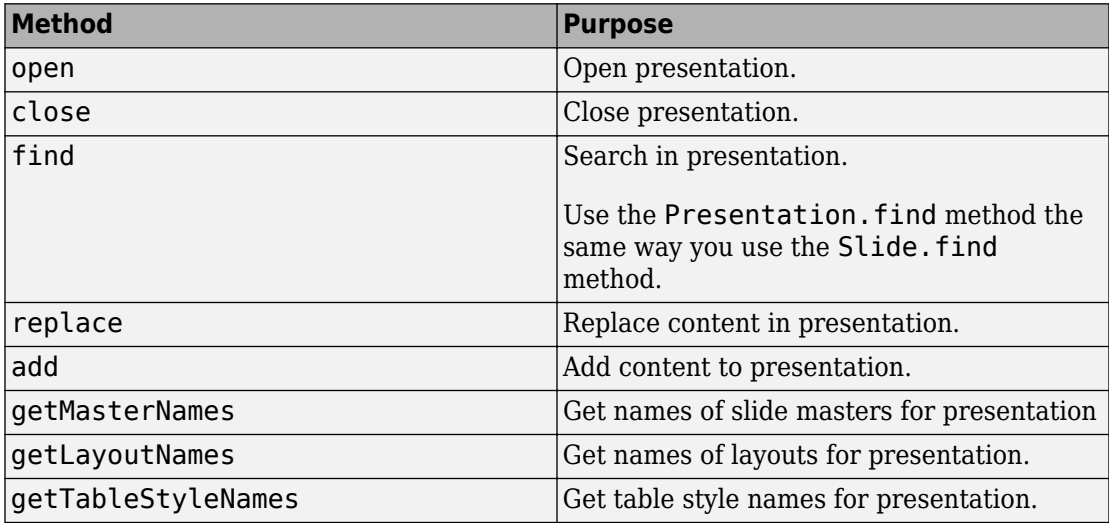

# **Examples**

### **Create Presentation Using Default Template**

Create a presentation with three slides. Use the default PPT presentation template.

```
import mlreportgen.ppt.*
slides = Presentation('myFirstPresentation');
```

```
add(slides,'Title Slide');
add(slides,'Title and Content');
add(slides,'Title and Picture');
```
Examine the slides Presentation object.

slides

slides =

```
 Presentation with properties:
   TemplatePath: 'matlab/toolbox/shared/mlreportgen/ppt/resources/...'
     OutputPath: 'myFirstPresentation.pptx'
       Children: [1x3 mlreportgen.ppt.Slide]
         Parent: []
            Tag: 'ppt.Presentation:1181'
             Id: '1181'
```
Examine the first slide.

```
slides.Children(1)
ans = Slide with properties:
          Layout: 'Title Slide'
     SlideMaster: 'Office Theme'
            Name: ''
           Style: []
        Children: [1x2 mlreportgen.ppt.TextBoxPlaceholder]
         Parent: [1x1 mlreportgen.ppt.Presentation]
             Tag: 'ppt.Slide:1183'
              Id: '1183'
```
Specify a title for the presentation. Find the Title placeholder in the first slide and provide a title. Make the title red.

```
contents = find(slides,'Title');
replace(contents(1),'My First Presentation');
contents(1).FontColor = 'red';
```
Add content to the second slide.

```
contents = find(slides,'Content');
replace(contents,{'Subject A','Subject B','Subject C'});
```
Close the presentation to generate the output.

```
close(slides);
```
Open myFirstPresentation.pptx. On a Windows platform, you can open the presentation in MATLAB:

```
if ispc
     winopen(slidesFile);
end
```
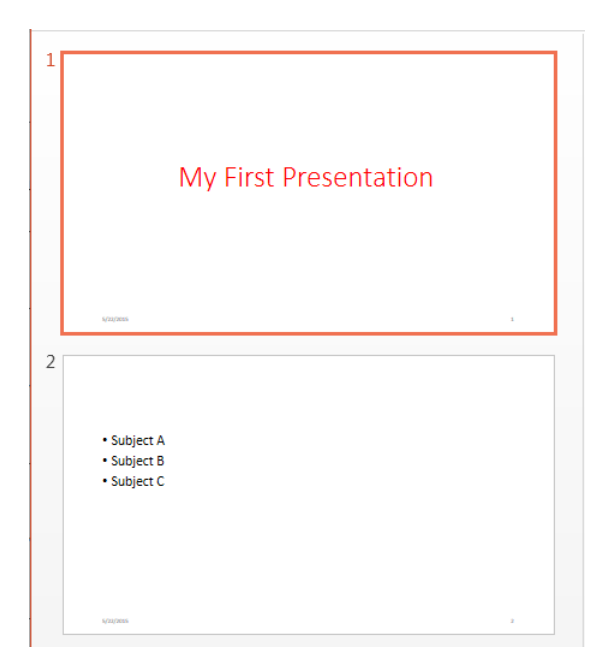

#### **Create Presentation Specifying a Template**

Create a presentation with using the myFirstPresentation presentation as the template (see the previous example).

```
import mlreportgen.ppt.*
```
slides = Presentation('mySecondPresentation','myFirstPresentation');

Change the title to My Second Presentation.

```
contents = find(slides,'Title');
replace(contents(1),'My Second Presentation');
```
Close the presentation to generate the output.

close(slides);

Open mySecondPresentation.pptx. On a Windows platform, you can open the presentation in MATLAB:

```
if ispc
     winopen(slidesFile);
end
```
# **See Also**

```
mlreportgen.ppt.Slide
```
# **Topics**

["Create a Presentation Object to Hold Content" on page 14-13](#page-1830-0) ["Set Up a PowerPoint Template" on page 14-27](#page-1844-0)

### **Introduced in R2015b**

# **mlreportgen.ppt.ProgressMessage class**

**Package:** mlreportgen.ppt

Progress message

# **Description**

Create a progress message with the specified text originating from the specified source object.

# **Construction**

progressMsgObj = ProgressMessage(text,sourcePPTObject) creates a progress message with the specified text, originating from the specified source object.

# **Input Arguments**

### **text — Message text**

character vector

The text to display for the message, specified as a character vector.

#### **source — PPT object to from which message originates** PPT object

The PPT object from which the message originates, specified as a PPT object.

# **Output Arguments**

**progressMsgObj — Progress message** mlreportgen.ppt.ProgressMessage object

Progress message, returned as an mlreportgen.ppt.ProgressMessage object.

# **Properties**

## **Id — ID for PPT API object**

character vector

ID for PPT API object, specified as a character vector. A session-unique ID is generated as part of object creation. You can specify an ID to replace the generated ID.

#### **Source — Source PPT object message originates from**

a PPT object

Source PPT object from which the message originates.

### **Tag — Tag for this PPT API object**

session-unique tag generated as part of object creation (default) | character vector

Tag for this PPT API object, specified as a character vector. The generated tag has the form CLASS:ID, where CLASS is the object class and ID is the value of the Id property of the object.

An example of a reason for specifying your own tag value is to make it easier to identify where an issue occurred during presentation generation.

#### **Text — Text of message**

character vector

Message text, specified as a character vector.

# **Methods**

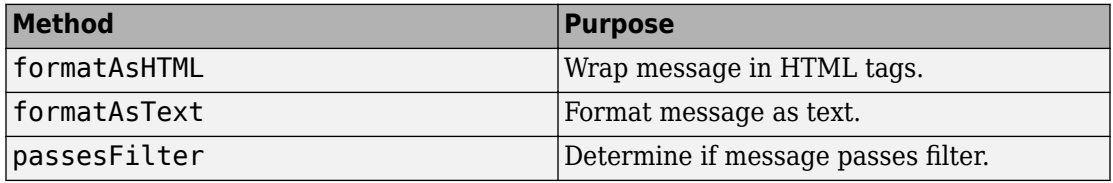

# **Examples**

#### **Create a Progress Message**

Create the presentation.

```
import mlreportgen.ppt.*;
pre = Presentation('myPresentation.pptx');
```
Create a message dispatcher.

```
dispatcher = MessageDispatcher.getTheDispatcher;
l = addlistener(dispatcher,'Message', ...
       @(src, evtdata) disp(evtdata.Message.formatAsText));
```
Dispatch the message.

```
open(pre);
dispatch(dispatcher,ProgressMessage('starting presentation',pre));
```
Add presentation content.

```
titleText = Text('This is a Title');
titleText.Style = {Bold};
```

```
replace(pre,'Title',titleText);
```
Close the presentation and delete the listener.

close(pre);

Delete the listener to avoid duplicate reporting of message objects during a MATLAB session.

delete(l);

# **See Also**

[mlreportgen.ppt.MessageDispatcher.dispatch](#page-523-0) | [mlreportgen.ppt.MessageEventData](#page-1369-0)

## **Topics**

["Display Presentation Generation Messages" on page 14-16](#page-1833-0)

**Introduced in R2015b**

# <span id="page-1403-0"></span>**mlreportgen.ppt.Slide class**

**Package:** mlreportgen.ppt

Presentation slide

# **Description**

Presentation slide. To add a slide, use the ml reportgen.ppt.Presentation.add method, specifying an output argument. You can then use ml reportgen.ppt.Slide methods on that slide object.

# **Properties**

**Layout — Slide layout** character vector

This read-only property is the slide layout, specified as a character vector.

**SlideMaster — Slide master** character vector

This read-only property is the slide master, specified as a character vector.

**Name — Slide name** character vector

This read-only property is the slide name, specified as a character vector.

**Style — Formatting** cell array of PPT style objects

This read-only property is the slide formatting, represented as a cell array of PPT style objects.

**Children — Children of this PPT API object** cell array of mlreportgen.ppt.Element objects
This read-only property lists child elements that the object contains, specified as a cell array.

#### **Parent — Parent of this PPT API object**

PPT object

This read-only property lists the parent of this object, specified as a PPT object.

#### **Tag — Tag for slide**

session-unique tag generated as part of object creation (default) | character vector

This read-only property identifies the slide. The generated tag has the form CLASS:ID, where CLASS is the object class and ID is the value of the Id property of the object.

### **Id — ID for slide**

character vector

This read-only property is the session-unique ID generated as part of object creation.

### **Methods**

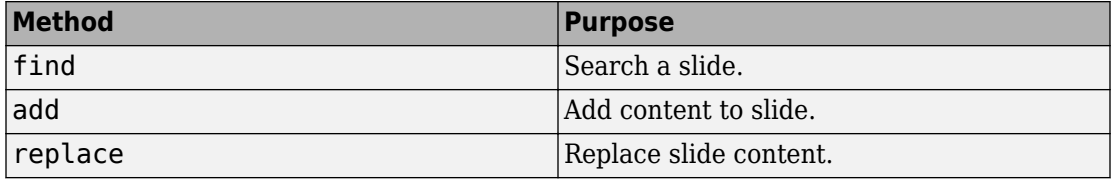

### **Examples**

#### **Create a Slide**

Create a presentation.

import mlreportgen.ppt.\*

```
slides = Presentation('mySlideAddPresentation.pptx');
slide1 = add(slides,'Title and Picture');
```
Create an mlreportgen.ppt.Picture object.

```
plane = Picture(which('b747.jpg'));
plane.X = '4in';plane.Y = '4in';
plane.Width = '5in';
plane.Height = '2in';
```
Add the plane picture to slide1.

add(slide1,plane);

Close the presentation.

close(slides);

Open mySlideAdd.pptx. On a Windows platform, you can open the presentation in MATLAB:

```
if ispc
     winopen(slidesFile);
end
```
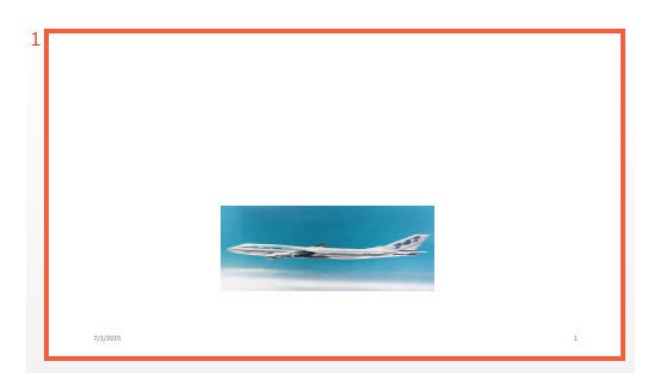

### **See Also**

[mlreportgen.ppt.Presentation](#page-1392-0)

### **Topics**

["Add Slides" on page 14-70](#page-1887-0) ["Add and Replace Presentation Content" on page 14-73](#page-1890-0)

# **mlreportgen.ppt.Strike class**

**Package:** mlreportgen.ppt

Strike through text

# **Description**

Specifies whether to use a strikethrough line for a text object.

## **Construction**

- $\text{strik} = \text{Strik}(x)$  draws a single, horizontal line through text.
- strikeObj = Strike(type) draws a line of the specified type through text.

### **Input Arguments**

```
type — Strike type
'single' | 'none' | 'double'
```
Strike type, specified as one of these values:

- 'single' Single horizontal line (default)
- 'none' No strikethrough line
- 'double' Double horizontal line

### **Output Arguments**

#### **strike — Strikethrough text**

mlreportgen.ppt.Strike object

Strikethrough text, returned as an mlreportgen.ppt.Strike object.

# **Properties**

#### **Id — ID for PPT API object**

character vector

ID for PPT API object, specified as a character vector. A session-unique ID is generated as part of object creation. You can specify an ID to replace the generated ID.

#### **Tag — Tag for this PPT API object**

session-unique tag generated as part of object creation (default) | character vector

Tag for this PPT API object, specified as a character vector. The generated tag has the form CLASS:ID, where CLASS is the object class and ID is the value of the Id property of the object.

An example of a reason for specifying your own tag value is to make it easier to identify where an issue occurred during presentation generation.

#### **Width — Column width**

character vector

Width of table column, specified in the form valueUnits where Units is an abbreviation for the units. Valid abbreviations are:

- px pixels (default)
- cm centimeters
- in inches
- mm millimeters
- $pc picas$
- $\cdot$  pt  $-$  points

#### **Bold — Option to use bold for text**

logical value

Option to use bold for text, specified as a logical. To make text bold, set this property to true or 1. Setting the Bold property adds a corresponding mlreportgen.ppt.Bold format object to the Style property of this presentation element. Removing the Bold property setting removes the object.

```
Data Types: logical
```
#### **Font — Default font for text in column**

character vector

Default font for text in column, specified as a character vector. Specify a font that appears in the PowerPoint list of fonts in the **Home** tab **Font** area.

#### **ComplexScriptFont — Font family for complex scripts**

character vector

Font family for complex scripts, specified as a character vector. Specify a font family for substituting in a locale that requires a complex script (such as Arabic or Asian) for rendering text.

#### **FontColor — Font color for presentation element**

character vector

Font color, specified as a character vector. Use either a CSS color name or a hexadecimal RGB value.

- For a list of CSS color names, see<https://www.crockford.com/wrrrld/color.html>.
- To specify a hexadecimal RGB format, use # as the first character and two-digit hexadecimal numbers for each for the red, green, and blue values. For example, '#0000ff' specifies blue.

#### **FontSize — Font size**

character vector

Font size, specified as a character vector. Use the format valueUnits, where Units is an abbreviation for the font size. These abbreviations are valid:

- px pixels (default)
- cm centimeters
- in inches
- mm millimeters
- $pc picas$
- $pt points$

#### **Italic — Option to use italics for text**

[] (default) | logical value

Option to use italics for text, specified as a logical. Set this property to true. Setting the Italic property adds a corresponding mlreportgen.ppt.Italic format object to the Style property of this presentation element. Removing the Italic property setting removes the object.

```
Data Types: logical
```
#### **Strike — Strike type**

```
'single' (default) | 'none' | 'double'
```
Strike type, specified as one of these values:

- 'single' Single horizontal line (default)
- 'none' No strikethrough line
- 'double' Double horizontal line

#### **Subscript — Display of text as subscript**

[] (default) | logical value

Display of text as a subscript, specified by a logical value. A setting of true (or 1) renders text as a subscript.

Data Types: logical

#### **Superscript — Display of text as superscript**

[] (default) | logical value

Display of text as a superscript, specified by a logical value. A setting of true (or 1) renders text as a superscript.

Data Types: logical

#### **Underline — Type of underline for text**

[] (default) | character vector

Type of underlining for text, specified as a character vector. Setting the Underline property adds a corresponding mlreportgen.ppt.Underline format object to the Style property for this element. Removing the Underline property setting removes the object. You can specify one of these types of underlines.

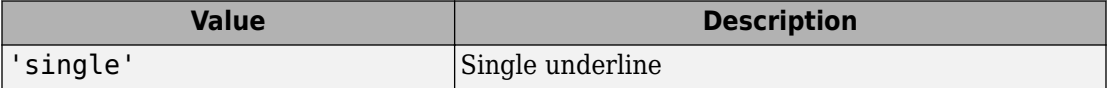

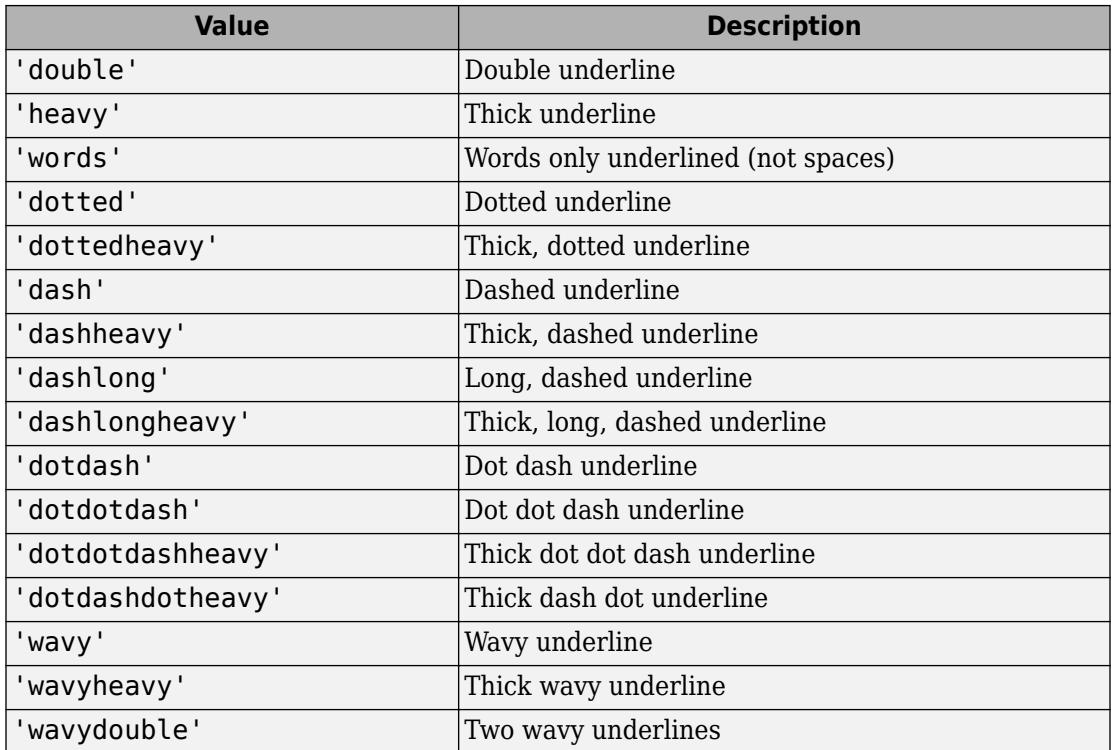

#### **BackgroundColor — Background color**

character vector

The name of a color, specified as a character vector, using one of these values:

- A CSS color name. See [https://www.crockford.com/wrrrld/color.html.](https://www.crockford.com/wrrrld/color.html)
- An RGB value, using the format #RRGGBB. Use # as the first character and two-digit hexadecimal numbers each for the red, green, and blue values. For example, '#0000ff' specifies blue.

#### **HAlign — Horizontal alignment**

character vector

Horizontal alignment, specified as one of these values:

• 'center' — Centered

- 'left' Left-justified
- 'right' Right-justified
- 'justified' Left- and right-justified, spacing words evenly
- 'distributed' Left- and right-justified, spacing letters evenly
- 'thaiDistributed' Left- and right-justified Thai text, spacing characters evenly
- 'justifiedLow' Justification for Arabic text

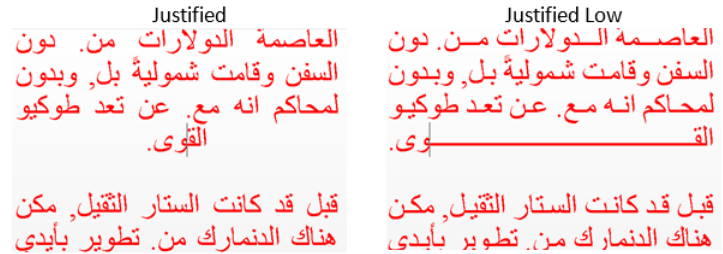

#### **VAlign — Vertical alignment for table entry content**

```
'top' (default) | 'bottom' | 'middle' | 'topCentered' | 'middleCentered' |
'bottomCentered'
```
Vertical alignment for table entry content, specified as one of these values:

- 'top'
- 'bottom'
- 'middle'
- 'topCentered'
- 'middleCentered'
- 'bottomCentered'

#### **Value — Specifies strike type**

'single' | 'none' | 'double'

Strike type, specified as one of these values:

- 'single' Single horizontal line (default)
- 'none' No strikethrough line

• 'double' — Double horizontal line

## **Examples**

#### **Create Paragraph with Double Strikethrough Text**

Create a presentation.

```
import mlreportgen.ppt.*
slidesFile = 'myStrikePresentation.pptx';
slides = Presentation(slidesFile);
titleSlide = add(slides,'Title and Content');
```
Create a paragraph and append text with strikethrough formatting.

```
p = Paragraph('Hello World');
tStrike = Text(' strikethrough text');
tStrike.Style = {Strike('double')};
append(p,tStrike);
```
Create text without strikethrough formatting and append it to the paragraph.

```
tVisible = Text(' visible text');
append(p,tVisible);
```
Add the paragraph to the slide and close the presentation.

```
replace(titleSlide,'Content',p);
```

```
close(slides);
```
Open myStrikePresentation.pptx. On a Windows platform, you can open the presentation in MATLAB:

```
if ispc
     winopen(slidesFile);
end
```
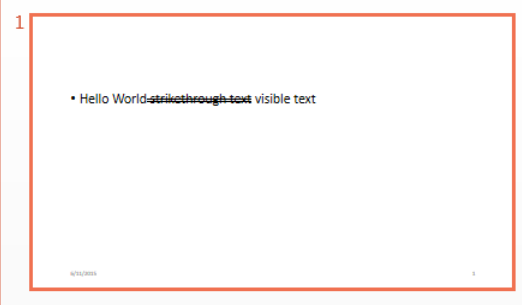

## **See Also**

[mlreportgen.ppt.Bold](#page-1313-0) | [mlreportgen.ppt.FontColor](#page-1346-0) | [mlreportgen.ppt.FontFamily](#page-1350-0) | [mlreportgen.ppt.FontSize](#page-1354-0) | [mlreportgen.ppt.Italic](#page-1362-0) | [mlreportgen.ppt.Underline](#page-1467-0)

### **Topics**

["Create and Format Text" on page 14-80](#page-1897-0) ["Presentation Formatting Approaches" on page 14-21](#page-1838-0)

**Introduced in R2015b**

# <span id="page-1414-0"></span>**mlreportgen.ppt.Subscript class**

**Package:** mlreportgen.ppt

Subscript

## **Description**

Subscript

# **Construction**

- subscriptObj = Subscript() creates a subscript object.
- subscriptObj = Subscript(value) creates a subscript object.

### **Input Arguments**

#### **value — Display text as subscript**

[] (default) | logical value

Display text as a subscript, specified as a logical. A setting of true (or 1) renders text as a subscript.

Data Types: logical

### **Output Arguments**

#### **subscriptObject — Subscript**

mlreportgen.ppt.Subscript object

Subscript, returned as an mlreportgen.ppt.Subscript object.

## **Properties**

#### **Id — ID for PPT API object**

character vector

ID for PPT API object, specified as a character vector. A session-unique ID is generated as part of object creation. You can specify an ID to replace the generated ID.

#### **Tag — Tag for this PPT API object**

session-unique tag generated as part of object creation (default) | character vector

Tag for this PPT API object, specified as a character vector. The generated tag has the form CLASS:ID, where CLASS is the object class and ID is the value of the Id property of the object.

An example of a reason for specifying your own tag value is to make it easier to identify where an issue occurred during presentation generation.

## **Examples**

#### **Use a Subscript**

Set up a paragraph to display  $H_2O$ .

Set up a presentation.

```
import mlreportgen.ppt.*
slidesFile = 'mySubscript.pptx';
slides = Presentation(slidesFile);
slide1 = add(slides,'Title and Content');
```
Create the subscript text and append it to a paragraph with regular text.

```
sub = Text('2');
sub.Style = {Subscript(true)};
para = Paragraph('H');append(para,sub);
append(para,'O');
```
Use the paragraph to replace the slide content, generate the presentation, and open the mySubscript presentation. (The winopen code works on Windows platforms.)

```
replace(slide1,'Content',para);
close(slides); 
if ispc
     winopen(slidesFile);
end
```
### **See Also**

[mlreportgen.ppt.Superscript](#page-1417-0)

### **Topics**

["Create and Format Text" on page 14-80](#page-1897-0) ["Presentation Formatting Approaches" on page 14-21](#page-1838-0)

#### **Introduced in R2015b**

# <span id="page-1417-0"></span>**mlreportgen.ppt.Superscript class**

**Package:** mlreportgen.ppt

Superscript

## **Description**

Superscript

# **Construction**

superscriptObj = Superscript() creates a superscript object.

superscriptObj = Superscript(value) creates a superscript object.

### **Input Arguments**

#### **value — Display text as superscript**

[] (default) | logical value

Display text as a superscript, specified as a logical. A setting of true (or 1) renders text as a superscript.

Data Types: logical

### **Output Arguments**

### **superscriptObject — Superscript**

mlreportgen.ppt.Superscript object

Superscript, returned as an mlreportgen.ppt.Superscript object.

## **Properties**

#### **Id — ID for PPT API object**

character vector

ID for PPT API object, specified as a character vector. A session-unique ID is generated as part of object creation. You can specify an ID to replace the generated ID.

#### **Tag — Tag for this PPT API object**

session-unique tag generated as part of object creation (default) | character vector

Tag for this PPT API object, specified as a character vector. The generated tag has the form CLASS:ID, where CLASS is the object class and ID is the value of the Id property of the object.

An example of a reason for specifying your own tag value is to make it easier to identify where an issue occurred during presentation generation.

## **Examples**

#### **Add a Superscript**

Set up a paragraph to display  $x^2$ .

Set up a presentation.

```
import mlreportgen.ppt.*
slidesFile = 'mySuperscript.pptx';
slides = Presentation(slidesFile);
slide1 = add(slides,'Title and Content');
```
Create the superscript text and append it to a paragraph with regular text.

```
super = Text('2');
super. Style = {Superscript(true)};
para = Paragraph('x');append(para,super);
```
Use the paragraph to replace the slide content, generate the presentation, and open the mySuperscript presentation. (The winopen code works on Windows platforms.)

```
replace(slide1,'Content',para);
close(slides); 
if ispc
     winopen(slidesFile);
end
```
## **See Also**

[mlreportgen.ppt.Subscript](#page-1414-0)

### **Topics**

["Create and Format Text" on page 14-80](#page-1897-0) ["Presentation Formatting Approaches" on page 14-21](#page-1838-0)

#### **Introduced in R2015b**

# <span id="page-1420-0"></span>**mlreportgen.ppt.Table class**

**Package:** mlreportgen.ppt

Table

## **Description**

Table to include in a presentation.

Create a table using one of these approaches:

- Create an empty table and append table rows, with table entries for each column.
- Create a table, using an array or cell array to specify the table content.

After you create a table, you can add rows to it, and add entries to each table row. The row with the largest number of table entries determines the number of columns in the table if there are more table entries in the row than the number of rows specified in the mlreportgen.ppt.Table object constructor.

## **Construction**

tableObj = Table() creates an empty table object.

tableObj = Table(nCols) creates an empty table object with the number of columns you specify.

tableObj = Table(tableValues) returns a table whose content is specified by a twodimensional numeric array or a two-dimensional cell array of numbers, character vectors, or mlreportgen.ppt.Paragraph objects.

### **Input Arguments**

#### **nCols — Number of table columns** double

Number of table columns, specified as a double.

Data Types: double

#### **tableValues — Table values**

two-dimensional numeric array | two-dimensional cell array

Table values, specified as one of these:

- Two-dimensional numeric array
- Two-dimensional cell array of character vectors, numbers, categorical data, or mlreportgen.ppt.Paragraph objects, or a combination of these kinds of values

### **Output Arguments**

**tableObj — Table** mlreportgen.ppt.Table object

Table, returned as an mlreportgen.ppt.Table object.

## **Properties**

#### **NCols — Number of table columns**

double

Number of table columns, specified as a double.

Data Types: double

**Name — Table name** character vector

Table name, specified as a character vector.

**StyleName — Table style name** character vector

Table style name from the template for the presentation, specified as a character vector.

**X — Upper-left x-coordinate position of table** character vector

Upper-left x-coordinate position of table, specified in the form valueUnits where Units is an abbreviation for the x-position units. Valid abbreviations are:

- $px pixels$  (default)
- cm centimeters
- in inches
- mm millimeters
- $pc picas$
- $pt points$

#### **Y — Upper-left y-coordinate position of table**

character vector

Upper-left y-coordinate position of table, specified in the form valueUnits where Units is an abbreviation for the x-position units. Valid abbreviations are:

- px pixels (default)
- cm centimeters
- in inches
- mm millimeters
- $pc picas$
- $pt points$

#### **Width — Width of table**

character vector

Width of table, specified in the form valueUnits where Units is an abbreviation for the x-position units. Valid abbreviations are:

- $px pixels$  (default)
- cm centimeters
- $\cdot$  in  $-$  inches
- mm millimeters
- $pc picas$
- $pt points$

#### **Height — Height of table**

character vector

Height of table, specified in the form valueUnits where Units is an abbreviation for the x-position units. Valid abbreviations are:

- $px pixels$  (default)
- cm centimeters
- in inches
- mm millimeters
- $pc picas$
- $pt points$

Specifying a table height causes the table rows to have equally-spaced heights whose sum is the specified table height. If the contents of a row do not fit in its row height, that row height expands. This increased row height may cause the table to exceed its specified table height when the table is rendered.

#### **Style — Table formatting**

ignored

Table formatting. This property is ignored.

#### **Children — Children of this PPT API object**

cell array of mlreportgen.ppt.Element objects

This read-only property lists child elements that the object contains, specified as a cell array.

#### **Parent — Parent of this PPT API object**

PPT object

This read-only property lists the parent of this object, specified as a PPT object.

#### **Id — ID for PPT API object**

character vector

ID for PPT API object, specified as a character vector. A session-unique ID is generated as part of object creation. You can specify an ID to replace the generated ID.

#### **Tag — Tag for this PPT API object**

session-unique tag generated as part of object creation (default) | character vector

Tag for this PPT API object, specified as a character vector. The generated tag has the form CLASS:ID, where CLASS is the object class and ID is the value of the Id property of the object.

An example of a reason for specifying your own tag value is to make it easier to identify where an issue occurred during presentation generation.

## **Methods**

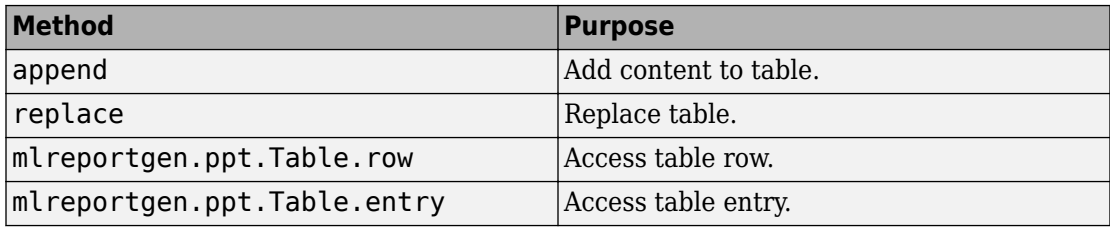

## **Examples**

#### **Add a Table**

Create a presentation.

import mlreportgen.ppt.\*

```
slidesFile = 'myTablePresentation.pptx';
slides = Presentation(slidesFile);
```

```
slide1 = add(slides,'Title and Table');
slide2 = add(slides,'Title and Table');
```
Create a table using a cell array.

```
table1 = Table({'a', 'b', 'c', 'd'});
table1.Children(1).Style = {FontColor('red')};table1.Children(2).Style = {FontColor('green')};
```
Use the mlreportgen.ppt.Presentation.find method to find the slides that have objects with a Name property set to Table. In the default PPT API, the Title and Table layout slide has a Table object.

contents = find(slides,'Table');

Replace the contents of the second slide with table1.

replace(contents(1),table1);

Create a second table using the MATLAB magic function.

 $table2 = Table(magic(9));$ 

Replace the table in the third slide with table2.

```
replace(contents(2),table2);
```
Close the presentation to generate the output.

```
close(slides);
```
Open myTablePresentation.pptx. On a Windows platform, you can open the presentation in MATLAB:

```
if ispc
     winopen(slidesFile);
end
```
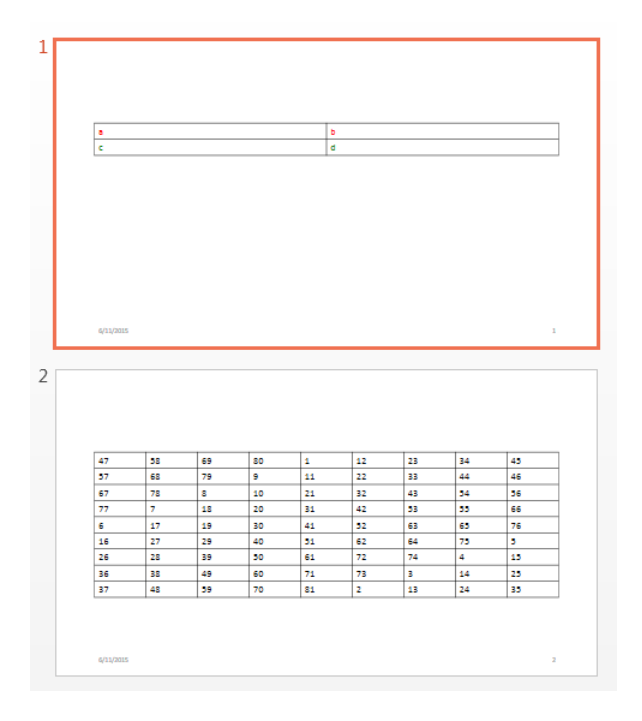

# **See Also**

[mlreportgen.ppt.TableEntry](#page-1427-0) | [mlreportgen.ppt.TablePlaceholder](#page-1432-0) | [mlreportgen.ppt.TableRow](#page-1437-0)

### **Topics**

["Create and Format Tables" on page 14-86](#page-1903-0)

**Introduced in R2015b**

# <span id="page-1427-0"></span>**mlreportgen.ppt.TableEntry class**

**Package:** mlreportgen.ppt

Table entry

## **Description**

Table entry to include in a table row.

To add content to a table entry, append a character vector or one or more mlreportgen.ppt.Paragraph objects.

The row with the largest number of table entries determines the number of columns in the table if there are more table entries in the row than the number of rows specified in the mlreportgen.ppt.Table object constructor.

## **Construction**

tableEntryObj = TableEntry() creates an empty table entry object.

### **Output Arguments**

### **tableEntryObj — Table entry**

mlreportgen.ppt.TableEntry object

Table entry, returned as an mlreportgen.ppt.TableEntry object.

## **Properties**

#### **Style — Default formatting for text appended to table entry**

cell array of PPT style objects

Default formatting for text appended to table entry, specified as an array of PPT style objects. You can include these mlreportgen.ppt style objects in the cell array:

- BackgroundColor object
- FontFamily object
- FontSize object
- Bold object
- FontColor object
- Italic object
- Underline object

#### **Children — Children of this PPT API object**

cell array of mlreportgen.ppt.Element objects

This read-only property lists child elements that the object contains, specified as a cell array.

#### **Parent — Parent of this PPT API object**

PPT object

This read-only property lists the parent of this object, specified as a PPT object.

#### **Id — ID for PPT API object**

character vector

ID for PPT API object, specified as a character vector. A session-unique ID is generated as part of object creation. You can specify an ID to replace the generated ID.

#### **Tag — Tag for this PPT API object**

session-unique tag generated as part of object creation (default) | character vector

Tag for this PPT API object, specified as a character vector. The generated tag has the form CLASS:ID, where CLASS is the object class and ID is the value of the Id property of the object.

An example of a reason for specifying your own tag value is to make it easier to identify where an issue occurred during presentation generation.

### **Methods**

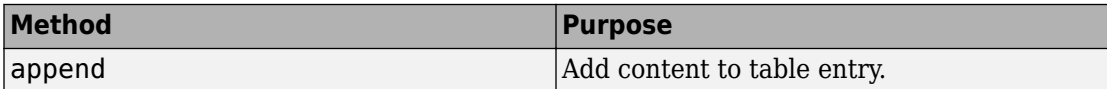

### **Examples**

#### **Create a Table with Table Entries**

Create a presentation.

import mlreportgen.ppt.\*

```
slidesFile = 'myTableEntryPresentation.pptx';
slides = Presentation(slidesFile);
```

```
slide1 = add(slides,'Title and Table');
```
Create a table with three columns.

```
table1 = Table(3);
```
Create the first table row.

 $tr1 = TableRow()$ ;  $tr1.$  Style =  ${Bold(true)}$ ;

Create three table entries for the first row.

```
te1tr1 = TableEntry();
p = Paragraph('first entry');
p.FontColor = 'red';
append(te1tr1,p);
te2tr1 = TableEntry();
append(te2tr1,'second entry');
te3tr1 = TableEntry();
te3tr1.Style = {FontColor('green')};
append(te3tr1,'third entry');
```
Append the table entries to the first row.

```
append(tr1,te1tr1);
append(tr1,te2tr1);
append(tr1,te3tr1);
```
Create the second table row.

```
tr2 = TableRow();
```
Create three table entries for the second row.

```
teltr2 = TableEntry();
te1tr2.Style = {FontColor('red')};
p = Paragraph('first entry');
append(te1tr2,p);
```

```
te2tr2 = TableEntry();
append(te2tr2,'second entry');
```

```
te3tr2 = TableEntry();
te3tr2. Style = {FontColor('green')};append(te3tr2,'third entry');
```
Append the table entries to the second row.

```
append(tr2,te1tr2);
append(tr2,te2tr2);
append(tr2,te3tr2);
```
Append the table rows to the table.

```
append(table1,tr1);
append(table1,tr2);
```
Use the mlreportgen.ppt.Slide.find method to find objects in the slide with the Name property set to Table. In the default PPT API template, the Title and Table layout slide has an object with the name Table.

```
contents = find(slide1,'Table');
```
Replace the table placeholder with table1.

```
replace(contents(1),table1);
```
Close the presentation to generate the output.

close(slides);

Open myTableEntryPresentation.pptx. On a Windows platform, you can open the presentation in MATLAB:

if ispc winopen(slidesFile); end

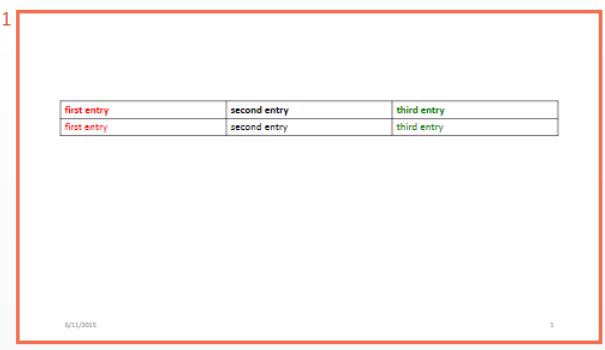

## **See Also**

[mlreportgen.ppt.Table](#page-1420-0) | [mlreportgen.ppt.Table.entry](#page-579-0) | [mlreportgen.ppt.TableRow](#page-1437-0)

### **Topics**

["Create and Format Tables" on page 14-86](#page-1903-0)

**Introduced in R2015b**

# <span id="page-1432-0"></span>**mlreportgen.ppt.TablePlaceholder class**

#### **Package:** mlreportgen.ppt

Slide placeholder to replace with table

# **Description**

Slide placeholder to replace with a table. You can create a table placeholder using a layout slide. In the default PPT API, when you add a Title and Table slide to a presentation, the API creates a TablePlaceholder object. Use the find method with the slide object to find the picture placeholder. You can then set properties for the TablePlaceholder object.

Use the PowerPoint editor to insert a picture placeholder in a presentation:

- **1** Select the **Slide Master** tab.
- **2** Click the layout slide you want to add the picture placeholder to. You can add the placeholder to an existing or a new layout slide.
- **3** In the toolbar, click **Insert Placeholder** and select **Table**.

## **Properties**

#### **Name — Table placeholder name**

character vector

Table placeholder name, specified as a character vector.

#### **X — Upper-left x-coordinate position of placeholder**

character vector

Upper-left x-coordinate position of placeholder, specified

- px pixels (default)
- cm centimeters
- in inches
- mm millimeters
- $pc picas$
- $pt points$

#### **Y — Upper-left y-coordinate position of placeholder**

character vector

Upper-left y-coordinate position of placeholder, specified in the form valueUnits where Units is an abbreviation for the units. Valid abbreviations are:

- $px pixels$  (default)
- cm centimeters
- in inches
- mm millimeters
- $pc picas$
- $pt points$

#### **Width — Width of placeholder**

character vector

Width of placeholder, specified in the form valueUnits where Units is an abbreviation for the units. Valid abbreviations are:

- $px pixels$  (default)
- cm centimeters
- in inches
- mm millimeters
- $pc picas$
- $pt points$

#### **Height — Height of placeholder**

character vector

Height of placeholder, specified in the form valueUnits where Units is an abbreviation for the units. Valid abbreviations are:

- $px pixels$  (default)
- cm centimeters
- in inches
- mm millimeters
- $pc picas$
- $pt points$

#### **Style — Table placeholder formatting**

ignored

Table placeholder formatting. This property is ignored.

#### **Children — Children of this PPT API object**

cell array of mlreportgen.ppt.Element objects

This read-only property lists child elements that the object contains, specified as a cell array.

#### **Parent — Parent of this PPT API object**

PPT object

This read-only property lists the parent of this object, specified as a PPT object.

#### **Id — ID for PPT API object**

character vector

ID for PPT API object, specified as a character vector. A session-unique ID is generated as part of object creation. You can specify an ID to replace the generated ID.

#### **Tag — Tag for this PPT API object**

session-unique tag generated as part of object creation (default) | character vector

Tag for this PPT API object, specified as a character vector. The generated tag has the form CLASS:ID, where CLASS is the object class and ID is the value of the Id property of the object.

An example of a reason for specifying your own tag value is to make it easier to identify where an issue occurred during presentation generation.

### **Methods**

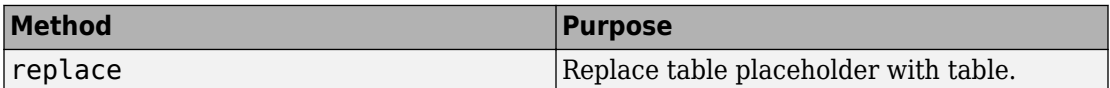

### **Examples**

#### **Replace Table Using a Table Placeholder**

Create a presentation.

import mlreportgen.ppt.\*

```
slidesFile = 'myTablePlaceholderPresentation.pptx';
slides = Presentation(slidesFile);
slide1 = add(slides,'Title and Table');
```
Create a table.

```
table1 = Table(magic(9));
```
The Title and Table layout includes an object named Table. Use the mlreportgen.ppt.Slide.find method to find an object with the Name property of Table.

contents = find(slide1,'Table');

Replace the table placeholder with the table.

```
replace(contents(1),table1);
```
Close the presentation to generate the output.

close(slides);

Open myTablePlaceholderPresentation.pptx. On a Windows platform, you can open the presentation in MATLAB:

```
if ispc
     winopen(slidesFile);
end
```
### **See Also**

[mlreportgen.ppt.Table](#page-1420-0)

### **Topics**

["Access PowerPoint Template Elements" on page 14-37](#page-1854-0) ["Add or Replace a Table" on page 14-77](#page-1894-0)

**Introduced in R2015b**

# <span id="page-1437-0"></span>**mlreportgen.ppt.TableRow class**

**Package:** mlreportgen.ppt

Table row

# **Description**

Row to include in a table.

To add content to a table row, append mlreportgen.ppt.TableEntry objects to the row.

The row with the largest number of table entries determines the number of columns in the table if there are more table entries in the row than the number of rows specified in the mlreportgen.ppt.Table object constructor.

## **Construction**

tableRowObj = TableRow() creates an empty table row object.

### **Output Arguments**

#### **tableRowObj — Table entry**

mlreportgen.ppt.TableRow object

Table row, returned as an mlreportgen.ppt.TableRow object.

## **Properties**

#### **Style — Default formatting for text in table entries in row**

cell array of PPT style objects

Default formatting for text in table entries in a table row, specified as an array of PPT style objects that specifies the format for the text. You can include these mlreportgen.ppt style objects in the cell array:

- BackgroundColor object
- FontFamily object
- FontSize object
- Bold object
- FontColor object
- Italic object
- Underline object

#### **Children — Children of this PPT API object**

cell array of mlreportgen.ppt.Element objects

This read-only property lists child elements that the object contains, specified as a cell array.

#### **Parent — Parent of this PPT API object**

PPT object

This read-only property lists the parent of this object, specified as a PPT object.

#### **Id — ID for PPT API object**

character vector

ID for PPT API object, specified as a character vector. A session-unique ID is generated as part of object creation. You can specify an ID to replace the generated ID.

#### **Tag — Tag for this PPT API object**

session-unique tag generated as part of object creation (default) | character vector

Tag for this PPT API object, specified as a character vector. The generated tag has the form CLASS:ID, where CLASS is the object class and ID is the value of the Id property of the object.

An example of a reason for specifying your own tag value is to make it easier to identify where an issue occurred during presentation generation.

### **Methods**

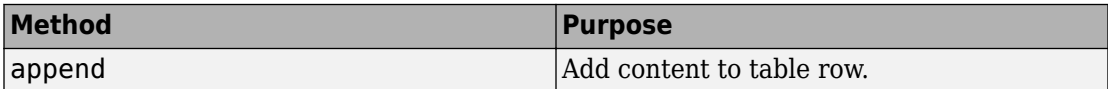

### **Examples**

#### **Create a Table with Table Rows**

Create a presentation.

import mlreportgen.ppt.\*

```
slidesFile = 'myTableEntryPresentation.pptx';
slides = Presentation(slidesFile);
```

```
slide1 = add(slides,'Title and Table');
```
Create a table with three columns.

```
table1 = Table(3);
```
Create the first table row.

 $tr1 = TableRow()$ ;  $tr1.$  Style =  ${Bold(true)}$ ;

Create three table entries for the first row.

```
te1tr1 = TableEntry();
p = Paragraph('first entry');
p.FontColor = 'red';
append(te1tr1,p);
te2tr1 = TableEntry();
append(te2tr1,'second entry');
te3tr1 = TableEntry();
te3tr1.Style = {FontColor('green')};
append(te3tr1,'third entry');
```
Append the table entries to the first row.

```
append(tr1,te1tr1);
append(tr1,te2tr1);
append(tr1,te3tr1);
```
Create the second table row.

```
tr2 = TableRow();
```
Create three table entries for the second row.

```
teltr2 = TableEntry();
te1tr2.Style = {FontColor('red')};
p = Paragraph('first entry');
append(te1tr2,p);
```

```
te2tr2 = TableEntry();
append(te2tr2,'second entry');
```

```
te3tr2 = TableEntry();
te3tr2. Style = {FontColor('green')};append(te3tr2,'third entry');
```
Append the table entries to the second row.

```
append(tr2,te1tr2);
append(tr2,te2tr2);
append(tr2,te3tr2);
```
Append the table rows to the table.

```
append(table1,tr1);
append(table1,tr2);
```
Use the mlreportgen.ppt.Slide.find method to find objects in the slide with the Name property set to Table. In the default PPT API template, the Title and Table layout slide has an object with the name Table.

```
contents = find(slide1,'Table');
```
Replace the table placeholder with table1.

```
replace(contents(1),table1);
```
Close the presentation to generate the output.

close(slides);

Open myTableEntryPresentation.pptx. On a Windows platform, you can open the presentation in MATLAB:

if ispc winopen(slidesFile); end

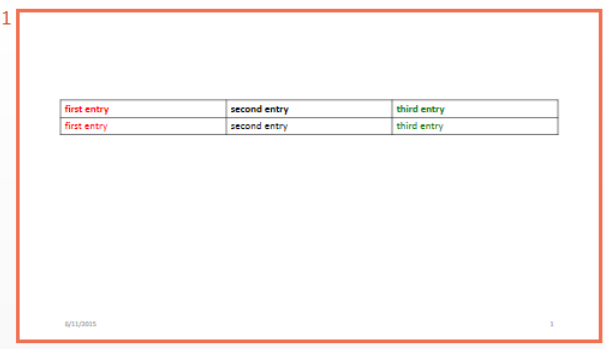

## **See Also**

[mlreportgen.ppt.Table](#page-1420-0) | [mlreportgen.ppt.Table.row](#page-585-0) | [mlreportgen.ppt.TableEntry](#page-1427-0)

### **Topics**

["Create and Format Tables" on page 14-86](#page-1903-0)

**Introduced in R2015b**

# **mlreportgen.ppt.TableStyleOptions class**

**Package:** mlreportgen.ppt

Stripe table rows and columns

## **Description**

Specifies whether to format table rows and columns. Before you use TableStyleOptions, specify the table style using the StyleName property on the Table object you want to apply the options to. The table style determines the formatting of the table, for example, the color of the banding and first- and last-column emphasis.

## **Construction**

tableStyles = TableStyleOptions() creates a TableStyleOptions object. This object uses the properties of the table style assigned to the StyleName property of the table you assign the properties to. The table uses the TableStyleOption object only if the associated table sets the StyleName property.

### **Output Arguments**

**tableStyles — Table style property options**

mlreportgen.ppt.TableStyleOptions object

Table style property options, returned as an mlreportgen.ppt.TableStyleOptions object.

# **Properties**

**BandedColumns — Alternating color for columns** true | false

Alternating color (banding) for columns, specified as:

- true Colors alternate for columns.
- false Columns use same color.

#### **BandedRows — Alternating color (banding) for rows**

true | false

Alternating color for rows, specified as:

- true Colors alternate for rows.
- false Rows use same color.

#### **FirstColumn — Emphasis for first column in table**

true | false

Emphasis for first column in table, specified as:

- true First column uses emphasis styling, e.g., stronger color, emphasized font.
- false Regular styling on first column.

#### **FirstRow — Emphasis for first row of table**

true | false

Emphasis for first row of table, specified as:

- true First row uses emphasis styling, e.g., stronger color, emphasized font.
- false Regular styling on first row.

#### **Id — ID for PPT API object**

character vector

ID for PPT API object, specified as a character vector. A session-unique ID is generated as part of object creation. You can specify an ID to replace the generated ID.

#### **LastColumn — Emphasis for last column in table**

true | false

Emphasis for last column in table, specified as:

- true Last column uses emphasis styling, e.g., stronger color, emphasized font.
- false Regular styling on last column.

### **LastRow — Emphasis for last row of table**

true | false

Emphasis for last row of table, specified as:

- $\bullet$  true  $\overline{-}$  Last row uses emphasis styling, e.g., stronger color, emphasized font.
- false Regular styling on last row.

### **Tag — Tag for this PPT API object**

session-unique tag generated as part of object creation (default) | character vector

Tag for this PPT API object, specified as a character vector. The generated tag has the form CLASS:ID, where CLASS is the object class and ID is the value of the Id property of the object.

An example of a reason for specifying your own tag value is to make it easier to identify where an issue occurred during presentation generation.

## **Examples**

### **Style a Table**

This example shows how to control the formatting of a table based on the Medium Style 2 - Accent 1 table style in the default PPT template. Change the values of each of the styling properties from false to true, or the reverse, to understand their effects.

```
import mlreportgen.ppt.*
slidesFile = 'myppt.pptx'; 
slides = Presentation(slidesFile); 
add(slides,'Title and Content'); 
% Create the tableand specify the table style name
table = Table(magic(5));table.StyleName = 'Medium Style 2 - Accent 1'; 
% Create the format and set the properties
tblStyle = TableStyleOptions(); 
tblStyle.FirstRow = false; 
tblStyle.LastRow = false; 
tblStyle.FirstColumn = true;
```

```
tblStyle.LastColumn = false; 
tblStyle.BandedRows = true; 
tblStyle.BandedColumns = false;
```

```
% Apply the formatting to the table
table.Style = {tblStyle};
```

```
% Add the table to the slide
% Generate and display the presentation
replace(slides,'Content',table); 
close(slides);
```

```
if ispc 
winopen(slides.OutputPath); 
end
```
### **See Also**

[mlreportgen.ppt.Table](#page-1420-0)

### **Topics**

["Create and Format Tables" on page 14-86](#page-1903-0)

**Introduced in R2016a**

# <span id="page-1446-0"></span>**mlreportgen.ppt.Text class**

**Package:** mlreportgen.ppt

Text

# **Description**

Text to include in a presentation.

## **Construction**

 $text{TextObj} = \text{Text}()$  creates an empty text object.

textObj = Text(text) creates an mlreportgen.ppt.Text object with the text specified by text.

### **Input Arguments**

**text — Text** character vector

Text, specified as a character vector.

### **Output Arguments**

**textObj — Text** mlreportgen.ppt.Text object

Text, returned as an mlreportgen.ppt.Text object.

# **Properties**

**Content — Text content** character vector

Text content, specified as a character vector.

#### **Bold — Option to use bold for text**

logical value

Option to use bold for text, specified as a logical. To make text bold, set this property to true or 1. Setting the Bold property adds a corresponding mlreportgen.ppt.Bold format object to the Style property of this presentation element. Removing the Bold property setting removes the object.

Data Types: logical

#### **Font — Default font for text in column**

character vector

Default font for text in column, specified as a character vector. Specify a font that appears in the PowerPoint list of fonts in the **Home** tab **Font** area.

#### **ComplexScriptFont — Font family for complex scripts**

character vector

Font family for complex scripts, specified as a character vector. Specify a font family for substituting in a locale that requires a complex script (such as Arabic or Asian) for rendering text.

#### **FontSize — Font size**

character vector

Font size, specified as a character vector. Use the format valueUnits, where Units is an abbreviation for the font size. These abbreviations are valid-

- $px pixels$  (default)
- cm centimeters
- $\cdot$  in  $-$  inches
- mm millimeters
- $\cdot$  pc picas
- $pt points$

#### **FontColor — Font color for presentation element**

character vector

Font color, specified as a character vector. Use either a CSS color name or a hexadecimal RGB value.

- For a list of CSS color names, see<https://www.crockford.com/wrrrld/color.html>.
- To specify a hexadecimal RGB format, use # as the first character and two-digit hexadecimal numbers for each for the red, green, and blue values. For example, '#0000ff' specifies blue.

#### **Italic — Option to use italics for text**

[] (default) | logical value

Option to use italics for text, specified as a logical. Set this property to true. Setting the Italic property adds a corresponding mlreportgen.ppt.Italic format object to the Style property of this presentation element. Removing the Italic property setting removes the object.

Data Types: logical

#### **Subscript — Format text as subscript**

logical value

Format text as subscript, specifying as a logical value. A value of true renders the text as a subscript.

#### **Superscript — Format text as superscript**

logical value

Format text as superscript, specifying as a logical value. A value of true renders the text as a superscript.

#### **Underline — Type of underline for text**

[] (default) | character vector

Type of underlining for text, specified as a character vector. Setting the Underline property adds a corresponding mlreportgen.ppt.Underline format object to the Style property for this element. Removing the Underline property setting removes the object. You can specify one of these types of underlines.

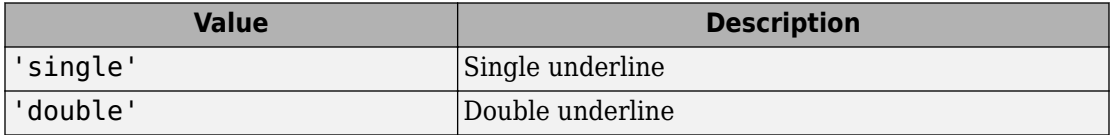

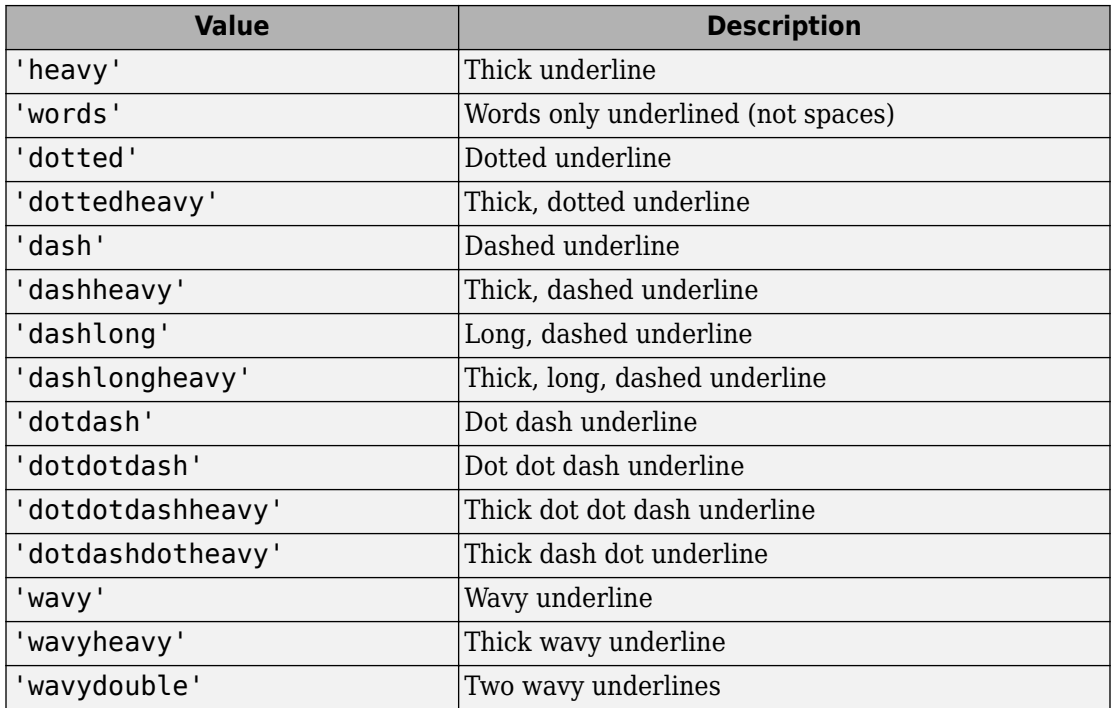

### **Strike — Strike type**

'single' (default) | 'none' | 'double'

Strike type, specified as one of these values:

- 'single' Single horizontal line (default)
- 'none' No strikethrough line
- 'double' Double horizontal line

### **Style — Text formatting**

cell array of PPT style objects

Text formatting, specified as a cell array of PPT style objects. You can specify these mlreportgen.ppt style objects:

- FontFamily object
- FontSize object
- Bold object
- FontColor object
- Italic object
- Underline object

### **Children — Children of this PPT API object**

cell array of mlreportgen.ppt.Element objects

This read-only property lists child elements that the object contains, specified as a cell array.

### **Parent — Parent of this PPT API object**

PPT object

This read-only property lists the parent of this object, specified as a PPT object.

### **Tag — Tag for this PPT API object**

session-unique tag generated as part of object creation (default) | character vector

Tag for this PPT API object, specified as a character vector. The generated tag has the form CLASS:ID, where CLASS is the object class and ID is the value of the Id property of the object.

An example of a reason for specifying your own tag value is to make it easier to identify where an issue occurred during presentation generation.

### **Id — ID for PPT API object**

character vector

ID for PPT API object, specified as a character vector. A session-unique ID is generated as part of object creation. You can specify an ID to replace the generated ID.

## **Examples**

### **Use Text Objects in a Presentation**

Create a presentation with two slides.

import mlreportgen.ppt.\*

```
slidesFile = 'myTextPresentation.pptx';
slides = Presentation(slidesFile);
add(slides,'Title Slide');
add(slides,'Title and Content');
```
Create a Paragraph object to use for the title of the presentation. Make the text bold and red.

```
p = Paragraph();
p.Bold = true;p.FontColor = 'red';
```
Create a Text object and append it to the paragraph.

```
titleText = Text('My Presentation Title');
append(p,titleText);
```
Replace the title for the first slide with the paragraph.

```
contents = find(slides,'Title');
replace(contents(1),p);
```
Create a paragraph for the content of the second slide.

```
p1 = Paragraph(My content');
append(p1,Text(' for the second slide'));
```
Replace the content with the p1 paragraph.

replace(slides,'Content',p1);

Close the presentation.

close(slides);

Open myParagraphPresentation.pptx. On a Windows platform, you can open the presentation in MATLAB:

```
if ispc
     winopen(slidesFile);
end
```
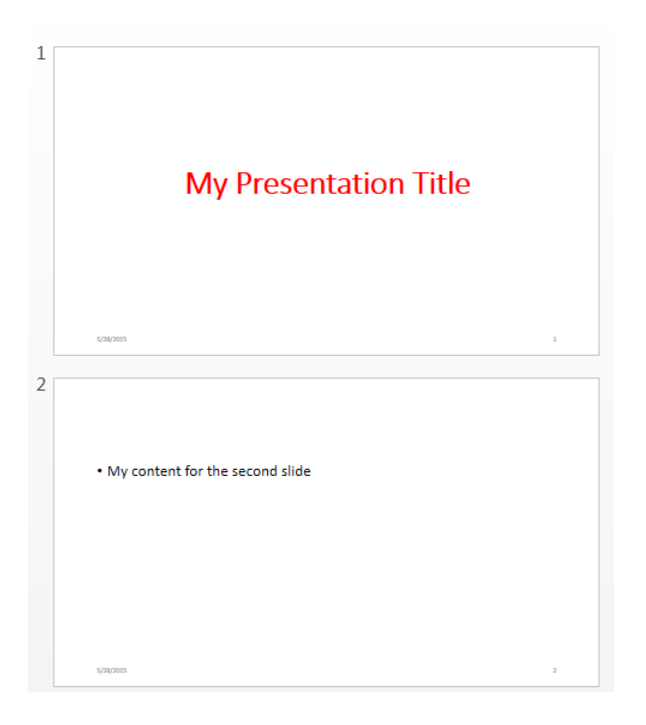

## **See Also**

[mlreportgen.ppt.Paragraph](#page-1375-0) | [mlreportgen.ppt.TextBox](#page-1453-0) | [mlreportgen.ppt.TextBoxPlaceholder](#page-1460-0)

### **Topics**

["Create and Format Text" on page 14-80](#page-1897-0)

# <span id="page-1453-0"></span>**mlreportgen.ppt.TextBox class**

**Package:** mlreportgen.ppt

Text box

# **Description**

Text box to include in a presentation.

# **Construction**

 $textBox 0bj = TextBox() creates an empty text box object.$ 

### **Output Arguments**

#### **textBoxObj — Text box** mlreportgen.ppt.TextBox object

Text box, returned as an mlreportgen.ppt.TextBox object.

# **Properties**

### **Bold — Option to use bold for text**

logical value

Option to use bold for text, specified as a logical. To make text bold, set this property to true or 1. Setting the Bold property adds a corresponding mlreportgen.ppt.Bold format object to the Style property of this presentation element. Removing the Bold property setting removes the object.

Data Types: logical

### **FontColor — Font color for presentation element**

character vector

Font color, specified as a character vector. Use either a CSS color name or a hexadecimal RGB value.

- For a list of CSS color names, see<https://www.crockford.com/wrrrld/color.html>.
- To specify a hexadecimal RGB format, use # as the first character and two-digit hexadecimal numbers for each for the red, green, and blue values. For example, '#0000ff' specifies blue.

#### **Italic — Option to use italics for text**

[] (default) | logical value

Option to use italics for text, specified as a logical. Set this property to true. Setting the Italic property adds a corresponding mlreportgen.ppt.Italic format object to the Style property of this presentation element. Removing the Italic property setting removes the object.

Data Types: logical

### **Underline — Type of underline for text**

[] (default) | character vector

Type of underlining for text, specified as a character vector. Setting the Underline property adds a corresponding mlreportgen.ppt.Underline format object to the Style property for this element. Removing the Underline property setting removes the object. You can specify one of these types of underlines.

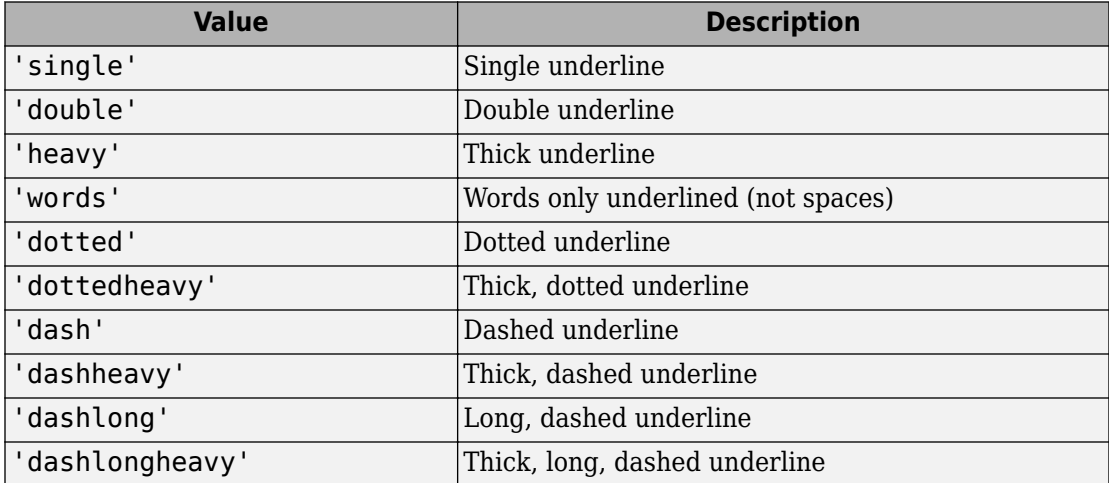

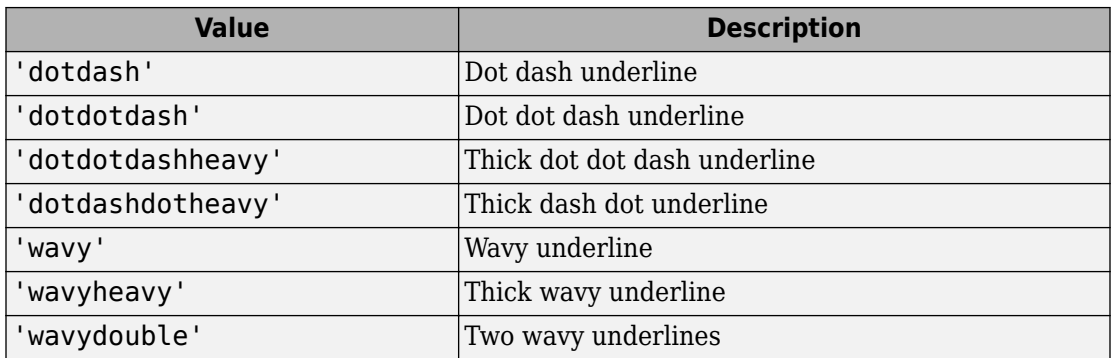

#### **Name — Text box name**

character vector

Text box name, specified as a character vector.

#### **X — Upper-left x-coordinate position of text box**

character vector

Upper-left x-coordinate of text box, specified in the form valueUnits where Units is an abbreviation for the units. Valid abbreviations are:

- px pixels (default)
- cm centimeters
- in inches
- mm millimeters
- $pc picas$
- $pt points$

### **Y — Upper-left y-coordinate position of text box**

character vector

Upper-left y-coordinate position of text box, specified in the form valueUnits where Units is an abbreviation for the units. Valid abbreviations are:

- $px pixels$  (default)
- cm centimeters
- $\cdot$  in  $-$  inches
- mm millimeters
- $pc picas$
- $pt points$

### **Width — Width of text box**

character vector

Width of text box, specified in the form valueUnits where Units is an abbreviation for the units. Valid abbreviations are:

- px pixels (default)
- cm centimeters
- in inches
- mm millimeters
- $pc picas$
- $pt points$

### **Height — Height of text box**

character vector

Height of text box, specified in the form valueUnits where Units is an abbreviation for the units. Valid abbreviations are:

- $px pixels$  (default)
- cm centimeters
- in inches
- mm millimeters
- $pc picas$
- $pt points$

### **Style — Text formatting**

cell array of PPT style objects

Text formatting, specified as a cell array of PPT style objects. You can specify these mlreportgen.ppt style objects:

• BackgroundColor object

- FontFamily object
- FontSize object
- Bold object
- FontColor object
- Italic object
- Underline object

### **Children — Children of this PPT API object**

cell array of mlreportgen.ppt.Element objects

This read-only property lists child elements that the object contains, specified as a cell array.

### **Parent — Parent of this PPT API object**

PPT object

This read-only property lists the parent of this object, specified as a PPT object.

### **Tag — Tag for this PPT API object**

session-unique tag generated as part of object creation (default) | character vector

Tag for this PPT API object, specified as a character vector. The generated tag has the form CLASS:ID, where CLASS is the object class and ID is the value of the Id property of the object.

An example of a reason for specifying your own tag value is to make it easier to identify where an issue occurred during presentation generation.

### **Id — ID for PPT API object**

character vector

ID for PPT API object, specified as a character vector. A session-unique ID is generated as part of object creation. You can specify an ID to replace the generated ID.

## **Methods**

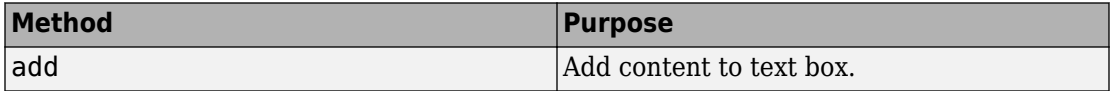

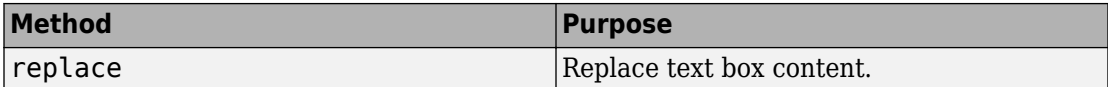

### **Examples**

#### **Add a Text Box**

Create a presentation with two slides.

```
import mlreportgen.ppt.*
slides = Presentation('myTextBoxPresentation.pptx');
```
Add a blank slide.

blank = add(slides,'Blank');

Create a text box and define its location and size.

```
tb = TextBox();tb.X = 'lin';tb.Y = 'lin';tb.Width = '8in';tb.Height = '0.5in';
```
Add text to the text box and append the text box to the blank slide.

```
add(tb,'This is the title of my blank slide');
add(blank,tb);
```
Close the presentation.

```
close(slides);
```
Open myTextBoxPresentation.pptx. On a Windows platform, you can open the presentation in MATLAB:

```
if ispc
     winopen(slidesFile);
end
```
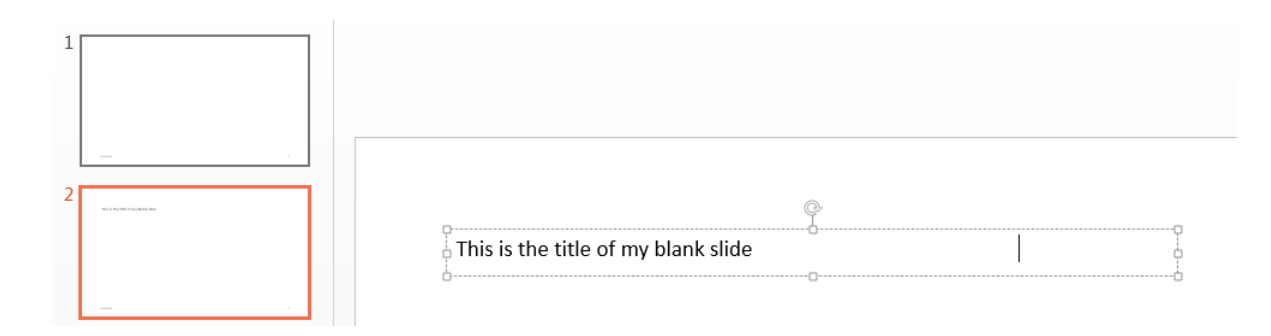

# **See Also**

[mlreportgen.ppt.Paragraph](#page-1375-0) | [mlreportgen.ppt.Text](#page-1446-0) | [mlreportgen.ppt.TextBoxPlaceholder](#page-1460-0)

### **Topics**

["Create and Format Text" on page 14-80](#page-1897-0)

# <span id="page-1460-0"></span>**mlreportgen.ppt.TextBoxPlaceholder class**

### **Package:** mlreportgen.ppt

Slide placeholder to replace with text box

## **Description**

Slide placeholder to replace with a text box. You can create a text box placeholder using a layout slide. In the default PPT API, when you add a Title Slide slide to a presentation, the API creates a TextBoxPlaceholder object. Use the find method with the slide object, to find the text box placeholder. You can then set properties for that TextBoxPlaceholder object.

To use the PowerPoint editor to insert a picture placeholder in a presentation:

- **1** Select the **Slide Master** tab.
- **2** Click the layout slide you want to add the picture placeholder to. You can add the placeholder to an existing or a new layout slide.
- **3** In the toolbar, click **Insert Placeholder** and select **Text**.

## **Properties**

#### **Bold — Option to use bold for text**

logical value

Option to use bold for text, specified as a logical. To make text bold, set this property to true or 1. Setting the Bold property adds a corresponding mlreportgen.ppt.Bold format object to the Style property of this presentation element. Removing the Bold property setting removes the object.

Data Types: logical

#### **FontColor — Font color for presentation element**

character vector

Font color, specified as a character vector. Use either a CSS color name or a hexadecimal RGB value.

- For a list of CSS color names, see<https://www.crockford.com/wrrrld/color.html>.
- To specify a hexadecimal RGB format, use # as the first character and two-digit hexadecimal numbers for each for the red, green, and blue values. For example, '#0000ff' specifies blue.

### **Italic — Option to use italics for text**

[] (default) | logical value

Option to use italics for text, specified as a logical. Set this property to true. Setting the Italic property adds a corresponding mlreportgen.ppt.Italic format object to the Style property of this presentation element. Removing the Italic property setting removes the object.

Data Types: logical

### **Underline — Type of underline for text**

[] (default) | character vector

Type of underlining for text, specified as a character vector. Setting the Underline property adds a corresponding mlreportgen.ppt.Underline format object to the Style property for this element. Removing the Underline property setting removes the object. You can specify one of these types of underlines.

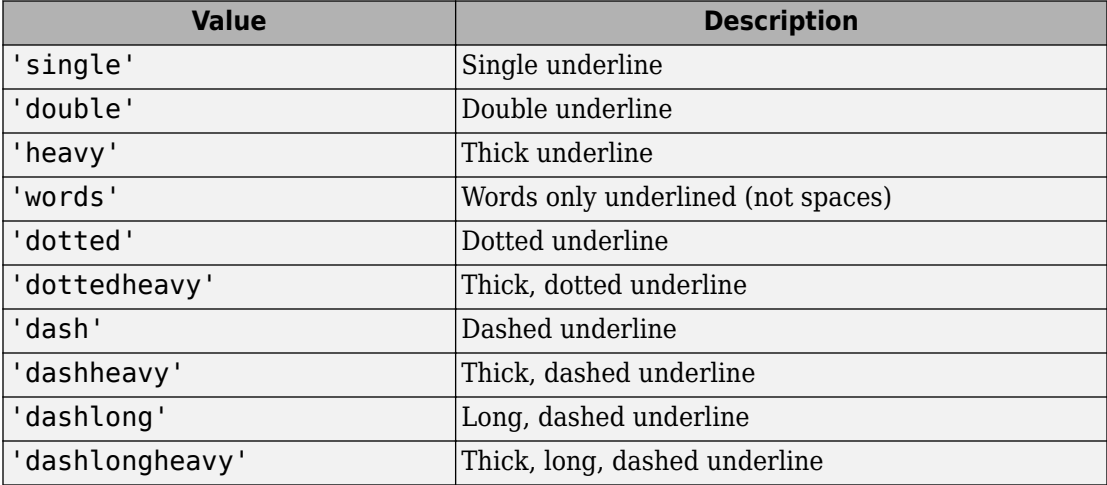

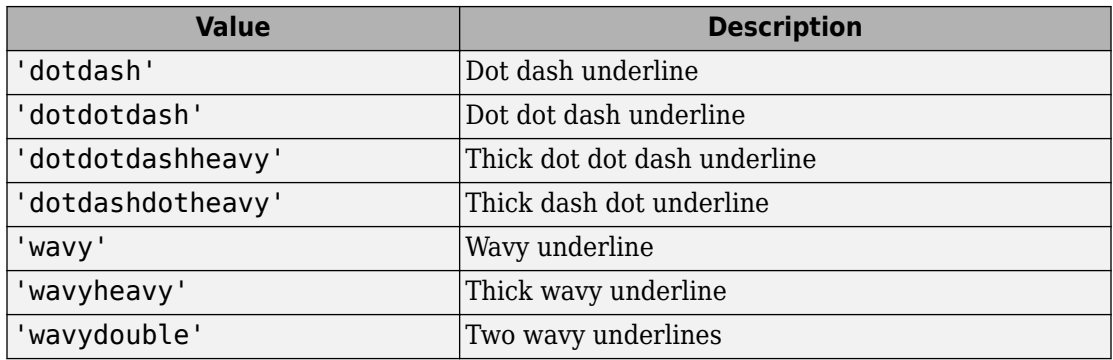

#### **Name — Text box placeholder name**

character vector

Text box placeholder name, specified as a character vector.

#### **X — Upper-left x-coordinate position of placeholder**

character vector

Upper-left x-coordinate position of placeholder, specified in the form valueUnits where Units is an abbreviation for the units. Valid abbreviations are:

- $px pixels$  (default)
- cm centimeters
- in inches
- mm millimeters
- $pc picas$
- $pt points$

### **Y — Upper-left y-coordinate position of placeholder**

character vector

Upper-left y-coordinate position of placeholder, specified in the form valueUnits where Units is an abbreviation for the units. Valid abbreviations are:

- $px pixels$  (default)
- cm centimeters
- $\cdot$  in  $-$  inches
- mm millimeters
- $pc picas$
- $pt points$

### **Width — Width of placeholder**

character vector

Width of placeholder, specified in the form valueUnits where Units is an abbreviation for the units. Valid abbreviations are:

- px pixels (default)
- cm centimeters
- in inches
- mm millimeters
- $pc picas$
- $pt points$

### **Height — Height of placeholder**

character vector

Height of placeholder, specified in the form valueUnits where Units is an abbreviation for the units. Valid abbreviations are:

- $px pixels$  (default)
- cm centimeters
- in inches
- mm millimeters
- $pc picas$
- $pt points$

### **Style — Text formatting**

cell array of PPT style objects

Text formatting, specified as an array of PPT style objects. You can specify these mlreportgen.ppt style objects:

• BackgroundColor object

- FontFamily object
- FontSize object
- FontColor object
- Italic object
- Underline object

### **Children — Children of this PPT API object**

cell array of mlreportgen.ppt.Element objects

This read-only property lists child elements that the object contains, specified as a cell array.

### **Parent — Parent of this PPT API object**

PPT object

This read-only property lists the parent of this object, specified as a PPT object.

### **Id — ID for PPT API object**

character vector

ID for PPT API object, specified as a character vector. A session-unique ID is generated as part of object creation. You can specify an ID to replace the generated ID.

### **Tag — Tag for this PPT API object**

session-unique tag generated as part of object creation (default) | character vector

Tag for this PPT API object, specified as a character vector. The generated tag has the form CLASS:ID, where CLASS is the object class and ID is the value of the Id property of the object.

An example of a reason for specifying your own tag value is to make it easier to identify where an issue occurred during presentation generation.

### **Methods**

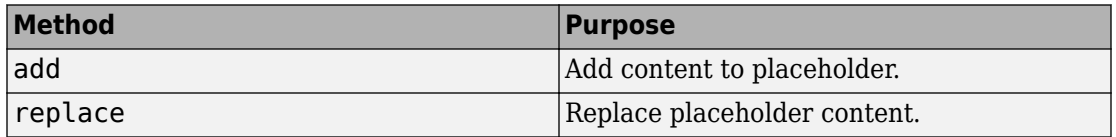

## **Examples**

### **Replace Text Using a Text Box Placeholder**

Create a presentation.

```
import mlreportgen.ppt.*
slidesFile = 'myTextBoxPlaceholderPresentation.pptx';
slides = Presentation(slidesFile);
slide1 = add(slides,'Title Slide');
```
Create a paragraph.

```
p = Paragraph('My Presentation Title');
```
The Title Slide layout includes a text box object named Title. Use the mlreportgen.ppt.Slide.find method to find an object with the Name property of Title.

```
contents = find(slide1,'Title')
```
contents =

TextBoxPlaceholder with properties:

```
 Bold: []
   FontColor: []
      Italic: []
     Strike: []
   Subscript: []
 Superscript: []
   Underline: []
        Name: 'Title'
           X: \lceil \rceil Y: []
      Width: []
      Height: []
       Style: []
    Children: []
      Parent: [1x1 mlreportgen.ppt.Slide]
          Tag: 'ppt.TextBoxPlaceholder:5417:755'
          Id: '5417:755'
```
Replace the placeholder with the paragraph.

```
replace(contents(1),p);
```
Close the presentation.

```
close(slides);
```
Open myTextBoxPlaceholderPresentation.pptx. On a Windows platform, you can open the presentation in MATLAB:

```
if ispc
     winopen(slidesFile);
end
```
## **See Also**

[mlreportgen.ppt.TextBox](#page-1453-0)

### **Topics**

["Access PowerPoint Template Elements" on page 14-37](#page-1854-0) ["Add and Replace Text" on page 14-74](#page-1891-0)

**Introduced in R2015b**

# **mlreportgen.ppt.Underline class**

**Package:** mlreportgen.ppt

Underline text

## **Description**

Underline text.

# **Construction**

underline = Underline() draws a single line under text.

underline = Underline(type) draws a line of the specified type under the text.

### **Input Arguments**

### **type — Style of underline**

character vector

Underline style, specified as one of these values:

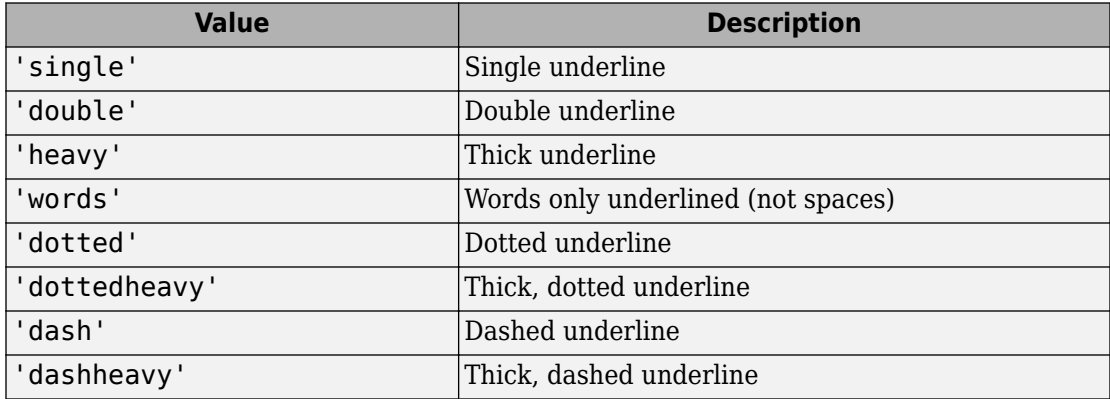

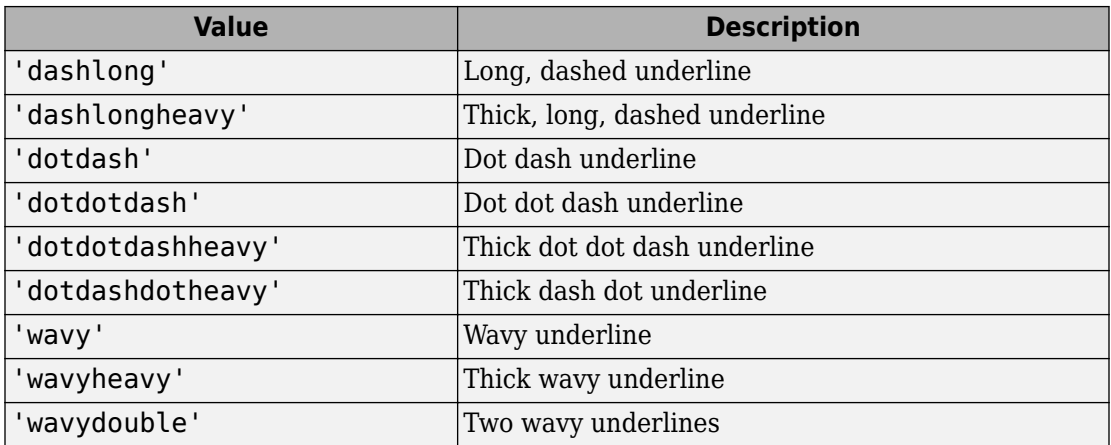

### **Output Arguments**

### **underline — Underline text**

mlreportgen.ppt.Underline object

Underline, returned as an mlreportgen.ppt.Underline object.

## **Properties**

### **Type — Underline style**

character vector

Underline style, specified as a character vector. See the description of the type input argument for the constructor.

Data Types: char

### **Id — ID for PPT API object**

character vector

ID for PPT API object, specified as a character vector. A session-unique ID is generated as part of object creation. You can specify an ID to replace the generated ID.

### **Tag — Tag for this PPT API object**

session-unique tag generated as part of object creation (default) | character vector

Tag for this PPT API object, specified as a character vector. The generated tag has the form CLASS:ID, where CLASS is the object class and ID is the value of the Id property of the object.

An example of a reason for specifying your own tag value is to make it easier to identify where an issue occurred during presentation generation.

### **Examples**

#### **Create Underlined Text**

Create a presentation.

import mlreportgen.ppt.\* slidesFile = 'myUnderlinePresentation.pptx'; slides = Presentation(slidesFile);

titleSlide = add(slides,'Title and Content');

Create a paragraph and append underlined text.

```
p = Paragraph('Hello World');
```

```
tWavy = Text(' wavy underline');
tWavy.Style = {Underline('wavy')};
append(p,tWavy);
```

```
tDashed = Text(' heavy dash underline');
tDashed.Style = {Underline('dashheavy')};
append(p,tDashed);
```
Add the paragraph to the slide and close the presentation.

```
replace(titleSlide,'Content',p);
```
close(slides);

Open the myUnderlinePresentation presentation. On a Windows platform, you can open the presentation in MATLAB:

```
if ispc
     winopen(slidesFile);
end
```
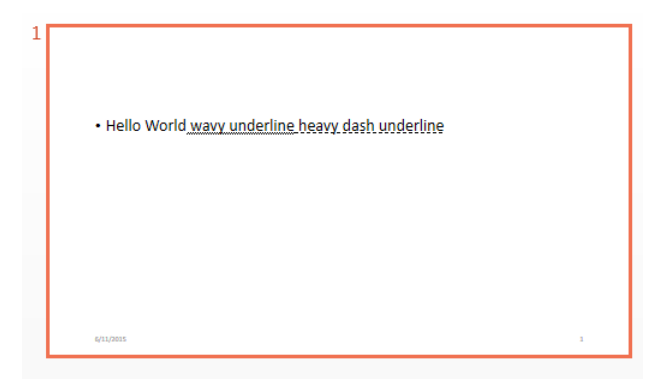

# **See Also**

[mlreportgen.ppt.Bold](#page-1313-0) | [mlreportgen.ppt.Italic](#page-1362-0)

**Introduced in R2015b**

# **mlreportgen.ppt.VAlign class**

**Package:** mlreportgen.ppt

Vertical alignment of table entry content

## **Description**

Vertical alignment of table entry content.

## **Construction**

vAlignObj = VAlign() creates a vertical alignment object having the value 'top'.

vAlignObj = VAlign(value) creates a vertical alignment object having the specified value.

### **Input Arguments**

### **value — Vertical alignment for table entry content**

```
'top' (default) | 'bottom' | 'middle' | 'topCentered' | 'middleCentered' |
'bottomCentered'
```
Vertical alignment for table entry content, specified as one of these values:

- 'top'
- 'bottom'
- 'middle'
- 'topCentered'
- 'middleCentered'
- 'bottomCentered'

### **Output Arguments**

### **vAlignObj — Vertical alignment of table entry content**

mlreportgen.ppt.VAlign object

Vertical alignment of table entry content, returned as an mlreportgen.ppt.VAlign object.

# **Properties**

### **Id — ID for PPT API object**

character vector

ID for PPT API object, specified as a character vector. A session-unique ID is generated as part of object creation. You can specify an ID to replace the generated ID.

### **Tag — Tag for document element**

character vector

Tag for document element, specified as a character vector.

A session-unique ID is generated as part of document element creation. The generated tag has the form CLASS:ID, where CLASS is the class of the element and ID is the value of the Id property of the object. You can specify a tag to replace the generated tag.

For example, to make it easier to identify where an issue occurred during document generation, you can specify your own tag value.

#### **Value — Vertical alignment of table entry content**

```
'top' (default) | 'bottom' | 'middle' | 'topCentered' | 'middleCentered' |
'bottomCentered'
```
Vertical alignment of table entry content, specified as a character vector.

### **Examples**

### **Add a Table**

Create a presentation.

```
import mlreportgen.ppt.*
slidesFile = 'myVAlign.pptx';
slides = Presentation(slidesFile);
slide1 = add(slides,'Title and Content');
```
Create a table using a cell array. Set the vertical alignment for each entry.

```
table1 = Table();
row1 = TableRow();
p1 =Paragraph('top');
r1e1 = TableEntry();
r1e1.Style = \{VAlign('top'),FontSize('.5in')\};append(r1e1,p1);
append(row1,r1e1);
p2 = Paragraph('middle');
r1e2 = TableEntry();
r1e2.Style = \{VAlign('middle')\};append(r1e2,p2);append(row1,r1e2);
row2 = TableRow();
p3 = Paragraph('bottom');
r2e1 = TableEntry();
r2e1.Style = \{VAIiqn('bottom')};
append(r2e1,p3);
append(row2,r2e1);
p4 = Paragraph('middle centered');
r2e2 = TableEntropy();
r2e2.Style = {VAlign('middleCentered'),FontSize('.5in')};
append(r2e2, p4);
append(row2,r2e2);
append(table1,row1);
append(table1,row2);
```
Add the table to the slide, generate the presentation, and open the myVAlign presentation. (The winopen code works on Windows platforms.)

```
replace(slide1,'Content',table1);
close(slides);
if ispc
     winopen(slidesFile);
```
end

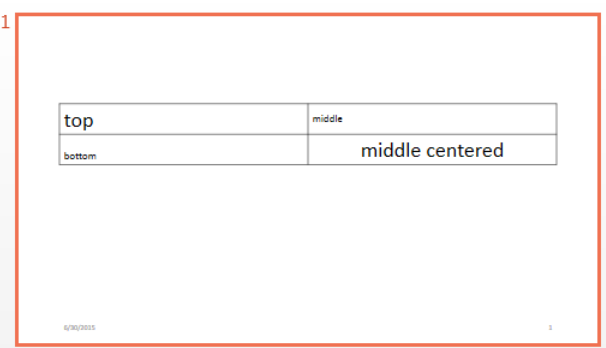

## **See Also**

[mlreportgen.ppt.HAlign](#page-1358-0) | [mlreportgen.ppt.TableEntry](#page-1427-0)

### **Topics**

["Create and Format Tables" on page 14-86](#page-1903-0) ["Presentation Formatting Approaches" on page 14-21](#page-1838-0)

### **Introduced in R2015b**

# **mlreportgen.ppt.WarningMessage class**

**Package:** mlreportgen.ppt

Warning message

## **Description**

Create a warning message with the specified text originating from the specified source object.

## **Construction**

warningMsgObj = WarningMessage(text,source) creates a warning message with the specified text originating from the specified source object.

### **Input Arguments**

### **text — Message text**

character vector

The text to display for the message, specified as a character vector.

### **source — PPT object from which message originates**

a PPT object

The PPT object from which the message originates, specified as a PPT object.

### **Output Arguments**

**warningMsgObj — Warning message** mlreportgen.ppt.WarningMessage object

Warning message, returned as an mlreportgen.ppt.WarningMessage object.
## **Properties**

### **Id — ID for PPT API object**

character vector

ID for PPT API object, specified as a character vector. A session-unique ID is generated as part of object creation. You can specify an ID to replace the generated ID.

### **Source — Source PPT object from which message originates**

a PPT object

Source PPT object from which the message originates, specified as a PPT object.

#### **Tag — Tag for this PPT API object**

session-unique tag generated as part of object creation (default) | character vector

Tag for this PPT API object, specified as a character vector. The generated tag has the form CLASS:ID, where CLASS is the object class and ID is the value of the Id property of the object.

An example of a reason for specifying your own tag value is to make it easier to identify where an issue occurred during presentation generation.

#### **Text — Text of message**

character vector

Message text, specified as a character vector.

## **Methods**

Use WarningMessage methods similar to how you use ProgressMessage methods.

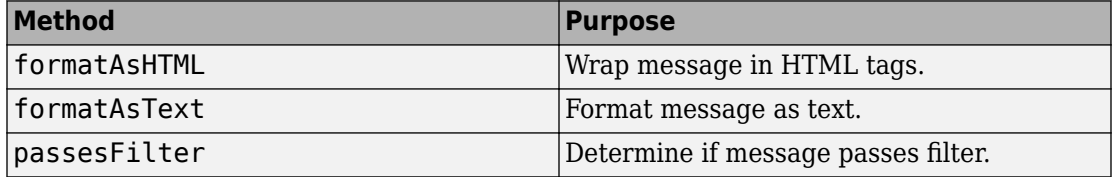

## **Examples**

### **Create a Warning Message**

```
import mlreportgen.ppt.*;
pre = Presentation('myPresentation.pptx');
dispatcher = MessageDispatcher.getTheDispatcher;
l = addlistener(dispatcher,'Message', ...
       @(src, evtdata) disp(evtdata.Message.formatAsText));
open(pre);
dispatch(dispatcher,WarningMessage('invalid slide',pre));
titleText = Text('This is a Title');
titleText.Style = {Bold};
```

```
replace(pre,'Title',titleText);
```

```
close(pre);
```
Delete the listener to avoid duplicate reporting of message objects during a MATLAB session.

delete(l);

## **See Also**

[mlreportgen.ppt.MessageDispatcher.dispatch](#page-523-0) | [mlreportgen.ppt.MessageEventData](#page-1369-0)

### **Topics**

["Display Presentation Generation Messages" on page 14-16](#page-1833-0)

### **Introduced in R2015b**

## **mlreportgen.report.BaseTable class**

**Package:** mlreportgen.report

Create table reporter

## **Description**

Create a reporter for a table that includes a title.

## **Construction**

table = BaseTable() creates an empty table reporter. Use its properties to specify the table content, automatically numbered table title, and table style and width.

table = BaseTable(content) creates a table reporter that formats the content as a table and adds it to a report.

table = BaseTable(Name,Value) sets properties using name-value pairs. You can specify multiple name-value pair arguments in any order. Enclose each property name in single quotes.

### **Input Arguments**

### **content — Table content**

DOM Table object | DOM FormalTable object | DOM MATLABTable object | ...

See the mlreportgen.dom.Table, FormalTable, or MATLABTable properties.

## **Properties**

**Title — Table title** string | character array | ...

Table title, specified as one of these values:

- String or character array
- DOM object
- 1-by-*N* or *N*-by-1 array of strings or DOM objects
- 1-by-*N* or *N*-by-1 cell array of strings, character arrays, and/or DOM objects
- Hole reporter returned by the getTitleReporter method

Inline content is content that a paragraph can contain. If the title value is inline content, the table reporter uses a template stored in its template library to format the title. The template automatically numbers the table title using a format that depends on whether the table is in a numbered or unnumbered chapter.

- A table in a numbered chapter has a title text prefix of the form 'Table *N*.*M*. ' *N* is the chapter number and *M* is the table number in the chapter. For example, the prefix for the third table in the second chapter of the report is Table 2.3.
- A table in unnumbered chapter has a title text prefix of the form 'Table *N*.' *N* is 1 for the first table in the report, 2 for the second table, and so on.

In many non-English locales, the title prefix is translated to the language and format of the locale. See the Locale property of ml reportgen. report. Report for a list of translated locales.

#### **Content — Table content**

DOM Table object | DOM FormalTable object | DOM MATLABTable object | ...

Table content, specified as one of these values:

- DOM Table object
- DOM FormalTable object
- DOM MATLAB Table object
- Two-dimensional array or cell array of DOM or built-in MATLAB objects
- Hole reporter returned by getContentReporter method

Use the Section constructor or add method to set this property. You cannot set it directly.

### **TableStyleName — Style to apply to table**

string | character array

Name of style to be applied to the table, specified as a string or character array. The specified style must be a table style defined in the template used by the report to which you append this table or in the template of a reporter added to the report.

An empty TableStyleName property value specifies a default table style defined for the template of the reporter. The default style for the table is a grid.

### **TableWidth — Width of the table**

[] | string | character array

Width of this table, specified as a string or character array. The TableWidth format is *valueUnits*, where *Units* is an abbreviation for the width units and *value* is the number of units. The table shows the valid *Units* abbreviations.

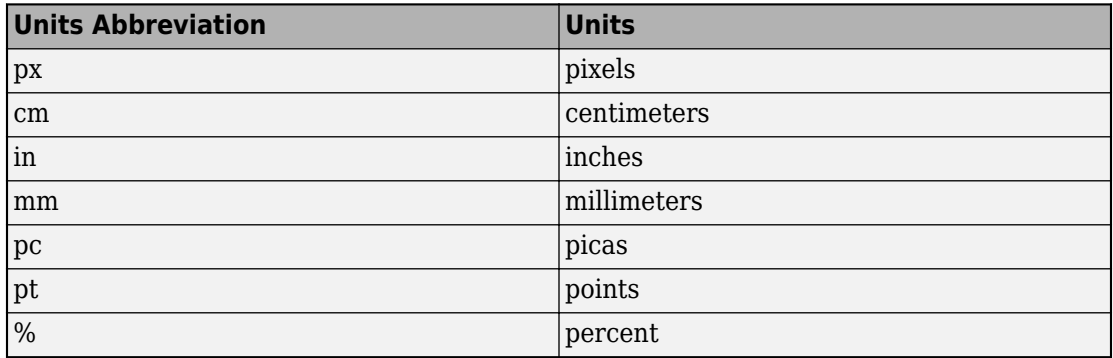

Example: 5in

### **MaxCols — Maximum number of columns to display per table slice**

Inf (default) | positive integer

Maximum number of columns to display per table slice, specified as Inf or as a positive integer. If the value of this property is Inf, all original table columns are included in a single table. A MaxCols value greater than or equal to the number of table columns also produces a single table with all columns. Large table data sets can cause illegible tables to be generated. Set this property to the number of columns from the original table that fit legibly on a page. To determine an optimal value, iterate setting the MaxCol value and viewing the report.

### **RepeatCols — Number of initial columns to repeat per slice**

0 (default) | positive integer

Number of initial columns to repeat per slice, specified as 0 or a positive integer. A nonzero number, n, repeats the first n columns of the original table in each slice. The MaxCols property value includes the RepeatCols property value. For example, if MaxCols is 6 and RepeatCols is 2, each table slice has a total of 6 columns with the first two columns repeated from the original table.

#### **TableSliceTitleStyleName — Name of the style applied to the sliced table title** string (default) | character array

Name of the custom style to apply to the titles of table slices that this reporter generates. The specified style must be defined in the report to which this reporter is added. If this property is empty ('', "", or []), the slice titles use the default style defined in the reporter template.

#### **TemplateSrc — Source of template for this reporter**

string | character array | reporter or report | DOM document or document part

Source of template for this reporter, specified as one of these values:

- String or character array specifying the path of the file containing the template for this reporter
- Reporter or report whose template is used as the template for this reporter or whose template library contains the template for this reporter
- DOM document or document part whose template is used as the template for this reporter or whose template library contains the template for this reporter

The specified template must be of the same type as the report to which this reporter is appended. For example, for a Word report, TemplateSrc must be a Word reporter template. If the TemplateSrc property is empty, this reporter uses the default reporter template for the output type of the report.

#### **TemplateName — Name of template for this reporter**

string | character array

Name of template for this reporter, specified as a string or character array. The template for this reporter is in the template library of the template source (TemplateSrc) for this reporter.

#### **LinkTarget — Hyperlink target for this reporter**

string | character array | mlreportgen.dom.LinkTarget object

Hyperlink target for this reporter, specified as a string or character array that specifies the link target ID, or an [mlreportgen.dom.LinkTarget](#page-1046-0) object. A string or character array value is converted to a LinkTarget object. The link target object immediately precedes the content of this reporter in the output report.

## **Methods**

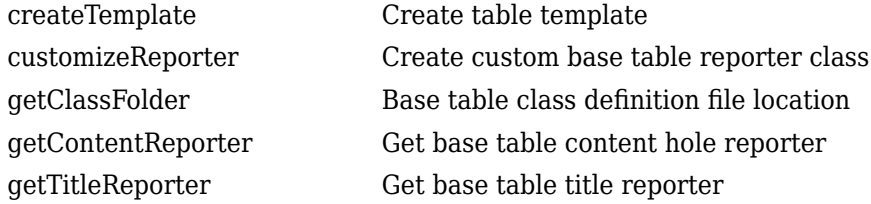

### **Inherited Methods**

[getImpl](#page-683-0) Get implementation of reporter

## **Copy Semantics**

Handle. To learn how handle classes affect copy operations, see Copying Objects (MATLAB).

## **Examples**

### **Add Tables to a Report**

Add two tables to a report. The first table is a rank 5 magic square. The second table includes two images.

```
import mlreportgen.report.*
import mlreportgen.dom.*
rpt = Report('tables');
chapter = Chapter();
```

```
chapter.Title = 'Table example';
add(rpt,chapter);
table = BaseTable(magic(5));table.Title = 'Rank 5 Magic Square';
add(rpt,table);
add(rpt,Paragraph());
imgSize = {Height('2in'),Width('2in')};img1 = Image(which('b747.jpg'));img1.Style = imgSize;
img2 = Image(which('peppers.png'));
img2.Style = imgSize;
table = BaseTable({'Boeing 747' 'Peppers'; img1, img2});
table.Title = 'Picture Gallery';
add(rpt,table);
delete(gcf);
rptview(rpt);
```
# **Chapter 1. Table example**

### Table 1.1. Rank 5 Magic Square

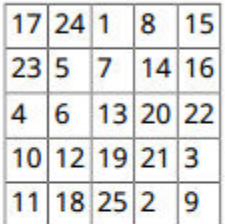

### **Table 1.2. Picture Gallery**

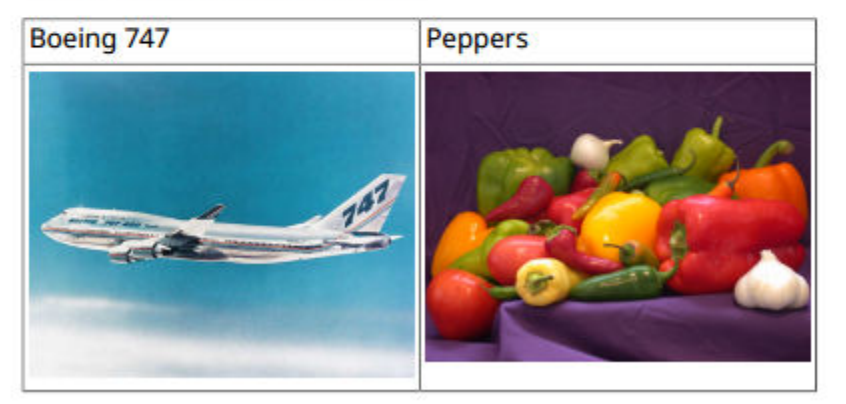

## **See Also**

[mlreportgen.dom.FormalTable](#page-895-0) | [mlreportgen.dom.MATLABTable](#page-1060-0) | [mlreportgen.dom.Table](#page-1199-0) | [mlreportgen.report.Report](#page-1523-0) | [mlreportgen.report.Reporter](#page-1528-0)

### **Topics**

["What Is a Reporter?" on page 1-3](#page-24-0)

**Introduced in R2017b**

## **mlreportgen.report.BlockContent class**

**Package:** mlreportgen.report

Fill block content hole reporter

## **Description**

Reporter for templates with a block content hole. A block hole is a hole that can contain paragraphs or any other type of content. Other reporters use this BlockContent reporter to fill block holes in their templates. Reporters have methods that return instances of this object. Using these object instances, you can customize the format of the content used to fill the block holes in their templates. For example, for the BaseTable reporter, the getContentReporter method returns the instance that the BaseTable reporter uses to fill the Content hole in its template. To customize the content format, specify a custom template for the BlockContent reporter returned by the getContentReporter method.

**Note** Reporters create instances of this object. You do not need to create this object yourself.

## **Properties**

**HoleId — ID of hole** string

ID of hole to be filled by this reporter, specified as a string.

### **Content — Content of hole**

string | character array | ...

Content of hole to be filled by this reporter, specified as one of these values:

- String or character array
- DOM object
- 1-by-*N* or *N*-by-1 array of strings or DOM objects
- 1-by-*N* or *N*-by-1 cell array of strings, character arrays, and/or DOM objects

#### **TemplateSrc — Source of template for this reporter**

string | character array | reporter or report | DOM document or document part

Source of template for this reporter, specified as one of these values:

- String or character array specifying the path of the file containing the template for this reporter
- Reporter or report whose template is used as the template for this reporter or whose template library contains the template for this reporter
- DOM document or document part whose template is used as the template for this reporter or whose template library contains the template for this reporter

The specified template must be of the same type as the report to which this reporter is appended. For example, for a Word report, TemplateSrc must be a Word reporter template. If the TemplateSrc property is empty, this reporter uses the default reporter template for the output type of the report.

#### **TemplateName — Name of template for this reporter**

string | character array

Name of template for this reporter, specified as a string or character array. The template for this reporter is in the template library of the template source (TemplateSrc) for this reporter.

#### **LinkTarget — Hyperlink target for this reporter**

string | character array | ml reportgen.dom.LinkTarget object

Hyperlink target for this reporter, specified as a string or character array that specifies the link target ID, or an [mlreportgen.dom.LinkTarget](#page-1046-0) object. A string or character array value is converted to a LinkTarget object. The link target object immediately precedes the content of this reporter in the output report.

## **See Also**

[mlreportgen.report.Report](#page-1523-0) | [mlreportgen.report.Reporter](#page-1528-0)

### **Topics**

["What Is a Reporter?" on page 1-3](#page-24-0)

### **Introduced in R2018b**

## **mlreportgen.report.Chapter class**

**Package:** mlreportgen.report

Chapter reporter

## **Description**

Create a chapter reporter that adds a chapter to the report. This class inherits from [mlreportgen.report.Section](#page-1539-0).

## **Construction**

 $ch = Chapter()$  creates a reporter that generates a chapter. The chapter has a new page layout defined by the default template of the reporter.

The default template is a portrait page with a header and a footer. The header is empty. If a chapter is the first chapter of the report, the footer contains an automatically generated page number that starts with 1. If it is not the first chapter, the page numbering continues from the last page of the previous chapter. Use the Layout property to override some of the page layout features of the chapter, such as its orientation.

To add content to the chapter, use the mlreportgen.report.Chapter.add method.

**Note** Before you add a chapter to a report, add all the content that you want into that chapter. Once you add that chapter to a report (add (report, chapter)), you cannot add more content to that chapter.

 $ch = Chapter (title)$  creates a report chapter containing a chapter title with the specified title text.

ch = Chapter(Name,Value) sets properties using name-value pairs. You can specify multiple name-value pair arguments in any order. Enclose each property name in single quotes.

### **Input Arguments**

### **title — Chapter title**

string | character array

Chapter title, specified as a string or character array. The title appears at the beginning of the chapter and in the header of all chapter pages except the first page. The title also appears in the table of contents of the report. The title is numbered by default.

To turn off numbering for this chapter, use the Numbered property of the chapter. To turn off numbering for this and all other chapters in the report, use the mlreportgen.report.Section.number method.

If numbered, the title is prefixed in English reports by a string in the form Chapter N., where N is the automatically generated chapter number. In some other locales, the English prefix is translated to the language of the locale. See the Locale property of mlreportgen.report.Report for a list of translated locales.

## **Properties**

A chapter reporter is a type of section reporter and inherits its properties. The Layout property is the only property that is not inherited from [mlreportgen.report.Section](#page-1539-0).

### **Layout — Layout of this chapter**

mlreportgen.report.ReporterLayout

Layout of this chapter, specified as an ml reportgen.report.ReporterLayout object. Use Layout to override some of the chapter layout properties, which are defined in the template for the chapter. First page number and page orientation are examples of chapter layout properties. See ml reportgen.report. ReporterLayout.

```
Example: chapter.Layout.Landscape = true
```
## **Methods**

A chapter reporter is a type of section reporter and inherits its methods. See [mlreportgen.report.Section](#page-1539-0) for descriptions of the methods.

### **Inherited Methods**

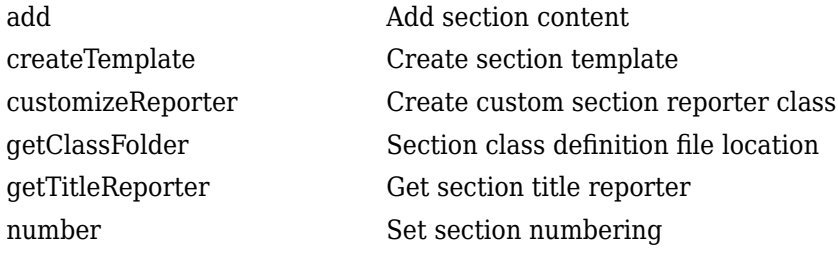

[getImpl](#page-683-0) Get implementation of reporter

## **Copy Semantics**

Handle. To learn how handle classes affect copy operations, see Copying Objects (MATLAB).

## **Examples**

### **Add a Chapter and Set Its Page Orientation**

Add a chapter to the report. Set its layout orientation to landscape. Add a section to that chapter.

```
import mlreportgen.report.*
import mlreportgen.dom.*
rpt = Report('My Report','pdf');
add(rpt,TitlePage('Title','My Report'));
chapter = Chapter('Images');
chapter.Layout.Landscape = true;
add(chapter,Section('Title', 'Boeing 747', ...
      'Content',Image(which('b747.jpg'))));
add(rpt,chapter);
```
close(rpt); rptview(rpt);

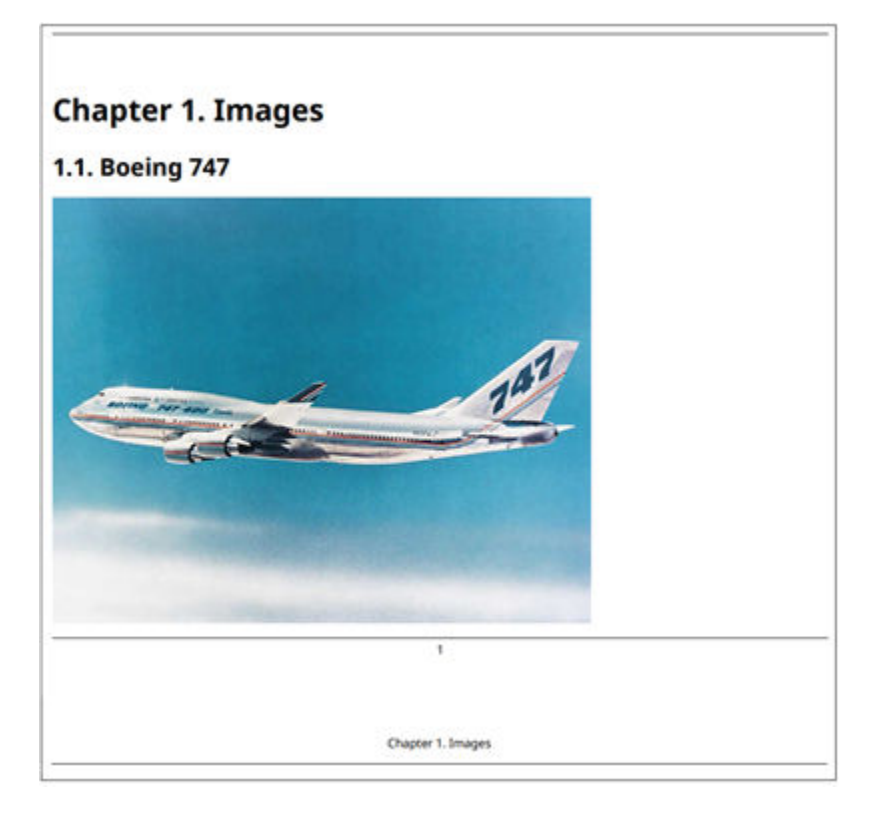

## **See Also**

[mlreportgen.report.Report](#page-1523-0) | [mlreportgen.report.ReportLayout](#page-1535-0) | [mlreportgen.report.Reporter](#page-1528-0) | [mlreportgen.report.Section](#page-1539-0)

### **Topics**

["What Is a Reporter?" on page 1-3](#page-24-0)

### **Introduced in R2017b**

## **mlreportgen.report.Equation class**

**Package:** mlreportgen.report

Equation reporter

## **Description**

Create an equation reporter that adds an equation to a report. This class inherits from [mlreportgen.report.Reporter](#page-1528-0).

## **Construction**

equation = Equation() creates an empty equation reporter. Use its properties to specify the equation and its formatting. When you add the equation to a report, it is added as an image of the formatted equation. The image is centered on the page and is scalable in all reports except Microsoft Word reports generated on non-Windows platforms. If the equation image is wider than the page width, it is scaled to fit. Otherwise, it is not scaled.

The snapshot image of the equation is stored in the temporary folder of the report. When the report is closed, the equation image is copied into the report and, then, the image is deleted from the temporary folder. To prevent the equation image files from being deleted, use the Debug property of the report. See ml reportgen. report. Report.

equation = Equation(markup) formats the equation specified by the LaTeX markup for the equation.

equation = Equation(Name,Value) sets properties using name-value pairs. You can specify multiple name-value pair arguments in any order. Enclose each property name in single quotes.

### **Input Arguments**

**markup — LaTeX markup for equation** string | character array

LaTeX markup for the equation, specified as a string or character array. See Content property.

## **Properties**

#### **Content — LaTeX markup**

string | character array

LaTeX markup for the equation, specified as a string or character array. You can use any LaTeX markup supported by the Interpreter property of a MATLAB text object. See Text.

#### **FontSize — Font size**

[] | positive integer

Font size for the formatted equation, specified as empty or a positive integer. If FontSize is empty, the font size defaults to 10.

### **Color — Font color**

[] (default) | string | character array

Font color for the formatted equation, specified as empty or as a string or character array that specifies the color name. If Color is empty, the font color defaults to black. You can use long or short color names. For a list of valid color names, see the Color property of a MATLAB text object. See Text.

#### **BackgroundColor — Background color**

[] (default) | string | character array

Background color, specified as empty or as a string or character array that specifies the background color of the equation. If Color is empty, the background color defaults to white. You can use long or short color names. For a list of valid color names, see the Color property of a MATLAB text object. See Text.

## **Methods**

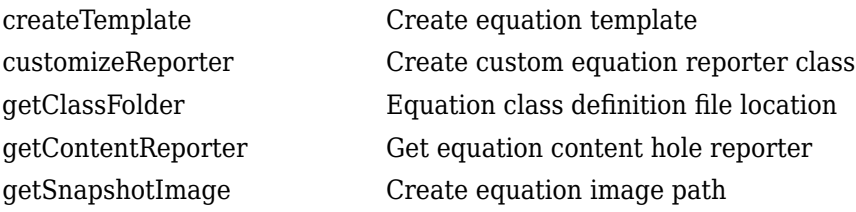

### **Inherited Methods**

[getImpl](#page-683-0) Get implementation of reporter

## **Copy Semantics**

Handle. To learn how handle classes affect copy operations, see Copying Objects (MATLAB).

## **Examples**

### **Add an Equation to a Chapter**

Create a report that includes an equation in a chapter.

```
import mlreportgen.report.*
rpt = Report('equation','docx');
ch = Chapter('Title','Equation');
add(ch,Equation('\int_{0}^{2} x^2\sin(x) dx'));
add(rpt,ch);
close(rpt);
rptview(rpt);
```
### **Set Equation Font Size and Color**

Create a report that includes an equation on a yellow background in 14 pt font.

```
import mlreportgen.report.*
rpt = Report('equation','docx');
ch = Chapter('Title','Equation');
eq = Equation;
eq.Content = \int_{0}^{2} x^2\sin(x) dx';
eq.FontSize = 14;
eq.Color = 'b';
eq.BackgroundColor = 'y';
add(ch,eq);
add(rpt,ch);
close(rpt);
rptview(rpt);
```
## **See Also**

Text | [mlreportgen.report.Report](#page-1523-0) | [mlreportgen.report.Reporter](#page-1528-0)

### **Topics**

["What Is a Reporter?" on page 1-3](#page-24-0)

### **Introduced in R2017b**

## **mlreportgen.report.Figure class**

**Package:** mlreportgen.report

Figure reporter

## **Description**

Create a figure reporter with a title, figure, and caption.

## **Construction**

fig = Figure() creates a reporter that makes a snapshot of the figure currently open in MATLAB and adds it to a report. Use the figure properties to add a caption or change the figure size. The snapshot image is stored in the temporary folder of the report. When the report is closed, the snapshot image is copied into the report and then, the image is deleted from the temporary folder. To prevent the snapshot image files from being deleted, use the Debug property of the report. See ml reportgen. report. Report.

fig = Figure(source) creates a reporter that adds the figure specified by source.

fig = Figure(Name,Value) sets properties using name-value pairs. You can specify multiple name-value pair arguments in any order. Enclose each property name in single or double quotes.

### **Input Arguments**

**source — Figure source** string | character array | graphics handle

See Source property.

## **Properties**

### **Snapshot — Figure image**

mlreportgen.report.FormalImage

Figure image, specified as an mlreportgen.report.FormalImage reporter class. The reporter uses gcf to obtain the current MATLAB figure. It uses the formal image reporter to insert the figure into a report. The figure reporter initializes the Snapshot property. Do not reset this property. Use the properties of the FormalImage object to specify the size of the snapshot or its caption.

#### **Source — Figure source**

string | character array | graphics handle

Figure source, specified as a string or character array indicating the path to a valid figure file, or a valid graphics handle.

#### **SnapshotFormat — Snapshot image format**

auto (default) | ...

Snapshot image format, specified as a string or character array. Supported formats are:

- auto Uses . svg format for HTML or PDF output. Uses . emf format for Word output on Windows. Uses .png for Word output on Unix or Mac.
- . bmp Bitmap image
- .gif Graphics Interchange format
- . ipg JPEG image
- . png PNG image
- .emf Enhanced metafile, supported only in DOCX output on Windows platforms
- .svg Scalable Vector Graphics
- .tif Tag Image File format, not supported in HTML output
- .pdf PDF image

#### **Scaling — Scaling options for figure snapshot image**

auto (default) | custom

Scaling options for figure snapshot image, specified as the string, auto or custom. Scaling controls size of the figure snapshot image in the image file.

- auto For PDF or Word (docx) output, scales the figure snapshot image to fit in the current page layout while maintaining its aspect ratio. First, the figure snapshot image is scaled to the page width. If the image height exceeds the page height, then the image is again scaled down. This additional scaling assures that the image fits in the current page with an extra 1" spacing. The extra spacing allows for extra text, such as a caption. Scaling does not apply to HTML output.
- custom Scales the figure snapshot image based on the values of the Height and Width properties.

**Note** A java.lang.OutOfMemoryError can occur when you set Scaling to custom and have large values for the Height and Width properties. To avoid this error, use smaller Height and Width values, which ensures that the figure fits on the page.

#### **Height — Height of snapshot image**

string

Height of snapshot image for custom scaling, specified as a string. This property applies only if Scaling is set to custom.

The Height format is *valueUnits*, where *Units* is an abbreviation for the height units and *value* is the number of units. The table shows the valid *Units* abbreviations.

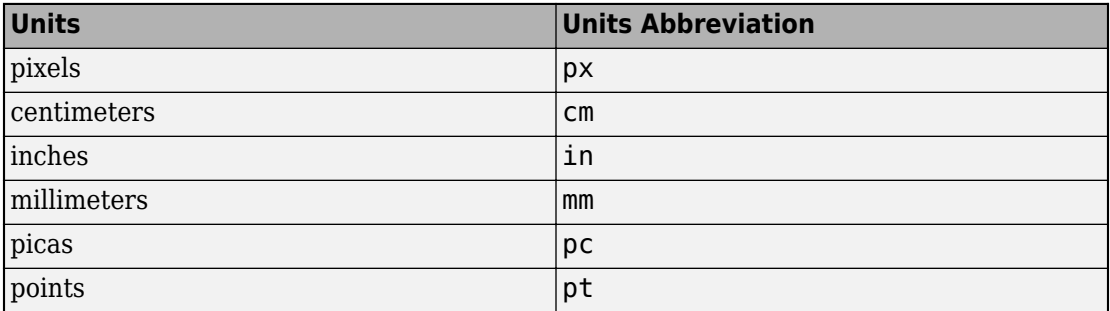

### **Width — Width of snapshot image**

string

Width of snapshot image for custom scaling, specified as a string. This property applies only if Scaling is set to custom.

The Width format is *valueUnits*, where *Units* is an abbreviation for the height units and *value* is the number of units. See the Height property for a table of valid *Units* abbreviations.

#### **TemplateSrc — Source of template for this reporter**

string | character array | reporter or report | DOM document or document part

Source of template for this reporter, specified as one of these values:

- String or character array specifying the path of the file containing the template for this reporter
- Reporter or report whose template is used as the template for this reporter or whose template library contains the template for this reporter
- DOM document or document part whose template is used as the template for this reporter or whose template library contains the template for this reporter

The specified template must be of the same type as the report to which this reporter is appended. For example, for a Word report, TemplateSrc must be a Word reporter template. If the TemplateSrc property is empty, this reporter uses the default reporter template for the output type of the report.

#### **TemplateName — Name of template for this reporter**

string | character array

Name of template for this reporter, specified as a string or character array. The template for this reporter is in the template library of the template source (TemplateSrc) for this reporter.

#### **LinkTarget — Hyperlink target for this reporter**

string | character array | mlreportgen.dom.LinkTarget object

Hyperlink target for this reporter, specified as a string or character array that specifies the link target ID, or an [mlreportgen.dom.LinkTarget](#page-1046-0) object. A string or character array value is converted to a LinkTarget object. The link target object immediately precedes the content of this reporter in the output report.

## **Methods**

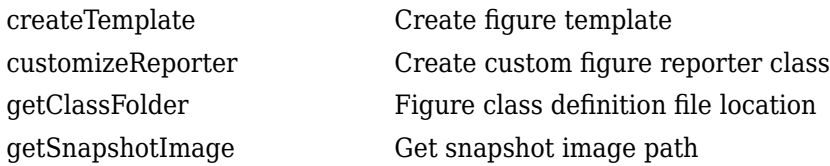

### **Inherited Methods**

[getImpl](#page-683-0) Get implementation of reporter

## **Copy Semantics**

Handle. To learn how handle classes affect copy operations, see Copying Objects (MATLAB).

## **Examples**

### **Add a Surface Plot Figure to a Report**

Add a figure of a surface plot to a report and set its caption and height.

```
import mlreportgen.report.*
surf(peaks);
rpt = Report('peaks');
chapter = Chapter();
chapter.Title = 'Figure Example';
add(rpt,chapter);
fig = Figure();
fig.Snapshot.Caption = '3-D shaded surface plot';
fig.Snapshot.Height = '5in';
add(rpt,fig);
delete(gcf);
rptview(rpt);
```
### **Add Two Figures to a Report Page**

Add two figures to a report. To place them next to each other on the page, use a DOM Table object.

```
import mlreportgen.report.*
import mlreportgen.dom.*
rpt = Report('peaks');
surf(peaks(20));
figure = Figure();
peaks20 = Image(getSnapshotImage(figure,report));
peaks20.Width = '3in';peaks20.Height = [];
surf(peaks(40));
figure = Figure();
peaks40 = Image(getSnapshotImage(figure,report));
peaks40.Width = '3in';peaks40.Height = [];
delete(gcf);
t = Table({\{peaks20, peaks40; 'peaks(20)', 'peaks(40)')}\};add(rpt,t);
close(rpt);
rptview(rpt);
```
## **See Also**

gca | [mlreportgen.dom.Table](#page-1199-0) | [mlreportgen.report.FormalImage](#page-1503-0) | [mlreportgen.report.Report](#page-1523-0) | [mlreportgen.report.Reporter](#page-1528-0)

### **Topics**

["What Is a Reporter?" on page 1-3](#page-24-0)

#### **Introduced in R2017b**

## <span id="page-1503-0"></span>**mlreportgen.report.FormalImage class**

**Package:** mlreportgen.report

Captioned image reporter

## **Description**

Create a reporter for an image with a caption.

## **Construction**

image = FormalImage() creates an empty image reporter. Use the reporter properties to set the image source, caption, height, width, and so on. The reporter uses a template to format and number the caption and position it relative to the image. To customize the format, you can specify a custom template or override the template programmatically, using the properties of this reporter.

image = FormalImage(source) creates an image reporter that adds the image specified by the source to a report. See the Image property.

image = FormalImage(Name,Value) sets properties using name-value pairs. You can specify multiple name-value pair arguments in any order. Enclose each property name in single or double quotes.

### **Input Arguments**

**source — Source of image** string | character array | DOM Image object

Source of image to add to report, specified as a string or character array, or as a DOM Image object. See the Image property.

## **Properties**

### **Image — Source of image**

[] | string | character array | DOM Image object

Source of image to add to report, specified as a string or character array, or as a DOM Image object. If you use a string or character array, specify the system path to the image file.

Supported image formats are:

- .bmp Bitmap image
- .gif Graphics Interchange Format
- .jpg JPEG image
- . png PNG image
- .emf Enhanced metafile, supported only in DOCX output on Windows platforms
- .svg Scalable Vector Graphics
- .tif Tag Image File format, not supported in HTML output
- .pdf PDF image

This reporter inserts the specified image in a paragraph whose style is specified by the template of the reporter. The paragraph style determines the alignment and spacing of the image relative to its caption. To customize the alignment and spacing, customize the FormalImageImage template in the template library for the reporter). Another way to customize the alignment and spacing is by wrapping the image in a paragraph and assigning the paragraph as the value of this property.

### **Caption — Caption of this formal image**

[] | string | character array | ...

Caption of this formal image, specified as one of these values:

- String or character array
- DOM object
- 1-by-*N* or *N*-by-1 array of strings or DOM objects
- 1-by-*N* or *N*-by-1 cell array of strings, character arrays, and/or DOM objects
- Hole reporter returned by the getCaptionReporter method

The caption is numbered automatically and positioned under the image.

Inline content is content that a paragraph can contain. If the caption value is inline content, the reporter uses a template stored in its template library to format the caption. The template automatically numbers the caption using a format that depends on whether the image is in a numbered or unnumbered chapter.

- An image in a numbered chapter has a caption text prefix of the form of the form 'Figure *N*.*M*. ' where *N* is the number of the chapter and *M* is the number of the figure in the chapter. For example, the prefix for the third image in the second chapter of the report is Figure 2.3.
- An image in an unnumbered chapter has a caption text prefix of the form 'Figure *N*.' where *N* is 1 for the first image in the report, 2 for the second image, and so on.

In many non-English locales, the caption prefix is translated to the language and format of the locale. See the Locale property of mlreportgen.report.Report for a list of translated locales.

#### **Width — Width of this image**

[] | string | character array

Width of this image, specified as a string or character array. This property applies only to a formal image whose source you specify as an image path.

The Width format is *valueUnits*, where *Units* is an abbreviation for the width units and *value* is the number of units. The table shows the valid *Units* abbreviations.

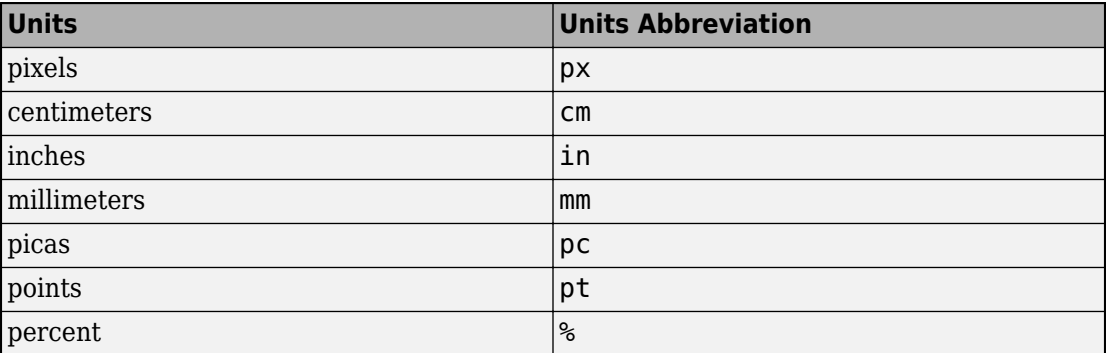

If you set the image width, but not the height, the height is scaled to preserve the aspect ratio of the image.

Example: 5in

### **Height — Height of this image**

[] | string | character array

Height of this image, specified as a string or character array. This property applies only to a formal image whose source you specify as an image path.

The Height format is *valueUnits*, where *Units* is an abbreviation for the height units and *value* is the number of units. See the Width property for a list of valid *Units* abbreviations.

If you set the image height, but not the width, the width is scaled to preserve the aspect ratio of the image.

#### **ScaleToFit — Scale image**

false (default) | true

Whether to scale this formal image, specified as a logical value. This property specifies whether to scale the image to fit between the margins of a Microsoft Word or PDF page or a table entry.

#### **Map — Map of hyperlink areas**

[] | ml reportgen.dom. ImageMap object

Map of hyperlink areas in this formal image, specified as an

mlreportgen.dom.ImageMap object. This property applies only to HTML and PDF reports. Use mlreportgen.dom.ImageArea to define the image areas and then, add them to the map. Image areas are areas in the image that contain hyperlinks to open content in a browser or navigate to another location on the same page.

#### **TemplateSrc — Source of template for this reporter**

string | character array | reporter or report | DOM document or document part

Source of template for this reporter, specified as one of these values:

- String or character array specifying the path of the file containing the template for this reporter
- Reporter or report whose template is used as the template for this reporter or whose template library contains the template for this reporter
- DOM document or document part whose template is used as the template for this reporter or whose template library contains the template for this reporter

The specified template must be of the same type as the report to which this reporter is appended. For example, for a Word report, TemplateSrc must be a Word reporter template. If the TemplateSrc property is empty, this reporter uses the default reporter template for the output type of the report.

#### **TemplateName — Name of template for this reporter**

string | character array

Name of template for this reporter, specified as a string or character array. The template for this reporter is in the template library of the template source (TemplateSrc) for this reporter.

#### **LinkTarget — Hyperlink target for this reporter**

string | character array | mlreportgen.dom.LinkTarget object

Hyperlink target for this reporter, specified as a string or character array that specifies the link target ID, or an [mlreportgen.dom.LinkTarget](#page-1046-0) object. A string or character array value is converted to a LinkTarget object. The link target object immediately precedes the content of this reporter in the output report.

## **Methods**

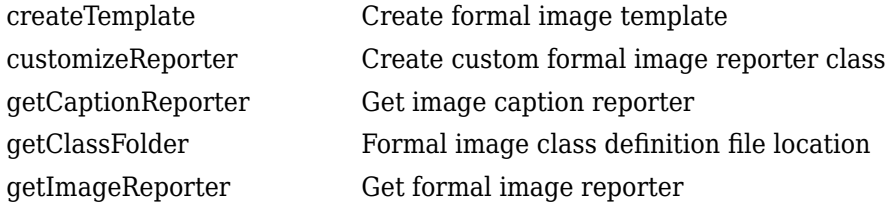

### **Inherited Methods**

[getImpl](#page-683-0) Get implementation of reporter

## **Copy Semantics**

Handle. To learn how handle classes affect copy operations, see Copying Objects (MATLAB).

## **Examples**

### **Add an Image to a Report**

Add an empty image reporter to a report and then, set its source, caption, and height.

```
import mlreportgen.report.*
rpt = mlreportgen.report.Report('output','pdf');
chapter = mPreportgen.report.Chapter();
chapter.Title = 'Formal Image Reporter Example';
image = mlreportgen.report.FormalImage();
imagei. Image = which('ngc6543a. ipg');
image.Caption = 'Cat''s Eye Nebula or NGC 6543';
image.Height = '5in';
add(chapter,image);
add(rpt,chapter);
rptview(rpt);
```
### **Change Image Caption Color**

Add an image to a report. Use default formatting, but change the text color of the caption to red.

```
import mlreportgen.report.*
import mlreportgen.dom.*
rpt = Report('output','pdf');
chapter = Chapter();
chapter.Title = 'Formal Image Reporter Example';
image = FormalImage();
imagei. Image = which('ngc6543a.jpg');
text = Text('Cat''s Eye Nebula or NGC 6543');
text.Color = 'red';
image.Caption = text;
add(chapter,image);
add(rpt,chapter);
rptview(rpt);
```
### **Change Image and Caption Formatting**

Add an image to a report and override its alignment, caption font, and margins

```
import mlreportgen.report.*
import mlreportgen.dom.*
rpt = Report('output','pdf');
chapter = Chapter();
chapter.Title = 'Formal Image Reporter Example';
image = FormalImage();
image.Image = which('ngc6543a.jpg');
image.Height = '5in';
para = Paragraph('System Design Description');
para.Style = {HAlign('left'),FontFamily('Arial'),...
      FontSize('12pt'),Color('white'),...
      BackgroundColor('blue'), ...
      OuterMargin('0in', '0in','.5in','1in')};
image.Caption = para;
add(chapter,image);
add(rpt,chapter);
rptview(rpt);
```
### **Create an Image Map**

Create an image map with a defined image area in the upper left and add that image to the report. If you click in the image area, it displays the web page associated with that area.

```
import mlreportgen.report.*;
rpt = Report('test','pdf');
image = FormalImage(which('ngc6543a.jpg'));
area = mlreportgen.dom.ImageArea('https://www.google.com',...
      'Google',0,0,100, 100);
map = mlreportgen.dom.ImageMap;
append(map,area);
image.Map = map;add(rpt,image);
```
close(rpt); rptview(rpt);

## **See Also**

[mlreportgen.dom.Image](#page-1007-0) | [mlreportgen.dom.ImageArea](#page-1012-0) | [mlreportgen.dom.ImageMap](#page-1017-0) | [mlreportgen.dom.LinkTarget](#page-1046-0) | [mlreportgen.report.Report](#page-1523-0) | [mlreportgen.report.Reporter](#page-1528-0)

### **Topics**

["What Is a Reporter?" on page 1-3](#page-24-0)

**Introduced in R2017b**

## **mlreportgen.report.InlineContent class**

**Package:** mlreportgen.report

Fill inline content hole reporter

## **Description**

Reporter for templates with an inline content hole. An inline hole is a hole within a document body paragraph. Other reporters use this InlineContent reporter to fill inline holes in their templates. Reporters have methods that return instances of this object. Using these object instances, you can customize the format of the content used to fill the holes in their templates. For example, for the TitlePage reporter, the getTitleReporter method returns the instance that the TitlePage reporter uses to fill the TitlePageTitle hole in its template. To customize the title format, specify a custom template for the InlineContent reporter returned by the getTitleReporter method.

**Note** Reporters create instances of this object. You do not need to create this object yourself.

## **Properties**

**HoleId — ID of hole**

string

ID of hole to be filled by this reporter, specified as a string.

#### **Content — Content of hole**

string | character array | ...

Content of hole to be filled by this reporter, specified as one of these values:

- String or character array
- Inline DOM object
- 1-by-*N* or *N*-by-1 array of strings or DOM objects
- 1-by-*N* or *N*-by-1 cell array of strings, character arrays, and/or DOM objects

### **TemplateSrc — Source of template for this reporter**

string | character array | reporter or report | DOM document or document part

Source of template for this reporter, specified as one of these values:

- String or character array specifying the path of the file containing the template for this reporter
- Reporter or report whose template is used as the template for this reporter or whose template library contains the template for this reporter
- DOM document or document part whose template is used as the template for this reporter or whose template library contains the template for this reporter

The specified template must be of the same type as the report to which this reporter is appended. For example, for a Word report, TemplateSrc must be a Word reporter template. If the TemplateSrc property is empty, this reporter uses the default reporter template for the output type of the report.

### **TemplateName — Name of template for this reporter**

string | character array

Name of template for this reporter, specified as a string or character array. The template for this reporter is in the template library of the template source (TemplateSrc) for this reporter.

### **LinkTarget — Hyperlink target for this reporter**

string | character array | mlreportgen.dom.LinkTarget object

Hyperlink target for this reporter, specified as a string or character array that specifies the link target ID, or an [mlreportgen.dom.LinkTarget](#page-1046-0) object. A string or character array value is converted to a LinkTarget object. The link target object immediately precedes the content of this reporter in the output report.

## **See Also**

[mlreportgen.report.Report](#page-1523-0) | [mlreportgen.report.Reporter](#page-1528-0)

## **Topics**

["What Is a Reporter?" on page 1-3](#page-24-0)

**Introduced in R2017b**

# **mlreportgen.report.MATLABVariable class**

**Package:** mlreportgen.report

MATLAB variable reporter

# **Description**

Create a reporter that reports on a MATLAB variable.

# **Construction**

rptr = mlreportgen.report.MATLABVariable() creates a MATLAB variable reporter based on a default template. Before adding this reporter to a report, use its properties to specify the variable name on which to report.

rptr = mlreportgen.report.MATLABVariable(variable) creates a MATLAB variable reporter for the specified MATLAB variable. To specify a local variable, specify its name, for example,  $MATLABVariable(x)$ . To specify a MATLAB workspace variable, specify its name as a string or character array, for example, MATLABVariable('x'). To specify other report options, use the properties of this reporter.

rptr = mlreportgen.report.MATLABVariable(variable,Name,Value) creates a MATLAB variable reporter with options specified by one or more Name, Value pair arguments. Name is a property name and Value is the corresponding value. Name must appear inside single ('') or double ("") quotes. You can specify several name-value pair arguments in any order as Name1, Value1, ..., NameN, ValueN.

## **Input Arguments**

## **variable — MATLAB variable name**

string | character array | local variable name

MATLAB variable name, specified as a string, character array or local variable name. To specify a local variable, specify its name, for example,  $MATLABVariable(x)$ . To specify a MATLAB workspace variable, specify its name as a string or character array, for example, MATLABVariable('x'). For more information on the input, see the Variable property.

## **Properties**

## **Variable — MATLAB variable name**

string | character array

MATLAB variable name, specified as a string or character array. The specified variable can be any of these data types:

- Character or character array
- String
- Cell vector or cell array
- Logical scalar, logical vector, or logical array
- Numeric scalar, numeric array, or numeric vector
- MATLAB table
- MATLAB object vector or object array
- Simulink object
- Stateflowobject
- Graphics object
- MATLAB structure, structure vector, or structure array

### **Location — Location of variable**

```
"MATLAB" (default) | "MAT-File" | "Global" | "Local" | "Model"
```
Location of variable, specified as one of these strings or as character arrays:

- "MATLAB" Base workspace
- "MAT-File" MAT-file specified in the FileName property of this reporter
- "Global" Global name space
- "Local" Local name space, typically the name space of the function or workspace in which this reporter was created
- "Model" Workspace of the Simulink Report Generator model specified in the FileName property of this reporter

## **FileName — Name of file or model that contains the variable**

string | character array

Name of MAT-file or Simulink model that contains the variable, specified as a string or as a character array. This property applies only if the Location property value is MAT-File or Model. If Location is MAT-File, the file name is the name of the MAT-file from which to obtain the variable. If Location is Model, the FileName is the name of the Simulink model file that contains the variable.

## **FormatPolicy — Format for variable values**

```
"Auto" (default) | "Table" | "Paragraph" | "Inline Text"
```
Format for the variable values, specified as one of these strings or character arrays:

• "Auto" — Formats the variable values as a table or a paragraph, depending on the data type of the value.

Data types formatted as a table:

- Cell array
- Logical array
- Numeric array
- MATLAB table
- Simulink object
- Stateflow object
- Graphics object
- MATLAB structure or structure array
- MATLAB object or object array

Data types formatted as a paragraph:

- Cell vector
- Logical scalar or vector
- Numeric scalar or vector
- Character or character array
- String
- MATLAB structure vector
- MATLAB object vector
- "Table" Formats the variable values in a table. Variables that by default appear as paragraphs are formatted instead as table entries. Variables that are hierarchically

structured objects, such as a MATLAB structure, MATLAB object, Simulink object, Stateflow object, or graphics object can have properties that are themselves objects. In that case, the hierarchy is flattened and the property value is displayed as a hyperlink to a table of the properties of that object. The object property table also has a hyperlink back to the original table.

- "Paragraph" Format the variable values as a paragraph. Variables that by default are formatted as tables are flattened and formatted as a paragraph.
- "Inline Text" Formats the variable inline with the surrounding text.

#### **TableReporter — Table reporter for variable values**

mlreportgen.report.BaseTable

Table reporter used by this MATLABVariable reporter to format variable values, specified as an mlreportgen.report.BaseTable object. To customize the appearance of the table, modify the default BaseTable reporter properties or replace it with a customized BaseTable reporter. If you add content to the Title property of the default or customized reporter, that content appears in front of the table title in the generated report.

#### **ParagraphFormatter — Paragraph formatter for MATLAB variable**

mlreportgen.dom.Paragraph object

Paragraph formatter object to format the value of the MATLAB variable, specified as an mlreportgen.dom.Paragraph object. To customize the appearance of the paragraph, modify the DOM Paragraph object properties or replace the object with a customized Paragraph object. If you add content to the default or replacement paragraph object, that content appears in front of the variable content in the generated report.

### **TextFormatter — Text formatter for MATLAB variable**

mlreportgen.dom.Text object

Text formatter object to format MATLAB variable text values in tables or paragraphs, specified as an mlreportgen.dom.Text object. To customize the appearance of the text, modify the DOM Text object properties or replace the object with a customized Text object. If you add content to the default or replacement text object, that content appears in front of the variable content in the generated report.

### **MaxCols — Maximum number of table columns to display**

32 (default) | positive integer

Maximum number of table columns to display, specified as a positive integer. For array variables reported using a table, if the number of columns is greater than this property value, the table is sliced vertically. Slicing divides the table into multiple tables of size MaxCols.

### **DepthLimit — Maximum number of structure levels to report**

10 (default) | integer

Maximum number of structure levels in a MATLAB hierarchical structure to report, specified as an integer greater than or equal to 0. If you set this property to 0, only the top-level fields of the structure are reported. Structure levels less than or equal to the DepthLimit are flattened into a sequence of interlinked tables (see the FormatPolicy property). Levels greater than the depth limit are not reported.

### **ObjectLimit — Maximum number of nested objects to report**

200 (default) | positive integer

Maximum number of objects in an object hierarchy to report, specified as a positive integer.

### **IncludeTitle — Whether to include title**

1 (default)  $\vert 0 \vert$ 

Whether to include a title, specified as a logical. The title contains the variable name and optionally, the data type. If IncludeTitle is 1 (true), the title is included. By default the title includes only the name of the variable. To include the data type of the variable, set the ShowDataType property to 1 (true).

#### **ShowDataType — Whether to show data type of variable in title**  $0$  (default) | 1

Whether to show the data type of the variable in the title, specified as a logical. If ShowDataType is 0 (false), the data type is not shown. If 1 (true), the data type is shown.

### **ShowEmptyValues — Whether to report variables with empty property values** 1 (default)  $\vert 0 \vert$

Whether to report variable properties with empty values, specified as a logical. ShowEmptyValues applies only to MATLAB object, Simulink object, and Stateflow object variables. If ShowEmptyValues is 1 (true), properties with empty values are reported. If 0 (false), empty-valued properties are not reported.

#### **ShowDefaultValues — Whether to show properties with default values**  $1$  (default)  $\theta$

Whether to show properties with default values, specified as a logical. ShowDefaultValues applies only to MATLAB object, Simulink object, and Stateflow object variables. If ShowDefaultValues is 1 (true), the properties that use default values are shown. If  $\theta$  (false), those properties are not shown.

### **TemplateSrc — Source of template for this reporter**

string | character array | reporter or report | DOM document or document part

Source of template for this reporter, specified as one of these values:

- String or character array specifying the path of the file containing the template for this reporter
- Reporter or report whose template is used as the template for this reporter or whose template library contains the template for this reporter
- DOM document or document part whose template is used as the template for this reporter or whose template library contains the template for this reporter

The specified template must be of the same type as the report to which this reporter is appended. For example, for a Word report, TemplateSrc must be a Word reporter template. If the TemplateSrc property is empty, this reporter uses the default reporter template for the output type of the report.

### **TemplateName — Name of template for this reporter**

string | character array

Name of template for this reporter, specified as a string or character array. The template for this reporter is in the template library of the template source (TemplateSrc) for this reporter.

### **LinkTarget — Hyperlink target for this reporter**

string | character array | mlreportgen.dom.LinkTarget object

Hyperlink target for this reporter, specified as a string or character array that specifies the link target ID, or an [mlreportgen.dom.LinkTarget](#page-1046-0) object. A string or character array value is converted to a LinkTarget object. The link target object immediately precedes the content of this reporter in the output report.

## **Methods**

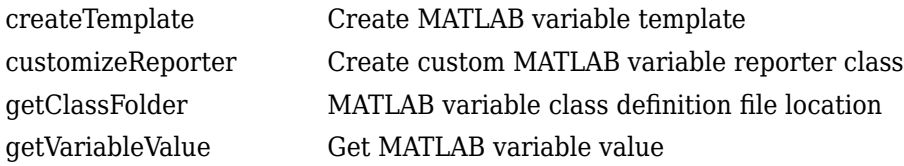

## **Inherited Methods**

[getImpl](#page-683-0) Get implementation of reporter

# **Copy Semantics**

Handle. To learn how handle classes affect copy operations, see Copying Objects (MATLAB).

# **Examples**

## **Report Variables Using Direct Names or Strings**

This example shows how to report on MATLAB variables. The local variable uses only its name as input to the MATLABVariable class and the workspace variable uses a string. The first part of the example uses default property settings and the second part changes the display to a table.

```
Note Before you run this example, create this variable in the base MATLAB workspace:
```

```
workspace_var = ['Workspace variable input ',...
    'specified as a string'];
```

```
rpt = mlreportgen.report.Report("MyReport","pdf");
```

```
local\_{var} = ['Local\ variable\ input\ specified\ ',\dots]
```

```
 'using its variable name'];
chapter = mPreportgen.report.Chapter();
chapter.Title = "MATLAB Variable Reporter Example";
% Format using default paragraphs
rptr_local1 = mlreportgen.report.MATLABVariable...
    (local_var);
rptr workspace1 = mlreportgen.report.MATLABVariable...
    ("workspace_var");
add(chapter, rptr_local1)
add(chapter, rptr_workspace1)
% Format as a table
rptr local2 = mlreportgen.report.MATLABVariable...
    (local_var);
rptr_workspace2 = mlreportgen.report.MATLABVariable...
    ("workspace_var");
rptr_local2.FormatPolicy = 'Table';
rptr_workspace2.FormatPolicy = 'Table';
add(chapter,rptr_local2)
add(chapter, rptr_workspace2)
add(rpt,chapter)
close(rpt)
rptview(rpt)
```
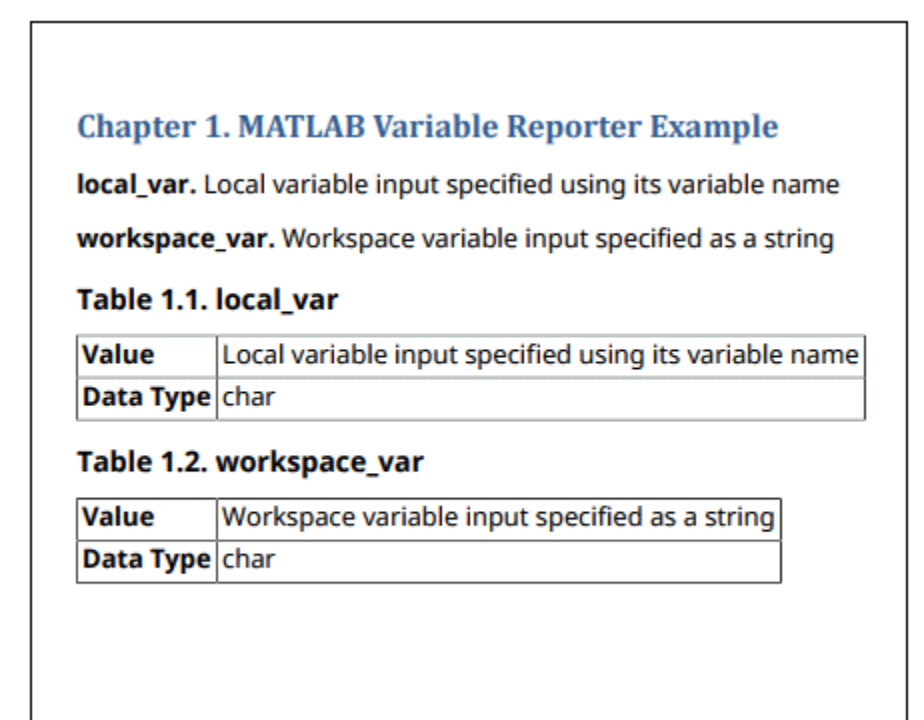

# **See Also**

[mlreportgen.dom.Paragraph](#page-1135-0) | [mlreportgen.dom.Text](#page-1259-0) | [mlreportgen.report.BaseTable](#page-1478-0)

## **Introduced in R2018b**

# <span id="page-1523-0"></span>**mlreportgen.report.Report class**

**Package:** mlreportgen.report

Superclass for report creation

# **Description**

mlreportgen.report.Report is a container for a report based on reporters and MATLAB and DOM objects. You use this object to generate an HTML, PDF, or Word report based on templates in a template library.

## **Construction**

report = Report() returns a report object report with the default report type (PDF) and a default name (untitled.pdf).

report = Report(path) uses the specified output path for the report.

 $report = Report(path, type) creates the specified type of report.$ 

 $report = Report(path, type, template)$  uses the specified template.

report = Report(Name,Value) sets properties using name-value pairs. You can specify multiple name-value pair arguments in any order. Enclose each property name in single quotes.

## **Input Arguments**

#### **path — Report output path** untitled.pdf (default) | string | character array

See OutputPath property.

**type — Report output type** 'pdf' (default) | 'html' | 'html-file' | 'docx' See Type property.

## **template — Report template**

string | character array

See TemplatePath property.

# **Properties**

## **OutputPath — Report document output path**

string | character array

Report document output path, specified as a string or character array. The path is the location in the file system where the report output document is stored. The path can be a full path or a path relative to the current MATLAB folder, for example, 'C:/myreports/ reportA.docx' or 'reportA'. If the file name does not have a file extension corresponding to the Type property, the appropriate file extension is added.

## **Type — Output type**

'html' | 'html-file' | 'docx' | 'pdf'

Output type, specified as one of these values.

- 'HTML' HTML report packaged as a zipped file containing the HTML file, images, style sheet, and JavaScript files of the report.
- 'HTML-FILE' HTML report as a single HTML file containing the text, style sheet, JavaScript, and base64-encoded images of the report
- 'PDF' PDF file
- 'DOCX' Microsoft Word document

If you specify a template using the TemplatePath property, the value for Type must match the template type.

## **Layout — Page layout options**

mlreportgen.report.ReportLayout object

Page layout options for this report, specified as a report layout object. See [mlreportgen.report.ReportLayout](#page-1535-0).

### **Locale — Locale or language**

[] (default) | string | character array

Locale or language, specified as the ISO\_639-1 two-letter language code of the locale for which this report is to be generated. The default [] specifies the language of the system locale, for example, English on an English system. The Report API uses the language code to translate chapter title prefixes to the language of the specified locale. Translations are provided for the following locales: af, ca, cs, da, de, el, en, es, et, eu, fi, fr, hu, id, it, ja, ko, nl, nn, no, pl, pt, ro, ru, sk, sl, sr, sv, tr, uk, xh, and zh. If you specify an unsupported locale, the English version is used. See [https://en.wikipedia.org/wiki/](https://en.wikipedia.org/wiki/List_of_ISO_639-1_codes) List of ISO 639-1 codes.

### **TemplatePath — Location of template**

string | character array

Location of template used to format the report, specified as a string or character array. You can use this property to specify a custom template for this report.

### **Document — Underlying DOM document object**

DOM document object

This read-only property is an [mlreportgen.dom.Document](#page-834-0) that is used to generate the content of the report.

### **Context — Container for keys and values**

map object

This read-only property is a containers.Map object that contains information for generating the report, such as the hierarchical level of the current report section.

### **Debug — Debug mode**

false (default) | true

Debug mode, specified as a logical. If you set Debug to true, the temporary files for the report are stored in a subfolder of the report folder. In debug mode, these files are not deleted when the report is closed.

## **Methods**

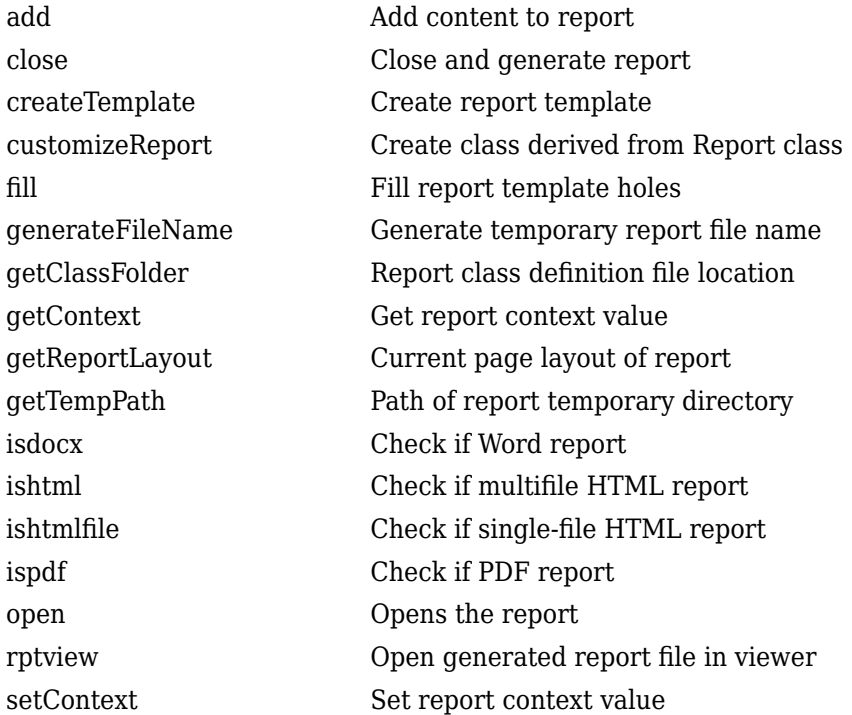

# **Copy Semantics**

Handle. To learn how handle classes affect copy operations, see Copying Objects (MATLAB).

## **See Also**

[mlreportgen.report.Reporter](#page-1528-0)

## **Topics**

["What Is a Reporter?" on page 1-3](#page-24-0)

**Introduced in R2017b**

# <span id="page-1528-0"></span>**mlreportgen.report.Reporter class**

**Package:** mlreportgen.report

Create a MATLAB Reporter

# **Description**

mlreportgen.report.Reporter is a superclass for reporter objects that generate content to be added to a report. The format of a reporter is based on a template, which is stored in a template library.

# **Construction**

```
reporter = Reporter() creates an empty reporter.
```
reporter = Reporter(Name,Value) sets properties using name-value pairs. You can specify multiple name-value pair arguments in any order. Enclose each property name in single quotes.

# **Properties**

## **TemplateSrc — Source of template for this reporter**

string | character array | reporter or report | DOM document or document part

Source of template for this reporter, specified as one of these values:

- String or character array specifying the path of the file containing the template for this reporter
- Reporter or report whose template is used as the template for this reporter or whose template library contains the template for this reporter
- DOM document or document part whose template is used as the template for this reporter or whose template library contains the template for this reporter

The specified template must be of the same type as the report to which this reporter is appended. For example, for a Word report, TemplateSrc must be a Word reporter

template. If the TemplateSrc property is empty, this reporter uses the default reporter template for the output type of the report.

#### **TemplateName — Name of template for this reporter**

string | character array

Name of template for this reporter, specified as a string or character array. The template for this reporter is in the template library of the template source (TemplateSrc) for this reporter.

#### **LinkTarget — Hyperlink target for this reporter**

string | character array | mlreportgen.dom.LinkTarget object

Hyperlink target for this reporter, specified as a string or character array that specifies the link target ID, or an [mlreportgen.dom.LinkTarget](#page-1046-0) object. A string or character array value is converted to a LinkTarget object. The link target object immediately precedes the content of this reporter in the output report.

## **Methods**

[getImpl](#page-683-0) Get implementation of reporter

## **Copy Semantics**

Handle. To learn how handle classes affect copy operations, see Copying Objects (MATLAB).

## **See Also**

[mlreportgen.report.BaseTable](#page-1478-0) | [mlreportgen.report.Chapter](#page-1489-0) | [mlreportgen.report.Equation](#page-1493-0) | [mlreportgen.report.Figure](#page-1497-0) | [mlreportgen.report.FormalImage](#page-1503-0) | [mlreportgen.report.InlineContent](#page-1511-0) | [mlreportgen.report.Report](#page-1523-0) | [mlreportgen.report.ReportLayout](#page-1535-0) | [mlreportgen.report.ReporterLayout](#page-1531-0) | [mlreportgen.report.Section](#page-1539-0) | [mlreportgen.report.TableOfContents](#page-1548-0) | [mlreportgen.report.TitlePage](#page-1557-0)

## **Topics**

["What Is a Reporter?" on page 1-3](#page-24-0)

**Introduced in R2017b**

# <span id="page-1531-0"></span>**mlreportgen.report.ReporterLayout class**

**Package:** mlreportgen.report

Layout for reporter

## **Description**

Page layout options (watermark, first page number, and page number format) for the report.

**Note** Reports create instances of this object that are assigned to the Reporter Layout properties. You do not need to create this object yourself.

## **Properties**

### **Watermark — Watermark image**

[] (default) | string | character array

Watermark image for this reporter, specified as a string, character array, or []. A string or character array indicates the image path name. The specified watermark appears on all pages of the reporter. An empty, [], indicates that no watermark is included. Valid image types:

- .bmp
- .jpg
- .pdf (for PDF output types only)
- .png
- .svg
- .tiff

**FirstPageNumber — First page number** integer | []

Number to use on the first page of this reporter in a Word or PDF report, specified as an integer or []. To continue page numbering from the previous layout, enter -1 or []. To specify the first page number, enter a positive integer.

**Note** The default for Chapter page numbering is that the first page of the first chapter is 1.

#### **PageNumberFormat — Type of page numbering**

string | character array

Type of page numbering to use for this reporter in a Word or PDF report, specified as a string or character array. See the format property in [mlreportgen.dom.PageNumber](#page-1117-0) for a list of valid page number formats.

#### **Landscape — Page orientation for reporter**

false (default) | true

Page orientation for this reporter, specified as a logical value. The default orientation is portrait. Set this property to true to use landscape orientation.

## **Examples**

## **Set First Page Number for a Chapter**

Add three chapters reporters to a report. The first chapter uses default values for first page number and page orientation. The second chapter resets the first page number to 1 and uses landscape page orientation. Neither first page number nor page orientation is set in the third chapter. It uses the default first page number, which continues from the previous chapter, and default page orientation.

```
import mlreportgen.report.*
rpt = Report('newreport'); 
tp = TitlePage();
tp.Title = 'New Report'; 
tp.Author = 'MathWorks'; 
add(rpt,tp)
```

```
ch1 = Chapter();
ch1.Title = 'First Chapter';
sec = Section('First Section of Chapter 1');
txt = ['This is the first section of chapter 1.,...
      'The first page number for this ',...
      'chapter is 1, which is the default. \cdot \ldots 'The page orientation is also the default.']; 
add(sec,txt)
add(ch1,sec)
add(rpt,ch1) 
ch2 = Chapter();
ch2.Title = '2nd chapter';
ch2.Layout.FirstPageNumber = 1;
ch2.Layout.Landscape = true;
sec = Section('First Section of Chapter 2'); 
txt = ['This is the first section of chapter 2. ', ... 'The first page number is set to 1 and the ',...
       'page orientation is set to landscape.'];
add(sec,txt)
add(ch2,sec)
add(rpt,ch2)
ch3 = Chapter();
ch3.Title = '3rd chapter';
sec = Section('First Section of Chapter 3'); 
txt = ['This is the first section of chapter 3. ', ... 'Neither first page number nor page ',...
       'orientation is set for this chapter. ',...
       'The first page number uses the default, ',...
      'which continues from the previous page. ',...
       'The page orientation also uses the default, ',...
       'which is portrait.'];
add(sec,txt)
add(ch3,sec)
add(rpt,ch3)
rptview(rpt)
```
## **See Also**

[mlreportgen.dom.PageNumber](#page-1117-0) | [mlreportgen.report.Report](#page-1523-0) | [mlreportgen.report.ReportLayout](#page-1535-0) | [mlreportgen.report.Reporter](#page-1528-0)

## **Topics**

["What Is a Reporter?" on page 1-3](#page-24-0)

**Introduced in R2017b**

# <span id="page-1535-0"></span>**mlreportgen.report.ReportLayout class**

**Package:** mlreportgen.report

Page layout of report

# **Description**

Page layout options (watermarks, first page number, page number format, and page orientation) for the report.

**Note** Reports create instances of this object that are assigned to the Report Layout properties. You do not need to create this object yourself.

# **Properties**

**Watermark — Watermark image**

[] (default) | string | character array

Watermark image for this report, specified as a string, character array, or []. A string or character array indicates the image path name. The specified watermark appears on all pages of the report. An empty, [], indicates that no watermark is included. To use a different watermark for an individual reporter, such as a chapter, set the watermark for that reporter using its Layout.Watermark property. Valid image types:

- .bmp
- .jpg
- .pdf (for PDF output types only)
- .png
- .svg
- .tiff

**FirstPageNumber — First page number**

[] (default) | positive integer

Number to use on the first page of each reporter in a Word or PDF report, specified as [] or a positive integer. For example, if you set the first page number for the report to 4, the first page number for every report chapter is 4. To use a different first page number for an individual reporter, set its Layout.FirstPageNumber property. The default numbering for the report is  $\left[ \cdot \right]$ , which indicates that the first page of chapter 1 is page 1. All subsequent pages in the report are numbered sequentially.

#### **PageNumberFormat — Type of page numbering**

string | character array

Type of page numbering to use for each reporter a Word or PDF report, specified as a string or character array. The specified page number format appears on all pages of the report. To use a different page number format for an individual reporter, such as a chapter, set its Layout.PageNumberFormat. See the format property in [mlreportgen.dom.PageNumber](#page-1117-0) for a list of valid page number formats.

#### **Landscape — Page orientation for report**

false (default) | true

Page orientation of the report, specified as a logical value. The default orientation for all pages of the report is portrait. Set this property to true to use landscape orientation. To use a different page number format for an individual reporter, such as a chapter, set the Layout. Landscape property for that reporter using its Layout. First PageNumber property.

## **Examples**

## **Set First Page Number for Entire Report**

Set the page number format for the whole report to Arabic numbers. Set the table of contents to use Roman numerals. This chapters use the default Arabic number format. The first page of the first chapter defaults to 1.

```
import mlreportgen.report.*
rpt = Report('newreport'); 
rpt.Layout.PageNumberFormat = 'n';
tp = TitlePage();
tp.Title = 'New Report'; 
tp.Author = 'MathWorks';
```

```
add(rpt,tp);
toc = TableOfContents();
toc.Layout.PageNumberFormat = 'i;
add(rpt,toc);
ch = Chapter();
ch.Title = 'Introduction';
%ch.Layout.PageNumberFormat = 'n';
sec = Section('First Section of Chapter 1');
txt = ['This is the first section of chapter 1. ',...] 'The page number format is Arabic numbers, ',...
       'which is the default for the first chapter.'];
add(sec,txt);
add(ch,sec);
add(rpt,ch); 
ch = Chapter();
ch.Title = '2nd chapter';
sec = Section('First Section of Chapter 2'); 
txt = ['This is the first section of chapter 2. ',...] 'The page number format is Arabic numbers, ',...
       'which is the format defined for the whole report.'];
add(sec,txt);
add(ch,sec);
add(rpt,ch)
ch = Chapter();
ch.Title = '3nd chapter';
sec = Section('First Section of Chapter 3'); 
txt = ['This is the first section of chapter 3. ', ... 'The page number format is Arabic numerals, ',...
       'which is the format defined for the whole report.'];
add(sec,txt);
add(ch,sec);
add(rpt,ch)
rptview(rpt);
```
## **See Also**

[mlreportgen.dom.PageNumber](#page-1117-0) | [mlreportgen.report.Report](#page-1523-0) | [mlreportgen.report.Reporter](#page-1528-0) | [mlreportgen.report.ReporterLayout](#page-1531-0)

## **Topics**

["What Is a Reporter?" on page 1-3](#page-24-0)

**Introduced in R2017b**

# <span id="page-1539-0"></span>**mlreportgen.report.Section class**

**Package:** mlreportgen.report

Section reporter

## **Description**

Create a section reporter that adds a section to the report. This class inherits from [mlreportgen.report.Reporter](#page-1528-0)

## **Construction**

section = Section() creates a reporter that generates a report section. You can add the section reporter to a report, chapter, or another section. You can add up to 6 section levels to a chapter. If you add a section to a report, the section starts on a new, portrait page with default margins and a page number in the footer. The page number equals the previous page number plus one. If you add the section to a chapter or another section, the reporter creates a subsection that continues on the current page.

A hierarchical section number prefixes the title text by default. For example, the default number of the first subsection in the second chapter is 2.1. The font size of the title diminishes by default with the depth of the section in the report hierarchy. You can add up to five section levels to the hierarchy.

section = Section(title) creates a report section containing a section title with the specified title text.

section = Section(Name, Value) sets properties using name-value pairs. You can specify multiple name-value pair arguments in any order. Enclose each property name in single quotes.

## **Input Arguments**

**title — Section title** string | character array

See Title property.

## **Properties**

## **Title — Section title**

string | character array | ...

Section title, specified as one of these values:

- String or character array
- DOM object
- 1-by-*N* or *N*-by-1 array of strings or DOM objects
- 1-by-*N* or *N*-by-1 cell array of strings, character arrays, and/or DOM objects
- SectionTitle reporter

Inline objects are objects that a paragraph can contain. If the title value is an inline object, the section object uses one template from a set of templates. Templates are stored in the template library for the section. The template used to create the title depends on whether the title is numbered and the section level in the section hierarchy. Use the Numbered property to specify whether the section title is numbered.

If the title value is a DOM paragraph or other DOM block object, the section inserts the object at the beginning of the section. If you use a DOM block object, you can use block elements to customize the spacing, alignment, and other properties of the section title. In this case, you must fully specify the title format and provide title numbering yourself.

### **Numbered — Option to number this section**

true (default) | false

Choice to number this section, specified as a logical. If the value of this property is [] or true, the section is numbered relative to other sections in the report. The section number appears in the section title. If the value is false, this section is not numbered. The value of this Numbered property overrides the numbering specified for all report sections by the mlreportgen.report.Section.number method.

### **Content — Content of this section**

string | character array | inline object | ...

Content of the section, specified as one of these values:

- String or character array
- DOM objects that can be added to a DOM document part
- Reporters, including Section reporters
- 1x*N* or *N*x1 array of strings or character arrays
- 1x*N* or *N*x1 cell array of strings, character arrays, and/or DOM objects

Use the Section constructor or add method to set this property. You cannot set it directly.

### **TemplateSrc — Source of template for this reporter**

string | character array | reporter or report | DOM document or document part

Source of template for this reporter, specified as one of these values:

- String or character array specifying the path of the file containing the template for this reporter
- Reporter or report whose template is used as the template for this reporter or whose template library contains the template for this reporter
- DOM document or document part whose template is used as the template for this reporter or whose template library contains the template for this reporter

The specified template must be of the same type as the report to which this reporter is appended. For example, for a Word report, TemplateSrc must be a Word reporter template. If the TemplateSrc property is empty, this reporter uses the default reporter template for the output type of the report.

### **TemplateName — Name of template for this reporter**

string | character array

Name of template for this reporter, specified as a string or character array. The template for this reporter is in the template library of the template source (TemplateSrc) for this reporter.

### **LinkTarget — Hyperlink target for this reporter**

string | character array | mlreportgen.dom.LinkTarget object

Hyperlink target for this reporter, specified as a string or character array that specifies the link target ID, or an [mlreportgen.dom.LinkTarget](#page-1046-0) object. A string or character array value is converted to a LinkTarget object. The link target object immediately precedes the content of this reporter in the output report.

## **Methods**

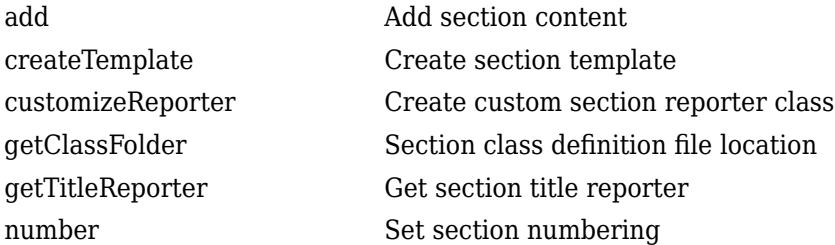

## **Inherited Methods**

[getImpl](#page-683-0) Get implementation of reporter

## **Copy Semantics**

Handle. To learn how handle classes affect copy operations, see Copying Objects (MATLAB).

## **Examples**

## **Add Title and Image to a Report Section**

Create report sections and add them to a chapter.

```
import mlreportgen.report.*
import mlreportgen.dom.*
rpt = Report('My Report', 'pdf');
add(rpt, TitlePage('Title', 'My Report'));
add(rpt, TableOfContents);
ch = Chapter('Images');
add(ch, Section('Title', 'Boeing 747', ...
     'Content', Image(which('b747.jpg'))));
add(ch, Section('Title', 'Peppers', ...
```

```
 'Content', Image(which('peppers.png'))));
add(rpt, ch);
close(rpt);
rptview(rpt);
```
## **Use DOM Text Object as a Section Title**

Use a DOM Text object to define the title and override the color of a section title.

```
import mlreportgen.report.*
import mlreportgen.dom.*
sect = Section;
sect.Title = Text('A Section');
sect.Title.Color = 'blue'; % Overrides default color (black)
```
## **Change Alignment of a Section**

This example generates a report that sets the subsection titles to center alignment.

```
import mlreportgen.report.*
import mlreportgen.dom.*
rpt = Report('My Report','html');
add(rpt,TitlePage('Title','My Report'));
add(rpt,TableOfContents);
chTitle = Heading1('Chapter ');chTitle. Style = {CounterInc('sect1'), \dots} WhiteSpace('preserve')...
      Color('black'),...
      Bold, FontSize('24pt')};
append(chTitle,AutoNumber('sect1'));
append(chTitle,'. ');
sectTitle = Heading2();
sectTitle.Style = {CounterInc('sect2'),...
      WhiteSpace('preserve') ...
      HAlign('center'),PageBreakBefore};
append(sectTitle,AutoNumber('sect1'));
append(sectTitle,'.');
append(sectTitle,AutoNumber('sect2'));
append(sectTitle,'. ');
title = clone(chTitle);
```

```
append(title,'Images');
ch = Chapter('Title', title);title = clone(sectTitle());
append(title,'Boeing 747');
add(ch,Section('Title',title,'Content',...
      Image(which('b747.jpg'))));
title = clone(sectTitle());
append(title,'Peppers');
add(ch,Section('Title',title,'Content',...
      Image(which('peppers.png'))));
add(rpt,ch);
```
### close(rpt); rptview(rpt);

## **See Also**

[mlreportgen.report.Report](#page-1523-0) | [mlreportgen.report.Reporter](#page-1528-0)

## **Topics**

["What Is a Reporter?" on page 1-3](#page-24-0)

**Introduced in R2017b**

# **mlreportgen.report.SectionTitle class**

**Package:** mlreportgen.report

Fill section title hole reporter

# **Description**

Reporter for other reporters, such as chapter and section reporters. These other reporters use instances of this SectionTitle reporter to fill title holes in their templates. Reporters have methods that return instances of this object. Using these object instances, you can customize the format of the content used to fill the holes in their templates. For example, for the Section reporter, its getTitleReporter method returns the instance that the Section reporter uses to fill the Title hole in its template. To customize the title format, specify a custom template for the SectionTitle reporter returned by the getTitleReporter method.

**Note** Reporters create instances of this object. You do not need to create this object yourself.

## **Properties**

**HoleId — ID of hole** string

ID of hole to be filled by this reporter, specified as a string.

## **Content — Content of hole**

string | character array | ...

Content of hole to be filled by this reporter, specified as one of these values:

- String or character array
- DOM object
- 1-by-*N* or *N*-by-1 array of strings or DOM objects

• 1-by-*N* or *N*-by-1 cell array of strings, character arrays, and/or DOM objects

### **NumberPrefix — Prefix for the title content**

string | character array

Prefix for the title content, specified as a string or character array. If no prefix is specified, the default title prefix, translated based on the report locale, is used.

#### **NumberSuffix — Suffix for the title content**

string | character array

Suffix for the title content, specified as a string or character array. If no suffix is specified, the default title suffix, translated based on the report locale, is used.

### **Translations — Translation map for the section title prefix and suffix** struct

Translation map for the section title prefix and suffix, specified as a MATLAB structure. If the specified translation map does not contain a translation for the report locale, the Translations property uses en as the backup locale. See the Locale property of ml reportgen.report.Report for information about valid locales.

### **TemplateSrc — Source of template for this reporter**

string | character array | reporter or report | DOM document or document part

Source of template for this reporter, specified as one of these values:

- String or character array specifying the path of the file containing the template for this reporter
- Reporter or report whose template is used as the template for this reporter or whose template library contains the template for this reporter
- DOM document or document part whose template is used as the template for this reporter or whose template library contains the template for this reporter

The specified template must be of the same type as the report to which this reporter is appended. For example, for a Word report, TemplateSrc must be a Word reporter template. If the TemplateSrc property is empty, this reporter uses the default reporter template for the output type of the report.

### **TemplateName — Name of template for this reporter**

string | character array

Name of template for this reporter, specified as a string or character array. The template for this reporter is in the template library of the template source (TemplateSrc) for this reporter.

### **LinkTarget — Hyperlink target for this reporter**

string | character array | mlreportgen.dom.LinkTarget object

Hyperlink target for this reporter, specified as a string or character array that specifies the link target ID, or an [mlreportgen.dom.LinkTarget](#page-1046-0) object. A string or character array value is converted to a LinkTarget object. The link target object immediately precedes the content of this reporter in the output report.

## **See Also**

[mlreportgen.report.Chapter](#page-1489-0) | [mlreportgen.report.Report](#page-1523-0) | [mlreportgen.report.Reporter](#page-1528-0) | [mlreportgen.report.Section](#page-1539-0)

## **Topics**

["What Is a Reporter?" on page 1-3](#page-24-0)

**Introduced in R2018b**
# **mlreportgen.report.TableOfContents class**

**Package:** mlreportgen.report

Table of contents reporter

# **Description**

Create a table of contents (TOC) reporter that adds a table of contents to the report. This class inherits from [mlreportgen.report.Reporter](#page-1528-0)

## **Construction**

toc = TableOfContents() returns a reporter that generates a table of contents (TOC) section for the report. The default template for the TOC section defines the appearance and page layout of the TOC. The TOC section contains a default title and a TOC element that specifies the location of a TOC to be generated, depending on the report output type. The way in which the TOC is generated differs for each report type.

- HTML A JavaScript copied from the report template to the report generates the TOC when the report is opened in a browser. The script generates the TOC as a collapsible tree. The tree entries are the hyperlinked contents of the HTML heading elements (h1-h6) of the report. The level of an entry in the TOC tree corresponds to the level of the heading element. Chapter and section reporters generate chapter and section titles as heading elements of the appropriate level, so chapter and section titles appear automatically in the TOC. You can also use DOM Heading elements in a report to generate TOC entries.
- DOCX The Report Generator rptview function instructs Word to generate the TOC after it opens the report in Word. If you open a report in Word directly, without using rptview, you must update the report document yourself to generate the TOC.

The TOC is a two-column table. The first column contains the hyperlinked contents of report paragraphs whose outline levels have been set. The outline level determines the formatting of a TOC entry. The second column contains the number of the page on which the corresponding paragraph occurs. Chapter and section reporters generate chapter and section titles as paragraphs with the appropriate level set, so chapter and

section titles appear automatically in the TOC. You can also use DOM Heading elements in a report to generate TOC entries.

• PDF — The Report Generator uses the Apache™ Formatting Objects Processor (FOP) to generate the TOC as part of PDF document generation The FOP generates the TOC in a manner similar to the way Word generates a TOC for a Word document.

toc = TableOfContents(title) creates a TOC that uses the specified title.

toc = TableOfContents(Name,Value) sets properties using name-value pairs. You can specify multiple name-value pair arguments in any order. Enclose each property name in single quotes.

# **Properties**

#### **Title — Table of contents title**

Table of Contents (default) | string | character array | ...

Table of contents title, specified as one of these values:

- String or character array
- DOM object
- 1-by-*N* or *N*-by-1 array of strings or DOM objects
- 1-by-*N* or *N*-by-1 cell array of strings, character arrays, and/or DOM objects
- TableOfContentsTitle reporter

Example: 'TableOfContents','Report Contents'

#### **TOCObj — DOM TOC object**

DOM TOC object

[mlreportgen.dom.TOC](#page-1270-0) object. Use this object as a property of the TableofContents reporter to customize the table of contents in your report. By default, the DOM TOC object creates a table of contents with up to 3 levels and with dots as the leader pattern, which defines the characters between the chapter and section names and their page numbers. Customize the TOCObj to obtain, for example, a different number of levels or spaces as the leader pattern.

```
Example: toc = mlreportgen.report.TableOfContents;
toc.TOCObj.NumberOfLevels = 2;
```
#### **Layout — Layout options for this reporter**

string | character array | ...

Layout options for this reporter, specified depending on which layout property you set. The layout properties are Watermark, FirstPageNumber, PageNumberFormat, and Landscape. See [mlreportgen.report.ReporterLayout](#page-1531-0) for descriptions of these properties

#### **TemplateSrc — Source of template for this reporter**

string | character array | reporter or report | DOM document or document part

Source of template for this reporter, specified as one of these values:

- String or character array specifying the path of the file containing the template for this reporter
- Reporter or report whose template is used as the template for this reporter or whose template library contains the template for this reporter
- DOM document or document part whose template is used as the template for this reporter or whose template library contains the template for this reporter

The specified template must be of the same type as the report to which this reporter is appended. For example, for a Word report, TemplateSrc must be a Word reporter template. If the TemplateSrc property is empty, this reporter uses the default reporter template for the output type of the report.

#### **TemplateName — Name of template for this reporter**

string | character array

Name of template for this reporter, specified as a string or character array. The template for this reporter is in the template library of the template source (TemplateSrc) for this reporter.

#### **LinkTarget — Hyperlink target for this reporter**

string | character array | mlreportgen.dom.LinkTarget object

Hyperlink target for this reporter, specified as a string or character array that specifies the link target ID, or an [mlreportgen.dom.LinkTarget](#page-1046-0) object. A string or character array value is converted to a LinkTarget object. The link target object immediately precedes the content of this reporter in the output report.

### **Methods**

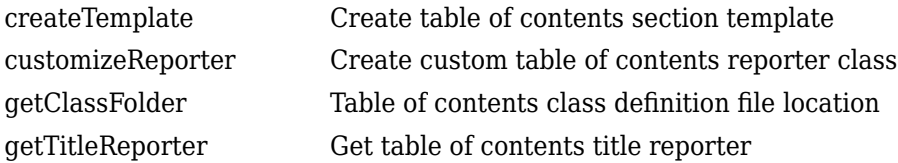

### **Inherited Methods**

[getImpl](#page-683-0) Get implementation of reporter

### **Copy Semantics**

Handle. To learn how handle classes affect copy operations, see Copying Objects (MATLAB).

### **Examples**

### **Default Table of Contents**

Create a table of contents that uses the default formatting.

```
import mlreportgen.report.*
rpt = Report('output','pdf');
toc = TableOfContents();
add(rpt,toc);
```
### **Customized Table of Contents**

Create a report that includes a table of contents with a title in green. This report also includes chapters, sections, and an appendix section.

```
import mlreportgen.report.*
import mlreportgen.dom.*
```

```
rpt = Report('Report with TOC');
add(rpt, TitlePage('Title','Report','Subtitle','with TOC'));
toc = TableOfContents;
toc.Title = Text('Table of Contents');
toc.Title.Color = 'green';
toc.TOCObj.NumberOfLevels = 2; 
add(rpt,toc);
ch = Chapter('First Chapter');
add(ch,Section('First Subsection'));
add(ch,Section('Second Subsection'));
add(rpt,ch);
add(rpt,Chapter('Second Chapter'));
add(rpt,PDFPageLayout);
p = Paragraph('Appendix');
p.Style = {OutlineLevel(1), Bold, FontSize('18pt')};
add(rpt,p);
close(rpt);
rptview(rpt);
```
### **Table of Contents**

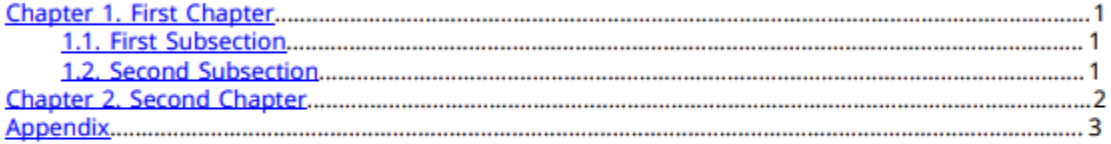

### **See Also**

[mlreportgen.report.Report](#page-1523-0) | [mlreportgen.report.Reporter](#page-1528-0)

### **Topics**

["What Is a Reporter?" on page 1-3](#page-24-0)

# **mlreportgen.report.Title class**

**Package:** mlreportgen.report

Fill title hole reporter

# **Description**

Reporter for other reporters, such as FormalImage, and BaseTable. These other reporters use instances of this Title reporter to fill title holes in their templates. Reporters have methods that return instances of this object. Using these object instances, you can customize the format of the content used to fill the holes in their templates. For example, for the BaseTable reporter, its getTitleReporter method returns the instance that the BaseTable reporter uses to fill the Title hole in its template. To customize the title format, specify a custom template for the SectionTitle reporter returned by the getTitleReporter method.

**Note** Reporters create instances of this object. You do not need to create this object yourself.

## **Properties**

**HoleId — ID of hole** string

ID of hole to be filled by this reporter, specified as a string.

#### **Content — Content of hole**

string | character array | ...

Content of hole to be filled by this reporter, specified as one of these values:

- String or character array
- DOM object
- 1-by-*N* or *N*-by-1 array of strings or DOM objects

• 1-by-*N* or *N*-by-1 cell array of strings, character arrays, and/or DOM objects

#### **NumberPrefix — Prefix for the title content**

string | character array

Prefix for the title content, specified as a string or character array. If no prefix is specified, the default title prefix, translated based on the report locale, is used.

#### **NumberSuffix — Suffix for the title content**

string | character array

Suffix for the title content, specified as a string or character array. If no suffix is specified, the default title suffix, translated based on the report locale, is used.

### **Translations — Translation map for the title prefix and suffix**

struct

Translation map for the title prefix and suffix, specified as a MATLAB structure. If the specified translation map does not contain a translation for the report locale, the Translations property uses en as the backup locale. See the Locale property of ml reportgen. report. Report for information about valid locales.

#### **TemplateSrc — Source of template for this reporter**

string | character array | reporter or report | DOM document or document part

Source of template for this reporter, specified as one of these values:

- String or character array specifying the path of the file containing the template for this reporter
- Reporter or report whose template is used as the template for this reporter or whose template library contains the template for this reporter
- DOM document or document part whose template is used as the template for this reporter or whose template library contains the template for this reporter

The specified template must be of the same type as the report to which this reporter is appended. For example, for a Word report, TemplateSrc must be a Word reporter template. If the TemplateSrc property is empty, this reporter uses the default reporter template for the output type of the report.

#### **TemplateName — Name of template for this reporter**

string | character array

Name of template for this reporter, specified as a string or character array. The template for this reporter is in the template library of the template source (TemplateSrc) for this reporter.

#### **LinkTarget — Hyperlink target for this reporter**

string | character array | ml reportgen.dom.LinkTarget object

Hyperlink target for this reporter, specified as a string or character array that specifies the link target ID, or an [mlreportgen.dom.LinkTarget](#page-1046-0) object. A string or character array value is converted to a LinkTarget object. The link target object immediately precedes the content of this reporter in the output report.

### **See Also**

[mlreportgen.report.Report](#page-1523-0) | [mlreportgen.report.Reporter](#page-1528-0)

### **Topics**

["What Is a Reporter?" on page 1-3](#page-24-0)

# **mlreportgen.report.TitlePage class**

**Package:** mlreportgen.report

Title page reporter

# **Description**

Create a title page reporter that adds a title page to a report. This class inherits from [mlreportgen.report.Reporter](#page-1528-0).

## **Construction**

tp = TitlePage() creates a title page reporter object that uses the default title page template. The title page template does not include a page number in the footer.

tp = TitlePage(Name,Value) sets properties using name-value pairs. You can specify multiple name-value pair arguments in any order. Enclose each property name in single quotes.

# **Properties**

#### **Title — Title page title**

string | character array | ...

Table of contents title, specified as one of these values:

- String or character array
- DOM object
- 1-by-*N* or *N*-by-1 array of strings or DOM objects
- 1-by-*N* or *N*-by-1 cell array of strings, character arrays, and/or DOM objects
- TitlePageTitle reporter

Example: tp.Title = 'My Report';

#### **Subtitle — Report subtitle**

string | character array | ...

Table of contents title, specified as one of these values:

- String or character array
- DOM object
- 1-by-*N* or *N*-by-1 array of strings or DOM objects
- 1-by-*N* or *N*-by-1 cell array of strings, character arrays, and/or DOM objects
- TitlePageSubtitle reporter

Example:  $tp.Subtitle = 'Part I';$ 

#### **Image — Title page image**

string | character array | ...

Image to insert in title page, specified as one of these values:

- String or character array that specifies the file system path of the image
- Snapshot maker, such as an ml reportgen. report. Figure reporter.
- DOM object
- 1-by-*N* or *N*-by-1 cell array of image paths, snapshot makers, or DOM objects
- TitlePageImage reporter

Supported image formats are:

- .bmp Bitmap
- .gif Graphics Interchange Format
- $\cdot$  . jpg JPEG
- .png Portable Network Graphics
- .emf Enhanced metafile (supported only in .docx output on Windows)
- .svg Scalable Vector Graphic
- .tif Tag Image File

Example: tp.Image = 'reports/imagedir/titleimage.jpg';

#### **Author — Report author**

environment variable username (default) | string | character array | DOM object | ...

Report author, specified as one of these values:

- String or character array
- DOM object
- 1-by-*N* or *N*-by-1 array of strings or DOM objects
- 1-by-*N* or *N*-by-1 cell array of strings, character arrays, and/or DOM objects
- TitlePageAuthor reporter

If the environment variable username is not found, the default value is empty.

Example: TitlePage('Author','John Smith')

#### **Publisher — Report publisher**

string | character array | ...

Report publisher, specified as one of these values:

- string or character array
- DOM object
- 1-by-*N* or *N*-by-1 array of strings or DOM objects
- 1-by-*N* or *N*-by-1 cell array of strings, character arrays, and/or DOM objects
- TitlePagePublisher reporter

Example: tp.Publisher = 'Smith Company';

#### **PubDate — Report publication date**

string | character array | DOM object | array | cell array | TitlePagePubDate reporter

Report publication date, specified as one of these values:

- String or character array
- DOM object
- 1-by-*N* or *N*-by-1 array of strings or DOM objects
- 1-by-*N* or *N*-by-1 cell array of strings, character arrays, and/or DOM objects
- TitlePagePublDate reporter

Example:  $tp.Pubble = 'April 23, 2017';$ 

#### **Layout — Layout options for this reporter**

string | character array | ...

Layout options for this reporter, specified depending on which layout property you set. The layout properties are Watermark, FirstPageNumber, PageNumberFormat, and Landscape. See [mlreportgen.report.ReporterLayout](#page-1531-0) for descriptions of these properties

#### **TemplateSrc — Source of template for this reporter**

string | character array | reporter or report | DOM document or document part

Source of template for this reporter, specified as one of these values:

- String or character array specifying the path of the file containing the template for this reporter
- Reporter or report whose template is used as the template for this reporter or whose template library contains the template for this reporter
- DOM document or document part whose template is used as the template for this reporter or whose template library contains the template for this reporter

The specified template must be of the same type as the report to which this reporter is appended. For example, for a Word report, TemplateSrc must be a Word reporter template. If the TemplateSrc property is empty, this reporter uses the default reporter template for the output type of the report.

#### **TemplateName — Name of template for this reporter**

string | character array

Name of template for this reporter, specified as a string or character array. The template for this reporter is in the template library of the template source (TemplateSrc) for this reporter.

#### **LinkTarget — Hyperlink target for this reporter**

string | character array | mlreportgen.dom.LinkTarget object

Hyperlink target for this reporter, specified as a string or character array that specifies the link target ID, or an [mlreportgen.dom.LinkTarget](#page-1046-0) object. A string or character array value is converted to a LinkTarget object. The link target object immediately precedes the content of this reporter in the output report.

### **Methods**

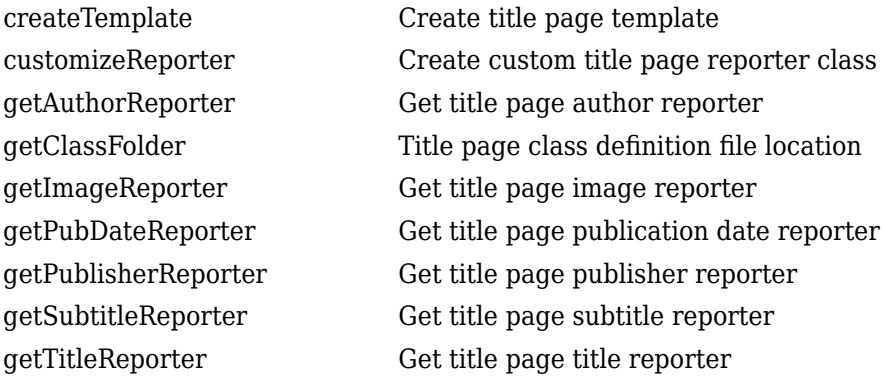

### **Inherited Methods**

[getImpl](#page-683-0) Get implementation of reporter

# **Copy Semantics**

Handle. To learn how handle classes affect copy operations, see Copying Objects (MATLAB).

## **Examples**

### **Default Title Page**

Create a title page that uses the default formatting. Add the title page to the report and view the report.

```
import mlreportgen.report.*
rpt = Report('output','pdf');
tp = TitlePage();
tp.Title = 'Aircraft Tests';
tp.Subtitle = 'Monthly Data';
```

```
tp.Image = which('b747.jpg');
tp.Author = 'John Smith';
tp.Publisher = 'MathWorks';
tp.Pubble = date();add(rpt,tp);
close(rpt);
rptview(rpt);
```
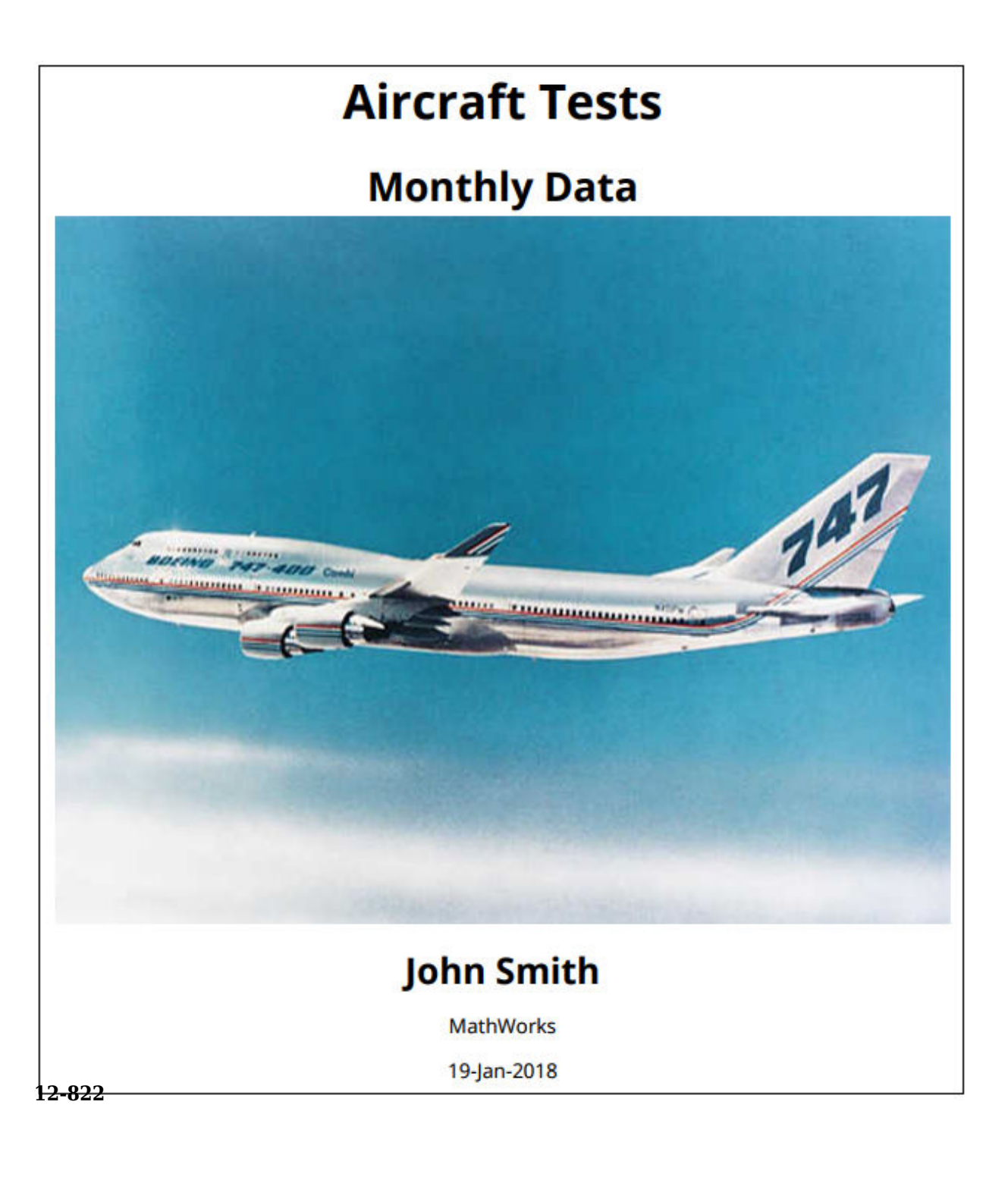

### **Title Page with Customized Color**

Create a title page that uses the default title format, but changes the title color to red. In this case, you specify the Title property as a DOM Text object and set its color to red.

```
import mlreportgen.report.*
import mlreportgen.dom.*
rpt = Report('output','pdf');
tp = TitlePage;
tp.Title = Text('Aircraft Tests');
tp.Title.Color = 'red';
add(rpt,tp);
close(rpt);
rptview(rpt);
```
### **Override Title Page Title Formatting**

Create a title page that overrides the title property formatting. Change the title font to 24 pt Arial, the title text color to white, and use a blue background. Any styles you do not specify use the ml reportgen.dom.Paragraph class defaults.

```
import mlreportgen.report.*
import mlreportgen.dom.*
rpt = Report('output','pdf');
tp = TitlePage();
title = Paragraph('Aircraft Tests');
title.Style = {HAlign('left'),FontFamily('Arial'),...} FontSize('24pt'),Color('white'),...
          BackgroundColor('blue'),...
          OuterMargin('0in','0in','.5in','1in'),...
          HAlign('center')};
tp.Title = title;
tp.Subtitle = 'Monthly Data';
tp.\texttt{Image} = \text{which}('b747.jpg');tp.Author = 'John Smith';
tp.Publisher = 'MathWorks';
tp.Pubble = date();
add(rpt, tp);
close(rpt);
rptview(rpt);
```
### **Override Title Page Formatting and Layout Using Templates**

The template for a TitlePage object determines its page orientation, page margins, page size, and other page layout properties. You can customize and override the title page layout using a customized version of its default template. You can also customize individual title page elements by customizing those element templates. The TitlePage reporter supports two approaches to overriding title page element templates.

- **1** Create a copy of the default title page template.
- **2** Edit the title page element templates as desired in the copy of the template. The names of the templates have the form TitlePageNAME where NAME is the name of the template in the template library. For example, the name of the title template is TitlePageTitle.
- **3** Set the TitlePage TemplateSrc property of the object to the path of the custom template.

This approach takes advantage of the fact that the TitlePage object uses specialized reporters, called hole reporters, to apply element templates to the elements. The TitlePage reporter provides methods for getting the reporter to apply a template to a particular element. For example, the getTitleReporter method returns the reporter used for applying the TitlePageTitle template to the content of the report title.

- **1** Copy the title page element templates that you want to customize into a different template library. For example, you can copy the template library of the report or the template library of a DOM document part object. These template libraries are often libraries that you created to store customized versions of templates.
- **2** For each title page element to be customized, get its element reporter. For example, for the title, use the getTitleReporter method.
- **3** Set the TemplateSrc property of the element reporter to the source of the template library containing the customized version of the element template.
- **4** Set Content property of the element reporter to the element content.
- **5** Set the title page object element property to the element reporter object.

```
import mlreportgen.report.*
import mlreportgen.dom.*
rpt = Report('MyReport','pdf','MyCustomPDFTemplate');
tp = TitlePage;
```

```
titleReporter = getTitleReporter(tp);
titleReporter.TemplateSrc = rpt;
titleReporter.Content = 'My Report';
tp.Title = titleReporter;
```
### **See Also**

[mlreportgen.dom.Paragraph](#page-1135-0)

### **Topics**

["What Is a Reporter?" on page 1-3](#page-24-0)

# <span id="page-1567-0"></span>**mlreportgen.utils.capitalizeFirstChar class**

**Package:** mlreportgen.utils

Capitalize first character of string

### **Construction**

capOut = capitalizeFirstChar(strchar) capitalizes the first character of the input character array or string.

### **Input Arguments**

#### **strchar — Input whose first character to capitalize**

character array | string

Input whose first letter to capitalize, specified as a character array or string.

### **Output Arguments**

**capOut — Capitalized first character of character array or string** character array | string

Capitalized first letter of a character array or string

## **Examples**

#### **Capitalize First Letter of String**

```
strInput = 'this character vector needs an initial capital letter.';
capOut = mlreportgen.utils.capitalizeFirstChar(strInput)
```
capOut 'This character vector needs an initial capital letter.'

## **See Also**

[mlreportgen.utils.makeSingleLineText](#page-1582-0) | [mlreportgen.utils.normalizeString](#page-1584-0)

# <span id="page-1569-0"></span>**mlreportgen.utils.fileToURI class**

**Package:** mlreportgen.utils

Convert file path to Universal Resource Identifier (URI)

## **Construction**

uri = mlreportgen.utils.fileToURI(filename) converts the specified filename to a Uniform Resource Identifier (URI).

### **Input Arguments**

#### **filename — Name of file to convert**

string | character vector

Name or full path of file to convert, specified as a string or character vector.

### **Output Arguments**

#### **uri — Universal Resource Identifier version of file**

string

Universal Resource Identifier (URI) of the file, returned as a string. URIs are strings that identify resources. In particular, they specify the name of a file and the path to that file. By using a standard format, URIs allow access to a resource over a network. Web addresses (URLs) are types of URIs.

## **Examples**

#### **Convert File Name to URI**

```
uri = mlreportgen.utils.fileToURI...
    ("C:/Users/jsmith/Desktop/200-C Form.pdf")
```
uri = "file:/C:/Users/jsmith/Desktop/200-C%20Form.pdf"

## **See Also**

[mlreportgen.utils.findFile](#page-1571-0)

# <span id="page-1571-0"></span>**mlreportgen.utils.findFile class**

**Package:** mlreportgen.utils

Find file path

## **Construction**

filepath = findFile(filename) returns the full file path from the specified file name. The file name can be a partial file name, which is a file name without an extension, or a file name with an extension.

filepath = findfile(filename,Name,Value) returns the full file path with additional options specified by one or more Name,Value pair arguments. Name can also be a property name and Value is the corresponding value. Name must appear inside single quotes ('') or double quotes (" "). You can specify several name-value pair arguments in any order as Name1, Value1, ..., NameN, ValueN.

### **Input Arguments**

**filename — File name**

character vector | string

File name with or without a file extension, specified as a character vector or string.

Specify optional comma-separated pairs of Name, Value arguments. Name is the argument name and Value is the corresponding value. Name must appear inside quotes. You can specify several name and value pair arguments in any order as Name1,Value1,...,NameN,ValueN.

You can also use strings, specified with double quotes, for name-value pair arguments.

```
Example: mlreportgen.utils.findFile(myFile,'FileExtensions',["htm"
"html"])
```
#### **FileExtensions — List of file extensions**

string | string array | cell array of strings or character arrays

List of file extensions, specified as a string, string array, or cell array of strings or character arrays. The function searches for a file name with one of the specified extensions or no extension. If it finds a file name without any of the specified extensions, it returns the file name. To search for more than one file extension, use an array, string array, or cell array .

Example: mlreportgen.utils.findFile(myFile,["docx" "rtf''])

#### **FileMustExist — Whether the file must exist**

true (default) | false

Whether the file to find must exist, specified as true or false. If true, the file must exist. If false, the file does not exist. In this case, only the full path of the file with the specified partial file name is created. No file with that path is created.

### **Output Arguments**

#### **filepath — Path to file**

string

Path to file, returned as a string. If the file is in the current working folder, the file name is returned. Otherwise, the full path is returned.

## **Examples**

#### **Find File Using Partial File Name**

```
filepath = mPreportgen.utils.findFile('MyFile')
```

```
filepath = 
   "C:\Users\username\Documents\MyFile"
```
#### **Find a File Using a File Extension List**

In this case, a file named HTMLFile.html exists on the current path.

```
filepath = mlreportgen.utils.findFile('HTMLFile',["docx" "rtf" "html"])
```

```
filepath = "C:\Users\username\Documents\HTMLFile.html"
```
# **See Also**

[mlreportgen.utils.fileToURI](#page-1569-0) | [mlreportgen.utils.isFileLocked](#page-1580-0)

# <span id="page-1574-0"></span>**mlreportgen.utils.hash class**

**Package:** mlreportgen.utils

Hash a string

## **Construction**

outstring = mlreportgen.utils.hash(instring) generates an MD5 hash for a string. An MD5 hash encodes a string into a 128-bit representation of the string.

### **Input Arguments**

**instring — Input string** string

Input to hash, specified as a string.

### **Output Arguments**

#### **outstring — Hashed string**

string

Hashed output of original string, returned as an MD5 hash.

## **Examples**

### **Hash a string**

mlreportgen.utils.hash("This is a test string to hash.")

ans  $=$ 

"5d075889248b68d16b1fa9ad430fb4c8"

### **See Also**

[mlreportgen.utils.normalizeString](#page-1584-0) | [mlreportgen.utils.toString](#page-1610-0)

# <span id="page-1576-0"></span>**mlreportgen.utils.HTMLDoc class**

**Package:** mlreportgen.utils

Wrap HTML file for viewing

# **Description**

This utility wraps a .html file into an object. You can then manipulate the object using the methods of this utility.

## **Construction**

docobj = mlreportgen.utils.HTMLDoc(filename) wraps an HTML document file and returns it as an HTMLDoc object. The constructed HTML doc object is not visible. To make it visible, use the show method.

### **Input Arguments**

#### **filename — Path to HTML file**

string

Path to an HTML file, specified as a string.

### **Output Arguments**

### **docobj — HTMLDoc object**

wrapped file

HTMLDoc object, returned as a wrapped document object file.

### **Methods**

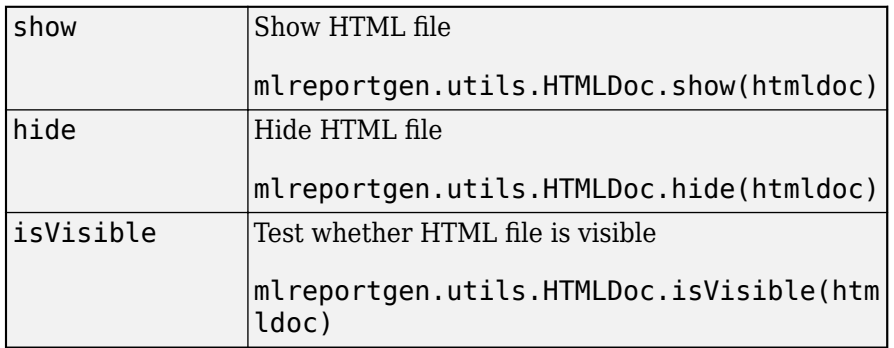

# **Examples**

### **Create HTMLDoc Object and Make It Visible**

```
docobj = mlreportgen.utils.HTMLDoc("MyHTMLDoc.html");
show(docobj);
```
# **See Also**

[mlreportgen.utils.HTMXDoc](#page-1578-0) | [mlreportgen.utils.tidy](#page-1606-0)

# <span id="page-1578-0"></span>**mlreportgen.utils.HTMXDoc class**

**Package:** mlreportgen.utils

Wrap HTMX document file for viewing

### **Construction**

docobj = mlreportgen.utils.HTMXDoc(filename) wraps an HTMX document file and returns it as an HTMX doc object. The HTMX doc object is not visible on construction. To make it visible, use the show method.

### **Input Arguments**

**filename — Path to HTMX file** string

Path to HTMX file, specified as a string.

### **Output Arguments**

#### **docobj — HTMX document object**

wrapped file

HTMX document object, returned as a wrapped document object file.

## **Properties**

**FileName — Full path to HTMX file** string

Full path to HTMX file, specified as a string.

### **Methods**

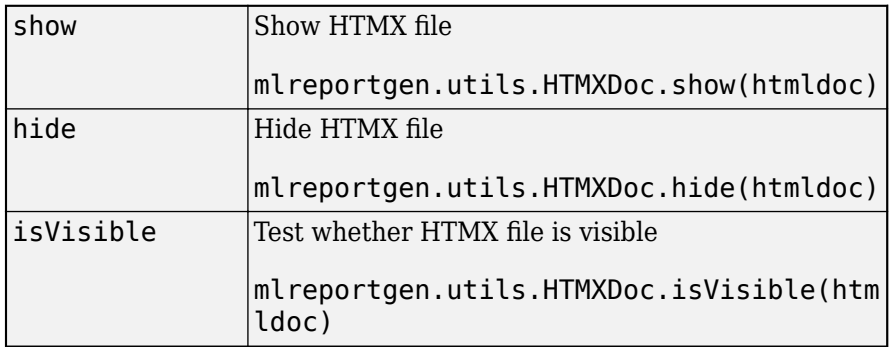

# **Examples**

### **Create HTMX Doc Object and Make It Visible**

```
docobj = mlreportgen.utils.HTMXDoc("MyHTMXDoc.htmx");
show(docobj);
```
# **See Also**

[mlreportgen.utils.HTMLDoc](#page-1576-0) | [mlreportgen.utils.tidy](#page-1606-0)

# <span id="page-1580-0"></span>**mlreportgen.utils.isFileLocked class**

**Package:** mlreportgen.utils

Determine if file is locked

## **Construction**

tf = mlreportgen.utils.isFileLocked filename tests whether the file specified using its filename is locked.

### **Input Arguments**

#### **filename — Name of file to test**

string | character vector

Name or full path to file to test, specified as a string or character vector.

### **Output Arguments**

**tf — Status of the file** true | false

Status of the file, returned as true or false. If the file is locked by another process, true is returned. It the file is not locked, false is returned.

### **Examples**

#### **Check for Locked File**

Verify that the output.pdf file is locked.

mlreportgen.utils.isFileLocked('output.pdf')

 $ans =$ 

 logical 1

### **See Also**

[mlreportgen.utils.findFile](#page-1571-0)

# <span id="page-1582-0"></span>**mlreportgen.utils.makeSingleLineText class**

**Package:** mlreportgen.utils

Convert input to single line

# **Construction**

singleline = mlreportgen.utils.makeSingleLineText(strchar\_in) converts the input to a single line of text. Single spaces replace the line feeds and carriage returns in the input.

singleline = mlreportgen.utils.makeSingleLineText(strchar\_in,delim) specifies the delimiter to use to replace line feeds and carriage returns.

### **Input Arguments**

#### **strchar\_in — Input to convert**

character array | string | string array | cell array of characters | numeric array

Input to convert to single line of text, specified as a character array, string, string array, cell array of characters, or numeric array.

#### **delim — Delimiter**

scalar string | character array

Delimiter to substitute for each line feed and carriage return, specified as a scalar string or character array.

### **Output Arguments**

#### **singleline — Single line of text**

character array | string

Single line of text, returned as a character array or string. The formatting of the output depends on the input type.

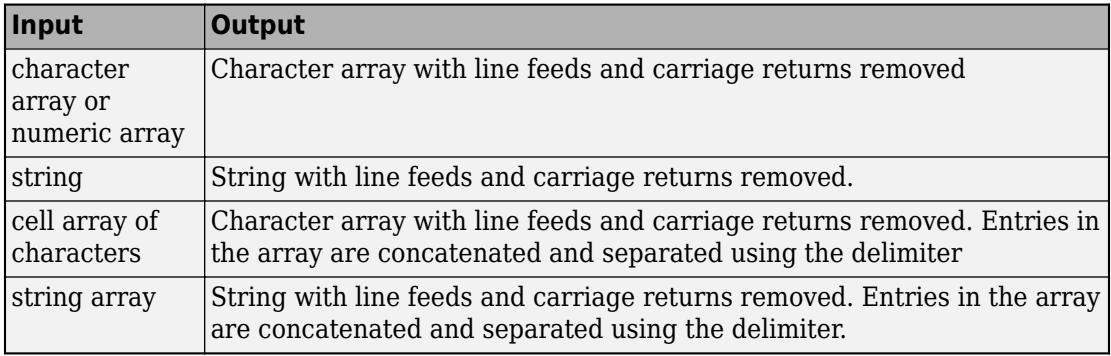

## **Examples**

### **Convert String Array to Single Line**

```
devTitle = ['Thomas R. Lee'; ... 'Sr. Developer'; ...
             'SFTware Corp.'];
singleline = mlreportgen.utils.makeSingleLineText(devTitle)
singleline =
```
'Thomas R. Lee Sr. Developer SFTware Corp.'

## **See Also**

[mlreportgen.utils.capitalizeFirstChar](#page-1567-0) | [mlreportgen.utils.hash](#page-1574-0) | [mlreportgen.utils.normalizeString](#page-1584-0) | [mlreportgen.utils.toString](#page-1610-0)
# <span id="page-1584-0"></span>**mlreportgen.utils.normalizeString class**

**Package:** mlreportgen.utils

Remove extra spaces and line feeds from string

## **Construction**

n\_strchar = normalizeString(strchar) returns a normalized string or character vector. A normalized string has its leading and trailing spaces removed, and its return carriages and tabs replaced with a single space. The returned value is of the same type as the input type.

### **Input Arguments**

**strchar — String or character vector** string | character vector

String or character vector to normalize.

## **Output Arguments**

#### **n\_strchar — Normalized string or character vector**

string | character vector

Normalized string or character vector, returned as the same type as the input type.

## **Examples**

#### **Normalize String and Character Vectors**

```
import mlrpeportgen.utils.*
str = " a sample string "n_strchar = normalizeString(str)
```

```
str = 
    " a sample string "
n<sub>strchar</sub> = "a sample string"
import mlrpeportgen.utils.*
char_vec = ' a sample character vector '
char\_vec1 = [char\_vec newline ' plus a new line ' ]n = r strchar = normalizeString(char vec1)
char\_vec = ' a sample character vector '
char\_vec1 = ' a sample character vector 
      plus a new line '
n<sub>strchar</sub> ='a sample character vector plus a new line'
```
## **See Also**

[mlreportgen.utils.capitalizeFirstChar](#page-1567-0) | [mlreportgen.utils.toString](#page-1610-0)

# <span id="page-1586-0"></span>**mlreportgen.utils.PDFDoc class**

**Package:** mlreportgen.utils

Wrap PDF file for viewing

## **Construction**

docobj = mlreportgen.utils.PDFDoc(filename) wraps a PDF document file for viewing. The PDF document object is not visible on construction. To make it visible, use the show method.

## **Input Arguments**

**filename — Path to PDF file** string

Path to a PDF file, specified as a string.

## **Output Arguments**

#### **docobj — PDF document object**

wrapped file

PDF document object, returned as a wrapped document object file.

## **Properties**

## **FileName — Full path to PDF file**

string

Full path to PDF file, specified as a string.

## **Methods**

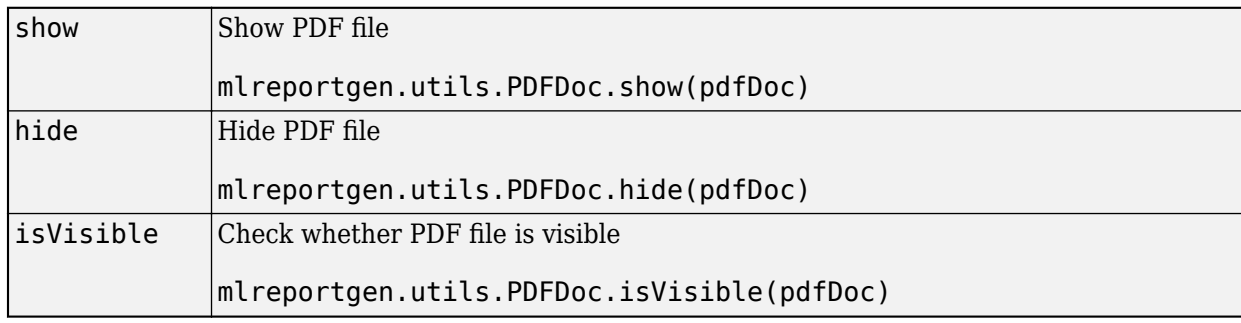

# **Examples**

## **Create PDF Doc Object and Make It Visible**

```
docobj = mlreportgen.utils.PDFDoc("MyPDFDoc.pdf");
show(docobj);
```
## **See Also**

[mlreportgen.utils.rptviewer](#page-1599-0)

# <span id="page-1588-0"></span>**mlreportgen.utils.powerpoint class**

**Package:** mlreportgen.utils

Interact with PowerPoint application and presentations

# **Description**

This utility provides methods for interacting with the PowerPoint application and PowerPoint presentations. These methods use the MATLAB interface to the Microsoft NET framework to interact with the PowerPoint editor.

## **Methods**

- "start" on page 12-847
- • ["load" on page 12-848](#page-1589-0)
- • ["open" on page 12-848](#page-1589-0)
- • ["close" on page 12-848](#page-1589-0)
- • ["closeAll" on page 12-849](#page-1590-0)
- • ["show" on page 12-849](#page-1590-0)
- • ["hide" on page 12-850](#page-1591-0)
- • ["isAvailable" on page 12-850](#page-1591-0)
- • ["isAvailable" on page 12-850](#page-1591-0)
- • ["isStarted" on page 12-850](#page-1591-0)
- • ["isLoaded" on page 12-850](#page-1591-0)
- • ["pptapp" on page 12-851](#page-1592-0)
- • ["pptpres" on page 12-851](#page-1592-0)

### **start**

pptApp = mlreportgen.utils.powerpoint.start()

<span id="page-1589-0"></span>Start the PowerPoint application if it has not already been started and return a pptApp object. A PPTApp object is a MATLAB object that wraps the .NET object that wraps the PowerPoint editor. The PowerPoint application is hidden.

### **load**

pptPres = mlreportgen.utils.powerpoint.load(filename)

Load an existing PowerPoint presentation file specified in filename and return a pptPres object. A pptPres object is a MATLAB object that wraps the .NET object that wraps the PowerPoint presentation.

#### **open**

pptPres = mlreportgen.utils.powerpoint.open(filename)

Open a PowerPoint presentation file specified in filename, make it visible, and return a pptPres object. A pptPres object is a MATLAB object that wraps the .NET object that wraps the PowerPoint presentation.

### **close**

```
tf = mlreportgen.utils.powerpoint.close
tf = mlreportgen.utils.powerpoint.close(true)
tf = mlreportgen.utils.powerpoint.close(false)
tf = mlreportgen.utils.powerpoint.close(filename)
tf = mlreportgen.utils.powerpoint.close(filename,true)
tf = mlreportgen.utils.powerpoint.close(filename,false)
```
For empty or no input, close PowerPoint application only if there are no unsaved PowerPoint presentations.

For true input, close PowerPoint application only if there are no unsaved PowerPoint presentations.

For false input, close PowerPoint application even if there are unsaved PowerPoint presentations or if there are PowerPoint presentations opened outside of MATLAB.

For each of these syntaxes, return true if application is closed or false if application remains open.

<span id="page-1590-0"></span>For filename input, close PowerPoint presentation specified as filename only if there are no unsaved changes.

For filename and true inputs, close PowerPoint presentation, specified as filename, only if there are no unsaved changes.

For filename and false inputs, close PowerPoint presentation, specified as filename, even if there are unsaved changes.

For each of these syntaxes,

- Hide PowerPoint application if there are no other open PowerPoint presentations.
- Return true if PowerPoint presentation file is closed
- Return false if PowerPoint presentation file remains open

### **closeAll**

```
tf = mlreportgen.utils.powerpoint.closeAll()
```

```
tf = mlreportgen.utils.powerpoint.closeAll(true)
```

```
tf = mlreportgen.utils.powerpoint.closeAll(false)
```
For empty input, close all PowerPoint presentation files and hide the PowerPoint application.

For true input, close all PowerPoint presentation only if there are no unsaved changes.

For false input, close all PowerPoint presentation even if there are unsaved changes.

For each of these syntaxes

- Hide the PowerPoint application if there are no other open PowerPoint presentations
- Return true if all PowerPoint presentation files are closed
- Return false if any PowerPoint presentation file remains open

```
.
```
### **show**

```
pptApp = mlreportgen.utils.powerpoint.show()
pptPres = mlreportgen.utils.powerpoint.show(filename)
```
<span id="page-1591-0"></span>For empty input, make the PowerPoint application or PowerPoint presentation file visible and return the pptApp object.

For filename input, makes the specified PowerPoint presentation file visible and returns the pptPres object.

### **hide**

```
pptApp = mlreportgen.utils.powerpoint.hide()
pptPres = mlreportgen.utils.powerpoint.hide(filename)
```
For empty input, hides the PowerPoint application or PowerPoint presentation and returns the pptApp object.

For filename input, hides the specified PowerPoint presentation file and returns the pptPres object.

### **isAvailable**

```
files = mlreportgen.utils.powerpoint.filenames()
```
Returns a string array of file names for open PowerPoint presentation files.

### **isAvailable**

```
tf = mlreportgen.utils.powerpoint.isAvailable()
```
Verify whether PowerPoint is available for use. Returns true if PowerPoint is available or false if it is not available.

### **isStarted**

```
tf = mlreportgen.utils.powerpoint.isStarted
```
Verify whether PowerPoint application is started. Returns true if PowerPoint is started or false if it is not started.

## **isLoaded**

```
tf = mlreportgen.utils.powerpoint.isLoaded(filename)
```
<span id="page-1592-0"></span>Verify whether PowerPoint presentation file is loaded. Returns true if PowerPoint presentation filename is loaded or false if it is not loaded.

### **pptapp**

pptApp = mlreportgen.utils.powerpoint.pptApp()

Return pptApp object. An error occurs if PowerPoint is not started.

### **pptpres**

```
pptPres = mlreportgen.utils.powerpoint.pptPres(filename)
```
Return pptPres object that wraps the PowerPoint presentation file specified in filename. An error occurs if the PowerPoint presentation file does not exist.

# **Examples**

### **Open PowerPoint Presentations**

Open the test.pptx and test1.pptx PowerPoint presentations, which are in the current working folder.

```
pptPres = mlreportgen.utils.powerpoint.open('test')
pptPres1 = mlreportgen.utils.powerpoint.open('test1') 
pptPres = 
   PPTPres with properties:
     FileName: 'C:\Users\username\Documents\test.pptx'
pptPres1 = pptPres with properties:
     FileName: 'C:\Users\username\Documents\test1.pptx'
```
### **Obtain PowerPoint Presentation File Names**

Obtain the names of open PowerPoint presentation files.

```
files = mlreportgen.utils.powerpoint.filenames()
files = 
   1×2 string array
     "C:\Users\username\Documents\test.pptx" ...
     "C:\Users\username\Documents\test1.pptx"
```
## **See Also**

[mlreportgen.utils.PPTApp](#page-1594-0) | [mlreportgen.utils.PPTPres](#page-1596-0)

### **Topics**

"Getting Started with Microsoft .NET" (MATLAB)

# <span id="page-1594-0"></span>**mlreportgen.utils.PPTApp class**

**Package:** mlreportgen.utils

Wrap PowerPoint application

## **Construction**

mlreportgen.utils.PPTApp wraps a PowerPoint application as a .NET object. Only one PowerPoint application object can be active to use this utility. To obtain the active PowerPoint application object, use the instance method.

## **Methods**

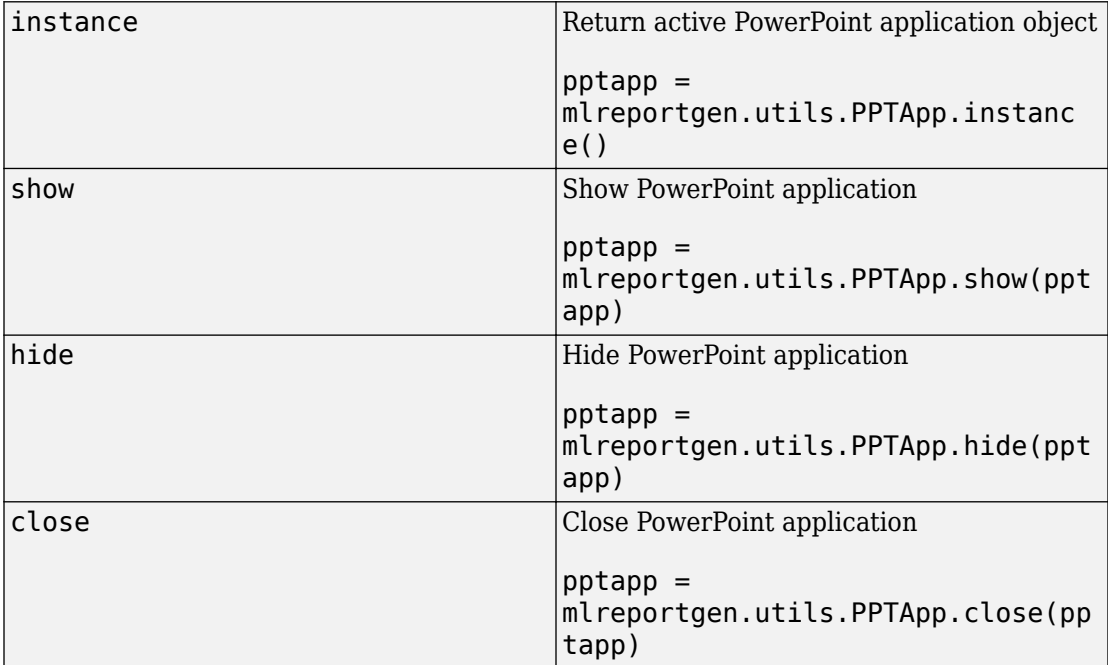

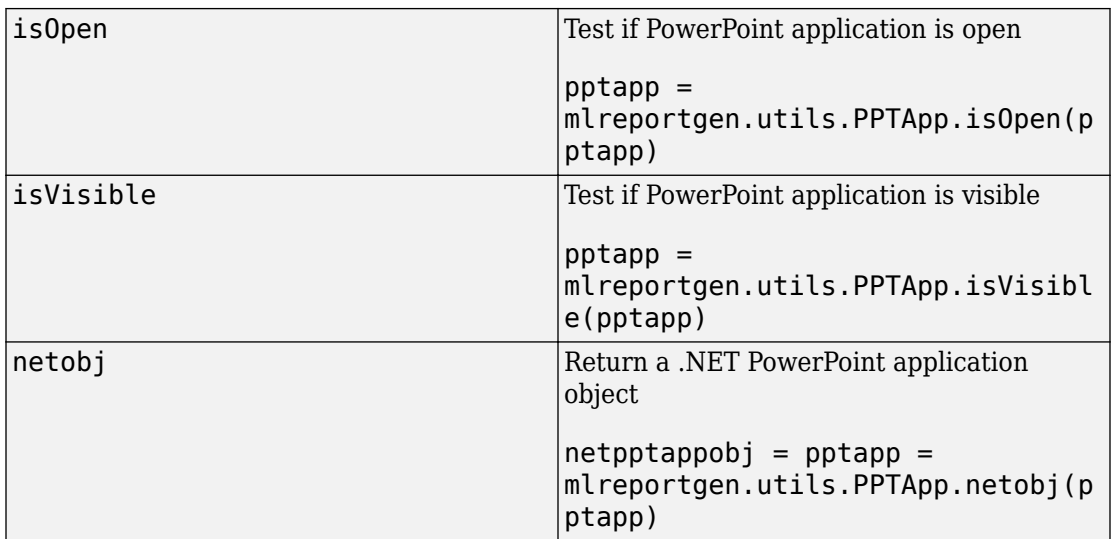

# **Examples**

## **Find and Hide PowerPoint Application Instance**

pptapp = mlreportgen.utils.PPTApp.instance(); hide(pptapp)

# **See Also**

[mlreportgen.utils.PPTPres](#page-1596-0)

### **External Websites**

[https//msdn.microsoft.com/en-us/library/](https://msdn.microsoft.com/en-us/library/microsoft.office.interop.powerpoint.application.aspx) [microsoft.office.interop.powerpoint.application.aspx](https://msdn.microsoft.com/en-us/library/microsoft.office.interop.powerpoint.application.aspx)

# <span id="page-1596-0"></span>**mlreportgen.utils.PPTPres class**

**Package:** mlreportgen.utils

Wrap PowerPoint presentation file

## **Construction**

pptwrap = mlreportgen.utils.PPTPres(filename) wraps a PowerPoint presentation file, specified as filename. There can be only one PPTPres object for a filename.

## **Input Arguments**

**filename — Path to PowerPoint presentation file** string

See FileName property.

## **Output Arguments**

#### **pptwrap — Wrapped PowerPoint presentation file** string

Wrapped PowerPoint presentation file, returned as a string.

# **Properties**

#### **FileName — Full path to PowerPoint presentation file** string

Full path to PowerPoint presentation file, specified as a string.

# **Methods**

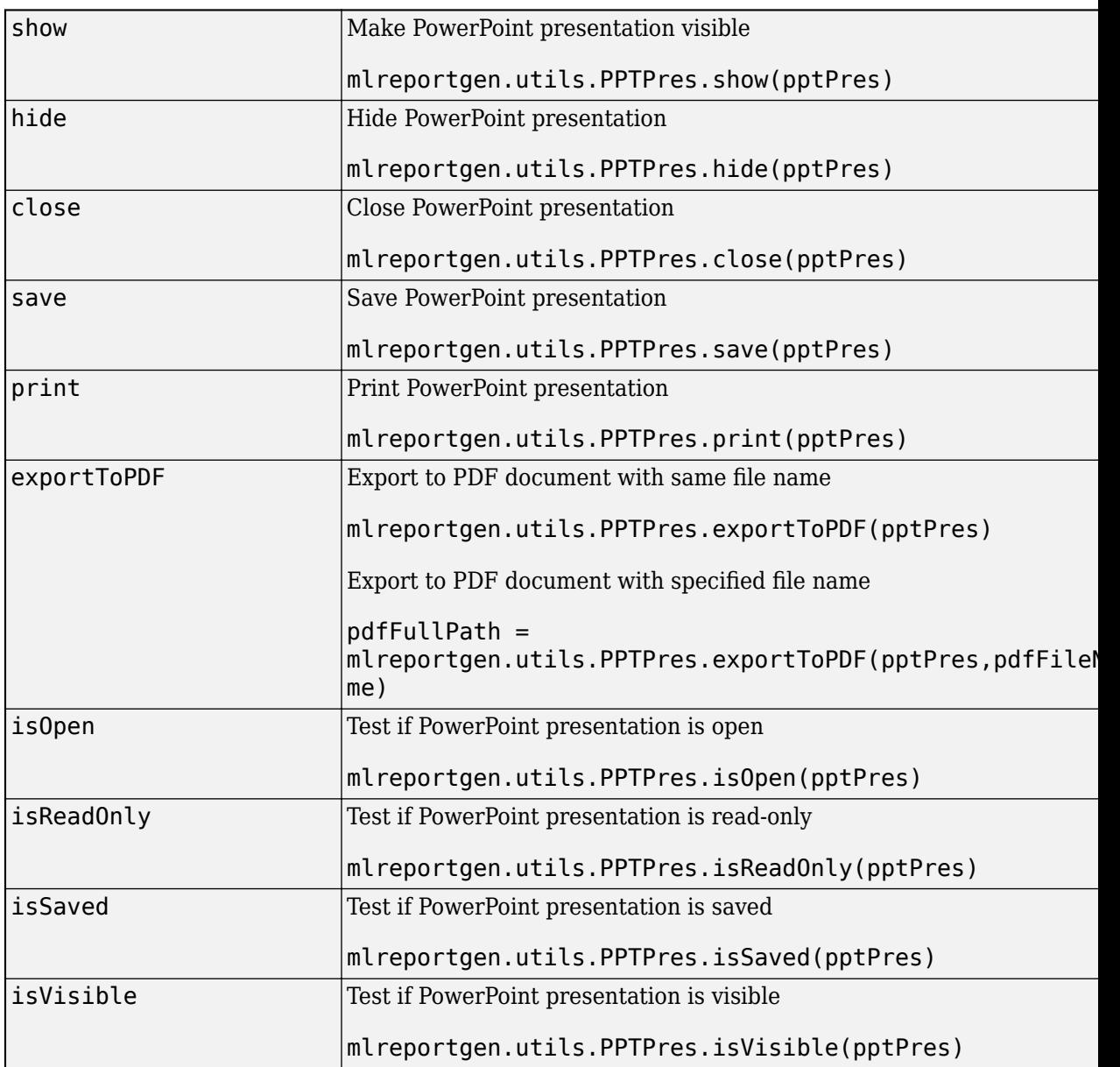

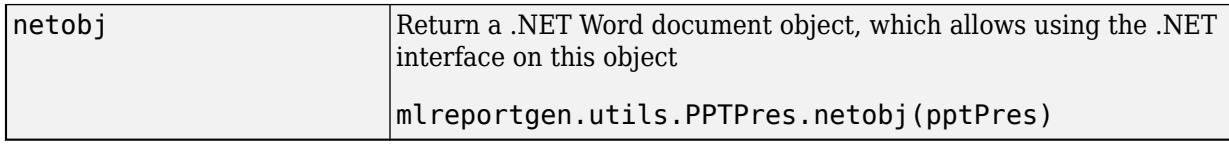

## **Examples**

### **Create PowerPoint Presentation and Test Whether It Is Open**

```
pptwrap = mlreportgen.utils.PPTPres("MyPPTDoc.ppt");
isOpen(pptwrap)
```
## **See Also**

[mlreportgen.utils.PPTApp](#page-1594-0) | [mlreportgen.utils.powerpoint](#page-1588-0)

### **External Websites**

[https//msdn.microsoft.com/en-us/library/](https://msdn.microsoft.com/en-us/library/microsoft.office.interop.powerpoint.presentation.aspx) [microsoft.office.interop.powerpoint.presentation.aspx](https://msdn.microsoft.com/en-us/library/microsoft.office.interop.powerpoint.presentation.aspx)

# <span id="page-1599-0"></span>**mlreportgen.utils.rptviewer class**

**Package:** mlreportgen.utils

Report document viewer manager

## **Construction**

mlreportgen.utils.rptviewer manages report document viewers

## **Methods**

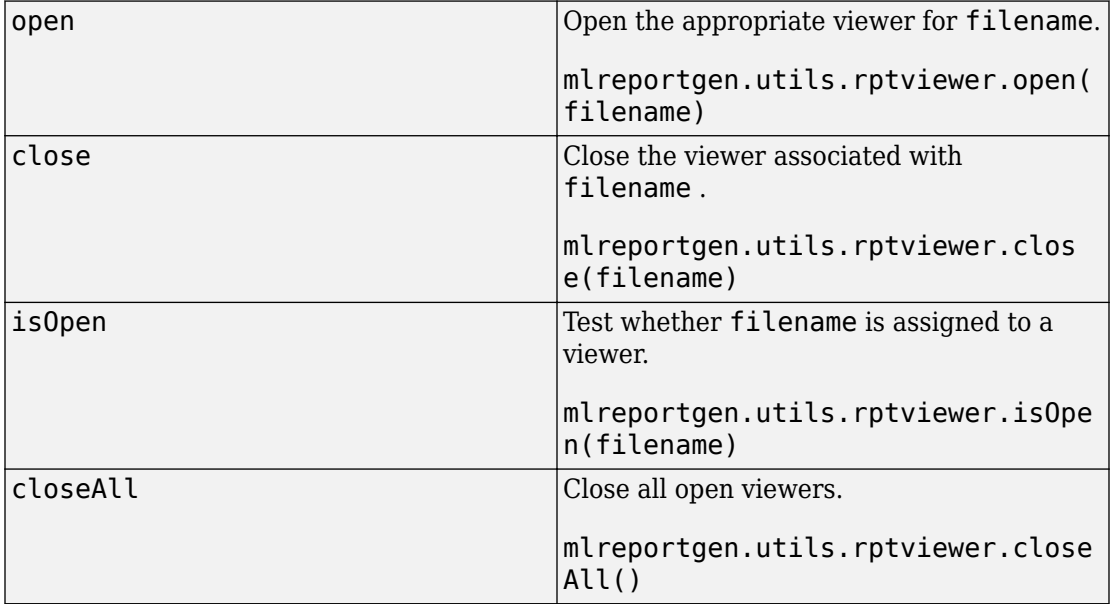

# **Examples**

## **Open File in Appropriate Viewer**

mlreportgen.utils.rptviewer('mydoc.pdf')

# **See Also**

[mlreportgen.utils.HTMLDoc](#page-1576-0) | [mlreportgen.utils.HTMXDoc](#page-1578-0) | [mlreportgen.utils.PDFDoc](#page-1586-0) | [mlreportgen.utils.PPTPres](#page-1596-0) | [mlreportgen.utils.WordDoc](#page-1623-0) | [mlreportgen.utils.powerpoint](#page-1588-0) | [mlreportgen.utils.word](#page-1615-0)

# <span id="page-1601-0"></span>**mlreportgen.utils.TableSlice class**

**Package:** mlreportgen.utils

Table slicer object output

## **Description**

Contains a slice of a table generated by an mlreportgen.utils.TableSlicer object. You do not need to create instances of this ml reportgen.utils.TableSlice class.

## **Properties**

#### **Table — Slice of a table**

array of columns

This property is read-only. Its value is a table generated by an mlreportgen.utils.TableSlicer object.

#### **StartCol — Starting column of table slice**

positive integer

This property is read-only. Its value is the index of the column from the original table where this slice starts.

#### **EndCol — Ending column of slice**

positive integer

This property is read-only. Its value is the index of the column from the original table where this slice ends.

## **See Also**

[mlreportgen.utils.TableSlicer](#page-1602-0)

# <span id="page-1602-0"></span>**mlreportgen.utils.TableSlicer class**

**Package:** mlreportgen.utils

Divide table into slices

# **Description**

Divides a table vertically into a set of narrower tables (slices). To divide a table that is too wide to fit legibly on a page into a set of legible slices, use this TableSlicer object.

## **Construction**

slicer = mlreportgen.utils.TableSlicer() creates an empty table slicer object. Use its properties to specify the input table to slice, the maximum number of columns per slice, and the number of columns to repeat.

**Note** To slice a table generated by the ml reportgen. report. BaseTable reporter, set the MaxCols property of the BaseTable reporter to the size of the slices you want to generate. You do not need to use this TableSlicer utility to set the slice width.

slicer = mlreportgen.utils.TableSlicer(Name,Value) creates a table slicer object with additional options specified by one or more Name, Value pair arguments. Name is the property name and Value is the corresponding value. Name must appear inside single ('') or double ("") quotes. You can specify several name-value pair arguments in any order as Name1, Value1, ..., NameN, ValueN.

# **Properties**

#### **Table — Input table object to be sliced**

mlreportgen.dom.Table object | mlreportgen.dom.FormalTable object

Input table object to be sliced, specified as a DOM Table object or Formal Table object. For both DOM Table and Formal Table inputs, the table must have the same number of

columns in each row. Its RowSpan and ColSpan values must be empty [] or 1. If a Formal Table object has headers or footers, the number of header or footer columns must match the number of columns in the table body.

#### **MaxCols — Maximum number of columns to display per table slice**

Inf (default) | positive integer

Maximum number of columns to display per table slice, specified as Inf or as a positive integer. If the value of this property is Inf, all original table columns are included in a single table. A MaxCols value greater than or equal to the number of table columns also produces a single table with all columns. Large table data sets can cause illegible tables to be generated. Set this property to the number of columns from the original table that fit legibly on a page. To determine an optimal value, iterate setting the MaxCol value and viewing the report.

#### **RepeatCols — Number of initial columns to repeat per slice**

0 (default) | positive integer

Number of initial columns to repeat per slice, specified as 0 or a positive integer. A nonzero number, n, repeats the first n columns of the original table in each slice. The MaxCols property value includes the RepeatCols property value. For example, if MaxCols is 6 and RepeatCols is 2, each table slice has a total of 6 columns with the first two columns repeated from the original table.

## **Methods**

slices = slice(slicer) returns an array of mlreportgen.utils.TableSlice objects, each containing a table slice, and the start and end column indices of the slice. The start and end column indices refer to the column indices of the original input table.

## **Examples**

#### **Slice a Formal Table**

Create a FormalTable object that contains employee data. Slice the table so that the first table column repeats in each slice and the maximum number of columns in each slice is 3.

```
employee data = \{ \dots \} 'Joe Smith','3/12/06','Engineer','A302';...
```

```
 'Mary Jones','4/17/03','Writer','C312';...
    'John Johnson','9/5/12','Sr. Programmer','A421';...
 'Susan White','6/29/16','Sr. Engineer','B201';...
 'Thomas Lee','10/1/17','QE Engineer','C200'};
tbl_header = {'Name','Hire Date','Position','Office'};
import mlreportgen.report.*
import mlreportgen.dom.*
import mlreportgen.utils.*
rpt = mlreportgen.report.Report("Sliced Table",'pdf');
open(rpt);
chapter = Chapter("Title",'Employee Report');
table = FormalTable(tbl header, employee data);table.Border = 'Solid';
table.RowSep = 'Solid';
table.ColSep = 'Solid';
para = Paragn (['The table is sliced into two tables, '...] 'with the first column repeating in each table.']);
para. Style = {OuterMargin('0in', '0in', '0in', '12pt')};para.FontSize = '14pt';
add(chapter,para)
slicer = TableSlicer("Table",table,"MaxCols",3,"RepeatCols",1);
totcols = slicer.MaxCols - slicer.RepeatCols;
slices = slicer.slice();
for slice=slices
      str = sprintf('%d repeating column and up to %d more columns',...
           slicer.RepeatCols,totcols);
     para = Paragraph(str);para.Bold = true; add(chapter,para)
      add(chapter,slice.Table)
end
add(rpt,chapter)
close(rpt)
rptview(rpt)
```
# **Chapter 1. Employee Report**

The table is sliced into two tables, with the first column repeating in each table.

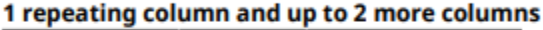

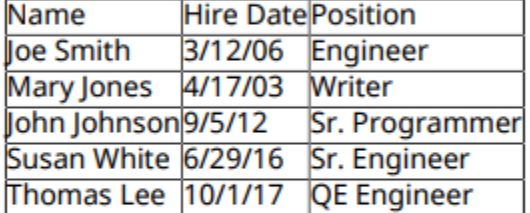

#### 1 repeating column and up to 2 more columns

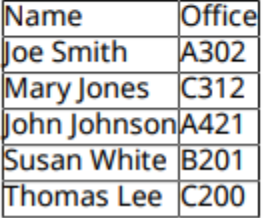

## **See Also**

[mlreportgen.dom.FormalTable](#page-895-0) | [mlreportgen.dom.Table](#page-1199-0) | [mlreportgen.utils.TableSlice](#page-1601-0)

# **mlreportgen.utils.tidy class**

**Package:** mlreportgen.utils

Correct and clean XML and HTML content

## **Construction**

outString = mlreportgen.utils.tidy(inString) corrects and cleans an XHTML string. Correcting adds missing end tags. Cleaning removes unnecessary tags.

outFile = mlreportgen.utils.tidy(inFile) corrects and cleans an XHTML file.

### **Input Arguments**

#### **inString — HTML text to correct and clean**

string | character vector

HTML text to correct and clean, specified as a string or character vector.

#### **inFile — HTML file to correct and clean**

string | character vector

HTML file to correct and clean, specified as a string or character vector.

### **Name-Value Pair Arguments**

Specify optional comma-separated pairs of Name,Value arguments. Name is the argument name and Value is the corresponding value. Name must appear inside quotes. You can specify several name and value pair arguments in any order as Name1,Value1,...,NameN,ValueN.

You can also use strings to specify name-value pair arguments.

```
Example: tidy("myFile.html","OutputType","html")
```
#### **OutputType — Type of output file**

string | character vector

Type of output file, specified as a string or character vector. Valid values are 'xml', 'html', and 'xhtml'. To assure that the tidied file is XML compliant, use 'xhtml' as the output type.

#### **OutputFile — Path of output file**

string | character vector

Path of output file, specified as a string or character vector. If the file is in the current working folder, you can specify only the file name, otherwise specify the full path. The tidied output file can overwrite the original HTML file or be saved to a new file.

#### **ConfigFile** — Configuration file

string | character vector

Configuration file, specified as a string or character vector. The configuration file contains options for cleaning and correcting input strings and files. (See the Tidy reference, which is linked in External Links.). Default configuration files for each output type are located in the <matlabroot>/toolbox/shared/mlreportgen/utils/resources folder. The files are tidy-html.cfg, tidy-xml.cfg, and tidy-xhtml.cfg. You can create your own configuration file and specify it using this parameter. The easiest way to create your own configuration file is to copy the default file, make your changes, and save it using a new file name. If you specify your own ConfigFile, it overrides the OutputType parameter.

**Note** The indentation of the tidied file is set to false in the default configuration file. To turn on indentation, create your own configuration file and set indent to true.

### **Output Arguments**

**outString — Tidied XHTML string**

string

Tidied XHTML, returned as a string that contains the basic elements of an HTML file.

#### **outFile — Tidied XHTML file**

string

Tidied XHTML file, returned as a string that indicates the file location and name.

## **Examples**

### **Tidy an Input String**

```
outString = mlreportgen.utils.tidy...
    ("<p>sample input string with missing end tag")
outString = 
     "<html xmlns="http://www.w3.org/1999/xhtml">
      <head>
      <title></title>
      </head>
     <body> <p>sample input string with missing end tag</p>
      </body>
      </html>
 "
```
### **Tidy and Overwrite Input File**

For this example, substitute your username in the "c:\Users\username\Documents \myHTMLFile.html" string.

```
outFile = mlreportgen.utils.tidy("myHTMLFile.html",...
    "OutputFile","C:\Users\username\Documents\myHTMLFile.html")
```
 $outFile =$ 

"C:\Users\username\Documents\myHTMLFile.html"

#### **Write to New File and Use Custom Configuration File**

Assume that you have created your own configuration file, named myConfig.cfg, and stored it in your Documents folder while you test it. For ease of finding the file later, store it in the same location as the default configuration files or store it with your output file.

For this example, substitute your username in the "c:\Users\username\Documents \myNewHTMLFile.html" string.

```
outFile = mlreportgen.utils.tidy("myHTMLFile.html","OutputFile",...
    "c:\Users\username\Documents\myNewHTMLFile.html",...
    "ConfigFile","myConfig.cfg")
```

```
outFile =
```
"C:\Users\username\Documents\myHTMLFile.html"

## **See Also**

[mlreportgen.utils.HTMLDoc](#page-1576-0) | [mlreportgen.utils.HTMXDoc](#page-1578-0)

### **External Websites**

[https://api.html-tidy.org/tidy/tidylib\\_api\\_5.4.0/tidy\\_quickref.html](https://api.html-tidy.org/tidy/tidylib_api_5.4.0/tidy_quickref.html)

# <span id="page-1610-0"></span>**mlreportgen.utils.toString class**

**Package:** mlreportgen.utils

Create string representation of MATLAB variable

# **Construction**

convValue = toString(varName) converts the value of any MATLAB variable to a string.

### **Input Arguments**

**varName — MATLAB variable**

variable name

MATLAB variable whose value to convert to a string

## **Output Arguments**

**convValue — Converted variable value** character vector

Converted MATLAB variable value, returned as a string

# **Examples**

#### **Convert MATLAB Variable Values to Strings**

```
num = 10:
convValue = mlreportgen.utils.toString(num)
convValue =
     "10"
```

```
matrix = [1, 7, 10; 3, 1, 6];convValue = import mlreportgen.utils.toString(matrix)
convValue =
    "[1 \quad 7 \quad 10 ; 3 1 6 ]"
```
# **See Also**

[mlreportgen.utils.capitalizeFirstChar](#page-1567-0) | [mlreportgen.utils.makeSingleLineText](#page-1582-0) | [mlreportgen.utils.normalizeString](#page-1584-0)

# **mlreportgen.utils.units class**

**Package:** mlreportgen.utils

Convert units

# **Description**

The units class provides conversions between units.

# **Construction**

value = mlreportgen.utils.units.toPixels(lengthUnits) converts the specifed lengthUnits to pixels. The lengthUnits has two parts. The length is the number of units, such as 5 or 8.3. The unit is the unit type, such as pixels or inches. You can also use a syntax with separate length and units: value = mlreportgen.utils.units.toPixels(length,units).

value = mlreportgen.utils.units.toPoints(lengthUnits) converts the specifed lengthUnits to points. You can also use a syntax with separate length and units: value = mlreportgen.utils.units.toPoints(length,units).

value = mlreportgen.utils.units.toInches(lengthUnits) converts the specifed lengthUnits to inches. You can also use a syntax with separate length and units: value = mlreportgen.utils.units.toInches(length,units).

value = mlreportgen.utils.units.toCentimeters(lengthUnits) converts the specifed lengthUnits to centimeters. You can also use a syntax with separate length and units: value = mlreportgen.utils.units.toCentimeters(length,units).

value = mlreportgen.utils.units.toMillimeters(lengthUnits) converts the specifed lengthUnits to millimeters. You can also use a syntax with separate length and units: value = mlreportgen.utils.units.toMillimeters(length,units).

value = mlreportgen.utils.units.toPicas(lengthUnits) converts the specified lengthUnits to picas. You can also use a syntax with separate length and units: value = mlreportgen.utils.units.toPicas(length,units).

value = mlreportgen.utils.units.toPoints(length,units,"DPI", convFactor) uses the optional Name-Value pair to override the screen pixels to inches. This syntax can be used with any conversion syntax (that is, toPixels, toPoints, etc.)

### **Input Arguments**

## **lengthUnits — Measurement length and units to convert**

string

Measurement length and units to convert, specified as a string.

Example: "5in"

#### **length — Length to convert**

positive numeric

Length to convert, specified as a positive numeric value.

Example:  $5$  (as in  $(5, "in")$ )

#### **units — Unit type to convert**

pixels | centimeters | inches | millimeters | picas | points

Unit type to convert, specified as singular or plural units or a units abbreviation.

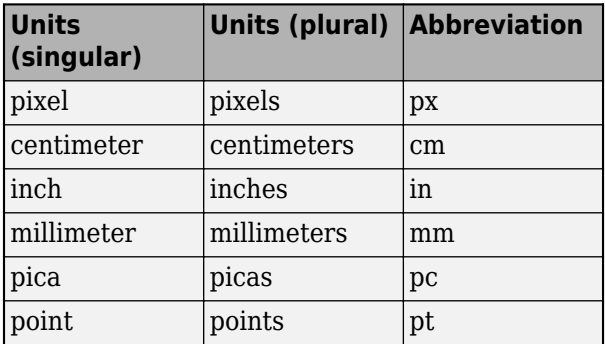

Example: "5in", "5inch", or "5inches"

#### **convFactor — Conversion factor**

positive numeric

Conversion factor for overriding screen pixels to inches, specified as a positive numeric value. Use a Name-Value pair, where "DPI" is the Name character vector or string and dpi is the number of dots per inch. This input is optional.

## **Outputs**

#### **value — Value in converted units**

positive numeric

Value in converted units, returns as the units specified by the method name.

## **Examples**

#### **Convert Units**

```
value = mlreportgen.utils.units.toPixels("5in");
value = mlreportgen.utils.units.toPoints("8.3cm"); 
value = mlreportgen.utils.units.toMillimeters(3,"in");
value = mlreportgen.utils.units.toPicas(7,"pt");
value = mlreportgen.utils.units.toInches(3,"in",...
      "DPI",96);
```
# <span id="page-1615-0"></span>**mlreportgen.utils.word class**

**Package:** mlreportgen.utils

Methods for interacting with Microsoft Word application and documents

# **Description**

This utility provides methods for interacting with the Word application and Word documents. These methods use the MATLAB interface to the Microsoft .NET Framework to interact with the Word editor.

## **Methods**

- "start" on page 12-874
- • ["load" on page 12-875](#page-1616-0)
- • ["open" on page 12-875](#page-1616-0)
- • ["close" on page 12-875](#page-1616-0)
- • ["closeAll" on page 12-876](#page-1617-0)
- • ["show" on page 12-876](#page-1617-0)
- • ["hide" on page 12-877](#page-1618-0)
- ["filenames" on page 12-877](#page-1618-0)
- • ["isAvailable" on page 12-877](#page-1618-0)
- • ["isStarted" on page 12-877](#page-1618-0)
- • ["isLoaded" on page 12-877](#page-1618-0)
- • ["wordapp" on page 12-878](#page-1619-0)
- • ["worddoc" on page 12-878](#page-1619-0)

### **start**

wordApp = mlreportgen.utils.word.start()

<span id="page-1616-0"></span>Start the Word application if it has not already been started and return a wordApp object. A wordApp object is a MATLAB object that wraps the .NET object that wraps the Word editor. The Word application is hidden.

### **load**

```
wordDoc = mlreportgen.utils.word.load(filename)
```
Load an existing Word document file specified in filename and return a wordDoc object. A wordDoc object is a MATLAB object that wraps the .NET object that wraps the Word document.

### **open**

```
wordDoc = mlreportgen.utils.word.open(filename)
```
Open a Word document file specified in filename, make it visible, and return a wordDoc object. A wordDoc object is a MATLAB object that wraps the .NET object that wraps the Word document.

### **close**

```
tf = mlreportgen.utils.word.close
tf = mlreportgen.utils.word.close(true)
tf = mlreportgen.utils.word.close(false)
tf = mlreportgen.utils.word.close(filename)
tf = mlreportgen.utils.word.close(filename,true)
tf = mlreportgen.utils.word.close(filename,false)
```
For empty or no input, close Word application only if there are no unsaved Word documents.

For true input, close Word application only if there are no unsaved Word documents or there are no Word documents open outside of MATLAB.

For false input, close Word application even if there are unsaved Word documents or if there are Word documents opened outside of MATLAB.

For each of these syntaxes, return true if application is closed or false if application remains open.

<span id="page-1617-0"></span>For filename input, close Word document specified as filename only if there are no unsaved changes.

For filename and true inputs, close Word document file, specified as filename, only if there are no unsaved changes.

For filename and false inputs, close Word document file, specified as filename, even if there are unsaved changes.

For each of these syntaxes,

- Hide word application if there are no other open Word documents.
- Return true if Word document is closed
- Return false if Word document remains open

### **closeAll**

```
tf = mlreportgen.utils.word.closeAll()
```

```
tf = mlreportgen.utils.word.closeAll(true)
```

```
tf = mlreportgen.utils.word.closeAll(false)
```
For empty input, close all Word document files and hide the Word application.

For true input, close all Word document files only if there are no unsaved changes.

For false input, close all Word document files even if there are unsaved changes.

For each of these syntaxes

- Hide the Word application if there are no other open Word documents
- Return true if all Word document files are closed
- Return false if any Word document remains open

```
show
```
.

```
wordApp = mlreportgen.utils.word.show()
wordDoc = mlreportgen.utils.word.show(filename)
```
<span id="page-1618-0"></span>For empty input, makes the Word application or document file visible and returns the wordApp object.

For filename input, makes the specified Word document file visible and returns the wordDoc object.

### **hide**

```
wordApp = mPreportgen.utils.word.hide()wordDoc = mlreportgen.utils.word.hide(filename)
```
For empty input, hides the Word application or document and returns the wordApp object.

For filename input, hides the specified Word document file and returns the wordDoc object.

### **filenames**

```
files = mlreportgen.utils.word.filenames()
```
Returns a string array of file names for open Word document files.

## **isAvailable**

```
tf = mlreportgen.utils.word.isAvailable()
```
Verify whether Word is available for use. Returns true if Word is available or false if it is not available.

## **isStarted**

```
tf = mlreportgen.utils.word.isStarted
```
Verify whether Word application is started. Returns true if Word is started or false if it is not started.

## **isLoaded**

```
tf = mlreportgen.utils.word.isLoaded(filename)
```
<span id="page-1619-0"></span>Verify whether Word document file is loaded. Returns true if Word document filename is loaded or false if it is not loaded.

### **wordapp**

wordApp = mlreportgen.utils.word.wordapp()

Return wordApp object. An error occurs if Word is not started.

### **worddoc**

```
wordDoc = mlreportgen.utils.word.worddoc(filename)
```
Return wordDoc object that wraps the Word document file specified in filename. An error occurs if the Word document file is not open.

## **Examples**

### **Open Word Documents**

Open the test.docx and test1.docx Word documents, which are in the current working folder.

```
wordDoc = mlreportgen.utils.word.open('test')wordDoc1 = mlreportgen.utils.word.open('test1') 
wordDoc = WordDoc with properties:
     FileName: 'C:\Users\username\Documents\test.docx'
wordDoc1 = WordDoc with properties:
     FileName: 'C:\Users\username\Documents\test1.docx'
```
### **Obtain Document File Names**

Obtain the file names of open Word document files.
```
files = mlreportgen.utils.word.filenames()
files = 
   1×2 string array
     "C:\Users\username\Documents\test.docx" ...
     "C:\Users\username\Documents\test1.docx"
```
[mlreportgen.utils.WordApp](#page-1621-0) | [mlreportgen.utils.WordDoc](#page-1623-0)

#### **Topics**

"Getting Started with Microsoft .NET" (MATLAB)

#### **Introduced in R2018b**

# <span id="page-1621-0"></span>**mlreportgen.utils.WordApp class**

**Package:** mlreportgen.utils

Wrap Microsoft Word application

## **Construction**

mlreportgen.utils.WordApp wraps a Word application as a .NET object. Only one Word application object can be active to use this utility. To obtain the active Word application object, use the instance method.

### **Methods**

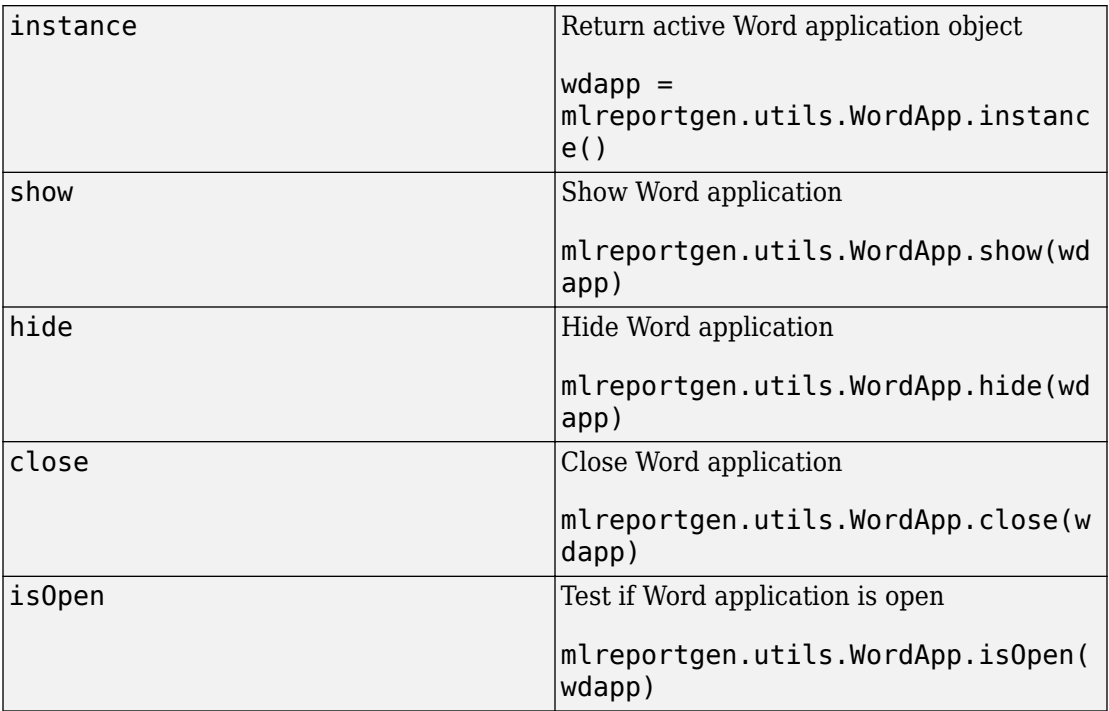

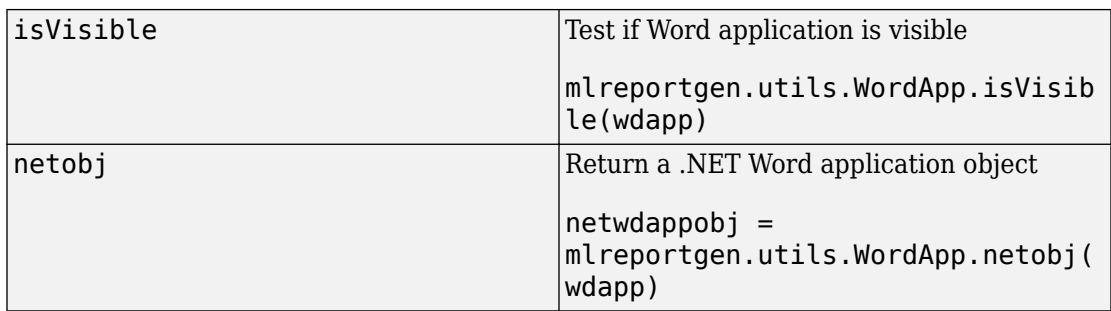

### **Examples**

#### **Find and Close Word Application Instance**

```
wdapp = mlreportgen.utils.WordApp.instance();
close(wdapp)
```
## **See Also**

[mlreportgen.utils.WordDoc](#page-1623-0) | [mlreportgen.utils.word](#page-1615-0)

#### **External Websites**

[https//msdn.microsoft.com/en-us/library/](https://msdn.microsoft.com/en-us/library/microsoft.office.interop.powerpoint.application.aspx) [microsoft.office.interop.powerpoint.application.aspx](https://msdn.microsoft.com/en-us/library/microsoft.office.interop.powerpoint.application.aspx)

**Introduced in R2018b**

# <span id="page-1623-0"></span>**mlreportgen.utils.WordDoc class**

**Package:** mlreportgen.utils

Wrap a Microsoft Word doc file

# **Description**

This utility wraps a Word document file (.docx or .rtf) into an object. You can then manipulate the object using the methods of this utility.

### **Construction**

docobj = mlreportgen.utils.WordDoc(filename) wraps a Word document file and returns it as a Word doc object. Only one WordDoc object can exist for each Word document file.

#### **Input Arguments**

#### **filename — Path to Word document file**

string

Path to a Word document file, specified as a string.

#### **Output Arguments**

**docobj — Word doc object**

wrapped file

WordDoc object, returned as a wrapped document object file.

## **Properties**

**FileName — Path to Word document file** string

Path to a Word document file, specified as a string.

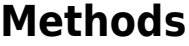

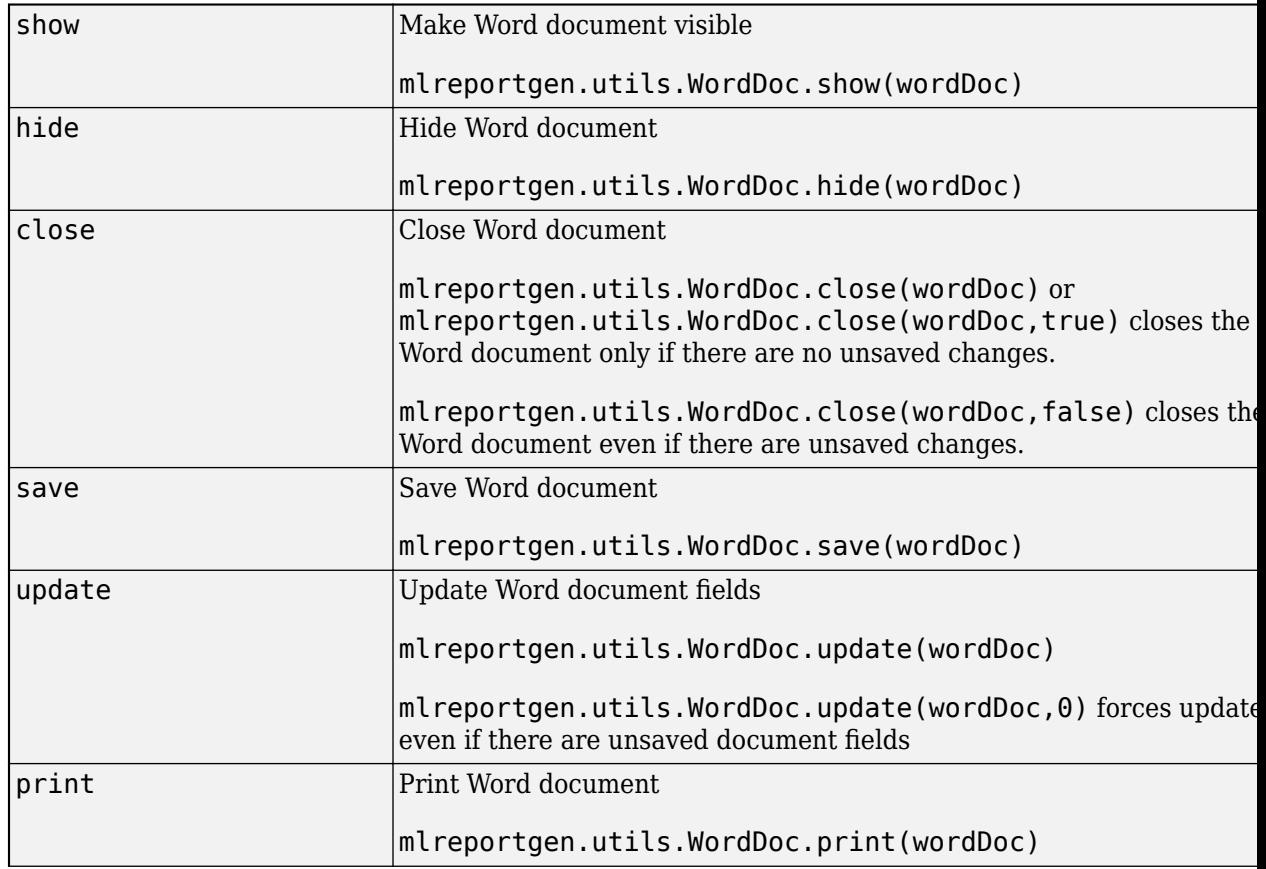

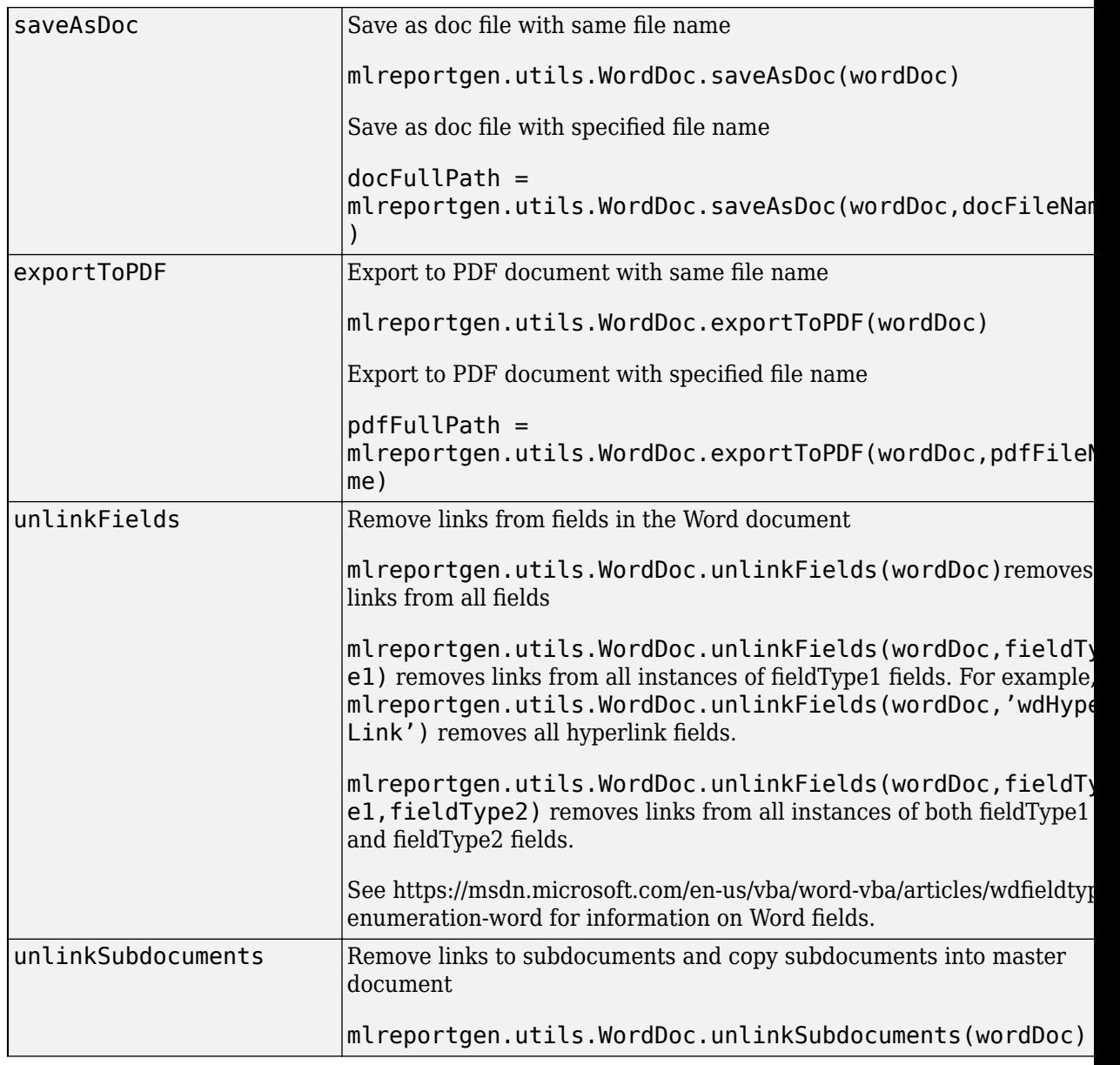

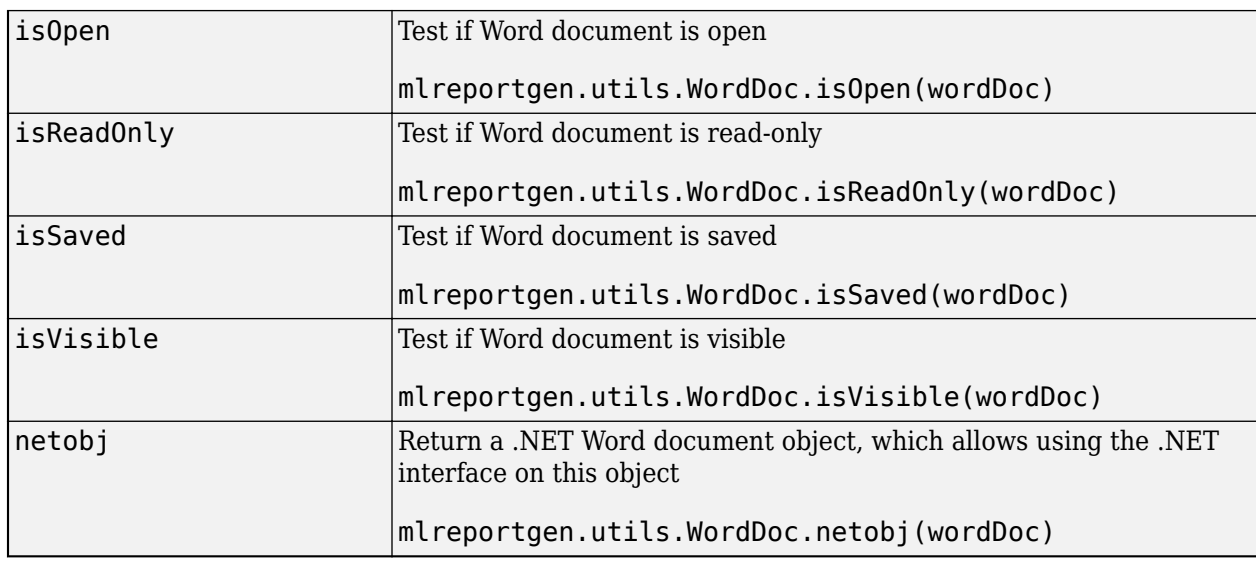

# **Examples**

### **Create WordDoc Object and .NET Object**

```
docobj = mlreportgen.utils.WordDoc("MyWordDoc.doc");
netobj(docobj);
```
### **See Also**

[mlreportgen.utils.WordApp](#page-1621-0) | [mlreportgen.utils.word](#page-1615-0)

#### **External Websites**

[https//msdn.microsoft.com/en-us/library/microsoft.office.interop.word.document.aspx](https://msdn.microsoft.com/en-us/library/microsoft.office.interop.word.document.aspx)

**Introduced in R2018b**

# **Create a Report Program**

- • ["Create a Report Program" on page 13-3](#page-1630-0)
- • ["Construct a Report API or DOM API Object" on page 13-8](#page-1635-0)
- • ["Import the API Packages" on page 13-10](#page-1637-0)
- • ["Create Report Container" on page 13-11](#page-1638-0)
- • ["Add Content to a Report" on page 13-13](#page-1640-0)
- • ["Add Content as a Group" on page 13-16](#page-1643-0)
- • ["Output Types and Report Generator Packages" on page 13-18](#page-1645-0)
- • ["Close a Report" on page 13-19](#page-1646-0)
- • ["Display Report" on page 13-20](#page-1647-0)
- • ["Report Formatting Approaches" on page 13-22](#page-1649-0)
- • ["Use Style Sheet Styles" on page 13-25](#page-1652-0)
- • ["Format Inheritance" on page 13-27](#page-1654-0)
- • ["Templates for DOM API Report Programs" on page 13-29](#page-1656-0)
- • ["Form-Based Reporting" on page 13-32](#page-1659-0)
- • ["Fill the Blanks in a Report Form" on page 13-33](#page-1660-0)
- • ["Use Subforms in a Report" on page 13-35](#page-1662-0)
- • ["Create a Microsoft Word Document Part Template Library" on page 13-37](#page-1664-0)
- • ["Create an HTML Document Part Template Library" on page 13-41](#page-1668-0)
- • ["Create a PDF Document Part Template Library" on page 13-43](#page-1670-0)
- • ["Simplify Filling in Forms" on page 13-49](#page-1676-0)
- • ["Create and Format Text" on page 13-51](#page-1678-0)
- • ["Create and Format Paragraphs" on page 13-57](#page-1684-0)
- • ["Create and Format Lists" on page 13-63](#page-1690-0)
- • ["Create and Format Tables" on page 13-69](#page-1696-0)
- • ["Create Links" on page 13-84](#page-1711-0)
- • ["Create a Zebra-Striped Table" on page 13-88](#page-1715-0)
- • ["Create a Dynamic Table" on page 13-97](#page-1724-0)
- • ["Create and Format Images" on page 13-101](#page-1728-0)
- • ["Create a Title Page" on page 13-103](#page-1730-0)
- • ["Create a Table of Contents" on page 13-106](#page-1733-0)
- • ["Create Image Maps" on page 13-115](#page-1742-0)
- • ["Automatically Number Document Content" on page 13-117](#page-1744-0)
- • ["Appending HTML to DOM Reports" on page 13-122](#page-1749-0)
- • ["Append HTML Content to DOM Reports" on page 13-124](#page-1751-0)
- • ["Append HTML File Contents to DOM Reports" on page 13-127](#page-1754-0)
- • ["Use an HTML Cleanup Program" on page 13-129](#page-1756-0)
- • ["HTML Code Requirements for DOM Reports" on page 13-133](#page-1760-0)
- • ["Display Progress and Debugger Messages" on page 13-139](#page-1766-0)
- • ["Compile a Report Program" on page 13-143](#page-1770-0)
- • ["Create a Microsoft Word Template" on page 13-144](#page-1771-0)
- • ["Add Holes in a Microsoft Word Template" on page 13-145](#page-1772-0)
- • ["Modify Styles in a Microsoft Word Template" on page 13-151](#page-1778-0)
- • ["Create an HTML or PDF Template" on page 13-156](#page-1783-0)
- • ["Add Holes in HTML and PDF Templates" on page 13-158](#page-1785-0)
- • ["PDF and HTML Document Parts and Holes" on page 13-160](#page-1787-0)
- • ["Modify Styles in HTML Templates" on page 13-164](#page-1791-0)
- • ["Modify Styles in PDF Templates" on page 13-165](#page-1792-0)
- • ["Create Chapters" on page 13-170](#page-1797-0)
- • ["Create Page Layout Sections" on page 13-172](#page-1799-0)
- • ["Create Page Footers and Headers" on page 13-177](#page-1804-0)
- • ["Add Complex Page Numbers in Microsoft Word" on page 13-187](#page-1814-0)

### <span id="page-1630-0"></span>**Create a Report Program**

The MATLAB Report Generator includes classes that allow you to create report generator programs. These programs can generate Word, HTML, and PDF reports. The programs must include certain items and can include some optional items, both of which are listed here and described at each associated link. For information on Report API and how it compares to the Document Object Model (DOM), see, ["What Is a Reporter?" on page 1-3.](#page-24-0)

#### **Required Report Program Tasks and Elements**

All report generator programs must:

- Create a report container. See ["Create Report Container" on page 13-11](#page-1638-0).
- Create and add content to the container. See ["Add Content to a Report" on page 13-](#page-1640-0) [13](#page-1640-0) and "Content Generation". The content can be
	- Report API Reporters
	- DOM API objects
	- MATLAB objects (doubles, cell arrays, MATLAB tables, strings, and so on)
- Close the report container. See ["Close a Report" on page 13-19](#page-1646-0).

#### **Optional Report Program Tasks and Elements**

Optionally, in report generator programs, you:

- Import Report API classes, which enables using non-fully qualified Report API class names, for example, TitlePage, instead of mlreportgen.report.TitlePage. See ["Import the API Packages" on page 13-10](#page-1637-0).
- Import DOM API classes, if the program adds DOM objects to the report, which enables using non-fully qualified DOM API class names.
- Configure reporters by setting their property values. See "Content Generation".
- Add content to reporters by using the add method.

**Note** The only reporters you can both configure and add content to are the Section and Chapter reporters. The Chapter reporter is a subclass of the Section reporter.

• Display the report to see the generated report output. See ["Display Report" on page](#page-1647-0) [13-20.](#page-1647-0)

• Display report progress messages to monitor report progress. See ["Display Progress](#page-1766-0) [and Debugger Messages" on page 13-139.](#page-1766-0)

#### **Report Generator Program Example**

For example, this MATLAB code generates and displays a PDF report. It includes both required and optional items:

```
% Import report API classes (optional)
import mlreportgen.report.*
% Add report container (required)
rpt = Report('output','pdf');
% Add content to container (required)
% Types of content added here: title 
% page and table of contents reporters
titlepg = TitlePage;
titlepg.Title = 'My Airplane';
titlepg.Author = 'Pilot A';
add(rpt,titlepg);
add(rpt,TableOfContents);
% Add content to report sections (optional)
% Text and formal image added to chapter
chap = Chapter('Plane Image');
add(chap,'Here is the plane:');
add(chap,FormalImage('Image',...
     which('b747.jpg'),'Height','5in',...
     'Width','5in','Caption','Boeing 747'));
add(rpt,chap);
% Close the report (required)
close(rpt);
% Display the report (optional)
```
rptview(rpt);

1

# **My Airplane Pilot A** 05-Jan-2018

**Table of Contents** 

Chapter 1. Plane Image..

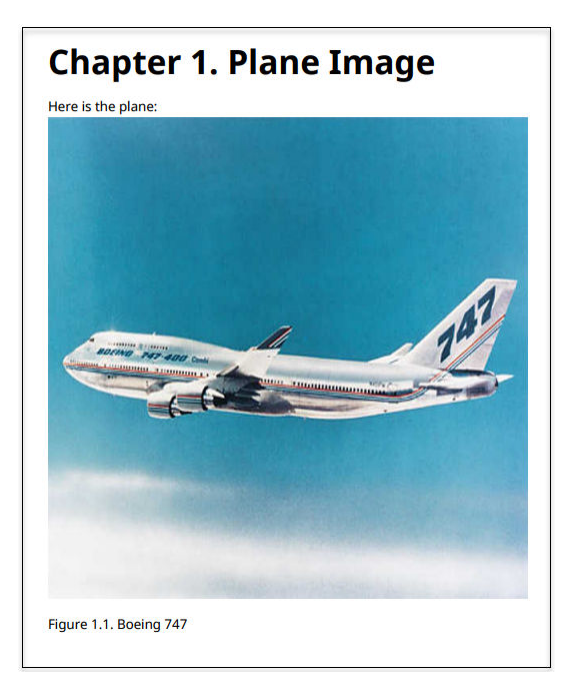

### **More About**

- • ["Create Report Container" on page 13-11](#page-1638-0)
- • ["Add Content to a Report" on page 13-13](#page-1640-0)
- • ["Construct a Report API or DOM API Object" on page 13-8](#page-1635-0)
- • ["Close a Report" on page 13-19](#page-1646-0)
- • ["Import the API Packages" on page 13-10](#page-1637-0)
- "Content Generation"
- • ["Display Report" on page 13-20](#page-1647-0)
- • ["Display Progress and Debugger Messages" on page 13-139](#page-1766-0)
- • ["What Is a Reporter?" on page 1-3](#page-24-0)
- • ["Compile a Report Program" on page 13-143](#page-1770-0)

• "Templates"

### <span id="page-1635-0"></span>**Construct a Report API or DOM API Object**

The Report API and DOM API include a set of MATLAB functions, called constructors, for creating objects of various types, or classes.

The name of an object constructor is the name of the MATLAB class from which the API creates an object.

#### **Construct a Report API Object**

The qualifier for Report API constructor names is mlreportgen.report. For example, the name of the constructor for a Report API chapter object is mlreportgen.report.Chapter. Some constructors do not require any arguments. Other constructors can take one or more arguments that typically specify its content and properties. For example, this code creates a chapter whose title is My Chapter.

```
chap = mlreportgen.report.Chapter('My Chapter');
```
A constructor returns a handle to the object it creates. Assigning the handle to a variable allows you to add content to the object or set its properties. For example, this code adds a section with a title to the chapter object chap.

```
add(chap,Section('Detailed Description'));
```
#### **Construct a DOM API Object**

The qualifier for DOM API constructor names is mlreportgen.dom. For example, the name of the constructor for a DOM paragraph object is ml reportgen.dom.Paragraph. Some constructors do not require any arguments. Other constructors can take one or more arguments that typically specify its initial content and properties. For example, this code creates a paragraph whose initial content is Chapter 1.

```
para = mlreportgen.dom.Paragraph('Chapter 1.');
```
A constructor returns a handle to the object it creates. Assigning the handle to a variable allows you to append content to the object or set its properties. For example, this code appends content to the paragraph object p.

```
append(para,'In the Beginning');
```
### **Related Examples**

• ["Import the API Packages" on page 13-10](#page-1637-0)

### <span id="page-1637-0"></span>**Import the API Packages**

MATLAB Report Generator function names, include either an mlreportgen.report prefix or an mlreportgen.dom prefix. You can omit the prefix if you insert these statements at the beginning of any program or function that uses the API.

```
import mlreportgen.report.*;
import mlreportgen.dom.*;
```
Examples that refer to API objects and functions without the prefix assume that you have already imported the associated API package.

### **See Also**

#### **Related Examples**

• ["Create a Report Program" on page 13-3](#page-1630-0)

### <span id="page-1638-0"></span>**Create Report Container**

#### **Create Report API Object to Hold Content**

Every Report API program must create an mlreportgen.report.Report object to hold report content. Use the ml reportgen.report.Report constructor to create a Report object.

If you use the constructor without arguments, the Report API creates a PDF document named untitled.pdf in the current folder. To specify a name and location, use the path name of the report as the first argument of the constructor.

You can specify the type of report to generate by using the type argument. You can specify the type as 'html', 'docx' (for Microsoft Word), 'pdf' for PDF output, or 'html-file' for single-file HTML output.

This Report constructor creates a document object called myReport for Word output.

```
d = Report('myReport','docx');
```
Using the templatePath argument, you can specify the path name of a custom template to use as a basis for formatting the report. Specify a template path if you want to base your report on a custom template that defines the appearance and structure of your report. The template type must match the document type. For example, this report constructor creates a report object for Word output using the template myWordTemplate.dotx.

```
d = Report('myReport','docx','myWordTemplate');
```
#### **Create a DOM Document Object to Hold Content**

If you intend to use the DOM API alone (i.e., without using Report API objects) to generate a report, you must create an mlreportgen.dom.Document object to hold the report content. Use the mlreportgen.dom.Document constructor to create a Document object.

If you use the constructor without arguments, the DOM API creates an HTML document named Untitled.htmx in the current folder. To specify a name and location, use the path name of the report as the first argument of the constructor.

You can specify the type of report to generate by using the type argument. You can specify the type as 'html', 'docx' (for Microsoft Word), 'pdf' for PDF output, or 'html-file' for single-file HTML output.

This Document constructor creates a document object called myReport for Word output.

```
d = Document('myReport','docx');
```
Using the templatePath argument, you can specify the path name of the template to use as a basis for formatting the report. Specify a template path if you want to base your report on a custom template that defines the appearance and structure of your report. The template type must match the document type. For example, this Document constructor creates a document object for Word output using the template myWordTemplate.dotx.

```
d = Document('myReport','docx','myWordTemplate');
```
### **See Also**

**Classes** [mlreportgen.dom.Document](#page-834-0) | [mlreportgen.report.Report](#page-1523-0)

#### **Functions**

[rptview](#page-731-0)

#### **Related Examples**

- • ["Create a Report Generator" on page 2-2](#page-41-0)
- • ["Construct a Report API or DOM API Object" on page 13-8](#page-1635-0)
- • ["Create a Report Program" on page 13-3](#page-1630-0)

#### **More About**

- • ["Form-Based Reporting" on page 13-32](#page-1659-0)
- • ["Templates for DOM API Report Programs" on page 13-29](#page-1656-0)
- • ["What Is a Reporter?" on page 1-3](#page-24-0)

### <span id="page-1640-0"></span>**Add Content to a Report**

**Note** For a list of and detailed information about the content types you can add to and format for your report, see "Content Generation".

#### **Add Content to a Report API Object**

The Report API add method allows you to add content to reports, chapters, sections, tables, and other Report API objects that serve as containers for report content. The add function takes two arguments. The first argument is the object to which to add the content. The second is the content to add. This example adds the text Hello World to a chapter.

```
chap = Chapter('First Chapter');
add(chap,'Hello World');
```
If you cannot add the second object to the first, the add function returns an error. For example, the add method in this code returns an error because you cannot add a chapter to an image.

```
% This code returns an error
image = FormalImage('membrane.png');
ch = Chapter('Membrane Image');
add(image,ch)
```
The reference documentation for each class lists the types of objects that you can add to instances.

Depending on the target object type, the add method allows you to append character vectors, doubles, arrays, and other basic MATLAB data types directly. The method converts the data to a DOM object before adding it to the target object. For example, this code adds a two-dimensional array of character vectors and images to a document as a table.

```
rpt = Report();
img1 = Image(which('b747.jpg');
img2 = Image(which('peppers.png'));
table = BaseTable({'Boeing 747' 'Peppers';img1,img2});
add(rpt,table);
```
#### **Add Content to a DOM Object**

The DOM append method allows you to add content to documents, paragraphs, tables, and other DOM objects that serve as containers for report content. The append function takes two arguments. The first argument is the object to append the content to. The second is the content to append. This example appends the text Hello World to the document.

```
d = Document('MyReport');
append(d,'Hello World');
```
If you cannot append the second object to the first, the append function returns an error. For example, the append method in this code returns an error because you cannot append a paragraph to an image.

```
% This code returns an error
image = Image('membrane.png');
append(image,Paragraph('Hello World'));
```
The reference documentation for each class lists the types of objects that you can append to instances.

Depending on the target object type, the append method allows you to append character vectors, doubles, arrays, and other basic MATLAB data types directly. The method converts the data to a DOM object before appending it to the target object. For example, this code appends a two-dimensional array of character vectors to a document as a table.

```
d = Document (MyDoc');
tableArray = \{a', 'b'; 'c', 'd'\};append(d,tableArray);
```
You can also specify basic MATLAB data types as initial content for many constructors. This example uses a two-dimensional cell array of characters to specify the initial content of a table.

d = Document('MyDoc'); tableArray =  ${'a', 'b', 'c', 'd'}};$ append(d,Table(tableArray));

#### **Functions**

[mlreportgen.dom.Paragraph.append](#page-493-0) | [mlreportgen.report.Report.add](#page-653-0)

#### **Related Examples**

- • ["Create a Report Generator" on page 2-2](#page-41-0)
- • ["Construct a Report API or DOM API Object" on page 13-8](#page-1635-0)
- • ["Add Content as a Group" on page 13-16](#page-1643-0)
- • ["Report Generator Task Gallery" on page 5-2](#page-129-0)

### <span id="page-1643-0"></span>**Add Content as a Group**

You can use a group to include the same content in different parts of a report. The DOM API clones the members of a group before appending them to another object.

This example shows the key code to include. After describing the steps involved in using a group, this example includes code for a complete report that uses a group.

**1** Define the DOM objects that you want to include repeatedly in a report.

```
disclaimerHead = Heading(2,'Results May Vary');
disclaimerIntro = Paragraph('The following results assume:');
disclaimerList = UnorderedList( \ldots {'Temperature between 30 and 70 degrees F',...
     'Wind less than 20 MPH','Dry road conditions'});
```
**2** Define a Group object that includes the DOM objects for the group. For example:

```
disclainer = Group();append(disclaimer,disclaimerHead);
append(disclaimer,disclaimerIntro);
append(disclaimer,disclaimerList);
```
**3** Append the Group object in the place in the report where you want to repeat the content. For example, if the document object is doc:

append(doc,disclaimer);

This code builds a report based on this approach.

```
import mlreportgen.dom.*;
doc = Document('groupReport','html');
disclaimerHead = Heading(2, 'Results May Vary');
disclaimerIntro = Paragraph('The following results assume:');
disclaimerList = UnorderedList(... {'Temperature between 30 and 70 degrees F',...
     'Wind less than 20 MPH','Dry road conditions'});
disclaimer = Group();append(disclaimer,disclaimerHead);
append(disclaimer,disclaimerIntro);
append(disclaimer,disclaimerList);
append(doc,disclaimer);
p1 = Paragraph('First set of results...');
p1.Bold = true;p2 = Paragraph('more report content...');
```

```
p2.Bold = true;append(doc,p1);
append(doc,p2);
append(doc,disclaimer);
close(doc);
rptview('groupReport','html');
```
**Functions** [mlreportgen.dom.Paragraph.append](#page-497-0)

#### **Classes**

[mlreportgen.dom.Group](#page-908-0)

### **Related Examples**

• ["Add Content to a Report" on page 13-13](#page-1640-0)

### <span id="page-1645-0"></span>**Output Types and Report Generator Packages**

A Microsoft Word document packages all its contents, text, images, style sheets, and so on, in a single compressed .docx file.

For HTML documents, the DOM API defines an analogous packaging scheme, with an htmx compressed file extension. By default, the DOM API generates HTML reports as .htmx files.

To generate an HTML report in unzipped format, or in zipped and unzipped format, set the PackageType property of the Document object for a report to 'unzipped' or 'both', respectively.

You can also output HTML as a single. html file.

PDF outputs a single .pdf file.

### **See Also**

**Functions** [unzipTemplate](#page-736-0) | [zipTemplate](#page-738-0)

**Classes** [mlreportgen.dom.Document](#page-834-0)

### <span id="page-1646-0"></span>**Close a Report**

The last step in creating a report with the DOM API is to close the report. A report must have content to produce an output file. Closing a report writes out any content that remains in memory and closes the report file. Use the close function.

```
d = Document('MyDoc');
append(d,'Hello World');
close(d);
```
## **See Also**

[mlreportgen.dom.Document.close](#page-428-0)

#### **Related Examples**

• ["Create a Report Program" on page 13-3](#page-1630-0)

### <span id="page-1647-0"></span>**Display Report**

The Report API and DOM API rptview functions allow you to display a generated report in an appropriate viewer:

- The Microsoft Word software for Word documents
- An HTML browser for HTML reports
- A PDF viewer for PDF reports

If an HTML report is in zipped format, rptview unzips a copy of the report in your temporary folder and displays the report's main HTML document in your default system browser.

To simplify your code, use the document output path as the argument to rptview. This example shows how to write your report program so you change only the value of the doctype variable to change the output type.

```
import mlreportgen.dom.*;
doctype = 'pdf';d = Document('mydoc',doctype);
p = Paragraph('Hello World');
append(d,p);
close(d);
rptview(d.OutputPath);
```
Alternatively, you can specify the rptview function with two arguments:

- The path of the report If you specify the file extension, you do not need to specify the second argument for output type.
- The output type 'html', 'pdf', or 'docx'.

Use 'pdf' with a report formatted for Word to convert the Word document to PDF and open it in a PDF viewer.

### **See Also**

#### **Functions** [rptview](#page-731-0)

### **Related Examples**

• ["Create a Report Program" on page 13-3](#page-1630-0)

### <span id="page-1649-0"></span>**Report Formatting Approaches**

You can format your report using style sheets, format objects, format properties, or any combination of these approaches.

#### **Style Sheets in Templates**

The DOM API comes with default templates for each output type for formatting your report as it generates. You can customize these templates to specify the default formatting and layout of your reports. See ["Templates for DOM API Report Programs" on](#page-1656-0) [page 13-29.](#page-1656-0)

Use style sheets in a template to describe the default formatting of document objects like paragraphs, headers, and tables. A style sheet is a collection of formatting styles. A style is a named collection of formats for a particular type of object or, in the case of HTML and PDF, for a particular type of object that appears in a particular context in your document. For example, you can define a paragraph style MyPara that uses one set of formats, such as font size, emphasis, and font family. You define another paragraph style named YourPara that uses a different set of formats. When you write your report program, you assign the style to a paragraph object by name. For an example, see ["Use Style Sheet](#page-1652-0) [Styles" on page 13-25](#page-1652-0).

#### **Format Objects**

A format object is a MATLAB object that defines the properties and functions of a document format, such as a font family or size. The DOM API provides a set of constructors for creating format objects corresponding to most of the formatting options available in HTML, Word, and PDF documents. Most DOM document objects include a Style property that you can set to a cell array of format objects. You can use format objects with the document object Style property to format the object. For example, this code uses format objects to specify the style of a warning paragraph.

```
p = Paragraph('Danger!');
p.Style = {Color('red'),FontFamily('Arial'),FontSize('18pt')};
```
You can assign the same array of format objects to more than one DOM document object. This technique allows you to create a programmatic equivalent of a template style sheet. For example:

```
warning = {Color('red'),FontFamily('Arial'),FontSize('18pt')};
p = Paragraph('Danger!');
```
 $p.S$ tyle = warning; p = Paragraph('Caution!'); p.Style = warning;

The DOM API allows you to assign any format object to any document object, regardless of whether the format applies. If the format does not apply, it is ignored.

#### **Format Properties**

Most DOM objects have a set of properties corresponding to the format options most commonly used for an object of that class. You can use dot notation to specify formats for an object. For example, this code sets the font and color of text in a paragraph, using the Color, FontFamily, and FontSize format properties of a Paragraph object. Each string after the dot corresponds to a format property.

p = Paragraph('Danger!'); p.Color = 'red'; p.FontFamilyName = 'Arial';  $p.FontSize = '18pt';$ 

Assigning a value to a format property causes the API to create an equivalent format object and assign it to the Style property of the document object. Similarly, assigning a format object to an object's Style property causes the API to assign an equivalent value to the corresponding format property, if it exists. In this way, the API keeps format properties for an object synchronized with the Style property of the object.

**Note** When you change the value of a format property, the DOM API:

- Creates a clone of the corresponding format object
- Changes the value of the clone's corresponding format object property
- Replaces the original format object with the clone in the array of format objects assigned to the document object

In this way, the DOM prevents a change in a format property in one object from changing a style originally assigned to other objects.

### **Related Examples**

• ["Use Style Sheet Styles" on page 13-25](#page-1652-0)

### **More About**

• ["Format Inheritance" on page 13-27](#page-1654-0)

### <span id="page-1652-0"></span>**Use Style Sheet Styles**

A style is a collection of formats that define the appearance of a document object, such as a paragraph, table, or list. You can define and name styles in templates and then assign the names to paragraphs, tables, and other document elements in your report program. The style determines how the document object renders in the output.

In a Word template, you can define styles and save styles that belong together in a style sheet (also called a style set). In an HTML template, you define styles in a cascading style sheet (CSS) file. You define styles for PDF documents in a CSS file, using a subset of CSS. See ["Modify Styles in PDF Templates" on page 13-165](#page-1792-0).

You can apply style sheet styles to document objects using the StyleName property in your report program using this workflow.

- **1** In the template you are using with the report, define or modify styles.
- **2** In a DOM report, create a Document object that uses the template that contains your styles.
- **3** For the objects that you want to format with your styles, set the StyleName property to match the name of the style in the template.

For example, this code assigns a style named Warning to a paragraph object. It assumes that you have defined the Warning style in a Word template named MyTemplate.dotx. Assigning the Warning style to the DOM paragraph object applies the Warning style in the template to the paragraph when you generate the report.

```
d = Document('MyDoc','docx','MyTemplate');
p = Paragraph('Use care when unplugging this device.');
p.StyleName = 'Warning';
append(d,p);
close(d);
```
**Tip** Some document object constructors allow you to specify the value of the StyleName property as an argument. For example, this paragraph applies the style Warning to the paragraph containing the specified text.

p = Paragraph('Use care when unplugging this device','Warning');

### **Related Examples**

- • ["Create a Microsoft Word Template" on page 13-144](#page-1771-0)
- • ["Modify Styles in a Microsoft Word Template" on page 13-151](#page-1778-0)
- • ["Create an HTML or PDF Template" on page 13-156](#page-1783-0)
- • ["Modify Styles in HTML Templates" on page 13-164](#page-1791-0)
- • ["Modify Styles in PDF Templates" on page 13-165](#page-1792-0)

#### **More About**

- • ["Report Formatting Approaches" on page 13-22](#page-1649-0)
- • ["Format Inheritance" on page 13-27](#page-1654-0)

### <span id="page-1654-0"></span>**Format Inheritance**

The DOM API allows you to use template-based styles and format object-based styles (or equivalent format properties) to specify the appearance of an object. If you set the StyleName and the Style property of an object, the formats in the Style property override corresponding formats specified by the template-based style of the StyleName property. Consider, for example, this code.

```
import mlreportgen.dom.*;
d = Document('MyDoc','docx','MyTemplate');
p = Paragraph('Danger!');
p.StyleName = 'Warning';
p. Style = {Color('red')};append(d,p);
close(d);
```
Suppose that the Warning style defines the color of a warning as yellow. In that case, the setting of the Style property on the paragraph overrides the color specified by the StyleName setting.

If a document object does not specify a value for StyleName, it inherits any formats that it does not specify from its container. The container inherits any formats that it does not specify from its container, and so on, all the way to the top of a container hierarchy. Format inheritance allows you to use a single statement to assign a format for all the objects contained by a container. For example, this code uses a single Style property to assign a color to all the entries in a table.

```
import mlreportgen.dom.*;
d = Document('MyDoc');
tableArray = {'a', 'b', 'c', 'd'}};table = append(d, tableArray);table. Style = {Color('blue')};close(d);
rptview(d.OutputPath);
```
### **See Also**

#### **Related Examples**

• ["Use Style Sheet Styles" on page 13-25](#page-1652-0)

#### **More About**

• ["Report Formatting Approaches" on page 13-22](#page-1649-0)
# **Templates for DOM API Report Programs**

The DOM API comes with default templates for each output type for formatting your report as it generates. Templates are useful for providing default design formats so that you do not need to specify them in your report. This approach is helpful if several reports have the same look, which is typical in most organizations. In your report program, you refer by name to the template and its styles and layouts. When your report generates, the template determines the appearance of the document objects.

Templates also enable form-based document generation. You can define fixed content and holes (blanks) in your template. Your report program can fill the holes with content, such as text or images. See ["Form-Based Reporting" on page 13-32.](#page-1659-0)

Another advantage of using templates is for maintenance. If your report design changes, you change only the template and not all the programs that use that design.

Using templates also keeps your report program smaller, because you do not need to specify properties for each object you create. For reports that are hundreds of pages, using templates might also improve performance.

You can create a copy of the default templates and customize them to specify the default formatting and layout of your reports. For the template to take effect, your report program must refer to your template and specify the style names and document parts to use.

You can create a copy of the default templates using the [mlreportgen.dom.Document.createTemplate](#page-433-0) method. The default templates can serve as a starting point for your template.

### **Template Packages**

All DOM templates, except for single-file HTML templates, consist of document, style sheet, and image files zipped into packages based on the Open Packaging Convention (OPC). A single-file HTML template embeds style sheets and images as HTML elements in the HTML document. You can use Microsoft Word to edit Word templates (identified by a .dotx extension) directly. You can also edit single-file HTML templates directly using any text or HTML editor.

To edit multifile HTML templates (identified by an .htmtx extension) and PDF templates (identified by a .pdftx extension), you must first unzip them. You can optionally rezip an

edited HTML or PDF template before using it to generate a report. The DOM API provides functions for zipping and unzipping multifile HTML and PDF templates: [zipTemplate](#page-738-0) and [unzipTemplate](#page-736-0).

## **Styles**

You can use styles defined in templates to format paragraphs, text, tables, lists, and so on. You can modify styles or create your own. See ["Use Style Sheet Styles" on page 13-25](#page-1652-0).

Word templates include standard Word styles, such as Normal, Heading 1, and Title. You create and modify styles using standard Word techniques. See ["Modify Styles in a](#page-1778-0) [Microsoft Word Template" on page 13-151.](#page-1778-0)

HTML and PDF templates define styles using CSS properties in template files that end with .css. For details, see ["Modify Styles in HTML Templates" on page 13-164](#page-1791-0) and ["Modify Styles in PDF Templates" on page 13-165](#page-1792-0)

## **Page Layout**

You can use templates to define the page layout of Word and PDF reports, including the size, orientation (portrait or landscape), margins, and page headers and footers. You can use a template to define different page layouts for different sections of a document. See ["Create Page Layout Sections" on page 13-172](#page-1799-0).

You can also define page layouts programmatically or use a combination of layouts that are defined programmatically and in a template.

## **Document Part Templates**

A document part template is a template for a repeatable structure in your report. You can insert an instance of a document part in your report from your report program using a DocumentPart object. You create document part templates in a document part template library.

For Word templates, you define document part templates and store them in the Word Quick Parts Gallery, which serves as the library. The default template does not include any document part templates. To create them, see ["Create a Microsoft Word Document Part](#page-1664-0) [Template Library" on page 13-37](#page-1664-0).

For HTML and PDF, the default template contains a document part template library file named docpart\_templates.html. This file creates the library and contains some

default document part templates. You can modify or delete the supplied document part templates and add your own. See ["Create an HTML Document Part Template Library" on](#page-1668-0) [page 13-41](#page-1668-0) and ["Create a PDF Document Part Template Library" on page 13-43.](#page-1670-0)

# **See Also**

[mlreportgen.dom.Document.createTemplate](#page-433-0) | [unzipTemplate](#page-736-0) | [zipTemplate](#page-738-0)

- • ["Use Style Sheet Styles" on page 13-25](#page-1652-0)
- • ["Modify Styles in PDF Templates" on page 13-165](#page-1792-0)
- • ["Modify Styles in HTML Templates" on page 13-164](#page-1791-0)
- • ["Create a Microsoft Word Document Part Template Library" on page 13-37](#page-1664-0)
- • ["Create an HTML Document Part Template Library" on page 13-41](#page-1668-0)
- • ["Create a PDF Document Part Template Library" on page 13-43](#page-1670-0)

# <span id="page-1659-0"></span>**Form-Based Reporting**

The DOM API supports a form-based approach to report generation. You can create a template that defines the fixed content of the form, interspersed with holes (blanks). Your DOM report program fills these holes with generated content.

# **See Also**

- • ["Fill the Blanks in a Report Form" on page 13-33](#page-1660-0)
- • ["Use Subforms in a Report" on page 13-35](#page-1662-0)
- • ["Create a Microsoft Word Template" on page 13-144](#page-1771-0)
- • ["Add Holes in a Microsoft Word Template" on page 13-145](#page-1772-0)
- • ["Create an HTML or PDF Template" on page 13-156](#page-1783-0)
- • ["Add Holes in HTML and PDF Templates" on page 13-158](#page-1785-0)

## <span id="page-1660-0"></span>**Fill the Blanks in a Report Form**

When you create a form template, you associate an ID with each hole in the template. The ID allows you to navigate the holes in a form, using the DOM moveToNextHole function.

The first time you execute the moveToNextHole function, the DOM API copies to the output document all of the text in the template up to the first hole. At this point, you can start adding content to the output document using the DOM append function, thereby filling in the first hole.

The next time you execute the moveToNextHole function, the DOM API copies all the text between the first and second hole in the template to the output document. You can then fill in the second hole by appending content to the output document. In this way, you generate the output document by copying the content from the template and filling in all its holes.

For example, this function generates a report from a Word template that has holes named Title, Author, and Content. The arguments title, author, and content, are assumed to be character vectors.

```
function makerpt(title, author, content, rptname, rpttemplate)
       import mlreportgen.dom.*
      rpt = Document(rptname, 'docx', rpttemplate);
      while ~strcmp(rpt.CurrentHoleId, '#end#')
            switch rpt.CurrentHoleId
                 case 'Title'
                     append(rpt,title);
                 case 'Author' 
                     append(rpt,author);
                 case 'Content' 
                     append(rpt,content);
             end
            moveToNextHole(rpt);
        end
       close(rpt);
```
# **See Also**

**Functions** [mlreportgen.dom.Document.moveToNextHole](#page-452-0)

## **Related Examples**

- • ["Use Subforms in a Report" on page 13-35](#page-1662-0)
- • ["Create a Microsoft Word Template" on page 13-144](#page-1771-0)
- • ["Add Holes in a Microsoft Word Template" on page 13-145](#page-1772-0)
- • ["Create an HTML or PDF Template" on page 13-156](#page-1783-0)
- • ["Add Holes in HTML and PDF Templates" on page 13-158](#page-1785-0)

## **More About**

• ["Form-Based Reporting" on page 13-32](#page-1659-0)

# <span id="page-1662-0"></span>**Use Subforms in a Report**

A document part is a form that you can add to a document or to another document part. Document parts simplify generating sections of a report that have the same form, such as sections that report on the results of a series of tests or the performance of a series of financial portfolios. Use a similar approach as you do for main document forms.

- **1** Create a template that defines the form of the document part.
- **2** For each section:
	- **a** Create an mlreportgen.dom.DocumentPart object.
	- **b** Fill in the holes.
	- **c** Append the part to the main document.

For an example of a report that uses subforms, open the [Functional Report](matlab:showdemo() example.

**Tip** The DOM API allows you to store the templates for document parts in the main template for a report. This capability allows you to use a single template file to supply all the templates required for a report. For details, see ["Create a Microsoft Word Document](#page-1664-0) [Part Template Library" on page 13-37.](#page-1664-0)

## **See Also**

#### **Functions**

[mlreportgen.dom.Document.moveToNextHole](#page-452-0)

#### **Classes**

[mlreportgen.dom.DocumentPart](#page-842-0)

- • ["Fill the Blanks in a Report Form" on page 13-33](#page-1660-0)
- • ["Create a Microsoft Word Template" on page 13-144](#page-1771-0)
- • ["Add Holes in a Microsoft Word Template" on page 13-145](#page-1772-0)
- • ["Create an HTML or PDF Template" on page 13-156](#page-1783-0)
- • ["Add Holes in HTML and PDF Templates" on page 13-158](#page-1785-0)

## **More About**

• ["Form-Based Reporting" on page 13-32](#page-1659-0)

# <span id="page-1664-0"></span>**Create a Microsoft Word Document Part Template Library**

#### **In this section...**

"Create Document Part Template Library in a Word Template" on page 13-37 ["Word Document Part List Limitations" on page 13-39](#page-1666-0)

A document part template library is a set of document part templates stored by name in a template file. Document part template libraries allow you to store all the templates for a report in a single template file, for example, the main template file of a report. You can create additional template files, each with a specific purpose, and create document part template libraries in them.

Using the DOM API, you can create an instance of a document part based on a template stored in a library by specifying the name of the template in the document part constructor. For form-based reports that you create using the Report Explorer, create an instance by specifying the template file and the name of the subform template from the document part template library.

### **Create Document Part Template Library in a Word Template**

You can use the Quick Parts Gallery in Word to create a document part template library in the main template of a report. A Quick Part Gallery is a collection of reusable pieces of preformatted content, called quick parts, that are stored in the document. You can use quick parts as templates for DOM DocumentPart objects.

- **1** Open the Word template in which you want to create the document part template.
- **2** In the template, create the Word content to serve as a prototype for the document part template. (You delete the prototype after copying it to the Quick Part Gallery.) The document part template content that you create can contain holes and page layout sections, and other types of Word content. For example:

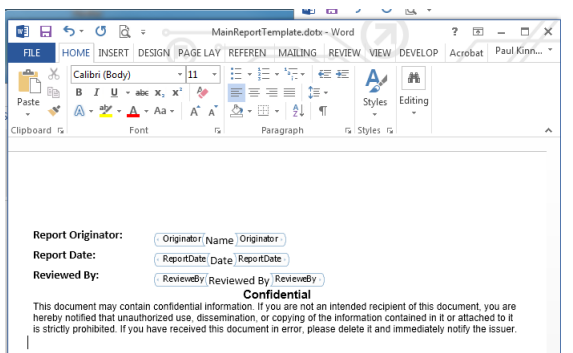

- **3** Select the content that you have created for the document part template.
- **4** On the **Insert** tab, click the **Explore Quick Parts** button. Select **Save Selection to the Quick Parts Gallery**.

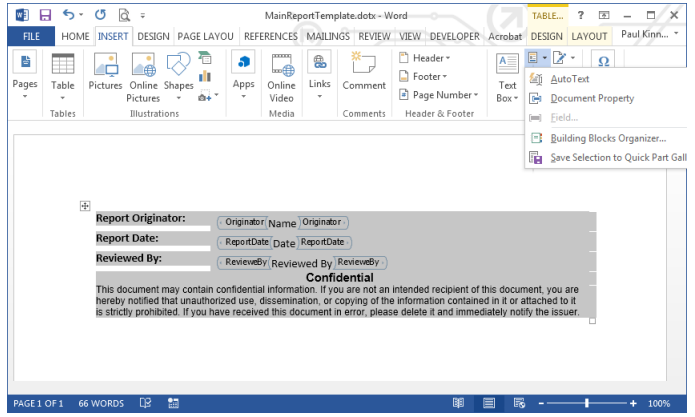

- **5** In the Create New Building Block dialog box, in the **Name** field, enter a unique name for the template. Use this name in the constructor of a DocumentPart object.
- **6** For the first document part template you create in the template file, in the **Category** list, click Create New Category. Create a category named mlreportgen. Then select mlreportgen from the **Category** list.

Otherwise, select mlreportgen from the **Category** list.

- **7** In the **Description** field, enter a template description and click **OK**.
- **8** Delete the content that served as the prototype for the document part template.
- **9** Save the template file.

### <span id="page-1666-0"></span>**Modify Document Part Template in Quick Part Gallery**

You can modify a document part template stored in the Quick Part Gallery.

- **1** Open the Word template that contains the document part template.
- **2** Click in the template where you want to create an instance of the document part template.
- **3** On the **Insert** tab, click the **Explore Quick Parts**  $\mathbb{F}$  + button.
- **4** In the Quick Part Gallery, to create an instance, select the document part template you want to modify.
- **5** Edit the instance.
- **6** Select the modified instance. On the **Insert** tab, click **Explore Quick Parts** and select **Save Selection to the Quick Part Gallery**.
- **7** In the Create New Building Block dialog box, enter the name of the document part template you modified and select the mlreportgen category. Respond to the prompt to overwrite the previous version.
- **8** Delete the instance in the template document, and save and close the template.

### **Word Document Part List Limitations**

The DOM API does not support use of lists in the fixed content of a document part template. Such lists can appear with incorrect formatting in the output document. To include a list in a document part, generate the list programmatically, that is, append an OrderedList or UnorderedList object to the part where you want the list to appear. If you want to apply a style to the list, you must use a list style defined in your main document.

# **See Also**

**Classes** [mlreportgen.dom.DocumentPart](#page-842-0)

- • ["Fill the Blanks in a Report Form" on page 13-33](#page-1660-0)
- • ["Create a Microsoft Word Template" on page 13-144](#page-1771-0)
- • ["Add Holes in a Microsoft Word Template" on page 13-145](#page-1772-0)
- • ["Add Holes in HTML and PDF Templates" on page 13-158](#page-1785-0)
- • ["Create a PDF Document Part Template Library" on page 13-43](#page-1670-0)
- • ["Create an HTML Document Part Template Library" on page 13-41](#page-1668-0)

## **More About**

• ["Form-Based Reporting" on page 13-32](#page-1659-0)

# <span id="page-1668-0"></span>**Create an HTML Document Part Template Library**

In the default template package, the file docpart\_templates.html defines the library and some default document part templates. In your document part template library, create the document parts that you want to reuse throughout your report. You can create a part template for any part of your document that you want to repeat without redefining it programmatically.

A document part template typically consists of fixed content and holes. You can use standard HTML elements to define your templates. You can also use the <toc> element for a table of contents. For details, see ["Create a Table of Contents" on page 13-106.](#page-1733-0)

Use this workflow to work on your document part template library:

- **1** Unzip the template package containing the part template library file.
- **2** Open the document part templates file, named docpart templates.html by default, in an HTML or text editor.
- **3** Edit the file as needed using the elements described in "HTML Document Part Template Library Structure" on page 13-41.
- **4** Add any styles that support the document part templates in a .css file in the template package. See ["Modify Styles in HTML Templates" on page 13-164.](#page-1791-0)
- **5** Save the library files you edited.
- **6** Repackage the template using ziptemplate.

### **HTML Document Part Template Library Structure**

You create your document part library using the  $\langle$ dplibrary> element. Add a <dplibrary> element inside a <body> element. Your template package can have only one <dplibrary> element.

Use <dptemplate> elements inside a <dplibrary> element for each document part template that you want to create. You can create as many document part templates as you need.

This code shows the basic structure of a document part library. The <dptemplate> element has the attribute name, which you set to the name to use when you call the document part from your report program. The name is equivalent to the name of the part in the Quick Parts Gallery in Word. If you are creating templates for multiple outputs, use the same name in both places.

```
<body>
     <dplibrary>
         <dptemplate name="myFirstDocPartTemp">
              [Document part template content--holes and fixed content]
         </dptemplate>
      </dplibrary>
</body>
```
# **See Also**

```
unzipTemplate | zipTemplate
```
- • ["Create an HTML or PDF Template" on page 13-156](#page-1783-0)
- • ["Add Holes in HTML and PDF Templates" on page 13-158](#page-1785-0)
- • ["Create a PDF Document Part Template Library" on page 13-43](#page-1670-0)
- • ["Create a Microsoft Word Document Part Template Library" on page 13-37](#page-1664-0)

## <span id="page-1670-0"></span>**Create a PDF Document Part Template Library**

In the default template package, the file docpart templates.html defines the library and some default document part templates. In your document part template library, create the document parts that you want to reuse throughout your report. You can create a part template for any part of your document that you want to repeat without redefining it programmatically.

A document part template typically consists of fixed content and holes. It can also include page layout elements that describe the page size, margins, and orientation as well as page headers and footers. You create PDF document part template libraries using DOM API HTML elements provided for this purpose and a subset of HTML elements.

Use this workflow to work on your document part template library.

- **1** Unzip the template package containing the part template library file.
- **2** Open the document part templates file, named docpart templates.html by default, in an HTML or text editor.
- **3** Edit the file as needed using the elements described in "PDF Document Part Template Library Structure" on page 13-43.
- **4** Add any styles that support the document part templates in a .css file in the template package. See ["Modify Styles in PDF Templates" on page 13-165](#page-1792-0).
- **5** Save the library files you edited.
- **6** Repackage the template using ziptemplate.

### **PDF Document Part Template Library Structure**

You create your document part library using the  $\langle$ dplibrary> element. Add a <dplibrary> element inside a <body> element in your docpart\_template.html file. Your template package can have only one <dplibrary> element.

Use <dptemplate> elements inside a <dplibrary> element for each document part template that you want to create. You can create as many document part templates as you need.

This code shows the basic structure of a document part library. The <dptemplate> element has the attribute name, which you set to the name that you use to call the document part. The name is equivalent to the name of the part in the Quick Parts Gallery in Word. If you are creating templates for multiple outputs, use the same name in both places.

```
<body>
     <dplibrary>
         <dptemplate name="myFirstDocPartTemp">
              [Document part template content here--
              holes, fixed content, page layout information, and HTML]
         </dptemplate>
      </dplibrary>
</body>
```
## **Document Part Template Library Contents**

You can use DOM API HTML elements and a subset of standard HTML elements to create PDF document part templates. For examples that show how to use the DOM API HTML elements, see:

- • ["Create a Table of Contents" on page 13-106](#page-1733-0)
- • ["Automatically Number Document Content" on page 13-117](#page-1744-0)
- • ["Add Holes in HTML and PDF Templates" on page 13-158](#page-1785-0)
- • ["Create Page Layout Sections" on page 13-172](#page-1799-0)
- • ["Create Page Footers and Headers" on page 13-177](#page-1804-0)
- • ["PDF and HTML Document Parts and Holes" on page 13-160](#page-1787-0)
- • ["Create a Page Reference" on page 13-85](#page-1712-0)

#### **DOM API HTML Elements**

In addition to the <dplibrary> and <dptemplate> elements that you use to define the library and the document parts, you can use these DOM API HTML elements in your PDF templates.

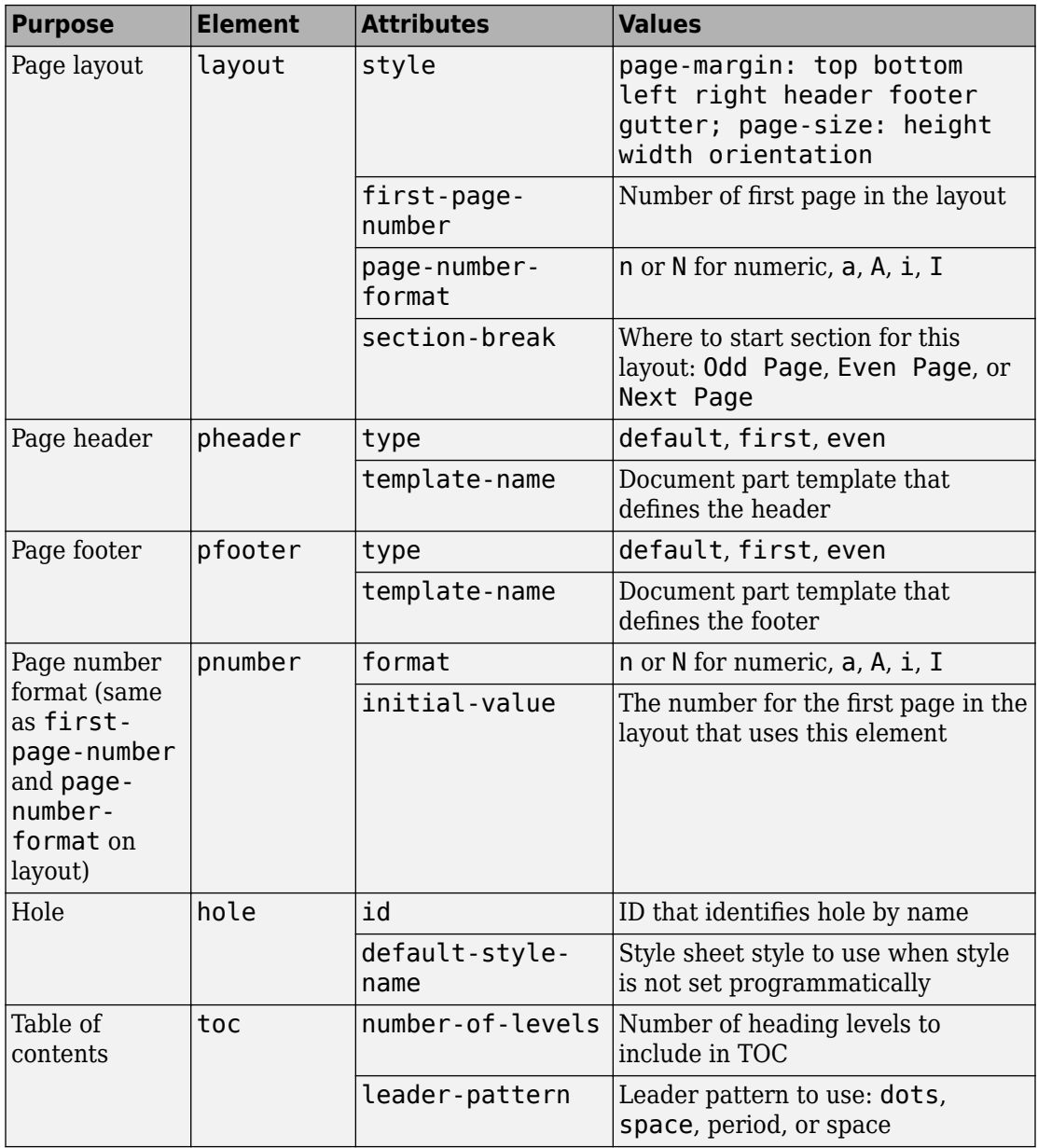

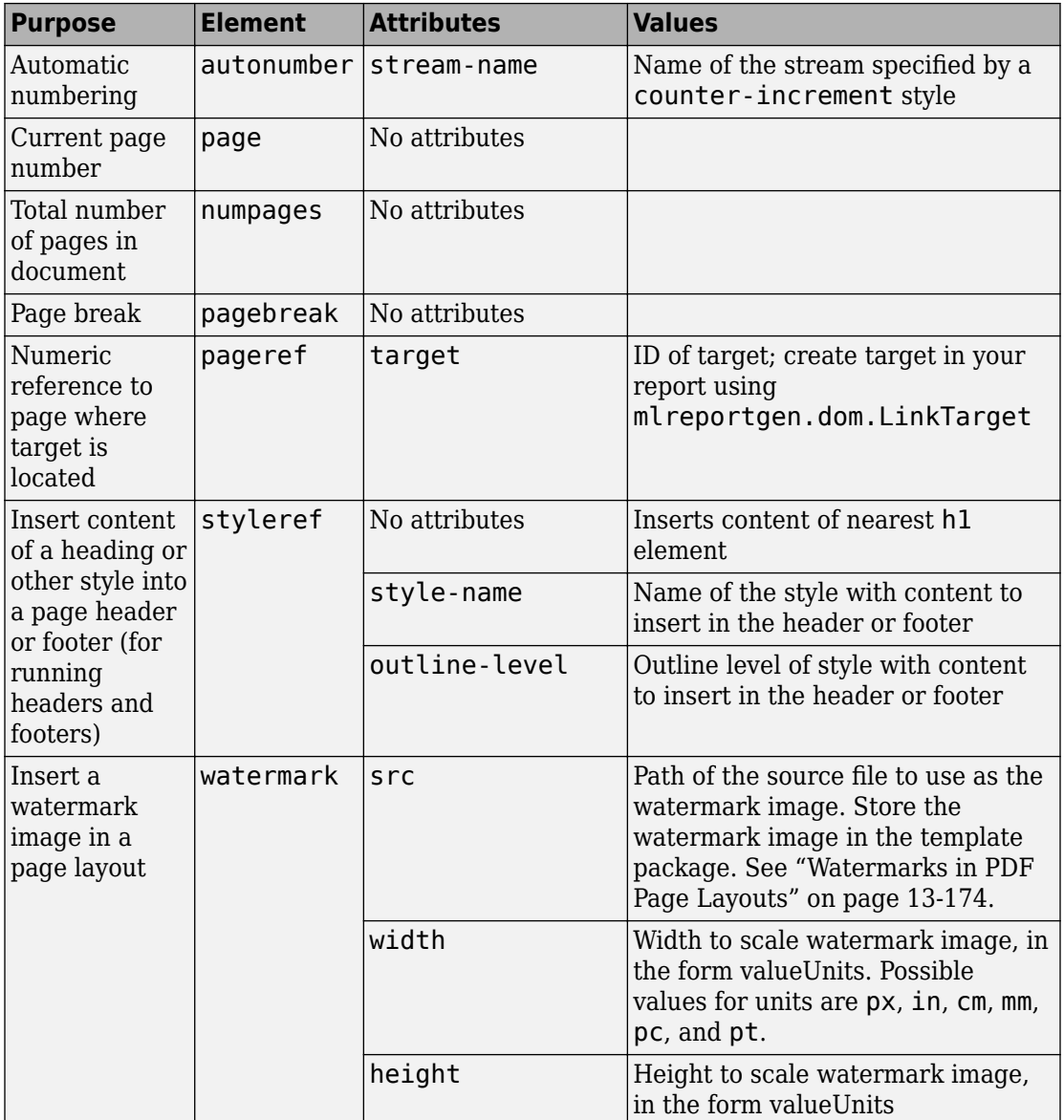

For detailed information on the attributes, see the properties for these corresponding DOM API classes.

- [mlreportgen.dom.PDFPageLayout](#page-1157-0)
- [mlreportgen.dom.PDFPageHeader](#page-1152-0)
- [mlreportgen.dom.PDFPageFooter](#page-1145-0)
- [mlreportgen.dom.TOC](#page-1270-0)
- [mlreportgen.dom.AutoNumber](#page-746-0)
- [mlreportgen.dom.PageRef](#page-1126-0)
- [mlreportgen.dom.StyleRef](#page-1193-0)
- [mlreportgen.dom.Watermark](#page-1289-0)

#### **Standard HTML Elements**

You can use these standard HTML elements in PDF templates.

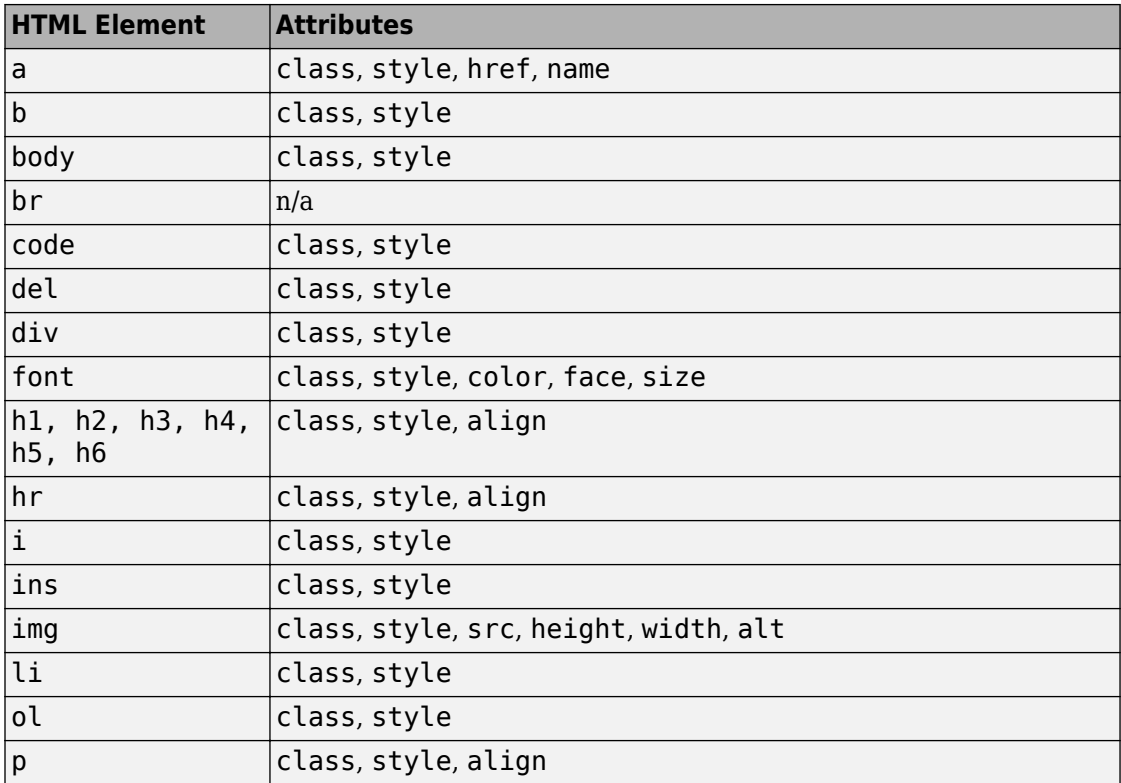

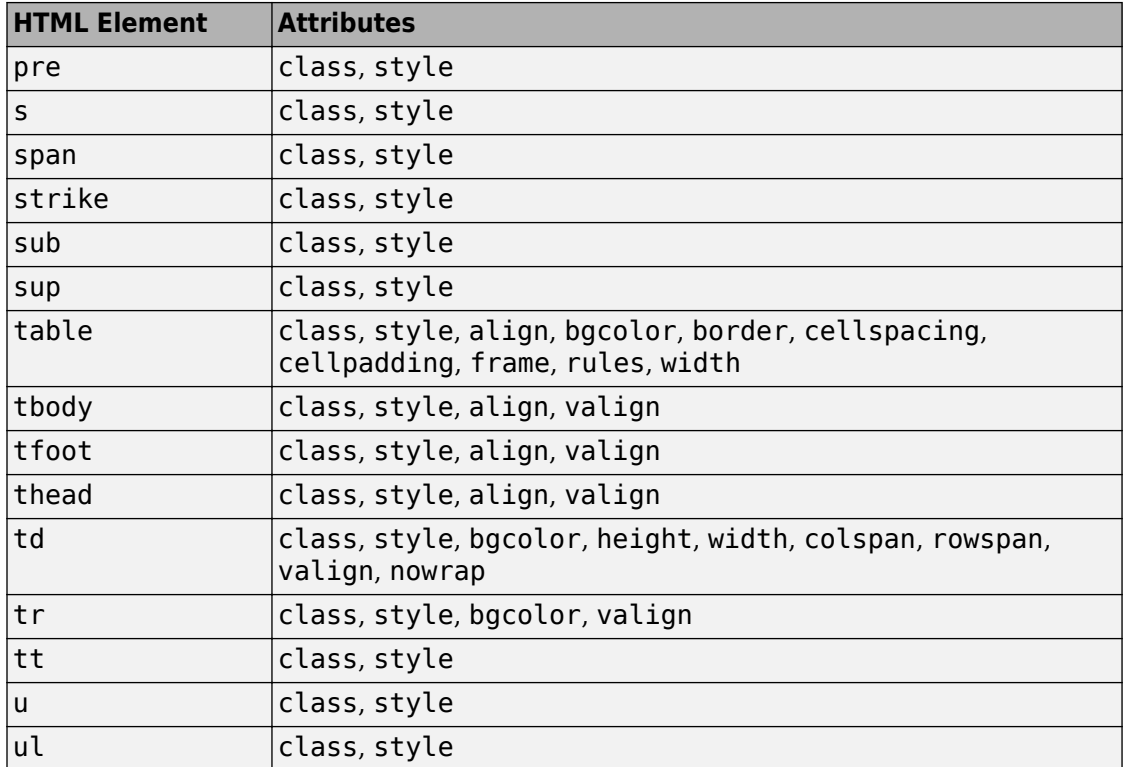

For information about these elements, see the W3Schools tags documentation at [www.w3schools.com/tags](https://www.w3schools.com/tags).

# **See Also**

[unzipTemplate](#page-736-0) | [zipTemplate](#page-738-0)

- • ["Create an HTML or PDF Template" on page 13-156](#page-1783-0)
- • ["Add Holes in HTML and PDF Templates" on page 13-158](#page-1785-0)
- • ["Create an HTML Document Part Template Library" on page 13-41](#page-1668-0)
- • ["Create a Microsoft Word Document Part Template Library" on page 13-37](#page-1664-0)

# **Simplify Filling in Forms**

The object-oriented approach allows you to use the DOM fill method to simplify formbased reporting. The fill method is intended for instances of classes derived from the mlreportgen.dom.Document or [mlreportgen.dom.DocumentPart](#page-842-0) class. It assumes that for each hole in a document or document part template, the derived class defines a method having this signature:

fillHoleID(obj)

The HoleID part of the signature is the ID of a hole defined by the document or document part template. The obj argument is an instance of the derived class. For example, supposed that a template defines a hole named Author. Then the derived class defines a method name fillAuthor to fill the Author hole. Assuming that the derived class defines methods for filling the holes, the fill method moves from the first hole in the document or part to the last, invoking the corresponding fillHoleID method to fill each hole.

The fill method eliminates the need for a report program to loop explicitly through the holes in a document or document part's template. The report need only invoke the document or part fill method. For example, suppose that you have derived a report class, name MyReport, from the mlreportgen.dom.Document class and that this derived class defines methods for each of the holes defined by the report template, based on data supplied in its constructor. Then, you need only three lines to generate an instance of MyReport:

```
function makeReport(rptdata)
rpt = MyReport(rptdata);
fill(rpt);
close(rpt);
```
For an example of a forms-based, object-oriented report program, in the **Examples** pane of the MATLAB Report Generator documentation, open the "Object-Oriented Report" example .

# **See Also**

```
Functions
mlreportgen.dom.Document.moveToNextHole
```
### **Classes**

[mlreportgen.dom.DocumentPart](#page-842-0)

## **Related Examples**

- • ["Use Subforms in a Report" on page 13-35](#page-1662-0)
- • ["Fill the Blanks in a Report Form" on page 13-33](#page-1660-0)
- • ["Create a Microsoft Word Template" on page 13-144](#page-1771-0)
- • ["Add Holes in a Microsoft Word Template" on page 13-145](#page-1772-0)
- • ["Create an HTML or PDF Template" on page 13-156](#page-1783-0)
- • ["Add Holes in HTML and PDF Templates" on page 13-158](#page-1785-0)

## **More About**

• ["Form-Based Reporting" on page 13-32](#page-1659-0)

## **Create and Format Text**

#### **In this section...**

"Create Text" on page 13-51

"Create Special Characters" on page 13-51

["Append HTML or XML Markup" on page 13-52](#page-1679-0)

["Format Text" on page 13-52](#page-1679-0)

### **Create Text**

You can create text by appending a character vector to a document, paragraph, table entry, or list item. The DOM append function converts the character vector to a Text object, appends it, and returns the Text object. Use the Text object to format the text. You can also create a text object directly and append it to a document. This example:

- Creates the Text object t1 by appending 'Hello' the document
- Uses a Text constructor to create a Text object and append the text 'World' to the document

```
import mlreportgen.dom.*
d = Document('mydoc','html');
t1 = append(d, 'Hello');
append(d,Text('World'));
close(d);
rptview(d.OutputPath);
```
### **Create Special Characters**

You can define special characters, such as the British pound symbol, to include in a report by creating an mlreportgen.dom.CharEntity object. Specify a name of a character entity listed at [https://en.wikipedia.org/wiki/](https://en.wikipedia.org/wiki/List_of_XML_and_HTML_character_entity_references)

List of XML and HTML character entity references. For example:

```
import mlreportgen.dom.*;
d = Document('test','html');
```

```
p = Paragraph(CharEntity('pound'));
append(d,p);
append(p, '3');
close(d);
rptview(d.OutputPath);
```
### **Append HTML or XML Markup**

To append HTML markup to an HTML document or Microsoft Word XML markup to a Word document, use an mlreportgen.dom.RawText object. This technique is useful for creating HTML or Word elements that the DOM API does not support directly. This example shows how to create a RawText object to append HTML markup.

```
import mlreportgen.dom.*;
d = Document('test','html');
append(d,RawText('<em>Emphasized Text</em>'));
close(d);
rptview('test','html');
```
### **Format Text**

You can format text programmatically, using either DOM format objects or Text object format properties. You can also use template styles. For information about these formatting techniques and format inheritance, see ["Report Formatting Approaches" on](#page-1649-0) [page 13-22.](#page-1649-0)

#### **Format Text Programmatically**

You can use format objects to format Text objects or format properties to specify commonly used text formats. This example uses:

- A FontFamily format object to specify the primary and backup font
- The Bold format property to specify text weight

```
import mlreportgen.dom.*;
d = Document('test','html');
t = append(d,'Bold Arial text');
```

```
fontFamily = FontFamily('Arial');
fontFamily.BackupFamilyNames = {'Helvetica'};
t.Style = {fontFamily};
t.Bold = true;close(d);
rptview(d.OutputPath);
```
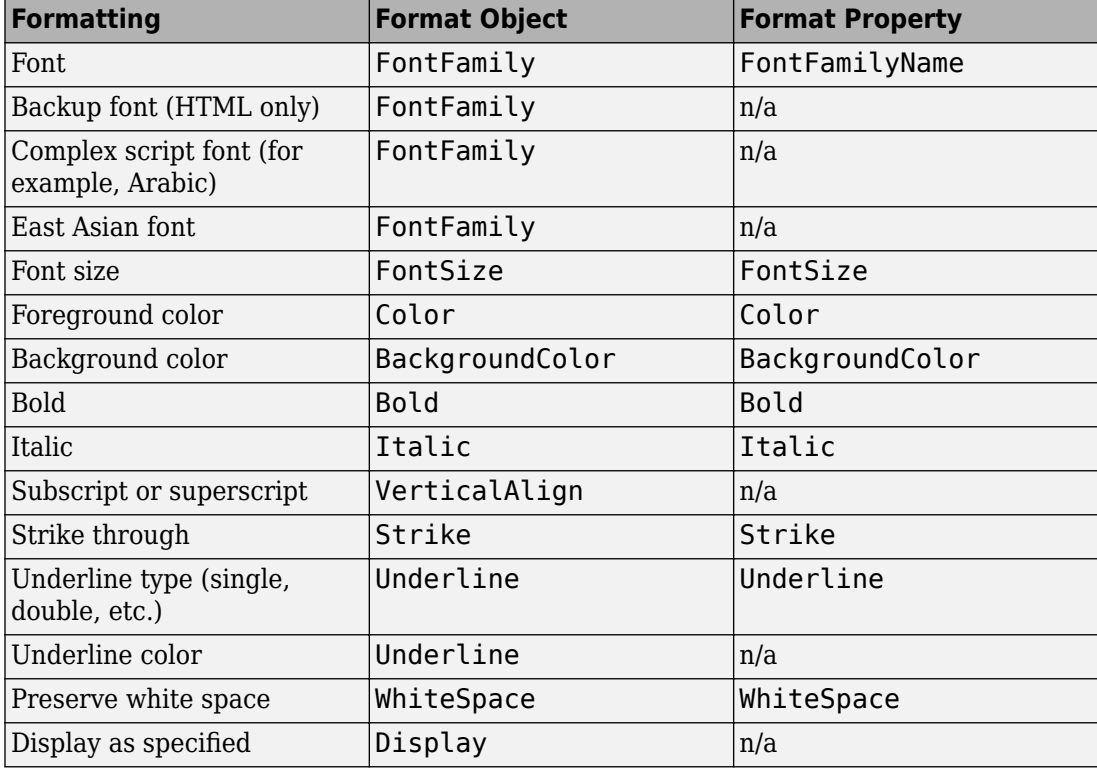

Use these format objects and format properties to format text.

### **Format Text Using Microsoft Word Style Sheets**

You can format a paragraph using a style defined in the Word template used to generate the report.

To define a text style in a Word template, start by using these steps:

- **1** Open the Word template used with the report.
- **2** Open the **Styles** pane.
- **3** Click the **Manage Styles** button .
- **4** Click **New Style**.
- **5** In the Create New Style from Formatting dialog box, set **Style type** to Character or Linked (paragraph and character).

For more information about working with Word styles, see ["Modify Styles in a Microsoft](#page-1778-0) [Word Template" on page 13-151](#page-1778-0).

#### **Format Text for HTML and PDF Using Style Sheets**

You can format text using a style defined in the template used to generate the report. Apply a template style to a Text object either as the second argument in a Text object constructor or by setting the StyleName property to a template style.

To define the style, use cascading style sheet (CSS) syntax. Use a selector on the span element to specify the style name. This CSS defines a style named Pass.

```
span.Pass {
   font-family: "Times New Roman", Times, serif;
   color: green;
}
```
You can use any CSS properties and selectors in HTML templates. For PDF templates, you can use a subset of CSS properties and selectors. See ["Modify Styles in PDF Templates"](#page-1792-0) [on page 13-165.](#page-1792-0)

#### **Apply a Style to a Text Object**

Apply a template style to a Text object either as the second argument in a Text object constructor or by setting the StyleName property to a template style. Suppose you have defined styles named Body, Pass, and Fail in the template for your report. You can then apply the styles.

```
import mlreportgen.dom.*;
passed = rand(1) \ge 0.5;
rpt = Document('MyReport','html','MyTemplate');
t1 = Text('Test status: ');t1.StyleName = 'Body';
```

```
t1.WhiteSpace = 'preserve';
if passed
   status = 'Passed';
   statusStyle = 'Pass';
else
   status = 'Failed';
   statusStyle = 'Fail';
end
t2 = Text(status,statusStyle);
statusPara = Paragraph(t1);append(statusPara,t2);
append(rpt, statusPara);
close(rpt);
rptview(rpt.OutputPath);
```
#### **Override Template Formats**

You can use programmatic formats to override the formats defined in a template-based style. Suppose that you define a style named AlertLevel in your template that sets the color to green. You can override the style in your report program to set a color based on the current alert level:

```
t = Text('Danger!','AlertLevel');
t.Color = 'red';
```
## **See Also**

#### **Classes**

```
mlreportgen.dom.Bold | mlreportgen.dom.CharEntity |
mlreportgen.dom.FontFamily | mlreportgen.dom.FontSize |
mlreportgen.dom.Italic | mlreportgen.dom.Strike | mlreportgen.dom.Text |
mlreportgen.dom.Underline
```
- • ["Add Content to a Report" on page 13-13](#page-1640-0)
- • ["Modify Styles in HTML Templates" on page 13-164](#page-1791-0)

## **More About**

• ["Report Formatting Approaches" on page 13-22](#page-1649-0)

# **Create and Format Paragraphs**

#### **In this section...**

"Create a Paragraph" on page 13-57

"Create a Heading" on page 13-57

["Format a Paragraph" on page 13-58](#page-1685-0)

### **Create a Paragraph**

You can create a paragraph by using an ml reportgen.dom. Paragraph constructor with a character vector. For example:

p = Paragraph('Text for a paragraph');

You can also specify these DOM objects in a Paragraph object constructor.

- mlreportgen.dom.Text
- mlreportgen.dom.ExternalLink
- mlreportgen.dom.InternalLink
- mlreportgen.dom.LinkTarget
- mlreportgen.dom.Image

### **Create a Heading**

A heading is a type of paragraph. You can use mlreportgen.dom.Heading1, Heading2 , and so on, to create headings. Alternatively, you can use a mlreportgen.dom.Heading object if you want to use programmatically derived values for the heading level.

This example creates a first-level heading with the text Chapter 1: System Overview. If you create a table of contents, this heading appears at the top level.

```
h1 = Heading1('Chapter 1: System Overview');
```
### <span id="page-1685-0"></span>**Format a Paragraph**

You can format a paragraph using DOM format objects or format properties. You can also use template styles. For information about these formatting techniques and format inheritance, see ["Report Formatting Approaches" on page 13-22.](#page-1649-0)

**Note** You can use the same format objects and properties for heading objects (Heading and Heading1, Heading2, and so on) as you do for Paragraph objects.

#### **Format a Paragraph Programmatically**

You can use DOM API format objects to format Paragraph objects or format properties to specify commonly used paragraph formats. This example uses:

- An OuterMargin format object to specify the margins for the paragraph
- The HAlign format property to center the paragraph

```
import mlreportgen.dom.*;
d = Document('test','html');
p = Paragraph('Indent a half inch and space after 12 points.');
p. Style = {OuterMargin('0.5in', '0in', '0in', '12pt')};append(d,p);
p = Paragraph('Centered paragraph');
p.HAlign = 'center';
append(d,p);
close(d);
rptview(d.OutputPath);
```
Use these objects and properties to format a paragraph.

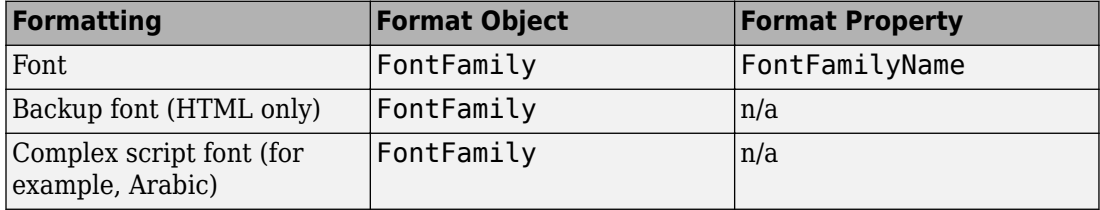

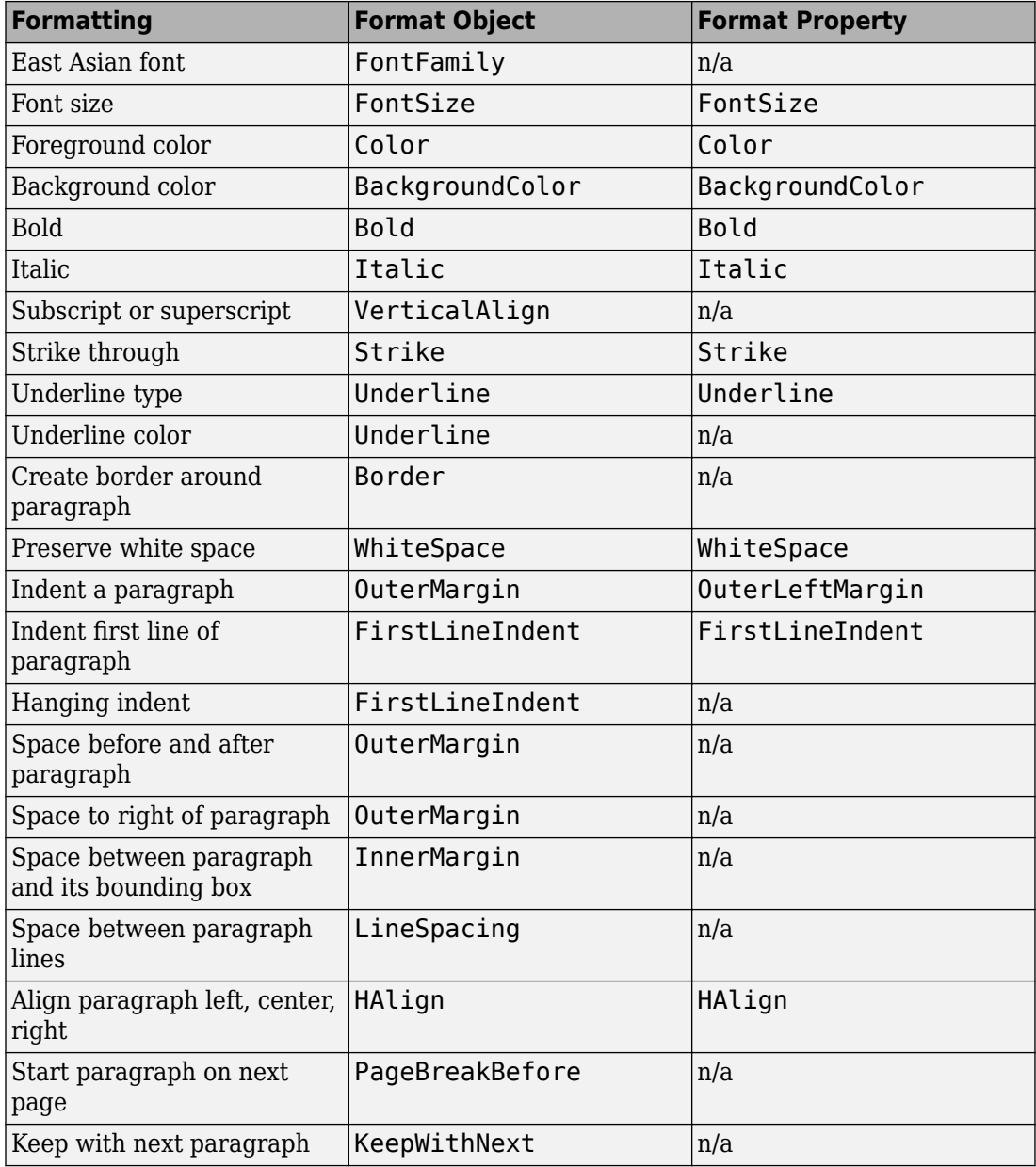

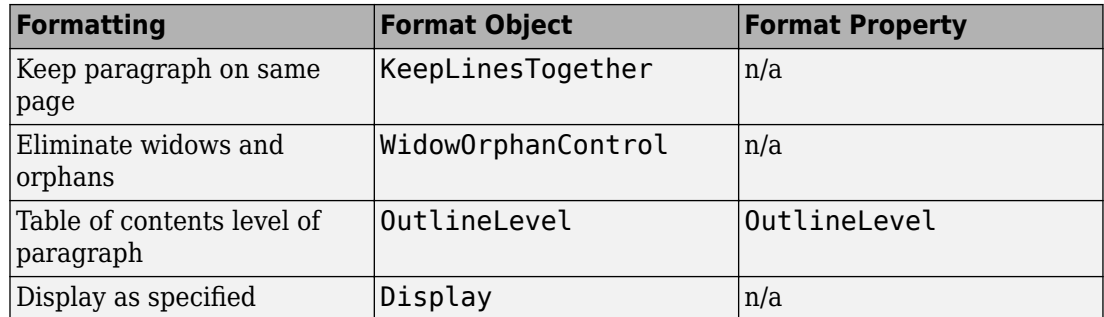

#### **Format Paragraphs for Microsoft Word Using Template Styles**

You can format a paragraph using a style in a Word template. You can add styles to the template or modify existing ones.

To add a paragraph style:

- **1** Open the Word template used with the report.
- **2** Open the **Styles** pane.
- **3** Click the **Manage Styles** button .
- **4** Click **New Style**.
- **5** In the Create New Style from Formatting dialog box, set **Style type** to Character or Linked (paragraph and character).
- **6** Format the style as needed.

For more information about working with Word styles, see ["Modify Styles in a Microsoft](#page-1778-0) [Word Template" on page 13-151](#page-1778-0).

#### **Format Paragraphs Using PDF or HTML Template Styles**

You can format a paragraph using a style in an HTML or PDF style sheet in your template. You can add styles to the template or modify existing ones.

Define the style using a selector on a p element. This example defines a BodyPara paragraph style.

```
p.BodyPara {
   font-family: "Times New Roman", Times, serif;
   font-style: normal;
```

```
 font-size: 11pt;
   color: black;
   margin-left: 0.5in;
}
```
You can use any CSS properties and selectors in HTML templates. For PDF templates, you can use a subset of CSS properties and selectors. See ["Modify Styles in PDF Templates"](#page-1792-0) [on page 13-165.](#page-1792-0)

For more information about using HTML styles with DOM objects, see ["Modify Styles in](#page-1791-0) [HTML Templates" on page 13-164.](#page-1791-0)

#### **Apply a Style to a Paragraph Object**

Apply a template style to a Paragraph object either as the second argument in a Paragraph object constructor or by setting the StyleName property on the paragraph to a template style.

Suppose that you have defined styles named BodyPara and MyTitle in a template. This example first specifies a style name in a Paragraph constructor. It then specifies the style in a Paragraph object StyleName format property. This example assumes both styles are defined in MyTemplate.

```
import mlreportgen.dom.*;
rpt = Document('MyReport','html','MyTemplate');
% Specify style name using an argument when you create the Paragraph
p = Paragraph('Format this paragraph using a body style.', 'BodyPara');
append(rpt,p);
p = Paragraph('This paragraph is formatted using a title style.');
% Specify style name using a property on the paragraph
p.StyleName = 'MyTitle';
append(rpt,p);
close(rpt);
rptview(rpt.OutputPath);
```
#### **Override Template Formats**

You can use programmatic formats to override the paragraph formats defined in a template-based paragraph style. Suppose that you define a paragraph style named BodyPara in your Word template and set the KeepWithNext property to off. You can override the style in your report program to keep a particular paragraph on the same page with the next paragraph:

```
import mlreportgen.dom.*;
rpt = Document('MyReport','docx','MyTemplate');
p = Paragraph('Keep this body paragraph with next.', 'BodyPara');
p.Style = {'KeepWithNext'};
append(rpt,p);
p = Paragraph('Next paragraph.');
append(rpt, p);
close(rpt);
rptview(rpt.OutputPath);
```
# **See Also**

### **Classes**

```
mlreportgen.dom.Bold | mlreportgen.dom.Display |
mlreportgen.dom.FontFamily | mlreportgen.dom.FontSize |
mlreportgen.dom.Italic | mlreportgen.dom.KeepLinesTogether |
mlreportgen.dom.KeepWithNext | mlreportgen.dom.LineSpacing |
mlreportgen.dom.PageBreakBefore | mlreportgen.dom.Paragraph |
mlreportgen.dom.Strike | mlreportgen.dom.Text |
mlreportgen.dom.Underline
```
### **Related Examples**

"Add Content to a Report" on page 13-13

### **More About**

• ["Report Formatting Approaches" on page 13-22](#page-1649-0)

## **Create and Format Lists**

#### **In this section...**

"Create an Ordered or Unordered List" on page 13-63 ["Create a Multilevel List" on page 13-65](#page-1692-0) ["Format Lists" on page 13-66](#page-1693-0)

You can add two kinds of lists to a report:

- Unordered (bulleted)
- Ordered (numbered)
- Multilevel (lists that contain ordered or unordered lists in any combination)

### **Create an Ordered or Unordered List**

You can create lists from a numeric or cell array or one item at a time.

- Creating a list from a cell array allows you to include items of different types in the list.
- Creating a list one item at a time is useful for including multiple objects in a list item.

### **Create an Unordered List from an Array**

You can create an unordered list by appending a one-dimensional numeric or cell array to a document (or document part). The append function converts the array to an mlreportgen.dom.UnorderedList object, appends the object to the document, and returns the object, which you can then format. In the cell array, you can include character vectors, numbers, and some DOM objects, such as a Text object. For a list of DOM objects you can include, see [mlreportgen.dom.ListItem](#page-1050-0).

```
import mlreportgen.dom.*;
d = Document('myListReport','html');
t = Text('third item');append(d,{'first item',6,t,'fourth item'});
close(d);
rptview(d.OutputPath);
```
#### **Create a List Using an Array**

You can create an unordered or ordered list from an array by including the array in an UnorderedList or OrderedList object constructor. In the cell array, you can include character vectors, numbers, and some DOM objects, such as a Text object. For a list of DOM objects you can include, see [mlreportgen.dom.ListItem](#page-1050-0).

This example creates an unordered list. Change the UnorderedList class to OrderedList to number the items.

```
import mlreportgen.dom.*;
d = Document('unorderedListReport','html');
ul = UnorderedList({Text('item1')}, 'item 2', 3});
append(d,ul);
close(d);
rptview(d.OutputPath);
```
#### **Create a List Item by Item**

You can create a list one item at a time by creating ml reportgen.dom.ListItem objects and appending them to an UnorderedList or OrderedList object.

This example creates an ordered list. Change the OrderedList class to UnorderedList to use bullet items.

```
import mlreportgen.dom.*;
d = Document('unorderedListReport','html');
li1 = ListItem('Rank 3 magic square:');
table = append(lil,Table(magic(3)));
table.Border = 'inset';
table.Width = 'lin';li2 = ListItem('Second item');
li3 = ListItem('Third item');
ul = 0rderedList();
append(ul,li1);
append(ul,li2);
append(ul,li3);append(d,ul);
```
close(d); rptview(d.OutputPath);

### **Create a Multilevel List**

A multilevel list is an ordered or unordered list whose list items contain ordered or unordered lists. You can create lists that have as many as nine levels.

You can create multilevel lists either from cell arrays or one list at a time. Creating a multilevel list one item at a time is useful for creating list items that contain multiple paragraphs, paragraphs and tables, and other combinations of document elements.

### **Create a Multilevel List from a Cell Array**

You can use any of these approaches to create a multilevel list from a cell array.

• Nest one-dimensional cell arrays representing sublists in a one-dimension cell array representing the parent list.

```
import mlreportgen.dom.*;
d = Document('orderedListReport','html');
ol = 0rderedList({ 'step 1', 'step 2',...
      {'option 1','option 2'},...
      'step 3'});
append(d,ol);
close(d);
```

```
rptview(d.OutputPath);
```
• Include list objects as members of a one-dimensional cell array representing the parent list. Use this approach to create ordered sublists from cell arrays.

```
d = Document('myListReport','html');
append(d,{'1st item',OrderedList({'step 1','step 2'}),'2nd item'});
close(d);
rptview(d.OutputPath);
```
• Combine the nested cell array and nested list object approaches.

### **Create a Multilevel List One List at a Time**

You can create a multilevel list from scratch by appending child lists to parent lists.

```
import mlreportgen.dom.*;
d = Document('orderedListReport','html');
ol = 0rderedList({} 'Start MATLAB', ... 'Create a rank 3 or 4 magic square:'});
optionList = UnorderedList;
li = ListItem('>> magic(3)');
table = append(li,Table(magic(3)));
table.Width = 'lin';append(optionList, li);
li = ListItem('>> magic(4)');
table = append(i, Table(magic(4)));
table.Width = 'lin';append(optionList,li);
append(ol, optionList);
append(ol, ListItem('Close MATLAB'));, 
append(d,ol);
close(d);
rptview('orderedListReport','html');
```
# **Format Lists**

You can use list styles defined in a report style sheet to specify the indentation of each level of a list and the type of bullet or the number format used to render list items. For PDF and HTML, you can specify the bullet type or numbering type in the style sheet or using the [mlreportgen.dom.ListStyleType](#page-1055-0) format property on a ListItem object.

To use a template-defined list style to format a list, set the StyleName property of the list to the name of the style. For example:

```
import mlreportgen.dom.*;
d = Document('myListReport','html','MyTemplate');
list = append(d, {'first item}', ... OrderedList({'step 1','step 2'}),'second item'});
list.StyleName = 'MyListStyle';
close(d);
rptview('myListReport','html');
```
**Note** A list style determines how list items are rendered regardless of the list type. If you do not specify a list style, the DOM API uses a default list style that renders the list

according to type. For example, the default list style for unordered lists uses bullets to render list items. If you specify a list style for an UnorderedList object that numbers top-level items, the top-level items are numbered, even though the object type is unordered (bulleted).

### **Create a Word List Style**

To define a list style in a Word template, select List as the style type in the Create New Style from Formatting dialog box. See ["Add Styles to a Word Template" on page 13-152.](#page-1779-0)

### **Create an HTML or PDF List Style**

To define a list style in an HTML or PDF template cascading style sheet (CSS), use the ul element for unordered list styles and the ol element for ordered list styles. You can use the child selector (>) to define multilevel list styles.

For example, this CSS code defines the appearance of a two-level unordered list that can contain ordered or unordered sublists.

```
ul.MyUnorderedList {
     list-style-type:disc;
}
ul.MyUnorderedList > ul {
     list-style-type:circle;
}
ul.MyUnorderedList > ol {
     list-style-type:decimal;
}
```
For information about editing CSS, see documentation such as the [W3Schools.com CSS](https://www.w3schools.com/css/) [tutorial.](https://www.w3schools.com/css/)

# **See Also**

### **Classes**

```
mlreportgen.dom.ListItem | mlreportgen.dom.ListStyleType |
mlreportgen.dom.OrderedList | mlreportgen.dom.UnorderedList
```
### **Functions**

[mlreportgen.dom.OrderedList.append](#page-488-0)

# **Related Examples**

• ["Use Style Sheet Styles" on page 13-25](#page-1652-0)

# <span id="page-1696-0"></span>**Create and Format Tables**

### **In this section...**

"Two Types of Tables" on page 13-69 ["Create a Table from a Two-Dimensional Array" on page 13-70](#page-1697-0) ["Create a Table Using the Table entry Function" on page 13-70](#page-1697-0) ["Create a Table from Scratch" on page 13-71](#page-1698-0) ["Format a Table" on page 13-72](#page-1699-0) ["Create a Formal Table" on page 13-77](#page-1704-0) ["Format a Formal Table" on page 13-77](#page-1704-0) ["Create and Format Table Rows" on page 13-78](#page-1705-0) ["Format Table Columns" on page 13-79](#page-1706-0) ["Create and Format Table Entries" on page 13-80](#page-1707-0)

## **Two Types of Tables**

You can use the DOM API to create two types of tables that differ in structure.

- An informal table (i.e., a table) consists of rows that contain table entries.
- A formal table contains a header, a body, and a footer section. Each section contains rows that contain table entries.

Informal tables are useful for most of your reporting needs. Use formal tables for tables whose headers or footers contain multiple rows.

For details about informal tables, see:

- • ["Create a Table from a Two-Dimensional Array" on page 13-70](#page-1697-0)
- • ["Create a Table Using the Table entry Function" on page 13-70](#page-1697-0)
- • ["Create a Table from Scratch" on page 13-71](#page-1698-0)
- • ["Format a Table" on page 13-72](#page-1699-0)

For details about formal tables, see:

• ["Create a Formal Table" on page 13-77](#page-1704-0)

<span id="page-1697-0"></span>• ["Format a Formal Table" on page 13-77](#page-1704-0)

### **Create a Table from a Two-Dimensional Array**

You can create a table by appending a two-dimensional numeric array or a cell array containing built-in MATLAB data (text and numbers) and DOM objects (Text, Table, Image, etc.) to a document. The append function converts the array to a Table object, appends it to the document, and returns the Table object, which you can then format. You can also create a Table object directly by including a two-dimensional array in its constructor.

This example shows how to create a table from a numeric array and another table from a cell array of various object types. The cell array contains a magic square, which is rendered as an inner table. The cell array also includes a Text object constructor that uses the AlertLevel template style.

```
import mlreportgen.dom.*;
doc = Document('test');
table1 = append(doc, magic(5));table1.Border = 'single';
table1.ColSep = 'single';
table1.RowSep = 'single';
ca = { 'text entry', Paragram(h('a paragraph endry'); ... } Text('Danger!','AlertLevel'),magic(4)};
table2 = Table(ca);append(doc,table2);
close(doc);
rptview(doc.OutputPath);
```
## **Create a Table Using the Table entry Function**

You can use the entry function with a Table object to add content to a table entry or to format an entry. This approach is useful when you need to format table entries individually. For example:

```
import mlreportgen.dom.*;
doc = Document('test');
a = magic(5);
```

```
[v,i] = max(a);[v1, i1] = max(max(a));table = Table(a);text = table-entry(i(i), i1).Children(1);text.Color = 'red';
append(doc,table);
close(doc);
rptview(doc.OutputPath);
```
## **Create a Table from Scratch**

You can create a table from scratch by creating TableEntry objects, appending them to TableRow objects, and appending the TableRow objects to a Table object. This approach is useful when you need to create table entries that span multiple columns or rows that have a different number of entries. This example shows how to create a table with four columns and two rows. In the first table row, the second entry spans the second and third columns.

```
import mlreportgen.dom.*;
doc = Document('test');
table = Table(4);table.Border = 'single';
table.ColSep = 'single';
table.RowSep = 'single';
row = TableRow;
append(row, TableEntry('entry 11'));
te = TableEntry('entry 12-13');
te.ColSpan = 2;
te.Border = 'single';
append(row, te);
append(row, TableEntry('entry 14'));
append(table,row);
row = TableRow;
for c = 1:4 append(row, TableEntry(sprintf('entry 2%i', c)));
end
append(table,row);
```

```
append(doc,table);
```

```
close(doc);
rptview(doc.OutputPath);
```
## **Format a Table**

You can format a table programmatically, using DOM format objects or format properties. You can also use template styles. For information about these formatting techniques and format inheritance, see ["Report Formatting Approaches" on page 13-22](#page-1649-0).

### **Format a Table Programmatically**

You can use format objects to format tables or use Table format properties to specify commonly used table formats. This example uses:

- Border, ColSep, and RowSep format objects to specify a red table border and the green column and row separators
- The Width format property to specify the table width

```
import mlreportgen.dom.*;
d = Document('test','html');
table = Table(magic(5));table. Style = {Border('inset', 'red', '3px'), ...
                ColSep('single','green','1px'), ...
                RowSep('single','green','1px')};
table.Width = 150\%;
append(d, table);
close(d);
rptview(d.OutputPath);
```
Use these format objects and format properties to format a table.

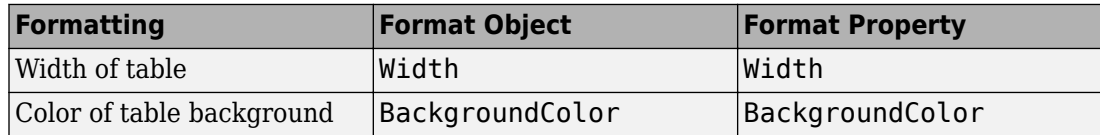

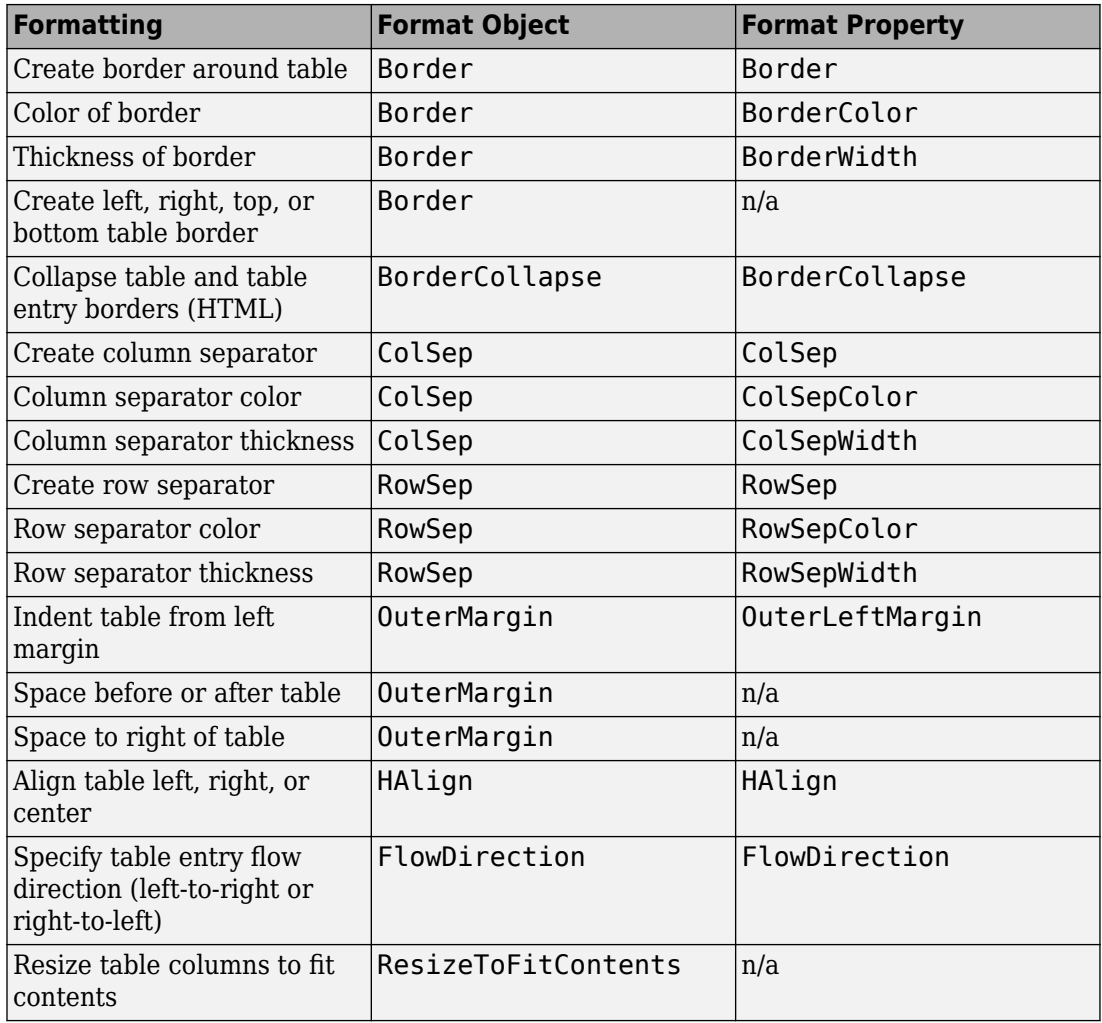

### **Format Table Entries**

A Table object has properties that allow you to specify the same format or set of formats for all its entries.

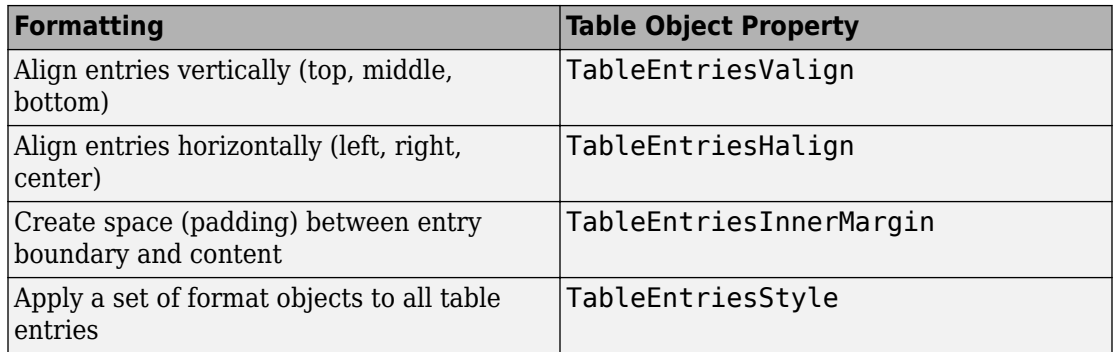

You can use a ml reportgen.dom.TextOrientation format object to make the text in a table entry vertical or horizontal.

### **Keep a Table and Title on the Same Page**

Use the KeepLinesTogether and KeepWithNext paragraph formats to keep a table title and the table together on the same page. This example creates a table title, creates table content, and makes the table header row bold, using table entry indexing. To keep the table on the same page, the code specifies KeepLinesTogether and KeepWithNext for all rows except the last row. The last row has only KeepLinesTogether set and not KeepWithNext. This prevents the table from being forced to stay with the paragraph that follows.

```
import mlreportgen.dom.*
rpt = Document('test','docx');
p = Paragraph('Table 1');
p.Style = {Bold,KeepLinesTogether,KeepWithNext};
append(rpt, p);
ca = {Paragnah('Col 1'), Paragnah('Col 2'); ...Paragraph('data 11'), Paragraph('Data 12'); ...
      Paragraph('data 21'), Paragraph('Data 22') };
ca{1,1}.Children(1).Bold = true;ca{1,2}.Children(1).Bold = true;for r = 1:2for c = 1:2ca{r, c}.Style = {KeepLinesTogether, KeepWithNext}; end
```

```
end
for c = 1:2ca{3, c}.Style = {KeepLinesTogether};
end
  append(rpt, ca);
close(rpt);
rptview(rpt.OutputPath);
```
### **Format a Table Using Microsoft Word Style Sheets**

You can format tables using an existing Word style in a template or a template style that you modify or add.

To define a table style in a Word template, start by using these steps.

- **1** Open the Word template used with the report.
- **2** Open the **Styles** pane.
- **3** Click the **Manage Styles** button .
- **4** Click **New Style**.
- **5** In the Create New Style from Formatting dialog box, set **Style type** to Table.

For more information about using Word styles with DOM objects, see ["Modify Styles in a](#page-1778-0) [Microsoft Word Template" on page 13-151.](#page-1778-0)

#### **Format an HTML or PDF Table Using a Style Sheet**

You can format HTML and PDF tables using a CSS style defined in a template.

To define a table style in an HTML or PDF template, use a selector on a table style. For example:

```
table.MyTable {
   border-style: solid;
   border-bottom-color: rgb(128, 128, 128);
   border-bottom-width: thin;
   border-collapse: collapse;
}
```
**Tip** Use the CSS child selector (>) to specify the format of the children of a table. For example, this CSS code specifies the format of the table entries (td elements) of a table whose style is MyTable.

```
table.MyTable > tbody > tr > td font-family: Arial, Helvetica, sans-serif; 
       font-size: 11pt; 
       text-align: center; 
    }
```
### **Apply a Style to a Table**

Once you have defined a table style in a template, you can apply it to a Table object in your report program either as the second argument in the Table object constructor or by setting it to the StyleName property of the Table object. For example, suppose that you defined styles named BodyPara, TableTitle, and RuledTable in the template for your report. This example specifies style names in a Paragraph constructor, in the StyleName property of a Paragraph object, and in a Table constructor.

```
import mlreportgen.dom.*;
rank = 5;
rpt = Document('MyReport','html','MyTemplate');
p = Paragraph('Here is a magic square or rank 5:','BodyPara');
append(rpt,p);
p = Paragraph(sprintf('Rank %d MagicSquare', rank));
p.StyleName = 'TableTitle';
append(rpt,Table(magic(rank),'RuledTable'));
close(rpt);
rptview(rpt.OutputPath);
```
You can use programmatic formats to override the styles defined in a template-based table style. For example, suppose that you define a table style named UnruledTable in your template to create tables without any borders or column or row separators. You can then override the style in your report program to draw a frame around a table.

```
import mlreportgen.dom.*;
rpt = Document('MyReport','html','MyTemplate');
```

```
table = Table(magic(5), 'UnruledTable');
table.Border = 'single';
append(rpt,table);
close(rpt);
rptview(rpt.OutputPath);
```
### **Create a Formal Table**

To create a formal table, use the same basic approaches as with an informal table, except that you use an mlreportgen.domlFormalTable constructor to construct a formal table. The constructor optionally accepts a two-dimensional numeric array or a cell array of MATLAB data for the body, header, and footer sections.

If you build a formal table completely or partially from scratch, you can use the FormalTable object functions appendHeaderRow and appendBodyRow to append rows to the table header and footer sections. The FormalTable. append function appends a row to the body section. Alternatively, you can access a section using the Header, Body, or Footer properties of the FormalTable object.

```
import mlreportgen.dom.*
d = Document('test');
t = FormalTable({'a','b';'c','d'});
r =TableRow():
append(r,TableEntry('Column 1'));
append(r,TableEntry('Column 2'));
append(t.Header,r);
append(d,t);
close(d);
rptview(d.OutputPath);
```
### **Format a Formal Table**

You can format a formal table programmatically, using DOM format objects or format properties. You can also use template styles. For information about these formatting techniques and format inheritance, see ["Report Formatting Approaches" on page 13-22.](#page-1649-0)

### <span id="page-1705-0"></span>**Format a Formal Table Programmatically**

You can format a formal table programmatically the same way you format an informal table. The format objects and properties that apply to an informal table also apply to formal tables. In addition, you can format the header, body, and footer sections of an informal table programmatically. If you specify a format for the table and one of its sections, the value you specify for the section overrides the value you specify for the table as a whole. Not all formal table formats apply to formal table sections. For example, you cannot indent a header, body, or footer section independently of the containing table. In other words, the OuterLeftMargin property does not apply to formal table sections.

### **Apply Table Styles to a Formal Table and Its Sections**

Use the same procedure for defining formal table styles in templates as you use for defining informal table styles.

You can apply a table style to a formal table and to each of its sections. If you apply a table style to the table itself and to one of its sections (for example, the header), the section style overrides the table style.

**Note** If you apply a table style to one or more sections of a Word formal table, specify the widths of each of the table columns. Otherwise, the columns of the sections might not line up.

### **Create and Format Table Rows**

If you want to build a table from scratch, you can use the TableRow constructor to create the rows. Format the rows and then append the rows to a table that you are building.

### **Create a Table Row**

The mlreportgen.dom.TableRow constructor takes no arguments and returns a TableRow object. You can then create and append TableEntry objects to the object to complete the row construction. Once you construct the row, you can add the row to the table, using the append function. This example creates a two-column table with two rows.

```
import mlreportgen.dom.*
rpt = Document('test');
table = Table(2);
```

```
row = TableRow();
append(row,TableEntry('Col1'));
append(row,TableEntry('Col2'));
append(table,row);
row = TableRow();
append(row,TableEntry('datall'));
append(row,TableEntry('data12'));
append(table,row);
append(rpt,table);
close(rpt);
```
# **Format a Table Row**

rptview(rpt.OutputPath);

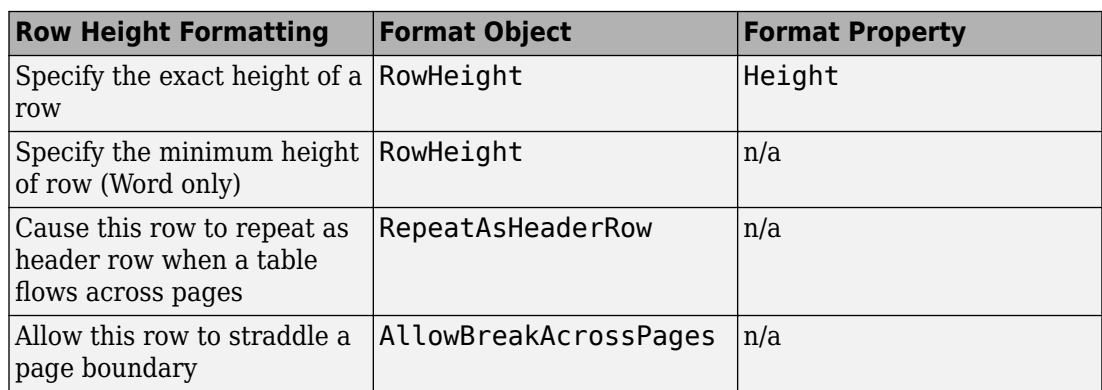

Use these format objects and format properties to format a table row.

## **Format Table Columns**

To format table columns, you can use mlreportgen.dom.TableColSpecGroup objects, either alone or with mlreportgen.dom.TableColSpecGroup objects. Use a TableColSpecGroup object to specify the format of a group of adjacent table columns. Use a TableColSpec object to override, for some table columns, some or all the formats of a column group. In this example, the TableColSpecGroup property specifies a column width of 0.2 inches and green text. The TableColSpec overrides those formats for the first column, specifying a width of 0.5 inches and bold, red text.

```
import mlreportgen.dom.*
rpt = Document('test');
rank = 5;
table = Table(magic(rank));table.Border = 'single';
table.BorderWidth = '1px';
qrps(1) = TableColSpecGroup;
qrps(1). Span = rank;
qrps(1).Style = {Width('0.2in'),Color('green')};species(1) = TableColSpec;specs(1). Span = 1;
specs(1).Style = {Width('0.5in')},Bold,Color('red')};
qrps(1).ColSpecs = specs;
table.ColSpecGroups = grps;
append(rpt,table);
close(rpt);
rptview(rpt.OutputPath);
```
To resize columns to fit the widest content of the table entries in a column, include a ResizeToFitContents object in the Style property of the table.

# **Create and Format Table Entries**

If you need to build a table from scratch, you can use the

mlreportgen.dom.TableEntry constructor to create table entries. You can then format the table entries and add them to table rows, which you can then add to the table you are building. If you need to format entries in a table that you have created from a cell array, you can use the TableEntry or TableRow function entry to gain access to an entry, which you can then format.

### **Create a Table Entry**

Use a TableEntry constructor to create a table entry. You can optionally use the constructor to specify these kinds of entry content:

• Char array

- Any of these kinds of DOM objects:
	- Paragraph
	- Text
	- Image
	- Table
	- OrderedList
	- UnorderedList
	- CustomElement

### **Format Table Entries Programmatically**

You can use format objects or TableEntry format properties to format a table entry programmatically.

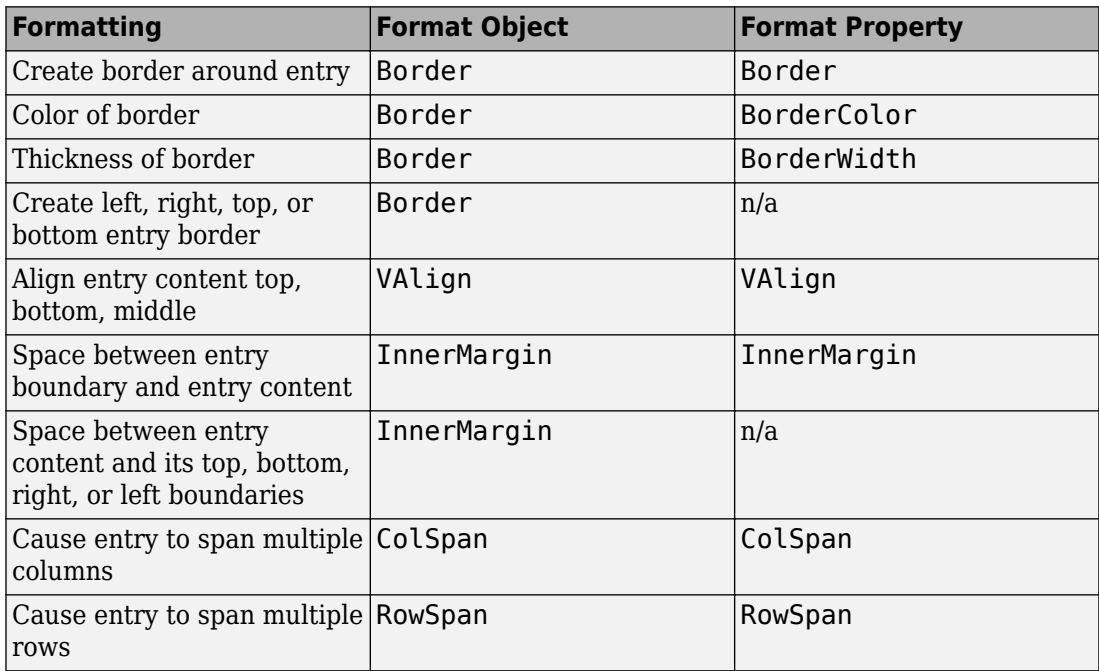

You can specify formatting for all table entries in a table, use the TableEntriesStyle property of the Table or FormalTable object. For example, you can set border formatting.

```
import mlreportgen.dom.*
t = Table(magic(5));t.TableEntriesStyle = {Border('solid','black','1px')};
```
Properties you set for a TableEntry object take precedence over TableEntriesStyle format objects.

#### **Format Table Entries Using Style Sheets**

For HTML reports, you can use styles defined in an HTML template style sheet to format table entries. When defining a table entry style, use a td element selector. For example:

```
td.TableEntryWithBorder {
   border:5px solid red;
}
```
To apply a template-defined style to a table entry, set the TableEntry object StyleName property to the name of the style or specify the style name as the second argument to the TableEntry constructor. For example:

te = TableEntry('Hello World','TableEntryWithBorder');

# **See Also**

#### **Classes**

[mlreportgen.dom.AllowBreakAcrossPages](#page-743-0) | [mlreportgen.dom.ColSep](#page-785-0) | [mlreportgen.dom.FlowDirection](#page-880-0) | [mlreportgen.dom.FormalTable](#page-895-0) | [mlreportgen.dom.RepeatAsHeaderRow](#page-1170-0) | [mlreportgen.dom.ResizeToFitContents](#page-1174-0) | [mlreportgen.dom.RowHeight](#page-1177-0) | [mlreportgen.dom.RowSep](#page-1181-0) | [mlreportgen.dom.Table](#page-1199-0) | [mlreportgen.dom.TableBody](#page-1211-0) | [mlreportgen.dom.TableColSpec](#page-1216-0) | [mlreportgen.dom.TableColSpecGroup](#page-1218-0) | [mlreportgen.dom.TableEntry](#page-1221-0) | [mlreportgen.dom.TableFooter](#page-1229-0) | [mlreportgen.dom.TableHeader](#page-1234-0) | [mlreportgen.dom.TableHeaderEntry](#page-1239-0) | [mlreportgen.dom.TableRow](#page-1245-0)

### **Functions**

[mlreportgen.dom.FormalTable.appendFooterRow](#page-463-0) | [mlreportgen.dom.FormalTable.appendHeaderRow](#page-466-0) | [mlreportgen.dom.TableRow.append](#page-512-0)

## **Related Examples**

• ["Add Content to a Report" on page 13-13](#page-1640-0)

## **More About**

• ["Report Formatting Approaches" on page 13-22](#page-1649-0)

# **Create Links**

### **In this section...**

"Create a Link Target" on page 13-84 "Create an External Link" on page 13-84 ["Create an Internal Link" on page 13-85](#page-1712-0) ["Add Text or Images to Links" on page 13-85](#page-1712-0) ["Create a Page Reference" on page 13-85](#page-1712-0)

You can add these kinds of links to a report:

- External Link to a location outside of the report, such as an HTML page or a PDF file. Use an mlreportgen.dom.ExternalLink object.
- Internal Link to locations in the report. Use an ml reportgen.dom. InternalLink object.

## **Create a Link Target**

To specify the link target for an InternalLink object, use the value in the Name property of an mlreportgen.dom.LinkTarget object. When you construct an ExternalLink object, you can use a LinkTarget object Name value or a URL.

This example creates a link target called home, and uses home as the target for an internal link.

```
import mlreportgen.dom.*
d = Document ('mydoc');
append(d,LinkTarget('home'));
append(d,InternalLink('home','Go to Top'));
close(d);
rptview(d.OutputPath);
```
## **Create an External Link**

Use an mlreportgen.dom.ExternalLink object to create an external link, specifying the link target and the link text.

```
import mlreportgen.dom.*
d = Document('mydoc');
append(d,ExternalLink('https://www.mathworks.com/','MathWorks'));
close(d);
rptview('mydoc','html');
```
### **Create an Internal Link**

To set up links to a location in a report, append an mlreportgen.dom.InternalLink object to the document or document element. Use an mlreportgen.dom.LinkTarget object with the document element to link to. For example, you can include an About the Author link to a section that has the heading Author's Biography.

```
import mlreportgen.dom.*
d = Document('mydoc');
append(d,InternalLink('bio','About the Author'));
h = Heading(1,LinkTarget('bio'));
append(h,'Author''s Biography');
append(d,h);
close(d);
rptview('mydoc','html');
```
### **Add Text or Images to Links**

To add text or an image to an ExternalLink or InternalLink object, use the append method with that object. Append a Text, Image, or CustomElement object.

### **Create a Page Reference**

You can create a numeric reference to the page where a link target resides. For example, you can create a page reference in the form "See page 15," where the target you are referencing is on an object on page 15. For example:

```
import mlreportgen.dom.*;
d = Document('mydoc','pdf');
open(d);
```

```
% Add target to heading object and append heading and 
% para text to document
h = Heading1(LinkTarget('mytarget'));
append(h,'Referenced Head');
p = Paragraph('Here is some paragraph text.');
append(d,h);
append(d,p);
% Add another page and insert the page reference 
% to the target
p1 = Paragraph('The following paragraph contains the page reference.');
p1.Style = {PageBreakBefore(true)};
p2 = Paragraph('See Page ');
p2.WhiteSpace = 'preserve';
ref = PageRef('mytarget');
append(p2,ref);
append(p2,'.'');
append(d,p1);
append(d,p2);
close(d);
rptview(d.OutputPath);
```
In your PDF template, you can use a  $\alpha$  spageref below the create this kind of reference. Your DOM API program must set the link target that the element uses. The <pageref> uses one argument: <pageref target="nameoftarget>.

For more information on this mechanism, see ml reportgen.dom.PageRef.

# **See Also**

[mlreportgen.dom.ExternalLink](#page-873-0) | [mlreportgen.dom.ExternalLink.append](#page-460-0) | [mlreportgen.dom.InternalLink](#page-1024-0) | [mlreportgen.dom.LinkTarget](#page-1046-0) | [mlreportgen.dom.PageRef](#page-1126-0)

## **Related Examples**

- • ["Create Image Maps" on page 13-115](#page-1742-0)
- • ["Add Content to a Report" on page 13-13](#page-1640-0)

# **More About**

• ["Report Formatting Approaches" on page 13-22](#page-1649-0)

# **Create a Zebra-Striped Table**

Zebra-striped tables are also referred to as banded tables. These tables have alternating color rows or columns. To create a zebra-striped table in a report, you can define it in a program or a template. The examples in this section have zebra-striped rows. Use a similar technique for zebra-striped columns.

**Note** The Report Generator APIs support creating zebra-striped tables programmatically or using a Word or HTML template. You cannot create a PDF report for a zebra-striped table using a PDF template.

### **Zebra-Striped Table Using a Program**

This program creates an 8-by-8 magic square table. It has row background colors that alternate between blue and white, which can be helpful for reading and summing the rows. The program also includes formatting for the row height, table width, borders, and alignment of the cell entries.

```
import mlreportgen.report.*
import mlreportgen.dom.*
rpt = Report('zebraTable','pdf');
maglen = 8;mag = magic(maglen);tb = Table(maq);
% Set the colors for alternating rows
for i = 1: maglen
    r = tbrow(i):
    if mod(i, 2) == 0 r.Style = {BackgroundColor('lightsteelblue')};
     else
       r.Style = {BackgroundColor('white')};
     end
end
tb.Style={RowHeight('0.3in'),RowSep('solid'),ColSep('solid')};
tb.Width= '3in';
tb.TableEntriesVAlign = 'middle';
```

```
tb.TableEntriesHAlign = 'center';
tb.Border = 'single';
add(rpt,tb)
close(rpt)
```

```
rptview(rpt)
```
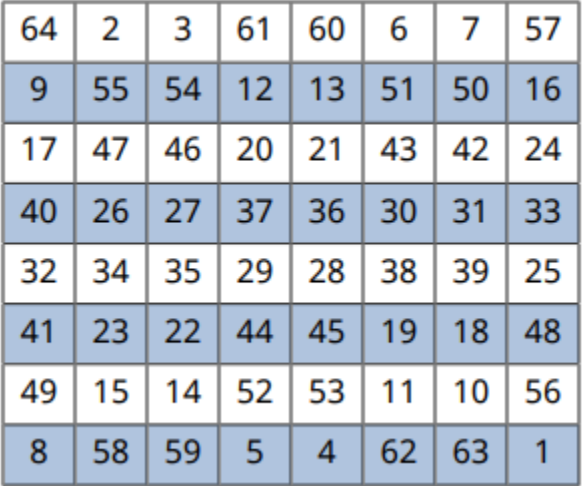

### **Zebra-Striped Table Using a Word Template**

This example shows how to add a table style to a Word template that defines a zebrastriped table. Using a template modularizes your application. Instead of updating the program, which may introduce bugs, you can update the template.

- **1** Open a Word template. In this example, the template file is myrpt.dotx, which you can create using mlreportgen.report.Report.createTemplate('myrpt','docx') if you do not have an existing Word template file. To open a Word template file, right-click the file and then, click **Open** in the menu. If you click the file directly, a .doc file that uses that template opens.
- **2** Open the **Styles** pane as shown in this figure.

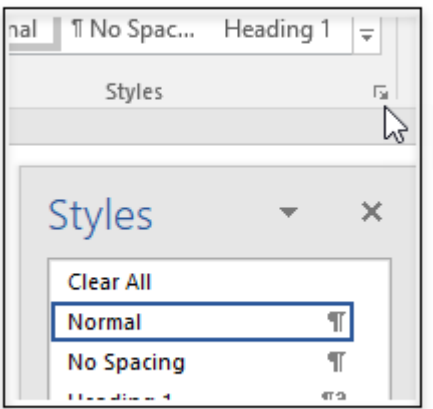

**3** In the Styles pane, click the **New Style** button.

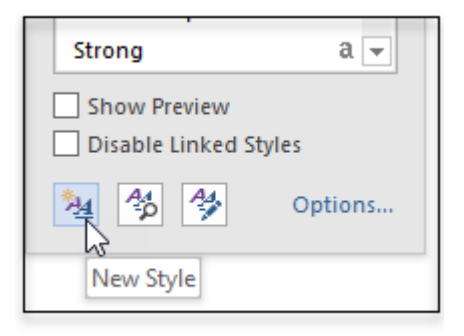

- **4** To define your table style, specify or select the field values. To match the programmatic zebra-striped table example, set these fields to apply the features to the table and table rows:
	- **Name** Add ZebraStripeTable as the name for the style. Use this style name to specify the style to use for the table in your program.
	- **Style Type** Table
	- **Apply formatting to** Even banded rows

• **Color field** (No Color) — Select a color for the odd banded rows from the dropdown.

Then, set these fields to apply these additional features to the whole table:

- **Apply formatting to** Whole table
- Alignment to Align Center
- Borders All Borders

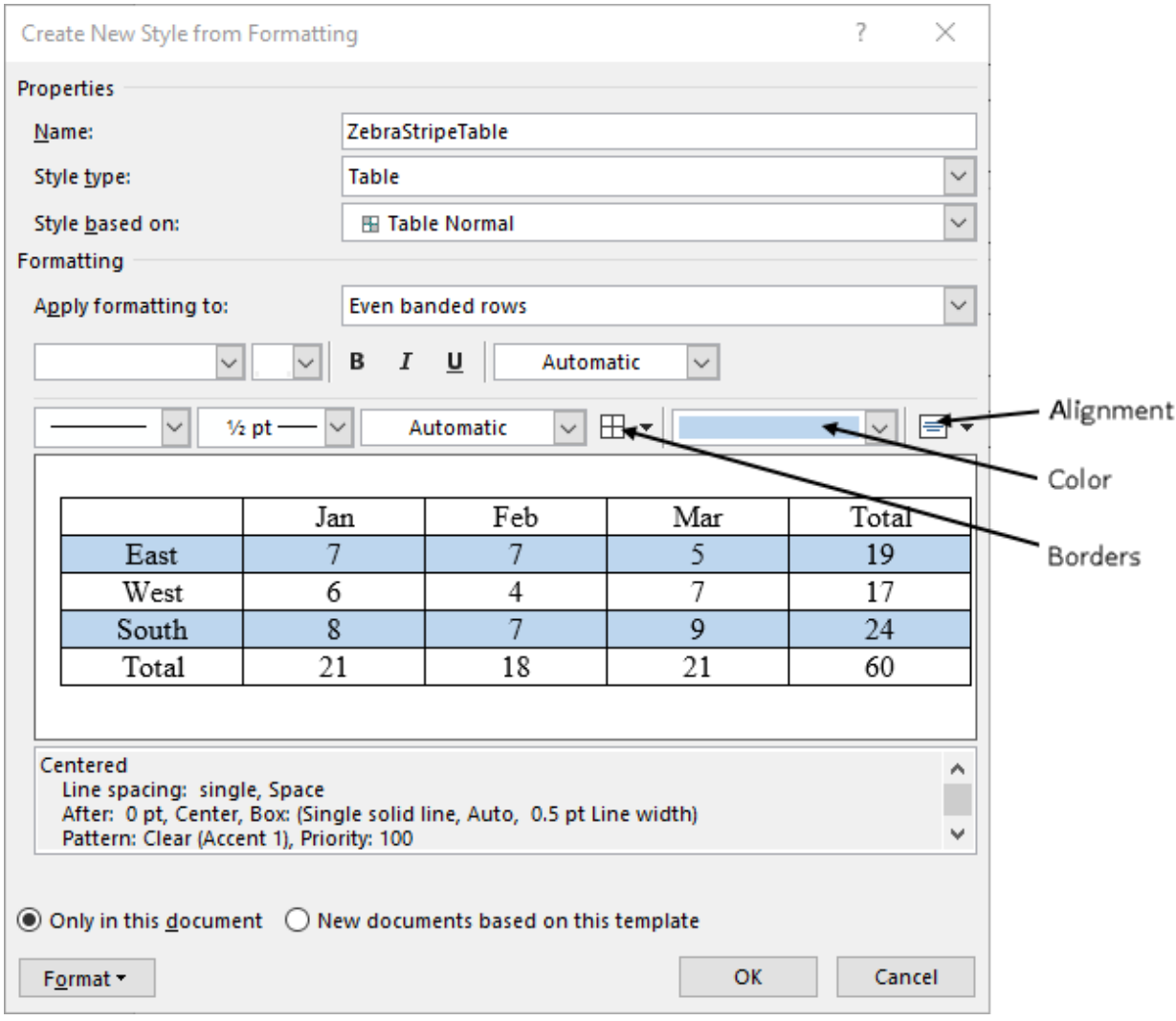

- **5** Click **OK** to save the new style.
- **6** Save the template file.
- **7** In your program, specify the template file to use, and then, you can apply the new zebra-stripe style to a table in your program.

```
rpt = mlreportgen.dom.Document('myreport','docx','myrpt.dotx');
tb = Table();
tb.StyleName = 'ZebraStripeTable';
```
**Note** Not all formatting options that you can use in a program are available in Word. For this example to match the programmatic example, in addition to specifying styles in the Word template, you must specify the row height and table width in your program.

```
tb.Style={RowHeight('0.3in')
tb.Width= '3in';
```
This is the complete code for using the Word template, myrpt.dotx, to format a magic square as a zebra-striped table.

```
import mlreportgen.report.*
import mlreportgen.dom.*
rpt = mlreportgen.report.Report('myreport','docx','myrpt.dotx');
maqlen = 8;
mag = magic(maglen);tb = Table(mag);
tb.StyleName = 'ZebraStripeTable';
tb.Style={RowHeight('0.3in')};
tb.Width= '3in';
add(rpt,t)
close(rpt);
rptview(rpt)
```
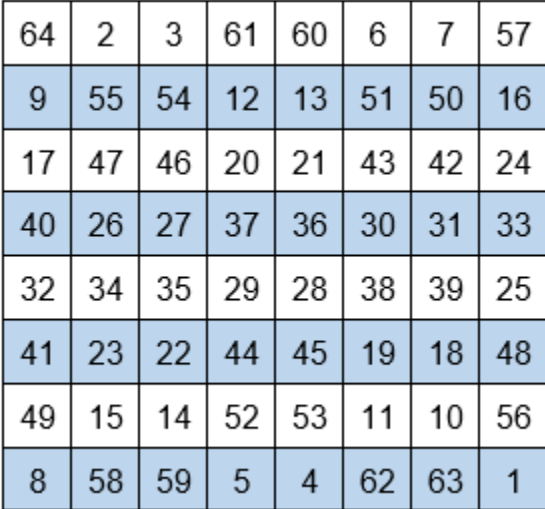

## **Zebra-Striped Table Using an HTML Template**

This example shows how to add a table style to an HTML template that defines a zebrastriped table. Using a template modularizes your application. Instead of updating the program, which may introduce bugs, you can update the template.

- **1** If you do not have an existing HTML template, create one using mlreportgen.report.Report.createTemplate('myrpt','html'). In this example, the template file is in a zipped template package, myrpt.htmtx.
- **2** Unzip the template to create a folder named myrpt, which contains the style sheets and image template files.

```
unzipTemplate('myrpt.htmtx')
```
- **3** Go to the stylesheets folder in the myrpt folder. Open the root.css file in a text editor.
- **4** Create a CSS rule that defines a style name ZebraStripeTable for an HTML table element. To define the CSS rule for the ZebraStripeTable style, add the following lines to the root.css file. The background colors, #B0C4DE and #FFFFFF, are light blue and white, respectively.

```
/* Settings for whole table */
table.ZebraStripeTable {
```

```
 text-align: center;
     border: 1px solid black;
     border-collapse: collapse;
     width: 5in;
     height: 4in;
}
/* Settings for table body */
table.ZebraStripeTable td {
     padding: 0pt 0pt 0pt 0pt;
     vertical-align: middle;
     text-align: center;
     border: 1px solid black;
     border-collapse: collapse;
}
/* Zebra rows and colors */
tr:nth-child(even) {
     background-color: #B0C4DE
}
tr:nth-child(odd) {
     background-color: #FFFFFF
}
```
- **5** Save the root.css file.
- **6** Zip the template files back to the myrpt.htmtx template package.

```
zipTemplate('myrpt')
```
**7** In your program, specify ZebraStripedTable as the style of your table.

```
rpt = mlreportgen.report.Report('myreport','html','myrpt.htmtx');
tb = Table();
tb.StyleName = 'ZebraStripeTable';
```
This is the complete code for using the HTML template, myrpt.htmtx, to format a magic square as a zebra-striped table.

```
import mlreportgen.report.*
import mlreportgen.dom.*
rpt = mlreportgen.report.Report('myreport','html','myrpt.htmtx');
maqlen = 8;
mag = magic(maglen);tb = Table(maq);
tb.StyleName = 'ZebraStripeTable';
```
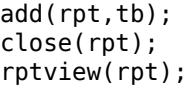

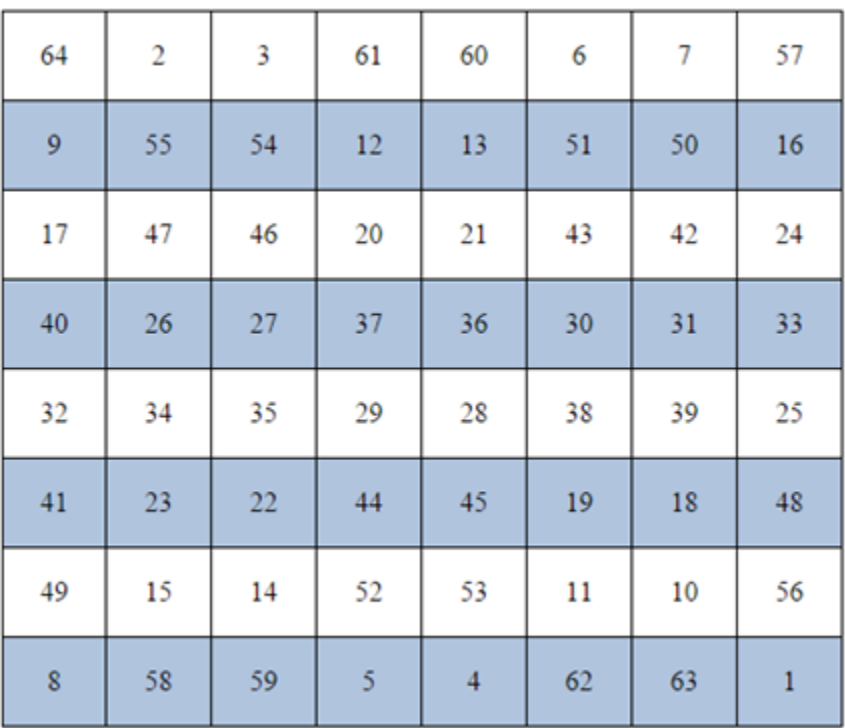

# **See Also**

magic | [mlreportgen.dom.Document](#page-834-0) | [mlreportgen.dom.Table](#page-1199-0) | [mlreportgen.report.Report](#page-1523-0) | [unzipTemplate](#page-736-0) | [zipTemplate](#page-738-0)

# **More About**

- • ["Create and Format Tables" on page 13-69](#page-1696-0)
- "Templates"

# <span id="page-1724-0"></span>**Create a Dynamic Table**

A dynamic table is one whose size you do not know before your report generator program runs, so you cannot hard code its size. This example shows two approaches to creating a dynamic table. One approach creates a table from basic table objects. The other approach uses a table constructor that creates a table directly from the input to the constructor.

## **Create Dynamic Table From Table Objects**

This program shows how to create a table by looping and creating basic table objects: table, table entry, and table row objects. The code displays a table of test results, with the first column being the test name, the second, the test time, and the third, the color-coded result.

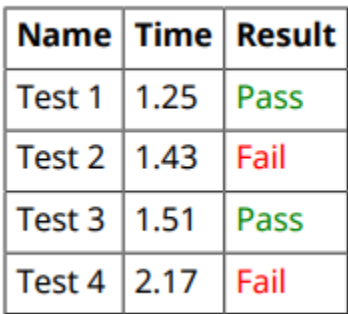

The code first determines the table header row text and the number of table columns from the data in a struct. It then creates a formal table object and specifies the table formatting. The program then begins building the table by looping through the heading text items, creating table entries, and adding the table entries to create the table heading row. Then, the code loops through the data and creates a table row and table entries. It builds the table by adding each table entry to its table row, and then adds each table row to the table.

```
import mlreportgen.report.*
import mlreportgen.dom.*
rpt = Report('testResults','pdf');
% Input data
```

```
testData = struct('Name',{'Test 1','Test 2',...
     'Test 3','Test 4'},'Time',{1.25,1.43,1.51,2.17},...
     'Result',{'Pass','Fail','Pass','Fail'});
% Row heading names and number of columns
fields = fieldnames(testData);
nFields = numel(fields);% Table, row, and table entries formatting
table = FormalTable();
table.RowSep = 'Solid';
table.ColSep = 'Solid';
table.Border = 'Solid';
table.TableEntriesInnerMargin = '5px';
table.Header.Style = {Bold()};
% Table heading row
headRow = TableRow():
for k = 1:nFields append(headRow,TableEntry(fields{k}));
end
append(table.Header,headRow);
% Table rows and table entries
for data = testData
    row = TableRow();
    for j = 1:nFieldsx = string(data.(fields{j}));
        p = Paragraph(x);
        if x == "Pass" p.Color = 'green';
         elseif x == "Fail"
             p.Color = 'red';
         end
        new entry = TableEntry(p);
         append(row,new_entry);
     end
     append(table,row);
end
add(rpt,table);
close(rpt);
rptview(rpt);
```
### **Create Dynamic Table Using Table Constructor**

This program shows how to create a table using the input to the table constructor. The advantage of creating a table this way is that you do not have to build the table by looping through the data to create table entry and row objects. In this example, the input data that specifies the table content is in a cell array. This code displays a the same table of test results as shown in ["Create Dynamic Table From Table Objects" on page 13-97.](#page-1724-0)

The code first determines the number of rows and columns in the cell array and preallocates memory for the table. The code then performs two optional steps that format the table contents — converting the data values to strings to specify the number of decimal places for the data, and looping through the data to set the color of the result column. Finally, it creates a formal table directly from the inputs: the table heading row text and the cell array of table data, and then formats the table.

```
import mlreportgen.report.*
import mlreportgen.dom.*
rpt = Report('testResults cell','pdf');
testData_raw = {'Test 1',1.25,'Pass';'Test 2',1.43,...
    'Fail';'Test 3',1.51,'Pass';'Test 4',2.17,'Fail'};
% Obtain cell array size
[nrows, ncols] = size(testData raw);% Preallocate memory for cell array
testData{nrows,ncols} = [];
% Convert all values to strings to control number of 
% decimal places displayed
testData = testData_raw;
idx = cellfun(@isnumeric, testData_raw(:)); 
testData(idx) = cellfun(@(x){sprintf('%.2f', x)}, testData raw(idx));
% Set color of results column text items
for i = 1:nrowsfor j = 1:ncols
       d =string(testData(i,j));
       p = Paragraph(d);
       if d == "Pass" p.Color = 'green';
        elseif d == "Fail"
```

```
 p.Color = 'red';
        end
       testData(i, j) = {p}; end
end
% Create and format table
table = FormalTable({'Name','Time','Result'},testData);
table.RowSep = 'Solid';
table.ColSep = 'Solid';
table.Border = 'Solid';
table.TableEntriesInnerMargin = '5px';
table.Header.Style = {Bold()};
add(rpt,table);
close(rpt);
rptview(rpt);
```
# **See Also**

cell | [mlreportgen.dom.FormalTable](#page-895-0) | [mlreportgen.dom.TableEntry](#page-1221-0) | [mlreportgen.report.Report](#page-1523-0) | struct

## **More About**

• ["Create and Format Tables" on page 13-69](#page-1696-0)
## **Create and Format Images**

### **In this section...**

"Create an Image" on page 13-101

["Resize an Image" on page 13-102](#page-1729-0)

["Image Storage" on page 13-102](#page-1729-0)

["Links from an Image" on page 13-102](#page-1729-0)

## **Create an Image**

To create an image to a report, create an mlreportgen.dom.Image object. You can append it to one of these document element objects:

- Document
- Group
- Paragraph
- ListItem
- TableEntry

For example, you can create a MATLAB figure, save it as an image, and add the image to a report.

```
import mlreportgen.dom.*
d = Document('imageArea','html');
p = Paragraph(Plot 1);
p.Bold = true;append(d,p);
x = 0:pi/100:2*pi;y = sin(x);
plot(x,y);
saveas(gcf,'myPlot img.png');
plot1 = Image('myPlot_img.png');
append(d,plot1);
```
<span id="page-1729-0"></span>close(d); rptview(d.OutputPath);

For a list of supported image formats, see ml reportgen.dom. Image.

## **Resize an Image**

To resize an image object, you can:

- Set the Image.Height and Image.Width properties.
- Use an mlreportgen.dom.Height or mlreportgen.dom.Width object in an Image.Style property definition.

For Microsoft Word and PDF reports, you can use an [mlreportgen.dom.ScaleToFit](#page-1187-0) object to scale an image so that it fits within the page margins or in a table entry that contains it.

## **Image Storage**

Keep the original file until it has been copied into the document. The DOM API copies the contents of the source image file into the output document when you close the document.

## **Links from an Image**

You can specify an area in an image as a link. Clicking a link area in an image in an HTML browser opens the link. For details, see ["Create Image Maps" on page 13-115.](#page-1742-0)

# **See Also**

[mlreportgen.dom.Height](#page-983-0) | [mlreportgen.dom.Image](#page-1007-0) | [mlreportgen.dom.ScaleToFit](#page-1187-0) | [mlreportgen.dom.Width](#page-1302-0)

## **Related Examples**

• ["Add Content to a Report" on page 13-13](#page-1640-0)

## **More About**

• ["Report Formatting Approaches" on page 13-22](#page-1649-0)

## **Create a Title Page**

You can add a title page to your report using the mlreportgen.report.TitlePage class. It is much easier and more efficient to use this class rather than using DOM objects to create and add a title page to your report. This class has predefined holes and formatting for the:

- Title
- Subtitle
- Image
- Author
- Publisher
- Publication date

You can exclude items you do not want on your title page and you can edit the TitlePage template to add more items.

This example shows code that creates a title page, which uses default formatting.

```
import mlreportgen.report.*
rpt = Report('output','pdf');
tp = TitlePage();
tp.Title = 'Aircraft Tests';
tp.Subtitle = 'Monthly Data';
tp.\texttt{Image} = \text{which('b747.jpg');}tp.Author = 'John Smith';
tp.Publisher = 'MathWorks';
tp.Pubble = date();
add(rpt,tp);
close(rpt);
rptview(rpt);
```
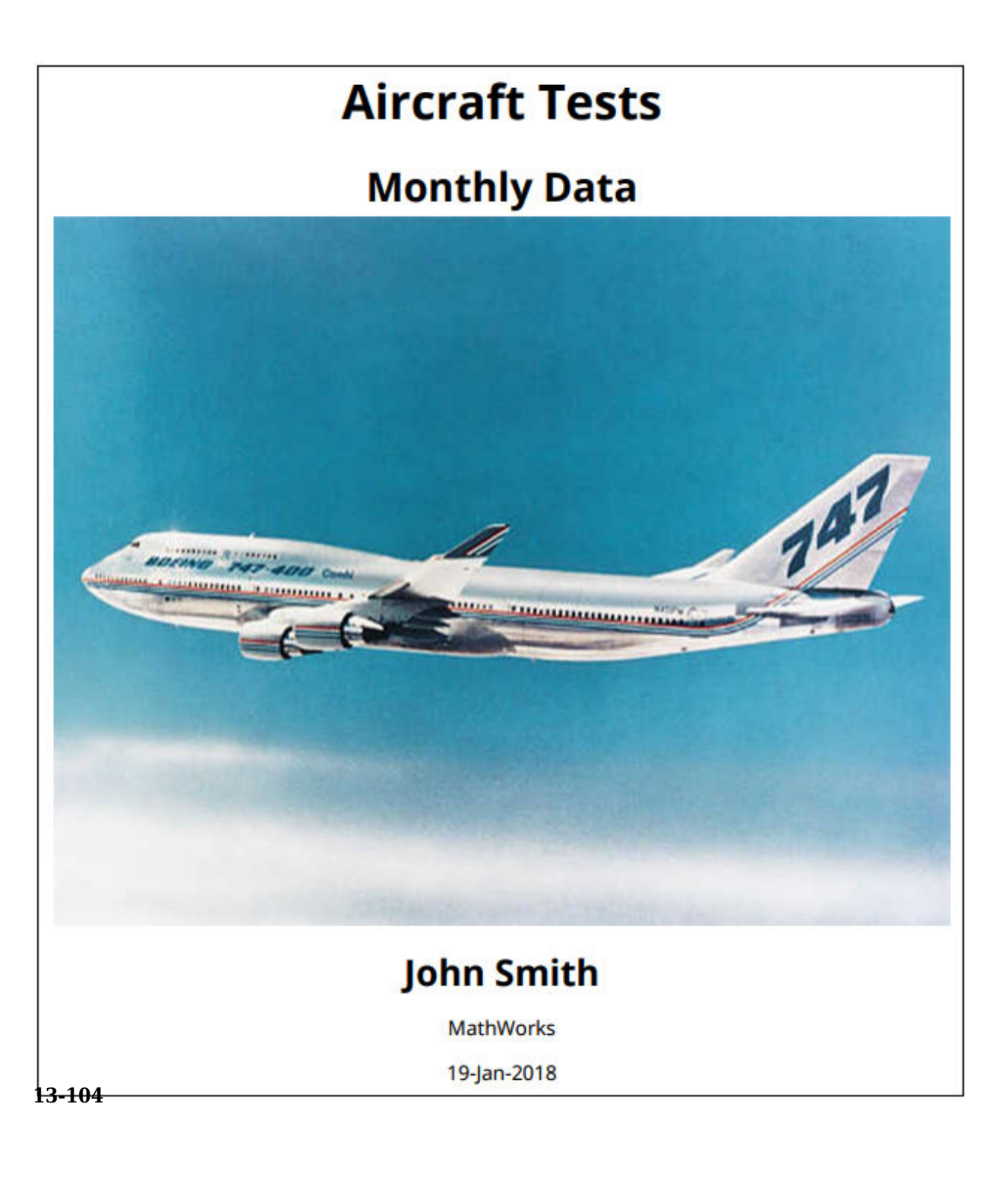

For information and more examples, see ml reportgen.report.TitlePage.

# **Create a Table of Contents**

You can add a table of contents to your report using the mlreportgen.report.TableOfContents class. This predefined class automatically adds a formatted table of contents that contains the report headings into your report. It is much easier and more efficient to use this class rather than using DOM objects to create a table of contents. For information and examples, see [mlreportgen.report.TableOfContents](#page-1548-0).

Alternately, using DOM objects, you can create a table of contents in your report program or you can use a template to define the TOC. To create the TOC programmatically, append an [mlreportgen.dom.TOC](#page-1270-0) object to your report document.

Using a template ensures that all report programs that use that template create the same type of TOC. Also, with a template, you update the TOC in only one place if your formatting changes.

If you are using a template, you can either:

- Include the TOC reference in your Word template or in your HTML or PDF template package (root.html).
- Create a document part template for the TOC and insert the document part programmatically.

Using either approach, your report program must create heading objects that specify a numeric level or paragraph objects that specify outline level. The TOC generator uses content with level information to define the structure.

## **Create a TOC in Your Report Program**

The DOM API supports automatic generation of a document's table of contents. To enable automatic TOC generation:

- Use Paragraph or heading objects (Heading, Heading1, and so on) in your document to specify section headings. If you use a Paragraph object for a heading, you must set the paragraph's OutlineLevel property to an appropriate value, for example, 1 for a chapter or other top-level heading.
- Insert a TOC placeholder in your document where you want to generate the TOC. You can insert a TOC placeholder programmatically or in the template for your document.

### **Create a TOC Programmatically**

To create a TOC placeholder programmatically, append an mlreportgen.dom.TOC object where you want to generate the TOC. You can specify the number of levels to include in the TOC and the type of leader. The default values are three levels and a dot leader. This example uses two levels and a dot leader.

```
import mlreportgen.dom.*;
d = Document('mydoc','pdf');
open(d);
title = append(d, Paragraph('My TOC Document'));
title.Bold = true;title.FontSize = '28pt';
\text{toc} = \text{append}(d, \text{TOC}(2));
toc.Style = {PageBreakBefore(true)};
h1 = append(d, Heading1('Chapter 1'));
h1.Style = {PageBreakBefore(true)};
p1 = append(d,Paragraph('Hello World'));
h2 = append(d, Heading2('Section 1.1'));
h2.Style = {PageBreakBefore(true)};
p2 = append(d,Paragraph('Another page'));
h3 = append(d, Heading3('My Subsection 1.1.a'));
p3 = append(d, Paragraph('My Level 3 Heading Text'));
close(d);
rptview(d.OutputPath);
```
## **Use a Template to Create a Microsoft Word TOC**

You can use Word to insert a Word TOC reference object in a Word document or document part template. Word replaces the TOC reference with an automatically generated TOC when it updates the document.

To generate a table of contents in a DOM Word report using a template containing a TOC reference:

- **1** To specify where in the report to generate the TOC, create a table of contents reference in the Word template. See "Create a Word Table of Contents Reference" on page 13-108.
- **2** Set the outline levels of the section heads that you want to appear in the table of contents. See ["Set Outline Levels of Section Heads" on page 13-112.](#page-1739-0)
- **3** Update the generated document. See ["Update the TOC in a Word Report" on page](#page-1736-0) [13-109.](#page-1736-0)

### **Create a Word Table of Contents Reference**

- **1** Open the template in Word.
- **2** Click where you want to create the table of contents.
- **3** On the **References** tab, click **Table of Contents**.

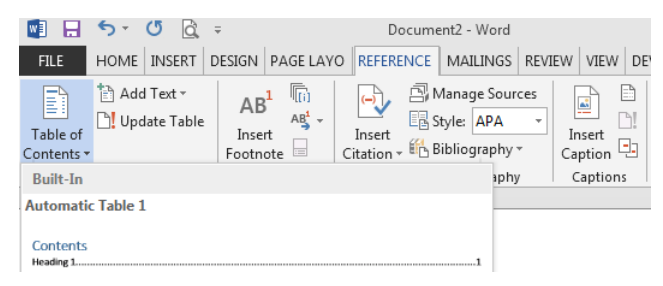

**4** Select a TOC format option to generate a table of contents. For example, select the **Built-In** format option. The TOC appears.

<span id="page-1736-0"></span>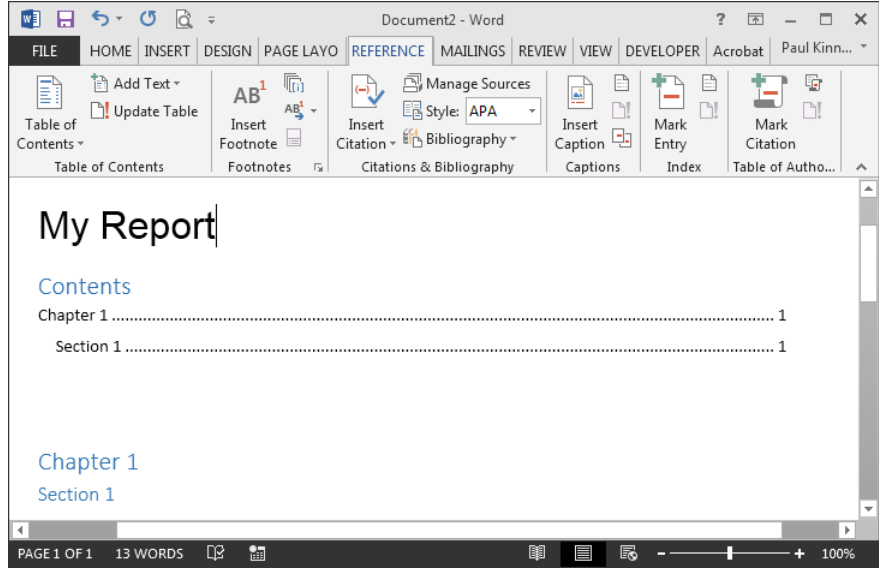

**5** Save the template.

**Note** If you want to use a document part to insert a TOC, insert the TOC reference in the template for the document part. Delete the instance from the template before you save. See ["Create a Microsoft Word Document Part Template Library" on page 13-37](#page-1664-0) and ["Insert TOC Placeholder Programmatically Using a Document Part" on page 13-111](#page-1738-0).

### **Update the TOC in a Word Report**

You must update a Word document containing a TOC reference to generate a TOC. On Windows systems, the DOM API rptview command uses Word to update the Word document that it displays. If you open a Word document directly, for example, a document generated by the DOM API on system other than Windows, you must update the TOC.

- **1** In the Word template, select the TOC reference.
- **2** On the **References** tab, click **Update Table**.
- **3** In the Update Table of Contents dialog box, select **Update entire table** and click **OK**.

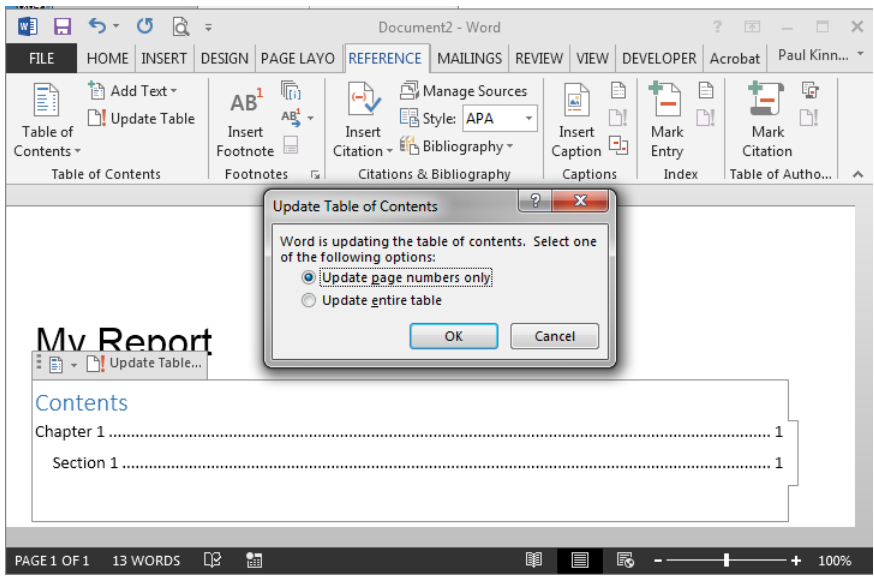

## **Create Table of Contents in HTML or PDF Templates**

When you use a PDF or HTML template to add a TOC, you can:

- Include a table of contents placeholder in the main template (root.html) in your template package.
- Include the TOC placeholder in a document part template.

To create a table of contents in an HTML or PDF report using a document part template:

- Define a document part template that includes the TOC placeholder.
- Programmatically insert the document part into your report.
- Use Paragraph or heading objects (Heading, Heading1, and so on) to specify your report's headings. If you use a Paragraph object for a heading, you must set its OutlineLevel property to an appropriate value.

### **Define a Document Part Template for TOC**

To create or modify a document part template for a TOC, use code in this form:

```
<dptemplate name="ReportTOC">
      <TOC number-of-levels ="3" leader-pattern="dots" />
</dptemplate>
```
You can:

- Replace ReportTOC with the name you prefer
- Set number-of-levels to the number of levels of headings you want to include in the TOC
- Set leader-pattern to dots or to spaces

For an example, see ["PDF and HTML Document Parts and Holes" on page 13-160.](#page-1787-0)

### **Insert TOC Placeholder Programmatically Using a Document Part**

Use the DocumentPart class to insert an instance of the document part that contains the TOC placeholder. If you define the document part template in your template, include the template package name when you define the document object. For example:

```
d = Document('MyReport','html','MyTemplate');
```
This code uses the supplied document part ReportTOC in the default template to generate a table of contents.

```
import mlreportgen.dom.*;
d = Document('MyReport','pdf');
append(d,'My Report');
append(d,DocumentPart(d,'ReportTOC'));
append(d,Heading1('Chapter 1'));
append(d,Heading2('Section 1'));
close(d);
rptview(d.OutputPath);
```
**Tip** Use the variable assigned to the Document object in the DocumentPart syntax to uses the document part template associated with the document object:

```
append(d,DocumentPart(d,'ReportTOC'));
```
If you use this syntax, you do not need to call the template and specify the document type when you refer to the document part. This approach simplifies your code and generates the report more efficiently.

## <span id="page-1739-0"></span>**Set Outline Levels of Section Heads**

To generate a table of contents in your report, your program must set the outline levels of the section heads that you want in the contents. An outline level is a paragraph format property that specifies whether and at what level a paragraph's contents appear in a table of contents. For example, if a paragraph has an outline level of 1, the content appears at the top level of the generated table of contents. You can specify up to nine outline levels.

To set the outline level of paragraphs, use one of these approaches.

- "Use Template-Defined Styles to Set Outline Levels" on page 13-112
- "Use Format Objects to Set Outline Levels" on page 13-112
- • ["Use Heading Objects to Set Outline Levels" on page 13-113](#page-1740-0)

#### **Use Template-Defined Styles to Set Outline Levels**

You can use styles defined in the report's template to set the outline level of a paragraph. By default Word documents include a set of styles, Heading 1, Heading 2, and so on, that define outline levels. Your program can use these built-in styles to specify for these heads to appear in the TOC. This example uses template-defined styles to set the outline levels of section heads and assumes that the template MyTemplate includes a TOC reference.

```
import mlreportgen.dom.*;
d = Document('MyReport','docx','MyTemplate');
append(d,Paragraph('Chapter 1','Heading 1'));
append(d,Paragraph('Section 1','Heading 2'));
close(d);
rptview(d.OutputPath); % Updates the TOC
```
You can also use Word or an HTML editor to define your own heading styles and then use them to generate a report.

#### **Use Format Objects to Set Outline Levels**

You can use format objects to set outline levels. This example assumes that the template MyTemplate includes a TOC reference.

```
import mlreportgen.dom.*;
d = Document('MyReport','docx','MyTemplate');
```

```
h1 = \{FontFamily('Arial'),FontSize('16pt'),OutLineLevel(1)\};h2 = {FontFamily('Arial'),FontSize('14pt'),OutLineLevel(2)};p = append(d, Paragram(h('Chapter 1'));p.Style = h1;
p = append(d, Paragraph('Section 1'));
p.Style = h2;
close(d);
rptview(d.OutputPath); % Updates the TOC
```
### **Use Heading Objects to Set Outline Levels**

You can use mlreportgen.dom.Heading1 object (and Heading2, Heading3, and so on) to specify outline levels. A Heading1 object is a paragraph whose constructor specifies its outline level. You can use a Heading1 object alone or with template-based styles or format-object-based styles. This example assumes that the template MyTemplate includes a TOC reference.

```
import mlreportgen.dom.*;
d = Document('MyReport','docx','MyTemplate');
h1 = {FontFamily('Arial'),FontSize('16pt')};
h2 = {FontFamily('Arial'),FontSize('14pt')};
h = append(d, Heading1('Chapter 1'));
h.Style = h1;
h = append(d, Heading2('Section 1'));
p.Style = h2;
close(d);
rptview(d.OutputPath); % Updates the TOC
```
In HTML and PDF reports, the Heading1 and Heading2 objects generate the HTML elements h1 and h2. By using the objects Heading1, Heading2, and so on, you can ensure that your report uses the default styles for headings.

# **See Also**

#### **Functions**

[rptview](#page-731-0) | [unzipTemplate](#page-736-0) | [zipTemplate](#page-738-0)

#### **Classes**

[mlreportgen.dom.Heading](#page-913-0) | [mlreportgen.dom.Heading1](#page-923-0)

## **Related Examples**

- • ["Create a Microsoft Word Template" on page 13-144](#page-1771-0)
- • ["Create an HTML or PDF Template" on page 13-156](#page-1783-0)

## <span id="page-1742-0"></span>**Create Image Maps**

In an HTML or PDF report, you can specify areas of an image as links. Clicking the link area in an image in an HTML browser opens the target. You can map different areas in an image to different link targets.

**1** Create an mlreportgen.dom.ImageArea object for each image area that is to serve as a link. You can specify text to display if the image is not visible.

You can specify an image area to have one of these shapes:

- Rectangle
- Circle
- Polygon

For details, see [mlreportgen.dom.ImageArea](#page-1012-0).

**2** Create an mlreportgen.dom.ImageMap object to associate the link areas with the image. Append the ImageArea objects to the ImageMap object.

For example, you can create a link from a plot image to documentation about plotting.

```
import mlreportgen.dom.*
d = Document('imageArea','pdf');
open(d);
% Set page size to A4
pageSize = d.CurrentPageLayout.PageSize;
pageSize.Height = '297mm';
pageSize.Width = '230mm';
% Set margins to 0
pageMargins = d.CurrentPageLayout.PageMargins;
pageMaring:Top = 'Omm':pageMargins.Bottom = '0mm';
pageMarqins.Left = '0mm';
pageMargins.Right = 'Qmm';% Create a plot and save it as an image file
x = 0:pi/100:2*pi;y = sin(x);
plot(x,y);annotation('textbox', [0.2,0.4,0.1,0.1],...
```

```
 'string', 'Help on plot function');
saveas(gcf,'plot_img.png');
% Create the DOM image object and append it to your document
plot1 = Image('plot_img.png');
append(d,plot1);
% Define the area and link target using ImageArea
target = ['https://www.mathworks.com/help/matlab/ref/' ...
'plot.html?searchHighlight=plot'];
area1 = ImageArea( target, ...'plot function help',160,340,383,392);
% Create the image map object and append the area to it
map = ImageMap();
append(map,area1);
plot1.Map = map;close(d);
rptview(d.OutputPath);
```
# **See Also**

### **Classes**

[mlreportgen.dom.Image](#page-1007-0) | [mlreportgen.dom.ImageArea](#page-1012-0) | [mlreportgen.dom.ImageMap](#page-1017-0)

### **Functions**

## **Related Examples**

• ["Add Content to a Report" on page 13-13](#page-1640-0)

## **More About**

• ["Report Formatting Approaches" on page 13-22](#page-1649-0)

# **Automatically Number Document Content**

### **In this section...**

"Automatically Number Content Programmatically" on page 13-117 ["Automatically Number Content Using Part Templates" on page 13-119](#page-1746-0)

You can automatically number document content, such as chapter, section, table, and figure headings. Append automatic numbering objects to the document where you want numbers to appear. Each automatic number is associated with a numbering stream that determines the value of each number in a sequence. Report generation replaces an automatic numbering object with a number based on its position in the document relative to other automatic numbers in the same stream. For example, the first automatic numbering object in a stream is replaced with 1, the second with 2, and so on. You can use automatic numbering to create hierarchical numbering schemes such as Section 1.1 and Section 1.2.

You can automatically number document content programmatically or by defining the autonumbers in a template.

## **Automatically Number Content Programmatically**

To automatically number document content programmatically, do the following at each point in a document where you want an automatically generated number to appear.

**1** Create an automatic numbering object, using the mlreportgen.dom.AutoNumber constructor. Specify the name of the associated automatic numbering stream in the constructor. For example, this line creates an automatic number belonging to the stream named chapter.

```
chapterNumber = AutoNumber('chapter');
```
**Note** If the specified automatic numbering stream does not exist, the AutoNumber constructor creates a numbering stream having the specified name. The implicitly constructed stream renders automatic numbers as Arabic numerals. To use a stream with different properties, create the stream explicitly, using a createAutoNumberStream function of a Document object.

**2** Append the AutoNumber to a Text, Paragraph, or Heading object that contains the text that precedes the automatic number.

append(chapHead,chapterNumber);

**3** Append an mlreportgen.dom.CounterInc format object to the Style property of the content object that you want to automatically number. Appending a CounterInc object increments the stream associated with the automatic number when the paragraph or heading is output. The updated value replaces the AutoNumber object.

```
chapHead.Style = {CounterInc('chapter'), WhiteSpace('preserve')};
```
This code automatically numbers the chapter headings in a document.

```
import mlreportgen.dom.*;
d = Document('MyReport','html');
for rank = 3:5 chapHead = Heading1('Chapter ','Heading 1');
     append(chapHead,AutoNumber('chapter'));
    append(chapHead,sprintf('. Rank %i Magic Square',rank));
     chapHead.Style = {CounterInc('chapter'), ...
                       WhiteSpace('preserve')};
     append(d,chapHead);
    table = append(d, magic(rank));table.Width = '2in';end
close(d);
rptview(d.OutputPath);
```
### **Create Hierarchical Automatic Numbering**

You can create hierarchical numbering schemes, such as 1.1, 1.2, 1.3, 2.1, and 2.2. Use an mlreportgen.dom.CounterReset format object to reset a child automatic number to its initial value when its parent number changes. For example, this code uses a CounterReset format object to reset the chapter table number stream at the beginning of each chapter.

```
import mlreportgen.dom.*;
d = Document('MyReport','html');
for rank = 3:2:9chapHead = Heading(1, 'Chapter '); append(chapHead, AutoNumber('chapter'));
     chapHead.Style = {CounterInc('chapter'), ...
                       CounterReset('table'), ...
                       WhiteSpace('preserve')};
```

```
 append(d,chapHead);
    for i = 0:1;
         tableHead = Paragraph('Table ');
         append(tableHead,AutoNumber('chapter'))
         append(tableHead,'.');
         append(tableHead, AutoNumber('table'));
         append(tableHead, ...
            sprintf('. Rank %i Magic Square',rank+i));
        tableHead. Style = {CounterInc('table'), ...} Bold, ...
                            FontSize('11pt'), ...
                             WhiteSpace('preserve')};
         append(d,tableHead);
        table = append(d, magic(rank+i));table. Width = '2in'; end
end
close(d);
rptview(d.OutputPath);
```
## **Automatically Number Content Using Part Templates**

You can automatically number a document by creating a document part object based on templates containing Microsoft Word, HTML, or PDF automatic numbering and repeatedly appending the parts to a document.

### **Automatic Numbering in Word Reports**

Suppose that you add a chapter part template Chapter to the part template library of the Word MyReportTemplate.dotx report template. This template uses a Word sequence (SEQ) field to number the chapter heading. The template also contains holes for the chapter title and the chapter content.

```
Chapter { SEQ Chapter \* MERGEFORMAT }. ChapterTitle (ChapterTitle []
(ChapterContent ChapterContent ChapterContent )
```
This code uses the chapter part template to create numbered chapters. The last statement in this code opens the report in Word and updates it. Updating the report causes Word to replace the SEQ fields with the chapter numbers.

```
import mlreportgen.dom.*
doctype = 'docx';d = Document('MyReport',doctype,'MyReportTemplate');
for rank = 3:5chapterPart = DocumentPart(d, 'Chapter');
    while ~strcmp(chapterPart.CurrentHoleId,'#end#')
        switch chapterPart.CurrentHoleId
            case 'ChapterTitle'
              append(chapterPart, ...
                 sprintf('Rank %i Magic Square', rank));
            case 'ChapterContent'
              table = append(charPart, magic(rank));table.Width = '2in'; end
        moveToNextHole(chapterPart);
     end
     append(d, chapterPart);
end
close(d);
rptview(d.OutputPath);
```
### **Automatic Numbering in HTML Reports**

To create automatic numbering in HTML reports, create a document part that uses the counter-increment property, and define the counter in the style sheet. For example, to create a document part to work with the same program used in ["Automatic Numbering in](#page-1746-0) [Word Reports" on page 13-119,](#page-1746-0) create a document part template in your HTML document library similar to this code. The code defines the chapter counter and specifies a class an chapter to hold the autonumber. It also defines holes for the title and for the content to work with the program.

```
<dptemplate name="Chapter">
       <p style="counter-increment:chapter;"><span>Chapter </span>
            <span class="an_chapter"></span> 
       <hole id="ChapterTitle" /></p>
       <hole id="ChapterContent" />
  </dptemplate>
```
In the style sheet, define the an\_chapter class. Use the content property to specify the chapter counter as the content.

```
span.an_chapter:before {
content: counter(chapter);
}
```
Use the same program as you used for Word, changing the value for doctype to 'html'.

### **Automatic Number in PDF Reports**

Creating automatic numbers for PDF is similar to HTML, except the DOM API provides an HTML element <autonumber> for PDF templates that simplifies automatic numbering. Specify the stream-name attribute for the autonumber element. For the stream name, use the value of a counter-increment property, in this case chapter.

```
<dptemplate name="Chapter">
     <p style="counter-increment:chapter;"><span>Chapter </span>
           <autonumber stream-name="chapter"/> 
        <hole id="ChapterTitle" /></p>
        <hole id="ChapterContent" />
  </dptemplate>
```
You do not need to add properties in the style sheet to use the autonumber.

Use the same program you used for Word, changing the value for doctype to 'pdf'.

# **See Also**

### **Functions**

[mlreportgen.dom.Document.createAutoNumberStream](#page-430-0)

### **Classes**

[mlreportgen.dom.AutoNumber](#page-746-0) | [mlreportgen.dom.AutoNumberStream](#page-755-0) | [mlreportgen.dom.CounterInc](#page-800-0) | [mlreportgen.dom.CounterReset](#page-804-0)

# <span id="page-1749-0"></span>**Appending HTML to DOM Reports**

You can append HTML markup or the entire contents of an HTML file to a programmatic report written with the DOM API. Append HTML to:

• Convert an existing HTML report to a Microsoft Word or PDF report.

You can append HTML markup for a report to a DOM report, which you can then generate in Word or PDF format.

• Add content based on HTML markup.

You can append the HTML content to a DOM report. You can use the HTML content as a building block in a DOM report that includes other report elements.

## **Workflow for Appending HTML**

Appending HTML to a DOM report involves these tasks.

**1** In a DOM report, append HTML content or an HTML file to a document or document part.

For example, this DOM code creates a Word report that displays Hello World, based on the HTML content that you append to the report.

```
import mlreportgen.dom.*;
d = Document('MyReport','docx');
addHTML(d,'<p style="color:blue"><b>Hello World</b></p>');
```
An alternative approach is to create an mlreportgen.dom.HTML or mlreportgen.dom.HTMLFile object and append it to a DOM report.

**2** If you receive any MATLAB error messages, fix the source HTML markup and append the HTML again.

The HTML content that you append must be XML parsable. For a summary of those requirements and for a list of supported HTML elements and HTML CSS formats, see ["HTML Code Requirements for DOM Reports" on page 13-133](#page-1760-0).

# **See Also**

```
mlreportgen.dom.Document.addHTML |
mlreportgen.dom.Document.addHTMLFile | mlreportgen.dom.HTML |
mlreportgen.dom.HTMLFile
```
## **Related Examples**

- • ["Append HTML Content to DOM Reports" on page 13-124](#page-1751-0)
- • ["Append HTML File Contents to DOM Reports" on page 13-127](#page-1754-0)
- • ["Use an HTML Cleanup Program" on page 13-129](#page-1756-0)

## **More About**

• ["HTML Code Requirements for DOM Reports" on page 13-133](#page-1760-0)

# <span id="page-1751-0"></span>**Append HTML Content to DOM Reports**

#### **In this section...**

"Use an addHTML Method" on page 13-124

["Append an HTML Object" on page 13-125](#page-1752-0)

["Address Errors" on page 13-125](#page-1752-0)

You can append strings of HTML content to a DOM document or document part using either of these approaches:

- Use the addHTML method with a Document or DocumentPart object.
- Create and append an HTML object.

If the HTML content that you append does not meet DOM requirements, the DOM API generates error messages. You can use an HTML cleanup program such as HTML Tidy on a file containing the source HTML content. HTML Tidy fixes many issues and also identifies issues you need to address manually. After you clean up the source HTML content, append it to a DOM report.

## **Use an addHTML Method**

You can use the addHTML method with an ml reportgen.dom.Document or mlreportgen.dom.DocumentPart object to add a string of HTML content to a DOM report.

For example, you can use addHTML to create an HTML object that you append to a DOM report that produces Word output.

```
import mlreportgen.dom.*;
rpt = Document('HTMLToWordReport','docx'); 
htmlObj = addHTML(rpt, \ldots)'<p><b>Hello</b> <i style="color:green">World</i></p>');
close(rpt);
rptview(rpt.OutputPath);
```
## <span id="page-1752-0"></span>**Append an HTML Object**

You can create an mlreportgen.dom.HTML object and append it to a DOM report. To append the content of an HTML object more than once in a report, use the clone method with the HTML object. Then append the cloned copy to the report.

For example, you can create an HTML object from HTML markup to use for a Word report.

```
import mlreportgen.dom.*;
rpt = Document('MyRep1','docx');
html = HTML('<p><b>Hello</b> <i style="color:green">World</i></p>');
append(html,'<p>This is <u>me</u> speaking</p>');
append(rpt,html);
close(rpt);
rptview(rpt.OutputPath);
```
### **Address Errors**

If you receive any MATLAB error messages, fix the source HTML markup and append the HTML again. You can use an HTML cleanup program such as HTML Tidy on a file containing the source HTML content. HTML Tidy fixes many issues and also identifies issues you need to address manually. After you clean up the source HTML content, append it to a DOM report. For details, see ["Use an HTML Cleanup Program" on page 13-](#page-1756-0) [129](#page-1756-0).

# **See Also**

[mlreportgen.dom.Document.addHTML](#page-419-0) | [mlreportgen.dom.HTML](#page-986-0)

## **Related Examples**

- • ["Append HTML File Contents to DOM Reports" on page 13-127](#page-1754-0)
- • ["Use an HTML Cleanup Program" on page 13-129](#page-1756-0)

## **More About**

• ["Appending HTML to DOM Reports" on page 13-122](#page-1749-0)

• ["HTML Code Requirements for DOM Reports" on page 13-133](#page-1760-0)

## <span id="page-1754-0"></span>**Append HTML File Contents to DOM Reports**

#### **In this section...**

"Use an addHTMLFile Method" on page 13-127 "Append an HTMLFile Object" on page 13-127 ["Address Errors" on page 13-128](#page-1755-0)

You can append HTML files to a DOM document or document part using either of these approaches:

- Use the addHTMLFile method with a Document or DocumentPart object.
- Create and append an HTMLFile object.

If the HTML file contents that you append do not meet DOM requirements, the DOM API generates error messages. You can use an HTML parser and cleanup program such as HTML Tidy to fix many issues and to identify issues you need to address manually.

## **Use an addHTMLFile Method**

You can use the addHTMLFile method with an ml reportgen.dom.Document or mlreportgen.dom.DocumentPart object to add the contents of an HTML file to a DOM report.

For example, you can use addHTMLFile to create an HTMLFile object that you append to a DOM report that produces Word output.

```
import mlreportgen.dom.*;
rpt = Document('HTMLToWordReport','docx'); 
htmlObj = addHTML(rpt, \ldots)'<p><b>Hello</b> <i style="color:green">World</i></p>');
close(rpt);
rptview(rpt.OutputPath);
```
## **Append an HTMLFile Object**

You can create an ml reportgen.dom.HTMLFile object and append it to a DOM report.

<span id="page-1755-0"></span>For example, you can convert the contents of two HTML files to a DOM report in Word format. This example assumes that there are HTML files called myHTMLfile1.html and myHTMLfile2.html in the current MATLAB folder.

```
import mlreportgen.dom.*;
rpt = Document('MyHTMLReport','docx');
path = 'myHTMLfile1.html';
htmlFile1 = HTMLFile(path);htmlFile2 = HTMLFile('myHTMLFile2.html');
append(htmlFile1,htmlFile2)
append(rpt,htmlFile1);
close(rpt);
rptview(rpt.OutputPath);
```
## **Address Errors**

If you receive any MATLAB error messages, fix the source HTML markup and append the HTML again. You can use an HTML cleanup program such as HTML Tidy on the HTML file to fix many issues. HTML Tidy also identifies issues you need to address manually. After you clean up the HTML content, append it to a DOM report. For details, see ["Use an](#page-1756-0) [HTML Cleanup Program" on page 13-129](#page-1756-0).

# **See Also**

[mlreportgen.dom.Document.addHTMLFile](#page-421-0) | [mlreportgen.dom.HTMLFile](#page-992-0)

## **Related Examples**

- • ["Append HTML Content to DOM Reports" on page 13-124](#page-1751-0)
- • ["Use an HTML Cleanup Program" on page 13-129](#page-1756-0)

## **More About**

- • ["Appending HTML to DOM Reports" on page 13-122](#page-1749-0)
- • ["HTML Code Requirements for DOM Reports" on page 13-133](#page-1760-0)

## <span id="page-1756-0"></span>**Use an HTML Cleanup Program**

You can use an HTML cleanup program such as HTML Tidy to fix many issues and to identify issues you need to address manually. For a description of requirements for HTML content that you can append, see ["HTML Code Requirements for DOM Reports" on page](#page-1760-0) [13-133](#page-1760-0) .

## **Use HTML Tidy to Fix HTML Code**

You can use the HTML Tidy program to fix HTML content so that it meets the requirements for appending to a DOM report. This example uses a batch file to fix the HTML content.

**1** Copy this HTML content into a text editor such as WordPad.

```
<html>
<head>
   <title>Hi there</title>
</head>
<body>
   <p>This is a page
   a simple page with a simple table
<style>
table, th, td {
     border: 1px solid black;
}
</style>
<table style="width:50%">
   <tr>
    <td><br />b>Name</b></td>
    <td><br />b>Age</b></td>
    <td><bb>0ccupation</b></td>
  \langletr>
  <tr> <td>Joe Smith</td>
     <td>40</td> 
     <td>Plumber</td>
  </tr>tr> <td>Sue Jones</td>
     <td>33</td> 
     <td>Scientist</td>
  \langletr>
<tr>
```

```
 <td>Carlos Martinez</td>
     <td>38</td> 
     <td>Lawyer</td>
  \langletr>
</table>
   </body>
</html>
```
This HTML content has elements that are not XML parsable, including:

• Lack of a closing tag:

<p>This is a page a simple page with a simple table

• Inconsistent case for an element tag:

<td><br />b>Name</b></td>

- **2** In the current MATLAB folder, save the file using the file name simple html example.html.
- **3** Display the file in an HTML browser. Although the HTML content contains elements that are not XML parsable, it displays properly in most HTML browsers, such as Internet Explorer.

This is a page a simple page with a simple table

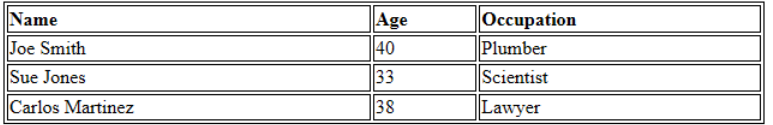

**4** In MATLAB, try appending the HTML file to a DOM report.

```
import mlreportgen.dom.*;
rpt = Document('html_report','docx');
htmlFile = HTMLFile("simple.html example.html;
```
You receive this error.

```
Error using mlreportgen.dom.HTMLFile
Parsing HTML text:
```

```
"simple html example.html"
 caused error:
 "HTML error: "expected end of tag 'b'""
```
**5** Download the HTML Tidy program. For example, to download Tidy for Windows, go to [http://www.paehl.com/open\\_source/?HTML\\_Tidy\\_for\\_Windows](http://www.paehl.com/open_source/?HTML_Tidy_for_Windows). Click the EXE Version compiled 06 nov 2009 link.

**Note** To download Tidy for other platforms, see<https://binaries.html-tidy.org/>.

- **6** In the tidy.zip file, right-click tidy.exe and select **Extract**. Extract tidy.exe to the current MATLAB folder.
- **7** Create a batch file to use with Tidy. In Notepad, enter the following code.

```
tidy --doctype omit --input-xml no --output-xml yes --write-back yes -f errs.txt %1
```
Save the batch file in the Windows path. Save the file as tidyup.bat. You can use this batch file with other HTML files that you want to append to a DOM report.

- **8** Make a backup copy of the simple\_html\_example.html file, which contains the HTML to append to the DOM report.
- **9** Run Tidy on simple\_html\_example.html. In a Windows command window, enter:

```
tidyup simple_html_example.html
```
- **10** In the folder where you ran tidyup, check the errs. txt file. That file summarizes the changes Tidy made, and lists as errors issues that Tidy could not fix. In this example, there are no errors, but if errs.txt did report errors, manually edit the HTML file to address those issues.
- **11** In MATLAB, append the simple\_html\_example.html file to a DOM report and display the report.

```
import mlreportgen.dom.*;
rpt = Document('html_report','docx');
htmlFile = HTMLFile('simple.html exact);
append(rpt,htmlFile);
close(rpt);
rptview(rpt.OutputPath);
```
# **See Also**

## **Related Examples**

- • ["Append HTML Content to DOM Reports" on page 13-124](#page-1751-0)
- • ["Append HTML File Contents to DOM Reports" on page 13-127](#page-1754-0)

## **More About**

- • ["HTML Code Requirements for DOM Reports" on page 13-133](#page-1760-0)
- • ["Appending HTML to DOM Reports" on page 13-122](#page-1749-0)

## <span id="page-1760-0"></span>**HTML Code Requirements for DOM Reports**

### **In this section...**

"XML-Parsable HTML Code" on page 13-133 "Supported HTML Elements and Attributes" on page 13-133 ["Supported HTML CSS Style Attributes for All Elements" on page 13-135](#page-1762-0) ["Support for HTML Character Entities" on page 13-137](#page-1764-0) ["DOCTYPE Declaration" on page 13-137](#page-1764-0)

## **XML-Parsable HTML Code**

The HTML content that you append to a DOM report must be XML parsable. HTML content that complies with the rules for properly formed XML, such as:

- Include a closing tag for all elements.
- Use lower case for the opening and closing (start and end) tags of an element. For example, use  $\langle p \rangle$  and  $\langle p \rangle$  for a paragraph element, not  $\langle p \rangle$  and  $\langle p \rangle$ .
- Nest elements properly. If you open an element inside another element, close that first element before you close the containing element.
- Enclose attribute values with quotation marks. For example, use  $\leq p$ align="center"></p>.

For details, see the W3Schools summary of XML rules at [www.w3schools.com/xml/](https://www.w3schools.com/xml/xml_syntax.asp) [xml\\_syntax.asp](https://www.w3schools.com/xml/xml_syntax.asp).

**Tip** You can use the HTML Tidy program to ensure that your HTML file is XML parsable. For details, see ["Use an HTML Cleanup Program" on page 13-129.](#page-1756-0)

## **Supported HTML Elements and Attributes**

In HTML content that you append to a DOM report, you can use these HTML elements and attributes.

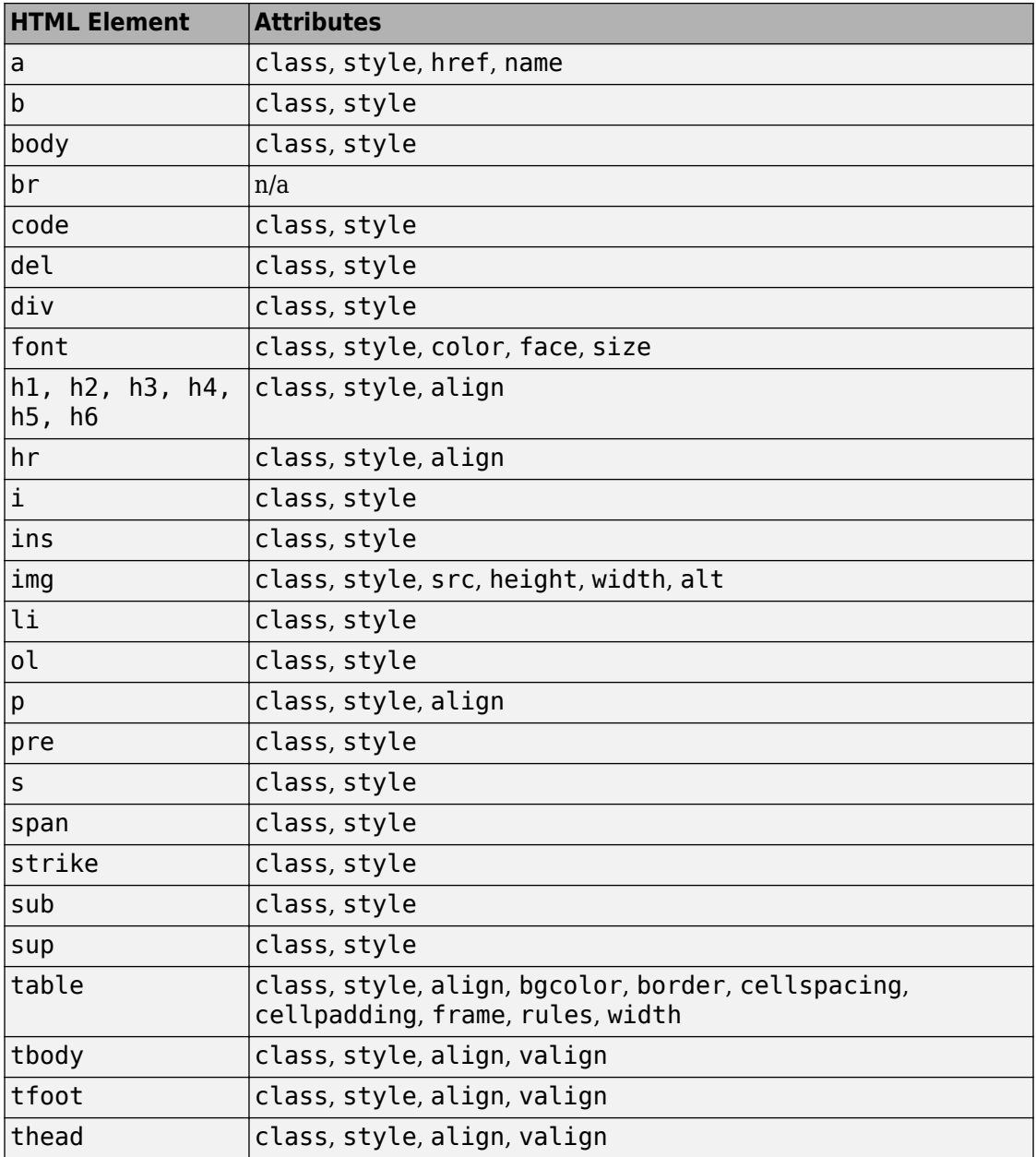

<span id="page-1762-0"></span>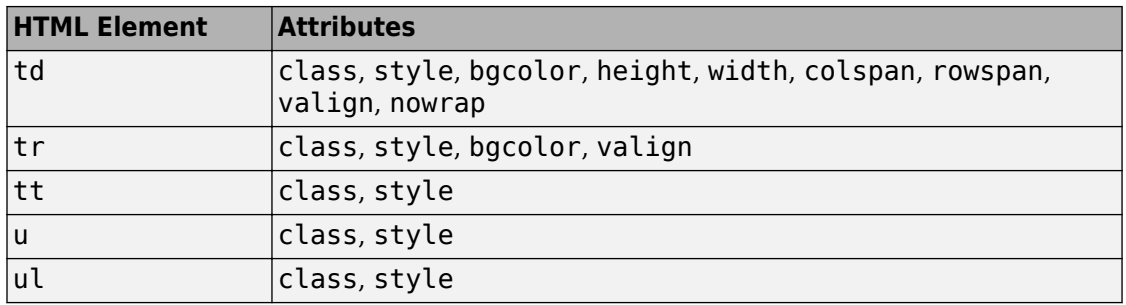

For information about these elements, see the W3Schools tags documentation at [www.w3schools.com/tags](https://www.w3schools.com/tags).

## **Supported HTML CSS Style Attributes for All Elements**

You can use HTML style attributes to format HTML content that you append to a DOM report. A style attribute is a string of CSS (cascading style sheets) formats.

These CSS formats are supported:

- background-color
- border
- border-bottom
- border-bottom-color
- border-bottom-style
- boder-bottom-width
- border-color
- border-left
- border-left-color
- border-left-style
- boder-left-width
- border-right
- border-right-color
- border-rigtht-style
- border-right-width
- border-style
- border-top
- border-top-color
- border-top-style
- border-top-width
- border-width
- color
- counter-increment
- counter-reset
- display
- font-family
- font-size
- font-style
- font-weight
- height
- line-height
- list-style-type
- margin
- margin-bottom
- margin-left
- margin-right
- margin-top
- padding
- padding-bottom
- padding-left
- padding-right
- padding-top
- text-align
- text-decoration
- text-indent
- vertical-align
- white-space
- width

For information about these formats, see the W3Schools CSS documentation at [www.w3schools.com/cssref](https://www.w3schools.com/cssref).

### **Support for HTML Character Entities**

You can append HTML content that includes special characters, such as the British pound sign, the U.S. dollar sign, or reserved XML markup characters. The XML markup special characters are >, <, &, ", and '. To include special characters, use HTML named or numeric character references. For example, to include the left angle bracket  $(\le)$  in HTML content that you want to append, use one of these character entity references:

- The named character entity reference  $\< t$ ;
- The numeric character entity reference  $\&003c$ ;

For more information, see [https://en.wikipedia.org/wiki/](https://en.wikipedia.org/wiki/List_of_XML_and_HTML_character_entity_references) List of XML and HTML character entity references.

### **DOCTYPE Declaration**

The HTML content that you append to a DOM report does not need to include a document type declaration (see [https://www.w3schools.com/tags/tag\\_doctype.asp](https://www.w3schools.com/tags/tag_doctype.asp)). If the content includes a document type declaration, it must meet the following conditions:

• If the content includes character entity references (special characters), the document type declaration must reference a document type definition (DTD) that defines the referenced entities. For example, the following declaration specifies a DTD that defines all HTML character entities:

<!DOCTYPE html SYSTEM "html.dtd">

The html.dtd is included in the MATLAB Report Generator software.

• If the document type declaration references a DTD, a valid DTD must exist at the path specified by the declaration. Otherwise, appending the content causes a DTD parse error. For example, the following declaration causes a parse error:

```
<!DOCTYPE html SYSTEM "foo.dtd">
```
• If the content to be appended does not include character entity references, the document type declaration does not need to reference a DTD. For example, the following declaration works for content that does not use special characters:

<!DOCTYPE html>

**Tip** To avoid document type declaration issues, remove declarations from existing HTML content that you intend to append to DOM reports. If the content does not include a declaration, the DOM prepends a valid declaration that defines the entire HTML character entity set.

## **See Also**

### **Related Examples**

- • ["Use an HTML Cleanup Program" on page 13-129](#page-1756-0)
- • ["Append HTML Content to DOM Reports" on page 13-124](#page-1751-0)
- • ["Append HTML File Contents to DOM Reports" on page 13-127](#page-1754-0)

#### **More About**

• ["Appending HTML to DOM Reports" on page 13-122](#page-1749-0)

## **Display Progress and Debugger Messages**

#### **In this section...**

"Report Generation Messages" on page 13-139

"Display DOM Default Messages" on page 13-139

["Create and Display a Progress Message" on page 13-141](#page-1768-0)

### **Report Generation Messages**

The DOM API includes a set of messages that can display when you generate a report. The messages are triggered every time a document element is created or appended during report generation.

You can define additional messages to display during report generation. The DOM API provides these classes for defining messages:

- ProgressMessage
- DebugMessage
- WarningMessage
- ErrorMessage

The DOM API provides additional classes for handling report message dispatching and display. It uses MATLAB events and listeners to dispatch messages. A message is dispatched based on event data for a specified DOM object. For an introduction to events and listeners, see "Event and Listener Concepts" (MATLAB).

**Note** When you create a message dispatcher, the DOM API keeps the dispatcher until the end of the current MATLAB session. Delete message event listeners to avoid duplicate reporting of message objects during a MATLAB session.

### **Display DOM Default Messages**

This example shows how to display the default DOM debug messages. Use a similar approach for displaying other kinds of DOM report messages.

**1** Create a message dispatcher, using the MessageDispatcher.getTheDispatcher method. Use the same dispatcher for all messages.

```
dispatcher = MessageDispatcher.getTheDispatcher;
dispatcher.Filter.DebugMessagesPass = true;
```
**2** Use the MessageDispatcher.Filter property to specify to display debug messages.

```
dispatcher.Filter.DebugMessagesPass = true;
```
**3** Add a listener using the MATLAB addlistener function. Specify the dispatcher object, the source and event data, and a disp function that specifies the event data and format to use for the message.

```
l = addlistener(dispatcher,'Message', ...
       @(src, evtdata) disp(evtdata.Message.formatAsText));
```
**4** Include a code to delete the listener. Place it after the code that generates the report.

delete(l);

This report displays debug messages.

```
import mlreportgen.dom.*;
d = Document('test','html');
dispatcher = MessageDispatcher.getTheDispatcher;
dispatcher.Filter.DebugMessagesPass = true;
l = addListener(dispatcher, 'Message', ... @(src, evtdata) disp(evtdata.Message.formatAsText));
open(d);
p = Paragraph('Chapter ');
p.Tag = 'chapter title';
p. Style = { CounterInc('chapter'),...
     CounterReset('table'),WhiteSpace('pre') };
append(p, AutoNumber('chapter'));
append(d,p);
close(d);
rptview('test','html');
delete(l);
```
### <span id="page-1768-0"></span>**Create and Display a Progress Message**

This example shows how to create and dispatch a progress message. You can use a similar approach for other kinds of messages, such as warnings.

**1** Create a message dispatcher.

dispatcher = MessageDispatcher.getTheDispatcher;

**2** Add a listener using the MATLAB addlistener function.

```
l = addlistener(dispatcher,'Message', ...
       @(src, evtdata) disp(evtdata.Message.formatAsText));
```
**3** Dispatch the message, using the Message.dispatch method. Specify the dispatcher object and the message to dispatch. Here the message is a debug message called starting chapter, and the Document object d is the source of the message.

```
dispatch(dispatcher,ProgressMessage('starting chapter',d));
```
**4** Include code to delete the listener, after the code that generates the report.

```
delete(l);
```
This report uses this progress message.

```
import mlreportgen.dom.*;
d = Document('test','html');
dispatcher = MessageDispatcher.getTheDispatcher;
l = addlistener(dispatcher,'Message', ...
       @(src, evtdata) disp(evtdata.Message.formatAsText));
open(d);
dispatch(dispatcher,ProgressMessage('starting chapter',d));
p = Paragraph('Chapter ');
p.Tag = 'chapter title';
p. Style = { CounterInc('chapter'),...
     CounterReset('table'),WhiteSpace('pre') };
append(p, AutoNumber('chapter'));
append(d,p);
close(d);
rptview('test','html');
```
delete(l);

The MATLAB Command Window displays progress messages, including the starting chapter message and the messages the DOM API dispatches by default.

# **See Also**

#### **Functions**

```
mlreportgen.dom.MessageDispatcher.dispatch |
mlreportgen.dom.MessageDispatcher.getTheDispatcher |
mlreportgen.dom.ProgressMessage.formatAsHTML |
mlreportgen.dom.ProgressMessage.formatAsText |
mlreportgen.dom.ProgressMessage.passesFilter
```
#### **Classes**

[mlreportgen.dom.DebugMessage](#page-826-0) | [mlreportgen.dom.ErrorMessage](#page-869-0) | [mlreportgen.dom.MessageDispatcher](#page-1072-0) | [mlreportgen.dom.MessageEventData](#page-1075-0) | [mlreportgen.dom.MessageFilter](#page-1078-0) | [mlreportgen.dom.ProgressMessage](#page-1162-0) | [mlreportgen.dom.WarningMessage](#page-1286-0)

# **Compile a Report Program**

If the MATLAB Compiler™ product is installed on your system, you can use it to compile your DOM-based report generation program. Compiling allows you to share your report generation program with others who do not have MATLAB installed on their systems.

To enable someone who does not have MATLAB installed to run your compiled program, your program must execute this statement before executing the first line of DOM code that it executes to generate a report:

makeDOMCompilable();

# <span id="page-1771-0"></span>**Create a Microsoft Word Template**

Use one of these approaches to create a Word template for generating a report.

• Use mlreportgen.dom.Document.createTemplate to create a copy of the DOM API default Word template that you can then customize. For example,

mlreportgen.dom.Document.createTemplate('mytemplate','docx');

- Use an existing Word template (for example, a report template for your organization) and customize the template to use with the DOM API.
- Create a Word template.

**Note** Word for Mac does not support creating holes for DOM API templates. If you need to create a Word template for generating Word documents on a Mac, you can:

- Create a template programmatically on the Mac, using the DOM API. See [mlreportgen.dom.Template](#page-1248-0) and [mlreportgen.dom.TemplateHole](#page-1256-0).
- Use Word on Windows to create your template and copy the template to your Mac.

If you copy an existing template that is not based on the DOM API default Word template, apply any standard Word styles such as Title, Heading 1, TOC 1, List 1, and Emphasis to an element in the template. You can apply the styles to placeholder content and then remove the content. That process creates instances of the standard styles in the template style sheet.

See the [Word documentation](https://office.microsoft.com/en-us/word-help/) for information about how to create templates and to copy styles from one template to another.

# **See Also**

- • ["Add Holes in a Microsoft Word Template" on page 13-145](#page-1772-0)
- • ["Modify Styles in a Microsoft Word Template" on page 13-151](#page-1778-0)
- • ["Create an HTML or PDF Template" on page 13-156](#page-1783-0)

## <span id="page-1772-0"></span>**Add Holes in a Microsoft Word Template**

Holes are placeholders that are filled with content as you generate a report. The MATLAB Report Generator API replaces any content in a hole in the template with generated content. The API uses Word's rich text content control to create the holes.

### **Inline and Block Holes**

Document bodies and tables support inline and block holes. The way in which you insert inline and block holes in the body of a document differs from the way you do for tables.

- An inline hole is for document elements that a paragraph element can contain: Text, Image, LinkTarget, ExternalLink, InternalLink, CharEntity, and AutoNumber. See ["Create an Inline Hole in a Paragraph" on page 13-146](#page-1773-0) and ["Create](#page-1775-0) [an Inline Hole in a Table Entry" on page 13-148](#page-1775-0)
- A block hole can contain the same kinds of document elements as an inline hole, plus Paragraph, Table, OrderedList, UnorderedList, DocumentPart, and Group document elements. Block holes must be at the top level of a document or table entry. Block holes in a table do not support adding DocumentPart elements to a table entry. See ["Create a Block Hole in the Document Body" on page 13-147](#page-1774-0) and ["Create a Block](#page-1776-0) [Hole in a Table Entry" on page 13-149](#page-1776-0).

### **Open Word Template and Display Developer Ribbon**

To open a Word template, right-click the .dotx file and click Open from the menu. (If you click the .dotx file, a new .doc file that uses that .dotx file as its template opens.)

Before you can add a hole to a Word template, you must open the template and display the **Developer** ribbon.

<span id="page-1773-0"></span>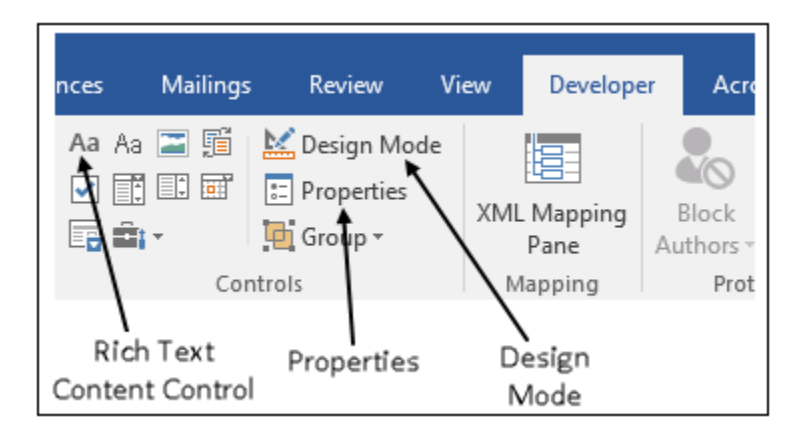

To work with holes in a Word template, use the Word **Developer** ribbon. If the **Developer** ribbon does not appear, add it.

- **1** In Word, select **File** > **Options**.
- **2** In the Word Options dialog box, select **Customize Ribbon**.
- **3** In the **Customize the Ribbon** list, select the **Developer** check box and click **OK**.

**Tip** If you do not see **Developer** check box in the list, set **Customize the Ribbon** to Main Tabs.

#### **Create an Inline Hole in a Paragraph**

An inline hole is a hole within a document body paragraph. It can contain any elements that a paragraph element can contain.

- **1** On the **Developer** ribbon, click **Design Mode**. (See ["Open Word Template and](#page-1772-0) [Display Developer Ribbon" on page 13-145.](#page-1772-0)) This mode enables you to see the hole marks with the title tag after you create the hole.
- **2** Click in the paragraph where you want to create an inline hole.

If the hole is the only hole in a paragraph or is at the end of a paragraph:

**a** Add several blank spaces at the end of the paragraph to ensure that an inline hole, not a block hole, is created.

- <span id="page-1774-0"></span>**b** Insert the hole before the spaces.
- **c** Delete the extra spaces.
- **3** Click the **Rich Text Content Control** button  $\overline{A}$ . A rich text content control appears at the insertion point.

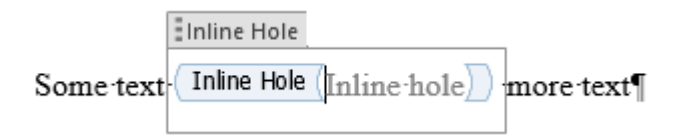

- **4** Click the hole and then, click the **Properties** button.
- **5** In the Content Control Properties dialog box, enter
	- In the **Title** field, enter an ID for the hole.
	- In the **Tag** field, enter Hole.
	- Set the default character style for the hole. Select the **Use a style to format text typed into the empty control** and select a **Style** from the dropdown or click **New Style** to create a style.
- **6** Click **OK**.

### **Create a Block Hole in the Document Body**

A block hole is a hole that can contain paragraphs or any other type of content. Block holes must be at the top level of a document.

- **1** On the **Developer** ribbon, click **Design Mode**. (See ["Open Word Template and](#page-1772-0) [Display Developer Ribbon" on page 13-145.](#page-1772-0))
- **2** Create an empty paragraph where you want to create a block hole. Creating a paragraph ensures that a block hole and not an inline hole is created. If you are at the end of a document, create a second empty paragraph.
- **3** Select the empty paragraph. (If you have created two paragraphs, select the first one.)
- <sup>4</sup> Click the **Rich Text Content Control** button  $\boxed{Aa}$ . A rich text content control appears and includes the paragraph inside its boundary.

<span id="page-1775-0"></span>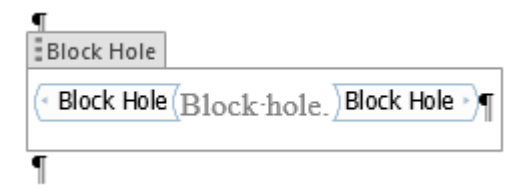

- **5** If you created two paragraphs, delete the second paragraph.
- **6** Click the hole and then, click the **Properties** button.
- **7** In the Content Control Properties dialog box:
	- In the **Title** field, enter an ID for the hole.
	- In the **Tag** field, enter Hole.
	- Set the default style for the hole. Select the **Use a style to format text typed into the empty control** and select a **Style** from the drop-down or click **New Style** to create a style.
- **8** Click **OK**.

### **Create an Inline Hole in a Table Entry**

An inline hole is a hole within a paragraph. It can contain any elements that a paragraph element can contain. Every Word table entry is a paragraph, although its paragraph mark is not visible.

- **1** On the **Developer** ribbon, click **Design Mode**. (See ["Open Word Template and](#page-1772-0) [Display Developer Ribbon" on page 13-145.](#page-1772-0)) This mode enables you to see the hole marks with the title tag after you create the hole.
- **2** To add an inline hole, add a few spaces to an empty table entry where you want to create the hole. You add spaces before adding the hole to ensure that the hole is an inline hole and that the table entry mark is outside the hole.
- **3** Position the cursor after the spaces.
- **4** Click the **Rich Text Content Control** button  $\frac{Aa}{A}$ . A rich text content control appears at the insertion point, and for an inline hole, the table entry mark is outside the hole boundary.

<span id="page-1776-0"></span>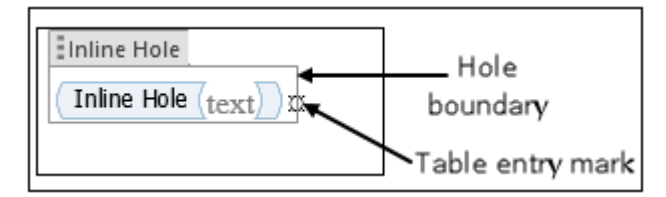

- **5** Delete the spaces to ensure that unwanted spaces do not display in the output document.
- **6** Click the hole and then, click the **Properties** button.
- **7** In the Content Control Properties dialog box:
	- In the **Title** field, enter an ID for the hole.
	- In the **Tag** field, enter Hole.
	- Set the default character style for the hole. Select the **Use a style to format text typed into the empty control** and select a **Style** from the dropdown or click **New Style** to create a style.

### **Create a Block Hole in a Table Entry**

A block hole is a hole that can contain paragraphs or any other type of content. Block holes must be at the top level of a table entry. Block holes in a table do not support DocumentPart elements.

- **1** On the **Developer** ribbon, click **Design Mode**. (See ["Open Word Template and](#page-1772-0) [Display Developer Ribbon" on page 13-145.](#page-1772-0)) This mode enables you to see the hole marks with the title tag after you create the hole.
- **2** To add a block hole, position the cursor in an empty table entry. Adding the hole to an empty entry ensures that the block hole is at the top level of the table entry.
- **3** Click the **Rich Text Content Control** button  $\frac{Aa}{A}$ . A rich text content control appears at the insertion point, and for a block hole, the table entry mark is inside the hole boundary.

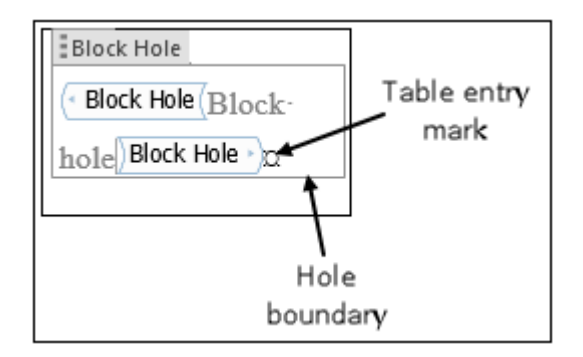

- **4** Click the hole and then, click the **Properties** button.
- **5** In the Content Control Properties dialog box:
	- In the **Title** field, enter an ID for the hole.
	- In the **Tag** field, enter Hole.
	- Set the default style for the hole. Select the **Use a style to format text typed into the empty control** and select a **Style** from the dropdown or click **New Style** to create a style.
- **6** Click **OK**.

# **See Also**

- • ["Form-Based Reporting" on page 13-32](#page-1659-0)
- • ["Modify Styles in a Microsoft Word Template" on page 13-151](#page-1778-0)
- • ["Create an HTML or PDF Template" on page 13-156](#page-1783-0)
- • ["Create and Format Tables" on page 13-69](#page-1696-0)

# <span id="page-1778-0"></span>**Modify Styles in a Microsoft Word Template**

#### **In this section...**

"Edit Styles in a Word Template" on page 13-151 ["Add Styles to a Word Template" on page 13-152](#page-1779-0)

#### **Edit Styles in a Word Template**

You can modify or add format styles in a Word template.

**1** In your Word template, open the Styles pane.

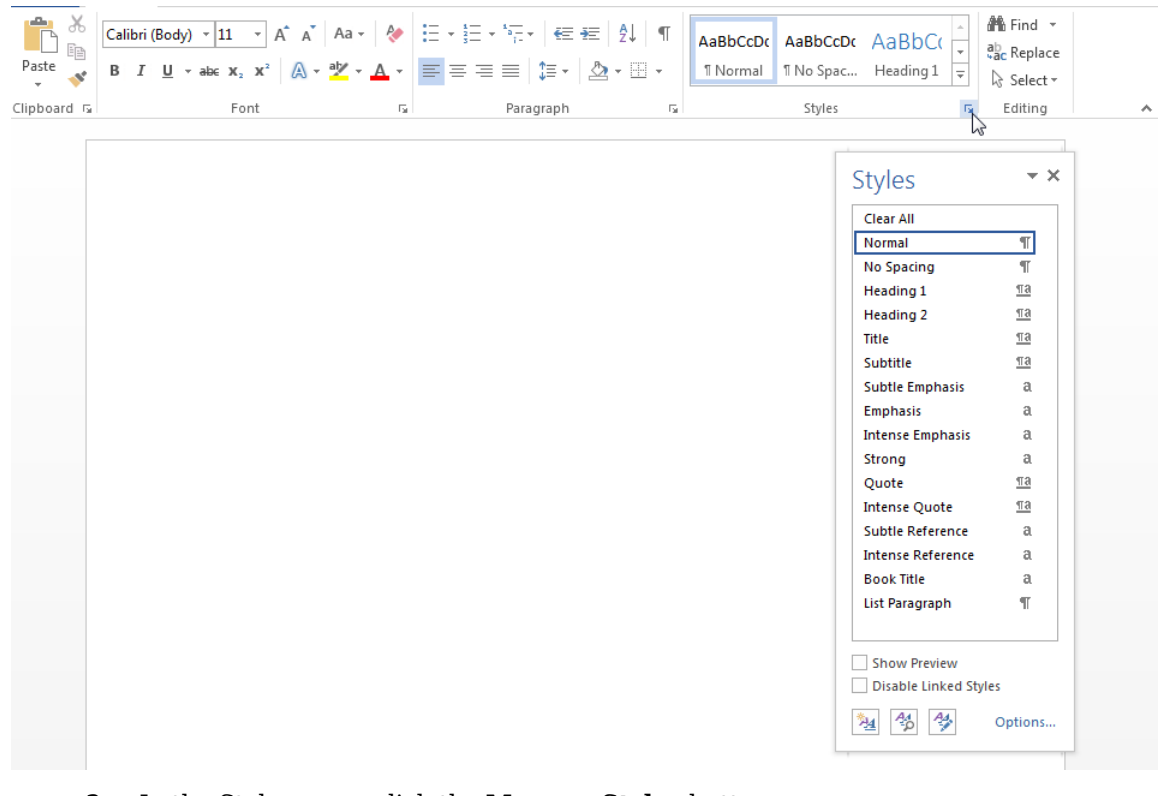

**2** In the Styles pane, click the **Manage Styles** button.

<span id="page-1779-0"></span>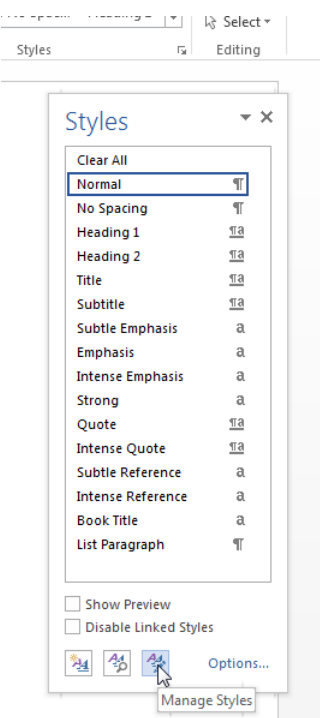

- **3** In the Manage Styles dialog box, click **Modify**.
- **4** In the Modify Styles dialog box, change any of the style definitions. For example, change the font family, font size, or indentation. When you have finished with your changes, click **OK**, and then close the Manage Styles dialog box.
- **5** Save and close the template.

For more information about using Word styles, see the [Microsoft Word](https://office.microsoft.com/en-us/word-help/) documentation.

#### **Add Styles to a Word Template**

**1** In your Word template, open the Styles pane.

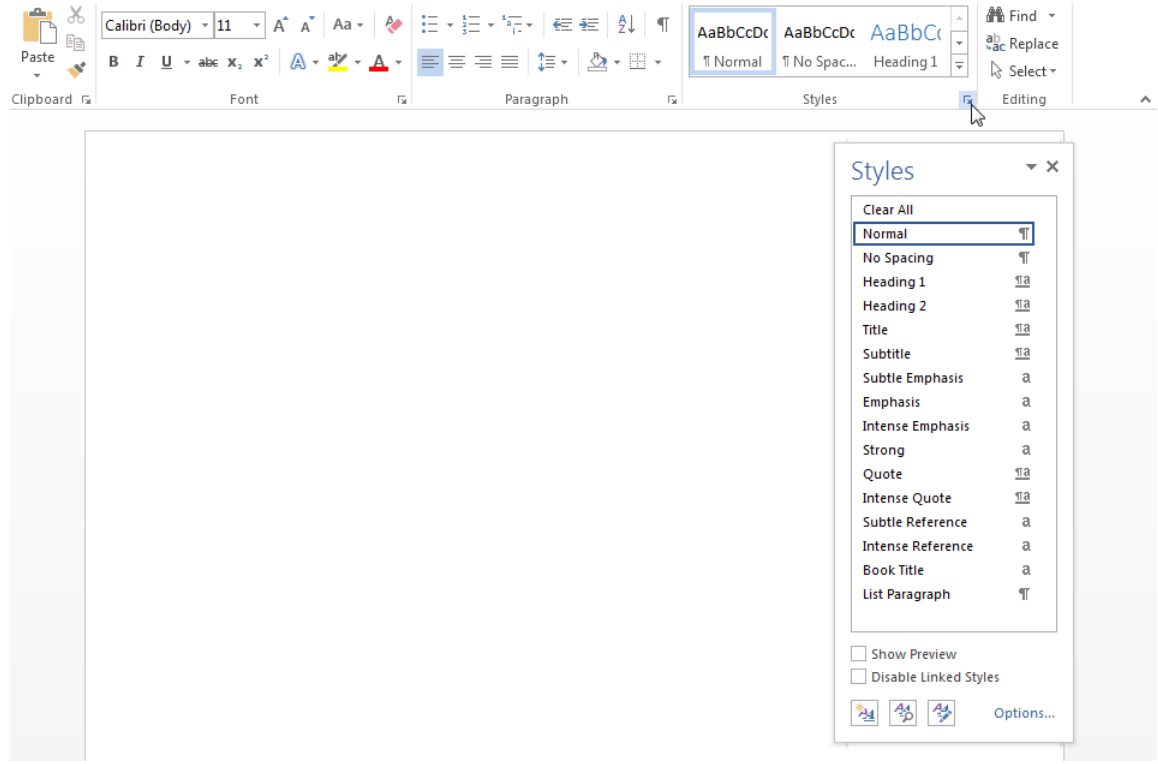

**2** In the Styles pane, click the **Manage Styles** button.

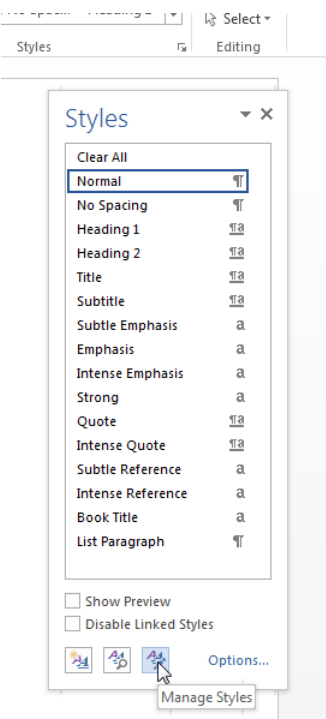

- Optionally, select an existing style to use as a starting point for the new style.
- Click **New Style**.

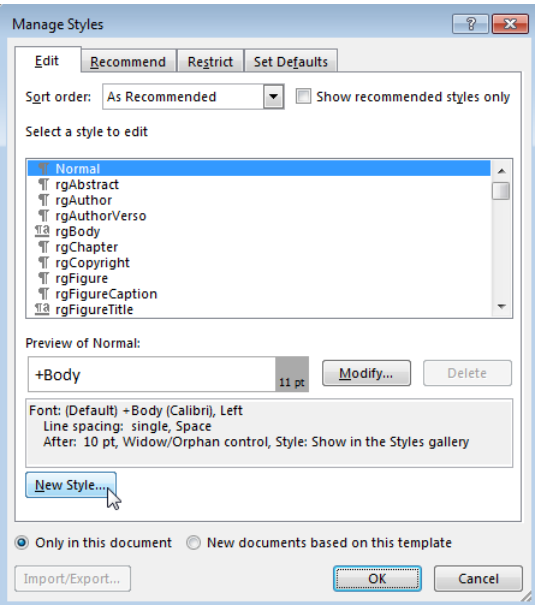

- **5** Specify a name for the new style and define the style characteristics. To save the new style definition, click **OK** and close the dialog box.
- **6** Save and close the template.

## **See Also**

- • ["Add Holes in a Microsoft Word Template" on page 13-145](#page-1772-0)
- • ["Create an HTML or PDF Template" on page 13-156](#page-1783-0)

## <span id="page-1783-0"></span>**Create an HTML or PDF Template**

Use one of these approaches to create an HTML or PDF template for generating a report.

• Use mlreportgen.dom.Document.createTemplate to create a copy of the DOM API default template that you can then customize. For example:

```
mlreportgen.dom.Document.createTemplate('mytemplate','html');
```
or, for a single-file HTML template,

mlreportgen.dom.Document.createTemplate('mytemplate','html-file');

or, for PDF,

mlreportgen.dom.Document.createTemplate('mytemplate','pdf');

• Create a template from scratch.

#### **Edit an HTML or PDF Template**

A single-file HTML template embeds style sheets and images as HTML elements in the HTML document. An HTML template can be in a single file, with an .htmt extension, or in a zipped template package, with an .htmtx extension. PDF templates are packaged in a zipped template package, but use a .pdftx extension. To edit a single-file HTML template, open the .htmt file. To edit one of the packaged templates, unzip it to a folder using the unzipTemplate function. For example, to unzip an HTML template called mytemplate in the current folder:

```
unzipTemplate('mytemplate')
```
Using the .htmtx extension is optional for packaged HTML templates. However, to unzip a PDF template, you must use the template extension, for example:

```
unzipTemplate('mytemplate.pdftx')
```
After you unzip the template, you can edit the .css and .html files using a text editor or an HTML editor. To learn more templates, see ["Templates for DOM API Report Programs"](#page-1656-0) [on page 13-29](#page-1656-0).

To repackage a template after you edit it, use the zipTemplate function. For example, package the template stored in a subfolder in the current folder named mytemplate:

```
zipTemplate('mytemplate.htmtx')
```
For PDF, use the .pdftx extension:

zipTemplate('mytemplate.pdftx')

If you want to work with your template in a location other than the current folder, you can specify a path with the unzipTemplate and zipTemplate functions.

# **See Also**

**Functions** [unzipTemplate](#page-736-0) | [zipTemplate](#page-738-0)

**Classes** [mlreportgen.dom.Document](#page-834-0)

- • ["Create an HTML Document Part Template Library" on page 13-41](#page-1668-0)
- • ["Create a PDF Document Part Template Library" on page 13-43](#page-1670-0)
- • ["Add Holes in HTML and PDF Templates" on page 13-158](#page-1785-0)
- • ["Modify Styles in HTML Templates" on page 13-164](#page-1791-0)
- • ["Modify Styles in PDF Templates" on page 13-165](#page-1792-0)
- • ["Create a Microsoft Word Template" on page 13-144](#page-1771-0)

# <span id="page-1785-0"></span>**Add Holes in HTML and PDF Templates**

Template holes are places in a template that a report program fills with generated content, supporting a form-based report.

### **Types of Holes**

You can create inline and block holes.

- An inline hole is for document objects that you can append to a paragraph: Text, Image, LinkTarget, ExternalLink, InternalLink, CharEntity, and AutoNumber objects.
- A block hole can contain a Paragraph, Table, OrderedList, UnorderedList, DocumentPart, and Group.

#### **Create a Hole**

Use the same code to create a hole for inline and block holes. To create an inline hole, add the <hole> element to a paragraph. Create a block hole without a paragraph as its parent.

- **1** Unzip the template using the unzipTemplate command.
- **2** Open the root.html or docpart\_templates.html file in an HTML or text editor.
- **3** Add code in any of these forms:

```
<hole id="HOLEID" default-style-name="STYLE_NAME">DESCRIPTION</hole>
<hole id="HOLEID" default-style-name="STYLE_NAME" />
<hole id="HOLEID" />
```
- Replace HOLEID with the hole identifier. If you need to get a hole ID or refer to a hole by ID in your report program, use this ID.
- Replace STYLE NAME with the name of a default style to use for formatting the object appended to the hole. If you use this attribute, define the style in the template style sheet. Report generation uses this style if you do not specify one in your report program.

For inline holes, use a span element to define the default style, i.e., span. STYLE\_NAME. For block holes, use the associated paragraph type, such as p.STYLE\_NAME or h1.STYLE\_NAME.

- Replace DESCRIPTION with text that describes the purpose of the hole.
- **4** Zip the template using the zipTemplate command.

## **See Also**

**Functions** [unzipTemplate](#page-736-0) | [zipTemplate](#page-738-0)

- • ["PDF and HTML Document Parts and Holes" on page 13-160](#page-1787-0)
- • ["Simplify Filling in Forms" on page 13-49](#page-1676-0)
- • ["Fill the Blanks in a Report Form" on page 13-33](#page-1660-0)
- • ["Modify Styles in HTML Templates" on page 13-164](#page-1791-0)
- • ["Modify Styles in PDF Templates" on page 13-165](#page-1792-0)
- • ["Create a Microsoft Word Template" on page 13-144](#page-1771-0)

## <span id="page-1787-0"></span>**PDF and HTML Document Parts and Holes**

This example shows how to:

- Define a document part template that has holes.
- Insert a document part into the report programmatically and fill holes.
- Insert a TOC document part.

This example uses a PDF template and report. However, you can use this same process for HTML reports. Replace the document type information with the corresponding HTML information throughout the example.

#### **Add Template to PDF Document Part Template Library**

In this example, start with the default PDF template package.

**1** Create a copy of the default template package.

mlreportgen.dom.Document.createTemplate('myPDFtemplate','pdf');

**2** Unzip the template package.

unzipTemplate('myPDFtemplate.pdftx');

**3** In the current folder, open the unzipped template folder myPDFtemplate. Open docpart\_templates.html in an HTML or text editor.

The dplibrary element defines a document part library. The dptemplate element defines each document part template. This document part library has two document part templates:

- rgChapter, which defines a part template for chapters
- ReportTOC, which defines the table of contents

```
<h+ml><body>
    <dplibrary>
       <dptemplate name="rgChapter">
       <h1 class="rgChapterTitle">
       <hole id="rgChapterTitlePrefix" default-style-name="rgChapterTitlePrefix" />
        <span> </span>
       <hole id="rgChapterTitleNumber" default-style-name="rgChapterTitleNumber" />
         <span>. </span>
       <hole id="rgChapterTitleText" default-style-name="rgChapterTitleText" />
      </h1>
```

```
 <hole id="rgChapterContent"/>
      </dptemplate>
    <dptemplate name="ReportTOC">
        <TOC number-of-levels ="3" leader-pattern="dots" />
    </dptemplate>
    </dplibrary>
</body>
</html>
```
- 
- **4** Create a document part template named Author. A document part can contain any combination of fixed text and holes. This document part template contains the fixed text Author and a hole for the author name.

```
<dptemplate name="Author">
       <p class="Author">
       <span>Author: </span><hole id="AuthorName" /> 
      </p>
```
</dptemplate>

<dplibrary>

**5** Add the new document part template to the library. Because you refer to the document part by name when you call it from the API, you can put the templates in any order within the library. Use a unique name for each document part template.

```
 <dptemplate name="rgChapter">
     <h1 class="rgChapterTitle">
     <hole id="rgChapterTitlePrefix" default-style-name="rgChapterTitlePrefix" />
      <span> </span>
     <hole id="rgChapterTitleNumber" default-style-name="rgChapterTitleNumber" />
      <span>. </span>
     <hole id="rgChapterTitleText" default-style-name="rgChapterTitleText" />
    </h1>
     <hole id="rgChapterContent"/>
  </dptemplate>
  <dptemplate name="ReportTOC">
     <TOC number-of-levels ="3" leader-pattern="dots" />
 </dptemplate>
 <dptemplate name="Author">
     <p class="Author">
     <span>Author: </span><hole id="AuthorName" /> 
    \lt/p>
 </dptemplate>
```
</dplibrary>

**6** Repackage the template to a new template called myPDFtemplate2.pdftx.

```
zipTemplate('myPDFtemplate2.pdftx','myPDFtemplate');
```
#### **Use the Document Part Template in a Report Program**

Use [mlreportgen.dom.DocumentPart](#page-842-0) to use the document part template. You need:

- The name of the template package that contains the document part. In this example, the template package name is myPDFtemplate2.
- The names of the document part templates to call and the order of any holes you want to fill. In this example, you call:
	- The document part template rgChapter and fill the first three holes in the order of prefix, number, and title
	- The ReportTOC document part template, which inserts a table of contents
	- The Author document part template you created and fill its one hole

```
import mlreportgen.dom.*
d = Document('myDocPartEx','pdf','myPDFtemplate2');
open(d);
% Assign the rgChapter document part template to the variable dp
dp = DocumentPart(d,'rgChapter');
% Move to each hole in this document part and append content 
moveToNextHole(dp);
append(dp,'Chapter');
moveToNextHole(dp);
append(dp, '5');
moveToNextHole(dp);
append(dp,'Creating Document Part Templates');
% Append this document part to the document
append(d,dp);
% Append the document part ReportTOC to the document
append(d,DocumentPart(d,'ReportTOC'));
% You can append any allowable object between document parts or holes
append(d,Paragraph('Append any allowable object or a document part.'));
append(d,Paragraph('Append a document part next:'));
% Assign the Author document part template to the variable dp2
dp2 = DocumentPart(d,'Author');
% Move to the next hole and fill it
```

```
% Append the document part to the document
moveToNextHole(dp2);
append(dp2,'Charles Brown');
append(d,dp2);
close(d);
rptview(d.OutputPath);
```
The Author document part template includes fixed text that precedes the hole. moveToNextHole appends any fixed content in the template between the previous hole (or the beginning of the document part) and the current hole to the document.

# **See Also**

[mlreportgen.dom.Document.moveToNextHole](#page-452-0)

- • ["Create a PDF Document Part Template Library" on page 13-43](#page-1670-0)
- • ["Add Holes in HTML and PDF Templates" on page 13-158](#page-1785-0)
- • ["Create an HTML Document Part Template Library" on page 13-41](#page-1668-0)

# <span id="page-1791-0"></span>**Modify Styles in HTML Templates**

You can customize or add format styles in the CSS files in your HTML template. You can use any CSS property in your style sheets.

- **1** In your unzipped template, navigate to TEMPLATEROOT/Stylesheet.
- **2** In a text or HTML editor, edit the .cssfile for the styles that you want to create or modify.

For information about editing a cascading style sheet, see documentation such as the W3Schools.com [CSS tutorial.](https://www.w3schools.com/css/default.asp)

**3** Save the style sheet.

# **See Also**

- • ["Add Holes in HTML and PDF Templates" on page 13-158](#page-1785-0)
- • ["Create a Microsoft Word Template" on page 13-144](#page-1771-0)
- • ["Modify Styles in PDF Templates" on page 13-165](#page-1792-0)

# <span id="page-1792-0"></span>**Modify Styles in PDF Templates**

#### **In this section...**

"PDF Style Sheets" on page 13-165

["Hyphenation Styles in PDF Templates" on page 13-168](#page-1795-0)

You can customize or add format styles in your PDF template using this workflow. For information on properties you can use in PDF style sheets, see "PDF Style Sheets" on page 13-165.

- **1** In your unzipped template, navigate to TEMPLATEROOT/Stylesheet.
- **2** In a text or HTML editor, edit the cascading style sheet (.css) file for the styles you want to create or modify.

For information about editing a cascading style sheet, see documentation such as the W3Schools.com [CSS tutorial.](https://www.w3schools.com/css/default.asp)

**3** Save the style sheet.

### **PDF Style Sheets**

Use the style sheet to define global styles, that is, the appearance of your template elements. You define PDF styles primarily using a subset of cascading style sheet (CSS) formats. You can also use XSL formatting objects (FO) to format elements in a PDF template. However, to simplify and streamline your code, use FO only for properties you cannot define using CSS.

Using a style sheet for the default formats simplifies your program. You also make fewer updates when your formatting changes. Format elements in your DOM program (for example, by using an object's Style property) when you want to override the default format for an instance.

You can use a subset of CSS formats and this subset of selectors and selector combinators:

- Universal selector (\*)
- Type selector (for example, p or span)
- Class selector (for example, p.MyPara)
- Descendant combinator (space)
- Child combinator (>)
- Adjacent sibling combinator (+)
- General sibling combinator  $(\sim)$

**Note** You can use the generalized sibling ( $\sim$ ) and adjacent sibling (+) selectors only when creating the report in memory. If you are using streaming mode, do not use these selectors.

These CSS formats are supported:

- background-color
- border
- border-bottom
- border-bottom-color
- border-bottom-style
- boder-bottom-width
- border-color
- border-left
- border-left-color
- border-left-style
- boder-left-width
- border-right
- border-right-color
- border-rigtht-style
- border-right-width
- border-style
- border-top
- border-top-color
- border-top-style
- border-top-width
- border-width
- color
- counter-increment
- counter-reset
- display
- font-family
- font-size
- font-style
- font-weight
- height
- line-height
- list-style-type
- margin
- margin-bottom
- margin-left
- margin-right
- margin-top
- padding
- padding-bottom
- padding-left
- padding-right
- padding-top
- text-align
- text-decoration
- text-indent
- vertical-align
- white-space
- width

For information about these formats, see the W3Schools CSS documentation at [www.w3schools.com/cssref](https://www.w3schools.com/cssref).

<span id="page-1795-0"></span>For information about FO, see [https://www.w3.org/TR/xsl11/#fo-section.](https://www.w3.org/TR/xsl11/#fo-section)

### **Hyphenation Styles in PDF Templates**

You can enable or disable hyphenation for paragraph and table cell styles that you define. You can also specify a hyphenation character. Alternatively, you can specify hyphenation on an instance of a <p> or <td> element.

#### **Specify Hyphenation for PDF Styles**

You can specify hyphenation when you define a paragraph or table cell style. Use the hyphenation style with the name of the hyphenation character (hyphen or space), or use none to turn hyphenation off. If your style does not specify hyphenation, hyphenation is off by default for paragraphs and on by default for table cells, using a space character. These examples show the possible values for defining hyphenation in your CSS:

- p.Style1 { hyphenation: hyphen; }
- td.Style2 { hyphenation: space; }
- p.SentenceStyle { hyphenation: none; }

#### **Specify Hyphenation in PDF Tags**

You can use a hyphenation value with the style attribute of paragraph and table cell styles. Use the value in the form hyphenation: hyphenStyle;, where hyphenStyle is none, hyphen, or space. For example:

```
<p style="hyphenation:hyphen;">Paragrph text</p>
```
If you do not specify the value, or hyphenation is not specified in the CSS, the default is no hyphenation for paragraphs and hyphenation on, using a space character, for table cells.

# **See Also**

[mlreportgen.dom.Hyphenation](#page-1004-0) | [mlreportgen.dom.PDFPageLayout](#page-1157-0) | [mlreportgen.dom.TableEntry](#page-1221-0)

### **Related Examples**

• ["Add Holes in HTML and PDF Templates" on page 13-158](#page-1785-0)

- • ["Create a Microsoft Word Template" on page 13-144](#page-1771-0)
- • ["Modify Styles in HTML Templates" on page 13-164](#page-1791-0)

### **External Websites**

- •<https://www.w3.org/TR/xsl11/#fo-section>
- • [www.w3schools.com/cssref](https://www.w3schools.com/cssref)

# **Create Chapters**

You can add chapters to your report using the ml reportgen. report. Chapter class. It is much easier and more efficient to use this class rather than using DOM objects to create a chapter. The Chapter class inherits from ml reportgen.report.Section.The Chapter class automatically adds a formatted chapter into your report. The default formatting is portrait orientation with a header and a footer. The footers includes the page number. You can override the layout of the chapter.

For information and examples, see ml reportgen. report. Chapter.

This example shows code that creates a title page and sets its page orientation to landscape.

```
import mlreportgen.report.*
import mlreportgen.dom.*
rpt = Report('My Report','pdf');
add(rpt,TitlePage('Title','My Report'));
chapter = Chapter('Images');
chapter.Layout.Landscape = true;
add(chapter,Section('Title', 'Boeing 747', ...
      'Content',Image(which('b747.jpg'))));
add(rpt,chapter);
close(rpt);
rptview(rpt);
```
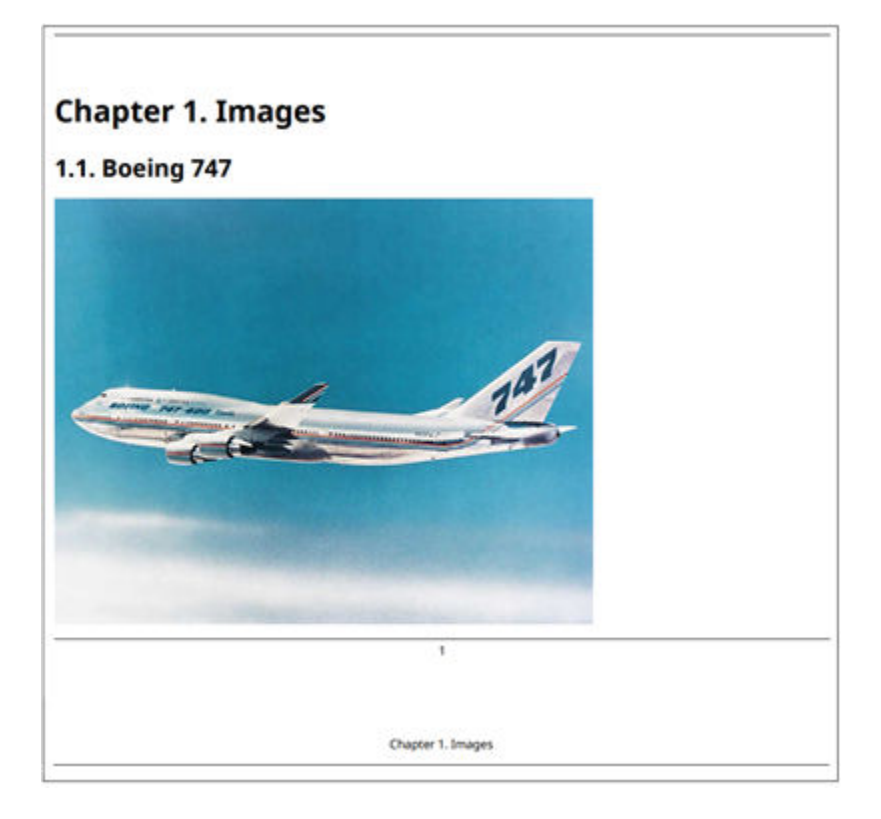

# **Create Page Layout Sections**

You can add sections to a report using the ml reportgen. report. Section class. This predefined class automatically adds a formatted section into your report. The default formatting is portrait orientation with a default margins and a page number in the footer. You can override the layout and contents of the section. It is much easier and more efficient to use this class rather than using DOM objects to create a section. For information and examples, see ml reportgen.report.Section

You can also use DOM objects to create sections. You can divide a Word or PDF document into sections, each with its own page layout. Page layout includes page margins, page orientation, and headers and footers.

### **Define Page Layouts in a Word Template**

Every Word template has at least one page layout section. You can use Word to create as many additional sections as you need. For example, in the main template for a report, you can create sections for your report's title page, table of contents, and chapters. See the Word documentation for information on how to create page layout sections in a Word template.

#### **Define Page Layouts in a PDF Template**

You define page layouts in a PDF template using a  $\alpha$  layout  $>$  element. You can use the <layout> element in the main template (root.html), and in document part templates.

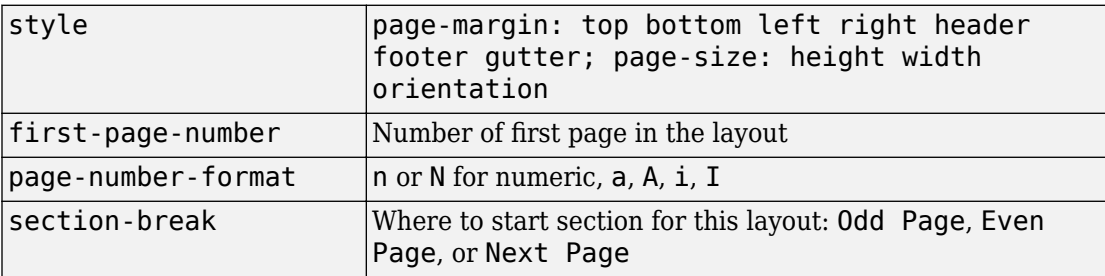

You can use these attributes with the  $\alpha$  and  $\alpha$  element.

For example, this element defines a layout with:
- Top, bottom, left, and right margins of 1 inch
- Header and footer heights of 0.5 inches
- Gutter size (space for binding pages) of 0
- 8.5-inch by 11-inch page size in portrait orientation

```
<layout style="page-margin: 1in 1in 1in 1in 0.5in 0.5in 0in; 
         page-size: 8.5in 11in portrait" />
```
This <layout> element includes a page footer. The page footer DefaultPageFooter must be defined in a document part template.

```
<layout style="page-margin: 1in 1in 1in 1in 0.5in 0.5in 0in; 
         page-size: 8.5in 11in portrait">
         <pfooter type="default" template-name="DefaultPageFooter" />
</layout>
```
You can create page layouts in document parts. For example, this code defines a document part template named Chapter that includes a page layout. The layout includes a page header and a page footer and specifies the format for the page number using the <pnumber> element. In this case, also define part templates for the page header and page footer elements. See ["Use Page Headers and Footers in a Template" on page 13-177](#page-1804-0).

```
<dptemplate name="Chapter">
     <layout style="page-margin: 1in 1in 1in 1in 0.5in 0.5in 0in; 
                           page-size: 8.5in 11in portrait">
 <pheader type="default" template-name="MyPageHeader"/>
 <pfooter type="default" template-name="MyPageFooter"/>
            <pnumber format="1" />
     </layout>
<!-- Define content for your layout here--fixed text and holes as needed -->
</dptemplate>
```
To use the layout, insert the document part into your report using your program. This code assumes that there is one hole in the document part Chapter. The document part uses the page layout definition you provided in the Chapter document part template.

```
import mlreportgen.dom.*
d = Document('myDocPartEx','pdf','mytemplate');
open(d);
% Assign the Chapter document part template to the variable dp
dp = DocumentPart(d,'Chapter');
% Move to each hole in this document part and append content 
moveToNextHole(dp);
append(dp,'My text to fill hole');
```

```
% Append this document part to the document
append(d,dp);
close(d);
rptview(d.OutputPath);
```
### **Watermarks in PDF Page Layouts**

You can place a watermark in a PDF page layout. A watermark is an image that appears in the background of a page, such as the word Draft or Confidential. It runs behind the text on each page you apply it to. You can use any of these file types for the image: .bmp, .jpg, .pdf, .png, .svg, and .tiff.

Use <watermark> in a <layout> element. Specify the watermark as an image file stored in the template package. To store the image in the template package, unzip the template package, copy the image into the folder, and then zip the template again. For example:

**1** Unzip the template.

unzipTemplate('MyTemplate.pdftx');

- **2** Copy the watermark image into the folder MyTemplate. To keep your images organized, copy the image into the images folder.
- **3** Add the watermark element to a page layout in your template. For example, add the watermark to the default layout in root.html.

```
<layout style="page-margin: 1in 1in 1in 1in 0.5in 0.5in 0in; 
        page-size: 8.5in 11in portrait" >
   <watermark src="./images/myfile.png" width="6in" />
</layout>
```
**4** Zip the template.

zipTemplate('MyTemplate.pdftx','MyTemplate');

- **5** Delete the folder MyTemplate.
- **6** Create a report that uses this template using the DOM API, or create a form-based report in Report Explorer whose **PDF Page Layout** component uses this layout.

#### **Navigate Template-Defined Page Layouts**

A document or document part's CurrentPageLayout property points to a page layout object that specifies the current section's page layout based on the document or document part's template. Each time you move to a new section (by moving to a hole at

the beginning of the section), the DOM updates the CurrentPageLayout property to point to the page layout object that specifies the section's page layout properties. You can change a section's page layout by modifying the properties of the layout object or replacing the layout object with a new object.

For example, you can change the section's orientation or add page headers or footers. Make these changes before you add any content to the new section. When replacing the current layout object, use a mlreportgen.dom.DOCXPageLayout object for Word documents and mlreportgen.dom.PDFPageLayout for PDF documents.

### **Override Template Page Layouts in Your Report Program**

You can change the template-defined layout properties programmatically. For example, the page orientation of the DOM default Word template is portrait. This example changes the orientation to landscape to accommodate wide tables. The code swaps the height and width of the page to the new page orientation.

```
import mlreportgen.dom.*
rpt = Document('test','docx');
open(rpt);
sect = rpt.CurrentPageLayout;
pageSize = sect.PageSize;
pageSize.Orientation = 'landscape';
saveHeight = pageSize.Height;pageSize.Height = pageSize.Width;pageSize.Width = saveHeight;table = append(rpt, magic(22));table.Border = 'solid';
table.ColSep = 'solid';
table.RowSep = 'solid';
close(rpt);
rptview(rpt.OutputPath);
```
### **Create Layouts Programmatically**

You can append a DOCXPageLayout object (for Word documents) or a PDFPageLayout object (for PDF documents) to start a new page layout section programmatically. For DOCX reports, the append method can specify a paragraph to end the previous section.

```
append(rptObj,paraObj,LayoutObj)
```
If you do not specify a paragraph in your append method, the DOM API inserts an empty paragraph before starting the new section. This example uses the end paragraph syntax to avoid inserting an empty paragraph at the end of the previous section.

```
import mlreportgen.dom.*
rpt = Document('test','docx');
append(rpt,Heading(1,'Magic Square Report','Heading 1'));
sect = DOCXPageLayout;
sect.PageSize.Orientation = 'landscape';
sect.PageSize.Height = '8.5in';
sect.PageSize.Width = '11in';
append(rpt,Paragraph('The next page shows a magic square.'), sect);
table = append(rpt, magic(22));
table.Border = 'solid';
table.ColSep = 'solid';
table.RowSep = 'solid';
close(rpt);
rptview(rpt.OutputPath);
```
# **See Also**

#### **Classes**

[mlreportgen.dom.DOCXPageLayout](#page-861-0) | [mlreportgen.dom.PDFPageLayout](#page-1157-0) | [mlreportgen.dom.PageMargins](#page-1112-0) | [mlreportgen.dom.PageSize](#page-1130-0)

### **Related Examples**

• ["Create a Microsoft Word Template" on page 13-144](#page-1771-0)

# <span id="page-1804-0"></span>**Create Page Footers and Headers**

You can create page headers and page footers in Word and PDF reports. You can create page headers and page footers in each layout for each of these types of pages:

- The first page of the section
- Even pages
- Odd pages, which include the first page if you do not specify a first-page header or footer

You can create report page headers and footers programmatically or in the template to use with the report. You can append content to the footers.

When you open a report, the DOM API:

- **1** Reads the headers and footers from the template and converts them to PDF or DOCX PageHeader and PageFooter objects
- **2** Associates the headers and footer objects with the DOCX or PDF PageLayout object that defines the properties of the section that contains the headers and footers
- **3** Adds the headers and footers to your report as your code navigates the sections defined by the template

As your report program navigates the sections, it can append content to the templatedefined headers and footers.

#### **Use Page Headers and Footers in a Template**

You can insert page headers and footers in the main template or in a document part template. The approach differs for Word and for PDF.

#### **Page Headers and Footers in a Word Template**

Every page in a Word document has a header and footer that you can edit. To enable editing mode, double-click the header or footer area. Alternatively, on the Word **Insert** tab, in the **Header & Footer** section, click the **Header** or **Footer** button arrow. From the menu, select the corresponding **Edit** command. When you have finished editing the header or footer, on the **Header & Footer Tools Design** tab, click **Close Header and Footer**.

In editing mode, you can modify the header or footer by:

- Inserting text, holes, page numbers, and images
- Formatting the items you add, for example, by specifying the page number type
- Resizing the header or footer
- Specifying a different header or footer for the first page, odd pages, and even pages
- Inserting Word fields

The fields mechanism helps you to generate header or footer content that varies from page to page. To see the fields you can insert, click the **Explore Quick Parts** button and select **Field**. The StyleRef field is useful for inserting chapter or section titles in the footer. See ["Create Running Page Headers and Footers" on page 13-182.](#page-1809-0)

For details about working with Word page headers and footers, see the [Word](https://support.office.com/en-us/word) [documentation](https://support.office.com/en-us/word).

You can modify the page headers and footers directly in the main template. To add a page header or footer in a document part template, modify the page header and footer as you want. Select the entire page using **CTRL+A** before you save the part to the Quick Parts Gallery. For details on adding and modifying document part templates, see ["Create a](#page-1664-0) [Microsoft Word Document Part Template Library" on page 13-37.](#page-1664-0)

You can insert a page number in a header or footer. On the **Header & Footer Design** tab, use the **Page Number** menu to insert a page number. To access formatting options, in the header or footer, right-click the page number and select **Format Page Numbers**.

#### **Page Headers and Footers in a PDF Template**

Adding page headers and footers in a PDF template involves these steps:

- Add <pheader> and <pfooter> elements to a page layout that you define using the <layout> element. You can add the header and footer elements to the layout in the main template (root.html) or in a document part template.
- Define a document part template for each page header or footer style.

**Note** If you insert the header or footer into a layout only programmatically, you do not need to add the <pfooter> or <pheader> element to a template <layout> element.

The table shows the attributes that you can use with  $\alpha$   $\beta$   $\beta$  and  $\gamma$  footer  $>$ . These elements correspond with the DOM classes [mlreportgen.dom.PDFPageHeader](#page-1152-0) and [mlreportgen.dom.PDFPageFooter](#page-1145-0).

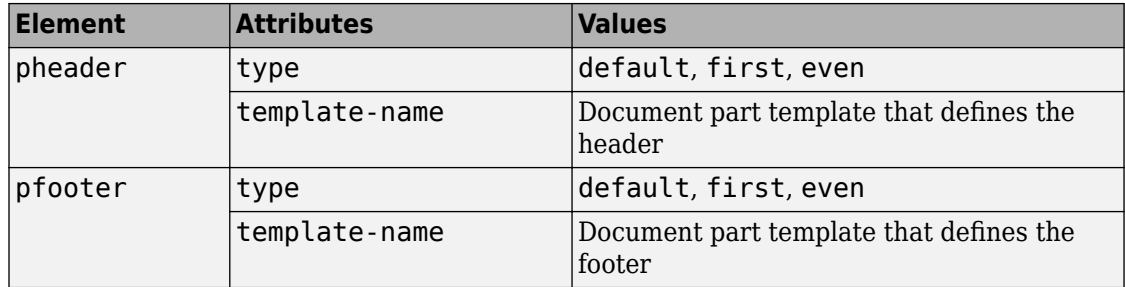

For example, this code defines a document part template Chapter that uses two page footers: one for odd pages and one for even pages. The page number format is Arabic numerals.

```
<dptemplate name="Chapter">
      <layout style="page-margin: 1in 1in 1in 1in 0.5in 0.5in 0in; 
                         page-size: 8.5in 11in portrait">
          <pfooter type="default" template-name="MyPageFooter"/>
              <pfooter type="even" template-name="MyEvenFooter"/>
          <pnumber format="1" />
       </layout>
<!-- Define content for your chapter here--fixed text and holes as needed -->
</dptemplate>
```
Define the document part templates MyPageFooter and MyEvenFooter in the docpart templates.html file. For example, define the page footers so that:

- All footers insert a page number. To insert a page number, use the  $\leq$  page> element.
- The odd page numbers align right. The default value for type on the pfooter element specifies first and odd pages.
- The even page numbers align left.

These document part templates define the page footers.

```
<dptemplate name="MyPageFooter">
     <p style="text-align:right;font-family:Arial,Helvetica,sans-serif;font-size:10pt">
     <page/></p>
</dptemplate>
<dptemplate name="MyEvenFooter">
     <p style="text-align:left;font-family:Arial,Helvetica,sans-serif;font-size:10pt">
     <page/></p>
</dptemplate>
```
These DOM API HTML elements are useful in headers and footers. For example, you can add page numbers to headers and footers in the form Page 1 of 3 using  $\langle$  page> and <numpages>. See [mlreportgen.dom.NumPages](#page-1080-0) for the equivalent programmatic approach. You can also generate content in the header or footer that changes based on

the content of a specified element (style) on the page. See ["Create Running Page Headers](#page-1809-0) [and Footers" on page 13-182](#page-1809-0).

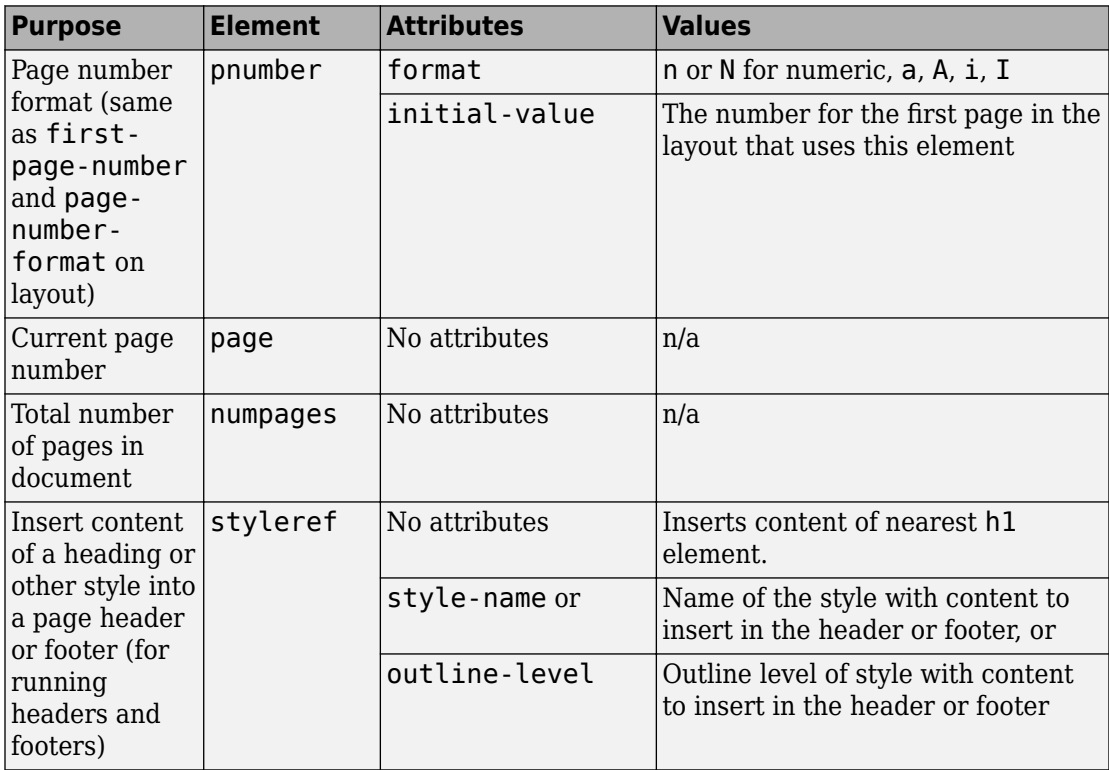

#### **Access Template-Defined Headers and Footers**

Use the CurrentPageLayout property of a Document or DocumentPart object to access the template-defined headers and footers for the current section of a document or document part.

The value of the CurrentPageLayout property is a DOCXPageLayout or PDFPageLayout object whose PageHeaders and PageFooters properties contain a cell array of objects corresponding to the template-defined headers and footers of the current section. Each cell array can contain up to three objects, depending on how many of the three types of headers and footers (first page, even page, odd page) you define for the section. The objects can appear in any order in the cell array. Thus, to access a header or footer of a particular type, search the cell array to find the one you want to access.

#### **Append Content to a Template-Defined Header or Footer**

You can use the DOM API to append content to a template-defined header or footer that appears on every page in a section. To append content to a header or footer in the current section of a document or document part, first use the document or document part CurrentPageLayout property to access the DOCX or PDF PagerHeader or PageFooter object. Then use the append method of a PageHeader or PageFooter object to append content.

Header and footer objects are a type of document part object. You can append any kind of content to a page header or footer that you can append to a document part, for example, paragraphs, images, and tables.

You can use holes in the header and footers of your main template to control the positioning of content that you append to the headers and footers. For example, this program appends today's date to a hole named Date on the first template-defined page header of the first section of a report. This example assumes that the Word template MyReportTemplate has one layout that defines a first page, odd page, and even page header and footer.

```
import mlreportgen.dom.*;
d = Document('MyReport','docx','MyReportTemplate');
open(d);
sect = d.CurrentPageLayout;
for i = 1: numel(sect. PageHeaders)
     if strcmpi(sect.PageHeaders(i).PageType,'first')
        firstPageHeader = sect.PaqeHeaders(i); while ~strcmp(firstPageHeader.CurrentHoleId,'#end#')
             switch firstPageHeader.CurrentHoleId
                 case 'Date'
                      append(firstPageHeader,date); 
             end
             moveToNextHole(firstPageHeader);
         end
         break;
     end
end
close(d);
rptview(d.OutputPath);
```
#### <span id="page-1809-0"></span>**Create Running Page Headers and Footers**

A running page header or footer contains content that varies from page to page based on context. For example, the name of the current chapter or section changes from page to page. You can insert the current content in a page header or footer.

You can create running page headers and footers programmatically or in a template.

#### **Create Running Page Headers and Footers in a Template**

["Page Headers and Footers in a Word Template" on page 13-177](#page-1804-0) describes the general approach to editing page headers and footers in Word. To add running text, insert a StyleRef field. This field is equivalent to the DOM API [mlreportgen.dom.StyleRef](#page-1193-0) class. To insert this field in a Word template or document part template:

- **1** Open the header or footer for editing.
- **2** On the **Insert** tab, from the **Quick Parts** button menu, select **Field**.
- **3** In the Field dialog box, from the **Field names** list, select StyleRef. From the **Style name** list, select the name of the style that contains the text that you want to include in the running header or footer.

For example, select Heading 1 to use the content of paragraphs formatted with the Heading 1 style. Your report must create content that uses that style for the content to appear in the header or footer.

**4** Click **OK**.

For PDF documents, to include running text, use a <styleref> element. Add code like this to your template's docpart templates.html library file. The <styleref> element uses the Heading1 object for the content by default.

```
<dptemplate name="RunningFooter">
     <p style="text-align:center;font-family:sans-serif;font-size:10pt">
          <styleref/>
    </p>
 </dptemplate>
```
To see the effect, add the page footer in the <layout> element of your template's root.html file. You can insert it in any <layout> element your template defines.

```
<layout style="page-margin: 1in 1in 1in 1in 0.5in 0.5in 0in; 
        page-size: 8.5in 11in portrait">
```

```
 <pfooter template-name="RunningFooter" />
</layout>
```
Use code that creates Heading1 objects and calls your template to see the result. This code assumes that you defined the footer document part template in the template RunFooters.

```
import mlreportgen.dom.*;
d = Document('mydoc','pdf','RunFooters');
open(d);
title = append(d, Paragraph('Document Title'));
title.Bold = true;
title.FontSize = '28pt';
h1 = append(d, Heading1('My First Chapter'));
p1 = append(d,Paragraph('Hello World'));
h2 = append(d,Heading1('My Second Chapter'));
h2.Style = {PageBreakBefore(true)};
p2 = append(d, Paragraph('Text for this chapter.'));close(d);
rptview(d.OutputPath);
```
To refer to the page footer programmatically, use code in this form. The first argument is the type of footer, the second is the template package, and the third is the document part template.

```
PDFPageFooter('default','RunFooters','RunningFooter');
```
This code creates the footer in the current page layout without relying on the template to insert the footer. It uses the template only for the definition of the document part template.

```
import mlreportgen.dom.*;
d = Document('mydoc','pdf','RunFooters');
open(d);
myfooter = PDFPageFooter('default','RunFooters','RunningFooter');
d.CurrentPageLayout.PageFooters = myfooter;
title = append(d,Paragraph('Document Title'));
title.Bold = true;
```

```
title.FontSize = '28pt';
h1 = append(d, Heading1('My First Chapter'));
p1 = append(d,Paragraph('Hello World'));
h2 = append(d,Heading1('My Second Chapter'));
h2.Style = {PageBreakBefore(true)};
p2 = append(d, Paragraph('Text for this chapter.'));
close(d);
rptview(d.OutputPath);
```
#### **Create Running Page Headers and Footers Programmatically**

The DOM API provides classes that help you to create running headers and footers programmatically in Word and PDF documents.

- To insert a chapter title in a page header or footer, see [mlreportgen.dom.StyleRef](#page-1193-0).
- To work with page headers and footers, see ml reportgen.dom.DOCXPageHeader, [mlreportgen.dom.DOCXPageFooter](#page-849-0), [mlreportgen.dom.PDFPageHeader](#page-1152-0), and [mlreportgen.dom.PDFPageFooter](#page-1145-0).

#### **Create Page Headers and Footers Programmatically**

Programmatically create a page header or footer in the current section of a report. You can use the same technique for PDF, using PDFPageHeader and PDFPageFooter in place of the corresponding DOCX parts.

- **1** Use the DOCXPageHeader or DOCXPageFooter constructor to create the desired type of page header or footer (first page, odd page, even page, or odd and even page) based on a template that defines template form (the fixed content and holes for variable content).
- **2** Fill the holes in the header or footer with content.
- **3** Insert the header or footer in the array of page headers or footers of the current PageLayout object.

This code creates a first page header from a template stored in the document part template library of a report.

```
import mlreportgen.dom.*;
d = Document('MyReport','docx','MyReportTemplate');
```

```
open(d);
pageHeaders(1) = DOCXPageHeader('first',d,'FirstPageHeader');
while ~strcmp(pageHeaders(1).CurrentHoleId,'#end#')
     switch pageHeaders(1).CurrentHoleId
         case 'Date'
             append(pageHeaders(1),date);
     end
     moveToNextHole(pageHeaders(1));
end
d.CurrentPageLayout.PageHeaders = pageHeaders;
close(d);
rptview(d.OutputPath);
```
- To insert a page number, use an [mlreportgen.dom.Page](#page-1101-0) object.
- To insert a page number in the form Page [current page] of [total pages], see [mlreportgen.dom.NumPages](#page-1080-0).
- To insert complex page numbers in a Word report, in the form [Chapter #]–[Current Page #], see ["Add Complex Page Numbers in Microsoft Word" on page 13-187](#page-1814-0).

# **See Also**

#### **Functions**

[mlreportgen.dom.Document.createTemplate](#page-433-0)

#### **Classes**

```
mlreportgen.dom.DOCXPageFooter | mlreportgen.dom.DOCXPageHeader |
mlreportgen.dom.DOCXPageLayout | mlreportgen.dom.Document |
mlreportgen.dom.DocumentPart | mlreportgen.dom.NumPages |
mlreportgen.dom.PDFPageFooter | mlreportgen.dom.PDFPageHeader |
mlreportgen.dom.PDFPageLayout | mlreportgen.dom.Page |
mlreportgen.dom.StyleRef
```
#### **Related Examples**

• ["Create a Microsoft Word Template" on page 13-144](#page-1771-0)

- • ["Create an HTML or PDF Template" on page 13-156](#page-1783-0)
- • ["Add Complex Page Numbers in Microsoft Word" on page 13-187](#page-1814-0)

# <span id="page-1814-0"></span>**Add Complex Page Numbers in Microsoft Word**

This example adds a complex page number to footers in Microsoft Word document. A complex number has the form [Chapter #][separator][Page#], for example, 7–1. You can add this type of number in a header or footer. You can do this using a template, by inserting a page number in a footer, and specifying the page number properties.

Whether you are using a template or a program, your template must use a multilevel list for the heading level that contains the chapter to reference. To create this type of list:

- **1** In your Word template, on the **Home** tab, click the **Multilevel List** button  $\sum_{i=1}^{n}$ .
- **2** Select the numbered heading item.

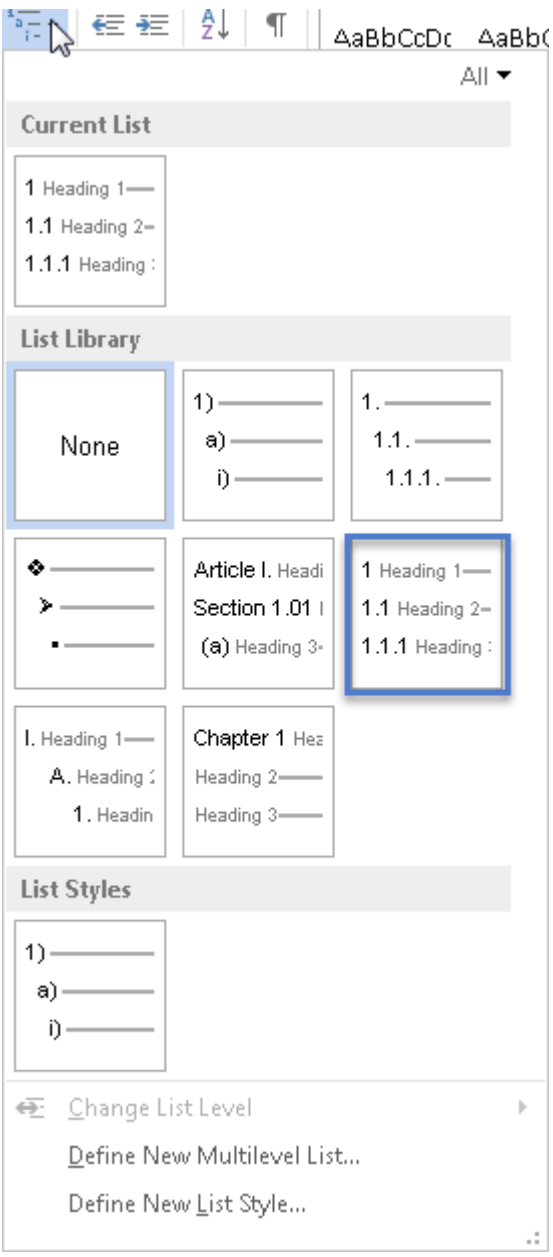

- **3** Apply the Normal style to the paragraph.
- **4** Save and close the template.

You can then use a program like this one to use the complex page number. The ChapterStartStyle and ChapterSeparator properties on the PageNumber object specify to use heading level 1 for the chapter number and an en-dash as a separator.

```
import mlreportgen.dom.*;
d = Document('mypages','docx','numberChapters');
open(d);
layout = d.CurrentPageLayout;
% Page number formatting
pgnum = PageNumber(1, 'n');
pgnum.ChapterStartStyle = '1';
pgnum.ChapterSeparator = 'endash';
% Add page number object to page layout styles
layout.Style = {pgnum};% layout.Style = [layout.Style {pgnum}];
% Create the footer object and insert a page number
myfooter = DOCXPageFooter();
para = Paragn(h));
para.HAlign = 'center';
append(para,Page());
append(myfooter,para);
% Set PageFooters on the current layout to your footer object
layout.PageFooters = myfooter;
% Create content
for i=1:5title = append(d, Heading1([ 'Chapter' num2str(i) ] );
      title.Style = {PageBreakBefore};
      for j=1:30
      append(d,'This is the body of the chapter');
      end
end
close(d);
rptview(d.OutputPath);
```
**Tip** Create a page layout for each chapter to restart numbering the pages for each chapter at 1.

# **See Also**

[mlreportgen.dom.DOCXPageFooter](#page-849-0) | [mlreportgen.dom.DOCXPageLayout](#page-861-0) | [mlreportgen.dom.PageNumber](#page-1117-0)

# **Programmatic PowerPoint Presentation Creation**

- • ["Create a Presentation Generator" on page 14-2](#page-1819-0)
- • ["Create PPT Objects" on page 14-7](#page-1824-0)
- • ["Import the PPT API Package" on page 14-10](#page-1827-0)
- • ["Get and Set PPT Object Properties" on page 14-11](#page-1828-0)
- • ["Create a Presentation Object to Hold Content" on page 14-13](#page-1830-0)
- • ["Generate a Presentation" on page 14-15](#page-1832-0)
- • ["Display Presentation Generation Messages" on page 14-16](#page-1833-0)
- • ["Compile a Presentation Program" on page 14-20](#page-1837-0)
- • ["Presentation Formatting Approaches" on page 14-21](#page-1838-0)
- • ["Presentation Format Inheritance" on page 14-25](#page-1842-0)
- • ["Set Up a PowerPoint Template" on page 14-27](#page-1844-0)
- • ["Access PowerPoint Template Elements" on page 14-37](#page-1854-0)
- ["Define a Style Using Format Objects" on page 14-43](#page-1860-0)
- • ["Use Format Properties" on page 14-45](#page-1862-0)
- • ["Update Presentation Content Programmatically" on page 14-48](#page-1865-0)
- • ["Create a Presentation Programmatically" on page 14-58](#page-1875-0)
- • ["Add Slides" on page 14-70](#page-1887-0)
- • ["Add and Replace Presentation Content" on page 14-73](#page-1890-0)
- • ["Create and Format Text" on page 14-80](#page-1897-0)
- • ["Create and Format Paragraphs" on page 14-83](#page-1900-0)
- • ["Create and Format Tables" on page 14-86](#page-1903-0)
- • ["Create and Format Pictures" on page 14-95](#page-1912-0)
- • ["Create and Format Links" on page 14-97](#page-1914-0)

# <span id="page-1819-0"></span>**Create a Presentation Generator**

#### **In this section...**

["PPT API Programs" on page 14-3](#page-1820-0)

["Two Ways to Use the PPT API" on page 14-4](#page-1821-0)

["PPT API Applications and PowerPoint Templates" on page 14-5](#page-1822-0)

["Template Elements" on page 14-5](#page-1822-0)

You can use the MATLAB API for PowerPoint (PPT API) to update and create PowerPoint presentations programmatically. For example, this MATLAB script creates a presentation that has a title page and one content slide with a bulleted list.

```
import mlreportgen.ppt.*;
slidesFile = 'mySlides.pptx';
slides = Presentation(slidesFile);
slide1 = add(slides, 'Title Slide');
replace(slide1,'Title','My Presentation');
replace(slide1,'Subtitle','Create a Presentation Program');
slide2 = add(slides,'Title and Content');
para = Paragraph('First Content Slide');
para.FontColor = 'blue';
replace(slide2,'Title',para);
replace(slide2,'Content',{'First item','Second item','Third item'});
close(slides);
```
After you create the presentation, which is named MySlides.pptx, you can open it. On a Windows platform, you can open the presentation in MATLAB:

```
if ispc
     winopen(slidesFile);
end
```
The generated presentation MySlides.pptx includes these two slides.

<span id="page-1820-0"></span>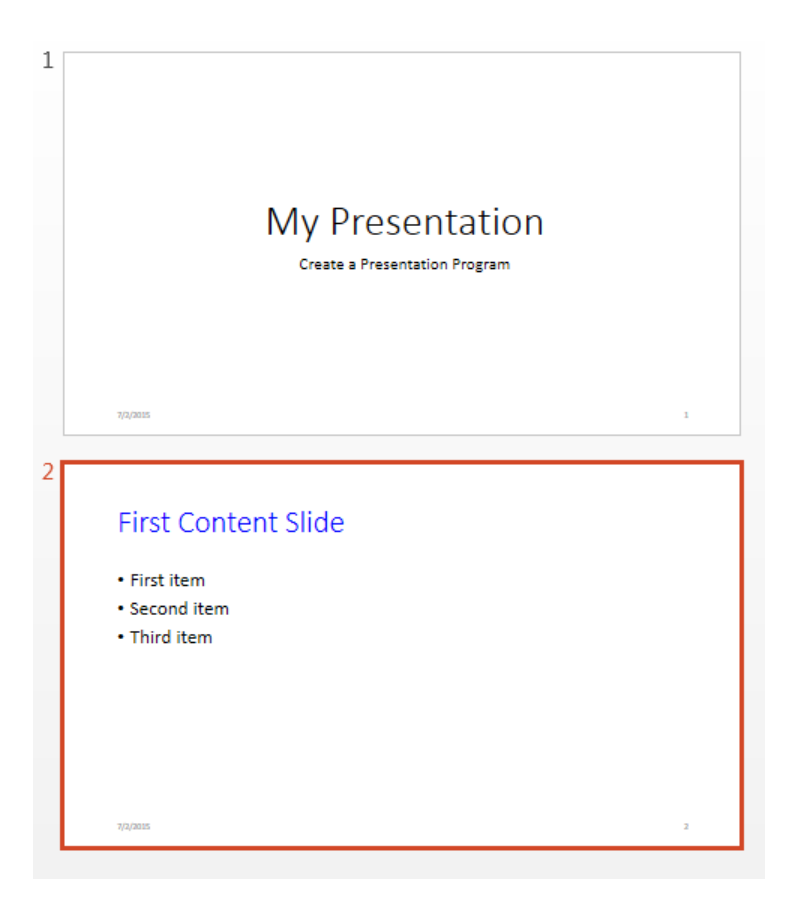

### **PPT API Programs**

PPT API programs generally include code that:

• Imports the mlreportgen.ppt API package. Include an import statement. To omit the package name when you invoke PPT API object constructors and method, import the package.

import mlreportgen.ppt.\*;

- Creates a Presentation object to:
	- Hold the presentation contents
- <span id="page-1821-0"></span>• Specify the output location for the generated presentation
- Indicate the PowerPoint template

```
slidesFile = 'mySlides.pptx';
slides = Presentation(slidesFile);
```
• Adds or replaces slide content.

```
contents = find(slide2,'Title');
replace(contents,Paragraph('First Content Slide'));
contents = find(slide2,'Content');
datePara = Paragraph('Today is ');
dateText = date;append(datePara,dateText);
add(contents,datePara);
```
The PPT API replaces PowerPoint template placeholders with content defined in the program. In the template, you can interactively add placeholders or rename placeholders for your program to interact with.

• Closes the presentation, which generates the content and formatting of the presentation.

```
close(slides);
```
You can include code to open the presentation on Windows platforms. Use winopen with the name of the file, which in this case is stored in the slidesFile variable.

```
if ispc
     winopen(slidesFile);
end
```
To see another example of a PPT API program in MATLAB, enter population\_slides. (To run this example on Linux, you must have Open Office software installed.)

#### **Two Ways to Use the PPT API**

You can create a PPT API program that:

- Replaces content in, or adds content to, an existing PowerPoint presentation
- Generates a complete PowerPoint presentation

#### <span id="page-1822-0"></span>**Add Content to an Existing Presentation**

To add or update content to an existing presentation without manually updating the presentation each time content changes, use the PPT API. This approach is useful when you want to use most of the content and formatting in an existing presentation.

- You can use the PPT API and MATLAB functions to generate content for a presentation from MATLAB code and Simulink models.
- You can update a presentation by overwriting the presentation file or create a separate version of the presentation with a different presentation name.

#### **Create a Complete Presentation**

To create a complete presentation when you want to use the same content using multiple PowerPoint templates, use the PPT API.

### **PPT API Applications and PowerPoint Templates**

The PPT API uses PowerPoint presentations as templates to generate presentations. The template can be an empty presentation or a presentation with slides.

You can use the following as templates for a PPT API presentation:

- The default PPT API PowerPoint template
- An existing PowerPoint presentation whose content you want to update
- A PowerPoint template

Templates allow you to specify the fixed content and default layout and appearance of the slides in your presentations. Your MATLAB program can use the PPT API to override the default layout and format of specific slides.

The PPT API comes with a default template that you can use to create presentations. If the default template does not meet your needs, you can use PowerPoint interactively to create templates that do meet your needs.

#### **Template Elements**

PowerPoint templates include several elements that the PPT API uses to generate a presentation. To customize formatting defined in a template, modify one or more of these template elements.

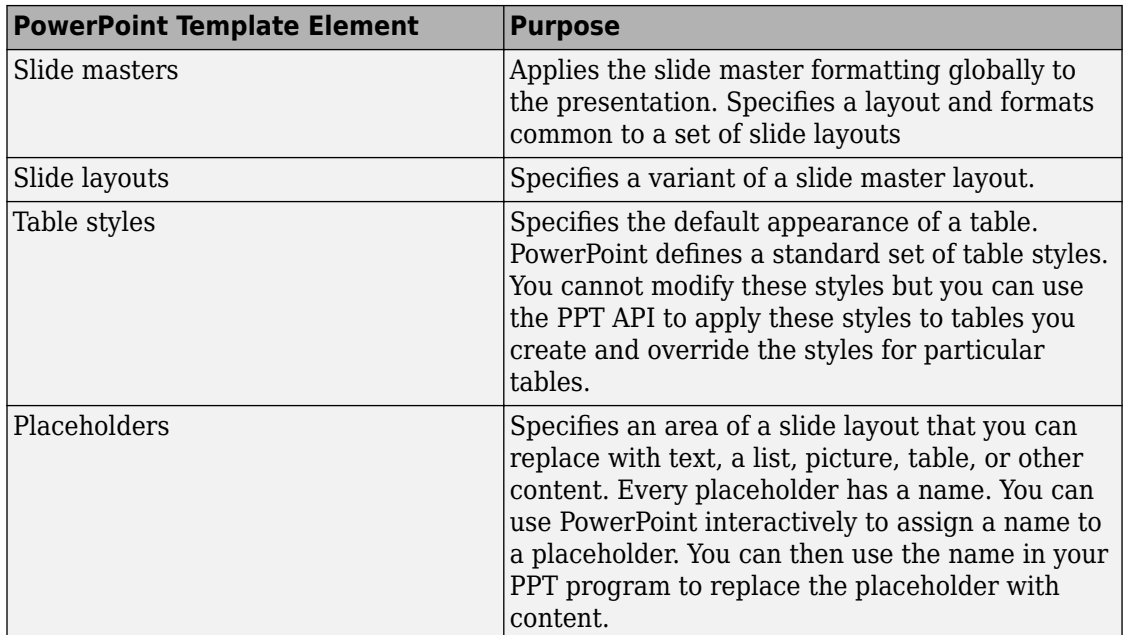

# **See Also**

### **Related Examples**

- • ["Create PPT Objects" on page 14-7](#page-1824-0)
- • ["Create a Presentation Object to Hold Content" on page 14-13](#page-1830-0)
- • ["Update Presentation Content Programmatically" on page 14-48](#page-1865-0)
- • ["Create a Presentation Programmatically" on page 14-58](#page-1875-0)

# <span id="page-1824-0"></span>**Create PPT Objects**

#### **In this section...**

"PPT Objects" on page 14-7

"Use a PPT Constructor" on page 14-7

["PPT Objects Created Without Constructors" on page 14-8](#page-1825-0)

### **PPT Objects**

The PPT API consists of a hierarchical set of data structures, known as objects, that represent a presentation and its contents. The top of the hierarchy has an object representing the presentation. The PPT API maintains a list of objects, called the presentation children, that represent the presentation contents (slides, paragraphs, tables, pictures, etc.). Each child object, in turn, maintains a list of its contents. For example, the children of a table object are its row objects, the children of a row object are its entry objects, and so on.

The PPT API contains functions (also known as methods) to create and assemble PPT objects, such as paragraphs and tables, and add the objects to slides.

The PPT API includes format objects, such as bold and font color objects, that you can use to define formatting for presentation elements.

To generate a PowerPoint presentation file, use the PPT API. You can open, view, and edit the generated presentation as you do with any other PowerPoint presentation.

### **Use a PPT Constructor**

The PPT API includes a set of MATLAB functions, called constructors, that you use to create PPT objects of various types.

The name of an object constructor is the name of the MATLAB class from which the PPT API creates an object. For example, the name of the constructor for a PPT paragraph object is mlreportgen.ppt.Paragraph. Some constructors do not require any arguments. Other constructors can take arguments that typically specify its initial content and properties. For example, this code creates a paragraph object, p, whose initial content is Slide 1.

 $p = m$ lreportgen.ppt.Paragraph('Slide 1');

<span id="page-1825-0"></span>A constructor returns a handle to the object it creates. Assigning the handle to a variable allows you to append content to the object or set its properties. For example, this code appends content to the paragraph object p.

```
append(p,'-- In the Beginning');
```
### **PPT Objects Created Without Constructors**

You can use some PPT API functions to create PPT objects without including a constructor in your code. For example, to create a slide, add a slide layout to a presentation without an mlreportgen.ppt.Slide constructor. This code uses an add method for the mlreportgen.ppt.Presentation object slides. The add method creates a Slide object named slide1 based on the Title Slide layout in the default PPT API PowerPoint template.

```
import mlreportgen.ppt.*;
slides = Presentation('MySlides');
slide1 = add(slides,'Title Slide')
slide1 = 
   Slide with properties:
          Layout: 'Title Slide'
     SlideMaster: 'Office Theme'
            Name: ''
           Style: []
        Children: [1x2 mlreportgen.ppt.TextBoxPlaceholder]
          Parent: [1x1 mlreportgen.ppt.Presentation]
             Tag: 'ppt.Slide:16'
              Id: '16'
```
# **See Also**

```
Functions
mlreportgen.ppt.Presentation.add
```
#### **Classes**

[mlreportgen.ppt.Presentation](#page-1392-0) | [mlreportgen.ppt.Slide](#page-1403-0)

## **Related Examples**

- • ["Import the PPT API Package" on page 14-10](#page-1827-0)
- • ["Create a Presentation Object to Hold Content" on page 14-13](#page-1830-0)

# <span id="page-1827-0"></span>**Import the PPT API Package**

All PPT class names and constructor names have the prefix mlreportgen.ppt. To omit the prefix in your code, insert this statement at the beginning of a PPT API program.

import mlreportgen.ppt.\*;

Examples that refer to PPT API objects and functions without the mlreportgen.ppt prefix assume that you have imported the PPT API package.

# **See Also**

#### **Related Examples**

- • ["Create PPT Objects" on page 14-7](#page-1824-0)
- • ["Get and Set PPT Object Properties" on page 14-11](#page-1828-0)
- • ["Create a Presentation Generator" on page 14-2](#page-1819-0)

# <span id="page-1828-0"></span>**Get and Set PPT Object Properties**

Most PPT objects have properties that describe the object. For example, Paragraph objects have properties such as Bold, FontColor, and Level. You can set the value of most object properties.

To get or set the property of PPT object, use dot notation:

- Append a period to the name of a variable that references the object.
- Add the property name after the period.

For example, this code creates a paragraph containing the text Hello World and colors the text green.

```
p = Paragraph('Hello World')
p = Paragraph with properties:
            Bold: []
       FontColor: []
          Italic: []
          Strike: []
       Subscript: []
     Superscript: []
       Underline: []
           Level: []
           Style: []
        Children: [1x1 mlreportgen.ppt.Text]
          Parent: []
              Tag: 'ppt.Paragraph:1534'
              Id: '1534'
```

```
p.FontColor = 'green';
```
This code displays the properties of the first child of the paragraph p.

p.Children

ans  $=$ 

Text with properties:

```
 Content: 'Hello World'
        Bold: []
   FontColor: []
      Italic: []
      Strike: []
   Subscript: []
 Superscript: []
   Underline: []
       Style: []
    Children: []
      Parent: [1x1 mlreportgen.ppt.Paragraph]
         Tag: 'ppt.Text:1535'
          Id: '1535'
```
# **See Also**

### **Related Examples**

- • ["Use Format Properties" on page 14-45](#page-1862-0)
- • ["Create PPT Objects" on page 14-7](#page-1824-0)

### **More About**

• ["Presentation Formatting Approaches" on page 14-21](#page-1838-0)

# <span id="page-1830-0"></span>**Create a Presentation Object to Hold Content**

Every PPT API program must create an mlreportgen.ppt.Presentation object to hold presentation content. To create a presentation object, use the mlreportgen.ppt.Presentation constructor.

If you use the constructor without arguments, the PPT API creates a presentation named Untitled.pptx in the current folder. The presentation uses the default PPT API PowerPoint template.

You can specify the file system path of the presentation as the first argument of the constructor.

For the second argument of the constructor, you can specify a PowerPoint template to use. This Presentation constructor creates a presentation called myPresentation in the current folder, using a PowerPoint template called CompanyTemplate.pptx.

```
pres = Presentation('myPresentation','CompanyTemplate.pptx');
```
If the template you use is an existing presentation that includes content, the new presentation that the PPT API generates includes the content in that presentation. You can replace content from the template using the PPT API. To replace some of the content in an existing presentation but leave the rest, use the presentation as the template for the Presentation object you create.

When you create a complete presentation using the PPT API, use an empty presentation that has no slides or only a few slides.

# **See Also**

[mlreportgen.ppt.Presentation](#page-1392-0)

### **Related Examples**

- • ["Create a Presentation Generator" on page 14-2](#page-1819-0)
- • ["Create PPT Objects" on page 14-7](#page-1824-0)
- • ["Generate a Presentation" on page 14-15](#page-1832-0)

### **More About**

• ["Access PowerPoint Template Elements" on page 14-37](#page-1854-0)

# <span id="page-1832-0"></span>**Generate a Presentation**

To generate a PowerPoint presentation from your PPT API program, use the API to close the presentation. For example, to generate a presentation whose Presentation object is slides:

close(slides);

Generating a presentation overwrites the previous version of the presentation file. Closing a presentation creates or overwrites a . pptx file in the path that you specify in the Presentation object constructor. For example, closing this presentation creates a MyPresentation.pptx file in the current folder:

```
import mlreportgen.ppt.*;
slides = Presentation('MyPresentation');
add(slides,'Title and Content');
close(slides);
```
**Note** If the presentation (.pptx) file is already open in PowerPoint, interactively close the PowerPoint presentation file before you generate the presentation using the PPT API program.

# **See Also**

#### **Related Examples**

• ["Display Presentation Generation Messages" on page 14-16](#page-1833-0)

# <span id="page-1833-0"></span>**Display Presentation Generation Messages**

#### **In this section...**

"Presentation Generation Messages" on page 14-16

"Display PPT Default Messages" on page 14-16

["Create and Display a Progress Message" on page 14-18](#page-1835-0)

### **Presentation Generation Messages**

The PPT API can display messages when you generate a PowerPoint presentation. The messages are triggered every time a presentation element is created or appended during presentation generation.

You can define additional messages to display while a presentation generates. The PPT API provides these classes for defining messages:

- ProgressMessage
- DebugMessage
- WarningMessage
- ErrorMessage

The PPT API provides additional classes for handling presentation message dispatching and display. It uses MATLAB events and listeners to dispatch messages. A message is dispatched based on event data for a specified PPT object. For an introduction to events and listeners, see "Event and Listener Concepts" (MATLAB).

**Note** When you create a message dispatcher, the PPT API keeps the dispatcher until the end of the current MATLAB session. To avoid duplicate reporting of message objects during a MATLAB session, delete message event listeners.

### **Display PPT Default Messages**

This example shows how to display the default PPT debug messages. Use a similar approach for displaying other kinds of PPT presentation messages.

**1** Create a message dispatcher, using the MessageDispatcher.getTheDispatcher method. Use the same dispatcher for all messages.

dispatcher = MessageDispatcher.getTheDispatcher;

**2** To display debug messages, use the MessageDispatcher.Filter property.

dispatcher.Filter.DebugMessagesPass = true;

**3** Add a listener using the MATLAB addlistener function. Specify the dispatcher object, the source and event data, and a disp function that specifies the event data and format for the message.

```
l = addlistener(dispatcher,'Message', ...
       @(src, evtdata) disp(evtdata.Message.formatAsText));
```
**4** Add code that deletes the listener after the code that generates the presentation.

```
delete(l);
```
This presentation displays debug messages.

```
import mlreportgen.ppt.*;
dispatcher = MessageDispatcher.getTheDispatcher;
dispatcher.Filter.DebugMessagesPass = true;
l = addlistener(dispatcher,'Message', ...
       @(src, evtdata) disp(evtdata.Message.formatAsText));
slides = Presentation('myMessagePresentation');
titleSlide = add(slides,'Title and Content');
p = Paragraph('Hello World:');
p. Style = {Bold(true)};
t = Text(' How are you?');
t.Bold = false;append(p,t);
add(titleSlide,'Content',p);
close(slides);
delete(l);
```
### <span id="page-1835-0"></span>**Create and Display a Progress Message**

This example shows how to create and dispatch a progress message. You can use a similar approach for other kinds of messages, such as warnings.

**1** Create a message dispatcher.

dispatcher = MessageDispatcher.getTheDispatcher;

**2** Add a listener using the MATLAB addlistener function.

```
l = addlistener(dispatcher,'Message', ...
       @(src, evtdata) disp(evtdata.Message.formatAsText));
```
**3** Dispatch the message, using the Message.dispatch method. Specify the dispatcher object and the message to dispatch. Here the message is a debug message called firstSlide, and the Presentation object slides is the source of the message.

dispatch(dispatcher,ProgressMessage('firstSlide',slides));

**4** Add code that deletes the listener after the code that generates the presentation.

delete(l);

This presentation uses this progress message.

```
import mlreportgen.ppt.*;
pre = Presentation('myPresentation.pptx');
dispatcher = MessageDispatcher.getTheDispatcher;
l = addlistener(dispatcher,'Message', ...
      @(src, evtdata) disp(evtdata.Message.formatAsText));
```

```
dispatch(dispatcher,ProgressMessage('starting presentation',pre));
open(pre);
```

```
titleText = Text('This is a Title');
titleText.Style = {Bold};
```
replace(pre,'Title',titleText);

close(pre);

delete(l);
## **See Also**

#### **Functions**

[mlreportgen.ppt.MessageDispatcher.dispatch](#page-523-0) | [mlreportgen.ppt.MessageDispatcher.getTheDispatcher](#page-525-0) | [mlreportgen.ppt.ProgressMessage.formatAsHTML](#page-559-0) | [mlreportgen.ppt.ProgressMessage.formatAsText](#page-561-0) | [mlreportgen.ppt.ProgressMessage.passesFilter](#page-563-0)

#### **Classes**

[mlreportgen.ppt.DebugMessage](#page-1334-0) | [mlreportgen.ppt.ErrorMessage](#page-1338-0) | [mlreportgen.ppt.MessageDispatcher](#page-1366-0) | [mlreportgen.ppt.MessageEventData](#page-1369-0) | [mlreportgen.ppt.MessageFilter](#page-1372-0) | [mlreportgen.ppt.ProgressMessage](#page-1399-0) | [mlreportgen.ppt.WarningMessage](#page-1475-0)

# **Compile a Presentation Program**

If the MATLAB Compiler product is installed on your system, you can use it to compile your presentation program. Compiling allows you to share your report generation program with others who do not have MATLAB installed on their systems.

To enable someone who does not have MATLAB installed to run your compiled program, your program must execute this statement before the first line of PPT API code that the program executes to generate a report:

makePPTCompilable();

# <span id="page-1838-0"></span>**Presentation Formatting Approaches**

#### **In this section...**

["Template Formatting" on page 14-22](#page-1839-0)

["Format Objects" on page 14-22](#page-1839-0)

["Format Properties" on page 14-23](#page-1840-0)

["Interactive Formatting of Slide Content" on page 14-23](#page-1840-0)

With the PPT API, you can use a PowerPoint template and PPT API format objects and properties to specify the appearance of an object. The PPT API supports four approaches for formatting elements of a presentation.

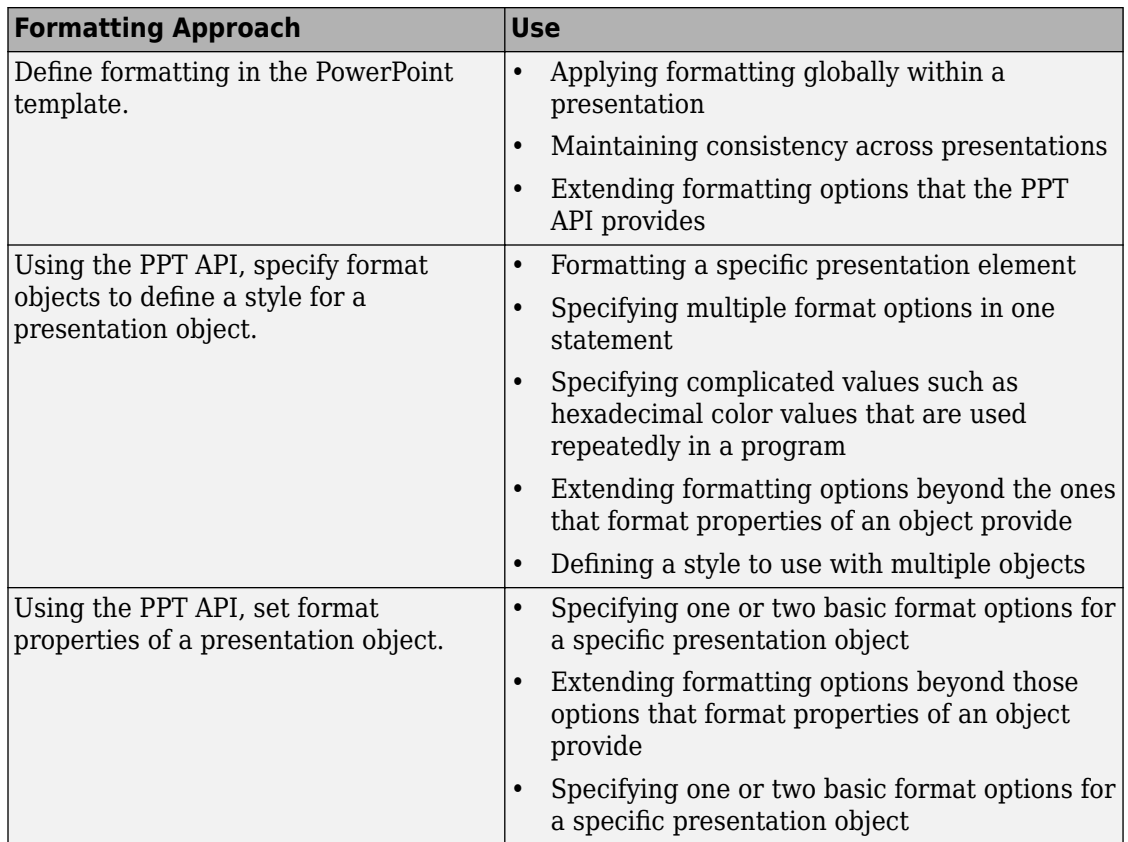

<span id="page-1839-0"></span>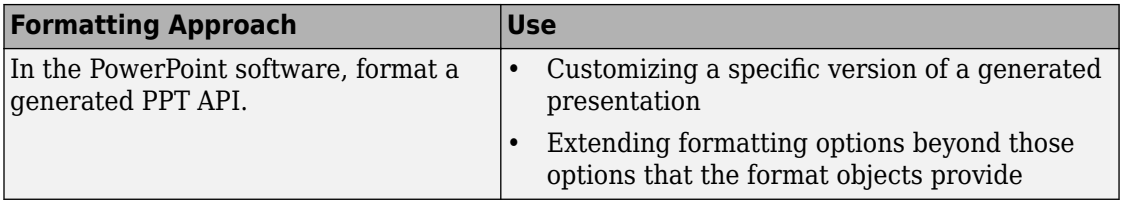

### **Template Formatting**

Use templates for applying formatting globally:

- Across a whole presentation (for example, background color of slides)
- To specific kinds of elements in a presentation (for example, slide titles)

Using a PowerPoint template with the PPT API involves creating and formatting template elements such as:

- Slide masters
- Slide layouts
- Placeholders
- Table styles

Using the template to define formatting offers more formatting options than the PPT API provides. Defining formatting in the template allows you to have consistent formatting in any PPT API presentations that use that template.

To format specific content in a specific slide, consider using one of the other approaches. Adding special-case formatting elements in a template can make the template overly complex.

### **Format Objects**

You can define PPT API format objects and use them to specify a formatting style for presentation objects. After you create a presentation object, you can define the Style property for that object, using a cell array of format objects. For example:

```
p = Paragraph('Model Highlights');
p.Style = {FontColor('red'),Bold(true)};
```
For many presentation objects, using format objects provides more formatting options than the format properties of the presentation objects. Using format objects can

<span id="page-1840-0"></span>streamline your code: you can combine multiple formatting options in one statement and apply a defined style to multiple presentation objects.

#### **Format Properties**

Use format properties of a PPT API presentation element for basic formatting of a specific presentation object.

After you define a presentation object, you can set values for its format properties, using dot notation. For example:

p = Paragraph('My paragraph);  $p.Bold = true;$ 

The formatting applies only to the specific object. If you want to set just one option for a presentation element, using a format property is the simplest approach.

#### **Interactive Formatting of Slide Content**

After you generate a PPT API presentation, you can use the PowerPoint software to finetune the formatting.

In PowerPoint, you can use all PowerPoint formatting options, including options that you cannot specify with the PPT API, such as animation. Interactive editing of slide content of the generated presentation allows you to customize a specific version of the presentation without impacting future versions of the presentation.

If you use PowerPoint to customize a presentation generated using the PPT API, you lose those customizations when you generate the presentation again. To preserve the interactive formatting of content, save the customized version of the presentation using a different file name.

# **See Also**

#### **Related Examples**

- • ["Set Up a PowerPoint Template" on page 14-27](#page-1844-0)
- ["Define a Style Using Format Objects" on page 14-43](#page-1860-0)

• ["Use Format Properties" on page 14-45](#page-1862-0)

### **More About**

- • ["Presentation Format Inheritance" on page 14-25](#page-1842-0)
- • ["Access PowerPoint Template Elements" on page 14-37](#page-1854-0)

## <span id="page-1842-0"></span>**Presentation Format Inheritance**

The PPT API allows you to use a PowerPoint template and PPT API format objects and properties to format presentation objects. You can combine formatting approaches.

The formatting you specify in a PowerPoint template specifies the default format of presentation content.

You can use a PPT API to format a specific presentation object. You can:

- Define format objects that you can use with a presentation object Style property.
- Specify a value for a format property of a presentation object.

You can combine formatting with the Style property and formatting with format properties. For example:

```
p = Paragraph('This is a paragraph');
p.Style = {Bold(true)}, Underline('wavy') };
p.FontColor = 'red';
```
If you define the same formatting characteristic using each approach, the PPT API uses the specification that appears later in the code. For example, this code specifies blue as the default color for text in a paragraph:

```
p = Paragraph('This is a paragraph');
p.Style = {FontColor('red')};
p.FontColor = 'blue';
```
Several PPT API objects are hierarchical. For example:

- You can append a Text object to a Paragraph object.
- You append TableEntry objects to a TableRow object, and you can append TableRow objects to a Table object.

The formatting for a parent object applies to its child objects. However, formats specified by the child object override the parent formatting. For example:

```
import mlreportgen.ppt.*;
slidesFile = 'myParagraphPresentation.pptx';
slides = Presentation(slidesFile);
slide1 = add(slides,'Title and Content');
```

```
%% Use Unicode for special characters
p = Paragraph('Parent default red text: ');
p.FontColor = 'red';
t = Text('child text object blue text');
t.FontColor = 'blue';
append(p,t);
add(slide1,'Content',p);
close(slides);
```
## · Parent default red text: child text object blue text

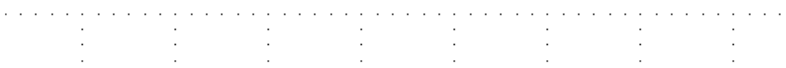

# <span id="page-1844-0"></span>**Set Up a PowerPoint Template**

#### **In this section...**

"Use Existing Presentations as Templates" on page 14-27 "Customize a Copy of the Default Template" on page 14-27 ["Global Presentation Formatting Using a Slide Master" on page 14-28](#page-1845-0) ["Add a Slide Master" on page 14-29](#page-1846-0) ["Format a Slide Layout" on page 14-31](#page-1848-0) ["Add a Slide Layout" on page 14-33](#page-1850-0) ["Add a Placeholder" on page 14-34](#page-1851-0)

#### **Use Existing Presentations as Templates**

When you use an existing PowerPoint presentation as a template for a PPT API presentation, the content from the template presentation appears in the new PPT API presentation. You can use the PPT API to update content in the existing presentation. You can also programmatically change some formatting of the content that you are updating.

To format a PPT API presentation that you create completely programmatically, specify an empty PowerPoint presentation as a template when you create a Presentation object.

### **Customize a Copy of the Default Template**

You can use the default PPT API PowerPoint template as a starting point for a your own template.

**Note** You can use a similar approach to customize a PowerPoint template other than the default PPT API template. To do so, when you create a Presentation object, specify the template that you want to customize.

- **1** In a PPT API program, create an empty Presentation object, without specifying a template. The PPT API uses the default PowerPoint template.
- **2** Generate the presentation.
- **3** Open the presentation and make changes to the template elements.
- <span id="page-1845-0"></span>**4** Save the presentation using a different name. Using a different name prevents you from overwriting it with the default template.
- **5** Use the new template with a PPT API presentation. For example, if the customized template is called myTemplate, then use myTemplate when you create a PPT API presentation:

newPresentation = Presentation('mySecondPresentation','myTemplate');

#### **Global Presentation Formatting Using a Slide Master**

To specify formatting to apply throughout a presentation, use a slide master. The formatting in a slide master is the default formatting for all its child slide layouts.

- **1** In PowerPoint, open a template or a presentation that you want to use as a template.
- **2** In the **View** tab, in the **Master Views** section, click **Slide Master**. For example, using the default PPT API template:

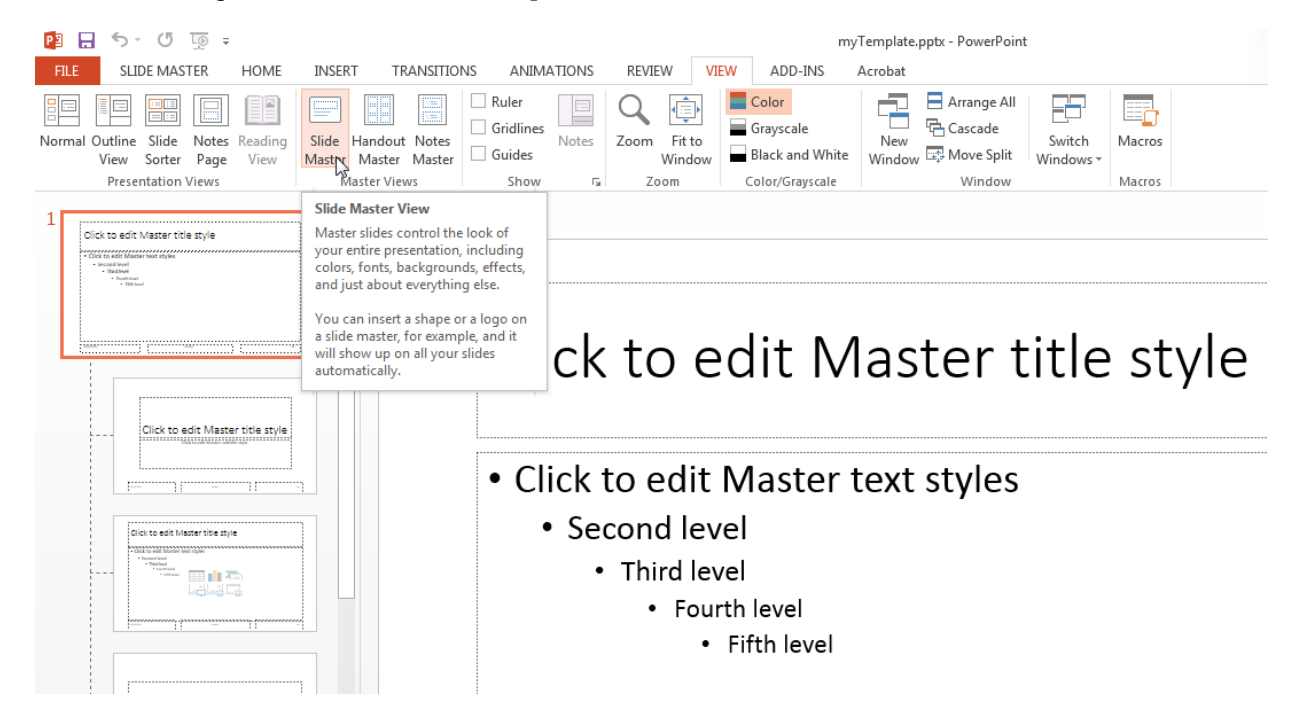

- <span id="page-1846-0"></span>**3** In a slide master, click in a placeholder. For example, in the master title slide, click in **Click to edit Master title style** text and select a formatting option, such as changing the font color to red.
- **4** Save the template.

### **Add a Slide Master**

You can add a slide master to a PowerPoint template. Adding a slide master is useful for providing different formatting for different parts of a presentation.

- **1** Interactively open the PowerPoint template.
- **2** In the **View** tab, in the **Master Views** section, click **Slide Master**.
- **3** In the slide master and layout pane, click after the last slide layout.
- **4** Right-click and select **Insert Slide Master**. A new slide master appears, with a copy of the slide layouts under it.

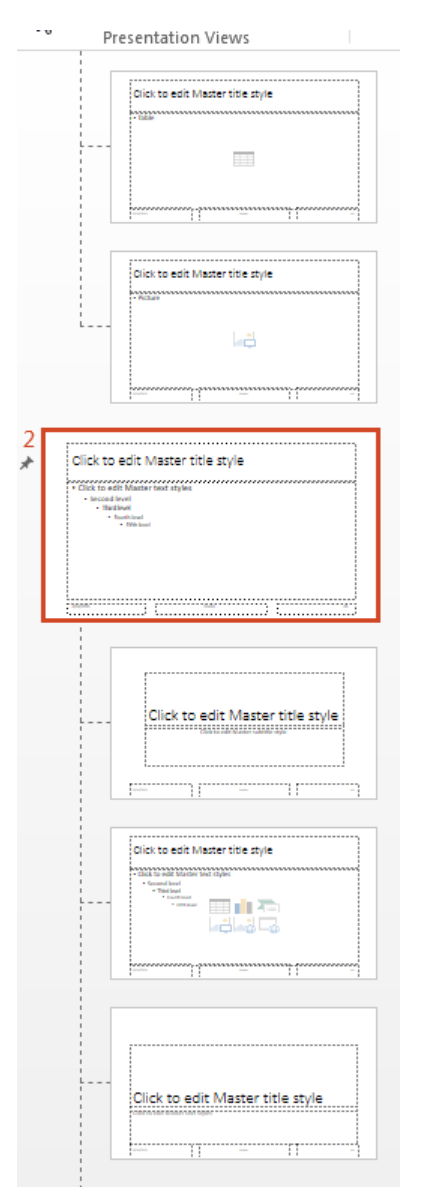

**5** Format the new slide master.

- <span id="page-1848-0"></span>**6** Give the slide master a meaningful name. (By default PowerPoint names new masters Custom Design, 1\_Custom Design, 2\_Custom Design, and so on.) In the **Slide Master** tab, in the **Edit Master** section, click **Rename** and follow the prompts.
- **7** Save the template.

#### **Format a Slide Layout**

To specify formatting to apply to a specific kind of slide, use a slide layout.

- **1** In PowerPoint, open a template or a presentation that you want to use as a template.
- **2** In the **View** tab, in the **Master Views** section, click **Slide Master**.
- **3** From the slide masters and layout pane, select the slide layout whose formatting you want to change. For example, in the default PPT API PowerPoint template, click the Title and Content slide layout.

**Tip** To see the name of a slide layout, hover over that layout. A tooltip appears with the name of the slide layout and the number of slides that use that slide layout.

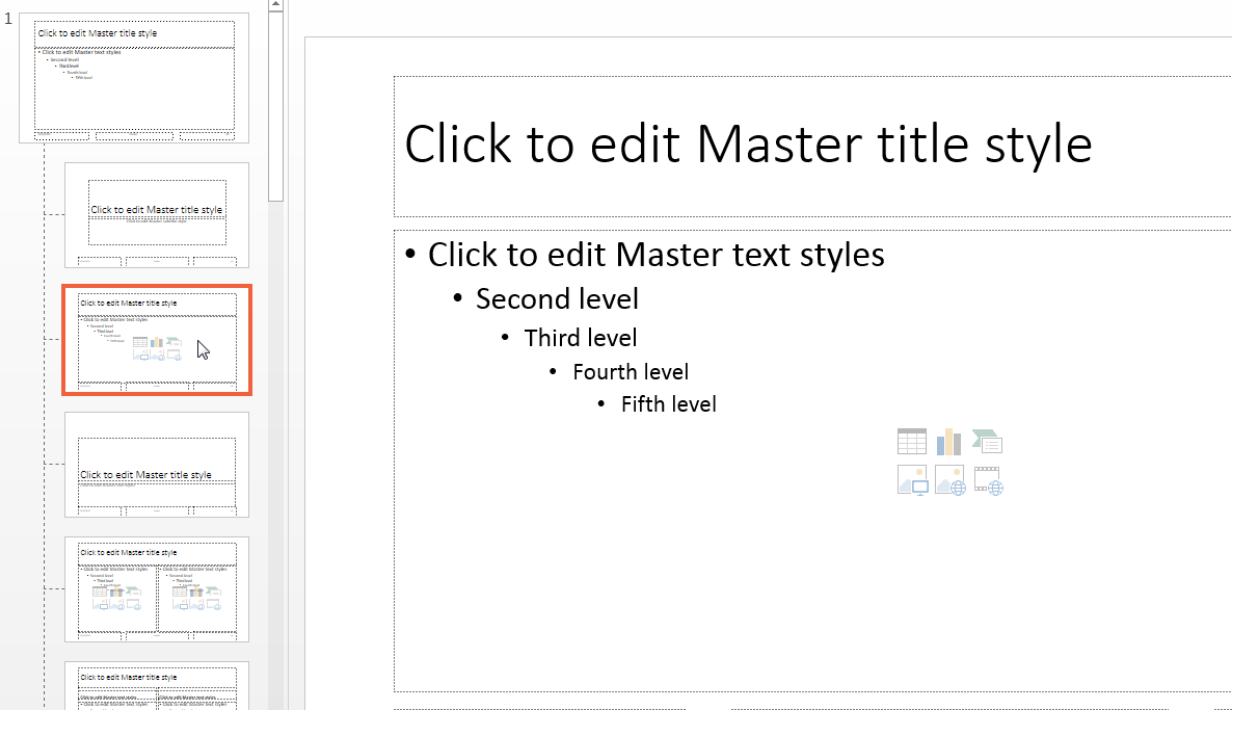

**4** In a slide master, click in a placeholder whose formatting you want to change. For example, in the default PPT API template, in the Title and Content slide layout, click in **Click to edit Master title style**. Select a formatting option, such as changing the font color to red. The change applies to the title of that slide layout, but not to the title of other slide layouts.

<span id="page-1850-0"></span>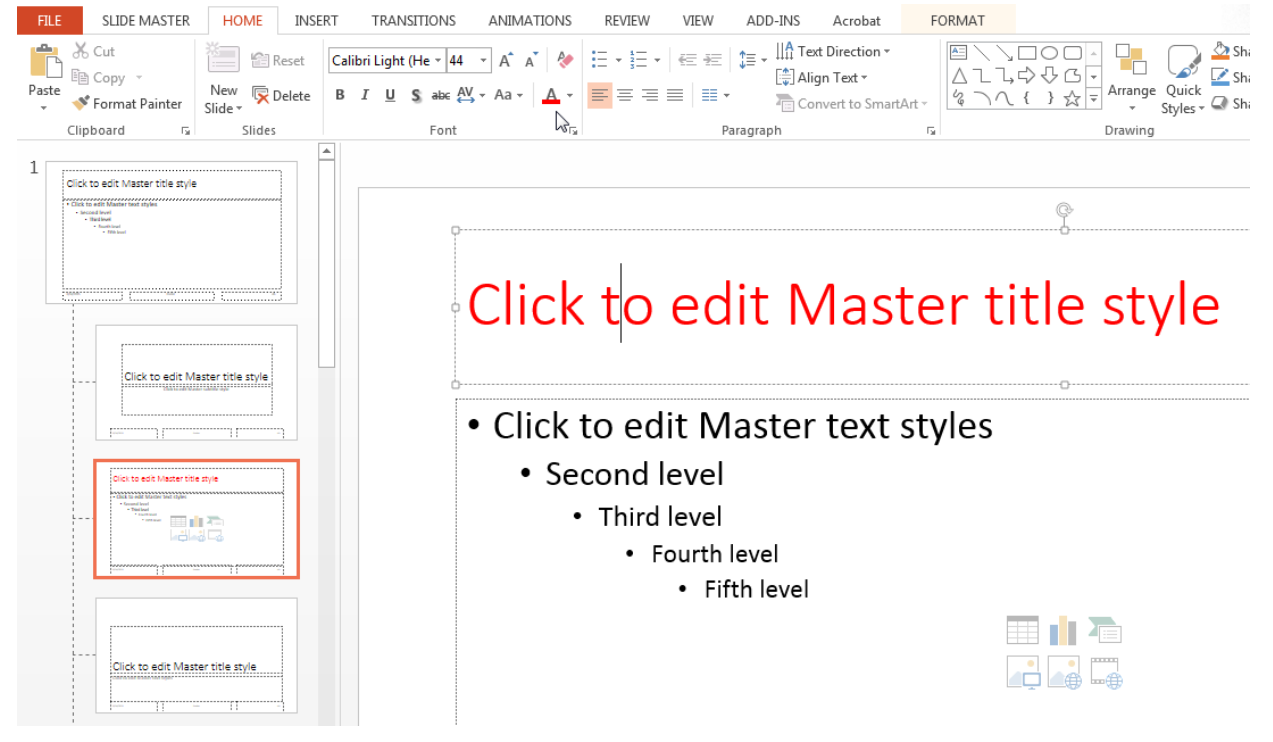

**5** Save the template.

### **Add a Slide Layout**

You can add a slide layout to a PowerPoint template.

- **1** Interactively open the PowerPoint template that you want to modify.
- **2** In the **View** tab, in the **Master Views** section, click **Slide Master**.
- **3** In a slide layout, right-click and select **Insert Layout**. A new slide layout appears, with a title placeholder.

**Tip** To create a slide layout based on an existing slide layout, right-click in the slide layout that you want to base the layout on. Then select **Duplicate Layout**.

**4** Customize the layout. For example, you can change the font for an existing placeholder or add a placeholder, such as a table placeholder. You can interactively set the location and size of the table placeholder. To remove or add title and footers, use the **Title** and **Footers** check boxes in the **Slide Master** tab.

<span id="page-1851-0"></span>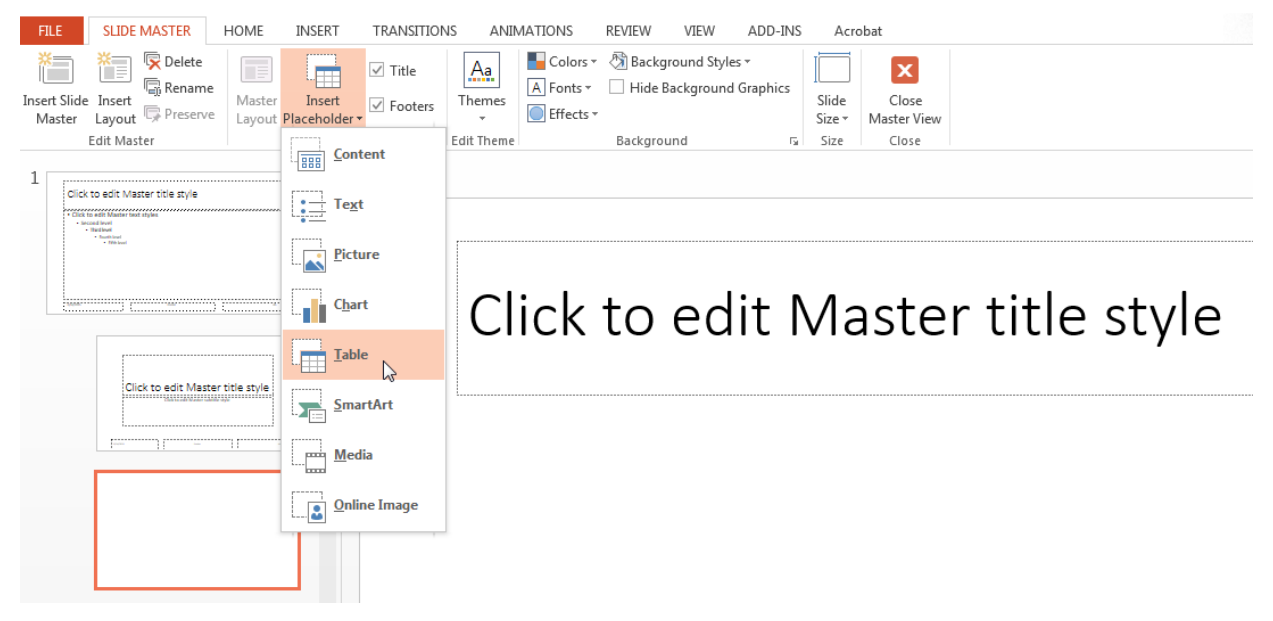

- **5** Give the slide layout a meaningful name. (By default PowerPoint names new layouts Custom Layout, 1\_Custom Layout, 2\_Custom Layout, and so on.) In the **Slide Master** tab, in the **Edit Master** section, click **Rename** and follow the prompts.
- **6** Save the template.

#### **Add a Placeholder**

You can add any type of placeholder to any slide layout. However, using the PPT API, you can replace this subset of placeholders:

- Content
- Text
- Picture
- Table
- **1** Interactively open the PowerPoint template that you want to modify.
- **2** In the **View** tab, in the **Master Views** section, click **Slide Master**.
- **3** In the slide layout pane, select the slide layout to add the placeholder to.
- **4** In the **Slide Master** tab, in the **Master Layout** section, click **Insert Placeholder** and select the type of placeholder from the list. For example, in the default PPT API template, add a Table placeholder to the Blank slide layout.

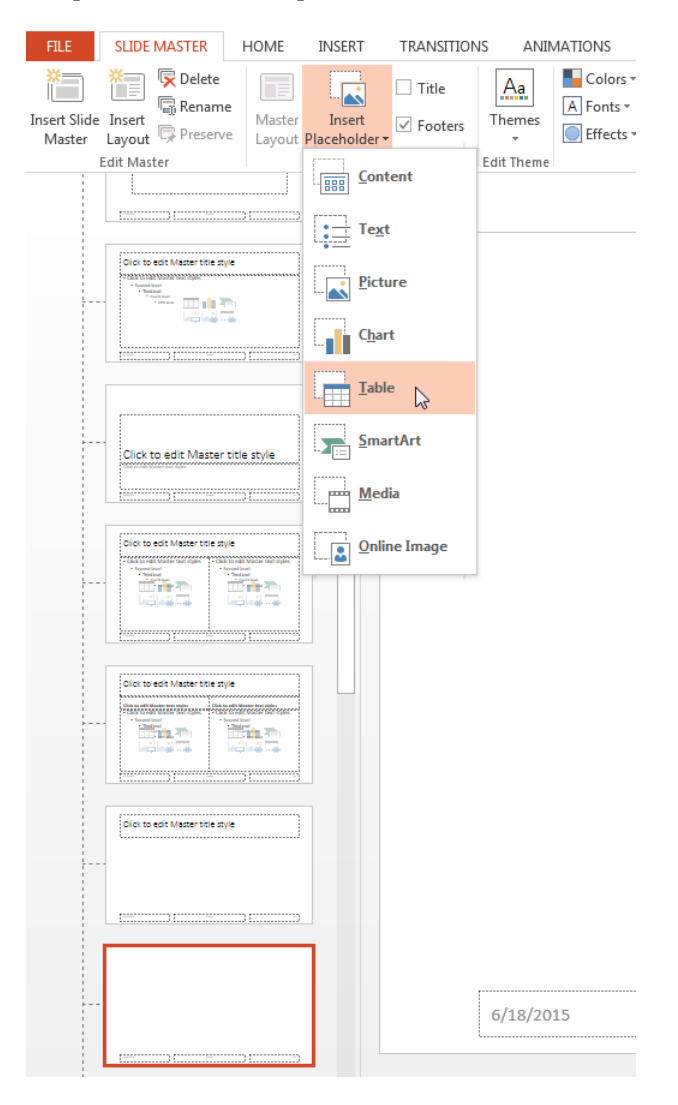

- **5** In the slide layout, size and position the placeholder.
- **6** Name the placeholders that you want to use when you add or replace content with the PPT API. To name a placeholder, first display the **Selection** pane. On the **Home** tab, in the **Editing** section, select **Select** > **Selection Pane**. In the **Selection** pane, click the placeholder name and type a new one.
- **7** Save the template.

# **See Also**

#### **Related Examples**

• ["Access PowerPoint Template Elements" on page 14-37](#page-1854-0)

#### **More About**

• ["Presentation Formatting Approaches" on page 14-21](#page-1838-0)

## <span id="page-1854-0"></span>**Access PowerPoint Template Elements**

#### **In this section...**

"PPT API Applications and PowerPoint Templates" on page 14-37 "Template Elements" on page 14-37 ["View and Change Slide Master Names" on page 14-38](#page-1855-0) ["View and Change Slide Layout Names" on page 14-39](#page-1856-0) ["View and Change Placeholder and Content Object Names" on page 14-40](#page-1857-0)

#### **PPT API Applications and PowerPoint Templates**

The PPT API uses PowerPoint presentations as templates to generate presentations. The template can be an empty presentation or a presentation with slides.

You can use the following as templates for a PPT API presentation:

- The default PPT API PowerPoint template
- An existing PowerPoint presentation whose content you want to update
- A PowerPoint template

Templates allow you to specify the fixed content and default layout and appearance of the slides in your presentations. Your MATLAB program can use the PPT API to override the default layout and format of specific slides.

The PPT API comes with a default template that you can use to create presentations. If the default template does not meet your needs, you can use PowerPoint interactively to create templates that do meet your needs.

### **Template Elements**

PowerPoint templates include several elements that the PPT API uses to generate a presentation. To customize formatting defined in a template, modify one or more of these template elements.

<span id="page-1855-0"></span>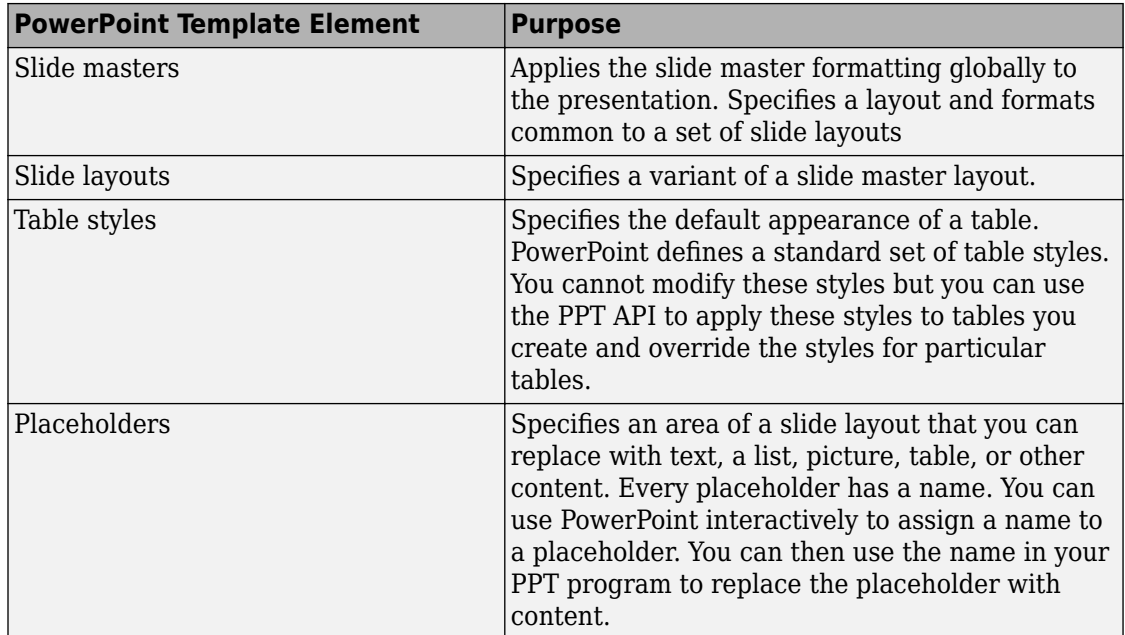

### **View and Change Slide Master Names**

A PowerPoint template can have more than one slide master. A slide master can have a child slide layout that has the same name as a child slide layout in another slide master. When you use the PPT API, if the template has multiple slide masters, you need to know the name of the slide master so that you can specify the correct slide layout. You can find out the name in PowerPoint or using the API.

You can rename a master to identify its purpose. You can rename a slide master only in PowerPoint.

- **1** In PowerPoint, select **View** > **Slide Master**.
- **2** In the slide layout pane, hover over the slide master. Slide masters are numbered and at the top level in the tree hierarchy. A tooltip displays the name. In this figure, Office Theme is the name to use in the API. Do not include the text Slide Master.

<span id="page-1856-0"></span>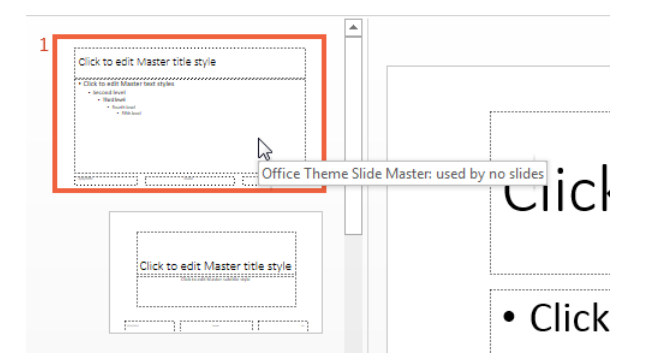

**3** If you want to rename the master, from the **Slide Master** tab, in the **Edit Master** section, click **Rename** and follow the prompts.

To see slide master names using the PPT API, use the getMasterNames method with an mlreportgen.ppt.Presentation object. This example uses the default PPT API PowerPoint template, which has one slide master.

```
import mlreportgen.ppt.*;
slides = Presentation('myPresentation');
getMasterNames(slides);
ans = 'Office Theme'
```
### **View and Change Slide Layout Names**

You need to know the name of slide layouts in a PowerPoint template to add a slide using the PPT API. You can find out the slide layout name in PowerPoint and using the API.

When you add a slide layout, you can rename it to identify its purpose. You can rename a slide layout only in PowerPoint.

- **1** In PowerPoint, select **View** > **Slide Master**.
- **2** In the slide layout pane, hover over a slide layout under a slide master. A tooltip displays the name of the slide layout. In this figure, Title Slide is the name to use in the API. Do not include the text Layout.

<span id="page-1857-0"></span>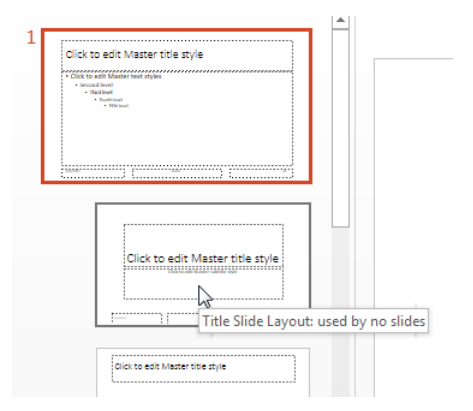

**3** If you want to rename the slide layout, from the **Slide Master** tab, in the **Edit Master** section, click **Rename** and follow the prompts.

To see slide layout names using the PPT API, use the Presentation.getLayoutNames method. You need to get the slide master name before you get the layout names. The PPT API returns slide masters as a cell array. This example uses the default PPT API PowerPoint template to get the slide layouts from the first master in the template.

```
import mlreportgen.ppt.*;
slides = Presentation('myPresentation');
masters = getMasterNames(slides);
layouts = getLayoutNames(slides,masters{1});
layouts
Columns 1 through 5
 'Title Slide' 'Title and Vertica…' 'Vertical Title an…' 'Title and Table' 'Title and Picture'
Columns 6 through 11
  'Title and Content' 'Section Header' 'Two Content' 'Comparison' 'Title Only' 'Blank'
Columns 12 through 13
  'Content with Capt…' 'Picture with Capt…'
```
### **View and Change Placeholder and Content Object Names**

You need to know placeholder names to use the PPT API to replace placeholders with content. You can find out a placeholder name using PowerPoint or using the PPT API.

You can rename a placeholder to identify its purpose.

- **1** In PowerPoint, select **View** > **Slide Master**.
- **2** In the **Home** tab, in the **Editing** section, select **Select** > **Selection Pane**.
- **3** In the slide layout pane, select the layout that contains the content placeholder whose name you want to see. The names of the placeholders used in the slide layout appear in the **Selection** pane. Click in a content placeholder to highlight the name in the selection pane.

The figure shows that the name of the content placeholder in the Title and Content slide layout is Content.

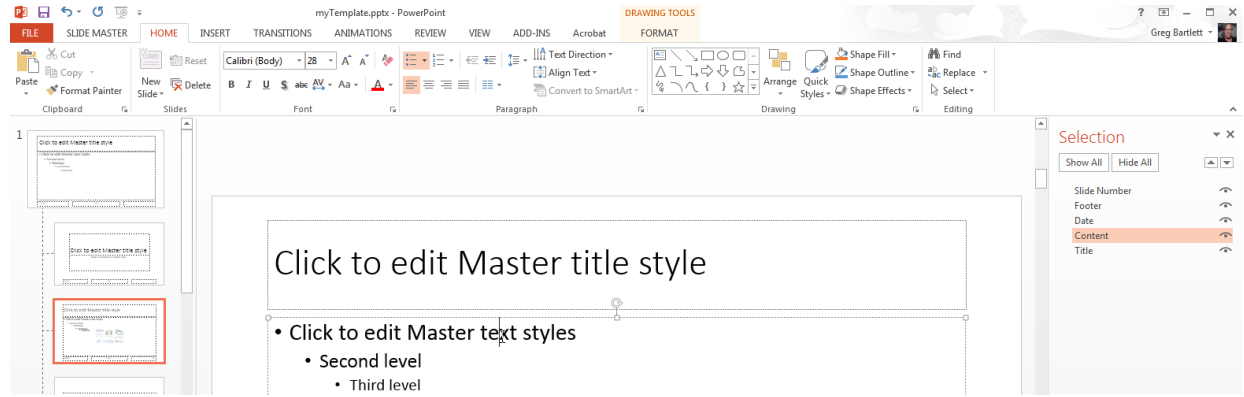

**4** If you want to rename the placeholder, click the name in the **Selection** pane and type a new one.

If you update content in a PowerPoint presentation, to see the name of content objects on that slide, also use the **Selection Pane**. For example:

**1** Create and generate a presentation with a slide that has a table.

```
import mlreportgen.ppt.*
slidesFile = 'myTablePresentation.pptx';
slides = Presentation(slidesFile);
slide1 = add(slides,'Blank');
add(slide1,Table(magic(5)));
close(slides);
if ispc
```
winopen(slidesFile);

end

**2** In PowerPoint, display the **Selection** pane. The name of the table is a generated string of characters. You can rename it and use the new name with the PPT API.

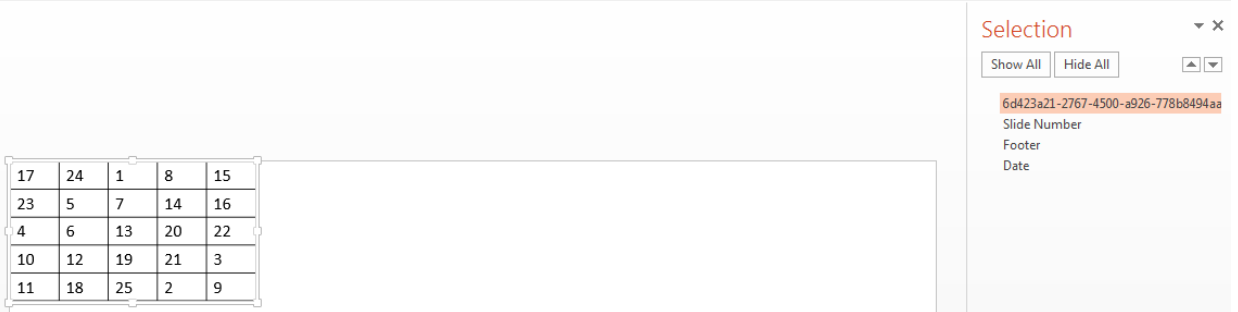

# **See Also**

### **Related Examples**

• ["Set Up a PowerPoint Template" on page 14-27](#page-1844-0)

### **More About**

• ["Presentation Formatting Approaches" on page 14-21](#page-1838-0)

# <span id="page-1860-0"></span>**Define a Style Using Format Objects**

A format object is a MATLAB program entity that defines the properties and functions of a specific type of presentation format, such as the weight for text (bold or regular). The PPT API provides a set of constructors for creating several format objects, including:

- mlreportgen.ppt.Bold objects
- mlreportgen.ppt.Italic objects
- mlreportgen.ppt.Strike objects
- mlreportgen.ppt.Underline objects
- mlreportgen.ppt.FontColor objects

Most PPT API presentation element objects, such as Text objects, include a Style property that you can set to a cell array of format objects that defines the appearance of the object. For example, to specify the default format for text in a paragraph is red bold text.

```
p = Paragraph('Model Highlights');
p.Style = {FontColor('red'),Bold(true)};
```
You can assign the same array of format objects to more than one PPT API presentation element object. This allows you to create a programmatic equivalent of a template style sheet. For example:

```
import mlreportgen.ppt.*;
slides = Presentation('myParaPres');
add(slides,'Title and Content');
add(slides,'Title and Content');
caution = {FontColor('red'),Bold(true)};
p1 = Paragraph('Hardware Requirements');
p1. Style = caution;
p2 = Paragraph('Software Requirements');
p2. Style = caution;
titles = find(slides,'Title');
replace(titles(1),p1);
replace(titles(2),p2);
```
close(slides);

The PPT API allows you to assign any format object to any presentation object, regardless of whether the format is appropriate for that object type. Format that are not appropriate are ignored.

# **See Also**

#### **Related Examples**

- • ["Use Format Properties" on page 14-45](#page-1862-0)
- ["Define a Style Using Format Objects" on page 14-43](#page-1860-0)
- • ["Set Up a PowerPoint Template" on page 14-27](#page-1844-0)

#### **More About**

• ["Presentation Formatting Approaches" on page 14-21](#page-1838-0)

## <span id="page-1862-0"></span>**Use Format Properties**

#### **In this section...**

"Dot Notation" on page 14-45

"Get the Properties of an Object" on page 14-45

["Set the Properties of an Object" on page 14-46](#page-1863-0)

Most PPT API presentation objects (such as a Paragraph object) include properties that you can use to set the format of the content of an object.

### **Dot Notation**

To work with PPT API object properties, you use dot notation. Using dot notation involves specifying an object (the variable representing the object) followed by a period and then the property name. For example, suppose that you create a Paragraph object para1.

```
par1 = Paragraph('My paragraph');
```
To specify the Bold property for the para1 object, use:

 $part.Bold = true;$ 

#### **Get the Properties of an Object**

To display all the properties of an object that you create, use one of these approaches in MATLAB:

- Omit the semicolon when you create the object.
- Enter the name of the object.

For example, display the properties of the Paragraph object para1.

```
para1 = Paragraph('My paragraph')para1 = Paragraph with properties:
            Bold: []
       FontColor: []
```

```
 Italic: []
      Strike: []
   Subscript: []
 Superscript: []
   Underline: []
       Level: []
       Style: []
    Children: [1x1 mlreportgen.ppt.Text]
      Parent: []
         Tag: 'ppt.Paragraph:22'
          Id: '22'
```
To display the value of a specific property, such as the Bold property, use dot notation, without a semicolon.

```
par1 = Paragraph('My paragraph');
para.Bold
ans = []
```
### **Set the Properties of an Object**

You can set some PPT API object properties using the object constructor. The PPT API sets other properties. For most PPT API objects, you can change the values of properties that you specified in the constructor. Also, you can specify values for additional properties.

To specify a value for an object property, use dot notation. For example, to set the default for text in the paral paragraph to bold:

```
par1 = Paragraph('My paragraph');
para1.Bold = true;
```
For some presentation objects, you can use the Style property to specify formatting options that are not available in the other properties of the object. For example, a TableEntry object does not have a Bold property. However, you can specify bold as the default for text in the TableEntry by using the Style property of the TableEntry object.

```
te = tableEntry();
te. Style = {Bold(true)};
```
# **See Also**

### **Related Examples**

- ["Define a Style Using Format Objects" on page 14-43](#page-1860-0)
- • ["Set Up a PowerPoint Template" on page 14-27](#page-1844-0)

### **More About**

• ["Presentation Formatting Approaches" on page 14-21](#page-1838-0)

# **Update Presentation Content Programmatically**

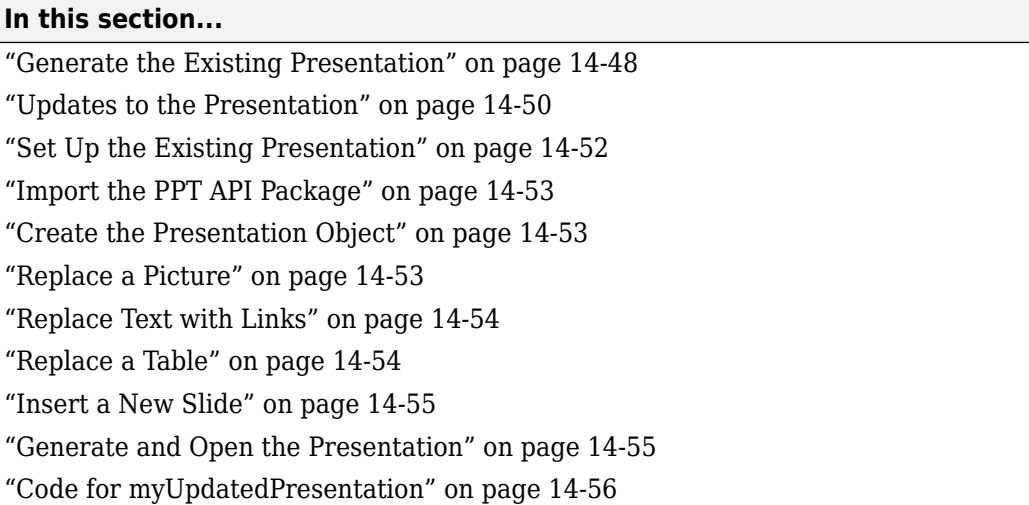

You can use the PPT API to update content programmatically in an existing PowerPoint presentation.

### **Generate the Existing Presentation**

This example updates content in the PowerPoint presentation myNewPPTPresentation. Although you create the presentation programmatically, after you generate it, the presentation is like any other PowerPoint presentation. To generate the presentation, click [myNewPPTPresentation program on page 14-66](#page-1883-0) and execute the code in MATLAB. The presentation includes four slides:

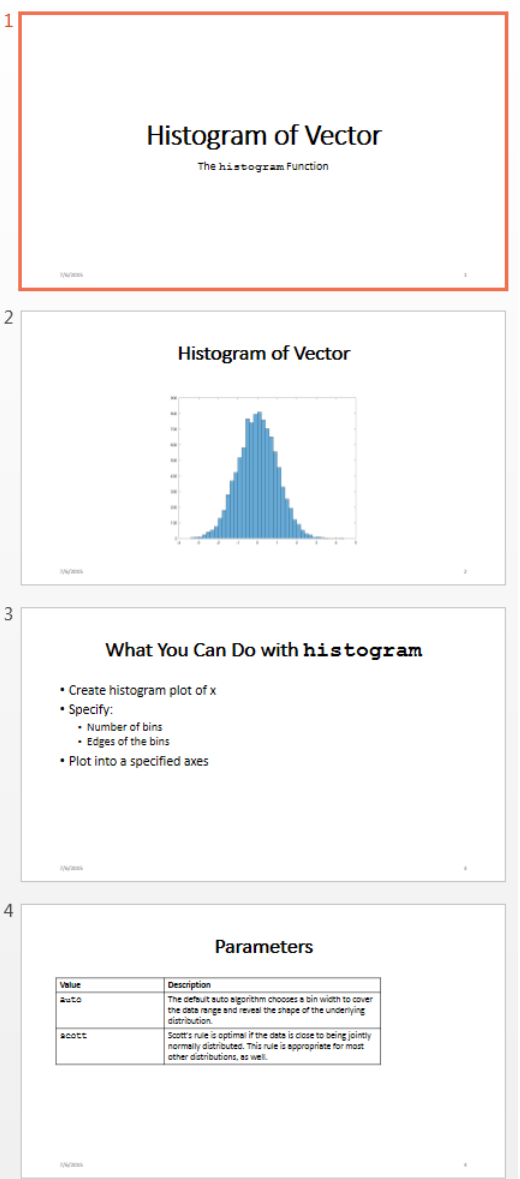

To use the PPT API to update content in an existing PowerPoint presentation programmatically, you:

- <span id="page-1867-0"></span>• Set up the PowerPoint presentation by naming content objects that you want to replace. If you want to add new content, insert placeholders in the presentation for that content.
- In MATLAB, import the mlreportgen.ppt PPT API package.
- Create a Presentation object that uses the existing presentation as the template for updated version.
- Replace any existing slide content that you want to update.
- Add slides any new slides.
- Generate the presentation.

### **Updates to the Presentation**

In this example you use the PPT API to make these changes to the myNewPPTPresentation presentation:

- Replace the picture on the second slide.
- Replace the text on the third slide.
- Replace the table on the fourth slide.
- Insert a new slide before the slide with the plot.

Here is the updated presentation.

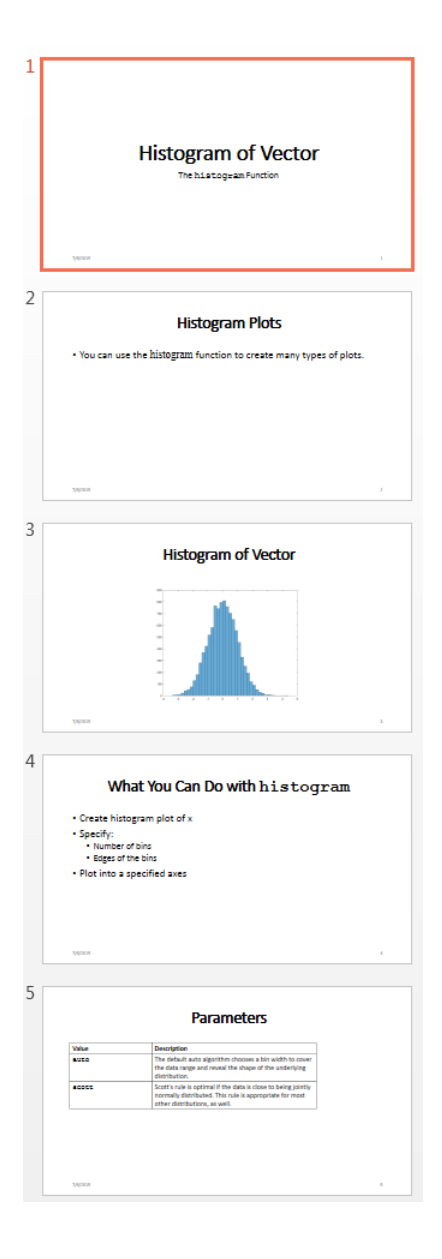

### <span id="page-1869-0"></span>**Set Up the Existing Presentation**

A PPT API program uses a PowerPoint template to generate a presentation. When you update an existing PowerPoint presentation programmatically, use that presentation as the template for the updated presentation. To update content in the Slide objects, use the PPT API.

- **1** Open the myNewPPTPresentation presentation. In PowerPoint, click **View** > **Normal**.
- **2** View the names of content objects in the slides. In the **Home** tab, click **Select** > **Selection Pane**. When you click content in a slide, the **Selection** pane highlights the name of the content object.

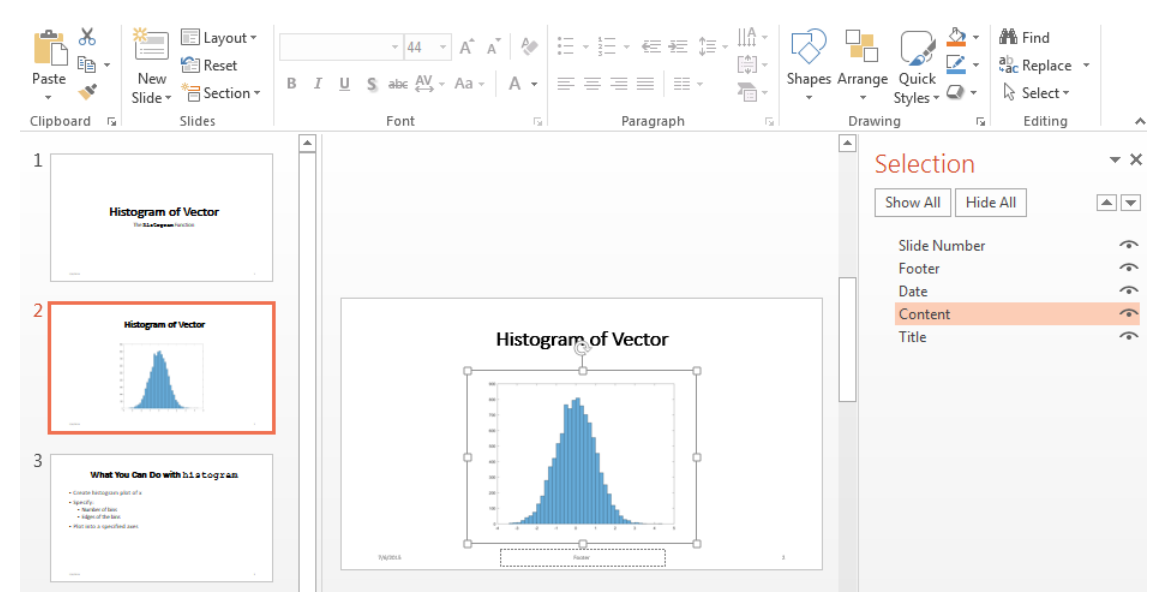

- **3** Rename content objects. In the PowerPoint **Selection** pane, click in the content name box and replace the current name with the name you want. Use these unique names to update content objects.
	- In the second slide, change the Title object name to Histogram and the Content object name to HistBins.
	- In the third slide, change Title to RelatedFuncs. Change Content to FuncList.

<span id="page-1870-0"></span>• In the fourth slide, change Content to ParamTable.

#### **Import the PPT API Package**

All PPT API class names include the prefix mlreportgen.ppt. To avoid the need to include the prefix in your code, insert this statement at the beginning of a PPT API program.

import mlreportgen.ppt.\*;

**Note** The import line is the first line in the example program. This example creates a PPT API program in sections and therefore does not show the import command. To view the complete program, click [myUpdatedPresentation program on page 14-56.](#page-1873-0)

#### **Create the Presentation Object**

Create a Presentation object. Specify:

- myUpdatedPresentation.pptx as the output file for the generated presentation.
- myNewPPTPresentation.pptx as the PowerPoint template. Use the presentation file that you want to update as the template file.

```
slidesFile = 'myUpdatedPresentation.pptx';
slides = Presentation(slidesFile, 'myNewPPTPresentation.pptx');
```
Specifying a different name for the output file preserves the original presentation. If you want to overwrite the existing presentation, you can use the template file name as the file name for the output file.

### **Replace a Picture**

Change the title of the second slide. Create a Picture object to replace the existing picture. You can use a find method with the Presentation object to find content objects named HistBins and Histogram (the unique names you specified using PowerPoint).

```
histTitle = Paragraph('Histogram with Specified Bin Edges');
replace(slides,'Histogram',histTitle);
```

```
x = randn(1000,1);
edges = [-10 -2:0.25:2 10];
h =histogram(x,edges);saveas(gcf,'hist plot.png');
plotEdges = Picture('hist plot.png');replace(slides,'HistBins',plotEdges)
```
### **Replace Text with Links**

Change the title of the third slide. Create text to replace the existing text. The text includes links to the MathWorks online documentation. Append ExternalLink objects to Paragraph objects, and replace the slide content using a cell array of the Paragraph objects.

```
funcsTitle = Paragraph('Related Functions');
replace(slides,'RelatedFuncs',funcsTitle);
histCounts = Paragraph();
histCountsLink = ExternalLink...
('https://www.mathworks.com/help/matlab/ref/histcounts.html','histcounts');
append(histCounts,histCountsLink);
fewerbins = Paragram();
fewerbinsLink = ExternalLink...
('https://www.mathworks.com/help/matlab/ref/fewerbins.html','fewerbins');
append(fewerbins,fewerbinsLink);
```

```
replace(slides,'FuncList',{histCounts,fewerbins});
```
### **Replace a Table**

To create a table, create a Table object. In the Table constructor, you can specify a cell array of values for the table cells. To get bold text for the top row, include Paragraph objects as the first three elements of the cell array. Then replace the table.

```
long = Paragraph('Long Name');
long.Bold = true;
short = Paragraph('Short Name');
short.Bold = true;
rgb = Paragraph('RGB triplet');
rgb.Bold = true;
table2 = Table({long,short,rgb;'yellow','y','[1 1 0]','green','g','[1 0 1] '});
contents = find(slides,'ParamTable');
replace(slides,'ParamTable',table2);
```
#### **Insert a New Slide**

You can use the PPT API to insert a new slide in an existing presentation and you can specify the numerical location of the slide. For example, this code makes a new slide the fifth slide in a presentation.

```
newSlide = add(slides,'Title and Content',5);
```
However, to have a slide precede a specific slide, even if later you add or remove other slides, you can specify a reference slide. To use this approach when updating an existing PowerPoint presentation, use the PPT API to name the reference slide. Use the name of the reference slide when you insert a new slide.

```
slides.Children(2).Name = 'ReferenceSlide';
refSlide = find(slides,'ReferenceSlide');
introSlide = add(slides, 'Title and Content', refSlide);
contents = find(introSlide,'Title');
replace(contents(1),'Histogram Plots');
introText = Paragraph('You can use the ');code = Text('histogram');
code.Font = 'Courier New';
append(introText,code);
append(introText,' function to create many types of plots.');
contents = find(introSlide,'Content');
replace(contents(1),introText);
```
#### **Generate and Open the Presentation**

Generate the PowerPoint presentation. Use a close method with a Presentation object.

```
close(slides);
```
Open the presentation myUpdatedPresentation.pptx file. On a Windows platform, you can open the presentation in MATLAB:

```
if ispc
     winopen(slidesFile);
end
```
#### **Code for myUpdatedPresentation**

Here is the complete PPT API program to create the myUpdatedPresentation presentation.

**Note** This code requires that the myNewPPTPresentation.pptx file be in your current folder. To generate that presentation, click [myNewPPTPresentation program on page 14-](#page-1883-0) [66](#page-1883-0) and execute the code in MATLAB. Before you run the code for myUpdatedPresentation, be sure that the existing presentation includes the changes described in ["Set Up the Existing Presentation" on page 14-52](#page-1869-0).

```
import mlreportgen.ppt.*;
slidesFile = 'myUpdatedPresentation.pptx';
slides = Presentation(slidesFile, 'myNewPPTPresentation.pptx');
histTitle = Paragraph('Histogram with Specified Bin Edges');
replace(slides,'Histogram',histTitle);
x = \text{randn}(1000, 1);
edges = [-10, 2:0, 25:2, 10];
h = histogram(x, edges);
saveas(gcf,'hist_plot.png');
plotEdges = Picture('hist_plot.png');
replace(slides,'HistBins',plotEdges)
funcsTitle = Paragraph('Related Functions');
replace(slides,'RelatedFuncs',funcsTitle);
histCounts = Paragraph();
histCountsLink = ExternalLink...
('https://www.mathworks.com/help/matlab/ref/histcounts.html','histcounts');
append(histCounts,histCountsLink);
fewerbins = Paramach():
fewerbinsLink = ExternalLink...
('https://www.mathworks.com/help/matlab/ref/fewerbins.html','fewerbins');
append(fewerbins,fewerbinsLink);
replace(slides,'FuncList',{histCounts,fewerbins});
long = Paragraph('Long Name');
long.Bold = true;
short = Paragraph('Short Name');
short.Bold = true;
rgb = Paragraph('RGB triplet');
rgb.Bold = true;
table2 = Table({long,short,rgb;'yellow','y','[1 1 0]'; 'green', 'g','[1 0 1] '});
contents = find(slides,'ParamTable');
replace(slides,'ParamTable',table2);
```

```
slides.Children(2).Name = 'ReferenceSlide';
refSlide = find(slides,'ReferenceSlide');
introSlide = add(slides, 'Title and Content', refSlide(1));
contents = find(introSlide,'Title')
replace(contents(1),'Histogram Plots');
introText = Paragraph('You can use the ');
code = Text('histogram ');
code.Style = {FontFamily('Courier New')};
append(introText,code);
append(introText,'function to create many types of plots.');
contents = find(introSlide,'Content');
replace(contents(1),introText);
close(slides);
if ispc
    winopen(slidesFile);
end
```
# **See Also**

#### **Related Examples**

- • ["Create a Presentation Programmatically" on page 14-58](#page-1875-0)
- • ["Set Up a PowerPoint Template" on page 14-27](#page-1844-0)
- • ["Access PowerPoint Template Elements" on page 14-37](#page-1854-0)
- • ["Add Slides" on page 14-70](#page-1887-0)
- • ["Create and Format Text" on page 14-80](#page-1897-0)
- • ["Create and Format Paragraphs" on page 14-83](#page-1900-0)
- • ["Create and Format Tables" on page 14-86](#page-1903-0)
- • ["Create and Format Pictures" on page 14-95](#page-1912-0)
- • ["Create and Format Links" on page 14-97](#page-1914-0)

# <span id="page-1875-0"></span>**Create a Presentation Programmatically**

#### **In this section...**

["Set Up a Template" on page 14-60](#page-1877-0)

["Import the PPT API Package" on page 14-62](#page-1879-0)

["Create the Presentation Object" on page 14-62](#page-1879-0)

["Add a Presentation Title Slide" on page 14-63](#page-1880-0)

["Add a Slide with a Picture" on page 14-64](#page-1881-0)

["Add a Slide with Text" on page 14-64](#page-1881-0)

["Add a Slide with a Table" on page 14-65](#page-1882-0)

["Generate and Open the Presentation" on page 14-66](#page-1883-0)

["Code for myNewPPTPresentation" on page 14-66](#page-1883-0)

This presentation example shows some common tasks involved in creating a presentation with the PPT API. This example produces these slides:

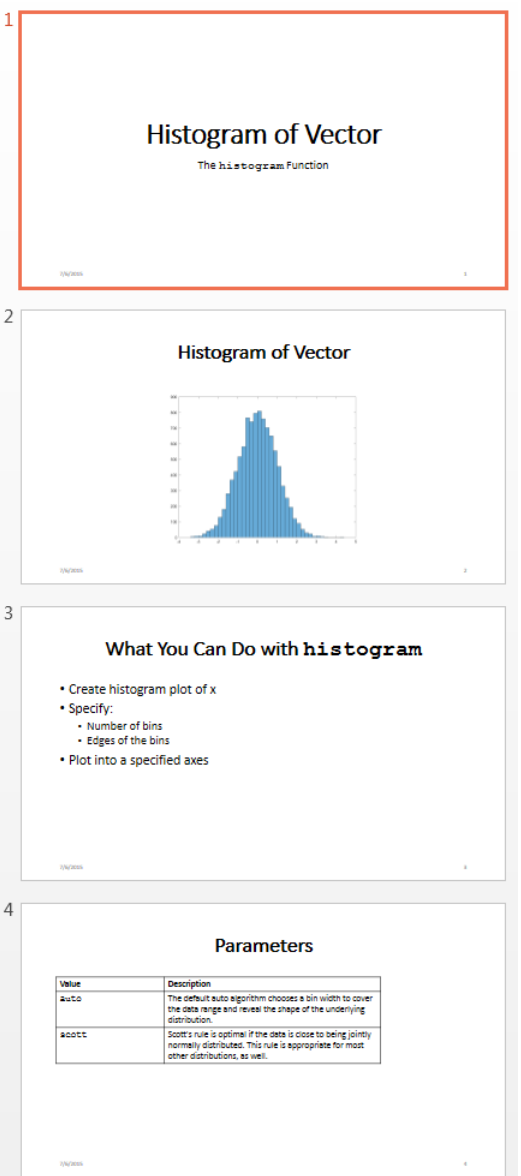

To use the PPT API to create a complete PowerPoint presentation programmatically, you:

- <span id="page-1877-0"></span>• Set up an empty PowerPoint presentation as a template for the presentation.
- In MATLAB, import the mlreportgen.ppt PPT API package.
- Create a Presentation object that contains the presentation code.
- Add slides based on slide layouts in the template.
- Add content to the slides.
- Generate the presentation.

**Tip** To see another example of a PPT API program in MATLAB, enter population slides. (To run this example on Linux, you must have Open Office software installed.)

### **Set Up a Template**

A PPT API program uses a PowerPoint presentation as a template to generate a presentation. When you create a complete presentation programmatically, use an empty template. If slides in the template have content (such as text or tables), the content appears in the presentation that the PPT API program generates.

The PPT API provides a default PowerPoint template. You can use the PPT API to make a copy of the default template, which you then can customize to use with your PPT API program. This code creates a template called myTemplate, which is a copy of the default PPT API template.

```
import mlreportgen.ppt.*
slidesFile = 'myTemplate.pptx';
slides = Presentation('myTemplate');
```

```
open(slides);
```

```
close(slides);
```
Open the myTemplate.pptx file. On a Windows platform, you can open the presentation in MATLAB:

```
if ispc
     winopen(slidesFile);
end
```
To see template elements, such as the slide master and slide layouts, in PowerPoint **View** pane, click **Slide Master**.

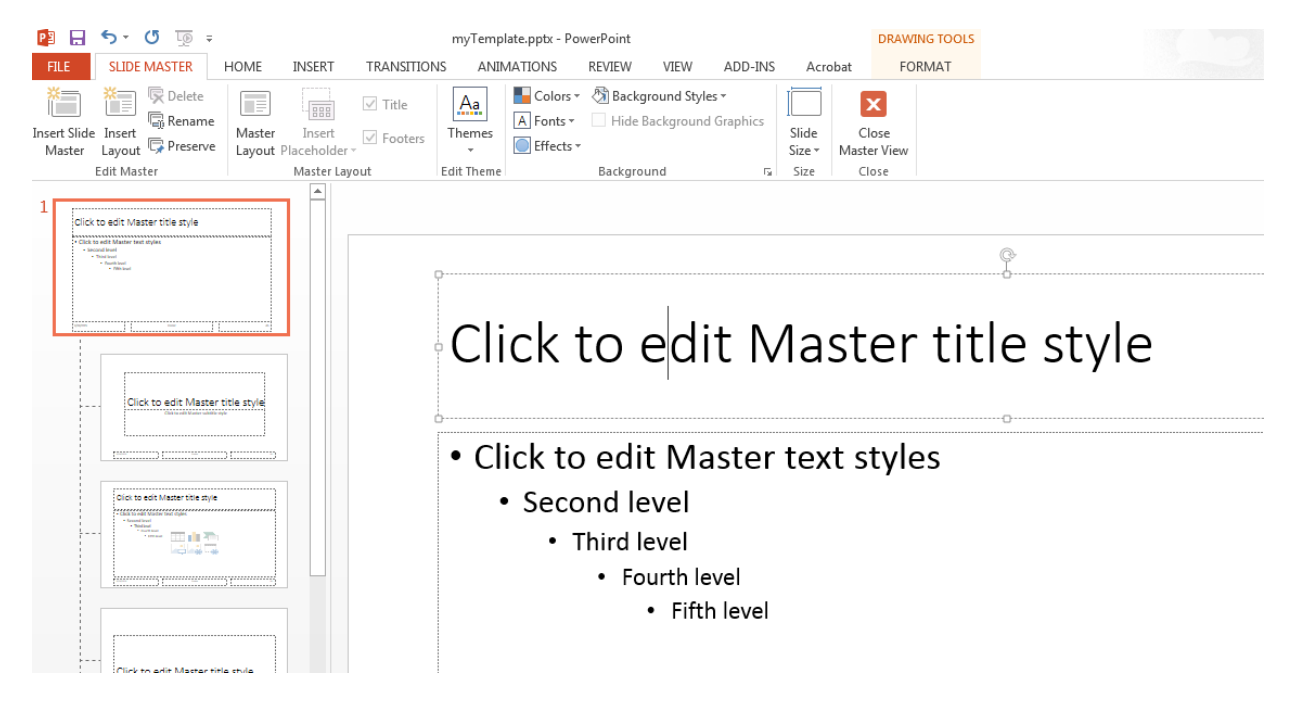

Use PowerPoint interactively to customize the template. To set default formatting for the whole presentation, customize a slide master. To set default formatting for a specific kind of slide, customize a slide layout. For example, you can use the slide master to set up the template to use bold text for slide titles.

- **1** In the slide layout, right-click in **Click to edit Master title style** box.
- **2** From the context menu, select **B** (bold). Also select the button to center the text.

<span id="page-1879-0"></span>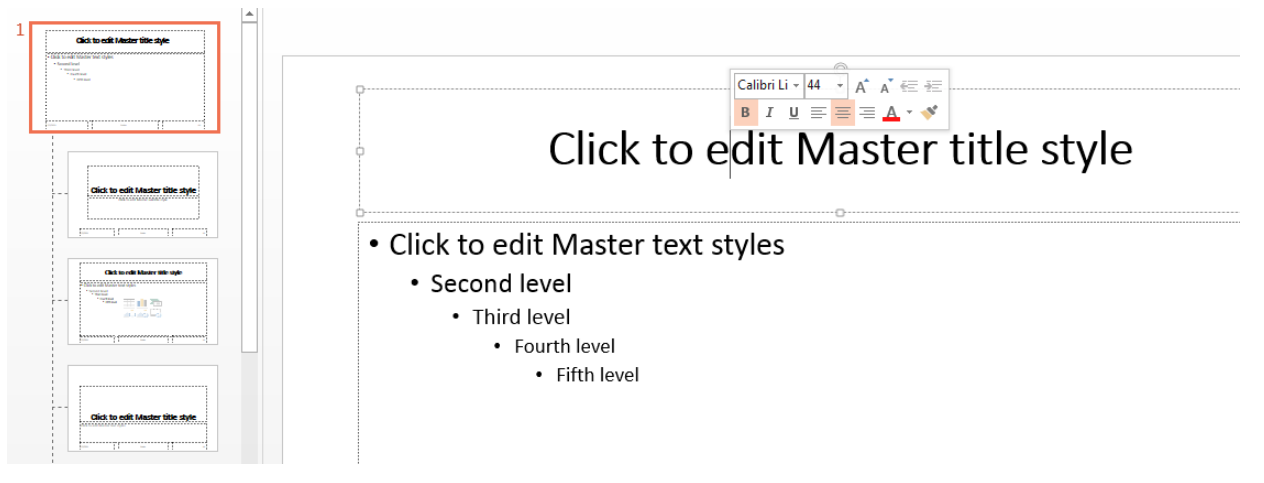

**3** Save and close the template.

#### **Import the PPT API Package**

All PPT API class names include the prefix mlreportgen.ppt. To avoid including the package name when you invoke PPT API object constructors and method, import the package. Insert this statement at the beginning of a PPT API program.

import mlreportgen.ppt.\*;

**Note** The import line is the first line in this example program. This example creates a PPT API program in sections, and so you use the import command only once. To view the complete program, click [myNewPPTPresentation program on page 14-66.](#page-1883-0)

#### **Create the Presentation Object**

Create a Presentation object. Specify:

- myNewPPTPresentation.pptx as the output file for the generated presentation.
- myTemplate.pptx as the PowerPoint template.

```
slidesFile = 'myNewPPTPresentation.pptx';
slides = Presentation(slidesFile,'myTemplate');
```
### <span id="page-1880-0"></span>**Add a Presentation Title Slide**

To add a slide programmatically, specify a slide layout in the template. To see the names of the slide layouts, in the PowerPoint **Slide Master** tab, hover over a slide layout.

The myTemplate template includes a Title Slide slide layout for the presentation title slide. To add a slide using the Title Slide layout, use the add method with slides, which is a Presentation object. In the slide layout name, do not include the word Layout, which appears at the end of slide layout names when you hover over slide layouts.

```
presentationTitleSlide = add(slides,'Title Slide');
```
To add content to the slide, first find out the names of the content objects in the slide layout.

- **1** In PowerPoint, stay in the slide master view and select the **Home** tab.
- **2** Click **Select** > **Selection Pane**.
- **3** In the slide layout, click the slide layout content item whose name you want.

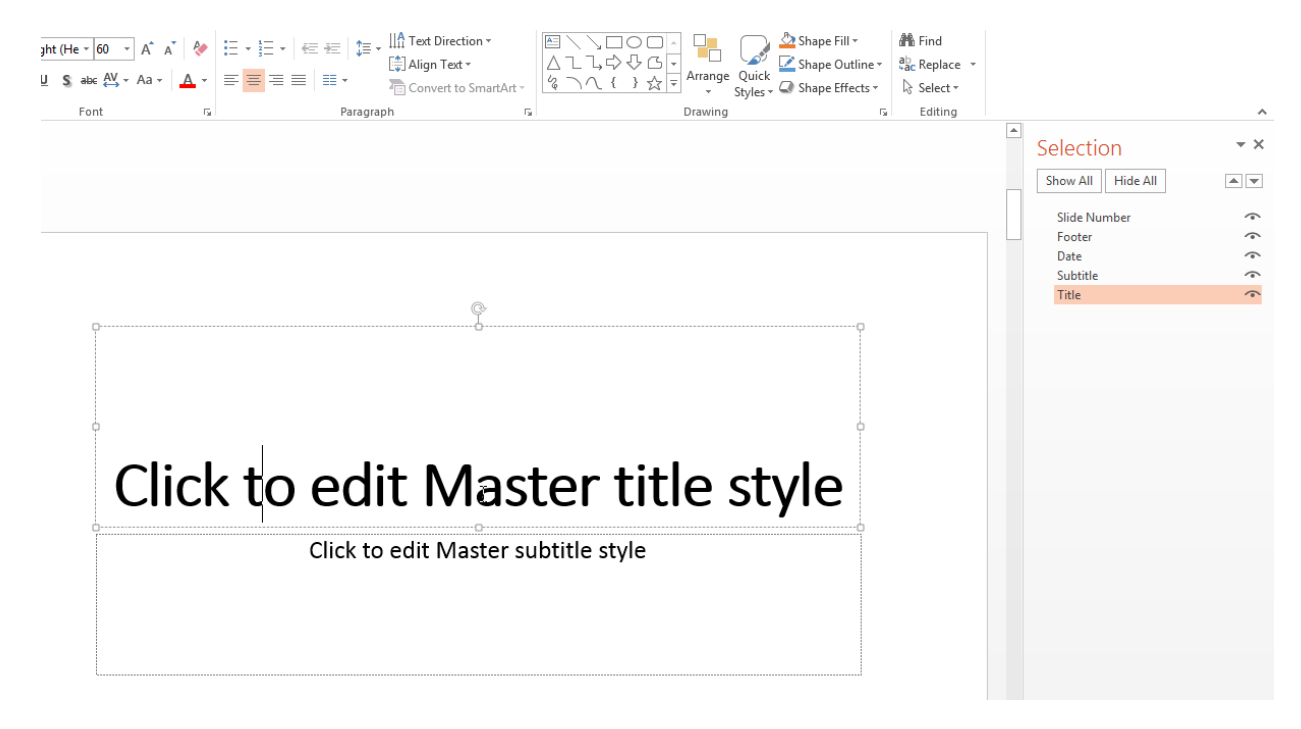

<span id="page-1881-0"></span>Specify a title and a subtitle. Specify the slide, the name of the content objects you want to replace, and the text for the title and subtitle. For the subtitle, to specify a different font for the word histogram, use a Paragraph object for that text.

```
replace(presentationTitleSlide,'Title','Create Histogram Plots');
```

```
subtitleText = Paragraph('The ');funcName = Text('histogram');
funcName.Font = 'Courier New';
append(subtitleText,funcName);
append(subtitleText,' Function');
replace(presentationTitleSlide,'Subtitle1',subtitleText);
```
#### **Add a Slide with a Picture**

To add a picture to a slide, create a Picture object, specifying an image file. This example creates a MATLAB plot and saves the plot as an image file. You can add the picture to a slide. Use a Title and Content slide layout and add a title and picture.

```
x = randn(10000,1);
h = histogram(x);
saveas(gcf,'myPlot img.png');
plot1 = Picture('myPlotimg.png');
pictureSlide = add(slides,'Title and Content');
replace(slides,'Title','Histogram of Vector');
contents = find(pictureSlide,'Content');
replace(contents(1),plot1);
```
#### **Add a Slide with Text**

Depending on the slide layout, PowerPoint formats the text you add as a paragraph, a bulleted list, or a numbered list. This example creates another instance of a Title and Content slide, which formats the text as a bulleted list. You can use a nested cell array to specify levels for bullets.

```
textSlide = add(slides,'Title and Content');
titleText2 = Paragraph('What You Can Do with ');
```

```
func = Text('histogram');
func.Font = 'Courier New';
append(titleText2,func);
contents = find(textSlide,'Title');
replace(contents(1),titleText2);
contents = find(textSlide,'Content');
replace(contents(1),{'Create histogram plot of x',...
'Specify:',{'Number of bins','Edges of the bins'},...
'Plot into a specified axes'});
```
#### **Add a Slide with a Table**

You can use several approaches to add a table to a slide. This example shows how to build a table row by row.

- Create a Table object.
- Create a TableRow object for each row of the table.
- Create TableEntry objects and append them to table rows.
- Add the table to a slide.

```
tableSlide = add(slides,'Title and Content');
contents = find(tableSlide,'Title');
titleText3 = Paragraph('Parameters');
replace(contents(1),titleText3);
paramTable = Table():
colSpec(2) = ColSpec('6in');colSpec(1) = ColSpec('3in');paramTable.ColSpecs = colSpecs;
tr1 = TableRow();
tr1. Style = {Bold(true)};
tr1te1Text = Paragraph('Value');
tr1te2Text = Paragraph('Description');
tr1te1 = TableEntry();
tr1te2 = TableEntry();
append(tr1te1,tr1te1Text);
append(tr1te2,tr1te2Text);
append(tr1,tr1te1);
append(tr1,tr1te2);
tr2 = TableRow();
tr2te1Text = Paragraph('auto');
tr2te1Text.Font = 'Courier New';
tr2te2Text = Paragraph('The default auto algorithm chooses a bin width to ');
append(tr2te2Text,'cover the data range and reveal the shape of the distribution.');
tr2te1 = TableEntry();
tr2te2 = TableEntry();
append(tr2te1,tr2te1Text);
```

```
append(tr2te2,tr2te2Text);
append(tr2,tr2te1);
append(tr2,tr2te2);
tr3 = TableRow();
tr3te1Text = Paragraph('scott');
tr3te1Text.Font = 'Courier New';
tr3te2Text = Paragraph(' is optimal if the data is close ');
append(tr3te2Text, 'to being jointly normally distributed. This rule is ');
append(tr3te2Text,'appropriate for most other distributions, as well.');
tr3te1 = TableEntry();
tr3te2 = TableEntry();
append(tr3te1,tr3te1Text);
append(tr3te2,tr3te2Text);
append(tr3,tr3te1);
append(tr3,tr3te2);
append(paramTable,tr1);
append(paramTable,tr2);
append(paramTable,tr3);
contents = find(tableSlide,'Content');
```
#### replace(contents(1),paramTable);

#### **Generate and Open the Presentation**

Generate the PowerPoint presentation. Use a close method with a Presentation object.

```
close(slides);
```
Open myNewPPTPresentation.pptx. On a Windows platform, you can open it in MATLAB:

```
if ispc
     winopen(slidesFile);
end
```
#### **Code for myNewPPTPresentation**

Here is the complete PPT API program to create myNewPPTPresentation.

**Note** The myTemplate.pptx file must be in the current folder. If it is not, see ["Set Up a](#page-1877-0) [Template" on page 14-60.](#page-1877-0)

```
import mlreportgen.ppt.*;
slidesFile = 'myNewPPTPresentation.pptx';
slides = Presentation(slidesFile,'myTemplate');
```

```
% Add a title slide
presentationTitleSlide = add(slides,'Title Slide');
replace(presentationTitleSlide,'Title','Create Histograms Plots');
subtitleText = Paragraph('The ');
funcName = Text('histogram');
funcName.Font = 'Courier New';
>> append(subtitleText,funcName);
append(subtitleText,' Function');
replace(presentationTitleSlide,'Subtitle',subtitleText);
% Add a picture slide
x = \text{randn}(10000, 1);
h = \text{histogram}(x);
saveas(gcf,'myPlot_img.png');
plot1 = Picture('myPlot_img.png');
pictureSlide = add(slides,'Title and Content');
replace(slides,'Title','Histogram of Vector');
contents = find(pictureSlide,'Content');
replace(contents(1),plot1);
% Add a text slide
textSlide = add(slides,'Title and Content');
titleText2 = Paragraph('What You Can Do with ');
func = Text('histogram');
func.Font = 'Courier New';
append(titleText2,func);
contents = find(textSlide,'Title');
replace(contents(1),titleText2);
contents = find(textSlide,'Content');
replace(contents(1),{'Create histogram plot of x',...
'Specify:',{'Number of bins','Edges of the bins'},...
'Plot into a specified axes'});
% Add a table slide
tableSlide = add(slides,'Title and Content');
contents = find(tableSlide,'Title');
titleText3 = Paragraph('Parameters');
replace(contents(1),titleText3);
paramTable = Table();
paramTable = Table();
colSpec(2) = ColSpec('6in');colSpec(1) = ColSpec('3in');paramTable.ColSpecs = colSpecs;
tr1 = TableRow();
tr1.Style = {Bold(true)};
tr1te1Text = Paragraph('Value');
tr1te2Text = Paragraph('Description');
tr1te1 = TableEntry();
tr1te2 = TableEntry();
append(tr1te1,tr1te1Text);
append(tr1te2,tr1te2Text);
append(tr1,tr1te1);
```

```
append(tr1,tr1te2);
tr2 = TableRow();
tr2te1Text = Paragraph('auto');
tr2te1Text.Font = 'Courier New';
tr2te2Text = Paragraph('The default auto algorithm chooses a bin width to');
append(tr2te2Text,'cover the data range and reveal the shape of the distribution.');
tr2te1 = TableEntry();
tr2te2 = TableEntry();
append(tr2te1,tr2te1Text);
append(tr2te2,tr2te2Text);
append(tr2,tr2te1);
append(tr2,tr2te2);
tr3 = TableRow();
tr3te1Text = Paragraph('scott');
tr3te1Text.Font = 'Courier New';
tr3te2Text = Paragraph('Scott''s rule is optimal if the data is close ');
append(tr3te2Text,'to being jointly normally distributed. This rule is ');
append(tr3te2Text,'appropriate for most other distributions, as well.');
tr3tel = TableEntry();
tr3te2 = TableEntry();
append(tr3te1,tr3te1Text);
append(tr3te2,tr3te2Text);
append(tr3,tr3te1);
append(tr3,tr3te2);
append(paramTable,tr1);
append(paramTable,tr2);
append(paramTable,tr3);
contents = find(tableSlide,'Content');
replace(contents(1),paramTable);
% Generate and open the presentation
close(slides);
if ispc
     winopen(slidesFile);
end
```
# **See Also**

### **Related Examples**

- • ["Update Presentation Content Programmatically" on page 14-48](#page-1865-0)
- • ["Set Up a PowerPoint Template" on page 14-27](#page-1844-0)
- • ["Access PowerPoint Template Elements" on page 14-37](#page-1854-0)
- • ["Add Slides" on page 14-70](#page-1887-0)
- • ["Create and Format Text" on page 14-80](#page-1897-0)
- • ["Create and Format Paragraphs" on page 14-83](#page-1900-0)
- • ["Create and Format Tables" on page 14-86](#page-1903-0)
- • ["Create and Format Pictures" on page 14-95](#page-1912-0)
- • ["Create and Format Links" on page 14-97](#page-1914-0)

# <span id="page-1887-0"></span>**Add Slides**

#### **In this section...**

"Specify the Order of a Slide" on page 14-70

["Specify the Slide Master" on page 14-72](#page-1889-0)

To add a slide to a presentation, use the PPT API to add slide based on a slide layout defined in the PowerPoint presentation template. If the template does not include slide layout that meets your requirements, you can add a slide layout. For details, see ["Add a](#page-1850-0) [Slide Layout" on page 14-33.](#page-1850-0)

To add a slide, use the add method with an mlreportgen.ppt.Presentation object. For example, using the default PPT API template, you can add a slide using the Title and Content slide layout.

```
import mlreportgen.ppt.*;
slides = Presentation('myPresentation');
slide1 = add(slides,'Title and Content');
```
When you add a slide, the PPT API creates an ml reportgen.ppt. Slide object. However, you cannot add a slide by using a Slide constructor.

### **Specify the Order of a Slide**

By default, the order in which you add slides in a PPT API program determines the order in which the slides appear. For example, this code makes the titleSlide slide the first slide in the presentation. The contentSlide slide is the second slide.

```
slides = Presentation('myPresentation');
titleSlide = add(slides,'Title Slide');
contentSlide = add(slides,'Title and Content');
```
When you add a slide, to specify explicitly the order in which it appears, you can:

- Specify the slide the new slide precedes. This approach is useful to keep slides together as you add or delete slides.
- Specify an index indicating the numerical position of the slide in the presentation. This approach is useful when you want a slide to appear always in the same numerical position.

The first approach places the new slide immediately before slide you specify. If you created the reference slide using the PPT API, you can specify the Slide object. For example, using the default PPT API template, this code causes the pictureSlide to appear immediately before the introSlide.

```
slides = Presentation('myPresentation');
titleSlide = add(slides,'Title Slide');
introSlide = add(slides,'Title Slide');
pictureSlide = add(slides,'Title and Picture',introSlide);
```
In a presentation created using PowerPoint, adding a slide immediately before a slide that you created using PowerPoint requires a few steps.

- **1** In PowerPoint, identify the position of the reference slide you want the new slide to precede.
- **2** Open the PPT API program and give a name to the reference slide you want to position the new slide before. For example, assume that the reference slide is the second slide in a PowerPoint presentation.

```
slides = Presentation('myPresentation','myPresentation');
open(slides);
```

```
slides.Children(2).Name = 'ReferenceSlide';
close(slides);
```
**3** To identify the reference slide object, use the slide name. Add the new slide relative to the reference slide.

```
slides = Presentation('myPresentation', 'myPresentation');
open(slides);
refSlide = find(slides, 'ReferenceSlide');
add(slides, 'Blank', refSlide);
close(slides);
```
To use the second approach, specify an index representing the numerical position for the slide. For example, using the default PPT API template, this code makes pictureSlide the second slide in the presentation.

```
slides = Presentation('myPresentation');
titleSlide = add(slides,'Title Slide');
introSlide = add(slides,'Title and Content');
pictureSlide = add(slides,'Title and Picture',2);
```
### <span id="page-1889-0"></span>**Specify the Slide Master**

A template can have multiple slide masters. Two or more slide masters can have a child slide layout with the same name. By default, when you specify the slide layout using PPT API, the API uses the first slide layout that has the name you specify. If you specify a slide master in an add method, specify the slide master argument immediately after the slide layout argument. For example, this code uses the Title Slide slide layout that is a child of the myCustomMaster slide master.

```
slides = Presentation('myPresentation');
titleSlide = add(slides,'Title Slide',myCustomMaster);
```
# **See Also**

### **Functions**

```
mlreportgen.ppt.Presentation.add |
mlreportgen.ppt.Presentation.getLayoutNames |
mlreportgen.ppt.Presentation.getMasterNames
```
### **Related Examples**

- • ["Create a Presentation Object to Hold Content" on page 14-13](#page-1830-0)
- • ["Add and Replace Presentation Content" on page 14-73](#page-1890-0)

# <span id="page-1890-0"></span>**Add and Replace Presentation Content**

#### **In this section...**

"Set Up the Template" on page 14-73 ["Replace Content" on page 14-74](#page-1891-0) ["Add and Replace Text" on page 14-74](#page-1891-0) ["Add or Replace a Table" on page 14-77](#page-1894-0) ["Add or Replace a Picture" on page 14-78](#page-1895-0)

To use the PPT API to add, or replace, content in a PowerPoint presentation:

- Set up a PowerPoint template to hold the presentation content you want to add or replace.
- Create PPT API content objects, such as Paragraph, Table, and Picture objects.
- Use PPT API content objects to add or replace presentation content.

You can add and replace content in several ways. For example, you can:

- Add or replace content globally in a presentation or locally in a specific slide.
- Add content to a text box.
- Replace a text box, table, or picture with content of the same type.
- Replace a placeholder with content corresponding to that placeholder.

You cannot replace part of a paragraph, table, or text box. Replace the whole content object.

### **Set Up the Template**

You can replace or add content to an existing PowerPoint presentation without modifying the template. However, using the PPT API requires knowledge of template and slide objects, including:

- Slide master names
- Slide layout names
- Slide placeholder and content object names

<span id="page-1891-0"></span>• Table style names

You can use using PowerPoint to add placeholders to a presentation and then use the PPT API to replace the placeholder with content. To replace a specific content object in a presentation, you can use PowerPoint to give a unique name to the content object. Then use that name with the PPT API.

For more information about using PowerPoint templates with a PPT API program, see:

- • ["Set Up a PowerPoint Template" on page 14-27](#page-1844-0)
- • ["Access PowerPoint Template Elements" on page 14-37](#page-1854-0)

#### **Replace Content**

You can replace content by specifying the content object name in a replace method with a Slide object. For example, in the default PPT API template, the Title Slide layout has a content object called Title.

```
titleSlide = add(slides,'Title Slide');
```

```
replace(titleSlide,'Title','This Is My Title');
```
To replace presentation content, you can use a find method with a Presentation or Slide object. The find method searches for content objects whose Name property value matches the search value you specify. Then you can use the index of the returned item that you want to update.

```
slides = Presentation('myPresentation');
titleSlide = add(slides,'Title Slide');
```

```
contents = find(slides,'Title');
replace(contents(1),'This Is My Title');
```
### **Add and Replace Text**

You can use these approaches to add or replace text in a presentation.

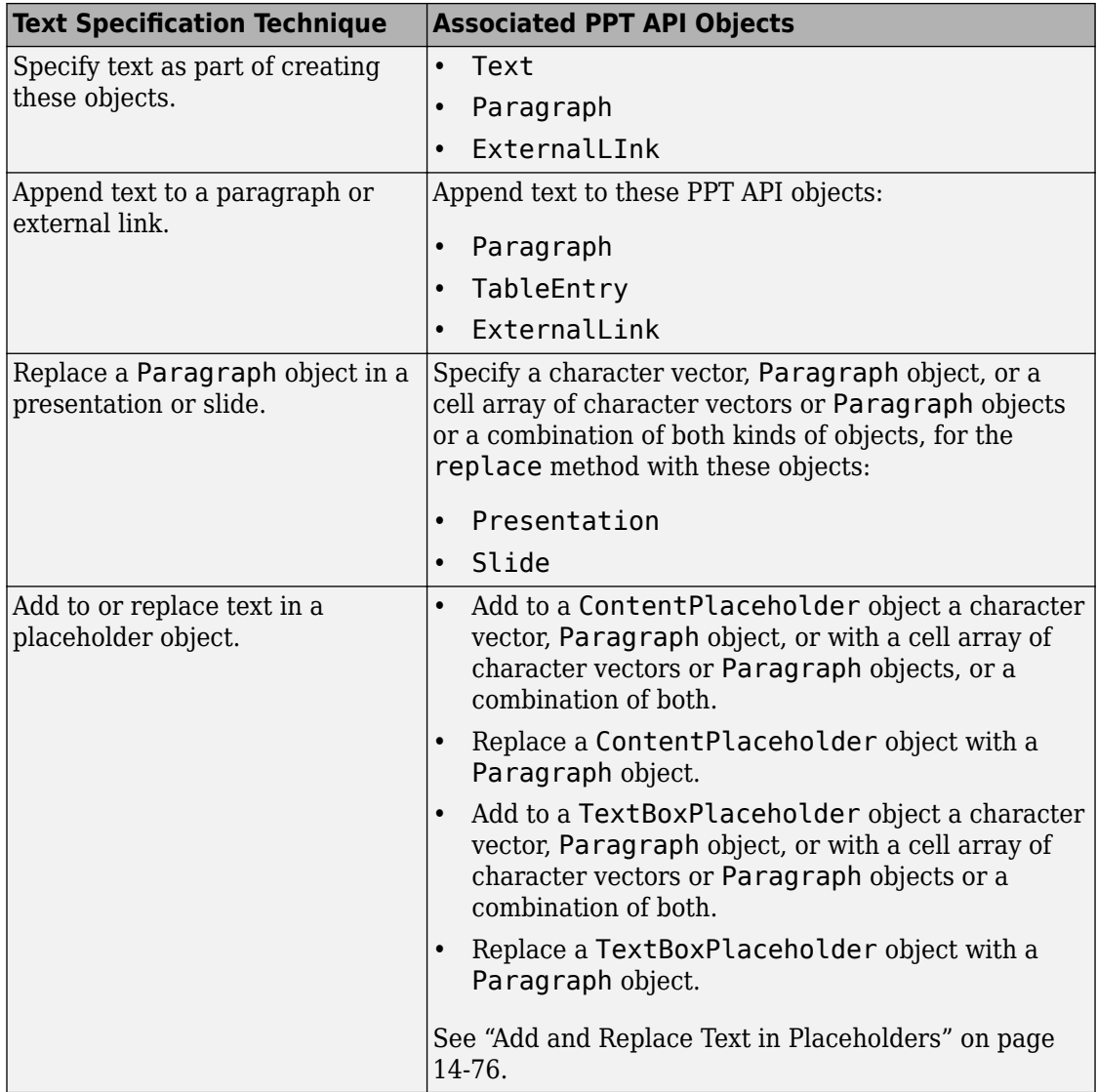

<span id="page-1893-0"></span>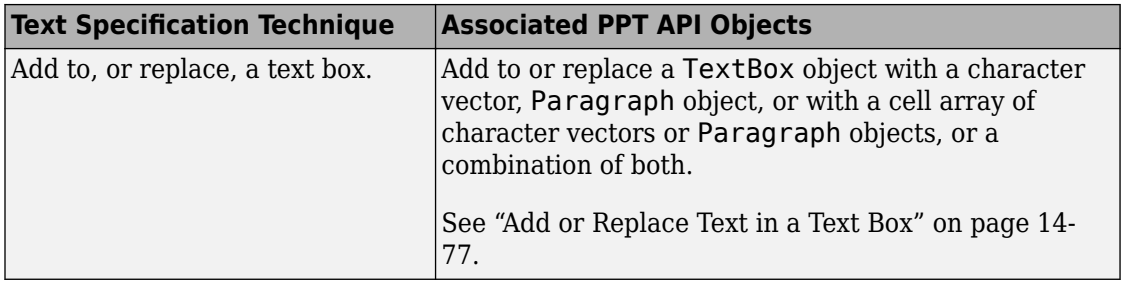

#### **Add and Replace Text in Placeholders**

You can add or replace text in a ContentPlaceholder and a TextBoxPlaceholder, specifying:

- A character vector
- A Paragraph object
- A cell array of character vectors or Paragraph objects or a combination of character vectors and Paragraph objects. An inner cell array specifies inner list (indented) items.

The slide layout specifies whether the text appears as paragraphs, a bulleted list, or a numbered list.

```
import mlreportgen.ppt.*
name1 = 'before';
slides = Presentation(name1);
add(slides,'Comparison');
replace(slides, 'Left Content', 'dummy content');
replace(slides, 'Right Content', 'dummy content');
close(slides);
name2 = 'after';
slides = Presentation(name2, name1);
lefts = find(slides, 'Left Content');
rights = find(slides, 'Right Content');
para = replace(lefts(1), 'Left item in the list' );
para.Italic = true;
para.FontColor = 'green';
```

```
replace(rights(1), \{ \ldots \} 'Right List item', ...
         { 'Inner right list item', 'Other inner right list item' }...
     'Right List item', ...
     });
close(slides);
if ispc
     winopen(slides.OutputPath);
end
```
#### **Add or Replace Text in a Text Box**

A text box in a slide is a box that you can add text to. You can programmatically add or replace the content of a text box in a presentation.

- **1** Create a TextBox object. Specify the location and width of the text box.
- **2** Add text by using the add method with the TextBox object.
- **3** Add the TextBox object to a presentation using the add method with a Presentation object or the add method with a Slide object.

For example :

```
import mlreportgen.ppt.*;
slides = Presentation('myPresentation.pptx');
titleSlide = add(slides,'Title Slide');
tb = TextBox():
tb.X = '2in';tb.Y = '2in';
tb. Width = '5in';
add(tb,'Text for text box');
add(titleSlide,tb);
close(slides);
```
#### **Add or Replace a Table**

To add or replace a table in a presentation, first create a Table object. You can add a table by using an add method with a Slide object.

```
import mlreportgen.ppt.*;
slides = Presentation('myPresentation.pptx');
```

```
tableSlide = add(slides,'Blank');
magicTable = Table(maxic(5));magicTable.X = '3in';magicTable.Y = '5in';
add(tableSlide,magicTable);
close(slides);
```
To replace content in a table, replace the whole table. To replace a Table object, use the replace method with the Table object, and specify another Table object. To replace a table in a slide content placeholder, use the replace method with the Slide object and specify a Table object.

```
slides = Presentation('myPresentation');
tableSlide = add(slides,'Title and Table');
table1 = Table(magic(9));
contents = find(tableSlide,'Table');
replace(contents(1),table1);
```
close(slides);

### **Add or Replace a Picture**

You can add a picture by using an add method or a replace method with a Slide object.

```
import mlreportgen.ppt.*;
slides = Presentation('myPresentation.pptx');
pictureSlide = add(slides,'Blank');
plane = Picture(which('b747.jpg'));plane.X = '2in';plane.Y = '2in';
plane.Width = '5in';
plane.Height = '2in';add(pictureSlide,plane);
close(slides);
```
You can use a replace method with a Picture or PicturePlaceholder object. For example, the default template has a Title and Picture slide layout that has a picture placeholder called Picture.

```
import mlreportgen.ppt.*;
slides = Presentation('myPresentation');
pictSlide = add(slides,'Title and Picture');
plane2 = Picture(which('b747.jpg');
contents = find(pictSlide,'Picture');
replace(contents(1),plane2);
```
close(slides);

PowerPoint adjusts the picture dimensions to fit in the picture placeholder. If the picture placeholder dimensions are bigger than the Picture object dimensions, the picture stretches proportionally. If the dimensions are smaller, the picture is centered.

## **See Also**

#### **Related Examples**

- • ["Create and Format Text" on page 14-80](#page-1897-0)
- • ["Create and Format Paragraphs" on page 14-83](#page-1900-0)
- • ["Create and Format Tables" on page 14-86](#page-1903-0)
- • ["Create and Format Pictures" on page 14-95](#page-1912-0)
- • ["Create and Format Links" on page 14-97](#page-1914-0)

### **More About**

• ["Presentation Formatting Approaches" on page 14-21](#page-1838-0)

## <span id="page-1897-0"></span>**Create and Format Text**

#### **In this section...**

"Create Text" on page 14-80

"Create a Subscript or Superscript" on page 14-80

["Format Text" on page 14-81](#page-1898-0)

#### **Create Text**

You can create a Text object using an mlreportgen.ppt.Text constructor, specifying a character vector.

Also, you can create text by using a character vector with these kinds of PPT API objects:

- Paragraph
- ExternalLink
- TableEntry
- TextBox
- ContentPlaceholder
- TextBoxPlaceholder

For example:

```
import mlreportgen.ppt.*;
slides = Presentation('myPresentation.pptx');
slide1 = add(slides,'Title Slide');
```

```
contents = find(slidel, 'Title');titleText = replace(contents(1), 'My Title');
```
For more information about creating and adding text, see ["Add and Replace Text" on page](#page-1891-0) [14-74.](#page-1891-0)

### **Create a Subscript or Superscript**

You can enable the Subscript or Superscript property for a Text object. Enabling these properties specifies that the text gets treated as a subscript or superscript when you add it to a <code>Paragraph</code> object. For example, you can set up a paragraph to display  $\mathsf{x}^2$ .

```
super = Text('2');super.Superscript = true;
para = Paragraph('x');
append(para,super);
```
#### **Format Text**

To format a Text object, use format objects with a Text object Style property or use Text object properties. For example:

```
t = Text('green text');t.Style = {Bold(true)};
t.FontColor = 'green';
```
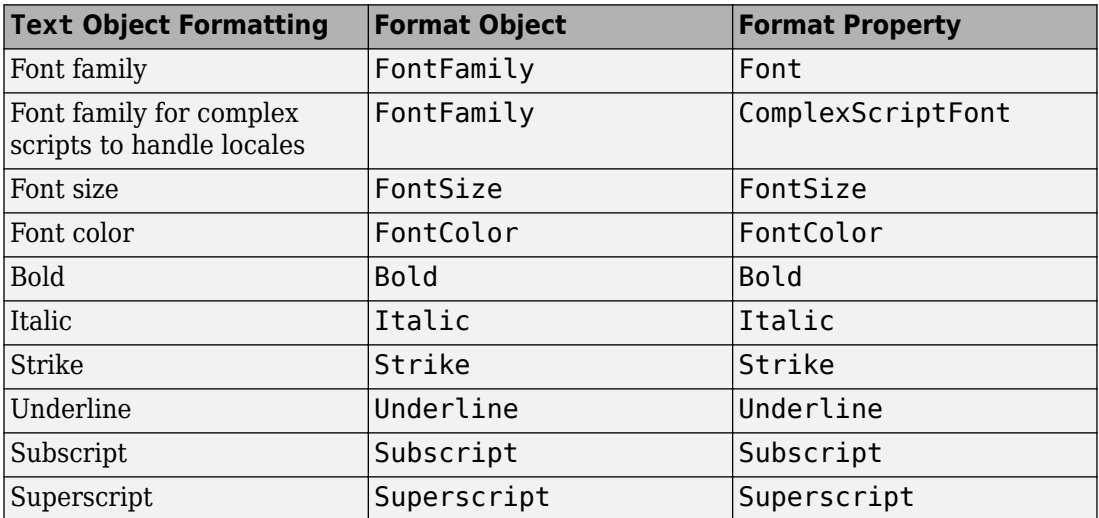

# **See Also**

#### **Classes**

[mlreportgen.ppt.ExternalLink](#page-1342-0) | [mlreportgen.ppt.Paragraph](#page-1375-0) | [mlreportgen.ppt.Text](#page-1446-0) | [mlreportgen.ppt.TextBox](#page-1453-0)

### **Related Examples**

• ["Add and Replace Text" on page 14-74](#page-1891-0)

### **More About**

• ["Presentation Formatting Approaches" on page 14-21](#page-1838-0)

# <span id="page-1900-0"></span>**Create and Format Paragraphs**

#### **In this section...**

"Create a Paragraph" on page 14-83

"Format Paragraph Content" on page 14-83

### **Create a Paragraph**

To create a Paragraph object, use the mlreportgen.ppt.Paragraph constructor. You can:

- Create an empty Paragraph object.
- Specify a character vector for the paragraph text.
- Specify a Text or ExternalLink object as the paragraph text.

After you create a Paragraph object, you can append character vectors or Text objects to add text to the paragraph. You can specify separate formatting for each Text and ExternalLink object that you append.

### **Format Paragraph Content**

You can specify the default formatting to apply to the text in a paragraph. The paragraph formatting applies to text that you add. The paragraph formatting applies to Text and ExternalLink objects in the paragraph, unless those objects specify formatting that overrides the default paragraph formatting. For example, this code produces alternating red and green text:

```
p = Paragraph('Default paragraph green text');
p.FontColor = 'green';
redText = Text(' red text');redText.FontColor = 'red';
append(p,redText);
moreText = Text(' back to default green text');
append(p,moreText);
```
• Default paragraph green text red text back to default green text

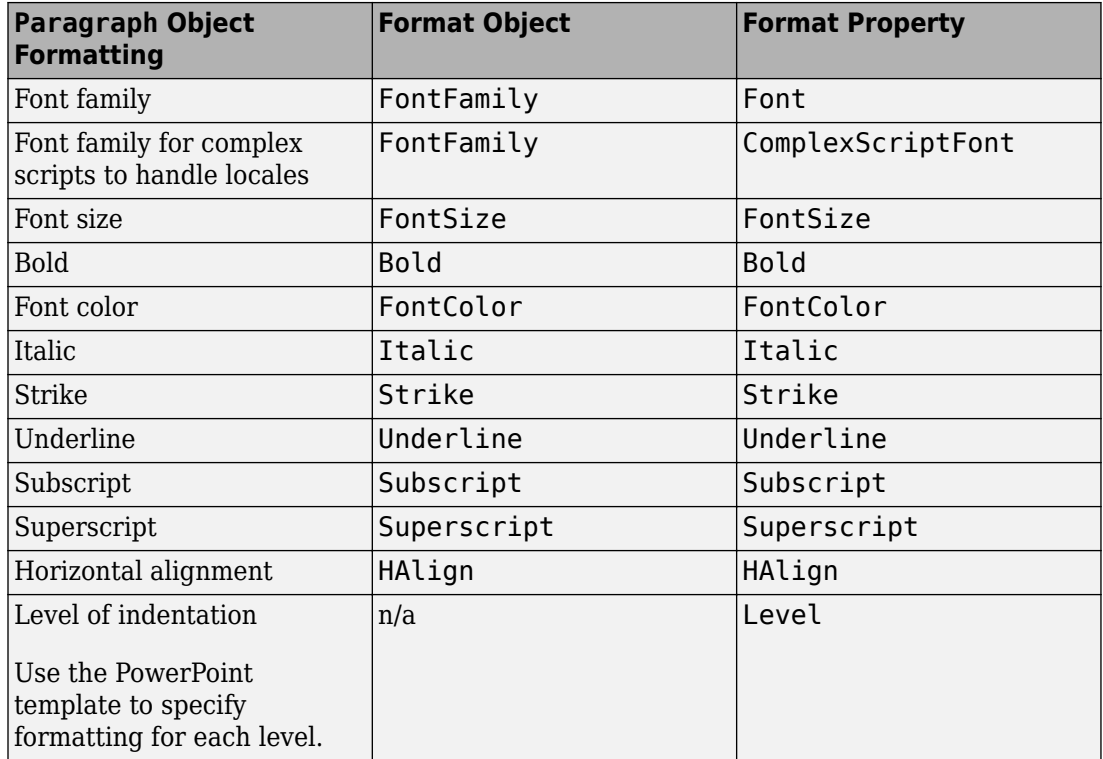

**Tip** Although you can specify that text in a Paragraph object is a subscript or superscript, using Text objects with Subscript or Superscript property set gives you greater formatting flexibility.

# **See Also**

#### **Classes**

[mlreportgen.ppt.ExternalLink](#page-1342-0) | [mlreportgen.ppt.Paragraph](#page-1375-0) | [mlreportgen.ppt.Text](#page-1446-0) | [mlreportgen.ppt.TextBox](#page-1453-0)

#### **Classes**

[mlreportgen.ppt.TableEntry](#page-1427-0)

### **Related Examples**

• ["Add and Replace Text" on page 14-74](#page-1891-0)

### **More About**

• ["Presentation Formatting Approaches" on page 14-21](#page-1838-0)

## <span id="page-1903-0"></span>**Create and Format Tables**

#### **In this section...**

"Create a Table" on page 14-86 "Format a Table" on page 14-86 ["View Table Style Names" on page 14-92](#page-1909-0)

#### **Create a Table**

To create a table, you can:

- Create an empty Table object using the mlreportgen.ppt.Table constructor without arguments. Then append TableRow objects to the Table object and append TableEntry objects to the TableRow objects.
- Create an empty Table object using the mlreportgen.ppt.Table constructor, specifying the number of columns.
- Create a Table object whose rows and columns are populated by the values you specify in the constructor. You can specify a two-dimensional numeric array or a twodimensional cell array of numbers, character vectors, and Paragraph objects. You can also use a combination of these kinds of values.

For an example of creating a table by appending table rows to an empty table, see [mlreportgen.ppt.TableRow](#page-1437-0). For an example of creating a table by specifying values in the Table object constructor, see [mlreportgen.ppt.Table](#page-1420-0).

### **Format a Table**

You can specify a table style name for the overall look of a table, such as a table that shades alternating rows. You can set the StyleName property of a Table object to the name of a table style.

#### **Table Styles in Templates**

The PowerPoint template must contain an instance of the table style for you to use it in a PPT API program. To list the instances of table styles in your template, use getTableStyleNames.

```
import mlreportgen.ppt.*
%% Create a new presentation and open it
slides = Presentation('myPrsentation');
open(slides);
%% Print out all table styles and
%% their universally unique identifiers (UUID)
pptStyles = getTableStyleNames(slides);
fprintf('Available table styles:\n');
for i = 1: length(pptStyles)
     fprintf(' Style name: ''%s''\n', pptStyles{i,1});
     fprintf(' UUID: ''%s''\n', pptStyles{i,2});
end
%% Close the presentation
```

```
close(slides);
```
Each style returned has a name and an ID. You can use the name or the ID with the Style property. Use the ID when the name can vary based on locale.

```
Available table styles:
     Style name: 'Medium Style 2 - Accent 1'
           UUID: '{5C22544A-7EE6-4342-B048-85BDC9FD1C3A}'
     Style name: 'Light Style 1'
           UUID: '{9D7B26C5-4107-4FEC-AEDC-1716B250A1EF}'
     Style name: 'Light Style 1 - Accent 1'
           UUID: '{3B4B98B0-60AC-42C2-AFA5-B58CD77FA1E5}'
     Style name: 'Light Style 1 - Accent 2'
           UUID: '{0E3FDE45-AF77-4B5C-9715-49D594BDF05E}'
```
If the name of the style you want to use does not have an instance, create one.

- **1** Create a slide in your PowerPoint template.
- **2** In the slide, create a table.
- **3** Apply the styles that you want to use in your program to the table. Applying a style creates an instance of the style in the template.
- **4** Delete the slide, and save and close the template.

#### **Format a Table Using a Table Style**

This example shows how to format a table using a table style.

```
import mlreportgen.ppt.*
%% Create a new presentation and add two slides to it
slides = Presentation();
add(slides,'Title and Content');
add(slides,'Title and Content');
%% Save the two content placeholders named 'Content' in an array. 
%% Replace the first content placeholder with a 5x5 table and
%% apply a table style to it. 
contents = find(slides,'Content');
tbl = replace(contents(1),Table(magic(5)));
tbl.StyleName = 'Medium Style 2 - Accent 1'
%% Replace the second content placeholder with a 10x10 table and 
%% apply a different table style.
%% Generate the presentation and open it. 
tbl = replace(contents(2),Table(magic(10)));
tbl.StyleName = 'Medium Style 2 - Accent 2'
close(slides);
if ispc
    winopen(slides.OutputPath);
end
```
This code creates a PowerPoint presentation that has two slides. Each slide contains a table, and each table has a different table style applied to it.

#### **Formatting Options**

You can specify the location (upper-left x and y coordinates), height, and width properties of a table. When you add the table to a presentation programmatically, PowerPoint uses those properties, if all of the table content fits in the table. When you replace a TablePlaceholder or ContentPlaceholder with a table, PowerPoint fits the table in the placeholder location and dimensions.

You can specify default formatting for the contents of a table, a column, a table row, and a table entry. Table entry formatting takes precedence over the formatting you specify for a column or for a table row. Table row formatting takes precedence over table formatting.

You can specify these default formatting options for the contents of a Table object.

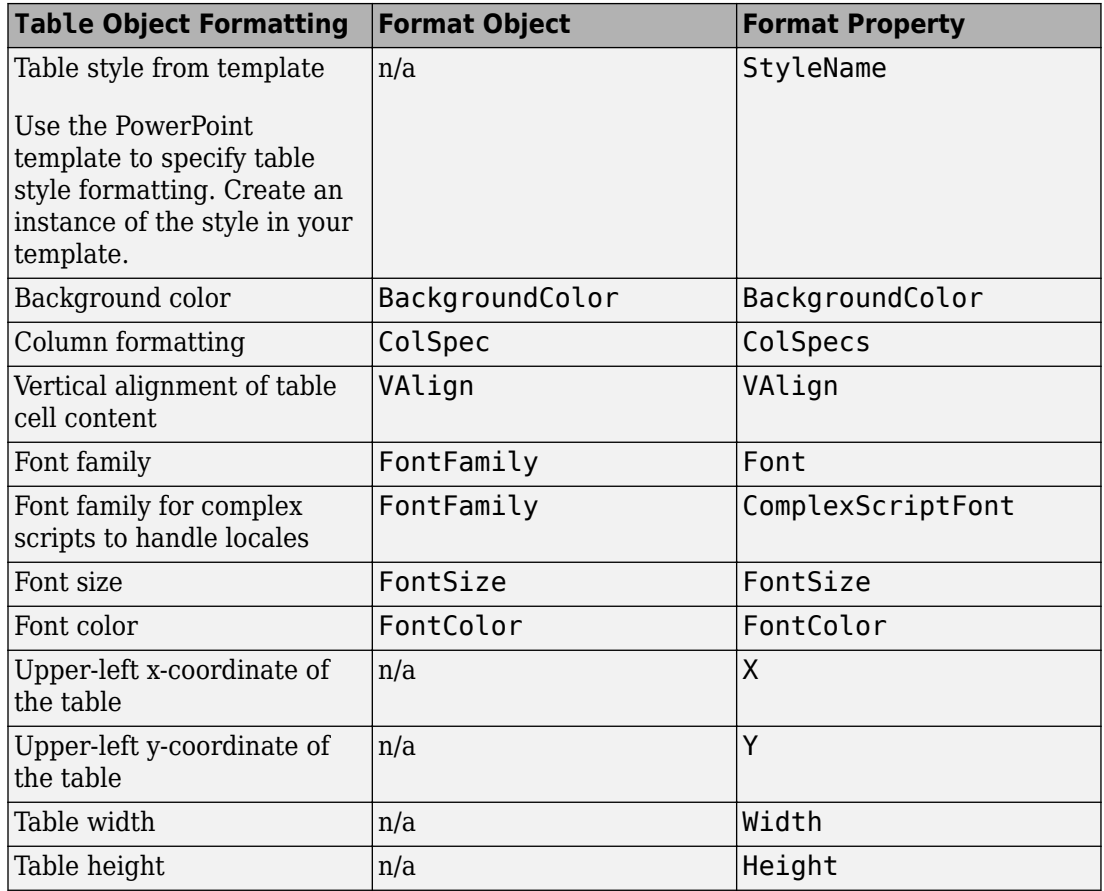

To specify default formatting for the contents of a TableRow object, use the Style property with these format objects.

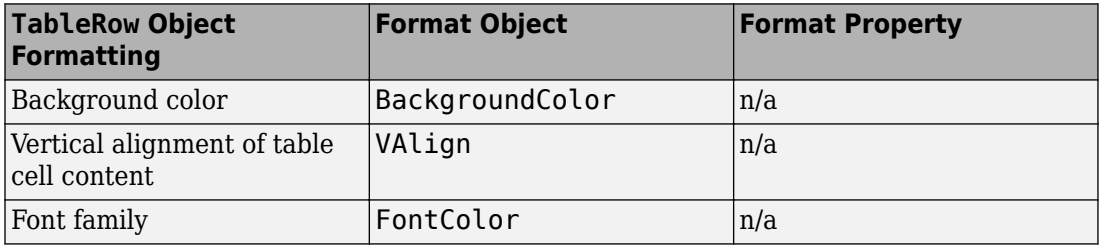

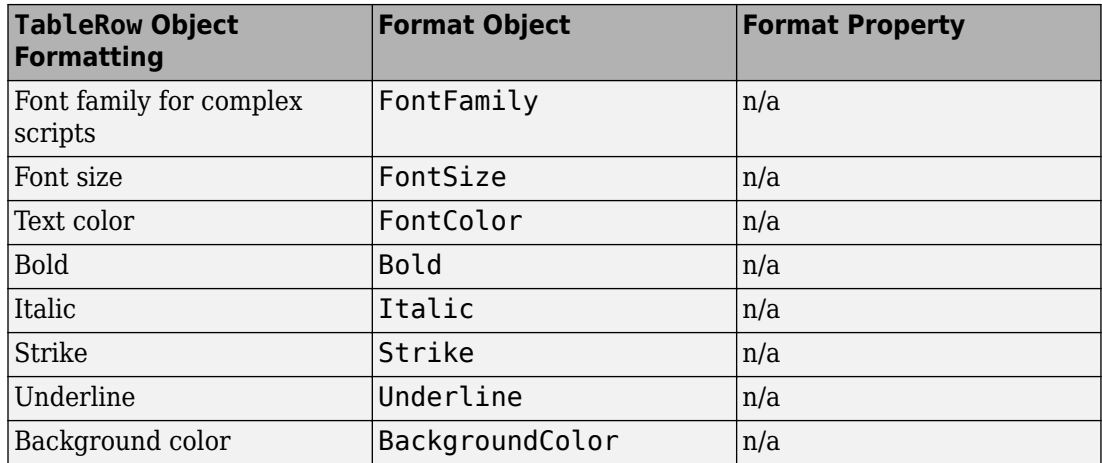

To specify default formatting for the contents of a TableEntry object, use these formatting options.

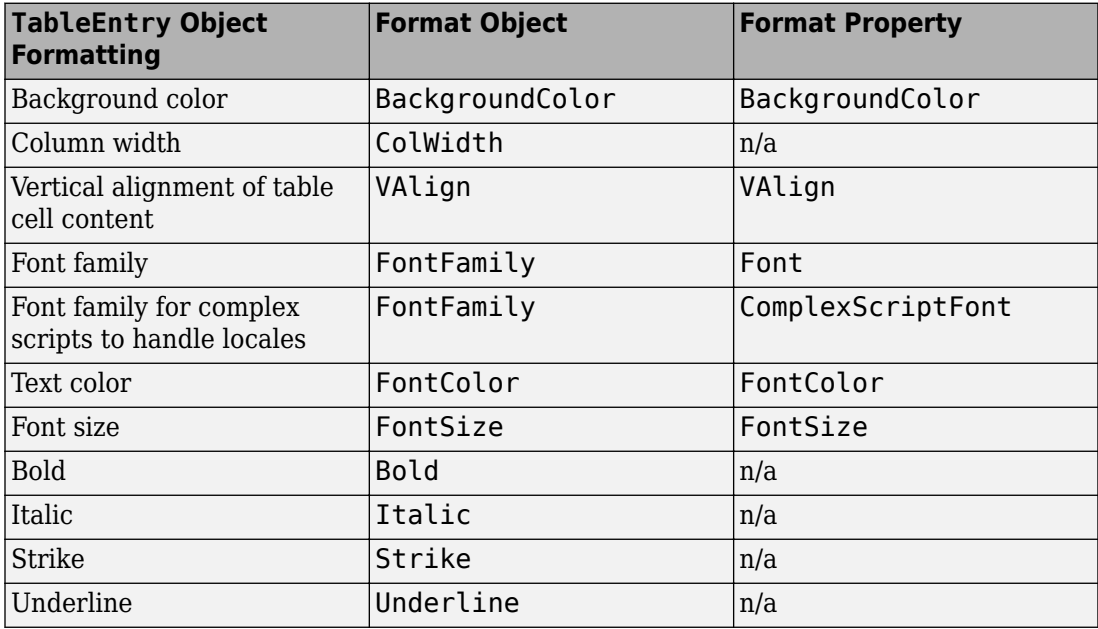
#### **Access a Table Row or Entry**

To access a row in a table, use the mlreportgen.ppt.Table.row method. Specify the Table object and the number of the row you want to access. For example, to access a TableRow object for the second row of myTable, use:

```
myTable = Table(magic(5));row2 = row(myTable, 2);
```
To access an entry in a table, use the mlreportgen.ppt.Table.entry method. Specify the Table object and the number of the row and the number of the column that you want to access. For example, to access a TableEntry object for the third entry in the second row of myTable, use:

 $myTable = Table(magic(5))$ ;  $entry3row2 = entry(myTable, 2, 3);$ 

Alternatively, you can access a table row by using the Children property of a Table object. You can access a table entry by using the Children property of a TableRow object. For example, to access the third entry in the second row of myTable:

```
myTable = Table(magic(5));entry3row2 = myTable.Children(2).Children(3);
```
#### **Format a Column**

To format a column in a table, use one or more mlreportgen.ppt.ColSpec objects. Create a ColSpec object for each column that you want to format and specify the formatting for each ColSpec object. Then define an array of the ColSpec objects and use that with the ColSpecs property of the Table object.

The format specification for a table row takes precedence over the format specification for a column.

```
import mlreportgen.ppt.*
slidesFile = 'myColSpecs.pptx'
slides = Presentation(slidesFile);
add(slides,'Title and Content');
t = Table(maxic(12));
t.Style = {HAlign('center')};
colSpec(2) = ColSpec('1.5in');colSpecs(1) = ColSpec('1.5in');
```

```
colSpecs(1).BackgroundColor = 'red';
colSpecs(2).BackgroundColor = 'green';
t.ColSpecs = colSpecs;
t.row(2).Style = {Vu\lambda}ign('bottom')};
t.row(2).BackgroundColor = 'tan';
t.entry(2,3).FontColor = 'red';
t.entry(2,3). FontSize = '30pt';
replace(slides,'Content',t);
close(slides);
if ispc
winopen(slides.OutputPath);
end
```
When you create a ColSpec object, you can specify the column width in the constructor. For example:

 $myColSpec = ColSpec('3in')$ ;

Also, you can specify the column width using the Width property of a ColSpec object. You specify other formatting properties of the ColSpec object, such as BackgroundColor.

### **View Table Style Names**

If you use the PPT API, to specify a table style other than the default, you need to know the names of table styles in a PowerPoint template. You can view the name in PowerPoint or using the PPT API.

- **1** In PowerPoint, select **View** > **Slide Master**.
- **2** In a slide layout that has a table, click Table (or anywhere in that placeholder). On the **Insert** tab, click **Table**.
- **3** Create an empty table in the slide layout.

A panel of **Table Styles** appears. To see the name of a table style, hover over the table style image.

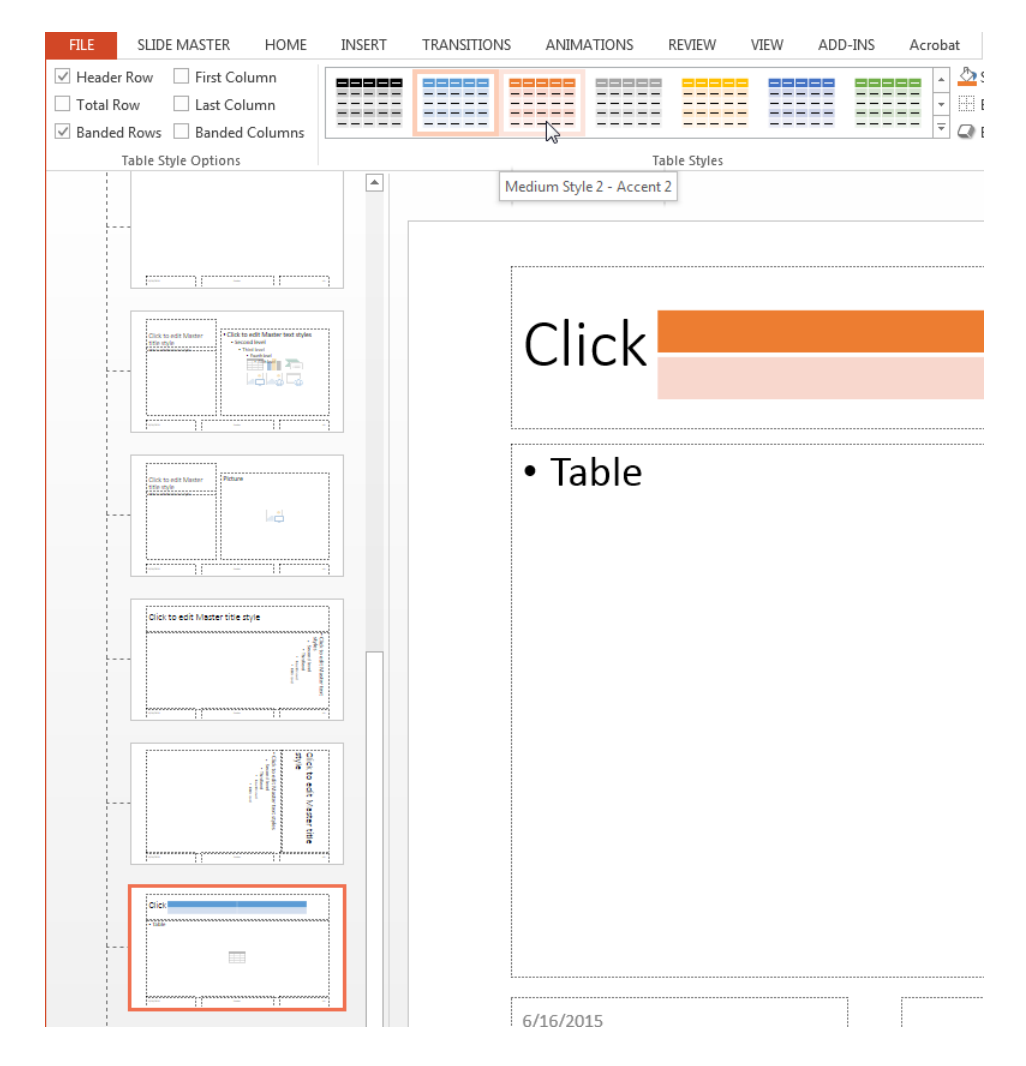

To see table style names using the PPT API, use the getTableStyleNames method with an mlreportgen.ppt.Presentation object. The output in this example shows just the first two of many table styles in the default template.

```
import mlreportgen.ppt.*
slides = Presentation('myPlaceholderPresentation');
getTableStyleNames(slides)
```

```
ans ='Medium Style 2 - Accent 1' '{5C22544A-7EE6-4342-B048-85BDC9FD1C3A}'
'Light Style 1' '{9D7B26C5-4107-4FEC-AEDC-1716B250A1EF}'
```
To use a table style name with the PPT API, you can use either the name or the numeric identifier.

# **See Also**

#### **Functions**

[mlreportgen.ppt.Table.entry](#page-579-0) | [mlreportgen.ppt.Table.row](#page-585-0)

#### **Classes**

```
mlreportgen.ppt.ColSpec | mlreportgen.ppt.ColWidth |
mlreportgen.ppt.Table | mlreportgen.ppt.TableEntry |
mlreportgen.ppt.TablePlaceholder | mlreportgen.ppt.TableRow
```
### **Related Examples**

• ["Add or Replace a Table" on page 14-77](#page-1894-0)

### **More About**

• ["Presentation Formatting Approaches" on page 14-21](#page-1838-0)

### **Create and Format Pictures**

#### **In this section...**

"Create a Picture" on page 14-95

["Format a Picture" on page 14-96](#page-1913-0)

### **Create a Picture**

To create a picture for a presentation, use the mlreportgen.ppt.Picture constructor. Specify the path to a picture file. The picture file must use one of these formats (you cannot use . svg format):

- .bmp
- .emf
- .eps
- .gif
- .jpeg
- .jpg
- .png
- .tif
- .tiff

For example:

```
import mlreportgen.ppt.*
slides = Presentation('slides');
pictureSlide = add(slides,'Blank');
plane = Picture(which('b747.jpg'));
plane.Width = '5in';
plane.Height = '2in';add(pictureSlide,plane);
close(slides);
```
### <span id="page-1913-0"></span>**Format a Picture**

When you create a Picture object, you can specify the location, width, and height. The specified formatting applies when you add a picture to a slide or replace a Picture object. When you replace a PicturePlaceholder object with a Picture object, PowerPoint adjusts the replacement picture to fit the location and dimensions of the placeholder.

You can specify these format properties for a Picture object.

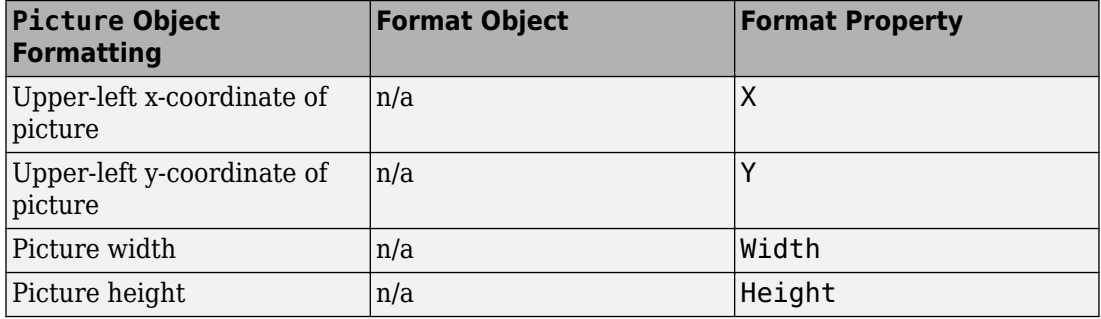

# **See Also**

#### **Classes**

[mlreportgen.ppt.Picture](#page-1381-0) | [mlreportgen.ppt.PicturePlaceholder](#page-1381-0)

### **Related Examples**

• ["Add or Replace a Picture" on page 14-78](#page-1895-0)

### **More About**

• ["Presentation Formatting Approaches" on page 14-21](#page-1838-0)

### **Create and Format Links**

#### **In this section...**

"Create an External Link" on page 14-97

"Format an External Link" on page 14-97

### **Create an External Link**

To create a link to a location outside of a presentation, use the mlreportgen.ppt.ExternalLink constructor. Specify the full URL of the link target and specify the link text as a character vector. For example:

```
import mlreportgen.ppt.*
slidesFile = 'myExternalLinkPresentation.pptx';
slides = Presentation(slidesFile);
add(slides,'Title and Content');
p = Paragraph('This is a link to the ');
link = ExternalLink('https://www.mathworks.com','MathWorks site.');
append(p,link);
replace(slides,'Content',p);
close(slides);
if ispc
    winopen(slidesFile);
end
```
### **Format an External Link**

To specify default formatting for the link text, use the Style property with format objects.

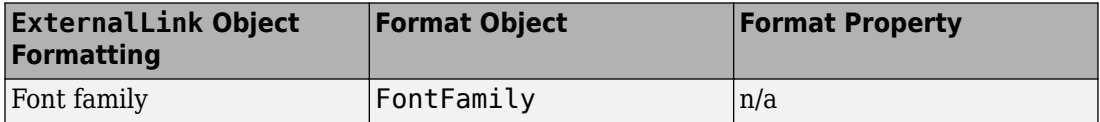

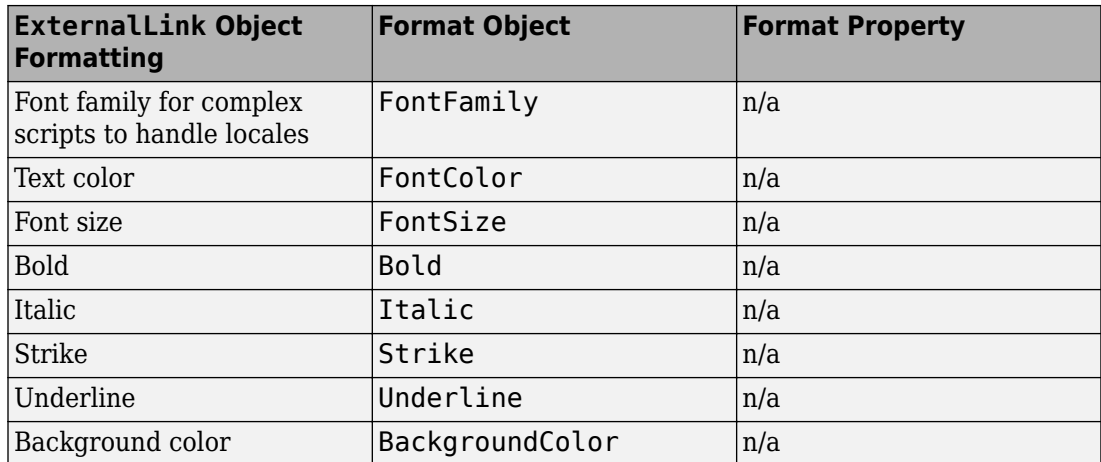

# **See Also**

**Classes**

[mlreportgen.ppt.ExternalLink](#page-1381-0)

### **More About**

• ["Presentation Formatting Approaches" on page 14-21](#page-1838-0)

# **Classes Being Removed**

# <span id="page-1917-0"></span>**mlreportgen.dom.DOCXRawFormat class**

**Package:** mlreportgen.dom

XML markup for array of Microsoft Word formats

**Note** mlreportgen.dom.DOCXRawFormat will be removed in a future release. Use [mlreportgen.dom.PageRawFormat](#page-1123-0) instead.

# **Description**

XML markup for an array of Microsoft Word formats.

# **Construction**

 $docxRawFormatObj = DOCKRawFormat() creates an empty array of raw formats.$ 

### **Output Arguments**

#### **docxRawFormatObj — XML markup for Word formats**

mlreportgen.dom.DOCXRawFormat object

XML markup for Word formats, represented by an mlreportgen.dom.DOCXRawFormat object.

# **Properties**

#### **Id — ID for document element**

character vector

ID for this document element, specified as a character vector. The DOM generates a session-unique ID when it creates the document element. You can specify your own ID.

#### **Markup — Word XML markup character vectors**

cell array of character vectors

Specify a cell array of character vectors. Each character vector contains Word XML markup for a Word format.

For information about XML markup for Word formats, see [https://www.ecma](https://www.ecma-international.org/publications/standards/Ecma-376.htm)[international.org/publications/standards/Ecma-376.htm.](https://www.ecma-international.org/publications/standards/Ecma-376.htm)

#### **Tag — Tag for document element**

character vector

Tag for document element, specified as a character vector.

A session-unique ID is generated as part of document element creation. The generated tag has the form CLASS:ID, where CLASS is the class of the element and ID is the value of the Id property of the object. You can specify a tag to replace the generated tag.

For example, to make it easier to identify where an issue occurred during document generation, you can specify your own tag value.

# **Examples**

#### **Turn on Line Numbering Based on Default DOM Template**

In this example, the RawFormats property of a DOCXSection is initialized with the markup for properties specified by the default template. This code appends the line numbering property to the existing properties.

```
import mlreportgen.dom.*;
d = Document('myreport','docx');
open(d); 
s = d.CurrentDOCXSection;
s.RawFormats = [s.RawFormats ...
{'<w:lnNumType w:countBy="1" w:start="1" w:restart="newSection"/>'}];
append(d,'This document has line numbers');
```

```
close(d);
rptview('myreport','docx');
```
# **See Also**

[mlreportgen.dom.DOCXSection](#page-1929-0)

### **Topics**

["Report Formatting Approaches" on page 13-22](#page-1649-0)

# <span id="page-1920-0"></span>**mlreportgen.dom.DOCXPageSize class**

**Package:** mlreportgen.dom

Size and orientation of pages in Microsoft Word document

**Note** mlreportgen.dom.DOCXPageSize will be removed in a future release. Use [mlreportgen.dom.PageSize](#page-1130-0) instead.

# **Description**

Specifies the height, width, and orientation of pages in a section of a Microsoft Word document.

# **Construction**

docxPageSizeObj = DOCXPageSize() creates a page size object having default values of 8.5-by-11 inches and portrait orientation.

docxPageSizeObj = DOCXPageSize(height,width) creates a portrait page having a specified height and width.

docxPageSizeObj = DOCXPageSize(height,width,orientation) creates a page having a specified height, width, and orientation.

### **Input Arguments**

#### **height — Height of page**

'11in' (default) | character vector

character vector specifying the height of the page. The character vector must have the format valueUnits where Units is an abbreviation for the units in which the width size is expressed. Valid abbreviations are:

- no abbreviation pixels
- cm centimeters
- in inches
- mm millimeters
- $pc picas$
- $pt points$
- $px pixels$

#### **width — Width of page**

'8.5in' (default) | character vector

The character vector must have the format valueUnits, where Units is an abbreviation for the units in which the width size is expressed. Valid abbreviations are:

- no abbreviation pixels
- cm centimeters
- $\cdot$  in  $-$  inches
- mm millimeters
- $pc picas$
- $pt points$
- $px pixels$

#### **orientation — Orientation of page**

character vector

Use one of these values:

- 'portrait' (default)
- 'landscape'

Specify height and width values that reflect the orientation setting. For example, if the orientation is landscape and the document is to be printed on 8.5x11-inch paper, set height to '8.5in' and width to '11in'.

### **Output Arguments**

#### **docxPageSizeObj — Page size and orientation of Word document**

mlreportgen.dom.DOCXPageSize object

Page size and orientation of a Word document, represented by an mlreportgen.dom.DOCXPageSize object.

# **Properties**

#### **Height — Height of pages in Word page layout section**

character vector

character vector specifying the page height. The character vector must have the format valueUnits where Units is an abbreviation for the units in which the width size is expressed. Valid abbreviations are:

- no abbreviation pixels
- cm centimeters
- in inches
- mm millimeters
- $pc picas$
- $\cdot$  pt  $-$  points
- $px pixels$

#### **Id — ID for document element**

character vector

ID for this document element, specified as a character vector. The DOM generates a session-unique ID when it creates the document element. You can specify your own ID.

#### **Orientation — Orientation (portrait or landscape) for pages in section**

character vector

Use one of these values:

• 'portrait' (default)

• 'landscape'

Specify height and width values that reflect the orientation setting. For example, if the orientation is landscape and the document is to be printed on 8.5x11-inch paper, set height to '8.5in' and width to '11in'.

#### **Tag — Tag for document element**

character vector

Tag for document element, specified as a character vector.

A session-unique ID is generated as part of document element creation. The generated tag has the form CLASS:ID, where CLASS is the class of the element and ID is the value of the Id property of the object. You can specify a tag to replace the generated tag.

For example, to make it easier to identify where an issue occurred during document generation, you can specify your own tag value.

#### **Width — Width of page**

'8.5in' (default) | character vector

The character vector must have the format valueUnits, where Units is an abbreviation for the units in which the width size is expressed. Valid abbreviations are:

- no abbreviation pixels
- cm centimeters
- in inches
- mm millimeters
- $pc picas$
- $pt points$
- $px pixels$

# **Examples**

#### **Set Page Orientation and Size**

Change the page orientation and size specified by the default DOM template.

```
import mlreportgen.dom.*;
d = Document('myreport','docx');
open(d);
s = d.CurrentDOCXSection;
s.PageSize.Orientation ='landscape';
s.PageSize.Height = '8.5in';
s.PageSize.Width = '11in';
append(d,'This document has landscape pages');
close(d);
rptview('myreport','docx');
```
# **See Also**

[mlreportgen.dom.DOCXPageMargins](#page-1925-0) | [mlreportgen.dom.DOCXSection](#page-1929-0)

### **Topics**

["Report Formatting Approaches" on page 13-22](#page-1649-0)

# <span id="page-1925-0"></span>**mlreportgen.dom.DOCXPageMargins class**

**Package:** mlreportgen.dom

Page margins for Microsoft Word page layout

**Note** mlreportgen.dom.DOCXPageMargins will be removed in a future release. Use [mlreportgen.dom.PageMargins](#page-1112-0) instead.

### **Description**

Specifies the size of the page margins of a section of a Microsoft Word document.

# **Construction**

docxPageMarginsObj = DOCXPageMargins() specifies default page margins, which are one inch for the top, bottom, left, and right margins, and one-half inch for the gutter, header, and footer margins.

### **Output Arguments**

**docxPageMarginsObj — Page margins** DOCXPageMargins object

Page margins, represented by an DOCXPageMargins object.

# **Properties**

**Bottom — Bottom margin size** character vector

character vector specifying the width of the bottom margin. The character vector must have the format valueUnits where Units is an abbreviation for the units in which the width size is expressed. Valid abbreviations are:

- no abbreviation pixels
- cm centimeters
- in inches
- mm millimeters
- $pc picas$
- $\cdot$  pt  $-$  points
- $px pixels$

#### **Footer — Footer size**

character vector

Specify the size using the same format used for the Bottom property.

#### **Gutter — Gutter size**

character vector

Specify the size using the same format used for the Bottom property.

#### **Header — Header size**

character vector

Specify the size using the same format used for the Bottom property.

#### **Id — ID for document element**

character vector

ID for this document element, specified as a character vector. The DOM generates a session-unique ID when it creates the document element. You can specify your own ID.

#### **Left — Left margin size**

character vector

Specify the size using the same format used for the Bottom property.

#### **Right — Right margin size**

character vector

Specify the size using the same format used for the Bottom property.

#### **Tag — Tag for document element**

character vector

Tag for document element, specified as a character vector.

A session-unique ID is generated as part of document element creation. The generated tag has the form CLASS:ID, where CLASS is the class of the element and ID is the value of the Id property of the object. You can specify a tag to replace the generated tag.

For example, to make it easier to identify where an issue occurred during document generation, you can specify your own tag value.

#### **Top — Top margin size**

character vector

Specify the size using the same format used for the Bottom property.

# **Examples**

#### **Reset Default Margins**

Reset the margins specified by the default DOM template.

```
import mlreportgen.dom.*;
d = Document('myreport','docx');
open(d);
s = d.CurrentDOCXSection;
s.PageMargins.Left = '.5in';
s.PageMargins.Right = '.5in';
append(d,'Left and right margins are .5 inch');
close(d);
rptview('myreport','docx');
```
### **See Also**

[mlreportgen.dom.DOCXSection](#page-1929-0)

### **Topics**

["Report Formatting Approaches" on page 13-22](#page-1649-0)

# <span id="page-1929-0"></span>**mlreportgen.dom.DOCXSection class**

**Package:** mlreportgen.dom

Page format and layout for Microsoft Word document section

**Note** mlreportgen.dom.DOCXSection will be removed in a future release. Use [mlreportgen.dom.DOCXPageLayout](#page-861-0) for Word output and [mlreportgen.dom.PDFPageLayout](#page-1157-0) for PDF output instead.

# **Description**

Use an mlreportgen.dom.DOCXSection object to define the page format, headers, and footers of a Word document section.

If this is the first DOCXSection in a document, then it controls the page layout of all the document elements from the beginning of a document to this DOCXSection.

If this is the second or later DOCXSection in a document, then it controls the page layout of all the document elements from the preceding DOCXSection to itself.

Before you set properties (such as margin widths) of a DOCXSection object, open the Document object that contains the DOCXSection object.

# **Construction**

 $docxSectionObj = DOCXSection() creates an empty document section.$ 

### **Output Arguments**

```
docxSectionObj — Numbering stream counter reset
mlreportgen.dom.DOCXSection object
```
Page format and layout for Word document section, represented by an mlreportgen.dom.DOCXSection object.

# **Properties**

#### **Id — ID for document element**

character vector

ID for this document element, specified as a character vector. The DOM generates a session-unique ID when it creates the document element. You can specify your own ID.

#### **PageFooters — Page footers for this layout**

array of mlreportgen.dom.DOCXPageFooter objects

You can define up to three page footers for a layout, one each for:

- The first page of the section
- Even pages
- Odd pages

#### **PageHeaders — Page headers for this layout**

array of mlreportgen.dom.DOCXPageHeader objects

You can define up to three page headers for a layout, one each for:

- The first page of the section
- Even pages
- Odd pages

#### **PageMargins — Margin sizes and page orientation in this section**

mlreportgen.dom.DOCXPageMargins object

Margin sizes and page orientation in this section, specified as an mlreportgen.dom.DOCXPageMargins object.

#### **PageSize — Size of pages in this section**

mlreportgen.dom.DOCXPageSize object

Size of pages in this section, specified as an mlreportgen.dom.DOCXPageSize object.

#### **Parent — Parent of document element**

DOM object

This read-only property lists the parent of this document element.

#### **RawFormats — XML markup for unsupported section formats**

cell array

Cell array of character vectors, with each character vector containing Word XML markup for a Word format. For information about XML markup for Word formats, see [https://](https://www.ecma-international.org/publications/standards/Ecma-376.htm) [www.ecma-international.org/publications/standards/Ecma-376.htm.](https://www.ecma-international.org/publications/standards/Ecma-376.htm)

#### **Style — Formats defining section style**

array of format objects

The formats you specify using this property override corresponding formats defined by the style sheet style specified by the StyleName property. The DOM interface ignores formats that do not apply to this element.

#### **Tag — Tag for document element**

character vector

Tag for document element, specified as a character vector.

A session-unique ID is generated as part of document element creation. The generated tag has the form CLASS:ID, where CLASS is the class of the element and ID is the value of the Id property of the object. You can specify a tag to replace the generated tag.

For example, to make it easier to identify where an issue occurred during document generation, you can specify your own tag value.

# **Examples**

#### **Change Page Margins of a Document Section**

Create a Word report. The value of d.CurrentDOCXSection is [].

```
import mlreportgen.dom.*;
d = Document('mydoc','docx');
```
Open the document, which generates a DOCXSection object from the default template and assigns the handle of the object to d.CurrentDOCXSection.

open(d);

Assign a handle for the document DOCXSection object to the DOCXSection object s.

s = d.CurrentDOCXSection;

Change the left margin of s.

s.PageMargins.Left = '0.5in';

Add some content and display the report.

```
p = Paragraph('Hello World');
append(d,p);
```
close(d); rptview('mydoc.docx');

# **See Also**

[mlreportgen.dom.DOCXPageFooter](#page-849-0) | [mlreportgen.dom.DOCXPageHeader](#page-856-0) | [mlreportgen.dom.DOCXPageMargins](#page-1925-0) | [mlreportgen.dom.DOCXPageSize](#page-1920-0) | [mlreportgen.dom.DOCXRawFormat](#page-1917-0) | [mlreportgen.dom.DOCXSubDoc](#page-866-0) | [mlreportgen.dom.DocumentPart](#page-842-0)

### **Topics**

["Report Formatting Approaches" on page 13-22](#page-1649-0)

# **Form-Based Reports**

- • ["Form-Based Reports" on page 16-2](#page-1935-0)
- • ["Create a Simple Form-Based Setup" on page 16-7](#page-1940-0)
- • ["Report Form" on page 16-17](#page-1950-0)

### <span id="page-1935-0"></span>**Form-Based Reports**

#### **In this section...**

"Workflow for Creating Form-Based Reports" on page 16-2

["Create Multiform-Based Report Setups" on page 16-3](#page-1936-0)

["Define Page Layouts in a Form-Based Report Setup" on page 16-4](#page-1937-0)

**Note** Do not create new reports using the Report Explorer app. This information is provided for maintaining existing reports only. To create a new report generator, use the Report and DOM APIs. See ["Create a Report Program" on page 13-3.](#page-1630-0)

You can use the Report Explorer to create a report based on a form or a set of forms. A form is a document used to generate other documents of a predetermined type. The form includes the fixed content of the document type and markers to designate the location of the variable content. For example, a tax form contains blanks to indicate the location of variable content.

The Report Explorer provides a set of components that allow you to generate reports from forms represented by Word, HTML, or PDF templates. You can use Word to create forms for Word reports and an HTML or text editor to create forms for HTML and PDF documents. You can use standard features of Word and HTML documents to designate the location of generated content, called holes, in a form.

### **:orkflow for Creating Form-Based Reports**

This is the workflow you use to create a form-based report. For an example that uses this workflow, see ["Create a Simple Form-Based Setup" on page 16-7](#page-1940-0).

#### **Create a Template**

Create a template to use with Report Explorer.

- **1** In the Report Explorer, create a copy of one of the Report Explorer default templates or a template based on one of the default templates. See ["Copy a Template" on page](#page-163-0) [7-8](#page-163-0).
- **2** To specify the form's fixed content and holes, edit the templates. See:
- <span id="page-1936-0"></span>• ["Open a Template" on page 7-11](#page-166-0)
- • ["Add Holes in a Microsoft Word Template" on page 13-145](#page-1772-0)
- • ["Add Holes in HTML and PDF Templates" on page 13-158](#page-1785-0)

#### **Create a Form-Based Setup**

- **1** To create a Report Form component, in the Report Explorer, select **File** > **New Form**.
- **2** Use the Report Form component dialog box to specify the output format and report form template.

Specifying the report template populates the Report Form component with Template Hole and layout components representing the holes and page layouts defined in the template.

- **3** Use the Report Explorer to append Paragraph, Image, Table, control flow, and other types of components to the Template Hole components. At report generation time, the content generated by these components fills the holes in the fixed content specified by the report form template.
- **4** Save the report setup.

#### **Generate the Report**

Executing the Report Form component copies the fixed content specified by its template to the output report. This process fills the holes in the fixed content with content generated dynamically by the children of the Report Form component hole components.

- **1** Select the Report Form component in the Report Explorer.
- **2** To execute the report form, select **File** > **Report**.

### **Create Multiform-Based Report Setups**

You can create multiform-based report setups, for example, a report setup that uses separate form templates for the title page, table-of-contents (TOC) section, and chapter sections.

- **1** Create a main template that contains one or more holes to fill with generated content, including content based on other forms, called subforms.
- **2** Create a template for each of the subforms to include in the report. The subforms can contain holes to fill with content, including subforms. Use the same document type for subform templates as you do for the main template.
- <span id="page-1937-0"></span>**3** Create the report setup's main Report Form component.
- **4** Assign the main template to the main Report Form component. Assigning the template populates the main Report Form component with Template Hole component representing the report's top-level holes.
- **5** Populate the main form's Template Hole components with components that generate the content for the hole. You can use Subform components to fill a hole with content based on subform templates, for example, a title page based on a title page template.

#### **Fill a Hole with a Subform**

You can fill holes in a form-based report with content based on templates called subforms. For example, you can create a title page by filling a hole in the report's main form with a title page subform. If the subform contains holes, you can fill the holes with subforms to generate a report based on a hierarchy of forms.

You can add a [Subform](#page-368-0) component to a [Template Hole](#page-387-0) component as its child or to a component that is a descendant of the parent Template Hole component. For example, if you want to include a subform conditionally or repetitively to a hole, append a control flow component (such as If, For, or While) to the parent Template Hole component. Then append the Subform component to the control flow component.

- **1** Add a Subform component as a child or descendant of the Template Hole component representing the hole in the parent form.
- **2** Assign the template that defines the subform to the Subform component.

Assigning the subform template to the Subform component populates the Subform component with Template Hole components that represent the holes defined by the subform template.

**3** Append components to the subform's hole components that generate the content of the holes defined by the subform template. You can also use subforms, that is, Subform components, to fill the holes in a subform.

### **Define Page Layouts in a Form-Based Report Setup**

To define the page layouts of the report generated by the setup, use page layout components in your form-based report setup. The Report Generator provides two page layout components:

- A PDF Page Layout component for PDF reports
- A DOCX Page Layout component for Word reports

Use the appropriate component for your report. If your report has only one page layout, use a single page layout component to define the layout. If your report has multiple sections with differing layouts, use multiple page layout components.

#### **Generated Page Layout Components from a Template**

You can add page layout components to your setup by first defining the page layouts in the templates associated with the Report Form component and the Subform components in your setup. When you assign a template to a Report Form or Subform component in your setup, using the component dialog box, the Report Generator creates a Template Hole component, called a section hole, for each page layout defined in the template. It appends the hole to the associated Form or Subform component as its first (or only) hole. Each section hole contains a page layout component that specifies the corresponding layout for that section defined in the template.

You can override the layout defined in the template by changing the values in the layout component dialog box. You can also add content to the section by using the Report Explorer to append Paragraph and other content components to the section hole component.

If the template defines page headers and footers for the page layout, the Report Generator generates corresponding page header and footer components and appends them to the page layout component. If the template does not define page headers or footers for a page layout, you can use the Report Explorer to append page header and footer components to the page layout component. You can add content to any header and footer by appending content components, for example, Paragraph components, using the Report Explorer.

#### **Add Page Layouts Interactively to a Report Setup**

You do not have to define page layouts in templates. You can define them in your report setup by using the Report Explorer. In this case, append page layout components with the appropriate settings to hole components in your setup. Use this capability if you to create page layouts dynamically at report generation time. For example, you can adjust page margins to fit images whose size you do not know before you generate the report.

# **See Also**

[DOCX Page Layout](#page-279-0) | [PDF Page Layout](#page-359-0) | [Page Footer](#page-349-0) | [Page Header](#page-352-0) | [Subform](#page-368-0) | [Template Hole](#page-387-0) | [mlreportgen.dom.Document.createTemplate](#page-433-0)

### **Related Examples**

- • ["Create a Simple Form-Based Setup" on page 16-7](#page-1940-0)
- • ["Open a Template" on page 7-11](#page-166-0)
- • ["Create Page Layout Sections" on page 13-172](#page-1799-0)
- • ["Generate a Report" on page 4-2](#page-103-0)
- • ["Modify Styles in PDF Templates" on page 13-165](#page-1792-0)
- • ["Modify Styles in a Microsoft Word Template" on page 13-151](#page-1778-0)
- • ["Modify Styles in HTML Templates" on page 13-164](#page-1791-0)
- • ["Add Holes in a Microsoft Word Template" on page 13-145](#page-1772-0)
- • ["Add Holes in HTML and PDF Templates" on page 13-158](#page-1785-0)
- • ["Fill the Blanks in a Report Form" on page 13-33](#page-1660-0)
- • ["Simplify Filling in Forms" on page 13-49](#page-1676-0)

# <span id="page-1940-0"></span>**Create a Simple Form-Based Setup**

#### **In this section...**

"Create a Word Template" on page 16-7

["Create the Report Setup File" on page 16-13](#page-1946-0)

["Generate the Report" on page 16-16](#page-1949-0)

**Note** Do not create new reports using the Report Explorer app. This information is provided for maintaining existing reports only. To create a new report generator, use the Report and DOM APIs. See ["Create a Report Program" on page 13-3.](#page-1630-0)

This example creates a forms-based setup that generates a report on a set of magic squares (see the magic function).

### **Create a Word Template**

#### **Copy the Report Explorer Default Word Template**

Templates that you use in the Report Explorer must be copies of the Report Explorer default template or based on a copy.

**1** Start Report Explorer:

report

- **2** In Report Explorer, select **Tools** > **Edit Document Conversion Template**.
- **3** From the list of templates, select Default Word Template. In the dialog box, click **Copy template**.
- **4** Save the template on the MATLAB path and name it magic-square.dotx.
- **5** In the list of templates, the new template appears as Copy of Default Word Template. Select it and set these properties:
	- **Template id**: magic-square
	- **Display name**: Magic Square
	- **Description**: Defines the form for my magic square report
- **6** Open the template in Microsoft Word. With the template selected, in the dialog box, click **Open template**.

#### **Prepare to Work with Holes in Word**

To work with holes in a Word template, display the Word **Developer** ribbon if it is not displayed. Then, in the **Developer** ribbon, turn on design mode. To help you to create content in the right place, display paragraph marks.

- **1** In your Word template, select **File** > **Options**.
- **2** In the Word Options dialog box, select **Customize Ribbon**.
- **3** From the **Customize the Ribbon** list, under **Main Tabs**, select the **Developer** check box, and click **OK**.
- **4** On the **Developer** ribbon, toggle **Design Mode** on.
- **5** On the **Home** ribbon, click the **Show/Hide Paragraph Marks** button .

#### **Create Sections and Set Default Headers and Footers**

The default template uses a different first page header and footer for the default page layout. For this example, your template must contain only a default page header and footer. Edit the headers and footers so that the template contains only default page layouts.

- **1** With your cursor in the first page, create a section break. From the **Layout** ribbon, select **Breaks** > **Next Page**.
- **2** On the new page, double-click the page header. In the **Header & Footer Tools** ribbon, toggle **Link to Previous** off.
- **3** Click the footer. Toggle **Link to Previous** off. Click **Close Header and Footer**.
- **4** With your cursor in the second page, create a section break using **Layout** > **Breaks** > **Next Page**.
- **5** In the third page, in the header and the footer, toggle **Link to Previous** off.

#### **Format Page Numbers**

The first section is the title page and does not use a page number. The second section contains the table of contents and uses lowercase roman numerals, starting with page i. The third section is the main content of your report and uses Arabic numerals, starting with page 1.

**1** In the footer of the first page, delete the page number.

- **2** In the footer of the second page, right-click the page number and select **Format Page Numbers**. Set **Number format** to lowercase roman numerals. Set **Start at** to 1.
- **3** Center the number in the footer.
- **4** In the footer of the last page, right-click the page number and select **Format Page Numbers**. Set **Number format** to Arabic numerals. Set **Start at** to 1.
- **5** Center the number in the footer.
- **6** Click **Close Header and Footer**.

#### **Add Boilerplate Text and Hole to Title Page**

Design a title page that includes boilerplate text and one hole. The boilerplate text is the report title, and the hole is for the date.

**1** On the first page, before the section break, enter the title text:

My Magic Square Report

- **2** Apply the Word Title style.
- **3** In a new paragraph, add an inline hole, and give it the title Date.
	- With your cursor in the paragraph, add a space and put the text cursor in front of it. This technique ensures that you are creating an inline hole and not a block hole.
	- On the **Developer** ribbon, in the **Controls** group, click the **Rich Text Content Control** button.
	- On the **Developer** ribbon, click **Properties**. Set **Title** to Date and **Tag** to Hole. Click **OK**.
	- To show the purpose of the hole, enter Date in the hole.
	- Delete the space that follows the hole.
- **4** Create a Word style named MyDate based on Normal.

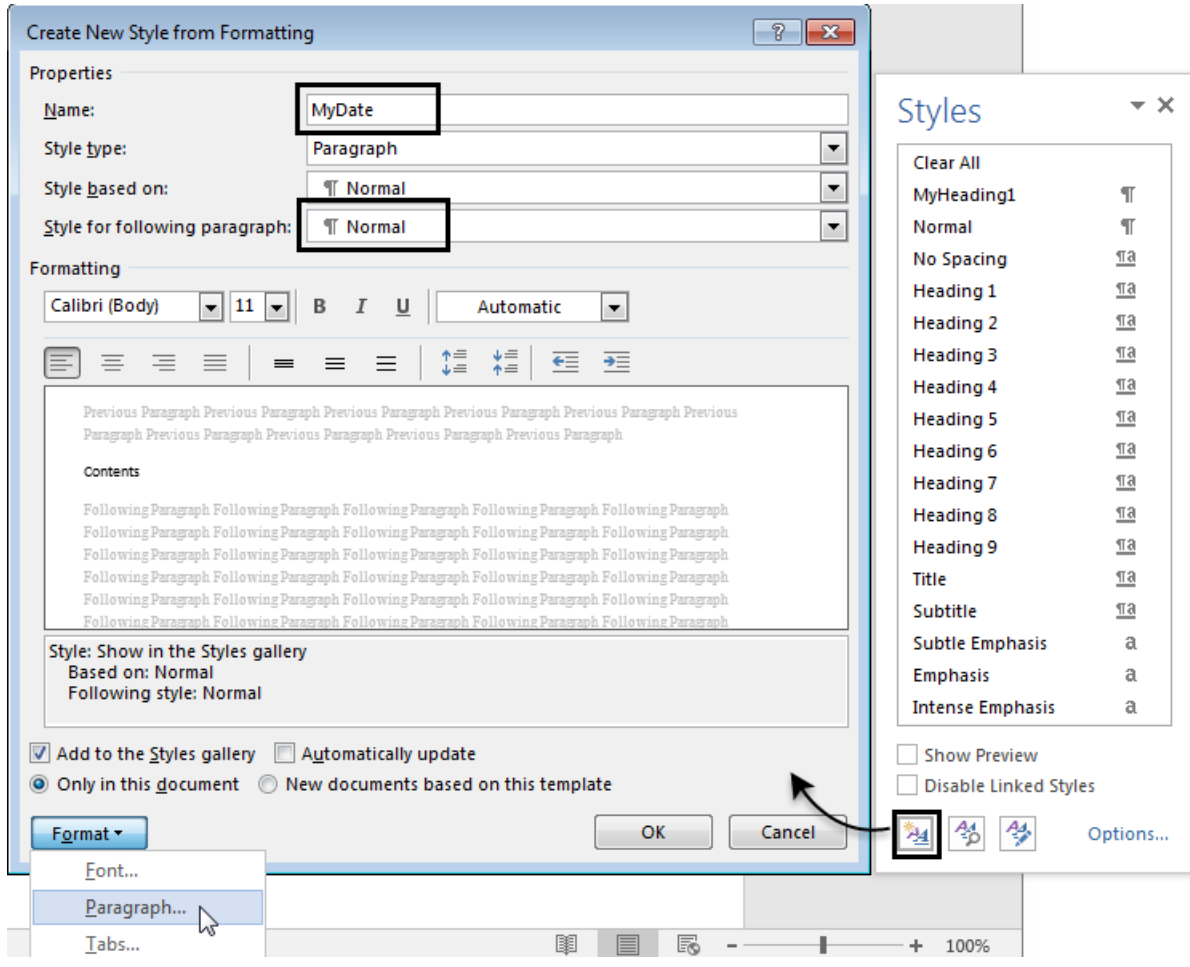

In the Paragraph properties, change these values:

- **Space before** to 60
- **Alignment** to Centered
- **5** Apply the MyDate style to the paragraph that contains the Date hole.
#### **Add the Table of Contents**

In the second section (the second page), add the table of contents header and field. The TOC contains chapter names and page numbers. The field is a table of contents placeholder that is populated with the chapter names and page numbers when the report is generated.

- **1** Before the section break on the second page, add the heading for the table of contents. Type Contents and apply the style TOC Heading.
- **2** Add a Normal paragraph after the heading and insert the table of contents field. On the **Insert** ribbon, select **Quick Parts** > **Field**. From the list, select TOC and click **OK**. Respond to the message that appears.

#### **Add Chapters Hole**

The third section of your report is for the main content of the report. Create a block hole and your own heading style to apply to paragraphs in your report setup.

- **1** Insert a block hole and name it Chapters.
	- Select the paragraph marker. Then, on the **Developer** ribbon, click the **Rich Text Content Control** button.
	- With your cursor in the rich text control, on the **Developer** ribbon, click **Properties**. Set **Title** to Chapters and **Tag** to Hole. Click **OK**.
	- Type Chapters in the hole to indicate the purpose of the hole.
- **2** Create a style MyHeading1 based on Heading 1.

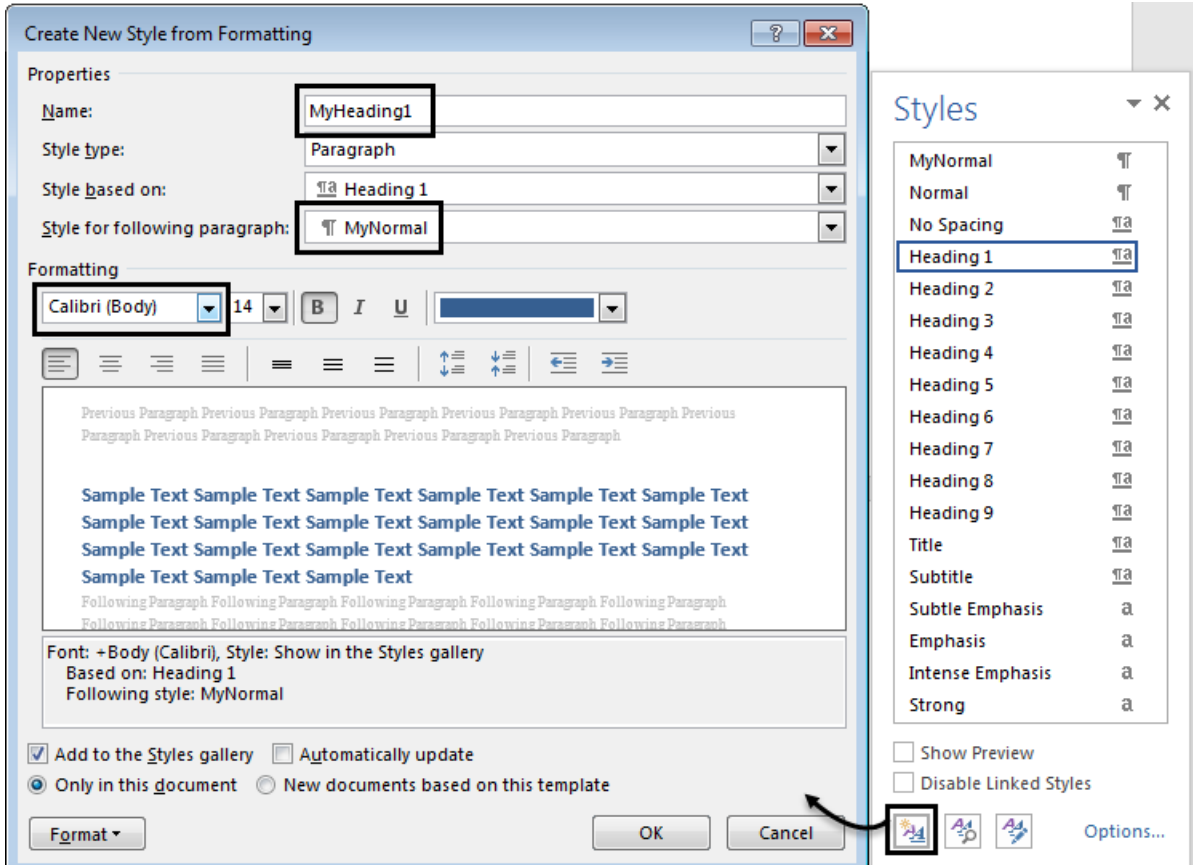

- Change the font to Calibri.
- In the Paragraph formatting, on the **Indents and Spacing** tab, change **Spacing After** to 20.
- On the **Line and Page Breaks** tab, select the **Page Break Before** check box.

#### **Save and Close the Template**

Clean up the template for report generation, and then save and close it.

- **1** Remove any empty paragraphs.
- **2** Turn off paragraph marks.

**3** Save and close the template.

### **Create the Report Setup File**

- **1** Create a form-based setup file. In Report Explorer, select **File** > **New Form**.
- **2** In the Report Form Options, under **Report Output Type and Templates**, change **File format** to Word and change the template name to your custom template, Magic Square.

When you select your custom template, the holes and layouts from your template populate the setup. This setup contains these holes:

- A block hole for the start of the document (first section), named #start#. This hole contains a DOCX Page Layout component. Default page header and footer components appear as children of the layout component.
- An inline hole named Date.
- A block hole for the start of the second section, named #sect2#, and a block hole for the start of the third section, named #sect3#.

Each section hole contains a page layout component. Each page layout component contains a Page Header and Page Footer component to pick up the page number information you specified in the template.

- A block hole named Chapters.
- **3** Add a Text component as a child of the Date inline hole. To insert the current date in the hole, enter this expression in the text box of the Text component. This expression returns the value of the MATLAB date command:

%<date>

**4** Create an Eval component as a child of the Chapters Template Hole component in your report. In the component's dialog box, clear the **Insert MATLAB expression in report** and **Display command window output in report** check boxes. Copy this code into the **Expression to evaluate in the base workspace** box:

```
% This M-code sets up two variables
% that define how the report runs.
% mgicSizeVector is a list of MxM
% Magic Square sizes to insert into
% the report. Magic squares cannot 
% be 2x2.
```

```
magicSizeVector=[4 8 16 32];
% largestDisplayedArray sets the
% limit of array size to insert
% in the report with the
% Insert Variable component.
```
largestDisplayedArray=15;

- **5** Create a For Loop component after the Eval component in your report setup. Set the loop's **End** value to length(magicSizeVector). Set **Variable name** to MAGIC\_SQUARE\_INDEX.
- **6** Add an Eval component as the first child of the for loop. In the component dialog box, set **Expression to evaluate** to Magic Square Size=magicSizeVector(MAGIC SQUARE INDEX);. Clear the **Insert MATLAB expression in report** and **Display command window output in report** check boxes.

The figure shows your report setup so far:

- ▲ # Report Form Unnamed.rpt\*
	- ▷ s월 Template Hole #start#
	- 4 set Template Hole Date

图 Text - %<date>

- ▷ s월 Template Hole #sect2#
- ▷ set Template Hole #sect3#
- 4 set Template Hole Chapters
	- i Eval %This M-code sets up two variabl...
	- 4 Her MAGIC\_SQUARE\_INDEX = 1:1:length(magicSizeVector) 图 Eval - Magic\_Square\_Size=magicSizeVecto...
- **7** Create a Paragraph component as a child of the for component. In the dialog box, change the paragraph text **Style Name** to Specify and enter MyHeading1. This setting formats the chapter headings generated by the for loop with the MyHeading1 style you created in your template.
- **8** Create an Insert Variable component as a child of the Paragraph component. Set **Variable name** to Magic\_Square\_Size.

**9** Create an Eval component after the Variable component. Clear the **Insert MATLAB expression in report** and **Display command window output in report** check boxes. Set **Expression to evaluate** to:

```
% This m-script produces a magic
% square of size Magic_Square_Size
% and creates an image of that square.
mySquare=magic(Magic_Square_Size);
clf
imagesc(mySquare);
title(sprintf('Magic Square N=%i',Magic_Square_Size))
set(gca,'Ydir','normal');
axis equal;
```
- **10** Create a Logical If component after the Eval component. In the component dialog box, set **Test expression** to Magic Square\_Size<=largestDisplayedArray. Move the Logical If component so that it is a sibling of the Paragraph component.
- **11** Create a Logical Then component as a child of the Logical If component. Create an Insert Variable component as a child of the Logical Then component. In the dialog box, set **Variable name** to mySquare.
- **12** Create a Logical Else component following the Logical Then component. Create a Figure Loop component as a child of the Logical Else component.
- **13** Create a Figure Snapshot component as a child of the Figure Loop component. In the Figure Snapshot dialog box, set the paper orientation to portrait. Set **Image size** to Custom: [5 4] inches.

The figure shows the structure of the report setup and the setting for the Paragraph component.

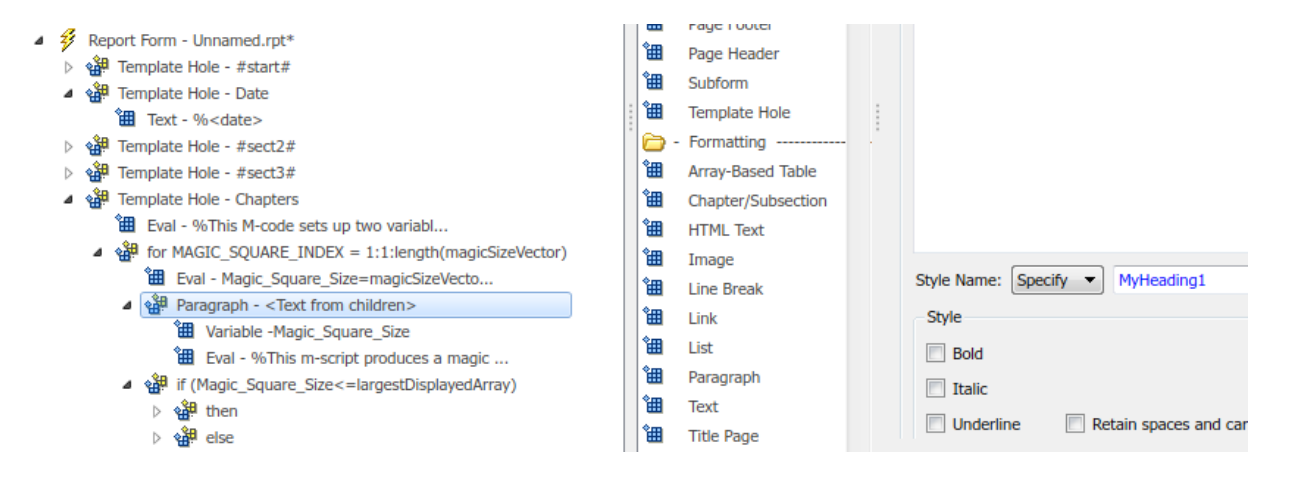

## **Generate the Report**

Select the Report Form component and select **File** > **Report**.

# **See Also**

[DOCX Page Layout](#page-279-0) | [Evaluate MATLAB Expression](#page-283-0) | [For Loop](#page-291-0) | [Logical Else](#page-332-0) | [Logical If](#page-336-0) | [Logical Then](#page-338-0) | [Page Footer](#page-349-0) | [Paragraph](#page-355-0) | [Template Hole](#page-387-0)

### **More About**

- • ["Report Form" on page 16-17](#page-1950-0)
- • ["Form-Based Reports" on page 16-2](#page-1935-0)
- • ["Add Report Content Using Components" on page 2-14](#page-53-0)

## <span id="page-1950-0"></span>**Report Form**

#### **In this section...**

["Report File Location Options" on page 16-18](#page-1951-0) ["Report Output Format" on page 16-19](#page-1952-0) ["Report Generation Processing" on page 16-20](#page-1953-0) ["Report Description" on page 16-21](#page-1954-0)

**Note** Do not create new reports using the Report Explorer app. This information is provided for maintaining existing reports only. To create a new report generator, use the Report and DOM APIs. See ["Create a Report Program" on page 13-3.](#page-1630-0)

This component generates a report based on a form specified by a Word, HTML, or PDF template. To create an instance of this component, in the Report Explorer, select **File** > **New Form**.

Use this component's **Report Output Type** and **Templates** options to assign a form template to it. A form template specifies the fixed content of the report generated by this component and holes in the fixed content to fill with generated content. Assigning a form template populates this component with hole and page layout components representing the holes and page layouts of the form template.

You can set the properties of the layout components to override the template layout. You can also append content generation and control flow components to the hole components representing the report form holes.

To execute this component, select **File** > **Report** in the Report Explorer. Executing this component copies the associated form template's fixed content to the output report, filling the holes in the fixed content with the content generated by the hole component's children.

To set the defaults for these options, use the Report Generator preferences. For details, see ["Report Generation Preferences" on page 4-12](#page-113-0).

### <span id="page-1951-0"></span>**Report File Location Options**

#### **Folder**

Use the **Directory** option to specify the folder in which to store the generated report file. Specify a folder to which you have write privileges.

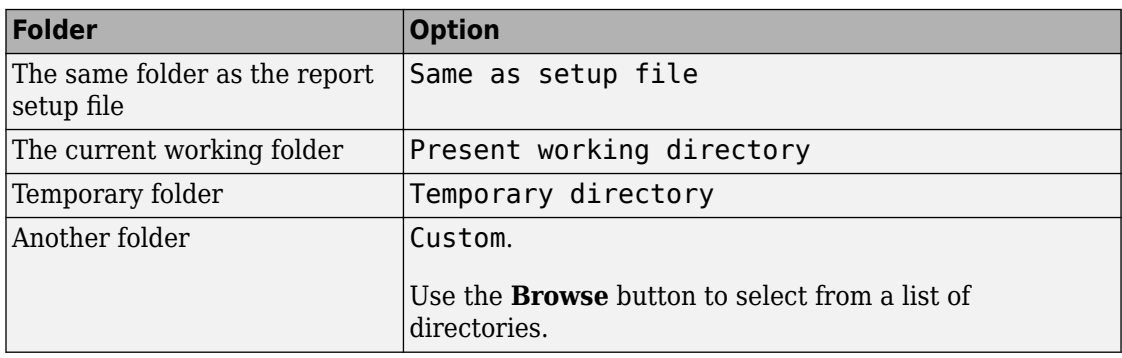

You can use %<VariableName> notation to specify a folder in the **Custom** text box.

#### **Report File Name**

Use the **Filename** options to specify a file name for the report file.

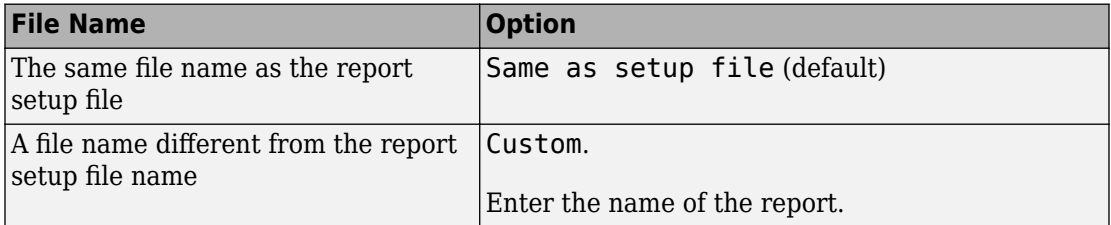

You can use %<VariableName> notation to specify a file name in the **Custom** text box.

#### **Increment to Prevent Overwriting**

To maintain the previous version of the setup file when you save updates to the setup file, select **If report already exists, increment to prevent overwriting**.

#### <span id="page-1952-0"></span>**Package type**

For HTML output, you can specify to generate the report packaging as zipped, unzipped, or both zipped and unzipped.

### **Report Output Format**

Under **Report Output Type and Templates**, from the **File format** list, select the report output format. For form-based reports, you generate the report in the specified format using a template.

#### **File Formats**

Select one of these options:

- Direct PDF Uses a PDF template.
- HTML Uses an HTML template and produces zipped or unzipped report packaging.
- PDF (from Word) Creates a Word document from a Word template and then generates a PDF document from the Word document.
- Single-File HTML Uses an HTML template and produces a single file.
- Word Uses a Word template.

#### **Template**

To apply a template to this Report Form component, select a template from the list next to the **File format** list. The template list shows all templates that were on the MATLAB path the first time you opened the Report Explorer. If you added a template to the MATLAB path after opening the Report Explorer for the first time, you must update the list. To update the list, execute this command:

rptgen.db2dom.TemplateCache.getTheCache(true);

When you select a template, the structure from the template populates the report setup.

- The sections and holes (placeholders you can fill with content) defined in your template appear in the report setup.
- If your template includes a subform template library, these subform templates become available to insert using the [Subform](#page-368-0) component. For more information, see ["Create](#page-1936-0) [Multiform-Based Report Setups" on page 16-3.](#page-1936-0)

<span id="page-1953-0"></span>For an example that uses templates in form-based reports, see ["Create a Simple Form-](#page-1940-0)[Based Setup" on page 16-7.](#page-1940-0) For information on customizing templates, see ["Create a](#page-162-0) [Report Template" on page 7-7](#page-162-0).

### **Report Generation Processing**

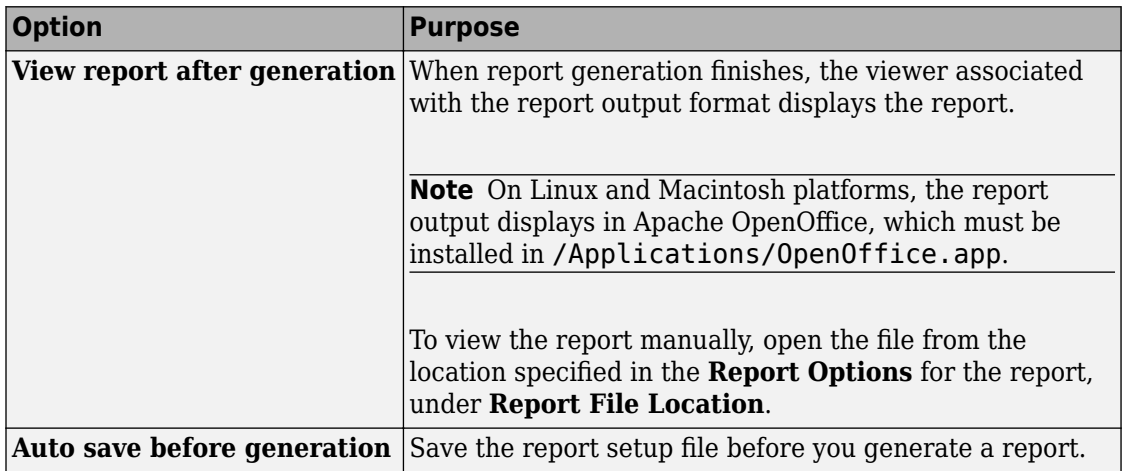

<span id="page-1954-0"></span>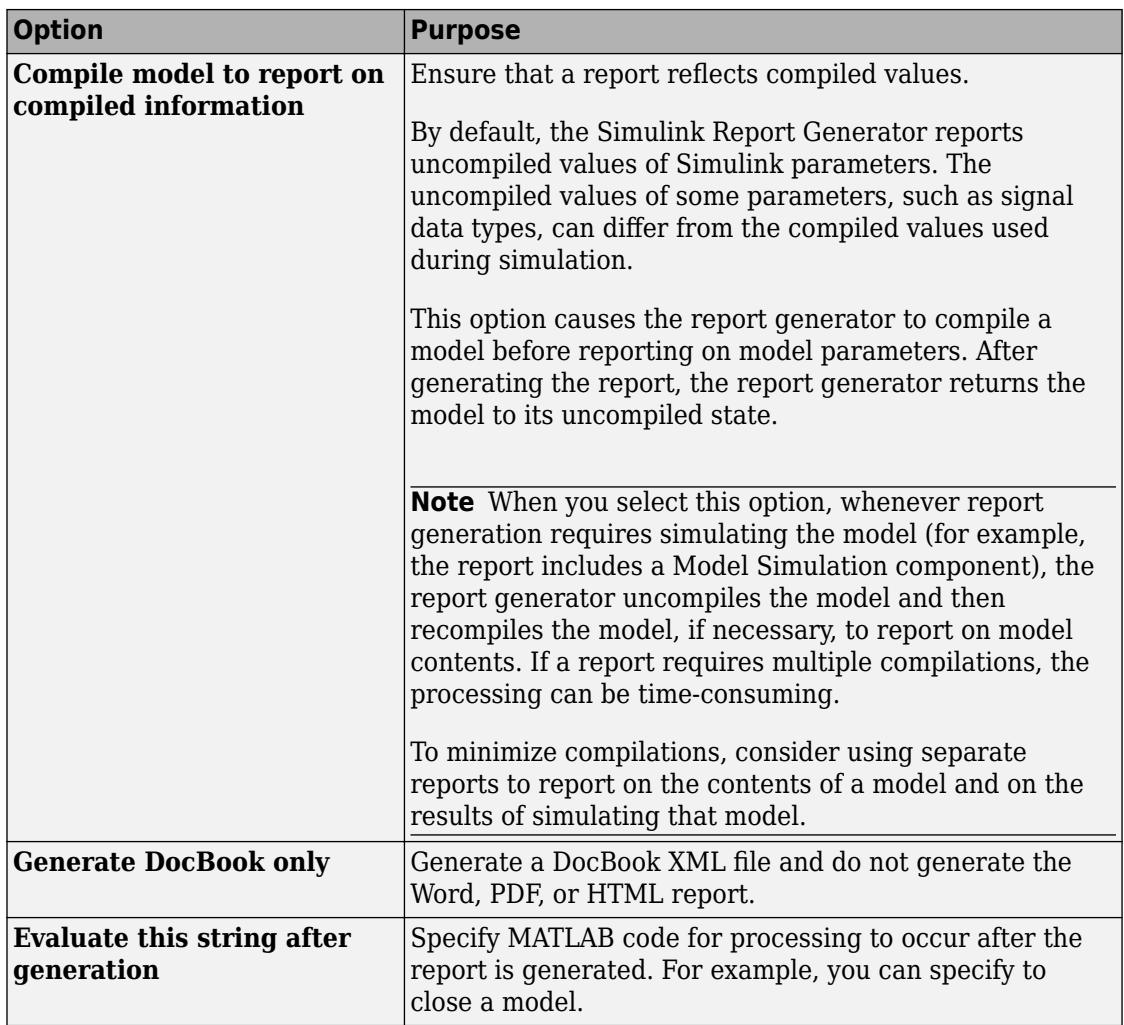

### **Report Description**

To record notes and comments about your report setup, use the **Report Description** box.

## **See Also**

[DOCX Page Layout](#page-279-0) | [PDF Page Layout](#page-359-0) | [Page Footer](#page-349-0) | [Page Header](#page-352-0) | [Subform](#page-368-0) | [Template Hole](#page-387-0)

## **More About**

- • ["Form-Based Reports" on page 16-2](#page-1935-0)
- • ["Create a Simple Form-Based Setup" on page 16-7](#page-1940-0)